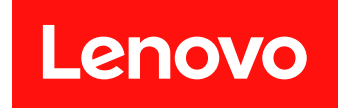

# System x3500 M5

# インストールとサービスのガイド

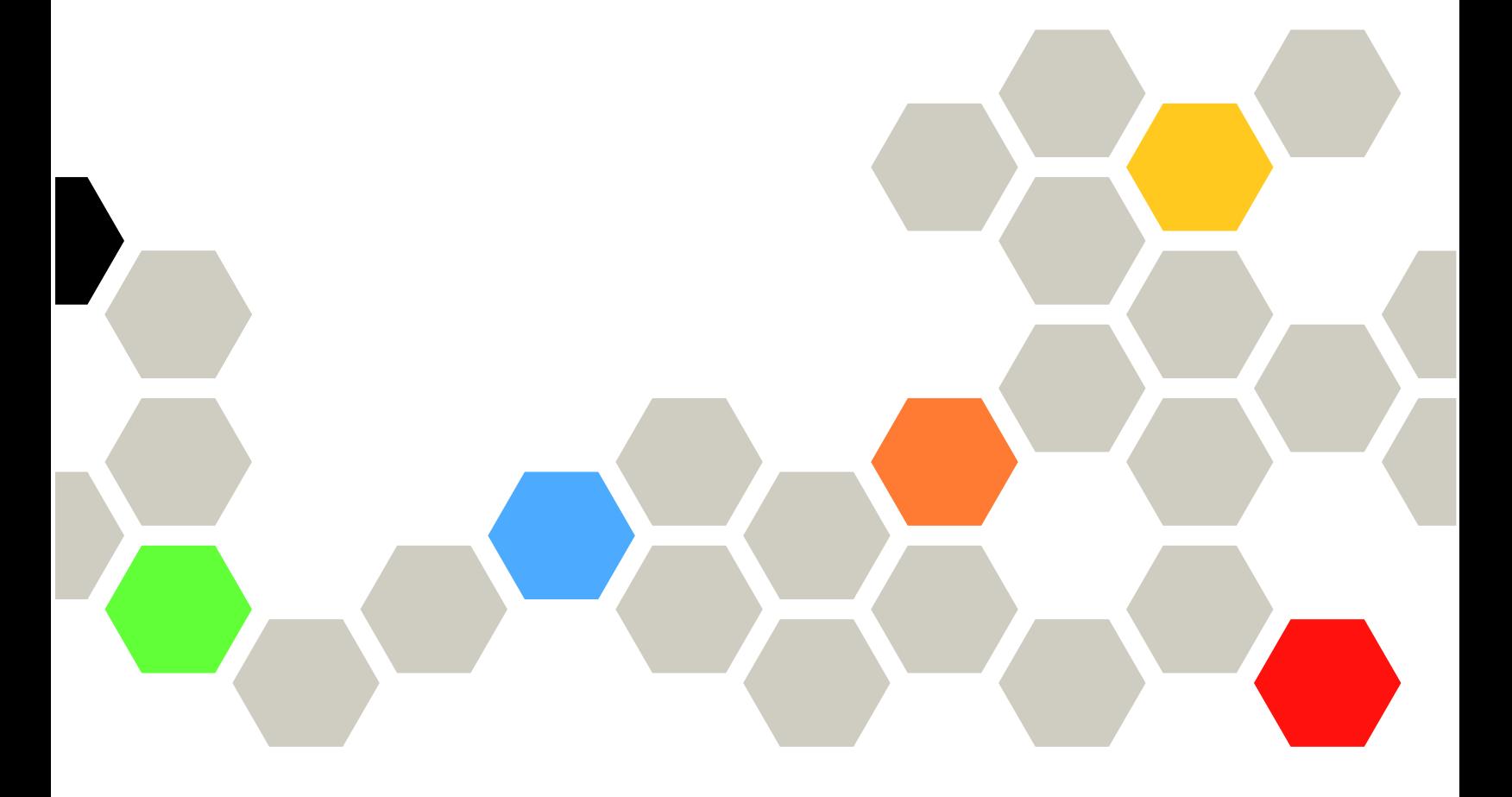

マシン・タイプ: 5464

本書および本書で紹介する製品をご使用になる前に、Lenovo Web サイトの[1225 ページの 付録 D](#page-1240-0)「ヘルプ [および技術サポートの入手](#page-1240-0)」に記載されている一般情報、[1229 ページの 付録 E](#page-1244-0)「注記」、安全情報、保 証、およびライセンス情報をお読みください。 <https://support.lenovo.com/documents/LNVO-DOCS>

第 15 版 (2018年8月)

© Copyright Lenovo 2015, 2018.

制限付き権利に関する通知: データまたはソフトウェアが GSA (米国一般調達局) 契約に準じて提供される場合、使 用、複製、または開示は契約番号 GS-35F-05925 に規定された制限に従うものとします。

注

# 目次

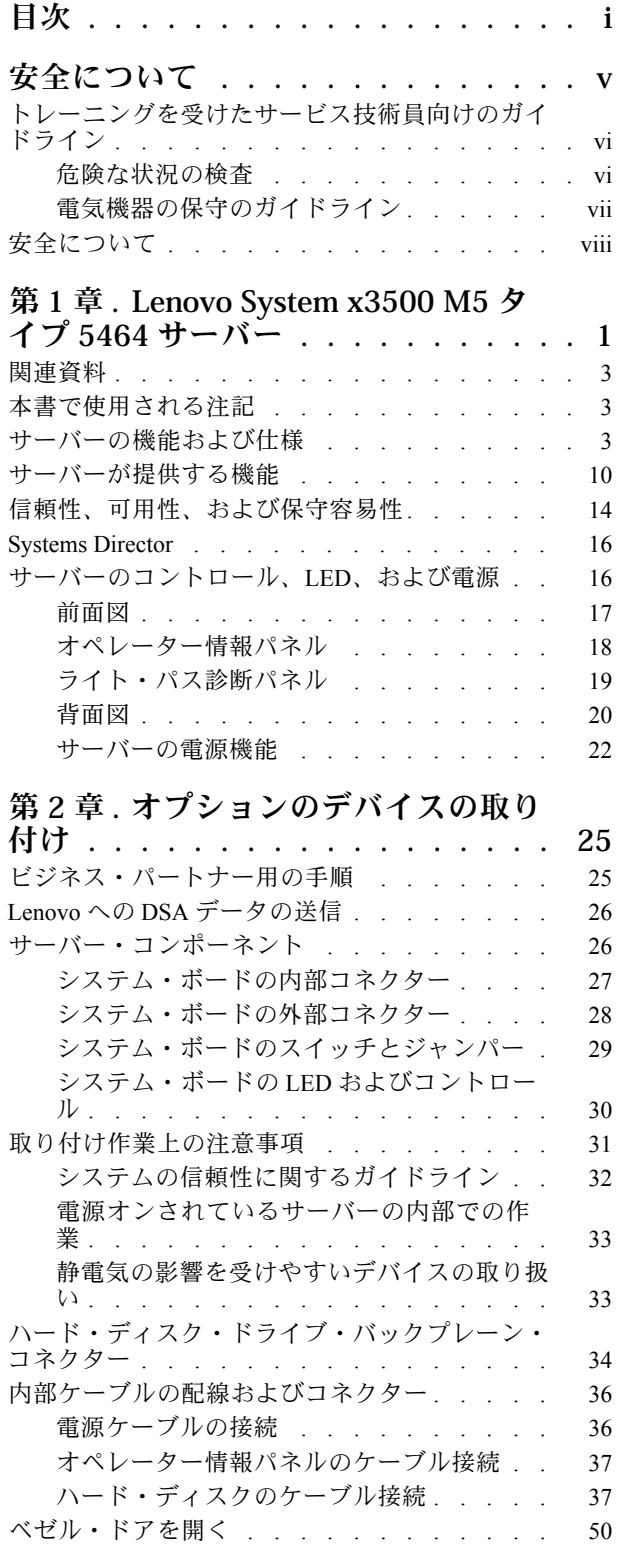

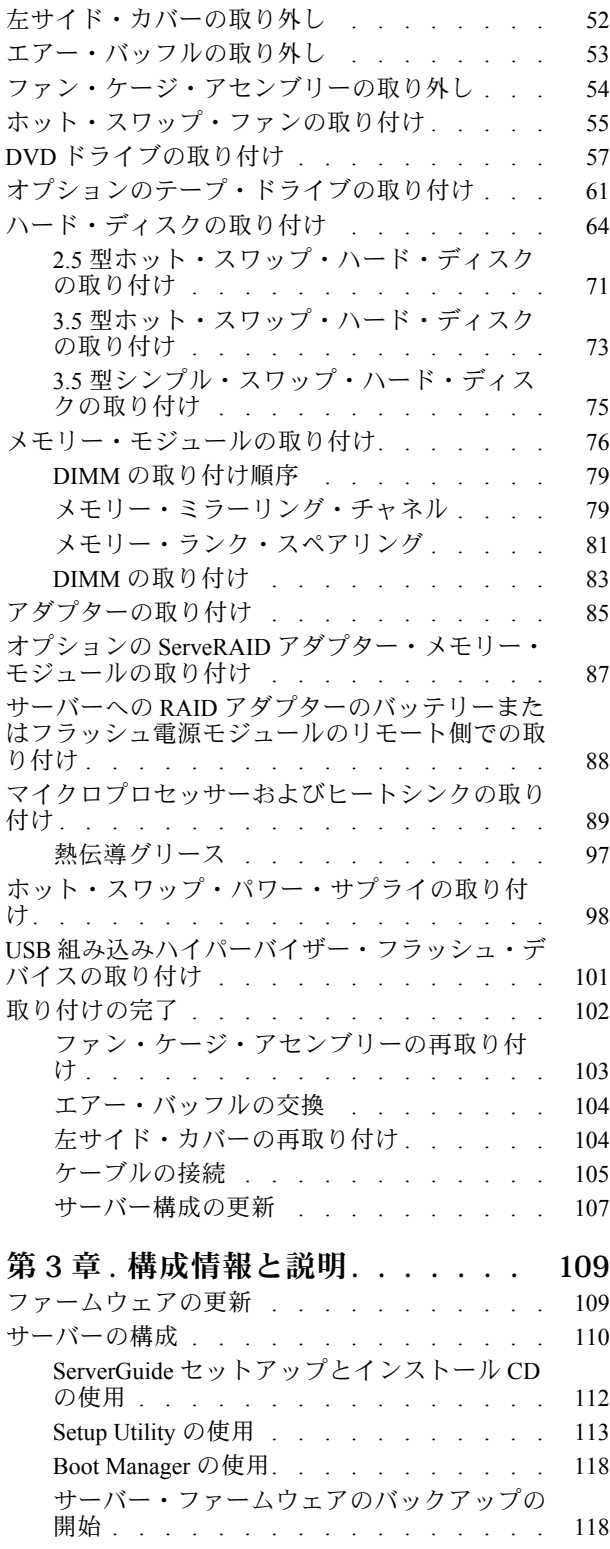

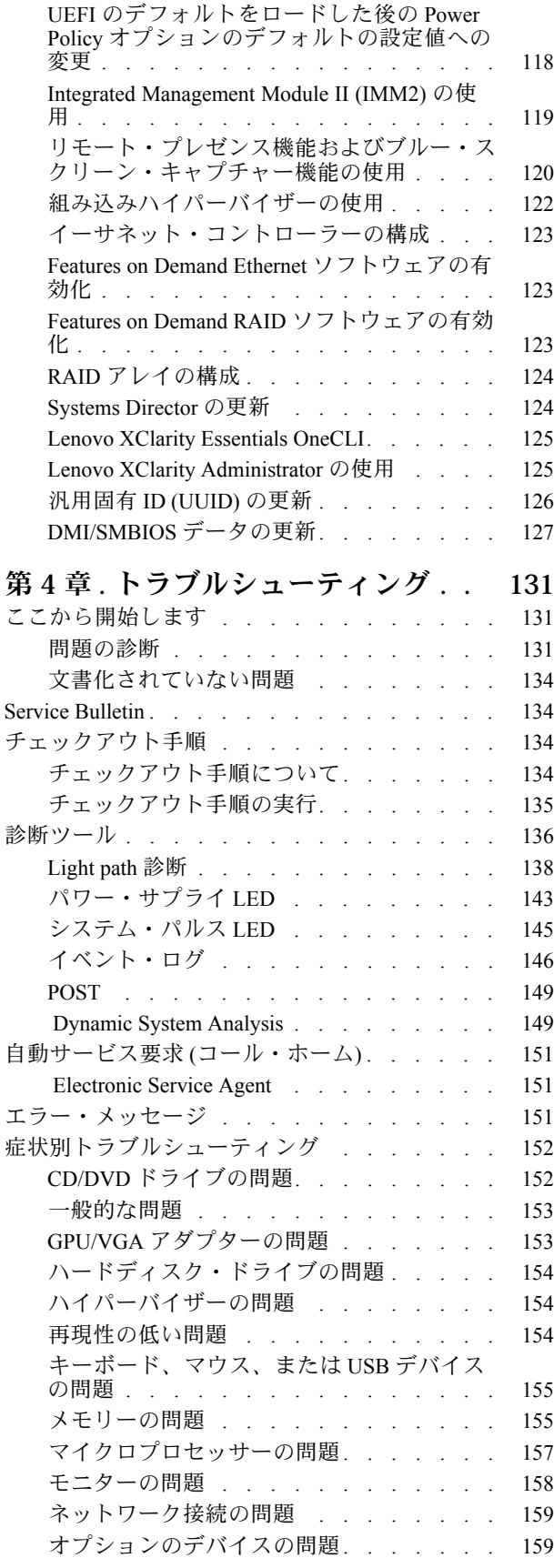

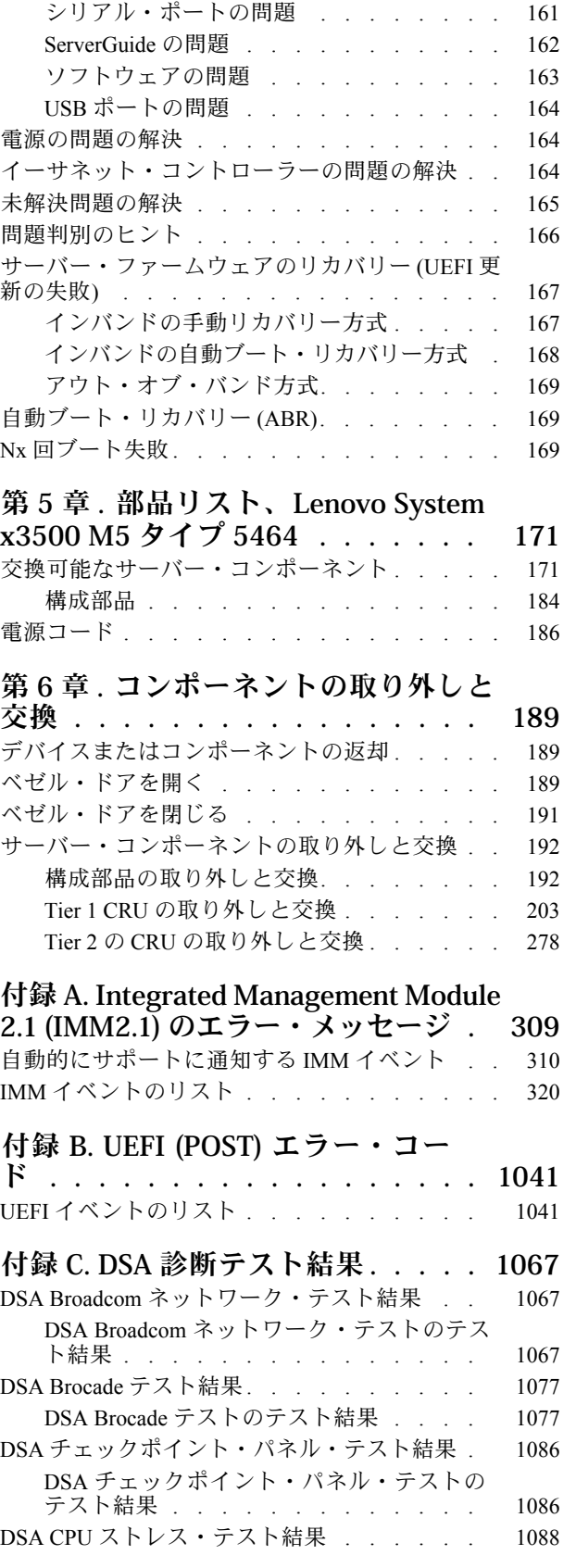

電源問題 . . . . . . . . . . . . . . 160

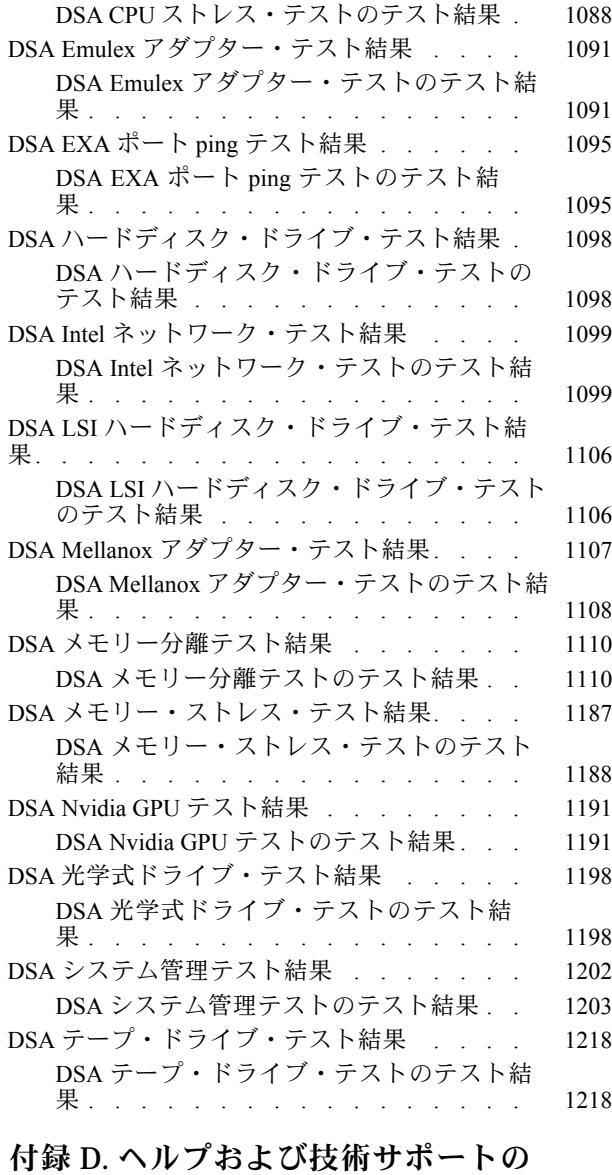

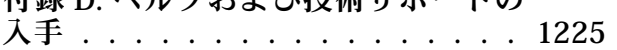

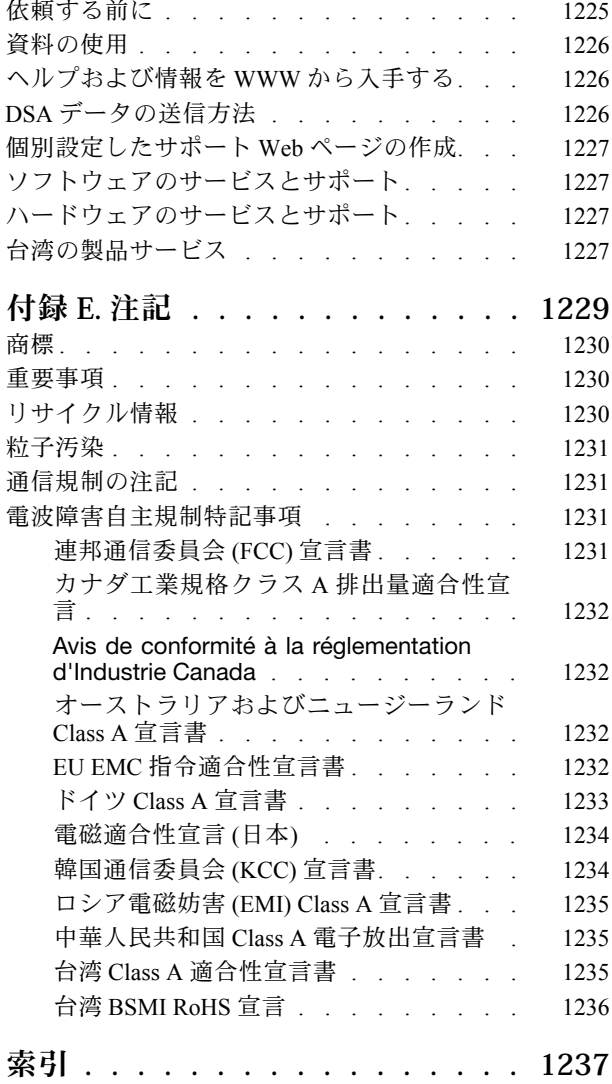

## <span id="page-6-0"></span>安全について

Before installing this product, read the Safety Information.

قبل تركيب هذا المنتج، يجب قراءة الملاحظات الآمنية

Antes de instalar este produto, leia as Informações de Segurança.

#### 在安装本产品之前, 请仔细阅读 Safety Information (安全信息)。

安裝本產品之前,請先閱讀「安全資訊」。

Prije instalacije ovog produkta obavezno pročitajte Sigurnosne Upute.

Před instalací tohoto produktu si přečtěte příručku bezpečnostních instrukcí.

Læs sikkerhedsforskrifterne, før du installerer dette produkt.

Lees voordat u dit product installeert eerst de veiligheidsvoorschriften.

Ennen kuin asennat tämän tuotteen, lue turvaohjeet kohdasta Safety Information.

Avant d'installer ce produit, lisez les consignes de sécurité.

Vor der Installation dieses Produkts die Sicherheitshinweise lesen.

Πριν εγκαταστήσετε το προϊόν αυτό, διαβάστε τις πληροφορίες ασφάλειας (safety information).

לפני שתתקינו מוצר זה, קראו את הוראות הבטיחות.

A termék telepítése előtt olvassa el a Biztonsági előírásokat!

Prima di installare questo prodotto, leggere le Informazioni sulla Sicurezza.

製品の設置の前に、安全情報をお読みください。

본 제품을 설치하기 전에 안전 정보를 읽으십시오.

Пред да се инсталира овој продукт, прочитајте информацијата за безбедност.

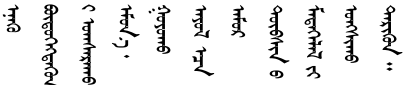

Les sikkerhetsinformasjonen (Safety Information) før du installerer dette produktet.

Przed zainstalowaniem tego produktu, należy zapoznać się z książką "Informacje dotyczące bezpieczeństwa" (Safety Information).

Antes de instalar este produto, leia as Informações sobre Segurança.

<span id="page-7-0"></span>Перед установкой продукта прочтите инструкции по технике безопасности.

Pred inštaláciou tohto zariadenia si pečítaje Bezpečnostné predpisy.

Pred namestitvijo tega proizvoda preberite Varnostne informacije.

Antes de instalar este producto, lea la información de seguridad.

Läs säkerhetsinformationen innan du installerar den här produkten.

Bu ürünü kurmadan önce güvenlik bilgilerini okuyun.

مەزكۇر مەھسۇلاتنى ئورنىتىشتىن بۇرۇن بىخەتەرلىك ئۇچۇرلىرىنى ئوقۇپ چىقىڭ.

Youq mwngz yungh canjbinj neix gaxgonq, itdingh aeu doeg aen canjbinj soengq cungj vahgangj ancien siusik.

### トレーニングを受けたサービス技術員向けのガイドライン

このセクションには、トレーニングを受けたサービス技術員向けの情報が記載されています。

### 危険な状況の検査

この情報は、作業対象のデバイスでの潜在的に危険な状態の識別に役立ててください。

各デバイスには、設計され製造された時点で、ユーザーとサービス技術員を障害から保護するための安全 項目が義務付けられています。このセクションは、こうした項目のみを取り扱います。このセクショ ンに記されていない、サポート対象外の改造個所またはサポート対象外の機構やオプションのデバイ スの接続によって起こりうる潜在的に危険な状態は、適切な判断によって識別してください。危険な 状態を識別した場合、危険の重大度、および製品の作業を進める前に問題を解決する必要があるかど うかを判別してください。

以下の状態とそれがもたらす安全上の問題について考慮してください。

- 電気的な危険。特に、1 次側電源(フレームの 1 次電圧が、重大または致命的な感電事故の原因にな る場合があります。)
- 爆発の危険。たとえば、損傷を受けた CRT 表面またはコンデンサーの膨らみ。
- 機械的な危険。たとえば、ハードウェアのゆるみまたは脱落。

危険な可能性がある製品を検査する場合は、以下のステップを実行してください。

- 1. 電源がオフになっていて、電源コードが切り離されていることを確認します。
- 2. 外部カバーに損傷、ゆるみ、または切れ目がないことを確認し、鋭くとがった個所の有無を調べます。
- 3. 以下について電源コードをチェックします。
	- 接地線を含む 3 線式の電源コードのコネクターが良好な状態であるかどうか。3 線式接地線の 導通が、外部接地ピンとフレーム・アース間を計器で測定して、0.1 オーム以下であること を確認します。
	- 電源コードのタイプは正しいか。
	- 絶縁体が擦り切れたり摩耗していないか。
- <span id="page-8-0"></span>4. カバーを取り外します。
- 5. 明らかにサポート対象外の改造個所がないか確認します。サポート対象外の改造個所の安全について は、適切な判断を行ってください。
- 6. 金属のやすりくず、汚れ、水やその他の液体、あるいは火災や煙による損傷の兆候など、明らかに危 険な状況でないか、システムの内部をチェックします。
- 7. 磨耗したケーブル、擦り切れたケーブル、または何かではさまれているケーブルがないかをチェッ クします。
- 8. パワー・サプライ・カバーの留め金具 (ねじまたはリベット) が取り外されたり、不正な変更がされて いないことを確認します。

### 電気機器の保守のガイドライン

電気機器を扱うときにこれらのガイドラインを遵守してください。

- 作業域に電気的危険がないかどうかをチェックしてください。こうした危険とは、たとえば、濡れたフ ロア、接地されていない電源延長コード、安全保護用のアースがないことなどです。
- 承認済みのツールおよびテスト装置を使用してください。工具の中には、握りや柄の部分のソフト・ カバーが感電防止のための絶縁性を持たないものがあります。
- 安全な操作状態のために電気ハンド・ツールを規則的に検査および保守してください。磨耗したり破損 したツールやテスターは使用しないでください。
- デンタル・ミラーの反射面で、通電中の電気回路に触れないでください。この表面は導電性のため、こ れに触れた場合、人体の傷害や機械の損傷を起こす可能性があります。
- ゴム製のフロア・マットの中には、静電気の放電を減少させるために、小さい導電ファイバーを含むも のがあります。このタイプのマットを感電の保護として使用しないでください。
- 危険な状態、または危険な電圧を持つ装置のそばで、1 人で作業しないでください。
- 電気事故が発生した場合に、すぐに電源をオフにできるよう、非常電源切断 (EPO) スイッチ、切断ス イッチ、あるいは電源コンセントの場所を確認してください。
- 機械的な点検、パワー・サプライ近くでの作業、またはメイン・ユニットの取り外しや取り付けを行う 前には、すべての電源を切り離してください。
- 機器での作業を開始する前に、電源コードを抜いておきます。電源コードを抜くことができない場 合は、この機器に電力を供給している配電盤の電源をオフにし、そのままの状態に保つようにお 客様に依頼してください。
- 電源と回路が切断されていることを前提にしないでください。まず、電源がオフになっていることを 確認してください。
- 電気回路がむき出しの状態である機器で作業する必要がある場合、次の予防手段に従ってください。
	- 必要に応じて、すぐに電源スイッチを切れるように、電源オフ制御機構を理解している別の 人物に立ち会ってもらう。
	- 電源がオンになっている電気装置の作業を行う際は、片手のみを使用する。もう一方の手は、ポ ケットの中に入れておくか、背中に回しておきます。こうすることで、感電の原因となる完全な 回路が形成されるのを防ぐことができます。
	- テスターを使用する時は、制御を正しく設定し、テスター用の承認済みプローブ・リードおよび 付属品を使用する。
	- 適切なゴム製マットの上に立ち、床の金属部分や機器の枠などのアースと自分の身体とを絶縁する。
- 高電圧の測定時には、細心の注意を払ってください。
- パワー・サプライ、ポンプ、ブロワー、ファン、電動発電機などのコンポーネントの正しい接地状 態を確保するために、これらのコンポーネントの保守は、その通常の作動位置以外の場所では行 わないでください。

<span id="page-9-0"></span>• 電気的事故が発生した場合は、十分に用心し、電源をオフにして、別の人物に医療援助を求めに 行かせてください。

### 安全について

以下では、本書に記載されている「注意」および「危険」に関する情報を説明します。

重要:本書の「注意」と「危険」の各注意事項には番号が付いています。この番号は、「Safety Information」の英語の Caution と Danger に対応する翻訳文の「注意」と「危険」を相互参照するの に使用します。

たとえば、「Caution」の注意事項に Statement 1 が付いていた場合、Statement 1 の「安全情報」を見れ ばその注意事項に対応した翻訳文が見つかります。

本書で述べられている手順を実行する前に「注意」と「危険」の注意事項をすべてお読みください。 もし、システムあるいはオプションに追加の安全情報がある場合はそのデバイスの取り付けを開始 する前にお読みください。

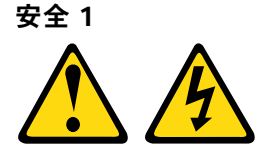

# /<mark>!</mark>)<sub>危険</sub>

電源ケーブルや電話線、通信ケーブルからの電流は危険です。

感電を防ぐために次の事項を守ってください。

- 雷⾬中にケーブルの接続および切り離し、本製品の設置、保守、再構成は⾏わないでください。
- すべての電源コードは正しく配線され接地されたコンセントに接続してください。
- ご使⽤の製品に接続するすべての装置も正しく配線されたコンセントに接続してください。
- 信号ケーブルの接続または切り離しは可能なかぎり片手で行ってください。
- 火災、水害、または建物に構造的損傷の形跡が見られる場合は、どの装置の電源もオンにしな いでください。
- 取り付けおよび構成⼿順で特別に指⽰されている場合を除いて、デバイスのカバーを開く場合は その前に、必ず、接続されている電源コード、通信システム、ネットワーク、およびモデムを切 り離してください。
- ご使用の製品または接続されたデバイスの取り付け、移動、またはカバーの取り外しを行う場合に は、次の表の説明に従ってケーブルの接続および切り離しを⾏ってください。

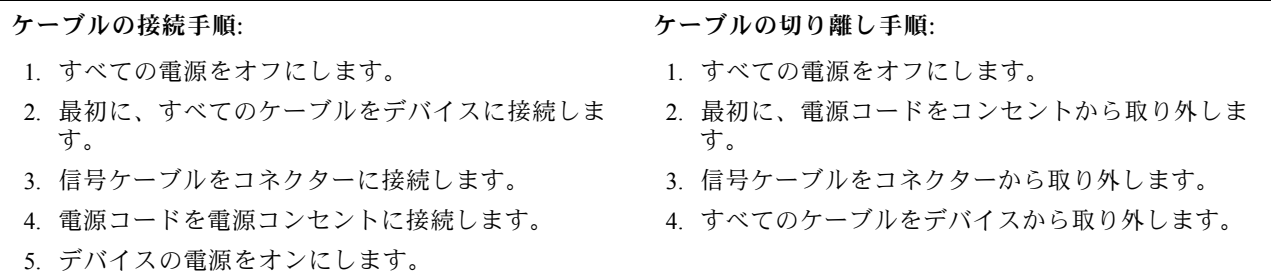

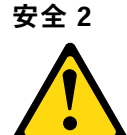

警告:

リチウム・バッテリーを交換する場合は、部品番号 33F8354 またはメーカーが推奨する同等タイプの バッテリーのみを使⽤してください。システムにリチウム・バッテリーが⼊ったモジュールがある場合、 そのモジュールの交換には同じメーカーの同じモジュール・タイプのみを使⽤してください。バッテリー にはリチウムが含まれており、適切な使⽤、扱い、廃棄をしないと、爆発するおそれがあります。

次のことはしないでください。

- 水に投げ込む、あるいは浸す
- 100°C (212°F) を超える過熱
- 修理または分解

バッテリーを廃棄する場合は地⽅⾃治体の条例に従ってください。

安全 3

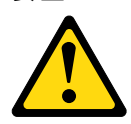

警告:

レーザー製品 (CD-ROM、DVD ドライブ、光ファイバー・デバイス、または送信機など) を取り付 ける場合には以下のことに注意してください。

- カバーを外さないこと。カバーを取り外すと有害なレーザー光を浴びることがあります。このデバイス の内部には保守が可能な部品はありません。
- 本書に記述されていないコントロールや調整を使用したり、本書に記述されていない手順を実行す ると、有害な光線を浴びることがあります。

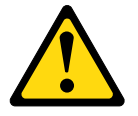

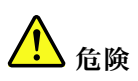

一部のレーザー製品には、クラス 3A またはクラス 3B のレーザー・ダイオードが組み込まれていま す。次のことに注意してください。 カバーを開くとレーザー光線の照射があります。光線を見つめたり、光学装置を用いて直接見た り、光線を直接浴びることは避けてください。

Class 1 Laser Product Laser Klasse 1 Laser Klass 1 Luokan 1 Laserlaite Appareil A Laser de Classe 1 `

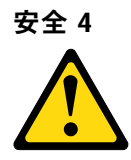

注意: 装置を持ち上げる場合には、安全に持ち上げる方法に従ってください。

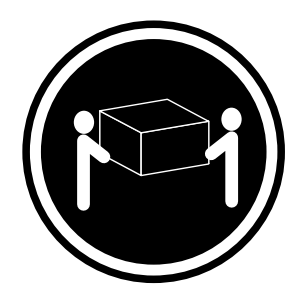

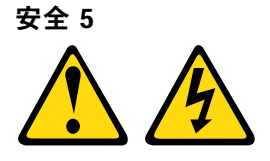

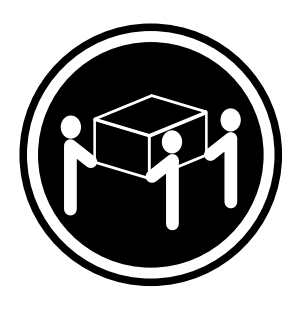

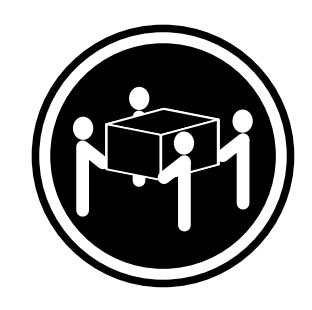

 $≥ 18 \text{ kg } (39.7 \text{ lb})$   $≥ 55 \text{ kg } (121.2 \text{ lb})$   $≥ 55 \text{ kg } (121.2 \text{ lb})$ 

警告:

デバイスの電源制御ボタンおよびパワー・サプライの電源スイッチは、デバイスに供給されている電流を オフにするものではありません。デバイスには 2 本以上の電源コードが使われている場合があります。デ バイスから完全に電気を取り除くには電源からすべての電源コードを切り離してください。

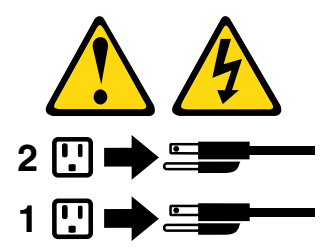

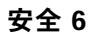

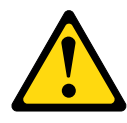

警告:

もし電源コードをデバイス側でストレイン・リリーフ・ブラケットで固定した場合は、電源コードの電源 側はいつでも容易にアクセスできるようにしておく必要があります。

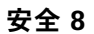

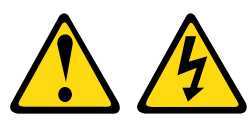

警告: パワー・サプライまたは次のラベルが貼られている部分のカバーは決して取り外さないでください。

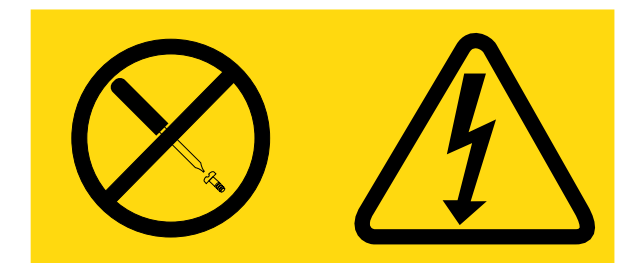

このラベルが貼られているコンポーネントの内部には、危険な電圧、強い電流が流れています。これら のコンポーネントの内部には、保守が可能な部品はありません。これらの部品に問題があると思われ る場合はサービス技術員に連絡してください。

UPS 装置のシャーシまたは他の部品を開かないでください。開くと装置の保証が無効になります。保 守が可能な部品が存在する部品のみ交換してください。つまり、UPS 装置の保守は FRU/CRU 交換 部品のみに限定されます。

安全 11

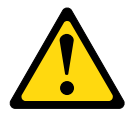

警告:

このラベルが貼られている近くには鋭利な先端の部品やジョイントが存在します。

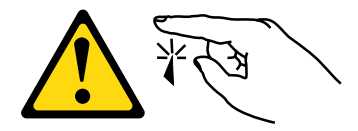

安全 12

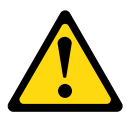

警告: このラベルが貼られている近くには高温になる部品が存在します。

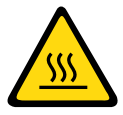

安全 13

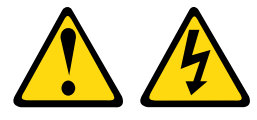

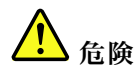

分岐回路に過負荷がかかると発⽕や感電の危険性が⽣じます。このような危険を避けるためシステムが 必要とする電源容量が電源回路の安全容量を超えないことを確認してください。ご使⽤のデバイスの 電気仕様はデバイスに付属のマニュアルに記載されています。

安全 15

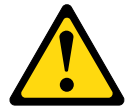

警告:

ラックからサーバーを引き出してもラックが転倒しないようになっていることを確認してください。

安全 17

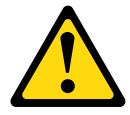

警告:

このラベルが貼られている近くには動く部品が存在します。

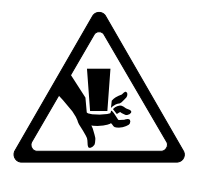

安全 26

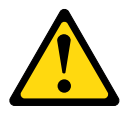

警告: ラックに装着されたデバイスの上には物を置かないでください。

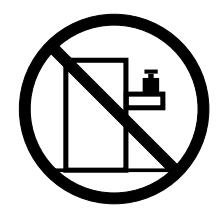

安全 27

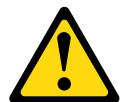

警告: 近くに動く部品が存在します。

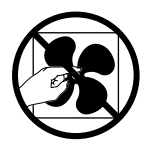

C004

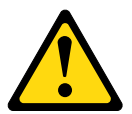

警告:

鉛酸バッテリーは、⾼短絡電流による電気熱傷の危険を⽣じさせるおそれがあります。⾦属性の物質 とバッテリーを接触させないでください。腕時計、指輪などの⾦属製の物質を取り外し、絶縁された **握りや柄の部分を持ってツールを使用してください。爆発の可能性を避けるために、バッテリーを焼** 却しないでください。

バッテリーは、Lenovo により推奨されたものとのみ交換してください。バッテリーをリサイクルまたは 廃棄する場合は、地方自治体の条例に従ってください。米国では、Lenovo にはこのバッテリーを回収す るプロセスがあります。詳しくは、1-800-426-4333 にお問い合わせください。電話を掛ける際には、 バッテリー・ユニットの Lenovo 部品番号を手元に用意してください。

無停電電源装置に古いバッテリーと新しいバッテリーを混在させないでください。

無停電電源装置から取り出したバッテリー・パックを開かないでください。

無停電電源装置のバッテリーを交換するときは、保護用の安全メガネを着用してください。(C004)

## <span id="page-16-0"></span>第 1 章 Lenovo System x3500 M5 タイプ 5464 サーバー

この『インストールとサービスのガイド』には、Lenovo System x3500 M5 タイプ 5464 サーバーのセット アップに関する情報および手順と、一部のオプション・デバイスの取り付け、サーバーの配線と構成、デ バイスの取り外しと交換の手順、ならびに診断とトラブルシューティングの情報が記載されています。

[25](#page-40-0) ページの 第 2 章「[オプションのデバイスの取り付け](#page-40-0)」に記載のオプションのハードウェア・デバイスの 取り付け、ファームウェアとデバイス・ドライバーの更新、および取り付けの完了の各手順に加えて、ビジ ネス・パートナーは、[25](#page-40-0) ページの 「[ビジネス・パートナー用の手順](#page-40-0)」の手順も実行する必要があります。

Lenovo System x3500 M5 タイプ 5464 サーバーは次世代 2S ハイパフォーマンス 5U<sup>1</sup> タワー・サーバー です。タワーからラックへの変換が可能であり、計算集約型コンピューティングに適しています。こ の高性能サーバーは、優れた入出力 (I/O) の柔軟性および高度な管理の容易性が必要なエンタープラ イズ環境に最適です。

サーバーの設計においては、パフォーマンス、使いやすさ、信頼性、および拡張機能などが重要な考慮事 項でした。これらの設計機能を用いることで、現在のニーズに応じてシステム・ハードウェアをカスタマ イズしたり、将来に備えて柔軟性の高い機能拡張を準備したりすることができます。

このサーバーには限定保証が適用されます。保証の条件およびサービスと支援の利用については、サー バーに付属の「Lenovo 保証情報」を参照してください。

サーバーには、パフォーマンスと信頼性の向上に役立つ Lenovo 次世代テクノロジーが搭載されていま す。詳しくは[、10](#page-25-0) ページの 「[サーバーが提供する機能](#page-25-0)」および [14](#page-29-0) ページの 「[信頼性、可用性、および](#page-29-0) [保守容易性](#page-29-0)」を参照してください。

ご使用のサーバーおよびその他の Lenovo サーバー製品に関する最新の情報は、[http://shop.lenovo.com/us/](http://shop.lenovo.com/us/en/systems/) [en/systems/](http://shop.lenovo.com/us/en/systems/) から入手できます。<http://www.lenovo.com/support> では、目的の Lenovo 製品を特定して、個別設定 したサポート・ページを作成することができます。この個別設定したページから、最新の技術文書に関す る E メール通知を毎週購読したり、情報やダウンロードを検索したり、さまざまな管理サービスにア クセスしたりすることができます。

クライアント・リファレンス・プログラムに参加すると、ご使用になっているテクノロジー、ベスト・プ ラクティス、および革新的ソリューションに関する情報を共用できるほか、業界ネットワークを構築し、 お客様の業務の認知度を上げることができます。クライアント・リファレンス・プログラムについて詳 しくは、<http://www.ibm.com/ibm/clientreference/>を参照してください。

ファームウェアと資料の更新情報が使用可能な場合は、Lenovo Web サイトからダウンロードできます。 このサーバーには、サーバー付属資料に記載されていない機能が備わっている場合があります。そのよう な機能に関する情報を組み込むために、資料は随時更新される可能性があります。また、サーバーの資料 に含まれていない追加情報を提供するための技術更新情報を利用できる場合があります。更新を確認 するには、<http://www.lenovo.com/support> にアクセスしてください。

注:本書の図は、お客様がご使用のモデルと多少異なる場合があります。

サーバーに関するデータを次の表に記録してください。

<sup>1.</sup> ラックは縦に 4.45 cm (1.75 インチ) ごとの区切りで測定されています。各区切りは「U」と表されます。1U の高 さのデバイスは、4.45 cm (1.75 インチ) の高さになります。

表 1. システム情報の記録

| 製品名                                                  | マシン・タイプ | 型式番号 | シリアル番号 |
|------------------------------------------------------|---------|------|--------|
| Lenovo System x3500 M5 タ   タイプ 5464<br>┃イプ 5464 サーバー |         |      |        |

モデル番号とシリアル番号は、次の図に示すように、サーバー前面の ID ラベルに記載してあります。 注:本書の図は、ご使用のハードウェアと多少異なる場合があります。

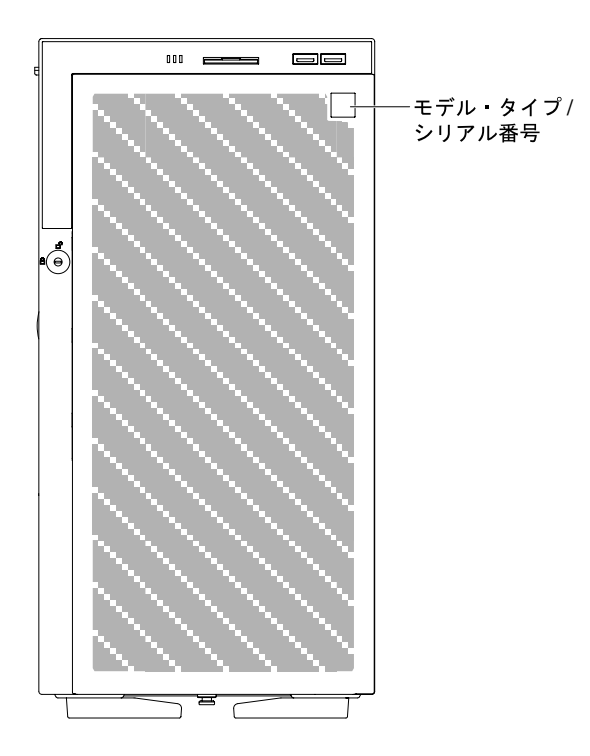

図 1. サーバー前面<sup>の</sup> ID ラベル

MAC アドレス・ラベルは、ユーザー情報タグの上面にあります。 注:本書の図は、ご使用のハードウェアと多少異なる場合があります。

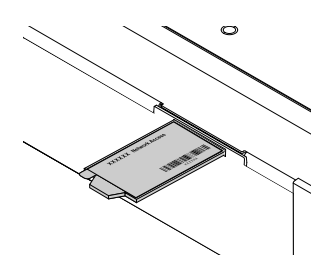

図 2. MAC アドレス・ラベル

Lenovo ServerGuide セットアップとインストール CD をダウンロードして、ハードウェアの構成、デバ イス・ドライバーのインストール、およびオペレーティング・システムのインストールに役立てるこ とができます。

<span id="page-18-0"></span>サーバーでサポートされているオプションのデバイスのリストについては、[http://www.lenovo.com/](http://www.lenovo.com/serverproven/) [serverproven/](http://www.lenovo.com/serverproven/) を参照してください。

注:この製品は、ラック搭載時 41.2kg であり、IEC/UL 60950-1 の 4.2.11 項に準拠しています。

### 関連資料

この「インストールとサービスのガイド」には、サーバーのセットアップと配線の方法、サポートされる オプション・デバイスの取り付け方法、サーバーの構成方法を含め、サーバーに関する一般情報が記載さ れています。また、ユーザーが自分自身で問題を解決するのに役立つ情報や、サービス技術員向けの情報 も記載されています。「インストールとサービスのガイド」の最新バージョンは、以下で常に入手できま す。

[http://publib.boulder.ibm.com/infocenter/ systemx/documentation/index.jsp](http://publib.boulder.ibm.com/infocenter/systemx/documentation/index.jsp)

安全情報、保証、ライセンス、および製品資料は、以下にアクセスしてください。 <https://support.lenovo.com/documents/LNVO-DOCS>

保証の検索 (タイプ、期間、ステータス) は、以下にアクセスしてください。 <http://www.lenovo.com/warranty>

Lenovo XClarity Essentials (LXCE) は、ファームウェア、デバイス・ドライバー、およびオペレーティング・ システムの更新、管理、および展開用のツールに関する情報を記載しているオンライン・インフォメーショ ン・センターです。Lenovo XClarity Essentials (LXCE) の場所は <https://pubs.lenovo.com/lxce-overview/> です。

サーバーは、サーバー付属の資料では説明されていないフィーチャーを備えていることがあります。それ らの機能に関する情報を記載するために資料が更新されていたり、ご使用のサーバーの資料に記載されて いない追加情報を提供する技術更新が入手可能になる場合があります。これらの更新情報は、Lenovo Web サイトから入手できます。更新を確認するには、<http://www.lenovo.com/support> にアクセスしてください。

### 本書で使用される注記

本書の注意および危険に関する注記は、<https://support.lenovo.com/documents/LNVO-DOCS> に掲載されている複 数言語による『Safety Information』資料にも記載されています。それぞれの注記には番号が付けられてお り、「Safety Information」資料で対応する注記を自国語で参照できます。

本書では、次の注記が使用されます。

- 注: これらの注記には、注意事項、説明、助言が書かれています。
- 重要: この注記には、不都合な、または問題のある状態を避けるために役立つ情報または助言が書 かれています。
- 重要: また、これらの注記は、プログラム、デバイス、またはデータに損傷を及ぼすおそれのあることを 示します。「重要」の注記は、損傷を起こすおそれのある指示や状態の記述の直前に書かれています。
- 注意: この注記は、ユーザーに対して危険が生じる可能性がある状態を示します。「注意」の注記は、 危険となりうる手順または状態の記述の直前に書かれています。
- 危険: これらの注記は、ユーザーに対して致命的あるいはきわめて危険となりうる状態を示しま す。「危険」の注記は、致命的あるいはきわめて危険となりうる手順または状態の記述の直前に書 かれています。

### サーバーの機能および仕様

この情報は、サーバーの機能および仕様の概要を知る上で役に立ちます。

以下は、ご使用のサーバーの機能と仕様を要約したものです。ご使用のモデルによっては、使用でき ない機能があったり、一部の仕様が該当しない場合があります。

#### マイクロプロセッサー (モデルによって異なる):

- マルチコア・マイクロプロセッサーを最大 2個サポート (1個は取り付け済み)
- 2つの最大速度 9.6 GT/秒の QuickPath Interconnect (QPI) リンク

注:

- マイクロプロセッサーのタイプと速度を確認するには、Setup ユーティリティー・プログラム を使用します。
- サポートされるマイクロプロセッサーのリストについては、[http://www.lenovo.com/ serverproven/](http://www.lenovo.com/serverproven/) を 参照してください。

メモリー:

- 最小: 4 GB
- 最大: 1.5 TB
	- 384 GB (registered DIMM (RDIMM) 使用時)
	- 1.5 TB (負荷軽減 DIMM (LRDIMM) 使用時)
- タイプ:
	- PC4-12800 (DDR4-1600)、PC4-14900 (DDR4-1866)、または PC4-17000 (DDR4-2133)
	- single-rank、dual-rank、または quad-rank
	- Registered DIMM (RDIMM) または Load Reduced DIMM (LRDIMM)
- スロット: 24 デュアル・インライン
- サポート (モデルによって異なります):
	- 4 GB、8 GB および 16 GB registered DIMM
	- 32 GB および 64 GB Load Reduction DIMM

ドライブ:

- SATA:
	- DVD-ROM
	- マルチバーナー

注:最大 2 個のデバイスが取り付け可能です。

- サポートされるハード・ディスク:
	- シリアル接続 SCSI (SAS)
	- シリアル ATA (SATA)

注:外付け SAS のサポートは SPP カードによります。

拡張ベイ (モデルによって異なる):

- 最大 32 個の 2.5 型 HDD ベイ
- 最大 12 個の 3.5 型 HDD ベイ

注意:原則として、512 バイトの標準ドライブと 4 KB の拡張ドライブを同一の RAID アレイで混用 しないでください。このような構成にすると、パフォーマンスの問題が生じる可能性があります。

PCI Express スロット:

- システム・ボードには、7 つの PCI Express スロットがあります。
	- スロット 1: PCI Express 3.0 x8 (x8 配線); フルハイト、ハーフサイズ
	- スロット 2: PCI Express 3.0 x16 (x8 配線); フルハイト、フルサイズ
	- スロット 3: PCI Express 3.0 x16 (x16 配線); フルハイト、フルサイズ
	- スロット 4: PCI Express 3.0 x8 (x8 配線); フルハイト、フルサイズ
	- スロット 5: PCI Express 3.0 x8 (x8 配線); フルハイト、ハーフサイズ (2 番目のプロセッサーが必要)
	- スロット 6: PCI Express 3.0 x16 (x16 配線); フルハイト、フルサイズ (2 番目のプロセッサーが必要)
	- スロット 7: PCI Express 3.0 x16 (x16 配線); フルハイト、フルサイズ (2 番目のプロセッサーが必要)
- 注:スロット 3 および 6 はダブル幅の GPU をサポートします。
- パワー・サプライ (モデルにより異なる):
	- マイクロプロセッサーを1つ取り付け済み
		- 550 ワット AC
			- 1. 最大 16 個の 2.5 型 HDD をサポート
			- 2. LRDIMM はサポートされません。
			- 3. GPU はサポートされません
		- 750 ワット AC
			- 1. 最大 16 個の 2.5 型 HDD をサポート
			- 2. LRDIMM はサポートされません
		- 900 ワット AC
			- 1. 制限なし
	- マイクロプロセッサーを 2 つ取り付け済み
		- 550 ワット AC
			- 1. 最大 90 ワットのプロセッサーをサポート
			- 2. 最大 8 個の 2.5 型 HDD をサポート
			- 3. LRDIMM はサポートされません
			- 4. GPU はサポートされません
		- 750 ワット AC
			- 1. 最大 16 個の 2.5 型 HDD をサポート
			- 2. LRDIMM はサポートされません
			- 3. GPU はサポートされません
		- 900 ワット AC (GPU が取り付けられていない場合)
			- 1. 最大 16 個の 2.5 型 HDD をサポート
			- 2. 最大 8 個の LRDIMM をサポート
			- 3. GPU はサポートされません
		- 900 ワット AC (GPU および LRDIMM が取り付けられていない場合)
			- 1. 最大 16 個の 2.5 型 HDD および 6 個の 3.5 型 HDD をサポート
			- 2. LRDIMM はサポートされません
			- 3. GPU はサポートされません
		- 900 ワット AC (GPU が 1 個取り付けられている場合)
			- 1. 最大 6 個の 3.5 型 HDD をサポート

2. LRDIMM はサポートされません

注:

- タイプが異なる PSU を 1 つのシステムで混用することはできません。
- Tifanium PSU を使用している場合は、高電圧 (200 ~ 240V) 電源が必要です。
- 900 ワット PSU を低電圧電源で使用していた場合は、電源コードの定格は 13A より高い必要があ ります。

表 2. パワー・サプライ情報 (550W、750W および 1500W)

| パワー・サプライ                    | 550W (A)          | 550W (B)       | 750W (A)                                         | 750W (B)          | 1550W                                             |
|-----------------------------|-------------------|----------------|--------------------------------------------------|-------------------|---------------------------------------------------|
| 最大プロセッサー                    | 1                 | 2、最大 90W       | 1                                                | 2                 | 2                                                 |
| メモリーの最大値 (相互に排他的)           |                   |                |                                                  |                   |                                                   |
| <b>RDIMM</b>                | 制限なし              | 制限なし           | 制限なし                                             | 制限なし              | 制限なし                                              |
| <b>LRDIMM</b>               | $\mathbf{0}$      | $\overline{0}$ | $\mathbf{0}$                                     | $\mathbf{0}$      | 制限なし                                              |
| ドライブの最大値 (相互に排他的)           |                   |                |                                                  |                   |                                                   |
| 3.5 型ドライブのみ                 | 制限なし              | 6              | 制限なし                                             | 制限なし              | 制限なし                                              |
| 2.5 型ドライブのみ                 | 16                | 8              | 16                                               | 16                | 制限なし                                              |
| 3.5 型ドライブと 2.5 型<br>ドライブの混在 | $6x$ 3.5 + 8x 2.5 | いいえ            | $6x$ 3.5 + 8x 2.5                                | $6x$ 3.5 + 8x 2.5 | 制限なし                                              |
| PCIe アダプター(非<br>GPU)        | 制限なし              | 制限なし           | 制限なし                                             | 制限なし              | 制限なし                                              |
| 最大 GPU                      | $\mathbf{0}$      | $\mathbf{0}$   | 2(シングル幅<br>アダプターの<br>場合)/1(ダブル<br>幅アダプター<br>の場合) | $\theta$          | 4(シングル幅<br>アダプターの<br>場合)/2 (ダブル<br>幅アダプター<br>の場合) |

#### 表 3. パワー・サプライ情報 (900W)

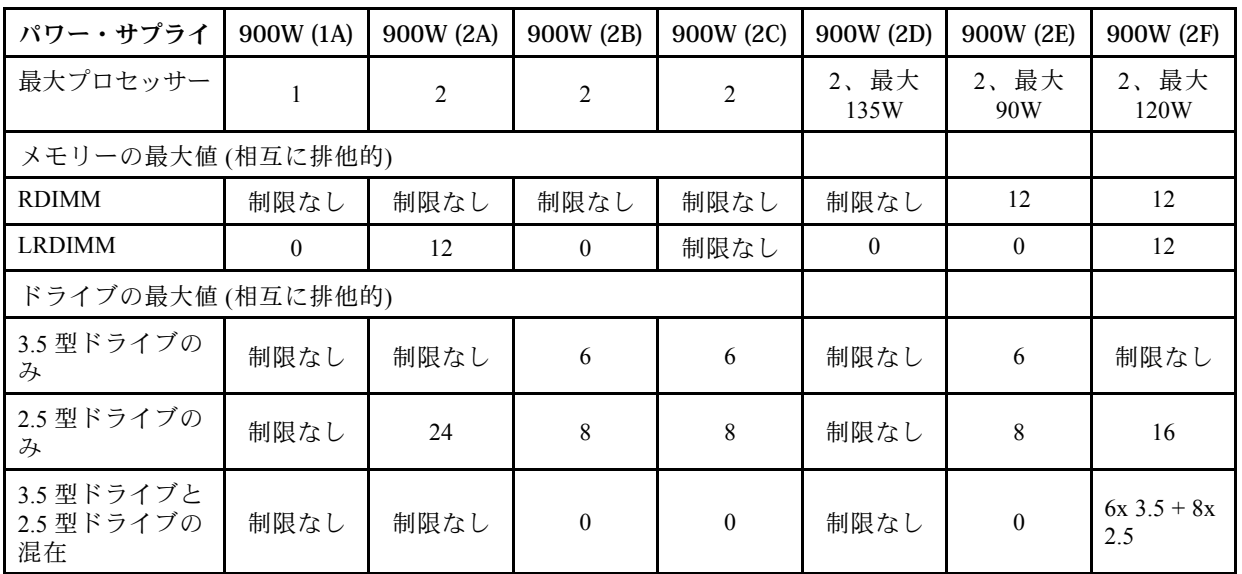

表 3. パワー・サプライ情報 (900W) (続き)

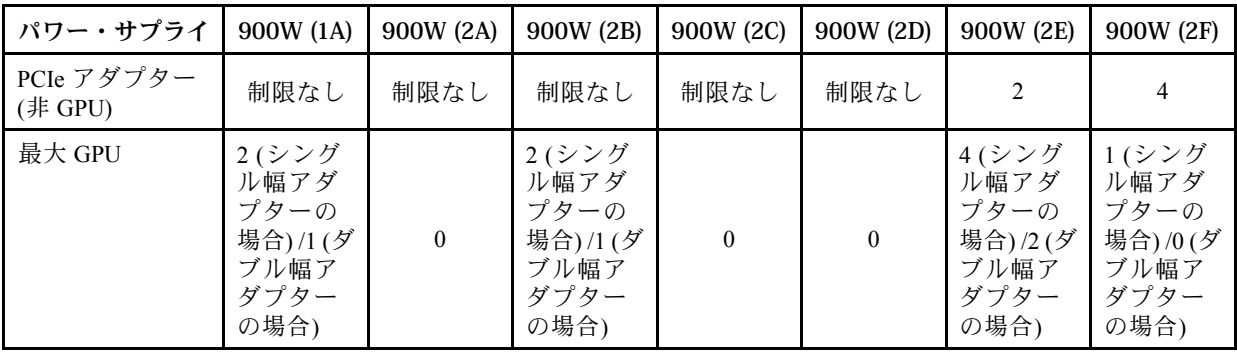

注:GPUs は PCIe スロットを 2 つ使用するため、GPU を取り付ける場合は、GPU 以外のアダプターの 取り付け数は2個ずつ減少します。

#### ホット・スワップ・ファン:

- 2個(1個のマイクロプロセッサーが取り付けられている場合)
- 4個(2個のマイクロプロセッサーが取り付けられている場合)
- 2 個の追加ファン (オプションの冗長冷却用)

RAID コントローラー (モデルによって異なる):

- RAID 0、1、および 10 を提供する ServeRAID M1215 SAS/SATA アダプター (オプションの FoD RAID 5/50 および SED (自己暗号化ドライブ) アップグレード付き)。
- RAID 0、1、および 10 を提供する ServeRAID M5210 SAS/SATA アダプター。オプションのアップ グレード:
	- RAID 5/50 (1 GB キャッシュ) (オプションの FoD RAID 6/60 および SED アップグレード付き)
	- RAID 5/50 (1 GB フラッシュ) (オプションの FoD RAID 6/60 および SED アップグレード付き)
	- RAID 5/50 (2 GB フラッシュ) (オプションの FoD RAID 6/60 および SED アップグレード付き)
	- RAID 5/50 (4 GB フラッシュ) (オプションの FoD RAID 6/60 および SED アップグレード付き)
	- FoD RAID 6/60 アップグレード
	- FoD ゼロ・キャッシュ/RAID 5/50
	- FoD パフォーマンス・アクセラレーター
	- FoD SSD キャッシング・イネーブラ

#### 内蔵機能:

- Integrated Management Module 2.1 (IMM2.1) (複数の管理機能を単一のチップに統合)
- Broadcom 57194ポート Gigabit Ethernet コントローラー (Wake on LAN サポート付き)
- Serial over LAN (SOL) および Telnet または Secure Shell (SSH) を介したシリアル・リダイレクト
- システム管理専用ネットワークへの接続用に 1 個のシステム管理 1 Gb イーサネット・ポート。こ のシステム管理コネクターは IMM2.1 機能専用です。
- Light path 診断
- サーバーの前面に 6 個の USB ポート
	- 2 個 (USB 2.0) はサーバーの前面
	- 2 個 (USB 2.0) はサーバーの背面
	- 2 個 (USB 3.0) はサーバーの背面
- 組み込みハイパーバイザー付きのオプションの USB フラッシュ・デバイス用に 1 個の内部 USB ポート
- 1個の内部 USB テープ・コネクター
- ビデオ・コントローラー (IMM2.1 に内蔵):
	- Matrox G200eR2

注:最大ビデオ解像度は、75 Hz で 1600 x 1200 です。

- SVGA 互換ビデオ・コントローラー
- DDR3 528 MHz SDRAM ビデオ・メモリー・コントローラー
- Avocent デジタル・ビデオ圧縮
- 16 MB のビデオ・メモリー (拡張不可)
- サイズ:
	- タワー
		- 5 U
		- 高さ: 440 mm (17.3 インチ)
		- 奥行き: 720 mm (28.3 インチ)
		- 幅: 217.5 mm (8.6 インチ)
		- 質量: 最大構成で約 45.5 kg (100.3 ポンド)、または最小構成で約 30.8 kg (67.9 ポンド)
	- ラック
		- 5 U
		- 高さ: 217.5 mm (8.6 インチ)
		- 奥行き: 705.5 mm (27.8 インチ)
		- 幅: 422.9 mm (16.6 インチ)
		- 質量: 最大構成で約 44.2kg (97.4 ポンド)、または最小構成で約 29.5kg (65.0 ポンド)

放出音響ノイズ:

- 音響出力、アイドリング時: 6.0 ベル
- 音響出力、動作時: 6.0 ベル

#### 環境:

ご使用のサーバーは、ASHRAE クラス A3 に対応し温度と湿度が管理された屋内などの一般的なビジ ネス環境で稼働するように設計されています。

サーバー電源オン時:

- 温度:
	- 5°C から 40°C (41°F から 104°F)
	- 高度: 0 から 950 m。高度が 175 m 上がるごとに、最大システム温度が 1°C 減少。
- 湿度:
	- 結露なし: -12°C (10.4°F) の露点
	- 相対湿度: 8% から 85%
- 最大露点: 24°C (75.2°F)
- 最大高度: 3,050 m、5℃ から 33℃ (41°F から 91.4°F)
- 最大温度変化率:
- テープ・ドライブ: 5°C/時 (41°F/時)
- ハード・ディスク: 20°C/時 (68°F/時)

#### サーバー電源オフ時:

- 温度: 5℃ から 45℃ (41ºF から 113ºF)
- 相対湿度: 8% から 85%
- 最大露点: 27°C (80.6°F)

#### 保管時 (非動作時):

- 温度: 1℃から 60℃ (33.8°F から 140°F)
- 高度: 3,050 m
- 相対湿度: 5% から 80%
- 最大露点: 29°C (84.2°F)

#### 出荷時 (非動作時):

- 温度: -40℃ から 60℃ (-40℉ から 140℉)
- 高度: 10,700 m
- 相対湿度: 5% から 100%
- 最大露点: 29°C (84.2°F)

注意:サポートが緩和された ASHRAE クラス A3、室温 40°C 以下に対応した設計:

- 「冗長キット」が取り付けられている場合、システムは 35°C 以下での冗長ファン機能をサポート します。35°C から 40°C は冗長機能でサポートされていません。
- 35°C/3,000 フィートを超える場合は、システムのパフォーマンスが低下する場合があります。
- どのような環境であっても、最悪のケースのワークロードと構成の組み合わせでも 35°C で仕様を 超えることはありません。取り付け済みの冗長ファンは 40°C までをサポートします。ファンが 40°C から 45°C を保てなかった場合は、システムがシャットダウンする可能性があります。
- NVIDIA Quadro M6000 24GB グラフィックス・プロセッシング・ユニット (GPU) アクセラレーター が取り付けられている場合、周辺温度が 40°C (104°F) を超えない必要があります。周辺温度が 35°C (95°F) を超えると、温度制限のため冗長ファン機能がサポートされません。

#### 発熱量 (消費電力):

概算発熱量:

- 最小構成: 341 Btu/hr (100 ワット)
- 最大構成: 時間当たり 6667 Btu (1945 ワット)

#### 電源入力:

- 正弦波入力 (50/60 Hz) が必須
- 550W/750W/900W プラチナ・パワー・サプライの場合:
	- 低電圧入力
		- 最低: 100 V AC
		- 最高: 127 V AC
	- 高電圧入力レンジ:
		- 最低: 200 V AC
		- 最高: 240 V AC
- 750W チタンおよび 1500W プラチナ・パワー・サプライの場合:
	- 入力電圧範囲:
		- 最低: 200 V AC

– 最高: 240 V AC

- <span id="page-25-0"></span>• 最大入力電力 (kVA) (近似値):
	- 最小: 0.10 kVA
	- 最大: 1.967 kVA

注:

- 1. 電力消費量および発熱量は、取り付けたオプション機構の数とタイプ、 および使用する電源 管理オプション機構によって異なります。
- 2. 放出ノイズ・レベルは、無作為にサンプルとして抽出されたマシンの公称 (上限) 音響出力レ ベル (ベル単位) です。すべての測定は、ISO 7779 に従って実施され、ISO 9296 に準拠して報告 されています。特定の場所における実際の音圧レベルは、室内反響およびその他の近隣の騒音 源によって、ここに示した平均値を超える場合があります。放出ノイズ・レベルは、無作為に サンプルとして抽出されたシステムの公称 (上限) 音響出力レベル (ベル単位) です。

### サーバーが提供する機能

このサーバーでは、次の機能およびテクノロジーが使用されています。

#### • Active Energy Manager

Active Energy Manager ソリューションは、サーバーの電力消費が発生したときに測定し、報告する Systems Director 拡張機能です。この機能を使用すると、特定のソフトウェア・アプリケーション・ プログラムやハードウェア構成と相関させて、電力消費量をモニターすることができます。システ ム管理インターフェースを通じて測定値を取得し、Systems Director を使用してそれらの測定値を表 示できます。Systems Director および Active Energy Manager の必要なレベルなどの詳細については、 Systems Director インフォメーション・センター (<http://pic.dhe.ibm.com/infocenter/director/pubs/index.jsp>) また は [http://www.ibm.com/systems/software/director/resources.html](http://www-03.ibm.com/systems/software/director/resources.html) を参照してください。

#### • Dynamic System Analysis (DSA)

このサーバーは、サーバー上の内蔵 USB メモリーに Dynamic System Analysis (DSA) Preboot 診断プロ グラムが格納されています。DSA は、サーバーの問題を診断する際に役立つシステム情報を収 集して分析し、サーバーにおける主要コンポーネントの診断テストの豊富なセットを提供します。 DSA は DSA ログを作成します。DSA ログは、システム・イベント・ログ (IPMI イベント・ログと して)、Integrated Management Module 2.1 (IMM2.1) イベント・ログ (ASM イベント・ログとして)、お よびオペレーティング・システム・イベント・ログを時系列でまとめたものです。この DSA ログ をファイルとして Lenovo サポートに送信するか、テキスト・ファイルまたは HTML ファイルとし て情報を表示することができます。

#### • Features on Demand ソフトウェアのイーサネット・サポート

このサーバーは、Features on Demand ソフトウェアのイーサネット・サポートを提供します。内蔵イーサ ネット・コントローラーにより提供される、Fiber Channel over Ethernet および iSCSI ストレージ・プロト コル用の Features on Demand ソフトウェア・アップグレード・アクティベーション・キーを購入できま す。詳しくは、[123](#page-138-0) ページの 「[Features on Demand RAID ソフトウェアの有効化](#page-138-0)」を参照してください。

#### • Features on Demand ソフトウェアの RAID サポート

このサーバーは、RAID レベル 5、6、50、および 60 アップグレードに対する Features on Demand ソフト ウェアの RAID サポートを提供します。Features on Demand ソフトウェアの RAID アップグレードは、 Integrated Management Module 2.1 (IMM2.1) に組み込まれています。詳しくは[、123 ページの](#page-138-0) 「Features [on Demand RAID ソフトウェアの有効化](#page-138-0)」を参照してください。

#### • LenovoServerGuide セットアップとインストール CD

Web からダウンロードできる ServerGuide セットアップとインストールCD には、サーバーのセット アップと、Windows オペレーティング・システムのインストールを支援するプログラムが収録され ています。ServerGuide プログラムは、取り付け済みのオプション・ハードウェア・デバイスを検出 し、適切な構成プログラムとデバイス・ドライバーを提供します。ServerGuide セットアップとイン ストール CD についての詳細は、[112](#page-127-0) ページの 「[ServerGuide セットアップとインストール CD の使](#page-127-0) 用[」](#page-127-0)を参照してください。

• Systems Director

Systems Director は、異機種混合環境で物理システムと仮想システムを管理する方法を簡素化す るプラットフォーム管理の基盤です。Systems Director は、業界標準を使用することによって、 Lenovo および Lenovo 以外の x86 プラットフォームで複数のオペレーティング・システムと仮想 化テクノロジーをサポートします。詳しくは、Systems Director インフォメーション・センター ([http://www.ibm.com/systems/software/director/resources.html](http://www-03.ibm.com/systems/software/director/resources.html)) および [16](#page-31-0) ページの 「[Systems Director](#page-31-0)」を参照 してください。

#### • Lenovo XClarity Administrator

Lenovo XClarity Administrator は、管理者がより速く手間をかけずにインフラストラクチャーをデプロ イできるリソース集中管理ソリューションです。このソリューションは、Flex System が統合された インフラストラクチャー・プラットフォームに加え、System x、ThinkServer、NeXtScale サーバーに シームレスに統合されます。

Lenovo XClarity Administrator には以下の機能があります。

- 直感的に使用できるグラフィカル・ユーザー・インターフェース
- 自動検出およびインベントリー
- ファームウェア更新とコンプライアンス
- 構成パターン
- ベアメタル・デプロイメント
- セキュリティー管理
- Upward Integration
- Representational State Transfer (REST) アプリケーション・プログラミング・インターフェース、 および Windows PowerShell
- 簡易ネットワーク管理プロトコル (SNMP)、システム・ログ、および電子メールの転送

詳しくは[、125](#page-140-0) ページの 「[Lenovo XClarity Administrator の使用](#page-140-0)」を参照してください。

• Lenovo XClarity Energy Manager

Lenovo XClarity Energy Manager は、データ・センターの電源管理で使用するツールです。 データ・センターの物理階層をモデル化して、電源および温度をサーバー・レベルおよびグ ループ・レベルで監視します。Lenovo XClarity Energy Manager を使用して電源と温度のデー タを分析することで、ビジネス継続性を向上させ電源の効率を高めます。詳細については、 <https://datacentersupport.lenovo.com/us/en/solutions/lnvo-lxem> にアクセスしてください。

#### • Lenovo XClarity Essentials OneCLI

Lenovo XClarity Essentials (LXCE) は、お客様が Lenovo ThinkSystem、System x、および ThinkServer サー バーをより効率的に、コスト効率よく、簡単に管理できるようにする、サーバー管理ユーティリ ティーのコレクションです。

- [Lenovo XClarity Essentials Bootable Media Creator](http://sysmgt.lenovofiles.com/help/topic/bomc_lenovo/bomc_main.html) (BoMC) は、ブート可能メディアを作成するために使用 するソフトウェア・アプリケーションです。ブート可能メディアは、ファームウェア更新の適用、 プリブート診断の実行、サポートされている ThinkSystem、System x、および BladeCenter システムへ の Microsoft Windows オペレーティング・システムのデプロイに使用できます。
- [Lenovo XClarity Essentials OneCLI](http://sysmgt.lenovofiles.com/help/topic/toolsctr_cli_lenovo/onecli_r_sysxflexbc.html) はいくつかのコマンドライン・アプリケーションのコレクションで す。サーバーの構成、サーバーのサービス・データの収集、ファームウェアとデバイス・ドライ バーの更新、サーバーの電源管理機能の実行に使用することができます。
- [XClarity Essentials UpdateXpress](http://sysmgt.lenovofiles.com/help/topic/ux_essentials/ux_main.html) は、UpdateXpress System Packs (UXSP) や個別更新を取得し、ご使用 のローカル・システムまたはリモート・システムに適用できる、ソフトウェア・アプリケーショ ンです。詳細については、<https://support.lenovo.com/us/en/documents/LNVO-CENTER> にアクセスしてく ださい。

#### • Integrated Management Module 2.1 (IMM2.1)

Integrated Management Module 2.1 (IMM2.1) では、サービス・プロセッサー機能、ビデオ・コントロー ラー、およびリモート・プレゼンス機能とブルー・スクリーン・キャプチャー機能が 1 つのチップに組 み合わせられています。IMM2.1 は、高度なサービス・プロセッサーの制御、監視、およびアラー ト機能を提供します。環境条件がしきい値を超えたり、システム・コンポーネントに障害が発生す ると、IMM2.1は問題の診断に役立つ LED を点灯し、IMM2.1 イベント・ログにエラーを記録し、さ らにユーザーに対してアラートを発行します。オプションで、IMM2.1 はリモート・サーバー管理 機能のための仮想プレゼンス機能も提供します。IMM2.1 は、以下の業界標準インターフェースを 通してリモート・サーバー管理を行います。

- Intelligent Platform Management Interface (IPMI)  $\ddot{\wedge}$   $\ddot{\wedge}$   $\ddot{\wedge}$   $\ddot{\wedge}$  2.0
- Simple Network Management Protocol (SNMP)  $\check{\vee}$   $\Rightarrow$   $\check{\vee}$  3.0
- 共通情報モデル (CIM)
- Web ブラウザー

追加情報については[、119](#page-134-0) ページの 「[Integrated Management Module II \(IMM2\) の使用](#page-134-0)」、およ び「Integrated Management Module II ユーザーズ・ガイド」([http://publib.boulder.ibm.com/infocenter/](http://publib.boulder.ibm.com/infocenter/systemx/documentation/topic/com.lenovo.sysx.imm2.doc/printable_doc.html) [systemx/documentation/topic/ com.lenovo.sysx.imm2.doc/ printable\\_doc.html](http://publib.boulder.ibm.com/infocenter/systemx/documentation/topic/com.lenovo.sysx.imm2.doc/printable_doc.html)) を参照してください。

• 内蔵ネットワーク・サポート

このサーバーには、10 Mbps、100 Mbps、または 1000 Mbps のネットワークへの接続をサポートする内 蔵デュアル・ポート Intel Gigabit Ethernet コントローラーが組み込まれています。詳しくは、[123 ページ](#page-138-0) の 「[イーサネット・コントローラーの構成](#page-138-0)」を参照してください。

#### • 内蔵 Trusted Platform Module (TPM)

この内蔵セキュリティー・チップは、暗号機能を実行し、セキュアな秘密鍵と公開鍵を保管します。こ れは Trusted Computing Group (TCG) 仕様に対するハードウェア・サポートを提供します。TCG 仕様 をサポートするためのソフトウェアをダウンロードできます。

トラステッド・プラットフォーム・モジュール (TPM) には、TPM 1.2 と TPM 2.0 の 2 つのバージョンがあ ります。サーバーには、TPM 1.2 デバイスがデフォルトでインストールされています。一部のサーバー は TPM 2.0 に更新されている場合があります。TPM バージョンを 1.2 から 2.0 に変更、または元に戻す ことができます。TPM 構成は、Setup Utility プログラムの 「System Settings」 ➙ 「Security」 メニュー からアクセスできます。詳しくは、[113](#page-128-0) ページの 「[Setup Utility プログラム使用](#page-128-0)」を参照してください。

#### ● 大規模データ・ストレージ容量およびホット・スワップ機能

サポートされている SAS/SATA バックプレーン構成を使用する場合、このサーバーは、最大 32 個 の 2.5 型ドライブ、12 個の 3.5 型ドライブ、または 2.5 型と 3.5 型の両方のドライブの組み合わせを サポートできます。このサーバーは、2.5 型ホット・スワップ Serial Attached SCSI (SAS) ハードディ スク・ドライブまたはホット・スワップ Serial ATA (SATA) ハードディスク・ドライブ、2.5 型ホッ ト・スワップ・ソリッド・ステート・ドライブ (SSD)、あるいは 3.5 型ホット・スワップ・ソリッ ド・ステート・ドライブをサポートします。

ホット・スワップ機能により、サーバーの電源をオフにしなくても、ハード・ディスクの追加、取り外 し、交換ができるようになります。

● 大容量のシステム・メモリー

このサーバーは、最大 1536 GB のシステム・メモリーをサポート可能です。サーバーは、プロセッサー ごとに 12 個の DIMM スロットを装備します。従ってシステムは 24 個の DIMM スロットで構成さ れます。サーバーのメモリー・コントローラーは、DDR4-2133、DDR4 (第 4 世代 double data rate)、 SDRAM DIMM に対するエラー修正コード (ECC) をサポートします。

• Light path 診断

Light path 診断は、 問題の診断に役立つ LED を提供します。Light Path 診断および LED の詳細について は、[139](#page-154-0) ページの 「[Light path 診断 LED](#page-154-0)」を参照してください。

• メモリー・ミラーリング

メモリー・ミラーリングは、構成済みのメモリー・マップ内でアドレス可能なすべてのコードおよび データの冗長コピーを提供します。マイクロプロセッサー・メモリー・コントローラー・チップ・セッ トを介して、メモリー・ミラーリングは 2 つまたは 4 つのメモリー・チャネルの DIMM 全体でデータ を同時に複製して保管します。障害が起こると、メモリー・コントローラーは、1 次チャネルの DIMM から、バックアップ・チャネルの DIMM に切り替えます。Setup Utility を使ってメモリー・ミラーリン グを有効にするには、「System Settings」→「Memory」→「Memory Mode」→「Mirroring」の順に 選択します。メモリー・ミラーリングのための DIMM の取り付けについては、[76 ページの](#page-91-0) 「メモ [リー・モジュールの取り付け](#page-91-0)」を参照してください。

• メモリー・スペアリング

このサーバーは、メモリー・スペアリングをサポートします。メモリー・スペアリングは、DIMM 障害 のイベントが発生した場合のフェイルオーバー用にメモリー容量を予約します。予約された容量は使用 可能メモリーの合計から減算されます。メモリー・スペアリングは、メモリー・ミラーリングと比較 すると冗長性が低下します。訂正可能エラーが事前定義されたしきい値に達すると、障害が発生し た DIMM の内容はスペア・メモリーにコピーされ、障害のある DIMM またはランクは使用不可に されます。Setup Utility を使ってメモリー・スペアリングを有効にするには、「System Settings」→ 「Memory」→「Memory Mode」→「Sparing」の順に選択します。メモリー・スペアリングのための DIMM の取り付けについては[、76](#page-91-0) ページの 「[メモリー・モジュールの取り付け](#page-91-0)」を参照してください。

• マルチコア・プロセッサー

このサーバーは、最大 2 つの Intel Xeon™ E5-2600 シリーズ・マルチコア・マイクロプロセッサーをサ ポートします。ご使用のサーバーには、1 個のマイクロプロセッサーのみが取り付けられています。

• PCI アダプター機能

サーバーには、7 個の PCI インターフェース・スロットがあります。詳しくは[、227 ページの](#page-242-0) 「ア [ダプターの取り付け](#page-242-0)」を参照してください。

• 冗⻑接続

オプションのイーサネット・ドーター・カードを追加し、適切なアプリケーションをインストール することで、冗長イーサネット接続にフェイルオーバー機能を提供することができます。プライマ リー・イーサネット接続に問題が発生し、オプションのイーサネット・ドーター・カードがサーバー に取り付けられている場合、このプライマリー接続に関連するすべてのイーサネット・トラフィッ クは、自動的にオプションの冗長イーサネット・ドーター・カードの接続に切り替えられます。適 切なデバイス・ドライバーをインストールすると、この切り替えはデータ損失なく、ユーザーの 介入なしで実行されます。

• リダンダント冷却およびオプションの電源機能

このサーバーは、最大 2 個の 550 ワット、750 ワット、または 900 ワットのホット・スワップ・パ ワー・サプライ、および 4 個のホット・スワップ・ファンをサポートし、標準的な構成に対して冗長性 とホット・スワップ機能を提供します。サーバー内のファンのリダンダント冷却により、ファンの 1 つ に障害が起きても、サーバーの操作を続行できます。サーバーには、1 個の 750 ワットまたは 900 ワッ トのホット・スワップ・パワー・サプライと 2 個のファンが搭載されています。

サーバーに 2 個目のマイクロプロセッサーを取り付ける場合は、ファン 3 および 4 を取り付ける必要が あります。冷却装置の冗長性を得るために、オプションで 2 個のファンを注文できます。電源の冗長性 を得るために、オプションで 2 個目のパワー・サプライを注文することができます。

注:

- 1. 550 ワットのパワー・サプライ、750 ワットのパワー・サプライ、900 ワットのパワー・サプライ をサーバー内で混用することはできません。
- 2. 2 個の 225W GPU が取り付けられている場合は、サーバーは電源冗長モードで稼働していません。 2 個の 900 ワットのパワー・サプライが必要です。
- リモート・プレゼンス機能とブルー・スクリーン・キャプチャー機能

リモート・プレゼンス機能およびブルー・スクリーン・キャプチャー機能は、Integrated Management Module 2.1 (IMM2.1) の内蔵機能です。リモート・プレゼンス機能は、以下の機能を備えています。

- <span id="page-29-0"></span>– システムの状態に関係なく、75 Hz で最大 1600 x 1200 のグラフィックス解像度のビデオをリモート 側で表示できます。
- リモート・クライアントからキーボードとマウスを使用して、リモート側でサーバーにアク セスできます。
- リモート・クライアント上の CD または DVD ドライブ、ディスケット・ドライブ、および USB フ ラッシュ・ドライブをマッピングし、また、ISO イメージ・ファイルおよびディスケット・イメー ジ・ファイルを仮想ドライブとしてマッピングして、サーバーで使用できるようにします。
- ディスケット・イメージを IMM2.1 メモリーにアップロードし、これを仮想ドライブとしてサー バーにマッピングします。

IMM2.1 がオペレーティング・システムのハング状態を検出した場合、IMM2.1 がサーバーを再起動する 前に、ブルー・スクリーン・キャプチャー機能はビデオの表示内容をキャプチャーします。システム管 理者がブルー・スクリーン・キャプチャー機能を使用すると、停止状態の原因の判別に役立ちます。 詳しくは[、120](#page-135-0) ページの 「[リモート・プレゼンス機能およびブルー・スクリーン・キャプチャー](#page-135-0) [機能の使用](#page-135-0)」を参照してください。

• ServeRAID サポート

ServeRAID アダプターは、構成を形成するためのハードウェア RAID (新磁気ディスク制御機構) サポー トを提供します。標準の RAID アダプターは RAID レベル 0、1、および 10 を提供します。オプション の RAID アダプターを購入することができます。

• システム管理機能

このサーバーには、Integrated Management Module 2.1 (IMM2.1) が付属しています。サーバーに付属のシ ステム管理ソフトウェアと一緒に IMM2.1 を使用すると、サーバーの機能をローカルでもリモート側で も管理することができます。IMM2.1 は、システム監視、イベント記録、およびネットワーク・アラー ト機能も提供します。サーバー背面にあるシステム管理コネクターはIMM2.1専用です。専用のシステ ム管理コネクターは、管理ネットワーク・トラフィックを実動ネットワークから物理的に分離すること によってセキュリティーを強化します。Setup ユーティリティーを使用して、専用のシステム管理ネッ トワークまたは共用ネットワークを使用するようにサーバーを構成できます。

• UEFI 準拠のサーバー・ファームウェア

UEFI ファームウェアには、Unified Extensible Firmware Interface (UEFI) バージョン 2.1 準拠、Active Energy Management (AEM) テクノロジー、RAS (信頼性、可用性、保守容易性) 拡張機能、BIOS (基本入出力 システム) 互換性サポートなどの機能が備わっています。UEFI は、BIOS に代わるものであり、オ ペレーティング・システム、プラットフォーム・ファームウェア、外部デバイス間の標準インター フェースを定義します。サーバーは、UEFI 準拠オペレーティング・システム、BIOS ベースのオペ レーティング・システム、および BIOS ベースのアダプターのほか、UEFI 準拠アダプターをブート することができます。UEFI 準拠ファームウェアについて詳しくは、[http://www.ibm.com/support/entry/](http://www.ibm.com/support/entry/portal/docdisplay?lndocid=MIGR-5083207) [portal/docdisplay?lndocid=MIGR-5083207](http://www.ibm.com/support/entry/portal/docdisplay?lndocid=MIGR-5083207) にアクセスしてください。

注:このサーバーは、DOS をサポートしません。

#### • VMware ESXi 組み込みハイパーバイザー

VMware ESXi 組み込みハイパーバイザー・ソフトウェア付きのオプションの USB フラッシュ・デバイ スまたは SD カードを購入できます。ハイパーバイザーは、複数のオペレーティング・システムが 1 つ のホスト・システム上で同時に稼働できるようにする仮想化ソフトウェアです。USB 組み込みハイ パーバイザー・フラッシュ・デバイスは、システム・ボード上の USB コネクターに取り付けることが できます。SD カードは SD アダプターに挿入できます。組み込みハイパーバイザーの使用法について 詳しくは、[122](#page-137-0) ページの 「[組み込みハイパーバイザーの使用](#page-137-0)」を参照してください。

### 信頼性、可用性、および保守容易性

コンピューターの設計上で、最も重要な要素は、信頼性 (reliability)、可用性 (availability)、および保守性 (serviceability) (RAS) です。RAS 機能によって、サーバーに保管されているデータの保全性を保ち、サー <u>バーが必要なときに使用できるようにし、問題を容易に診断して修理することができます。</u>

ご使用のサーバーには、次の RAS 機能があります。

- 部品および作業ともに 3 年間の限定保証 (マシン タイプ 5464)
- 24 時間サポート・センター
- 自動エラー再試行およびリカバリー
- マスク不可割り込み (NMI) 時の自動再起動
- 電源障害後の自動再起動
- Integrated Management Module 2.1 (IMM2.1) の制御下での基本入出力システム・スイッチングのバック アップ
- ファン、電源、温度、電圧、およびパワー・サプライの冗長性のための組み込みモニター
- 大半のコネクター上のケーブル存在の検出
- Chipkill メモリー保護
- x4 DRAM テクノロジー DIMM のための SDDC (Single Device Data Correction) (16 GB の DIMM でのみ使 用可能)。これにより、ハード障害の後に、最大 2 つの DRAM DIMM のうち単一の x4 DRAM DIMM でデータが使用可能になります。各ランクにある 1 つの x4 DRAM DIMM は、スペース・デバイス として予約されています。
- ServeRAID およびイーサネット・アダプターの診断サポート
- エラー・コードとメッセージ
- エラー修正コード (ECC) L3 キャッシュおよびシステム・メモリー
- フル・アレイ・メモリー・ミラーリング (FAMM) 冗長性
- 速度感知機能付きのホット・スワップ冷却ファン
- ホット・スワップ・ハードディスク・ドライブ
- ホット・スワップ・ パワー・サプライ
- 通知およびライト・パス診断 LED パネル
- Integrated Management Module 2.1 (IMM2.1)
- DIMM、マイクロプロセッサー、ハード・ディスク、ソリッド・ステート・ドライブ、パワー・サプ ライ、およびファンのライト・パス診断 LED
- メモリー・ミラーリングおよびメモリー・スペアリングのサポート
- メモリー・エラー修正コードおよびパリティー・テスト
- メモリー・サイズの縮小(非ミラーリング・メモリー)。ミラーリングされていない訂正不能エラーを メモリー・コントローラーが検出した後にサーバーを再始動し、メモリー・コントローラーが操作 上の回復をできない場合、IMM2.1 は訂正不能エラーをログに記録して POST に通知します。POST は、訂正不能エラーがあるメモリーを論理的にマップから外し、サーバーは残りの取り付け済み メモリーを使用して再始動します。
- メニュー方式によるシステム構成、および、RAID 構成プログラムのセットアップ
- マイクロプロセッサーの組み込みセルフテスト (BIST)、内部エラー・シグナル・モニター、内部 サーマル・トリップ・シグナル・モニター、構成検査、および light path 診断によるマイクロプ ロセッサーと電圧調節モジュールの障害識別
- マスク不可能割り込み (NMI) ボタン
- PCIe バスのパリティー・チェック
- 電源管理: 拡張構成と電力インターフェース (ACPI) 準拠
- パワーオン・セルフテスト (POST)
- 事前対応型プラットフォーム・アラート (障害予知機能およびセルフ監視、分析およびレポート・テク ノロジー・アラート): マイクロプロセッサー、電圧調整装置、メモリー、内部ストレージ・アレイ (SAS/SATA ハード・ディスク・ドライブおよびソリッド・ステート・ドライブ、NVMe ソリッド・ス テート・ドライブ、M.2 ストレージ」、フラッシュ・ストレージ・アダプター)、ファン、パワー・サ プライ、RAID コントローラー、サーバー周辺温度とサブコンポーネント温度
- フェイルオーバー・サポート付きの冗長イーサネット機能
- 冗長ホット・スワップ・パワー・サプライおよび冗長ホット・スワップ・ファン
- 冗長ネットワーク・インターフェース・カード (NIC) サポート
- リモートのシステム問題判別のサポート
- ROM ベースの診断
- ROM チェックサム
- メモリー上の Serial Presence Detection (SPD)、システム・ボード上の VPD、パワー・サプライ、および ハード・ディスクまたはソリッド・ステート・ドライブのバックプレーン、マイクロプロセッサーお よびメモリー拡張トレイ、ならびにイーサネット・アダプター
- <span id="page-31-0"></span>• Unified Extensible Firmware Interface (UEFI) による過度の訂正可能エラーまたは複数 bit エラーの単一 DIMM 分離
- ソリッド・ステート・ドライブ
- システム管理機能や監視用のスタンバイ電圧
- リモート初期プログラム・ロード (RIPL) または動的ホスト構成プロトコル/ブート・プロトコル (DHCP/BOOTP) の使用による LAN からの始動 (ブート)
- 構成メニューからのシステム自動構成
- システム・エラー・ログ (POST および IMM2.1)
- Inter-Integrated Circuit (I2C) プロトコル・バスを通じたシステム管理監視
- 訂正不能エラー (UE) の検出
- ローカルでの、または LAN 経由による、アップグレード可能 POST、Unified Extensible Firmware Interface (UEFI)、 診断、IMM2.1 ファームウェア、および読み取り専用メモリー (ROM) 常駐コード
- マイクロプロセッサー、システム・ボード、パワー・サプライ、および SAS/SATA (ホット・スワッ プ・ハードディスク・ドライブおよびソリッド・ステート・ドライブ) バックプレーンに関する重要 プロダクト・データ (VPD)
- Wake on LAN 機能

### Systems Director

Systems Director は、異機種混合環境で物理システムと仮想システムを管理する方法を簡素化するプラット フォーム管理の基盤です。Systems Director は、業界標準を使用することによって、Lenovo および Lenovo 以 外の x86 プラットフォームで複数のオペレーティング・システムと仮想化テクノロジーをサポートします。

Systems Director は、管理対象システムの表示、これらのシステム間の関連性の判別、システムの状況の識 別、技術リソースとビジネス・ニーズとの関連付けを行うために、1 つのユーザー・インターフェースを 使用した一貫性のあるビューを提供します。Systems Director に組み込まれた一連の共通タスクには、基本 管理に必要な主要機能が多数あり、ビジネスにすぐに役立つ価値をもたらします。一般タスクには、管理 対象システム、ハードウェア・ログ、電源、および Light Path の検出、インベントリー、構成、システ ム・ヘルス、モニター、更新、イベント通知、自動化などがあります。

Systems Director の Web インターフェースとコマンド・ライン・インターフェースは、以下の一般的なタス クと機能の実行に重点を置いた一貫性のあるインターフェースです。

- ネットワーク上のシステムを詳しいインベントリーと他のネットワーク・リソースとの関連を用い て検出、ナビゲート、および視覚化します。
- システムで発生した問題とその問題の発生元を分離する方法をユーザーに通知します。
- システムの更新が必要なときにユーザーに通知し、定期的に更新を配布してインストールします。
- システムのリアルタイム・データを分析し、新たに発生した問題を管理者に通知する重要なしき い値を設定します。
- 単一システムの設定を構成し、その設定を複数のシステムに適用できる構成プランを作成します。
- インストール済みのプラグインを更新して、新しい機能や特性を基本機能に追加します。
- 仮想リソースのライフ・サイクルを管理します。

Systems Director について詳しくは、Systems Director インフォメーション・センター (<http://pic.dhe.ibm.com/infocenter/director/pubs/index.jsp>) および Systems Management Web ページ (<http://shop.lenovo.com/us/en/systems/solutions/>) を参照してください。このサイトには、Systems Management と Systems Director の概要が掲載されています。

### サーバーのコントロール、LED、および電源

このセクションでは、コントロールおよび発光ダイオード (LED) と、サーバーのオン/オフ方法につい て説明します。

<span id="page-32-0"></span>システム・ボード上のその他の LED の位置については[、30](#page-45-0) ページの 「[システム・ボードの LED およびコ](#page-45-0) [ントロール](#page-45-0)」を参照してください。

### 前面図

次の図は、サーバーの前面にあるコントロール、LED、およびコネクターを示したものです。

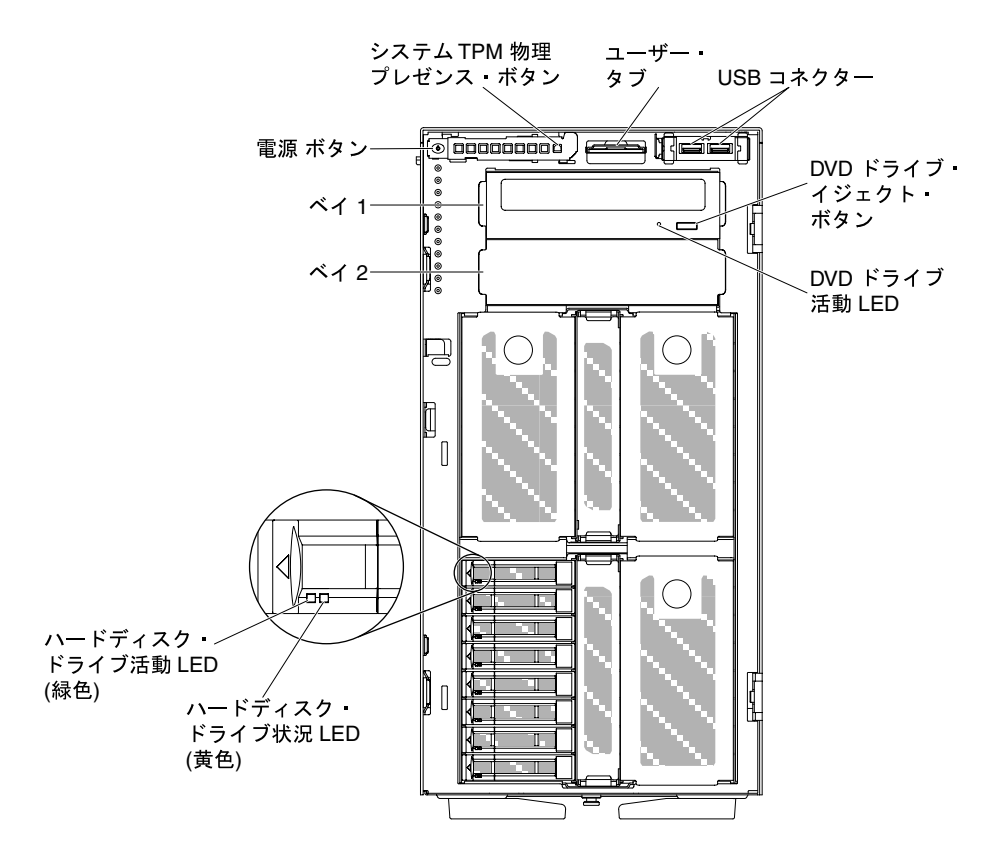

図 3. サーバーの前面図

注:前面ベゼルは図示されていないため、ドライブ・ベイが見えています。

- 電源制御ボタン: このボタンを押すと、サーバーの電源を手動でオンまたはオフにできます。
- ハード・ディスク活動 LED:この LED はホット・スワップ SAS または SATA ハード・ディスク上で使用 されます。それぞれのホット・スワップ・ハードディスク・ドライブには活動 LED があり、この LED が点滅しているときは、ドライブが使用中であることを示します。
- ハード・ディスク状況 LED: この LED はホット・スワップ SAS または SATA ハードディスク・ドライ ブ上で使用されます。この LED が点灯しているときは、ドライブに障害があることを示します。オプ ションの ServeRAID アダプターがサーバーに取り付けられており、この LED が長い間隔で (1 秒に 1 回) 点滅している場合、ドライブが再構築中であることを示します。LED が素早く (1 秒に 3 回) 点滅すると きは、コントローラーがドライブを識別していることを示します。
- DVD ドライブ活動 LED: この LED が点灯しているときは、DVD ドライブが使用中であることを 示します。
- DVD イジェクト・ボタン: DVD ドライブから DVD または CD を取り出すには、このボタンを押します。
- ライト・パス診断パネル:ライト・パス診断は、サーバーの各種外部コンポーネントおよび内部コン ポーネント上にある LED のシステムです。エラーが発生すると、サーバー全体で LED が点灯します。 特定の順序で LED を確認することにより、多くの場合、エラーの原因を確認できます。Light Path 診断 について詳しくは[、19](#page-34-0) ページの 「[ライト・パス診断パネル](#page-34-0)」を参照してください。
- <span id="page-33-0"></span>• オペレーター情報パネル: このパネルには、コントロール部と、サーバー状況に関する情報を提供する LED が装備されています。オペレーター情報パネルのコントロールと LED については、18 ページの 「オペレーター情報パネル」を参照してください。
- システム TPM 物理プレゼンス・ボタン: オンにすると、システム TPM に対して物理プレゼンスを 示します。
- USB コネクター: USB マウスやキーボードなどの USB デバイスは、これらのコネクターのいず れかに接続します。

### オペレーター情報パネル

次の図は、オペレーター情報パネル上のコントロールと LED を示しています。

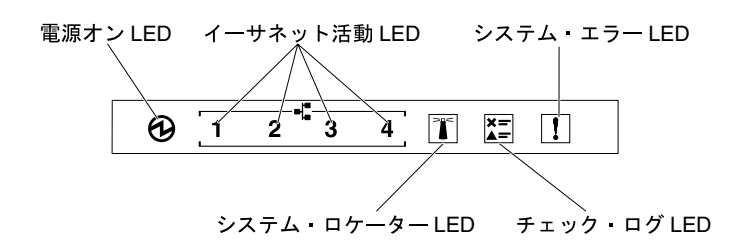

図4. オペレーター情報パネル

• 電源オン LED:

この LED が点灯しており、点滅していない場合は、サーバーがオンになっていることを示しま す。パワーオン LED の状態は次のとおりです。

– オフ:

電源が入っていないか、パワー・サプライまたは LED 自体に障害があります。

– ⾼速で点滅 (1 秒あたり 4 回):

サーバーの電源がオフになっていて、オンにする準備ができていません。電源制御ボタンは無効で す。この状態は約 5 秒から 10 秒続きます。

– 低速で点滅 (1 秒間に 1 回):

サーバーの電源がオフですが、すぐにオンにできる状態です。電源制御ボタンを押すと、サーバー の電源をオンにすることができます。

– 点灯:

サーバーの電源がオンになっている。

• イーサネット活動 LED:

これらのいずれかの LED が点滅している場合、その LED に対応するイーサネット・ポートに接続され たイーサネット LAN との間でサーバーが信号の送信または受信を行っていることを示します。

• システム・ロケーター LED:

この青色の LED は、他のサーバーの中から該当のサーバーを視覚的に見付けるのに使用します。 Systems Director を使用して、この LED をリモートから点灯させることができます。この LED は IMM2.1 によって制御されます。システム・ロケーター LED をオンにすると、LED が点滅し、オフに するまで点滅が続きます。

• チェック・ログ LED:

この黄色の LED が点灯しているときは、さらに診断が必要なエラーがあることを示します。IMM2.1 イ ベント・ログを調べて、追加情報があるかどうか確認してください。イベント・ログについての詳 細は[、146](#page-161-0) ページの 「[イベント・ログ](#page-161-0)」を参照してください。

• システム・エラー LED:

<span id="page-34-0"></span>この黄色の LED が点灯している場合、システム・エラーが発生したことを示しています。ライト・ パス診断パネル上の LED が点灯して、エラーを特定するのに役立ちます。この LED は IMM2.1 に よって制御されます。

次の表では、オペレーター情報パネル上の LED および検出された問題を修正するための推奨アク ションについて説明します。

| <b>LED</b>         | 説明                                                                                                    | 操作                                                                                                    |
|--------------------|----------------------------------------------------------------------------------------------------|----------------------------------------------------------------------------------------------------|
| システム・ロケーター<br>(青色) | この LED は、複数のサーバーの中から該<br>当のサーバーを視覚的に見付けるのに使<br>用します。Systems Director または IMM2.1<br>を使用して、この LED をリモートで点灯<br>させることができます。 |                                                                                                    |
| チェック・ログ(黄色)        | エラーが発生し、特定の手順を実行しな<br>ければ切り分けを行えません。                                                                                    | 1. このエラーについては、IMM2.1 シス<br>テム・イベント・ログおよびシステ<br>ム・エラー・ログを確認してくださ<br>$\mathcal{V}$<br>2. 必要に応じてログを保存した後、そ<br>のログをクリアします。                                     |
| システム・エラー (黄色)      | エラーが発生しました。                                                                                                    | 1.ライト・パス診断 LED を確認し、指<br>示に従います。<br>2. このエラーについては、IMM2.1 シス<br>テム・イベント・ログおよびシステ<br>ム・エラー・ログを確認してくださ<br>$V_{\lambda}$<br>3. 必要に応じてログを保存した後、そ<br>のログをクリアします。 |

表 4. オペレーター情報パネル LED

### ライト・パス診断パネル

次の図はライト・パス診断パネルの前面にある LED を示しています。ライト・パス診断パネルは前面ベ ゼルから確認することができます。

注:サーバーが電源に接続されている間のみ、ライト・パス診断 LED が点灯し続けます。

ライト・パス診断パネル上の LED について詳しくは[、139](#page-154-0) ページの 「[Light path 診断 LED](#page-154-0)」を参照 してください。

次の図は、ライト・パス診断パネル上の LED を示しています。

<span id="page-35-0"></span>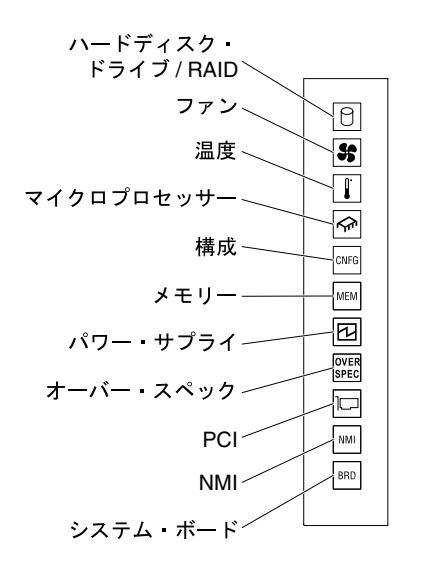

図 5. ライト・パス診断パネル

背面図

次の図は、サーバーの背面にあるコネクターおよび LED を示しています。

次の図は、サーバー背面にあるコネクターを示しています。

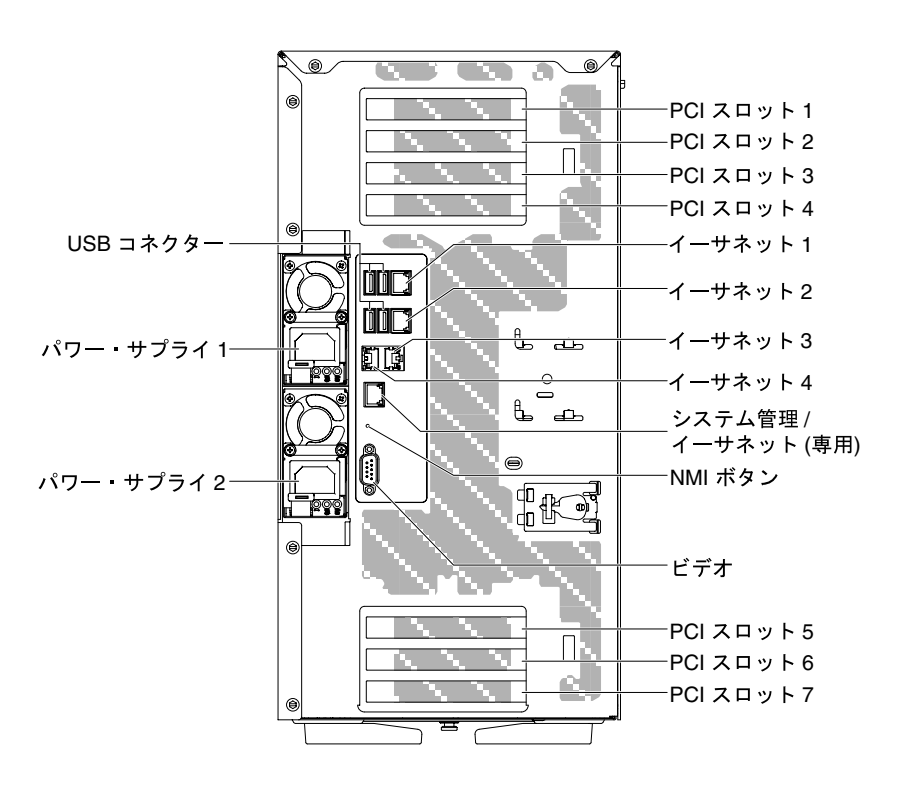

#### 図 6. サーバーの背面図

• NMI ボタン: このボタンは、マイクロプロセッサーにマスク不可能割り込みを強制する場合に押し ます。これにより、サーバーをブルー・スクリーンにして、メモリー・ダンプを取ることができま す (このボタンを使用するのは、Lenovo サービス・サポートに指示された場合のみにしてくださ
い)。ボタンを押すには、ペンまたは真っすぐに伸ばしたペーパー・クリップの先を使用すること が必要な場合があります。

- PCI スロット 1: このスロットには、ハーフサイズ、フルハイト PCI Express アダプターを挿入します。
- PCI スロット 2: このスロットには、フルサイズ、フルハイト PCI Express アダプターを挿入します。
- PCI スロット 3: このスロットには、フルサイズ、フルハイト PCI Express アダプターを挿入します。
- PCI スロット 4: このスロットには、フルサイズ、フルハイト PCI Express アダプターを挿入します。
- PCI スロット 5: このスロットには、ハーフサイズ、フルハイト PCI Express アダプターを挿入します。
- PCI スロット 6: このスロットには、フルサイズ、フルハイト PCI Express アダプターを挿入します。
- PCI スロット 7: このスロットには、フルサイズ、フルハイト PCI Express アダプターを挿入します。
- 電源コネクター: 電源コードは、このコネクターに接続します。

注:パワー・サプライ 1 がデフォルトであり、1 次パワー・サプライです。パワー・サプライ 1 に障害 が起きた場合は、ただちに交換する必要があります。

• ビデオ・コネクター: モニターをこのコネクターに接続します。

注:最大ビデオ解像度は、75 Hz で 1600 x 1200 です。

- シリアル・コネクター: 外付けのシリアル・ポートがない代わりに、このサーバーにはオンボード・コ ネクターがあり、お客様がオプション・ケーブル (9 ピン、オス、D シェル・コネクター) を手配し て、PCI スロット 1 個を使用しマシンの背面に取り付けることができます。シリアル・ポートはシ ステムで使用したり、BMC と共有してシリアル・リダイレクト機能に使用したりします。シリア ル・ポートは、16550A とソフトウェアの互換性があります。ピンの割り当ては RS-232-C 用に定義 されています。電圧レベルは EIA のみです。
- USB コネクター: USB マウスやキーボードなどの USB デバイスは、これらのコネクターのいず れかに接続します。
- システム管理イーサネット・コネクター: サーバーをネットワークに接続してシステム管理情報を完全 に制御するには、このコネクターを使用します。このコネクターは、Integrated Management Module 2.1 (IMM2.1) 専用です。専用の管理ネットワークは、管理ネットワーク・トラフィックを実動ネットワーク から物理的に分離することによってセキュリティーを強化します。Setup ユーティリティーを使用して、 専用のシステム管理ネットワークまたは共用ネットワークを使用するようにサーバーを構成できます。
- イーサネット・コネクター: このコネクターのいずれかを使用して、サーバーをネットワークに接 続します。Setup ユーティリティーでIMM2.1用の共有イーサネットを使用可能にすると、イーサ ネット 1 またはシステム管理イーサネット・コネクターのいずれかを使用して IMM2.1にアクセス することができるようになります。

次の図は、サーバー背面にある LED を示しています。

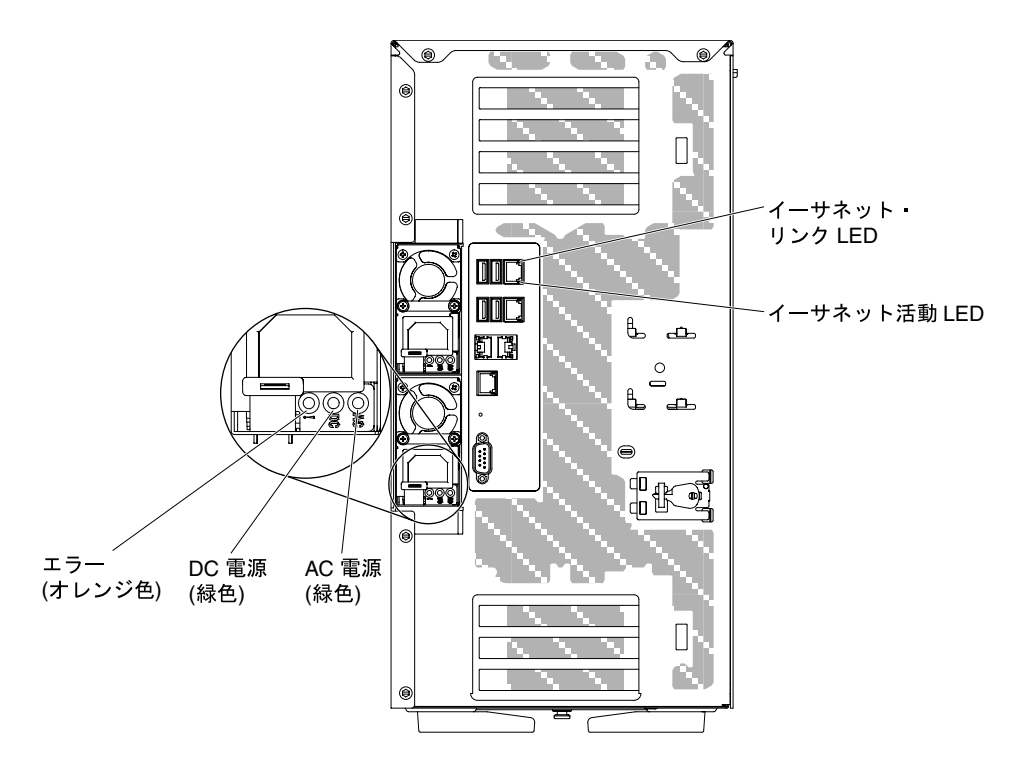

図 7. サーバー背面にある LED

- イーサネット活動 LED: この LED が点灯している場合、サーバーが、イーサネット・ポートに接続され たイーサネット LAN との間で信号の送受信を行っていることを示します。
- イーサネット・リンク LED: これらの LED が点灯している場合、イーサネット・ポートにアクティブな リンク接続があることを示します。
- AC 電源 LED: 各ホット・スワップ・パワー・サプライには、AC 電源 LED が備わっています。AC 電源 LED が点灯している場合は、電源コードを通して十分な電力がパワー・サプライに供給されているこ とを示します。通常の動作時には、AC 電源 LED が点灯します。
- DC 電源 LED: 各ホット・スワップ・パワー・サプライには、DC 電源 LED と AC 電源 LED が備わって います。DC 電源 LED が点灯している場合は、パワー・サプライがシステムに対して十分な DC 電源を 供給していることを示します。通常の稼働時には、AC および DC の電源 LED はともに点灯します。
- パワー・サプライ・エラー LED: パワー・サプライ・エラー LED が点灯すると、パワー・サプラ イに障害が起きたことを示します。

注:パワー・サプライ 1 がデフォルトであり、1 次パワー・サプライです。パワー・サプライ 1 に障害 が起きた場合は、ただちに交換する必要があります。

#### サーバーの電源機能

サーバーを適切な入力ソースに接続しても、電源がオンにならない場合、オペレーティング・システム は実行されず、サービス・プロセッサー (Integrated Management Module) 以外のすべてのコア・ロジッ クはシャットダウンされています。

ただし、サーバーは、サービス・プロセッサーへの要求 (たとえば、サーバーをオンにするリモート 要求) に応答できます。電源オン LED が点滅することにより、サーバーが入力電力に接続されている ものの、オンになっていないことを示します。

#### サーバーの電源をオンにする

サーバーの電源をオンにするには、この情報を使用します。

<span id="page-38-0"></span>サーバーが入力電力に接続されてから約 5 秒すると、1 つ以上のファンが稼働し始め、電源オン LED が高 速で点滅します。サーバーが入力電力に接続されてから約 10 秒後に、電源オン・ボタンがアクティブに なります。電源オン・ボタンがアクティブになった後、電源オン LED はゆっくり点滅します。電源オ ン・ボタンを押すことにより、サーバーの電源をオンにできます。

ステップ 1. 電源オン・ボタンを押して、サーバーの電源をオンにします。

ステップ 2. 次のいずれかの方法でも、サーバーの電源をオンにすることができます。

- サーバーの電源がオンのときに電源障害が発生した場合は、電源が復元したときに、サー バーは自動的に再起動します。
- ご使用のオペレーティング・システムが Wake on LAN 機能をサポートする場合は、Wake on LAN 機能が、サーバーの電源をオンにすることができます。

#### 次に行うこと

- 1. 4 GB 以上の (物理または論理) メモリーを取り付けると、一部のメモリーは、さまざまなシステム・ リソース用に予約され、オペレーティング・システムでは使用不可になります。システム・リ ソース用に 予約されるメモリーの量は、オペレーティング・システム、サーバー構成、構成済み の PCI オプションなどによって異なります。
- 2. 外部グラフィック・アダプターを取り付けた状態でサーバーの電源をオンにすると、Lenovo ロゴは、 約 3 分後に画面に表示されます。これは、システム・ロード中の正常な動作です。
- 3. 左サイド・カバーが閉じていることを確認します。

#### サーバーの電源をオフにする

サーバーの電源をオフにするには、この情報を使用します。

サーバーの電源をオフにしても、入力電力に接続したままにしておくと、リモートからのサーバー電源オ ン要求など、サービス・プロセッサー (Integrated Management Module 2.1 (IMM2.1)) に対する要求にサー バーが応答することができます。サーバーが入力電力に接続されたままになっていると、1 つ以上の ファンが回転を続行することがあります。サーバーから すべての電源を切るには、電源から電源コー ドを抜く必要があります。

オペレーティング・システムによっては、サーバーの電源をオフにする前に、正しくシャットダウンす る必要があるものもあります。オペレーティング・システムのシャットダウンについては、オペレー ティング・システムの資料を参照してください。

安全 5

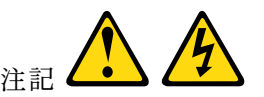

警告:

デバイスの電源制御ボタンは、デバイスに供給されている電流をオフにするものではありません。デバイ スには2本以上の電源コードが使われている場合があります。デバイスから完全に電気を取り除くには電 源からすべての電源コードを切り離してください。

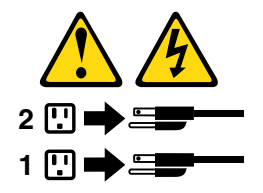

次のいずれの方法でも、サーバーの電源をオフにすることができます。

- オペレーティング・システムからサーバーの電源をオフにできます (オペレーティング・システム がこの機能をサポートしている場合)。オペレーティング・システムが正常シャットダウンをす ると、サーバーは自動的にオフになります。
- ご使用のオペレーティング・システムがこの機能をサポートしている場合、電源制御ボタンを押してオ ペレーティング・システムの正常シャットダウンを開始し、サーバーをオフにすることができます。
- オペレーティング・システムの機能が停止した場合は、電源制御ボタンを 4 秒間を超えて押し続けると サーバーの電源をオフにできます。
- Wake on LAN 機能によってサーバーの電源をオフにすることができますが、以下の制約があります。

注:PCI アダプターを取り付ける場合、PCI Express アセンブリーを取り外す前に、電源コードを電源か ら切り離す必要があります。これを行わない場合、Wake on LAN 機能が作動しない可能性があります。

- Integrated Management Module 2.1 (IMM2.1) は、重大なシステム障害への自動的な応答としてサーバーの 電源をオフにすることができます。
- エアー・バッフルが開くと、サーバーの電源がオフになります。

# <span id="page-40-0"></span>第2章 オプションのデバイスの取り付け

この章では、オプションのハードウェア装置をサーバーに取り付ける手順を詳しく説明しています。

この章で説明するオプションのハードウェア・デバイスの取り付け、ファームウェアおよびデバイス・ド ライバーの更新、取り付けの完了に関する手順に加えて、ビジネス・パートナーは 25 ページの 「ビジ ネス・パートナー用の手順」 の手順も完了する必要があります。

重要: 取り付けるデバイスが正しく作動し、問題が発生しないことを確認するために、以下の予防措 置に従ってください。

- ステップ 1. サーバーおよびインストール済みのファームウェア・レベルが、取り付けるデバイスをサ ポートしていることを確認します。必要に応じて、UEFI およびIMM2.1ファームウェア、 システム・ボードに格納されているその他のファームウェアを更新します。サーバー内で ファームウェアが格納されている場所については、[109](#page-124-0) ページの 「[ファームウェアの更新](#page-124-0)」 を参照してください。サーバーでサポートされているオプションのデバイスのリストについ ては、[http://www.lenovo.com/ serverproven/](http://www.lenovo.com/serverproven/) を参照してください。
- ステップ 2. ベスト・プラクティスを使用して、サーバーおよびオプションのデバイスに現行ファーム ウェアおよびデバイス・ドライバー更新を適用します。Firmware Update Guides 資料をダウ ンロードするには、<http://www.lenovo.com/support> にアクセスしてください。追加のヒント は、以下の Web サイトから入手可能です。
	- System x 構成ツール: [http://www.ibm.com/systems/x/hardware/configtools.html](http://www-03.ibm.com/systems/x/hardware/configtools.html)
- ステップ 3. オプションのハードウェア・デバイスを取り付ける前に、サーバーが正しく作動している ことを確認してください。サーバーを起動し、オペレーティング・システムがインストー ル済みのときはオペレーティング・システムが開始することを確認してください。あるい は、オペレーティング・システムがインストールされていない場合は、オペレーティン グ・システムはインストールされていないがサーバーは正常に作動していることを示すエ ラー・コード 19990305 が表示されることを確認してください。サーバーが正常に作動し ない場合は、[150](#page-165-0) ページの 「[DSA Preboot 診断プログラムの実行](#page-165-0)」に記載の診断の実行方 法についての情報を参照してください。
- ステップ 4. この章の取り付け手順に従い、正しいツールを使用してください。誤って取り付けられたデ バイスは、ソケットやコネクターのピンの損傷、配線の緩み、あるいはコンポーネントの緩 みによって、システム障害の原因となる可能性があります。

## ビジネス・パートナー用の手順

Dynamic System Analysis (DSA) ストレス・テストを実行することによる、新たに取り付けられた装置の 検証に関するビジネス・パートナー用の手順。

この章で説明するオプションのハードウェア・デバイスの取り付け、ファームウェアおよびデバイス・ ドライバーの更新、取り付けの完了に関する手順に加えて、ビジネス・パートナーは以下の手順も 完了する必要があります。

- 1. サーバーが正常に起動し、新規に取り付けたデバイスを認識すること、およびエラー LED が点灯し ていないことを確認した後、Dynamic System Analysis (DSA) ストレス・テストを実行します。DSA の 使用については[、149](#page-164-0) ページの 「 [Dynamic System Analysis](#page-164-0)」 を参照してください。
- 2. サーバーを複数回シャットダウンおよび再起動し、サーバーが正しく構成され、新しく取り付けたデ バイスが正しく機能していることを確認します。
- 3. DSA ログをファイルとして保存し、そのファイルを Lenovo に送信します。データおよびログの転送 については、[26](#page-41-0) ページの 「[Lenovo への DSA データの送信](#page-41-0)」を参照してください。

<span id="page-41-0"></span>4. サーバーを出荷する場合は、損傷を受けていないオリジナルの配送用資材で再梱包し、Lenovo の配 送手順に従ってください。

ビジネス・パートナー用のサポート情報は、[http://www.ibm.com/partnerworld](http://www-304.ibm.com/partnerworld/wps/servlet/ContentHandler/pw_home_pub_index) で入手できます。

### Lenovo への DSA データの送信

Lenovo に DSA データを送信するには、標準アップロード、システムのシリアル番号を使用した標準 アップロード、セキュア・アップロード、およびシステムのシリアル番号を使用したセキュア・アッ プロードを使用できます。

診断データを Lenovo に送信する前に、[http://www.ibm.com/de/support/ ecurep/terms.html](http://www.ibm.com/de/support/ecurep/terms.html) の利用条件をお 読みください。

以下のいずれかの方式を使用して、診断データを Lenovo に送信することができます。

• 標準アップロード:

[http://www.ibm.com/de/support/ ecurep/send\\_http.html](http://www.ibm.com/de/support/ecurep/send_http.html)

• システムのシリアル番号を使用した標準アップロード:

[http://www.ecurep.ibm.com/app/ upload\\_hw](http://www.ecurep.ibm.com/app/upload_hw)

• セキュア・アップロード:

[http://www.ibm.com/de/support/ ecurep/send\\_http.html#secure](http://www.ibm.com/de/support/ecurep/send_http.html#secure)

● システムのシリアル番号を使用したセキュア・アップロード:

[https://www.ecurep.ibm.com/ app/upload\\_hw](https://www.ecurep.ibm.com/app/upload_hw)

サーバー・コンポーネント

次の図は、このサーバーの主なコンポーネントを示しています。

本書の図は、ご使用のハードウェアと多少異なる場合があります。

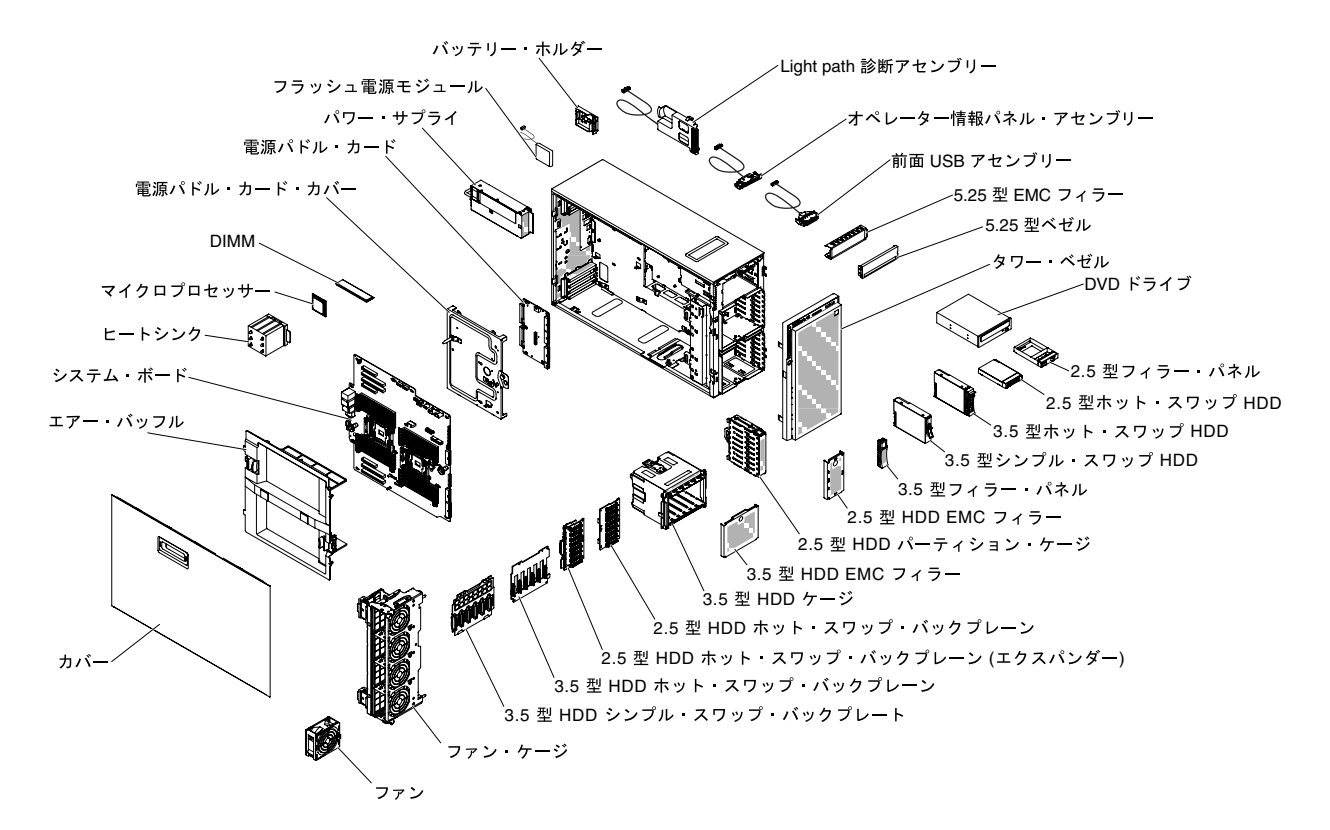

図8. サーバー・コンポーネント

## システム・ボードの内部コネクター

以下の図は、システム・ボード上の内部コネクターを示しています。

次の図で、システム・ボード上の内部コネクターを示します。

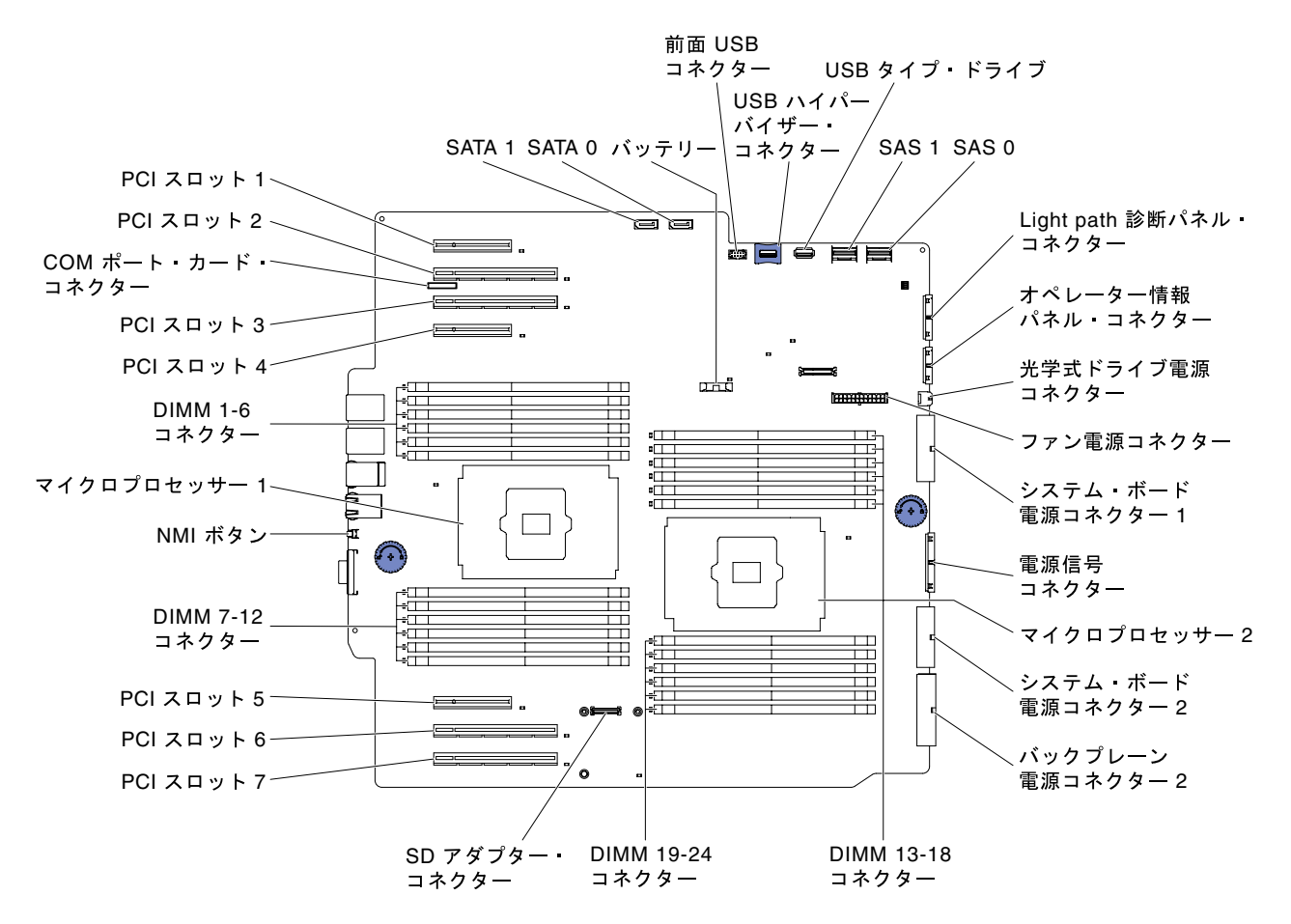

図9. システム・ボード上の内部コネクター

### システム・ボードの外部コネクター

次の図に、システム・ボード上の外部コネクターを示します。

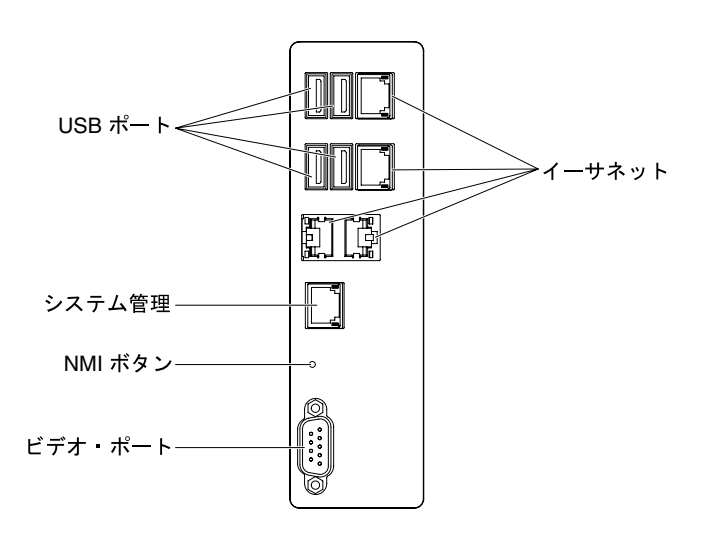

<sup>図</sup> 10. システム・ボード上の外部コネクター

# システム・ボードのスイッチとジャンパー

以下の図でスイッチとジャンパーについての位置と説明を示します。

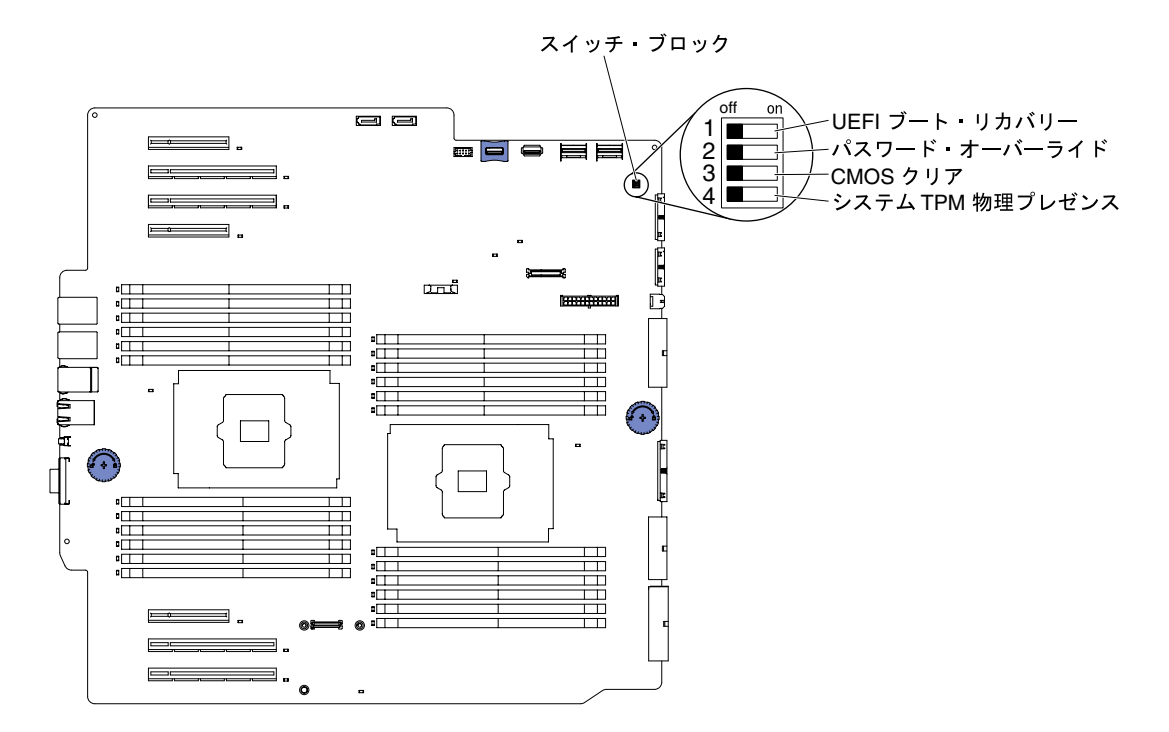

<sup>図</sup> 11. スイッチおよびジャンパーの位置と説<sup>明</sup>

注:スイッチ・ブロックの上に透明な保護ステッカーが張られている場合、スイッチにアクセスするため にステッカーを取り除いて廃棄する必要があります。

以下の表は 、システム・ボード上にある SW4 スイッチ・ブロックの機能について説明しています。

| スイッチ番号 | スイッチ名               | デフォルトの位置 | 説明                                                                                                    |
|--------|---------------------|----------|----------------------------------------------------------------------------------------------------|
| 1      | UEFI ブート・リカ<br>バリー  | オフ       | このスイッチがオフである場合、プライマリー・<br>ファームウェア ROM ページがロードされます。こ<br>のスイッチがオンのときは、2次(バックアップ)<br>ファームウェア ROM ページがロードされます。                                                        |
|        |                     |          | 注:サーバーの電源をオンにする前に UEFI ブー<br>ト・バック・スイッチの位置を変更すると、ロー<br>ドされるフラッシュ ROM ページが変更されます。<br>サーバーの電源をオンにした後は、スイッチを移<br>動させないでください。これを行うと、予測不能<br>な問題が発生する可能性があります。         |
| 2      | 始動パスワードの<br>オーバーライド | オフ       | オンにすると、次回にサーバーの電源をオンにし<br>たときに始動パスワード検査をバイパスして Setup<br>ユーティリティーが開始されるため、始動パス<br>ワードの変更または削除を行うことができます。<br>注:<br>1.始動パスワードのオーバーライド後に、スイッ<br>チをデフォルト位置に戻す必要はありません。 |

表 5. システム・ボードの SW2 スイッチ・ブロック定義

表 5. システム・ボードの SW2 スイッチ・ブロック定義 (続き)

| スイッチ番号 | スイッチ名                      | デフォルトの位置 | 説明                                                                      |
|--------|----------------------------|----------|-------------------------------------------------------------------------|
|        |                            |          | 2. 管理者パスワードが設定されている場合、この<br>スイッチの位置を変更しても管理者パスワー<br>ド検査に影響を及ぼすことはありません。 |
|        | CMOS $\forall$ U $\forall$ | オフ       | オンにすると、CMOS メモリーをクリアします。                                                |
|        | システム TPM 物理<br>プレゼンス       | オフ       | オンにすると、システム TPM に対して物理プレゼ<br>ンスを示します。                                   |

注:

- 1. スイッチの設定の変更またはジャンパーの移動を行うときは、その前にサーバーの電源をオフにして ください。[v](#page-6-0) ページの 「[安全について](#page-6-0)」、[31](#page-46-0) ページの 「[取り付け作業上の注意事項](#page-46-0)」[、33 ページの](#page-48-0) 「[静電気の影響を受けやすいデバイスの取り扱い](#page-48-0)」、および [23](#page-38-0) ページの 「[サーバーの電源をオフに](#page-38-0) [する](#page-38-0)」に記載されている情報を確認します。
- 2. システム・ボード上のスイッチ・ブロックまたはジャンパー・ブロックのうち、本書の図に示 されていないものは予約済みです。

## システム・ボードの LED およびコントロール

次の図は、システム・ボード上の発光ダイオード (LED) を示しています。

問題を切り分けるために、システム・ボード・トレイから AC 電源を取り外した後にエラー LED を点灯さ せることができます。システム・ボード・トレイから AC 電源を取り外した後、最大 90 秒間は電力が残 り、これらの LED を使用することができます。エラー LED を確認するには、システム・ボード上の Light Path ボタンを押したままにして、エラー LED を点灯します。システム・ボード・トレイの稼働中に点灯 したエラー LED が、このボタンを押している間、再度点灯します。

次の図は、システム・ボード上の LED およびコントロールを示しています。

<span id="page-46-0"></span>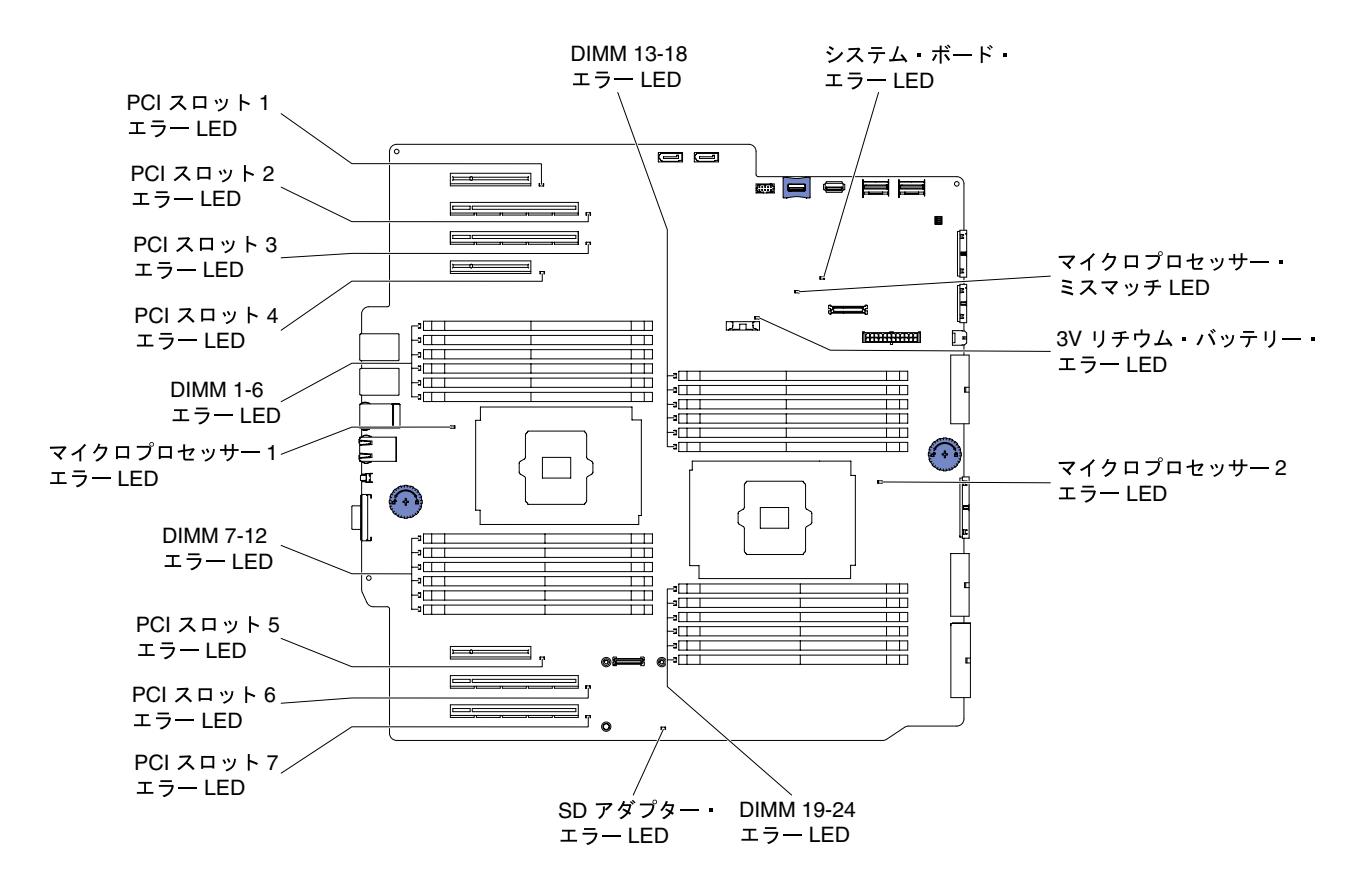

<sup>図</sup> 12. システム・ボード上の LED およびコントロール

## 取り付け作業上の注意事項

Lenovo System x3500 M5 タイプ 5464 を取り付けるには、この取り付けのガイドラインを使用します。

注意:電源がオンのサーバーの内部コンポーネントに静電気が放電すると、システムは停止することがあ り、その結果データが失われる可能性があります。こうした潜在的な問題が起きないよう、ホット・ スワップ・デバイスの取り付けまたは取り外しを行うときは、常に静電気放電用のリスト・ストラッ プを着用するか、またはその他の接地対策を採用してください。

オプションのデバイスを取り付ける前に、以下の情報をお読みください。

- [v](#page-6-0) ページの 「[安全について](#page-6-0)」の『安全について』、[33](#page-48-0) ページの 「[電源オンされているサーバーの内部](#page-48-0) [での作業](#page-48-0)」のガイドライン、およ[び33](#page-48-0) ページの 「[静電気の影響を受けやすいデバイスの取り扱い](#page-48-0)」を お読みください。この情報は、安全に取り扱うために役立ちます。
- 取り付けるデバイスがサポートされていることを確認します。サーバーでサポートされているオプショ ンのデバイスのリストについては、[http://www.lenovo.com/ serverproven/](http://www.lenovo.com/serverproven/) を参照してください。
- 新規のサーバーを取り付ける場合は、最新のファームウェア更新をダウンロードし、適用してくだ さい。この手順を行うことにより既知の問題に対応し、ご使用のサーバーが最高レベルのパフォー マンスで機能できるように準備します。サーバーのファームウェア更新をダウンロードするには、 [http://www.ibm.com/support/ fixcentral](http://www-933.ibm.com/support/fixcentral)に進みます。

重要:一部のクラスター・ソリューションには、特定のコード・レベルまたは調整されたコード更新が 必要です。デバイスがクラスター・ソリューションの一部である場合は、コードを更新する前に、コー ドの最新レベルがクラスター・ソリューションでサポートされていることを確認してください。

ファームウェアの更新、管理、およびデプロイ用のツールに関する追加情報については、Lenovo XClarity Essentials([https://pubs.lenovo.com/lxce-overview/\)](https://pubs.lenovo.com/lxce-overview/) を参照してください。

ファームウェアの更新、管理、およびデプロイ用のツールに関する追加情報については、Lenovo XClarity Essentials (LXCE) ([https://support.lenovo.com/us/en/ documents/LNVO-CENTER](https://support.lenovo.com/us/en/documents/LNVO-CENTER)) を参照してください。

- オプションのハードウェアを取り付ける場合は、サーバーが正しく作動していることを確認してから取 り付けてください。サーバーを起動し、オペレーティング・システムがインストール済みのときはオペ レーティング・システムが開始することを確認してください。あるいは、オペレーティング・システム がインストールされていない場合は、オペレーティング・システムはインストールされていないがサー バーは正常に作動していることを示すエラー・コード 19990305 が表示されることを確認してくだ さい。サーバーが正常に作動しない場合は、[150](#page-165-0) ページの 「[DSA Preboot 診断プログラムの実行](#page-165-0)」 に記載の診断の実行方法についての情報を参照してください。
- 作業を行う区域の整理整頓を心掛けてください。取り外したカバーやその他の部品は、安全な場所 に置いてください。
- 自分1人では重すぎると思われる物体を持ち上げようとしないでください。重い物体を持ち上げる必要 がある場合は、以下の予防措置に従ってください。
	- 足元が安全で、滑るおそれがないことを確認します。
	- 足の間でオブジェクトの重量が同量になるよう分散します。
	- ゆっくりと力を入れて持ち上げます。重い物体を持ち上げるときは、決して身体を急に動かした り、ひねったりしないでください。
	- 背筋を痛めないよう、脚の筋肉を使用して立ち上がるか、押し上げるようにして持ち上げます。
- サーバー、モニター、およびその他のデバイス用に、適切に接地されたコンセントの数量が十分にある ことを確認してください。
- ディスク・ドライブを変更する場合は重要なデータをすべてバックアップします。
- 小型のマイナス・ドライバーを用意してください。
- システム・ボードおよび内部コンポーネントのエラー LED を表示するには、サーバーを電源に接続 したままにしてください。
- ホット・スワップ・パワー・サプライ、ホット・スワップ・ファン、またはホット・プラグ USB デバ イスを取り付けたり、交換するのに、サーバーの電源をオフにする必要はありません。ただし、アダプ ター・ケーブルの取り外しや取り付けが必要なステップを実行する場合は、前もってサーバーの電源を オフにする必要があります。また、ライザー・カードの取り外しや取り付けが必要なステップを実行す る場合は、前もってサーバーから電源を切り離しておく必要があります。
- コンポーネント上の青色は、コンポーネントをサーバーから取り外したり、取り付けたり、あるいは ラッチの開閉などを行う際につかむことができるタッチ・ポイントを示します。
- コンポーネント上のオレンジ色の表示、またはコンポーネント上やその付近にあるオレンジ色のラベル は、そのコンポーネントがホット・スワップ可能であることを示しています。ホット・スワップが可能 な場合、サーバーとオペレーティング・システムがホット・スワップ機能をサポートしていれば、サー バーの稼働中でもそのコンポーネントの取り外しや取り付けが行えます(オレンジのラベルは、ホッ ト・スワップ・コンポーネントのタッチ・ポイントも示しています)。特定のホット・スワップ・コン ポーネントの取り外しまたは取り付けを行う前に、そのコンポーネントの取り外しまたは取り付けに関 して行う可能性があるすべての追加指示を参照してください。
- サーバーでの作業が終わったら、すべての安全シールド、ガード、ラベル、および接地ワイヤーを 再取り付けします。

### システムの信頼性に関するガイドライン

適切なシステム冷却を確保するための、システムの信頼性に関するガイドライン。

システムの適切な冷却と信頼性を確保するために、以下の要件を満たしていることを確認してください。

- <span id="page-48-0"></span>• 各ドライブ・ベイに、ドライブまたはフィラー・パネルと電磁適合性 (EMC) シールドが取り付 けられていること。
- サーバーにリダンダント電源が備わっている場合は、各パワー・サプライ・ベイにパワー・サプライが 取り付けられていること。
- サーバー冷却システムが正しく機能できるように、サーバーの回りに十分なスペースを確保してあるこ と。約 50 mm の空きスペースをサーバーの前面および背面の周囲に確保してください。ファンの前に は物を置かないでください。冷却と通気を確保するため、サーバーの電源を入れる前にサーバー・カ バーを元の位置に戻してください。サーバーのカバーを取り外して長時間 (30 分以上) サーバーを操作 すると、サーバーのコンポーネントが損傷を受けることがあります。
- オプションのアダプターに付属する配線手順に従っている。
- 障害の起きたファンは48時間以内に取り替えること。
- ホット・スワップ・ドライブは、取り外してから 2 分以内に元どおりに取り付けること。
- エアー・バッフルあるいはファン・フィラーを取り付けていない状態でサーバーを作動させないこ と。エアー・バッフルあるいはファン・フィラーを取り付けずにサーバーを稼働させると、マイク ロプロセッサーがオーバーヒートを起こす可能性があります。
- マイクロプロセッサーのソケット 2 にソケット・カバーまたはマイクロプロセッサーとヒートシンクと 2 個のファンが常にある。

#### 電源オンされているサーバーの内部での作業

電源オンされているサーバー内部での作業のガイドライン

注意:サーバーの電源がオンになっているときにサーバーの内部コンポーネントに静電気が放電される と、サーバーが停止するおそれがあり、それによってデータが失われる可能性があります。このような問 題が起きないように、電源をオンにしたサーバー内部の作業を行うときは、常に静電気放電用のリスト・ ストラップを着用するか、またはその他の静電気防止対策を採用してください。

このサーバーは、ホット・プラグ、ホット・アド、およびホット・スワップの部品をサポートし、サー バーの電源をオンにして、サーバー・カバーを取り外した状態で安全に作動するように設計されていま す。電源をオンにしたサーバーの内部で作業する場合は、次のガイドラインに従ってください。

注:電源がオンのサーバー内部で作業を行うには、サーバー・カバーを取り外す前に電源遮断スイッチ を使用不可にする必要があります。

- 腕の部分がゆったりした衣服を着用しないでください。サーバー内部の作業をする前に、長袖シャツの ボタンを留めてください。サーバー内部の作業中はカフス・ボタンを着けないでください。
- サーバー内部にネクタイやスカーフが垂れ下がらないようにしてください。
- ブレスレット、ネックレス、リング、緩みのある腕時計などの装身具は外してください。
- サーバーの上に身体を乗り出したときに、シャツのポケットから落下する可能性があるペンや鉛筆な どを取り出してください。
- クリップや、ヘアピン、ねじなどの金属製品がサーバー内部に落ちないように注意してください。

#### 静電気の影響を受けやすいデバイスの取り扱い

静電気の影響を受けやすいデバイスを取り扱うには、この情報を使用します。

注意:静電気は、サーバーやその他の電子デバイスを損傷します。損傷を避けるために、静電気の影響を 受けやすいデバイスは、取り付ける準備ができるまで帯電防止パッケージに入れておいてください。

静電気の放電による損傷のおそれを減らすために、次の注意事項を守ってください。

• 動きを制限する。動くと、周囲に静電気が蓄積されることがあります。

- 静電防止対策の採用が推奨されます。たとえば、静電気放電用リスト・ストラップがある場合は、これ を利用してください。電源をオンにしたサーバーの内部で作業を行うときは、常に静電気放電用のリス ト・ストラップまたはその他の接地システムを使用してください。
- デバイスは、端またはフレームを持って慎重に取り扱ってください。
- はんだの接合部、ピン、または露出した回路には触れないでください。
- 他の人が手で触ったり、デバイスに損傷を与える可能性のある場所に放置しないでください。
- 部品を帯電防止パッケージに入れたまま、サーバーの外側の塗装されていない金属面に 2 秒以上接触さ せてください。これにより、パッケージとご自分の身体から静電気が排出されます。
- 部品をそのパッケージから取り出して、それを下に置かずに直接サーバーに取り付けてください。 デバイスを下に置く必要がある場合は、その帯電防止パッケージに入れます。部品をサーバーのカ バーや金属面の上には置かないでください。
- 寒い天候では、部品の取り扱いには特に注意してください。暖房で室内の湿度が下がり、静電気 が増えるためです。

### ハード・ディスク・ドライブ・バックプレーン・コネクター

次の図は、2.5 型および 3.5 型ハード・ディスク・ドライブ・バックプレーンおよびバックプレート・ アセンブリー上のコネクターを示しています。

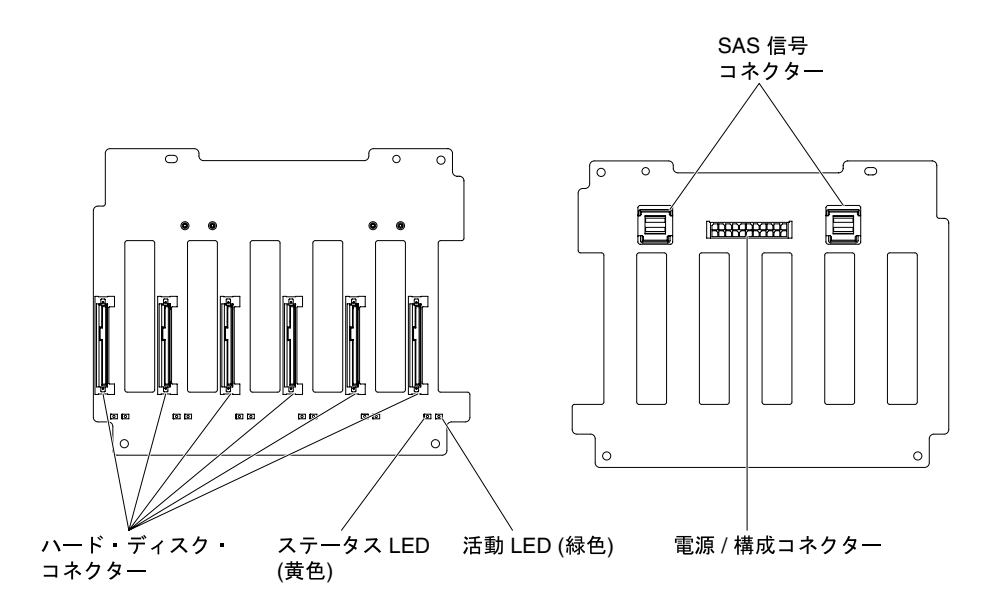

<sup>図</sup> 13. 3.5 型ホット・スワップ・ハード・ディスク・ドライブ・バックプレーン上のコネクター

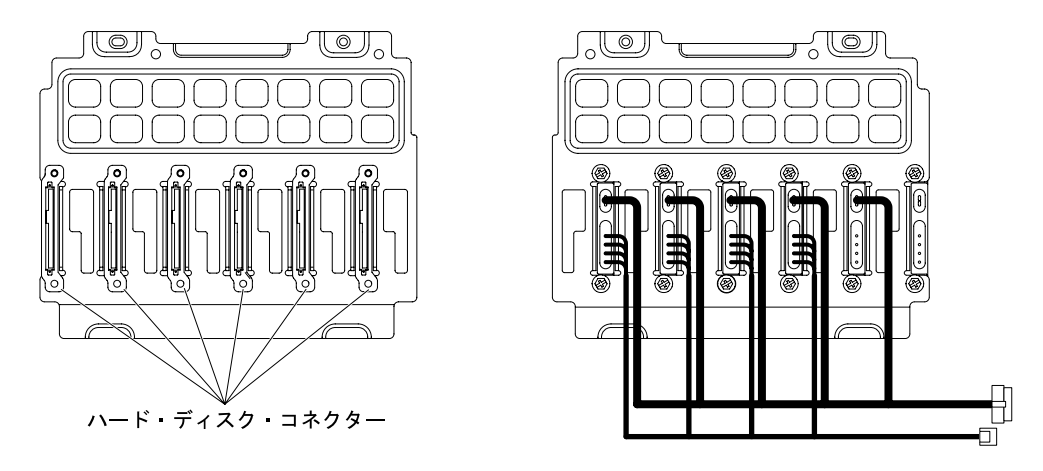

<sup>図</sup> 14. 3.5 型シンプル・スワップ・ハードディスク・ドライブ・バックプレート・アセンブリー上のコネクター

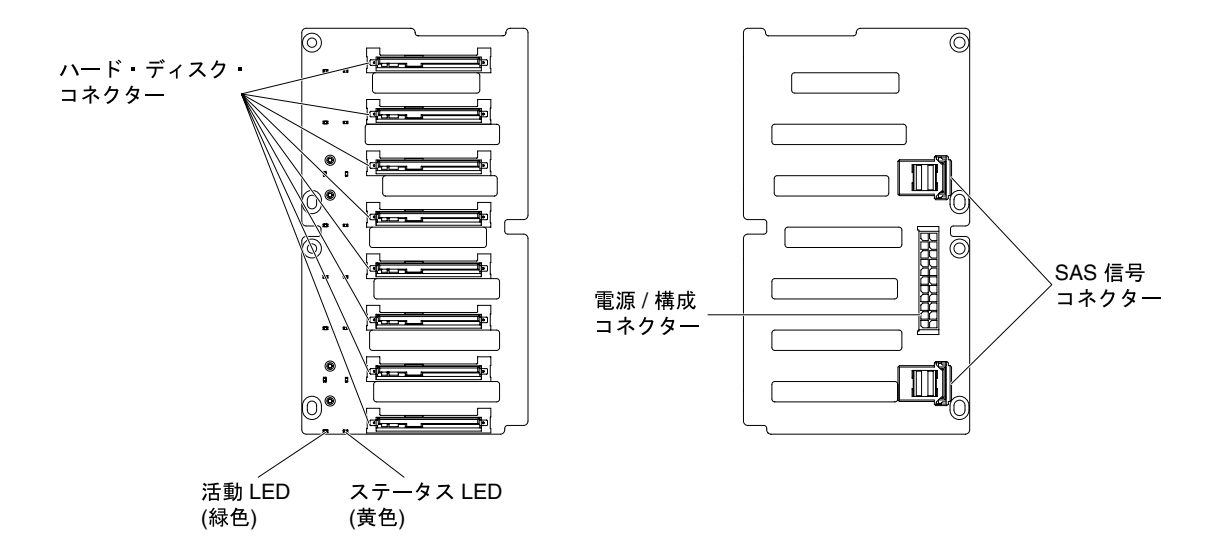

<sup>図</sup> 15. 2.5 型ホット・スワップ・ハード・ディスク・ドライブ・バックプレーン上のコネクター

<span id="page-51-0"></span>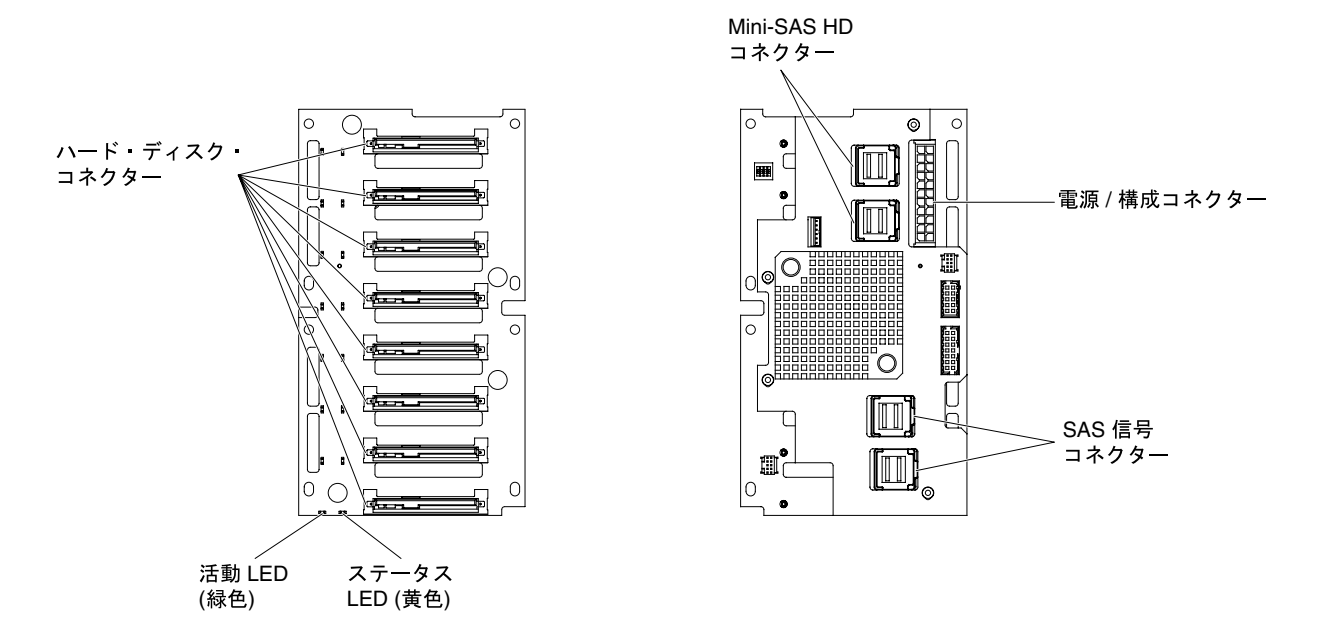

<sup>図</sup> 16. 2.5 型ホット・スワップ・ハード・ディスク・ドライブ・バックプレーン (拡張装置付き) 上のコネクター

### 内部ケーブルの配線およびコネクター

このサーバーは SATA 接続装置、ホット・スワップ SATA 装置、ホット・スワップ SAS 装置、および DVD ドライブ装置をパワー・サプライおよびシステム・ボードに接続するのにケーブルを使用します。

電源ケーブルおよび信号ケーブルを内部ドライブに接続する前に、以下の情報をお読みください。

- サーバーに事前取り付けされたドライブには、電源ケーブルと信号ケーブルが接続されてきます。ドラ イブを取り替える場合、どのケーブルがどのドライブに接続されるか覚えておきます。
- ケーブルを配線するときは、ドライブ背面への空気の流れや、マイクロプロセッサーまたは DIMM を 通る空気の流れを妨げないようにしてください。

#### 電源ケーブルの接続

次の図は、電源パドル・カードからシステム・ボードへの電源ケーブルの配線とコネクターを示し ています。

注:このシステムでは、電源パドル・カードはシステム・ボードの下にあります。

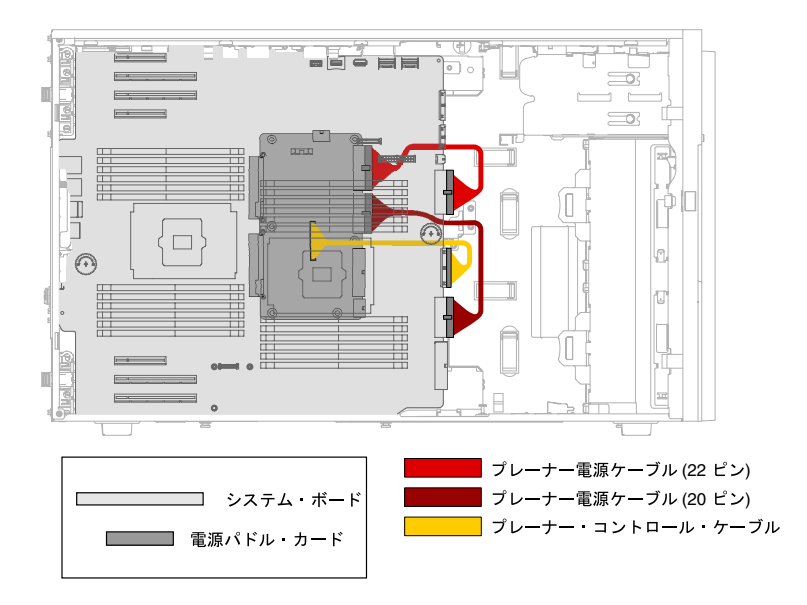

<sup>図</sup> 17. システム・ボードおよびマイクロプロセッサー <sup>2</sup> 拡張ボードにおける電源ケーブルの配線

### オペレーター情報パネルのケーブル接続

次の図に、オペレーター情報パネルおよびライト・パス診断パネルからシステム・ボードへの内部ケーブ ルの配線とコネクターを示します。

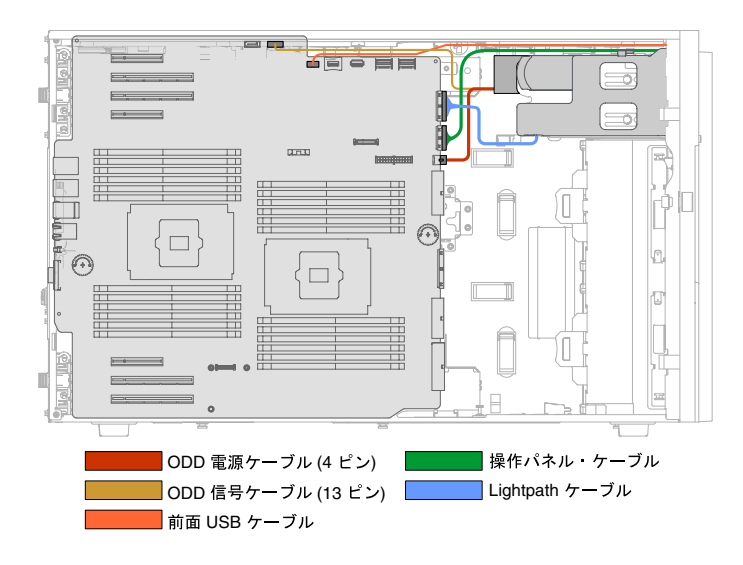

<sup>図</sup> 18. オペレーター情報パネルおよびライト・パス診断パネルからシステム・ボードへの内部ケーブルの配線と コネクター

### ハード・ディスクのケーブル接続

電源ケーブルおよび信号ケーブルを内部ドライブに接続する前に、以下の情報をお読みください。

ケーブルをバックプレーンに接続する前に、以下の情報を確認してください。

注:このシステムでは、電源パドル・カードはシステム・ボードの下にあります。

1. 8 個の 2.5 型ホット・スワップ・ハードディスク・ドライブを搭載したサーバー・モデルの場合。

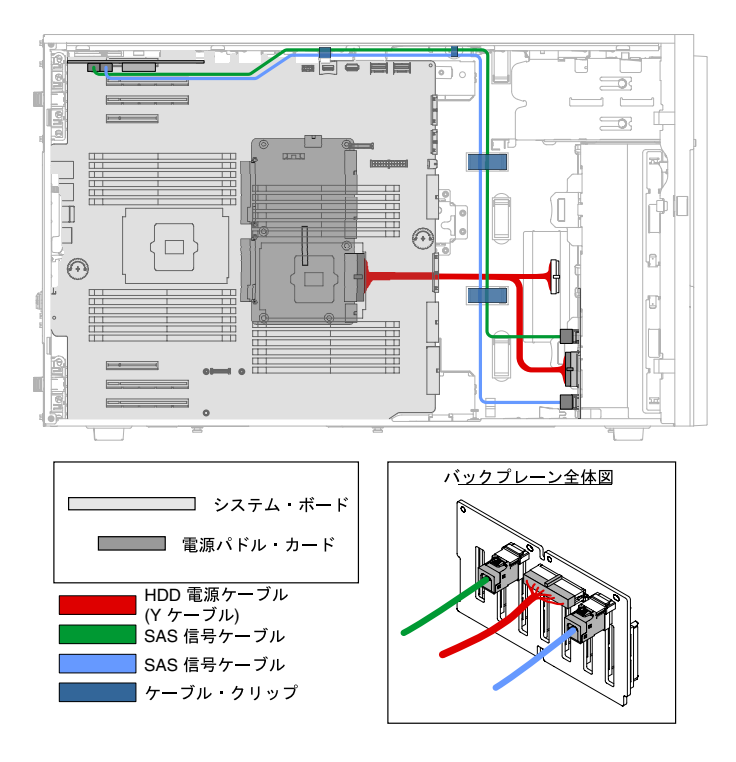

<sup>図</sup> 19. <sup>8</sup> 個の 2.5 型ホット・スワップ・ハードディスク・ドライブを搭載したサーバー・モデル

2. 16 個の 2.5 型ホット・スワップ・ハードディスク・ドライブと 1 個の ServeRAID アダプターを 搭載したサーバー・モデルの場合。

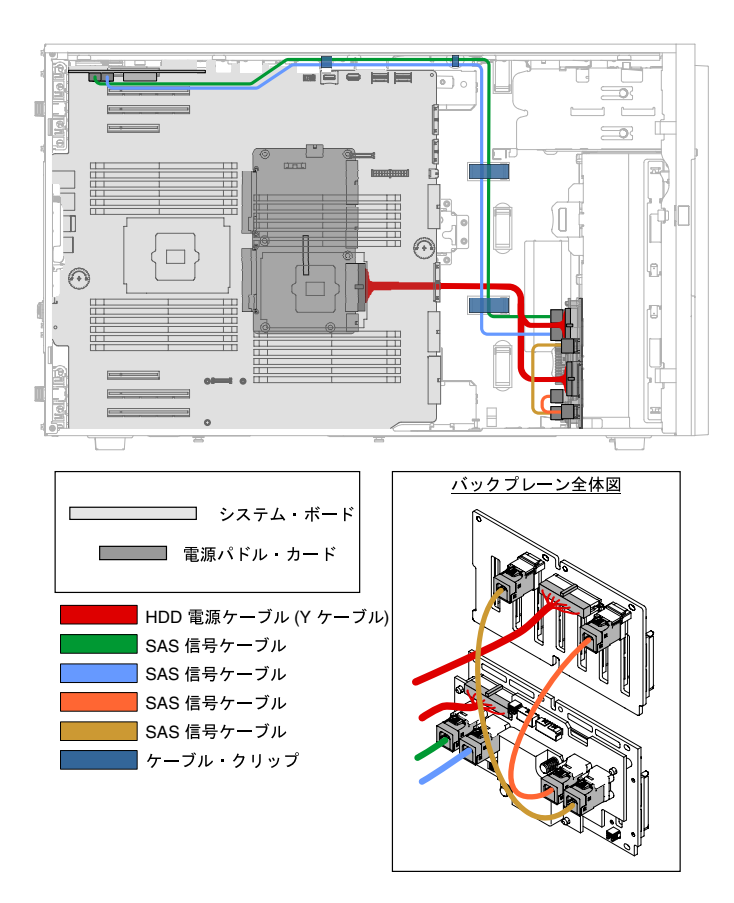

<sup>図</sup> 20. <sup>16</sup> 個の 2.5 型ホット・スワップ・ハードディスク・ドライブと <sup>1</sup> 個の ServeRAID アダプターを搭載 したサーバー・モデル

3. 16 個の 2.5 型ホット・スワップ・ハード・ディスクと 2 個の ServeRAID アダプターを搭載した サーバー・モデルの場合。

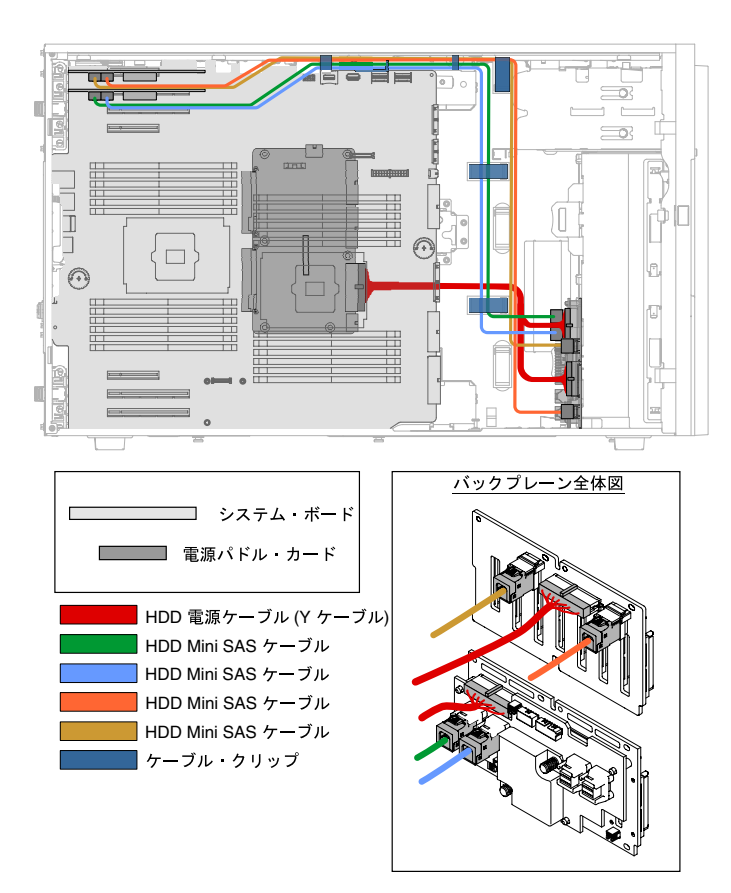

<sup>図</sup> 21. <sup>16</sup> 個の 2.5 型ホット・スワップ・ハードディスク・ドライブと <sup>2</sup> 個の ServeRAID アダプターを搭載 したサーバー・モデル

4. 24 個の 2.5 型ホット・スワップ・ハードディスク・ドライブと 1 個の ServeRAID アダプターを 搭載したサーバー・モデルの場合。

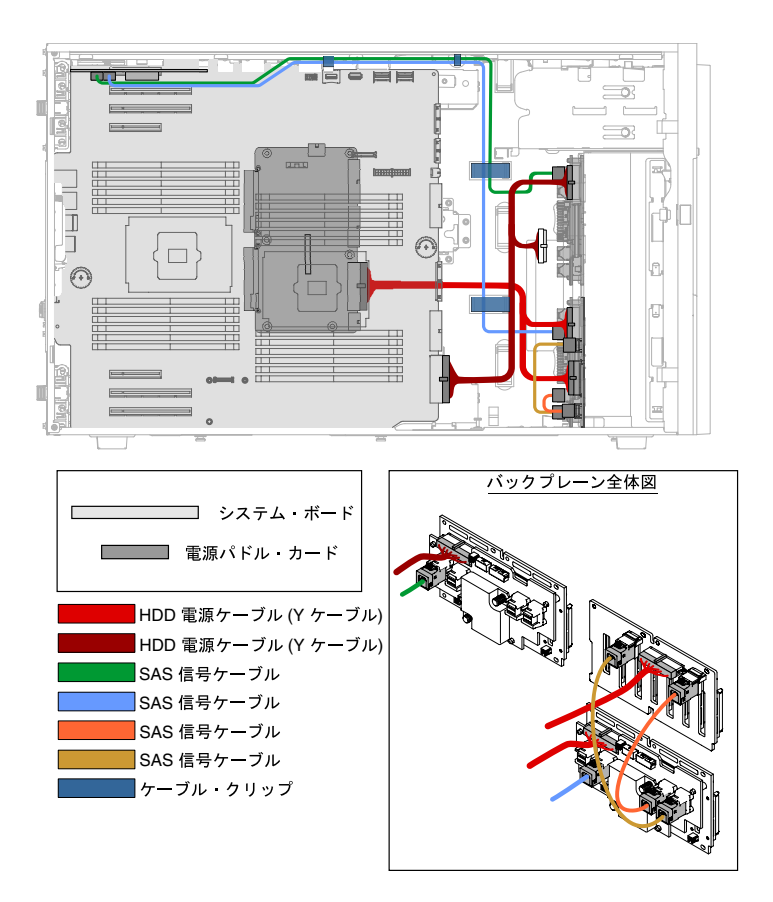

<sup>図</sup> 22. <sup>24</sup> 個の 2.5 型ホット・スワップ・ハードディスク・ドライブと <sup>1</sup> 個の ServeRAID アダプターを搭載 したサーバー・モデル

5. 24 個の 2.5 型ホット・スワップ・ハードディスク・ドライブと 2 個の ServeRAID アダプターを 搭載したサーバー・モデルの場合。

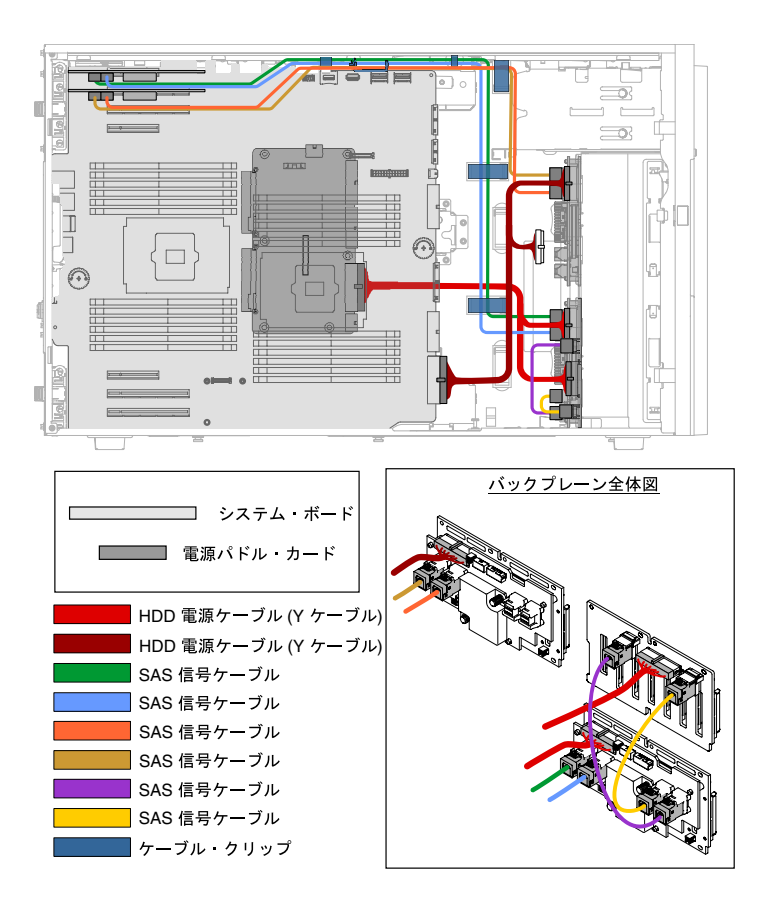

<sup>図</sup> 23. <sup>24</sup> 個の 2.5 型ホット・スワップ・ハード・ディスクと <sup>2</sup> 個の ServeRAID アダプターを搭載したサー バー・モデル

6. 32 個の 2.5 型ホット・スワップ・ハードディスク・ドライブと 1 個の ServeRAID アダプターを 搭載したサーバー・モデルの場合。

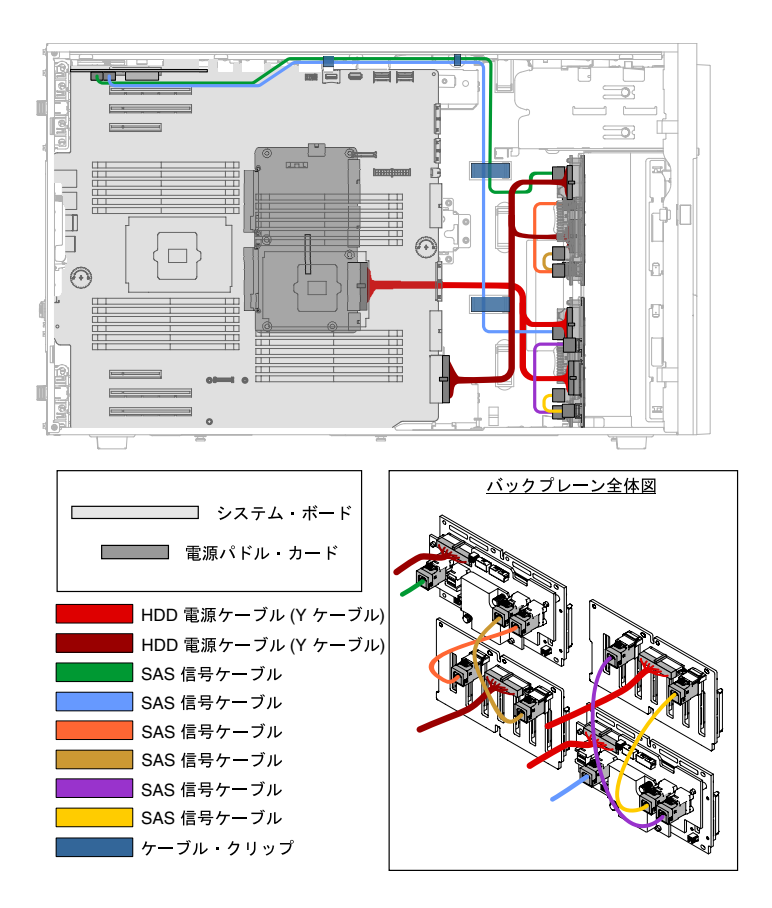

<sup>図</sup> 24. <sup>32</sup> 個の 2.5 型ホット・スワップ・ハードディスク・ドライブと <sup>1</sup> 個の ServeRAID アダプターを搭載 したサーバー・モデル

7. 32 個の 2.5 型ホット・スワップ・ハード・ディスクと 2 個の ServeRAID アダプターを搭載した サーバー・モデルの場合。

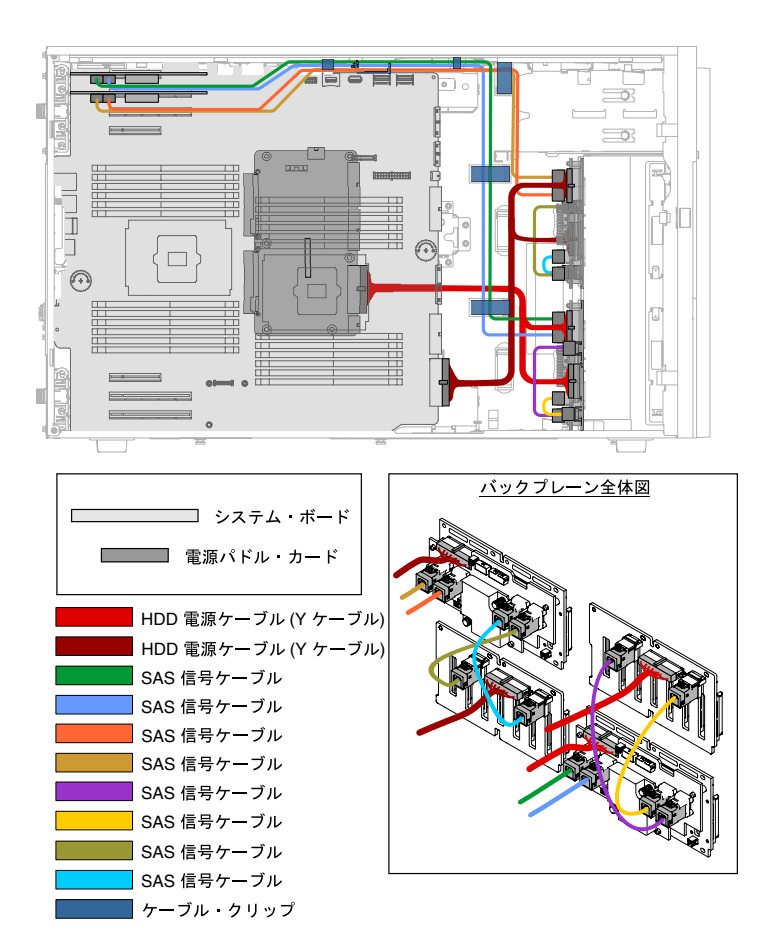

<sup>図</sup> 25. <sup>32</sup> 個の 2.5 型ホット・スワップ・ハード・ディスクと <sup>2</sup> 個の ServeRAID アダプターを搭載したサー バー・モデル

8. 6 個の 3.5 型シンプル・スワップ・ハードディスク・ドライブ (6G) を搭載したサーバー・モデ ルの場合。

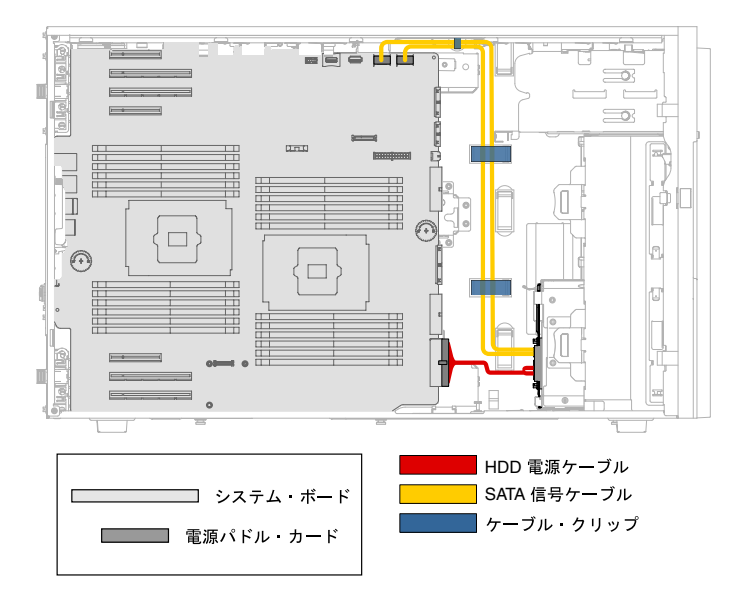

<sup>図</sup> 26. <sup>6</sup> 個の 3.5 型シンプル・スワップ・ハードディスク・ドライブ (6G) を搭載したサーバー・モデル

9. 6 個の 3.5 型シンプル・スワップ・ハードディスク・ドライブ (12G) を搭載したサーバー・モデ ルの場合。

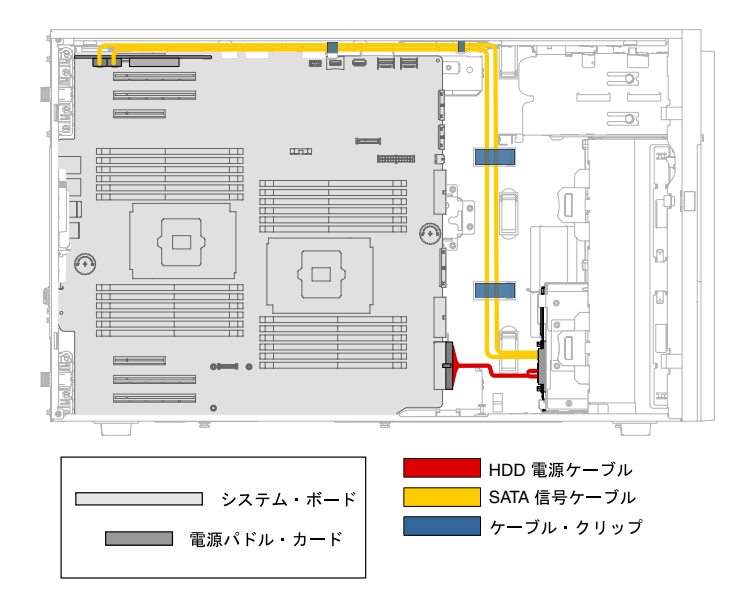

<sup>図</sup> 27. <sup>6</sup> 個の 3.5 型シンプル・スワップ・ハードディスク・ドライブ (12G) を搭載したサーバー・モデル

10. 6 個の 3.5 型ホット・スワップ・ハードディスク・ドライブと 1 個の ServeRAID アダプターを搭載し たサーバー・モデルの場合。

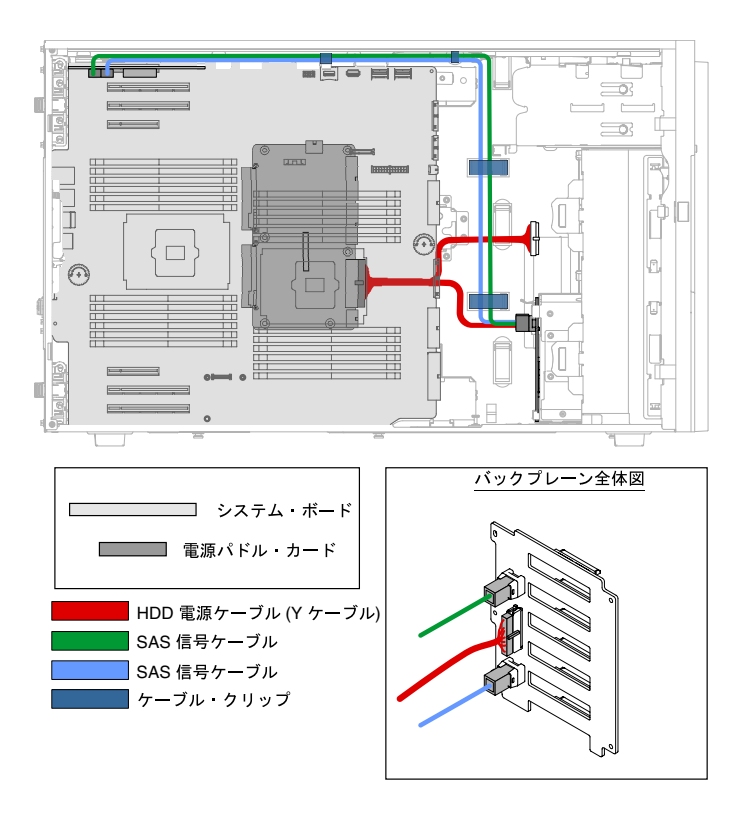

<sup>図</sup> 28. <sup>6</sup> 個の 3.5 型ホット・スワップ・ハードディスク・ドライブと <sup>1</sup> 個の ServeRAID アダプターを搭載 したサーバー・モデル

11. 12 個の 3.5 型ホット・スワップ・ハードディスク・ドライブと 2 個の ServeRAID アダプターを 搭載したサーバー・モデルの場合。

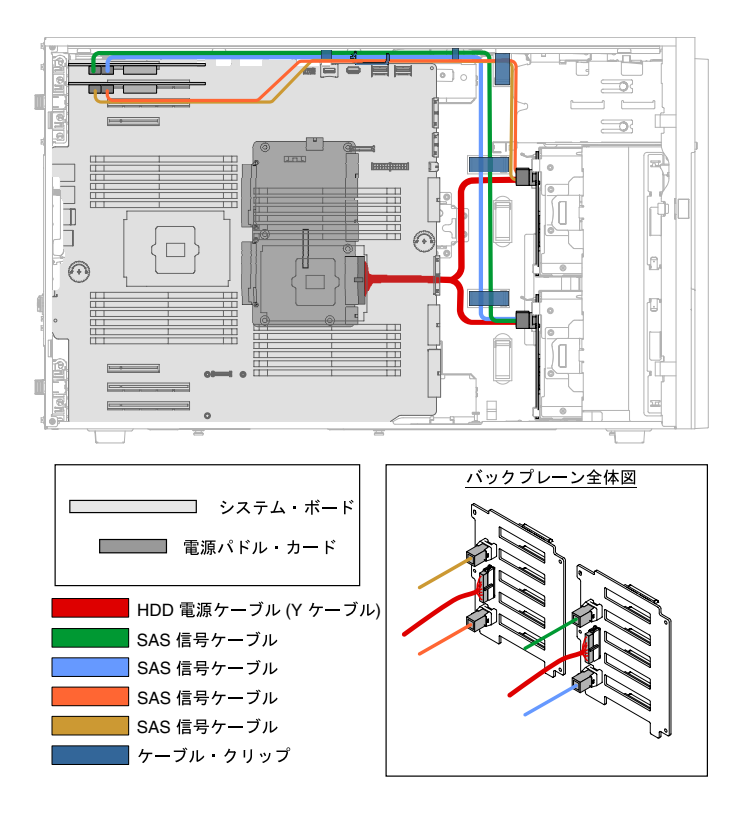

<sup>図</sup> 29. <sup>12</sup> 個の 3.5 型ホット・スワップ・ハードディスク・ドライブと <sup>2</sup> 個の ServeRAID アダプターを搭載 したサーバー・モデル

12. 6 個の 3.5 型ホット・スワップ・ハードディスク・ドライブ (下部) と 8 個の 2.5 型ホット・スワップ・ ハードディスク・ドライブ (上部) と 2 個の ServeRAID アダプターを搭載したサーバー・モデルの場合。

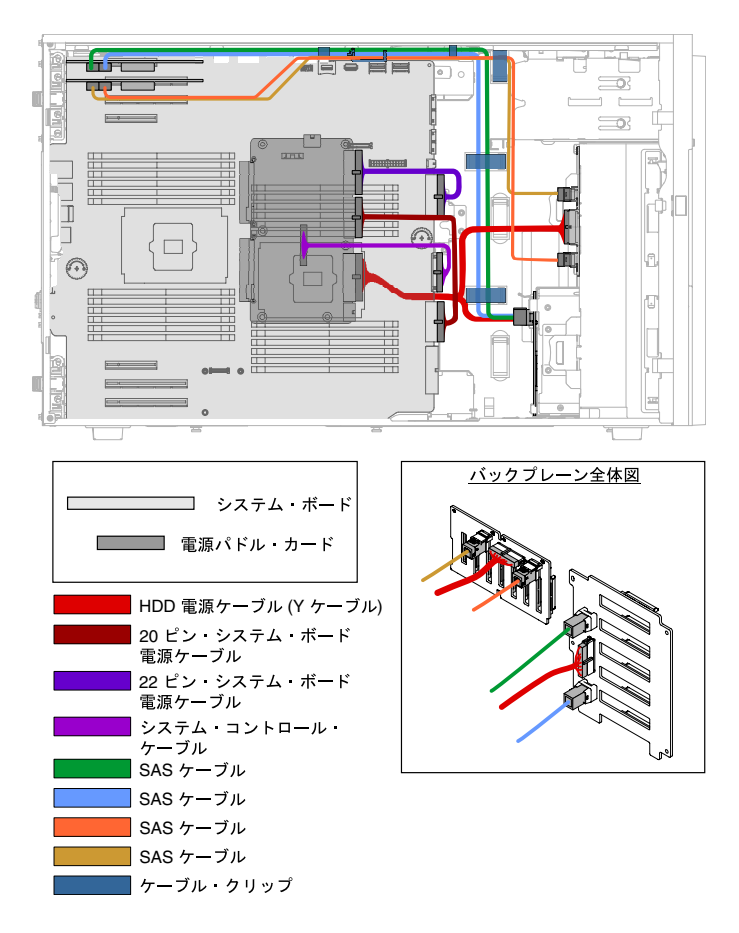

<sup>図</sup> 30. <sup>6</sup> 個の 3.5 型ホット・スワップ・ハードディスク・ドライブ (下部) <sup>と</sup> <sup>8</sup> 個の 2.5 型ホット・スワップ・ハー ドディスク・ドライブ (上部) <sup>と</sup> <sup>2</sup> 個の ServeRAID アダプターを搭載したサーバー・モデル

13. 6 個の 3.5 型ホット・スワップ・ハードディスク・ドライブ (下部) と 16 個の 2.5 型ホット・スワップ・ ハードディスク・ドライブ (上部) と 2 個の ServeRAID アダプターを搭載したサーバー・モデルの場合。

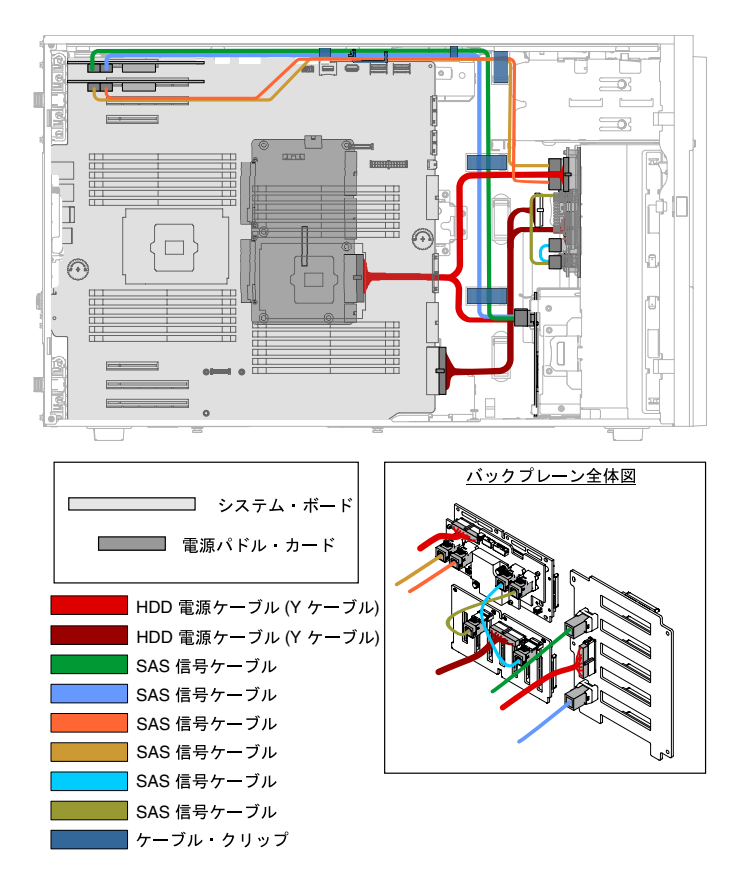

<sup>図</sup> 31. <sup>6</sup> 個の 3.5 型ホット・スワップ・ハードディスク・ドライブ (下部) <sup>と</sup> <sup>16</sup> 個の 2.5 型ホット・スワップ・ ハードディスク・ドライブ (上部) <sup>と</sup> <sup>2</sup> 個の ServeRAID アダプターを搭載したサーバー・モデル

14. 16 個の 2.5 型ホット・スワップ・ハードディスク・ドライブ (下部) と 6 個の 3.5 型ホット・スワッ プ・ハードディスク・ドライブ (上部) と 2 個の ServeRAID アダプターを搭載したサーバー・モデル

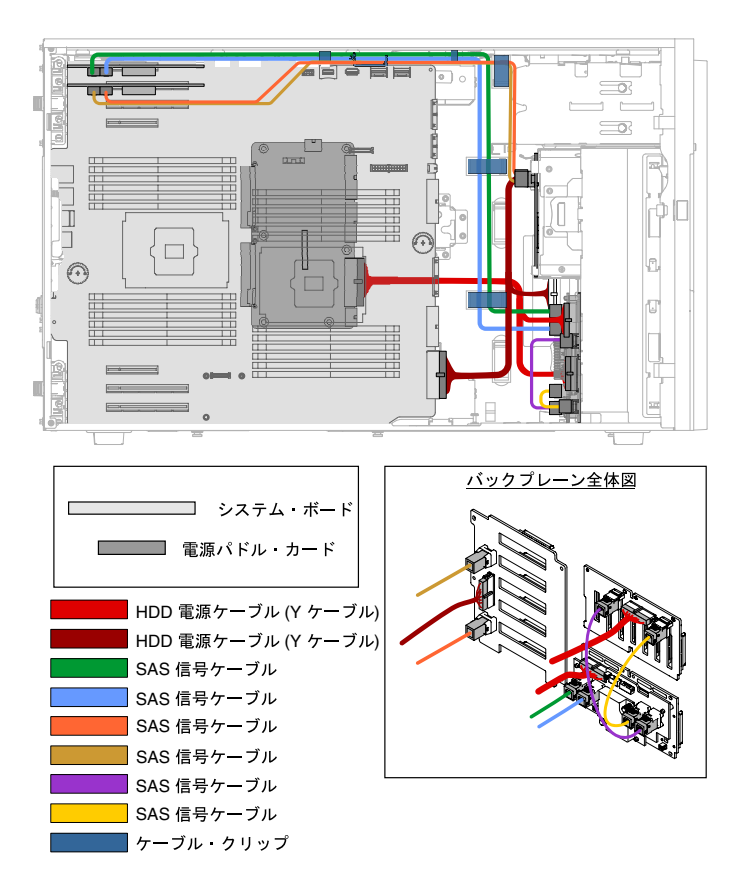

<sup>図</sup> 32. <sup>16</sup> 個の 2.5 型ホット・スワップ・ハードディスク・ドライブ (下部) <sup>と</sup> <sup>6</sup> 個の 3.5 型ホット・スワップ・ ハードディスク・ドライブ (上部) <sup>と</sup> <sup>2</sup> 個の ServeRAID アダプターを搭載したサーバー・モデル

### ベゼル・ドアを開く

左サイド・カバーのロックを解除してベゼルを開くか取り外すには、この情報を使用します。

[v](#page-6-0) ページの 「[安全について](#page-6-0)」および [31](#page-46-0) ページの 「[取り付け作業上の注意事項](#page-46-0)」に記載されている安全上 の注意をお読みください。

サーバー内のサーバー・コンポーネントを交換しようとする場合は、サーバーおよび周辺装置の電源をオ フにし、電源コードとすべての外部ケーブルを切り離す必要があります。

ベゼル・ドアを開くには、以下の手順に従います。

ステップ 1. 左サイド・カバーのロックを解除します。

注:ベゼル・ドアのオープンまたは取り外しには、左サイド・カバーのロックを解除する 必要があります。左サイド・カバーをロックすると、カバーとベゼル・ドアの両方がロッ クされます。

ステップ 2. ベゼル・ドア左上部から、キーを使用してタブを上に回し、左サイド・カバーおよびベゼ ル・ドアのロックを解除します。

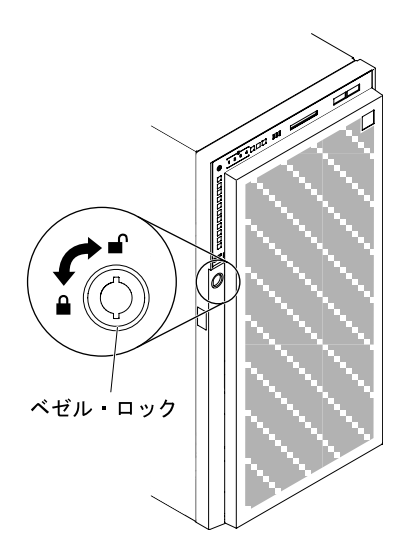

<sup>図</sup> 33. ベゼル・ドアのロック解除

ステップ 3. ベゼル・ドアの左の端のボタンを押してベゼル・ドアを開き、ベゼル・ドアの左側をサー バーから離すように回転させます。

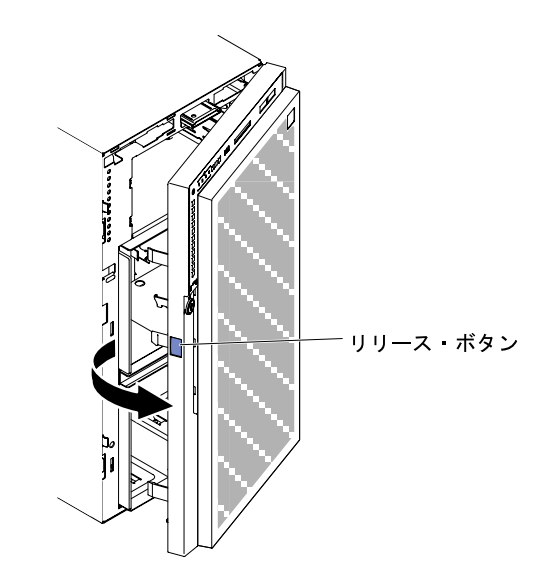

<sup>図</sup> 34. ベゼル・ドアを開きます。

<span id="page-67-0"></span>注:ODD/DVD ドライブ、テープ・ドライブ、メディアなどが損傷しないように、ベゼ ル・フィラーを取り外します。

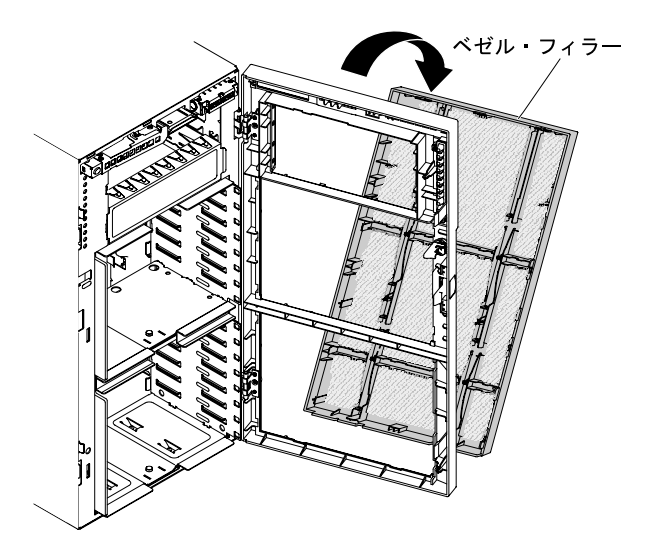

<sup>図</sup> 35. ベゼル・フィラーの取り外し

### 左サイド・カバーの取り外し

サーバーに付属のかぎを使用して、左サイド・カバーのロックを解除して取り外すには、この情報 を使用します。

重要:オプションのハードウェア・デバイスを取り付ける前に、サーバーが正しく作動していることを確 認してください。サーバーを起動し、オペレーティング・システムがインストール済みのときはオペレー ティング・システムが開始することを確認してください。あるいは、オペレーティング・システムがイン ストールされていない場合は、オペレーティング・システムはインストールされていないがサーバーは 正常に作動していることを示すエラー・コード 19990305 が表示されることを確認してください。サー バーが正常に作動しない場合は、[150](#page-165-0) ページの 「[DSA Preboot 診断プログラムの実行](#page-165-0)」に記載の診断の 実行方法についての情報を参照してください。

[v](#page-6-0) ページの 「[安全について](#page-6-0)」および [31](#page-46-0) ページの 「[取り付け作業上の注意事項](#page-46-0)」に記載されている安全上 の注意をお読みください。

サーバー内のサーバー・コンポーネントを交換しようとする場合は、サーバーおよび周辺装置の電源をオ フにし、電源コードとすべての外部ケーブルを切り離す必要があります。

左サイド・カバーを取り外すには、次の手順を実行してください。

ステップ 1. ベゼル・ドア左上部から、キーを使用してタブを上に回し、左サイド・カバーおよびベゼ ル・ドアのロックを解除します。

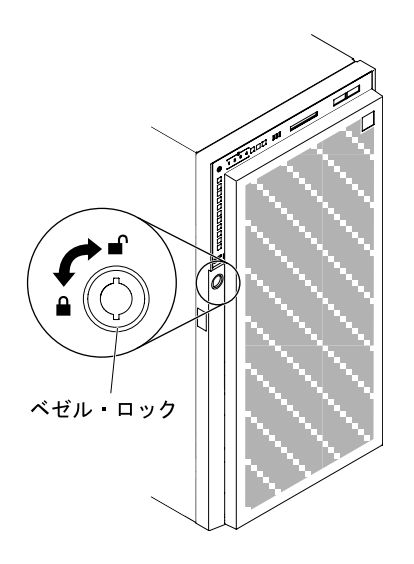

<sup>図</sup> 36. 左サイド・カバーのロック解除

ステップ 2. サーバーの側面を下にして、カバーを上にしてサーバーを静かに置きます。

ステップ 3. カバー・リリース・ラッチを下に押しながら、カバーの上端を回転させてサーバーから引 き離し、カバーを持ち上げてサーバーから取り外します。

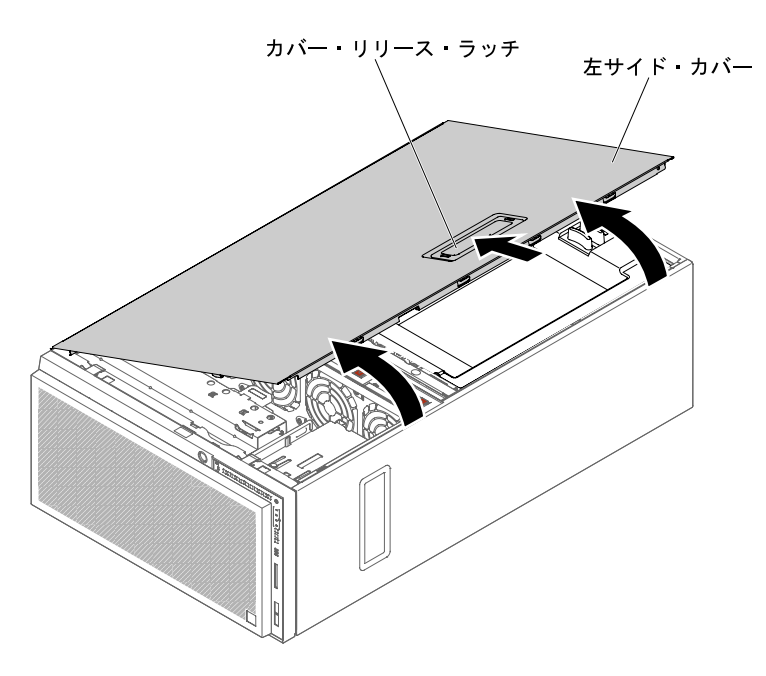

図 37. 左サイド・カバー、取り外し

### エアー・バッフルの取り外し

サーバーからエアー・バッフルを取り外すには、この情報を使用します。

[v](#page-6-0) ページの 「[安全について](#page-6-0)」および [31](#page-46-0) ページの 「[取り付け作業上の注意事項](#page-46-0)」に記載されている安全上 の注意をお読みください。

サーバー内のサーバー・コンポーネントを交換しようとする場合は、サーバーおよび周辺装置の電源をオ フにし、電源コードとすべての外部ケーブルを切り離す必要があります。

注意:エアー・バッフルが取り外されると、サーバーの電源が自動的にオフになります。

エアー・バッフルを取り外すには、次の手順を実行してください。

ステップ 1. サーバーの側面を下にして、カバーを上にしてサーバーを静かに置きます。

注意:サーバーを強く倒さないようにしてください。

- ステップ 2. 左サイド・カバーのロックを解除し、取り外します([52](#page-67-0) ページの 「[左サイド・カバーの取](#page-67-0) [り外し](#page-67-0)」を参照)。
- ステップ 3. リリース・ラッチを押してエアー・バッフルをサーバーから取り外し、横に置きます。

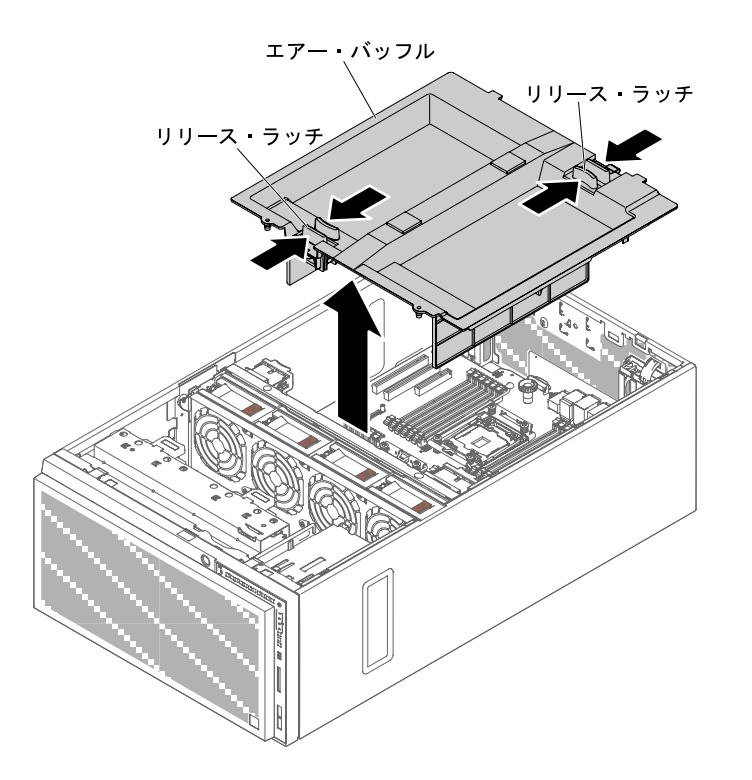

図 38. エアー・バッフルの取り外し

#### ファン・ケージ・アセンブリーの取り外し

サーバーからファン・ケージ・アセンブリーを取り外すには、この情報を使用します。

[v](#page-6-0) ページの 「[安全について](#page-6-0)」および [31](#page-46-0) ページの 「[取り付け作業上の注意事項](#page-46-0)」に記載されている安全上 の注意をお読みください。

サーバー内のサーバー・コンポーネントを交換しようとする場合は、サーバーおよび周辺装置の電源をオ フにし、電源コードとすべての外部ケーブルを切り離す必要があります。

ファン・ケージ・アセンブリーを取り外すには、次の手順を実行してください。

ステップ 1. サーバーの側面を下にして、カバーを上にしてサーバーを静かに置きます。

注意:サーバーを強く倒さないようにしてください。

- ステップ 2. 左サイド・カバーのロックを解除し、取り外します [\(52](#page-67-0) ページの 「[左サイド・カバーの取](#page-67-0) [り外し](#page-67-0)」を参照)。
- ステップ 3. エアー・バッフルを取り外します [\(198](#page-213-0) ページの 「[エアー・バッフルの取り外し](#page-213-0)」を参照)。
- ステップ 4. システム・ボードからすべてのフルサイズ PCIe アダプターを取り外します。
- ステップ 5. システム・ボードからファン・ケージ電源ケーブルを切り離します([36 ページの](#page-51-0) 「内部ケー [ブルの配線およびコネクター](#page-51-0)」を参照)。
- ステップ 6. ファン・ケージ・リリース・ラッチをオープン位置に回転させます。リリース・ラッチが完 全に開くと、ファン・ケージが少し持ち上がります。

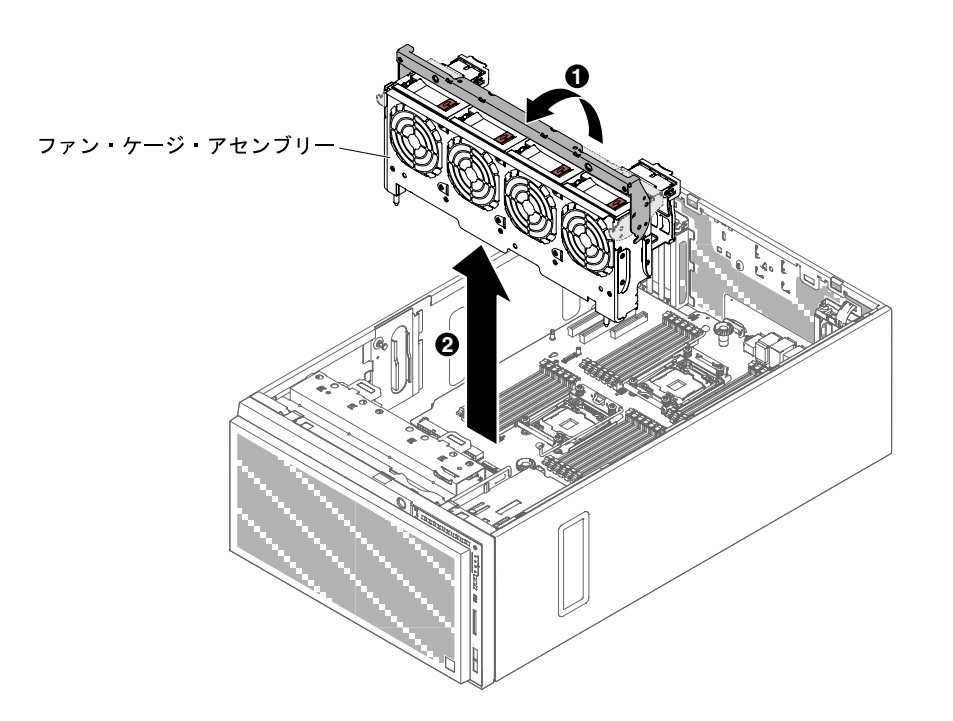

図 39. ファン・ケージの取り外し

ステップ7. ファン・ケージ・アセンブリーをつかんで持ち上げ、サーバーから取り出します。

### ホット・スワップ・ファンの取り付け

ホット・スワップ・ファンをサーバーに取り付けるには、この情報を使用します。

注意:予期しないシステムのシャットダウンを回避するため、開始する前に、サーバーを横にしてカ バーが上に向くようにしてください。

サーバーには、標準で 2 個の 92 mm x 38 mm ホット・スワップ・ファンがファン・ケージ・アセンブリーに 備わっています。サーバーにホット・スワップ・ファンを取り付ける場合は、次の手順を使用できます。

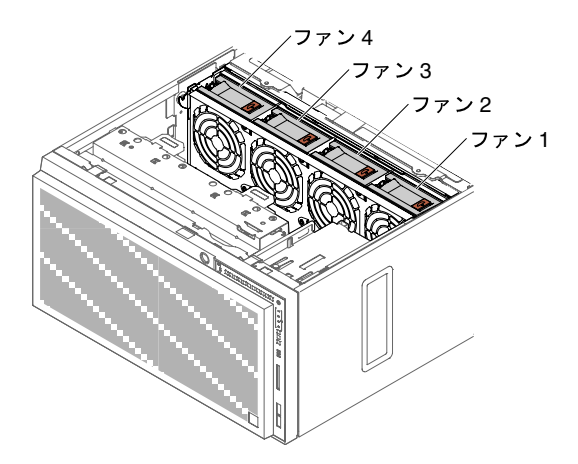

図 40. サーバー内で使用可能なファン・ソケット

注:取り付けられているマイクロプロセッサーが 1 個のみの場合に、冗長冷却を得るために、2 個の追加 ファンを注文することができます。

[v](#page-6-0) ページの 「[安全について](#page-6-0)」および [31](#page-46-0) ページの 「[取り付け作業上の注意事項](#page-46-0)」に記載されている安全上 の注意をお読みください。

注意:サーバーの電源がオンになっているときにサーバーの内部コンポーネントに静電気が放電される と、サーバーが停止するおそれがあり、それによってデータが失われる可能性があります。このような問 題が起きないように、電源をオンにしたサーバー内部の作業を行うときは、常に静電気放電用のリスト・ ストラップを着用するか、またはその他の静電気防止対策を採用してください。

サーバー内のサーバー・コンポーネントを交換しようとする場合は、サーバーおよび周辺装置の電源をオ フにし、電源コードとすべての外部ケーブルを切り離す必要があります。

ホット・スワップ・ファンを取り付けるには、次のステップを実行します。

- ステップ 1. サーバーの側面を下にして、カバーを上にしてサーバーを静かに置きます。
- ステップ 2. ホット・スワップ・ファンが入っている帯電防止パッケージをサーバーの塗装されていない 金属面に接触させた後、パッケージからファンを取り出します。
- ステップ 3. 左サイド・カバーのロックを解除し、取り外します([52](#page-67-0) ページの 「[左サイド・カバーの取](#page-67-0) [り外し](#page-67-0)」を参照)。
- ステップ 4. 交換するファンのファン・ロック・ハンドルを開きます。
- ステップ 5. ファンをソケットに挿入し、ファン・ロック・ハンドルをロック位置まで閉じます。
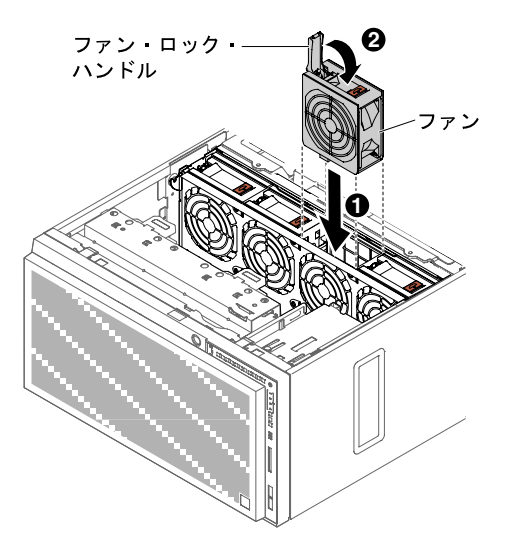

図 41. ファンをソケットに挿入する

ステップ 6. 左サイド・カバーを取り付け、ロックします([104](#page-119-0) ページの 「[左サイド・カバーの再取](#page-119-0) [り付け](#page-119-0)」を参照)。

他に取り付けまたは取り外すデバイスがある場合、ここで実行します。そうでない場合は[、102 ページ](#page-117-0) の 「[取り付けの完了](#page-117-0)」に進みます。

## DVD ドライブの取り付け

DVD ドライブを取り付けるには、この情報を使用します。

ドライブを交換する場合は、以下のことを確認してください。

- すべてのケーブル、および新しいドライブに付属する資料で指定されている他の装置があること を確認します。
- 新しいドライブに付属の説明を調べて、ドライブにスイッチまたはジャンパーの設定が必要かど うかを確認します。
- 古いドライブの側面に付いていた光学式ドライブ・レールを取り外して、新しいドライブの取り付 けに使用できるように用意します。

注:

- 新しい DVD ドライブを光学式ドライブ・ベイ2に取り付ける場合は、先に EMC シールドを取 り外してから取り付けを進めます。
- レーザーを含むドライブを取り付ける場合は、以下の安全上の予防措置を守ってください。

安全 3

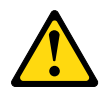

警告:

レーザー製品 (CD-ROM、DVD ドライブ、光ファイバー・デバイス、または送信機など) を取り付 ける場合には以下のことに注意してください。

- カバーを外さないこと。カバーを取り外すと有害なレーザー光を浴びることがあります。このデバイス の内部には保守が可能な部品はありません。
- 本書に記述されていないコントロールや調整を使用したり、本書に記述されていない手順を実行す ると、有害な光線を浴びることがあります。

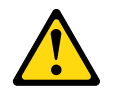

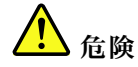

⼀部のレーザー製品には、クラス 3A またはクラス 3B のレーザー・ダイオードが組み込まれています。

次のことに注意してください。カバーを開くとレーザー光線の照射があります。光線を⾒つめたり、光 学装置を用いて直接見たり、光線を直接浴びることは避けてください。

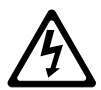

Class 1 Laser Product Laser Klasse 1 Laser Klass 1 Luokan 1 Laserlaite Appareil A Laser de Classe 1 `

[v](#page-6-0) ページの 「[安全について](#page-6-0)」および [31](#page-46-0) ページの 「[取り付け作業上の注意事項](#page-46-0)」に記載されている安全上 の注意をお読みください。

サーバー内のサーバー・コンポーネントを交換しようとする場合は、サーバーおよび周辺装置の電源をオ フにし、電源コードとすべての外部ケーブルを切り離す必要があります。

DVD ドライブを取り付けるには、次の手順を実行してください。

- ステップ 1. 左サイド・カバーのロックを解除し、取り外します([52](#page-67-0) ページの 「[左サイド・カバーの取](#page-67-0) [り外し](#page-67-0)」を参照)。
- ステップ 2. ベゼルを開きます [\(50](#page-65-0) ページの 「[ベゼル・ドアを開く](#page-65-0)」を参照)。
- ステップ 3. エアー・バッフルを取り外します([198](#page-213-0) ページの 「[エアー・バッフルの取り外し](#page-213-0)」を参照)。
- ステップ 4. ファン・ケージ・アセンブリーを取り外します([274](#page-289-0) ページの 「[ファン・ケージ・アセ](#page-289-0) [ンブリーの取り外し](#page-289-0)」を参照)。
- ステップ 5. DVD ドライブが入っている帯電防止パッケージをサーバーの塗装されていない金属面に接触 させた後、パッケージから DVD ドライブを取り出します。

ステップ 6. 第 1 ODD/DVD ドライブおよびテープ・ドライブ保持クリップ (これ以降「ドライブ保持ク リップ」と呼びます) をシャーシから引き出し、これを使用します。

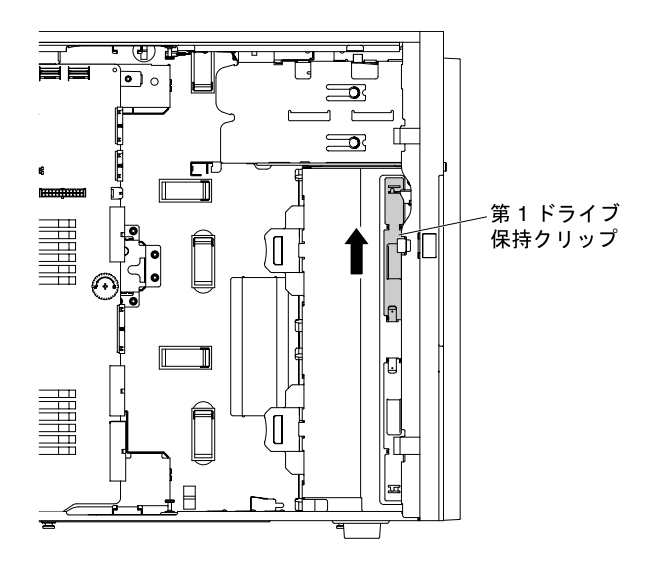

<sup>図</sup> 42. 第 <sup>1</sup> ドライブ保持クリップを引き出す

注:第 1 ドライブ保持クリップが使用中の場合は、第 2 ドライブ保持クリップを引き出して使 用します。追加のドライブ保持クリップを必要とする場合は、Lenovo から購入できます。ド ライブ保持クリップの部品番号については[、184 ページの](#page-199-0) 「構成部品」を参照してください。

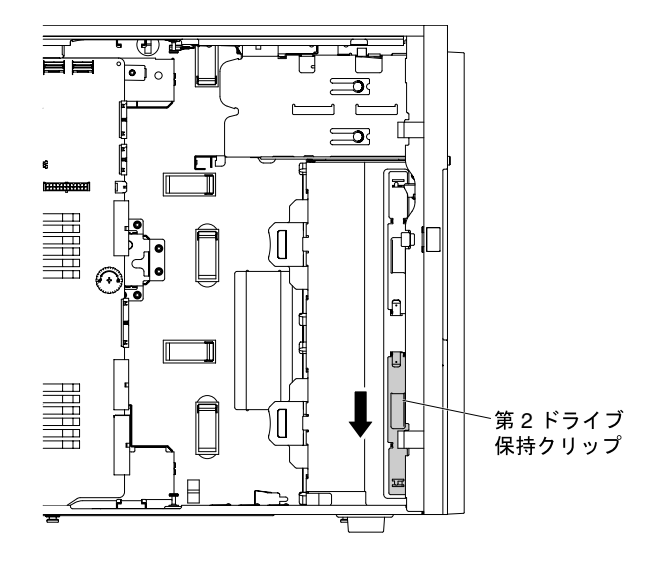

<sup>図</sup> 43. 第 <sup>2</sup> ドライブ保持クリップを引き出す

ステップ 7. ドライブの中央に最も近い穴を利用して、DVD ドライブの左側面のみにドライブ保持クリッ プを 1 個取り付けます。ドライブ保持クリップの部品番号については[、184 ページの](#page-199-0) 「構 [成部品](#page-199-0)」を参照してください。

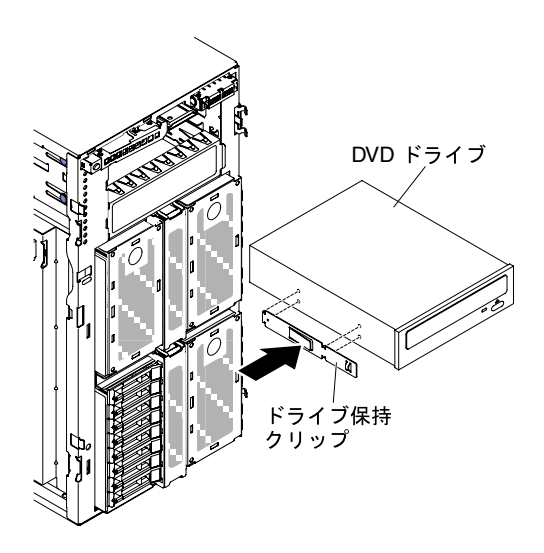

<sup>図</sup> 44. ドライブ保持クリップの取り付け

ステップ 8. ジャンパーあるいはスイッチがある場合は、ドライブに付属の説明に従って設定します。

注:新しいドライブを前面から取り付けて、その後でケーブルを接続するほうが簡単な場合 があります。

ステップ 9. DVD ドライブのレールをドライブ・ベイのガイドに位置合わせして、カチッと音がして所定 の位置に収まるまで DVD ドライブをドライブ・ベイ内にスライドさせます。

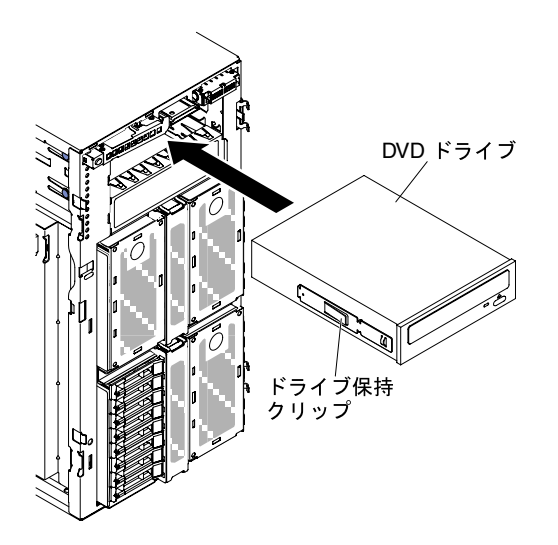

<sup>図</sup> 45. DVD ドライブをドライブ・ベイ内にスライドさせる

ステップ 10.電源ケーブルと信号ケーブルをドライブおよびシステム・ボード上のコネクターに接続しま す (詳しくは[、36](#page-51-0) ページの 「[内部ケーブルの配線およびコネクター](#page-51-0)」を参照)。

注: ODD/DVD ドライブがスムーズに排出され損傷しないように、ベゼル・フィラーを取り外します[。52](#page-67-0) ページの 図 35「[ベゼル・フィラーの取り外し](#page-67-0)」を参照してください。

他に取り付けまたは取り外すデバイスがある場合、ここで実行します。そうでない場合は[、102 ページ](#page-117-0) の 「[取り付けの完了](#page-117-0)」に進みます。

# オプションのテープ・ドライブの取り付け

オプションのテープ・ドライブを取り付けるには、この情報を使用します。

[v](#page-6-0) ページの 「[安全について](#page-6-0)」および [31](#page-46-0) ページの 「[取り付け作業上の注意事項](#page-46-0)」に記載されている安全上 の注意をお読みください。

サーバー内のサーバー・コンポーネントを交換しようとする場合は、サーバーおよび周辺装置の電源をオ フにし、電源コードとすべての外部ケーブルを切り離す必要があります。

オプションのフルハイトのテープ・ドライブを取り付けるには、次の手順を実行してください。

- ステップ 1. 左サイド・カバーのロックを解除し、取り外します [\(52](#page-67-0) ページの 「[左サイド・カバーの取](#page-67-0) [り外し](#page-67-0)」を参照)。
- ステップ 2. ベゼルを開きます([194](#page-209-0) ページの 「[ベゼルの取り外し](#page-209-0)」を参照)。
- ステップ 3. EMC シールドがドライブ・ベイに取り付けられている場合は取り外します。
- ステップ 4. テープ・ドライブが入っている帯電防止パッケージをサーバーの塗装されていない金属面に 接触させた後、パッケージからテープ・ドライブを取り出します。

ステップ 5. 第 1 ODD/DVD ドライブおよびテープ・ドライブ保持クリップ (これ以降「ドライブ保持ク リップ」と呼びます) をシャーシから引き出し、これを使用します。

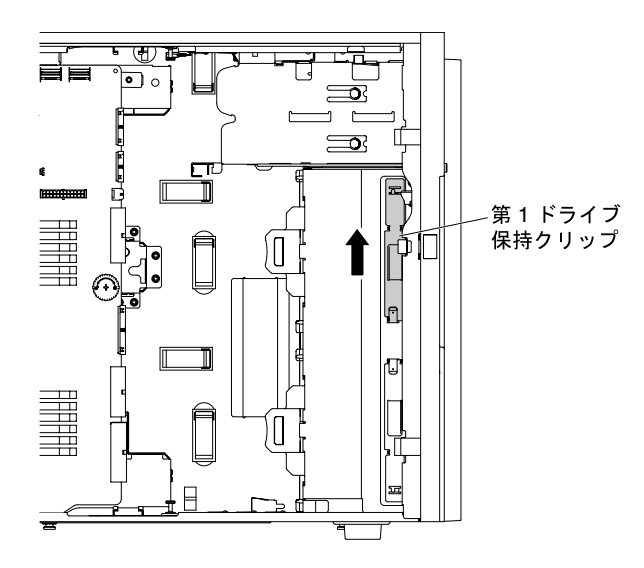

<sup>図</sup> 46. 第 <sup>1</sup> ドライブ保持クリップを引き出す

注:第 1 ドライブ保持クリップが使用中の場合は、第 2 ドライブ保持クリップを引き出して使 用します。追加のドライブ保持クリップを必要とする場合は、Lenovo から購入できます。ド ライブ保持クリップの部品番号については[、184 ページの](#page-199-0) 「構成部品」を参照してください。

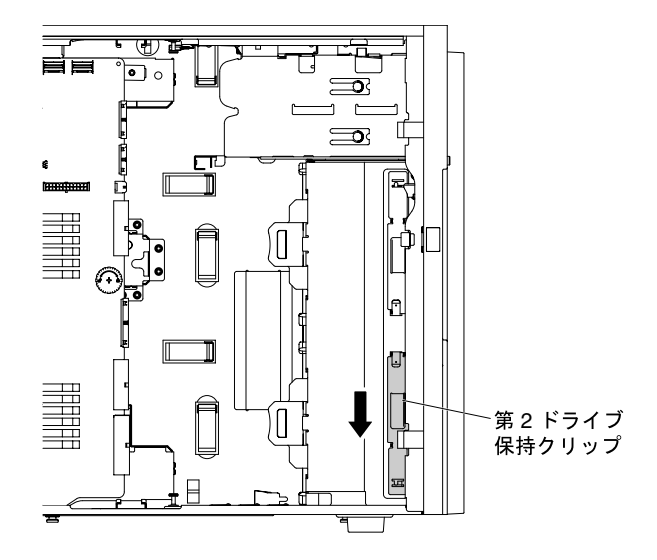

図47. 第2ドライブ保持クリップを引き出す

ステップ 6. 次の図のように、テープ・ドライブの左側にのみドライブ保持クリップ 1 つを取り付けま す。ドライブ保持クリップの部品番号については[、184 ページの](#page-199-0) 「構成部品」を参照し てください。

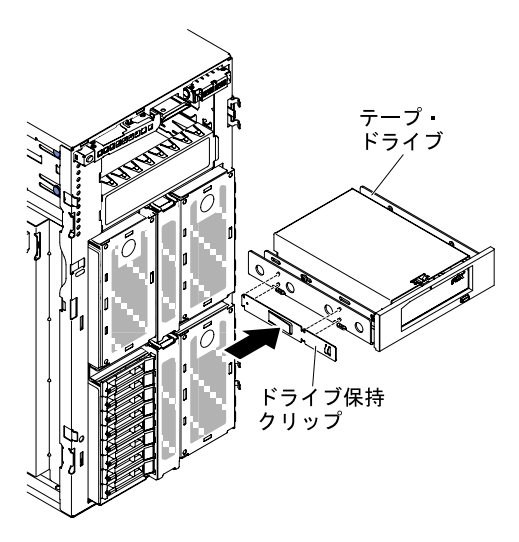

<sup>図</sup> 48. ドライブ保持クリップの取り付け

ステップ 7. ジャンパーあるいはスイッチがある場合は、ドライブに付属の説明に従って設定します。

注:新しいドライブを前面から取り付けて、その後でケーブルを接続するほうが簡単な場合 があります。

ステップ 8. テープ・ドライブをドライブ・ベイに位置合わせして、カチッと音がして所定の位置に収ま るまでテープ・ドライブをドライブ・ベイに挿入します。

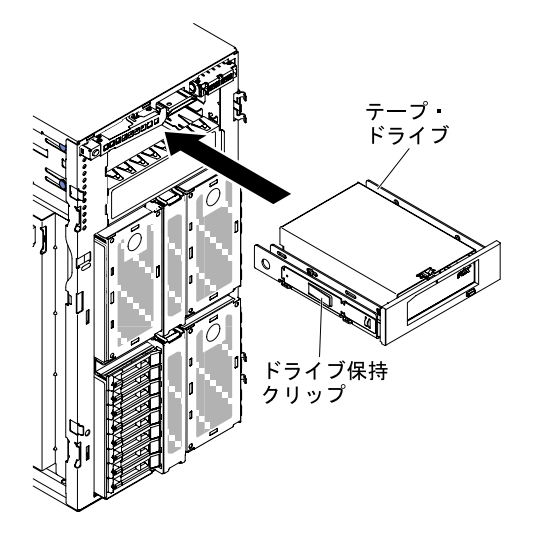

<sup>図</sup> 49. テープ・ドライブをドライブ・ベイにスライドさせる

ステップ 9. 電源ケーブルおよび信号ケーブルをドライブとシステム・ボード上のコネクターに接続しま す (詳しくは[、36](#page-51-0) ページの 「[内部ケーブルの配線およびコネクター](#page-51-0)」を参照)。

ステップ 10.ベゼルを閉じます([196](#page-211-0) ページの 「[ベゼルの取り付け](#page-211-0)」を参照)。

ステップ 11.左サイド・カバーを取り付け、ロックします [\(193](#page-208-0) ページの 「[左サイド・カバーの取り付](#page-208-0) [け](#page-208-0)」を参照)。

注:テープ・ドライブがスムーズに排出され損傷しないように、ベゼル・フィラーを取り外します。[52](#page-67-0) ページの 図 35「[ベゼル・フィラーの取り外し](#page-67-0)」を参照してください。

サーバー・コンポーネントを交換したか、サーバーにオプション装置を取り付けた場合は、電源コードと すべての外部ケーブルを再接続し、サーバーと周辺装置の電源をオンにする必要があります。

# ハード・ディスクの取り付け

次の図は、サーバー内のドライブ・ベイの位置を示しています。ご使用のモデルによって、ハード ウェアが少し異なる場合があります。

サーバーのモデルによって、ベイ 1 に SATA 接続 DVD-ROM が取り付けられている場合があります。

注:ServeRAID アダプターを使用してサーバーが RAID アダプター用に構成されている場合は、ドラ イブを取り付けた後にディスク・アレイを再構成しなければならない場合があります。RAID 操作の 詳細と、ServeRAID アダプターを使用するための詳細な説明に関しては、ServeRAID アダプターの 資料を参照してください。

次の図には、2.5 型ホット・スワップ・ハードディスク・ドライブのサーバー・モデルにおけるドラ イブ・ベイの位置を示しています。

SATA/SAS ハード・ディスク・ベイ

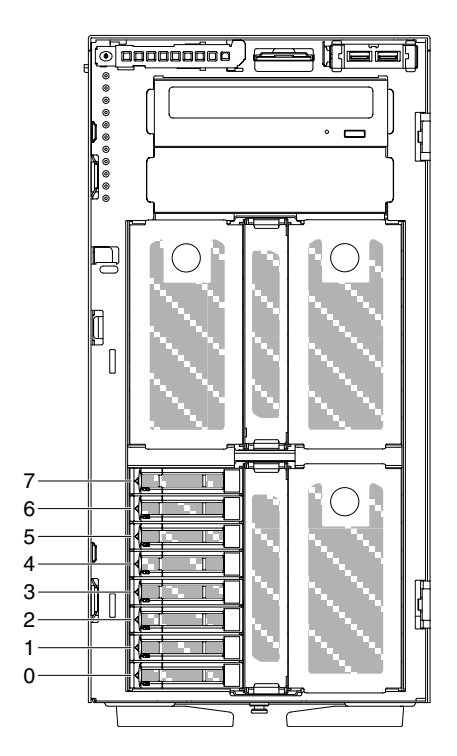

<sup>図</sup> 50. <sup>8</sup> 個の 2.5 型ホット・スワップ・ハードディスク・ドライブを搭載したサーバー

SATA/SAS ハード・ディスク ベイ

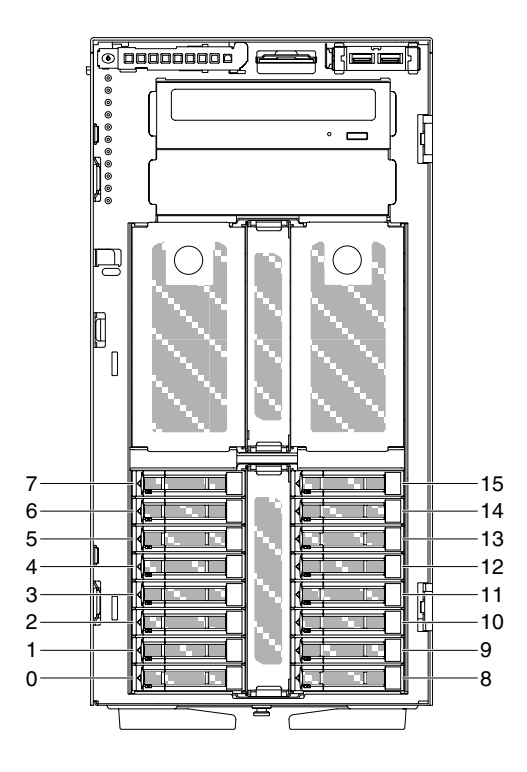

<sup>図</sup> 51. <sup>16</sup> 個の 2.5 型ホット・スワップ・ハードディスク・ドライブを搭載したサーバー

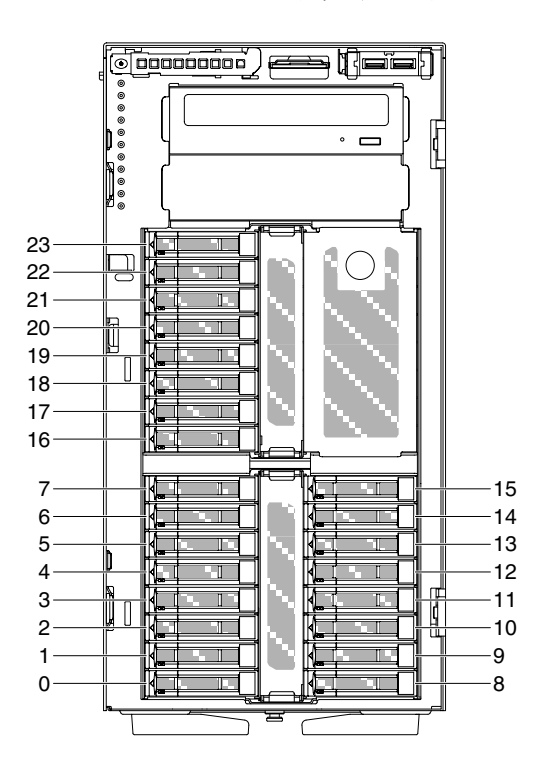

SATA/SAS ハード・ディスク・ベイ

<sup>図</sup> 52. <sup>24</sup> 個の 2.5 型ホット・スワップ・ハードディスク・ドライブを搭載したサーバー

SATA/SAS ハード・ディスク・ベイ

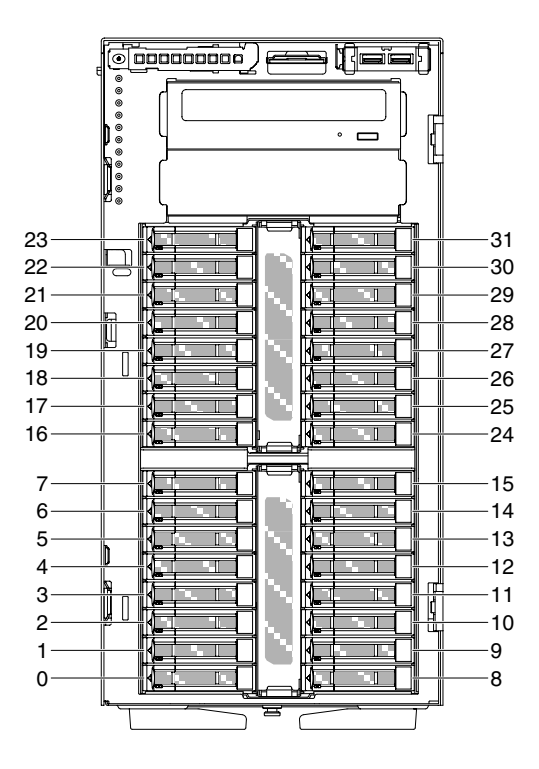

<sup>図</sup> 53. <sup>32</sup> 個の 2.5 型ホット・スワップ・ハードディスク・ドライブを搭載したサーバー

次の図には、3.5 型シンプル・スワップまたはホット・スワップ・ハードディスク・ドライブのサー バー・モデルにおけるドライブ・ベイの位置を示しています。

SATA/SAS ハード・ディスク・ベイ

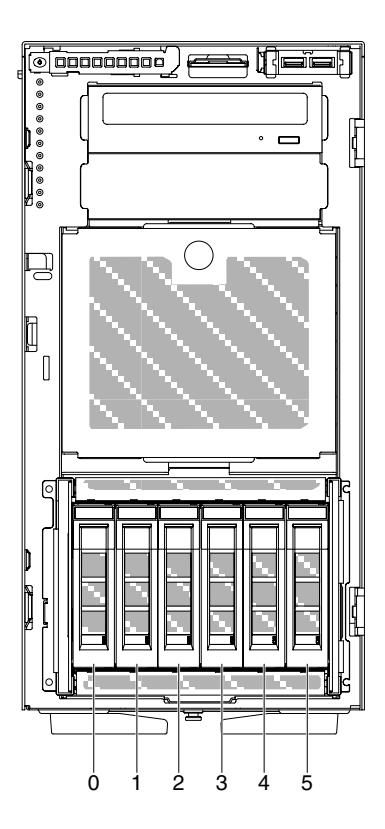

<sup>図</sup> 54. <sup>6</sup> 個の 3.5 型ホット・スワップ・ハードディスク・ドライブを搭載したサーバー

SATA/SAS ハード・ディスク・ベイ

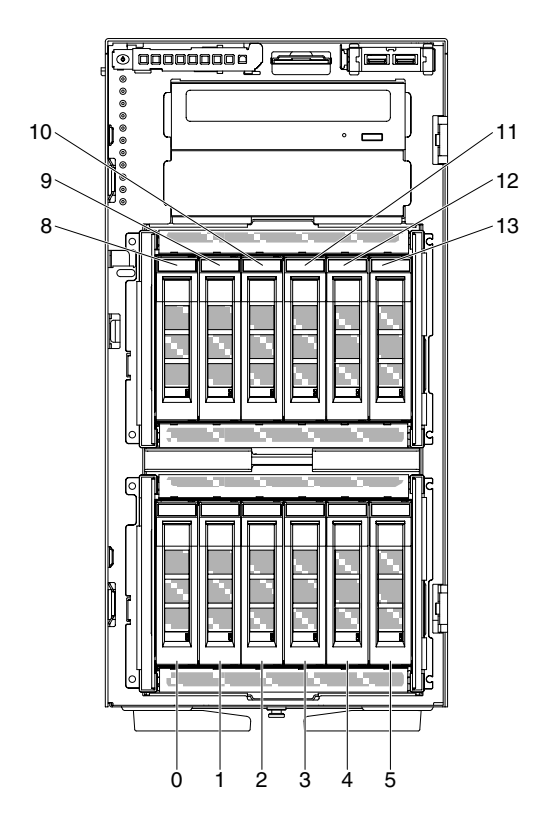

<sup>図</sup> 55. <sup>12</sup> 個の 3.5 型ホット・スワップ・ハードディスク・ドライブを搭載したサーバー

SATA ハードディスク ドライブ ベイ

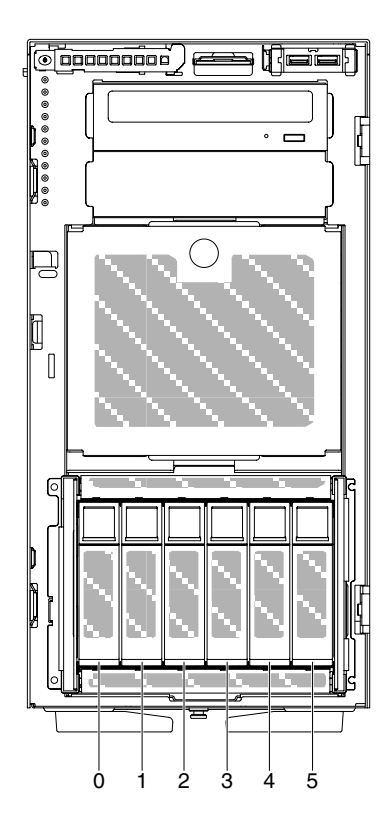

<sup>図</sup> 56. <sup>8</sup> 個の 3.5 型シンプル・スワップ・ハードディスク・ドライブを搭載したサーバー

次の図には、2.5 型および 3.5 型ホット・スワップあるいはホット・スワップ・ハードディスク・ドライブ のサーバー・モデルにおけるドライブ・ベイの位置を示しています。

SATA/SAS ハード・ディスク ベイ

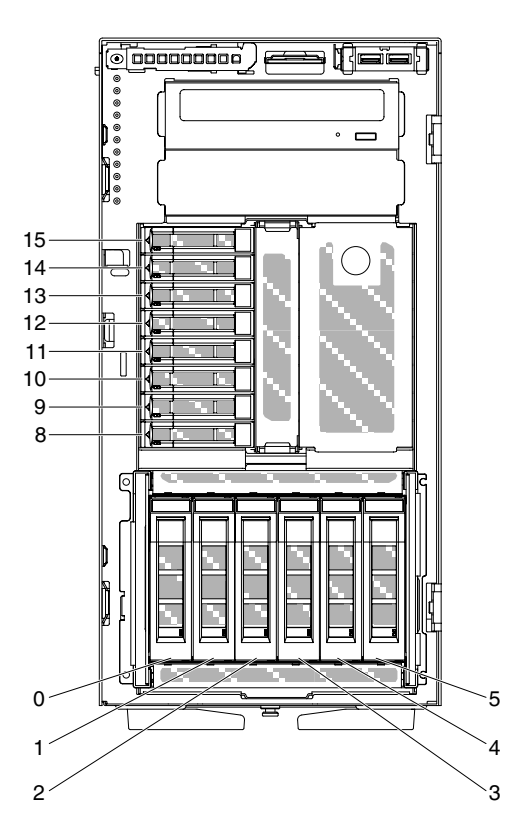

<sup>図</sup> 57. <sup>6</sup> 個の 3.5 型ホット・スワップ・ハードディスク・ドライブまたは <sup>8</sup> 個の 2.5 型ホット・スワップ・ハード ディスク・ドライブを搭載したサーバー

SATA/SAS ハード・ディスク・ベイ いっぱん SATA/SAS ハード・ディスク・ベイ

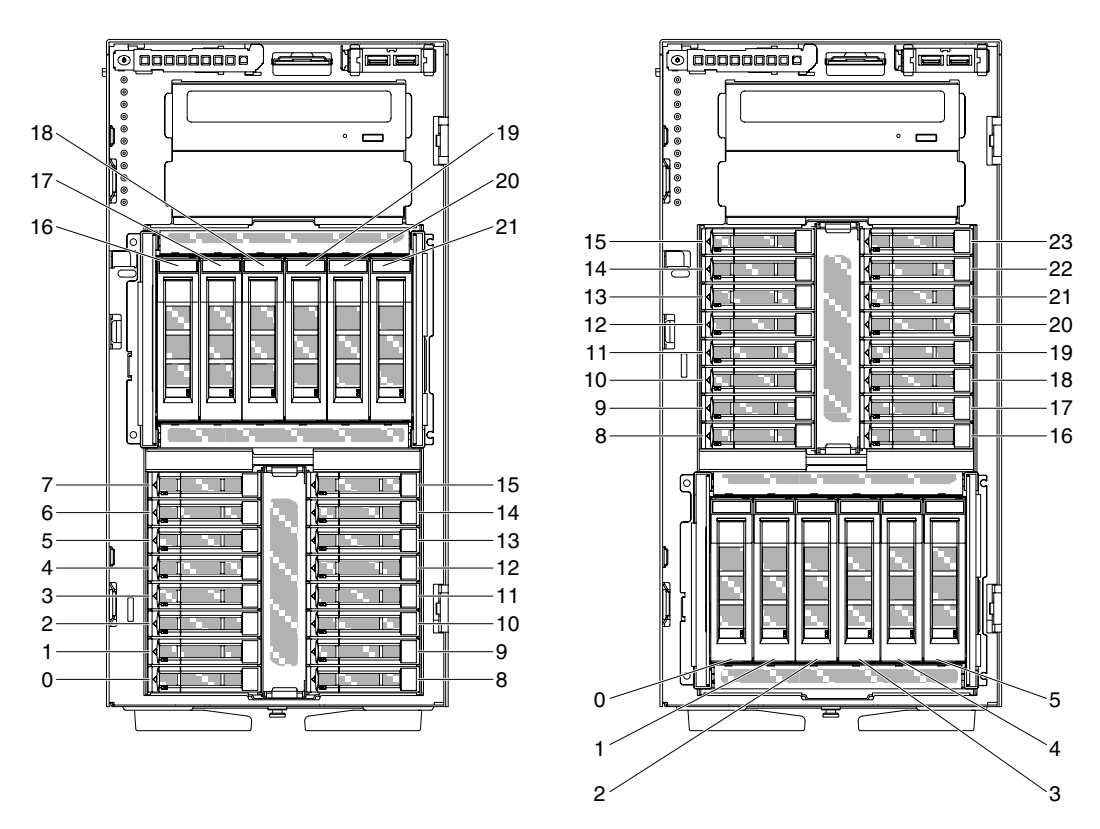

<sup>図</sup> 58. <sup>6</sup> 個の 3.5 型ホット・スワップ・ハードディスク・ドライブまたは <sup>16</sup> 個の 2.5 型ホット・スワップ・ハード ディスク・ドライブを搭載したサーバー

以下の注意事項は、このサーバーがサポートしているドライブのタイプ、およびドライブを取り付けると きに考慮する必要があるその他の情報を記載しています。

- すべてのケーブル、およびドライブに付属する資料で指定されている他の装置があることを確認し ます。
- ドライブに付属の説明を参照して、ドライブにジャンパーまたはスイッチの設定が必要かどうかを確 認します。SAS または SATA デバイスを取り付ける場合は、そのデバイスの SAS または SATA ID を必ず設定してください。
- オプションの外付けテープ・ドライブおよび DVD-ROM ドライブは、取り外し可能メディア・ドライ ブの例です。取り外し可能メディア・ドライブを取り付けることができるのは、6 個または 12 個の 3.5 型ハードディスク・ドライブを搭載したモデル、8 個、16 個、24 個、および 32 個の 2.5 型ハードディ スク・ドライブを搭載したモデルのベイ 1 および 2 のみです。
- サーバーの電磁気干渉 (EMI) 保全性および冷却は、すべてのベイおよび PCIe スロットをカバーする か、使用することによって保護されます。ドライブまたは PCI アダプターを取り付けるときは、後で装 置を取り外す場合のために、ベイあるいは PCI アダプター・スロット・カバーから外した、EMC シー ルドおよびフィラー・パネルを保管しておきます。
- サーバーでサポートされているオプションの完全なリストについては、[http://www.lenovo.com/](http://www.lenovo.com/serverproven/) [serverproven/](http://www.lenovo.com/serverproven/) を参照してください。

## 2.5 型ホット・スワップ・ハード・ディスクの取り付け

2.5 型ホット・スワップ・ハード・ディスクを取り付けるには、この情報を使用します。

以下の注意書きでは、このサーバーがサポートしているハードディスク・ドライブのタイプ、およびハー ドディスク・ドライブを取り付けるときに考慮する必要があるその他の情報を記載しています。

- このサーバーは、モデルに応じて最大 8 個あるいは最大 32 個の 2.5 型 SAS/SATA ホット・スワップ・ ハード・ディスクをホット・スワップ・ベイでサポートします。
- サーバーでサポートされているオプションのデバイスのリストについては、[http://www.lenovo.com/](http://www.lenovo.com/serverproven/) [serverproven/](http://www.lenovo.com/serverproven/) を参照してください。
- ドライブとドライブ・ベイを調べて、損傷が発生した形跡がないか確認します。
- ドライブがドライブ・ベイに正しく取り付けられていることを確認します。
- ハード・ディスクの取り付けについては、ServeRAID アダプターの資料を参照してください。
- サーバー内のホット・スワップ・ドライブはすべて同一スループット速度でなければならず、異なる定 格速度のドライブを使用している場合は、すべてのドライブが最低の速度で作動することがあります。
- ホット・スワップ・ドライブをホット・スワップ・ドライブ・ベイに取り付けるのに、サーバーの電源 をオフにする必要はありません。ただし、ケーブルを取り付けたり取り外したりする手順を実行する 場合、サーバーは必ず電源をオフにします。

注意:サーバーの電源がオンになっているときにサーバーの内部コンポーネントに静電気が放電される と、サーバーが停止するおそれがあり、それによってデータが失われる可能性があります。このような問 題が起きないように、電源をオンにしたサーバー内部の作業を行うときは、常に静電気放電用のリスト・ ストラップを着用するか、またはその他の静電気防止対策を採用してください。

[v](#page-6-0) ページの 「[安全について](#page-6-0)」および [31](#page-46-0) ページの 「[取り付け作業上の注意事項](#page-46-0)」に記載されている安全上 の注意をお読みください。

サーバー内のサーバー・コンポーネントを交換しようとする場合は、サーバーおよび周辺装置の電源をオ フにし、電源コードとすべての外部ケーブルを切り離す必要があります。

- 2.5 型ホット・スワップ・ハード・ディスクを取り付けるには、次の手順を実行してください。
- ステップ 1. 左サイド・カバーのロックを解除します。

注:ベゼルのオープンまたは取り外しには、左サイド・カバーのロックを解除する必要があ ります。左サイド・カバーをロックすると、カバーとベゼルの両方がロックされます。

- ステップ 2. ベゼルを開きます([194](#page-209-0) ページの 「[ベゼルの取り外し](#page-209-0)」を参照)。
- ステップ 3. 2.5 型フィラー・パネルが取り付けられている場合は取り外します。
- ステップ 4. ディスク・ドライブが入っている帯電防止パッケージをサーバーの塗装されていない金属面 に接触させた後、パッケージからディスク・ドライブを取り出します。
- ステップ 5. ラッチを押してドライブ・ハンドルが開いていることを確認してから、ハードディスク・ド ライブをドライブ・ベイの中に取り付けます。
- ステップ 6. ドライブがドライブ・ベイに固定され、リリース・ラッチがカチッと音がして定位置に収ま るまで、ドライブ・ハンドルを回転させます。

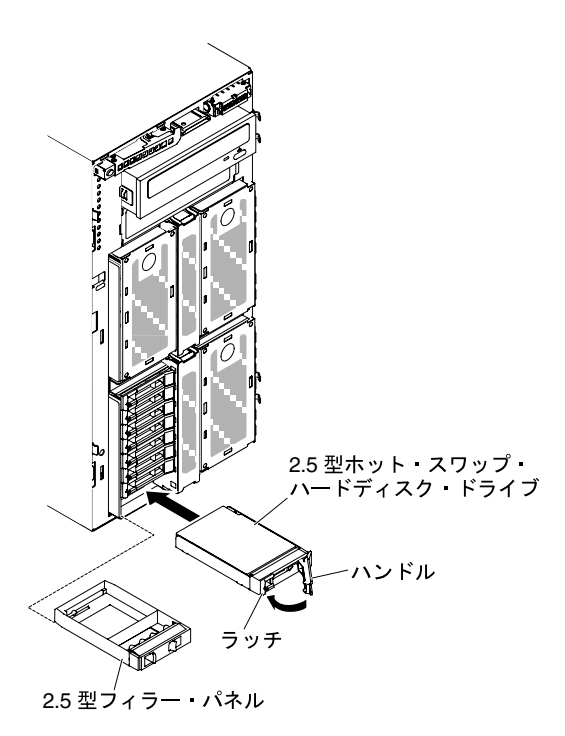

<sup>図</sup> 59. ホット・スワップ・ハードディスク・ドライブの取り付け

注:

- 1. ハードディスク・ドライブを取り付けたら、ディスク・ドライブの状況 LED をチェック して、ハードディスク・ドライブが正常に動作していることを確認します。黄色のハー ドディスク・ドライブ状況 LED が連続して点灯している場合は、そのドライブに障 害があり、交換する必要があります。緑色のハードディスク・ドライブ活動 LED が 点滅している場合、そのドライブはアクセス中です。
- 2. オプションの ServeRAID アダプターを使用してサーバーが RAID オペレーション用に 構成されている場合は、ハード・ディスクの取り付け後にディスク・アレイの再構 成が必要な場合があります。RAID 操作に関する追加情報および ServeRAID マネー ジャーの使用に関する詳しい説明については、ServeRAID Support CD に収録されている ServeRAID の資料を参照してください。

ステップ 7. ベゼルを閉じます([196](#page-211-0) ページの 「[ベゼルの取り付け](#page-211-0)」を参照)。 ステップ 8. 左サイド・カバーをロックします。

# 3.5 型ホット・スワップ・ハード・ディスクの取り付け

3.5 型ホット・スワップ SAS/SATA ハード・ディスクを取り付けるには、この情報を使用します。

3.5 型ホット・スワップ・ハード・ディスクを取り付ける前に、次の情報をお読みください。

- ドライブ・トレイに損傷の形跡がないか調べます。
- システムの冷却を正常に保つため、各ドライブ・ベイにドライブまたはフィラー・パネルを取り付けな い状態で、10 分間より長くサーバーを稼働させないでください。
- ホット・スワップ・ドライブをホット・スワップ・ドライブ・ベイに取り付けるのに、サーバーの電 源をオフにする必要はありません。

[v](#page-6-0) ページの 「[安全について](#page-6-0)」および [31](#page-46-0) ページの 「[取り付け作業上の注意事項](#page-46-0)」に記載されている安全上 の注意をお読みください。

3.5 型ホット・スワップ SAS/SATA ハード・ディスクを取り付けるには、次の手順を実行してください。

ステップ 1. 左サイド・カバーのロックを解除します。

注:ベゼルのオープンまたは取り外しには、左サイド・カバーのロックを解除する必要があ ります。左サイド・カバーをロックすると、カバーとベゼルの両方がロックされます。

- ステップ 2. ベゼルを開きます [\(50](#page-65-0) ページの 「[ベゼル・ドアを開く](#page-65-0)」を参照)。
- ステップ 3. フィラー・パネルが取り付けられている場合は取り外します。
- ステップ 4. ディスク・ドライブを収納している帯電防止パッケージを、サーバーの塗装されていない 金属面に接触させてから、パッケージからディスク・ドライブを取り出して、帯電防止面 に置きます。
- ステップ 5. ドライブ・トレイ・ハンドルが開いた位置になっていることを確認します。
- ステップ 6. ドライブ・アセンブリーをベイ内のガイド・レールに位置合わせし、ドライブが所定の位置 にパチンとなるまでドライブ・アセンブリーをドライブ・ベイに慎重にスライドさせます。

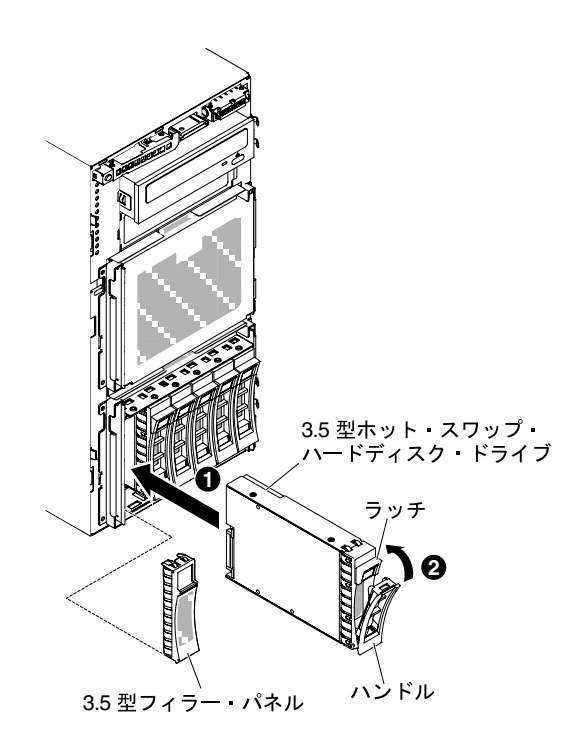

<sup>図</sup> 60. ホット・スワップ・ハードディスク・ドライブの取り付け

ステップ 7. ドライブ・トレイ・ハンドルを閉じた位置まで回転させます。

ステップ 8. ハードディスク・ドライブ状況インジケーターをチェックして、ハードディスク・ドライブ が正しく稼働していることを確認します。故障したハードディスク・ドライブを交換した 後、ディスクが回転すると緑色の活動 LED が点滅します。およそ 1 分後に黄色の LED が消灯 します。新しいドライブが再構築を開始すると、黄色の LED はゆっくり点滅し、緑色の活動 LED は再構築プロセス中は点灯しています。黄色の LED が点灯し続ける場合、詳しくは [154](#page-169-0) ページの 「[ハードディスク・ドライブの問題](#page-169-0)」を参照してください。

> 注:ハード・ディスクを取り付けた後、ディスク・アレイを再構成する必要がある場合があ ります。RAID アダプターについて詳しくは、Web サイト (<http://www.lenovo.com/support>) の RAID アダプターに関する情報を参照してください。

他に取り付けまたは取り外すデバイスがある場合、ここで実行します。そうでない場合は[、102 ページ](#page-117-0) の 「[取り付けの完了](#page-117-0)」に進みます。

## 3.5 型シンプル・スワップ・ハード・ディスクの取り付け

3.5 型シンプル・スワップ・ハード・ディスクを取り付けるには、この情報を使用します。

3.5 型シンプル・スワップ ハード・ディスクを取り付ける前に、次の情報をお読みください。

- ドライブ・トレイに損傷の形跡がないか調べます。
- システムの冷却を正常に保つため、各ドライブ・ベイにドライブまたはフィラー・パネルを取り付けな い状態で、10 分間より長くサーバーを稼働させないでください。

[v](#page-6-0) ページの 「[安全について](#page-6-0)」および [31](#page-46-0) ページの 「[取り付け作業上の注意事項](#page-46-0)」に記載されている安全上 の注意をお読みください。

サーバー内のサーバー・コンポーネントを交換しようとする場合は、サーバーおよび周辺装置の電源をオ フにし、電源コードとすべての外部ケーブルを切り離す必要があります。

3.5 型シンプル・スワップ ハード・ディスクを取り付けるには、次の手順を実行してください。

- ステップ 1. サーバーの電源を切ります。
- ステップ 2. 左サイド・カバーのロックを解除します。

注:ベゼルのオープンまたは取り外しには、左サイド・カバーのロックを解除する必要があ ります。左サイド・カバーをロックすると、カバーとベゼルの両方がロックされます。

- ステップ 3. ベゼルを開きます([50](#page-65-0) ページの 「[ベゼル・ドアを開く](#page-65-0)」を参照)。
- ステップ 4. フィラー・パネルが取り付けられている場合は取り外します。
- ステップ 5. ディスク・ドライブを収納している帯電防止パッケージを、サーバーの塗装されていない 金属面に接触させてから、パッケージからディスク・ドライブを取り出して、帯電防止面 に置きます。
- ステップ 6. 黒いドライブ・ハンドルをつかみ、青色のリリース・ラッチを右にスライドさせたら、ドラ イブ・アセンブリーをベイ内のガイド・レールと揃えます。

<span id="page-91-0"></span>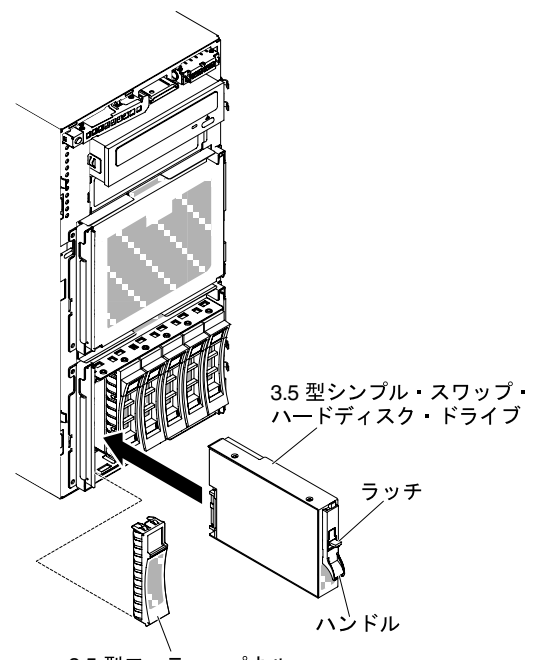

3.5 型フィラー パネル

<sup>図</sup> 61. シンプル・スワップ・ハード・ディスクの取り付け

ステップ 7. ドライブがベイの中で止まるまで、慎重にベイの中に押し込みます。 ステップ 8. 取り付けたドライブに、フィラー・パネルを再度取り付けます。

他に取り付けまたは取り外すデバイスがある場合、ここで実行します。そうでない場合は、[102 ページ](#page-117-0) の 「[取り付けの完了](#page-117-0)」に進みます。

## メモリー・モジュールの取り付け

以下の注意事項は、サーバーがサポートする DIMM のタイプと、DIMM を取り付ける際に考慮すべき その他の情報についての説明です。

- DIMM を取り付けまたは取り外すと、サーバー構成情報が変更されます。サーバーを再起動すると、シ ステムにより、メモリー構成が変更されたことを示すメッセージが表示されます。
- このサーバーは、業界標準の double data rate 4 (DDR4)、1600、1866、または 2133 MHz、PC4-12800、 PC4-14900、または PC4-17000 Registered あるいは Load Reduction、SDRAM エラー修正コード (ECC) 付き デュアル・インライン・メモリー・モジュール (DIMM) のみをサポートします。このサーバーに対して サポートされているメモリー・モジュールのリストについては、[http://www.lenovo.com/ serverproven/](http://www.lenovo.com/serverproven/) を 参照してください。
	- DDR4 DIMM の仕様は、DIMM 上のラベルに以下のフォーマットで記載されています。

gggggeRxff PC4v-wwwwwm-aa-bb-ccd

ここで、それぞれ以下の意味があります。

- ggggg は DIMM の合計容量です (たとえば 1GB、2GB、または 4GB)。
- eR はランク数です。
	- $1R = \text{single-rank}$
	- $2R = dual-rank$
	- $4R =$ quad-rank
- *xff*は、デバイスの編成(ビット幅)です。
	- x4 = x4 編成 (1 SDRAM あたり 4 本の DQ 線)
	- $x8 = x8$ 編成
	- $x16 = x16$ 編成
- <sup>v</sup> は SDRAM およびサポート・コンポーネントの供給電圧です。
	- ブランク = 1.2 V 指定
- wwwww は、DIMM 帯域幅 (Mbps 単位) です。
	- 12800 = 12.80 GBps (DDR4-1600 SDRAM、8 バイト基本データ・バス)
	- 14900 = 14.93 GBps (DDR4-1866 SDRAM、8 バイト基本データ・バス)
	- 17000 = 17.00 GBps (DDR4-2133 SDRAM、8 バイト基本データ・バス)
- <sup>m</sup> は、DIMM のタイプです。
	- L = 負荷軽減 DIMM (LRDIMM)
	- $R =$  Registered DIMM (RDIMM)
- aa は CAS 待ち時間で、最大動作周波数のクロック数で表します。
- bb は、JEDEC SPD 改訂のエンコードおよび追加レベルです。
- cc は、DIMM 設計のリファレンス設計ファイルです。
- d は、DIMM 参照設計の改訂番号です。

注:DIMM のタイプを判別するには、DIMM のラベルを見てください。ラベルの情報は、xxxxx nRxxx PC4v-xxxxxx-xx-xx-xxx の形式になっています。6 番目の数値は、DIMM が single-rank (n=1) か、dual-rank (n=2) か、あるいは quad-rank (n=4) を表します。

- DDR4 RDIMM の速度はチャネル内の RDIMM 数に応じて異なるため、以下のルールが適用されます。
	- チャネルごとに 1 つの RDIMM を取り付けた場合、メモリーは 2133 MHz で稼働します。
	- チャネルごとに 2 つの RDIMM を取り付けた場合、メモリーは 1866 MHz で稼働します。
	- チャネルごとに 3 つの RDIMM を取り付けた場合、メモリーは 1600 MHz で稼働します。
	- サーバー内のすべてのチャネルは、最も高速な共通周波数で稼働します。
	- registered DIMM、および負荷低減 DIMM (LRDIMM) を同一のサーバーに取り付けないでください。
- チャネル内の LRDIMM 数に応じて、DDR4 RDIMM の速度には以下のルールが適用されます。
	- チャネルごとに 1 つの LRDIMM を取り付けた場合、メモリーは 2133 MHz で稼働します。
	- チャネルごとに 2 つの LRDIMM を取り付けた場合、メモリーは 2133 MHz で稼働します。
	- チャネルごとに 3 つの LRDIMM を取り付けた場合、メモリーは 1600 MHz で稼働します。
- メモリーの最大速度は、マイクロプロセッサー、DIMM 速度、DIMM タイプ、UEFI 設定での動作モー ド、およびチャネルごとに取り付けられた DIMM の数の組み合わせによって決まります。
- サーバーは、最大 24 個の single-rank、dual-rank RDIMM または 24 個の quad-rank LRIMM をサポー トします。
- 各チャネルに同じランクの DIMM を取り付けることをお勧めします。
- 次の表は、ランク指定された DIMM を使用して取り付けることができるメモリーの最大量の例を 示しています。

表 6. 各ランクの DIMM を使用して取り付けられる最大メモリー

| DIMMの数 | DIMM のタイプ         | DIMM サイズ | メモリー合計  |
|--------|-------------------|----------|---------|
| 24     | single-rank RDIMM | 4 GB     | 96 GB   |
| 24     | dual-rank RDIMM   | 8 GB     | 192 GB  |
| 24     | dual-rank RDIMM   | 16 GB    | 384 GB  |
| 24     | quad-rank LRDIMM  | 32 GB    | 768 GB  |
| 24     | quad-rank LRDIMM  | 64 GB    | 1536 GB |

- サーバーで使用可能な RDIMM オプションは、4 GB、8 GB、および 16 GB です。サーバーは、RDIMM を使用して最小 4 GB、最大 384 GB のシステム・メモリーをサポートします。
- このサーバーで使用可能な LRDIMM オプションは、32 GB および 64 GB です。サーバーは、LRDIMM を使用して最小 32 GB、最大 1536 GB のシステム・メモリーをサポートします。

注:使用できるメモリー容量は、システム構成に応じて少なくなります。メモリーの一定容量はシス テム・リソース用に予約されます。取り付けられているメモリーの合計容量および構成済みのメモ リー容量を表示するには、Setup ユーティリティーを実行します。追加情報については、[110 ページ](#page-125-0) の 「[サーバーの構成](#page-125-0)」を参照してください。

- 各マイクロプロセッサーには、少なくとも 1 個の DIMM を取り付ける必要があります。たとえば、 サーバーに 2 つのマイクロプロセッサーが取り付けられている場合、最小 2 つの DIMM を取り付ける 必要があります。ただし、システム・パフォーマンスを高めるために、マイクロプロセッサーごと に最小 4 個の DIMM を取り付けてください。
- サーバーが適切に作動することを確実にするために、サーバー内の DIMM は同じタイプ (RDIMM また は LRDIMM) でなければなりません。

注:マイクロプロセッサー 2 を取り付けたらすぐにマイクロプロセッサー 2 の DIMM を取り付けることが できます。マイクロプロセッサー 1 のすべての DIMM スロットが装着されるまで待つ必要はありません。

下図は、システム・ボード上の DIMM コネクターの位置を示しています。

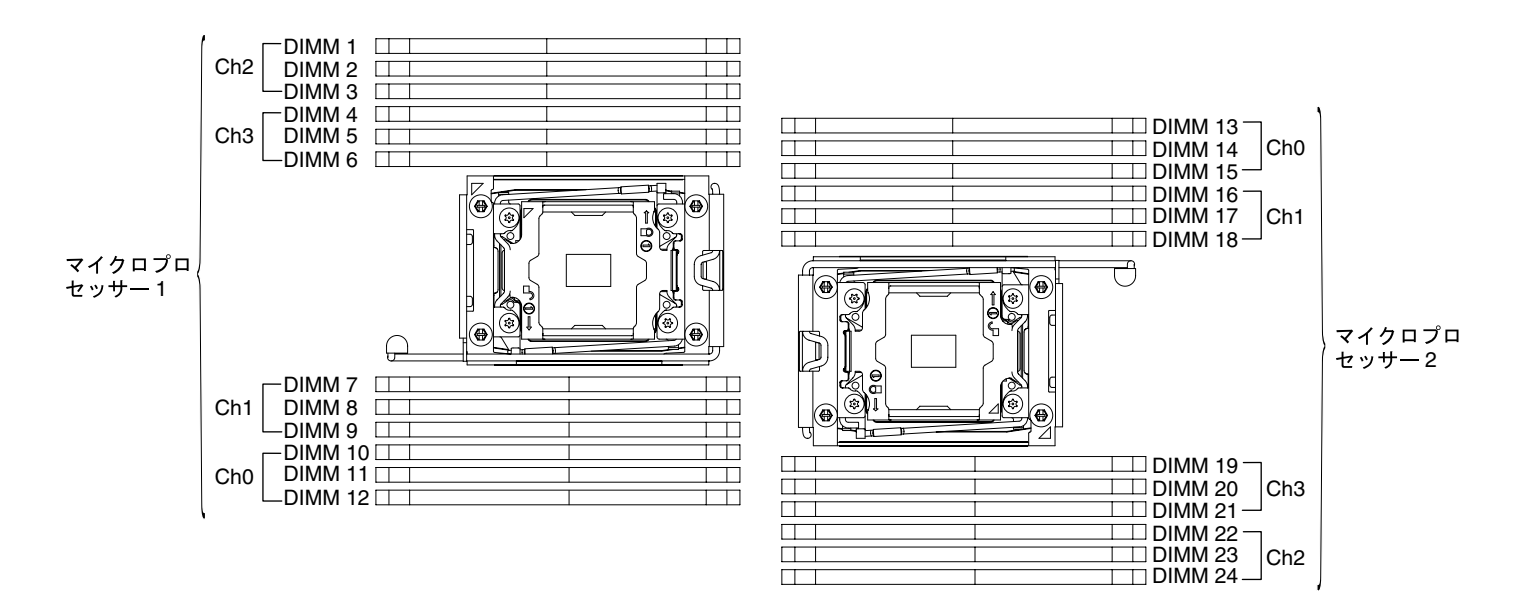

<sup>図</sup> 62. システム・ボード上の DIMM コネクターの位置

# DIMM の取り付け順序

サーバー・モデルに応じて、サーバーには標準で少なくとも 1 つの 8 GB または 16 GB DIMM がスロット 1 に取り付けられています。追加の DIMM を取り付ける場合は、システム・パフォーマンスを最適化する ために、以下の表に示されている順序で DIMM を取り付けます。

一般的に、各マイクロプロセッサーのメモリー・インターフェース上の 4 つのチャネルには、いずれも任 意の順序で装着することが可能で、マッチング要件はありません。

表 7. 独立モードの DIMM の取り付け順序

| 取り付け済みのマイクロプロセッ<br>サー数   | DIMM コネクター取り付け順序                                                                                    |
|--------------------------|----------------------------------------------------------------------------------------------------|
| マイクロプロセッサーを1つ取り<br> 付け済み | 1, 4, 9, 12, 2, 5, 8, 11, 3, 6, 7, 10                                                               |
| マイクロプロセッサーを2つ取り<br> 付け済み | $\vert 1, 13, 4, 16, 9, 21, 12, 24, 2, 14, 5, 17, 8, 20, 11, 23, 3, 15, 6, 18, 7, 19, 10, 22 \vert$ |

パフォーマンスを最良にするには、次のようにします。

各マイクロプロセッサーの 4 つのメモリー・チャネルすべてに DIMM を装着します。各メモリー・チャネ ルに、同じタイプの DIMM を装着し、チャネルあたりのメモリー容量を同じにします。各マイクロプロ セッサー・ソケットに、同じタイプの DIMM を装着し、ソケットあたりのメモリー容量を同じにします。 1DPC (チャネルごとに 1 つの DIMM) または 2DPC (チャネルごとに 2 つの DIMM) メモリー構成にする ことをお勧めします。3DPC (チャネルごとに 3 つの DIMM) 構成にすると、メモリー・サブシステム がより低い周波数 (1600 MHz) で作動することになるため、メモリー容量の要件をメモリー周波数の要 件より重視する必要がない限り、3DPC 構成は推奨されません。

詳細は、「[IBM Flex System、System x、および BladeCenter プラットフォームで、Intel Xeon プロセッサー E5-2600](http://www-01.ibm.com/common/ssi/cgi-bin/ssialias?infotype=SA&subtype=WH&htmlfid=XSW03123USEN) [v3 シリーズの メモリー・パフォーマンスを理解して最適化する](http://www-01.ibm.com/common/ssi/cgi-bin/ssialias?infotype=SA&subtype=WH&htmlfid=XSW03123USEN)」ホワイト・ペーパーを参照してください。

### メモリー・ミラーリング・チャネル

メモリー・ミラーリング・チャネル・モードでは、データが 2 つのチャネル内の 2 ペアの DIMM に同時に 複製および保管されます。障害が発生すると、メモリー・コントローラーはプライマリー・ペアの DIMM からバックアップ・ペアの DIMM に切り替えます。

障害が発生すると、メモリー・コントローラーはプライマリー・ペアの DIMM からバックアップ・ペ アの DIMM に切り替えます。Setup Utility を使用してメモリー・ミラーリング・チャネルを有効にす るには、「System Settings」 ➙ 「Memory」を選択します。詳しくは、[113](#page-128-0) ページの 「[Setup Utility の](#page-128-0) [使用](#page-128-0)」を参照してください。メモリー・ミラーリング・チャネル機能を使用する場合、以下の情報に ついて考慮してください。

- メモリー・ミラーリング・チャネルを使用する場合は、DIMM をペアで同時に取り付ける必要がありま す。各ペアの 2 個の DIMM は、サイズ、タイプ、ランク (single、dual、または quad)、および編成が同 一である必要がありますが、速度が同一である必要はありません。チャネルは、すべてのチャネル内で 最も遅い速度の DIMM に合わせて稼働します。
- メモリー・ミラーリング・チャネルを有効にした場合、最大使用可能メモリーは取り付け済みのメモ リーの半分に減少します。たとえば、RDIMM を使用して 64 GB のメモリーを取り付ける場合、メモ リー・ミラーリング・チャネルを使用すると 32 GB のアドレス可能メモリーのみが使用可能です。

次の図は、各メモリー・チャネルの DIMM コネクターの一覧です。

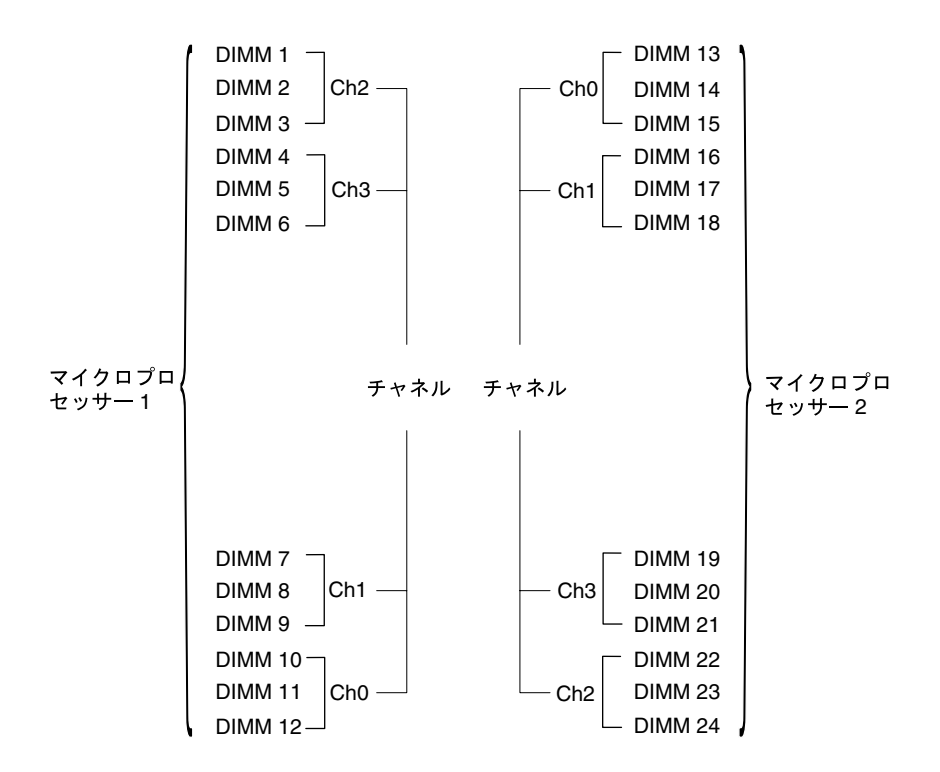

図 63. 各メモリー・チャネルのコネクター

注:マイクロプロセッサー 2 を取り付けたらすぐに、マイクロプロセッサー 2 用の DIMM を取り付けるこ とができます。マイクロプロセッサー 1 用の DIMM コネクターをすべて埋める必要はありません。

次の表は、メモリー・ミラーリング・モードでの取り付け順序を示しています。

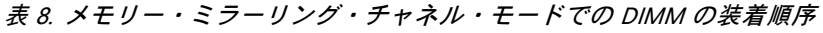

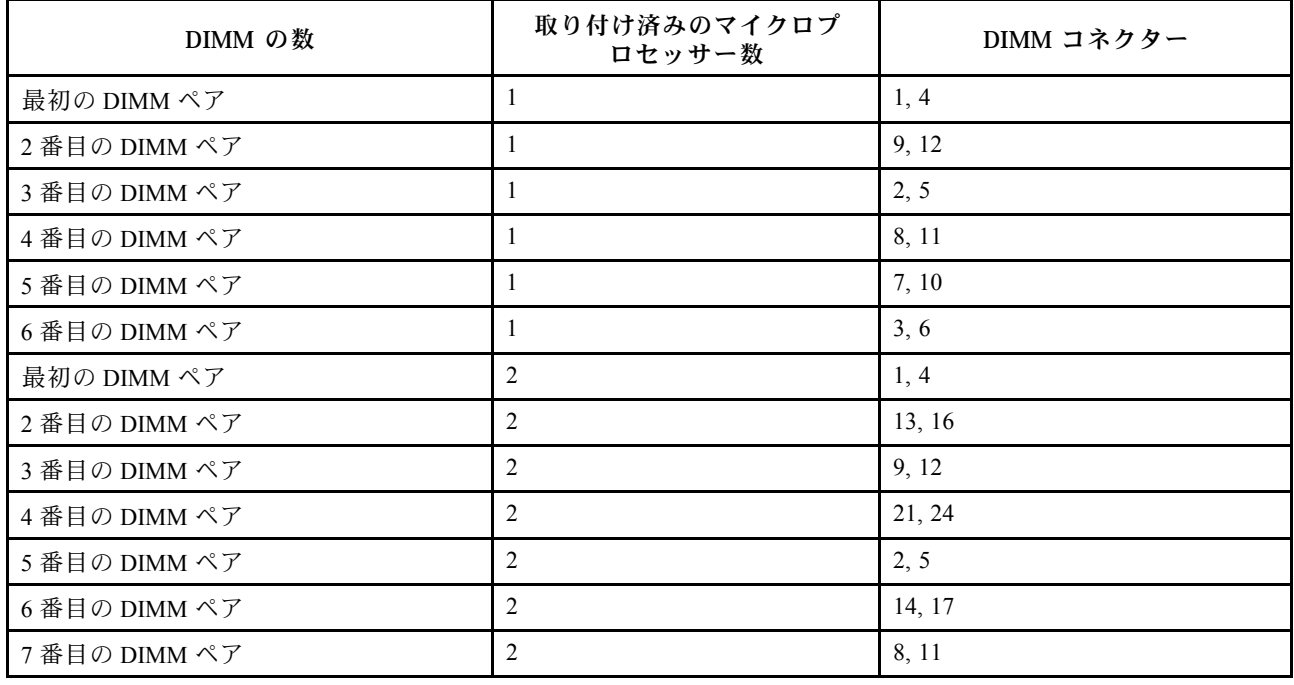

#### 表 8. メモリー・ミラーリング・チャネル・モードでの DIMM <sup>の</sup>装着順序 (続き)

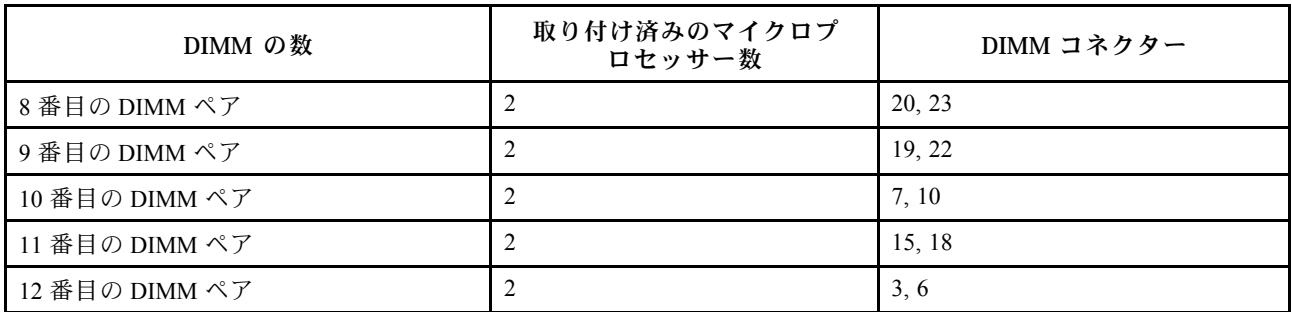

DIMM を取り付けまたは取り外すと、サーバー構成情報が変更されます。サーバーを再始動すると、シス テムにより、メモリー構成が変更されたことを示すメッセージが表示されます。

#### メモリー・ランク・スペアリング

スペアリングを使用すると、障害を起こしているランクを、未装着のスペースに取り付けたランクによっ て置き換えることができます。チャネル上の未使用のスペア・ランクを使用して、そのチャネル上で 障害を起こしているランクの内容をコピーすることができます。

Setup ユーティリティーでランク・スペアリング・メモリーを使用可能にすることができます([113 ページ](#page-128-0) の 「[Setup Utility の開始](#page-128-0)」を参照)。

メモリー・ランク・スペアリング・モードでは偶数の DIMM が必要です。サーバーに奇数の DIMM が取 り付けられている場合は、Setup Utility の「Memory」メニューからメモリー・ランク・スペアリング・ モードを無効にしてください[。113](#page-128-0) ページの 「[Setup Utility の使用](#page-128-0)」を参照してください。

注:メモリー・ランク・スペアリング・モードを無効にした後、メモリー構成が無効であることを示す メッセージが表示される場合は、IMM2.1 を再起動します。または、サーバーの電源をオフにして AC 電 源から切り離してから再接続し、その後サーバーの電源を再度オンにします。

次の図は、各メモリー・チャネルの DIMM コネクターの一覧です。

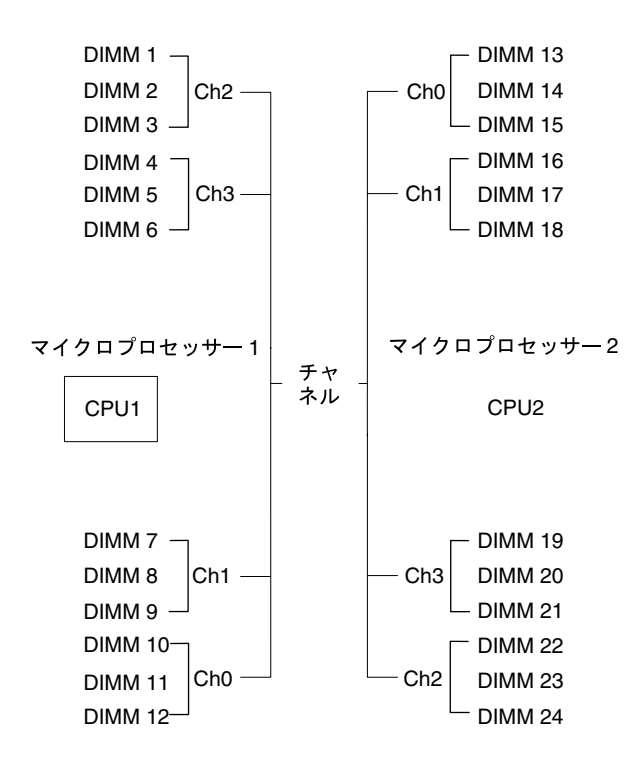

図 64. 各メモリー・チャネルのコネクター

注:マイクロプロセッサー 2 を取り付けると、マイクロプロセッサー 2 用の DIMM を取り付けることがで きます。マイクロプロセッサー 1 のすべての DIMM コネクターが装着されるまで待つ必要はありません。

次の表は、メモリー・ランク・スペアリング・モードでの取り付け順序を示しています。

表 9. メモリー・ランク・スペアリング・モードの DIMM 装着順序

| DIMM の数       | 取り付け済みのマイクロプ<br>ロセッサー数 | DIMM コネクター |
|---------------|------------------------|------------|
| 最初の DIMM ペア   |                        | 1, 2       |
| 2番目の DIMM ペア  | 1                      | 4, 5       |
| 3 番目の DIMM ペア | 1                      | 8, 9       |
| 4番目の DIMM ペア  | 1                      | 11, 12     |
| 5 番目の DIMM ペア |                        | 7, 10      |
| 6番目の DIMM ペア  | 1                      | 3, 6       |
| 最初の DIMM ペア   | $\overline{2}$         | 1, 2       |
| 2番目の DIMM ペア  | $\overline{2}$         | 13, 14     |
| 3番目の DIMM ペア  | 2                      | 4, 5       |
| 4 番目の DIMM ペア | $\overline{2}$         | 16, 17     |
| 5 番目の DIMM ペア | $\overline{2}$         | 8, 9       |
| 6 番目の DIMM ペア | 2                      | 20, 21     |
| 7番目の DIMM ペア  | $\overline{2}$         | 11, 12     |
| 8 番目の DIMM ペア | $\overline{2}$         | 23, 24     |

<span id="page-98-0"></span>表 9. メモリー・ランク・スペアリング・モードの DIMM 装着順序 (続き)

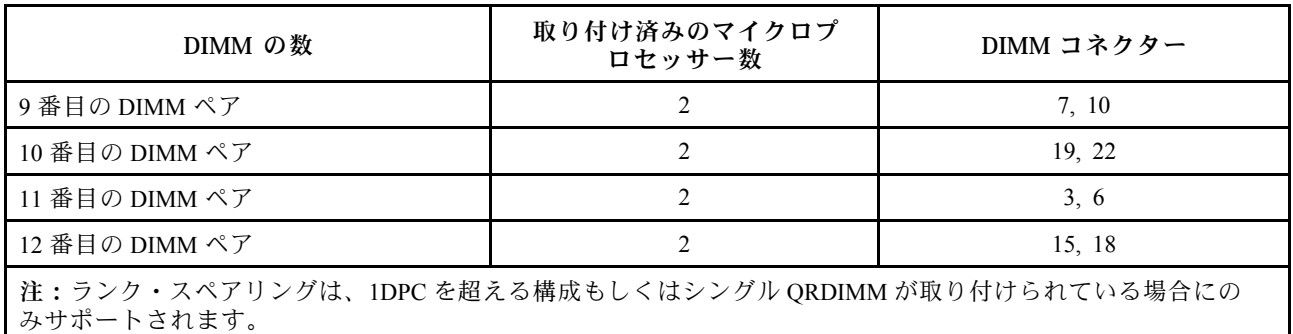

# DIMM の取り付け

DIMM を取り付けるには、この情報を使用します。

[v](#page-6-0) ページの 「[安全について](#page-6-0)」および [31](#page-46-0) ページの 「[取り付け作業上の注意事項](#page-46-0)」に記載されている安全上 の注意をお読みください。

サーバー内のサーバー・コンポーネントを交換しようとする場合は、サーバーおよび周辺装置の電源をオ フにし、電源コードとすべての外部ケーブルを切り離す必要があります。

DIMM を取り付けるには、次のステップを実行してください。

ステップ 1. 左サイド・カバーのロックを解除し、取り外します [\(52](#page-67-0) ページの 「[左サイド・カバーの取](#page-67-0) [り外し](#page-67-0)」を参照)。

ステップ 2. エアー・バッフルを取り外します [\(198](#page-213-0) ページの 「[エアー・バッフルの取り外し](#page-213-0)」を参照)。 ステップ 3. DIMM コネクター両端にある保持クリップを開きます。

> 注意:保持クリップを破損したり、DIMM コネクターを損傷しないように、クリップは丁 寧に開閉してください。

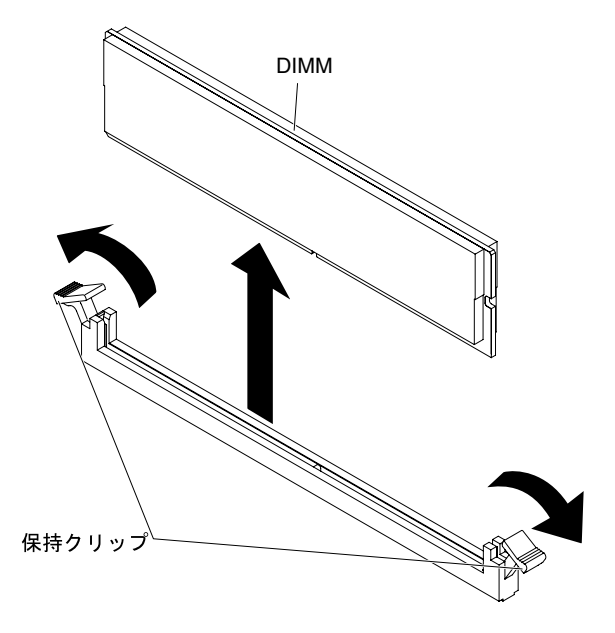

図 65. DIMM の取り付け

- ステップ 4. DIMM が入っている静電防止パッケージを、サーバーの外側の塗装されていない金属面に接 触させます。次に DIMM をパッケージから取り出します。
- ステップ 5. 位置合わせスロットと位置合わせタブの位置が正しく合う方向に DIMM を向けます。
- ステップ 6. DIMM の端を DIMM コネクターの端にあるスロットに合わせて、DIMM をコネクターに 差し込みます (DIMM コネクターの位置については、[27](#page-42-0) ページの 「[システム・ボードの内](#page-42-0) [部コネクター](#page-42-0)〕を参照)。

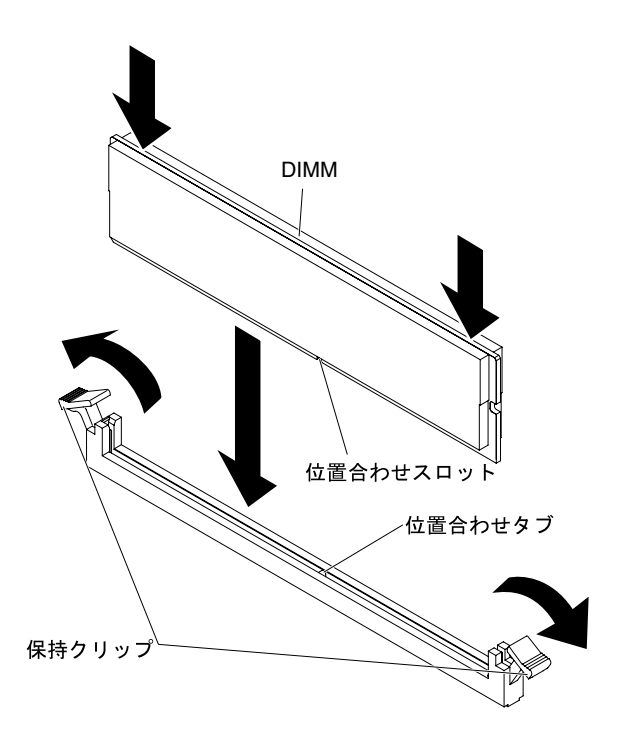

図 66. DIMM をコネクターに差し込<sup>む</sup>

ステップ 7. DIMM の両端に同時に圧力を加えて、DIMM をコネクターにまっすぐ押し下げ、しっかり 押し込みます。DIMM がコネクターにしっかり収まると、保持クリップがカチッという 音を立て、ロック位置に固定されます。

> 注:DIMM と保持クリップの間にすき間がある場合は、DIMM が正しく挿入されていませ ん。保持クリップを開いて DIMM を取り外し、挿入し直してください。

他に取り付けまたは取り外すデバイスがある場合、ここで実行します。そうでない場合は[、102 ページ](#page-117-0) の 「[取り付けの完了](#page-117-0)」に進みます。

# アダプターの取り付け

以下の情報を使用して、アダプターを取り付けます。

以下の注意事項では、このサーバーがサポートしているアダプターのタイプ、およびアダプターを取り付 けるときに考慮する必要があるその他の情報を記載しています。

- 取り付けるアダプターをサーバーがサポートしていることを確認するには、[http://www.lenovo.com/](http://www.lenovo.com/serverproven/) [serverproven/](http://www.lenovo.com/serverproven/)を参照してください。
- このセクションの説明に追加して、アダプターに付属の資料に記載の説明にも従ってください。
- LCD モニターの最大デジタル・ビデオ・アダプター解像度を 1600 x 1200 (75 Hz) より上に設定しないで ください。この解像度が、このサーバーに取り付けるすべてのアドオン・ビデオ・アダプターに対し てサポートされる最高解像度です。
- アダプタートのコンポーネントおよび端が金色のコネクターには触れないようにしてください。
- サーバーは、循環割り込み技術を使用して PCI アダプターを構成するため、PCI 割り込みの共用を サポートしない PCI アダプターを取り付けることができます。

注意:サーバーの電源が入っているときに、サーバー内部のコンポーネントに静電気が放出されると、 サーバーが停止して、結果的にデータが失われるおそれがあります。こうした問題が起きないよう、 電源をオンにしたサーバーの内部で作業を行うときは、常に静電気放電用のリスト・ストラップを着 用するか、またはその他の静電気防止対策を採用してください。

[v](#page-6-0) ページの 「[安全について](#page-6-0)」および [31](#page-46-0) ページの 「[取り付け作業上の注意事項](#page-46-0)」に記載されている安全上 の注意をお読みください。

サーバー内のサーバー・コンポーネントを交換しようとする場合は、サーバーおよび周辺装置の電源をオ フにし、電源コードとすべての外部ケーブルを切り離す必要があります。

- アダプターを取り付けるには、次のステップを実行してください。
- ステップ 1. サーバーの側面を下にして、カバーを上にしてサーバーを静かに置きます。

注意:サーバーを強く倒さないようにしてください。

- ステップ 2. エアー・バッフルを取り外します [\(198](#page-213-0) ページの 「[エアー・バッフルの取り外し](#page-213-0)」を参照)。
- ステップ 3. 左サイド・カバーのロックを解除し、取り外します [\(52](#page-67-0) ページの 「[左サイド・カバーの取](#page-67-0) [り外し](#page-67-0)」を参照)。
- ステップ 4. エアー・バッフルを取り外します [\(198](#page-213-0) ページの 「[エアー・バッフルの取り外し](#page-213-0)」を参照)。
- ステップ 5. ケーブル接続方法およびジャンパーまたはスイッチ設定に関する情報については、アダプ ターに付属の資料を参照します。(アダプターを取り付ける前にケーブルを配線した方が 簡単な場合があります。)
- ステップ 6. アダプターが入っている帯電防止パッケージをサーバーの塗装されていない金属面に接触さ せた後、パッケージからアダプターを取り出します。

ステップ 7. アダプターを取り付ける PCIe スロットを決定します。 ステップ 8. アダプター保持ブラケットをオープン位置まで回転させます。

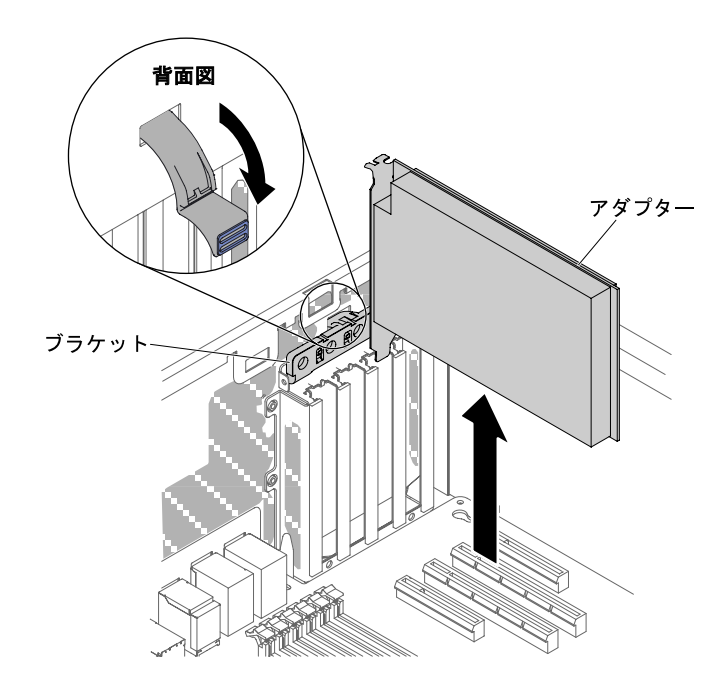

<sup>図</sup> 67. アダプター保持ブラケットをオープン位置まで回転させる

ステップ 9. PCIe スロット・フィラーが取り付けられている場合は取り外します。フィラーは、将来の 使用に備えて安全な場所に保管します。

ステップ 10.アダプターをしっかりと拡張スロットに押し入れます。

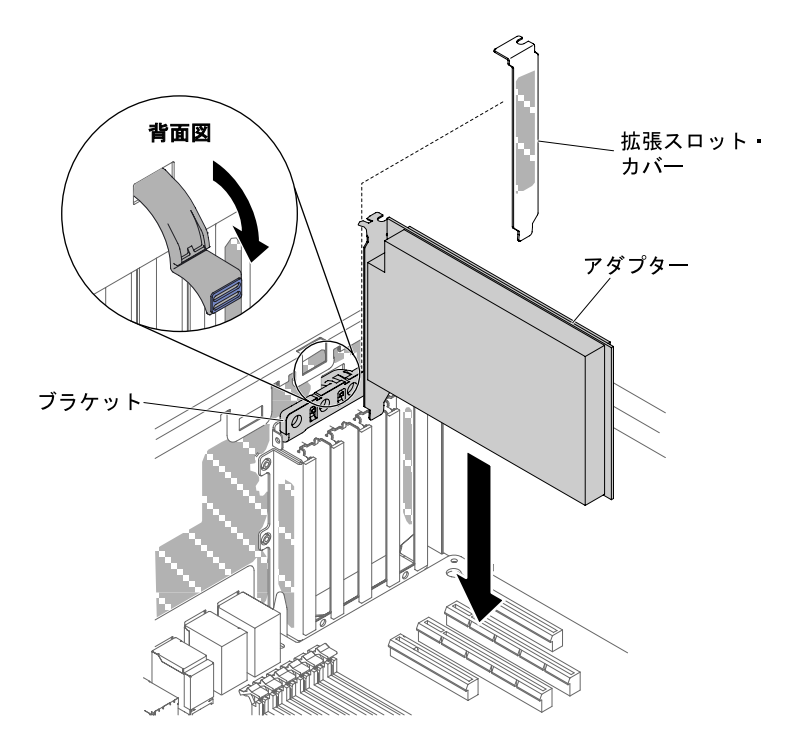

<sup>図</sup> 68. アダプターを拡張スロットに押し入れる

注意:挿入が不完全な場合、システム・ボードまたはアダプターを損傷する可能性があ ります。

ステップ 11.アダプター保持ブラケットを閉じます。

ステップ 12.アダプターに必要な構成タスクをすべて実行します。

他に取り付けまたは取り外すデバイスがある場合、ここで実行します。そうでない場合は[、102 ページ](#page-117-0) の 「[取り付けの完了](#page-117-0)」に進みます。

# オプションの ServeRAID アダプター・メモリー・モジュールの取り付け

オプションの ServeRAID アダプター・メモリー・モジュールを取り付けるには、この情報を使用します。

[v](#page-6-0) ページの 「[安全について](#page-6-0)」および [31](#page-46-0) ページの 「[取り付け作業上の注意事項](#page-46-0)」に記載されている安全上 の注意をお読みください。

サーバー内のサーバー・コンポーネントを交換しようとする場合は、サーバーおよび周辺装置の電源をオ フにし、電源コードとすべての外部ケーブルを切り離す必要があります。

オプションの ServeRAID アダプター・メモリー・モジュールを取り付けるには、次の手順を実行して ください。

ステップ 1. 左サイド・カバーのロックを解除し、取り外します [\(52](#page-67-0) ページの 「[左サイド・カバーの取](#page-67-0) [り外し](#page-67-0)」を参照)。

ステップ 2. エアー・バッフルを取り外します [\(198](#page-213-0) ページの 「[エアー・バッフルの取り外し](#page-213-0)」を参照)。

ステップ 3. メモリー・モジュールを取り付ける ServeRAID アダプターを見つけます。必要に応じて ServeRAID アダプターを取り外します。

- ステップ 4. メモリー・カードが入っている帯電防止パッケージをサーバーの塗装されていない金属面に 接触させた後、パッケージからメモリー・カードを取り出します。
- ステップ 5. メモリー・モジュールを ServeRAID アダプター上のコネクターと位置合わせし、しっかりと 装着されるまでコネクターに押し込みます。

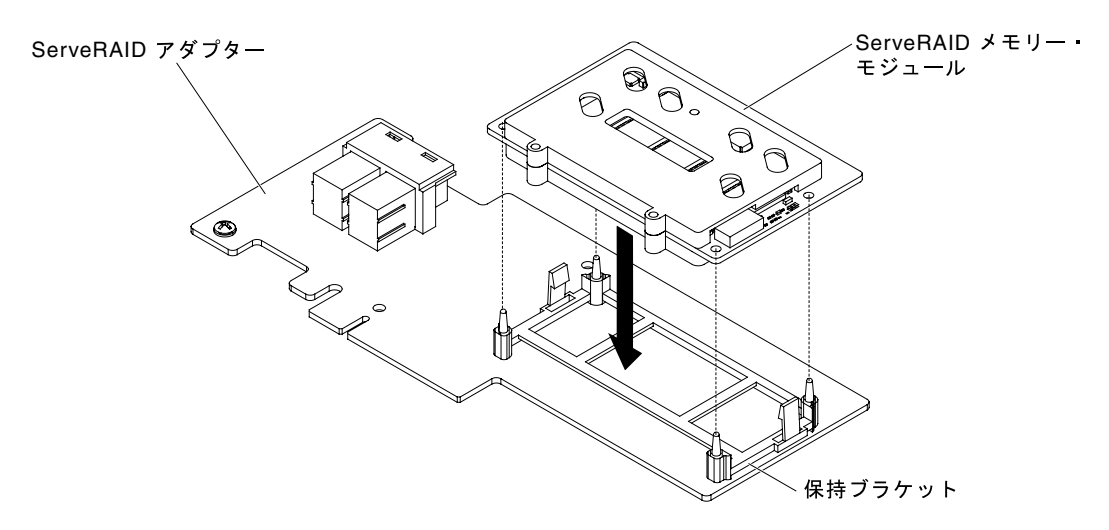

図 69. メモリー・モジュールの位置合わせ

他に取り付けまたは取り外すデバイスがある場合、ここで実行します。そうでない場合は、[102 ページ](#page-117-0) の 「[取り付けの完了](#page-117-0)」に進みます。

## サーバーへの RAID アダプターのバッテリーまたはフラッシュ電源モジュー ルのリモート側での取り付け

サーバーに RAID アダプターのバッテリーまたはフラッシュ電源モジュールをリモート側で取り付 けるには、この情報を使用します。

注:バッテリーが付属している RAID アダプターを取り付ける場合、バッテリーがオーバーヒートするの を防ぐために、バッテリーをサーバー内の別の場所に取り付ける必要がある場合があります。

[v](#page-6-0) ページの 「[安全について](#page-6-0)」および [31](#page-46-0) ページの 「[取り付け作業上の注意事項](#page-46-0)」に記載されている安全上 の注意をお読みください。

サーバー内のサーバー・コンポーネントを交換しようとする場合は、サーバーおよび周辺装置の電源をオ フにし、電源コードとすべての外部ケーブルを切り離す必要があります。

RAID アダプターのバッテリーまたはフラッシュ電源モジュールをリモート側でサーバーに取り付け るには、以下の手順を実行します。

- ステップ 1. 左サイド・カバーのロックを解除し、取り外します([52](#page-67-0) ページの 「[左サイド・カバーの取](#page-67-0) [り外し](#page-67-0)」を参照)。
- ステップ 2. エアー・バッフルを取り外します([198](#page-213-0) ページの 「[エアー・バッフルの取り外し](#page-213-0)」を参照)。
- ステップ 3. ServeRAID アダプターをシステム・ボードに取り付けます([227](#page-242-0) ページの 「[アダプターの取](#page-242-0) [り付け](#page-242-0)」を参照)。
- ステップ 4. バッテリー/フラッシュ電源モジュール・ケーブルの一方の端を、バッテリー/フラッシュ電源 モジュール・コネクターに接続します。
- ステップ 5. バッテリー/フラッシュ電源モジュールを取り付けます。

a. バッテリー/フラッシュ電源モジュールのケーブル・コネクターをバッテリー/フラッシュ 電源モジュール・ホルダー上のスロットに位置合わせします。バッテリー/フラッシュ電 源モジュールをバッテリー/フラッシュ電源モジュール・ホルダー内に配置し、バッテ リー/フラッシュ電源モジュール・ホルダーがバッテリー/フラッシュ電源モジュールを しっかりと固定していることを確認します。

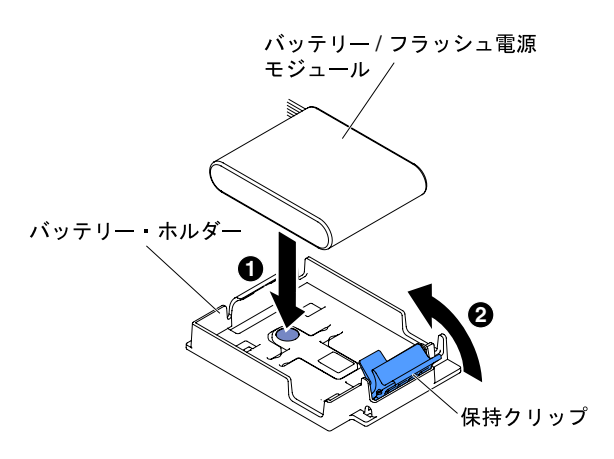

<sup>図</sup> 70. バッテリー/フラッシュ電源モジュールのケーブル・コネクターの位置合わせ

注:リモート・バッテリー/フラッシュ電源モジュールの位置は、取り付けるリモート・ バッテリー/フラッシュ電源モジュールのタイプによって異なります。

- b. バッテリー/フラッシュ電源モジュール・ケーブルのもう一方の端を、バッテリー/フ ラッシュ電源モジュールのバッテリー/フラッシュ電源モジュール・ケーブル・コネク ターに接続します。
- c. 保持クリップがカチッと音がして所定の位置に収まり、バッテリー/フラッシュ電源モ ジュールが所定の位置にしっかりと保持されるまで、保持クリップを押し下げます。

他に取り付けまたは取り外すデバイスがある場合、ここで実行します。そうでない場合は[、102 ページ](#page-117-0) の 「[取り付けの完了](#page-117-0)」に進みます。

# マイクロプロセッサーおよびヒートシンクの取り付け

マイクロプロセッサーおよびヒートシンクを取り付けるには、この情報を使用します。

以下の注記には、このサーバーがサポートするマイクロプロセッサーのタイプと、マイクロプロセッサー とヒートシンクの取り付け時に考慮すべきその他の情報が記載されています。

- マイクロプロセッサーの取り付けは、必ずトレーニングを受けた技術員が行う必要があります。重要: マイクロプロセッサーを取り付ける場合は、必ず、マイクロプロセッサー取り付けツールを使用して ください。マイクロプロセッサー取り付けツールを使用しないと、システム・ボード上のマイクロ プロセッサー・ソケットが損傷する可能性があります。マイクロプロセッサー・ソケットが損傷す ると、システム・ボードの交換が必要になる場合があります。
- このサーバーは、LGA 2011 ソケット用に設計された最大 2 つのマルチコア・マイクロプロセッサーを サポートします。サポートされるマイクロプロセッサーのリストについては、[http://www.lenovo.com/](http://www.lenovo.com/serverproven/) [serverproven/](http://www.lenovo.com/serverproven/) を参照してください。
- 同じサーバー内で異なるコアのマイクロプロセッサーを混用しないでください。
- 最初のマイクロプロセッサーは、必ず、システム・ボードのマイクロプロセッサー・ソケット 1 に取 り付ける必要があります。
- 1つのマイクロプロセッサーが取り付けられている場合、適切なシステム冷却を確保するためにエ アー・バッフルを取り付ける必要があります。
- 2つ目のマイクロプロセッサーを取り付ける際、最初のマイクロプロセッサーをシステム・ボードから 取り外さないでください。
- 2 個目のマイクロプロセッサーを取り付ける場合は、追加のメモリー、エアー・バッフル、およびファ ン 2 を取り付ける必要があります。取り付け順序について詳しくは、[76](#page-91-0) ページの 「[メモリー・モ](#page-91-0) [ジュールの取り付け](#page-91-0)」を参照してください。
- 追加のマイクロプロセッサーを取り付けたときにサーバーが適正に作動するように、必ず QuickPath Interconnect (QPI) リンク速度、内蔵メモリー・コントローラーの周波数、コアの周波数、電源セグメン ト、内蔵キャッシュ・サイズ、およびタイプが同じマイクロプロセッサーを使用してください。
- 同じサーバー・モデル内でのステッピング・レベルが異なるマイクロプロセッサーの混用はサポート されています。
- 同じサーバー・モデル内でステッピング・レベルが異なるマイクロプロセッサーを混用する場合、 マイクロプロセッサー・ソケット 1 に最小のステッピング・レベルおよび機能を持つマイクロプ ロセッサーを取り付ける必要はありません。
- 両方のマイクロプロセッサー電圧調節モジュールがシステム・ボードに組み込まれています。
- マイクロプロセッサーに付属の資料を読み、サーバー・ファームウェアの更新が必要かどうか判断して ください。ご使用のサーバー用の最新レベルのサーバー・ファームウェアおよびその他のコード更新を ダウンロードするには、<http://www.lenovo.com/support>に進みます。
- このサーバーでは、マイクロプロセッサー速度が自動的に設定されます。したがって、マイクロプロ セッサー周波数選択ジャンパーまたはスイッチを設定する必要はありません。
- 熱伝導グリース保護カバー (たとえば、プラスチック・キャップやテープ裏打ちシール) がヒート シンクから外れている場合は、ヒートシンクの下部の熱伝導グリースに触れたり、ヒートシンクを 下に置いたりしないでください。熱伝導グリースの塗布や取り扱いについての詳細は、[97 ページ](#page-112-0) の 「[熱伝導グリース](#page-112-0)」を参照してください。

注: マイクロプロセッサーからヒートシンクを取り外すと、熱伝導グリースの分散が均一でなくなる ため、熱伝導グリースの交換が必要になります。

• オプションの追加マイクロプロセッサーを注文するには、Lenovo 営業担当員または Lenovo 販売店 にお問い合わせください。

取り付けツールには、2つの異なるサイズのマイクロプロセッサーを取り付けるための2つの設定があり ます。ツールにマークされた設定は、小さい方のロー・コア・マイクロプロセッサーで使用する 「L」 と、大きい方のハイ・コア・マイクロプロセッサーで使用する 「H」 です。

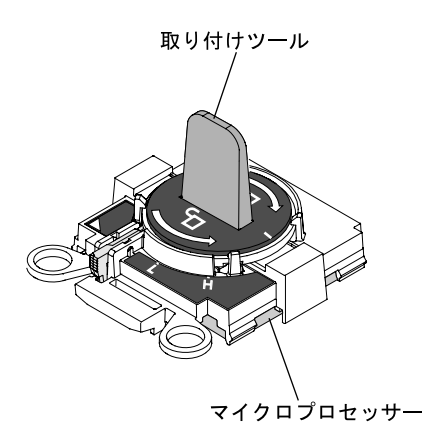

<sup>図</sup> 71. マイクロプロセッサー取り付けツール

[v](#page-6-0) ページの 「[安全について](#page-6-0)」および [31](#page-46-0) ページの 「[取り付け作業上の注意事項](#page-46-0)」に記載されている安全上 の注意をお読みください。

サーバー内のサーバー・コンポーネントを交換しようとする場合は、サーバーおよび周辺装置の電源をオ フにし、電源コードとすべての外部ケーブルを切り離す必要があります。

注意:静電気の影響を受けやすい部品を取り扱う場合、静電気により損傷を受けないように注意してくだ さい。これらの部品の取り扱い方法については、[33](#page-48-0) ページの 「[静電気の影響を受けやすいデバイス](#page-48-0) [の取り扱い](#page-48-0)」を参照してください。

マイクロプロセッサーおよびヒートシンクを再取り付けするには、以下の手順を実行してください。

ステップ 1. サーバーと周辺装置の電源をオフにし、電源コードとすべての外部ケーブルを切り離します。

- ステップ 2. 左サイド・カバーを取り外します [\(52](#page-67-0) ページの 「[左サイド・カバーの取り外し](#page-67-0)」を参照)。
- ステップ 3. エアー・バッフルを取り外します [\(53](#page-68-0) ページの 「[エアー・バッフルの取り外し](#page-68-0)」を参照)。
- ステップ 4. マイクロプロセッサー 1 を交換する場合は、DIMM コネクター 6 および 7 からメモリー・モ ジュールを取り外します。マイクロプロセッサー 2 を交換する場合は、DIMM コネクター 18 および 19 からメモリー・モジュールを取り外します。手順については[、83 ページの](#page-98-0) 「[DIMM の取り付け](#page-98-0)」を参照してください。
- ステップ 5. ヒートシンク保持モジュールのリリース・レバーをオープン位置まで回転させます。

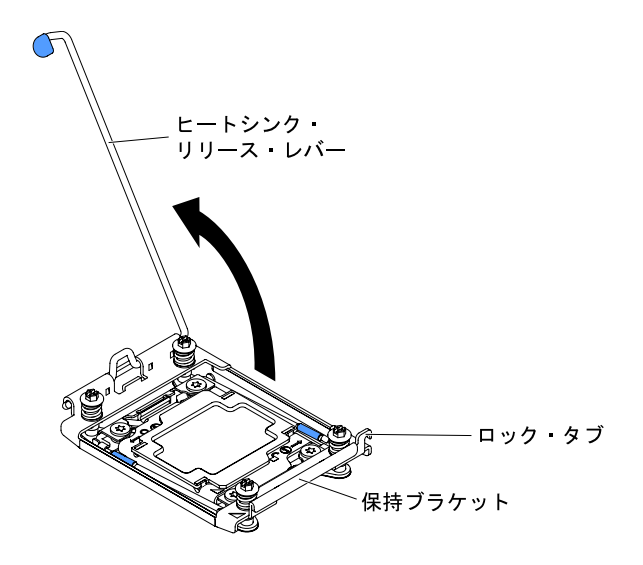

図 72. ヒートシンク・レバーの回転

ステップ 6. マイクロプロセッサー・ソケットのリリース・レバーおよび保持器具を開きます。

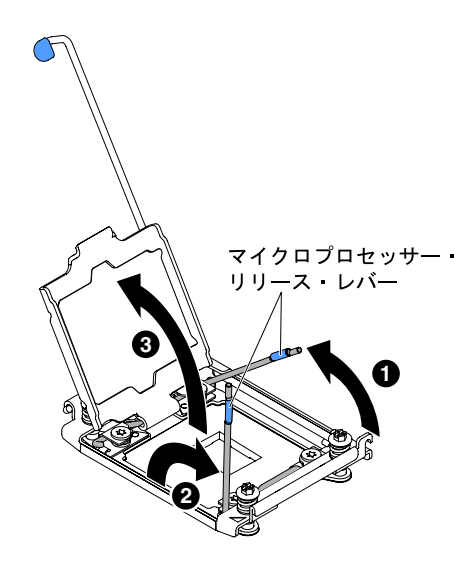

<sup>図</sup> 73. マイクロプロセッサー・ソケット・レバーと保持器具の開放

- a. どのリリース・レバーが最初に開くリリース・レバーとしてラベル付けされているかを識 別してから、そのリリース・レバーを開きます。
- b. マイクロプロセッサー・ソケットの 2 番目のリリース・レバーを開きます。
- c. マイクロプロセッサー保持器具を開きます。

注意:マイクロプロセッサーおよびマイクロプロセッサー・ソケット上のコネクターに は触らないでください。

- ステップ 7. マイクロプロセッサー・ソケットにマイクロプロセッサーを取り付けます。
	- a. 新規のマイクロプロセッサーが入っている帯電防止パッケージをシャーシの*塗装されてい* ない金属面またはその他の接地されたラック・コンポーネントの塗装されていない金属面 に接触させます。その後、マイクロプロセッサーを慎重にパッケージから取り出します。

注:マイクロプロセッサー接点には触れないでください。マイクロプロセッサー接点 の皮膚からの油脂などによる汚れは、接点とソケット間の接触不良の原因になること があります。

b. 取り付けツールをマイクロプロセッサー・ソケットに位置合わせして引き下げます。取り 付けツールは、適切に位置合わせしなければソケット上に平坦に載りません。
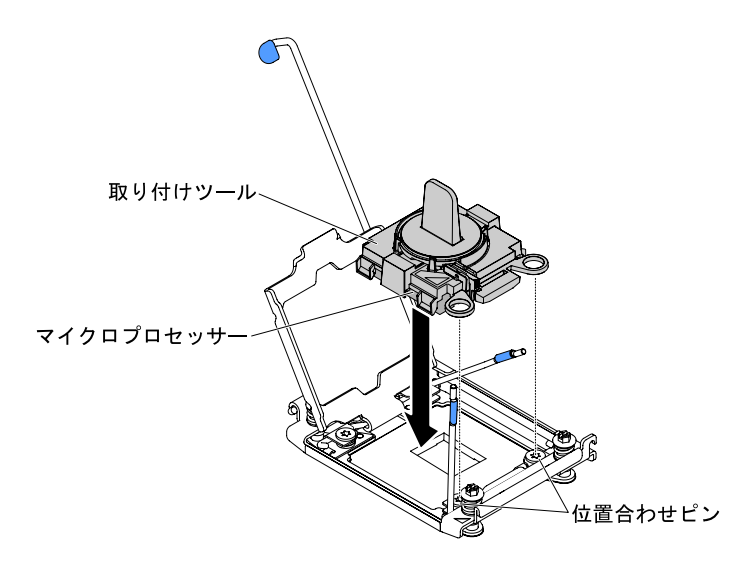

図 74. 取り付けツールの位置合わせ

- c. ご使用の取り付けツールに対応する以下の手順を用い、マイクロプロセッサーを取 り付けます。
	- 取り付けツール・アセンブリーのハンドルを左回りに最後まで回転させて、ロック解 除位置に合わせます。その後、取り付けツールを持ちあげてソケットから抜きます。

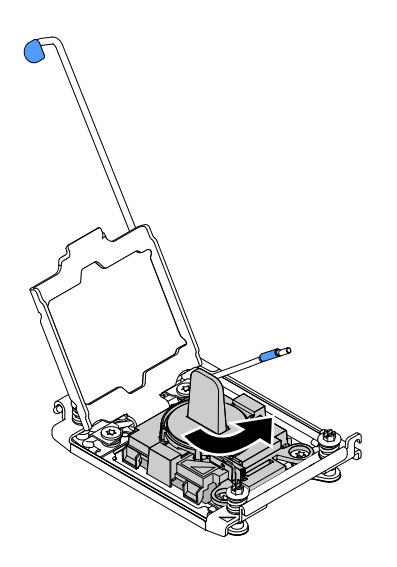

図 75. 取り付けツール・ハンドルの調整

次の図は、取り付けツールのロック位置とロック解除位置を示しています。

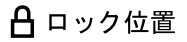

□ アンロック位置

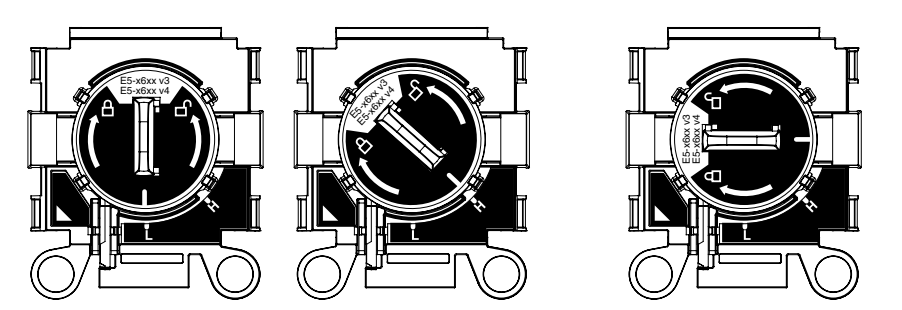

図 76. 取り付けツール

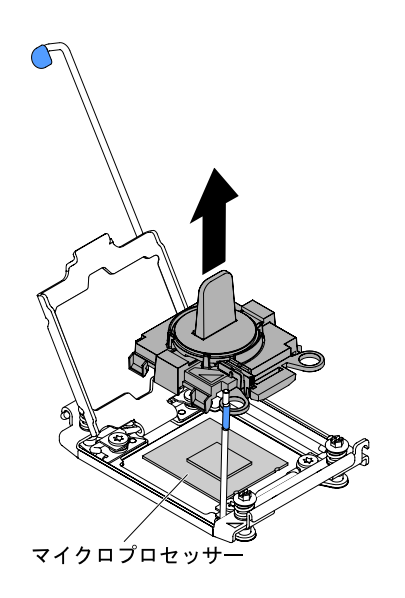

図 77. 取り付けツールの取り外し

### 注意:

- マイクロプロセッサーをソケットに押し込まないでください。
- マイクロプロセッサー保持器具を閉じる前に、ソケット内のマイクロプロセッサーの 向きと位置が正しいことを確認してください。
- ヒートシンクの下部あるいはマイクロプロセッサーの上部にある熱伝導材に触れない でください。熱伝導材に触れると、熱伝導材が汚染されます。
- ステップ 8. 保持ブラケットにカバーが取り付けられている場合は取り外します。カバーを安全な場所に 保管します。

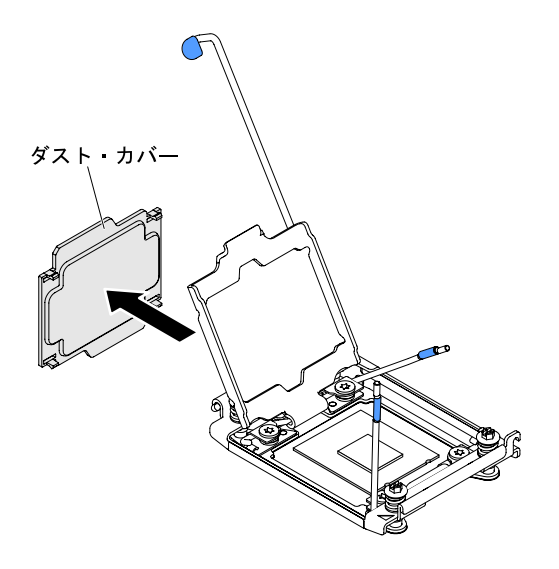

図 78. ソケット・カバーの取り外し

注意: 静電気の影響を受けやすい部品を取り扱う場合、静電気により損傷を受けないように 注意してください。これらの部品の取り扱い方法については、[33](#page-48-0) ページの 「[静電気の影響](#page-48-0) [を受けやすいデバイスの取り扱い](#page-48-0)」を参照してください。

ステップ 9. 次のように、マイクロプロセッサー・ソケットのリリース・レバーおよび保持器具を閉 じます。

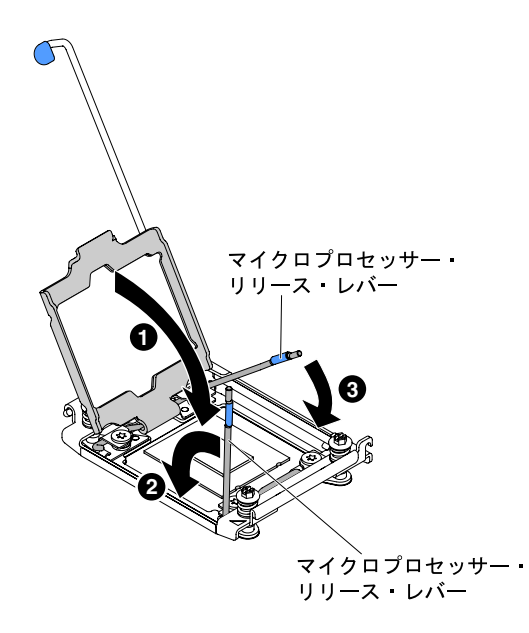

#### <sup>図</sup> 79. マイクロプロセッサー・ソケット・レバーと保持器具の閉じ方

- a. マイクロプロセッサー・ソケット上のマイクロプロセッサー保持器具を閉じます。
- b. どちらのリリース・レバーが最初に閉じるリリース・レバーとしてラベルが付けられ ているかを確認し、そのリリース・レバーを閉じます。
- c. マイクロプロセッサー・ソケットの 2 番目のリリース・レバーを閉じます。

ステップ 10.ヒートシンクを取り付けます。

注意:

- プラスチックのカバーを取り外した後は、ヒートシンクを下に置かないでください。
- プラスチック・カバーを取り外した後で、ヒートシンク下部の熱伝導グリースに触れな いでください。熱伝導グリースに触ると、品質が劣化します。詳しくは、[97 ページの](#page-112-0) 「[熱伝導グリース](#page-112-0)」を参照してください。

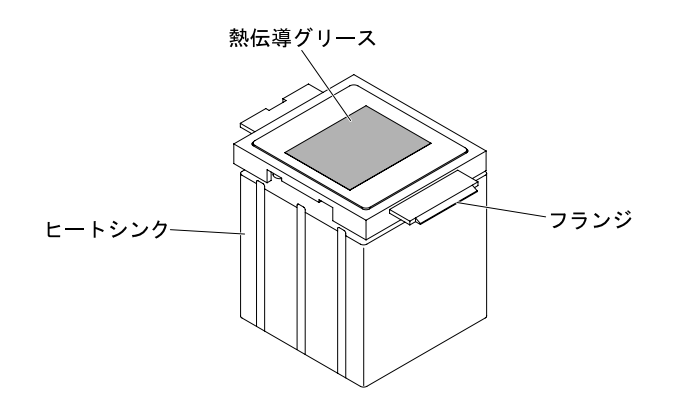

#### 図 80. 熱伝導グリース

- a. ヒートシンクの下のプラスチック保護カバーを取り除きます。
- b. ヒートシンクが損傷しないように、しっかりとつかみます。
- c. マイクロプロセッサーの上にヒートシンクを持っていきます。ヒートシンクには、正しく 位置合わせするための切り欠きがあります。

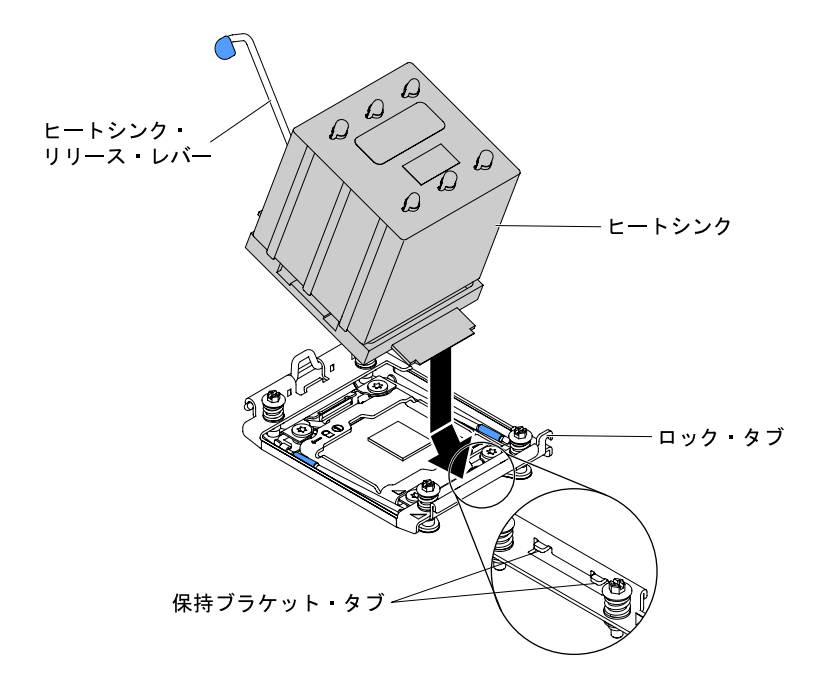

図 81. ヒートシンクの取り付け

- d. ヒートシンク前面のタブを保持ブラケットのタブに合わせて挿入します。
- e. 熱伝導材側を下にして、保持ブラケット内のマイクロプロセッサー上にヒートシン クを位置合わせして置きます。
- <span id="page-112-0"></span>f. ヒートシンクをしっかり押します。
- g. ヒートシンク保持モジュールのリリース・レバーをクローズ位置に回転し、ロック・タブ の下にフックさせます。

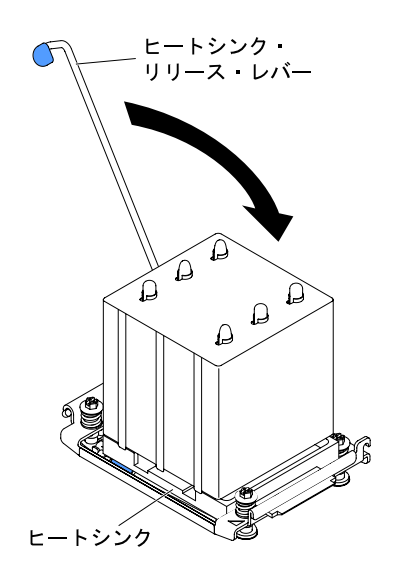

図 82. ヒート・シンク保持モジュールの解除レバー

ステップ 11.エアー・バッフルを再び取り付けます([104](#page-119-0) ページの 「[エアー・バッフルの交換](#page-119-0)」を参照)。 ステップ 12.左サイド・カバーを取り付けます [\(104](#page-119-0) ページの 「[左サイド・カバーの再取り付け](#page-119-0)」を参照)。 ステップ 13.サーバーをスライドさせながらラックに差し込みます。 ステップ 14.取り外した電源コードおよびすべてのケーブルを再接続します。 ステップ 15.周辺機器とサーバーの電源をオンにします。

# 熱伝導グリース

ヒートシンクをマイクロプロセッサー上部から取り外して再利用する場合、またはグリースにごみが付い ている場合は、必ず熱伝導グリースを交換してください。以下の情報を使用して、マイクロプロセッサー およびヒートシンク上の損傷した、あるいは汚染された熱伝導グリースを交換します。

ヒートシンクが取り付けられていたマイクロプロセッサーにそのヒートシンクを再取り付けする場合は、 以下の要件を満たしていることを確認してください。

- ヒートシンクおよびマイクロプロセッサー上の熱伝導グリースが汚れていない。
- ヒートシンクおよびマイクロプロセッサー上に既に付いている熱伝導グリースに、熱伝導グリース を追加していない。

注:

- [v](#page-6-0) ページの 「[安全について](#page-6-0)」の『安全について』をお読みください。
- [31](#page-46-0) ページの 「[取り付け作業上の注意事項](#page-46-0)」をお読みください。
- [33](#page-48-0) ページの 「[静電気の影響を受けやすいデバイスの取り扱い](#page-48-0)」をお読みください。

マイクロプロセッサーとヒートシンク上の損傷または汚染した熱伝導グリースを交換するには、次の 手順を実行してください。

ステップ 1. ヒートシンクを清潔な作業台に置きます。

ステップ2. クリーニング・パッドをパッケージから取り出し、完全に広げます。

ステップ 3. クリーニング・パッドで、ヒートシンクの底に付いた熱伝導グリースをふき取ります。

注:すべての熱伝導グリースが除去されたことを確認してください。

ステップ 4. クリーニング・パッドのきれいな部分を使って、マイクロプロセッサーから熱伝導グリー スを拭き取ります。熱伝導グリースがすべて除去された後で、クリーニング・パッドを 廃棄してください。

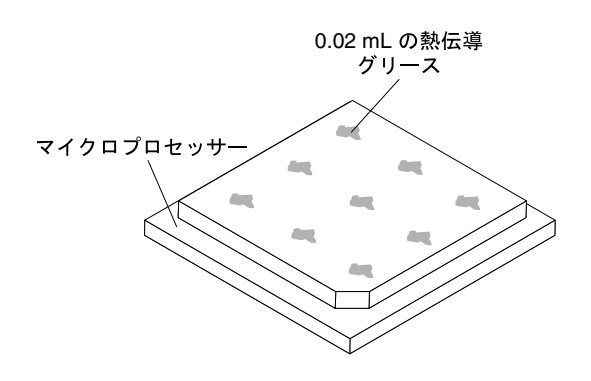

<sup>図</sup> 83. マイクロプロセッサー上部の等間隔<sup>の</sup> <sup>9</sup> カ所

ステップ 5. 熱伝導グリースの注射器を使用して、マイクロプロセッサーの上部に、等間隔の 9 カ所に点 状に 0.02 mL ずつグリースを配置します。最も外側のドットをマイクロプロセッサーの端か ら約 5 mm 内に置く必要があります。これを行うのは、グリースを均等に配置するためです。

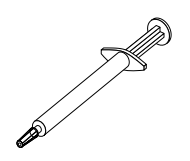

図 84. 熱伝導グリースの注射器

注:注射器の 1 目盛りが 0.01 mL です。グリースが適切に塗布されると、注射器には約半分 (0.22 mL) のグリースが残ります。

ステップ 6. ヒートシンクをマイクロプロセッサーに取り付けます [\(289](#page-304-0) ページの 「[マイクロプロセッサー](#page-304-0) [およびヒートシンクの取り付け](#page-304-0)」を参照)。

# ホット・スワップ・パワー・サプライの取り付け

ホット・スワップ・パワー・サプライを取り付けるには、この情報を使用します。

以下の注意事項では、このサーバーがサポートしている AC 電源のタイプ、およびパワー・サプライを取 り付けるときに考慮する必要があるその他の情報を記載しています。

- 取り付けるデバイスがサポートされていることを確認します。サーバーでサポートされているオプショ ンのデバイスのリストについては、[http://www.lenovo.com/ serverproven/](http://www.lenovo.com/serverproven/) を参照してください。
- 追加のパワー・サプライの取り付け、あるいは異なるワット数のパワー・サプライとの 交換を行う前には、Power Configurator ユーティリティーを使用して現行のシステム電力使 用量を確認してください。ユーティリティーの詳しい説明とダウンロードについては、 [http://www.ibm.com/systems/bladecenter/resources/powerconfig.html](http://www-03.ibm.com/systems/bladecenter/resources/powerconfig.html) にアクセスしてください。
- サーバーには、パワー・サプライ・ベイ 1 に接続する 1 個のホット・スワップ 12 V 出力パワー・サプ ライが付属しています。入力電圧は、110 V AC または 220 V AC の自動検知です。
- サーバーが適切に作動することを確実にするために、サーバー内のパワー・サプライは、電力定 格 (ワット数) が同一でなければなりません。
- パワー・サプライ 1 がデフォルトであり、1 次パワー・サプライです。パワー・サプライ 1 に障害が発 生した場合、直ちに同じワット数のパワー・サプライと交換する必要があります。
- 冗長性を得るためにオプションのパワー・サプライをオーダーできます。
- これらのパワー・サプライは、並列操作向けの設計になっています。パワー・サプライに障害が発生し た場合、リダンダント電源がシステムに電源を供給し続けます。このサーバーでは、最大 2 つのパ ワー・サプライをサポートします。

注記 5

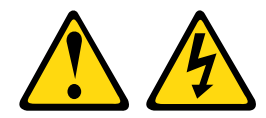

警告:

装置の電源制御ボタンおよび電源機構の電源スイッチは、装置に供給されている電流をオフにするもので はありません。デバイスには 2 本以上の電源コードが使われている場合があります。デバイスから完全に 電気を取り除くには電源からすべての電源コードを切り離してください。

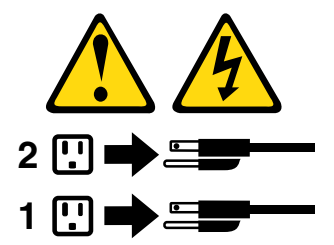

注記 8

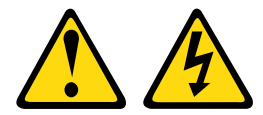

警告:

電源機構 (パワー・サプライ) または次のラベルが貼られている部分のカバーは決して取り外さな いでください。

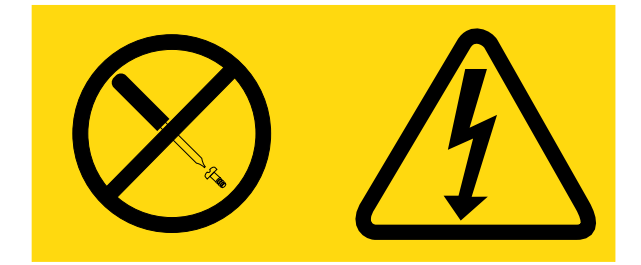

このラベルが貼られているコンポーネントの内部には、危険な電圧、強い電流が流れています。これら のコンポーネントの内部には、保守が可能な部品はありません。これらの部品に問題があると思われ る場合はサービス技術員に連絡してください。

[v](#page-6-0) ページの 「[安全について](#page-6-0)」および [31](#page-46-0) ページの 「[取り付け作業上の注意事項](#page-46-0)」に記載されている安全上 の注意をお読みください。

注意:サーバーの電源がオンになっているときにサーバーの内部コンポーネントに静電気が放電される と、サーバーが停止するおそれがあり、それによってデータが失われる可能性があります。このような問 題が起きないように、電源をオンにしたサーバー内部の作業を行うときは、常に静電気放電用のリスト・ ストラップを着用するか、またはその他の静電気防止対策を採用してください。

ホット・スワップ・パワー・サプライを取り付ける場合は、以下の手順を実行してください。

- ステップ 1. サーバーの塗装されていない金属面に、ホット・スワップ・パワー・サプライが入ってい る帯電防止パッケージを触れさせてから、パワー・サプライをパッケージから取り出し、 静電気防止板の上に置きます。
- ステップ 2. パワー・サプライ・ベイにパワー・サプライ・フィラー・パネルが取り付けられている 場合は、それを取り外します。

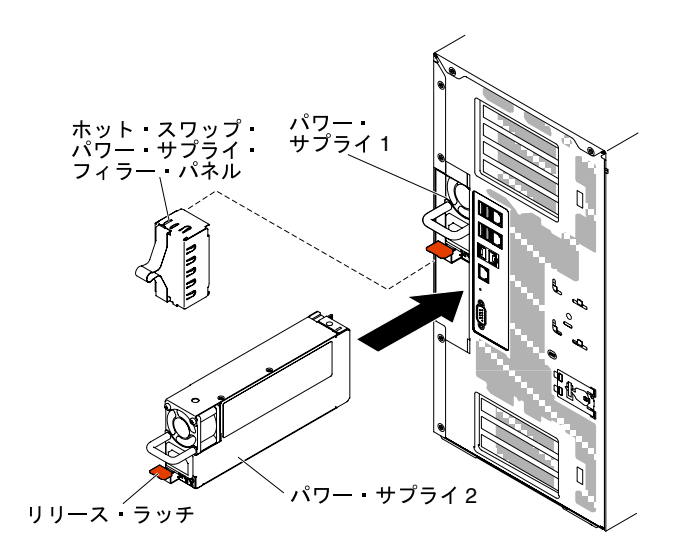

<sup>図</sup> 85. パワー・サプライ・フィラー・パネルの取り外し

ステップ 3. パワー・サプライを取り付け、所定の位置にロックされるまで押し入れます。

注:

- 1. サーバーにホット・スワップ・パワー・サプライが 1 台しか取り付けられていない場 合は、空のパワー・サプライ・ベイにパワー・サプライ・フィラーを取り付ける必要 があります。
- 2. サーバー内で異なるワット数のパワー・サプライを混用しないでください。
- ステップ 4. ハンドルおよびケーブル・タイ (ある場合) を通して電源コードを配線し、誤ってプラ グから抜けないようにします。
- ステップ 5. 新しいパワー・サプライ用の電源コードの一方の端をパワー・サプライの後部のコネクター に接続した後、電源コードの他方の端を適切に接地された電源コンセントに接続します。

注:サーバーの電源がオフになっている場合は、サーバーの電源コードを電源コンセントに 接続した後、約 3 分間待たないと電源制御ボタンがアクティブになりません。

ステップ 6. AC 電源上の AC 電源 LED および DC 電源 LED が点灯し、パワー・サプライが正常に動作 していることを示していることを確認します。これら 2 つの緑色の LED は、電源コー ド・コネクターの右にあります。

- ステップ 7. パワー・サプライがゼロ出力モードに構成されている場合、12 Vaux をオンにしたまま、 12 V 出力をスリープ状態にして電力消費量を最小にします。同時に、パワー・サプライ は DC\_GOOD 信号を表示し続け、ファンは回転し続け、DC GOOD の緑色の LED は 1Hz で 点滅します。
- ステップ 8. パワー・サプライを異なるワット数のパワー・サプライと交換する場合は、新しいパワー・ サプライに付属の電力情報ラベルを、サーバー上の既存の電力情報ラベルの上に貼ってく ださい。

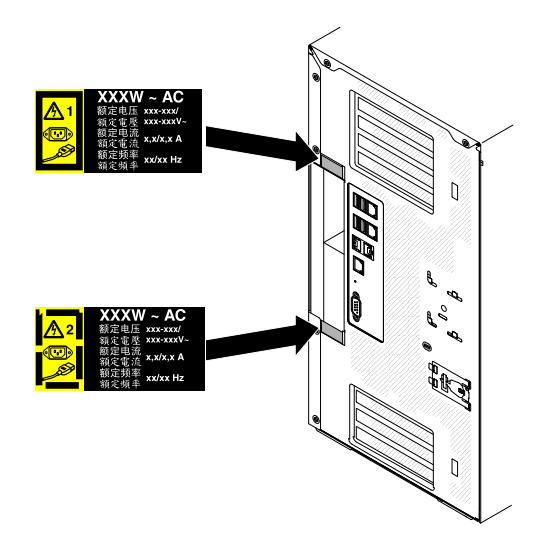

<sup>図</sup> 86. パワー・サプライの交換

# USB 組み込みハイパーバイザー・フラッシュ・デバイスの取り付け

以下の情報を使用して、USB 組み込みハイパーバイザー・フラッシュ・デバイスを取り付けます。

[v](#page-6-0) ページの 「[安全について](#page-6-0)」および [31](#page-46-0) ページの 「[取り付け作業上の注意事項](#page-46-0)」に記載されている安全上 の注意をお読みください。

サーバー内のサーバー・コンポーネントを交換しようとする場合は、サーバーおよび周辺装置の電源をオ フにし、電源コードとすべての外部ケーブルを切り離す必要があります。

ハイパーバイザー・フラッシュ・デバイスを取り付けるには、次の手順を実行してください。

ステップ 1. 左サイド・カバーのロックを解除し、取り外します [\(52](#page-67-0) ページの 「[左サイド・カバーの取](#page-67-0) [り外し](#page-67-0)」を参照)。

ステップ 2. エアー・バッフルを取り外します [\(198](#page-213-0) ページの 「[エアー・バッフルの取り外し](#page-213-0)」を参照)。 ステップ 3. 保持ラッチをシステム・ボード側に押し下げて解除します。

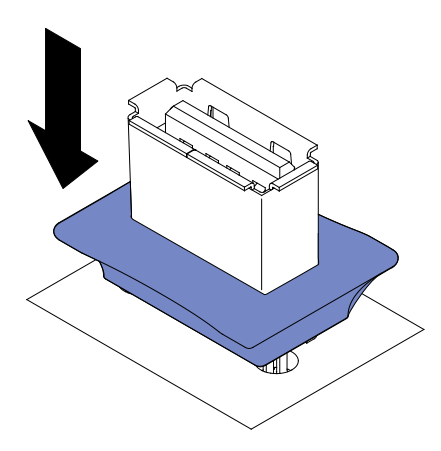

<sup>図</sup> 87. 保持ラッチを解除する

- ステップ 4. フラッシュ装置をシステム・ボードの USB コネクターと位置合わせして、しっかり固定され るまで USB コネクターに押し込みます。
- ステップ 5. 保持ラッチをシステム・ボード側から引き離してロックされた位置に戻します。

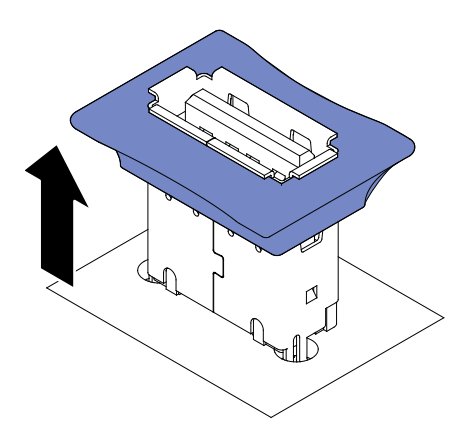

図 88. 保持ラッチを戻す

他に取り付けまたは取り外すデバイスがある場合、ここで実行します。そうでない場合は、102 ページ の 「取り付けの完了」に進みます。

# 取り付けの完了

以下の情報を使用して、取り付けを完了します。

取り付けを完了するには、次の手順を実行してください。

- ステップ 1. ファン・ケージ・アセンブリーを取り外した場合は、再取り付けします [\(103 ページの](#page-118-0) 「ファ [ン・ケージ・アセンブリーの再取り付け](#page-118-0)」を参照)。
- ステップ 2. エアー・バッフルを取り外した場合は、再取り付けします([104](#page-119-0) ページの 「[エアー・バッフル](#page-119-0) [の交換](#page-119-0)」を参照)。
- ステップ 3. 左サイド・カバーを取り外した場合は、再取り付けします [\(104](#page-119-0) ページの 「[左サイド・](#page-119-0) [カバーの再取り付け](#page-119-0)」を参照)。
- ステップ 4. ケーブルおよび電源コードを再接続します [\(105](#page-120-0) ページの 「[ケーブルの接続](#page-120-0)」を参照)。

<span id="page-118-0"></span>ステップ 5. サーバー構成を更新します([107](#page-122-0) ページの 「[サーバー構成の更新](#page-122-0)」を参照)。

- ステップ 6. サーバーをラック・キャビネットに取り付けます (手順については、サーバーに付属の 「Tower to Rack Installation Instructions」を参照)。
- ステップ 7. 必要に応じて、サーバーを元のラックの中にスライドさせます。
- ステップ 8. サーバーを起動します。サーバーが正常に起動し、新規に取り付けたデバイスを認識するこ と、およびエラー LED が点灯していないことを確認します。
- ステップ 9. (ビジネス・パートナーのみ) [25](#page-40-0) ページの 「[ビジネス・パートナー用の手順](#page-40-0)」の追加ス テップを実行します。

# ファン・ケージ・アセンブリーの再取り付け

ファン・ケージ・アセンブリーを再取り付けするには、この情報を使用します。

注意:ファン・ケージ・アセンブリーを取り付ける前に、サーバー内のすべてのワイヤーとケーブルが正 しく配線されていることを確認してください。配線が正しく行われていないと、配線が損傷したり、ファ ン・ケージ・アセンブリーがサーバーに正しく装着されない可能性があります。

[v](#page-6-0) ページの 「[安全について](#page-6-0)」および [31](#page-46-0) ページの 「[取り付け作業上の注意事項](#page-46-0)」に記載されている安全上 の注意をお読みください。

- ファン・ケージ・アセンブリーを再取り付けするには、次の手順を実行してください。
- ステップ 1. ファン・ケージ上のガイドをリリース・ラッチと位置合わせして、各サイドをオープン位 置にします。
- ステップ 2. ファン・ケージ・アセンブリーをサーバー内に押し込みます。

注:ファン・ケージが完全に装着されたことを確認してください。

ステップ 3. ファン・ケージ・リリース・ラッチをクローズ位置に回転させます。ファン・ケージは、固 定されると完全に装着されます。

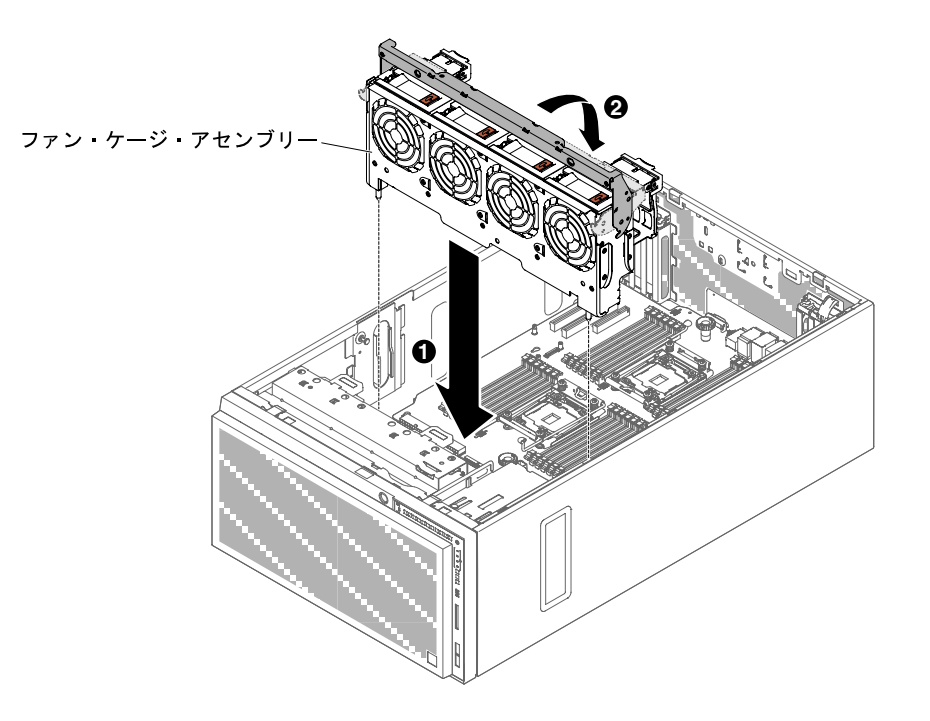

図 89. ファン・ケージ・リリース・ラッチを回転させる

<span id="page-119-0"></span>ステップ 4. ファン・ケージ・アセンブリーの電源ケーブルをシステム・ボードに接続します([36 ペー](#page-51-0) ジの 「[内部ケーブルの配線およびコネクター](#page-51-0)」を参照)。

## エアー・バッフルの交換

以下の情報を使用して、エアー・バッフルを交換します。

注:2 個目のマイクロプロセッサーを取り付ける場合は、そのマイクロプロセッサー・アップグレード・ キットに付属のファン 2 とエアー・バッフルを取り付ける必要があります。

[v](#page-6-0) ページの 「[安全について](#page-6-0)」および [31](#page-46-0) ページの 「[取り付け作業上の注意事項](#page-46-0)」に記載されている安全上 の注意をお読みください。

エアー・バッフルを交換する (2 個のマイクロプロセッサーが取り付け済み) には、次の手順を実行 してください。

ステップ 1. エアー・バッフルを上からサーバー内に押し入れて、位置決めピンを位置決め穴に入れて から、カチッと音を立てて所定の位置にはまるまで、リリース・ラッチを押してエアー・ バッフルを下げます。

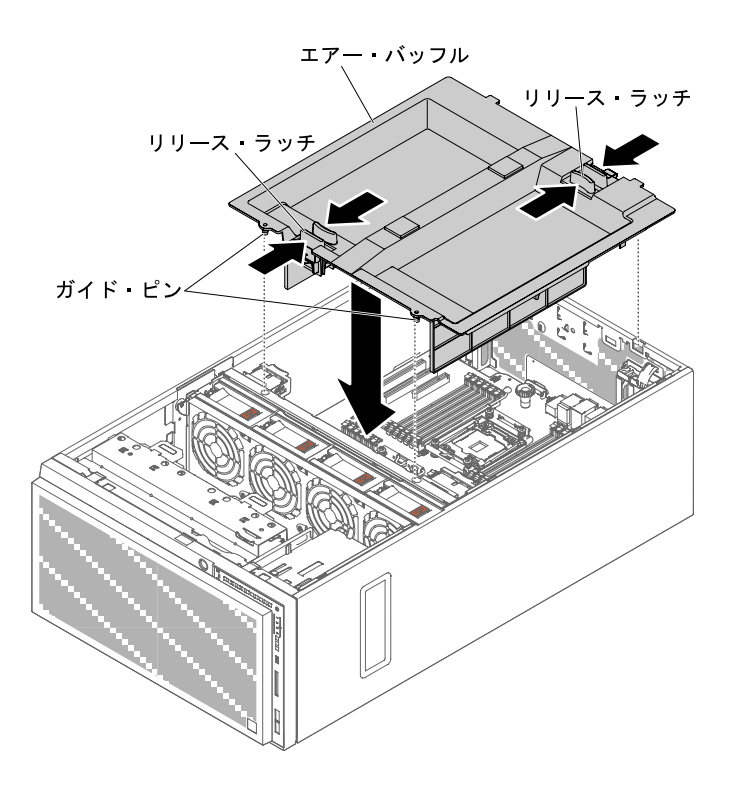

図 90. エアー・バッフルの取り付け

# 左サイド・カバーの再取り付け

左サイド・カバーの再取り付けを行うには、この情報を使用します。

すべてのケーブル、アダプター、および他のコンポーネントが正しく取り付けられ、固定されているか、 およびサーバー内のツールまたは部品が緩んでいないかチェックしてください。また、内部ケーブルが正 しいルートで配線されていることを確認します。

<span id="page-120-0"></span>重要:カバーを前方にスライドさせる前に、カバーの前面、背面、および側面のすべてのタブがシャーシ と正しくかみ合っていることを確認します。すべてのタブがシャーシと正しくかみ合っていないと、後で カバーを取り外すのが非常に困難になります。

サーバーの左サイド・カバーを再取り付けするには、次の手順を実行してください。

- ステップ 1. サーバーの側面を下にして、カバー側を上にしてサーバーを静かに置きます。
- ステップ 2. 左サイド・カバーの下端をサーバー下部の出っ張りにセットします。
- ステップ 3. カバー・リリース・ラッチを引き下げてからカバーの上端をサーバーに向かって回転させ、カ チッと音がして所定の位置に収まるまでカバー・リリース・ラッチをカバーにはめ込みます。

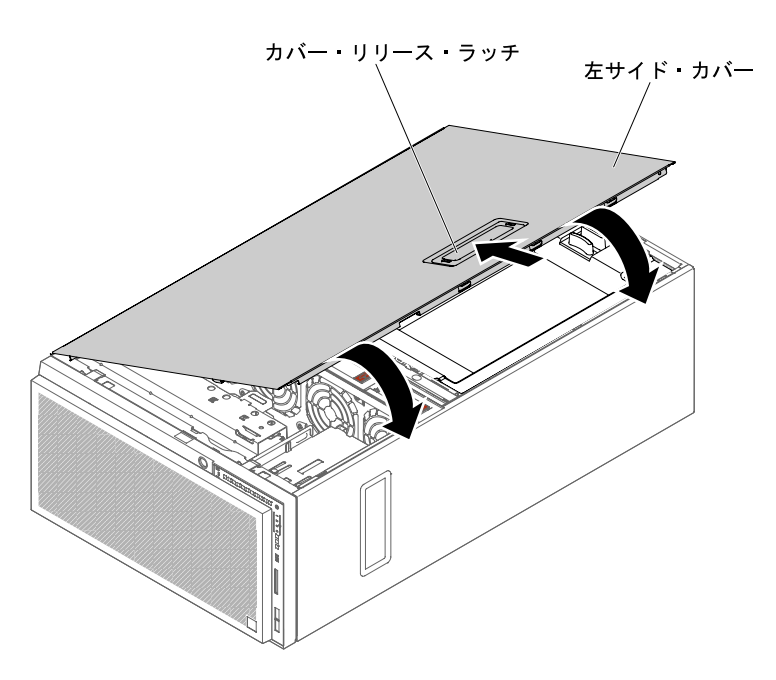

図 91. 左サイド・カバーの下端をセットする

ステップ 4. サーバーに付属のかぎを使用して、カバーをロックします。

# ケーブルの接続

ケーブルを接続するには、この情報を使用します。

次の図は、サーバー前面の入出力コネクターの位置を示しています。

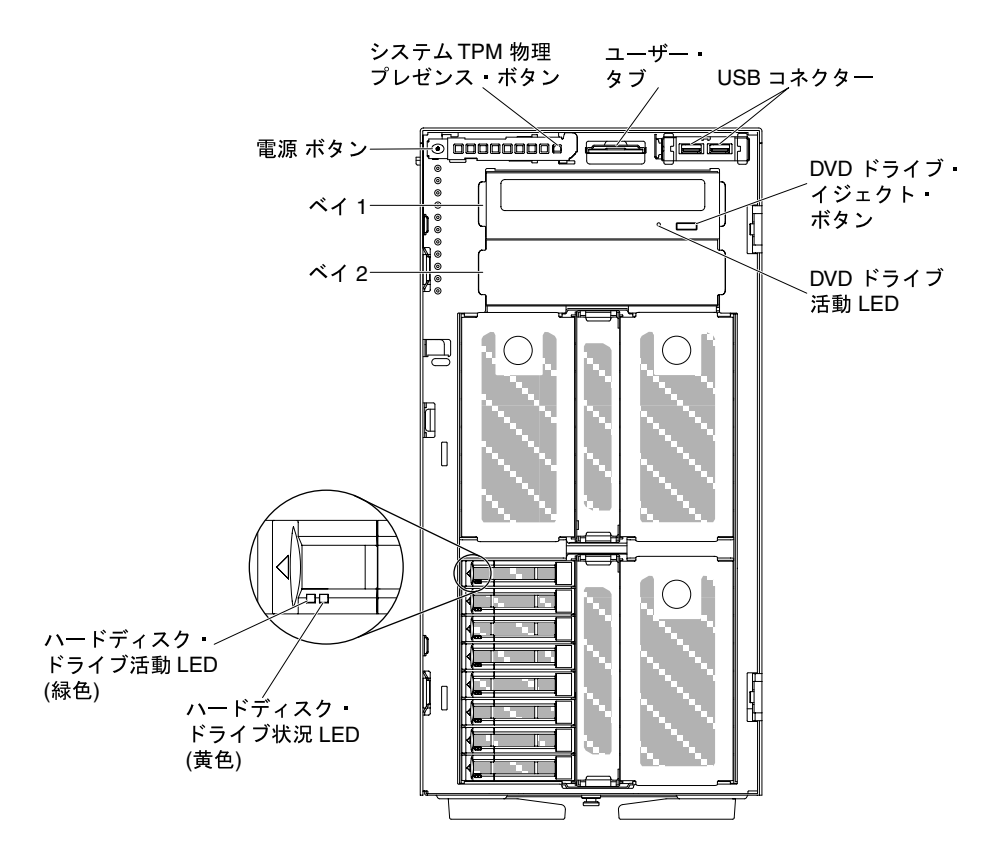

図 92. サーバーの前面

次の図は、サーバーの背面にある入出力コネクターの位置を示しています。

<span id="page-122-0"></span>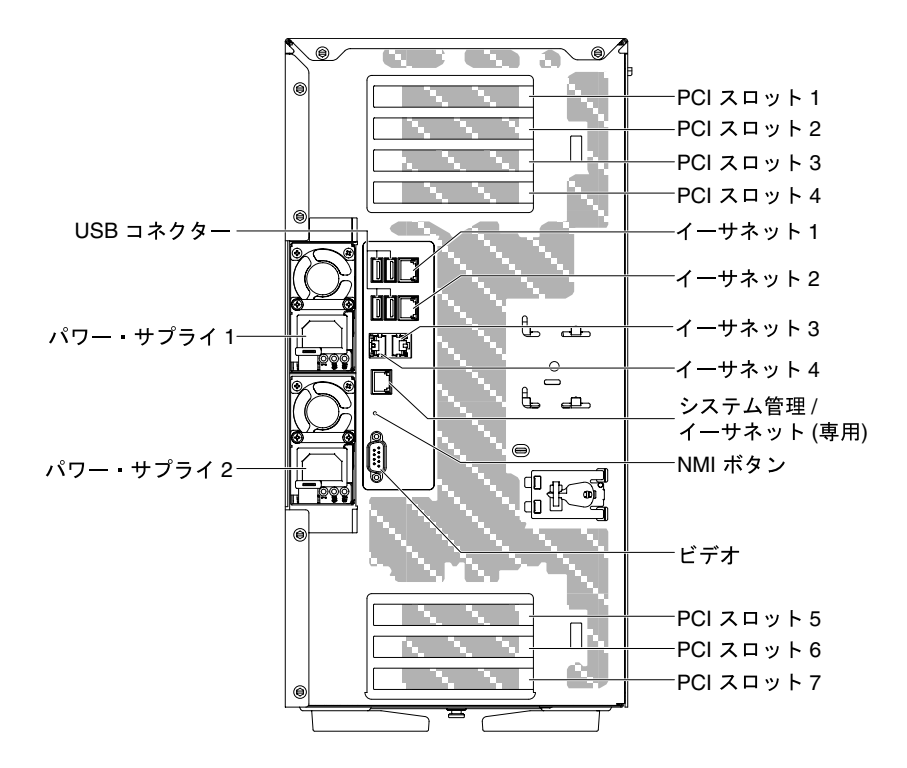

図 93. サーバー背面

ステップ 1. ケーブルの接続または切り離し時は、事前にサーバーの電源をオフにする必要があります。 ステップ 2. その他の配線の手順については、外部デバイスに付属の説明書を参照してください。先に ケーブルを配線してから、装置をサーバーに接続した方が楽な場合があります。

# サーバー構成の更新

以下の情報を使用して、サーバー構成を更新します。

デバイスの追加または取り外し後に初めてサーバーを起動すると、構成が変更されたことを示すメッ セージが表示される場合があります。このとき新しい構成設定値を保存できるように Setup Utility が 自動的に開始します。

オプションのデバイスの中には、デバイス・ドライバーをインストールしなければならないものがありま す。デバイス・ドライバーのインストールについては、各デバイスに付属の資料を参照してください。

サーバーにオプションの RAID アダプターが装備されていて、ハードディスク・ドライブの取り付けまた は取り外しを行った場合は、RAID アダプターに付属の資料を参照して、ディスク・アレイの再構成 に関する説明を確認してください。

イーサネット・コントローラーの構成については、[123](#page-138-0) ページの 「[イーサネット・コントローラーの構](#page-138-0) 成[」](#page-138-0)を参照してください。

# <span id="page-124-0"></span>第 3 章 構成情報と説明

この章では、ファームウェアの更新方法と構成ユーティリティーの使用法について説明します。

# ファームウェアの更新

システム・ファームウェアを更新するには、以下の情報を使用します。

#### 重要:

- 1. 一部のクラスター・ソリューションには、特定のコード・レベルまたは調整されたコード更新が必要 です。デバイスがクラスター・ソリューションの一部である場合は、コードを更新する前に、コード の最新レベルがクラスター・ソリューションでサポートされていることを確認してください。
- 2. Trusted Platform Module (TPM) の特性が新しいファームウェアによって変更される場合があるため、 ファームウェアを更新する前に、必ず TPM に格納されているすべてのデータをバックアップしてく ださい。手順については、ご使用の暗号化ソフトウェアの資料を参照してください。
- 3. 誤ったファームウェアまたはデバイス・ドライバー・アップデートをインストールすると、サーバー の誤動作の原因となることがあります。ファームウェアまたはデバイス・ドライバーの更新をインス トールする前に、ダウンロードした更新に付属のすべての README および変更履歴ファイルをお読 みください。これらのファイルには、更新に関する重要な情報および更新のインストール手順が記載 されています。この手順には、以前のファームウェアまたはデバイス・ドライバーのバージョンから 最新のバージョンに更新するための特殊な手順も含まれます。

#### • Lenovo XClarity Essentials OneCLI

Lenovo XClarity Essentials OneCLI は、Lenovo サーバーの管理に使用できる複数のコマンド・ライン・ア プリケーションのコレクションです。これの更新アプリケーションを使用して、サーバーのファーム ウェアおよびデバイス・ドライバーを更新できます。更新は、サーバー (インバンド) のホスト・オペ レーティング・システム内で、またはサーバー (アウト・オブ・バンド) の BMC を介してリモートで実 行できます。Lenovo XClarity Essentials OneCLI を使用したファームウェア更新に関する特定の詳細は [http://sysmgt.lenovofiles.com/help/topic/toolsctr\\_cli\\_lenovo/onecli\\_c\\_update.html](http://sysmgt.lenovofiles.com/help/topic/toolsctr_cli_lenovo/onecli_c_update.html) で入手できます。

### • Lenovo XClarity Essentials UpdateXpress

Lenovo XClarity Essentials UpdateXpress は、グラフィカル・ユーザー・インターフェース (GUI) を介して OneCLI のほとんどの更新機能を提供します。これを使用して、UpdateXpress System Pack (UXSP) 更新パッケージおよび個別の更新を取得してデプロイします。UpdateXpress システ ム・パックには、Microsoft Windows と Linux のファームウェアおよびデバイス・ドライバーの 更新が含まれます。Lenovo XClarity Essentials UpdateXpress は、以下の場所から入手できます。 <https://support.lenovo.com/uu/en/solutions/lnvo-xpress>

#### • Lenovo XClarity Essentials Bootable Media Creator

さらに、Lenovo XClarity Essentials Bootable Media Creator を使用して、ファームウェア更新の適用および プリブート診断の実行に適したブート可能メディアを作成し、Microsoft Windows オペレーティング・ システムをデプロイすることができます。Lenovo XClarity Essentials BoMC は、以下の場所から入手 できます。<https://datacentersupport.lenovo.com/uu/en/solutions/lnvo-bomc>

サーバーのファームウェアは、定期的に更新されており、Web サイトからダウンロードすることができま す。UEFI ファームウェア、デバイス・ドライバー、および Integrated Management Module 2.1 (IMM2.1) ファームウェアなどのファームウェアの最新レベルを確認するには、<https://datacentersupport.lenovo.com> にアクセスしてください。

サーバーの最新のファームウェアをダウンロードし、次に、ダウンロード・ファイルに含まれている説明 を使用して、ファームウェアをインストールします。

サーバー内のデバイスを交換した場合、そのデバイスのメモリーに保管されているファームウェアを更新 するか、CD または DVD イメージから既存のファームウェアを復元することが必要な場合があります。

以下のリストは、ファームウェアが格納されている場所を示しています。

- UEFI ファームウェアは、システム・ボード上の ROM に格納されます。
- IMM2.1ファームウェアは、システム・ボード上の ROM に保管されています。
- イーサネット・ファームウェアは、イーサネット・コントローラーおよびシステム・ボード上の ROM に保管されています。
- ServeRAID ファームウェアは、RAID アダプター (取り付けられている場合) 上の ROM に保存され ています。
- SAS/SATA ファームウェアは、システム・ボード上の UEFI ROM に保存されます。

## サーバーの構成

ご使用のサーバーでは、次のような構成プログラムが提供されます。

#### • Setup Utility

Setup Utility は、UEFI ファームウェアの一部です。このユーティリティーは、始動装置シーケンスの変 更、日時の設定、およびパスワードの設定などの構成タスクを実行するのに使用します。このプログラ ムの使用については[、113](#page-128-0) ページの 「[Setup Utility の使用](#page-128-0)」を参照してください。

• Boot Manager プログラム

Boot Manager は、UEFI ファームウェアの一部です。このプログラムを使用して、Setup Utility でセッ トされる始動シーケンスをオーバーライドし、始動シーケンスの先頭になるようにデバイスを一時 的に割り当てます。このプログラムの使用については、[118](#page-133-0) ページの 「[Boot Manager の使用](#page-133-0)」を 参照してください。

#### • ServerGuide セットアップとインストール CD

ServerGuide プログラムは、サーバー用に設計されたソフトウェア・セットアップ・ツールおよびイン ストール・ツールを備えています。RAID 機能付きオンボード SAS/SATA コントローラーなどの基本の ハードウェア機能を構成し、オペレーティング・システムを簡単にインストールするには、サーバーの 取り付け時にこの CD を使用してください。この CD の使用については[、112](#page-127-0) ページの 「[ServerGuide](#page-127-0) [セットアップとインストール CD の使用](#page-127-0)」を参照してください。

### • Integrated Management Module 2.1 (IMM2.1)

Integrated Management Module 2.1 (IMM2.1) を構成に使用して、ファームウェアおよび SDR/FRU (セン サー・データ・レコード/現場交換可能ユニット) データを更新し、リモート側でネットワークを管理し ます。IMM2.1 の使用については、[119](#page-134-0) ページの 「[Integrated Management Module II \(IMM2\) の使用](#page-134-0)」 および「Integrated Management Module II ユーザーズ・ガイド」[\(http://publib.boulder.ibm.com/infocenter/](http://publib.boulder.ibm.com/infocenter/systemx/documentation/topic/com.lenovo.sysx.imm2.doc/printable_doc.html) [systemx/documentation/topic/ com.lenovo.sysx.imm2.doc/ printable\\_doc.html](http://publib.boulder.ibm.com/infocenter/systemx/documentation/topic/com.lenovo.sysx.imm2.doc/printable_doc.html)) を参照してください。

### • VMware ESXi 組み込みハイパーバイザー

VMware ESXi 組み込みハイパーバイザー・ソフトウェア付きのオプションの USB フラッシュ・デバイ スまたは SD カードを購入できます。ハイパーバイザーは、複数のオペレーティング・システムが1つ のホスト・システム上で同時に稼働できるようにする仮想化ソフトウェアです。USB 組み込みハイ パーバイザー・フラッシュ・デバイスは、システム・ボード上の USB コネクターに取り付けることが できます。SD カードは SD アダプターに挿入できます。組み込みハイパーバイザーの使用法について 詳しくは、[122](#page-137-0) ページの 「[組み込みハイパーバイザーの使用](#page-137-0)」を参照してください。

## • リモート・プレゼンス機能およびブルー・スクリーン・キャプチャー機能

リモート・プレゼンス機能およびブルー・スクリーン・キャプチャー機能は、Integrated Management Module 2.1 (IMM2.1) の内蔵機能です。リモート・プレゼンス機能は、以下の機能を備えています。

- システムの状態に関係なく、75 Hz で最大 1600 x 1200 のグラフィックス解像度のビデオをリモート 側で表示できます。
- リモート・クライアントからキーボードとマウスを使用して、リモート側でサーバーにアク セスできます。
- リモート・クライアント上の CD または DVD ドライブ、ディスケット・ドライブ、SD カード、およ び USB フラッシュ・ドライブをマッピングし、また、ISO イメージ・ファイルおよびディスケット・ イメージ・ファイルを仮想ドライブとしてマッピングして、サーバーで使用できるようにします。
- ディスケット・イメージを IMM2.1 メモリーにアップロードし、これを仮想ドライブとしてサー バーにマッピングします。

IMM2.1 がオペレーティング・システムのハング状態を検出した場合、IMM2.1 がサーバーを再起動 する前に、ブルー・スクリーン・キャプチャー機能はビデオの表示内容をキャプチャーします。シ ステム管理者がブルー・スクリーン・キャプチャー機能を使用すると、停止状態の原因の判別に役 立ちます。詳しくは、[120](#page-135-0) ページの 「[リモート・プレゼンス機能およびブルー・スクリーン・キャ](#page-135-0) [プチャー機能の使用](#page-135-0)」を参照してください。

• イーサネット・コントローラーの構成

イーサネット・コントローラーの構成については、[123](#page-138-0) ページの 「[イーサネット・コントローラーの構](#page-138-0) 成[」](#page-138-0)を参照してください。

• Features on Demand ソフトウェアのイーサネット・ソフトウェア

このサーバーは、Features on Demand ソフトウェアのイーサネット・サポートを提供します。Fibre Channel over Ethernet (FCoE) および iSCSI ストレージ・プロトコル用の Features on Demand ソフトウェ ア・アップグレード・キーを購入できます。詳しくは、[123](#page-138-0) ページの 「[Features on Demand Ethernet ソ](#page-138-0) [フトウェアの有効化](#page-138-0)」を参照してください。

• Features on Demand ソフトウェアの RAID ソフトウェア

このサーバーは、Features on Demand ソフトウェアの RAID サポートを提供します。RAID 用の Features on Demand ソフトウェア・アップグレード・キーを購入できます。詳しくは、[123 ページの](#page-138-0) 「Features [on Demand RAID ソフトウェアの有効化](#page-138-0)」を参照してください。

#### • Lenovo XClarity Essentials OneCLI

構成アプリケーションおよびコマンドを使用して現在のシステム構成設定を表示し、Lenovo XClarity Controller と UEFI に変更を加えることができます。保存された構成情報は、他のシステムを複製または リストアするために使用できます。Lenovo XClarity Essentials OneCLI を使用したサーバーの構成につい て詳しくは、[http://sysmgt.lenovofiles.com/help/topic/toolsctr\\_cli\\_lenovo/onecli\\_c\\_settings\\_info\\_commands.html](http://sysmgt.lenovofiles.com/help/topic/toolsctr_cli_lenovo/onecli_c_settings_info_commands.html.) を 参照してください。

### • RAID アレイの構成

RAID アレイの構成については[、124](#page-139-0) ページの 「[RAID アレイの構成](#page-139-0)」を参照してください。

次の表は、サーバー構成の種類、および RAID アレイの構成と管理に使用できるアプリケーションを リストしています。

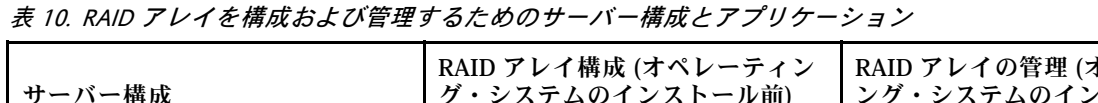

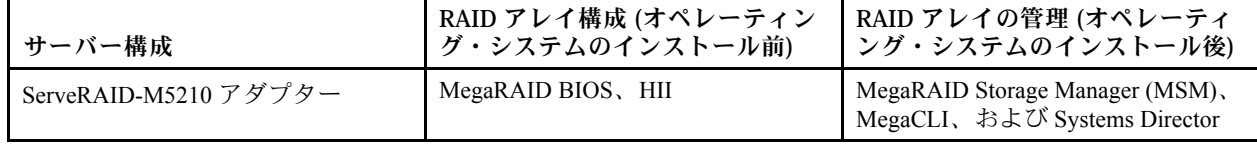

注:

- 1. ヒューマン・インターフェース・インフラストラクチャー (HII) および SAS2IRCU について詳しく は、[http://www.ibm.com/support/entry/portal/docdisplay?lndocid=MIGR-5088601](http://www-947.ibm.com/support/entry/portal/docdisplay?lndocid=MIGR-5088601)にアクセスしてください。
- 2. MegaRAID について詳しくは、[http://www.ibm.com/support/entry/portal/docdisplay?lndocid=MIGR-5073015](http://www-947.ibm.com/support/entry/portal/docdisplay?lndocid=MIGR-5073015) にアクセスしてください。

# <span id="page-127-0"></span>ServerGuide セットアップとインストール CD の使用

以下の情報は、ServerGuide セットアップとインストール CD の使用についての概要として使用するこ とができます。

ServerGuide セットアップとインストール CD には、サーバー用に設計されたソフトウェア・セットアッ プ・ツールおよびインストール・ツールが入っています。ServerGuide プログラムは、サーバーのモデルと インストール済みのオプション・ハードウェア・デバイスを検出し、セットアップ時にその情報を使用し てハードウェアを構成します。ServerGuide は、更新済みデバイス・ドライバーを提供し、場合によっては 自動的にインストールすることによりオペレーティング・システムのインストールを単純化します。

ServerGuide セットアップとインストール CD のイメージを <https://support.lenovo.com/solutions/lnvo-toolkit> から無料でダウンロードできます。

オペレーティング・システムをインストールするには、ServerGuide セットアップとインストール CD の他 に、オペレーティング・システムの CD も用意する必要があります。

### ServerGuide の機能

以下の情報は、ServerGuide 機能の概要について説明しています。

ServerGuide プログラムのバージョンにより特長と機能が若干異なる場合があります。ご使用のバー ジョンについて確認するには、ServerGuide セットアップとインストール CD を開始して、オンライン で概要を表示してください。すべてのサーバー・モデルにおいてすべての機能がサポートされている わけではありません。

ServerGuide プログラムは、以下の特長を備えています。

- 使いやすいインターフェース
- ディスケットを使用しないセットアップ、および検出したハードウェアに基づく構成プログラム
- サーバーのモデルと検出されたハードウェア用のデバイス・ドライバーの提供
- セットアップ中に選択可能なオペレーティング・システムの区画サイズとファイル・システムのタイプ

ServerGuide プログラムの機能は次のとおりです。

- システム日付と時刻の設定
- インストール済みのハードウェア・オプションの検出と、ほとんどのアダプターおよびデバイス用の更 新済みデバイス・ドライバーの提供
- サポートされる Windows オペレーティング・システム用にディスケット不要のインストールの提供。
- ご使用のハードウェアおよびオペレーティング・システムのインストール済み環境に対するヒントにリ ンクしたオンライン README ファイルの包含

## セットアップおよび構成の概要

ServerGuide のセットアップと構成には、この情報を使用します。

ServerGuide セットアップとインストール CD を使用する場合、セットアップ・ディスケットは必要ありま せん。この CD を使用して、サポートされている Lenovo サーバー・モデルを構成できます。セットアッ プ・プログラムは、ご使用のサーバー・モデルをセットアップするのに必要なタスクのリストを提供しま す。ServeRAID アダプターまたは RAID 機能付き SAS/SATA コントローラーを使用するサーバーでは、 SAS/SATA RAID 構成プログラムを実行して、論理ドライブを作成することができます。

注:ServerGuide プログラムのバージョンにより特長と機能が若干異なる場合があります。

### 標準的なオペレーティング・システムのインストール

このセクションでは、ServerGuide を使用した標準的なオペレーティング・システムのインストールに ついて詳しく説明します。

<span id="page-128-0"></span>ServerGuide プログラムは、オペレーティング・システムをインストールするために要する時間を削減する ことができます。このプログラムは、ハードウェアやインストールしようとするオペレーティング・ システムに必要なデバイス・ドライバーを提供します。このセクションでは、標準的な ServerGuide オ ペレーティング・システムのインストールについて説明します。

注:ServerGuide プログラムのバージョンにより特長と機能が若干異なる場合があります。

- 1. セットアップ処理が完了すると、オペレーティング・システムのインストール・プログラムが開始しま す。(インストールを完了するために、ご使用のオペレーティング・システム CD が必要になります。)
- 2. ServerGuide プログラムは、サーバー・モデル、サービス・プロセッサー、ハードディスク・ドライ ブ・コントローラー、およびネットワーク・アダプターに関する情報を保管します。次に、プログラ ムは最新のデバイス・ドライバーがあるか CD を調べます。この情報は保管された後、オペレー ティング・システムのインストール・プログラムに渡されます。
- 3. ServerGuide プログラムは、選択されたオペレーティング・システムとインストール済みハードディス ク・ドライブに基づき、オペレーティング・システム区画のオプションを表示します。
- 4. ServerGuide プログラムは、オペレーティング・システムの CD を挿入して、サーバーを再起動するよ うにプロンプトを出します。この時点から、オペレーティング・システムのインストール・プログ ラムがインストールの完了まで制御します。

### ServerGuide を使用しないオペレーティング・システムのインストール

この情報を使用して、ServerGuide を使用しないでサーバーにオペレーティング・システムをインス トールすることができます。

サーバーのハードウェアを既に構成しており、オペレーティング・システムのインストールに ServerGuide プログラムを使用しない場合、<https://datacentersupport.lenovo.com/us/en/solutions/server-os> からこのサーバー用 の最新のオペレーティング・システムのインストール手順をダウンロードすることができます。

## Setup Utility の使用

これらの手順を使用して、Setup Utility を開始することができます。

以下の作業を実行するには、Unified Extensible Firmware Interface (UEFI) Setup Utility プログラムを使 用します。

- 構成情報の表示
- デバイスおよび I/O ポートの割り当ての表示および変更
- 日時の設定
- パスワードの設定と変更
- サーバーの起動特性および起動デバイス順位の設定
- 拡張ハードウェア機構の設定と変更
- 省電力機能の設定値の表示、設定、および変更
- エラー・ログの表示および消去
- 構成競合の解決

### Setup Utility の開始

Setup Utility を開始するには、この情報を使用します。

Setup Utility を開始するには、以下のステップを実行します。

ステップ 1. サーバーの電源をオンにします。

注:サーバーが電源に接続されてから約 5 秒後に、電源制御ボタンがアクティブになります。

- ステップ 2. プロンプト「<F1> Setup」が表示されたら、F1 を押します。管理者パスワードが設定され ている場合、すべての Setup Utility メニューにアクセスするには、管理者パスワードを入 力しなければなりません。管理者パスワードを入力しないと、Setup Utility の限られた メニューしか使用できません。
- ステップ 3. 表示または変更する設定を選択します。

### Setup Utility のメニュー選択項目

サーバー構成データおよび設定を表示または構成するには、Setup Utility メイン・メニューを使用します。

UEFI の Setup Utility のメイン・メニューには、次の選択項目が表示されています。ファームウェアのバー ジョンによっては、メニュー選択がここでの説明と少し異なる場合があります。

#### • システム情報

サーバーに関する情報を表示するには、この選択項目を選択します。Setup Utility の他の選択項目を通じ て変更を行うと、「System Information」にそれらの変更の一部が反映されます。「System Information」 の設定値を直接変更することはできません。この項目は、Setup Utility の完全メニューにのみあります。

### – System Summary

マイクロプロセッサーの ID、速度、およびキャッシュ・サイズ、サーバーのマシン・タイプおよび モデル、シリアル番号、システム UUID、および取り付けられているメモリー容量などの構成情 報を表示するには、この選択項目を選択します。Setup Utility の他のオプションを使用して構成 変更を行った場合、その変更は System Summary に反映されますが、System Summary から直接設 定を変更することはできません。

– Product Data

システム・ボード ID、ファームウェアとIntegrated Management Module 2.1 (IMM2.1) と診断コードの改 訂レベルまたは発行日、およびバージョンと日付を表示するには、この選択項目を選択します。 この項目は、Setup Utility の完全メニューにのみあります。

• System Settings

サーバー・コンポーネントの設定値を表示または変更するには、この項目を選択します。

– Adapters and UEFI Drivers

サーバーに取り付けられた UEFI 1.10 準拠のアダプターとドライバーおよび UEFI 2.0 準拠のアダプ ターとドライバーに関する情報を表示するには、この選択項目を選択します。

– Processors

プロセッサーの設定値を表示または変更するには、この項目を選択します。

– Memory

メモリーの設定値を表示または変更するには、この項目を選択します。

– Devices and I/O Ports

デバイスや入出力 (I/O) ポートの割り当てを表示または変更するには、この選択項目を選択します。 シリアル・ポートの構成、リモート・コンソール・リダイレクトの構成、内蔵イーサネット・コン トローラー、SAS/SATA コントローラー、SATA 光学式ドライブ・チャネル、PCI スロット、および ビデオ・コントローラーの使用可能化または使用不可化を行うことができます。装置を使用不可に すると、その装置は構成することができず、オペレーティング・システムはその装置を検出できま せん (これは、装置を切り離すことと同じです)。

– 電源

電力消費量、プロセッサー、およびパフォーマンス状態を制御するための電源キャッピングを表示 または変更する場合、この選択項目を選択します。

– Operating Modes

オペレーティング・プロファイルの表示または変更するには、この項目を選択します (パフォーマン ス (performance) および電力使用率 (power utilization))。

#### – Legacy Support

レガシー・サポートを表示または設定する場合、この項目を選択します。

注:レガシー・モードでは、このシステムがインストール済みのオプションのために確保する ROM スペースは限られています。最大で 4 つのネットワーク・インターフェース・カード (NIC) がレガシー PXE ブートでサポートされます。NIC が 4 つ以上インストールされている場合、レ ガシー PXE ブートが一部の NIC で実行されません。任意の NIC コネクターでレガシー PXE ブー トを有効にするには、「Rom Execution Order」を変更して目的の NIC コネクターの優先順位付 けを行うか、「Enable/Disable Adapter Option ROM Support」メニューから、使用しない NIC コ ネクターを無効にします。

– Force Legacy Video on Boot

この選択項目を選択して、INT ビデオ・サポートを強制します (オペレーティング・システムが UEFI のビデオ出力規格をサポートしない場合)。

– Rehook INT 19h

デバイスがブート処理を制御することを有効または無効に設定するには、この項目を選択しま す。デフォルトは「Disable」です。

– Legacy Thunk Support

UEFI が UEFI 未対応の PCI 大容量ストレージ・デバイスと相互作用することを有効または無効に するには、この項目を選択します。デフォルトは「Enable」です。

– Infinite Boot Retry

この選択項目を選択して、UEFI によるレガシー・ブート順序の無限再試行を有効または無効に できます。デフォルトは「Disable」です。

– BBS Boot

BBS 方法のレガシー・ブートを有効または無効にする場合に、この項目を選択します。デ フォルトは「Enable」です。

– Security

Trusted Platform Module (TPM) サポートを表示または構成するには、この選択項目を選択します。

– Integrated Management Module 2.1 (IMM2.1)

Integrated Management Module 2.1 (IMM2.1) の設定を表示または変更する場合、この項目を選択します。

– 電源復元ポリシー

電源の切断後に動作のモードを設定するには、この項目を選択します。

– Commands on USB Interface

この選択項目は、IMM2.1 の Ethernet over USB インターフェースを有効または無効にする場合に選 択します。デフォルトは「Enable」です。

– ネットワーク構成

この選択項目は、以下のことを行う場合に選択します。システム管理ネットワークのイン ターフェース・ポート、IMM2.1MAC アドレス、現行 IMM2.1IP アドレス、およびホスト名の 表示。静的 IMM2.1IP アドレス、サブネット・マスク、およびゲートウェイ・アドレスの定 義。静的 IP アドレスを使用するか DHCP で IMM2.1IP アドレスを割り当てるかの指定。ネッ トワーク変更の保存。IMM2.1のリセット。

- デフォルトにIMM2.1をリセット この選択項目を選択して、IMM2.1 を表示あるいはデフォルト設定に戻します。
- IMM2.1をリセット

この選択項目を選択して、IMM2.1をリセットします。

– Recovery and RAS

システム・リカバリーのパラメーターと RAS 設定を表示または変更するには、この項目を選択 します。

– Advanced RAS

拡張 RAS オプションを表示または変更するには、この項目を選択します。

– Backup Bank Management

バックアップ・バンク管理設定を表示または変更するには、この項目を選択します。

– Disk GPT Recovery

ディスク GPT リカバリー・オプションを表示または変更するには、この項目を選択します。

– POST Attempts

POST に対する試行の回数値を表示または変更するには、この項目を選択します。

• POST Attempts Limit

Nx 回ブート失敗パラメーターを表示または変更するには、この項目を選択します。

– System Recovery

システム・リカバリー設定値を表示または変更するには、この項目を選択します。

• POST Watchdog Timer

POST ウォッチドッグ・タイマーを表示する、または有効に設定する場合、この項目を選択 します。

• POST Watchdog Timer Value

POST ローダー・ウォッチドッグ・タイマーの値を表示または設定するには、この選択項目を 選択します。

• Reboot System on NMI

この選択項目を選択し、マスク不可割り込み (NMI) が発生するたびにシステムを再起動させる 機能を有効または無効にします。「Enable」がデフォルトです。

• Halt on Severe Error

重大エラーが検出されるたびにシステムが OS にブートして POST イベント・ビューアーを 表示することを有効または無効にするには、この項目を選択します。Disable (無効) がデ フォルトです。

#### – Storage

この選択項目を選択し、ストレージ・デバイス設定を表示あるいは変更します。

– Network

この選択項目を選択し、ネットワーク・デバイス・オプション (iSCSI など) を表示あるいは変更 します。

– Drive Health

ブレード・サーバーに取り付けられているコントローラーの状況を表示するには、この項目 を選択します。

• Date and Time

この項目を選択して、サーバーの日時を24 時間形式 (*時:分:秒*) で設定します。

この項目は、Setup Utility の完全メニューにのみあります。

• Start Options

始動シーケンス、PXE ブート・オプション、PCI 装置のブート優先順位などの始動オプションを表 示または変更するには、この項目を選択します。起動オプションの変更は、サーバーを起動する と有効になります。

起動シーケンスは、サーバーがブート・レコードを検出するためにデバイスをチェックする順序を指定 します。サーバーは、最初に検出したブート・レコードから起動します。サーバーに Wake on LAN ハードウェアおよびソフトウェアがあり、オペレーティング・システムが Wake on LAN 機能をサポー トしている場合には、Wake on LAN 機能の起動シーケンスを指定できます。たとえば、CD-RW/DVD ド ライブにディスクが入っているかどうかをチェックしてから、ハードディスク・ドライブをチェック し、その後、ネットワーク・アダプターをチェックする起動シーケンスを定義できます。

この項目は、Setup Utility の完全メニューにのみあります。

### • Boot Manager

デバイスのブート優先順位の表示、追加、削除、または変更、ファイルからのブート、一回限りの ブート方法の選択、ブート・モードの変更、またはシステムの再起動を行うには、この選択項目 を選択します。

• System Event Logs

この選択項目は、POST イベント・ログおよびシステム・イベント・ログを表示できるシステム・イベ ント・マネージャーに入る場合に選択します。矢印キーを使用して、エラー・ログ内のページ間を移動 できます。この項目は、Setup Utility の完全メニューにのみあります。

POST イベント・ログには、POST 中に生成された最新のエラー・コードおよびメッセージが含 まれています。

システム・イベント・ログには、POST イベントおよびシステム管理割り込み (SMI) イベントと、 Integrated Management Module 2.1 (IMM2.1) に組み込まれたベースボード管理コントローラーが生成し たすべてのイベントが含まれます。

重要:サーバーの前面のシステム・エラー LED が点灯しているが、その他にはエラー表示が何もな い場合は、システム・イベント・ログをクリアしてください。また、修復を完了するかエラーを修 正した後も、システム・イベント・ログを消去して、サーバー前面のシステム・エラー LED をオ フにしてください。

– POST Event Viewer

POST イベント・ビューアーに入って POST エラー・メッセージを表示するには、この選択項目 を選択します。

– System Event Log

この選択項目は、システム・イベント・ログを表示する場合に選択します。

– Clear System Event Log

この選択項目は、システム・イベント・ログを消去する場合に選択します。

• User Security

パスワードを設定、変更、または削除する場合、この項目を選択します。

この選択では、始動パスワードと管理者パスワードの設定、変更、および削除を行えます。始動パ スワードを設定すると、システムの始動を完了するため、および Setup Utility のメニューにアクセ スするためには、始動パスワードを入力する必要があります。

パスワードは 6から 20 文字の長さにする必要があります。パスワードには、英字と数字の任意の組み 合わせを使用できます。パスワードは記録して、安全な場所に保管してください。

始動パスワードを忘れた場合は、始動パスワード・オーバーライド・スイッチを使用してサーバー へのアクセスを回復します。[29](#page-44-0) ページの 「[システム・ボードのスイッチとジャンパー](#page-44-0)」を参照 してください。

注意:管理者パスワードを設定したがそれを忘れてしまった場合、管理者パスワードを変更、オーバー ライド、または削除することはできません。システム・ボードを交換する必要があります。

• Save Settings

設定値に加えた変更を保存する場合、この項目を選択します。

• Restore Settings

<span id="page-133-0"></span>この選択項目を選択し、設定値に加えた変更をキャンセルし、前の設定値に戻します。

• Load Default Settings

設定値に加えた変更を取り消し、工場出荷時設定値を復元する場合に、この項目を選択します。

• Exit Setup

この項目を選択し、Setup Utility を終了します。設定値に加えた変更内容を保存していなかった場合 は、変更を保存するか保存しないで終了するかを尋ねられます。

## Boot Manager の使用

Boot Manager にはこの情報を使用します。

Boot Manager プログラムは標準装備されたメニュー方式の構成ユーティリティー・プログラムであり、 Setup Utility の設定を変更することなく、一時的に最初の始動デバイスを再定義するために使用できます。

Boot Manager プログラムを使用するには、以下のステップを実行してください。

ステップ1. サーバーの電源を切ります。

ステップ 2. サーバーを再起動します。

ステップ 3. プロンプト「<F12> Select Boot Device」が表示されたら、F12 を押します。

ステップ 4. 上矢印キーと下矢印キーを使用してメニューから項目を選択し、Enter を押します。

次回にサーバーが始動するときには、Setup Utility で設定された始動シーケンスに戻ります。

# サーバー・ファームウェアのバックアップの開始

バックアップ・サーバー・ファームウェアを開始するには、この情報を使用します。

システム・ボードには、サーバー・ファームウェアのバックアップ・コピー・エリアが入っています。 これはサーバー・ファームウェアの 2 次コピーであり、サーバー・ファームウェアの更新プロセス時 にのみ更新されるものです。サーバー・ファームウェアの 1 次コピーが損傷した場合、このバック アップ・コピーを使用してください。

バックアップ・コピーからサーバーを強制的に始動するには、サーバーの電源をオフにします。次に、 UEFI ブート・バックアップ・スイッチの位置を変更し (SW4 のスイッチ 1 を on の位置に変更)、UEFI リ カバリー・モードを有効にします。

サーバー・ファームウェアの 1 次コピーがリストアされるまでは、バックアップ・コピーを使用してくだ さい。1 次コピーがリストアされた後、サーバーの電源をオフにします。次に、UEFI ブート・バックアッ プ・スイッチの位置を元に戻します (SW4 のスイッチ 1 を off の位置に変更します)。

## UEFI のデフォルトをロードした後の Power Policy オプションのデフォル トの設定値への変更

電源ポリシー・オプションのデフォルトの設定値は IMM2.1 によって設定されます。

電源ポリシー・オプションをデフォルトの設定値に変更するには、以下のステップを実行します。

ステップ 1. サーバーの電源をオンにします。

注:サーバーが AC 電源に接続されてから約 20 秒後に、電源制御ボタンがアクティブ になります。

ステップ 2. プロンプト「<F1> Setup」が表示されたら、F1 を押します。管理者パスワードが設定され ている場合、すべての Setup Utility メニューにアクセスするには、管理者パスワードを入 力しなければなりません。管理者パスワードを入力しないと、Setup Utility の限られた メニューしか使用できません。

- <span id="page-134-0"></span>ステップ 3. 「システム設定」 ➙ 「Integrated Management Module」を選択してから、「電源復元ポ リシー」の設定を Restore に設定します。
- ステップ4. 「システム構成とブート管理」→「設定の保存」に戻ります。
- ステップ 5. 戻って、「電源ポリシー」の設定値をチェックし、これが「Restore」(デフォルト)に設定 されていることを確認します。

注意:管理者パスワードを設定したがそれを忘れてしまった場合、管理者パスワードを変更、オーバーラ イド、または削除することはできません。システム・ボードを交換する必要があります。

### Integrated Management Module II (IMM2) の使用

Integrated Management Module 2.1 (IMM2.1) は、以前にベースボード管理コントローラーのハードウェアで 提供されていた機能の第 2 世代です。これは、サービス・プロセッサー機能、ビデオ・コントローラー、 およびリモート・プレゼンス機能を単一のチップにまとめています。

IMM2.1 は、以下の基本的なシステム管理機能をサポートしています。

- Active Energy Manager。
- アラート (インバンドおよびアウト・オブ・バンドのアラート、PET トラップ IPMI スタイル、 SNMP、E  $\angle - \mathcal{V}$ )。
- 自動ブート障害リカバリー (ABR)。
- 2 個のマイクロプロセッサー構成で 1 個のマイクロプロセッサーが内部エラーをシグナル通知した場合 の障害時の自動マイクロプロセッサー無効化および再起動。1 個のマイクロプロセッサーが障害を 起こした場合、サーバーは障害のあるマイクロプロセッサーを無効にし、もう 1 個のマイクロプロ セッサーを使用して再起動します。
- POST が完了しなかった場合、またはオペレーティング・システムが停止してオペレーティング・シ ステム・ウォッチドッグ・タイマーがタイムアウトになった場合の、自動サーバー再起動 (ASR)。 ASR 機能が有効になっている場合、IMM2.1 はオペレーティング・システム・ウォッチドッグ・タイ マーを監視し、タイムアウト後にシステムを再起動するように構成されている場合があります。それ 以外の場合は、IMM2.1は管理者がオペレーティング・システム・メモリー・ダンプのためにライ ト・パス診断パネルの NMI ボタンを押して、マスク不可能割り込み (NMI) を生成することを許可し ます。ASR は IPMI でサポートされています。
- 仮想メディア・キー。これにより、リモート・プレゼンス・サポート (リモート・ビデオ、リモート・ キーボード/マウス、およびリモート・ストレージ) が可能になります。
- ブート・シーケンス操作。
- コマンド・ライン・インターフェース。
- 構成の保存とリストア。
- DIMM エラー・アシスタンス。Unified Extensible Firmware Interface (UEFI) は、POST 中に検出された障害 のある DIMM を無効にし、IMM2.1 は、関連したシステム・エラー LED および障害のある DIMM の エラー LED を点灯します。
- 温度、電圧、ファン障害、パワー・サプライ障害、および電源バックプレーン障害用のファン速度制 御を備えた環境モニター。
- Intelligent Platform Management Interface (IPMI) Specification V2.0 および Intelligent Platform Management Bus (IPMB) のサポート。
- 無効システム構成 (CONFIG) LED サポート。
- ファン、パワー・サプライ、マイクロプロセッサー、ハード・ディスクで発生したエラーとシステム・ エラーを報告する light path 診断 LED インディケーター。
- ローカル・ファームウェア・コード・フラッシュ更新。
- <span id="page-135-0"></span>• マスク不可能割り込み (NMI) の検出および報告。
- オペレーティング・システム障害のブルー・スクリーン・キャプチャー。
- PCI 構成データ。
- 電源/リセット制御 (電源投入、ハードおよびソフト・シャットダウン、ハードおよびソフト・リ セット、スケジュール電源制御)。
- パワー・サプライの入力電力の照会。
- ROM ベースの IMM2.1 ファームウェア・フラッシュ・アップデート。
- Serial over LAN (SOL).
- Telnet または SSH を介したシリアル・ポート・リダイレクト。
- SMI 処理
- システム・イベント・ログ (SEL) ユーザーが読み取り可能なイベント・ログ。

IMM2.1は、管理ユーティリティー・プログラムである ipmitool を使用して、以下のリモート・サー バー管理機能も提供します。

• コマンド・ライン・インターフェース (IPMI シェル)

コマンド・ライン・インターフェースにより、IPMI 2.0 プロトコルを介してサーバー管理機能に直接ア クセスできます。コマンド・ライン・インターフェースを使用し、サーバーの電源の制御、システム情 報の表示、およびサーバーの識別を行うコマンドを発行します。1 つ以上のコマンドをテキスト・ファ イルとして保存し、そのファイルをスクリプトとして実行することもできます。

• Serial over LAN

リモートの場所からサーバーを管理するには、Serial over LAN (SOL) 接続を確立します。リモートで UEFI 設定の表示および変更、サーバーの再起動、サーバーの識別、およびその他の管理機能を実 行することができます。すべての標準 Telnet クライアント・アプリケーションは、SOL 接続へのア クセスが可能です。

IMM2.1についての詳細は、Integrated Management Module II ユーザーズ・ガイド [\(http://publib.boulder.ibm.com/infocenter/ systemx/documentation/topic/ com.lenovo.sysx.imm2.doc/](http://publib.boulder.ibm.com/infocenter/systemx/documentation/topic/com.lenovo.sysx.imm2.doc/printable_doc.html) [printable\\_doc.html](http://publib.boulder.ibm.com/infocenter/systemx/documentation/topic/com.lenovo.sysx.imm2.doc/printable_doc.html)) を参照してください。

# リモート・プレゼンス機能およびブルー・スクリーン・キャプチャー 機能の使用

リモート・プレゼンス機能およびブルー・スクリーン・キャプチャー機能は、Integrated Management Module 2.1 (IMM2.1) の内蔵機能です。

リモート・プレゼンス機能は、以下の機能を備えています。

- システムの状態に関係なく、75 Hz で最大 1600 x 1200 のグラフィックス解像度のビデオをリモート 側で表示できます。
- リモート・クライアントからキーボードとマウスを使用して、リモート側でサーバーにアクセス できます。
- リモート・クライアント上の CD または DVD ドライブ、ディスケット・ドライブ、SD カード、および USB フラッシュ・ドライブをマッピングし、また、ISO イメージ・ファイルおよびディスケット・イ メージ・ファイルを仮想ドライブとしてマッピングして、サーバーで使用できるようにします。
- ディスケット・イメージを IMM2.1 メモリーにアップロードし、これを仮想ドライブとしてサー バーにマッピングします。

IMM2.1 がオペレーティング・システムのハング状態を検出した場合、IMM2.1 がサーバーを再起動する前 に、ブルー・スクリーン・キャプチャー機能はビデオの表示内容をキャプチャーします。システム管理者 は、ハング状態の原因を判別するためにブルー・スクリーン・キャプチャー機能を使用できます。

### IMM2.1 ホスト名の取得

以下の情報を使用して、(トレーニングを受けたサービス技術員のみ)IMM2.1 ホスト名を取得します。

インストール後初めて IMM2.1 にログオンする場合、IMM2.1 のデフォルトは DHCP になっています。 DHCP サーバーが利用不能の場合、IMM2.1 は静的 IP アドレス 192.168.70.125 を使用します。デフォルトの IPv4 ホスト名は 「IMM-」 (IMM2.1 MAC アドレスの最後の 12 文字を追加) です。デフォルトのホスト名 は、サーバーの背面にあるパワー・サプライについている IMM2.1 ネットワーク・アクセス・タグにも示 されています。IMM2.1 ネットワーク・アクセス・タグは IMM2.1 のデフォルトのホスト名を提供する ため、サーバーを起動する必要はありません。

IPv6 リンク・ローカル・アドレス (LLA) は、IMM2.1 のデフォルトのホスト名から導き出されます。 IMM2.1 LLA は、サーバーの背面にあるパワー・サプライの IMM2.1 ネットワーク・アクセス・タグにあ ります。リンク・ローカル・アドレスを導き出すには、以下の手順を実行します。

ステップ 1. IMM2.1 MAC アドレスの最後の 12 文字をとります (例えば、5CF3FC5EAAD0)。

- ステップ 2. この番号を 16 進文字のペアに分けます (たとえば、5C:F3:FC:5E:AA:D0)。
- ステップ 3. 16 進文字を最初の 6 文字と最後の 6 文字に分けます。
- ステップ 4. 12 文字の中央に 「FF」 と 「FE」 を追加します (たとえば、5C F3 FC FF FE 5E AA D0)。
- ステップ 5. 最初の 16 進文字のペアを2 進数に変換します (たとえば 5=0101、C=1100 で、結果は 01011100 F3 FC FF FE 5E AA D0)。
- ステップ 6. 左から 7 番目の 2 進文字数を (0 なら 1 に、1 なら 0 に) 反転させます。結果は 01011110 F3 FF FE 5E AA D0 となります。
- ステップ 7. 2 進数を 16 進数に戻します (たとえば、5E F3FCFFFE5EAAD0)。

### IMM2.1用の IP アドレスの取得

IMM2.1用の IP アドレスを取得するには、この情報を使用します。

Web インターフェースにアクセスしてリモート・プレゼンス機能を使用するには、IMM2.1の IP アドレス またはホスト名が必要です。IMM2.1の IP アドレスは、Setup ユーティリティーを使用して取得できます。 また、IMM2.1のホスト名は、IMM2.1ネットワーク・アクセス・タグから取得できます。サーバーに は、IMM2.1用のデフォルト IP アドレス 192.168.70.125 があります。

IP アドレスを入手するには、以下のステップを実行します。

ステップ 1. サーバーの電源をオンにします。

注:サーバーが電源に接続されてから約 5 秒後に、電源制御ボタンがアクティブになります。

- ステップ 2. プロンプト「<F1> Setup」が表示されたら、F1 を押します。(このプロンプトは、数秒間しか 画面に表示されません。素早く F1 を押してください。)始動パスワードと管理者パスワー ドの両方を設定している場合、Setup Utility の完全メニューにアクセスするには管理者 パスワードを入力する必要があります。
- ステップ 3. Setup ユーティリティーのメイン・メニューから「System Settings」を選択します。
- ステップ 4. 次の画面で「Integrated Management Module」を選択します。
- ステップ 5. 次の画面で 「Network Configuration」を選択します。
- ステップ 6. IP アドレスを見つけ、書き留めます。

ステップ 7. Setup Utility を終了します。

### Web インターフェースへのログオン

以下の情報を使用して、Web インターフェースにログオンします。

<span id="page-137-0"></span>IMM2.1 Web インターフェースにログオンするには、次のステップを実行してください。

ステップ 1. サーバーに接続されているシステムで、Web ブラウザーを開きます。「アドレス」または 「URL」フィールドに、接続する IMM2.1 の IP アドレスまたはホスト名を入力します。

> 注:インストール後初めて IMM2.1 にログオンする場合、IMM2.1 のデフォルトは DHCP に なっています。DHCP ホストが利用不能の場合、IMM2.1 は静的 IP アドレス 192.168.70.125 を 割り当てます。IMM2.1 ネットワーク・アクセス・タグは IMM2.1 のデフォルトのホスト名 を提供するため、サーバーを起動する必要はありません。

ステップ 2. ログイン・ページで、ユーザー名とパスワードを入力します。IMM2.1 を初めて使用する場 合、ユーザー名とパスワードはシステム管理者から入手できます。ログインの試行はシステ ム・イベント・ログにすべて記録されます。

> 注:IMM2.1 は、最初はユーザー名 USERID とパスワード PASSW0RD (英字の O でなくゼロ) を使用して設定されます。読み取り/書き込み権限が付与されています。このデフォルトのパ スワードは、初回ログオン時に変更する必要があります。

ステップ 3. 「ログイン」をクリックしてセッションを開始します。「システムの状況とヘルス」ページ にシステム・ステータスのクイック・ビューが表示されます。

注: IMM2.1 GUI を使用中にブートしてオペレーティング・システムをロードするときに、「システ ム・ステータス」 ➙ 「システムの状態」でメッセージ 「Booting OS or in unsupported OS」 が表示される 場合は、Windows 2008 または 2012 ファイアウォールを無効にするか、Windows 2008 または 2012 コン ソールに次のコマンドを入力してください。これは、ブルー・スクリーン・キャプチャー機能にも影響 を与える場合があります。

#### netsh firewall set icmpsetting type=8 mode=ENABLE

デフォルトで、icmp パケットは Windows ファイアウォールによってブロックされます。Web インター フェースと CLI インターフェースの両方で上記に示されたように設定を変更した後、IMM2.1 GUI は 「「OS booted」」状況に変わります。

# 組み込みハイパーバイザーの使用

VMware ESXi 組み込みハイパーバイザー・ソフトウェアは、オプションの組み込みハイパーバイザー付 き USB フラッシュ・デバイスまたは SD カードで使用可能です。

USB フラッシュ・デバイスは、システム・ボード上の USB コネクターに取り付けることができます (これ らのコネクターの位置については[、36](#page-51-0) ページの 「[内部ケーブルの配線およびコネクター](#page-51-0)」を参照してく ださい)。SD カードは SD アダプターに挿入できます。ハイパーバイザーは、複数のオペレーティング・ システムが 1 つのホスト・システム上で同時に稼働できるようにする仮想化ソフトウェアです。USB フ ラッシュ・デバイスまたは SD カードは、ハイパーバイザー機能をアクティブにするために必要です。

組み込みハイパーバイザー機能の使用を開始するには、Setup Utility の起動シーケンスに USB フラッ シュ・デバイスまたは SD カードを追加する必要があります。

USB フラッシュ・デバイスまたは SD カードを起動シーケンスに追加するには、以下の手順を実行 してください。

ステップ 1. サーバーの電源をオンにします。

注:サーバーが電源に接続されてから約 5 秒後に、電源制御ボタンがアクティブになります。 ステップ 2. プロンプト「<F1> Setup」が表示されたら、F1 を押します。

ステップ 3. Setup ユーティリティーのメイン・メニューから「Boot Manager」を選択します。

- <span id="page-138-0"></span>ステップ 4. 「Add Boot Option」を選択し、次に「Generic Boot Option」 ➙ 「Embedded Hypervisor」を 選択します。Enter キーを押してから、Esc を選択します。
- ステップ 5. 「Change Boot Order」 → 「Change the order」を選択します。上矢印キーと下矢印キー を使用して「Embedded Hypervisor」を選択し、プラス (+) キーとマイナス (-) キーを使用 して、ブート順序内で「Embedded Hypervisor」を移動します。「Embedded Hypervisor」 がブート順序内の正しい位置になったら、Enter キーを押します。「Commit Changes」を 選択して Enter キーを押します。
- ステップ 6. 「Save Settings」を選択し、次に「Exit Setup」を選択します。

組み込みハイパーバイザー・フラッシュ・デバイス・イメージが破損した場合は、 [http://www.ibm.com/systems/x/os/vmware/esxi/](http://www-03.ibm.com/systems/x/os/vmware/esxi/) にアクセスし、画面の指示に従います。

追加情報と手順については、「VMware vSphere 4.1 Documentation」([http://www.vmware.com/support/](http://www.vmware.com/support/pubs/vs_pages/vsp_pubs_esxi41_e_vc41.html) pubs/vs pages/vsp\_pubs\_esxi41\_e\_vc41.html) または「VMware vSphere のインストールと セットアップ・ガイド」 ([http://pubs.vmware.com/vsphere-50/topic/ com.vmware.ICbase/PDF/](http://pubs.vmware.com/vsphere-50/topic/com.vmware.ICbase/PDF/vsphere-esxi-vcenter-server-50-installation-setup-guide.pdf) [vsphere-esxi-vcenter-server-50-installation-setup-guide.pdf](http://pubs.vmware.com/vsphere-50/topic/com.vmware.ICbase/PDF/vsphere-esxi-vcenter-server-50-installation-setup-guide.pdf)) を参照してください。

# イーサネット・コントローラーの構成

イーサネット・コントローラーを構成するには、この情報を使用します。

イーサネット・コントローラーはシステム・ボードに組み込まれています。このコントローラーは、10 Mbps、100 Mbps、または 1 Gbps ネットワークへの接続インターフェースと、ネットワーク上でデータ の送受信を同時に行うことができる全二重 (FDX) 機能を提供します。サーバーのイーサネット・ポー トがオートネゴシエーションをサポートしている場合は、コントローラーは、ネットワークのデータ 転送速度 (10BASE-T、100BASE-TX、または 1000BASE-T) と二重モード (全二重または半二重) を検出 し、自動的にその速度とモードで稼働します。

ジャンパーの設定やコントローラーの構成は必要ありません。ただし、デバイス・ドライバーをインストー ルして、オペレーティング・システムがコントローラーをアドレスできるようにする必要があります。

デバイス・ドライバーおよびイーサネット・コントローラーの構成に関する情報を検索するには、 <http://www.lenovo.com/support> にアクセスしてください。

# Features on Demand Ethernet ソフトウェアの有効化

Features on Demand Ethernet ソフトウェアを有効にするには、この情報を使用します。

Integrated Management Module 2.1 (IMM2.1) に組み込まれている、Fibre Channel over Ethernet (FCoE) および iSCSI ストレージ・プロトコル用の Features on Demand (FoD) ソフトウェア・アップグレード・キーを アクティブにすることができます。Features on Demand Ethernet ソフトウェア・キーのアクティブ化に 関する詳細情報と方法については、「*Features on Demand User's Guide*」を参照してください。この資 料をダウンロードするには、<https://fod.lenovo.com/lkms> にアクセスしてログインし、「Help (ヘルプ)」 をクリックしてください。

# Features on Demand RAID ソフトウェアの有効化

Features on Demand RAID ソフトウェアを有効にするには、この情報を使用します。

Integrated Management Module に組み込まれている RAID 用の Features on Demand (FoD) ソフトウェア・ アップグレード・キーをアクティブにすることができます。Features on Demand RAID ソフトウェア・ キーのアクティブ化に関する詳細情報と方法については、「Features on Demand User's Guide」を参照し てください。この資料をダウンロードするには、<https://fod.lenovo.com/lkms> にアクセスしてログイン し、「Help (ヘルプ)」をクリックしてください。

# <span id="page-139-0"></span>RAID アレイの構成

Setup ユーティリティーを使用して RAID アレイを構成します。

アレイを構成する特定の手順は、ご使用の RAID コントローラーによって異なります。詳しくは、ご使 用の RAID コントローラー用の説明書を参照してください。ご使用の RAID コントローラー用のユー ティリティーにアクセスするには、次の手順を実行してください。

ステップ 1. サーバーの電源をオンにします。

注:サーバーが電源に接続されてから約 5 秒後に、電源制御ボタンがアクティブになります。 ステップ2. プロンプト「<F1 Setup>」が表示されたら、F1 を押します。管理者パスワードが設定され ている場合、すべての Setup Utility メニューにアクセスするには、管理者パスワードを入 力しなければなりません。管理者パスワードを入力しないと、Setup Utility の限られた メニューしか使用できません。

- ステップ 3. 「System Settings」 ➙ 「Storage」を選択します。
- ステップ 4. Enter キーを押して、デバイス・ドライバーのリストを最新表示します。
- ステップ 5. ご使用の RAID コントローラーに適したデバイス・ドライバーを選択し、Enter キーを押 します。
- ステップ 6. ご使用の RAID コントローラーの説明書にある指示に従います。

## Systems Director の更新

Systems Director を更新するには、この情報を使用します。

サーバーの管理に Systems Director を使用する予定がある場合は、Systems Director に適用可能な最新の更新 と暫定修正があるかどうかを確認する必要があります。

注:Web サイトは定期的に更新されます。実際の手順は、本書の説明とは少々異なる場合があります。

### 最新バージョンのインストール

最新バージョンの Systems Director を見つけてインストールするには、次のステップを実行してください。

- ステップ 1. Systems Director の最新バージョンを確認します。
	- a. [http://www.ibm.com/systems/software/director/resources.html](http://www-03.ibm.com/systems/software/director/resources.html) に進みます。
	- b. サーバーに付属しているものよりも新しいバージョンの Systems Director がドロップダ ウン・リストに表示されている場合は、Web ページの指示に従って最新バージョン をダウンロードしてください。
- ステップ 2. Systems Director プログラムをインストールします。

### ご使用の管理サーバーがインターネットに接続されている場合の更新のインストール

ご使用の管理サーバーがインターネットに接続されている場合に更新と暫定修正を特定してインストール するには、以下のステップを実行してください。

- ステップ 1. 検出とインベントリーの収集タスクを実行したことを確認します。
- ステップ 2. Systems Director Web インターフェースのウェルカム・ページで、「View updates」をク リックします。
- ステップ 3. 「Check for updates」をクリックします。使用可能な更新がテーブルに表示されます。
- ステップ 4. インストールする更新を選択して、「Install」をクリックします。インストール・ウィ ザードが開始します。

### ご使用の管理サーバーがインターネットに接続されていない場合の更新のインストール

ご使用の管理サーバーがインターネットに接続されていない場合に更新と暫定修正を特定してインストー ルするには、以下のステップを実行してください。

- ステップ 1. 検出とインベントリーの収集タスクを実行したことを確認します。
- ステップ 2. インターネットに接続されているシステムで、[http://www.ibm.com/support/ fixcentral](http://www-933.ibm.com/support/fixcentral) にアク セスします。
- ステップ 3. 「Product family」リストから「Systems Director」を選択します。
- ステップ4. 「Product」リストから「IBM Systems Director」を選択します。
- ステップ 5. 「インストール済みバージョン」リストから、最新バージョンを選択し、「次へ進む」 をクリックします。
- ステップ 6. 使用可能な更新をダウンロードします。
- ステップ 7. ダウンロードしたファイルを管理サーバーにコピーします。
- ステップ 8. 管理サーバーの Systems Director Web インターフェースのウェルカム・ページで「Manage」 タブをクリックし、「Update Manager」をクリックします。
- ステップ 9. 「Import updates」をクリックして、管理サーバーにコピーしたダウンロード済みファイ ルの場所を指定します。
- ステップ 10.Web インターフェースのウェルカム・ページに戻り、「View updates」をクリックします。

ステップ 11.インストールする更新を選択して、「Install」をクリックします。インストール・ウィ ザードが開始します。

## Lenovo XClarity Essentials OneCLI

Lenovo XClarity Essentials (LXCE) は、お客様が Lenovo ThinkSystem、System x、および ThinkServer サー バーをより効率的に、コスト効率よく、簡単に管理できるようにする、サーバー管理ユーティリティー のコレクションです。

- [Lenovo XClarity Essentials Bootable Media Creator](http://sysmgt.lenovofiles.com/help/topic/bomc_lenovo/bomc_main.html) (BoMC) は、ブート可能メディアを作成するために使用す るソフトウェア・アプリケーションです。ブート可能メディアは、ファームウェア更新の適用、プリ ブート診断の実行、サポートされている ThinkSystem、System x、および BladeCenter システムへの Microsoft Windows オペレーティング・システムのデプロイに使用できます。
- [Lenovo XClarity Essentials OneCLI](http://sysmgt.lenovofiles.com/help/topic/toolsctr_cli_lenovo/onecli_r_sysxflexbc.html) はいくつかのコマンドライン・アプリケーションのコレクションです。 サーバーの構成、サーバーのサービス・データの収集、ファームウェアとデバイス・ドライバーの更 新、サーバーの電源管理機能の実行に使用することができます。
- [XClarity Essentials UpdateXpress](http://sysmgt.lenovofiles.com/help/topic/ux_essentials/ux_main.html) は、UpdateXpress System Packs (UXSP) や個別更新を取得し、ご使用のロー カル・システムまたはリモート・システムに適用できる、ソフトウェア・アプリケーションです。詳細 については、<https://support.lenovo.com/us/en/documents/LNVO-CENTER> にアクセスしてください。

## Lenovo XClarity Administrator の使用

Lenovo XClarity Administrator の初期セットアップには以下が含まれています。

- ネットワークの準備
- Lenovo XClarity Administrator 仮想アプライアンスのインストールおよび構成
- システムの管理
- 自動問題通知のセットアップ (オプション)

ご使用の環境に実装されたネットワーク・トポロジーに応じてシステムを管理するために、管理可能なシ ステムをネットワークに接続し、Lenovo XClarity Administrator 仮想アプライアンスを設定する方法には、 さまざまなものがあります。サーバーの管理に Lenovo XClarity Administrator を使用する予定がある場合 は、Lenovo XClarity Administrator に適用可能な最新の更新と暫定修正があるかどうかを確認する必要があ

ります。VMware ESXi ベースおよび Hyper-V 環境への Lenovo XClarity Administrator のインストールおよび Lenovo XClarity Administrator の更新のダウンロードについては、 [https://support.lenovo.com/us/en/ documents/LNVO-XCLARIT](https://support.lenovo.com/us/en/documents/LNVO-XCLARIT)

Lenovo XClarity Administrator には 90 日間の試用ライセンスがあり、限定された期間、すべての機能 (オペ レーティング・システム・デプロイメント、ファームウェアの保守および構成管理を含む) を使用できま す。90 日の試用期間終了後に引き続き Lenovo XClarity Administrator を使用するには、Lenovo XClarity Administrator それぞれの全機能有効化ライセンスを購入する必要があります。ライセンスは、以下から購 入してダウンロードできます。

<https://support.lenovo.com/us/en/documents/lnvo-lxcaupd>

# 汎用固有 ID (UUID) の更新

システム・ボードを交換した場合、汎用固有 ID (UUID) を更新する必要があります。Lenovo XClarity Essentials OneCLI を使用して、UEFI ベースのソリューションで UUID を更新します。Lenovo XClarity Essentials OneCLI は、ご使用のオペレーティング・システム用のバージョンを確実にダウンロードできる ようにする、複数のオペレーティング・システムをサポートするオンライン・ツールです。

注:Lenovo XClarity Provisioning Manager を使用して、ソリューションの UUID を更新できます。

- 1. ソリューションを起動し、F1 を押して Lenovo XClarity Provisioning Manager システム・セットアッ プ・インターフェースを表示します。
- 2. 「システムの要約」ページで「VPD の更新」をクリックします。
- 3. UUID を更新します。

Lenovo XClarity Essentials OneCLI をダウンロードするには、次のサイトにアクセスしてください。

<https://datacentersupport.lenovo.com/us/en/solutions/HT116433>

Lenovo XClarity Essentials OneCLI は、Lenovo XClarity Controller に UUID を設定します。以下のいずれかの 方法を選択して Lenovo XClarity Controller にアクセスし、UUID を設定します。

- ターゲット・システムからオンラインでアクセス (LAN またはキーボード・コンソール・スタイル (KCS) のアクセスなど)
- ターゲット・システムへのリモート・アクセス (LAN ベース)

ステップ 1. OneCLI パッケージ (他の必要なファイルも含まれています) をソリューションにコピーし、解 凍します。OneCLI と必要なファイルを必ず同じディレクトリーに解凍してください。

ステップ 2. OneCLI をインストールした後、次のコマンド構文を使用して UUID を設定します。

onecli config set SYSTEM\_PROD\_DATA.SysInfoUUID <uuid\_value> [access\_method]

ここで、それぞれ以下の意味があります。

#### <uuid\_value>

ユーザーが割り当てる最大 16 バイトの 16 進値。

#### [access\_method]

以下の方式からユーザーが使用することを選択したアクセス方式。

• オンライン認証 LAN アクセスの場合、次のコマンドを入力します。 ユーザー ID およびパスワードのデフォルト値を使用しない例: onecli config set SYSTEM\_PROD\_DATA.SYsInfoUUID <uuid\_value> --user <user\_id> --password <password>

ユーザー ID およびパスワードのデフォルト値を使用する例:

onecli config set SYSTEM\_PROD\_DATA.SysInfoUUID <uuid\_value>

• オンライン KCS アクセス (非認証およびユーザー制限付き) の場合: このアクセス方式を使用する場合は、access\_methodの値を指定する必要はありません。 例:

onecli config set SYSTEM\_PROD\_DATA.SysInfoUUID <uuid\_value>

注:KCS アクセス方式では、IPMI/KCS インターフェースを使用します。これには IPMI ドライバーがインストールされている必要があります。

• リモート LAN アクセスの場合、次のコマンドを入力します。

注:リモート LAN アクセス方式を使用し、クライアントから LAN を使用して Lenovo XClarity Controller にアクセスする場合、「host」および「xcc\_external\_ip」アドレ スは必須パラメーターです。

[--imm xcc\_user\_id:xcc\_password@xcc\_external\_ip]

または

[--bmc xcc\_user\_id:xcc\_password@xcc\_external\_ip]

ここで、それぞれ以下の意味があります。

#### xcc\_external\_ip

BMC/IMM/XCC 外部 LAN IP アドレス。デフォルト値はありません。このパラ メーターは必須です。

xcc\_user\_id

BMC/IMM/XCC アカウント名 (12 アカウントのうちの 1 つ)。デフォルト値は USERID です。

xcc\_password

BMC/IMM/XCC アカウントのパスワード (12 アカウントのうちの 1 つ)。デフォル ト値は PASSW0RD (O ではなくゼロ 0 を使用) です。

注:BMC、IMM、または XCC の外部 LAN IP アドレス、アカウント名、およびパス ワードは、すべてこのコマンドで有効です。

ユーザー ID およびパスワードのデフォルト値を使用する例: onecli config set SYSTEM\_PROD\_DATA.SysInfoUUID <uuid\_value>

ステップ 3. Lenovo XClarity Controller を再起動します。

ステップ 4. ソリューションを再起動します。

## DMI/SMBIOS データの更新

システム・ボードを交換した場合、デスクトップ管理インターフェース (DMI) を更新する必要がありま す。Lenovo XClarity Essentials OneCLI を使用して、UEFI ベースのソリューションで DMI を更新します。 <sub>)。</sub><br>Lenovo XClarity Essentials OneCLI は、ご使用のオペレーティング・システム用のバージョンを確実にダウン ロードできるようにする、複数のオペレーティング・システムをサポートするオンライン・ツールです。

注:Lenovo XClarity Provisioning Manager を使用して、ソリューションの資産タグを更新できます。

- 1. ソリューションを起動し、F1 を押して Lenovo XClarity Provisioning Manager システム・セットアッ プ・インターフェースを表示します。
- 2. 「システムの要約」ページで「VPD の更新」をクリックします。
- 3. 資産タグ情報を更新します。

Lenovo XClarity Essentials OneCLI をダウンロードするには、次のサイトにアクセスしてください。

<https://datacentersupport.lenovo.com/us/en/solutions/HT116433>

Lenovo XClarity Essentials OneCLI は、Lenovo XClarity Controller に DMI を設定します。以下のいずれかの方 法を選択して Lenovo XClarity Controller にアクセスし、DMI を設定します。

- ターゲット・システムからオンラインでアクセス (LAN またはキーボード・コンソール・スタイル (KCS) のアクセスなど)
- ターゲット・システムへのリモート・アクセス (LAN ベース)
- ステップ 1. Lenovo XClarity Essentials OneCLI をインストールした後、次のコマンドを入力して DMI を 設定します。 onecli config set SYSTEM\_PROD\_DATA.SusInfoProdName <m/t\_model> [access\_method] onecli config set SYSTEM\_PROD\_DATA.SysInfoSerialNum <s/n> [access\_method] onecli config set SYSTEM\_PROD\_DATA.SysEncloseAssetTag <asset\_tag> [access\_method]

ここで、それぞれ以下の意味があります。

#### <m/t\_model>

ソリューションのマシン・タイプおよび型式番号。mtm xxxxyyy と入力してください。 ここで、xxxx はマシン・タイプ、yyy はソリューション・モデルの番号です。

#### $\langle s/n \rangle$

ソリューションのシリアル番号。sn zzzzzzz と入力します。ここで、zzzzzzz はシリア ル番号です。

#### <asset\_method>

ソリューションの資産タグ番号。asset aaaaaaaaaaaaaaaaaaaaaaaaaaaaaaaaa と入力しま す。ここで、aaaaaaaaaaaaaaaaaaaaaaaaaaaaaaaaa は資産タグ番号です。

#### [access\_method]

以下の方式からユーザーが選択したアクセス方式。

• オンライン認証 LAN アクセスの場合、次のコマンドを入力します。

```
[--imm xcc user id:xcc password@xcc internal ip]
```
または

[--bmc xcc user id:xcc password@xcc internal ip]

ここで、それぞれ以下の意味があります。

#### xcc\_internal\_ip

BMC/IMM/XCC 内部 LAN/USB IP アドレス。デフォルト値は 169.254.95.118 です。

#### xcc\_user\_id

BMC/IMM/XCC アカウント名 (12 アカウントのうちの 1 つ)。デフォルト値は USERID です。

#### xcc\_password

BMC/IMM/XCC アカウントのパスワード (12 アカウントのうちの 1 つ)。デフォル ト値は PASSW0RD (O ではなくゼロ 0 を使用) です。

注:

- 1. BMC、IMM、または XCC の内部 LAN/USB IP アドレス、アカウント名、およ びパスワードは、すべてこのコマンドで有効です。
- 2. いずれのパラメーターも指定しない場合、OneCLI はデフォルト値を使用しま す。デフォルト値が使用され、オンライン認証の LAN アクセス方式を使用して OneCLI が Lenovo XClarity Controller にアクセスできない場合は、OneCLI は自動的 に認定されていない KCS アクセス方式を使用します。
ユーザー ID およびパスワードのデフォルト値を使用する例: onecli config set SYSTEM\_PROD\_DATA.SysInfoProdName <m/t\_model> onecli config set SYSTEM\_PROD\_DATA.SysInfoSerialNum <s/n> onecli config set SYSTEM\_PROD\_DATA.SysEncloseAssetTag <asset\_tag>

• オンライン KCS アクセス (非認証およびユーザー制限付き) の場合:このアクセス方式 を使用する場合は、access\_methodの値を指定する必要はありません。

注:KCS アクセス方式では、IPMI/KCS インターフェースを使用します。これには IPMI ドライバーがインストールされている必要があります。

以下のコマンドは、ユーザー ID およびパスワードのデフォルト値を使用しない 例です。

onecli config set SYSTEM\_PROD\_DATA.SysInfoProdName <m/t\_model> onecli config set SYSTEM\_PROD\_DATA.SysInfoSerialNum <s/n> onecli config set SYSTEM\_PROD\_DATA.SysEncloseAssetTag <asset\_tag>

• リモート LAN アクセスの場合、次のコマンドを入力します。

注:リモート LAN アクセス方式を使用し、クライアントから LAN を使用して Lenovo XClarity Controller にアクセスする場合、「host」および「xcc\_external\_ip」アドレ スは必須パラメーターです。

[--imm xcc\_user\_id:xcc\_password@xcc\_external\_ip] または [--bmc xcc\_user\_id:xcc\_password@xcc\_external\_ip]

ここで、それぞれ以下の意味があります。

xcc\_external\_ip

BMC/IMM/XCC LAN IP アドレス。デフォルト値はありません。このパラメー ターは必須です。

xcc\_user\_id

BMC/IMM/XCC アカウント (12 アカウントのうちの 1 つ)。デフォルト値は USERID です。

xcc\_password

BMC/IMM/XCC アカウントのパスワード (12 アカウントのうちの 1 つ)。デフォル ト値は PASSW0RD (O ではなくゼロ 0 を使用) です。

注:BMC、IMM、または XCC の内部 LAN/USB IP アドレス、アカウント名、およびパ スワードは、すべてこのコマンドで有効です。

ユーザー ID およびパスワードのデフォルト値を使用する例: onecli config set SYSTEM\_PROD\_DATA.SusInfoProdName <m/t\_model> --host <xcc\_ip> onecli config set SYSTEM\_PROD\_DATA.SysInfoSerialNum <s/n> --host <xcc\_ip> onecli config set SYSTEM\_PROD\_DATA.SysEncloseAssetTag <asset\_tag> --host <xcc\_ip>

ステップ 2. ソリューションを再起動します。

# <span id="page-146-0"></span>第 4 章 トラブルシューティング

この章では、サーバーで発生した問題を解決するために役立つ診断ツールとトラブルシューティング 情報について説明します。

この章の情報を使用して問題の診断および修正ができない場合は、[1225 ページの 付録 D](#page-1240-0)「ヘルプおよび [技術サポートの入手](#page-1240-0)」で詳細を確認してください。

## ここから開始します

多くの問題は、本書およびワールド・ワイド・ウェブ (WWW) にあるトラブルシューティング手順に従う ことで、外部の支援を得ずに解決することができます。

本書には、お客様が実行できる診断テスト、トラブルシューティング手順、およびエラー・メッセージと エラー・コードの説明が記載されています。ご使用のオペレーティング・システムおよびソフトウェアに 付属の資料にも、トラブルシューティング情報が含まれています。

## 問題の診断

IBM または認定保証サービス提供者に連絡する前に、以下の手順を、ここに示されている順序で実行し て、サーバーに関する問題を診断してください。

#### ステップ 1. 問題が発生する前の状態にサーバーを戻します。

問題が発生する前に変更したハードウェア、ソフトウェア、あるいはファームウェアがあ る場合は、可能であればそれらの変更を元に戻します。これを行う対象には、以下の項目 があります。

- ハードウェア・コンポーネント
- デバイス・ドライバーおよびファームウェア
- システム・ソフトウェア
- UEFI ファームウェア
- システム入力電力またはネットワーク接続

ステップ 2. Light path 診断 LED およびイベント・ログを確認します。

このサーバーは、ハードウェアおよびソフトウェアの問題診断が容易に行えるように設計さ れています。

- Light Path 診断 LED: Light Path 診断 LED の使用については、[139](#page-154-0) ページの 「[Light path 診](#page-154-0) [断 LED](#page-154-0)」を参照してください。
- イベント・ログ: 通知イベントおよび診断については、[146](#page-161-0) ページの「[イベント・ロ](#page-161-0) [グ](#page-161-0)」を参照してください。
- ソフトウェアまたはオペレーティング・システムのエラー・コード:特定のエラー・コー ドに関する情報は、ソフトウェアまたはオペレーティング・システムの資料を参照してく ださい。資料については、製造メーカーの Web サイトをご覧ください。

### ステップ 3. LXCE OneCLI を実行して、システム・データを収集します。

ハードウェア、ファームウェア、ソフトウェア、およびオペレーティング・システムについ ての情報を収集するには LXCE OneCLI を実行します。IBM または認定保証サービス提供者に 連絡する際に、この情報を提供してください。OneCLI を実行するための手順については、 「LXCE OneCLI ユーザー・ガイド」を参照してください。

OneCLI コードの最新バージョンおよび「LXCE OneCLI ユーザー・ガイド」をダウンロードす るには、<https://support.lenovo.com/us/en/documents/LNVO-DSA> にアクセスします。

#### ステップ4. コードの更新を確認して、適用します。

多くの問題に対応するフィックスまたは回避策が、更新済みの UEFI ファームウェア、デバ イス・ファームウェア、またはデバイス・ドライバーで使用可能である場合があります。 サーバー用に使用可能な更新のリストを表示するには、[http://www.ibm.com/support/ fixcentral](http://www-933.ibm.com/support/fixcentral) に アクセスしてください。

注意:誤ったファームウェアまたはデバイス・ドライバーの更新をインストールすると、 サーバーの誤動作の原因となることがあります。ファームウェアまたはデバイス・ドライ バーの更新をインストールする前に、ダウンロードした更新に付属のすべての README および変更履歴ファイルをお読みください。これらのファイルには、更新に関する重要な 情報および更新のインストール手順が記載されています。この手順には、以前のファーム ウェアまたはデバイス・ドライバーのバージョンから最新のバージョンに更新するための特 殊な手順も含まれます。

重要:一部のクラスター・ソリューションには、特定のコード・レベルまたは調整された コード更新が必要です。デバイスがクラスター・ソリューションの一部である場合は、コー ドを更新する前に、コードの最新レベルがクラスター・ソリューションでサポートされて いることを確認してください。

a. UpdateXpress システム更新をインストールします。

UpdateXpress システム・パックまたは UpdateXpress CD イメージとしてパッケージされ ているコード更新をインストールできます。UpdateXpress System Pack には、サーバー 用のオンライン・ファームウェア更新とデバイス・ドライバー更新の統合テスト済み バンドルが収録されています。さらに、Lenovo XClarity Essentials Bootable Media Creator を使用して、ファームウェア更新の適用およびプリブート診断の実行に適したブート 可能メディアを作成することができます。UpdateXpress System Pack について詳しく は、<https://datacentersupport.lenovo.com> および [109](#page-124-0) ページの 「[ファームウェアの更新](#page-124-0)」を 参照してください。Bootable Media Creator について詳しくは、[https://support.lenovo.com/](https://support.lenovo.com/us/en/documents/LNVO-BOMC) [us/en/documents/LNVO-BOMC](https://support.lenovo.com/us/en/documents/LNVO-BOMC)を参照してください。

リストされた重要な更新の中に、リリースの日付が UpdateXpress System Pack または UpdateXpress イメージのリリース日以降のものがある場合は、必ず個別にインストールし てください (b を参照)。

- b. 手動のシステム更新をインストールします。
	- 1. 既存のコード・レベルを判別します。

OneCLI インベントリー・レポートで、「ファームウェア/VPD」をクリックしてシス テム・ファームウェア・レベルを表示するか、「ソフトウェア」をクリックして オペレーティング・システム・レベルを表示します。

2. 最新レベルではないコードの更新をダウンロードして、インストールします。 サーバー用に使用可能な更新のリストを表示するには、[http://www.ibm.com/support/](http://www-933.ibm.com/support/fixcentral) [fixcentral](http://www-933.ibm.com/support/fixcentral) にアクセスしてください。

更新をクリックすると、情報ページが表示され、その更新で修正された問題のリス トが記載されています。このリストにお客様の特定の問題がないか調べてくださ い。ただし、お客様の問題がリストされていなくても、更新をインストールする と問題が解決される場合があります。

ステップ 5. 構成の誤りを確認して、訂正します。

サーバーが誤って構成されている場合、それを有効にするとシステム機能に障害が起きるこ とがあります。サーバー構成を誤って変更した場合、有効だったシステム機能が作動を停 止することがあります。

a. インストール済みのすべてのハードウェアおよびソフトウェアがサポートされているこ とを確認します。

[http://www.lenovo.com/ serverproven/](http://www.lenovo.com/serverproven/) を参照して、サーバーがインストール済みのオペレー ティング・システム、オプションのデバイス、およびソフトウェア・レベルをサポートし ていることを確認してください。サポートされていないハードウェアまたはソフトウェ ア・コンポーネントがある場合、それをアンインストールして、それが問題の原因ではな いかどうかを判別します。IBM または認定保証サービス提供者に連絡して支援を求める前 に、サポートされていないハードウェアを取り外す必要があります。

b. サーバー、オペレーティング・システム、およびソフトウェアのインストールおよび構成 が正しく⾏われていることを確認します。

多くの構成問題は、電源ケーブルや信号ケーブルの緩み、あるいはしっかり取り付け られていないアダプターに原因があります。サーバーの電源をオフにし、ケーブルを 接続し直し、アダプターを取り付け直して、サーバーの電源をオンに戻すことで、問 題を解決できる場合があります。チェックアウト手順の実行については[、134 ページの](#page-149-0) 「[チェックアウト手順について](#page-149-0)」を参照してください。サーバーの構成については[、109](#page-124-0) [ページの 第 3 章](#page-124-0)「構成情報と説明」を参照してください。

#### ステップ 6. コントローラーおよび管理ソフトウェアの資料を参照します。

問題が特定の機能に関連している場合 (たとえば、RAID ハードディスク・ドライブが RAID アレイにオフラインとしてマークされる場合) には、関連のコントローラーと管理 または制御ソフトウェアの資料を参照して、コントローラーが正しく構成されているこ とを確認してください。

RAID アダプターおよびネットワーク・アダプターなど、さまざまなデバイスの問題判別 に関する情報を入手できます。

オペレーティング・システム、ソフトウェア、デバイスに関する問題については、 <http://www.lenovo.com/support> にアクセスしてください。

#### ステップ 7. トラブルシューティング手順および RETAIN のヒントを確認します。

トラブルシューティング手順および RETAIN のヒントには、既知の問題および推奨される解 決策が文書化されています。トラブルシューティング手順および RETAIN のヒントを検索す るには、<http://www.lenovo.com/support> にアクセスしてください。

### ステップ 8. トラブルシューティング表を使用します。

識別可能な現象が発生している問題の解決方法を見つけるには、[152](#page-167-0) ページの 「[症状別トラ](#page-166-0) [ブルシューティング](#page-166-0)」を参照してください。

単一の問題が複数の現象の原因になっていることがあります。最も顕著な現象のトラブル シューティング手順に従ってください。その手順で問題を診断できない場合は、可能であれ ば、別の現象に関する手順を使用してください。

問題が残る場合は、IBM または認定保証サービス提供者に連絡して、追加の問題判別および場 合によってはハードウェアの交換について支援を得てください。オンライン・サービス要求を 開くには、[http://www.ibm.com/support/ entry/portal/Open\\_service\\_request](https://www-947.ibm.com/support/servicerequest/newUserHome.action?displayRegKey=) にアクセスしてください。 エラー・コードおよび収集されたデータに関する情報を提供できるように準備してください。

# <span id="page-149-0"></span>文書化されていない問題

診断手順を完了しても問題が残る場合、その問題はこれまでに IBM によって確認されていない可能性が あります。すべてのコードが最新レベルであり、すべてのハードウェアおよびソフトウェアの構成が有効 であり、どの light path 診断 LED およびログ項目もハードウェア・コンポーネントの障害を示していない ことを確認した後で、IBM または認定保証サービス提供者に連絡して支援を得てください。

オンライン・サービス要求を開くには、[http://www.ibm.com/support/ entry/portal/Open\\_service\\_request](https://www-947.ibm.com/support/servicerequest/newUserHome.action?displayRegKey=)にアクセス してください。エラー・コード、収集されたデータ、および使用した問題判別手順についての情報を提 供できるように準備してください。

### Service Bulletin

Lenovo では、Lenovo System x3500 M5 サーバーで発生する可能性がある問題を解決するためにお客様が利 用できる最新のヒントと技法によって、サポートの Web サイトを常時更新しています。

Lenovo System x3500 M5 サーバーに使用可能な Service Bulletin を見つけるには、<http://www.lenovo.com/support> にアクセスして、7383 と retain を検索してください。

# チェックアウト手順

チェックアウト手順は、サーバーの問題を診断するために行う必要がある一連の作業です。

# チェックアウト手順について

ハードウェアの問題を診断するためのチェックアウト手順を行う前に、以下の情報をよくお読みください。

- [v](#page-6-0) ページの 「[安全について](#page-6-0)」 ページから始まる『安全について』をお読みください。
- Dynamic System Analysis (DSA) は、サーバーの主要コンポーネント (システム・ボード、イーサネッ ト・コントローラー、キーボード、マウス (ポインティング・デバイス)、シリアル・ポート、およ びハードディスク・ドライブなど) の基本テスト方式を提供します。これらのプログラムを使用し て、一部の外部デバイスをテストすることもできます。問題の原因がハードウェアにあるか、ソフ トウェアにあるかが不確実な場合は、診断プログラムを使用して、ハードウェアが正しく作動し ているかどうかを確認することができます。
- DSA を実行すると、1 つの問題で複数のエラー・メッセージが出されることがあります。その場合 は、最初のエラー・メッセージの原因を解決してください。通常、次回に DSA を実行するときは、 他のエラー・メッセージは出なくなります。

重要:複数のエラー・コードあるいは複数の light path 診断 LED が 1 つのマイクロプロセッサー・エ ラーを示す場合、エラーはマイクロプロセッサー内またはマイクロプロセッサー・ソケット内にあ る可能性があります。マイクロプロセッサー問題の診断については、 [157 ページの](#page-172-0) 「マイクロ [プロセッサーの問題](#page-172-0)」 を参照してください。

- DSA を実行する前に、障害のあるサーバーが共用ハードディスク・ドライブ・クラスター (外部スト レージ・デバイスを共用する複数のシステム) の一部であるかどうかを判別する必要があります。クラ スターの一部である場合は、記憶装置 (つまり、記憶装置内のハードディスク・ドライブ) または記憶装 置に接続されているストレージ・アダプターをテストするプログラムを除いて、すべての診断プログラ ムを実行できます。以下の場合は、障害のあるサーバーがクラスターの一部である可能性があります。
	- ユーザーが、障害のあるサーバーがクラスター (外部ストレージ・デバイスを共用する複数のサー バー) の一部であると確認した場合。
	- 1 つ以上の外部記憶装置が障害を起こしているサーバーに接続されており、接続されている記憶装置 の少なくとも 1 つは別のサーバーまたは未確認デバイスにも接続されている場合。
	- 1 つ以上のサーバーが、障害を起こしているサーバーの近くに配置されている場合。

重要:サーバーが共用ハードディスク・ドライブ・クラスターの一部である場合は、一度に 1 つだ けテストを実行してください。「クイック」 テストや 「通常」 テストなど、一組になっているテ ストを実行しないでください。これを行うと、一連のハードディスク・ドライブ診断テストが有効 にされることがあります。

- サーバーが停止され、POST エラー・コードが表示される場合は、[1041 ページの 付録 B](#page-1056-0)「UEFI (POST) [エラー・コード](#page-1056-0)」を参照してください。サーバーが停止されるが、エラー・メッセージが表示されな い場合は[、152](#page-167-0) ページの 「[症状別トラブルシューティング](#page-166-0)」および [165](#page-180-0) ページの 「[未解決問題の解](#page-180-0) 決[」](#page-180-0)を参照してください。
- パワー・サプライの問題については、[164](#page-179-0) ページの 「[電源の問題の解決](#page-179-0)」[、160 ページの](#page-175-0) 「電源問 題[」](#page-175-0)、および [143](#page-158-0) ページの 「[パワー・サプライ LED](#page-158-0)」を参照してください。
- 偶発的な問題が生じる場合は、イベント・ログをチェックしてください。これについては、[146 ページ](#page-161-0) の 「[イベント・ログ](#page-161-0)」およ[び1067](#page-1082-0) ページの 付録 C「[DSA 診断テスト結果](#page-1082-0)」を参照してください。

## チェックアウト手順の実行

チェックアウト手順を実行するには、この情報を使用します。

チェックアウト手順を実行するには、次のステップを行います。

- ステップ 1. サーバーはクラスターの一部ですか。
	- いいえ: ステップ 2 に進みます。
	- はい: クラスターに関連した、障害のあるすべてのサーバーをシャットダウンします。 ステップ 2 に進みます。
- ステップ 2. 次の手順を実行してください。
	- a. パワー・サプライ LED を検査します([143](#page-158-0) ページの 「[パワー・サプライ LED](#page-158-0)」を参照)。
	- b. サーバーおよび接続されているすべての外部デバイスの電源をオフにします。
	- c. すべての内蔵デバイスおよび外付けデバイスの互換性を [http://www.lenovo.com/ serverproven/](http://www.lenovo.com/serverproven/) でチェックします。
	- d. ケーブルおよび電源コードをすべてチェックします。
	- e. すべてのディスプレイ制御装置を中間位置に設定します。
	- f. すべての外部デバイスの電源を入れます。
	- g. サーバーの電源をオンにします。サーバーが起動しない場合は、[152](#page-167-0) [ページの](#page-166-0) 「症状別ト [ラブルシューティング](#page-166-0)」を参照してください。
	- h. オペレーター情報パネル上のシステム・エラー LED を確認します。それが点灯している 場合は、light path 診断 LED をチェックします([138](#page-153-0) ページの 「[Light path 診断](#page-153-0)」を参照)。
	- i. 以下の結果が生じているかどうかを確認します。
		- POST の正常終了 (詳しくは、[149 ページの](#page-164-0) 「POST」を参照)。
		- 始動の正常終了。オペレーティング・システムのデスクトップに読み取り可能状態 で表示されます。
- ステップ 3. 判読可能なイメージがモニター画面に表示されていますか。
	- いいえ: [152](#page-167-0) ページの 「[症状別トラブルシューティング](#page-166-0)」で障害の徴候を見つけ出しま す。必要があれば、[165](#page-180-0) ページの 「[未解決問題の解決](#page-180-0)」を参照してください。
	- はい: DSA を実行します([150](#page-165-0) ページの 「[DSA Preboot 診断プログラムの実行](#page-165-0)」を参照)。
		- DSA がエラーを報告する場合は[、1067](#page-1082-0) ページの 付録 C「[DSA 診断テスト結果](#page-1082-0)」 の指 示に従ってください。
		- DSA がエラーを報告しなくても、なお問題があると思われる場合は、[165 ページの](#page-180-0) 「未 [解決問題の解決](#page-180-0)」を参照してください。

## 診断ツール

次のツールは、ハードウェア関連の問題の診断と解決に役立ちます。

• Light path 診断

Light path 診断を使用して、システム・エラーを迅速に診断します。詳細については、[138 ページの](#page-153-0) 「[Light path 診断](#page-153-0)」 を参照してください。

• イベント・ログ

イベント・ログには、サブシステムIMM2.1、POST、DSA、およびサーバー・ベースボード管理コ ントローラーのエラーの検出時に生成されるエラー・コードとメッセージがリストされます。詳し くは[、146](#page-161-0) ページの 「[イベント・ログ](#page-161-0)」を参照してください。

• Integrated Management Module 2.1 (IMM2.1)

Integrated Management Module 2.1 (IMM2.1) では、サービス・プロセッサー機能、ビデオ・コントロー ラー、およびリモート・プレゼンス機能とブルー・スクリーン・キャプチャー機能が 1 つのチップに組 み合わせられています。IMM2.1 は、高度なサービス・プロセッサーの制御、監視、およびアラー ト機能を提供します。環境条件がしきい値を超えたり、システム・コンポーネントに障害が発生す ると、IMM2.1は問題の診断に役立つ LED を点灯し、IMM2.1 イベント・ログにエラーを記録し、さ らにユーザーに対してアラートを発行します。オプションで、IMM2.1 はリモート・サーバー管理 機能のための仮想プレゼンス機能も提供します。IMM2.1 は、以下の業界標準インターフェースを 通してリモート・サーバー管理を行います。

- Intelligent Platform Management Protocol (IPMI)  $\check{\wedge}$   $\check{\rightarrow}$   $\check{\vee}$  2.0
- Simple Network Management Protocol (SNMP)  $\check{\vee}$   $\exists$   $\check{\vee}$  3
- 共通情報モデル (CIM)
- Web ブラウザー

Integrated Management Module 2.1 (IMM2.1) について詳しくは、[119 ページの](#page-134-0) 「Integrated [Management Module II \(IMM2\) の使用](#page-134-0)」、[309](#page-324-0) ページの 付録 A 「[Integrated Management Module 2.1](#page-324-0) [\(IMM2.1\) のエラー・メッセージ](#page-324-0)」、および Integrated Management Module II ユーザーズ・ガ イド ([http://publib.boulder.ibm.com/infocenter/ systemx/documentation/topic/ com.lenovo.sysx.imm2.doc/](http://publib.boulder.ibm.com/infocenter/systemx/documentation/topic/com.lenovo.sysx.imm2.doc/printable_doc.html) [printable\\_doc.html\)](http://publib.boulder.ibm.com/infocenter/systemx/documentation/topic/com.lenovo.sysx.imm2.doc/printable_doc.html) を参照してください。

- Dynamic System Analysis
	- LXCE OneCLI

LXCE OneCLI は、サーバーの問題を診断するときに役立つシステム情報を収集して分析しま す。LXCE OneCLI は、サーバーのオペレーティング・システム上で稼働し、サーバーに関する 以下の情報を収集します。

- Drive Health 情報
- ServeRAID コントローラーおよびサービス・プロセッサーのイベント・ログ
- IMM2.1構成情報
- IMM2.1環境情報
- –
- 取り付け済みハードウェア (PCI および USB 情報を含む)
- インストールされているアプリケーションとホット・フィックス
- カーネル・モジュール
- Light path 診断の状況
- マイクロプロセッサー、I/O ハブ、および UEFI エラー・ログ
- ネットワーク・インターフェースおよび設定
- オプション・カード・ドライバーおよびファームウェアの情報
- RAID コントローラー構成
- サービス・プロセッサー (Integrated Management Module 2.1 (IMM2.1)) の状況および構成
- システム構成
- 重要プロダクト・データ、ファームウェア、および UEFI 構成

LXCE OneCLI はインベントリー・レポートを作成します。これは、システム・イベント・ログ (IPMI イベント・ログとして)、Integrated Management Module 2.1 (IMM2.1) イベント・ログ (ASM イベント・ ログとして)、およびオペレーティング・システム・イベント・ログを時系列でまとめたものです。こ のインベントリー・レポートをファイルとして Lenovo サポートに送信する (Lenovo サポートから要請 された場合) か、テキスト・ファイルまたは HTML ファイルとして情報を表示することができます。

注:最新の構成データを使用していることを確認するために、使用可能な最新バー ジョンの OneCLI を使用してください。OneCLI の資料とダウンロード情報については、 <http://shop.lenovo.com/us/en/systems/solutions/> を参照してください。

– DSA Preboot

DSA Preboot 診断プログラムは、サーバーの内蔵 USB メモリーに格納されます。DSA Preboot は、 サーバーの問題を診断する際に役立つシステム情報を収集して分析し、サーバーにおける主 要コンポーネントの診断テストの豊富なセットを提供します。DSA Preboot は、サーバーに関す る次の情報を収集します。

- Drive Health 情報
- ServeRAID コントローラーおよびサービス・プロセッサーのイベント・ログ
- IMM2.1構成情報
- IMM2.1環境情報
- 取り付け済みハードウェア (PCI および USB 情報を含む)
- Light path 診断の状況
- マイクロプロセッサー、I/O ハブ、および UEFI エラー・ログ
- ネットワーク・インターフェースおよび設定
- オプション・カード・ドライバーおよびファームウェアの情報
- RAID コントローラー構成
- サービス・プロセッサー (Integrated Management Module 2.1 (IMM2.1)) の状況および構成
- システム構成
- 重要プロダクト・データ、ファームウェア、および UEFI 構成

DSA Preboot は、以下のシステム・コンポーネント (取り付け済みの場合) の診断も提供します。

- 1. Emulex ネットワーク・アダプター
- 2. IMM2.1 I2C バス
- 3. Light path 診断パネル
- 4. メモリー・モジュール
- 5. マイクロプロセッサー
- 6. 光ディスク・デバイス (CD または DVD)
- 7. SAS または SATA ドライブ
- 8. LSI コントローラー
- 9. Broadcom ネットワーク・アダプター
- 10. FusionIO ストレージ
- 11. Intel GPU

<span id="page-153-0"></span>12. Nvidia GPU

DSA プリブート・プログラムをサーバーで実行する場合の詳細については[、150 ページの](#page-165-0) 「DSA [Preboot 診断プログラムの実行](#page-165-0)」を参照してください。

• 症状別トラブルシューティング

これらの表には、問題の現象と、問題を訂正するための処置がリストされています。詳細について は、[152](#page-167-0) ページの 「[症状別トラブルシューティング](#page-166-0)」 を参照してください。

## Light path 診断

Light path 診断は、サーバーの各種外部コンポーネントおよび内部コンポーネント上にある LED のシステ ムで、これを使用して障害のあるコンポーネントを特定することができます。エラーが発生すると、フロ ント・パネル、light path 診断パネルのパスに沿って、次に障害が起こったコンポーネント上で、LED が点 灯します。特定の順序で LED を確認することにより、多くの場合、エラーの原因を確認できます。

エラーを示す LED が点灯すると、サーバーが電源に接続されたままであり、パワー・サプライが正しく 作動していれば、それらの LED はサーバーの電源がオフになってもそのまま点灯しています。

サーバーの内部のライト・パス診断 LED を確認する前に、『安全について』([v](#page-6-0) ページの 「[安全につい](#page-6-0) て[」](#page-6-0)) および [33](#page-48-0) ページの 「[静電気の影響を受けやすいデバイスの取り扱い](#page-48-0)」をお読みください。

エラーが発生した場合は、次の順序で light path 診断 LED を見てください。

- 1. サーバー前面のオペレーター情報パネルを見ます。
	- チェック・ログ LED が点灯している場合、エラー (複数の場合もあり) が発生していることを 示します。ライト・パス診断 LED を直接監視しても、エラーの発生元を切り分けたり特定する ことはできません。IMM2.1 システム・イベント・ログやシステム・エラー・ログで詳細な 調査を行うことが必要な場合があります。
	- システム・エラー LED が点灯している場合、エラーが発生したことを示しています。ステップ 2 に進んでください。

次の図はオペレーター情報パネルを示しています。

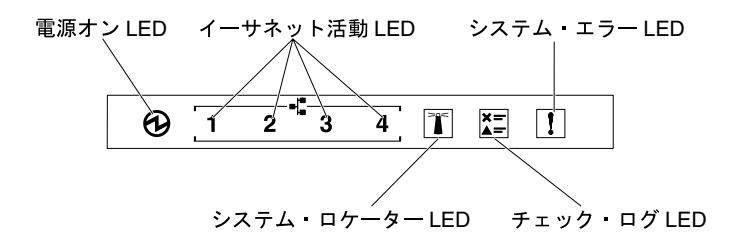

図 94. オペレーター情報パネル

次の表では、オペレーター情報パネル上の LED および検出された問題を修正するための推奨アク ションについて説明します。

- 問題が解決されるまで、アクション列に示された順に推奨操作を実行します。
- 処置のステップの前に「(トレーニングを受けたサービス技術員のみ)」と記載されている場合、そ のステップを実行できるのは、トレーニングを受けたサービス技術員のみです。
- IBM サポート Web サイト (<http://www.lenovo.com/support>) で、テクニカル情報、ヒント、および新規 デバイス・ドライバーを調べるか、情報を要求します。

<span id="page-154-0"></span>表 11. LED ライトごとに検出された問題を修正するための推奨アクション

| <b>LED</b>         | 説明                                                                                                    | 操作                                                                                                    |
|--------------------|----------------------------------------------------------------------------------------------------|----------------------------------------------------------------------------------------------------|
| システム・ロケーター<br>(青色) | 複数のサーバーの中から該当のサーバー<br>を視覚的に見付けるときに、このLED<br>を使用します。Systems Director または<br>IMM2.1 を使用して、この LED をリモー<br>トで点灯させることができます。 |                                                                                                    |
| チェック・ログ(黄色)        | エラーが発生し、特定の手順を実行しな<br>ければ切り分けを行えません。                                                                                   | a. このエラーについては、IMM2.1 シ<br>ステム・イベント・ログおよびシス<br>テム・エラー・ログを確認してくだ<br>さい。<br>b. 必要に応じてログを保存した後、そ<br>のログをクリアします。                                      |
| システム・エラー(黄色)       | エラーが発生しました。                                                                                                    | a. ライト・パス診断 LED を確認し、<br>指示に従います。<br>b. このエラーについては、IMM2.1 シ<br>ステム・イベント・ログおよびシス<br>テム・エラー・ログを確認してくだ<br>さい。<br>c. 必要に応じてログを保存した後、そ<br>のログをクリアします。 |

2. サーバー前面の light path 診断パネルを見ます。Light path 診断パネル上で点灯している LED は、発生 したエラーのタイプを示します。Light path 診断パネル LED は、ベゼルから確認することができま す。139 ページの 「Light path 診断 LED」を参照してください。サーバーの上面にあるシステム・サー ビス・ラベルを見ると、light path 診断パネル上の各 LED に対応する内部コンポーネントの概要が分か ります。多くの場合、エラーを診断するための十分な情報がここから得られます。

#### Light path 診断 LED

次の表では、ライト・パス診断パネル上の LED と、検出された問題を訂正するための推奨処置につい て説明します。

サーバー前面のライト・パス診断パネルを見ます。Light path 診断パネル上で点灯している LED は、発生 したエラーのタイプを示します。ライト・パス診断パネル LED は、ベゼルから確認することができます。

- 問題が解決されるまで、アクション列に示された順に推奨操作を実行します。
- 処置のステップの前に「(トレーニングを受けたサービス技術員のみ)」と記載されている場合、そのス テップを実行できるのは、トレーニングを受けたサービス技術員のみです。
- IBM サポート Web サイト (<http://www.lenovo.com/support>) で、テクニカル情報、ヒント、および新規デバ イス・ドライバーを調べるか、情報を要求します。

| LED.                  | 説明                                                                                             | 操作                                                                                                    |
|-----------------------|------------------------------------------------------------------------------------------------|----------------------------------------------------------------------------------------------------|
| ハードディスク・ドラ<br>イブ/RAID | ハード・ディスクに障害が発<br>生したか、あるいは欠落して<br>います。SAS コントローラー<br>または ServeRAID コントロー<br>ラーのエラーが発生しまし<br>た。 | 1. 状況 LED が点灯しているドライブについて、ハー<br>ドディスク・ドライブの LED をチェックし、ハー<br>ドディスク・ドライブを取り付け直します。<br>2. ハード・ディスク・ドライブ・バックプレーンを取<br>り付け直します。<br>3. SAS コントローラーまたは ServeRAID コントロー<br>ラーの近くの LED をチェックし、対応するコント<br>ローラーを取り付け直します。 |

表 12. ライト・パス診断パネル LED

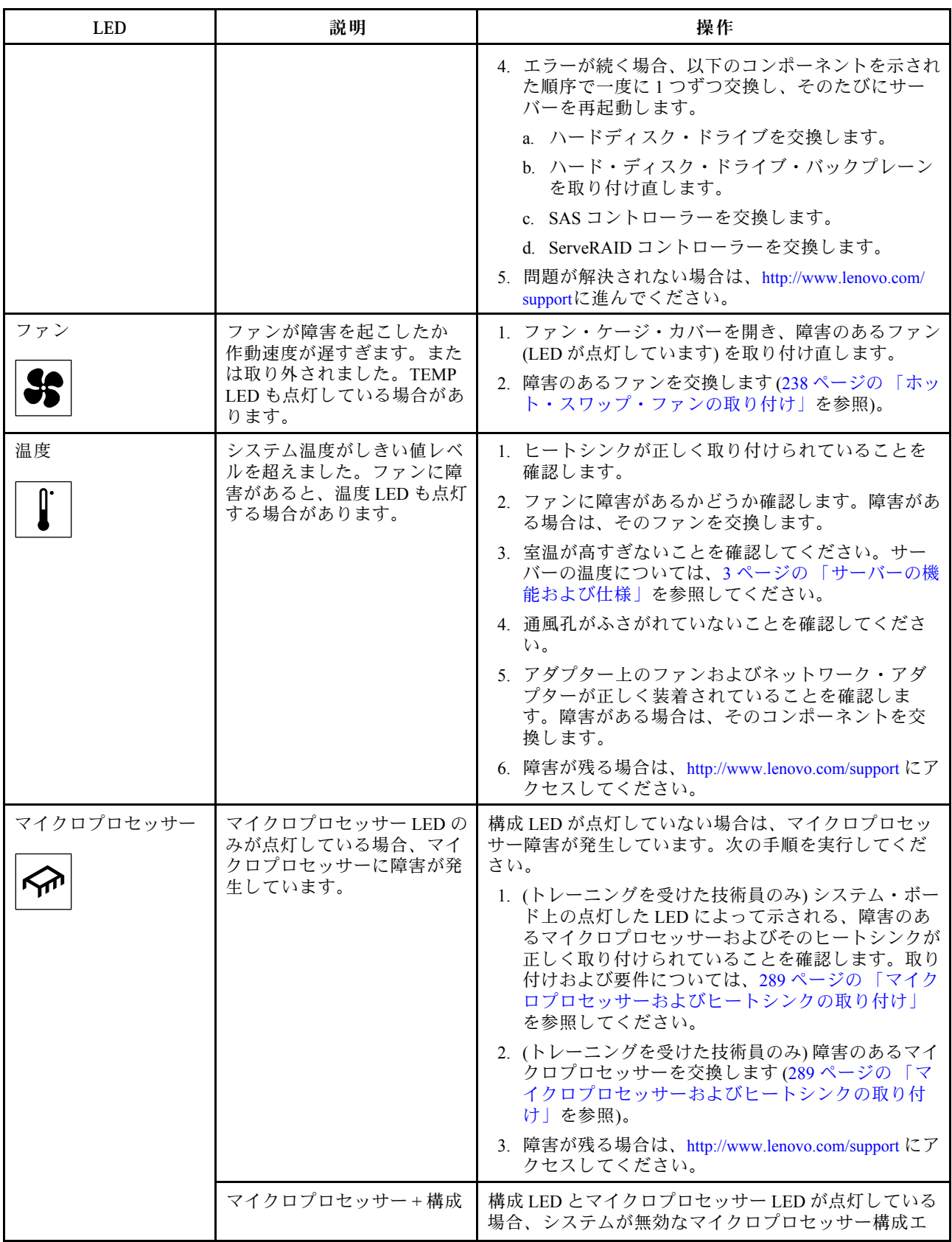

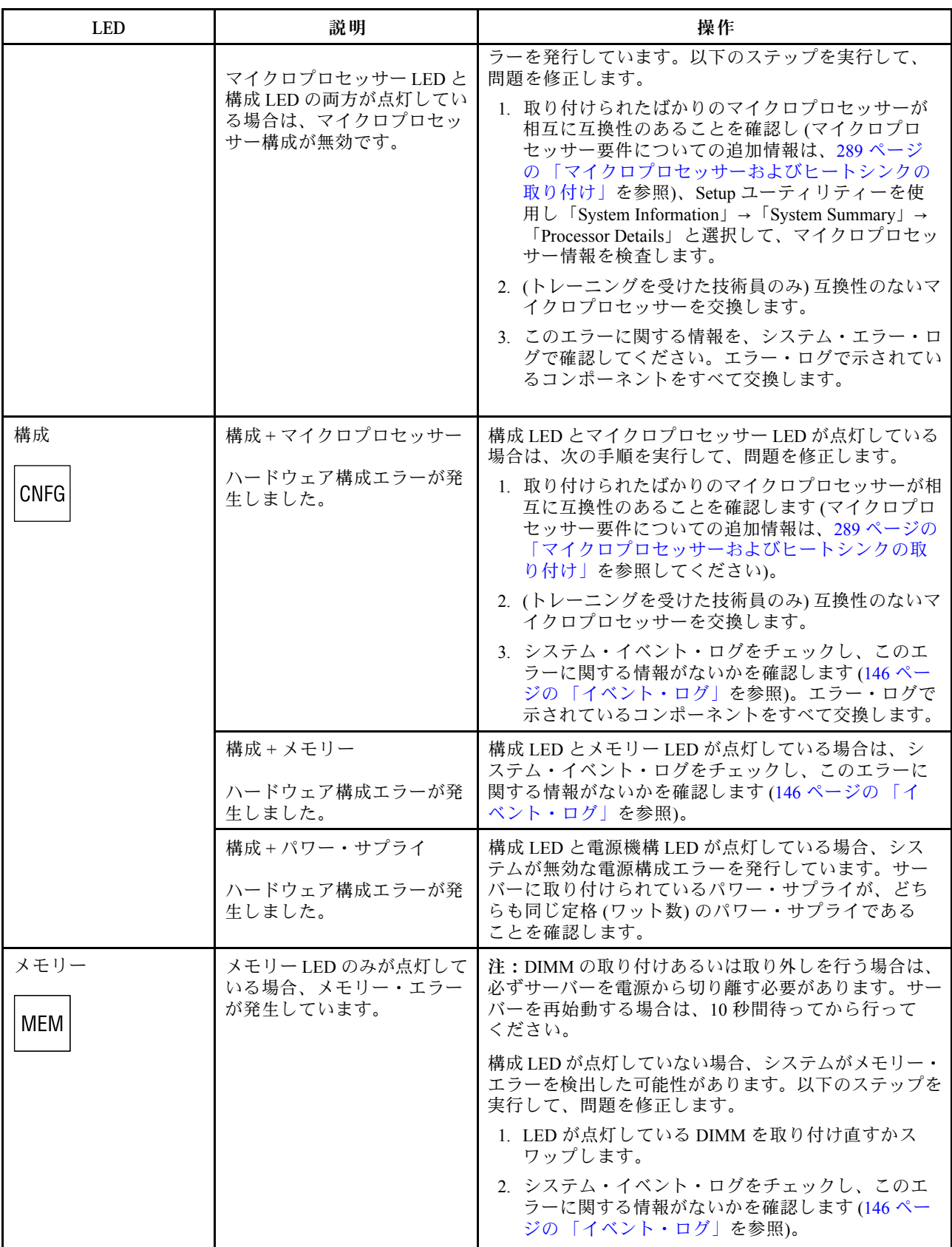

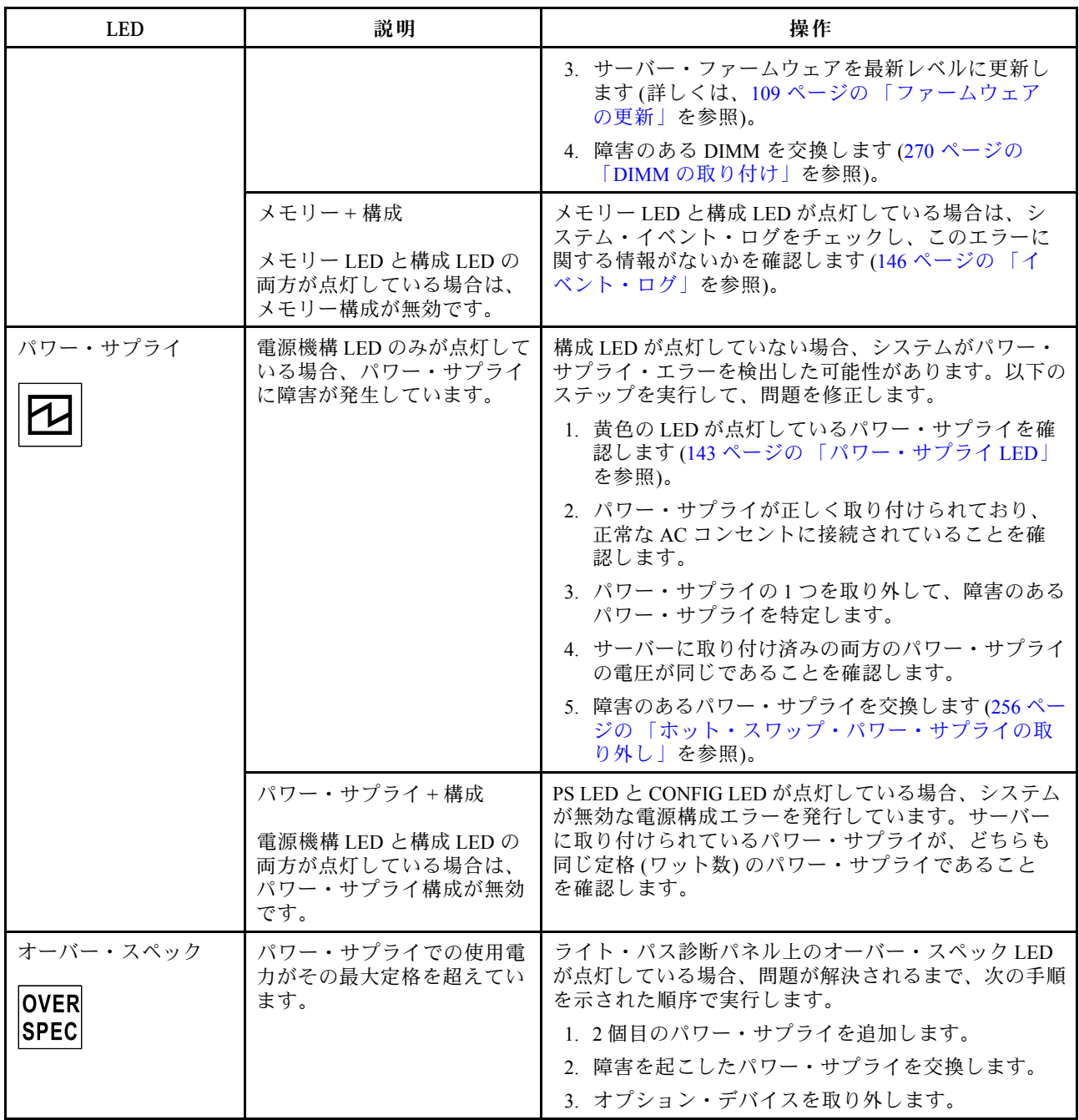

<span id="page-158-0"></span>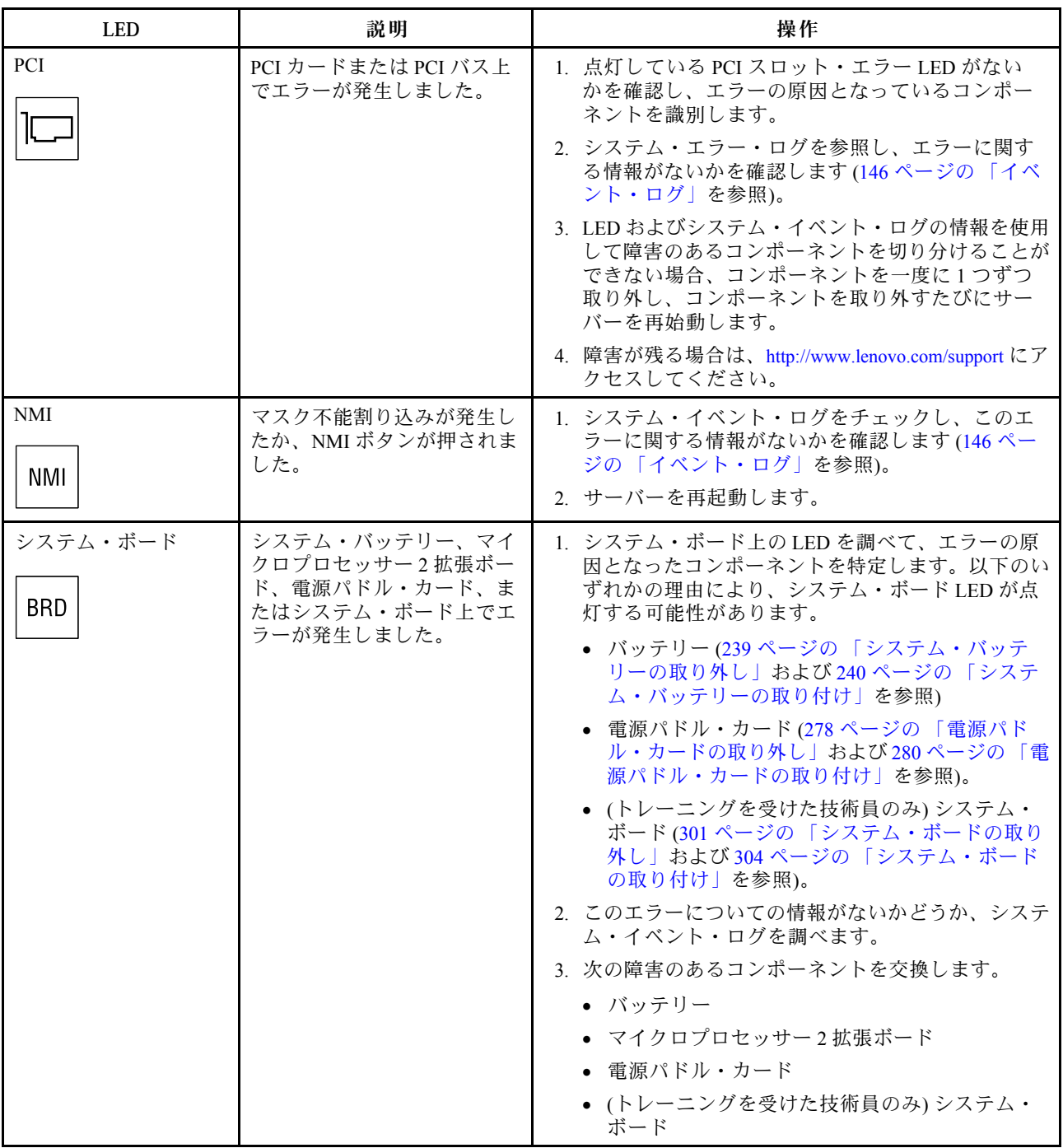

サーバーの上面にあるシステム・サービス・ラベルを見ると、ライト・パス診断パネル上の各 LED に 対応する内部コンポーネントの概要が分かります。多くの場合、エラーを診断するための十分な情 報がここから得られます。

# パワー・サプライ LED

このセクションでは、サーバーの背面にあるパワー・サプライ LED、および検出された問題を修正す るための推奨アクションについて説明します。

次の図は、サーバー背面にあるパワー・サプライ LEDを示しています。

<sup>図</sup> 95. サーバーの背面にあるパワー・サプライ LED

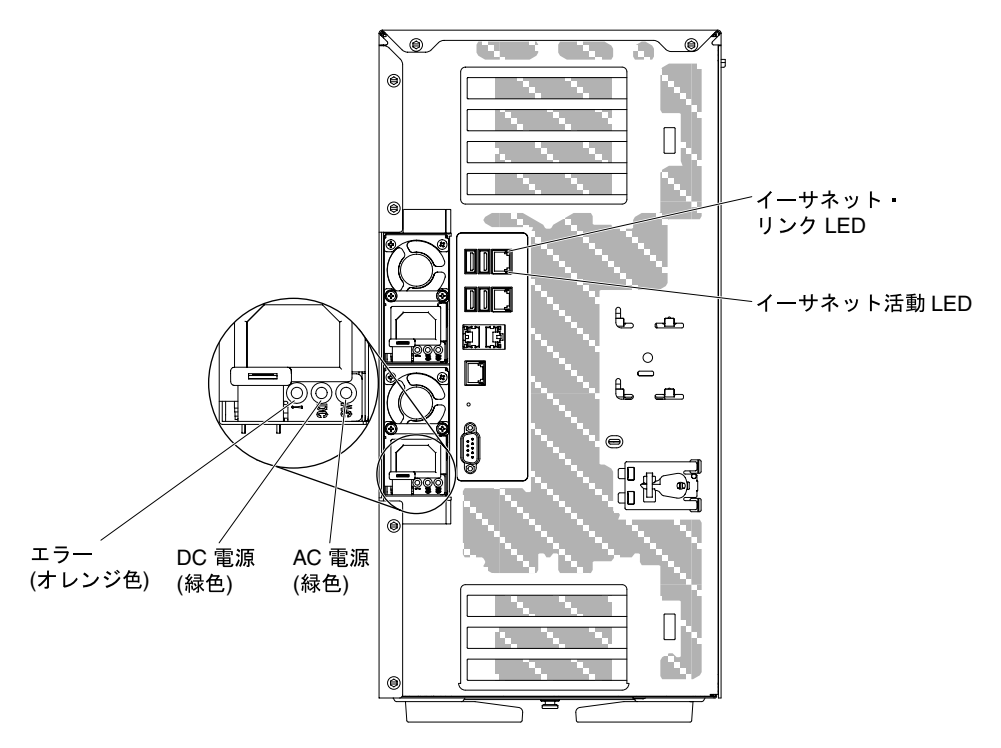

次の表では、オペレーター情報パネル上のパワー・サプライ LEDおよびシステム電源 LED のさまざ まな組み合わせによって示される問題および検出された問題を訂正するための推奨アクションについ て説明します。

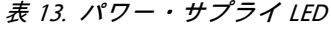

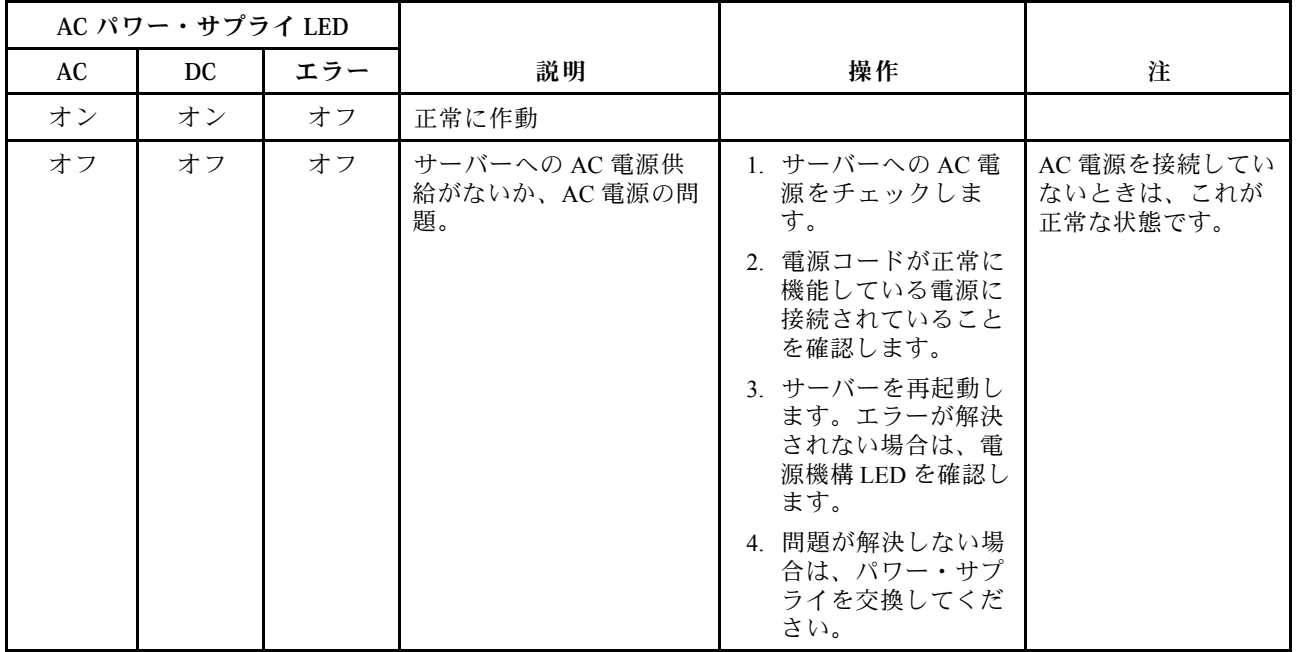

#### 表 13. パワー・サプライ LED (続き)

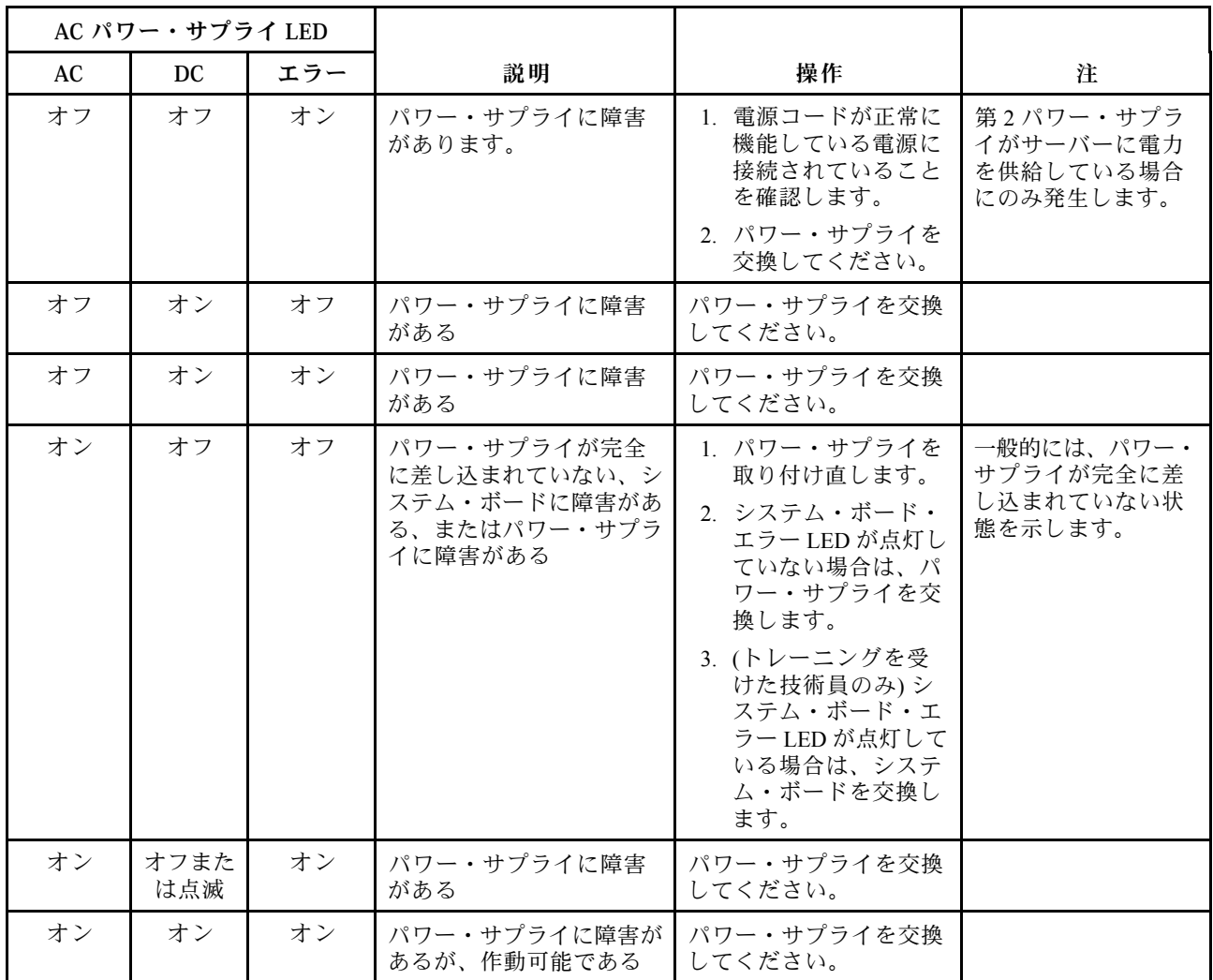

# システム・パルス LED

このセクションでは、システムの電源オンと電源オフおよびブート進行をモニターする、システム・ボー ド上のシステム・パルス LED について説明します。

以下の LED はシステム・ボードにあり、システムのパワーオンとパワーオフの順序付けおよびブー ト進行をモニターします (これらの LED の場所については、[30](#page-45-0) ページの 「[システム・ボードの LED](#page-45-0) [およびコントロール](#page-45-0)」を参照してください)。

<span id="page-161-0"></span>表 14. システム・パルス LED

| <b>LED</b>   | 説明                         | 操作                                                                                                    |
|--------------|----------------------------|----------------------------------------------------------------------------------------------------|
| IMM2.1ハートビート | IMM2.1ハートビート・ブート・<br>プロセス。 | 以下の手順は、IMM2.1ハートビート順序付け<br>プロセスの各種ステージを説明しています。                                                                    |
|              |                            | 1. この LED が高速で点滅している場合(約<br>4Hz)、IMM2.1コードがロード・プロセス<br>中であることを示します。                                                |
|              |                            | 2.この LED が一時的にオフになるときは、<br>IMM2.1コードのロードが完了したことを<br>示します。                                                          |
|              |                            | 3. この LED が一時的にオフになってから低<br>速で点滅し始める場合(約1Hz)、IMM2.1が<br>完全に作動可能であることを示します。こ<br>の時点で、電源制御ボタンを押してサー<br>バーをパワーオンできます。 |
|              |                            | 4.電源をサーバーに接続してから 30 秒以内<br>にこの LED が点滅しない場合、(トレーニ<br>ングを受けた技術員のみ)システム・ボー<br>ドを交換します。                               |

## イベント・ログ

POST イベント・ログ、システム・イベント・ログ、Integrated Management Module 2.1 (IMM2.1) イベント・ ログ、および DSA イベント・ログに、エラー・コードとメッセージが表示されます。

- POST イベント・ログ: このログには、POST 中に生成された最新のエラー・コードとメッセージが 入っています。POST イベント・ログの内容は、Setup Utility から表示できます([113 ページの](#page-128-0) 「Setup [Utility の開始](#page-128-0)」を参照)。POST エラー・コードについて詳しくは、[1041 ページの 付録 B](#page-1056-0)「UEFI [\(POST\) エラー・コード](#page-1056-0)」を参照してください。
- システム・イベント・ログ: このログには、POST およびシステム管理割り込み (SMI) のイベントと、 Integrated Management Module 2.1 (IMM2.1) に組み込まれたベースボード管理コントローラーが生成 したすべてのイベントが入っています。システム・イベント・ログの内容は、Setup Utility および Dynamic System Analysis (DSA) プログラムから (IPMI イベント・ログとして) 表示することができま す。システム・イベント・ログにはサイズの制限があります。ログがフルになっても、新しい項目が 既存の項目を上書きしません。したがって、Setup Utility を使用して、定期的にシステム・イベン ト・ログを消去する必要があります。エラーのトラブルシューティング中に最新のイベントを分析 できるようにするには、システム・イベント・ログを保管してからクリアする必要がある場合があ ります。システム・イベント・ログについて詳しくは[、309](#page-324-0) ページの 付録 A「[Integrated Management](#page-324-0) [Module 2.1 \(IMM2.1\) のエラー・メッセージ](#page-324-0)」を参照してください。

メッセージは画面の左側にリストされ、選択されたメッセージの詳細は画面の右側に表示されます。1 つの項目から次の項目に移動するには、上矢印キー (↑) および下矢印キー (↓) を使用します。

一部のIMM2.1センサーでは、それぞれの設定値に達すると、表明イベントがログに記録されます。 設定値の条件がなくなると、対応する解消検出イベントがログに記録されます。ただし、すべての イベントが検出タイプのイベントというわけではありません。

• Integrated Management Module 2.1 (IMM2.1)イベント・ログ: このログには、すべてのIMM2.1イベン ト、POST イベント、およびシステム管理割り込み (SMI) イベントのフィルタリングされたサブセット が含まれます。IMM2.1 Web インターフェースからIMM2.1イベント・ログを表示することができます。 詳しくは[、121](#page-136-0) ページの 「[Web インターフェースへのログオン](#page-136-0)」を参照してください。IMM2.1イベン ト・ログは、Dynamic System Analysis (DSA) Preboot プログラムから (ASM イベント・ログとして) 表示 することもできます。IMM2.1エラー・メッセージについて詳しくは、[309 ページの 付録 A](#page-324-0)「Integrated [Management Module 2.1 \(IMM2.1\) のエラー・メッセージ](#page-324-0)」を参照してください。

<span id="page-162-0"></span>• DSA イベント・ログ: このログは、Dynamic System Analysis (DSA) Preboot プログラムによって生成さ れ、システム・イベント・ログ (IPMI イベント・ログとして) を時系列でまとめたものです。DSA およ び DSA メッセージについて詳しくは、[149](#page-164-0) ページの 「 [Dynamic System Analysis](#page-164-0)」および [1067 ページの](#page-1082-0) 付録 C「[DSA 診断テスト結果](#page-1082-0)」を参照してください。

#### Setup Utility からのイベント・ログの表示

Setup ユーティリティーからイベント・ログを表示するには、この情報を使用します。

- POST イベント・ログまたはシステム・イベント・ログを表示するには、次のステップを実行します。
- ステップ 1. サーバーの電源をオンにします。
- ステップ 2. プロンプト「<F1> Setup」が表示されたら、F1 を押します。始動パスワードと管理者パス ワードの両方を設定してある場合、イベント・ログを表示するには管理者パスワードを入 力する必要があります。
- ステップ 3. 「System Event Logs」を選択して、以下のいずれかの手順を使用します。
	- POST イベント・ログを表示するには、「POST Event Viewers」を選択します。
	- システム・イベント・ログを表示するには、「System Event Log」を選択します。

### サーバーを再起動せずにイベント・ログの表示

サーバーを再始動することなく、イベント・ログを表示するには、この情報を使用します。

サーバーがハングしていない状態でIMM2.1がネットワークに接続されているときは、サーバーを再起動 しないで 1 つ以上のイベント・ログを表示するいくつかの方式があります。

LXCE OneCLI をすでにインストールしてある場合は、それを使用してシステム・イベント・ログ (IPMI イ ベント・ログとして)、IMM2.1 イベント・ログ (ASM イベント・ログとして)、オペレーティング・システ ム・イベント・ログ、またはマージされた OneCLI ログを表示することができます。また、DSA Preboot を 使用してこれらのログを表示することもできますが、DSA Preboot を使用するにはサーバーを再起動する 必要があります。OneCLI のインストール、または DSA Preboot の CD イメージのより新しいバージョンの 確認とダウンロードは、<https://support.lenovo.com/us/en/documents/LNVO-DSA> にアクセスしてください。

IPMItool がサーバーにインストール済みの場合は、これを使用してシステム・イベント・ログを表示でき ます。最新バージョンの Linux オペレーティング・システムには、現行バージョンの IPMItool が付属して います。IPMI の概要については、<http://www.ibm.com/developerworks/linux/blueprints/> にアクセスして「Using Intelligent Platform Management Interface (IPMI) on Linux platforms」をクリックします。

IMM2.1イベント・ログは、Integrated Management Module 2.1 (IMM2.1)Web インターフェースの「Event Log」リンクを通して表示できます。詳しくは、[121](#page-136-0) ページの 「[Web インターフェースへのログオ](#page-136-0) ン[」](#page-136-0)を参照してください。

次の表は、サーバーの状態に応じてイベント・ログを表示するために使用できる方法を説明しています。 最初の 3 つの状態では、サーバーの再起動は通常必要ありません。

#### 表 15. イベント・ログを表示する方法

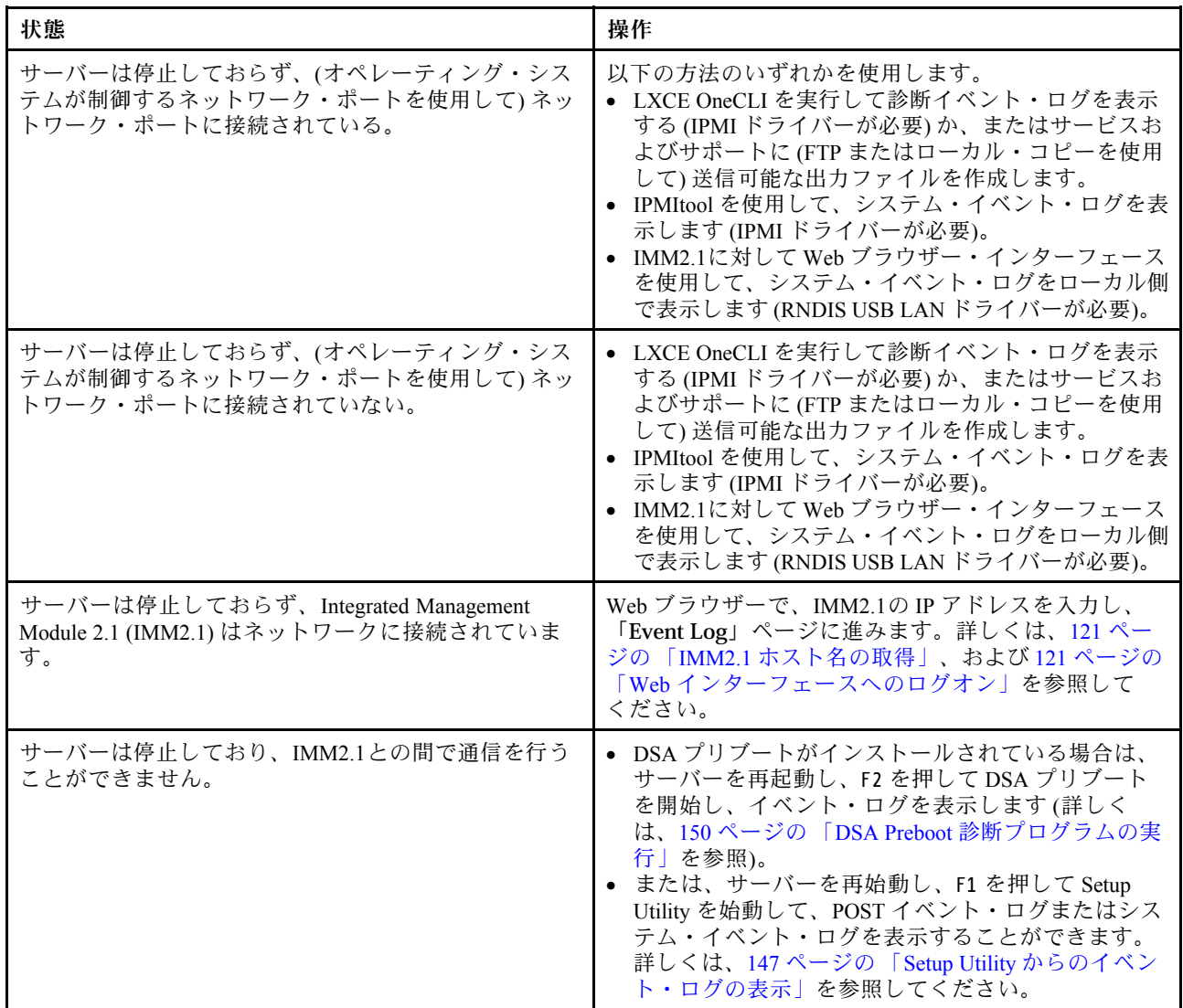

### イベント・ログの消去

イベント・ログを消去するには、この情報を使用します。

- イベント・ログを消去する場合は、以下のステップを実行してください。
- 注:サーバーが再起動されるたびごとに、POST エラー・ログが自動的に消去されます。

ステップ 1. サーバーの電源をオンにします。

- ステップ 2. プロンプト「<F1> Setup」が表示されたら、F1 を押します。始動パスワードと管理者パス ワードの両方を設定してある場合、イベント・ログを表示するには管理者パスワードを入 力する必要があります。
- ステップ 3. IMM2.1 システム・イベント・ログを消去するには、「System Event Logs」 → 「Clear System Event Log」を選択してから、Enter キーを 2 回押します。

## <span id="page-164-0"></span>POST

サーバーの電源をオンにすると、サーバーのコンポーネントとサーバー内の一部のオプション・デバ イスの動作を検査する一連のテストが実行されます。この一連のテストをパワーオン・セルフテス トまたは POST と呼びます。

注:このサーバーでは、サーバー・ステータスに関するビープ・コードは使用されません。

始動パスワードが設定されている場合、POST が実行されるようにするには、プロンプトに従ってパス ワードを入力し、「Enter 」キーを押す必要があります。

POST で問題が検出された場合は、エラー・メッセージが表示されます。詳しくは[、1041 ページの 付録 B](#page-1056-0) 「[UEFI \(POST\) エラー・コード](#page-1056-0)」を参照してください。

POST で問題が検出されると、エラー・メッセージが POST イベント・ログに送信されます。詳しく は、[146](#page-161-0) ページの 「[イベント・ログ](#page-161-0)」を参照してください。

### Dynamic System Analysis

Dynamic System Analysis (DSA) は、サーバーの問題の診断に役立つシステム情報を収集し、分析します。

DSA は、サーバーに関する次の情報を収集します。

- Drive Health 情報
- ServeRAID コントローラーおよびサービス・プロセッサーのイベント・ログ
- ハードウェア・インベントリー情報 (PCI および USB 情報を含む)
- Light path 診断の状況
- ネットワーク・インターフェースおよび設定
- パフォーマンス・データおよび実行中のプロセスの詳細
- RAID コントローラー構成
- サービス・プロセッサー (Integrated Management Module 2.1 (IMM2.1)) の状況および構成
- システム構成
- 重要プロダクト・データおよびファームウェア情報

DSA が生成したメッセージの結果を受けて取るべきアクションについての、システム固有の情報について は[、1067](#page-1082-0) ページの 付録 C「[DSA 診断テスト結果](#page-1082-0)」を参照してください。

DSA を使用して問題が検出できない場合は[、165](#page-180-0) ページの 「[未解決問題の解決](#page-180-0)」を参照してサーバーのテ ストに関する情報を見つけてください。

注:DSA Preboot は、プログラムを起動した際、応答しないように見える場合があります。これは、プロ グラムのロード中は正常な動作です。

• DSA プレブート

DSA Preboot は、オペレーティング・システムの外部で実行されます。実行するためにはサーバーを再 起動する必要があります。DSA Preboot はサーバー上でフラッシュ・メモリーとして提供されるか、 Lenovo XClarity Essentials Bootable Media Creator (BoMC) を使用して、CD、DVD、ISO、USB、または PXE などのブート可能メディアを作成することができます。詳細については、BoMC の「ユーザー・ガ イド」([https://support.lenovo.com/ us/en/documents/LNVO-BOMC](https://support.lenovo.com/us/en/documents/LNVO-BOMC)) を参照してください。他のエディションの DSA の機能に加えて、DSA Preboot には診断ルーチンが組み込まれているため、オペレーティング・シ ステム環境の内部で実行すると障害が発生する可能性があります (デバイスのリセットやネットワーク 接続性の喪失など)。このエディションのグラフィカル・ユーザー・インターフェースを使用して、実 行する診断を指定したり、診断とデータ収集の結果を表示することができます。

<span id="page-165-0"></span>DSA Preboot は、以下のシステム・コンポーネント (取り付けられている場合) に対する診断を行います。

- Emulex ネットワーク・アダプター
- 光ディスク・デバイス (CD または DVD)
- テープ・ドライブ (SCSI、SAS、または SATA)
- メモリー
- マイクロプロセッサー
- チェックポイント・パネル
- I2C バス
- SAS ドライブおよび SATA ドライブ

サーバーを再起動できる場合、または包括的な診断が必要な場合は、DSA Preboot を使用してください。

ユーティリティーの詳しい説明とダウンロードについては、[https://support.lenovo.com/us/](https://support.lenovo.com/us/en/documents/LNVO-DSA) [en/documents/LNVO-DSA](https://support.lenovo.com/us/en/documents/LNVO-DSA) に進んでください。

#### DSA Preboot 診断プログラムの実行

DSA Preboot 診断プログラムを実行するには、この情報を使用します。

注:DSA メモリー・テストは、実行するのに最大 30 分かかります。問題がメモリーの問題でない場合 は、メモリー・テストをスキップしてください。

DSA Preboot 診断プログラムを実行するには、次のステップを実行してください。

- ステップ 1. サーバーが稼働中の場合は、サーバーとそれに接続されているすべてのデバイスの電源をオ フにします。
- ステップ 2. すべての接続されているデバイスの電源をオンにしてから、サーバーの電源を入れます。
- ステップ 3. プロンプト「<F2> Diagnostics」が表示されたら、F2 を押します。

注:DSA Preboot 診断プログラムは、プログラムを起動した際、異常なほど長時間応答しな いように見える場合があります。これは、プログラムのロード中は正常な動作です。ロー ド・プロセスには、最大 10 分かかります。

ステップ 4. オプションで、スタンドアロン・メモリー診断プログラムを終了する場合は「Quit to DSA」 を選択します。

> 注:スタンドアロン・メモリー診断環境を終了した後、再びスタンドアロン・メモリー診断 環境にアクセスするためにはサーバーを再起動する必要があります。

- ステップ 5. 「gui」と入力するとグラフィカル・ユーザー・インターフェースを表示することができます。 または、「cmd」と入力して DSA インタラクティブ・メニューを表示することもできます。
- ステップ 6. 画面の指示に従って、実行する診断テストを選択してください。

診断プログラムでハードウェアのエラーが検出されないのに、通常のサーバー操作時に問題が続く場合 は、ソフトウェアのエラーが原因である場合があります。ソフトウェアの問題と思われる場合は、ソ フトウェアに付属の情報を参照してください。

1 つの問題で複数のエラー・メッセージが出ることがあります。その場合は、最初のエラー・メッセー ジの原因を解決してください。通常、次回に診断プログラムを実行するときは、他のエラー・メッ セージは出なくなります。

テストの途中でサーバーが停止し、続行できなくなった場合には、サーバーを再起動し、もう一度 DSA Preboot 診断プログラムの実行を試みてください。問題が解決しない場合は、サーバーの停止時にテスト されていたコンポーネントを交換してください。

### <span id="page-166-0"></span>診断テキスト・メッセージ

診断テキスト・メッセージは、テストの実行中に表示されます。

診断テキスト・メッセージには、以下の結果のいずれかが示されます。

パス: テストはエラーなしに完了しました。

失敗: テストでエラーが検出されました。

異常終了: サーバー構成が原因で、テストが進行できませんでした。

テストの失敗に関する追加情報が、それぞれのテストの拡張診断結果から入手可能です。

#### テスト・ログ結果の表示および DSA コレクションの転送

テスト・ログ結果を表示し、DSA コレクションを転送するには、この情報を使用します。

テストの完了時に結果を確認するためにテスト・ログを表示するには、DSA グラフィカル・ユーザー・イ ンターフェースを実行している場合は「Status」列で「Success」リンクをクリックし、DSA 対話式メ ニューを実行している場合は :x と入力して「Execute Tests」メニューを終了する、あるいはグラフィカ ル・ユーザー・インターフェースの「Diagnostic Event Log」を選択します。DSA Preboot コレクションを 外付け USB デバイスに転送するには、DSA 対話式メニューで copy コマンドを入力します。

- DSA グラフィカル・ユーザー・インターフェース (GUI) を実行している場合は、「Status」列で 「Success」リンクをクリックします。
- DSA 対話式メニュー(CLI) を実行している場合は、:x と入力して「Execute Tests」メニューを終了 してから、「completed tests」を選択して結果を表示します。

サーバーの問題の診断に役立てるために、DSA エラー・ログを Lenovo サポートに送信することも できます。

## 自動サービス要求 (コール・ホーム)

Lenovo は、データを自動的に収集して送信できるツール、またはエラーが検出された場合に Lenovo サ ポートをコールできるツールを提供しています。

これらのツールは、Lenovo サポートによる問題診断処理の迅速化に役立ちます。以下のセクションでは、 コール・ホーム・ツールについて説明します。

### Electronic Service Agent

Electronic Service Agent は、システム・ハードウェア・エラーおよびハードウェアとソフトウェアのインベ ントリー情報のモニター、追跡、取り込みを行い、保守可能な問題を Lenovo サポートに直接報告します。

データを手動で収集するよう選択することもできます。これは最小のシステム・リソースしか使用せず、 Web サイトからダウンロードすることができます。Electronic Service Agent の詳しい説明とダウンロードに ついては、<http://www.ibm.com/support/esa/> にアクセスしてください。

## エラー・メッセージ

このセクションでは、問題の検出時に生成される UEFI/POST、IMM2.1、および DSA のエラー・コードと メッセージをリストします。

詳細については、[1041](#page-1056-0) ページの 付録 B「[UEFI \(POST\) エラー・コード](#page-1056-0)」[、309 ページの 付録 A](#page-324-0)「Integrated [Management Module 2.1 \(IMM2.1\) のエラー・メッセージ](#page-324-0)」、および [1067 ページの 付録 C](#page-1082-0)「DSA 診断 [テスト結果](#page-1082-0)」を参照してください。

# <span id="page-167-0"></span>症状別トラブルシューティング

トラブルシューティング表を使用して、識別可能な症状がある問題の解決策を見つけます。

これらの表の中に該当の問題に対する解決策が見つからない場合、サーバーのテストについては [1067](#page-1082-0) ページの 付録 C「[DSA 診断テスト結果](#page-1082-0)」を、DSA Preboot プログラムの実行に関する追加情報は [150 ペー](#page-165-0) ジの 「[DSA Preboot 診断プログラムの実行](#page-165-0)」を参照してください。問題の解決に役立つ追加情報について は[、131](#page-146-0) ページの 「[ここから開始します](#page-146-0)」を参照してください。

新しいソフトウェアまたは新しいオプションのデバイスを追加した直後に、サーバーが作動しなくなった 場合は、トラブルシューティング表を使用する前に、次のステップを実行してください。

- ステップ 1. オペレーター情報パネル上のシステム・エラー LED をチェックします。それが点灯している 場合は、light path 診断 LED [\(138](#page-153-0) ページの 「[Light path 診断](#page-153-0)」を参照) をチェックします。
- ステップ 2. 追加したソフトウェアを除去、または追加したデバイスを取り外します。
- ステップ 3. Dynamic System Analysis (DSA) を実行して、サーバーが正常に稼働しているかどうかを判断し ます (DSA の使用法については、[1067](#page-1082-0) ページの 付録 C「[DSA 診断テスト結果](#page-1082-0)」を参照)。

ステップ 4. 新しいソフトウェアをインストールまたは新しいデバイスを取り付け直します。

## CD/DVD ドライブの問題

- 問題が解決されるまで、アクション列に示された順に推奨操作を実行します。
- 処置のステップの前に「(トレーニングを受けたサービス技術員のみ)」と記載されている場合、そのス テップを実行できるのは、トレーニングを受けたサービス技術員のみです。
- IBM サポート Web サイト (<http://www.lenovo.com/support>) で、テクニカル情報、ヒント、および新規デバ イス・ドライバーを調べるか、情報を要求します。

| 現象                           | 操作                                                                    |
|------------------------------|-----------------------------------------------------------------------|
| オプションの DVD ドライブが <br>認識されない。 | 1. 次の点を確認します。                                                         |
|                              | ● DVD ドライブが接続されている(1 次または2次) SATA コネクターが、<br>Setup Utility で有効にされている。 |
|                              | ● ケーブルおよびジャンパーがすべて正しく取り付けられている。                                       |
|                              | • DVD ドライブ用の正しいデバイス・ドライバーがインストールされて<br>いる。                            |
|                              | 2. DVD ドライブの診断プログラムを実行します。                                            |
|                              | 3. 以下のコンポーネントを取り付け直します。                                               |
|                              | a. DVD ドライブ                                                           |
|                              | b. DVD ドライブ・ケーブル                                                      |
|                              | 4.ステップ3にリストされているコンポーネントを、示されている順序で、一<br>度に1つずつ交換し、そのつどサーバーを再起動します。    |
|                              | 5. (トレーニングを受けた技術員のみ)システム・ボードを交換します。                                   |
| CD または DVD が正しく作動<br>しない。    | 1. CD または DVD をクリーニングします。                                             |
|                              | 2. CD または DVD を新規 CD または DVD メディアと取り替えます。                             |
|                              | 3. DVD ドライブの診断プログラムを実行します。                                            |
|                              | 4. DVD ドライブを取り付け直します。                                                 |

表 16. CD/DVD ドライブの現象と処置

#### 表 16. CD/DVD ドライブの現象と処置 (続き)

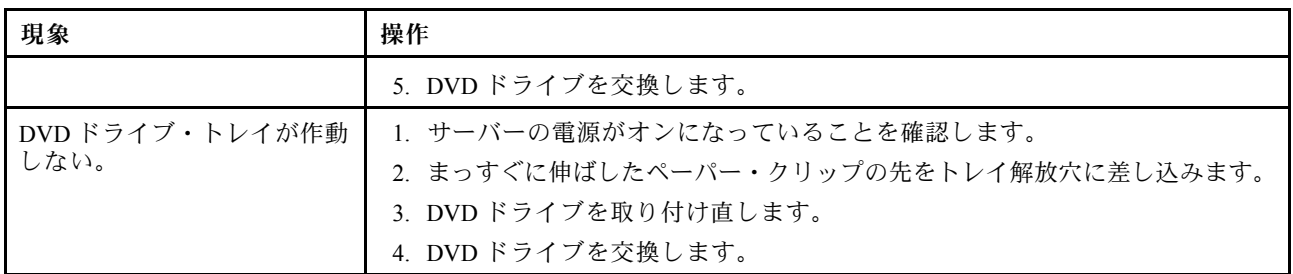

## 一般的な問題

- 問題が解決されるまで、アクション列に示された順に推奨操作を実行します。
- 処置のステップの前に「(トレーニングを受けたサービス技術員のみ)」と記載されている場合、そのス テップを実行できるのは、トレーニングを受けたサービス技術員のみです。
- IBM サポート Web サイト (<http://www.lenovo.com/support>) で、テクニカル情報、ヒント、および新規デバ イス・ドライバーを調べるか、情報を要求します。

表 17. 一般的な現象と処置

| 現象                                                                  | 操作                                                                                                    |
|---------------------------------------------------------------------|----------------------------------------------------------------------------------------------------|
| カバー・ラッチが破損してい<br>る、LEDが機能しない、ある<br>いはこれと類似の問題が発生<br>した。             | 部品が CRU であれば、交換してください。その部品がマイクロプロセッサー<br>またはシステム・ボードの場合は、トレーニングを受けた技術員が部品を交換<br>する必要があります。                 |
| 画面はオンになっているが、<br>サーバーが停止している。F1<br>を押しても Setup Utility を開始<br>できない。 | 1. 詳細については、169ページの「Nx回ブート失敗」を参照してください。<br>2. 詳細については、167ページの「サーバー・ファームウェアのリカバリー<br>(UEFI 更新の失敗)」を参照してください。 |

# GPU/VGA アダプターの問題

- 問題が解決されるまで、アクション列に示された順に推奨操作を実行します。
- 処置のステップの前に「(トレーニングを受けたサービス技術員のみ)」と記載されている場合、そのス テップを実行できるのは、トレーニングを受けたサービス技術員のみです。
- IBM サポート Web サイト (<http://www.lenovo.com/support>) で、テクニカル情報、ヒント、および新規デバ イス・ドライバーを調べるか、情報を要求します。

表 18. GPU/VGA アダプターの現象と処置

| 現象                                                                                               | 操作                                                                                                    |
|--------------------------------------------------------------------------------------------------|----------------------------------------------------------------------------------------------------|
| 2x nVIDA K20c のインストー<br>ル時に「Yellow Band」が表示<br>されるか、「SLOT ERR LED」<br>がスロットで点灯する。                | 1. PCI 64 ビット・リソースを有効にします。<br>「Legacy mode only OS」で動作している場合、オプション ROM 実行順序<br>(「slot 5」 → 「slot 7」 → 「slot 2」) を変更します。 |
| nVIDAQシリーズまたはKシ<br>リーズのインストール時に、<br>システムがハングしたか、ス<br>ロット7に「Yellow Band」が<br>表示されるか、ビデオ出力が<br>ない。 | PCI 64 ビット・リソース (nVIDA K20c を除く) を無効にします。                                                                               |

# ハードディスク・ドライブの問題

- 問題が解決されるまで、アクション列に示された順に推奨操作を実行します。
- 処置のステップの前に「(トレーニングを受けたサービス技術員のみ)」と記載されている場合、そのス テップを実行できるのは、トレーニングを受けたサービス技術員のみです。
- IBM サポート Web サイト (<http://www.lenovo.com/support>) で、テクニカル情報、ヒント、および新規デバ イス・ドライバーを調べるか、情報を要求します。

表 19. ハードディスク・ドライブの現象と処置

| 現象                                             | 操作                                                              |
|------------------------------------------------|-----------------------------------------------------------------|
| ハードディスク・ドライブ診                                  | 診断テストで示されたドライブを取り外し、再度ハードディスク・ドライブ診                             |
| 断テストで認識されないドラ                                  | 断テストを実行します。残りのドライブが認識された場合、取り外したドライ                             |
| イブがある。                                         | ブを新しいドライブと交換します。                                                |
| ハードディスク・ドライブ診                                  | サーバーが応答を停止したときにテストしていたハードディスク・ドライブを取                            |
| 断テスト中にサーバーが応答                                  | り外し、再度診断テストを実行します。ハードディスク・ドライブの診断テスト                            |
| しなくなる。                                         | が正常に実行される場合は、取り外したドライブを新しいものと交換します。                             |
| オペレーティング・システム<br>の起動中にハードディスク・<br>ドライブが検出されない。 | すべてのハードディスク・ドライブとケーブルを付け直して、もう一度ハード<br>ディスク・ドライブ診断テストを実行してください。 |
| ハードディスク・ドライブが                                  | SCSI ハードディスク診断テストを実行します (150 ページの 「DSA Preboot 診断プ              |
| ハードディスク・ドライブ診                                  | ログラムの実行」を参照)。                                                   |
| 断テストにパスしたが、問題                                  | 注:このテストは、RAID アレイを備えるサーバー、または SATA ハードディス                       |
| は継続する。                                         | ク・ドライブを備えるサーバーでは使用できません。                                        |

## ハイパーバイザーの問題

- 問題が解決されるまで、アクション列に示された順に推奨操作を実行します。
- 処置のステップの前に「(トレーニングを受けたサービス技術員のみ)」と記載されている場合、そのス テップを実行できるのは、トレーニングを受けたサービス技術員のみです。
- IBM サポート Web サイト (<http://www.lenovo.com/support>) で、テクニカル情報、ヒント、および新規デバ イス・ドライバーを調べるか、情報を要求します。

表 20. ハイパーバイザーの現象と処置

| 現象                                                                                                    | 操作                                                                                                    |
|----------------------------------------------------------------------------------------------------|----------------------------------------------------------------------------------------------------|
| オプションの組み込みハイ<br>パーバイザー・フラッシュ・<br>デバイスが予期したブート順<br>序にリストされない、ブー<br>ト・デバイスのリストに表示<br>されない、または類似の問題<br>が発生した。 | 1.オプションの組み込みハイパーバイザー・フラッシュ・デバイスが、起動時<br>にブート・マネージャーの「 <f12> Select Boot Device」で選択されている<br/>ことを確認します。<br/>2.組み込みハイパーバイザー・フラッシュ・デバイスがコネクターに正しく取<br/>り付けられていることを確認します (272 ページの「USB 組み込みハイパーバ<br/>イザー・フラッシュ・デバイスの取り外し」および 273 ページの「USB 組み<br/>込みハイパーバイザー・フラッシュ・デバイスの取り付け」を参照)。</f12> |
|                                                                                                    | 3. オプションの組み込みハイパーバイザー・フラッシュ・デバイスに付属の資<br>料を参照して、セットアップおよび構成情報を確認します。                                                                                                    |
|                                                                                                    | 4. 他のソフトウェアがサーバー上で動作することを確認します。                                                                                                    |

# 再現性の低い問題

- 問題が解決されるまで、アクション列に示された順に推奨操作を実行します。
- 処置のステップの前に「(トレーニングを受けたサービス技術員のみ)」と記載されている場合、そのス テップを実行できるのは、トレーニングを受けたサービス技術員のみです。

• IBM サポート Web サイト (<http://www.lenovo.com/support>) で、テクニカル情報、ヒント、および新規デバ イス・ドライバーを調べるか、情報を要求します。

表 21. 再現性の低い問題と処置

| 現象                       | 操作                                                                                                    |
|--------------------------|----------------------------------------------------------------------------------------------------|
| 時々起こる問題、または診断<br>が困難な問題。 | 1. 次の点を確認します。<br>● すべてのケーブルとコードが、サーバーの背面および接続されたデバイ<br>スにしっかりと接続されている。<br>● サーバーの電源が入っているとき、ファン・グリルから空気が流れてい<br>る。空気の流れがないときは、ファンが回っていません。これにより、<br>サーバーが過熱し、シャットダウンすることがあります。 |
|                          | 2. システム・エラー・ログまたは IMM2.1 イベント・ログをチェックします (146<br>ページの「イベント・ログ」を参照)。                                                                                                    |

# キーボード、マウス、または USB デバイスの問題

- 問題が解決されるまで、アクション列に示された順に推奨操作を実行します。
- 処置のステップの前に「(トレーニングを受けたサービス技術員のみ)」と記載されている場合、そのス テップを実行できるのは、トレーニングを受けたサービス技術員のみです。
- IBM サポート Web サイト (<http://www.lenovo.com/support>) で、テクニカル情報、ヒント、および新規デバ イス・ドライバーを調べるか、情報を要求します。

表 22. キーボード、マウス、または USB デバイスの現象と処置

| 現象                                             | 操作                                                                                                |
|------------------------------------------------|---------------------------------------------------------------------------------------------------|
| キーボードのすべてのキーま<br>たは一部のキーが機能しな<br>$V_{\lambda}$ | 1. 次の点を確認します。<br>● キーボード・ケーブルがしっかりと接続されている。<br>● サーバーとモニターの電源がオンになっている。                           |
|                                                | 2. USB キーボードを使用している場合は、Setup Utility を実行してキーボード<br>なし操作を有効にします。                                   |
|                                                | 3.USB キーボードを使用しており、キーボードが USB ハブに接続されている場<br>合、キーボードをハブから切り離し、直接サーバーに接続します。                       |
|                                                | 4. キーボードを交換します。                                                                                   |
| マウスまたは USB デバイスが                               | 1. 次の点を確認します。                                                                                     |
| 機能しない。                                         | ● マウスまたは USB デバイスのケーブルがサーバーにしっかりと接続さ<br>れている。                                                     |
|                                                | ● マウスまたは USB デバイスのドライバーが正しくインストールされて<br>いる。                                                       |
|                                                | ● サーバーとモニターの電源がオンになっている。                                                                          |
|                                                | ● マウス・オプションが Setup Utility で有効にされている。                                                             |
|                                                | 2. USB マウスまたは USB デバイスを使用しており、それが USB ハブに接続さ<br>れている場合、マウスまたは USB デバイスをハブから切り離し、直接サー<br>バーに接続します。 |
|                                                | 3.マウスまたは USB デバイスを交換します。                                                                          |

## メモリーの問題

- 問題が解決されるまで、アクション列に示された順に推奨操作を実行します。
- 処置のステップの前に「(トレーニングを受けたサービス技術員のみ)」と記載されている場合、そのス テップを実行できるのは、トレーニングを受けたサービス技術員のみです。

● IBM サポート Web サイト (<http://www.lenovo.com/support>) で、テクニカル情報、ヒント、および新規デバ イス・ドライバーを調べるか、情報を要求します。

表 23. メモリーの問題と処置

| 現象                                              | 操作                                                                                                    |
|-------------------------------------------------|----------------------------------------------------------------------------------------------------|
| 表示されているシステム・メ<br>モリー容量が、取り付けられ<br>ている物理メモリー容量より | 注: DIMMの取り付けあるいは取り外しを行う場合は、必ずサーバーを電源か<br>ら切り離す必要があります。サーバーを再起動する場合は、10 秒間待ってから<br>行ってください。                                                       |
| 少ない。                                            | 1. 次の点を確認します。                                                                                                    |
|                                                 | ● オペレーター情報パネル上のエラー LED がどれも点灯していない。                                                                                                    |
|                                                 | ● システム・ボードの DIMM エラー LED が何も点灯していない。                                                                                                    |
|                                                 | • メモリー・ミラーリング・チャネルが不一致の原因ではない。                                                                                                    |
|                                                 | ● メモリー・モジュールが正しく取り付けられている。                                                                                                    |
|                                                 | • 正しいタイプのメモリーが取り付けられている。                                                                                                    |
|                                                 | ● メモリーを変更した場合、Setup Utility でメモリー構成を更新した。                                                                                                    |
|                                                 | ● すべてのメモリー・バンクが有効になっている。サーバーが問題を検出し<br>たときにメモリー・バンクを自動的に無効にしたか、メモリー・バンクが<br>手動で無効にされた可能性があります。                                                   |
|                                                 | ● サーバーを最小メモリー構成にしたときに、メモリー・ミスマッチがない。                                                                                                    |
|                                                 | 2. DIMMを取り付け直し、サーバーを再起動します。                                                                                                    |
|                                                 | 3. 以下のようにして、POST エラー・ログをチェックします。                                                                                                    |
|                                                 | ● DIMM がシステム管理割り込み(SMI)によって無効にされていた場合は、<br>その DIMM を交換します。                                                                                       |
|                                                 | • DIMM がユーザーまたは POST によって無効にされた場合は、DIMM を取り<br>付け直します。その後、Setup Utility を実行して、DIMM を有効にします。                                                      |
|                                                 | 4. Setup Utility ですべての DIMM が初期化されていることを確認し、次にメ<br>モリー診断を実行します (150 ページの 「DSA Preboot 診断プログラムの<br>実行」を参照)。                                       |
|                                                 | 5. (同じマイクロプロセッサーの)チャネル間で DIMM の位置を逆にしてから、<br>サーバーを再始動します。問題がDIMMに関連したものである場合は、<br>障害のある DIMM を交換します。                                             |
|                                                 | 6. Setup Utility を使用してすべての DIMM を再度有効にし、サーバーを再起<br>動します。                                                                                         |
|                                                 | 7. (トレーニングを受けた技術員のみ)障害のある DIMM を、マイクロプロセッ<br>サー2の DIMM コネクター(取り付けられている場合)に取り付け、問題がマ<br>イクロプロセッサーに関するものでないこと、あるいはDIMM コネクターに<br>関するものでないことを確認します。 |
|                                                 | 8. (トレーニングを受けた技術員のみ)システム・ボードを交換します。                                                                                                    |
| 1つのチャネル内の複数の<br>DIMM で障害の発生が確認さ<br>れた。          | 注: DIMM の取り付けあるいは取り外しを行う場合は、必ずサーバーを電源か<br>ら切り離す必要があります。サーバーを再起動する場合は、10秒間待ってから<br>行ってください。                                                       |
|                                                 | 1. 該当の DIMM を取り付け直してから、サーバーを再起動します。                                                                                                    |
|                                                 | 2. 識別された中から最も大きい番号の DIMM を取り外し、同一で良品と判明<br>している DIMM と取り替えて、サーバーを再起動します。解決するまで上<br>記を繰り返します。識別されたすべての DIMM を交換した後も障害が続く<br>場合は、ステップ4に進みます。       |
|                                                 | 3. 取り外した DIMM を一度に1つずつ元のコネクターに戻し、各 DIMM ごとに<br>サーバーを再起動し、ある DIMM が障害を起こすまで繰り返します。障害を<br>起こした各 DIMM を、同一で正常と判明している DIMM と交換し、各 DIMM               |

#### <span id="page-172-0"></span>表 23. メモリーの問題と処置 (続き)

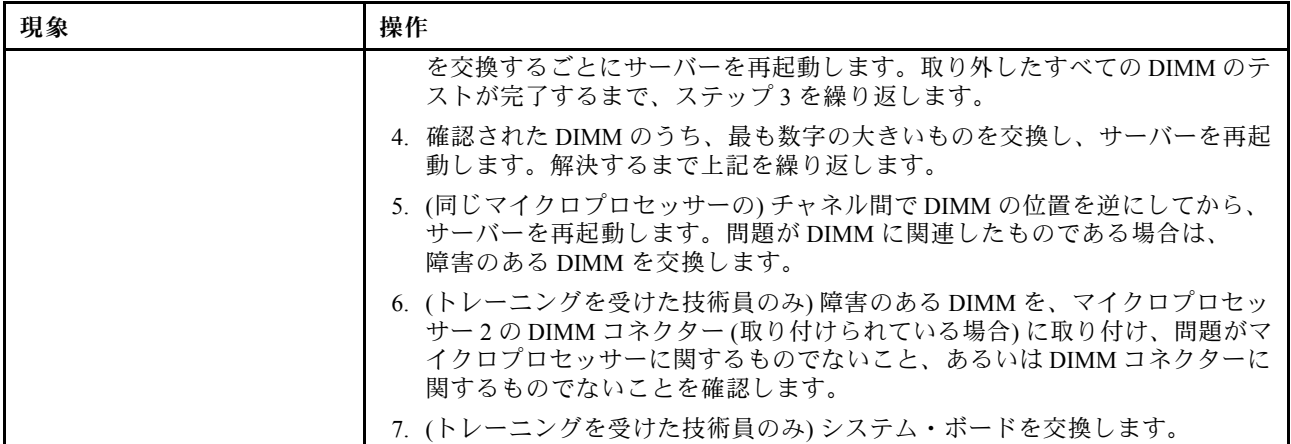

# マイクロプロセッサーの問題

- 問題が解決されるまで、アクション列に示された順に推奨操作を実行します。
- 処置のステップの前に「(トレーニングを受けたサービス技術員のみ)」と記載されている場合、そのス テップを実行できるのは、トレーニングを受けたサービス技術員のみです。
- IBM サポート Web サイト (<http://www.lenovo.com/support>) で、テクニカル情報、ヒント、および新規デバ イス・ドライバーを調べるか、情報を要求します。

#### 表 24. マイクロプロセッサーの現象と処置

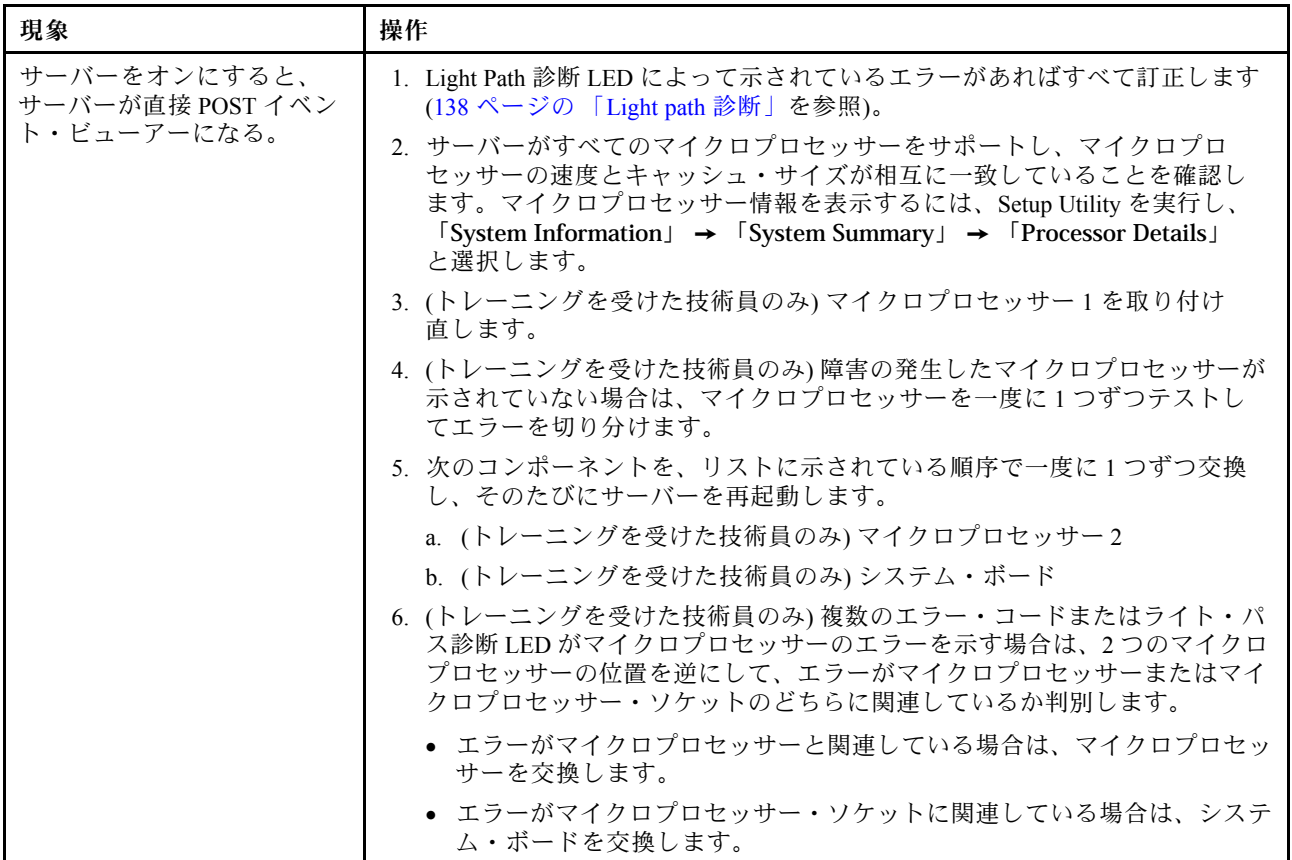

## モニターの問題

一部のモニターには、独自のセルフテスト機能が備わっています。モニターに問題があると思われる場合 は、そのモニターに付属している資料を参照して、モニターをテストおよび調整します。問題を診断でき ない場合は、保守サービスを依頼してください。

- 問題が解決されるまで、アクション列に示された順に推奨操作を実行します。
- 処置のステップの前に「(トレーニングを受けたサービス技術員のみ)」と記載されている場合、そのス テップを実行できるのは、トレーニングを受けたサービス技術員のみです。
- IBM サポート Web サイト (<http://www.lenovo.com/support>) で、テクニカル情報、ヒント、および新規デバ イス・ドライバーを調べるか、情報を要求します。

現象 アンプログラム 操作 モニターのテスト。 1. モニター・ケーブルがしっかりと接続されていることを確認します。 2. サーバーで別のモニターを使用するか、または同じモニターを別のサー バーでテストしてみます。 3. 診断プログラムを実行します。モニターが診断プログラムの検査をパスした 場合は、ビデオ・デバイス・ドライバーに問題があることが考えられます。 4. (トレーニングを受けた技術員のみ) システム・ボードを交換します。 画面に何も表示されない。 1. サーバーが KVM スイッチに接続されている場合は、問題の原因を除去するた めに KVM スイッチをバイパスします。モニター・ケーブルをサーバーの背面 にある正しいモニター・コネクターに直接接続してみます。 2. 次の点を確認します。 • サーバーの電源がオンになっている。サーバーの電源がオフの場合は、[160](#page-175-0) ページの 「[電源問題](#page-175-0)」を参照してください。 • モニター・ケーブルが正しく接続されている。 • モニターの電源が入っていて、輝度とコントラストが正しく調節され ているか。 • サーバーの電源をオンにしたときに、POST エラーが生成されない。 3. モニターが正しいサーバーで制御されていることを確認します (該当する 場合)。 4. [165](#page-180-0) ページの 「[未解決問題の解決](#page-180-0)」を参照してください。 サーバーの電源をオンにした 時点ではモニターが作動する が、一部のアプリケーショ ン・プログラムを開始すると 画面がブランクになる。 1. 次の点を確認します。 • アプリケーション・プログラムが、モニターの能力を超える表示モード を設定していない。 • アプリケーションに必要なデバイス・ドライバーがインストールされて いる。 2. ビデオ診断を実行します([150](#page-165-0) ページの 「[DSA Preboot 診断プログラムの](#page-165-0) [実行](#page-165-0)」を参照)。 • サーバーがビデオ診断に合格した場合、ビデオは良好です[。165 ページ](#page-180-0) の 「[未解決問題の解決](#page-180-0)」を参照してください。 • (トレーニングを受けた技術員のみ) サーバーがビデオ診断に失敗する場合 は、システム・ボードを交換します。

表 25. モニターおよびビデオの現象と処置

#### 表 25. モニターおよびビデオの現象と処置 (続き)

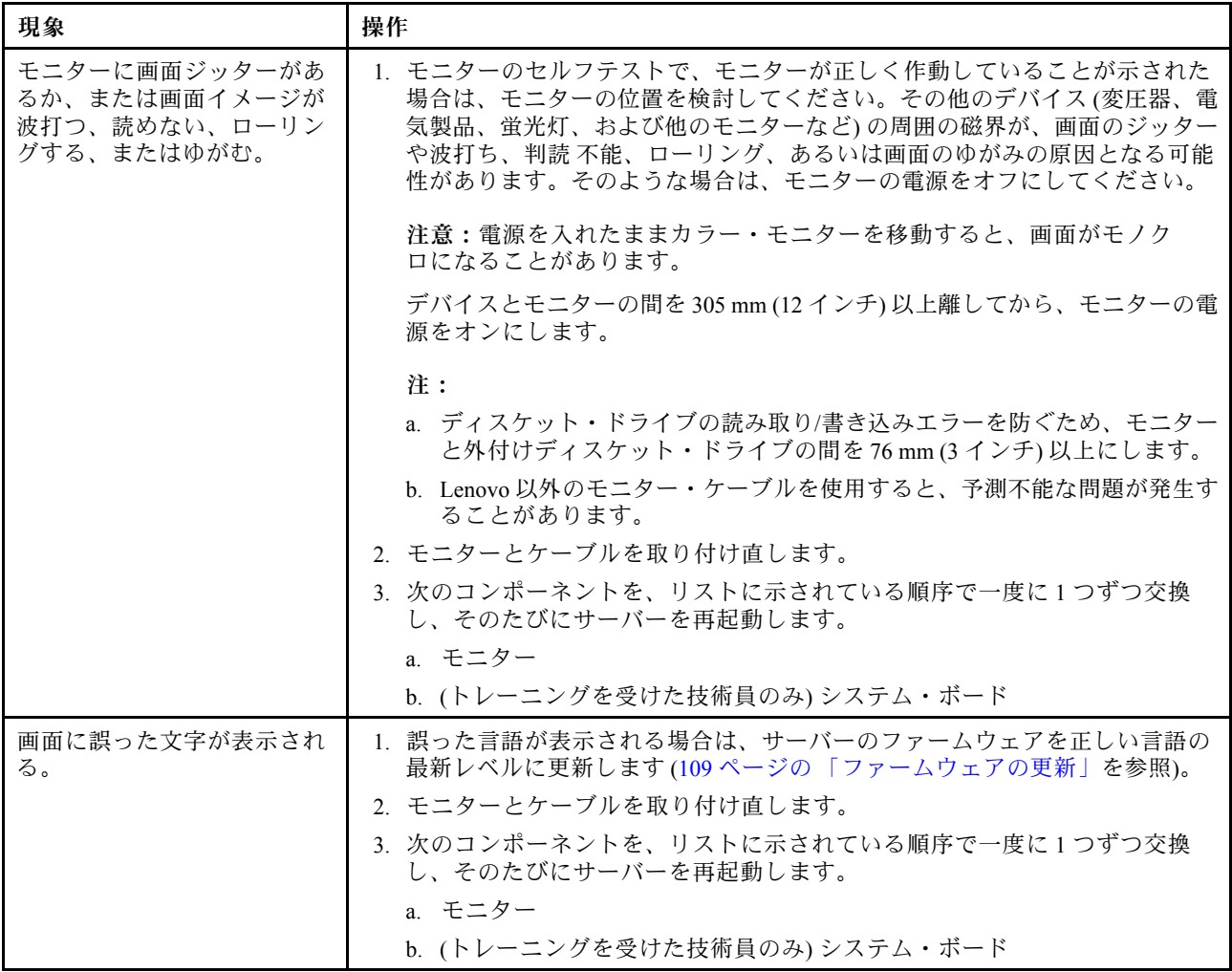

# ネットワーク接続の問題

- 問題が解決されるまで、アクション列に示された順に推奨操作を実行します。
- 処置のステップの前に「(トレーニングを受けたサービス技術員のみ)」と記載されている場合、そのス テップを実行できるのは、トレーニングを受けたサービス技術員のみです。
- IBM サポート Web サイト (<http://www.lenovo.com/support>) で、テクニカル情報、ヒント、および新規デバ イス・ドライバーを調べるか、情報を要求します。

#### 表 26. ネットワーク接続の問題と処置

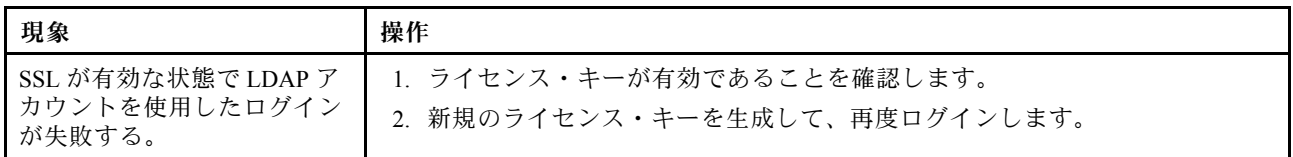

# オプションのデバイスの問題

• 問題が解決されるまで、アクション列に示された順に推奨操作を実行します。

- <span id="page-175-0"></span>• 処置のステップの前に「(トレーニングを受けたサービス技術員のみ)」と記載されている場合、そのス テップを実行できるのは、トレーニングを受けたサービス技術員のみです。
- IBM サポート Web サイト (<http://www.lenovo.com/support>) で、テクニカル情報、ヒント、および新規デバ イス・ドライバーを調べるか、情報を要求します。

表 27. オプション・デバイスの問題と処置

| 現象                                                   | 操作                                                                                                    |
|------------------------------------------------------|----------------------------------------------------------------------------------------------------|
| 新たに取り付けた Lenovo オプ<br>ション・デバイスが作動しな<br>$\mathcal{U}$ | 1. 次の点を確認します。<br>● デバイスがサーバー用に設計されている(http://www.lenovo.com/serverproven/<br>を参照)。<br>● デバイスに付属の取り付け手順に従い正しい取り付けがされている。<br>● 取り付けた他のデバイスやケーブルを外していない。<br>• Setup Utility で構成情報を更新した。メモリーまたは他のデバイスを変更す<br>る場合は、必ず構成を更新する必要があります。 |
|                                                      | 2. 取り付けたデバイスを取り付け直します。                                                                                                    |
|                                                      | 3. 取り付けたデバイスを交換します。                                                                                                    |
| 前に動作していた Lenovo オプ<br>ション・デバイスが動作しな<br>くなった。         | 1.デバイスのケーブルがすべてしっかりと接続されていることを確認して<br>ください。                                                                                                    |
|                                                      | 2. デバイスにテスト手順が付属している場合は、その手順を使用してデバイ<br>スをテストします。                                                                                                    |
|                                                      | 3.障害が起きた装置が SCSI 装置である場合は、以下の点を確認します。<br>● 外付け SCSI 装置のケーブルが、すべて正しく接続されているか。<br>● 各 SCSI チェーン内の最後の装置または SCSI ケーブル端が正しく終端<br>されているか。<br>● 外付け SCSI 装置の電源がオンになっているか。サーバーの電源をオンにす                                                  |
|                                                      | る前に、外付け SCSI 装置の電源をオンにする必要があります。                                                                                                    |
|                                                      | 4.障害のある装置を取り付け直します。                                                                                                    |
|                                                      | 5.障害のあるデバイスを交換します。                                                                                                    |

## 電源問題

- 問題が解決されるまで、アクション列に示された順に推奨操作を実行します。
- 処置のステップの前に「(トレーニングを受けたサービス技術員のみ)」と記載されている場合、そのス テップを実行できるのは、トレーニングを受けたサービス技術員のみです。
- IBM サポート Web サイト (<http://www.lenovo.com/support>) で、テクニカル情報、ヒント、および新規デバ イス・ドライバーを調べるか、情報を要求します。

表 28. 電源の問題と処置

| 現象                                                                                                    | 操作                                                                                                    |
|----------------------------------------------------------------------------------------------------|----------------------------------------------------------------------------------------------------|
| 電源制御ボタンが作動せず、<br>リセット・ボタンも作動しな<br>い(サーバーは起動しない)。<br>注:電源制御ボタンは、サー<br>バーが電源に接続された後、<br>約5秒から10秒経過するまで<br>機能しません。 | 1. 電源制御ボタンが正しく機能していることを確認します。<br>a. サーバーの電源コードを切り離します。<br>b. 電源コードを再接続します。<br>c. (トレーニングを受けた技術員のみ)オペレーター情報パネル・ケーブルを<br>取り付け直してから、ステップ 1a および 1b を繰り返します。<br>● (トレーニングを受けた技術員のみ)サーバーが起動する場合は、オペ<br>レーター情報パネルを取り付け直します。問題が解決しない場合は、オ<br>ペレーター情報パネルを交換します。<br>● サーバーが起動しない場合は、強制パワーオン・ジャンパーを使用して<br>電源制御ボタンをバイパスします (29 ページの「システム・ボードのス<br>イッチとジャンパー」を参照)。サーバーが起動する場合は、オペレー |

### 表 28. <sup>電</sup>源の問題と処置 (続き)

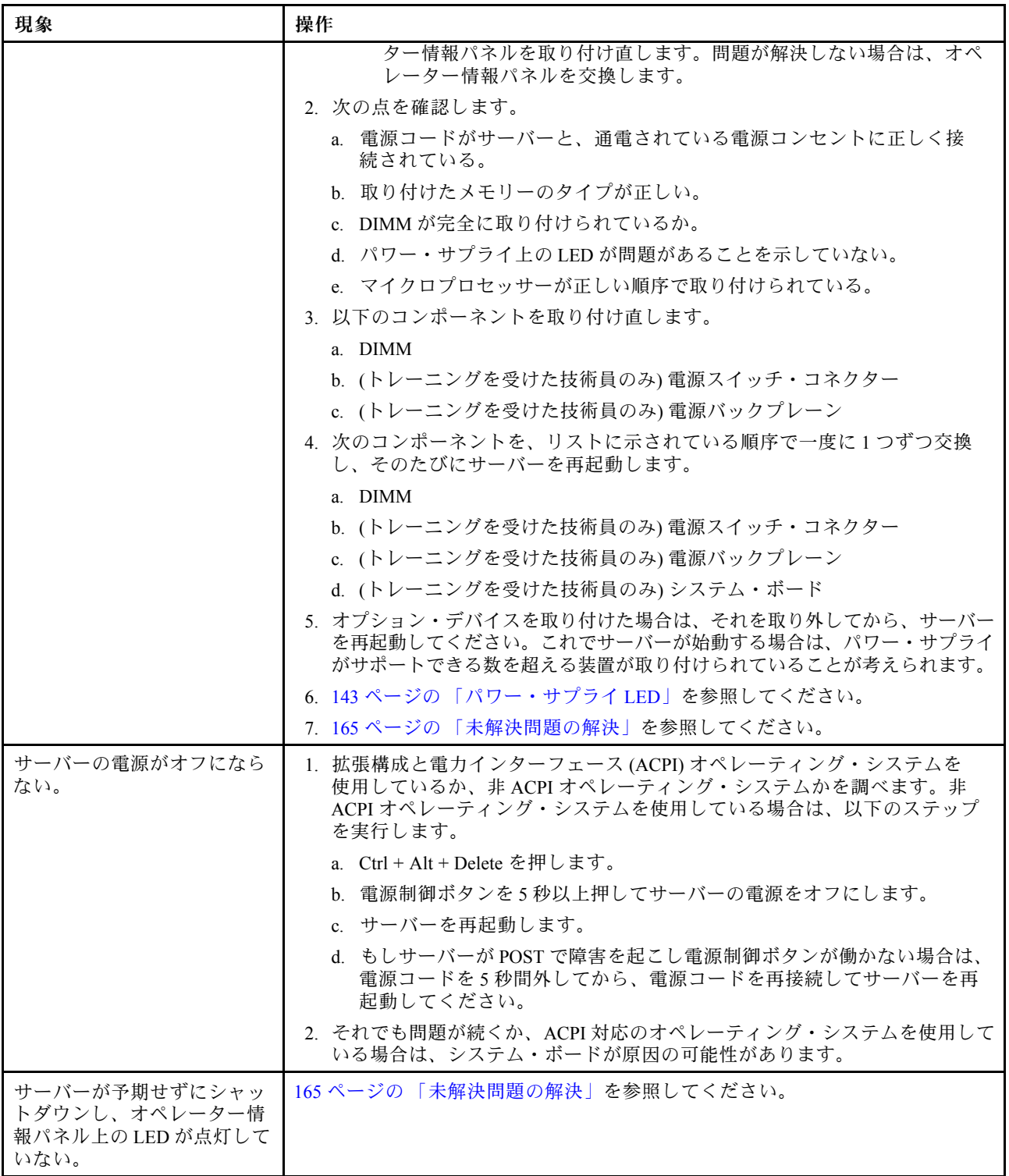

# シリアル・ポートの問題

• 問題が解決されるまで、アクション列に示された順に推奨操作を実行します。

- 処置のステップの前に「(トレーニングを受けたサービス技術員のみ)」と記載されている場合、そのス テップを実行できるのは、トレーニングを受けたサービス技術員のみです。
- IBM サポート Web サイト (<http://www.lenovo.com/support>) で、テクニカル情報、ヒント、および新規デバ イス・ドライバーを調べるか、情報を要求します。

表 29. シリアル・ポートの問題と処置

| 現象                                                                                                    | 操作                                                                                                    |
|----------------------------------------------------------------------------------------------------|----------------------------------------------------------------------------------------------------|
| オペレーティング・システム<br>によって識別されたシリア<br>ル・ポートの数が、取り付け<br>られたシリアル・ポートの数<br>より少ない。                                                                        | 1. 次の点を確認します。<br>• Setup Utility で各ポートに固有のアドレスが割り当てられており、どのシリ<br>アル・ポートも無効にされていない。<br>● シリアル・ポート・アダプター(装着されている場合)がしっかりと取<br>り付けられている。                                                                                                    |
|                                                                                                    | 2. シリアル・ポート・アダプターを取り付け直します。                                                                                                    |
|                                                                                                    | 3. シリアル・ポート・アダプターを交換します。                                                                                                    |
| シリアル・デバイスが動作し<br>ない。                                                                                                    | 1. 次の点を確認します。<br>• デバイスはサーバーと互換性がある。<br>● シリアル・ポートは有効になっており、固有のアドレスが割り当てら<br>れている。<br>● デバイスが正しいコネクターに接続されている。<br>2. 以下のコンポーネントを取り付け直します。<br>a.障害を起こしているシリアル・デバイス<br>b. シリアル・ケーブル<br>3. 次のコンポーネントを、リストに示されている順序で一度に1つずつ交換<br>し、そのたびにサーバーを再起動します。<br>a. 障害を起こしているシリアル装置<br>b. シリアル・ケーブル<br>c. (トレーニングを受けた技術員のみ)システム・ボード |
| シリアル・ポートで、uEFIお<br>よび pDSA 構成ステージでデ<br>バッグのためにいくつかの<br>メッセージが出力される場合<br>がある。一部の外部デバイス<br>は、シリアル・ポートで接続<br>されていると、特定のデバイ<br>ス関連の動作が行われる場合<br>がある。 | 1. uEFIコンソール・リダイレクトのページで、シリアル・ポートの設定を使用不<br>可にして、シリアル・ポート経由でメッセージが出力されないようにします。                                                                                                    |

## ServerGuide の問題

- 問題が解決されるまで、アクション列に示された順に推奨操作を実行します。
- 処置のステップの前に「(トレーニングを受けたサービス技術員のみ)」と記載されている場合、そのス テップを実行できるのは、トレーニングを受けたサービス技術員のみです。
- IBM サポート Web サイト (<http://www.lenovo.com/support>) で、テクニカル情報、ヒント、および新規デバ イス・ドライバーを調べるか、情報を要求します。

#### 表 30. ServerGuide の問題と処置

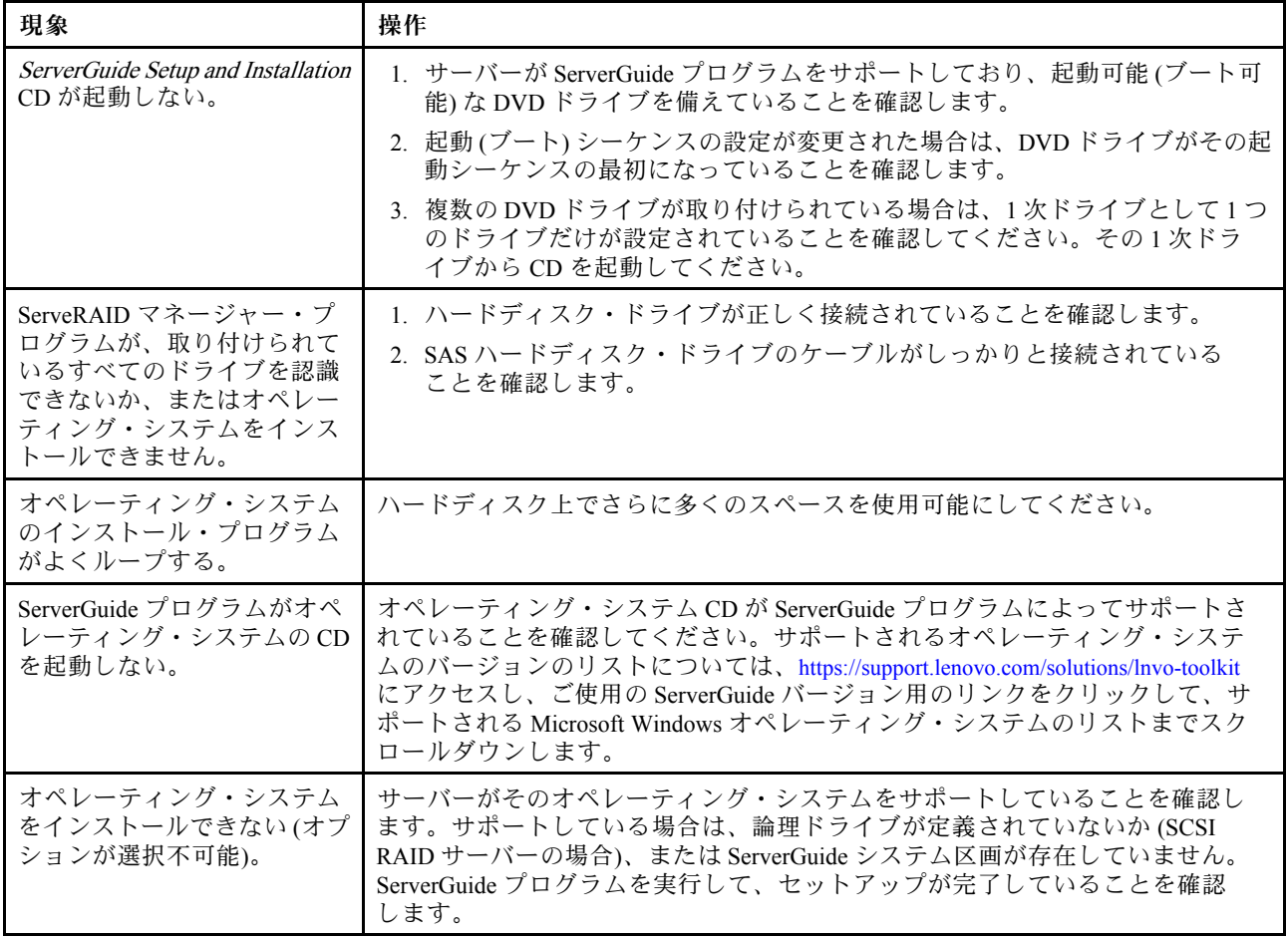

# ソフトウェアの問題

- 問題が解決されるまで、アクション列に示された順に推奨操作を実行します。
- 処置のステップの前に「(トレーニングを受けたサービス技術員のみ)」と記載されている場合、そのス テップを実行できるのは、トレーニングを受けたサービス技術員のみです。
- IBM サポート Web サイト (<http://www.lenovo.com/support>) で、テクニカル情報、ヒント、および新規デバ イス・ドライバーを調べるか、情報を要求します。

表 31. ソフトウェアの問題と処置

| 現象                   | 操作                                                                                                    |
|----------------------|----------------------------------------------------------------------------------------------------|
| ソフトウェアが原因と思われ<br>る問題 | 1. その問題の原因がソフトウェアであるかを判別するには、以下の点を確<br>認します。<br>● サーバーが、ソフトウェアを使用するための必要最小限のメモリーを備え<br>ている。メモリー所要量については、ソフトウェアに付属の情報を参照し<br>てください。アダプターまたはメモリーを取り付けた直後の場合は、サー<br>バーでメモリー・アドレスの競合が生じている可能性があります。<br>• そのソフトウェアがサーバーに対応しているか。<br>● 他のソフトウェアがサーバー上で動作するか。<br>• このソフトウェアが他のサーバー上では作動する。 |
|                      | 2. ソフトウェアの使用中にエラー・メッセージを受け取った場合は、そのソフ<br>トウェアに付属の説明書を参照して、メッセージの内容と問題の解決方法<br>を調べてください。<br>3. ソフトウェア・ベンダーに連絡してください。                                                                                                    |

# <span id="page-179-0"></span>USB ポートの問題

- 問題が解決されるまで、アクション列に示された順に推奨操作を実行します。
- 処置のステップの前に「(トレーニングを受けたサービス技術員のみ)」と記載されている場合、そのス テップを実行できるのは、トレーニングを受けたサービス技術員のみです。
- IBM サポート Web サイト (<http://www.lenovo.com/support>) で、テクニカル情報、ヒント、および新規デバ イス・ドライバーを調べるか、情報を要求します。

表 32. USB ポートの問題と処置

| 現象              | 操作                                                                                             |
|-----------------|------------------------------------------------------------------------------------------------|
| USB デバイスが機能しない。 | 1. 次の点を確認します。<br>• 正しい USB デバイス・ドライバーがインストールされている。<br>● オペレーティング・システムが USB デバイスをサポートしている。      |
|                 | 2. USB 構成のオプションが Setup Utility で正しく設定されていることを確認しま<br>す(詳細については、113ページの「Setup Utility の使用」を参照)。 |
|                 | 3. USB ハブを使用している場合は、USB デバイスをハブから切り離しサー<br>バーに直接接続してみます。                                       |

## 電源の問題の解決

電源の問題を解決するには、この情報を使用します。

電源の問題を解決する際に困難が伴う可能性があります。たとえば、短絡がいずれかの配電バスのどこか に存在している可能性があります。通常は、短絡により、過電流状態が原因で電源サブシステムがシャッ トダウンします。電源の問題を診断するために使用する一般的な手順は、次のとおりです。

- ステップ 1. サーバーの電源をオフにし、すべての電源コードを切り離します。
- ステップ 2. 電源サブシステムのケーブルが緩んでいないかを調べます。また、短絡があるかどうか (たと えば、回路ボード上に短絡の原因となる緩んだねじがあるかどうか) を調べます。
- ステップ 3. Light Path 診断パネル上で点灯している LED を確認します([139](#page-154-0) ページの 「[Light path 診](#page-154-0) [断 LED](#page-154-0)」を参照)。
- ステップ 4. サーバーがサーバーの始動に必要な最小構成になるまで、アダプターを取り外し、すべて の内部装置および外部装置へのケーブルおよび電源コードを切り離します [\(165 ページの](#page-180-0) 「[未解決問題の解決](#page-180-0)」を参照)。
- ステップ 5. すべての AC 電源コードを再接続し、サーバーの電源をオンにします。サーバーが正常に 起動した場合は、問題が特定されるまで、アダプターおよびデバイスを一度に 1 つずつ 取り付け直します。

サーバーが最小構成でも起動しない場合は、[143](#page-158-0) ページの 「[パワー・サプライ LED](#page-158-0)」を参照して、問題が 特定されるまで、最小構成のコンポーネントを一度に 1 つずつ交換します。

## イーサネット・コントローラーの問題の解決

イーサネット・コントローラーの問題を解決するには、この情報を使用します。

イーサネット・コントローラーをテストするために使用する方法は、使用しているオペレーティン グ・システムによって異なります。オペレーティング・システムの資料でイーサネット・コントロー ラーに関する情報を調べ、イーサネット・コントローラーのデバイス・ドライバーの readme ファ イルを参照してください。

以下の手順を試してみてください。
- ステップ 1. サーバーに付属した正しいデバイス・ドライバーがインストール済みであること、およびそ れらが最新レベルのものであることを確認してください。
- ステップ 2. イーサネット・ケーブルが正しく取り付けられていることを確認します。
	- ケーブルは、すべての接続部がしっかり接続されていることが必要です。ケーブルが接続さ れているにもかかわらず、問題が解決しない場合は、別のケーブルで試してみてください。
	- イーサネット・コントローラーを 100 Mbps で動作するよう設定した場合は、カテゴ リー 5 の配線を使用する必要があります。
	- 2 つのサーバーを (ハブを使用せずに) 直接接続する場合、または X ポートを備えるハブを 使用していない場合は、クロスオーバー・ケーブルを使用してください。ハブが X ポート を備えているかどうか判別するには、ポートのラベルを調べてください。ラベルに X が記 載されている場合は、ハブは X ポートを備えています。
- ステップ 3. ハブが自動ネゴシエーションをサポートしているかどうかを調べます。サポートしていな い場合は、内蔵イーサネット・コントローラーを、ハブの速度と二重モードに合わせて手 動で構成してください。
- ステップ 4. サーバーの背面パネルにあるイーサネット・コントローラー LED をチェックします。これら の LED は、コネクター、ケーブル、またはハブに問題があるかどうかを示します。
	- イーサネット・コントローラーがハブからリンク・パルスを受信すると、イーサネット・ リンク・状況 LED が点灯します。LED がオフの場合は、コネクターまたはケーブルに欠陥 があるか、またはハブに問題がある可能性があります。
	- イーサネット・コントローラーがイーサネット・ネットワークを介してデータを送信また は受信すると、イーサネット送信/受信活動 LED が点灯します。イーサネットの送信/受信 活動がオフの場合は、ハブとネットワークが作動していること、および正しいデバイス・ ドライバーがインストールされていることを確認してください。
- ステップ 5. サーバー背面の LAN 活動 LED をチェックしてください。LAN 活動 LED は、イーサネット・ ネットワークでデータがアクティブであるときに点灯します。LAN 活動 LED がオフの場合 は、ハブとネットワークが作動していること、および正しいデバイス・ドライバーがインス トールされていることを確認してください。
- ステップ 6. 問題を引き起こしているオペレーティング・システム固有の原因がないかどうかをチェック します。
- ステップ 7. クライアントとサーバーのデバイス・ドライバーが同じプロトコルを使用していることを 確認します。

ハードウェアが正常に機能しているように見えるのに、イーサネット・コントローラーがネットワー クに接続できない場合は、ネットワーク管理者は、ほかにエラーの原因が考えられないかどうかを調 べる必要があります。

## 未解決問題の解決

Dynamic System Analysis (DSA) で障害を診断できない場合、またはサーバーが機能しない場合は、このセ クションの情報を使用して未解決問題を解決してください。

ソフトウェア問題が障害 (連続的または断続的) の原因であると思われる場合は[、163 ページの](#page-178-0) 「ソフト [ウェアの問題](#page-178-0)」を参照してください。

CMOS メモリー内のデータの破損または UEFI ファームウェアの破損が、未解決問題の原因となる場合が あります。CMOS データをリセットするには、CMOS クリア・ジャンパー (JP1) を使用して CMOS メモ リーを消去し、始動パスワードを変更します。詳しくは[、27](#page-42-0) ページの 「[システム・ボードの内部コネ](#page-42-0) [クター](#page-42-0)」を参照してください。UEFI ファームウェアが破損していると思われる場合は[、167 ページの](#page-182-0) 「[サーバー・ファームウェアのリカバリー \(UEFI 更新の失敗\)](#page-182-0)」を参照してください。

パワー・サプライが正しく動作している場合は、次のステップを実行してください。

ステップ 1. サーバーの電源を切ります。

- ステップ 2. サーバーのケーブルが正しく接続されていることを確認します。
- ステップ 3. 障害を特定できるまで、以下のデバイスを一度に 1 つずつ、取り外すかまたは切り離しま す。そのたびに、サーバーの電源をオンにして再構成を行ってください。
	- 外付けデバイス
	- サージ抑制デバイス (サーバー上)
	- プリンター、マウス、および Lenovo 以外のデバイス
	- 各アダプター
	- ハードディスク・ドライブ

注:サーバーの始動に必要な最小構成は、1 つのマイクロプロセッサーと 1 つの 2 GB DIMM です。

- ステップ 4. サーバーの電源をオンにします。問題が解決しない場合は、次のコンポーネントを次の順 序で確かめてください。
	- 1. パワー・サプライ
	- 2. メモリー
	- 3. マイクロプロセッサー
	- 4. システム・ボード

あるアダプターをサーバーから取り外すと問題が解消され、再び同じアダプターを取り付けると問題が再 発する場合は、そのアダプターに原因があると考えられます。そのアダプターを別のアダプターと交換し ても問題が再発する場合は、ライザー・カードに原因があると考えられます。

ネットワーキングの問題があると思われ、サーバーがすべてのシステム・テストに合格した場合は、サー バーの外部のネットワーク配線に問題がある可能性があります。

## 問題判別のヒント

ハードウェアとソフトウェアにはさまざまな組み合わせがあるため、以下の情報を利用して問題判別 の補助としてください。可能であれば、Lenovo に支援を要求するときはこれらの情報を準備してお いてください。

- マシン・タイプおよびモデル
- マイクロプロセッサーまたはハードディスク・ドライブのアップグレード
- 障害の現象
	- サーバーは診断テストに失敗しますか?
	- 起こったことは何ですか?いつ?どこで?
	- 障害は単一のサーバーで起きましたか、それとも複数のサーバーで起きましたか?
	- その障害は再現可能ですか?
	- この構成が正常に作動したことがありましたか?
	- 構成が失敗する前に何か変更を行いましたか?
	- これは、元々報告されていた障害ですか?
- 診断プログラムのタイプとバージョン・レベル
- ハードウェア構成 (システム・サマリーの画面印刷)
- UEFI ファームウェア・レベル
- IMM ファームウェア・レベル
- オペレーティング・システム・ソフトウェア

<span id="page-182-0"></span>問題によっては、作動するサーバーと作動しないサーバーの間で構成およびソフトウェア・セットアッ プを比較することで、解決できる場合があります。診断の目的でサーバーを相互に比較するときは、 すべてのサーバーにおいて以下の要素が厳密に同じである場合に限り、サーバーが同じであると見な してください。

- マシン・タイプおよびモデル
- UEFI ファームウェア・レベル
- IMM ファームウェア・レベル
- アダプターおよび接続機構、およびそれぞれの位置
- アドレス・ジャンパー、ターミネーター、およびケーブル配線
- ソフトウェアのバージョンとレベル
- 診断プログラムのタイプとバージョン・レベル
- 構成オプションの設定
- オペレーティング・システム制御ファイルのセットアップ

Lenovo に保守を依頼する方法については[、1225](#page-1240-0) ページの 付録 D「[ヘルプおよび技術サポートの入](#page-1240-0) 手[」](#page-1240-0)を参照してください。

# サーバー・ファームウェアのリカバリー (UEFI 更新の失敗)

サーバー・ファームウェアをリカバリーするには、この情報を使用します。

重要:一部のクラスター・ソリューションには、特定のコード・レベルまたは調整されたコード更新が必 要です。デバイスがクラスター・ソリューションの一部である場合は、コードを更新する前に、コードの 最新レベルがクラスター・ソリューションでサポートされていることを確認してください。

更新中の電源障害などによってサーバー・ファームウェアが損傷した場合は、次のいずれかの方法でサー バー・ファームウェアをリカバリーできます。

- インバンド方式: ブート・ブロック・ジャンパーを使用する(自動ブート・リカバリー)か、サーバーの Firmware Update Package Service Pack を使用して、サーバー・ファームウェアを回復します。
- アウト・オブ・バンド方式: 最新のサーバー・ファームウェア更新パッケージを使用し、IMM2.1 Web Interface からファームウェアを更新する。

注:サーバー更新パッケージは、以下のいずれかから入手できます。

- ワールド・ワイド・ウェブからサーバー・ファームウェア更新パッケージをダウンロードする。
- Lenovo サービス技術員に連絡する。

ワールド・ワイド・ウェブ (WWW) からサーバー・ファームウェア更新パッケージをダウンロードするに は、<http://www.lenovo.com/support> にアクセスしてください。

サーバーのフラッシュ・メモリーは、1 次バンクとバックアップ・バンクから構成されます。UEFI ファー ムウェアのブート可能イメージを、バックアップ・バンクに維持しておく必要があります。1 次バンク内 のサーバー・ファームウェアが破損した場合、UEFI ブート・バックアップ・ジャンパー (JP2)でバック アップ・バンクを手動でブートできます。または、イメージが破損している場合には、Automated Boot Recovery 機能を使用して自動的にバックアップ・バンクをブートできます。

## インバンドの手動リカバリー方式

このセクションでは、インバンドの手動リカバリー方式について詳しく説明します。

サーバー・ファームウェアをリカバリーし、サーバー操作を 1 次バンクに復元するには、以下のス テップを実行してください。

- ステップ 1. [v](#page-6-0) ページの 「[安全について](#page-6-0)」で始まる『安全について』と [31](#page-46-0) ページの 「[取り付け作業上の](#page-46-0) [注意事項](#page-46-0)」をお読みください。
- ステップ 2. サーバーの電源をオフにして、すべての電源コードおよび外部ケーブルを外します。
- ステップ 3. 左サイド・カバーのロックを解除し、取り外します [\(192](#page-207-0) ページの 「[左サイド・カバーの取](#page-207-0) [り外し](#page-207-0)」を参照)。
- ステップ 4. システム・ボード上の SW4 を見つけます。
- ステップ 5. UEFI ブート・バックアップ・スイッチの位置を変更し (SW4 のスイッチ 1 を on の位置に変 更)、UEFI リカバリー・モードを有効にします。
- ステップ 6. サーバーのカバーを取り付け直し、電源コードをすべて再接続します。
- ステップ 7. サーバーを再起動します。システムは電源オン・セルフテスト (POST) を開始します。
- ステップ 8. ダウンロードしたファームウェア更新パッケージがサポートするオペレーティング・システ ムにサーバーをブートします。
- ステップ 9. ファームウェア更新パッケージの README ファイルの指示に従って、ファームウェア 更新を実行します。
- ステップ 10.サーバーの電源をオフにして、すべての電源コードおよび外部ケーブルを切り離してか ら、サーバーの左サイド・カバーを取り外します([192](#page-207-0) ページの 「[左サイド・カバーの取](#page-207-0) [り外し](#page-207-0)」を参照)。
- ステップ 11.UEFI ブート・バックアップ・スイッチの位置を元に戻します (SW4 のスイッチ 1 を off の位 置に変更します)。
- ステップ 12.左サイド・カバーを再び取り付けます [\(193](#page-208-0) ページの 「[左サイド・カバーの取り付け](#page-208-0)」 を参照)。
- ステップ 13.取り外した電源コードおよびすべてのケーブルを再接続します。
- ステップ 14.サーバーを再起動します。システムは電源オン・セルフテスト (POST) を開始します。これに よって 1 次バンクがリカバリーされない場合、引き続き次のステップを実行します。
- ステップ 15.左サイド・カバーを取り外します([192](#page-207-0) ページの 「[左サイド・カバーの取り外し](#page-207-0)」を参照)。
- ステップ 16.システム・バッテリーを取り外すことにより、CMOS をリセットします [\(239 ページの](#page-254-0) 「シス [テム・バッテリーの取り外し](#page-254-0)」を参照)。
- ステップ 17.システム・バッテリーをサーバーから約 5 分から 15 分間取り外したままにします。
- ステップ 18.システム・バッテリーを再取り付けします([240](#page-255-0) ページの 「[システム・バッテリーの取](#page-255-0) [り付け](#page-255-0)」を参照)。
- ステップ 19.左サイド・カバーを再び取り付けます [\(193](#page-208-0) ページの 「[左サイド・カバーの取り付け](#page-208-0)」 を参照)。
- ステップ 20.取り外した電源コードおよびすべてのケーブルを再接続します。
- ステップ 21.サーバーを再起動します。システムは電源オン・セルフテスト (POST) を開始します。
- ステップ 22.これらのリカバリー作業で問題が解決しない場合は、Lenovo サービス技術員に連絡して サポートを依頼してください。

## インバンドの自動ブート・リカバリー方式

このセクションでは、インバンドの自動ブート・リカバリー方式について詳しく説明します。

注:Light path 診断パネルのシステム・ボード LED が点灯し、ログ項目が表示される場合、または Booting Backup Image がファームウェア・スプラッシュ画面に表示される場合は、この方式を使用します。それ以 外の場合はインバンド手動リカバリー方式を使用してください。

- ステップ 1. ダウンロードしたファームウェア更新パッケージがサポートするオペレーティング・システ ムにサーバーをブートします。
- ステップ 2. ファームウェア更新パッケージの README ファイルの指示に従って、ファームウェア 更新を実行します。
- ステップ 3. サーバーを再起動します。
- ステップ 4. 1 次バンクの復元のプロンプトが出されたら、ファームウェア・スプラッシュ画面で F3 キー を押します。サーバーはプライマリー・バンクからブートします。

## アウト・オブ・バンド方式

[http://publib.boulder.ibm.com/infocenter/ systemx/documentation/topic/ com.lenovo.sysx.imm2.doc/ printable\\_doc.html](http://publib.boulder.ibm.com/infocenter/systemx/documentation/topic/com.lenovo.sysx.imm2.doc/printable_doc.html) で IMM2.1 資料 (Integrated Management Module II ユーザーズ・ガイド) を参照してください。

## 自動ブート・リカバリー (ABR)

自動ブート・リカバリー (ABR) にはこの情報を使用します。

サーバーが起動するときに、Integrated Management Module II が 1 次バンクのサーバー・ファームウェアに 問題を検出した場合、サーバーはバックアップ・ファームウェア・バンクに自動的に切り替わり、ユー ザーに 1 次バンクのファームウェアを回復する機会を与えます。UEFI ファームウェアを回復する手順に ついては、[167](#page-182-0) ページの 「[サーバー・ファームウェアのリカバリー \(UEFI 更新の失敗\)](#page-182-0)」を参照してくださ い。1 次バンクのファームウェアを回復したら、以下のステップを実行してください。

ステップ 1. サーバーを再起動します。

ステップ 2. 「Press F3 to restore to primary」のプロンプトが表示されたら、F3 を押して1次バンクから サーバーを起動します。

## Nx 回ブート失敗

Nx 回ブート失敗にはこの情報を使用します。

デバイスの追加やアダプターのファームウェア更新などの構成変更、およびファームウェアまたはアプリ ケーションのコードの問題により、サーバーの POST (電源オン・セルフテスト) が失敗することがありま す。これが発生した場合、サーバーは以下のいずれかの方法で応答します。

- サーバーは自動的に再起動し、POST を再試行します。
- サーバーは停止し、ユーザーはサーバーの POST を再試行するために、サーバーを手動で再起動す る必要があります。

指定された回数の連続試行 (自動でも手動でも) の後、Nx 回ブート失敗機能により、サーバーはデフォル トの UEFI 構成に復帰し、Setup Utility が開始され、ユーザーが構成に対し必要な修正を加えてサーバーを 再起動できるようにします。サーバーがデフォルトの構成で POST を正常に完了できない場合、シス テム・ボードに問題がある可能性があります。

Nx 回ブート失敗機能をトリガーする連続再始動試行回数を指定するには、Setup Utility で、「System Settings」 ➙ 「Recovery」 ➙ 「POST Attempts」 ➙ 「POST Attempts Limit」をクリックします。選択可 能なオプションは、3、6、9、および 255 (Nx 回ブート失敗機能を無効にする) です。

# <span id="page-186-0"></span>第 5 章 部品リスト、Lenovo System x3500 M5 タイプ 5464

Lenovo System x3500 M5 タイプ 5464 の部品リスト。

この章で説明する交換可能なコンポーネントは、171 ページの 「交換可能なサーバー・コンポーネント」 で特に指定されている場合を除き、Lenovo System x3500 M5 タイプ 5464 サーバーで利用が可能です。更新 された部品リストについては、<http://www.lenovo.com/support> にアクセスしてください。

# 交換可能なサーバー・コンポーネント

Lenovo System x3500 M5 タイプ 5464の交換可能なサーバー・コンポーネント。

交換可能なコンポーネントは、構造部品と現場交換可能ユニット (FRU) から構成されます。

- 構造部品: 構造部品 (シャーシ・アセンブリー、トップ・カバー、ベゼルなどのコンポーネント) の 購入および交換はお客様の責任で行っていただきます。お客様の要請により Lenovo が構成部品の 入手または取り付けを行った場合は、サービス料金を請求させていただきます。構成部品のリスト については、[184 ページの](#page-199-0) 「構成部品」を参照してください。
- Tier 1 の、お客様での取替え可能部品 (CRU): Lenovo が Tier 1 と指定する CRU の交換はお客様ご自身の 責任で行っていただきます。お客様の要請により Lenovo が Tier 1 CRU の導入を行った場合は、そ の料金を請求させていただきます。
- Tier 2 の、お客様での取替え可能部品 (CRU): Lenovo が Tier 2 と指定する CRU はお客様ご自身で取り 付けることができますが、対象のサーバーに関して指定された保証サービスの種類に基づき、追加 料金なしで Lenovo に取り付け作業を依頼することもできます。

保証の条件およびサービスと支援の利用については、サーバーに付属の「*保証情報*」資料を参照 してください。サービスと支援を受ける方法について詳しくは、[1225 ページの 付録 D](#page-1240-0)「ヘルプおよ [び技術サポートの入手](#page-1240-0)」を参照してください。

最新のオプション・サポート計画については、[http://www.lenovo.com/ serverproven/](http://www.lenovo.com/serverproven/)を参照してください。

次の図は、このサーバーの主なコンポーネントを示しています。本書の図は、ご使用のハードウェアと多 少異なる場合があります。構造部品のリストについては[、184 ページの](#page-199-0) 「構成部品」を参照してください。

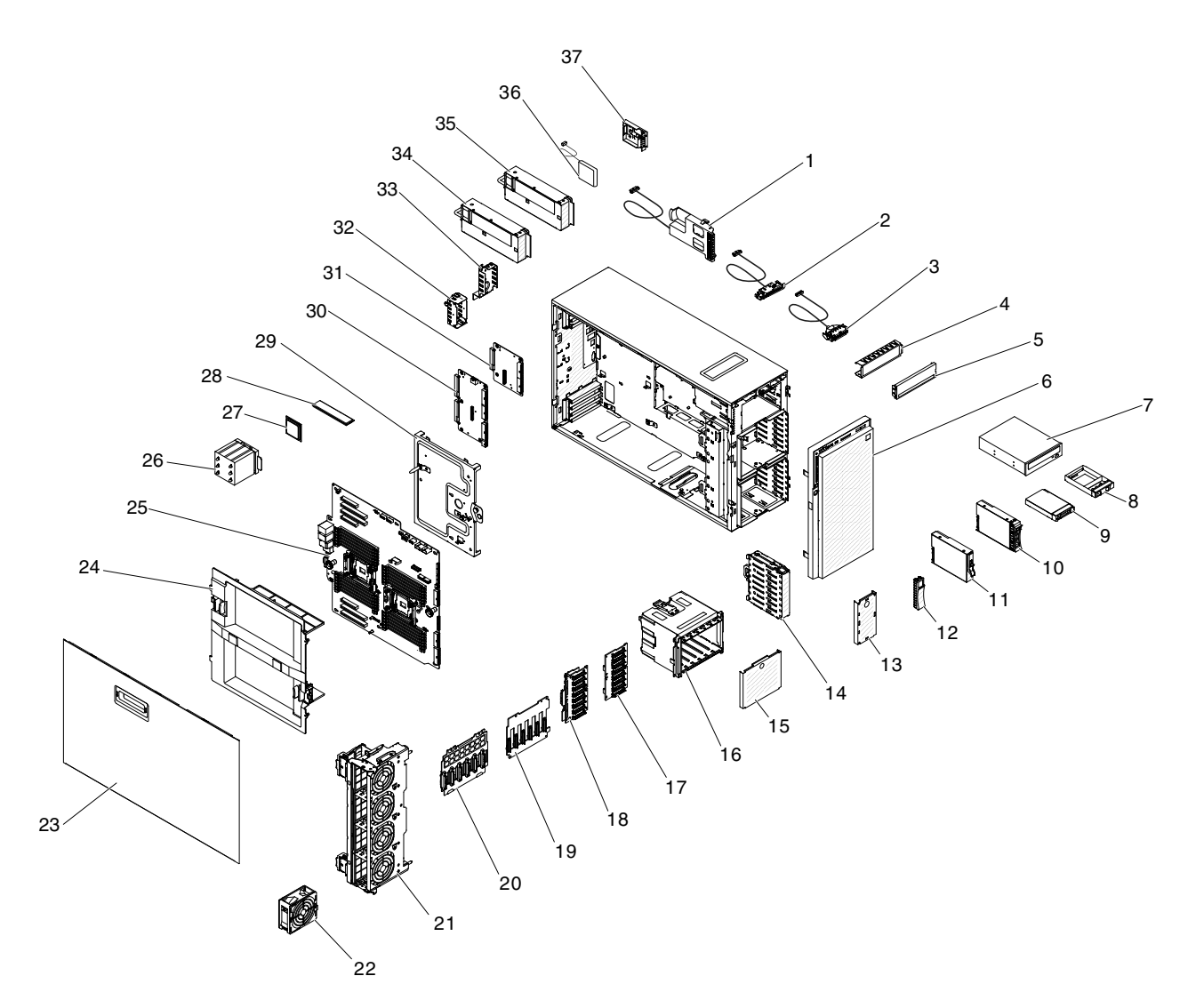

<sup>図</sup> 96. サーバー・コンポーネント

下表にはサーバー交換可能コンポーネントの部品番号が記載されています。

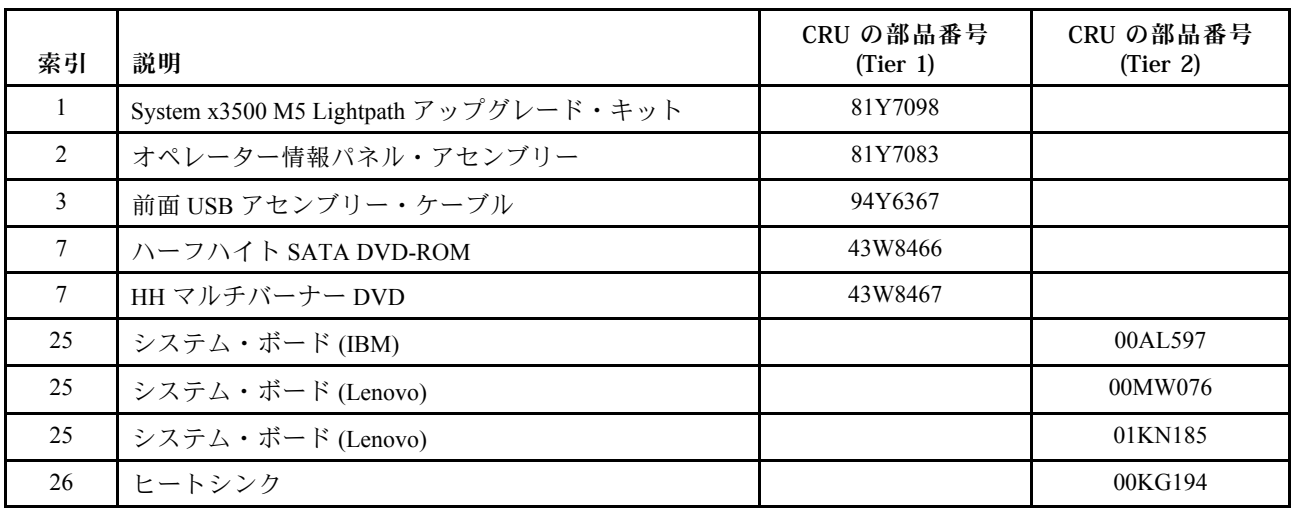

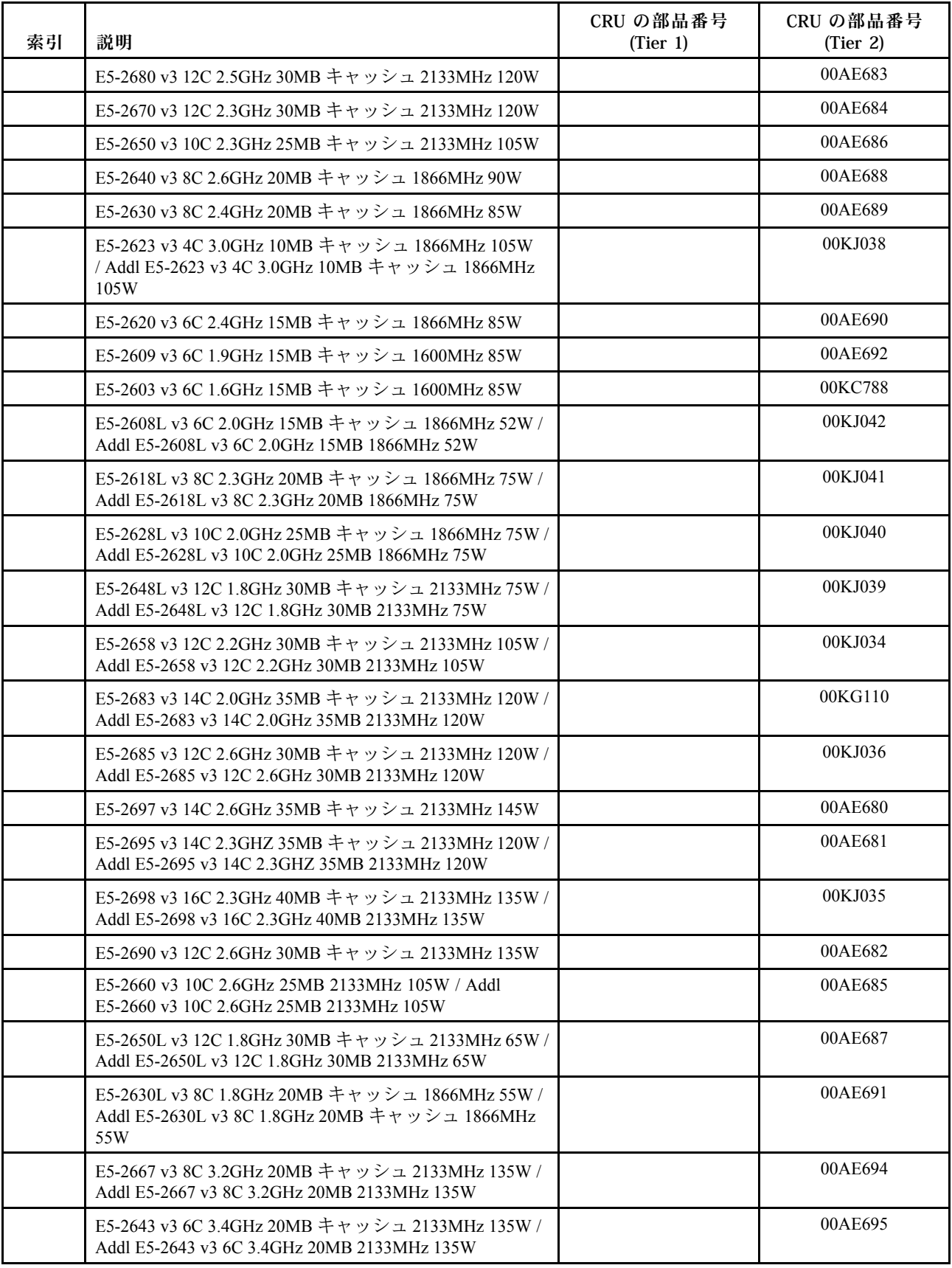

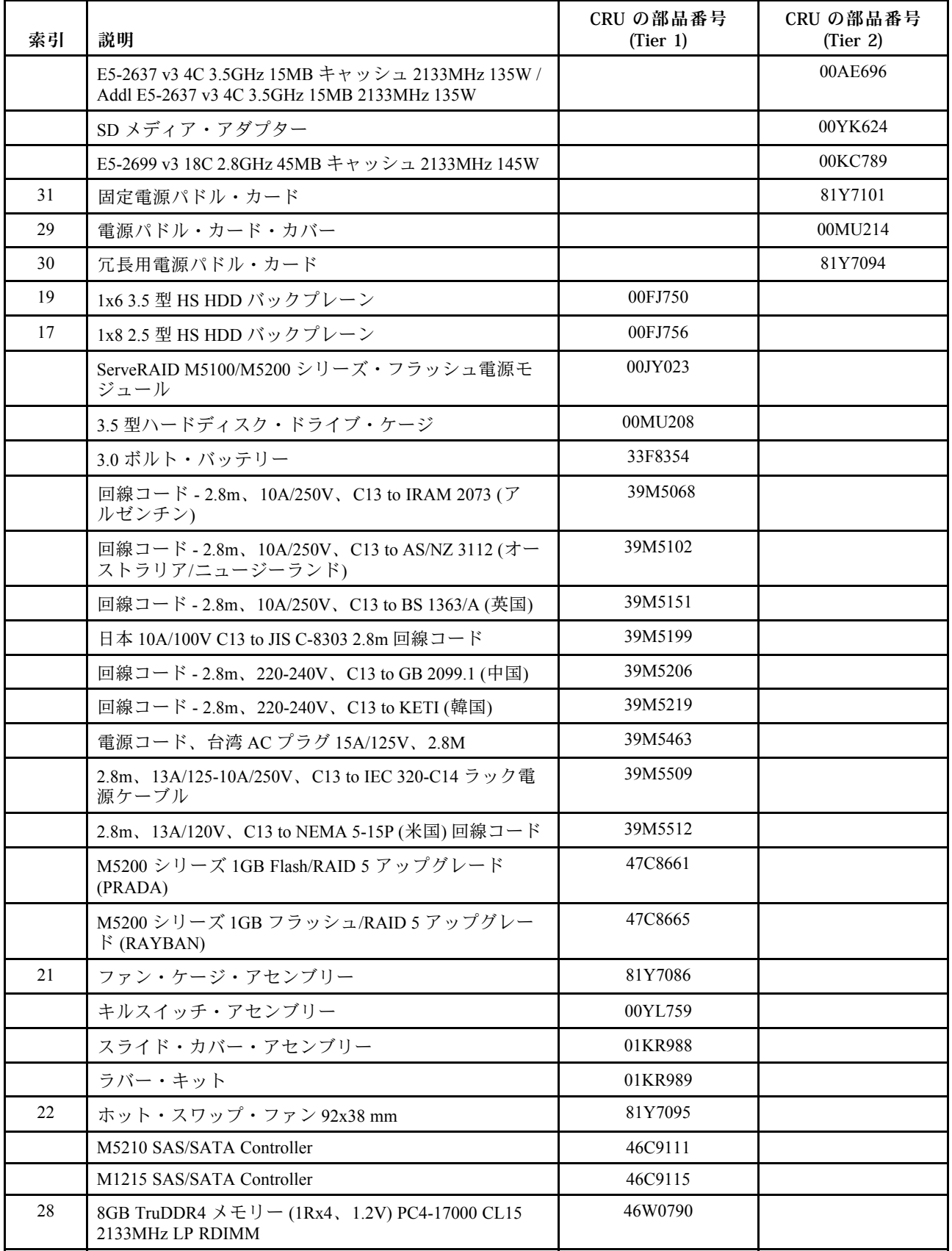

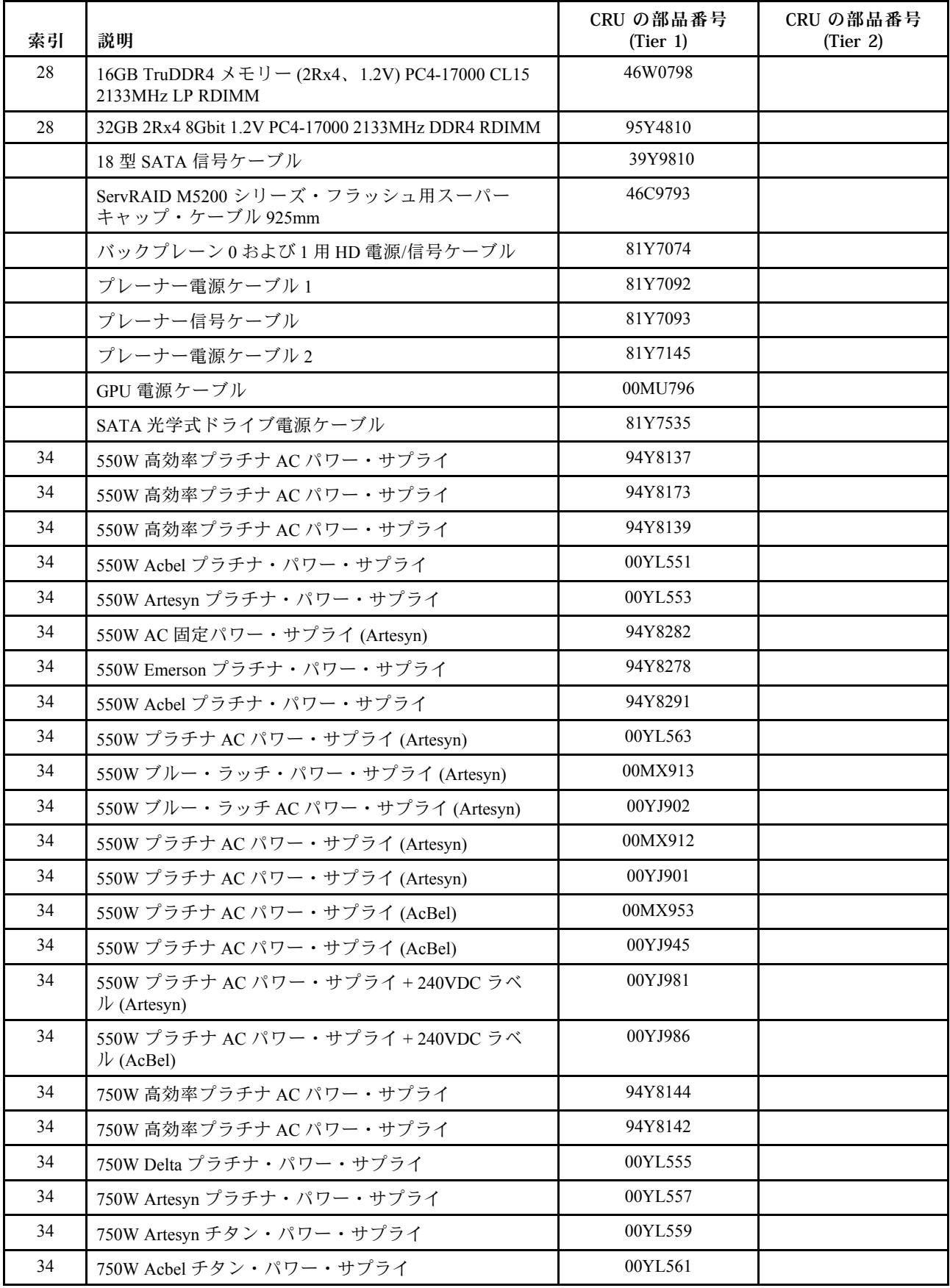

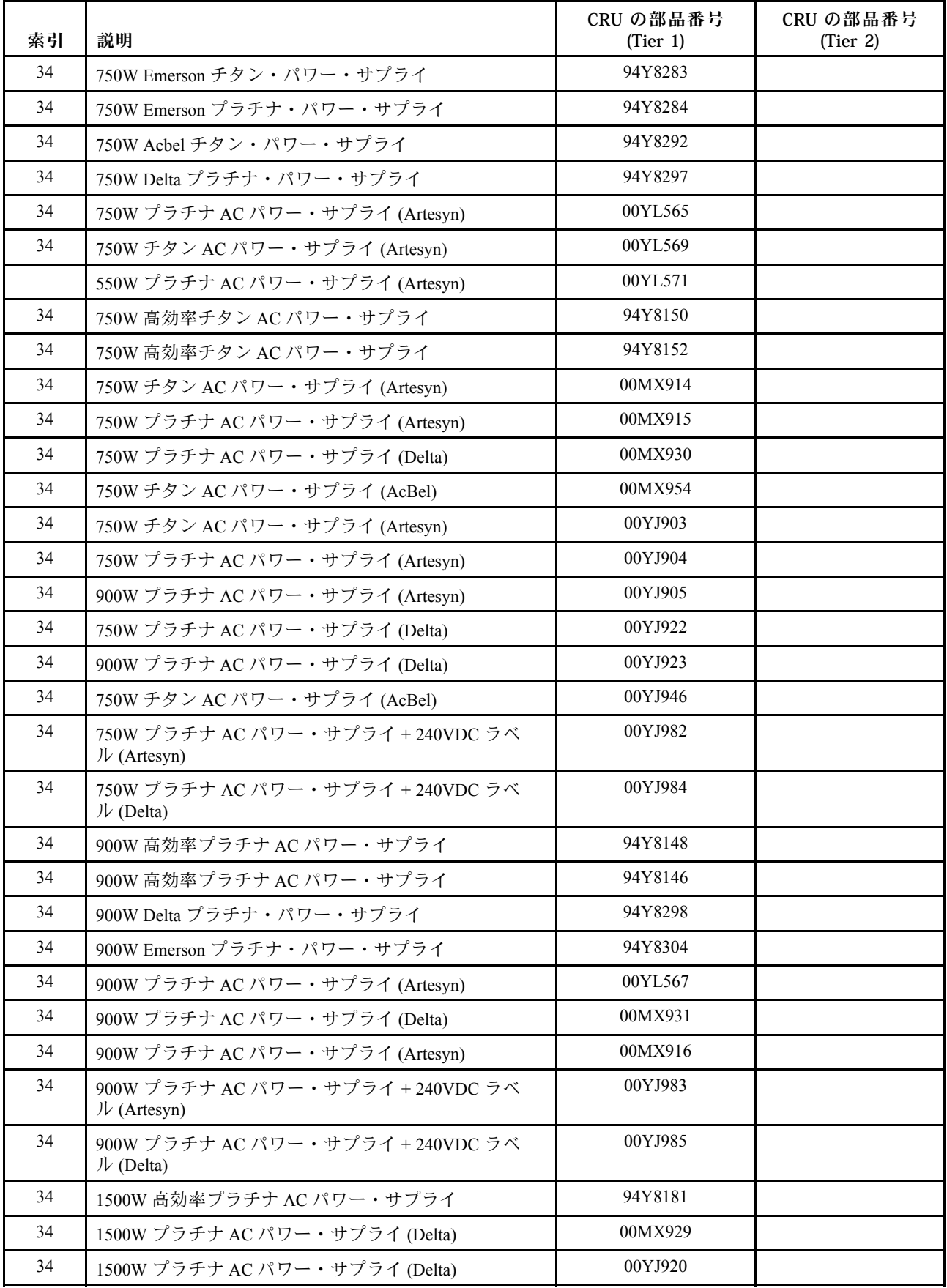

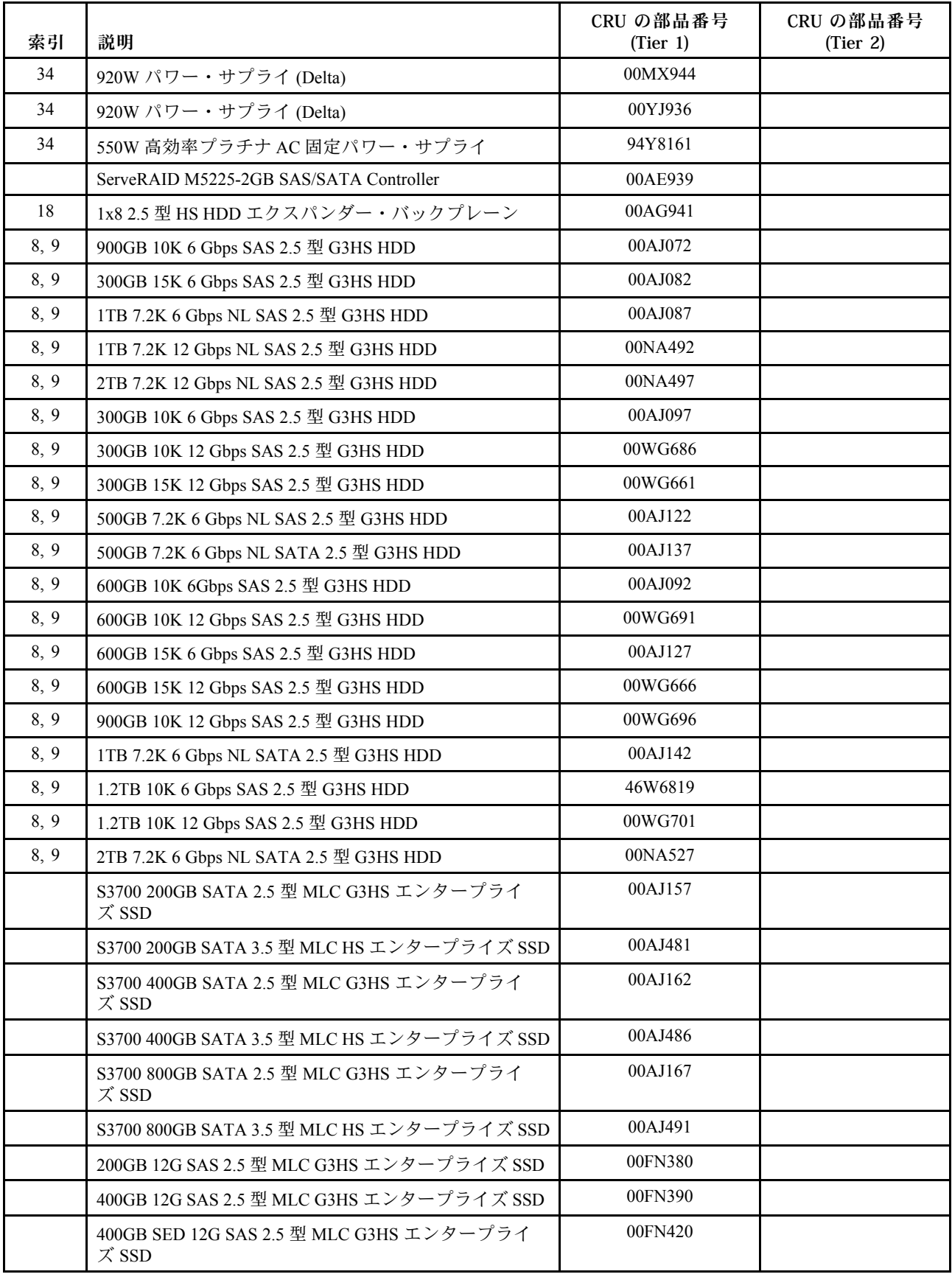

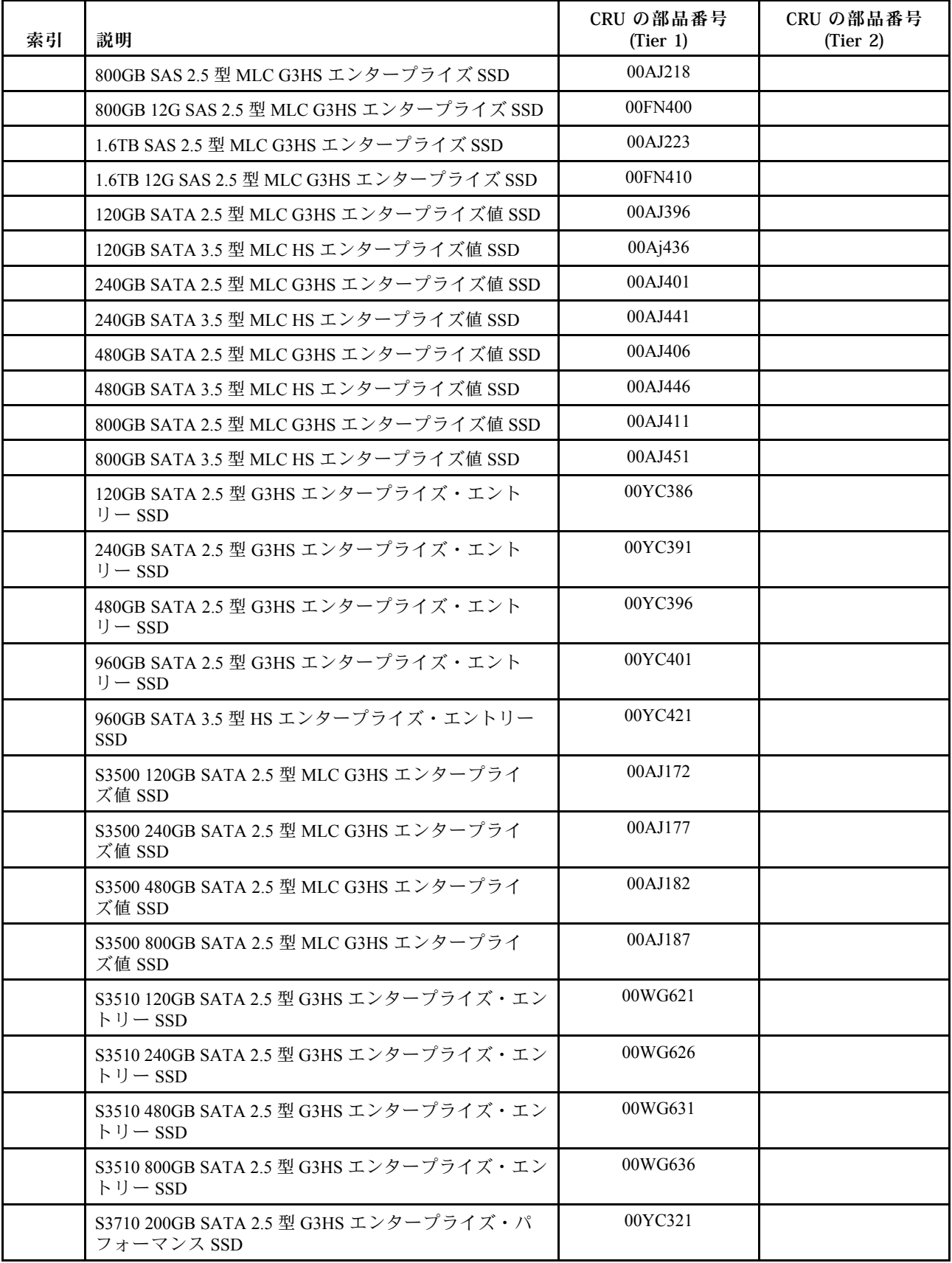

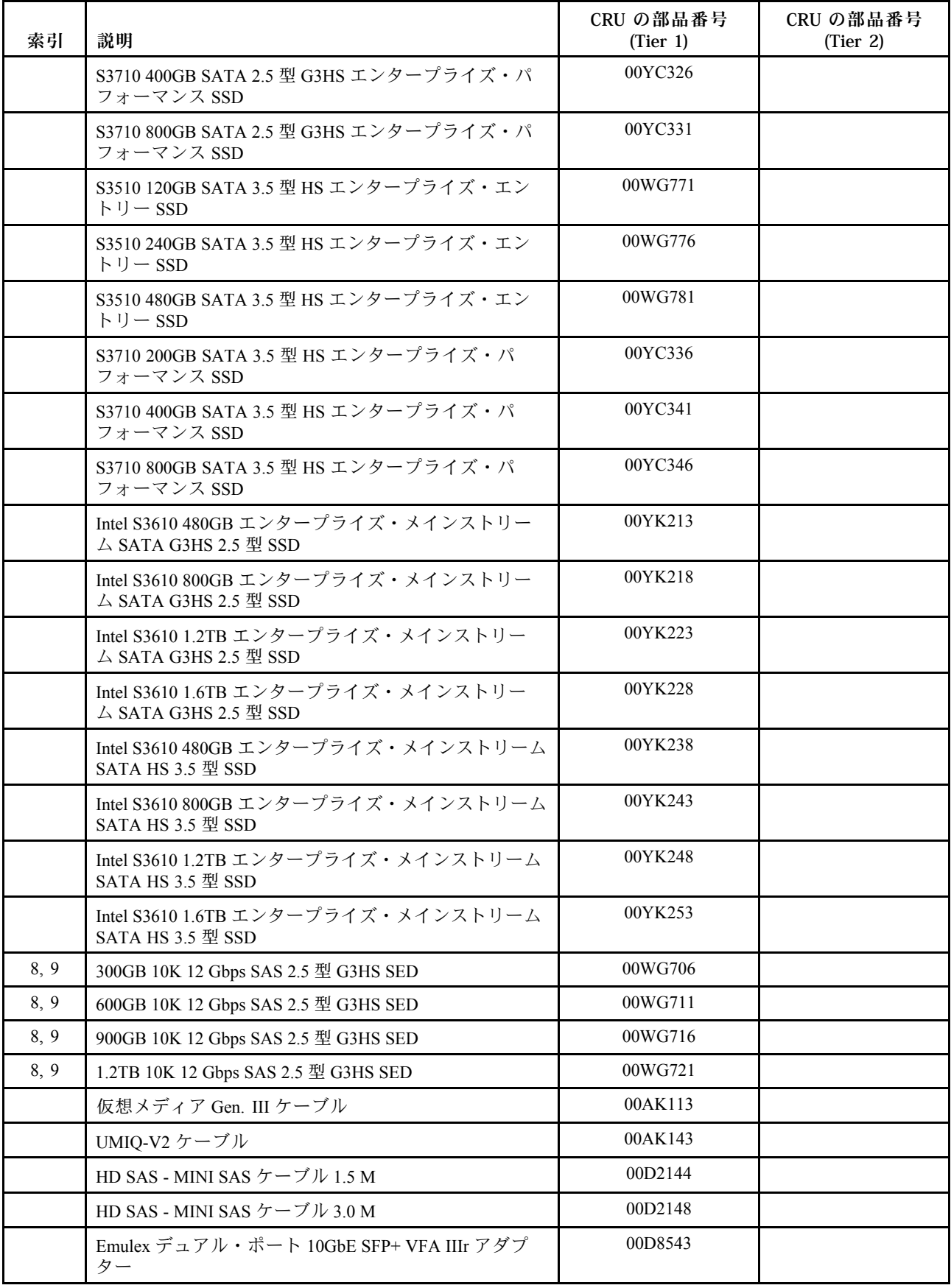

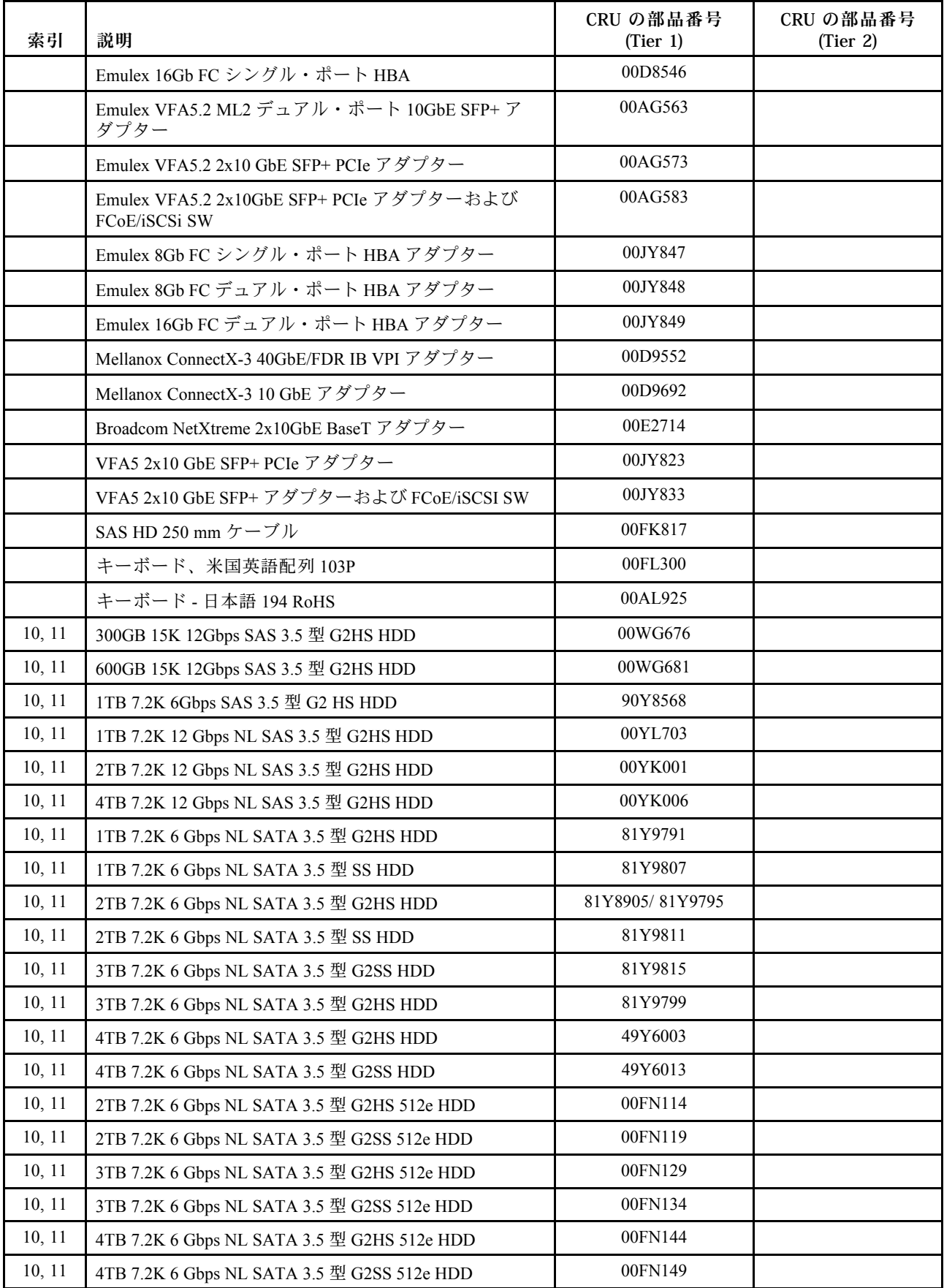

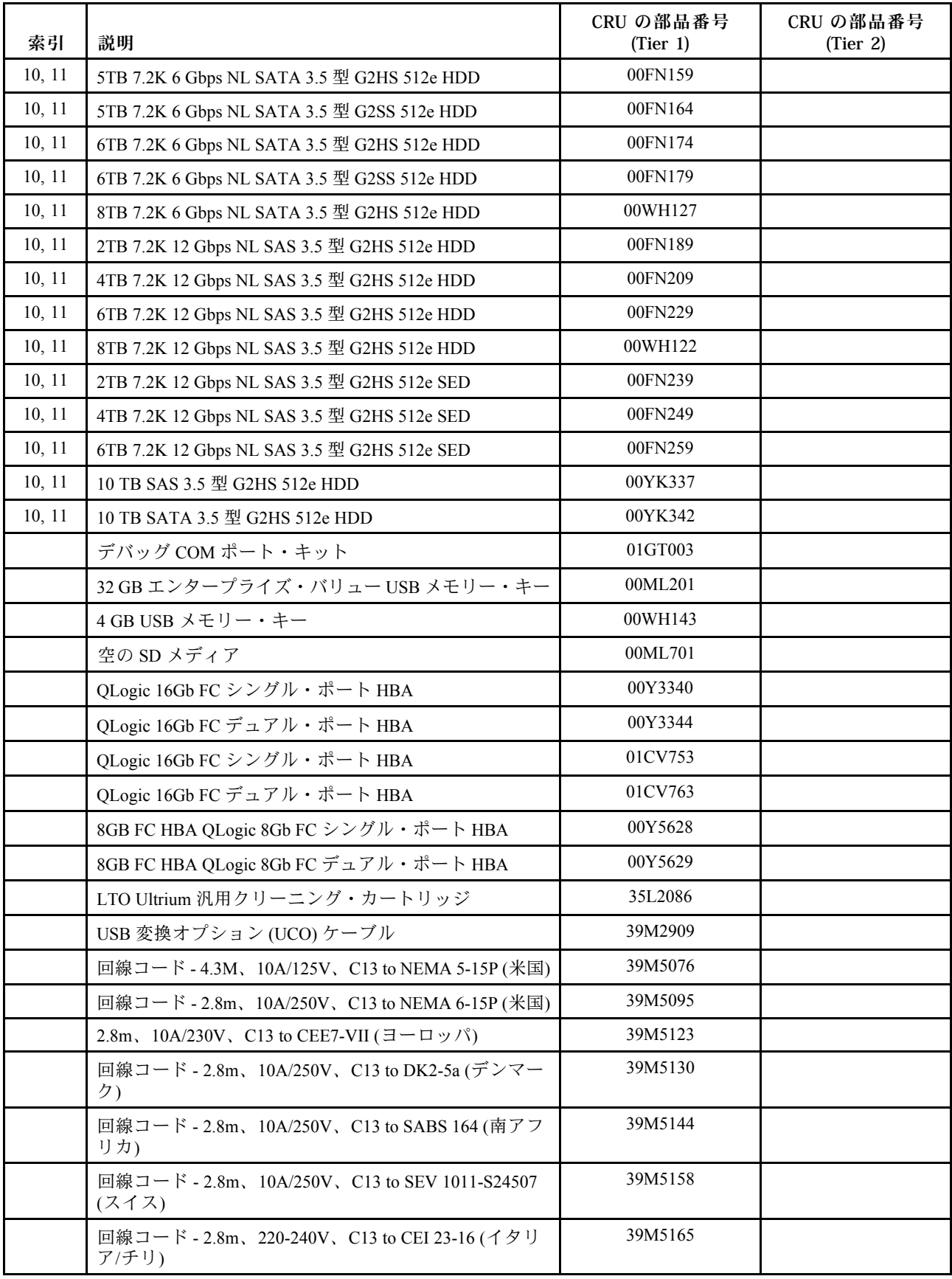

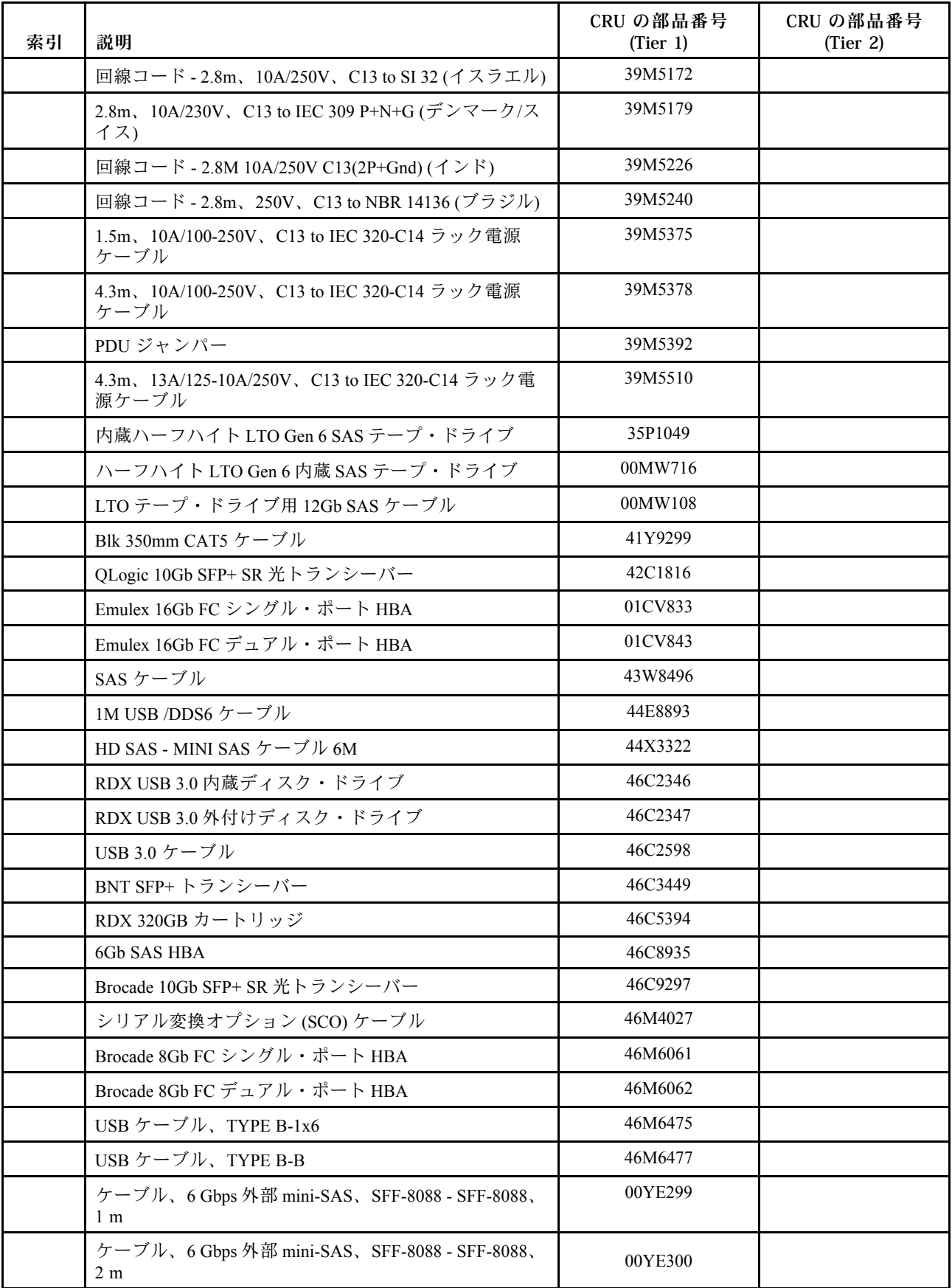

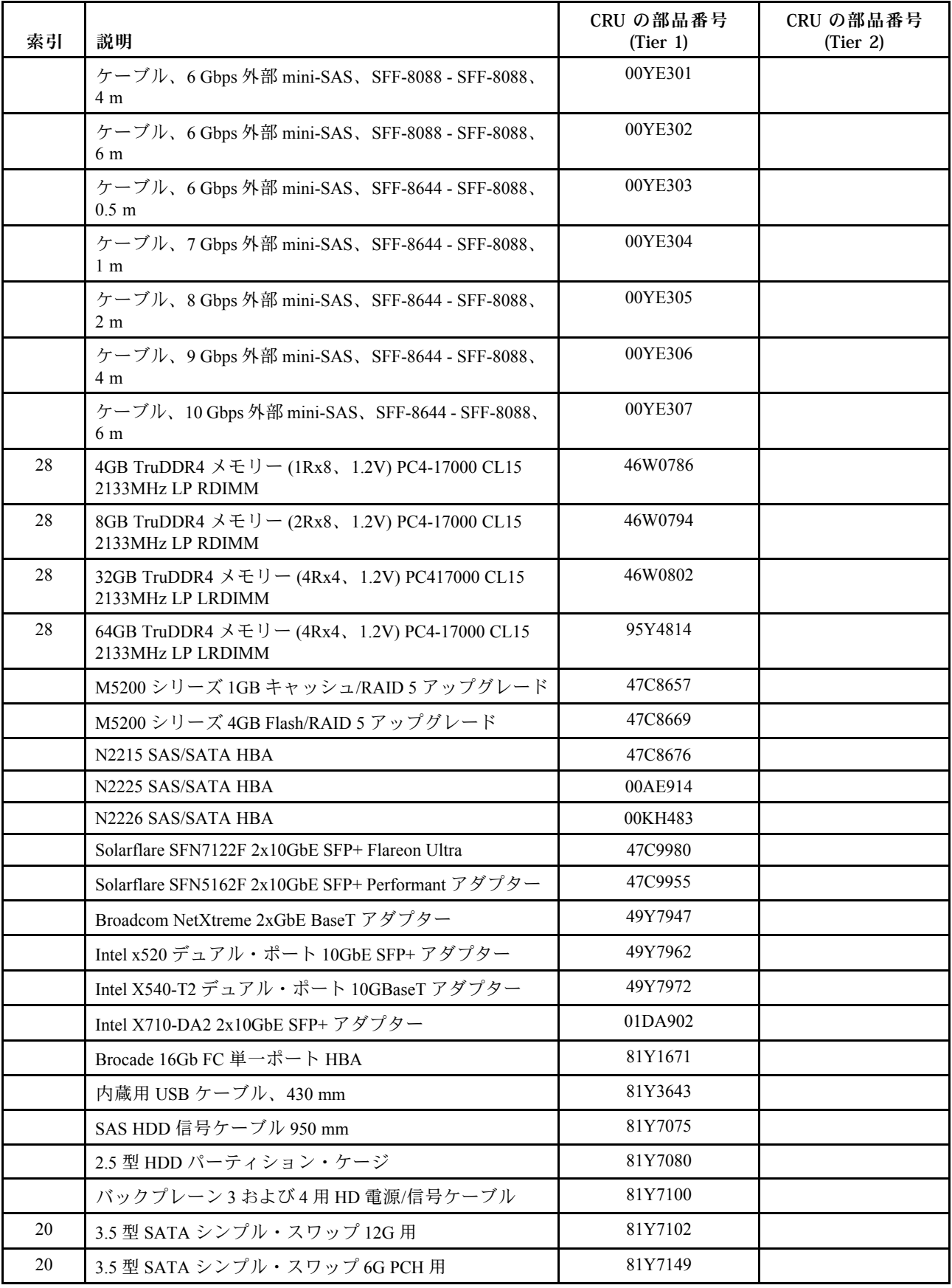

<span id="page-199-0"></span>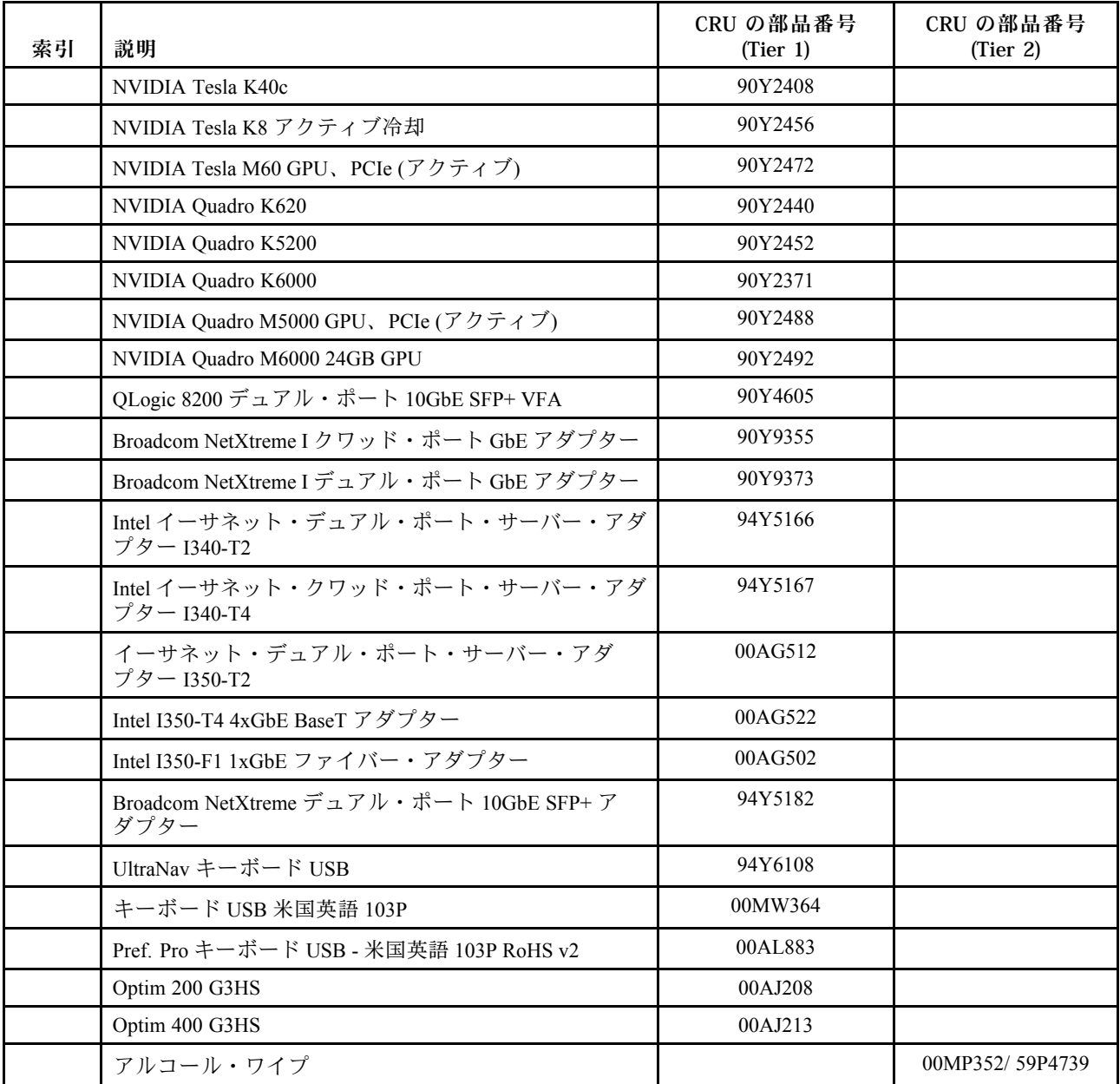

# 構成部品

構造部品は、Lenovo の「保証の内容と制限」の対象外です。構造部品は Lenovo 小売店で注文できます。 以下の構成部品は、小売店で購入できます。

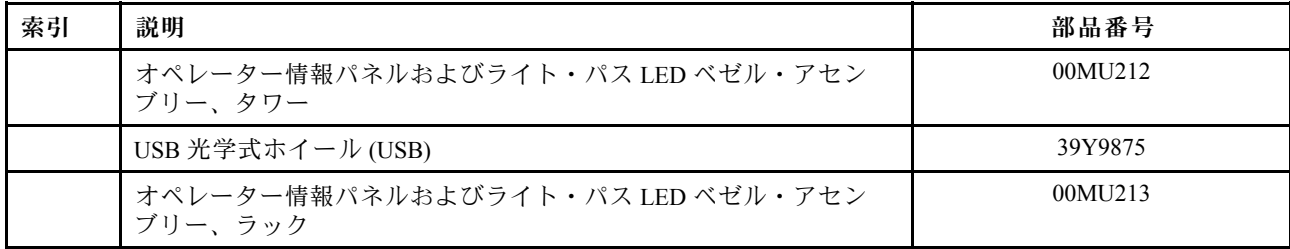

#### 表 33. 構造部品、タイプタイプ <sup>5464</sup>

## 表 33. 構造部品、タイプタイプ <sup>5464</sup> (続き)

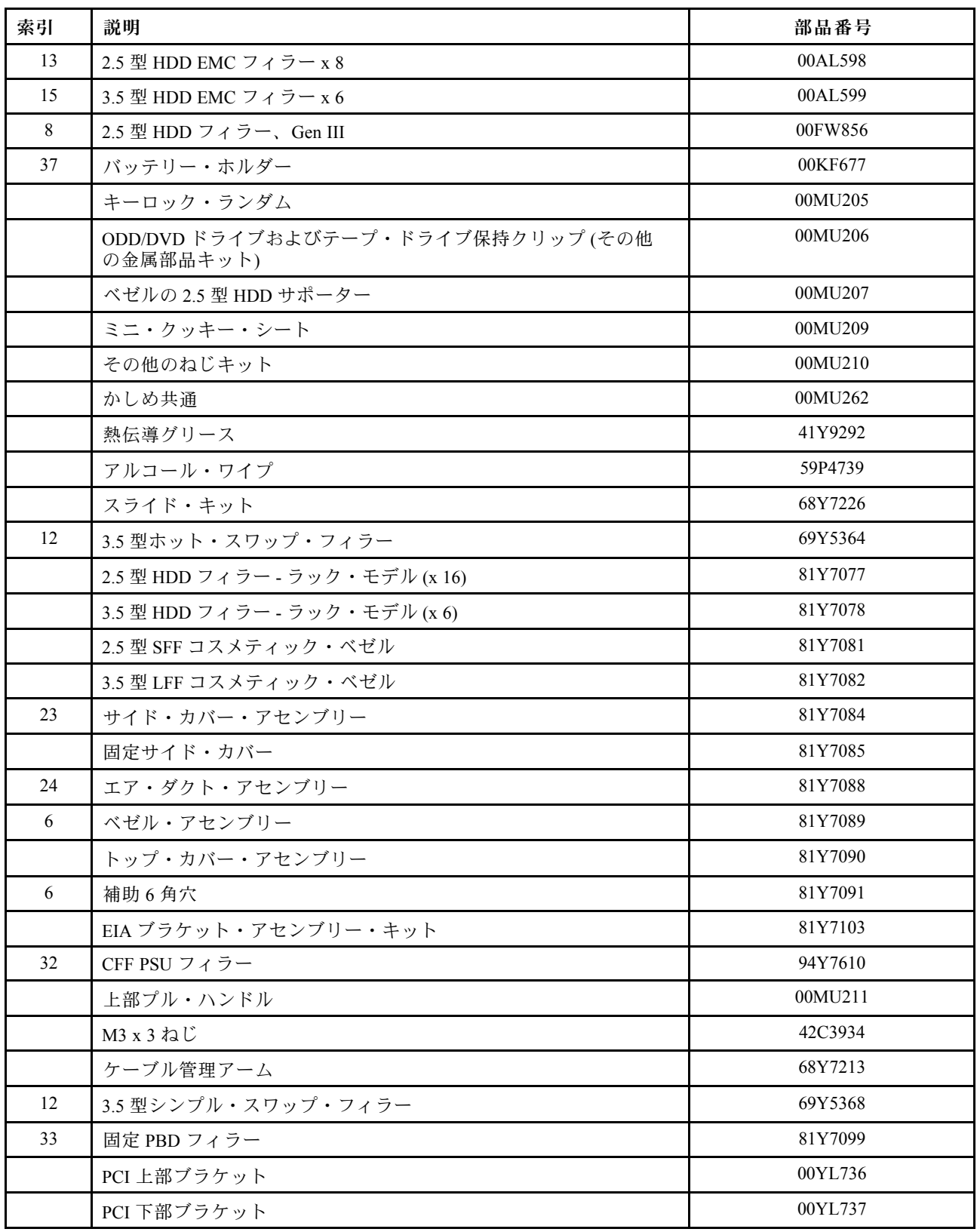

構成部品は、以下の手順で注文してください。

注:Web サイトは定期的に更新されます。実際の手順は、本書の説明とは少々異なる場合があります。

- 1. <http://www.ibm.com> に進みます。
- 2. 「Products (製品)」メニューから、「Upgrades, accessories & parts (アップグレード、アクセサ リー、および部品)」を選択します。
- 3. 「Obtain maintenance parts (保守部品の入手)」をクリックし、説明に従って小売店に部品を注 文します。

注文の際にヘルプが必要な場合は、小売部品ページにリストされているフリーダイヤル番号に電話する か、最寄りの Lenovo 担当員にお問い合わせください。

## 電源コード

本製品を安全に使用するために、接地接続機構プラグ付き電源コードが提供されています。感電事故を避 けるため、常に正しく接地されたコンセントで電源コードおよびプラグを使用してください。

米国およびカナダで使用される Lenovo 電源コードは、Underwriter's Laboratories (UL) にリストされてお り、Canadian Standards Association (CSA) の認証を受けています。

115 ボルト用の装置には、次の構成の、UL 登録、CSA 認定の電源コードをご使用ください。最小 18 AWG、タイプ SVT または SJT、3 線コード、最大長 4.5 m (15 フィート)、平行ブレード型、15 アンペア 125 ボルト定格の接地端子付きプラグ。

230 ボルト (米国における) 用の装置には、次の構成の、UL 登録、CSA 認定の電源コードをご使用く ださい。最小 18 AWG、タイプ SVT または SJT、3 線コード、最大長 4.5 m (15 フィート)、タンデム・ ブレード型、15 アンペア 250 ボルト定格の接地端子付きプラグ。

230 ボルト (米国以外における) 用の装置には、接地端子付きプラグを使用した電源コードをご使用くださ い。これは、装置を使用する国の安全についての適切な承認を得たものでなければなりません。

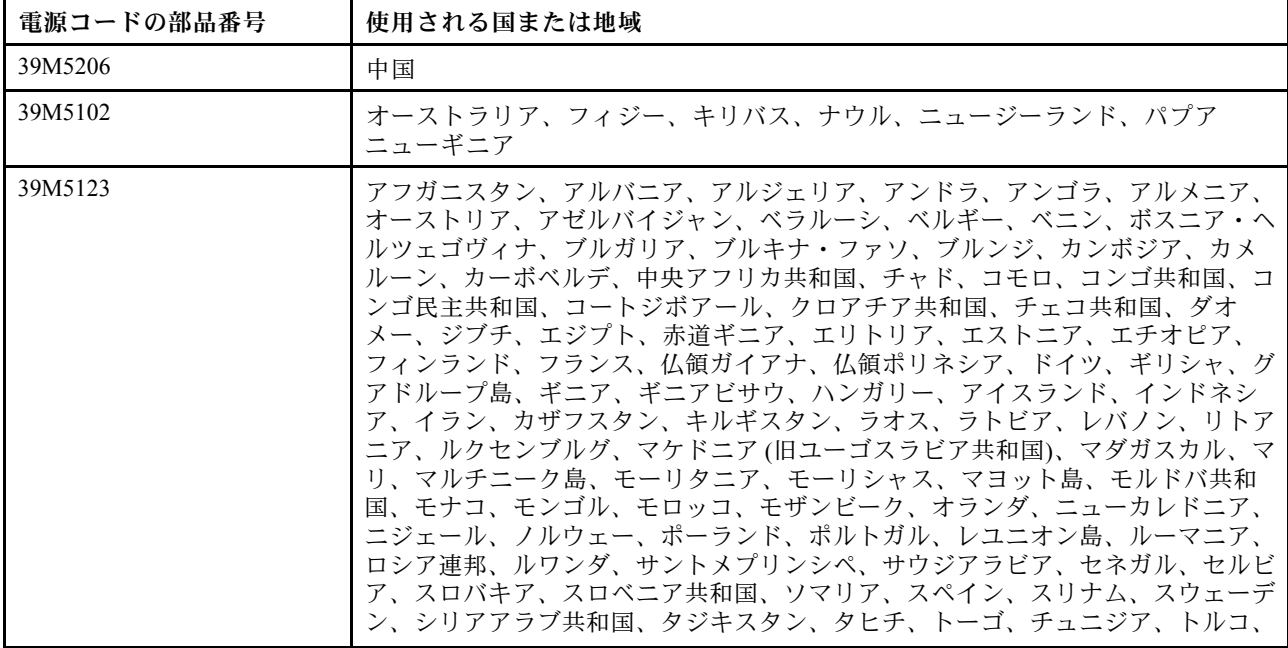

特定の国または地域用の電源コードは、通常その国または地域でだけお求めいただけます。

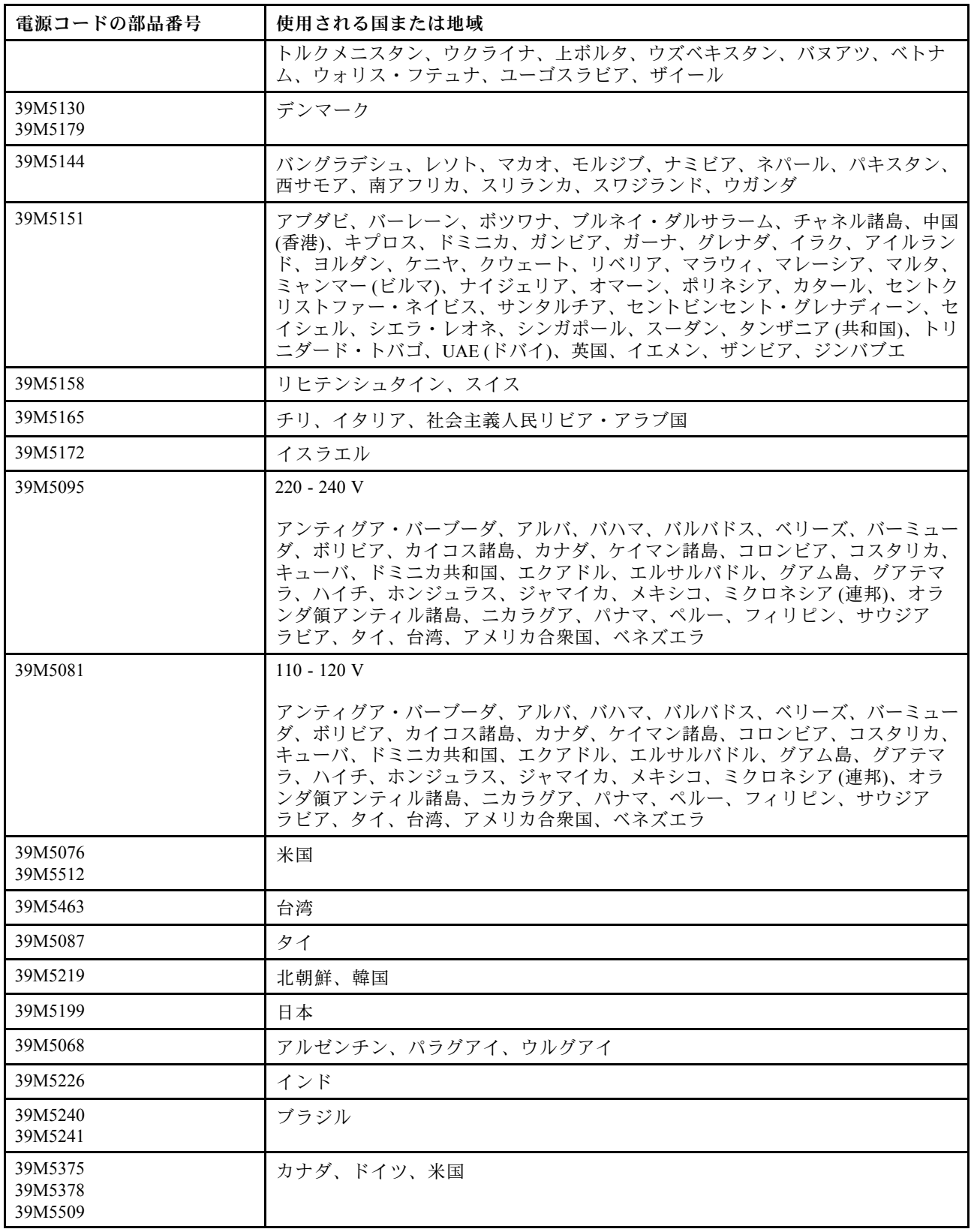

# <span id="page-204-0"></span>第6章 コンポーネントの取り外しと交換

サーバー・コンポーネントの取り外しと交換を行うには、この情報を使用します。

交換可能なコンポーネントには、次のタイプがあります。

- 構造部品: 構造部品(シャーシ・アセンブリー、トップ・カバー、ベゼルなどのコンポーネント)の購入 および交換はお客様の責任で行っていただきます。お客様の要請により Lenovo が構成部品の入手また は取り付けを行った場合は、サービス料金を請求させていただきます。
- Tier 1 の、お客様での取替え可能部品 (CRU): Lenovo が Tier 1 と指定する CRU の交換はお客様ご自身の 責任で行っていただきます。お客様の要請により Lenovo が Tier 1 CRU の導入を行った場合は、そ の料金を請求させていただきます。
- Tier 2 の、お客様での取替え可能部品 (CRU): Lenovo が Tier 2 と指定する CRU はお客様ご自身で取り 付けることができますが、対象のサーバーに関して指定された保証サービスの種類に基づき、追加 料金なしで Lenovo に取り付け作業を依頼することもできます。

コンポーネントが、構造部品であるか、Tier 1 CRU であるか、Tier 2 CRU であるかを判別するには、[171](#page-186-0) ページの 第 5 章「[部品リスト、Lenovo System x3500 M5 タイプ 5464](#page-186-0)」を参照してください。

保証の条件およびサービスと支援の利用については、サーバーに付属の「*保証情報*」資料を参照 してください。

サービスと支援を受ける方法について詳しくは[、1225](#page-1240-0) ページの 付録 D「[ヘルプおよび技術サポートの入](#page-1240-0) 手[」](#page-1240-0)を参照してください。

# デバイスまたはコンポーネントの返却

デバイスまたはコンポーネントの返却を求められた場合は、パッケージング方法の説明に従い、部品がお 手元に届いたときの配送用梱包材がある場合は、それを使用してください。

## ベゼル・ドアを開く

左サイド・カバーのロックを解除してベゼルを開くか取り外すには、この情報を使用します。

[v](#page-6-0) ページの 「[安全について](#page-6-0)」および [31](#page-46-0) ページの 「[取り付け作業上の注意事項](#page-46-0)」に記載されている安全上 の注意をお読みください。

サーバー内のサーバー・コンポーネントを交換しようとする場合は、サーバーおよび周辺装置の電源をオ フにし、電源コードとすべての外部ケーブルを切り離す必要があります。

ベゼル・ドアを開くには、以下の手順に従います。

ステップ 1. 左サイド・カバーのロックを解除します。

注:ベゼル・ドアのオープンまたは取り外しには、左サイド・カバーのロックを解除する 必要があります。左サイド・カバーをロックすると、カバーとベゼル・ドアの両方がロッ クされます。

ステップ 2. ベゼル・ドア左上部から、キーを使用してタブを上に回し、左サイド・カバーおよびベゼ ル・ドアのロックを解除します。

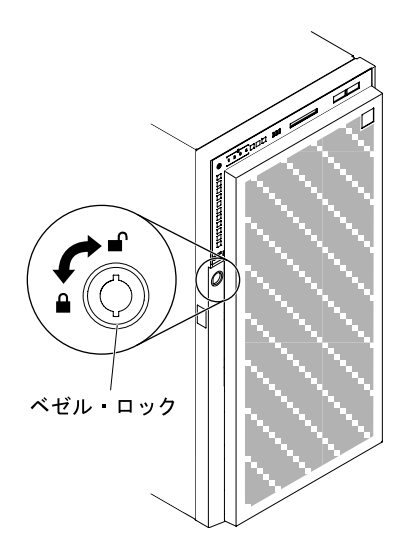

<sup>図</sup> 97. ベゼル・ドアのロック解除

ステップ 3. ベゼル・ドアの左の端のボタンを押してベゼル・ドアを開き、ベゼル・ドアの左側をサー バーから離すように回転させます。

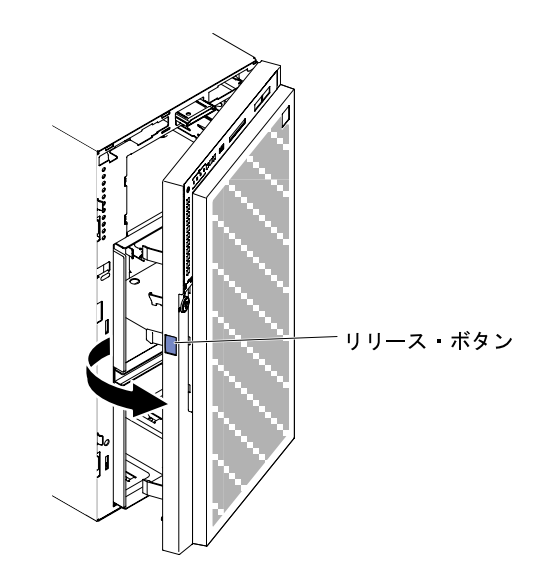

<sup>図</sup> 98. ベゼル・ドアを開きます。

注:ODD/DVD ドライブ、テープ・ドライブ、メディアなどが損傷しないように、ベゼ ル・フィラーを取り外します。

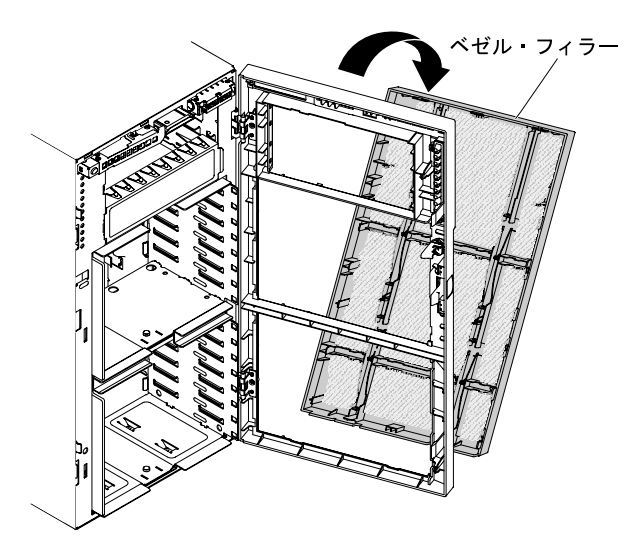

<sup>図</sup> 99. ベゼル・フィラーの取り外し

# ベゼル・ドアを閉じる

ベゼルのメディア・ドアを閉じるには、この情報を使用します。

[v](#page-6-0) ページの 「[安全について](#page-6-0)」および [31](#page-46-0) ページの 「[取り付け作業上の注意事項](#page-46-0)」に記載されている安全上 の注意をお読みください。

サーバー内のサーバー・コンポーネントを交換しようとする場合は、サーバーおよび周辺装置の電源をオ フにし、電源コードとすべての外部ケーブルを切り離す必要があります。

ベゼル・ドアを閉じるには、次のステップを実行してください。

ステップ 1. ベゼル・ドアを旋回させて閉じます。

ステップ 2. ベゼル・ドア左上部で、キーを使用してタブを下に回し、左サイド・カバーおよびベゼ ル・ドアをロックします。

<span id="page-207-0"></span>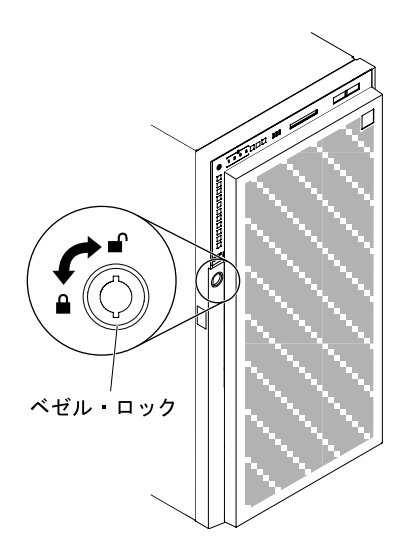

<sup>図</sup> 100. ベゼル・ドアのロック

ステップ 3. ベゼルがしっかりとロックされます。

## サーバー・コンポーネントの取り外しと交換

このセクションでは、サーバー内のサーバー・コンポーネントの取り外しと交換について説明します。

## 構成部品の取り外しと交換

このセクションでは、サーバー内の構造部品の取り外しと交換について説明します。

構成部品の交換はお客様の責任で行っていただきます。お客様の要請により Lenovo が構成部品の導入を 行った場合は、その料金を請求させていただきます。

本書の図は、ご使用のハードウェアと多少異なる場合があります。

#### 左サイド・カバーの取り外し

サーバーに付属のかぎを使用して、左サイド・カバーのロックを解除して取り外すには、この情報 を使用します。

重要:オプションのハードウェア・デバイスを取り付ける前に、サーバーが正しく作動していることを確 認してください。サーバーを起動し、オペレーティング・システムがインストール済みのときはオペレー ティング・システムが開始することを確認してください。あるいは、オペレーティング・システムがイン ストールされていない場合は、オペレーティング・システムはインストールされていないがサーバーは 正常に作動していることを示すエラー・コード 19990305 が表示されることを確認してください。サー バーが正常に作動しない場合は、[150](#page-165-0) ページの 「[DSA Preboot 診断プログラムの実行](#page-165-0)」に記載の診断の 実行方法についての情報を参照してください。

[v](#page-6-0) ページの 「[安全について](#page-6-0)」および [31](#page-46-0) ページの 「[取り付け作業上の注意事項](#page-46-0)」に記載されている安全上 の注意をお読みください。

サーバー内のサーバー・コンポーネントを交換しようとする場合は、サーバーおよび周辺装置の電源をオ フにし、電源コードとすべての外部ケーブルを切り離す必要があります。

左サイド・カバーを取り外すには、次の手順を実行してください。

<span id="page-208-0"></span>ステップ 1. ベゼル・ドア左上部から、キーを使用してタブを上に回し、左サイド・カバーおよびベゼ ル・ドアのロックを解除します。

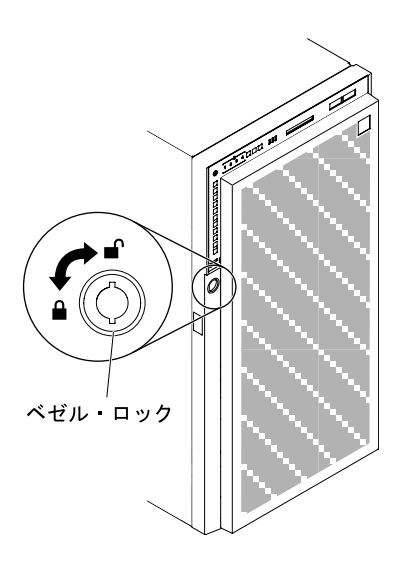

<sup>図</sup> 101. 左サイド・カバーのロック解除

- ステップ 2. サーバーの側面を下にして、カバーを上にしてサーバーを静かに置きます。
- ステップ 3. カバー・リリース・ラッチを下に押しながら、カバーの上端を回転させてサーバーから引 き離し、カバーを持ち上げてサーバーから取り外します。

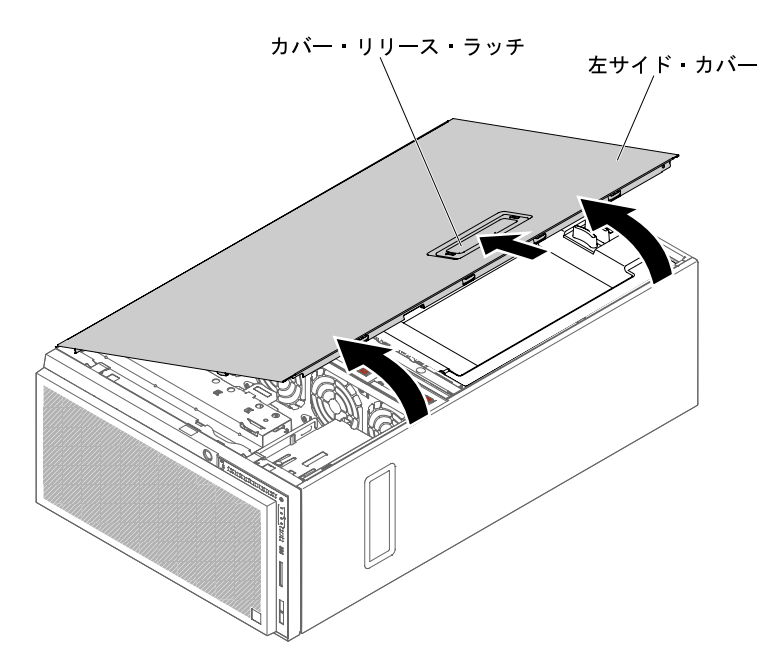

図 102. 左サイド・カバー、取り外し

#### 左サイド・カバーの取り付け

左サイド・カバーを取り付けるには、この情報を使用します。

[v](#page-6-0) ページの 「[安全について](#page-6-0)」および [31](#page-46-0) ページの 「[取り付け作業上の注意事項](#page-46-0)」に記載されている安全上 の注意をお読みください。

サーバー内のサーバー・コンポーネントを交換しようとする場合は、サーバーおよび周辺装置の電源をオ フにし、電源コードとすべての外部ケーブルを切り離す必要があります。

サーバーの左サイド・カバーを取り付けるには、以下の手順を実行します。

ステップ 1. サーバーの側面を下にして、カバー側を上にしてサーバーを静かに置きます。

ステップ2. 左サイド・カバーの下端をサーバー下部の出っ張りにセットします。

ステップ 3. カバーの上端をサーバーに向かって回転させ、カチッと音がしてカバーが所定の位置に収ま るまでカバーのリリース・ラッチを下に押します。

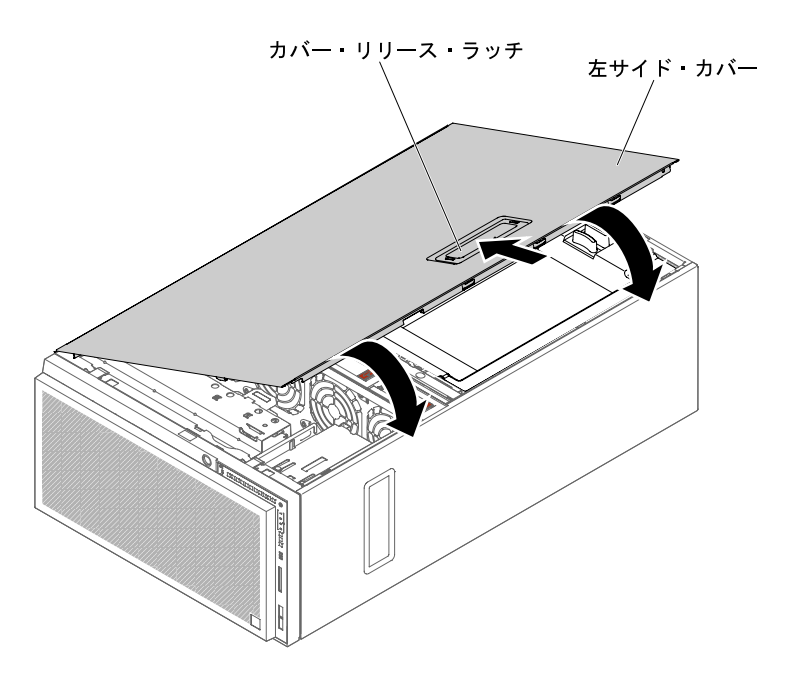

図 103. 左サイド・カバーの下端をセットする

ステップ 4. サーバーに付属のかぎを使用して、カバーをロックします。

#### ベゼルの取り外し

ベゼルを取り外すには、この情報を使用します。

[v](#page-6-0) ページの 「[安全について](#page-6-0)」および [31](#page-46-0) ページの 「[取り付け作業上の注意事項](#page-46-0)」に記載されている安全上 の注意をお読みください。

サーバー内のサーバー・コンポーネントを交換しようとする場合は、サーバーおよび周辺装置の電源をオ フにし、電源コードとすべての外部ケーブルを切り離す必要があります。

ベゼルを取り外すには、以下のステップを実行してください。

注:ベゼルのオープンまたは取り外しには、左サイド・カバーのロックを解除する必要があります。左サ イド・カバーをロックすると、カバーとベゼルの両方がロックされます。

ステップ 1. 左サイド・カバーのロックを解除します。 ステップ 2. ベゼル・ドア上部のタブを上に回転させて、ベゼル・ドアのロックを解除します。

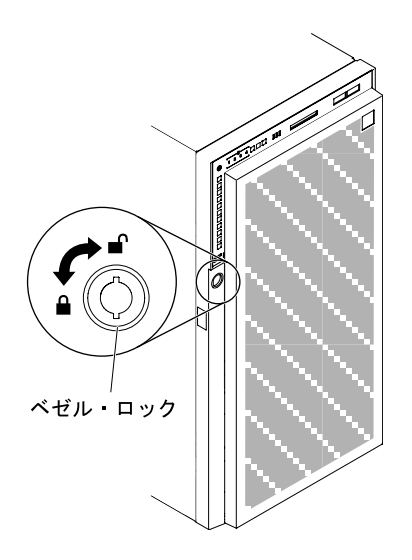

<sup>図</sup> 104. ベゼル・ドアのロック解除

ステップ 3. ベゼル・ドアの左の端のボタンを押してベゼル・ドアを開き、ベゼル・ドアの左側をサー バーから離すように回転させます。

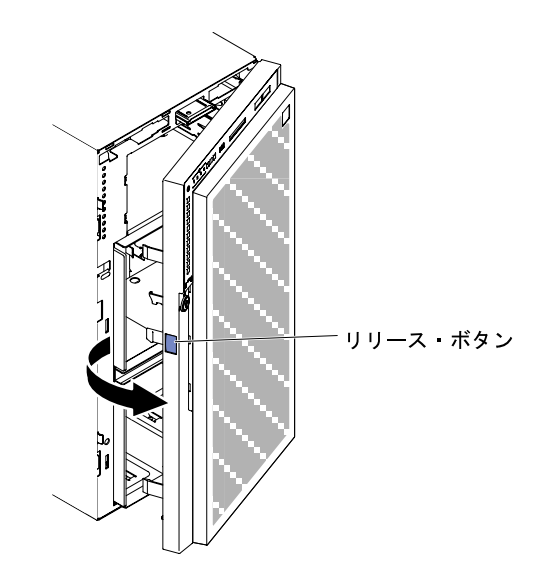

<sup>図</sup> 105. ベゼルを開<sup>く</sup>

ステップ 4. ヒンジ・アセンブリーを強く引いて、ベゼルをサーバー・シャーシから取り外します。

注:ベゼル・ヒンジは約 60 度の特定の角度で取り外す必要があります。そうしないと、ヒン ジやベゼルまでもが損傷する恐れがあります。ヒンジには、標識として白い線があります。 ベゼルを取り外すには、まずこの白い線を合わせてください。

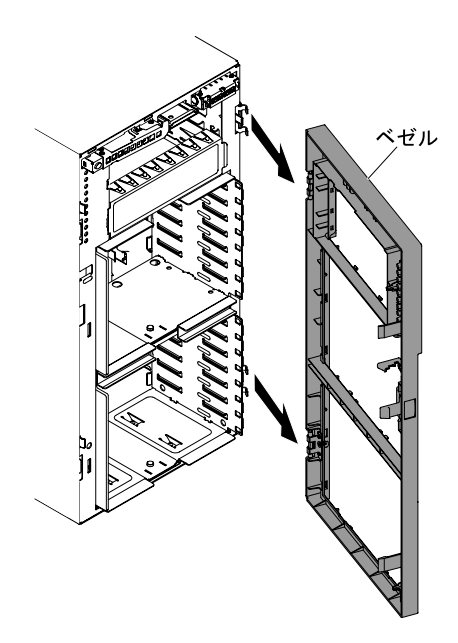

図106. ベゼルを取り外す

サーバー・コンポーネントまたはオプション装置の返却を求められた場合は、梱包方法の説明に従い、部 品がお手元に届いたときの配送用の梱包材がある場合は、それを使用して荷造りしてください。

#### ベゼルの取り付け

ベゼルを取り付けるには、この情報を使用します。

[v](#page-6-0) ページの 「[安全について](#page-6-0)」および [31](#page-46-0) ページの 「[取り付け作業上の注意事項](#page-46-0)」に記載されている安全上 の注意をお読みください。

サーバー内のサーバー・コンポーネントを交換しようとする場合は、サーバーおよび周辺装置の電源をオ フにし、電源コードとすべての外部ケーブルを切り離す必要があります。

ベゼルを取り付けるには、以下のステップを実行してください。

ステップ 1. サーバーに付属のかぎを使用して、左サイド・カバーのロックを解除します。

注:ベゼルのオープンまたは取り外しには、左サイド・カバーのロックを解除する必要があ ります。左サイド・カバーをロックすると、カバーとベゼルの両方がロックされます。

ステップ2. ヒンジ・アセンブリーをシャーシのヒンジ穴の位置に合わせます。

ステップ 3. シャーシの穴にヒンジがパチンとはまるまでヒンジを押します。

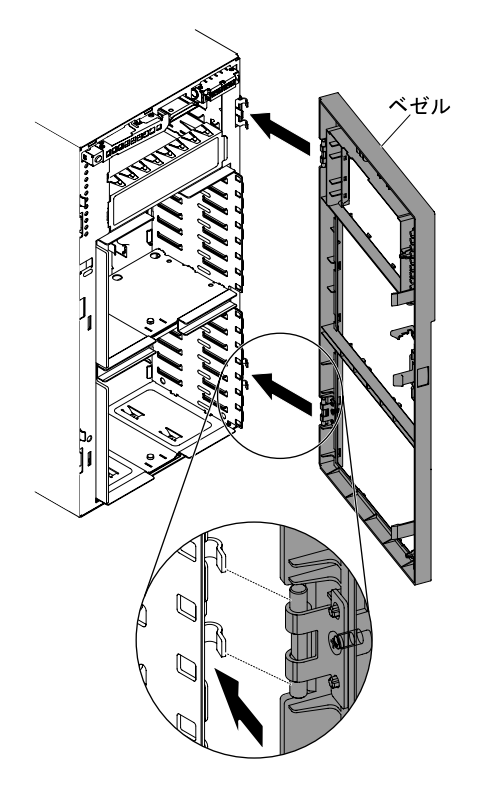

<sup>図</sup> 107. ベゼルの取り付け

ステップ 4. ベゼルを旋回させて閉じます。 ステップ 5. 左サイド・カバーとベゼルのロック

#### 安定化脚の交換

安定化脚を回転させるには、この情報を使用します。

[v](#page-6-0) ページの 「[安全について](#page-6-0)」および [31](#page-46-0) ページの 「[取り付け作業上の注意事項](#page-46-0)」に記載されている安全上 の注意をお読みください。

サーバー内のサーバー・コンポーネントを交換しようとする場合は、サーバーおよび周辺装置の電源をオ フにし、電源コードとすべての外部ケーブルを切り離す必要があります。

安定化脚を交換するには、以下のステップを実行してください。

ステップ 1. サーバーと周辺装置の電源を切り、電源コードとすべての外部ケーブルを切り離します。

ステップ 2. サーバーの側面を下にして、カバーを上にしてサーバーを静かに置きます。

- ステップ 3. サーバーを平らな面に慎重に置き、取り外しを容易にするため、脚を平らな面の端から突き 出させます。
- ステップ 4. 脚を定位置に保持しているタブを押し込み、脚を 1 つずつ回転させてサーバーから取り外 します。

<span id="page-213-0"></span>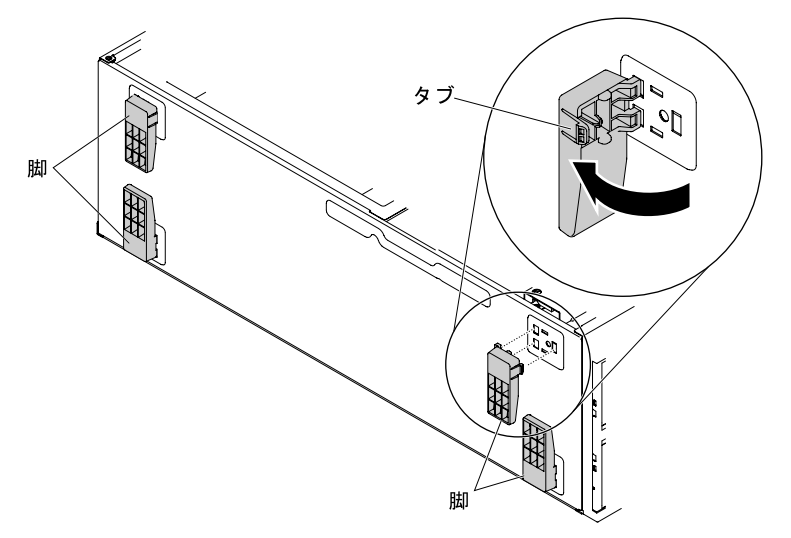

ステップ 5. 脚を同じ場所に再び取り付けるには、脚のタブを押してサーバーの定位置に収めます。

## エアー・バッフルの取り外し

サーバーからエアー・バッフルを取り外すには、この情報を使用します。

[v](#page-6-0) ページの 「[安全について](#page-6-0)」および [31](#page-46-0) ページの 「[取り付け作業上の注意事項](#page-46-0)」に記載されている安全上 の注意をお読みください。

サーバー内のサーバー・コンポーネントを交換しようとする場合は、サーバーおよび周辺装置の電源をオ フにし、電源コードとすべての外部ケーブルを切り離す必要があります。

注意:エアー・バッフルが取り外されると、サーバーの電源が自動的にオフになります。

エアー・バッフルを取り外すには、次の手順を実行してください。

ステップ 1. サーバーの側面を下にして、カバーを上にしてサーバーを静かに置きます。

- ステップ 2. 左サイド・カバーのロックを解除し、取り外します [\(192](#page-207-0) ページの 「[左サイド・カバーの取](#page-207-0) [り外し](#page-207-0)」を参照)。
- ステップ 3. エアー・バッフル両側のリリース・ラッチを押して、エアー・バッフルをサーバーから上に 引き出し、脇に置いておきます。

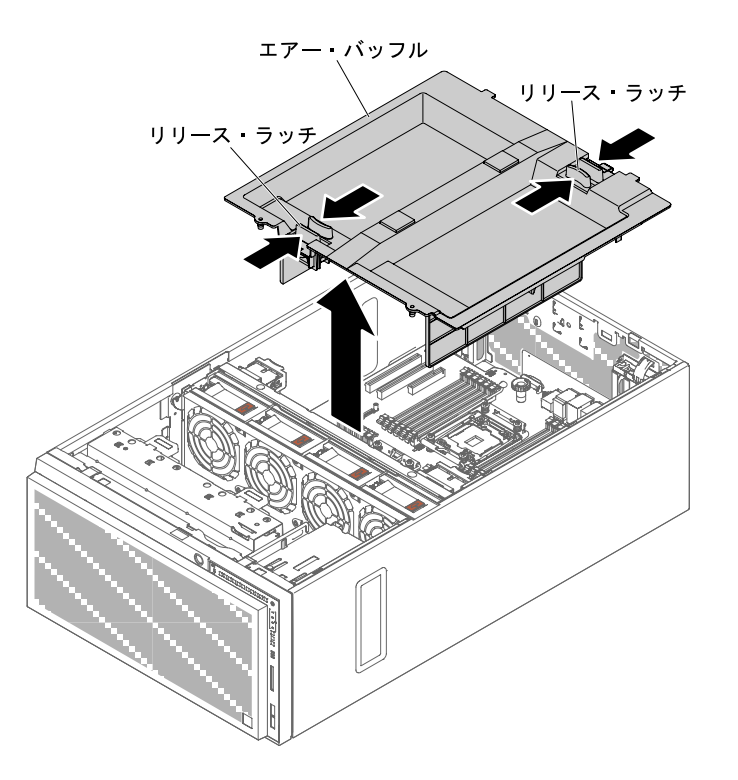

図 108. エアー・バッフルの取り外し

注意:適切な冷却と空気の流れを確保するために、エアー・バッフルを取り付けてから サーバーの電源をオンにしてください。

サーバー・コンポーネントまたはオプション装置の返却を求められた場合は、梱包方法の説明に従い、部 品がお手元に届いたときの配送用の梱包材がある場合は、それを使用して荷造りしてください。

#### エアー・バッフルの交換

以下の情報を使用して、エアー・バッフルを取り付けます。

[v](#page-6-0) ページの 「[安全について](#page-6-0)」および [31](#page-46-0) ページの 「[取り付け作業上の注意事項](#page-46-0)」に記載されている安全上 の注意をお読みください。

サーバー内のサーバー・コンポーネントを交換しようとする場合は、サーバーおよび周辺装置の電源をオ フにし、電源コードとすべての外部ケーブルを切り離す必要があります。

注意:エアー・バッフルが取り外されると、サーバーの電源が自動的にオフになります。

- エアー・バッフルを再取り付けするには、次の手順を実行してください。
- ステップ 1. サーバーの側面を下にして、カバーを上にしてサーバーを静かに置きます。

- ステップ 2. 左サイド・カバーのロックを解除し、取り外します [\(192](#page-207-0) ページの 「[左サイド・カバーの取](#page-207-0) [り外し](#page-207-0)」を参照)。
- ステップ 3. 既存のエアー・バッフルを取り外します([198](#page-213-0) ページの 「[エアー・バッフルの取り外し](#page-213-0)」 を参照)。

ステップ 4. ガイド・ピンの位置を合わせて、リリース・ラッチを押してエアー・バッフルをサーバー の中に配置します。

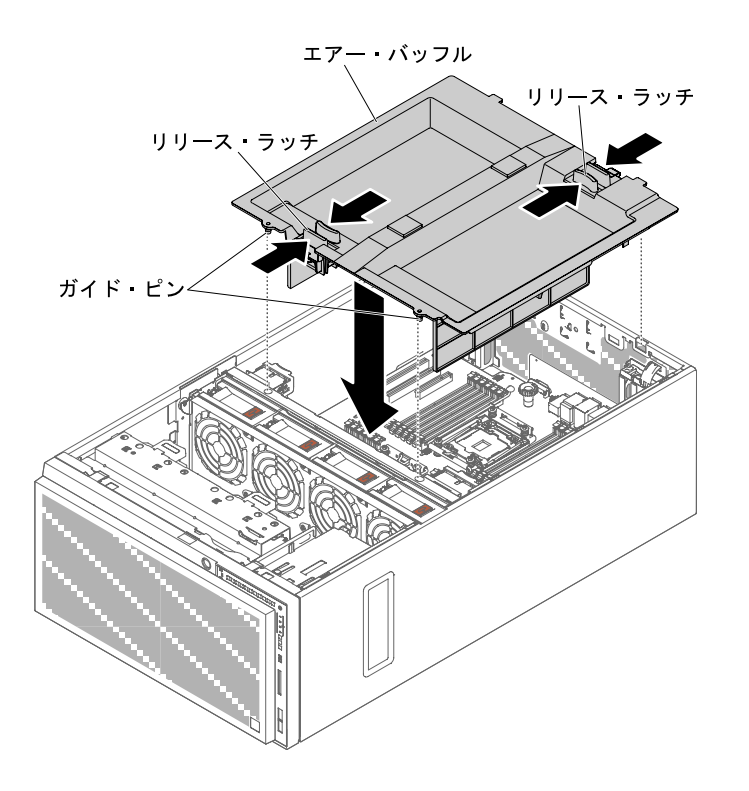

図 109. エアー・バッフルの取り付け

ステップ 5. 左サイド・カバーを取り付け、ロックします [\(193](#page-208-0) ページの 「[左サイド・カバーの取り付](#page-208-0) [け](#page-208-0)」を参照)。

サーバー・コンポーネントを交換したか、サーバーにオプション装置を取り付けた場合は、電源コードと すべての外部ケーブルを再接続し、サーバーと周辺装置の電源をオンにする必要があります。

RAID アダプターのバッテリーまたはフラッシュ電源モジュール・ホルダーの取り外し RAID アダプターのバッテリーまたはフラッシュ電源モジュール・ホルダーを取り外すには、この情報 を使用します。

[v](#page-6-0) ページの 「[安全について](#page-6-0)」および [31](#page-46-0) ページの 「[取り付け作業上の注意事項](#page-46-0)」に記載されている安全上 の注意をお読みください。

サーバー内のサーバー・コンポーネントを交換しようとする場合は、サーバーおよび周辺装置の電源をオ フにし、電源コードとすべての外部ケーブルを切り離す必要があります。

RAID アダプターのバッテリーまたはフラッシュ電源モジュール・ホルダーを取り外すには、次の 手順を実行してください。

ステップ 1. サーバーの側面を下にして、カバーを上にしてサーバーを静かに置きます。

- ステップ 2. 左サイド・カバーのロックを解除し、取り外します [\(192](#page-207-0) ページの 「[左サイド・カバーの取](#page-207-0) [り外し](#page-207-0)」を参照)。
- ステップ 3. エアー・バッフルを取り外します([198](#page-213-0) ページの 「[エアー・バッフルの取り外し](#page-213-0)」を参照)。
- ステップ 4. リモートに取り付けられた RAID アダプターのバッテリーまたはフラッシュ電源モジュール を取り外します([231](#page-246-0) ページの 「[リモートに取り付けられた RAID アダプターのバッテリー](#page-246-0) [またはフラッシュ電源モジュールの取り外し](#page-246-0)」を参照)。
- ステップ 5. 青色のタッチ・ポイントを軽く押し、バッテリーまたはフラッシュ電源モジュール・ホ ルダーを引き出します。

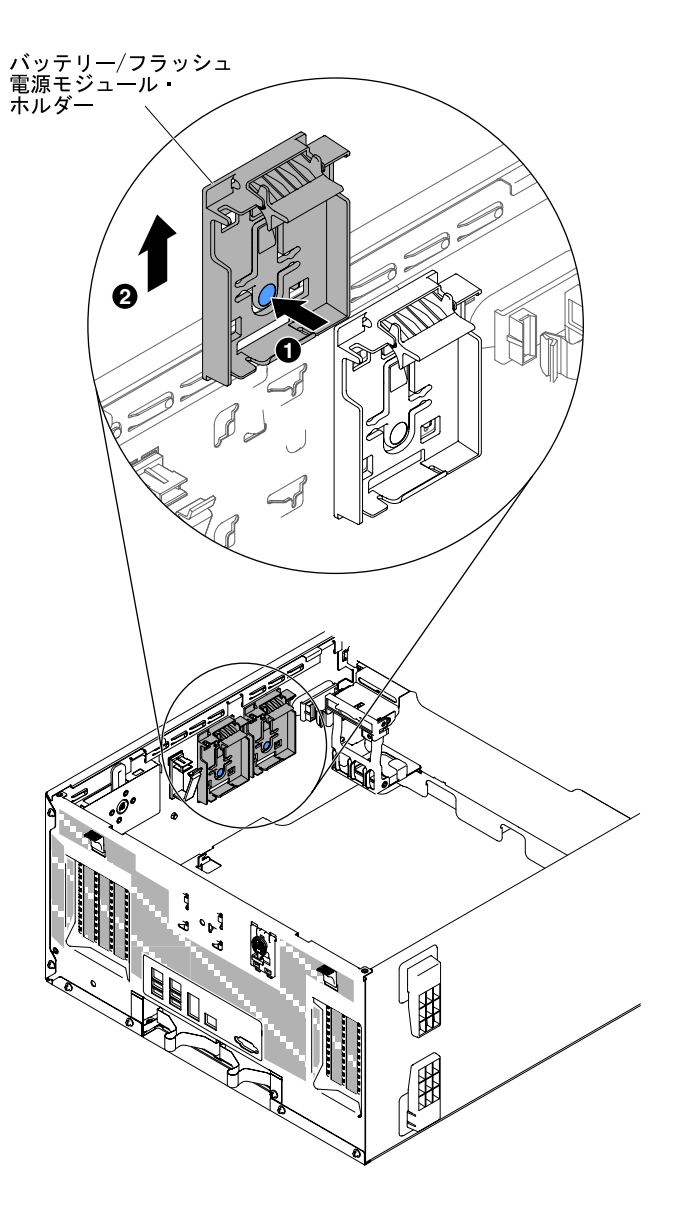

<sup>図</sup> 110. バッテリーまたはフラッシュ電源モジュール・ホルダーの取り外し

サーバー・コンポーネントまたはオプション装置の返却を求められた場合は、梱包方法の説明に従い、部 品がお手元に届いたときの配送用の梱包材がある場合は、それを使用して荷造りしてください。

RAID アダプターのバッテリーまたはフラッシュ電源モジュール・ホルダーの取り付け RAID アダプターのバッテリーまたはフラッシュ電源モジュール・ホルダーを取り付けるには、こ の情報を使用します。

[v](#page-6-0) ページの 「[安全について](#page-6-0)」および [31](#page-46-0) ページの 「[取り付け作業上の注意事項](#page-46-0)」に記載されている安全上 の注意をお読みください。

サーバー内のサーバー・コンポーネントを交換しようとする場合は、サーバーおよび周辺装置の電源をオ フにし、電源コードとすべての外部ケーブルを切り離す必要があります。

RAID アダプターのバッテリーまたはフラッシュ電源モジュール・ホルダーを取り付けるには、以下 の手順を実行します。

ステップ 1. サーバーの側面を下にして、カバーを上にしてサーバーを静かに置きます。

注意:サーバーを強く倒さないようにしてください。

- ステップ 2. 左サイド・カバーのロックを解除し、取り外します [\(192](#page-207-0) ページの 「[左サイド・カバーの取](#page-207-0) [り外し](#page-207-0)」を参照)。
- ステップ 3. エアー・バッフルを取り外します([198](#page-213-0) ページの 「[エアー・バッフルの取り外し](#page-213-0)」を参照)。
- ステップ 4. バッテリーまたはフラッシュ電源モジュール・ホルダーをサーバーの位置に合わせて、バッ テリーまたはフラッシュ電源モジュール・ホルダーを取り付けます。

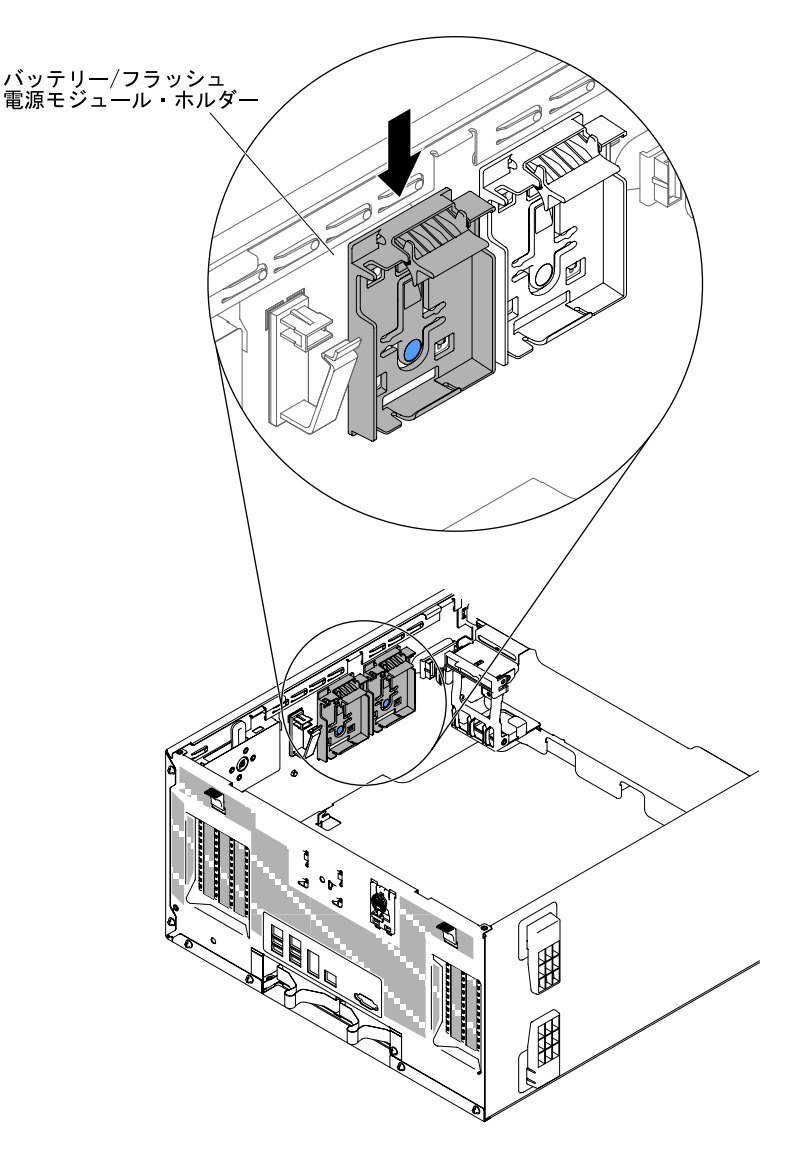

<sup>図</sup> 111. バッテリーまたはフラッシュ電源モジュール・ホルダーの取り付け

- ステップ 5. バッテリーまたはフラッシュ電源モジュール・ホルダーがしっかりと固定されていることを 確認します。
- ステップ 6. エアー・バッフルを再び取り付けます([199](#page-214-0) ページの 「[エアー・バッフルの交換](#page-214-0)」を参照)。
- ステップ 7. 左サイド・カバーを取り付け、ロックします([193](#page-208-0) ページの 「[左サイド・カバーの取り付](#page-208-0) [け](#page-208-0)」を参照)。

サーバー・コンポーネントを交換したか、サーバーにオプション装置を取り付けた場合は、電源コードと すべての外部ケーブルを再接続し、サーバーと周辺装置の電源をオンにする必要があります。

# Tier 1 CRU の取り外しと交換

Lenovo が Tier 1 と指定する CRU の交換は、お客様ご自身の責任で行っていただきます。お客様の要請に より Lenovo が Tier 1 CRU の導入を行った場合は、その料金を請求させていただきます。

本書の図は、ご使用のハードウェアと多少異なる場合があります。

## ドライブの取り外しと取り付け

ドライブの取り外しと取り付けを行うには、この情報を使用します。

[v](#page-6-0) ページの 「[安全について](#page-6-0)」および [31](#page-46-0) ページの 「[取り付け作業上の注意事項](#page-46-0)」に記載されている安全上 の注意をお読みください。

サーバー内のサーバー・コンポーネントを交換しようとする場合は、サーバーおよび周辺装置の電源をオ フにし、電源コードとすべての外部ケーブルを切り離す必要があります。

サーバーのモデルによって、ベイ 1 に SATA 接続 DVD-ROM が取り付けられている場合があります。

次の図は、サーバー内のドライブ・ベイの位置を示しています。ご使用のモデルによって、ハード ウェアが少し異なる場合があります。

注:ServeRAID アダプターを使用してサーバーが RAID アダプター用に構成されている場合は、ドラ イブを取り付けた後にディスク・アレイを再構成しなければならない場合があります。RAID 操作の 詳細と、ServeRAID アダプターを使用するための詳細な説明に関しては、ServeRAID アダプターの 資料を参照してください。

次の図には、2.5 型ホット・スワップ SAS ハード・ディスクあるいは 2.5 型ホット・スワップ SATA ハー ド・ディスクのサーバー・モデルにおけるドライブ・ベイの位置を示しています。

SATA/SAS ハード・ディスク・ベイ

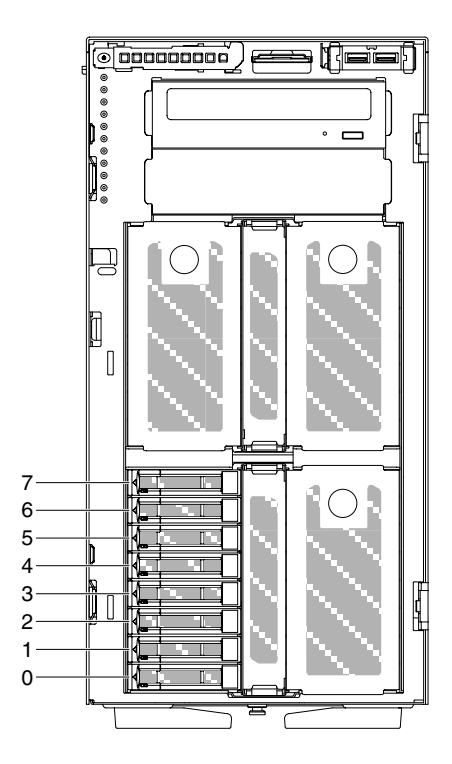

<sup>図</sup> 112. <sup>8</sup> 個の 2.5 型ハード・ディスクを搭載したサーバー

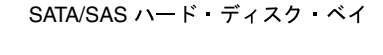

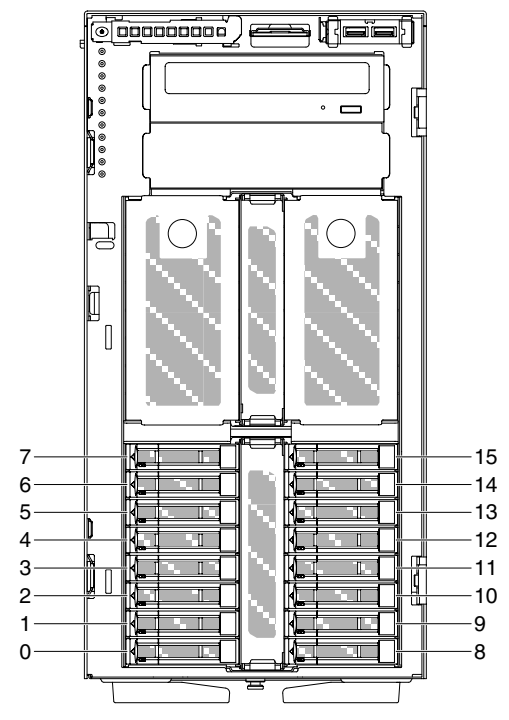

<sup>図</sup> 113. <sup>16</sup> 個の 2.5 型ハード・ディスクを搭載したサーバー

SATA/SAS ハード・ディスク ベイ

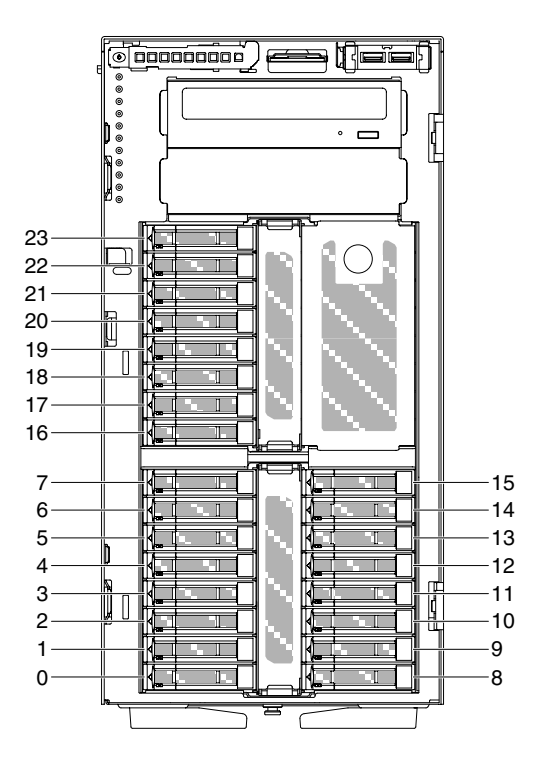

<sup>図</sup> 114. <sup>24</sup> 個の 2.5 型ハード・ディスクを搭載したサーバー

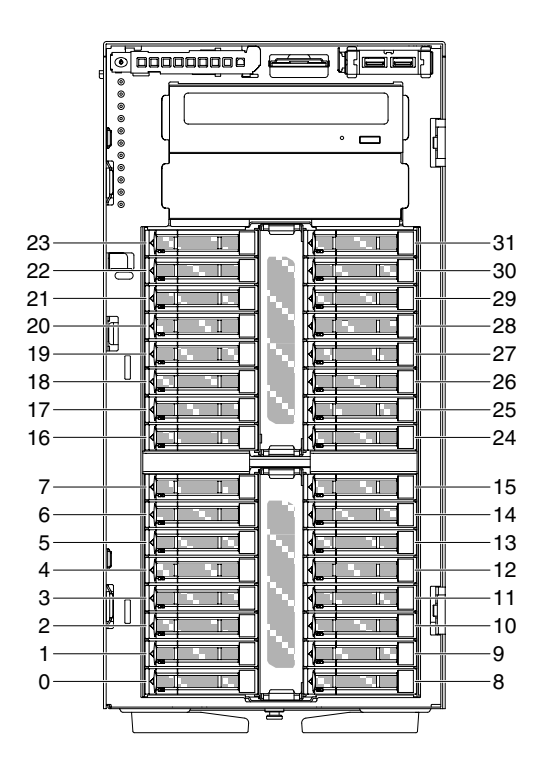

SATA/SAS ハード・ディスク・ベイ

<sup>図</sup> 115. <sup>32</sup> 個の 2.5 型ハード・ディスクを搭載したサーバー

次の図には、3.5 型ホット・スワップ SAS ハード・ディスクあるいは 3.5 型ホット・スワップ SATA ハー ド・ディスクのサーバー・モデルにおけるドライブ・ベイの位置を示しています。

SATA/SAS ハード・ディスク・ベイ

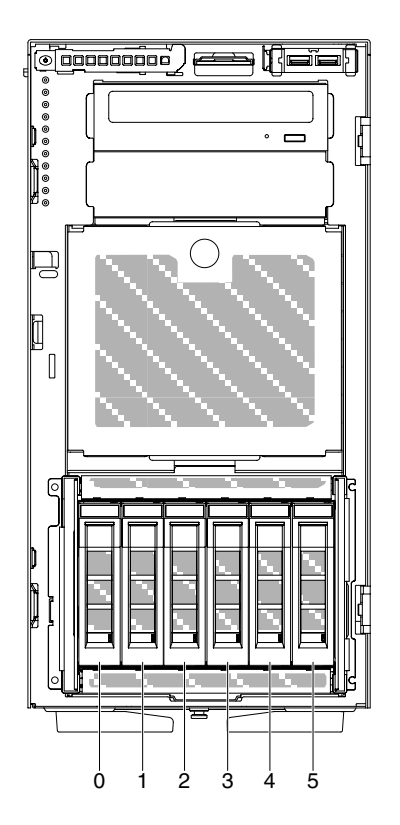

<sup>図</sup> 116. <sup>6</sup> 個の 3.5 型ハードディスク・ドライブを搭載したサーバー

SATA/SAS ハード・ディスク・ベイ

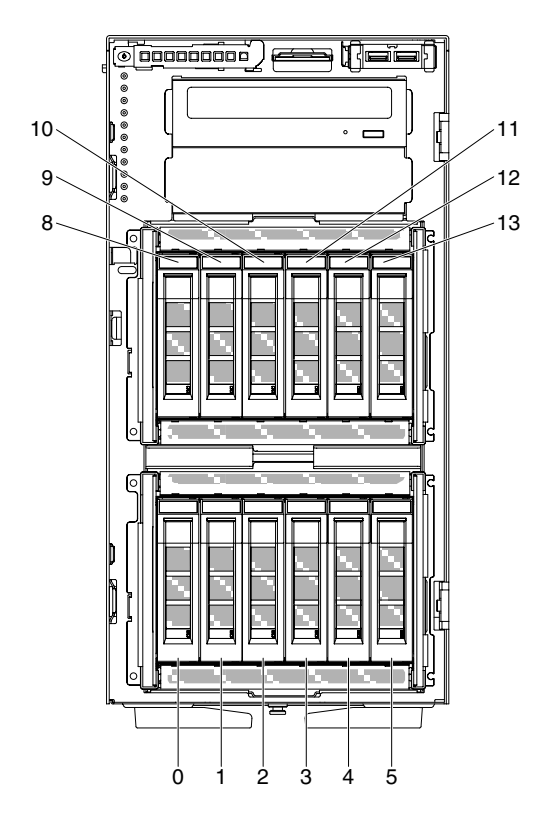

<sup>図</sup> 117. <sup>12</sup> 個の 3.5 型ハードディスク・ドライブを搭載したサーバー

次の図には、2.5 型および 3.5 型両方のホット・スワップ SAS ハードディスク・ドライブあるいはホッ ト・スワップ SATA ハードディスク・ドライブのサーバー・モデルにおけるドライブ・ベイの位置を 示しています。

SATA/SAS ハード・ディスク・ベイ

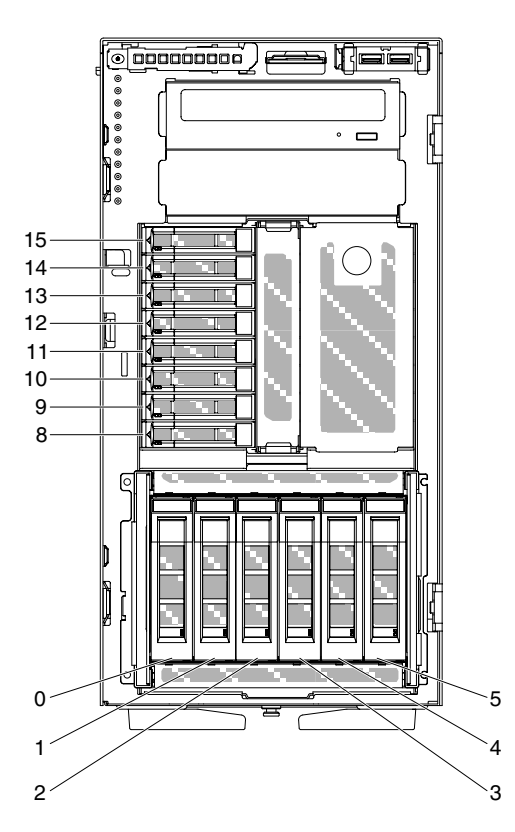

<sup>図</sup> 118. <sup>8</sup> 個の 2.5 型ハードディスク・ドライブおよび <sup>6</sup> 個の 3.5 型ハードディスク・ドライブを搭載したサーバー

SATA/SAS ハード・ディスク・ベイ しょうしょう SATA/SAS ハード・ディスク・ベイ

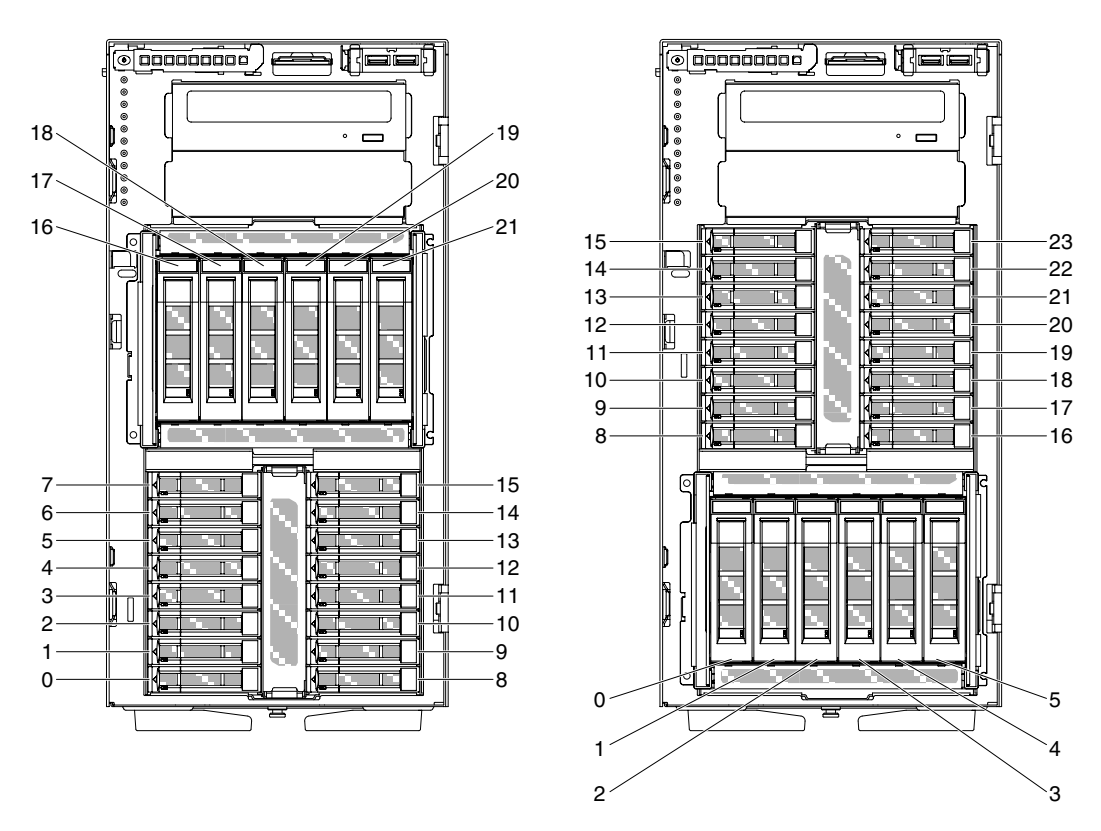

<sup>図</sup> 119. <sup>16</sup> 個の 2.5 型ハードディスク・ドライブおよび <sup>6</sup> 個の 3.5 型ハードディスク・ドライブを搭載したサーバー

以下の注意事項は、このサーバーがサポートしているドライブのタイプ、およびドライブを取り付けると きに考慮する必要があるその他の情報を記載しています。

- すべてのケーブル、およびドライブに付属する資料で指定されている他の装置があることを確認し ます。
- ドライブに付属の説明を参照して、ドライブにジャンパーまたはスイッチの設定が必要かどうかを確 認します。SAS または SATA デバイスを取り付ける場合は、そのデバイスの SAS または SATA ID を必ず設定してください。
- オプションの外付けテープ・ドライブおよび DVD-ROM ドライブは、取り外し可能メディア・ドライ ブの例です。取り外し可能メディア・ドライブを取り付けることができるのは、6 個の 3.5 型ハード ディスク・ドライブを搭載したモデル、8 個、16 個、24 個、および 32 個の 2.5 型ハードディスク・ド ライブを搭載したモデルのベイ 1 および 2 のみです。
- サーバーの電磁気干渉 (EMI) 保全性および冷却は、すべてのベイおよび PCI スロットをカバーするか、 使用することによって保護されます。ドライブまたは PCI アダプターを取り付けるときは、後で装置を 取り外す場合のために、ベイあるいは PCI アダプター・スロット・カバーから外した、EMC シールド およびフィラー・パネルを保管しておきます。
- サーバーでサポートされているオプションの完全なリストについては、[http://www.lenovo.com/](http://www.lenovo.com/serverproven/) [serverproven/](http://www.lenovo.com/serverproven/) を参照してください。

#### 2.5 型ホット・スワップ・ハード・ディスクの取り外し

2.5 型ホット・スワップ・ハード・ディスクを取り外すには、この情報を使用します。

注意:サーバーの電源がオンになっているときにサーバーの内部コンポーネントに静電気が放電される と、サーバーが停止するおそれがあり、それによってデータが失われる可能性があります。このような問 題が起きないように、電源をオンにしたサーバー内部の作業を行うときは、常に静電気放電用のリスト・ ストラップを着用するか、またはその他の静電気防止対策を採用してください。

[v](#page-6-0) ページの 「[安全について](#page-6-0)」および [31](#page-46-0) ページの 「[取り付け作業上の注意事項](#page-46-0)」に記載されている安全上 の注意をお読みください。

サーバー内のサーバー・コンポーネントを交換しようとする場合は、サーバーおよび周辺装置の電源をオ フにし、電源コードとすべての外部ケーブルを切り離す必要があります。

2.5 型ホット・スワップ・ハード・ディスクを取り外すには、次の手順を実行してください。

ステップ 1. 左サイド・カバーのロックを解除します。

注:ベゼルのオープンまたは取り外しには、左サイド・カバーのロックを解除する必要があ ります。左サイド・カバーをロックすると、カバーとベゼルの両方がロックされます。

ステップ 2. ベゼルを開きます([194](#page-209-0) ページの 「[ベゼルの取り外し](#page-209-0)」を参照)。

ステップ 3. リリース・ラッチを押し下げてドライブ・ハンドルを開いてから、ハンドルを回転させてド ライブをドライブ・ベイから引き出します。

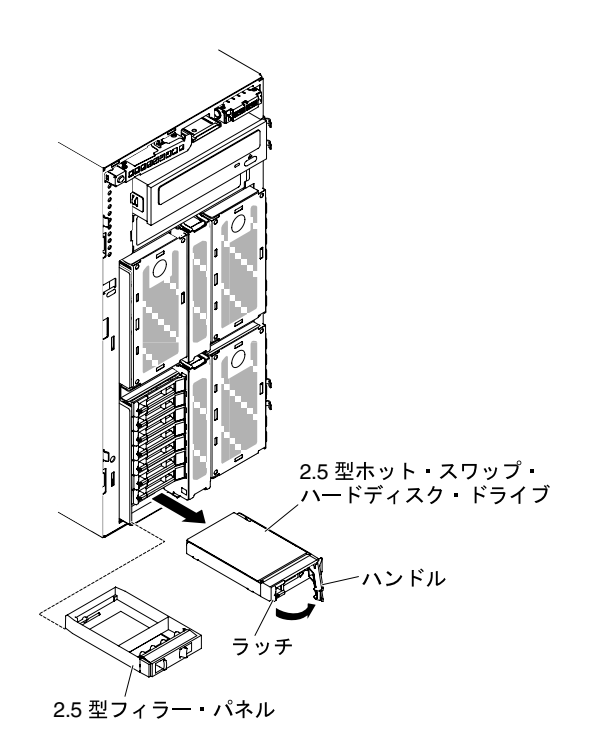

<sup>図</sup> 120. ホット・スワップ・ハード・ディスクの取り外し

サーバー・コンポーネントまたはオプション装置の返却を求められた場合は、梱包方法の説明に従い、部 品がお手元に届いたときの配送用の梱包材がある場合は、それを使用して荷造りしてください。

#### 2.5 型ホット・スワップ・ハード・ディスクの取り付け

2.5 型ホット・スワップ・ハード・ディスクを取り付けるには、この情報を使用します。

以下の注意書きでは、このサーバーがサポートしているハードディスク・ドライブのタイプ、およびハー ドディスク・ドライブを取り付けるときに考慮する必要があるその他の情報を記載しています。

• このサーバーは、モデルに応じて最大 8 個あるいは最大 32 個の 2.5 型 SAS/SATA ホット・スワップ・ ハード・ディスクをホット・スワップ・ベイでサポートします。

- サーバーでサポートされているオプションのデバイスのリストについては、[http://www.lenovo.com/](http://www.lenovo.com/serverproven/) [serverproven/](http://www.lenovo.com/serverproven/) を参照してください。
- ドライブとドライブ・ベイを調べて、損傷が発生した形跡がないか確認します。
- ドライブがドライブ・ベイに正しく取り付けられていることを確認します。
- ハード・ディスクの取り付けについては、ServeRAID アダプターの資料を参照してください。
- サーバー内のホット・スワップ・ドライブはすべて同一スループット速度でなければならず、異なる定 格速度のドライブを使用している場合は、すべてのドライブが最低の速度で作動することがあります。
- ホット・スワップ・ドライブをホット・スワップ・ドライブ・ベイに取り付けるのに、サーバーの電源 をオフにする必要はありません。ただし、ケーブルを取り付けたり取り外したりする手順を実行する 場合、サーバーは必ず電源をオフにします。

注意:サーバーの電源がオンになっているときにサーバーの内部コンポーネントに静電気が放電される と、サーバーが停止するおそれがあり、それによってデータが失われる可能性があります。このような問 題が起きないように、電源をオンにしたサーバー内部の作業を行うときは、常に静電気放電用のリスト・ ストラップを着用するか、またはその他の静電気防止対策を採用してください。

[v](#page-6-0) ページの 「[安全について](#page-6-0)」および [31](#page-46-0) ページの 「[取り付け作業上の注意事項](#page-46-0)」に記載されている安全上 の注意をお読みください。

サーバー内のサーバー・コンポーネントを交換しようとする場合は、サーバーおよび周辺装置の電源をオ フにし、電源コードとすべての外部ケーブルを切り離す必要があります。

2.5 型ホット・スワップ・ハード・ディスクを取り付けるには、次の手順を実行してください。

ステップ 1. 左サイド・カバーのロックを解除します。

注:ベゼルのオープンまたは取り外しには、左サイド・カバーのロックを解除する必要があ ります。左サイド・カバーをロックすると、カバーとベゼルの両方がロックされます。

- ステップ 2. ベゼルを開きます([194](#page-209-0) ページの 「[ベゼルの取り外し](#page-209-0)」を参照)。
- ステップ 3. 2.5 型フィラー・パネルが取り付けられている場合は取り外します。
- ステップ 4. ディスク・ドライブが入っている帯電防止パッケージをサーバーの塗装されていない金属面 に接触させた後、パッケージからディスク・ドライブを取り出します。
- ステップ 5. ラッチを押してドライブ・ハンドルが開いていることを確認してから、ハードディスク・ド ライブをドライブ・ベイの中に取り付けます。
- ステップ 6. ドライブがドライブ・ベイに固定され、リリース・ラッチがカチッと音がして定位置に収ま るまで、ドライブ・ハンドルを回転させます。

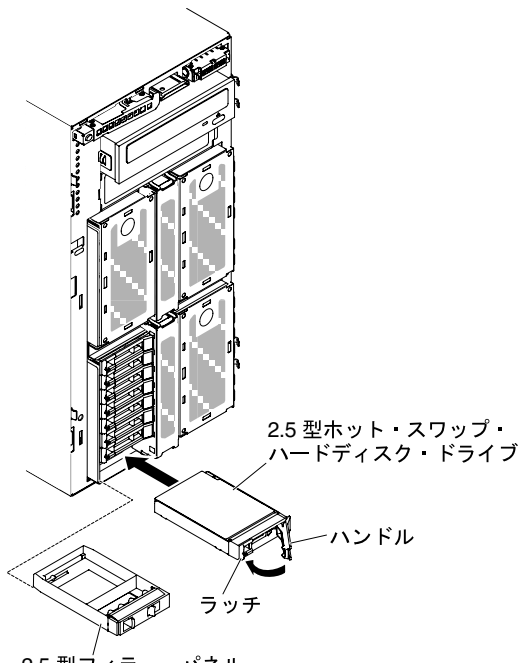

2.5 型フィラー・パネル

<sup>図</sup> 121. ホット・スワップ・ハードディスク・ドライブの取り付け

注:

- 1. ハードディスク・ドライブを取り付けたら、ディスク・ドライブの状況 LED をチェック して、ハードディスク・ドライブが正常に動作していることを確認します。黄色のハー ドディスク・ドライブ状況 LED が連続して点灯している場合は、そのドライブに障 害があり、交換する必要があります。緑色のハードディスク・ドライブ活動 LED が 点滅している場合、そのドライブはアクセス中です。
- 2. オプションの ServeRAID アダプターを使用してサーバーが RAID オペレーション用に 構成されている場合は、ハード・ディスクの取り付け後にディスク・アレイの再構 成が必要な場合があります。RAID 操作に関する追加情報および ServeRAID マネー ジャーの使用に関する詳しい説明については、ServeRAID Support CD に収録されている ServeRAID の資料を参照してください。

ステップ7.ベゼルを閉じます ([196](#page-211-0)ページの「[ベゼルの取り付け](#page-211-0)」を参照)。

ステップ 8. 左サイド・カバーをロックします。

3.5 型ホット・スワップ・ハード・ディスクの取り外し

3.5 型ホット・スワップ SAS/SATA ハード・ディスクを取り外すには、この情報を使用します。

注意:システムの冷却を正常に保つため、各ドライブ・ベイにドライブまたはフィラー・パネルを取り付 けない状態で、10 分間より長くサーバーを稼働させないでください。

[v](#page-6-0) ページの 「[安全について](#page-6-0)」および [31](#page-46-0) ページの 「[取り付け作業上の注意事項](#page-46-0)」に記載されている安全上 の注意をお読みください。

サーバー内のサーバー・コンポーネントを交換しようとする場合は、サーバーおよび周辺装置の電源をオ フにし、電源コードとすべての外部ケーブルを切り離す必要があります。

3.5 型ホット・スワップ SAS/SATA ハード・ディスクを取り外すには、次の手順を実行してください。

ステップ 1. 左サイド・カバーのロックを解除します。

注:ベゼルのオープンまたは取り外しには、左サイド・カバーのロックを解除する必要があ ります。左サイド・カバーをロックすると、カバーとベゼルの両方がロックされます。

- ステップ 2. ベゼルを開きます([194](#page-209-0) ページの 「[ベゼルの取り外し](#page-209-0)」を参照)。
- ステップ 3. ラッチを押してドライブ・ハンドルを開きます。次に、ドライブ・トレイ・ハンドルを開 位置まで回転させます。
- ステップ 4. このハンドルをつかんで、ドライブをドライブ・ベイから引き出します。

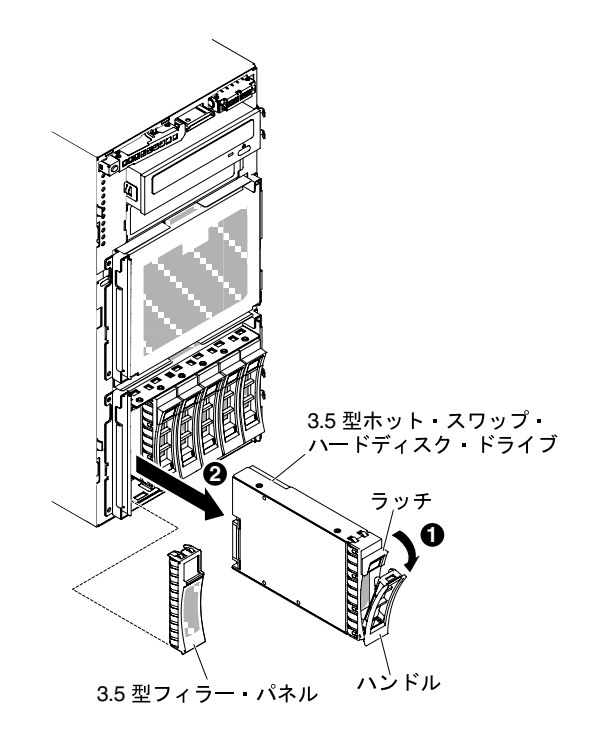

<sup>図</sup> 122. ドライブを引き出す

サーバー・コンポーネントまたはオプション装置の返却を求められた場合は、梱包方法の説明に従い、部 品がお手元に届いたときの配送用の梱包材がある場合は、それを使用して荷造りしてください。

3.5 型ホット・スワップ・ハード・ディスクの取り付け

3.5 型ホット・スワップ SAS/SATA ハード・ディスクを取り付けるには、この情報を使用します。

3.5 型ホット・スワップ・ハード・ディスクを取り付ける前に、次の情報をお読みください。

- ドライブ・トレイに損傷の形跡がないか調べます。
- システムの冷却を正常に保つため、各ドライブ・ベイにドライブまたはフィラー・パネルを取り付けな い状態で、10 分間より長くサーバーを稼働させないでください。
- ホット・スワップ・ドライブをホット・スワップ・ドライブ・ベイに取り付けるのに、サーバーの電 源をオフにする必要はありません。

[v](#page-6-0) ページの 「[安全について](#page-6-0)」および [31](#page-46-0) ページの 「[取り付け作業上の注意事項](#page-46-0)」に記載されている安全上 の注意をお読みください。

サーバー内のサーバー・コンポーネントを交換しようとする場合は、サーバーおよび周辺装置の電源をオ フにし、電源コードとすべての外部ケーブルを切り離す必要があります。

3.5 型ホット・スワップ SAS/SATA ハード・ディスクを取り付けるには、次の手順を実行してください。 ステップ 1. 左サイド・カバーのロックを解除します。

> 注:ベゼルのオープンまたは取り外しには、左サイド・カバーのロックを解除する必要があ ります。左サイド・カバーをロックすると、カバーとベゼルの両方がロックされます。

- ステップ 2. ベゼルを開きます([194](#page-209-0) ページの 「[ベゼルの取り外し](#page-209-0)」を参照)。
- ステップ 3. フィラー・パネルが取り付けられている場合は取り外します。
- ステップ 4. ディスク・ドライブを収納している帯電防止パッケージを、サーバーの塗装されていない 金属面に接触させてから、パッケージからディスク・ドライブを取り出して、帯電防止面 に置きます。
- ステップ 5. ラッチを押して、ドライブ・ハンドルが開いていることを確認します。
- ステップ 6. ドライブ・アセンブリーをドライブ・ベイに慎重に挿入し、ドライブが所定の位置に収 まるまで押し込みます。

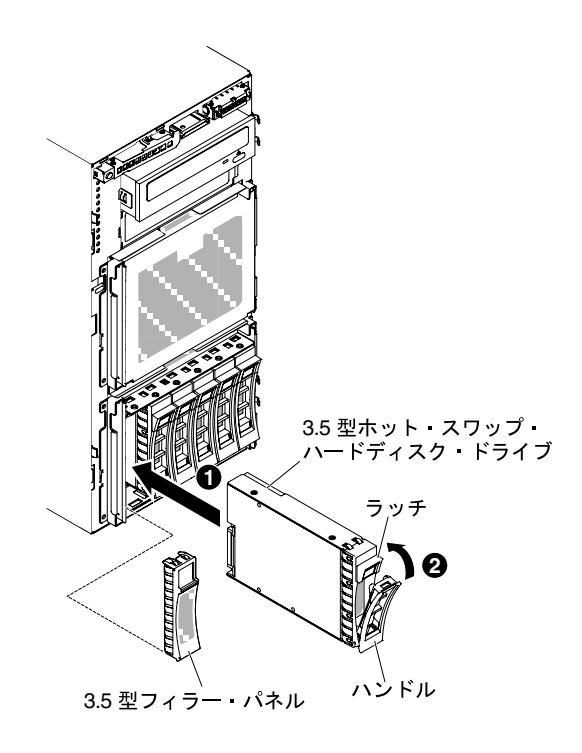

<sup>図</sup> 123. ホット・スワップ・ハードディスク・ドライブの取り付け

- ステップ 7. ドライブ・ハンドルを閉位置まで回転させます。
- ステップ 8. ハードディスク・ドライブ状況インジケーターをチェックして、ハードディスク・ドライブ が正しく稼働していることを確認します。故障したハードディスク・ドライブを交換した 後、ディスクが回転すると緑色の活動 LED が点滅します。およそ 1 分後に黄色の LED が消灯 します。新しいドライブが再構築を開始すると、黄色の LED はゆっくり点滅し、緑色の活動 LED は再構築プロセス中は点灯しています。黄色の LED が点灯し続ける場合、詳しくは [154](#page-169-0) ページの 「[ハードディスク・ドライブの問題](#page-169-0)」を参照してください。

注:ハード・ディスクを取り付けた後、ディスク・アレイを再構成する必要がある場合があ ります。RAID アダプターについて詳しくは、Lenovo Web サイト (<http://www.lenovo.com/support>) の RAID 資料を参照してください。

ステップ 9. ベゼルを閉じます [\(191](#page-206-0) ページの 「[ベゼル・ドアを閉じる](#page-206-0)」を参照)。

ステップ 10.左サイド・カバーをロックします。

3.5 型シンプル・スワップ・ハード・ディスクの取り外し

3.5 型シンプル・スワップ・ハード・ディスクを取り外すには、この情報を使用します。

注意:システムの冷却を正常に保つため、各ドライブ・ベイにドライブまたはフィラー・パネルを取り付 けない状態で、10 分間より長くサーバーを稼働させないでください。

[v](#page-6-0) ページの 「[安全について](#page-6-0)」および [31](#page-46-0) ページの 「[取り付け作業上の注意事項](#page-46-0)」に記載されている安全上 の注意をお読みください。

サーバー内のサーバー・コンポーネントを交換しようとする場合は、サーバーおよび周辺装置の電源をオ フにし、電源コードとすべての外部ケーブルを切り離す必要があります。

3.5 型シンプル・スワップ ハード・ディスクを取り外すには、次の手順を実行してください。

ステップ 1. サーバーと周辺装置の電源をオフにしてすべての電源コードを切り離します。

ステップ 2. 左サイド・カバーのロックを解除します。

注:ベゼルのオープンまたは取り外しには、左サイド・カバーのロックを解除する必要があ ります。左サイド・カバーをロックすると、カバーとベゼルの両方がロックされます。

- ステップ 3. ベゼルを開きます([194](#page-209-0) ページの 「[ベゼルの取り外し](#page-209-0)」を参照)。
- ステップ 4. リリース・ラッチを押してドライブ・ハンドルを開きます。次に、ドライブ・ハンドルをつ かんで、ハードディスク・ドライブをドライブ・ベイから引き抜きます。

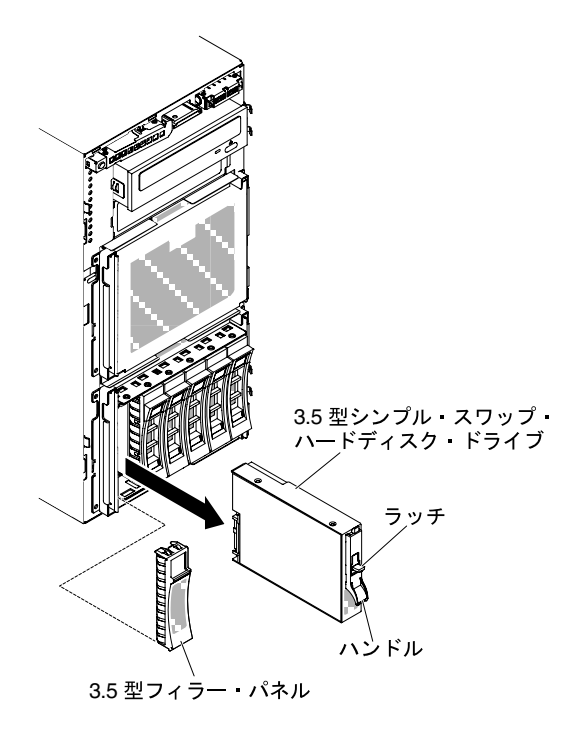

<sup>図</sup> 124. シンプル・スワップ・ハード・ディスクの取り外し

サーバー・コンポーネントまたはオプション装置の返却を求められた場合は、梱包方法の説明に従い、部 品がお手元に届いたときの配送用の梱包材がある場合は、それを使用して荷造りしてください。

#### 3.5 型シンプル・スワップ・ハード・ディスクの取り付け

3.5 型シンプル・スワップ・ハード・ディスクを取り付けるには、この情報を使用します。

3.5 型シンプル・スワップ ハード・ディスクを取り付ける前に、次の情報をお読みください。

- ドライブ・トレイに損傷の形跡がないか調べます。
- システムの冷却を正常に保つため、各ドライブ・ベイにドライブまたはフィラー・パネルを取り付けな い状態で、10 分間より長くサーバーを稼働させないでください。

[v](#page-6-0) ページの 「[安全について](#page-6-0)」および [31](#page-46-0) ページの 「[取り付け作業上の注意事項](#page-46-0)」に記載されている安全上 の注意をお読みください。

サーバー内のサーバー・コンポーネントを交換しようとする場合は、サーバーおよび周辺装置の電源をオ フにし、電源コードとすべての外部ケーブルを切り離す必要があります。

3.5 型シンプル・スワップ ハード・ディスクを取り付けるには、次の手順を実行してください。

ステップ 1. サーバーと周辺装置の電源をオフにしてすべての電源コードを切り離します。

ステップ 2. 左サイド・カバーのロックを解除します。

注:ベゼルのオープンまたは取り外しには、左サイド・カバーのロックを解除する必要があ ります。左サイド・カバーをロックすると、カバーとベゼルの両方がロックされます。

- ステップ 3. ベゼルを開きます([194](#page-209-0) ページの 「[ベゼルの取り外し](#page-209-0)」を参照)。
- ステップ 4. フィラー・パネルが取り付けられている場合は取り外します。
- ステップ 5. ディスク・ドライブを収納している帯電防止パッケージを、サーバーの塗装されていない 金属面に接触させてから、パッケージからディスク・ドライブを取り出して、帯電防止面 に置きます。
- ステップ 6. 黒いドライブ・ハンドルをつかみ、青色のリリース・ラッチを右にスライドさせたら、ドラ イブ・アセンブリーをベイ内のガイド・レールと揃えます。

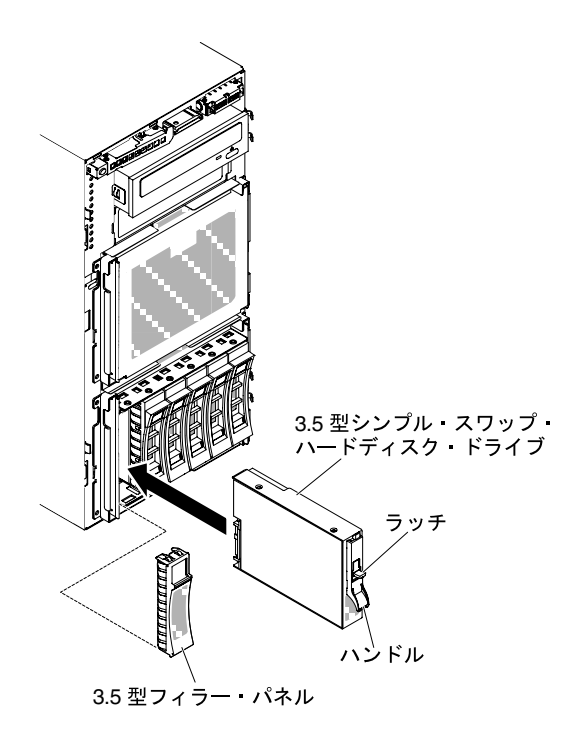

<sup>図</sup> 125. シンプル・スワップ・ハード・ディスクの取り付け

ステップ 7. ドライブがベイの中で止まるまで、慎重にベイの中に押し込みます。 ステップ 8. ベゼルを閉じます([196](#page-211-0) ページの 「[ベゼルの取り付け](#page-211-0)」を参照)。 ステップ 9. 左サイド・カバーをロックします。

サーバー・コンポーネントを交換したか、サーバーにオプション装置を取り付けた場合は、電源コードと すべての外部ケーブルを再接続し、サーバーと周辺装置の電源をオンにする必要があります。

#### DVD ドライブの取り外し

DVD ドライブを取り外すには、この情報を使用します。

[v](#page-6-0) ページの 「[安全について](#page-6-0)」および [31](#page-46-0) ページの 「[取り付け作業上の注意事項](#page-46-0)」に記載されている安全上 の注意をお読みください。

サーバー内のサーバー・コンポーネントを交換しようとする場合は、サーバーおよび周辺装置の電源をオ フにし、電源コードとすべての外部ケーブルを切り離す必要があります。

DVD ドライブを取り外すには、次の手順を実行してください。

- ステップ 1. 左サイド・カバーのロックを解除し、取り外します [\(192](#page-207-0) ページの 「[左サイド・カバーの取](#page-207-0) [り外し](#page-207-0)」を参照)。
- ステップ 2. ベゼルを開きます([194](#page-209-0) ページの 「[ベゼルの取り外し](#page-209-0)」を参照)。
- ステップ 3. DVD ドライブ・ケーブルを DVD ドライブの背面から切り離します。([36 ページの](#page-51-0) 「内部 [ケーブルの配線およびコネクター](#page-51-0)」を参照)
- ステップ 4. DVD ドライブの両側のハンドルをつかんで、ドライブをサーバーから引き出します。

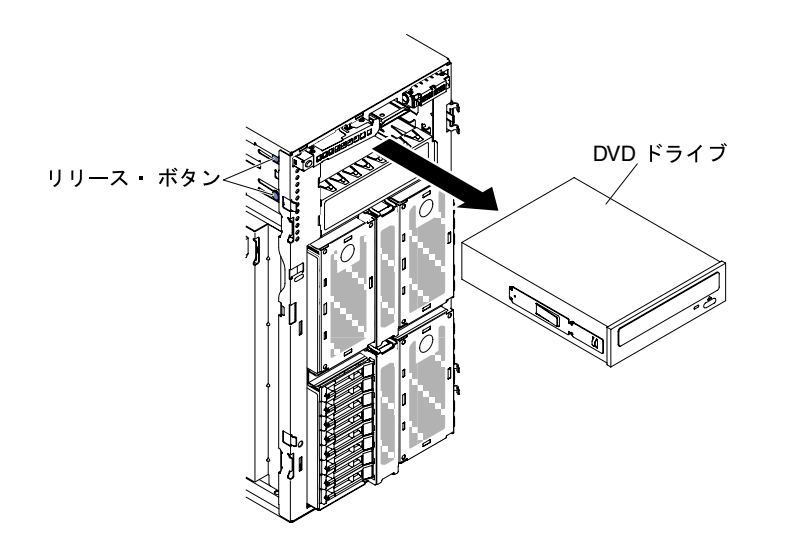

<sup>図</sup> 126. DVD ドライブを引き出す

ステップ 5. DVD ドライブから光学式ドライブ保持クリップを取り外し、将来使用するためにそれ らを保管しておきます。

サーバー・コンポーネントまたはオプション装置の返却を求められた場合は、梱包方法の説明に従い、部 品がお手元に届いたときの配送用の梱包材がある場合は、それを使用して荷造りしてください。

#### DVD ドライブの取り付け

DVD ドライブを取り付けるには、この情報を使用します。

ドライブを交換する場合は、以下のことを確認してください。

- すべてのケーブル、および新しいドライブに付属する資料で指定されている他の装置があること を確認します。
- 新しいドライブに付属の説明を調べて、ドライブにスイッチまたはジャンパーの設定が必要かど うかを確認します。
- 古いドライブの側面に付いていた青色の光学式ドライブ・レールを取り外して、新しいドライブ の取り付けに使用できるように用意します。

注:レーザーを含むドライブを取り付ける場合は、以下の安全上の予防措置を守ってください。

安全 3

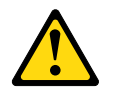

警告:

レーザー製品 (CD-ROM、DVD ドライブ、光ファイバー・デバイス、または送信機など) を取り付 ける場合には以下のことに注意してください。

- カバーを外さないこと。カバーを取り外すと有害なレーザー光を浴びることがあります。このデバイス の内部には保守が可能な部品はありません。
- 本書に記述されていないコントロールや調整を使用したり、本書に記述されていない手順を実行す ると、有害な光線を浴びることがあります。

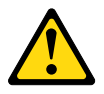

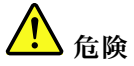

⼀部のレーザー製品には、クラス 3A またはクラス 3B のレーザー・ダイオードが組み込まれています。

次のことに注意してください。カバーを開くとレーザー光線の照射があります。光線を⾒つめたり、光 学装置を用いて直接見たり、光線を直接浴びることは避けてください。

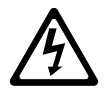

Class 1 Laser Product Laser Klasse 1 Laser Klass 1 Luokan 1 Laserlaite Appareil A Laser de Classe 1 `

[v](#page-6-0) ページの 「[安全について](#page-6-0)」および [31](#page-46-0) ページの 「[取り付け作業上の注意事項](#page-46-0)」に記載されている安全上 の注意をお読みください。

サーバー内のサーバー・コンポーネントを交換しようとする場合は、サーバーおよび周辺装置の電源をオ フにし、電源コードとすべての外部ケーブルを切り離す必要があります。

DVD ドライブを取り付けるには、次の手順を実行してください。

- ステップ 1. 左サイド・カバーのロックを解除し、取り外します [\(192](#page-207-0) ページの 「[左サイド・カバーの取](#page-207-0) [り外し](#page-207-0)」を参照)。
- ステップ 2. ベゼルを開きます([194](#page-209-0) ページの 「[ベゼルの取り外し](#page-209-0)」を参照)。
- ステップ 3. DVD ドライブが入っている帯電防止パッケージをサーバーの塗装されていない金属面に接触 させた後、パッケージから DVD ドライブを取り出します。

ステップ 4. 第 1 ODD/DVD ドライブおよびテープ・ドライブ保持クリップ (これ以降「ドライブ保持ク リップ」と呼びます) をシャーシから引き出し、これを使用します。

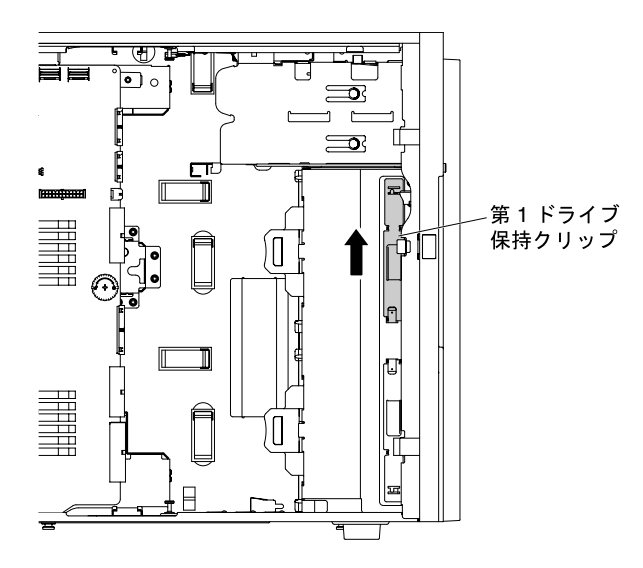

<sup>図</sup> 127. 第 <sup>1</sup> ドライブ保持クリップを引き出す

注:第 1 ドライブ保持クリップが使用中の場合は、第 2 ドライブ保持クリップを引き出して使 用します。追加のドライブ保持クリップを必要とする場合は、Lenovo から購入できます。ド ライブ保持クリップの部品番号については[、184 ページの](#page-199-0) 「構成部品」を参照してください。

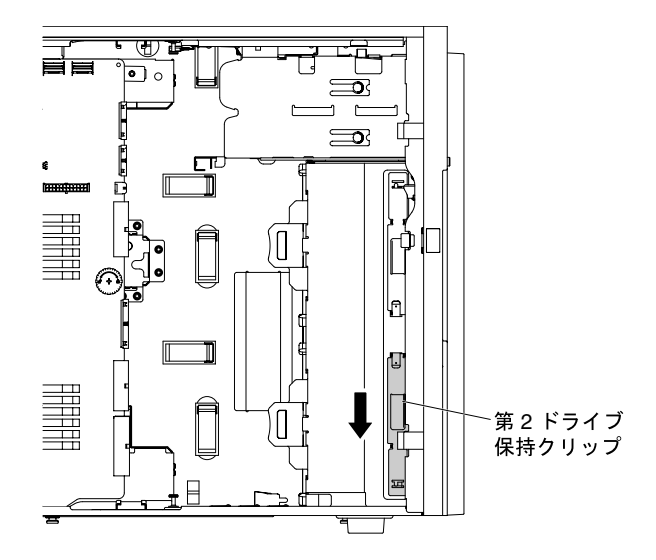

図128. 第2ドライブ保持クリップを引き出す

ステップ 5. ドライブの中央に最も近い穴を利用して、DVD ドライブの左側面のみにドライブ保持クリッ プを 1 個取り付けます。ドライブ保持クリップの部品番号については、[184 ページの](#page-199-0) 「構 [成部品](#page-199-0)」を参照してください。

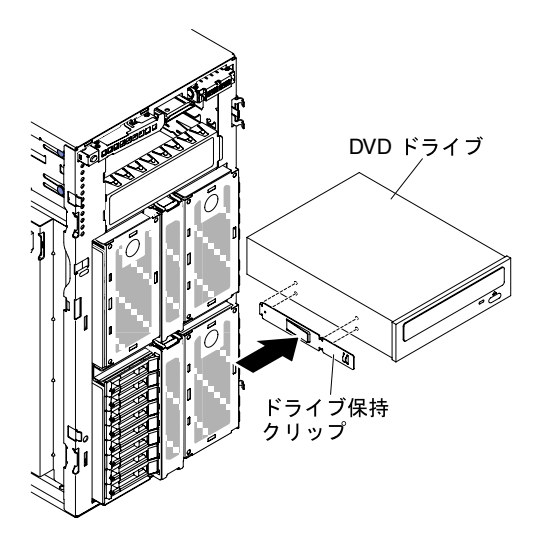

<sup>図</sup> 129. ドライブ保持クリップの取り付け

ステップ 6. ジャンパーあるいはスイッチがある場合は、ドライブに付属の説明に従って設定します。

注:新しいドライブを前面から取り付けて、その後でケーブルを接続するほうが簡単な場合 があります。

ステップ 7. DVD ドライブをドライブ・ベイに位置合わせし、カチッと音がして所定の位置に収まる まで DVD ドライブをドライブ・ベイの中に挿入します。

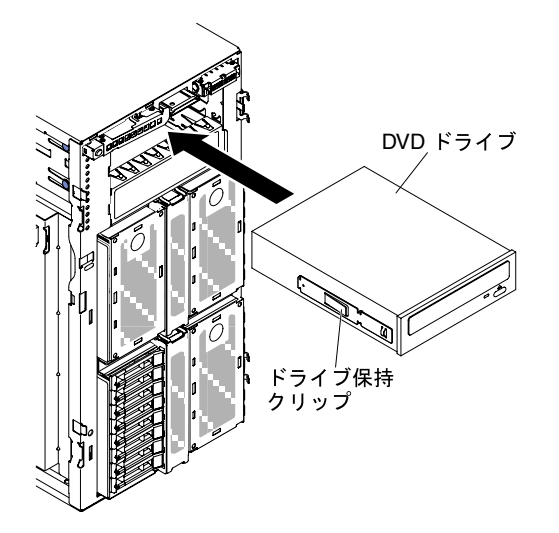

<sup>図</sup> 130. DVD ドライブをドライブ・ベイ内にスライドさせる

- ステップ 8. 電源ケーブルと信号ケーブルをドライブおよびシステム・ボード上のコネクターに接続しま す (詳しくは[、36](#page-51-0) ページの 「[内部ケーブルの配線およびコネクター](#page-51-0)」を参照)。
- ステップ 9. ベゼルを閉じます([196](#page-211-0) ページの 「[ベゼルの取り付け](#page-211-0)」を参照)。

ステップ 10.左サイド・カバーを取り付け、ロックします [\(193](#page-208-0) ページの 「[左サイド・カバーの取り付](#page-208-0) [け](#page-208-0)」を参照)。

注:ODD/DVD ドライブがスムーズに排出され損傷しないように、ベゼル・フィラーを取り外します[。191](#page-206-0) ページの 図 99「[ベゼル・フィラーの取り外し](#page-206-0)」を参照してください。

サーバー・コンポーネントを交換したか、サーバーにオプション装置を取り付けた場合は、電源コードと すべての外部ケーブルを再接続し、サーバーと周辺装置の電源をオンにする必要があります。

#### オプションのテープ・ドライブの取り外し

オプションのテープ・ドライブを取り外すには、この情報を使用します。

[v](#page-6-0) ページの 「[安全について](#page-6-0)」および [31](#page-46-0) ページの 「[取り付け作業上の注意事項](#page-46-0)」に記載されている安全上 の注意をお読みください。

サーバー内のサーバー・コンポーネントを交換しようとする場合は、サーバーおよび周辺装置の電源をオ フにし、電源コードとすべての外部ケーブルを切り離す必要があります。

- オプションのフルハイトのテープ・ドライブを取り外すには、次の手順を実行してください。
- ステップ 1. 左サイド・カバーのロックを解除し、取り外します [\(192](#page-207-0) ページの 「[左サイド・カバーの取](#page-207-0) [り外し](#page-207-0)」を参照)。
- ステップ 2. ベゼルを開きます([194](#page-209-0) ページの 「[ベゼルの取り外し](#page-209-0)」を参照)。
- ステップ 3. 電源ケーブルと信号ケーブルをテープ・ドライブの背面から切り離します。[\(36 ページの](#page-51-0) 「[内部ケーブルの配線およびコネクター](#page-51-0)」を参照)
- ステップ 4. テープ・ドライブの両側のハンドルをつかんで、ドライブをドライブ・ベイから取り出 しサーバーから引き出します。

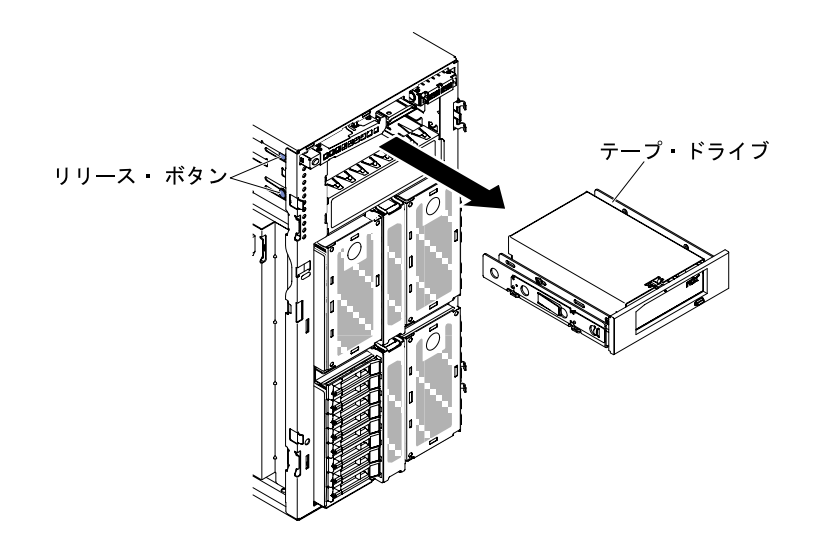

<sup>図</sup> 131. テープ・ドライブをドライブ・ベイからスライドさせる

ステップ 5. テープ・ドライブのドライブ保持クリップの位置を確認してから、ドライブ保持クリップを 取り外し、将来使用するために保管しておきます。

ステップ 6. テープ・ドライブを静かにサーバーから引き出します。

サーバー・コンポーネントまたはオプション装置の返却を求められた場合は、梱包方法の説明に従い、部 品がお手元に届いたときの配送用の梱包材がある場合は、それを使用して荷造りしてください。

#### オプションのテープ・ドライブの取り付け

オプションのテープ・ドライブを取り付けるには、この情報を使用します。

[v](#page-6-0) ページの 「[安全について](#page-6-0)」および [31](#page-46-0) ページの 「[取り付け作業上の注意事項](#page-46-0)」に記載されている安全上 の注意をお読みください。

サーバー内のサーバー・コンポーネントを交換しようとする場合は、サーバーおよび周辺装置の電源をオ フにし、電源コードとすべての外部ケーブルを切り離す必要があります。

オプションのフルハイトのテープ・ドライブを取り付けるには、次の手順を実行してください。

- ステップ 1. 左サイド・カバーのロックを解除し、取り外します [\(192](#page-207-0) ページの 「[左サイド・カバーの取](#page-207-0) [り外し](#page-207-0)」を参照)。
- ステップ 2. ベゼルを開きます([194](#page-209-0) ページの 「[ベゼルの取り外し](#page-209-0)」を参照)。
- ステップ 3. EMC シールドがドライブ・ベイに取り付けられている場合は取り外します。
- ステップ 4. テープ・ドライブが入っている帯電防止パッケージをサーバーの塗装されていない金属面に 接触させた後、パッケージからテープ・ドライブを取り出します。

ステップ 5. 第 1 ODD/DVD ドライブおよびテープ・ドライブ保持クリップ (これ以降「ドライブ保持ク リップ」と呼びます) をシャーシから引き出し、これを使用します。

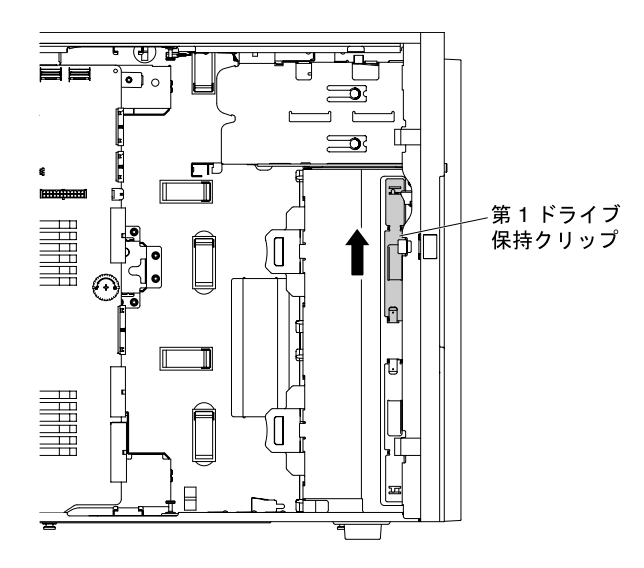

<sup>図</sup> 132. 第 <sup>1</sup> ドライブ保持クリップを引き出す

注:第 1 ドライブ保持クリップが使用中の場合は、第 2 ドライブ保持クリップを引き出して使 用します。追加のドライブ保持クリップを必要とする場合は、Lenovo から購入できます。ド ライブ保持クリップの部品番号については[、184 ページの](#page-199-0) 「構成部品」を参照してください。

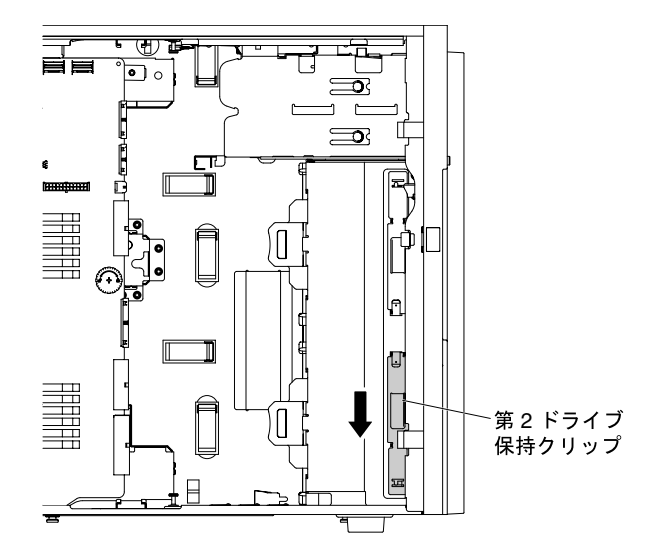

図133. 第2ドライブ保持クリップを引き出す

ステップ 6. 次の図のように、テープ・ドライブの左側にのみドライブ保持クリップ 1 つを取り付けま す。ドライブ保持クリップの部品番号については[、184 ページの](#page-199-0) 「構成部品」を参照し てください。

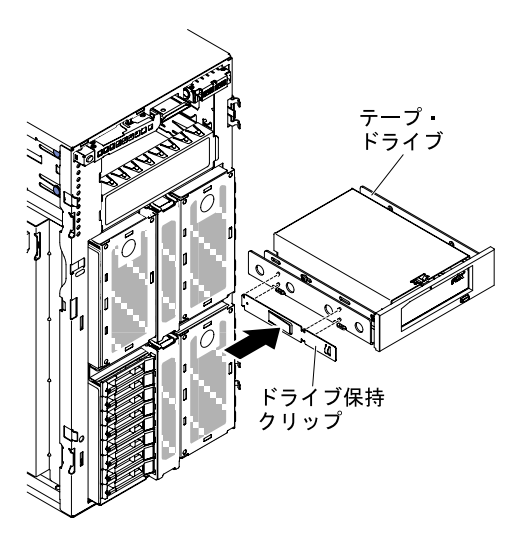

<sup>図</sup> 134. ドライブ保持クリップの取り付け

ステップ 7. ジャンパーあるいはスイッチがある場合は、ドライブに付属の説明に従って設定します。

注:新しいドライブを前面から取り付けて、その後でケーブルを接続するほうが簡単な場合 があります。

ステップ 8. テープ・ドライブをドライブ・ベイに位置合わせして、カチッと音がして所定の位置に収ま るまでテープ・ドライブをドライブ・ベイに挿入します。

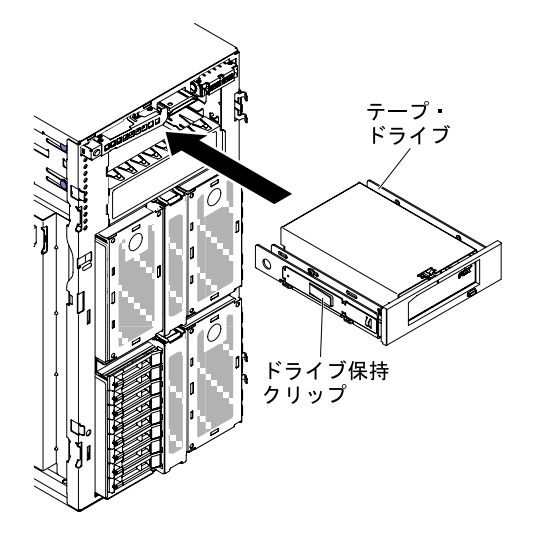

<sup>図</sup> 135. テープ・ドライブをドライブ・ベイにスライドさせる

ステップ 9. 電源ケーブルおよび信号ケーブルをドライブとシステム・ボード上のコネクターに接続しま す (詳しくは[、36](#page-51-0) ページの 「[内部ケーブルの配線およびコネクター](#page-51-0)」を参照)。

ステップ 10.ベゼルを閉じます([196](#page-211-0) ページの 「[ベゼルの取り付け](#page-211-0)」を参照)。

<span id="page-241-0"></span>ステップ 11.左サイド・カバーを取り付け、ロックします [\(193](#page-208-0) ページの 「[左サイド・カバーの取り付](#page-208-0) [け](#page-208-0)」を参照)。

注:テープ・ドライブがスムーズに排出され損傷しないように、ベゼル・フィラーを取り外します。[191](#page-206-0) ページの 図 99「[ベゼル・フィラーの取り外し](#page-206-0)」を参照してください。

サーバー・コンポーネントを交換したか、サーバーにオプション装置を取り付けた場合は、電源コードと すべての外部ケーブルを再接続し、サーバーと周辺装置の電源をオンにする必要があります。

## アダプターの取り外し

アダプターを取り外すには、この情報を使用します。

[v](#page-6-0) ページの 「[安全について](#page-6-0)」および [31](#page-46-0) ページの 「[取り付け作業上の注意事項](#page-46-0)」に記載されている安全上 の注意をお読みください。

サーバー内のサーバー・コンポーネントを交換しようとする場合は、サーバーおよび周辺装置の電源をオ フにし、電源コードとすべての外部ケーブルを切り離す必要があります。

アダプターを取り外すには、以下の手順を実行します。

ステップ 1. サーバーの側面を下にして、カバーを上にしてサーバーを静かに置きます。

注意:サーバーを強く倒さないようにしてください。

- ステップ 2. 左サイド・カバーのロックを解除し、取り外します [\(192](#page-207-0) ページの 「[左サイド・カバーの取](#page-207-0) [り外し](#page-207-0)」を参照)。
- ステップ 3. エアー・バッフルを取り外します([198](#page-213-0) ページの 「[エアー・バッフルの取り外し](#page-213-0)」を参照)。
- ステップ 4. ケーブルをアダプターから取り外します([36](#page-51-0) ページの 「[内部ケーブルの配線およびコネ](#page-51-0) [クター](#page-51-0)」を参照)。

ステップ 5. アダプター保持ブラケットを開位置まで押し下げます。

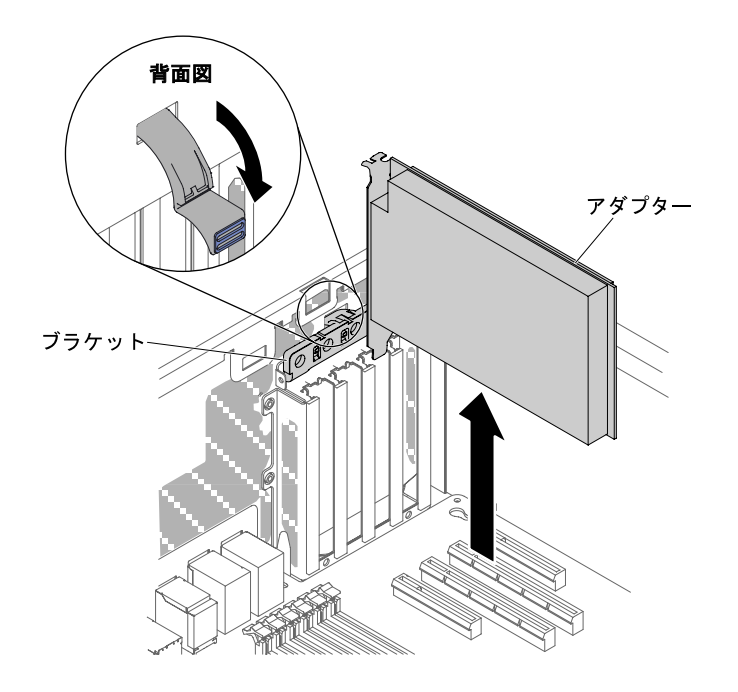

<sup>図</sup> 136. アダプター保持ブラケットを開位置まで押し下げる

<span id="page-242-0"></span>ステップ 6. アダプターをアダプター・コネクターから引き出してから、アダプターをサーバーから持 ち上げて取り外します。

> 注:オプションの ServeRAID アダプター・メモリー・モジュールが取り付けられている場合 は、取り外して将来の使用に備えて保管します [\(234](#page-249-0) ページの 「[オプションの ServeRAID ア](#page-249-0) [ダプター・メモリー・モジュールの取り外し](#page-249-0)」を参照)。

ステップ 7. PCI スロット・フィラーを取り付けます。

ステップ 8. アダプター保持ブラケットをクローズ位置まで回転させます。

サーバー・コンポーネントまたはオプション装置の返却を求められた場合は、梱包方法の説明に従い、部 品がお手元に届いたときの配送用の梱包材がある場合は、それを使用して荷造りしてください。

## アダプターの取り付け

以下の情報を使用して、アダプターを取り付けます。

以下の注意事項では、このサーバーがサポートしているアダプターのタイプ、およびアダプターを取り付 けるときに考慮する必要があるその他の情報を記載しています。

- 取り付けるアダプターをサーバーがサポートしていることを確認するには、[http://www.lenovo.com/](http://www.lenovo.com/serverproven/) [serverproven/](http://www.lenovo.com/serverproven/)を参照してください。
- このセクションの説明に追加して、アダプターに付属の資料に記載の説明にも従ってください。
- LCD モニターの最大デジタル・ビデオ・アダプター解像度を 1600 x 1200 (75 Hz) より上に設定しないで ください。この解像度が、このサーバーに取り付けるすべてのアドオン・ビデオ・アダプターに対し てサポートされる最高解像度です。
- アダプター上のコンポーネントおよび端が金色のコネクターには触れないようにしてください。
- サーバーは、循環割り込み技術を使用して PCI アダプターを構成するため、PCI 割り込みの共用を サポートしない PCI アダプターを取り付けることができます。

注意:サーバーの電源が入っているときに、サーバー内部のコンポーネントに静電気が放出されると、 サーバーが停止して、結果的にデータが失われるおそれがあります。こうした問題が起きないよう、 電源をオンにしたサーバーの内部で作業を行うときは、常に静電気放電用のリスト・ストラップを着 用するか、またはその他の静電気防止対策を採用してください。

[v](#page-6-0) ページの 「[安全について](#page-6-0)」および [31](#page-46-0) ページの 「[取り付け作業上の注意事項](#page-46-0)」に記載されている安全上 の注意をお読みください。

サーバー内のサーバー・コンポーネントを交換しようとする場合は、サーバーおよび周辺装置の電源をオ フにし、電源コードとすべての外部ケーブルを切り離す必要があります。

NVIDIA アダプターのいずれかが取り付けられている場合、メモリー・モジュールを取り付ける前に次 の表を確認してください。

表 34. NVIDIA ビデオ・アダプター構成

| 説明                                                | サポートされる最大合計メモリー・サイズ |
|---------------------------------------------------|---------------------|
| NVIDIA Tesla K8、K40c、および M60 (アクティブ)              | l TB                |
| NVIDIA Quadro K620、K5200、K6000、M5000、および<br>M6000 |                     |

注:

• アダプターが既に構成されている場合は、可能な場合はアダプターを交換する前に構成情報をバック アップまたは記録します。詳しい手順については、ご使用のアダプターの資料を参照してください。

- ServeRAID アダプターを交換する場合は、交換が終了したら外部構成として交換用アダプター に RAID 構成をインポートします。手順については、「ServeRAID-M Software [ユーザー・ガイド](https://support.lenovo.com/us/en/documents/migr-5086126)」 [\(https://support.lenovo.com/us/en/documents/migr-5086126\)](https://support.lenovo.com/us/en/documents/migr-5086126)を参照してください。
- Intel X710 2x10GbE SFP+ アダプターは、10 Gbps 転送速度のみをサポートします。

アダプターを取り付けるには、次のステップを実行してください。

ステップ 1. サーバーの側面を下にして、カバーを上にしてサーバーを静かに置きます。

注意:サーバーを強く倒さないようにしてください。

- ステップ 2. 左サイド・カバーのロックを解除し、取り外します [\(192](#page-207-0) ページの 「[左サイド・カバーの取](#page-207-0) [り外し](#page-207-0)」を参照)。
- ステップ 3. ケーブル接続方法およびジャンパーまたはスイッチ設定に関する情報については、アダプ ターに付属の資料を参照します。(アダプターを取り付ける前にケーブルを配線した方が 簡単な場合があります。)
- ステップ 4. アダプターが入っている帯電防止パッケージをサーバーの塗装されていない金属面に接触さ せた後、パッケージからアダプターを取り出します。
- ステップ 5. エアー・バッフルを取り外します([198](#page-213-0) ページの 「[エアー・バッフルの取り外し](#page-213-0)」を参照)。
- ステップ 6. アダプターを取り付ける PCI スロットを決定します。
- ステップ7. アダプター保持ブラケットを開位置まで押し下げます。

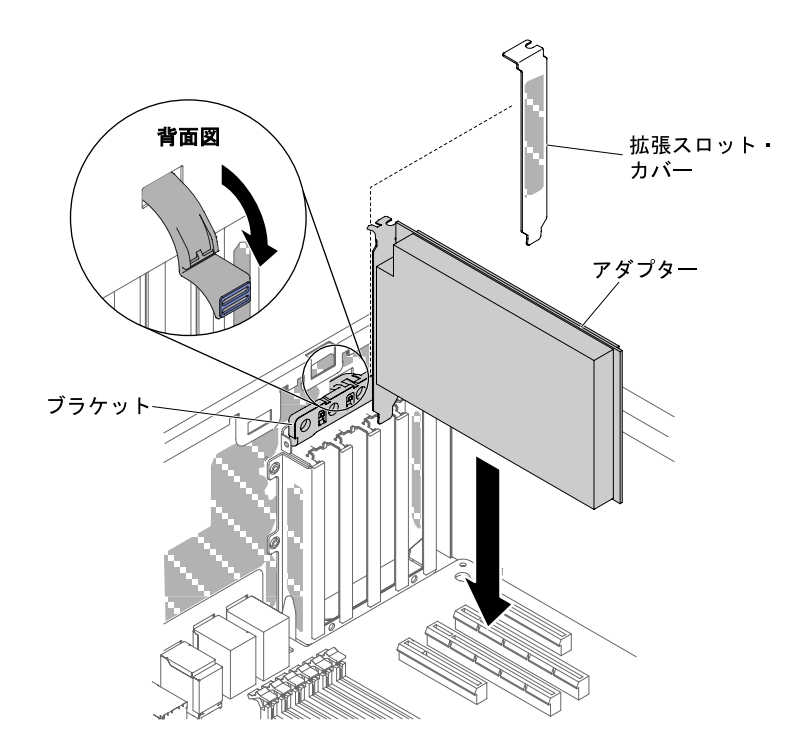

<sup>図</sup> 137. アダプター保持ブラケットをオープン位置まで回転させる

- ステップ 8. 拡張スロット・カバーが取り付けられている場合は、これを取り外します。将来の使用に備 えて、スロット・カバーを安全な場所に保管します。
- ステップ9. アダプターをしっかりと拡張スロットに押し入れます。

注意:挿入が不完全な場合、システム・ボードまたはアダプターを損傷する可能性があ ります。

ステップ 10.アダプター保持ブラケットを閉じます。

- ステップ 11.アダプター・ケーブルを接続します([36](#page-51-0) ページの 「[内部ケーブルの配線およびコネクター](#page-51-0)」 を参照)。
- ステップ 12.アダプターに必要な構成タスクをすべて実行します。
- ステップ 13.エアー・バッフルを再び取り付けます([199](#page-214-0) ページの 「[エアー・バッフルの交換](#page-214-0)」を参照)。
- ステップ 14.左サイド・カバーを取り付け、ロックします([193](#page-208-0) ページの 「[左サイド・カバーの取り付](#page-208-0) [け](#page-208-0)」を参照)。

サーバー・コンポーネントを交換したか、サーバーにオプション装置を取り付けた場合は、電源コードと すべての外部ケーブルを再接続し、サーバーと周辺装置の電源をオンにする必要があります。

# SD アダプターの取り外し

SD アダプターを取り外すには、この情報を使用します。

以下の注意事項では、このサーバーがサポートしているアダプターのタイプ、およびアダプターを取り付 けるときに考慮する必要があるその他の情報を記載しています。

- 取り付けるアダプターをサーバーがサポートしていることを確認するには、[http://www.lenovo.com/](http://www.lenovo.com/serverproven/) [serverproven/](http://www.lenovo.com/serverproven/)を参照してください。
- このセクションの説明に追加して、アダプターに付属の資料に記載の説明にも従ってください。
- LCD モニターの最大デジタル・ビデオ・アダプター解像度を 1600 x 1200 (75 Hz) より上に設定しないで ください。この解像度が、このサーバーに取り付けるすべてのアドオン・ビデオ・アダプターに対し てサポートされる最高解像度です。
- アダプター上のコンポーネントおよび端が金色のコネクターには触れないようにしてください。
- サーバーは、循環割り込み技術を使用して PCI アダプターを構成するため、PCI 割り込みの共用を サポートしない PCI アダプターを取り付けることができます。

注意:サーバーの電源が入っているときに、サーバー内部のコンポーネントに静電気が放出されると、 サーバーが停止して、結果的にデータが失われるおそれがあります。こうした問題が起きないよう、 電源をオンにしたサーバーの内部で作業を行うときは、常に静電気放電用のリスト・ストラップを着 用するか、またはその他の静電気防止対策を採用してください。

[v](#page-6-0) ページの 「[安全について](#page-6-0)」および [31](#page-46-0) ページの 「[取り付け作業上の注意事項](#page-46-0)」に記載されている安全上 の注意をお読みください。

サーバー内のサーバー・コンポーネントを交換しようとする場合は、サーバーおよび周辺装置の電源をオ フにし、電源コードとすべての外部ケーブルを切り離す必要があります。

SD アダプターを取り外すには、以下の手順を実行します。

- ステップ 1. サーバーと周辺装置の電源をオフにしてすべての電源コードを切り離します。
- ステップ 2. 左サイド・カバーのロックを解除し、取り外します [\(192](#page-207-0) ページの 「[左サイド・カバーの取](#page-207-0) [り外し](#page-207-0)」を参照)。
- ステップ 3. エアー・バッフルを取り外します [\(198](#page-213-0) ページの 「[エアー・バッフルの取り外し](#page-213-0)」を参照)。
- ステップ 4. 必要に応じて、SD アダプターの近くのアダプターを取り外します [\(226 ページの](#page-241-0) 「アダプ [ターの取り外し](#page-241-0)」を参照)。
- ステップ 5. 2 つのねじを緩めます。
- ステップ 6. SD アダプターを持ち上げてサーバーから取り出します。

ステップ 7. SD カードを取り外します。

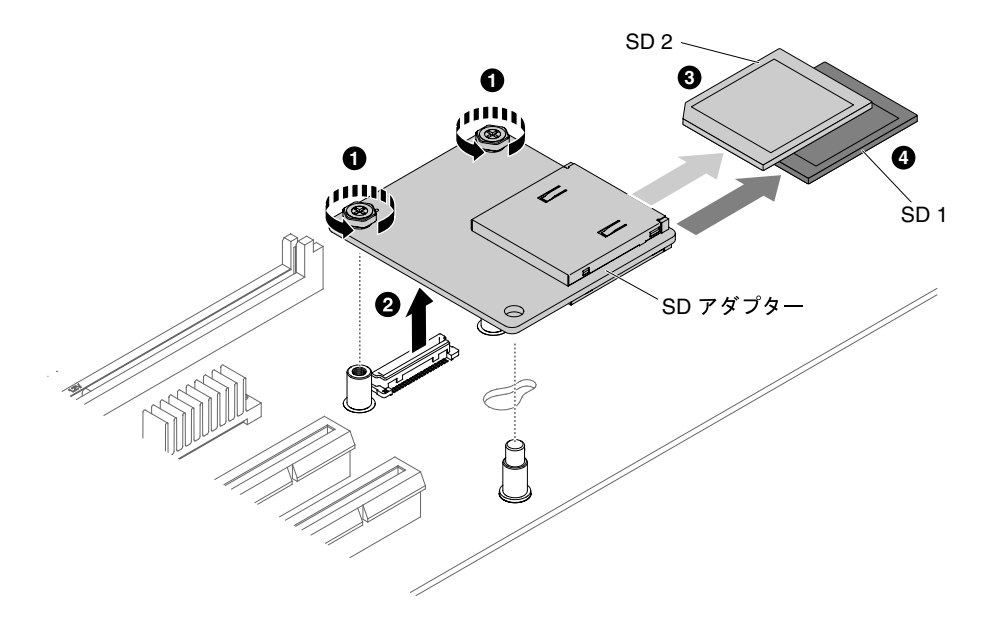

<sup>図</sup> 138. SD アダプターの取り外し

SD アダプターの返却を求められた場合は、パッケージング方法の説明に従い、パーツがお手元に届いた ときの配送用の梱包材がある場合は、それを使用して荷造りしてください。

### SD アダプターの交換

以下の情報を使用して、SD アダプターを交換します。

以下の注意事項では、このサーバーがサポートしているアダプターのタイプ、およびアダプターを取り付 けるときに考慮する必要があるその他の情報を記載しています。

- 取り付けるアダプターをサーバーがサポートしていることを確認するには、[http://www.lenovo.com/](http://www.lenovo.com/serverproven/) [serverproven/](http://www.lenovo.com/serverproven/)を参照してください。
- このセクションの説明に追加して、アダプターに付属の資料に記載の説明にも従ってください。
- LCD モニターの最大デジタル・ビデオ・アダプター解像度を 1600 x 1200 (75 Hz) より上に設定しないで ください。この解像度が、このサーバーに取り付けるすべてのアドオン・ビデオ・アダプターに対し てサポートされる最高解像度です。
- アダプター上のコンポーネントおよび端が金色のコネクターには触れないようにしてください。
- サーバーは、循環割り込み技術を使用して PCI アダプターを構成するため、PCI 割り込みの共用を サポートしない PCI アダプターを取り付けることができます。

注意:サーバーの電源が入っているときに、サーバー内部のコンポーネントに静電気が放出されると、 サーバーが停止して、結果的にデータが失われるおそれがあります。こうした問題が起きないよう、 電源をオンにしたサーバーの内部で作業を行うときは、常に静電気放電用のリスト・ストラップを着 用するか、またはその他の静電気防止対策を採用してください。

[v](#page-6-0) ページの 「[安全について](#page-6-0)」および [31](#page-46-0) ページの 「[取り付け作業上の注意事項](#page-46-0)」に記載されている安全上 の注意をお読みください。

サーバー内のサーバー・コンポーネントを交換しようとする場合は、サーバーおよび周辺装置の電源をオ フにし、電源コードとすべての外部ケーブルを切り離す必要があります。

SD アダプターを取り付けるには、次の手順に従ってください。

- <span id="page-246-0"></span>ステップ 1. サーバーの電源をオフにして、すべての電源コードおよび外部ケーブルを外します。
- ステップ 2. 左サイド・カバーのロックを解除し、取り外します [\(192](#page-207-0) ページの 「[左サイド・カバーの取](#page-207-0) [り外し](#page-207-0)」を参照)。
- ステップ 3. エアー・バッフルを取り外します [\(198](#page-213-0) ページの 「[エアー・バッフルの取り外し](#page-213-0)」を参照)。
- ステップ 4. SD アダプターの近くのアダプターを取り外します([226](#page-241-0) ページの 「[アダプターの取り外](#page-241-0) [し](#page-241-0)」を参照)。
- ステップ 5. SD カードを SD アダプターに挿入します。
- ステップ 6. SD アダプターを位置合わせピンおよびコネクターと位置合わせし、しっかりと装着さ れるまで押し下げます。
- ステップ 7. 2 個のねじを締めます。

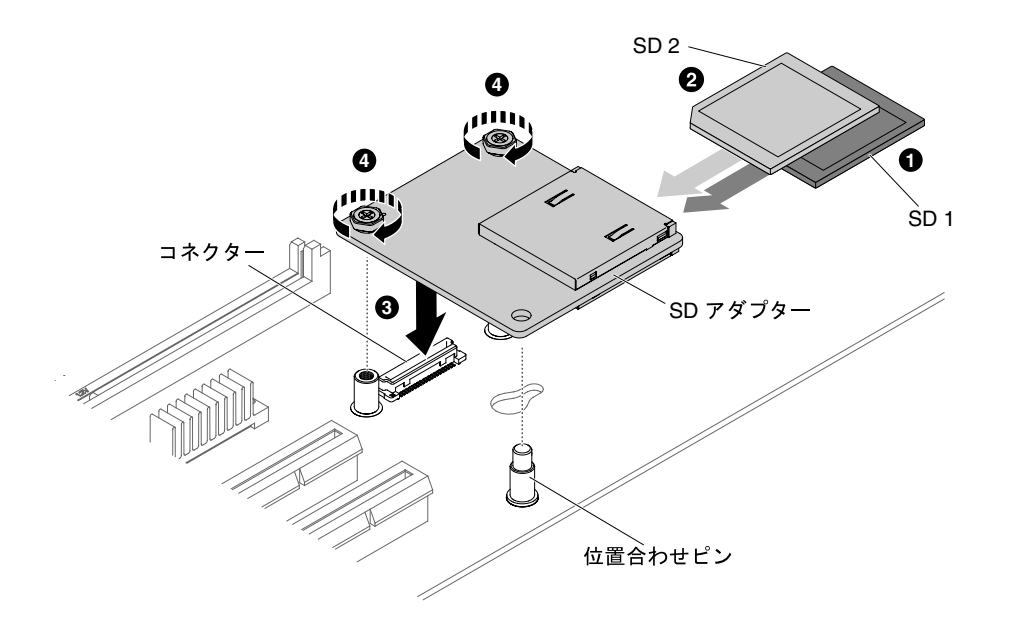

<sup>図</sup> 139. SD アダプターの取り付け

ステップ 8. 取り外した電源コードおよびすべてのケーブルを再接続します。

ステップ 9. エアー・バッフルを再び取り付けます([199](#page-214-0) ページの 「[エアー・バッフルの交換](#page-214-0)」を参照)。 ステップ 10.左サイド・カバーを再び取り付けます [\(193](#page-208-0) ページの 「[左サイド・カバーの取り付け](#page-208-0)」 を参照)。

ステップ 11.サーバーをスライドさせながらラックに差し込みます。

ステップ 12.SD アダプターの構成方法については、http://www.ibm.com/support/entry/portal/docdisplay?Indocid= [MIGR-5096845](http://www.ibm.com/support/entry/portal/docdisplay?lndocid=MIGR-5096845)を参照してください。

ステップ 13.周辺機器とサーバーの電源をオンにします。

# リモートに取り付けられた RAID アダプターのバッテリーまたはフラッシュ電源 モジュールの取り外し

サーバー内の RAID アダプターのリモート・バッテリーまたはフラッシュ電源モジュールを取り外すに は、この情報を使用します。

[v](#page-6-0) ページの 「[安全について](#page-6-0)」および [31](#page-46-0) ページの 「[取り付け作業上の注意事項](#page-46-0)」に記載されている安全上 の注意をお読みください。

サーバー内のサーバー・コンポーネントを交換しようとする場合は、サーバーおよび周辺装置の電源をオ フにし、電源コードとすべての外部ケーブルを切り離す必要があります。

ServeRAID アダプターのバッテリーまたはフラッシュ電源モジュールが取り付けられており、それを交換 する必要がある場合は、次の手順を実行してください。

ステップ 1. サーバーの側面を下にして、カバーを上にしてサーバーを静かに置きます。

注意:サーバーを強く倒さないようにしてください。

- ステップ 2. 左サイド・カバーのロックを解除し、取り外します [\(192](#page-207-0) ページの 「[左サイド・カバーの取](#page-207-0) [り外し](#page-207-0)」を参照)。
- ステップ 3. エアー・バッフルを取り外します([198](#page-213-0) ページの 「[エアー・バッフルの取り外し](#page-213-0)」を参照)。
- ステップ 4. リリース・タブを外側に引き、バッテリー/フラッシュ電源モジュール保持クリップを ロック解除します。

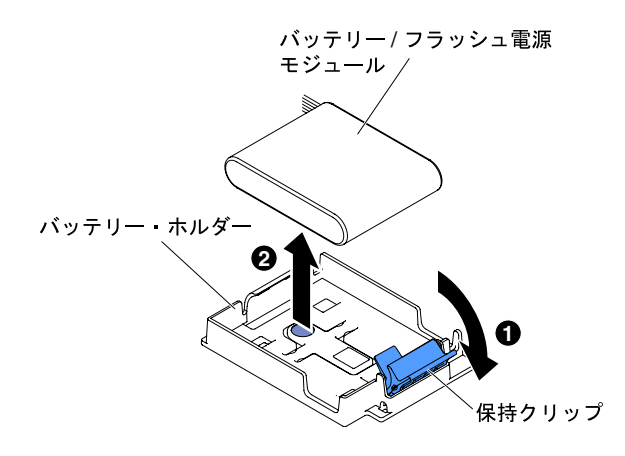

<sup>図</sup> 140. リリース・タブを引く

- ステップ 5. バッテリー/フラッシュ電源モジュール・ケーブルを、バッテリー/フラッシュ電源モジュール のバッテリー/フラッシュ電源モジュール・ケーブル・コネクターから切り離します [\(36 ペー](#page-51-0) ジの 「[内部ケーブルの配線およびコネクター](#page-51-0)」を参照)。
- ステップ 6. バッテリー/フラッシュ電源モジュールを持ち上げて、バッテリー/フラッシュ電源モジュール をバッテリー/フラッシュ電源モジュール・ホルダーから取り外します。

サーバー・コンポーネントまたはオプション装置の返却を求められた場合は、梱包方法の説明に従い、部 品がお手元に届いたときの配送用の梱包材がある場合は、それを使用して荷造りしてください。

### サーバーへの RAID アダプターのバッテリーまたはフラッシュ電源モジュールのリ モート側での取り付け

サーバーに RAID アダプターのバッテリーまたはフラッシュ電源モジュールをリモート側で取り付 けるには、この情報を使用します。

[v](#page-6-0) ページの 「[安全について](#page-6-0)」および [31](#page-46-0) ページの 「[取り付け作業上の注意事項](#page-46-0)」に記載されている安全上 の注意をお読みください。

サーバー内のサーバー・コンポーネントを交換しようとする場合は、サーバーおよび周辺装置の電源をオ フにし、電源コードとすべての外部ケーブルを切り離す必要があります。

注:バッテリーが付属している RAID アダプターを取り付ける場合、バッテリーがオーバーヒートするの を防ぐために、バッテリーをサーバー内の別の場所に取り付ける必要がある場合があります。

RAID アダプターのバッテリーまたはフラッシュ電源モジュールをリモート側でサーバーに取り付け るには、以下の手順を実行します。

ステップ 1. サーバーの側面を下にして、カバーを上にしてサーバーを静かに置きます。

注意:サーバーを強く倒さないようにしてください。

- ステップ 2. 左サイド・カバーのロックを解除し、取り外します [\(192](#page-207-0) ページの 「[左サイド・カバーの取](#page-207-0) [り外し](#page-207-0)」を参照)。
- ステップ 3. エアー・バッフルを取り外します [\(198](#page-213-0) ページの 「[エアー・バッフルの取り外し](#page-213-0)」を参照)。
- ステップ 4. ServeRAID アダプターをシステム・ボードに取り付けます [\(227](#page-242-0) ページの 「[アダプターの取](#page-242-0) [り付け](#page-242-0)」を参照)。
- ステップ 5. バッテリー/フラッシュ電源モジュール・ケーブルの一方の端を、バッテリー/フラッシュ電源 モジュール・コネクターに接続します。
- ステップ 6. 次の図に示されているように、リモート・バッテリー/フラッシュ電源モジュール・ケー ブルを配線します。

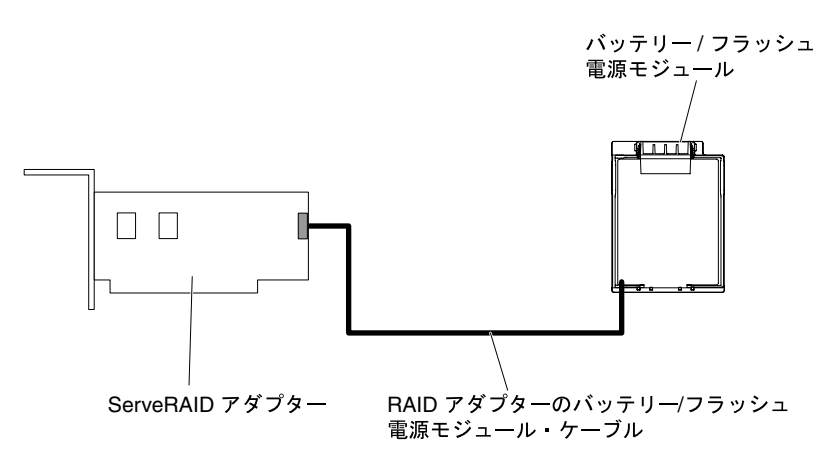

図 141. バッテリー/フラッシュ電源モジュールの配線

注意:ケーブルが接続されていないこと、コネクターを覆っていないこと、システム・ボー ドのコンポーネントの障害になっていないことを確認してください。

- ステップ7. バッテリー/フラッシュ電源モジュールを取り付けます。
	- a. バッテリー/フラッシュ電源モジュール・ケーブルを、バッテリー・ホルダーのスロット に合わせます。バッテリー/フラッシュ電源モジュールをバッテリー・ホルダー内に配 置し、バッテリー・ホルダーがバッテリー/フラッシュ電源モジュールをしっかりと固 定していることを確認します。

<span id="page-249-0"></span>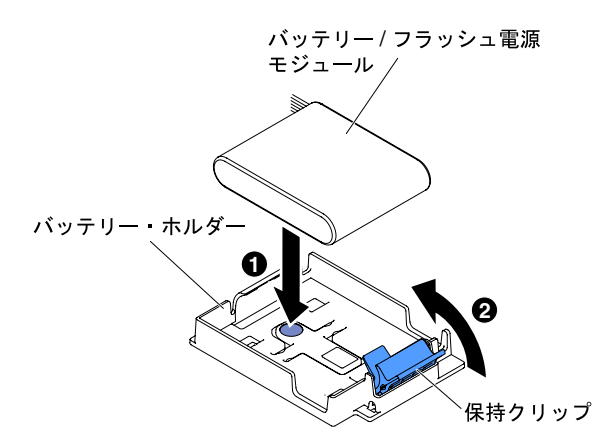

<sup>図</sup> 142. バッテリー/フラッシュ電源モジュール・ケーブルの位置合わせ

注:リモート・バッテリー/フラッシュ電源モジュールの位置は、取り付けるリモート・ バッテリー/フラッシュ電源モジュールのタイプによって異なります。

- b. 保持クリップがカチッと音がして所定の位置に収まり、バッテリー/フラッシュ電源モ ジュールが所定の位置にしっかりと保持されるまで、保持クリップを押し下げます。
- ステップ 8. エアー・バッフルを再び取り付けます [\(199](#page-214-0) ページの 「[エアー・バッフルの交換](#page-214-0)」を参照)。
- ステップ 9. 左サイド・カバーを取り付け、ロックします [\(193](#page-208-0) ページの 「[左サイド・カバーの取り付](#page-208-0) [け](#page-208-0)」を参照)。

サーバー・コンポーネントを交換したか、サーバーにオプション装置を取り付けた場合は、電源コードと すべての外部ケーブルを再接続し、サーバーと周辺装置の電源をオンにする必要があります。

注:サーバーの電源コードを電源コンセントに接続した後、約 3 分間待たないと、電源制御ボタンが アクティブになりません。

#### オプションの ServeRAID アダプター・メモリー・モジュールの取り外し

オプションの ServeRAID アダプター・メモリー・モジュールを取り外すには、この情報を使用します。

[v](#page-6-0) ページの 「[安全について](#page-6-0)」および [31](#page-46-0) ページの 「[取り付け作業上の注意事項](#page-46-0)」に記載されている安全上 の注意をお読みください。

サーバー内のサーバー・コンポーネントを交換しようとする場合は、サーバーおよび周辺装置の電源をオ フにし、電源コードとすべての外部ケーブルを切り離す必要があります。

- オプションの ServeRAID アダプター・メモリー・モジュールを取り外すには、次の手順を実行てください。
- ステップ 1. サーバーの側面を下にして、カバーを上にしてサーバーを静かに置きます。

注意:サーバーを強く倒さないようにしてください。

- ステップ 2. 左サイド・カバーのロックを解除し、取り外します [\(192](#page-207-0) ページの 「[左サイド・カバーの取](#page-207-0) [り外し](#page-207-0)」を参照)。
- ステップ 3. エアー・バッフルを取り外します([198](#page-213-0) ページの 「[エアー・バッフルの取り外し](#page-213-0)」を参照)。
- ステップ 4. アダプターを取り外します [\(226](#page-241-0) ページの 「[アダプターの取り外し](#page-241-0)」を参照)。
- ステップ 5. メモリー・モジュールをつかみ、持ち上げて ServeRAID アダプターのコネクターから取 り外します。

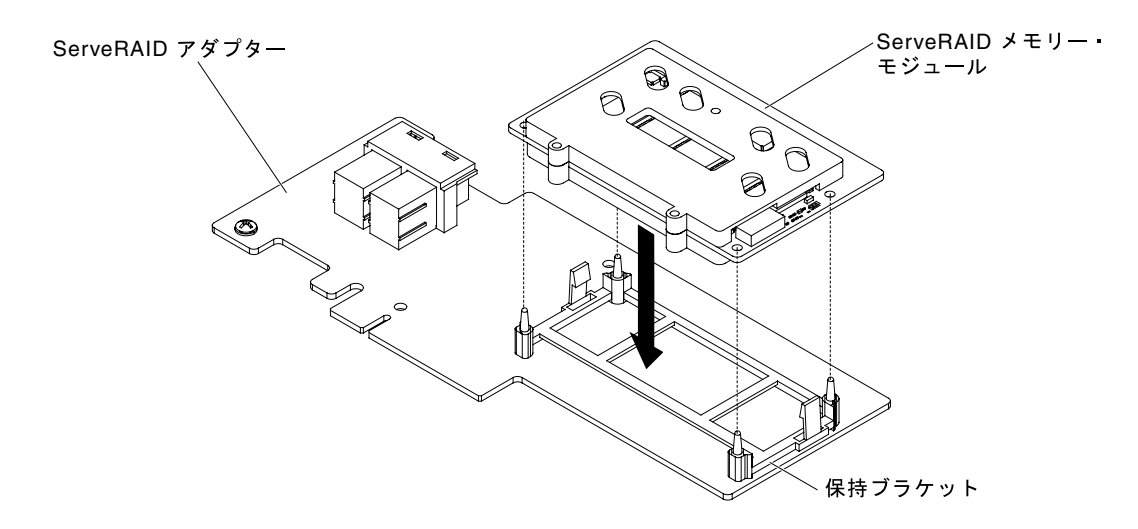

図 143. メモリー・カードの取り外し

サーバー・コンポーネントまたはオプション装置の返却を求められた場合は、梱包方法の説明に従い、部 品がお手元に届いたときの配送用の梱包材がある場合は、それを使用して荷造りしてください。

## オプションの ServeRAID アダプター・メモリー・モジュールの取り付け

オプションの ServeRAID アダプター・メモリー・モジュールを取り付けるには、この情報を使用します。

[v](#page-6-0) ページの 「[安全について](#page-6-0)」および [31](#page-46-0) ページの 「[取り付け作業上の注意事項](#page-46-0)」に記載されている安全上 の注意をお読みください。

サーバー内のサーバー・コンポーネントを交換しようとする場合は、サーバーおよび周辺装置の電源をオ フにし、電源コードとすべての外部ケーブルを切り離す必要があります。

オプションの ServeRAID アダプター・メモリー・モジュールを取り付けるには、次の手順を実行して ください。

ステップ 1. サーバーの側面を下にして、カバーを上にしてサーバーを静かに置きます。

注意:サーバーを強く倒さないようにしてください。

- ステップ 2. 左サイド・カバーのロックを解除し、取り外します [\(192](#page-207-0) ページの 「[左サイド・カバーの取](#page-207-0) [り外し](#page-207-0)」を参照)。
- ステップ 3. エアー・バッフルを取り外します [\(198](#page-213-0) ページの 「[エアー・バッフルの取り外し](#page-213-0)」を参照)。
- ステップ 4. 必要に応じて ServeRAID アダプターを取り外します([226](#page-241-0) ページの 「[アダプターの取り外](#page-241-0) [し](#page-241-0)」を参照)。
- ステップ 5. メモリー・カードが入っている帯電防止パッケージをサーバーの塗装されていない金属面に 接触させた後、パッケージからメモリー・カードを取り出します。
- ステップ 6. メモリー・モジュールを ServeRAID アダプター上のコネクターと位置合わせし、しっかりと 装着されるまでコネクターに押し込みます。

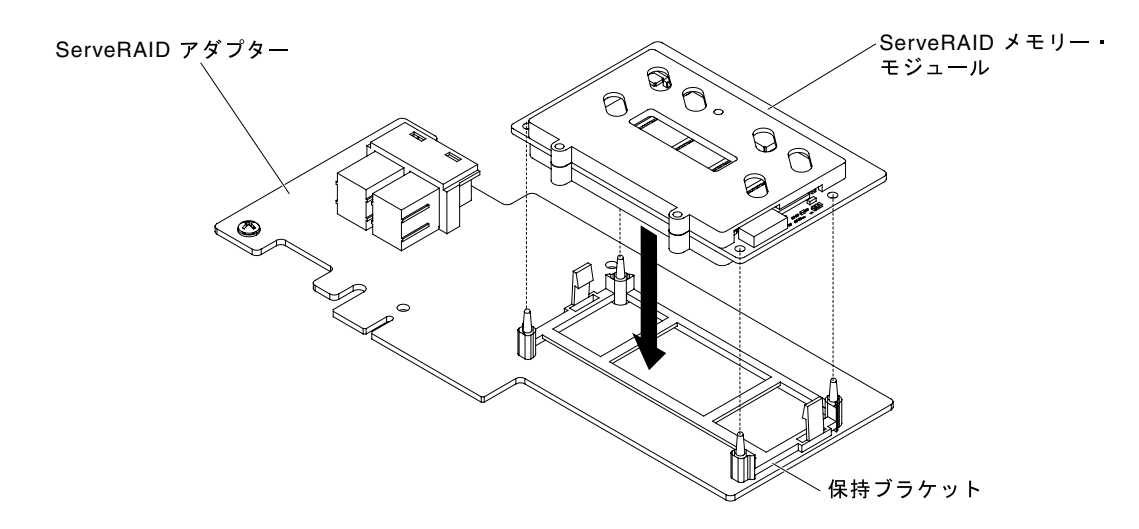

図 144. メモリー・モジュールの位置合わせ

ステップ 7. ServeRAID アダプターを再取り付けします [\(227](#page-242-0) ページの 「[アダプターの取り付け](#page-242-0)」を参照)。 ステップ 8. エアー・バッフルを再び取り付けます [\(199](#page-214-0) ページの 「[エアー・バッフルの交換](#page-214-0)」を参照)。 ステップ 9. 左サイド・カバーを取り付け、ロックします [\(193](#page-208-0) ページの 「[左サイド・カバーの取り付](#page-208-0) [け](#page-208-0)」を参照)。

サーバー・コンポーネントを交換したか、サーバーにオプション装置を取り付けた場合は、電源コードと すべての外部ケーブルを再接続し、サーバーと周辺装置の電源をオンにする必要があります。

## ホット・スワップ・ファンの取り外し

サーバーのホット・スワップ・ファンを取り外すには、この情報を使用します。

注意:予期しないシステムのシャットダウンを回避するため、開始する前に、サーバーを横にしてカ バーが上に向くようにしてください。

サーバーには、標準で 2 個の 92 mm x 38 mm ホット・スワップ・ファンがファン・ケージ・アセンブリーに 備わっています。サーバーにホット・スワップ・ファンを取り付ける場合は、次の手順を使用できます。

注:

1.
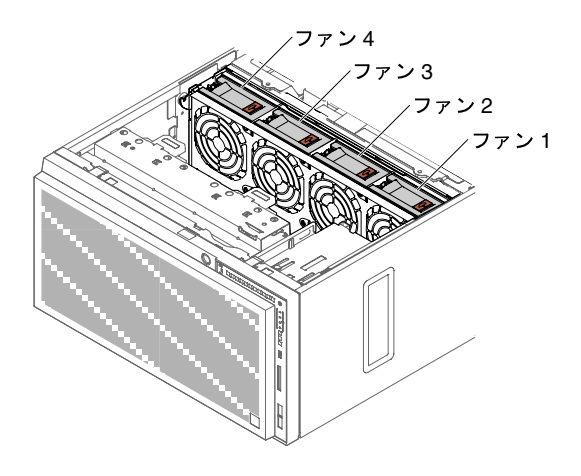

図 145. サーバー内で使用可能なファン・ソケット

2. 冗長冷却を得るために、2 個の追加ファンを注文することができます。

注意:サーバーの電源がオンになっているときにサーバーの内部コンポーネントに静電気が放電される と、サーバーが停止するおそれがあり、それによってデータが失われる可能性があります。このような問 題が起きないように、電源をオンにしたサーバー内部の作業を行うときは、常に静電気放電用のリスト・ ストラップを着用するか、またはその他の静電気防止対策を採用してください。

[v](#page-6-0) ページの 「[安全について](#page-6-0)」および [31](#page-46-0) ページの 「[取り付け作業上の注意事項](#page-46-0)」に記載されている安全上 の注意をお読みください。

サーバー内のサーバー・コンポーネントを交換しようとする場合は、サーバーおよび周辺装置の電源をオ フにし、電源コードとすべての外部ケーブルを切り離す必要があります。

ホット・スワップ・ファンを取り外すには、次のステップを実行します。

ステップ 1. サーバーの側面を下にして、カバーを上にしてサーバーを静かに置きます。

ステップ 2. 左サイド・カバーのロックを解除し、取り外します [\(192](#page-207-0) ページの 「[左サイド・カバーの取](#page-207-0) [り外し](#page-207-0)」を参照)。

ステップ 3. ファン・ロックをつかみ、ファン・ケージ・アセンブリーから引き上げて取り外します。

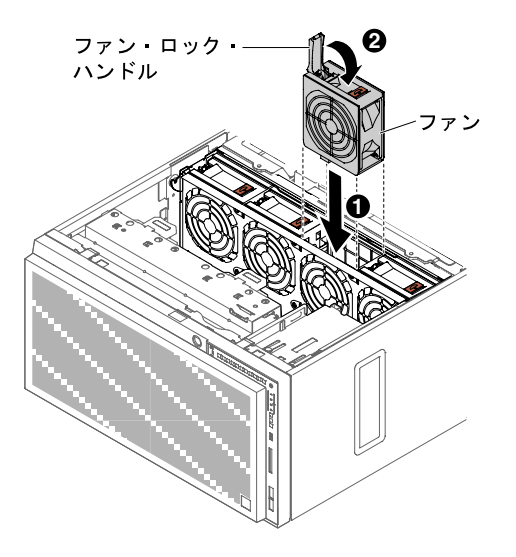

図 146. ファン・ロック・ハンドルを開く

ステップ 4. ホット・スワップ・ファンの返却を求められた場合は、パッケージング方法の説明に従 い、パーツがお手元に届いたときの配送用パッケージ材がある場合は、それを使用して荷 造りしてください。

# ホット・スワップ・ファンの取り付け

ホット・スワップ・ファンをサーバーに取り付けるには、この情報を使用します。

注意:予期しないシステムのシャットダウンを回避するため、開始する前に、サーバーを横にしてカ バーが上に向くようにしてください。

注意:サーバーの電源がオンになっているときにサーバーの内部コンポーネントに静電気が放電される と、サーバーが停止するおそれがあり、それによってデータが失われる可能性があります。このような問 題が起きないように、電源をオンにしたサーバー内部の作業を行うときは、常に静電気放電用のリスト・ ストラップを着用するか、またはその他の静電気防止対策を採用してください。

[v](#page-6-0) ページの 「[安全について](#page-6-0)」および [31](#page-46-0) ページの 「[取り付け作業上の注意事項](#page-46-0)」に記載されている安全上 の注意をお読みください。

サーバー内のサーバー・コンポーネントを交換しようとする場合は、サーバーおよび周辺装置の電源をオ フにし、電源コードとすべての外部ケーブルを切り離す必要があります。

ホット・スワップ・ファンを取り付けるには、次のステップを実行します。

- ステップ 1. サーバーの側面を下にして、カバーを上にしてサーバーを静かに置きます。
- ステップ 2. ホット・スワップ・ファンが入っている帯電防止パッケージをサーバーの塗装されていない 金属面に接触させた後、パッケージからファンを取り出します。
- ステップ 3. 左サイド・カバーのロックを解除し、取り外します [\(192](#page-207-0) ページの 「[左サイド・カバーの取](#page-207-0) [り外し](#page-207-0)」を参照)。
- ステップ 4. 交換するファンのファン・ロック・ハンドルを開きます。

ステップ 5. ファンをソケットに挿入し、ハンドルをロック位置まで閉じます。

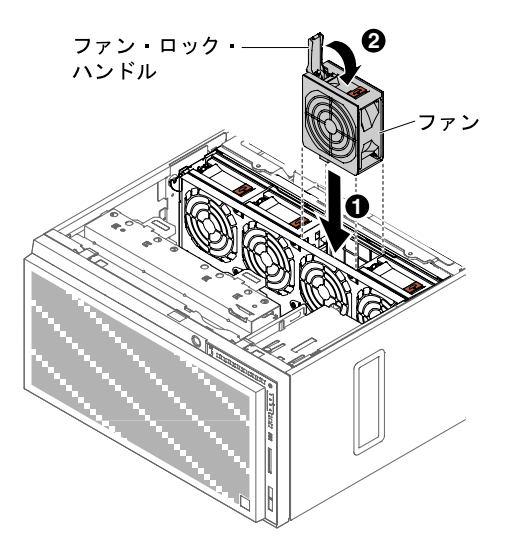

図 147. ファンをソケットに挿入する

ステップ 6. 左サイド・カバーを取り付け、ロックします([104](#page-119-0) ページの 「[左サイド・カバーの再取](#page-119-0) [り付け](#page-119-0)」を参照)。

サーバー・コンポーネントを交換したか、サーバーにオプション装置を取り付けた場合は、電源コードと すべての外部ケーブルを再接続し、サーバーと周辺装置の電源をオンにする必要があります。

システム・バッテリーの取り外し システム・バッテリーを取り外すには、この情報を使用します。

次の図は、システム・バッテリーの位置を示しています。

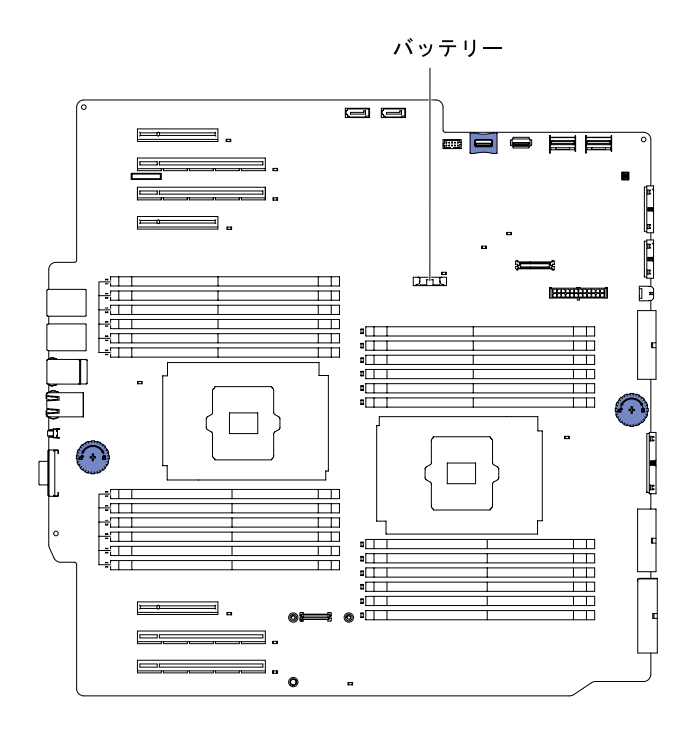

図 148. システム・ バッテリー

サーバー内のサーバー・コンポーネントを交換しようとする場合は、サーバーおよび周辺装置の電源をオ フにし、電源コードとすべての外部ケーブルを切り離す必要があります。

バッテリーを取り外すには、次のステップを実行してください。

ステップ 1. サーバーの側面を下にして、カバーを上にしてサーバーを静かに置きます。

注意:サーバーを強く倒さないようにしてください。

ステップ 2. 左サイド・カバーのロックを解除し、取り外します [\(192](#page-207-0) ページの 「[左サイド・カバーの取](#page-207-0) [り外し](#page-207-0)」を参照)。

ステップ 3. エアー・バッフルを取り外します([198](#page-213-0) ページの 「[エアー・バッフルの取り外し](#page-213-0)」を参照)。

- ステップ 4. 次のように、システム・バッテリーを取り外します。
	- a. バッテリー・ホルダーにゴム製のカバーが付いている場合は、指を使ってバッテリー・コ ネクターからバッテリー・カバーを持ち上げます。
	- b. 指を 1 本使ってバッテリーをソケットから外れるように押して、横に傾けます。

注意:過度の力でバッテリーを傾けたり押したりしないでください。

c. 親指と人差し指を使用してバッテリーをソケットから持ち上げます。

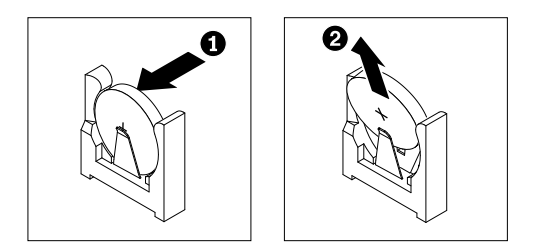

図 149. システム・バッテリーの取り外し

注意:過度の力でバッテリーを持ち上げないでください。正しくバッテリーを取り外さな いと、システム・ボード上のソケットが損傷する可能性があります。ソケットが損傷する と、システム・ボードの交換が必要になる場合があります。

ステップ 5. バッテリーを廃棄する場合は地方自治体の条例に従ってください。

# システム・バッテリーの取り付け

システム・バッテリーを取り付けるには、この情報を使用します。

以下の注意事項では、サーバーのバッテリーを交換するときに考慮する必要のある情報を説明します。

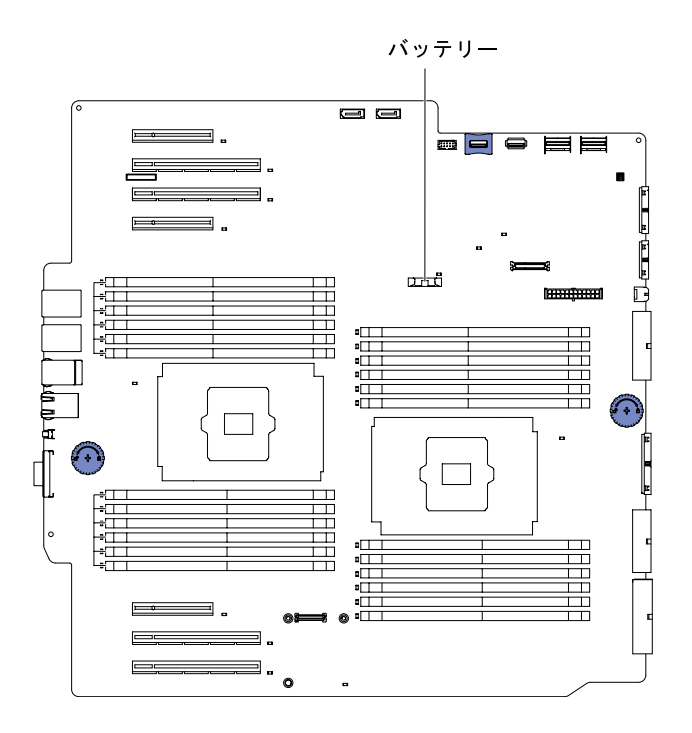

図 150. システム・ バッテリー

- バッテリーは同一メーカーの同一タイプのリチウム・バッテリー と交換する必要があります。
- 交換バッテリーを注文するには、米国内では 1-800-426-7378 に、カナダ内では 1-800-465-7999 または 1-800-465-6666 に電話してください。米国およびカナダ以外では、Lenovo 営業担当員または Lenovo 販売店にご連絡ください。
- バッテリーの交換後は、サーバーを再構成し、システム日付と時刻を再設定する必要があります。
- 起こり得る危険を回避するために、以下の安全の注記をお読みになり、それに従ってください。

注記 2

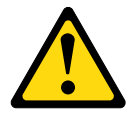

警告:

リチウム・バッテリーを交換する場合は、 Lenovo 部品番号 33F8354 またはメーカーが推奨する同等タイ プのバッテリーのみを使⽤してください。システムにリチウム・バッテリーが⼊ったモジュールがある場 合、そのモジュールの交換には同じメーカーの同じモジュール・タイプのみを使⽤してください。バッテ リーにはリチウムが含まれており、適切な使⽤、扱い、廃棄をしないと、爆発するおそれがあります。

次のことはしないでください。

- 水に投げ込む、あるいは浸す
- 100°C (212°F) を超える過熱
- 修理または分解

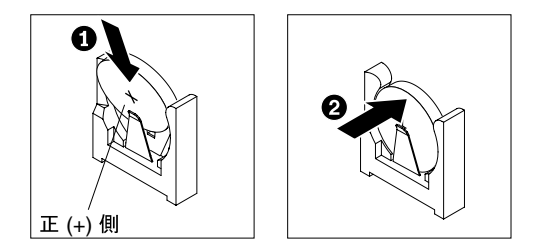

交換用バッテリーを取り付けるには、次の手順を実行してください。

- ステップ 1. 交換バッテリーに付属している取扱説明書や手順書に従ってください。 ステップ 2. 新しいバッテリーを次のように挿入します。
	- a. バッテリーを斜めにして、 バッテリーをバッテリー・クリップの反対側のソケットに挿 入できるようにします。

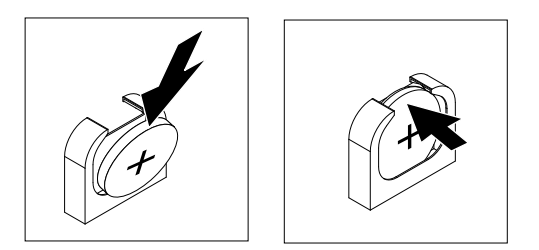

図 151. バッテリーを傾ける

- b. バッテリーをソケットの中に押し下げ、定位置に収めます。バッテリー・クリップにバッ テリーがしっかり収まっているか確認します。
- c. バッテリー・ホルダーからゴム製のカバーを取り外した場合は、指を使ってバッテリー・ コネクターの上部にバッテリー・カバーを取り付けます。
- ステップ 3. エアー・バッフルを取り付けます [\(199](#page-214-0) ページの 「[エアー・バッフルの交換](#page-214-0)」を参照)。
- ステップ 4. 左サイド・カバーを取り付け、ロックします [\(193](#page-208-0) ページの 「[左サイド・カバーの取り付](#page-208-0) [け](#page-208-0)」を参照)。
- ステップ 5. 外部ケーブルと電源コードを再接続し、接続装置の電源をオンにしてから、サーバーの電 源をオンにします。

注:サーバーの電源コードを電源コンセントに接続した後、約 3 分間待たないと、電源 制御ボタンがアクティブになりません。

- ステップ 6. Setup ユーティリティーを開始して、構成をリセットします。
	- a. システムの日付と時刻を設定します。
	- b. 始動パスワードを設定します。
	- c. サーバーを再構成します。

詳しくは[、113](#page-128-0) ページの 「[Setup Utility の開始](#page-128-0)」を参照してください。

# ライト・パス診断アセンブリーの取り外し

ライト・パス診断アセンブリーを取り外すには、この情報を使用します。

[v](#page-6-0) ページの 「[安全について](#page-6-0)」および [31](#page-46-0) ページの 「[取り付け作業上の注意事項](#page-46-0)」に記載されている安全上 の注意をお読みください。

サーバー内のサーバー・コンポーネントを交換しようとする場合は、サーバーおよび周辺装置の電源をオ フにし、電源コードとすべての外部ケーブルを切り離す必要があります。

ライト・パス診断アセンブリーをサーバーから取り外すには、次の手順を実行してください。

- ステップ 1. 側面が下になるように、慎重にサーバーを配置します。
- ステップ 2. 左サイド・カバーのロックを解除し、取り外します [\(192](#page-207-0) ページの 「[左サイド・カバーの取](#page-207-0) [り外し](#page-207-0)」を参照)。
- ステップ 3. エアー・バッフルを取り外します [\(198](#page-213-0) ページの 「[エアー・バッフルの取り外し](#page-213-0)」を参照)。
- ステップ 4. ファン・ケージ・アセンブリーを取り外します [\(274](#page-289-0) ページの 「[ファン・ケージ・アセ](#page-289-0) [ンブリーの取り外し](#page-289-0)」を参照)。
- ステップ 5. ライト・パス診断ケーブルをシステム・ボードから外します [\(27](#page-42-0) ページの 「[システム・ボー](#page-42-0) [ドの内部コネクター](#page-42-0)」および[36](#page-51-0) ページの 「[内部ケーブルの配線およびコネクター](#page-51-0)」を参照)。
- ステップ 6. リリース・ラッチを引いて、ライト・パス診断アセンブリーをサーバー背面方向に後ろ向 きに押して解放します。

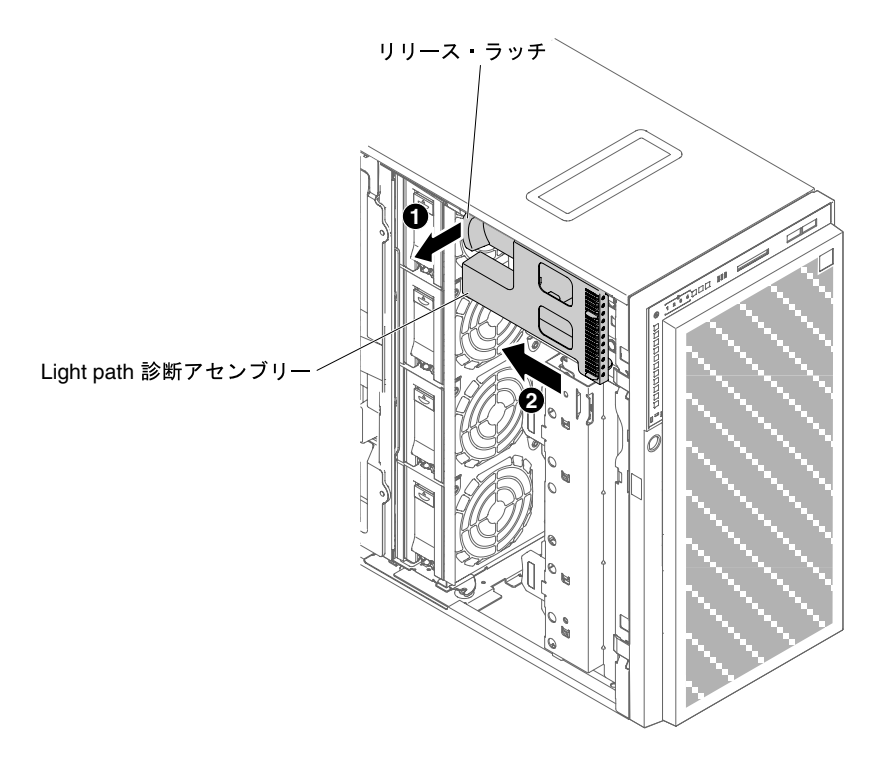

<sup>図</sup> 152. ライト・パス診断アセンブリーの取り外し

ステップ 7. サーバーを元どおり垂直に立てます。

サーバー・コンポーネントまたはオプション装置の返却を求められた場合は、梱包方法の説明に従い、部 品がお手元に届いたときの配送用の梱包材がある場合は、それを使用して荷造りしてください。

# ライト・パス診断アセンブリーの取り付け

ライト・パス診断アセンブリーを取り付けるには、この情報を使用します。

[v](#page-6-0) ページの 「[安全について](#page-6-0)」および [31](#page-46-0) ページの 「[取り付け作業上の注意事項](#page-46-0)」に記載されている安全上 の注意をお読みください。

サーバー内のサーバー・コンポーネントを交換しようとする場合は、サーバーおよび周辺装置の電源をオ フにし、電源コードとすべての外部ケーブルを切り離す必要があります。

ライト・パス診断アセンブリーを取り付けるには、次の手順を実行してください。

ステップ 1. 側面が下になるように、慎重にサーバーを配置します。

- ステップ 2. 左サイド・カバーのロックを解除し、取り外します [\(192](#page-207-0) ページの 「[左サイド・カバーの取](#page-207-0) [り外し](#page-207-0)」を参照)。
- ステップ 3. エアー・バッフルを取り外します([198](#page-213-0) ページの 「[エアー・バッフルの取り外し](#page-213-0)」を参照)。
- ステップ 4. ファン・ケージ・アセンブリーを取り外します([274](#page-289-0) ページの 「[ファン・ケージ・アセ](#page-289-0) [ンブリーの取り外し](#page-289-0)」を参照)。
- ステップ 5. ライト・パス診断アセンブリーが入っている帯電防止パッケージをサーバーの塗装されてい ない金属面に接触させた後、パッケージからこのアセンブリーを取り出します。
- ステップ 6. ライト・パス診断アセンブリーを所定の位置に取り付けます。

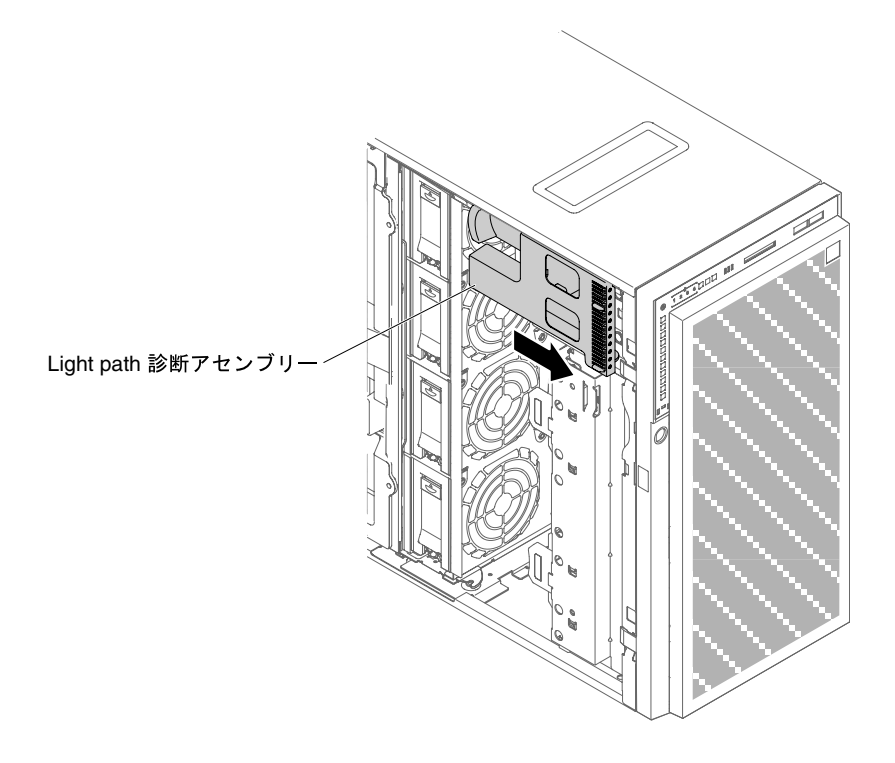

<sup>図</sup> 153. ライト・パス診断アセンブリーの取り付け

- ステップ 7. ライト・パス診断ケーブルをシステム・ボードに接続します。システム・ボード上の light path 診断コネクターを見つけるには[、27](#page-42-0) ページの 「[システム・ボードの内部コネクター](#page-42-0)」お よび[36](#page-51-0) ページの 「[内部ケーブルの配線およびコネクター](#page-51-0)」を参照してください。
- ステップ 8. ファン・ケージ・アセンブリーを取り付けます([275](#page-290-0) ページの 「[ファン・ケージ・アセ](#page-290-0) [ンブリーの取り付け](#page-290-0)」を参照)。
- ステップ 9. エアー・バッフルを取り付けます [\(199](#page-214-0) ページの 「[エアー・バッフルの交換](#page-214-0)」を参照)。
- ステップ 10.左サイド・カバーを取り付け、ロックします [\(193](#page-208-0) ページの 「[左サイド・カバーの取り付](#page-208-0) け[」](#page-208-0)を参照)。
- ステップ 11.サーバーを元どおり垂直に立てます。

サーバー・コンポーネントを交換したか、サーバーにオプション装置を取り付けた場合は、電源コードと すべての外部ケーブルを再接続し、サーバーと周辺装置の電源をオンにする必要があります。

## USB コネクター基盤の取り外し

USB コネクター基盤を取り外すには、この情報を使用します。

[v](#page-6-0) ページの 「[安全について](#page-6-0)」および [31](#page-46-0) ページの 「[取り付け作業上の注意事項](#page-46-0)」に記載されている安全上 の注意をお読みください。

サーバー内のサーバー・コンポーネントを交換しようとする場合は、サーバーおよび周辺装置の電源をオ フにし、電源コードとすべての外部ケーブルを切り離す必要があります。

USB コネクター基盤をサーバーから取り外すには、次のステップを実行してください。

- ステップ 1. 側面が下になるように、慎重にサーバーを配置します。
- ステップ 2. 左サイド・カバーのロックを解除し、取り外します [\(192](#page-207-0) ページの 「[左サイド・カバーの取](#page-207-0) [り外し](#page-207-0)」を参照)。
- ステップ 3. エアー・バッフルを取り外します [\(198](#page-213-0) ページの 「[エアー・バッフルの取り外し](#page-213-0)」を参照)。
- ステップ 4. USB アセンブリー・ケーブルをシステム・ボードから外します [\(27](#page-42-0) ページの 「[システム・ボー](#page-42-0) [ドの内部コネクター](#page-42-0)」および[36](#page-51-0) ページの 「[内部ケーブルの配線およびコネクター](#page-51-0)」を参照)。
- ステップ 5. サーバーを元どおり垂直に立てます。
- ステップ 6. ベゼル・ドアを開きます([189](#page-204-0) ページの 「[ベゼル・ドアを開く](#page-204-0)」を参照)。
- ステップ 7. USB コネクター基盤のリリース・ラッチを押し下げ、次に回転させてサーバーから外します。

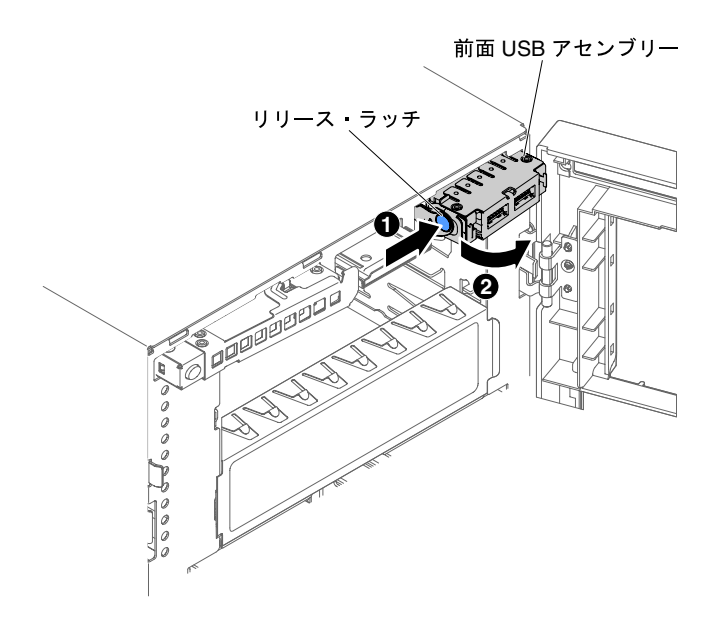

### 図 154. USB コネクター基盤の取り外し

サーバー・コンポーネントまたはオプション装置の返却を求められた場合は、梱包方法の説明に従い、部 品がお手元に届いたときの配送用の梱包材がある場合は、それを使用して荷造りしてください。

## USB ケーブル・アセンブリーの取り付け

USB ケーブル・アセンブリーを取り付けるには、この情報を使用します。

[v](#page-6-0) ページの 「[安全について](#page-6-0)」および [31](#page-46-0) ページの 「[取り付け作業上の注意事項](#page-46-0)」に記載されている安全上 の注意をお読みください。

サーバー内のサーバー・コンポーネントを交換しようとする場合は、サーバーおよび周辺装置の電源をオ フにし、電源コードとすべての外部ケーブルを切り離す必要があります。

USB ケーブル・アセンブリーを取り付けるには、次の手順を実行してください。

- ステップ 1. 側面が下になるように、慎重にサーバーを配置します。
- ステップ 2. 左サイド・カバーのロックを解除し、取り外します [\(192](#page-207-0) ページの 「[左サイド・カバーの取](#page-207-0) [り外し](#page-207-0)」を参照)。
- ステップ 3. エアー・バッフルを取り外します([198](#page-213-0) ページの 「[エアー・バッフルの取り外し](#page-213-0)」を参照)。
- ステップ 4. ファン・ケージ・アセンブリーを取り外します([274](#page-289-0) ページの 「[ファン・ケージ・アセ](#page-289-0) [ンブリーの取り外し](#page-289-0)」を参照)。
- ステップ 5. サーバーを元どおり垂直に立てます。
- ステップ 6. USB ケーブル・アセンブリーを取り外します。
- ステップ 7. USB ケーブル・アセンブリーが入っている帯電防止パッケージをサーバーの塗装されていな い金属面に接触させた後、パッケージからこのアセンブリーを取り出します。
- ステップ 8. USB コネクター基盤を傾けて、リリース・ラッチがない側をサーバー・シャーシに付けます。

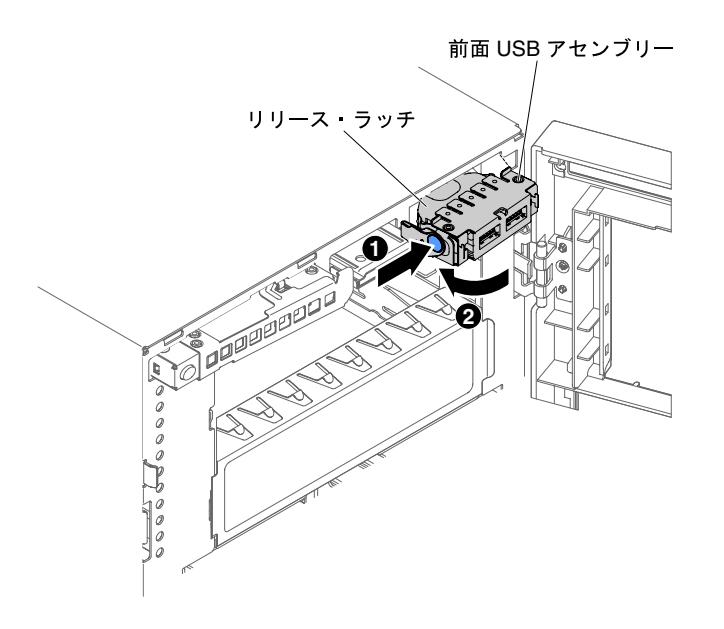

### 図 155. USB コネクター基盤の取り付け

ステップ 9. USB ケーブル・アセンブリーを回転させて取り付けブラケットに挿入します。 ステップ 10.USB ケーブルをシステム・ボードに接続します([27](#page-42-0) ページの 「[システム・ボードの内部コネ](#page-42-0) [クター](#page-42-0)」および [36](#page-51-0) ページの 「[内部ケーブルの配線およびコネクター](#page-51-0)」を参照)。

ステップ 11.ベゼルを閉じます([196](#page-211-0) ページの 「[ベゼルの取り付け](#page-211-0)」を参照)。

ステップ 12.エアー・バッフルを再び取り付けます([199](#page-214-0) ページの 「[エアー・バッフルの交換](#page-214-0)」を参照)。 ステップ 13.左サイド・カバーを取り付け、ロックします([193](#page-208-0) ページの 「[左サイド・カバーの取り付](#page-208-0) [け](#page-208-0)」を参照)。

サーバー・コンポーネントを交換したか、サーバーにオプション装置を取り付けた場合は、電源コードと すべての外部ケーブルを再接続し、サーバーと周辺装置の電源をオンにする必要があります。

2.5 型ハード・ディスク・ドライブ・バックプレーンの取り外し

2.5 型ハード・ディスク・ドライブ・バックプレーンを取り外すには、この情報を使用します。

[v](#page-6-0) ページの 「[安全について](#page-6-0)」および [31](#page-46-0) ページの 「[取り付け作業上の注意事項](#page-46-0)」に記載されている安全上 の注意をお読みください。

サーバー内のサーバー・コンポーネントを交換しようとする場合は、サーバーおよび周辺装置の電源をオ フにし、電源コードとすべての外部ケーブルを切り離す必要があります。

2.5 型ハード・ディスク・ドライブ・バックプレーンを取り外すには、次の手順を実行してください。

ステップ 1. 左サイド・カバーのロックを解除し、取り外します [\(192](#page-207-0) ページの 「[左サイド・カバーの取](#page-207-0) [り外し](#page-207-0)」を参照)。

ステップ 2. ベゼル・ドアを開きます([189](#page-204-0) ページの 「[ベゼル・ドアを開く](#page-204-0)」を参照)。

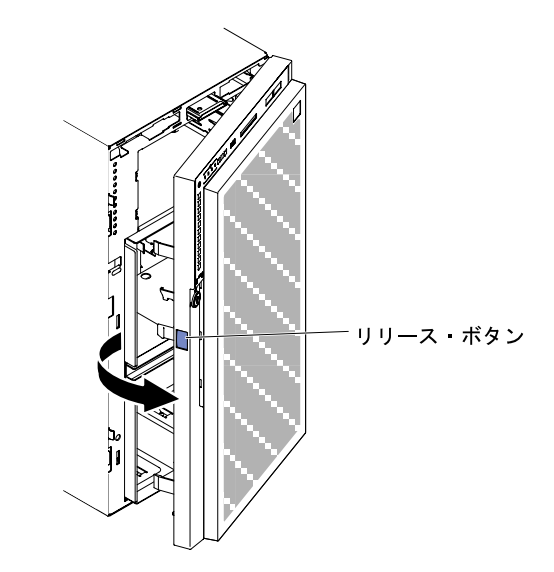

<sup>図</sup> 156. ベゼルを開<sup>く</sup>

- ステップ 3. 2.5 型ホット・スワップ・ハード・ディスクを取り外します [\(209](#page-224-0) ページの 「[2.5 型ホット・ス](#page-224-0) [ワップ・ハード・ディスクの取り外し](#page-224-0)」を参照)。
- ステップ 4. エアー・バッフルを取り外します [\(198](#page-213-0) ページの 「[エアー・バッフルの取り外し](#page-213-0)」を参照)。
- ステップ 5. ファン・ケージ・アセンブリーを取り外します [\(274](#page-289-0) ページの 「[ファン・ケージ・アセ](#page-289-0) [ンブリーの取り外し](#page-289-0)」を参照)。
- ステップ 6. 電源ケーブル、信号ケーブル、および構成ケーブルが 2.5 型ハード・ディスク・バックプ レーンに接続されている箇所を確認してから、これらのケーブルを切り離します([36 ペー](#page-51-0) ジの 「[内部ケーブルの配線およびコネクター](#page-51-0)」を参照)。
- ステップ 7. 図は、2.5 型 HDD ホット・スワップ・バックプレーンの位置を示します。

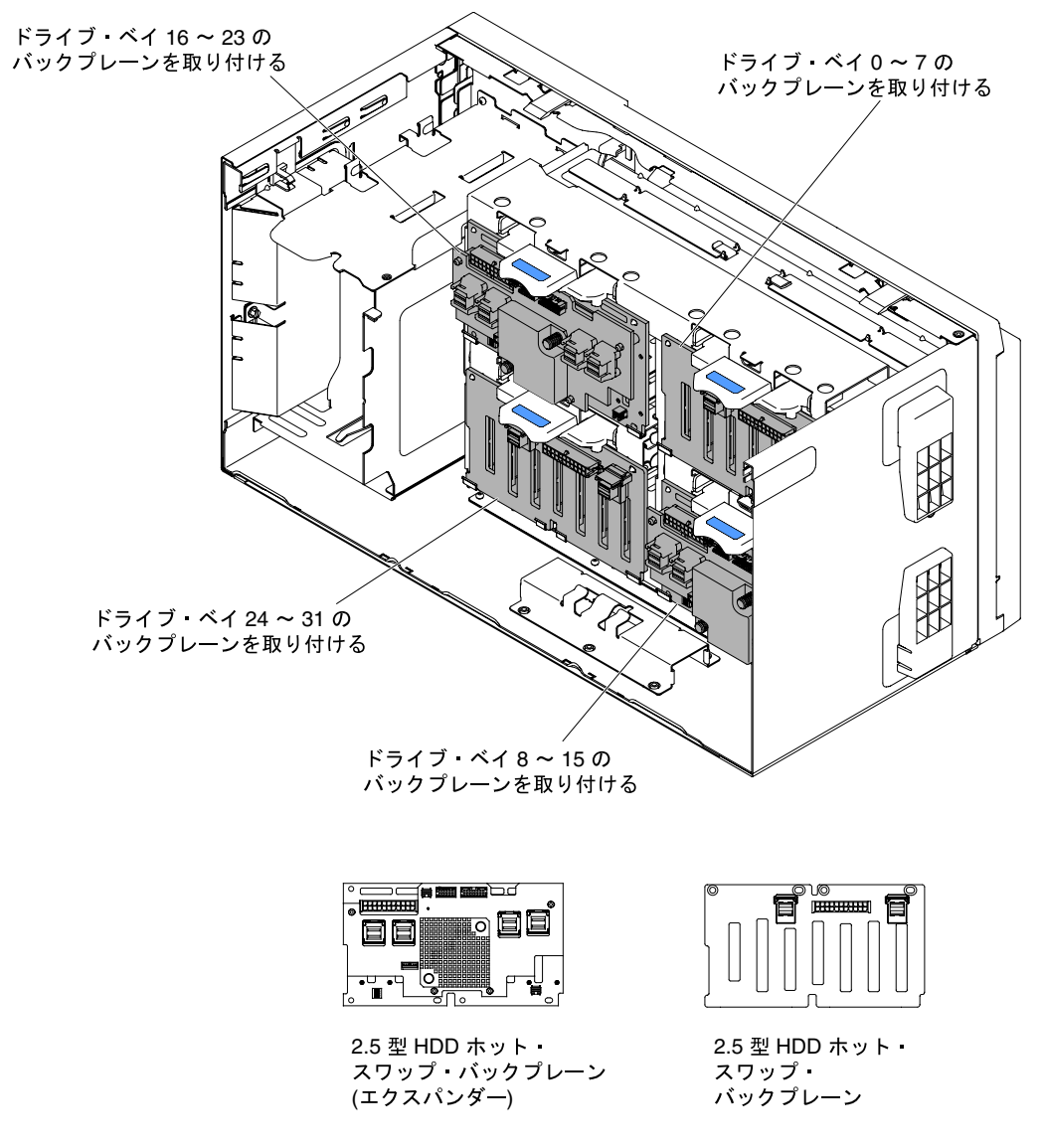

<sup>図</sup> 157. 2.5 <sup>型</sup> HDD ホット・スワップ・バックプレーンの位置

ステップ 8. バックプレーンを定位置に保持しているリリース・ラッチを持ち上げてから、バックプレー ンの上端をサーバーの背面に向かって回転させて、サーバーから取り外します。

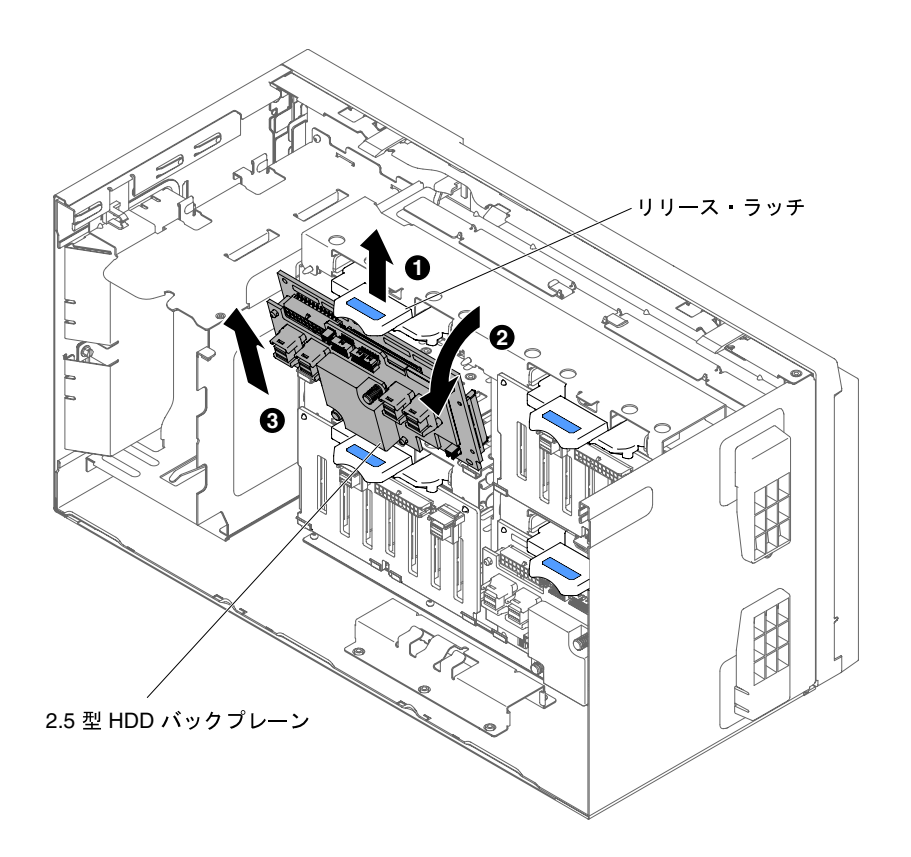

<sup>図</sup> 158. 2.5 <sup>型</sup> HDD ホット・スワップ・バックプレーンの取り外し

ステップ 9. 別の SAS バックプレーンを取り外す場合は、ステップ 6 からステップ 8 までを繰り返して、 残りのバックプレーンを取り外します。

サーバー・コンポーネントまたはオプション装置の返却を求められた場合は、梱包方法の説明に従い、部 品がお手元に届いたときの配送用の梱包材がある場合は、それを使用して荷造りしてください。

# 2.5 型ハード・ディスク・ドライブ・バックプレーンの取り付け

2.5 型ハード・ディスク・ドライブ・バックプレーンを取り付けるには、この情報を使用します。

[v](#page-6-0) ページの 「[安全について](#page-6-0)」および [31](#page-46-0) ページの 「[取り付け作業上の注意事項](#page-46-0)」に記載されている安全上 の注意をお読みください。

サーバー内のサーバー・コンポーネントを交換しようとする場合は、サーバーおよび周辺装置の電源をオ フにし、電源コードとすべての外部ケーブルを切り離す必要があります。

2.5 型ハード・ディスク・ドライブ・バックプレーンを取り付けるには、次の手順を実行してください。

- ステップ 1. 左サイド・カバーのロックを解除し、取り外します [\(192](#page-207-0) ページの 「[左サイド・カバーの取](#page-207-0) [り外し](#page-207-0)」を参照)。
- ステップ 2. エアー・バッフルを取り外します [\(198](#page-213-0) ページの 「[エアー・バッフルの取り外し](#page-213-0)」を参照)。
- ステップ 3. ファン・ケージ・アセンブリーを取り外します [\(274](#page-289-0) ページの 「[ファン・ケージ・アセ](#page-289-0) [ンブリーの取り外し](#page-289-0)」を参照)。
- ステップ 4. ハード・ディスク・ドライブ・バックプレーンが入っている帯電防止パッケージをサーバーの 塗装されていない金属面に接触させた後、パッケージからバックプレーンを取り出します。

ステップ 5. 2.5 型ハード・ディスク・ドライブ・バックプレーンの底面をサーバー・シャーシのタブ 内に置きます。その後、バックプレーンの上部をサーバー前面に向かって回転させ、ラッ チを定位置に収めます。

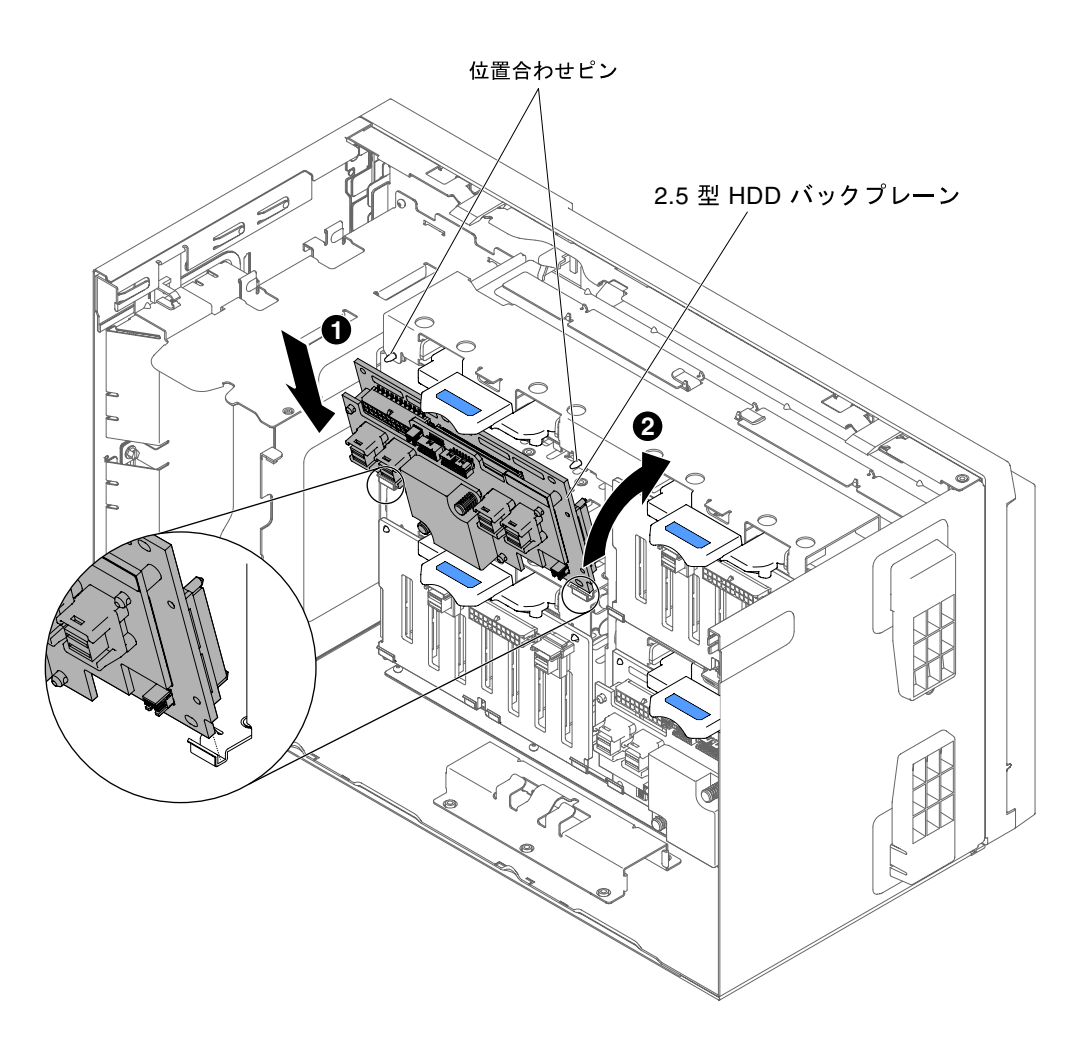

<sup>図</sup> 159. 2.5 <sup>型</sup> HDD バックプレーンの取り付け

- ステップ 6. 電源ケーブル、信号ケーブル、および構成ケーブルを 2.5 型ハード・ディスク・バックプ レーンに接続します([34](#page-49-0) ページの 「[ハード・ディスク・ドライブ・バックプレーン・コネク](#page-49-0) [ター](#page-49-0)」および [36](#page-51-0) ページの 「[内部ケーブルの配線およびコネクター](#page-51-0)」を参照)。
- ステップ 7. もう 1 つの 2.5 型ハード・ディスク・ドライブ・バックプレーンを交換する場合は、ステップ 5 から 6 を繰り返して、その追加のバックプレーンを取り付けます。
- ステップ 8. ファン・ケージ・アセンブリーを取り付けます([275](#page-290-0) ページの 「[ファン・ケージ・アセ](#page-290-0) [ンブリーの取り付け](#page-290-0)」を参照)。

ステップ 9. エアー・バッフルを取り付けます [\(199](#page-214-0) ページの 「[エアー・バッフルの交換](#page-214-0)」を参照)。

ステップ 10.ベゼル・ドアを開きます [\(189](#page-204-0) ページの 「[ベゼル・ドアを開く](#page-204-0)」を参照)。

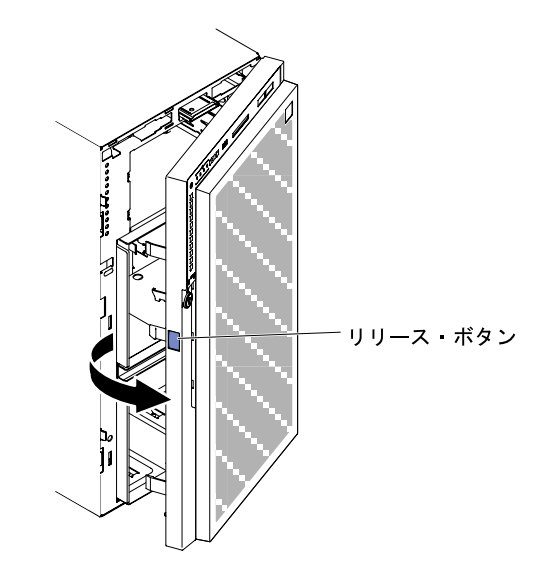

<sup>図</sup> 160. ベゼルを開<sup>く</sup>

ステップ 11.2.5 型ホット・スワップ・ハード・ディスクを取り付けます [\(210](#page-225-0) ページの 「[2.5 型ホット・ス](#page-225-0) [ワップ・ハード・ディスクの取り付け](#page-225-0)」を参照)。

ステップ 12.ベゼルを閉じます([196](#page-211-0) ページの 「[ベゼルの取り付け](#page-211-0)」を参照)。

ステップ 13.左サイド・カバーを取り付け、ロックします([193](#page-208-0) ページの 「[左サイド・カバーの取り付](#page-208-0) [け](#page-208-0)」を参照)。

サーバー・コンポーネントを交換したか、サーバーにオプション装置を取り付けた場合は、電源コードと すべての外部ケーブルを再接続し、サーバーと周辺装置の電源をオンにする必要があります。

# 3.5 型ハード・ディスク・ドライブ・バックプレーンの取り外し

3.5 型ハード・ディスク・ドライブ・バックプレーンを取り外すには、この情報を使用します。

[v](#page-6-0) ページの 「[安全について](#page-6-0)」および [31](#page-46-0) ページの 「[取り付け作業上の注意事項](#page-46-0)」に記載されている安全上 の注意をお読みください。

サーバー内のサーバー・コンポーネントを交換しようとする場合は、サーバーおよび周辺装置の電源をオ フにし、電源コードとすべての外部ケーブルを切り離す必要があります。

3.5 型ハード・ディスク・ドライブ・バックプレーンを取り外すには、次の手順を実行してください。

- ステップ 1. 左サイド・カバーのロックを解除し、取り外します [\(192](#page-207-0) ページの 「[左サイド・カバーの取](#page-207-0) [り外し](#page-207-0)」を参照)。
- ステップ 2. ベゼル・ドアを開きます([189](#page-204-0) ページの 「[ベゼル・ドアを開く](#page-204-0)」を参照)。

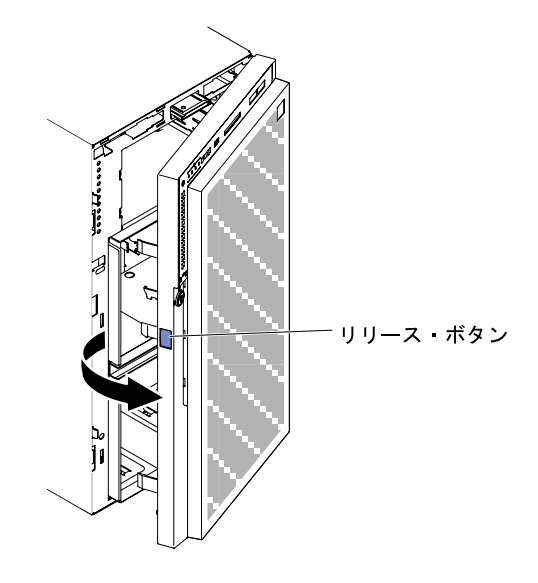

<sup>図</sup> 161. ベゼルを開<sup>く</sup>

- ステップ 3. 3.5 型ホット・スワップ・ハード・ディスクを取り外します [\(212](#page-227-0) ページの 「[3.5 型ホット・ス](#page-227-0) [ワップ・ハード・ディスクの取り外し](#page-227-0)」を参照)。
- ステップ 4. エアー・バッフルを取り外します([198](#page-213-0) ページの 「[エアー・バッフルの取り外し](#page-213-0)」を参照)。
- ステップ 5. ファン・ケージ・アセンブリーを取り外します([274](#page-289-0) ページの 「[ファン・ケージ・アセ](#page-289-0) [ンブリーの取り外し](#page-289-0)」を参照)。
- ステップ 6. 電源ケーブル、信号ケーブル、および構成ケーブルが 3.5 型ハード・ディスク・バックプ レーンに接続されている箇所を確認してから、これらのケーブルを切り離します([36 ペー](#page-51-0) ジの 「[内部ケーブルの配線およびコネクター](#page-51-0)」を参照)。
- ステップ 7. リリース・ラッチを押し、次に回転させて 3.5 型 HDD バックプレーンをサーバー・シャーシ から取り外します。

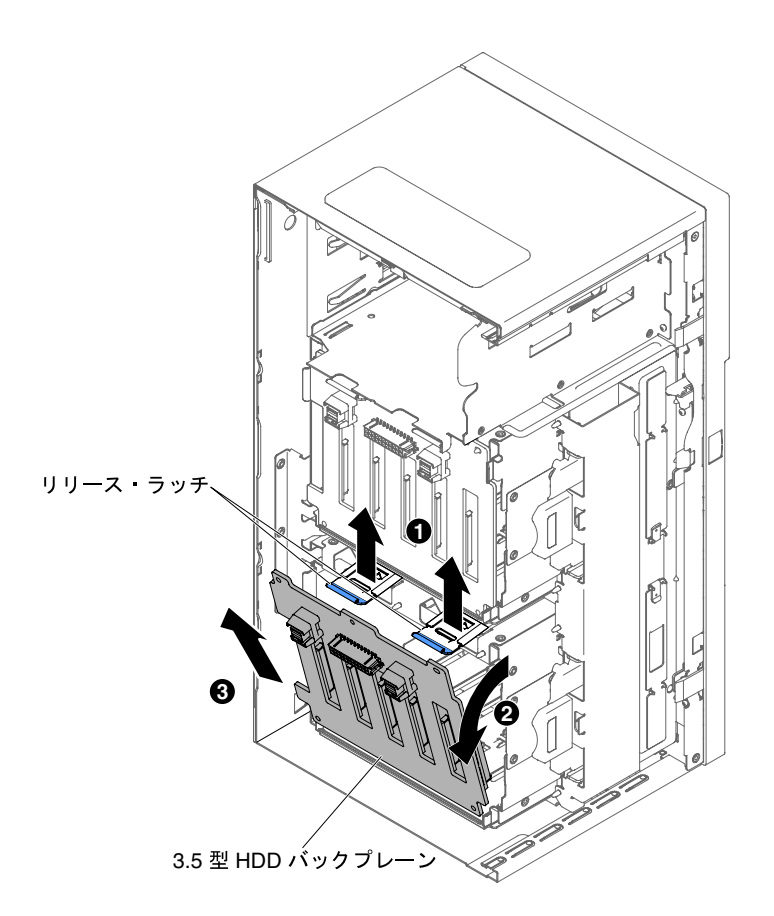

<sup>図</sup> 162. 3.5 <sup>型</sup> HDD バックプレーンの取り外し

サーバー・コンポーネントまたはオプション装置の返却を求められた場合は、梱包方法の説明に従い、部 品がお手元に届いたときの配送用の梱包材がある場合は、それを使用して荷造りしてください。

# 3.5 型ハード・ディスク・ドライブ・バックプレーンの取り付け

3.5 型ハード・ディスク・ドライブ・バックプレーンを取り付けるには、この情報を使用します。

[v](#page-6-0) ページの 「[安全について](#page-6-0)」および [31](#page-46-0) ページの 「[取り付け作業上の注意事項](#page-46-0)」に記載されている安全上 の注意をお読みください。

サーバー内のサーバー・コンポーネントを交換しようとする場合は、サーバーおよび周辺装置の電源をオ フにし、電源コードとすべての外部ケーブルを切り離す必要があります。

3.5 型ハード・ディスク・ドライブ・バックプレーンを取り付けるには、次の手順を実行してください。

- ステップ 1. 左サイド・カバーのロックを解除し、取り外します [\(192](#page-207-0) ページの 「[左サイド・カバーの取](#page-207-0) [り外し](#page-207-0)」を参照)。
- ステップ 2. ベゼル・ドアを開きます([189](#page-204-0) ページの 「[ベゼル・ドアを開く](#page-204-0)」を参照)。

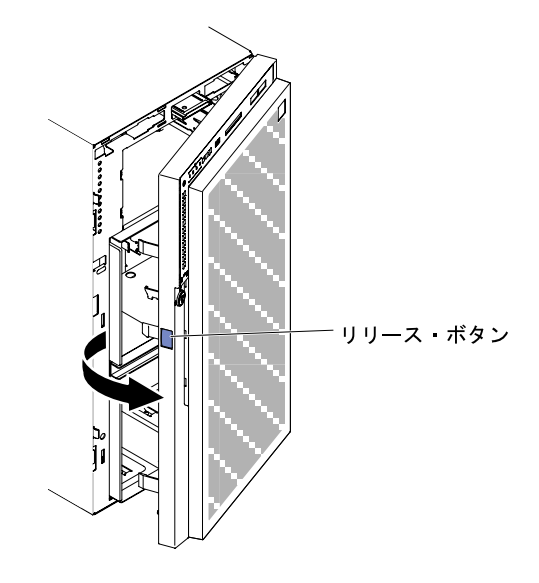

<sup>図</sup> 163. ベゼルを開<sup>く</sup>

- ステップ 3. 3.5 型ホット・スワップ・ハード・ディスクを取り外します [\(212](#page-227-0) ページの 「[3.5 型ホット・ス](#page-227-0) [ワップ・ハード・ディスクの取り外し](#page-227-0)」を参照)。
- ステップ 4. エアー・バッフルを取り外します([198](#page-213-0) ページの 「[エアー・バッフルの取り外し](#page-213-0)」を参照)。
- ステップ 5. ファン・ケージ・アセンブリーを取り外します([274](#page-289-0) ページの 「[ファン・ケージ・アセ](#page-289-0) [ンブリーの取り外し](#page-289-0)」を参照)。
- ステップ 6. 3.5 型ハード・ディスク・ドライブ・バックプレーンの底部を、サーバー・シャーシの 下部の縁に挿入します。

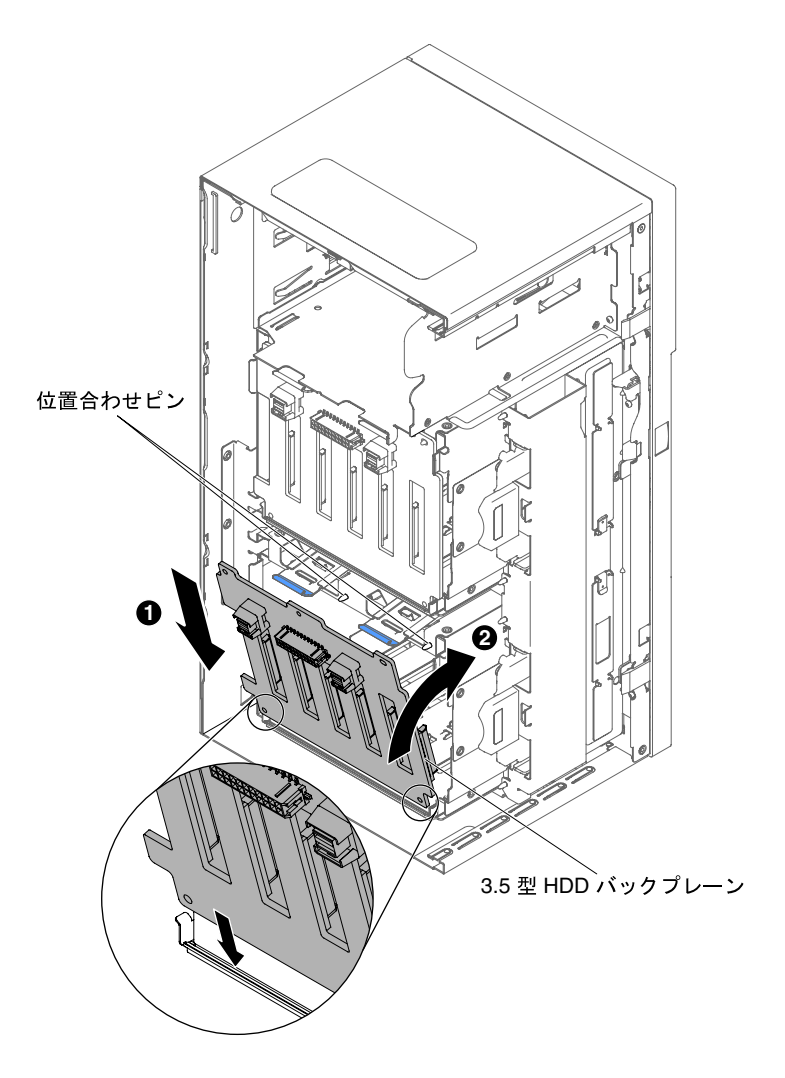

<sup>図</sup> 164. 3.5 <sup>型</sup> HDD バックプレーンの取り付け

- ステップ 7. カチッと音がしてバックプレーンが所定の位置に固定されるまで、バックプレーンをサー バー・シャーシの方向に回転させます。
- ステップ 8. 電源ケーブル、構成ケーブル、および信号ケーブルを 3.5 型ハード・ディスク・バックプレー ンに再接続します([36](#page-51-0) ページの 「[内部ケーブルの配線およびコネクター](#page-51-0)」を参照)。
- ステップ 9. ファン・ケージ・アセンブリーを取り付けます [\(275](#page-290-0) ページの 「[ファン・ケージ・アセ](#page-290-0) [ンブリーの取り付け](#page-290-0)」を参照)。
- ステップ 10.エアー・バッフルを取り付けます [\(199](#page-214-0) ページの 「[エアー・バッフルの交換](#page-214-0)」を参照)。
- ステップ 11.ハード・ディスク・ケージから取り外した 3.5 型ホット・スワップ・ハード・ディスクを取り 付けます [\(213](#page-228-0) ページの 「[3.5 型ホット・スワップ・ハード・ディスクの取り付け](#page-228-0)」 を参照)。
- ステップ 12.ベゼルを閉じます。
- ステップ 13.左サイド・カバーを取り付け、ロックします([193](#page-208-0) ページの 「[左サイド・カバーの取り付](#page-208-0) [け](#page-208-0)」を参照)。

サーバー・コンポーネントを交換したか、サーバーにオプション装置を取り付けた場合は、電源コードと すべての外部ケーブルを再接続し、サーバーと周辺装置の電源をオンにする必要があります。

# ホット・スワップ・パワー・サプライの取り外し

ホット・スワップ・パワー・サプライを取り外すには、この情報を使用します。

ホット・スワップ・パワー・サプライの取り外しまたは取り付けを行う場合は、以下の予防措置を順守 してください。

注記 5

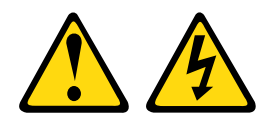

警告:

デバイスの電源制御ボタンおよびパワー・サプライの電源スイッチは、デバイスに供給されている電流を オフにするものではありません。デバイスには 2 本以上の電源コードが使われている場合があります。デ バイスから完全に電気を取り除くには電源からすべての電源コードを切り離してください。

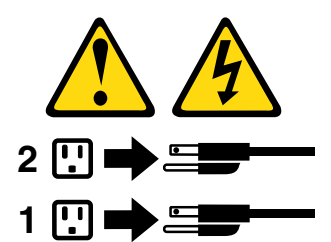

注記 8

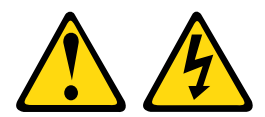

警告:

電源機構 (パワー・サプライ) または次のラベルが貼られている部分のカバーは決して取り外さな いでください。

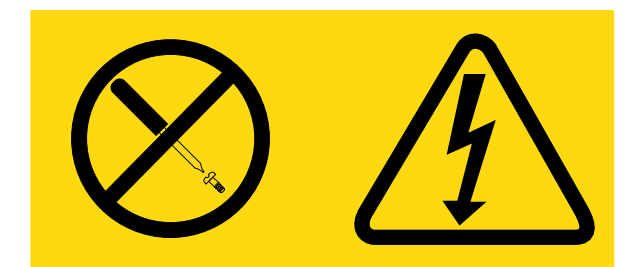

このラベルが貼られているコンポーネントの内部には、危険な電圧、強い電流が流れています。これら のコンポーネントの内部には、保守が可能な部品はありません。これらの部品に問題があると思われ る場合はサービス技術員に連絡してください。

[v](#page-6-0) ページの 「[安全について](#page-6-0)」および [31](#page-46-0) ページの 「[取り付け作業上の注意事項](#page-46-0)」に記載されている安全上 の注意をお読みください。

注意:サーバーの電源がオンになっているときにサーバーの内部コンポーネントに静電気が放電される と、サーバーが停止するおそれがあり、それによってデータが失われる可能性があります。このような問 題が起きないように、電源をオンにしたサーバー内部の作業を行うときは、常に静電気放電用のリスト・ ストラップを着用するか、またはその他の静電気防止対策を採用してください。

ホット・スワップ・パワー・サプライを取り外すには、次の手順を実行してください。

注:

- 1. サーバーにホット・スワップ・パワー・サプライが 1 台しか取り付けられていない場合は、パワー・ サプライを取り外す前にサーバーの電源をオフにする必要があります。
- 2. パワー・サプライの取り外しあるいは取り付けを行う前に、ファン・ケージ・アセンブリーを取 り付ける必要があります。

ステップ 1. 取り外しているパワー・サプライの背面にあるコネクターから電源コードを切り離します。

ステップ 2. ホット・スワップ・パワー・サプライのリリース・ラッチを押し、サーバーの背面側から引 き抜きます。

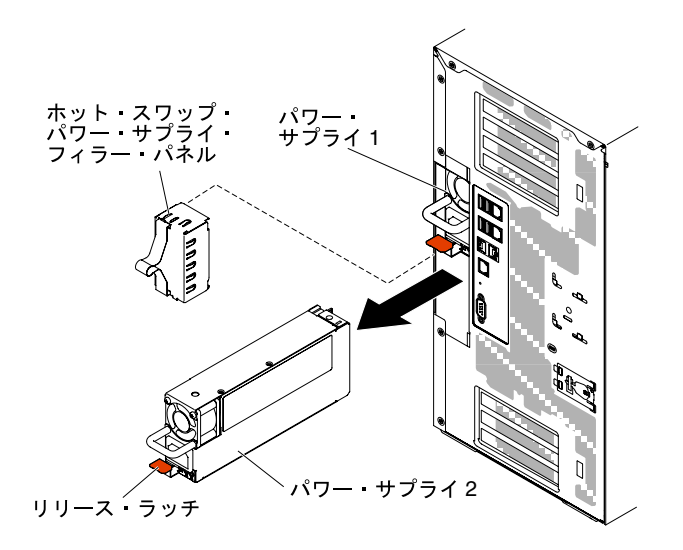

<sup>図</sup> 165. ホット・スワップ・パワー・サプライの取り外し

サーバー・コンポーネントまたはオプション装置の返却を求められた場合は、梱包方法の説明に従い、部 品がお手元に届いたときの配送用の梱包材がある場合は、それを使用して荷造りしてください。

# ホット・スワップ・パワー・サプライの取り付け

ホット・スワップ・パワー・サプライを取り付けるには、この情報を使用します。

以下の注意事項では、このサーバーがサポートしている AC 電源のタイプ、およびパワー・サプライを取 り付けるときに考慮する必要があるその他の情報を記載しています。

- 取り付けるデバイスがサポートされていることを確認します。サーバーでサポートされているオプショ ンのデバイスのリストについては、[http://www.lenovo.com/ serverproven/](http://www.lenovo.com/serverproven/) を参照してください。
- 追加のパワー・サプライの取り付け、あるいは異なるワット数のパワー・サプライとの 交換を行う前には、Power Configurator ユーティリティーを使用して現行のシステム電力使 用量を確認してください。ユーティリティーの詳しい説明とダウンロードについては、 [http://www.ibm.com/systems/bladecenter/resources/powerconfig.html](http://www-03.ibm.com/systems/bladecenter/resources/powerconfig.html) にアクセスしてください。
- サーバーには、パワー・サプライ・ベイ 1 に接続する 1 個のホット・スワップ 12 V 出力パワー・サプ ライが付属しています。入力電圧は、110 V AC または 220 V AC の自動検知です。
- サーバーが適切に作動することを確実にするために、サーバー内のパワー・サプライは、電力定 格 (ワット数) が同一でなければなりません。
- パワー・サプライ1がデフォルトであり、1次パワー・サプライです。パワー・サプライ1に障害が発 生した場合、直ちに同じワット数のパワー・サプライと交換する必要があります。
- 冗長性を得るためにオプションのパワー・サプライをオーダーできます。
- これらのパワー・サプライは、並列操作向けの設計になっています。パワー・サプライに障害が発生し た場合、リダンダント電源がシステムに電源を供給し続けます。このサーバーでは、最大 2 つのパ ワー・サプライをサポートします。

注記 5

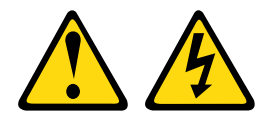

警告:

装置の電源制御ボタンおよび電源機構の電源スイッチは、装置に供給されている電流をオフにするもので はありません。デバイスには 2 本以上の電源コードが使われている場合があります。デバイスから完全に 電気を取り除くには電源からすべての電源コードを切り離してください。

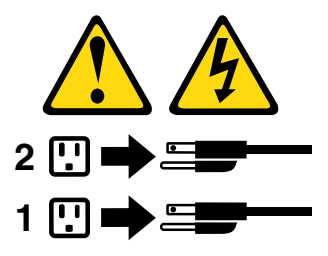

注記 8

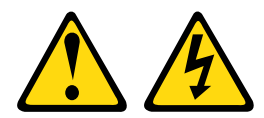

警告:

電源機構 (パワー・サプライ) または次のラベルが貼られている部分のカバーは決して取り外さな いでください。

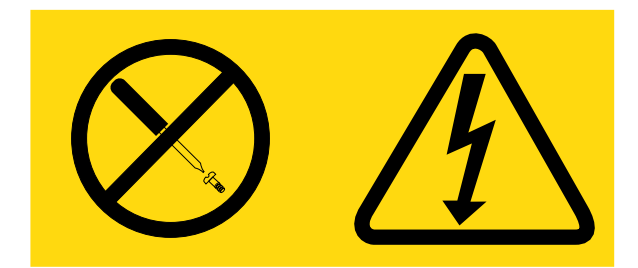

このラベルが貼られているコンポーネントの内部には、危険な電圧、強い電流が流れています。これら のコンポーネントの内部には、保守が可能な部品はありません。これらの部品に問題があると思われ る場合はサービス技術員に連絡してください。

[v](#page-6-0) ページの 「[安全について](#page-6-0)」および [31](#page-46-0) ページの 「[取り付け作業上の注意事項](#page-46-0)」に記載されている安全上 の注意をお読みください。

注意:サーバーの電源がオンになっているときにサーバーの内部コンポーネントに静電気が放電される と、サーバーが停止するおそれがあり、それによってデータが失われる可能性があります。このような問 題が起きないように、電源をオンにしたサーバー内部の作業を行うときは、常に静電気放電用のリスト・ ストラップを着用するか、またはその他の静電気防止対策を採用してください。

ホット・スワップ・パワー・サプライを取り付ける場合は、以下の手順を実行してください。

- ステップ 1. サーバーの塗装されていない金属面に、ホット・スワップ・パワー・サプライが入ってい る帯電防止パッケージを触れさせてから、パワー・サプライをパッケージから取り出し、 静電気防止板の上に置きます。
- ステップ 2. パワー・サプライ・ベイにパワー・サプライ・フィラー・パネルが取り付けられている 場合は、それを取り外します。

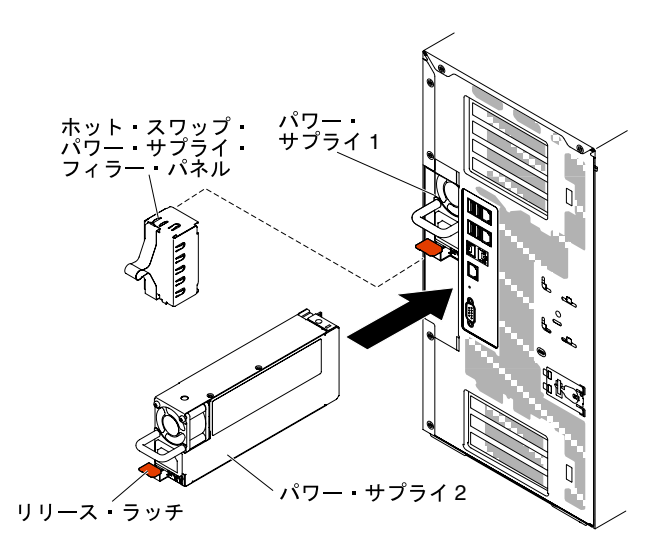

<sup>図</sup> 166. パワー・サプライ・フィラー・パネルの取り外し

ステップ 3. パワー・サプライを取り付け、所定の位置にロックされるまで押し入れます。

注:

- 1. サーバーにホット・スワップ・パワー・サプライが 1 台しか取り付けられていない場 合は、空のパワー・サプライ・ベイにパワー・サプライ・フィラーを取り付ける必要 があります。
- 2. サーバー内で異なるワット数のパワー・サプライを混用しないでください。
- ステップ 4. ハンドルおよびケーブル・タイ (ある場合) を通して電源コードを配線し、誤ってプラ グから抜けないようにします。
- ステップ 5. 新しいパワー・サプライ用の電源コードの一方の端をパワー・サプライの後部のコネクター に接続した後、電源コードの他方の端を適切に接地された電源コンセントに接続します。

注:サーバーの電源がオフになっている場合は、サーバーの電源コードを電源コンセントに 接続した後、約 3 分間待たないと電源制御ボタンがアクティブになりません。

- ステップ 6. AC 電源上の AC 電源 LED および DC 電源 LED が点灯し、パワー・サプライが正常に動作 していることを示していることを確認します。これら 2 つの緑色の LED は、電源コー ド・コネクターの右にあります。
- ステップ 7. パワー・サプライがゼロ出力モードに構成されている場合、12 Vaux をオンにしたまま、 12 V 出力をスリープ状態にして電力消費量を最小にします。同時に、パワー・サプライ

は DC GOOD 信号を表示し続け、ファンは回転し続け、DC GOOD の緑色の LED は 1Hz で 点滅します。

ステップ 8. パワー・サプライを異なるワット数のパワー・サプライと交換する場合は、新しいパワー・ サプライに付属の電力情報ラベルを、サーバー上の既存の電力情報ラベルの上に貼ってく ださい。

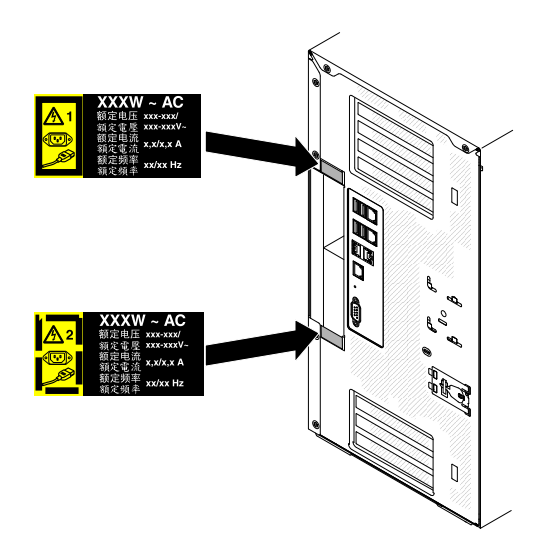

<sup>図</sup> 167. パワー・サプライの交換

# オペレーター情報パネル・アセンブリーの取り外し

オペレーター情報パネル・アセンブリーを取り外すには、この情報を使用します。

[v](#page-6-0) ページの 「[安全について](#page-6-0)」および [31](#page-46-0) ページの 「[取り付け作業上の注意事項](#page-46-0)」に記載されている安全上 の注意をお読みください。

サーバー内のサーバー・コンポーネントを交換しようとする場合は、サーバーおよび周辺装置の電源をオ フにし、電源コードとすべての外部ケーブルを切り離す必要があります。

- オペレーター情報パネル・アセンブリーを取り外すには、次のステップに従ってください。
- ステップ 1. 左サイド・カバーのロックを解除し、取り外します [\(192](#page-207-0) ページの 「[左サイド・カバーの取](#page-207-0) [り外し](#page-207-0)」を参照)。
- ステップ 2. エアー・バッフルを取り外します([198](#page-213-0) ページの 「[エアー・バッフルの取り外し](#page-213-0)」を参照)。
- ステップ 3. ファン・ケージ・アセンブリーを取り外します([274](#page-289-0) ページの 「[ファン・ケージ・アセ](#page-289-0) [ンブリーの取り外し](#page-289-0)」を参照)。
- ステップ 4. オペレーター情報パネル・アセンブリー・ケーブルをシステム・ボードから切り離します [\(27](#page-42-0) ページの 「[システム・ボードの内部コネクター](#page-42-0)」を参照)。
- ステップ 5. DVD ドライブのすぐ上にあるオペレーター情報パネル・アセンブリー・リリース・ラッチを 見つけます。

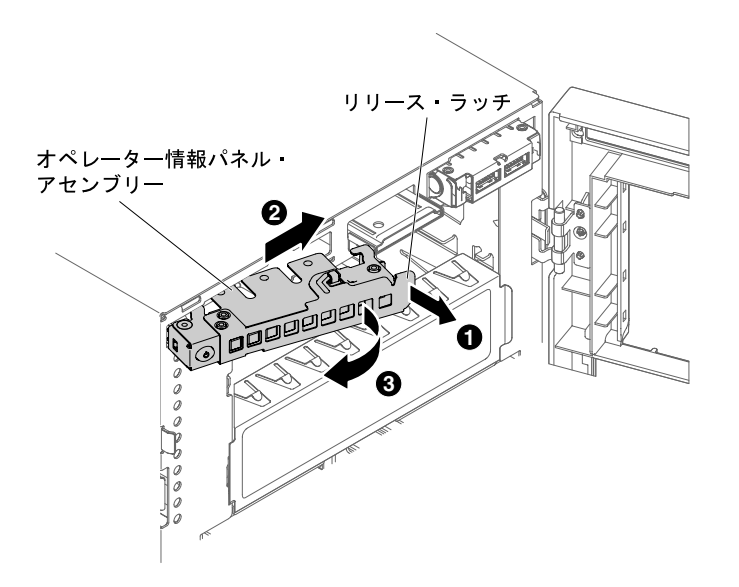

### 図 168. オペレーター情報パネルの取り外し

ステップ 6. オペレーター情報パネル・アセンブリーのリリース・ラッチを引き出して回転させ、サー バーから解放します。

サーバー・コンポーネントまたはオプション装置の返却を求められた場合は、梱包方法の説明に従い、部 品がお手元に届いたときの配送用の梱包材がある場合は、それを使用して荷造りしてください。

## オペレーター情報パネル・アセンブリーの取り付け

オペレーター情報パネル・アセンブリーを取り付けるには、この情報を使用します。

[v](#page-6-0) ページの 「[安全について](#page-6-0)」および [31](#page-46-0) ページの 「[取り付け作業上の注意事項](#page-46-0)」に記載されている安全上 の注意をお読みください。

サーバー内のサーバー・コンポーネントを交換しようとする場合は、サーバーおよび周辺装置の電源をオ フにし、電源コードとすべての外部ケーブルを切り離す必要があります。

オペレーター情報パネル・アセンブリーを取り付けるには、次の手順を実行してください。

- ステップ 1. 左サイド・カバーのロックを解除し、取り外します [\(192](#page-207-0) ページの 「[左サイド・カバーの取](#page-207-0) [り外し](#page-207-0)」を参照)。
- ステップ 2. ベゼルを開きます([194](#page-209-0) ページの 「[ベゼルの取り外し](#page-209-0)」を参照)。
- ステップ 3. エアー・バッフルを取り外します [\(198](#page-213-0) ページの 「[エアー・バッフルの取り外し](#page-213-0)」を参照)。
- ステップ 4. ファン・ケージ・アセンブリーを取り外します [\(274](#page-289-0) ページの 「[ファン・ケージ・アセ](#page-289-0) [ンブリーの取り外し](#page-289-0)」を参照)。
- ステップ 5. オペレーター情報パネル・アセンブリーが入っている帯電防止パッケージをサーバーの塗装 されていない金属面に接触させた後、パッケージからアセンブリーを取り出します。
- ステップ 6. オペレーター情報パネル・アセンブリーに角度をつけて、端がガイド・スロットにはまるよ うにします。

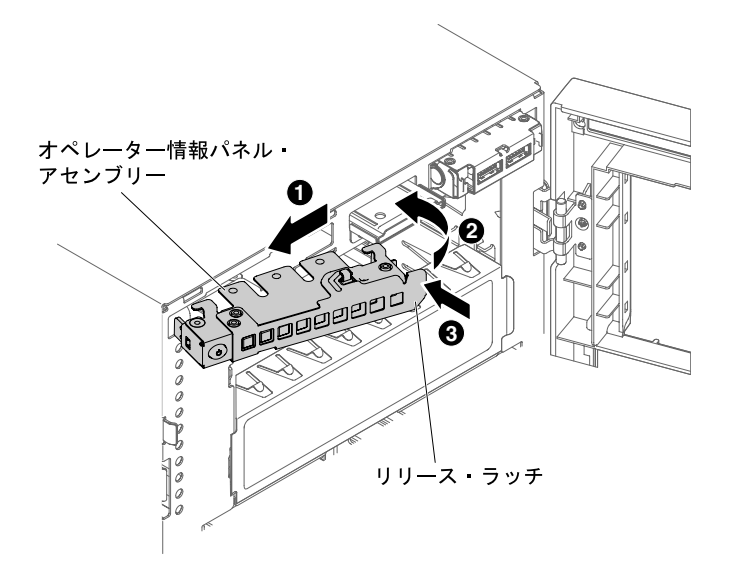

### 図 169. オペレーター情報パネルの取り付け

- ステップ7. オペレーター情報パネル・アセンブリーを、カチッと音を立てて所定の位置にはまるまで サーバー・シャーシの方向に回転させます。
- ステップ 8. オペレーター情報パネル・アセンブリー・ケーブルをシステム・ボードに接続します [\(27](#page-42-0) ページの 「[システム・ボードの内部コネクター](#page-42-0)」および [36](#page-51-0) ページの 「[内部ケーブルの配](#page-51-0) [線およびコネクター](#page-51-0)」を参照)。
- ステップ 9. 前のステップで取り外した DVD ドライブをドライブ・ベイ 1 に再取り付けします [\(218 ペー](#page-233-0) ジの 「[DVD ドライブの取り付け](#page-233-0)」および [223](#page-238-0) ページの 「[オプションのテープ・ドライ](#page-238-0) [ブの取り付け](#page-238-0)」を参照)。
- ステップ 10.ドライブ・ケーブルをドライブ・ベイ 1 の背面に接続します。
- ステップ 11.ファン・ケージ・アセンブリーを再び取り付けます [\(275](#page-290-0) ページの 「[ファン・ケージ・アセ](#page-290-0) [ンブリーの取り付け](#page-290-0)」を参照)。

ステップ 12.エアー・バッフルを再び取り付けます [\(199](#page-214-0) ページの 「[エアー・バッフルの交換](#page-214-0)」を参照)。

- ステップ 13.ベゼルを閉じます [\(199](#page-214-0) ページの 「[エアー・バッフルの交換](#page-214-0)」を参照)。
- ステップ 14.左サイド・カバーを閉じてロックします [\(193](#page-208-0) ページの 「[左サイド・カバーの取り付け](#page-208-0)」 を参照)。

サーバー・コンポーネントを交換したか、サーバーにオプション装置を取り付けた場合は、電源コードと すべての外部ケーブルを再接続し、サーバーと周辺装置の電源をオンにする必要があります。

# メモリー・モジュールの取り外し

以下の情報を使用して、メモリー・モジュールを取り外します。

[v](#page-6-0) ページの 「[安全について](#page-6-0)」および [31](#page-46-0) ページの 「[取り付け作業上の注意事項](#page-46-0)」に記載されている安全上 の注意をお読みください。

サーバー内のサーバー・コンポーネントを交換しようとする場合は、サーバーおよび周辺装置の電源をオ フにし、電源コードとすべての外部ケーブルを切り離す必要があります。

デュアル・インライン・メモリー・モジュール (DIMM) を取り外すには、次の手順を実行してください。 ステップ 1. サーバーの側面を下にして、カバーを上にしてサーバーを静かに置きます。

注意:サーバーを強く倒さないようにしてください。

- ステップ 2. 左サイド・カバーのロックを解除し、取り外します [\(192](#page-207-0) ページの 「[左サイド・カバーの取](#page-207-0) [り外し](#page-207-0)」を参照)。
- ステップ 3. エアー・バッフルを取り外します [\(198](#page-213-0) ページの 「[エアー・バッフルの取り外し](#page-213-0)」を参照)。
- ステップ 4. システム・ボード上の DIMM コネクターを確認します([27](#page-42-0) ページの 「[システム・ボー](#page-42-0) [ドの内部コネクター](#page-42-0)」を参照)。

注意:DIMM 保持クリップが破損したり、DIMM コネクターが損傷するのを防ぐために、ク リップの取り扱いは静かに行ってください。

ステップ 5. DIMM コネクターの両サイドにある DIMM 保持クリップを DIMM コネクターの中央から外側 の方向に押して、保持クリップを開いた位置へと移動します。

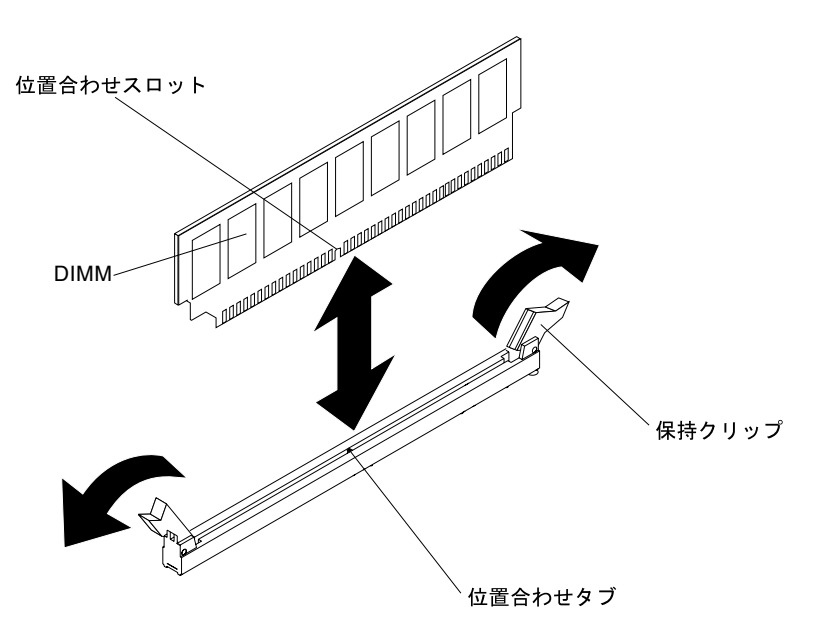

図 170. メモリー・モジュールの取り外し

ステップ 6. 指を使って DIMM を DIMM コネクターから持ち上げます。

サーバー・コンポーネントまたはオプション装置の返却を求められた場合は、梱包方法の説明に従い、部 品がお手元に届いたときの配送用の梱包材がある場合は、それを使用して荷造りしてください。

# メモリー・モジュールの取り付け

以下の注意事項は、サーバーがサポートする DIMM のタイプと、DIMM を取り付ける際に考慮すべき その他の情報についての説明です。

- DIMM を取り付けまたは取り外すと、サーバー構成情報が変更されます。サーバーを再起動すると、シ ステムにより、メモリー構成が変更されたことを示すメッセージが表示されます。
- このサーバーは、業界標準の double data rate 4 (DDR4)、1600、1866、または 2133 MHz、PC4-12800、 PC4-14900、または PC4-17000 Registered あるいは Load Reduction、SDRAM エラー修正コード (ECC) 付き デュアル・インライン・メモリー・モジュール (DIMM) のみをサポートします。このサーバーに対して

サポートされているメモリー・モジュールのリストについては、[http://www.lenovo.com/ serverproven/](http://www.lenovo.com/serverproven/) を 参照してください。

- DDR4 DIMM の仕様は、DIMM 上のラベルに以下のフォーマットで記載されています。 gggggeRxff PC4v-wwwwwm-aa-bb-ccd
	- ここで、それぞれ以下の意味があります。
	- ggggg は DIMM の合計容量です (たとえば 1GB、2GB、または 4GB)。
	- eR はランク数です。
		- $1R = \text{single-rank}$
		- $2R = \text{dual-rank}$
		- $4R =$ quad-rank
	- xffは、デバイスの編成 (ビット幅) です。
		- x4 = x4 編成 (1 SDRAM あたり 4 本の DQ 線)
		- $x8 = x8$ 編成
		- $x16 = x16$ 編成
	- <sup>v</sup> は SDRAM およびサポート・コンポーネントの供給電圧です。
		- ブランク = 1.2 V 指定
	- wwwww は、DIMM 帯域幅 (Mbps 単位) です。
		- 12800 = 12.80 GBps (DDR4-1600 SDRAM、8 バイト基本データ・バス)
		- 14900 = 14.93 GBps (DDR4-1866 SDRAM、8 バイト基本データ・バス)
		- 17000 = 17.00 GBps (DDR4-2133 SDRAM、8 バイト基本データ・バス)
	- <sup>m</sup> は、DIMM のタイプです。
		- L = 負荷軽減 DIMM (LRDIMM)
		- $R =$  Registered DIMM (RDIMM)
	- aa は CAS 待ち時間で、最大動作周波数のクロック数で表します。
	- bb は、JEDEC SPD 改訂のエンコードおよび追加レベルです。
	- cc は、DIMM 設計のリファレンス設計ファイルです。
	- dは、DIMM参照設計の改訂番号です。

注:DIMM のタイプを判別するには、DIMM のラベルを見てください。ラベルの情報は、xxxxx nRxxx PC4v-xxxxxx-xx-xx-xxx の形式になっています。6 番目の数値は、DIMM が single-rank (n=1) か、dual-rank (n=2) か、あるいは quad-rank (n=4) を表します。

- DDR4 RDIMM の速度はチャネル内の RDIMM 数に応じて異なるため、以下のルールが適用されます。
	- チャネルごとに 1 つの RDIMM を取り付けた場合、メモリーは 2133 MHz で稼働します。
	- チャネルごとに 2 つの RDIMM を取り付けた場合、メモリーは 1866 MHz で稼働します。
	- チャネルごとに 3 つの RDIMM を取り付けた場合、メモリーは 1600 MHz で稼働します。
	- サーバー内のすべてのチャネルは、最も高速な共通周波数で稼働します。
	- registered DIMM、および負荷低減 DIMM (LRDIMM) を同一のサーバーに取り付けないでください。
- チャネル内の LRDIMM 数に応じて、DDR4 RDIMM の速度には以下のルールが適用されます。
	- チャネルごとに 1 つの LRDIMM を取り付けた場合、メモリーは 2133 MHz で稼働します。
	- チャネルごとに 2 つの LRDIMM を取り付けた場合、メモリーは 2133 MHz で稼働します。
	- チャネルごとに 3 つの LRDIMM を取り付けた場合、メモリーは 1600 MHz で稼働します。
- メモリーの最大速度は、マイクロプロセッサー、DIMM 速度、DIMM タイプ、UEFI 設定での動作モー ド、およびチャネルごとに取り付けられた DIMM の数の組み合わせによって決まります。
- サーバーは、最大 24 個の single-rank、dual-rank RDIMM または 24 個の quad-rank LRIMM をサポー トします。
- 各チャネルに同じランクの DIMM を取り付けることをお勧めします。
- 次の表は、ランク指定された DIMM を使用して取り付けることができるメモリーの最大量の例を 示しています。

| DIMMの数 | DIMM のタイプ         | DIMM サイズ | メモリー合計  |
|--------|-------------------|----------|---------|
| 24     | single-rank RDIMM | 4 GB     | 96 GB   |
| 24     | dual-rank RDIMM   | 8 GB     | 192 GB  |
| 24     | dual-rank RDIMM   | 16 GB    | 384 GB  |
| 24     | quad-rank LRDIMM  | 32 GB    | 768 GB  |
| 24     | quad-rank LRDIMM  | 64 GB    | 1536 GB |

表 35. 各ランクの DIMM を使用して取り付けられる最大メモリー

- サーバーで使用可能な RDIMM オプションは、4 GB、8 GB、および 16 GB です。サーバーは、RDIMM を使用して最小 4 GB、最大 384 GB のシステム・メモリーをサポートします。
- このサーバーで使用可能な LRDIMM オプションは、32 GB および 64 GB です。サーバーは、LRDIMM を使用して最小 32 GB、最大 1536 GB のシステム・メモリーをサポートします。

注:使用できるメモリー容量は、システム構成に応じて少なくなります。メモリーの一定容量はシス テム・リソース用に予約されます。取り付けられているメモリーの合計容量および構成済みのメモ リー容量を表示するには、Setup ユーティリティーを実行します。追加情報については、[110 ページ](#page-125-0) の 「[サーバーの構成](#page-125-0)」を参照してください。

- 各マイクロプロセッサーには、少なくとも 1 個の DIMM を取り付ける必要があります。たとえば、 サーバーに 2 つのマイクロプロセッサーが取り付けられている場合、最小 2 つの DIMM を取り付ける 必要があります。ただし、システム・パフォーマンスを高めるために、マイクロプロセッサーごと に最小 4 個の DIMM を取り付けてください。
- サーバーが適切に作動することを確実にするために、サーバー内の DIMM は同じタイプ (RDIMM また は LRDIMM) でなければなりません。

注:マイクロプロセッサー 2 を取り付けたらすぐにマイクロプロセッサー 2 の DIMM を取り付けることが できます。マイクロプロセッサー 1 のすべての DIMM スロットが装着されるまで待つ必要はありません。

下図は、システム・ボード上の DIMM コネクターの位置を示しています。

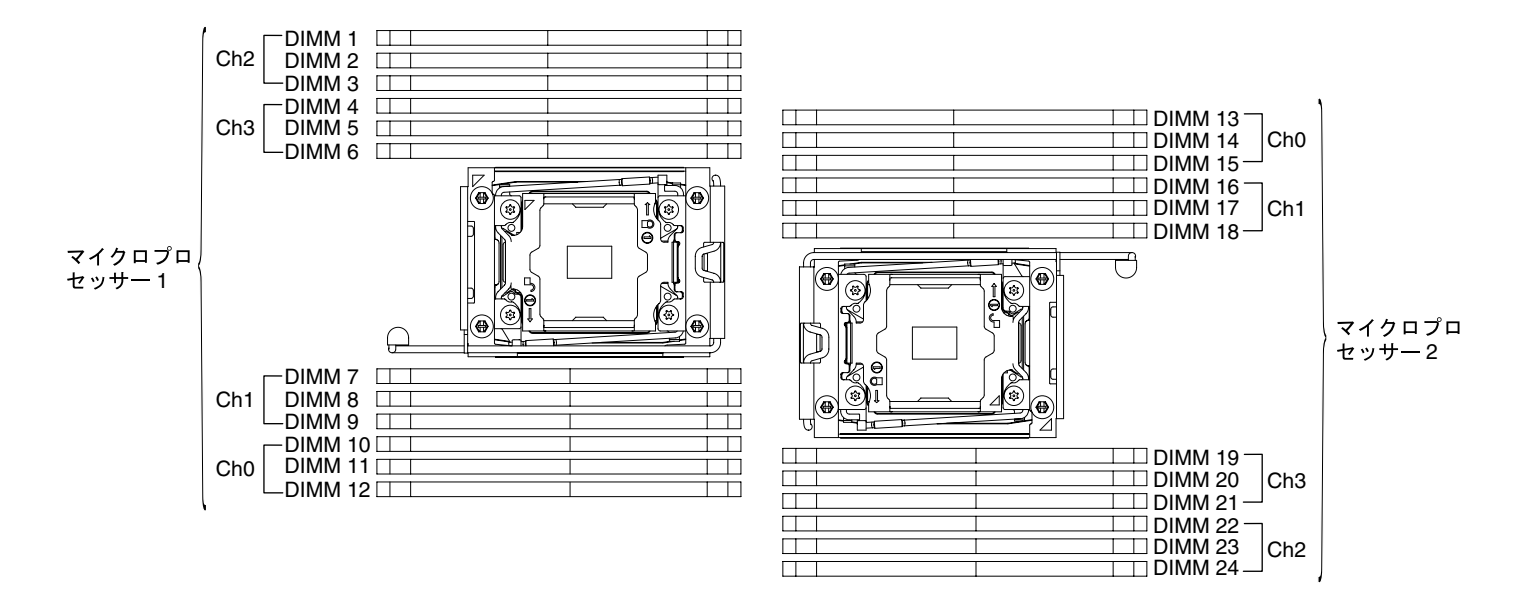

<sup>図</sup> 171. システム・ボード上の DIMM コネクターの位置

### DIMM の取り付け順序

サーバー・モデルに応じて、サーバーには標準で少なくとも 1 つの 8 GB または 16 GB DIMM がスロット 1 に取り付けられています。追加の DIMM を取り付ける場合は、システム・パフォーマンスを最適化する ために、以下の表に示されている順序で DIMM を取り付けます。

一般的に、各マイクロプロセッサーのメモリー・インターフェース上の 4 つのチャネルには、いずれも任 意の順序で装着することが可能で、マッチング要件はありません。

表 36. 独立モードの DIMM の取り付け順序

| 取り付け済みのマイクロプロセッ<br>サー数                               | DIMM コネクター取り付け順序                                                                                    |
|------------------------------------------------------|----------------------------------------------------------------------------------------------------|
| マイクロプロセッサーを1つ取り ┃1,4,9,12,2,5,8,11,3,6,7,10<br> 付け済み |                                                                                                    |
| ┃ マイクロプロセッサーを2つ取り<br>付け済み                            | $\vert 1, 13, 4, 16, 9, 21, 12, 24, 2, 14, 5, 17, 8, 20, 11, 23, 3, 15, 6, 18, 7, 19, 10, 22 \vert$ |

パフォーマンスを最良にするには、次のようにします。

各マイクロプロセッサーの 4 つのメモリー・チャネルすべてに DIMM を装着します。各メモリー・チャネ ルに、同じタイプの DIMM を装着し、チャネルあたりのメモリー容量を同じにします。各マイクロプロ セッサー・ソケットに、同じタイプの DIMM を装着し、ソケットあたりのメモリー容量を同じにします。 1DPC (チャネルごとに 1 つの DIMM) または 2DPC (チャネルごとに 2 つの DIMM) メモリー構成にする ことをお勧めします。3DPC (チャネルごとに 3 つの DIMM) 構成にすると、メモリー・サブシステム がより低い周波数 (1600 MHz) で作動することになるため、メモリー容量の要件をメモリー周波数の要 件より重視する必要がない限り、3DPC 構成は推奨されません。

詳細は、「[IBM Flex System、System x、および BladeCenter プラットフォームで、Intel Xeon プロセッサー E5-2600](http://www-01.ibm.com/common/ssi/cgi-bin/ssialias?infotype=SA&subtype=WH&htmlfid=XSW03123USEN) [v3 シリーズの メモリー・パフォーマンスを理解して最適化する](http://www-01.ibm.com/common/ssi/cgi-bin/ssialias?infotype=SA&subtype=WH&htmlfid=XSW03123USEN)」ホワイト・ペーパーを参照してください。

### メモリー・ミラーリング・チャネル

メモリー・ミラーリング・チャネル・モードでは、データが 2 つのチャネル内の 2 ペアの DIMM に同時に 複製および保管されます。障害が発生すると、メモリー・コントローラーはプライマリー・ペアの DIMM からバックアップ・ペアの DIMM に切り替えます。

障害が発生すると、メモリー・コントローラーはプライマリー・ペアの DIMM からバックアップ・ペ アの DIMM に切り替えます。Setup Utility を使用してメモリー・ミラーリング・チャネルを有効にす るには、「System Settings」 ➙ 「Memory」を選択します。詳しくは、[113](#page-128-0) ページの 「[Setup Utility の](#page-128-0) [使用](#page-128-0)」を参照してください。メモリー・ミラーリング・チャネル機能を使用する場合、以下の情報に ついて考慮してください。

- メモリー・ミラーリング・チャネルを使用する場合は、DIMM をペアで同時に取り付ける必要がありま す。各ペアの 2 個の DIMM は、サイズ、タイプ、ランク (single、dual、または quad)、および編成が同 一である必要がありますが、速度が同一である必要はありません。チャネルは、すべてのチャネル内で 最も遅い速度の DIMM に合わせて稼働します。
- メモリー・ミラーリング・チャネルを有効にした場合、最大使用可能メモリーは取り付け済みのメモ リーの半分に減少します。たとえば、RDIMM を使用して 64 GB のメモリーを取り付ける場合、メモ リー・ミラーリング・チャネルを使用すると 32 GB のアドレス可能メモリーのみが使用可能です。

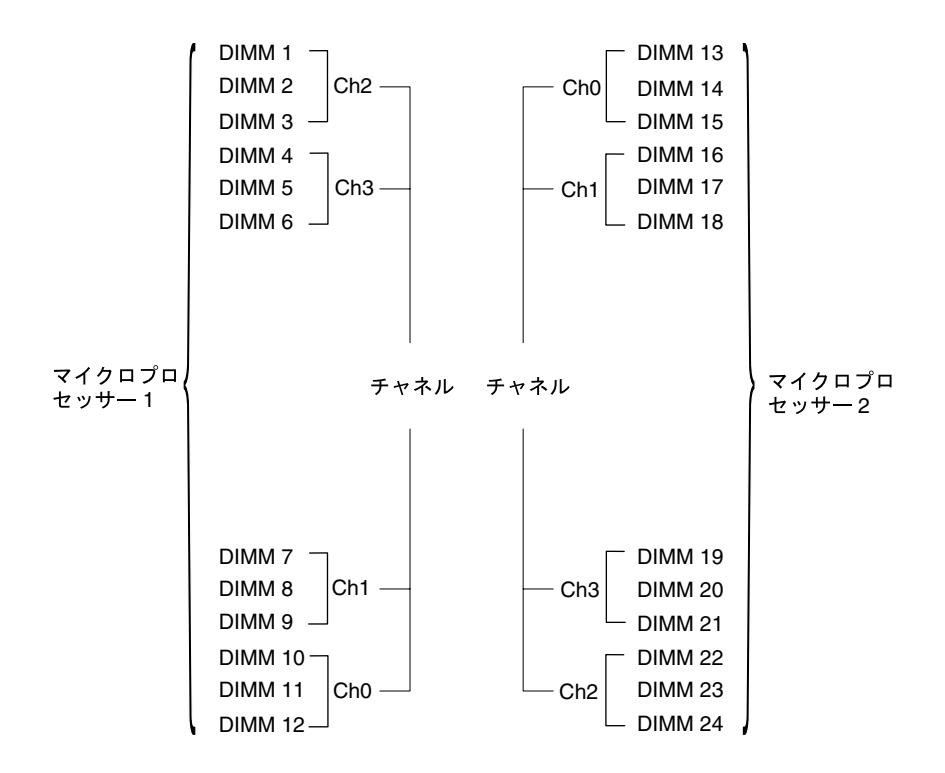

次の図は、各メモリー・チャネルの DIMM コネクターの一覧です。

図 172. 各メモリー・チャネルのコネクター

注: マイクロプロセッサー 2 を取り付けたらすぐに、マイクロプロセッサー 2 用の DIMM を取り付けるこ とができます。マイクロプロセッサー 1 用の DIMM コネクターをすべて埋める必要はありません。

次の表は、メモリー・ミラーリング・モードでの取り付け順序を示しています。

| DIMM の数        | 取り付け済みのマイクロプ<br>ロセッサー数 | DIMM コネクター |
|----------------|------------------------|------------|
| 最初の DIMM ペア    | 1                      | 1, 4       |
| 2番目の DIMM ペア   | 1                      | 9, 12      |
| 3 番目の DIMM ペア  | 1                      | 2, 5       |
| 4番目の DIMM ペア   | 1                      | 8, 11      |
| 5 番目の DIMM ペア  | 1                      | 7, 10      |
| 6 番目の DIMM ペア  | $\mathbf{1}$           | 3, 6       |
| 最初の DIMM ペア    | $\overline{2}$         | 1, 4       |
| 2番目の DIMM ペア   | $\overline{2}$         | 13, 16     |
| 3 番目の DIMM ペア  | $\overline{2}$         | 9, 12      |
| 4番目の DIMM ペア   | $\overline{2}$         | 21, 24     |
| 5 番目の DIMM ペア  | $\overline{2}$         | 2, 5       |
| 6番目の DIMM ペア   | $\overline{2}$         | 14, 17     |
| 7番目の DIMM ペア   | $\overline{2}$         | 8, 11      |
| 8番目の DIMM ペア   | $\overline{2}$         | 20, 23     |
| 9番目の DIMM ペア   | $\overline{2}$         | 19, 22     |
| 10番目のDIMMペア    | 2                      | 7, 10      |
| 11 番目の DIMM ペア | $\overline{2}$         | 15, 18     |
| 12番目の DIMM ペア  | $\overline{2}$         | 3, 6       |

表 37. メモリー・ミラーリング・チャネル・モードでの DIMM <sup>の</sup>装着順序

DIMM を取り付けまたは取り外すと、サーバー構成情報が変更されます。サーバーを再始動すると、シス テムにより、メモリー構成が変更されたことを示すメッセージが表示されます。

### メモリー・ランク・スペアリング

スペアリングを使用すると、障害を起こしているランクを、未装着のスペースに取り付けたランクによっ て置き換えることができます。チャネル上の未使用のスペア・ランクを使用して、そのチャネル上で 障害を起こしているランクの内容をコピーすることができます。

Setup ユーティリティーでランク・スペアリング・メモリーを使用可能にすることができます [\(113 ページ](#page-128-0) の 「[Setup Utility の開始](#page-128-0)」を参照)。

メモリー・ランク・スペアリング・モードでは偶数の DIMM が必要です。サーバーに奇数の DIMM が取 り付けられている場合は、Setup Utility の「Memory」メニューからメモリー・ランク・スペアリング・ モードを無効にしてください[。113](#page-128-0) ページの 「[Setup Utility の使用](#page-128-0)」を参照してください。

注:メモリー・ランク・スペアリング・モードを無効にした後、メモリー構成が無効であることを示す メッセージが表示される場合は、IMM2.1 を再起動します。または、サーバーの電源をオフにして AC 電 源から切り離してから再接続し、その後サーバーの電源を再度オンにします。

次の図は、各メモリー・チャネルの DIMM コネクターの一覧です。

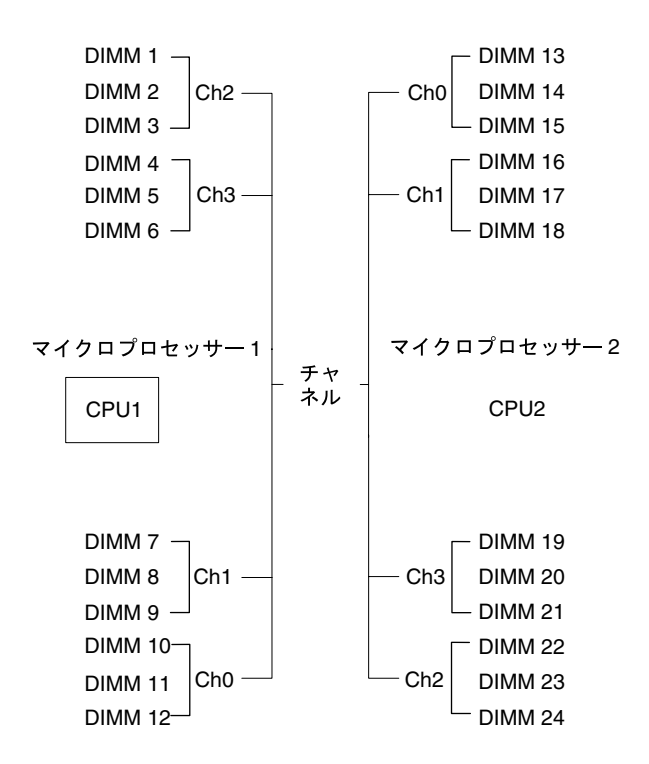

図 173. 各メモリー・チャネルのコネクター

注:マイクロプロセッサー 2 を取り付けると、マイクロプロセッサー 2 用の DIMM を取り付けることがで きます。マイクロプロセッサー 1 のすべての DIMM コネクターが装着されるまで待つ必要はありません。

次の表は、メモリー・ランク・スペアリング・モードでの取り付け順序を示しています。

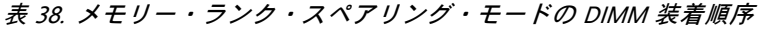

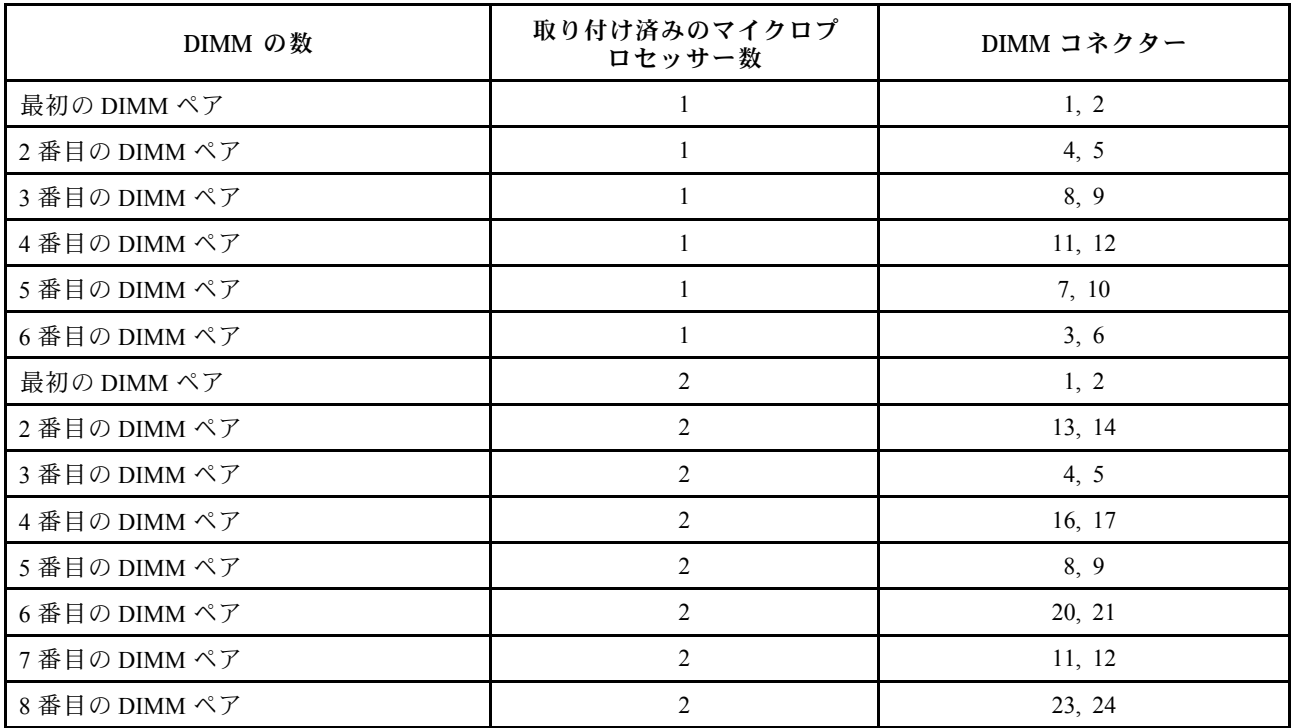

### 表 38. メモリー・ランク・スペアリング・モードの DIMM 装着順序 (続き)

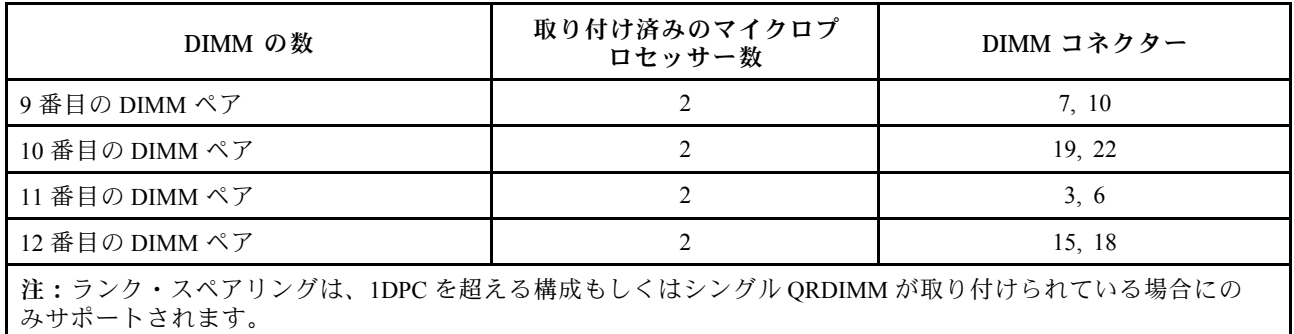

### DIMM の取り付け

DIMM を取り付けるには、この情報を使用します。

[v](#page-6-0) ページの 「[安全について](#page-6-0)」および [31](#page-46-0) ページの 「[取り付け作業上の注意事項](#page-46-0)」に記載されている安全上 の注意をお読みください。

サーバー内のサーバー・コンポーネントを交換しようとする場合は、サーバーおよび周辺装置の電源をオ フにし、電源コードとすべての外部ケーブルを切り離す必要があります。

DIMM を取り付けるには、次のステップを実行してください。

ステップ 1. サーバーの側面を下にして、カバーを上にしてサーバーを静かに置きます。

注意:サーバーを強く倒さないようにしてください。

- ステップ 2. 左サイド・カバーのロックを解除し、取り外します [\(192](#page-207-0) ページの 「[左サイド・カバーの取](#page-207-0) [り外し](#page-207-0)」を参照)。
- ステップ 3. エアー・バッフルが取り付けられている場合は取り外します [\(198 ページの](#page-213-0) 「エアー・ [バッフルの取り外し](#page-213-0)」を参照)。
- ステップ 4. システム・ボード上の DIMM コネクターを確認します([27](#page-42-0) ページの 「[システム・ボードの内](#page-42-0) [部コネクター](#page-42-0)」を参照)。DIMM を取り付けるコネクターを判別します。
- ステップ 5. DIMM コネクター両端にある保持クリップを開きます。

注意:保持クリップを破損したり、DIMM コネクターを損傷しないように、クリップは丁 寧に開閉してください。

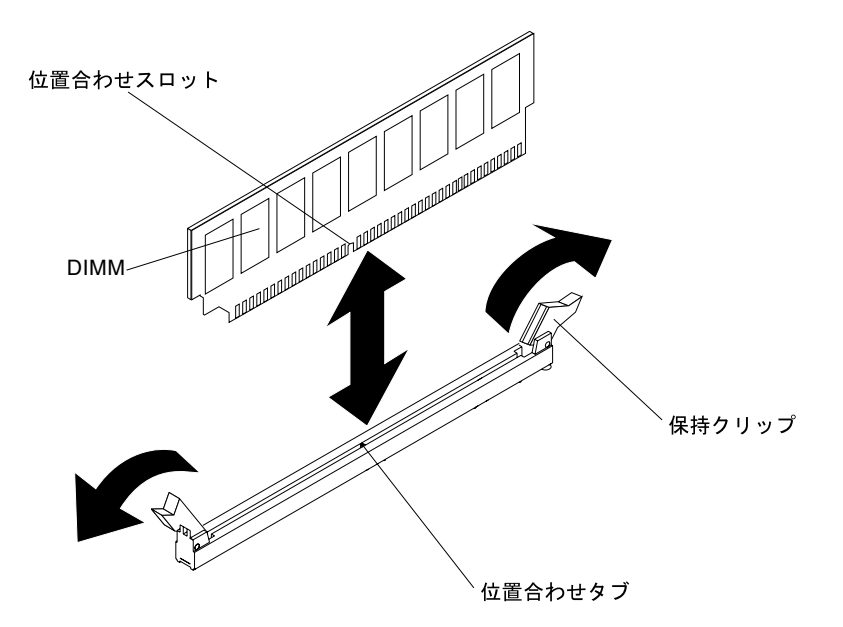

図 174. DIMM の取り付け

- ステップ 6. DIMM が入っている静電防止パッケージを、サーバーの外側の塗装されていない金属面に接 触させます。次に DIMM をパッケージから取り出します。
- ステップ 7. 位置合わせスロットと位置合わせタブの位置が正しく合う方向に DIMM を向けます。
- ステップ 8. DIMM の端を DIMM コネクターの端にあるスロットに合わせて、DIMM をコネクターに 差し込みます (DIMM コネクターの位置については[、27](#page-42-0) ページの 「[システム・ボードの内](#page-42-0) [部コネクター](#page-42-0)」を参照)。

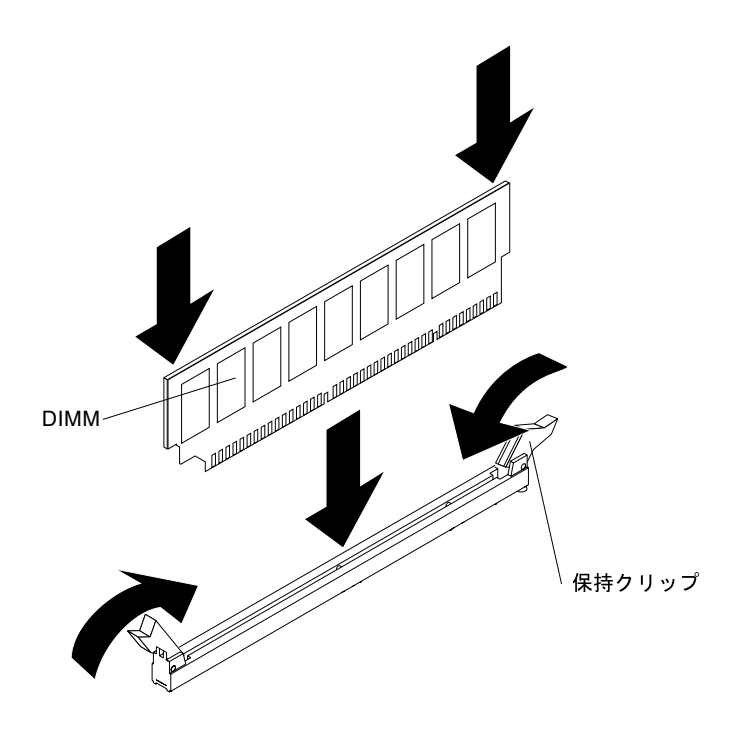

図 175. DIMM をコネクターに差し込<sup>む</sup>

ステップ 9. DIMM の両端に同時に圧力を加えて、DIMM をコネクターにまっすぐ押し下げ、しっかり 押し込みます。DIMM がコネクターにしっかり収まると、保持クリップがカチッという 音を立て、ロック位置に固定されます。

> 注:DIMM と保持クリップの間にすき間がある場合は、DIMM が正しく挿入されていませ ん。保持クリップを開いて DIMM を取り外し、挿入し直してください。

- ステップ 10.エアー・バッフルが取り外されていた場合は再取り付けします [\(199 ページの](#page-214-0) 「エアー・ [バッフルの交換](#page-214-0)」を参照)。
- ステップ 11.左サイド・カバーを再取り付け、ロックします([193](#page-208-0) ページの 「[左サイド・カバーの取](#page-208-0) [り付け](#page-208-0)」を参照)。

サーバー・コンポーネントを交換したか、サーバーにオプション装置を取り付けた場合は、電源コードと すべての外部ケーブルを再接続し、サーバーと周辺装置の電源をオンにする必要があります。

## USB 組み込みハイパーバイザー・フラッシュ・デバイスの取り外し

USB 組み込みハイパーバイザー・フラッシュ・デバイスを取り外すには、この情報を使用します。

[v](#page-6-0) ページの 「[安全について](#page-6-0)」および [31](#page-46-0) ページの 「[取り付け作業上の注意事項](#page-46-0)」に記載されている安全上 の注意をお読みください。

サーバー内のサーバー・コンポーネントを交換しようとする場合は、サーバーおよび周辺装置の電源をオ フにし、電源コードとすべての外部ケーブルを切り離す必要があります。

ハイパーバイザー・フラッシュ・デバイスを取り外すには、次の手順を実行してください。

ステップ 1. 左サイド・カバーのロックを解除し、取り外します [\(192](#page-207-0) ページの 「[左サイド・カバーの取](#page-207-0) [り外し](#page-207-0)」を参照)。

ステップ 2. エアー・バッフルを取り外します([198](#page-213-0) ページの 「[エアー・バッフルの取り外し](#page-213-0)」を参照)。 ステップ 3. 保持ラッチをシステム・ボード側に押し下げて解除します。

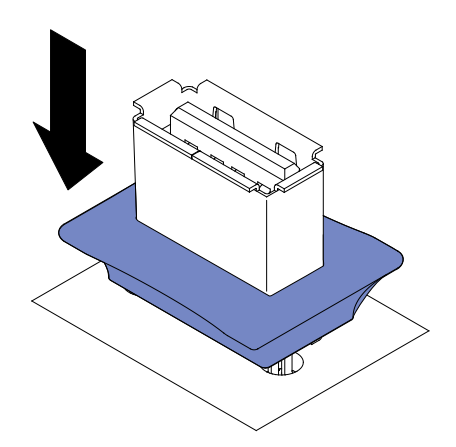

<sup>図</sup> 176. 保持ラッチを解除する

ステップ 4. フラッシュ・デバイスをつかみ、コネクターから引き抜いて取り外します。 ステップ 5. 保持ラッチをシステム・ボード側から引き離してロックされた位置に戻します。
<span id="page-288-0"></span>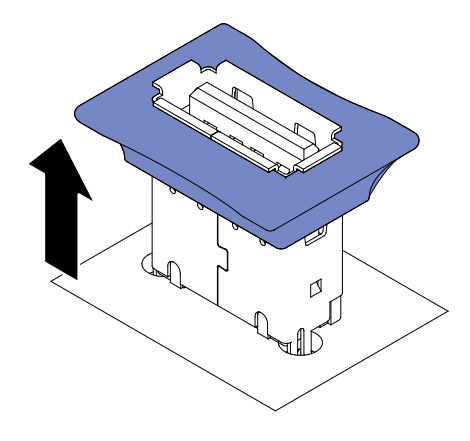

図 177. 保持ラッチをロック位置に戻す

サーバー・コンポーネントまたはオプション装置の返却を求められた場合は、梱包方法の説明に従い、部 品がお手元に届いたときの配送用の梱包材がある場合は、それを使用して荷造りしてください。

# USB 組み込みハイパーバイザー・フラッシュ・デバイスの取り付け

以下の情報を使用して、USB 組み込みハイパーバイザー・フラッシュ・デバイスを取り付けます。

[v](#page-6-0) ページの 「[安全について](#page-6-0)」および [31](#page-46-0) ページの 「[取り付け作業上の注意事項](#page-46-0)」に記載されている安全上 の注意をお読みください。

サーバー内のサーバー・コンポーネントを交換しようとする場合は、サーバーおよび周辺装置の電源をオ フにし、電源コードとすべての外部ケーブルを切り離す必要があります。

ハイパーバイザー・フラッシュ・デバイスを取り付けるには、次の手順を実行してください。

ステップ 1. 左サイド・カバーのロックを解除し、取り外します [\(192](#page-207-0) ページの 「[左サイド・カバーの取](#page-207-0) [り外し](#page-207-0)」を参照)。

ステップ 2. エアー・バッフルを取り外します [\(198](#page-213-0) ページの 「[エアー・バッフルの取り外し](#page-213-0)」を参照)。 ステップ 3. 保持ラッチをシステム・ボード側に押し下げて解除します。

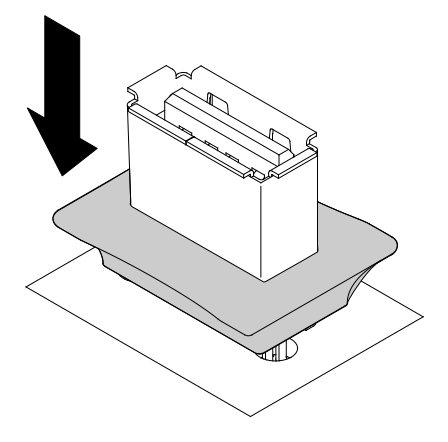

<sup>図</sup> 178. 保持ラッチを解除する

ステップ 4. フラッシュ装置をシステム・ボードの USB コネクターと位置合わせして、しっかり固定され るまで USB コネクターに押し込みます。

<span id="page-289-0"></span>ステップ 5. 保持ラッチをシステム・ボード側から引き離してロックされた位置に戻します。

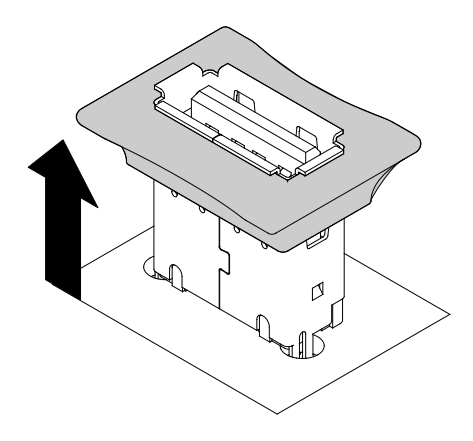

図 179. 保持ラッチをロック位置に戻す

ステップ 6. 取り外した電源コードおよびすべてのケーブルを再接続します。

ステップ 7. エアー・バッフルを再び取り付けます [\(199](#page-214-0) ページの 「[エアー・バッフルの交換](#page-214-0)」を参照)。 ステップ 8. 左サイド・カバーを再び取り付けます [\(193](#page-208-0) ページの 「[左サイド・カバーの取り付け](#page-208-0)」 を参照)。

サーバー・コンポーネントを交換したか、サーバーにオプション装置を取り付けた場合は、電源コードと すべての外部ケーブルを再接続し、サーバーと周辺装置の電源をオンにする必要があります。

#### ファン・ケージ・アセンブリーの取り外し

サーバーからファン・ケージ・アセンブリーを取り外すには、この情報を使用します。

[v](#page-6-0) ページの 「[安全について](#page-6-0)」および [31](#page-46-0) ページの 「[取り付け作業上の注意事項](#page-46-0)」に記載されている安全上 の注意をお読みください。

サーバー内のサーバー・コンポーネントを交換しようとする場合は、サーバーおよび周辺装置の電源をオ フにし、電源コードとすべての外部ケーブルを切り離す必要があります。

ファン・ケージ・アセンブリーを取り外すには、次の手順を実行してください。

ステップ 1. サーバーの側面を下にして、カバーを上にしてサーバーを静かに置きます。

注意:サーバーを強く倒さないようにしてください。

- ステップ 2. 左サイド・カバーのロックを解除し、取り外します [\(192](#page-207-0) ページの 「[左サイド・カバーの取](#page-207-0) [り外し](#page-207-0)」を参照)。
- ステップ 3. エアー・バッフルを取り外します([198](#page-213-0) ページの 「[エアー・バッフルの取り外し](#page-213-0)」を参照)。
- ステップ 4. システム・ボードからファン・ケージ電源ケーブルを切り離します([36 ページの](#page-51-0) 「内部ケー [ブルの配線およびコネクター](#page-51-0)」を参照)。
- ステップ 5. ファン・ケージ・リリース・ラッチをオープン位置に回転させます。

<span id="page-290-0"></span>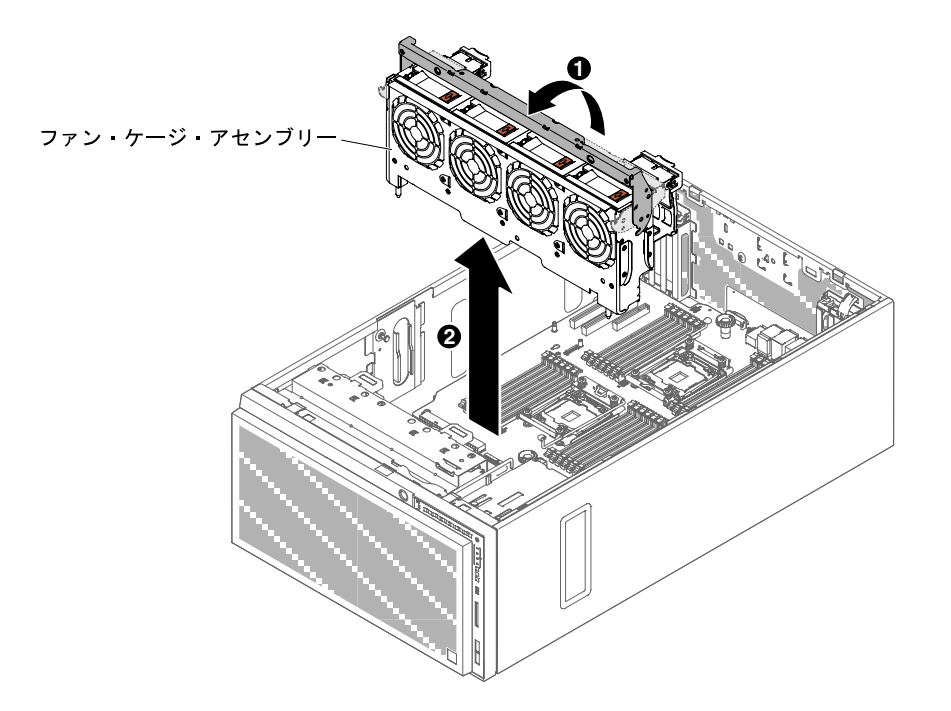

図 180. ファン・ケージの取り外し

ステップ 6. ファン・ケージ・アセンブリーをつかんで持ち上げ、サーバーから取り出します。

サーバー・コンポーネントまたはオプション装置の返却を求められた場合は、梱包方法の説明に従い、部 品がお手元に届いたときの配送用の梱包材がある場合は、それを使用して荷造りしてください。

### ファン・ケージ・アセンブリーの取り付け

サーバーからファン・ケージ・アセンブリーを取り付けるには、この情報を使用します。

注意:ファン・ケージ・アセンブリーを取り付ける前に、サーバー内のすべてのワイヤーとケーブルが正 しく配線されていることを確認してください。配線が正しく行われていないと、配線が損傷したり、ファ ン・ケージ・アセンブリーがサーバーに正しく装着されない可能性があります。

[v](#page-6-0) ページの 「[安全について](#page-6-0)」および [31](#page-46-0) ページの 「[取り付け作業上の注意事項](#page-46-0)」に記載されている安全上 の注意をお読みください。

サーバー内のサーバー・コンポーネントを交換しようとする場合は、サーバーおよび周辺装置の電源をオ フにし、電源コードとすべての外部ケーブルを切り離す必要があります。

ファン・ケージ・アセンブリーを取り付けるには、次の手順を実行てください。

ステップ 1. サーバーの側面を下にして、カバーを上にしてサーバーを静かに置きます。

注意:サーバーを強く倒さないようにしてください。

ステップ 2. 左サイド・カバーのロックを解除し、取り外します [\(192](#page-207-0) ページの 「[左サイド・カバーの取](#page-207-0) [り外し](#page-207-0)」を参照)。

ステップ 3. エアー・バッフルを取り外します [\(198](#page-213-0) ページの 「[エアー・バッフルの取り外し](#page-213-0)」を参照)。

ステップ 4. ファン・ケージ上のガイドをリリース・ラッチと位置合わせして、開いた位置にします。

ステップ 5. ファン・ケージ・アセンブリーをサーバー内に押し下げます。

注:ファン・ケージが完全に装着されたことを確認してください。

ステップ 6. ファン・ケージ・リリース・ラッチをクローズ位置に回転させます。ファン・ケージは、固 定されると完全に装着されます。

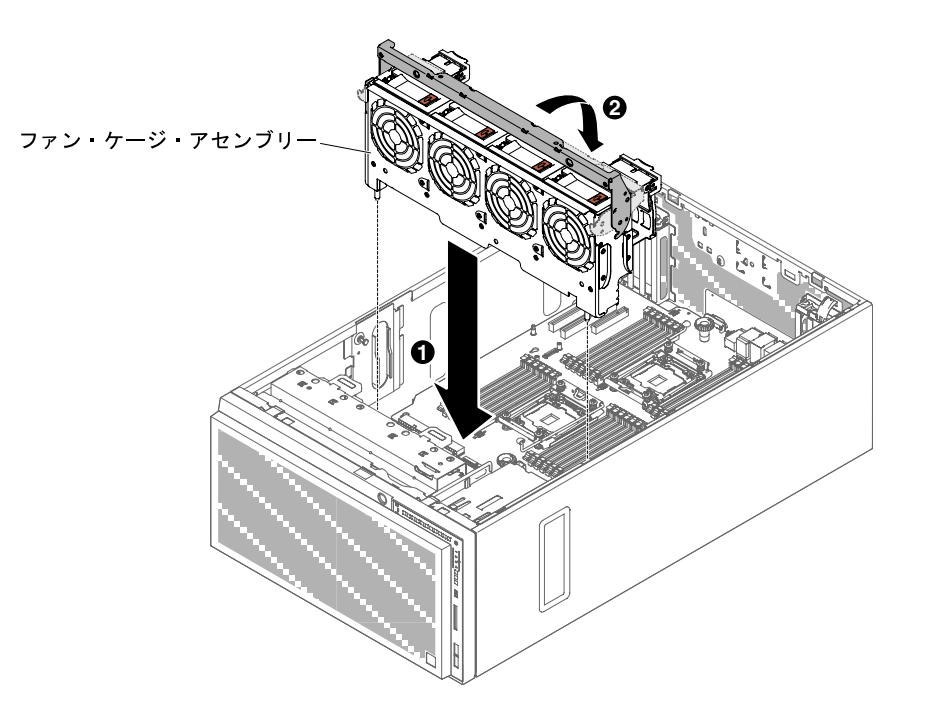

図 181. ファン・ケージの取り付け

- ステップ 7. ファン・ケージ・アセンブリーの電源ケーブルをシステム・ボードに接続します([36 ペー](#page-51-0) ジの 「[内部ケーブルの配線およびコネクター](#page-51-0)」を参照)。
- ステップ 8. エアー・バッフルを取り付けます [\(199](#page-214-0) ページの 「[エアー・バッフルの交換](#page-214-0)」を参照)。
- ステップ 9. 左サイド・カバーを取り付け、ロックします [\(193](#page-208-0) ページの 「[左サイド・カバーの取り付](#page-208-0) [け](#page-208-0)」を参照)。

サーバー・コンポーネントを交換したか、サーバーにオプション装置を取り付けた場合は、電源コードと すべての外部ケーブルを再接続し、サーバーと周辺装置の電源をオンにする必要があります。

#### 左サイド・カバー/電源遮断スイッチ・アセンブリーの取り外し

左サイド・カバー/電源遮断スイッチ・アセンブリーを取り外すには、この情報を使用します。

[v](#page-6-0) ページの 「[安全について](#page-6-0)」および [31](#page-46-0) ページの 「[取り付け作業上の注意事項](#page-46-0)」に記載されている安全上 の注意をお読みください。

サーバー内のサーバー・コンポーネントを交換しようとする場合は、サーバーおよび周辺装置の電源をオ フにし、電源コードとすべての外部ケーブルを切り離す必要があります。

左サイド・カバー/電源遮断スイッチ・アセンブリーを取り外すには、次の手順を実行してください。

ステップ 1. サーバーの側面を下にして、カバーを上にしてサーバーを静かに置きます。

注意:サーバーを強く倒さないようにしてください。

ステップ 2. 左サイド・カバーのロックを解除し、取り外します [\(192](#page-207-0) ページの 「[左サイド・カバーの取](#page-207-0) [り外し](#page-207-0)」を参照)。

ステップ 3. エアー・バッフルを取り外します [\(198](#page-213-0) ページの 「[エアー・バッフルの取り外し](#page-213-0)」を参照)。

ステップ 4. システム・ボードからケーブルを取り外します([36](#page-51-0) ページの 「[内部ケーブルの配線およ](#page-51-0) [びコネクター](#page-51-0)」を参照)。

ステップ 5. 電源遮断スイッチ・アセンブリーのねじをシャーシの壁面から取り外します。

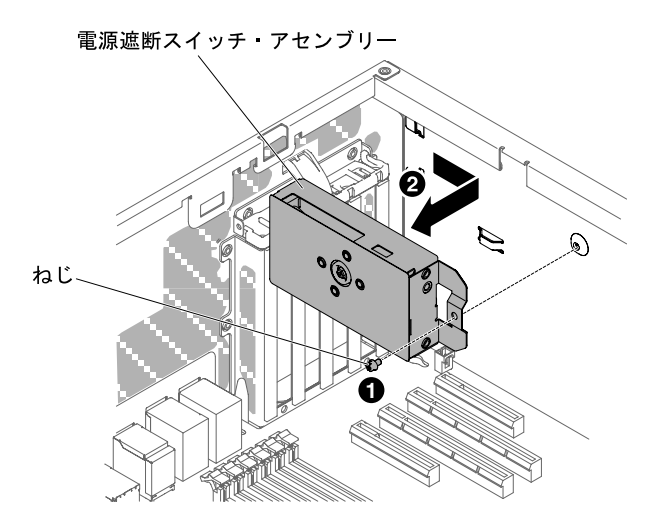

<sup>図</sup> 182. <sup>電</sup>源遮断スイッチ・アセンブリーを固定しているねじを取り外す

ステップ 6. スイッチ・アセンブリーを掴んでサーバー前面に向けて引き、サーバーから取り外します。

サーバー・コンポーネントまたはオプション装置の返却を求められた場合は、梱包方法の説明に従い、部 品がお手元に届いたときの配送用の梱包材がある場合は、それを使用して荷造りしてください。

#### 左サイド・カバー/電源遮断スイッチ・アセンブリーの取り付け

左サイド・カバー/電源遮断スイッチ・アセンブリーを取り付けるには、この情報を使用します。

[v](#page-6-0) ページの 「[安全について](#page-6-0)」および [31](#page-46-0) ページの 「[取り付け作業上の注意事項](#page-46-0)」に記載されている安全上 の注意をお読みください。

サーバー内のサーバー・コンポーネントを交換しようとする場合は、サーバーおよび周辺装置の電源をオ フにし、電源コードとすべての外部ケーブルを切り離す必要があります。

- 左サイド・カバー/電源遮断スイッチ・アセンブリーを取り付けるには、次の手順を実行してください。
- ステップ 1. サーバーの側面を下にして、カバーを上にしてサーバーを静かに置きます。

注意:サーバーを強く倒さないようにしてください。

- ステップ 2. 左サイド・カバーのロックを解除し、取り外します [\(192](#page-207-0) ページの 「[左サイド・カバーの取](#page-207-0) [り外し](#page-207-0)」を参照)。
- ステップ 3. エアー・バッフルを取り外します [\(198](#page-213-0) ページの 「[エアー・バッフルの取り外し](#page-213-0)」を参照)。
- ステップ 4. 電源遮断スイッチ・アセンブリーが入っている帯電防止パッケージをサーバーの塗装され ていない金属面に接触させた後、パッケージから電源遮断スイッチ・アセンブリーを取 り出します。
- ステップ 5. 電源遮断スイッチ・アセンブリーをシャーシ壁面に位置合わせし、アセンブリーをサーバー 背面に向けて押します。

<span id="page-293-0"></span>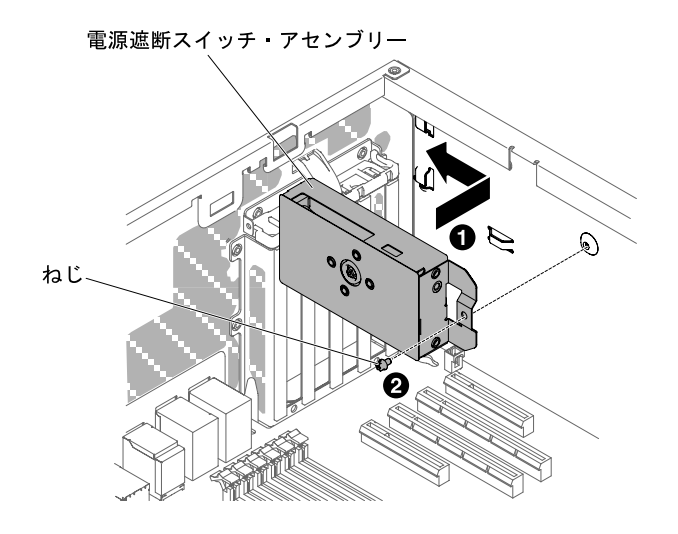

<sup>図</sup> 183. <sup>電</sup>源遮断スイッチ・アセンブリーの取り付け

ステップ 6. ねじを取り付けて電源遮断スイッチ・アセンブリーをシャーシ壁面に固定します。

- ステップ 7. シャーシ内でケーブルをシステム・ボードに接続します [\(36](#page-51-0) ページの 「[内部ケーブルの配](#page-51-0) [線およびコネクター](#page-51-0)」を参照)。
- ステップ 8. エアー・バッフルを再び取り付けます [\(199](#page-214-0) ページの 「[エアー・バッフルの交換](#page-214-0)」を参照)。

ステップ 9. 左サイド・カバーを取り付け、ロックします [\(193](#page-208-0) ページの 「[左サイド・カバーの取り付](#page-208-0) け[」](#page-208-0)を参照)。

サーバー・コンポーネントを交換したか、サーバーにオプション装置を取り付けた場合は、電源コードと すべての外部ケーブルを再接続し、サーバーと周辺装置の電源をオンにする必要があります。

# Tier 2 の CRU の取り外しと交換

Tier 2 CRU はお客様ご自身で取り付けることができますが、対象のサーバーに関して指定された保証サー ビスの種類に基づき、追加料金なしで Lenovo に取り付けを依頼することもできます。

本書の図は、ご使用のハードウェアと多少異なる場合があります。

## 電源パドル・カードの取り外し

電源パドル・カードを取り外すには、この情報を使用します。

[v](#page-6-0) ページの 「[安全について](#page-6-0)」および [31](#page-46-0) ページの 「[取り付け作業上の注意事項](#page-46-0)」に記載されている安全上 の注意をお読みください。

サーバー内のサーバー・コンポーネントを交換しようとする場合は、サーバーおよび周辺装置の電源をオ フにし、電源コードとすべての外部ケーブルを切り離す必要があります。

電源パドル・カードを取り外すには、次の手順を実行してください。

ステップ 1. サーバーの側面を下にして、カバーを上にしてサーバーを静かに置きます。

注意:サーバーを強く倒さないようにしてください。

- ステップ 2. 左サイド・カバーのロックを解除し、取り外します [\(192](#page-207-0) ページの 「[左サイド・カバーの取](#page-207-0) [り外し](#page-207-0)」を参照)。
- ステップ 3. エアー・バッフルを取り外します([198](#page-213-0) ページの 「[エアー・バッフルの取り外し](#page-213-0)」を参照)。
- ステップ 4. システム・ボードからすべての PCIe カードを取り外します。
- ステップ 5. ファン・ケージ・アセンブリーを取り外します [\(274](#page-289-0) ページの 「[ファン・ケージ・アセ](#page-289-0) [ンブリーの取り外し](#page-289-0)」を参照)。
- ステップ 6. システム・ボードから接続しているすべてのケーブルを取り外します([36 ページの](#page-51-0) 「内部 [ケーブルの配線およびコネクター](#page-51-0)」 を参照)。
- ステップ 7. パワー・サプライを取り外します([256](#page-271-0) ページの 「[ホット・スワップ・パワー・サプラ](#page-271-0) [イの取り外し](#page-271-0)」を参照)。
- ステップ 8. システム・ボードを取り外します [\(301](#page-316-0) ページの 「[システム・ボードの取り外し](#page-316-0)」を参照)。
- ステップ 9. パドル・カード・ケージ・アセンブリーのプランジャーをつかみ、まずサーバーの前面方向 に引き出し、次に持ち上げてサーバーから取り外します。

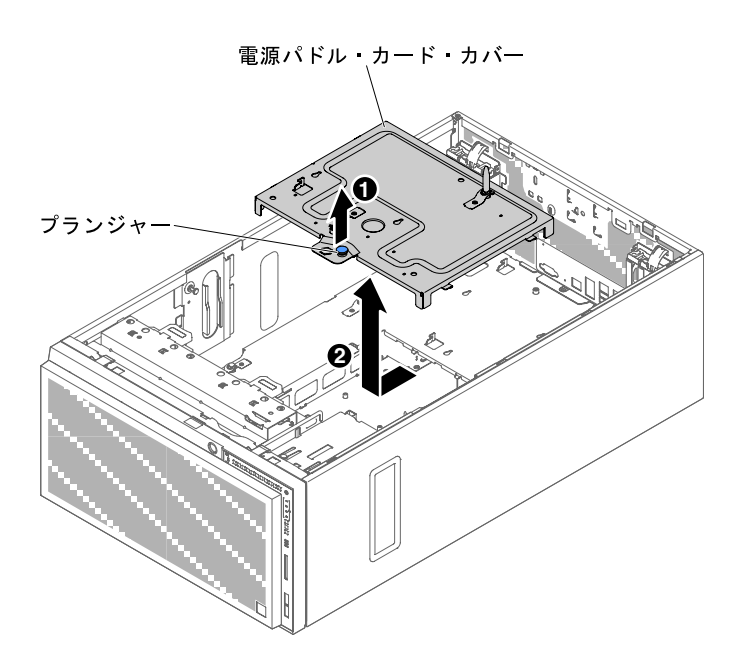

<sup>図</sup> 184. <sup>電</sup>源パドル・カード・ケージ・アセンブリーの取り外し

ステップ 10.電源パドル・カードからケーブルを取り外します([36](#page-51-0) ページの 「[内部ケーブルの配線およ](#page-51-0) [びコネクター](#page-51-0)」を参照)。

ステップ 11.4 個のねじを緩めて、固定電源パドル・カードを取り外します。

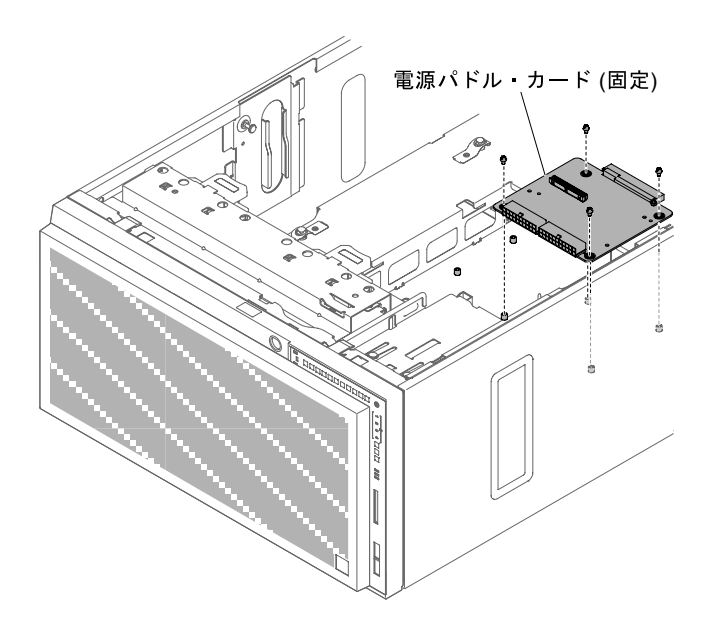

図 185. ねじを緩めて、固定電源パドル・カードを取り外す

ステップ 12.または、6 個のねじを緩めて、予備電源パドル・カードを取り外します。

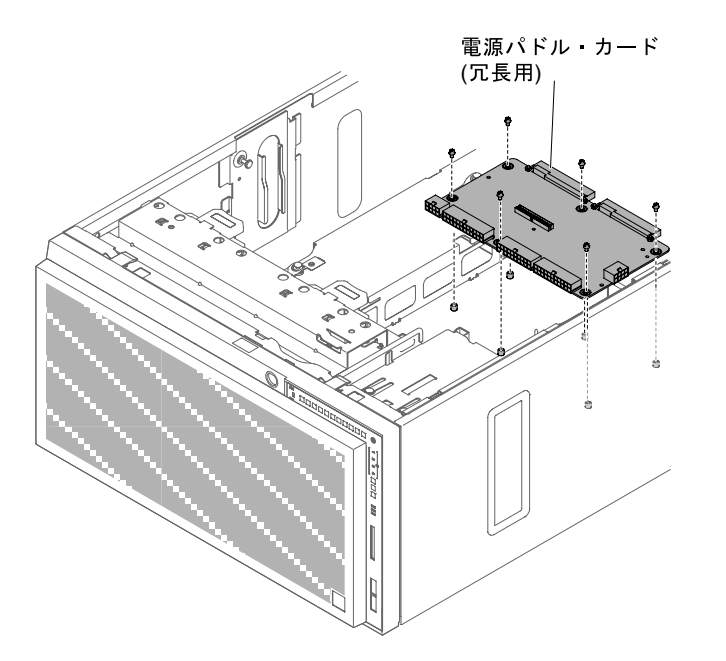

図 186. ねじを緩めて、予備電源パドル・カードを取り外す

サーバー・コンポーネントまたはオプション装置の返却を求められた場合は、梱包方法の説明に従い、部 品がお手元に届いたときの配送用の梱包材がある場合は、それを使用して荷造りしてください。

# 電源パドル・カードの取り付け

電源パドル・カードを取り付けるには、この情報を使用します。

[v](#page-6-0) ページの 「[安全について](#page-6-0)」および [31](#page-46-0) ページの 「[取り付け作業上の注意事項](#page-46-0)」に記載されている安全上 の注意をお読みください。

サーバー内のサーバー・コンポーネントを交換しようとする場合は、サーバーおよび周辺装置の電源をオ フにし、電源コードとすべての外部ケーブルを切り離す必要があります。

電源パドル・カードを取り付けるには、次の手順を実行してください。

ステップ 1. サーバーの側面を下にして、カバーを上にしてサーバーを静かに置きます。

注意:サーバーを強く倒さないようにしてください。

- ステップ 2. 左サイド・カバーのロックを解除し、取り外します [\(192](#page-207-0) ページの 「[左サイド・カバーの取](#page-207-0) [り外し](#page-207-0)」を参照)。
- ステップ 3. エアー・バッフルを取り外します [\(198](#page-213-0) ページの 「[エアー・バッフルの取り外し](#page-213-0)」を参照)。
- ステップ 4. システム・ボードからすべての PCIe カードを取り外します。
- ステップ 5. ファン・ケージ・アセンブリーを取り外します [\(274](#page-289-0) ページの 「[ファン・ケージ・アセ](#page-289-0) [ンブリーの取り外し](#page-289-0)」を参照)。
- ステップ 6. カバーを取り外した後で、接続しているすべてのケーブルをシステム・ボードから取り外 し、電源パドル・カードからケーブルを取り外します [\(36](#page-51-0) ページの 「[内部ケーブルの配](#page-51-0) [線およびコネクター](#page-51-0)| を参照)。
- ステップ 7. パワー・サプライを取り外します([256](#page-271-0) ページの 「[ホット・スワップ・パワー・サプラ](#page-271-0) [イの取り外し](#page-271-0)」を参照)。
- ステップ 8. システム・ボードを取り外します [\(301](#page-316-0) ページの 「[システム・ボードの取り外し](#page-316-0)」を参照)。
- ステップ9. パドル・カード・ケージ・アセンブリーのプランジャーをつかみ、まずサーバーの前面方向 に引き出し、次に持ち上げてサーバーから取り外します。

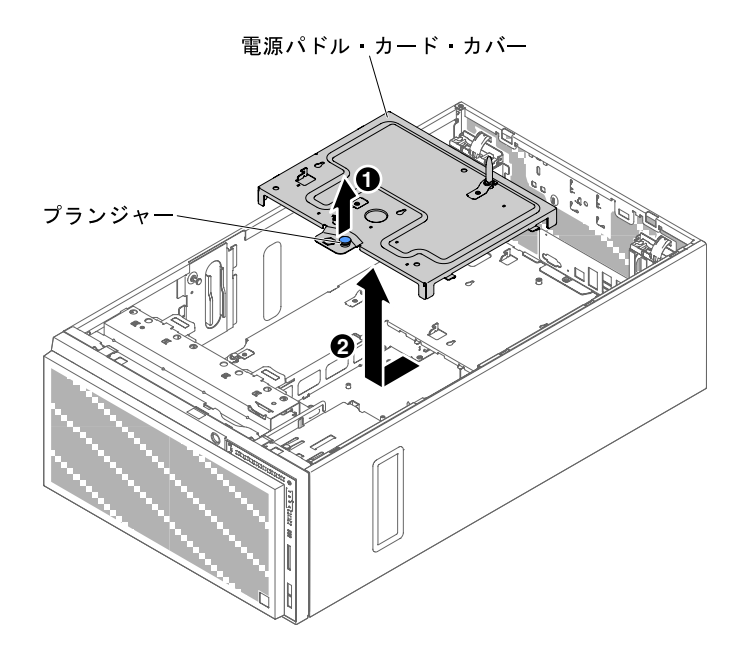

<sup>図</sup> 187. <sup>電</sup>源パドル・カード・ケージ・アセンブリーの取り外し

- ステップ 10.電源パドル・カードからケーブルを取り外します([36](#page-51-0) ページの 「[内部ケーブルの配線およ](#page-51-0) [びコネクター](#page-51-0)」を参照)。
- ステップ 11.既存の電源パドル・カードを取り外します [\(278](#page-293-0) ページの 「[電源パドル・カードの取り外](#page-293-0) [し](#page-293-0)」を参照)。
- ステップ 12.固定電源パドル・カードをサーバーのシャーシに配置します。次に、4 本のねじを締めて 固定電源パドル・カードを固定します。

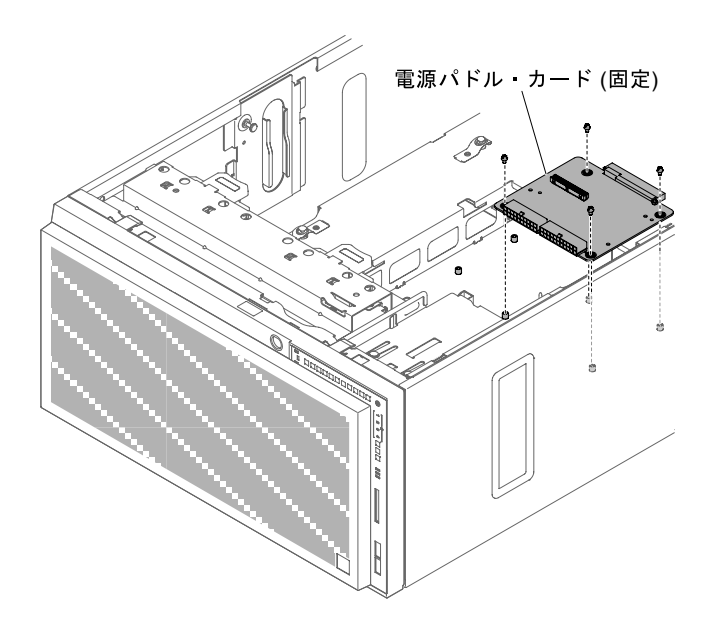

図 188. 固定電源パドル・カード・カバーの取り付け

ステップ 13.予備電源パドル・カードをサーバーのシャーシに配置します。次に、6 本のねじを締めて 予備電源パドル・カードを固定します。

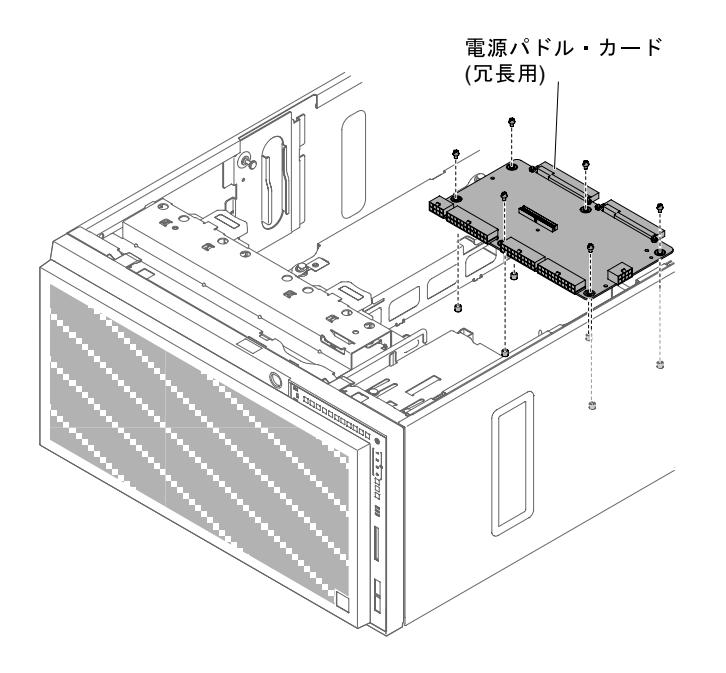

図 189. 予備電源パドル・カード・カバーの取り付け

- ステップ 14.電源パドル・カードにケーブルを再接続します [\(36](#page-51-0) ページの 「[内部ケーブルの配線およ](#page-51-0) [びコネクター](#page-51-0)」を参照)。
- ステップ 15.電源パドル・カード・カバーのプランジャーを引き上げ、慎重に下ろします。次に、カチッ と音がして所定の位置にはまるまで、シャーシ背面に向かって後ろに押します。

<span id="page-298-0"></span>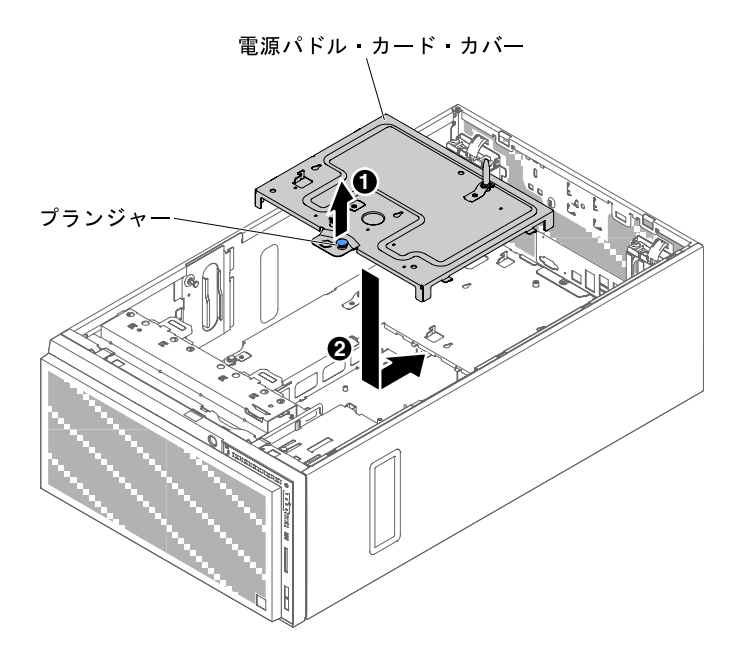

図 190. <sup>電</sup>源パドル・カード・カバーの取り付け

- ステップ 16.システム・ボードを再取り付けします [\(304](#page-319-0) ページの 「[システム・ボードの取り付け](#page-319-0)」 を参照)。
- ステップ 17.ケーブルをすべてシステム・ボードに再接続し、電源パドル・カードのケーブルを再接続 してから、電源パドル・カード・カバーを置き直します [\(36](#page-51-0) ページの 「[内部ケーブルの配](#page-51-0) [線およびコネクター](#page-51-0)」を参照)。
- ステップ 18.ファン・ケージ・アセンブリーを再び取り付けます [\(275](#page-290-0) ページの 「[ファン・ケージ・アセ](#page-290-0) [ンブリーの取り付け](#page-290-0)」を参照)。
- ステップ 19.システム・ボードにすべての PCIe カードを取り付け直します。
- ステップ 20.エアー・バッフルを再び取り付けます([199](#page-214-0) ページの 「[エアー・バッフルの交換](#page-214-0)」を参照)。 ステップ 21.左サイド・カバーを取り付け、ロックします([193](#page-208-0) ページの 「[左サイド・カバーの取り付](#page-208-0)
- [け](#page-208-0)」を参照)。

ステップ 22.サーバーを元どおり垂直に立てます。

サーバー・コンポーネントを交換したか、サーバーにオプション装置を取り付けた場合は、電源コードと すべての外部ケーブルを再接続し、サーバーと周辺装置の電源をオンにする必要があります。

### マイクロプロセッサーおよびヒートシンクの取り外し

マイクロプロセッサーおよびヒートシンクを取り外すには、この情報を使用します。

[v](#page-6-0) ページの 「[安全について](#page-6-0)」および [31](#page-46-0) ページの 「[取り付け作業上の注意事項](#page-46-0)」に記載されている安全上 の注意をお読みください。

サーバー内のサーバー・コンポーネントを交換しようとする場合は、サーバーおよび周辺装置の電源をオ フにし、電源コードとすべての外部ケーブルを切り離す必要があります。

以下の注記には、このサーバーがサポートするマイクロプロセッサーのタイプと、マイクロプロセッサー とヒートシンクの取り付け時に考慮すべきその他の情報が記載されています。

• マイクロプロセッサーの取り付けは、必ずトレーニングを受けた技術員が行う必要があります。

重要:マイクロプロセッサーを取り付ける場合は、必ずマイクロプロセッサー取り付けツールを使用し てください。マイクロプロセッサー取り付けツールを使用しないと、システム・ボード上のマイクロ プロセッサー・ソケットが損傷する可能性があります。マイクロプロセッサー・ソケットが損傷す ると、システム・ボードの交換が必要になる場合があります。

- マイクロプロセッサーおよびヒートシンクの熱伝導グリースが、何かと接触することのないようにして ください。何らかの面に接触すると、熱伝導グリースおよびマイクロプロセッサー・ソケットが劣 化するおそれがあります。
- 取り付けあるいは取り外し中にマイクロプロセッサーを落とすと接点を傷つけます。
- マイクロプロセッサーの接点には触れないようにしてください。マイクロプロセッサーは、必ずエッジ 部分を持つようにしてください。マイクロプロセッサー接点の皮膚からの油脂などによる汚れは、接点 とソケット間の接触不良の原因になることがあります。
- 2 つ目のマイクロプロセッサーを取り付けるために、最初のマイクロプロセッサーをシステム・ ボードから取り外さないでください。
- オプションの追加マイクロプロセッサーを注文するには、Lenovo 営業担当員または Lenovo 販売店 にお問い合わせください。

注:必ず、ご使用のマイクロプロセッサー取り付けツール・アセンブリーに付属している取り付けツール を使用してください。どちらのツールも機能と設計は似ていますが、ツール A の場合は、1 つのサイズの マイクロプロセッサーを取り付けるための 1 つの設定があり、E5-26xx および E5-46xx のマイクロプロ セッサー・ファミリーをサポートします。取り付けツール B には、2 つの異なるサイズのマイクロプロ セッサーを取り付けるための 2 つの設定があります。ツール B にマークされた設定は、小さい方のロー・ コア・マイクロプロセッサーで使用する 「L」 と、大きい方のハイ・コア・マイクロプロセッサーで 使用する 「H」 です。取り付けツール B は、E5-26xx、E5-46xx、E5-26xx v2、E5-46xx v2 の各マイクロ プロセッサー・ファミリーをサポートします。

マイクロプロセッサー取り付けツール A および B を、次の図に示します。

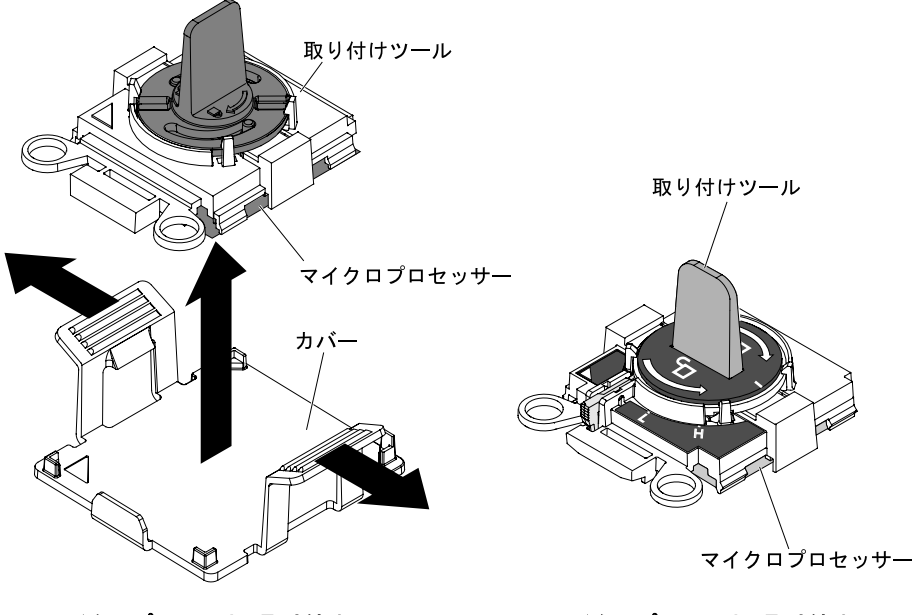

マイクロプロセッサー取り付けツールA マイクロプロセッサー取り付けツールB

<sup>図</sup> 191. マイクロプロセッサー取り付けツール

マイクロプロセッサーおよびヒートシンクを取り外すには、以下のステップを実行してください。

ステップ 1. サーバーの側面を下にして、カバーを上にしてサーバーを静かに置きます。

注意:サーバーを強く倒さないようにしてください。

- ステップ 2. 左サイド・カバーのロックを解除し、取り外します [\(192](#page-207-0) ページの 「[左サイド・カバーの取](#page-207-0) [り外し](#page-207-0)」を参照)。
- ステップ 3. エアー・バッフルを取り外します [\(198](#page-213-0) ページの 「[エアー・バッフルの取り外し](#page-213-0)」を参照)。
- ステップ 4. 次のように、ヒートシンクを取り外します。

注意:ヒートシンクの下部にある熱伝導材に触れないでください。熱伝導材に触れると、熱 伝導材が汚染されます。マイクロプロセッサーあるいはヒートシンクの熱伝導材が汚れた場 合は、アルコール・ワイプを使用して、マイクロプロセッサーまたはヒートシンク上の汚れ た熱伝導材を拭き取り、きれいな熱伝導グリースを再度ヒートシンクに塗布してください。 a. ヒートシンクのリリース・レバーを完全に開いた位置に回転させます。

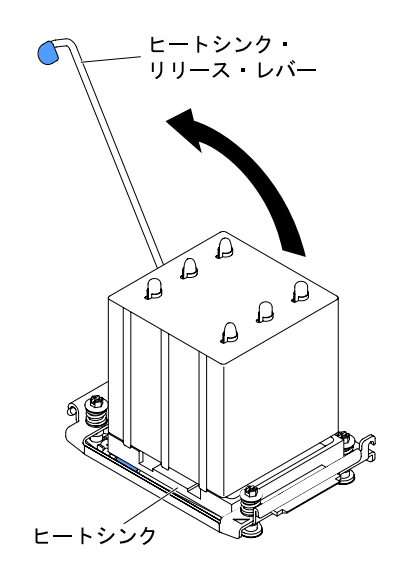

図 192. ヒートシンクのリリース・レバーを開いた位置に回転させる

b. ヒートシンクをサーバーから取り出します。取り外したヒートシンクを (熱伝導グリース 側を上にして) 清潔で平らな面に置きます。

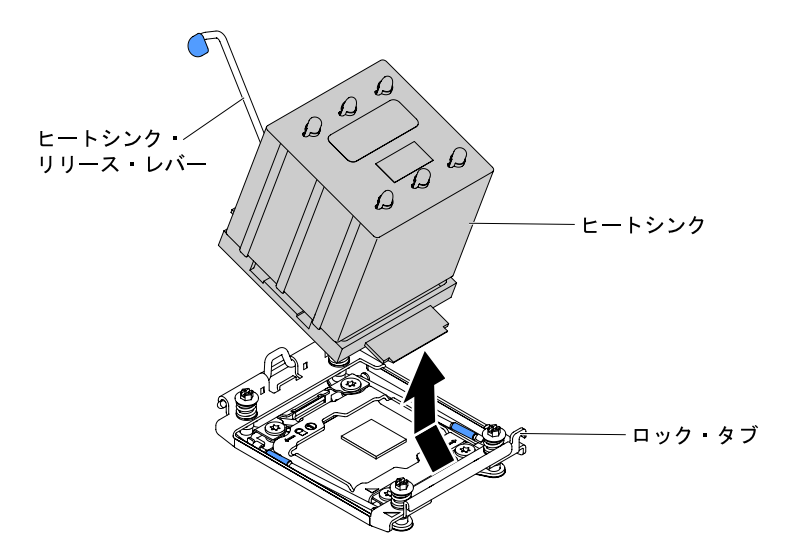

図 193. ヒートシンクをサーバーから取り出す

ステップ 5. マイクロプロセッサー・ソケットのリリース・レバーおよび保持器具を開きます。

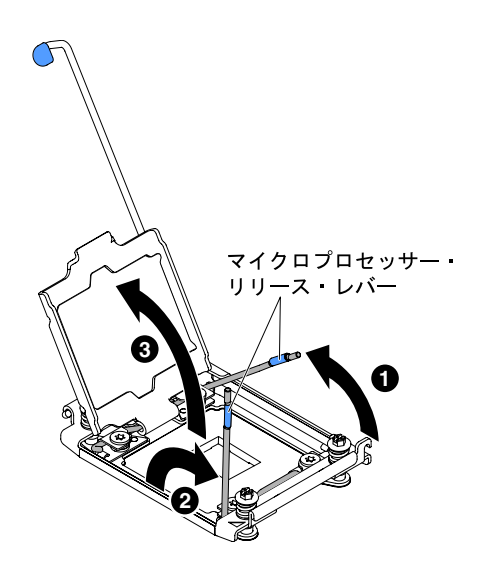

図 194. CPU ソケットを開く

- a. どのリリース・レバーが最初に開くリリース・レバーとしてラベル付けされているかを識 別してから、そのリリース・レバーを開きます。
- b. マイクロプロセッサー・ソケットの 2 番目のリリース・レバーを開きます。
- c. マイクロプロセッサー保持器具を開きます。

注意:マイクロプロセッサー接点には触れないでください。マイクロプロセッサー接 点の皮膚からの油脂などによる汚れは、接点とソケット間の接触不良の原因になる ことがあります。

ステップ 6. 次のように、マイクロプロセッサー取り付けツールにマイクロプロセッサーを取り付けます。

注:マイクロプロセッサーを交換する場合は、新規のマイクロプロセッサーに付属の空の取 り付けツールを使用してマイクロプロセッサーを取り外します。

- a. 空の取り付けツールを選択し、ハンドルが開いた位置になっていることを確認します。取 り付けツールのハンドルがオープン位置になっていない場合は、ご使用の取り付けツール に対して以下の手順を実行してください。
	- 取り付けツール A を使用している場合には、マイクロプロセッサー取り付けツールの ハンドルを左回りに開放位置まで回転させます。

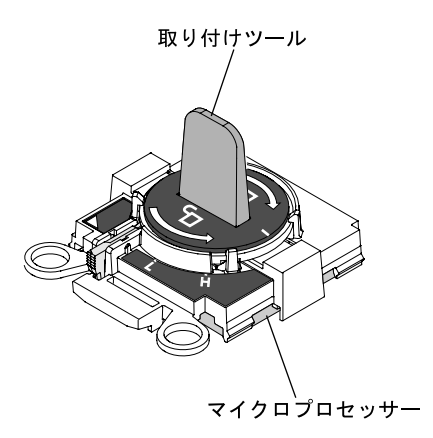

図 195. 取り付けツール <sup>A</sup> ハンドルの調整

• 取り付けツール B を使用している場合は、 **1** インターロック・ラッチを持ち上げ、 持ち上げた状態のまま **2** マイクロプロセッサー取り付けツールのハンドルを左回り に回転させて開放位置にしてから、インターロック・ラッチを解放します。以下の 取り付けツールの図は、マイクロプロセッサーのロード前のインターロック・ラッ チの位置とハンドルの左回りの回転を示しています。

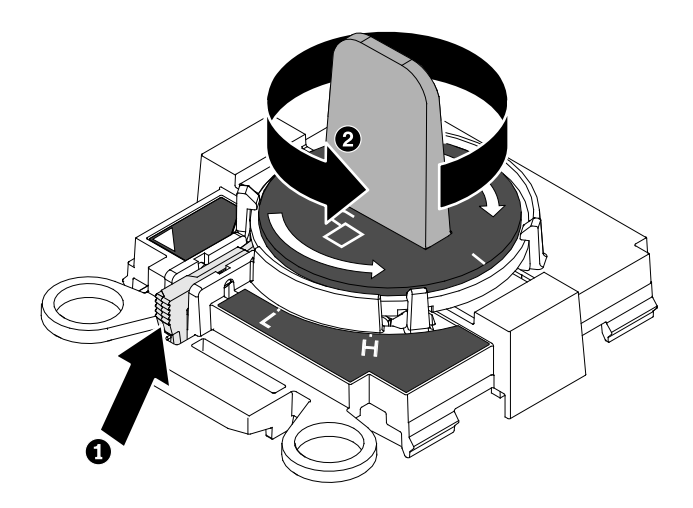

図 196. 取り付けツール <sup>B</sup> ハンドルの調整

b. 取り付けツールをマイクロプロセッサー・ソケットの位置合わせピンに合わせ、慎重に ツールをマイクロプロセッサーの上に下ろします。取り付けツールは、正しく位置合わせ された場合にのみ、ソケット上に載ります。

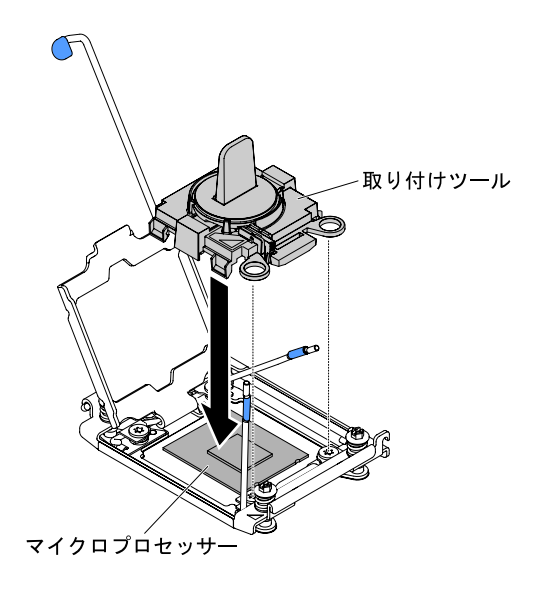

図 197. 取り付けツールの位置合わせ

c. 取り付けツールのハンドルを右回りに回転させます。

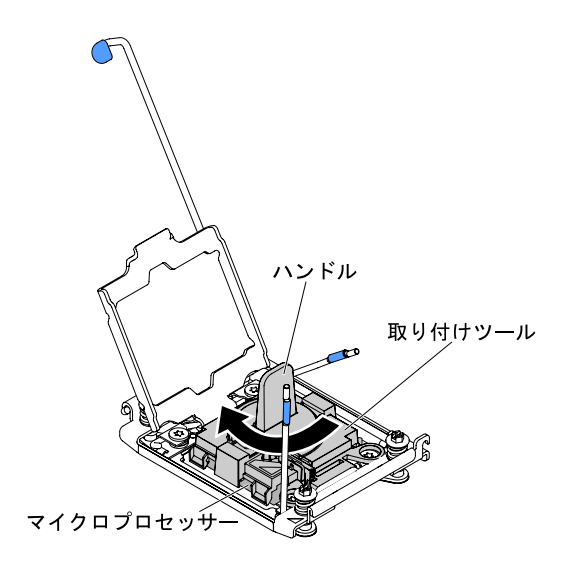

図 198. ハンドルを右回りに回転させる

d. マイクロプロセッサーを持ち上げてソケットから取り外します。

<span id="page-304-0"></span>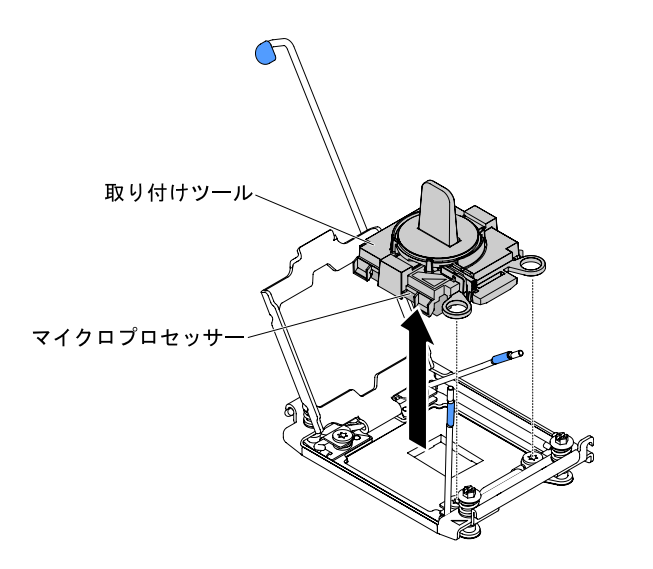

<sup>図</sup> 199. マイクロプロセッサーを持ち上げてソケットから取り外す

ステップ 7. マイクロプロセッサーをソケットに取り付けない場合は、以前の手順で取り外したソケッ ト・カバーをマイクロプロセッサー・ソケットに取り付けます。

> 注意:ソケットのピンは壊れやすいです。ピンが損傷すると、システム・ボードの交換 が必要になります。

サーバー・コンポーネントまたはオプション装置の返却を求められた場合は、梱包方法の説明に従い、部 品がお手元に届いたときの配送用の梱包材がある場合は、それを使用して荷造りしてください。

### マイクロプロセッサーおよびヒートシンクの取り付け

マイクロプロセッサーおよびヒートシンクを取り付けるには、この情報を使用します。

以下の注記には、このサーバーがサポートするマイクロプロセッサーのタイプと、マイクロプロセッサー とヒートシンクの取り付け時に考慮すべきその他の情報が記載されています。

• マイクロプロセッサーの取り付けは、必ずトレーニングを受けた技術員が行う必要があります。

重要:マイクロプロセッサーを取り付ける場合は、必ずマイクロプロセッサー取り付けツールを使用し てください。マイクロプロセッサー取り付けツールを使用しないと、システム・ボード上のマイクロ プロセッサー・ソケットが損傷する可能性があります。マイクロプロセッサー・ソケットが損傷す ると、システム・ボードの交換が必要になる場合があります。

- このサーバーは、LGA 2011 ソケット用に設計された、特定の Intel Xeon スケーラブル・マルチコア・マ イクロプロセッサーをサポートします。それらのマイクロプロセッサーは、内蔵メモリー・コントロー ラー、Quick Path Interconnect、および最終キャッシュ共用を備えた、64 ビット・デュアルコアまた はクワッドコア・マイクロプロセッサーです。サポートされるマイクロプロセッサーのリストにつ いては、[http://www.lenovo.com/ serverproven/](http://www.lenovo.com/serverproven/) を参照してください。
- 同じサーバー内で異なるコアのマイクロプロセッサーを混用しないでください。
- このサーバーは、マイクロプロセッサー 2 拡張ボードが取り付けられている場合、最大 2 個のマイク ロプロセッサーをサポートします。

注:マイクロプロセッサー 2 拡張ボードは、2 個目のマイクロプロセッサーが取り付けられている 場合にサポートされます。

• 2 個のマイクロプロセッサーが取り付けられている場合、適切なシステム冷却を確保するために、エ アー・バッフルおよびファン 2 を取り付ける必要があります。

- 2個目のマイクロプロセッサーを取り付ける場合は、追加のメモリー、エアー・バッフル、およびファ ン 2 を取り付ける必要があります。取り付け順序について詳しくは、[263](#page-278-0) ページの 「[メモリー・モ](#page-278-0) [ジュールの取り付け](#page-278-0)」を参照してください。
- 追加のマイクロプロセッサーを取り付けたときにサーバーが適正に作動するように、必ず QuickPath Interconnect (QPI) リンク速度、内蔵メモリー・コントローラーの周波数、コアの周波数、電源セグメン ト、内蔵キャッシュ・サイズ、およびタイプが同じマイクロプロセッサーを使用してください。
- 同じサーバー・モデル内でのステッピング・レベルが異なるマイクロプロセッサーの混用はサポート されています。
- 同じサーバー・モデル内でステッピング・レベルが異なるマイクロプロセッサーを混用する場合、 マイクロプロセッサー・ソケット 1 に最小のステッピング・レベルおよび機能を持つマイクロプ ロセッサーを取り付ける必要はありません。
- マイクロプロセッサーに付属の資料を読み、サーバー・ファームウェアの更新が必要かどうか判断して ください。サーバー用の最新レベルのサーバー・ファームウェアおよびその他のコード更新をダウン ロードするには、[http://www.ibm.com/support/ fixcentral](http://www-933.ibm.com/support/fixcentral)に進みます。
- このサーバーでは、マイクロプロセッサー速度が自動的に設定されます。したがって、マイクロプロ セッサー周波数選択ジャンパーまたはスイッチを設定する必要はありません。
- 熱伝導グリース保護カバー (たとえば、プラスチック・キャップやテープ裏打ちシール) がヒート シンクから外れている場合は、ヒートシンクの下部の熱伝導グリースに触れたり、ヒートシンクを 下に置いたりしないでください。熱伝導グリースの塗布や取り扱いについての詳細は、[297 ページ](#page-312-0) の 「[熱伝導グリース](#page-312-0)」を参照してください。

注: マイクロプロセッサーからヒートシンクを取り外すと、熱伝導グリースの分散が均一でなくなる ため、熱伝導グリースの交換が必要になります。

- 2つ目のマイクロプロセッサーを取り付けるために、最初のマイクロプロセッサーをシステム· ボードから取り外さないでください。
- オプションの追加マイクロプロセッサーを注文するには、Lenovo 営業担当員または Lenovo 販売店 にお問い合わせください。

マイクロプロセッサー取り付けツールには 2 つのタイプがあります。どちらのツールも機能と設計は似て いますが、ツール A の場合は、1 つのサイズのマイクロプロセッサーを取り付けるための 1 つの設定があ り、E5-26xx および E5-46xx のマイクロプロセッサー・ファミリーをサポートします。取り付けツール B には、2 つの異なるサイズのマイクロプロセッサーを取り付けるための 2 つの設定があります。ツール B にマークされた設定は、小さい方のロー・コア・マイクロプロセッサーで使用する 「L」 と、大きい方の ハイ・コア・マイクロプロセッサーで使用する 「H」 です。取り付けツール B は、E5-26xx、E5-46xx、 E5-26xx v2、E5-46xx v2 の各マイクロプロセッサー・ファミリーをサポートします。

マイクロプロセッサー取り付けツール A および B を、次の図に示します。

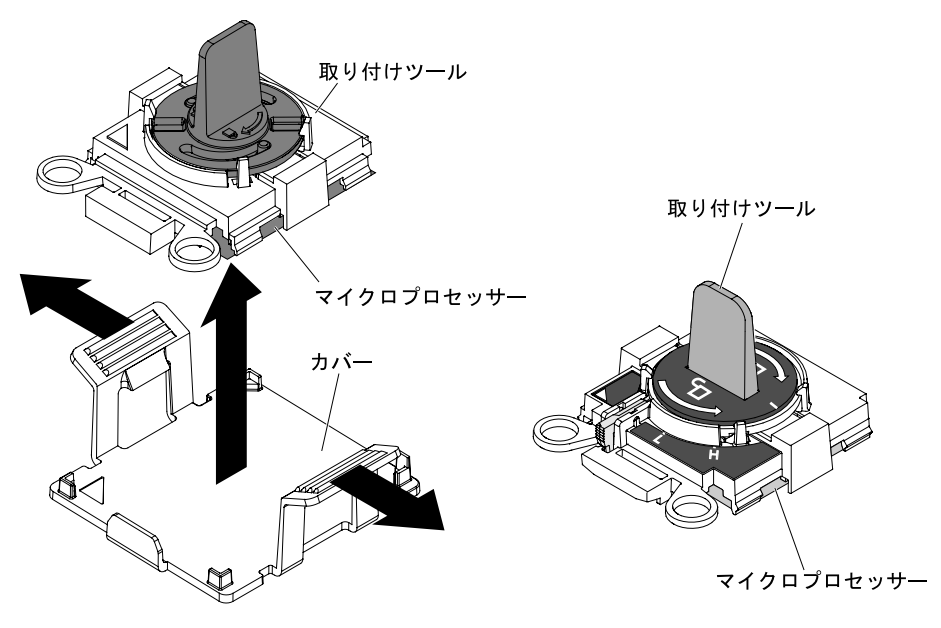

マイクロプロセッサー取り付けツールA マイクロプロセッサー取り付けツールB

#### <sup>図</sup> 200. マイクロプロセッサー取り付けツール

[v](#page-6-0) ページの 「[安全について](#page-6-0)」および [31](#page-46-0) ページの 「[取り付け作業上の注意事項](#page-46-0)」に記載されている安全上 の注意をお読みください。

サーバー内のサーバー・コンポーネントを交換しようとする場合は、サーバーおよび周辺装置の電源をオ フにし、電源コードとすべての外部ケーブルを切り離す必要があります。

マイクロプロセッサーおよびヒートシンクを取り付けるには、以下のステップを実行してください。

ステップ 1. サーバーの側面を下にして、カバーを上にしてサーバーを静かに置きます。

注意:サーバーを強く倒さないようにしてください。

ステップ 2. 左サイド・カバーのロックを解除し、取り外します [\(192](#page-207-0) ページの 「[左サイド・カバーの取](#page-207-0) [り外し](#page-207-0)」を参照)。

ステップ 3. エアー・バッフルを取り外します [\(198](#page-213-0) ページの 「[エアー・バッフルの取り外し](#page-213-0)」を参照)。 ステップ 4. ヒートシンク保持モジュールのリリース・レバーをオープン位置まで回転させます。

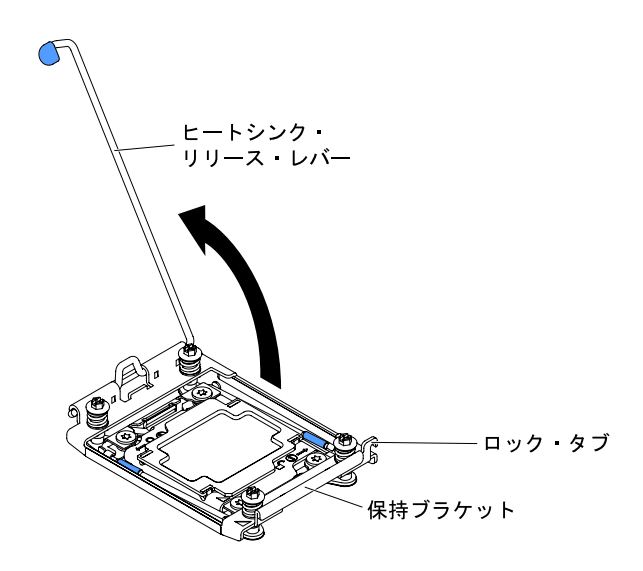

図 201. ヒートシンクを回転させる

ステップ 5. マイクロプロセッサー・ソケットのリリース・レバーおよび保持器具を開きます。

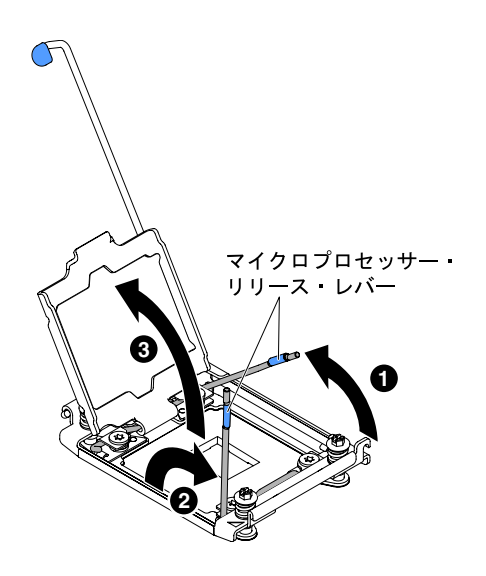

<sup>図</sup> 202. マイクロプロセッサー・ソケットのリリース・レバーを開<sup>く</sup>

- a. どのリリース・レバーが最初に開くリリース・レバーとしてラベル付けされているかを識 別してから、そのリリース・レバーを開きます。
- b. マイクロプロセッサー・ソケットの 2 番目のリリース・レバーを開きます。
- c. マイクロプロセッサー保持器具を開きます。

注意:マイクロプロセッサーおよびマイクロプロセッサー・ソケット上のコネクターに は触らないでください。

ステップ 6. マイクロプロセッサー・ソケットにマイクロプロセッサーを取り付けます。

a. 新規のマイクロプロセッサーが入っている帯電防止パッケージをシャーシの塗装されてい ない金属面またはその他の接地されたラック・コンポーネントの塗装されていない金属面 に接触させます。その後、マイクロプロセッサーを慎重にパッケージから取り出します。

b. カバーのサイドを解放し、取り付けツールからカバーを取り外します。マイクロプロセッ サーは、取り付けツールに事前に取り付けられています。

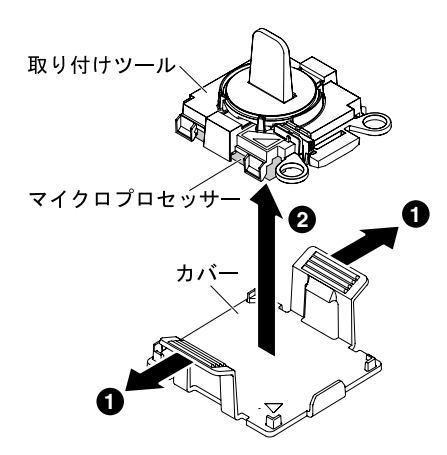

<sup>図</sup> 203. カバーのサイドを解放してマイクロプロセッサーを取り外す

注:マイクロプロセッサー接点には触れないでください。マイクロプロセッサー接点 の皮膚からの油脂などによる汚れは、接点とソケット間の接触不良の原因になること があります。

c. 取り付けツールをマイクロプロセッサー・ソケットに位置合わせします。取り付けツール は、適切に位置合わせしなければソケット上に平坦に載りません。

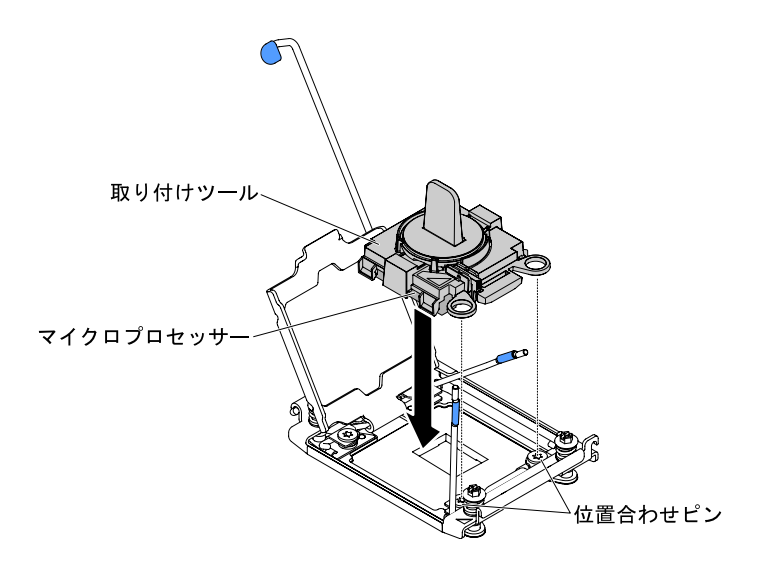

<sup>図</sup> 204. 取り付けツールをマイクロプロセッサー・ソケットに位置合わせする

- d. ご使用の取り付けツールに対応する以下の手順を用い、マイクロプロセッサーを取 り付けます。
	- 取り付けツール A を使用している場合には、マイクロプロセッサー・ツール・アセン ブリーのハンドルを左回りに開放位置まで回転させ、マイクロプロセッサーをソケット に挿入します。その後、取り付けツールを持ちあげてソケットから抜きます。
	- 取り付けツール B を使用している場合には、取り付けツール・アセンブリーのハンド ルを左回りに、マイクロプロセッサーがソケットに挿入されるまで回転させます。その

後、取り付けツールを持ちあげてソケットから抜きます。次の図は、開放位置にあ るツールのハンドルを示しています。

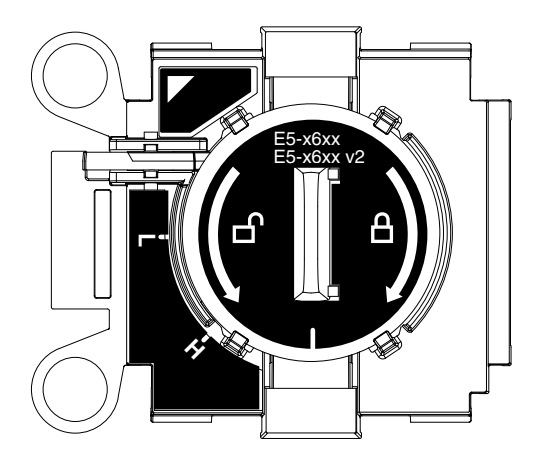

図 205. 取り付けツール <sup>B</sup>

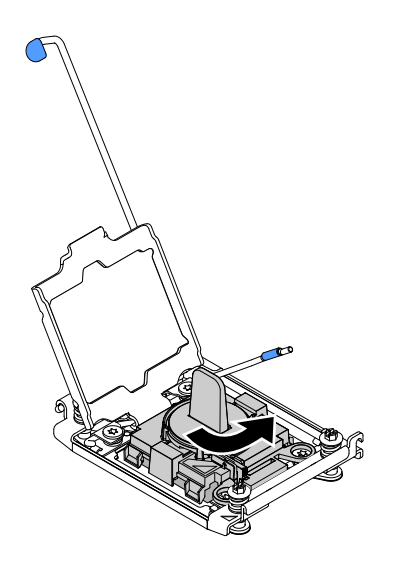

図 206. 取り付けツール・ハンドルの調整

注意:

- マイクロプロセッサーをソケットに押し込まないでください。
- マイクロプロセッサー保持器具を閉じる前に、ソケット内のマイクロプロセッサーの 向きと位置が正しいことを確認してください。
- ヒートシンクの下部あるいはマイクロプロセッサーの上部にある熱伝導材に触れない でください。熱伝導材に触れると、熱伝導材が汚染されます。
- ステップ 7. マイクロプロセッサー・ソケットの表面にマイクロプロセッサー・ソケット・ダスト・カ バー、テープ、あるいはラベルが付いている場合は、それらを取り外します。ソケット・カ バーを安全な場所に保管します。

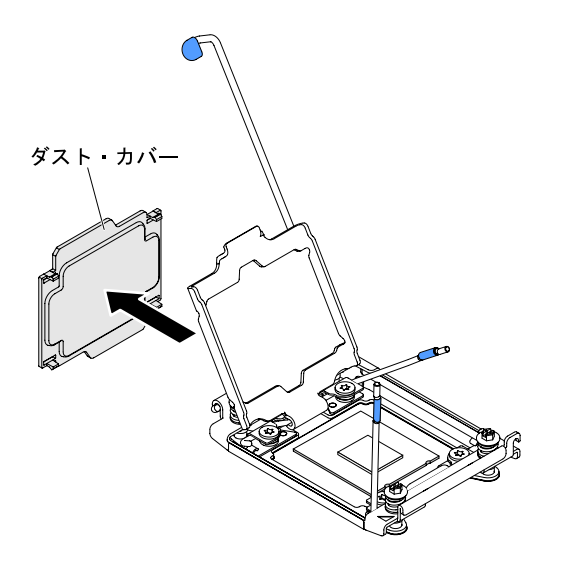

<sup>図</sup> 207. マイクロプロセッサー・ソケット・カバーを取り外す

注意:静電気の影響を受けやすい部品を取り扱う場合、静電気により損傷を受けないように 注意してください。これらの部品の取り扱い方法については、[33](#page-48-0) ページの 「[静電気の影響](#page-48-0) [を受けやすいデバイスの取り扱い](#page-48-0)」を参照してください。

- ステップ 8. 次のように、マイクロプロセッサー・ソケットのリリース・レバーおよび保持器具を閉 じます。
	- a. マイクロプロセッサー・ソケット上のマイクロプロセッサー保持器具を閉じます。
	- b. どちらのリリース・レバーが最初に閉じるリリース・レバーとしてラベルが付けられ ているかを確認し、そのリリース・レバーを閉じます。
	- c. マイクロプロセッサー・ソケットの 2 番目のリリース・レバーを閉じます。

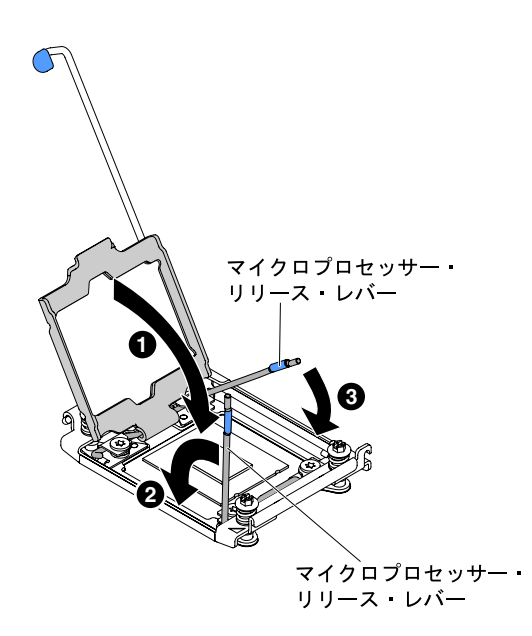

図 208. リリース・レバーを閉じる

ステップ 9. 次のように、ヒートシンクを取り付けます。

注意:

- プラスチックのカバーを取り外した後は、ヒートシンクを下に置かないでください。
- プラスチック・カバーを取り外した後で、ヒートシンク下部の熱伝導グリースに触れない でください。熱伝導グリースに触ると、品質が劣化します。詳細については、[297 ページ](#page-312-0) の 「[熱伝導グリース](#page-312-0)」 を参照してください。

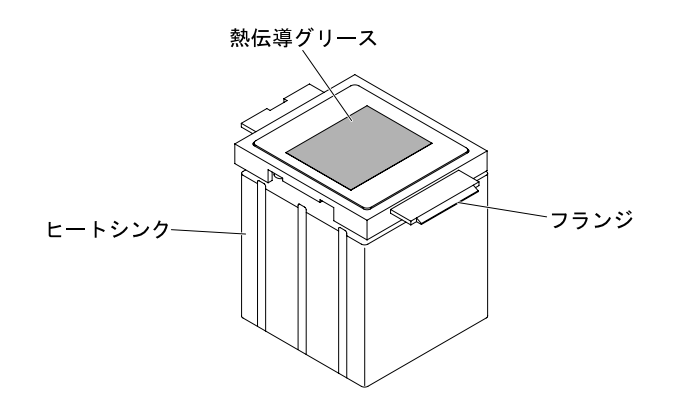

図 209. ヒートシンクの熱伝導材

- 1. ヒートシンクの下のプラスチック保護カバーを取り除きます。
- 2. マイクロプロセッサーの上にヒートシンクを持っていきます。ヒートシンクには、正し く位置合わせするための切り欠きがあります。
- 3. ヒートシンクを保持ブラケットのタブに合わせ、熱伝導材側を下にして、マイクロプロ セッサー上にヒートシンクを置きます。

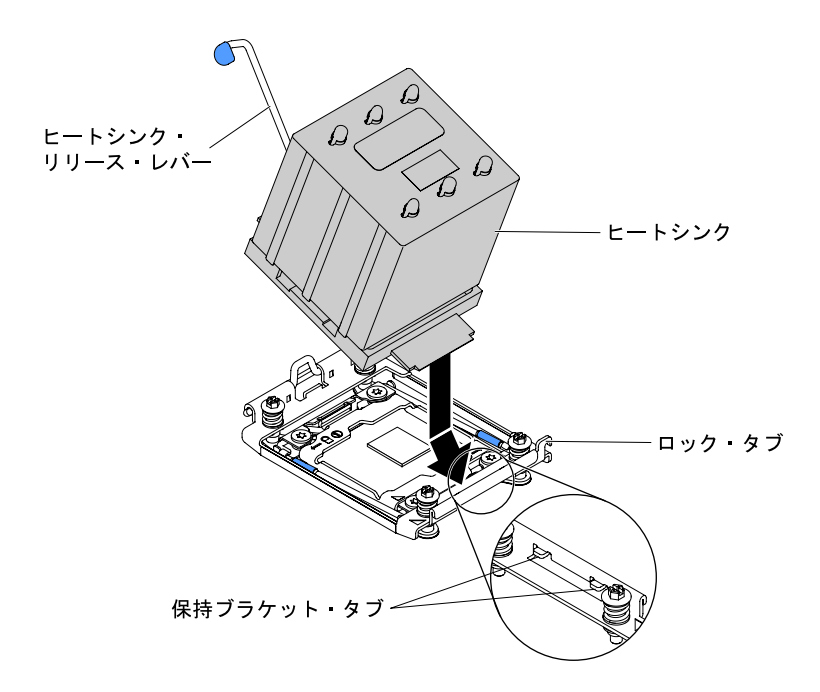

図210. ヒートシンクを取り付ける

4. ヒートシンクをしっかり押します。

<span id="page-312-0"></span>5. ヒートシンクのリリース・レバーを閉位置まで回転させて、ロック・タブの下に留 めます。

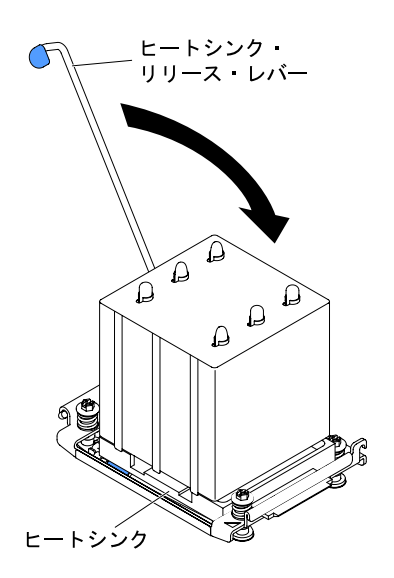

図 211. ヒートシンクのリリース・レバーを閉位置に回転させる

ステップ 10.2 つ目のマイクロプロセッサーを取り付けた場合は、エアー・バッフルを取り付けます [\(104](#page-119-0) ページの 「[エアー・バッフルの交換](#page-119-0)」を参照)。

ステップ 11.左サイド・カバーを取り付け、ロックします([193](#page-208-0) ページの 「[左サイド・カバーの取り](#page-208-0) [付け](#page-208-0)」)。

サーバー・コンポーネントを交換したか、サーバーにオプション装置を取り付けた場合は、電源コードと すべての外部ケーブルを再接続し、サーバーと周辺装置の電源をオンにする必要があります。

#### 熱伝導グリース

ヒートシンクをマイクロプロセッサー上部から取り外して再利用する場合、またはグリースにごみが付い ている場合は、必ず熱伝導グリースを交換してください。以下の情報を使用して、マイクロプロセッサー およびヒートシンク上の損傷した、あるいは汚染された熱伝導グリースを交換します。

ヒートシンクが取り付けられていたマイクロプロセッサーにそのヒートシンクを再取り付けする場合は、 以下の要件を満たしていることを確認してください。

- ヒートシンクおよびマイクロプロセッサー上の熱伝導グリースが汚れていない。
- ヒートシンクおよびマイクロプロセッサー上に既に付いている熱伝導グリースに、熱伝導グリース を追加していない。

注:

- [v](#page-6-0) ページの 「[安全について](#page-6-0)」の『安全について』をお読みください。
- [31](#page-46-0) ページの 「[取り付け作業上の注意事項](#page-46-0)」をお読みください。
- [33](#page-48-0) ページの 「[静電気の影響を受けやすいデバイスの取り扱い](#page-48-0)」をお読みください。

マイクロプロセッサーとヒートシンク上の損傷または汚染した熱伝導グリースを交換するには、次の 手順を実行してください。

ステップ 1. ヒートシンクを清潔な作業台に置きます。

ステップ 2. クリーニング・パッドをパッケージから取り出し、完全に広げます。

ステップ 3. クリーニング・パッドで、ヒートシンクの底に付いた熱伝導グリースをふき取ります。

注:すべての熱伝導グリースが除去されたことを確認してください。

ステップ 4. クリーニング・パッドのきれいな部分を使って、マイクロプロセッサーから熱伝導グリー スを拭き取ります。熱伝導グリースがすべて除去された後で、クリーニング・パッドを 廃棄してください。

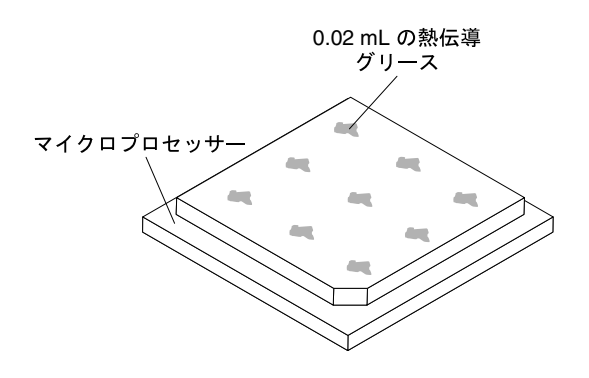

<sup>図</sup> 212. マイクロプロセッサー上部の等間隔<sup>の</sup> <sup>9</sup> カ所

ステップ 5. 熱伝導グリースの注射器を使用して、マイクロプロセッサーの上部に、等間隔の 9 カ所に点 状に 0.02 mL ずつグリースを配置します。最も外側のドットをマイクロプロセッサーの端か ら約 5 mm 内に置く必要があります。これを行うのは、グリースを均等に配置するためです。

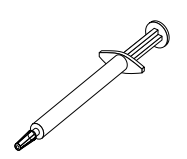

図 213. 熱伝導グリースの注射器

注:注射器の 1 目盛りが 0.01 mL です。グリースが適切に塗布されると、注射器には約半分 (0.22 mL) のグリースが残ります。

ステップ 6. ヒートシンクをマイクロプロセッサーに取り付けます [\(289](#page-304-0) ページの 「[マイクロプロセッサー](#page-304-0) [およびヒートシンクの取り付け](#page-304-0)」を参照)。

ヒートシンクの取り外し

ヒートシンク保持モジュールを取り外すには、この情報を使用します。

[v](#page-6-0) ページの 「[安全について](#page-6-0)」および [31](#page-46-0) ページの 「[取り付け作業上の注意事項](#page-46-0)」に記載されている安全上 の注意をお読みください。

サーバー内のサーバー・コンポーネントを交換しようとする場合は、サーバーおよび周辺装置の電源をオ フにし、電源コードとすべての外部ケーブルを切り離す必要があります。

ヒートシンク保持モジュールを取り外すには、次のステップを実行してください。

ステップ 1. サーバーの側面を下にして、カバーを上にしてサーバーを静かに置きます。

注意:サーバーを強く倒さないようにしてください。

ステップ 2. 左サイド・カバーのロックを解除し、取り外します [\(192](#page-207-0) ページの 「[左サイド・カバーの取](#page-207-0) [り外し](#page-207-0)」を参照)。

ステップ 3. エアー・バッフルを取り外します [\(198](#page-213-0) ページの 「[エアー・バッフルの取り外し](#page-213-0)」を参照)。 ステップ 4. ヒートシンクのリリース・レバーを完全に開いた位置に回転させます。

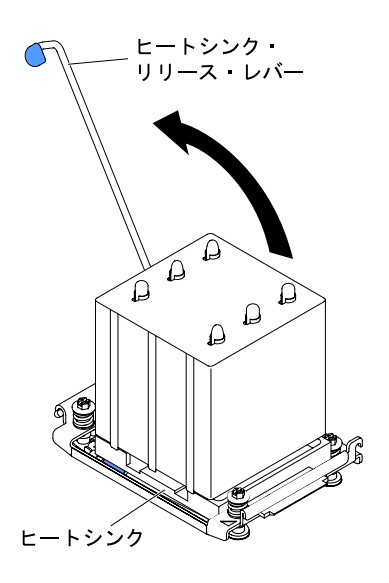

図 214. ヒートシンクのリリース・レバーを開いた位置に回転させる

ステップ 5. ヒートシンクをサーバーから取り出します。取り外したヒートシンクを (熱伝導グリース側 を上にして) 清潔で平らな面に置きます。

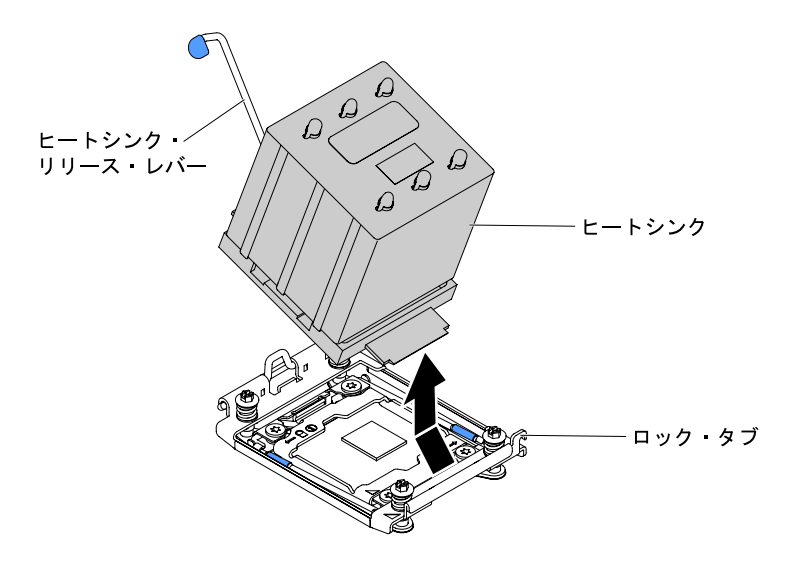

図 215. ヒートシンクをサーバーから取り出す

サーバー・コンポーネントまたはオプション装置の返却を求められた場合は、梱包方法の説明に従い、部 品がお手元に届いたときの配送用の梱包材がある場合は、それを使用して荷造りしてください。

## ヒートシンクの取り付け

この情報を使用して、ヒートシンク保持モジュールを取り付けます。

[v](#page-6-0) ページの 「[安全について](#page-6-0)」および [31](#page-46-0) ページの 「[取り付け作業上の注意事項](#page-46-0)」に記載されている安全上 の注意をお読みください。

サーバー内のサーバー・コンポーネントを交換しようとする場合は、サーバーおよび周辺装置の電源をオ フにし、電源コードとすべての外部ケーブルを切り離す必要があります。

ヒートシンク保持モジュールを取り付けるには、次のステップを実行してください。

ステップ 1. サーバーの側面を下にして、カバーを上にしてサーバーを静かに置きます。

注意:サーバーを強く倒さないようにしてください。

- ステップ 2. 左サイド・カバーのロックを解除し、取り外します [\(192](#page-207-0) ページの 「[左サイド・カバーの取](#page-207-0) [り外し](#page-207-0)」を参照)。
- ステップ 3. エアー・バッフルを取り外します([198](#page-213-0) ページの 「[エアー・バッフルの取り外し](#page-213-0)」を参照)。
- ステップ 4. マイクロプロセッサーの上にヒートシンクを持っていきます。ヒートシンクには、正しく位 置合わせするための切り欠きがあります。
- ステップ 5. ヒートシンクを保持ブラケットのタブに合わせ、熱伝導材側を下にして、マイクロプロ セッサー上にヒートシンクを置きます。

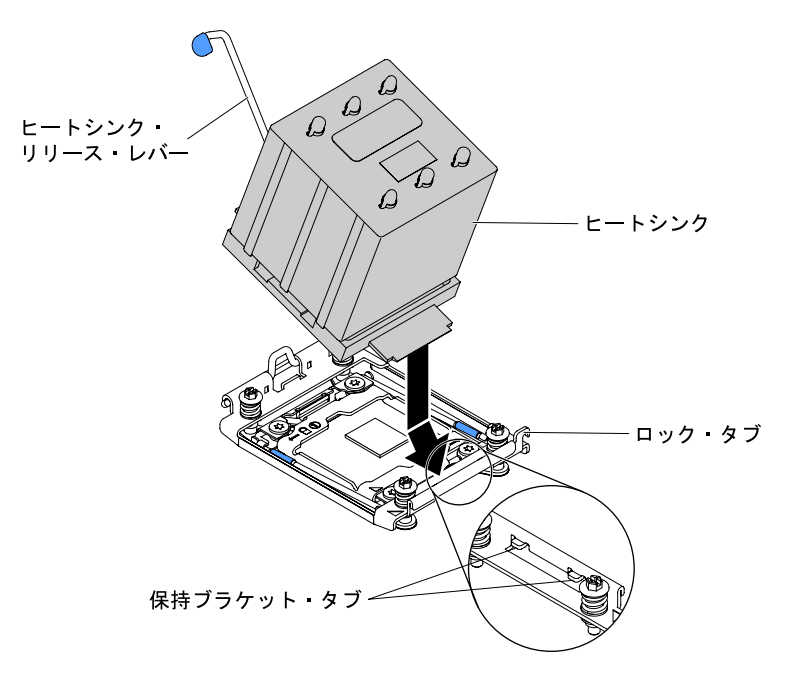

図216. ヒートシンクを取り付ける

注意:各ヒートシンクを、必ずそれとペアになっているマイクロプロセッサーに取り付け るようにしてください。

ステップ 6. ヒートシンクをしっかり押します。

ステップ 7. ヒートシンクのリリース・レバーを閉位置まで回転させて、ロック・タブの下に留めます。

<span id="page-316-0"></span>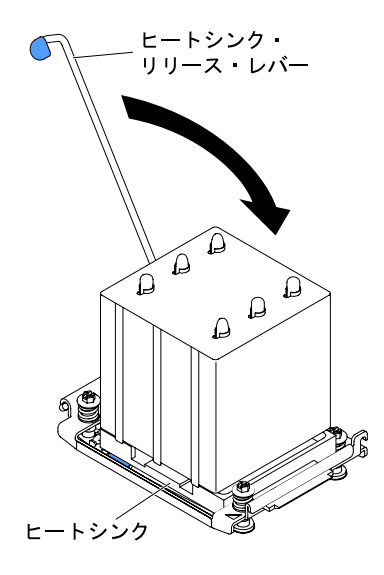

図 217. ヒートシンクのリリース・レバーを閉位置に回転させる

ステップ 8. エアー・バッフルを取り付けます [\(199](#page-214-0) ページの 「[エアー・バッフルの交換](#page-214-0)」を参照)。 ステップ 9. 左サイド・カバーを取り付け、ロックします([193](#page-208-0) ページの 「[左サイド・カバーの取り付](#page-208-0) [け](#page-208-0)」を参照)。

サーバー・コンポーネントを交換したか、サーバーにオプション装置を取り付けた場合は、電源コードと すべての外部ケーブルを再接続し、サーバーと周辺装置の電源をオンにする必要があります。

### システム・ボードの取り外し

システム・ボードを取り外すには、この情報を使用します。

注:

- 1. システム・ボードを交換する前に、必ず、使用可能にされていた Features on Demand (FoD) キーを バックアップしてください。システム・ボードを交換した後、すべての Features on Demand 機能を 再アクティブ化します。機能のアクティベーションの自動化およびアクティベーション・キーの インストールの手順については、「Lenovo Features on Demand User's Guide」に説明があります。資 料をダウンロードするには、<https://fod.lenovo.com/lkms> にアクセスしてログインし、「Help (ヘル プ)」をクリックします。
- 2. システム・ボードを交換する場合は、最新のファームウェアを使用してサーバーを更新するか、 またはお客様がディスケットまたは CD イメージで用意する、既存のファームウェアを復元して ください。最新のファームウェアまたは既存のファームウェアのコピーが手元にあることを確 認してから、先に進んでください。
- 3. システム・ボードを交換する場合は、必ず、Integrated Management Module 2.1 (IMM2.1) 拡張アップグ レードを取り外し、新しいシステム・ボードにそれを取り付けてください。拡張アップグレード について詳しくは[、120](#page-135-0) ページの 「[リモート・プレゼンス機能およびブルー・スクリーン・キャ](#page-135-0) [プチャー機能の使用](#page-135-0)」を参照してください。

注:システム・ボードを交換した後には、Features on Demand (FoD) を再アクティブ化する必要が あります。

[v](#page-6-0) ページの 「[安全について](#page-6-0)」および [31](#page-46-0) ページの 「[取り付け作業上の注意事項](#page-46-0)」に記載されている安全上 の注意をお読みください。

サーバー内のサーバー・コンポーネントを交換しようとする場合は、サーバーおよび周辺装置の電源をオ フにし、電源コードとすべての外部ケーブルを切り離す必要があります。

注:システム・ボードを交換する場合は、最新のファームウェアを使用してサーバーを更新するか、 またはお客様がディスケットまたは CD イメージで用意する、既存のファームウェアを復元してくだ さい。最新のファームウェアまたは既存のファームウェアのコピーが手元にあることを確認してか ら、先に進んでください。

システム・ボードを取り外すには、次の手順を実行してください。

ステップ 1. サーバーの側面を下にして、カバーを上にしてサーバーを静かに置きます。

注意:サーバーを強く倒さないようにしてください。

- ステップ 2. 左サイド・カバーのロックを解除し、取り外します [\(192](#page-207-0) ページの 「[左サイド・カバーの取](#page-207-0) [り外し](#page-207-0)」を参照)。
- ステップ 3. エアー・バッフルを取り外します([198](#page-213-0) ページの 「[エアー・バッフルの取り外し](#page-213-0)」を参照)。
- ステップ 4. ファン・ケージ・アセンブリーを取り外します([274](#page-289-0) ページの 「[ファン・ケージ・アセ](#page-289-0) [ンブリーの取り外し](#page-289-0)」を参照)。
- ステップ 5. 各ケーブルがシステム・ボードのどこに接続されているかをメモしてから、それらのケーブ ルを切り離します。

注意:システム・ボードからすべてのケーブルを切り離す場合は、ケーブル・コネクター上 のすべてのラッチ、リリース・タブ、またはロックを外します([36](#page-51-0) ページの 「[内部ケーブル](#page-51-0) [の配線およびコネクター](#page-51-0)」を参照)。ケーブルを取り外す前にそれらを解除しないと、シ ステム・ボード上のケーブル・ソケットが損傷します。システム・ボード上のケーブル・ ソケットは壊れやすいです。ケーブル・ソケットが損傷すると、システム・ボードの交換 が必要になる場合があります。

- ステップ 6. システム・ボードに取り付けられている以下のコンポーネントをすべて取り外し、帯電防止 された安全な場所に置きます。
	- ●アダプター ([226](#page-241-0) ページの 「[アダプターの取り外し](#page-241-0)」を参照)
	- DIMM [\(262](#page-277-0) ページの 「[メモリー・モジュールの取り外し](#page-277-0)」を参照)
	- マイクロプロセッサーおよびヒートシンク [\(283](#page-298-0) ページの 「[マイクロプロセッサーおよび](#page-298-0) [ヒートシンクの取り外し](#page-298-0)」を参照)

注:

- 1. 新しいシステム・ボードのマイクロプロセッサー・ソケットからソケット・カバー を取り外し、取り外したシステム・ボードのマイクロプロセッサー・ソケットに 取り付けてください。
- 2. 熱伝導グリースが何かに触れないように注意し、また、再取り付けの際に、それぞ れのヒートシンクが必ず元のマイクロプロセッサーとペアになるようにしてくださ い。何らかの面に接触すると、熱伝導グリースおよびマイクロプロセッサー・ソケッ トが劣化するおそれがあります。マイクロプロセッサーとその元のヒートシンクと の間にミスマッチがある場合は、新しいヒートシンクを取り付けることが必要に なることがあります。
- バッテリー([239](#page-254-0) ページの 「[システム・バッテリーの取り外し](#page-254-0)」を参照)。
- ハイパーバイザー([272](#page-287-0) ページの 「[USB 組み込みハイパーバイザー・フラッシュ・デバ](#page-287-0) [イスの取り外し](#page-287-0)」)

ステップ 7. システム・ボード上のつまみねじを緩めます。

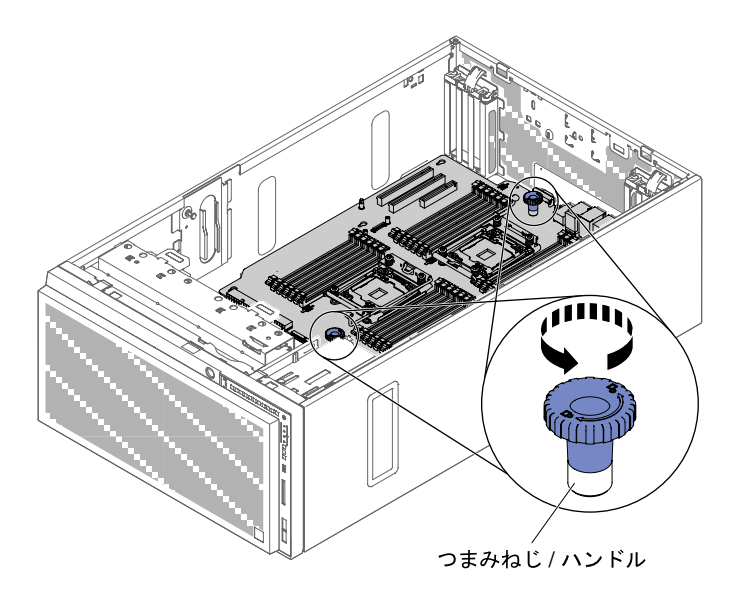

図218. つまみねじを緩める

ステップ 8. システム・ボードをサーバーの前面に向かってスライドさせて、つまみねじをつかんでハン ドルとして使用しながらシステム・ボードを慎重に持ち上げ、サーバーから取り出します。

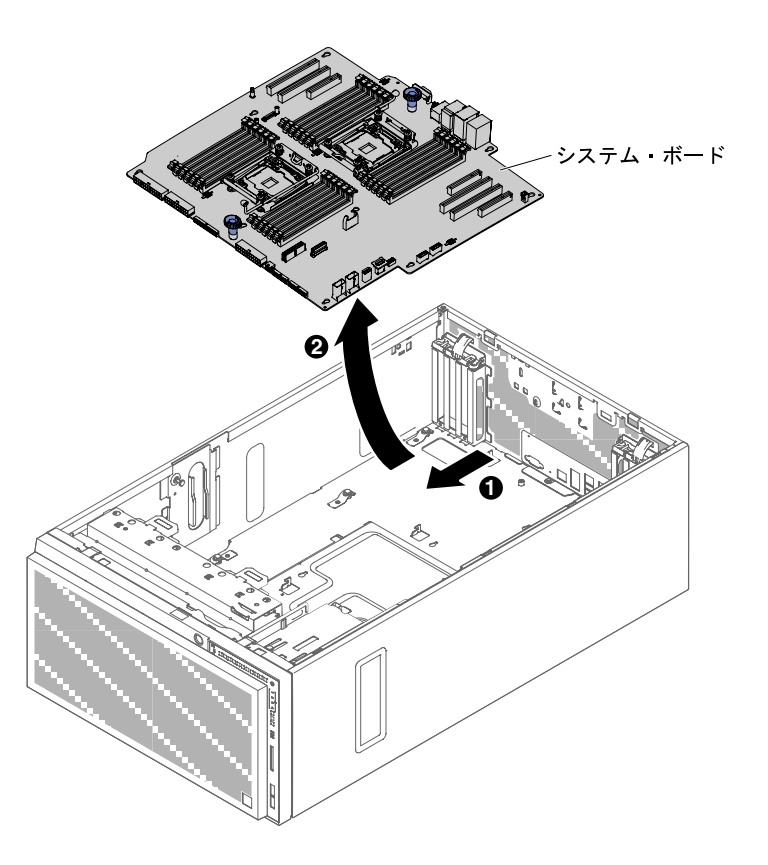

<sup>図</sup> 219. システム・ボードの取り外し

ステップ 9. 新しいシステム・ボードのマイクロプロセッサー・ソケットからダスト・カバーを取り外 し、取り外し対象の古いシステム・ボードのマイクロプロセッサー・ソケットに付けます。 <span id="page-319-0"></span>サーバー・コンポーネントまたはオプション装置の返却を求められた場合は、梱包方法の説明に従い、部 品がお手元に届いたときの配送用の梱包材がある場合は、それを使用して荷造りしてください。

注意:システム・ボードを返却する前に、システム・ボード上のマイクロプロセッサー・ソケットのソ ケット・カバーが取り付けられていることを確認してください。

## システム・ボードの取り付け

システム・ボードを取り付けるには、この情報を使用します。

注:

- 1. サーバー内でコンポーネントを再組み立てするときには、すべてのケーブルを注意深く配線して、 ケーブルに過度の力がかからないようにしてください。
- 2. システム・ボードを交換する場合は、最新のファームウェアを使用してサーバーを更新するか、ディ スケットまたは CD イメージから既存のファームウェアを復元してください。最新のファームウェア または既存のファームウェアのコピーが手元にあることを確認してから、先に進んでください。[109](#page-124-0) ページの 「[ファームウェアの更新](#page-124-0)」[、126](#page-141-0) ページの 「[汎用固有 ID \(UUID\) の更新](#page-141-0)」、および [127](#page-142-0) ページの 「[DMI/SMBIOS データの更新](#page-142-0)」を参照してください。
- 3. システム・ボードを交換する場合は、必ず、Integrated Management Module 2.1 (IMM2.1) 拡張アップグ レードを取り外し、新しいシステム・ボードにそれを取り付けてください。拡張アップグレード について詳しくは、[120](#page-135-0) ページの 「[リモート・プレゼンス機能およびブルー・スクリーン・キャ](#page-135-0) [プチャー機能の使用](#page-135-0)」を参照してください。
- 4. システム・ボードを交換した後、すべての Features on Demand 機能を再アクティブ化します。機能 のアクティベーションの自動化およびアクティベーション・キーのインストールの手順について は、「Lenovo Features on Demand User's Guide」に説明があります。資料をダウンロードするには、 <https://fod.lenovo.com/lkms> にアクセスしてログインし、「ヘルプ」をクリックします。

[v](#page-6-0) ページの 「[安全について](#page-6-0)」および [31](#page-46-0) ページの 「[取り付け作業上の注意事項](#page-46-0)」に記載されている安全上 の注意をお読みください。

サーバー内のサーバー・コンポーネントを交換しようとする場合は、サーバーおよび周辺装置の電源をオ フにし、電源コードとすべての外部ケーブルを切り離す必要があります。

- システム・ボードを取り付けるには、以下の手順を実行します。
- ステップ 1. システム・ボードが入っている帯電防止パッケージをサーバーの塗装されていない金属面に 接触させた後、パッケージからシステム・ボードを取り出します。
- ステップ 2. シャーシ上のガイド・ピンおよび位置合わせピンを、システム・ボード上の穴と位置合 わせします。

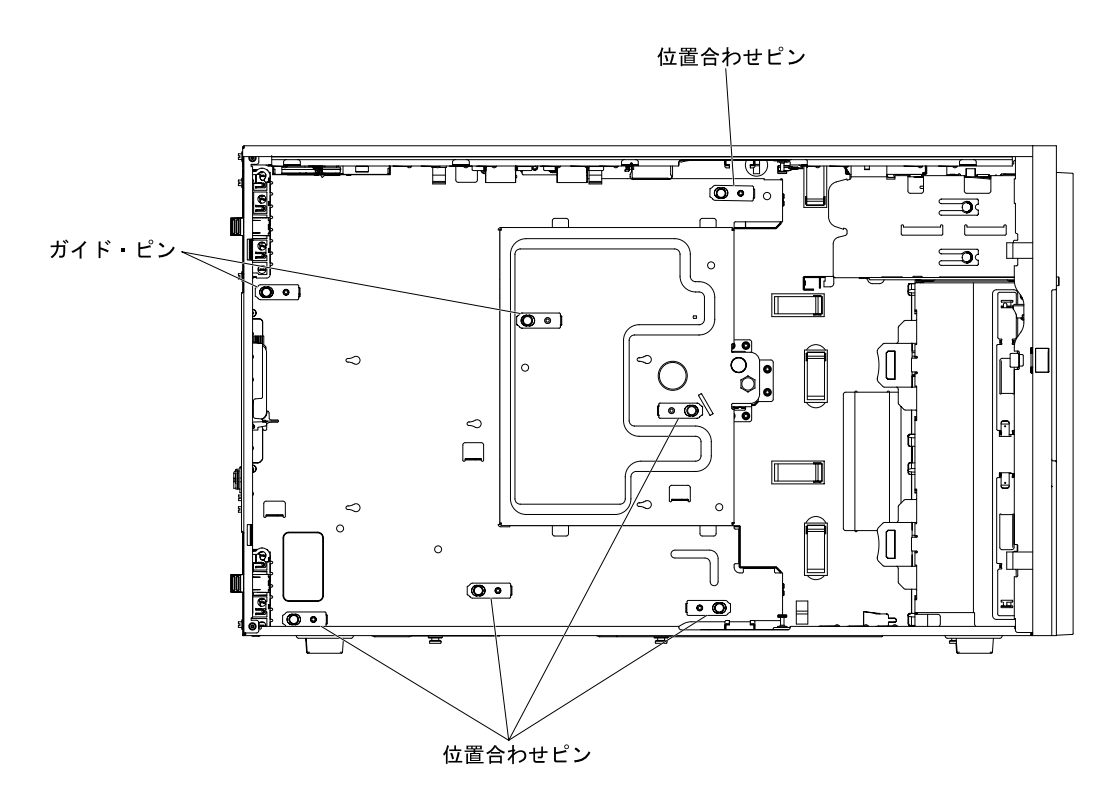

<sup>図</sup> 220. シャーシ上のガイド・ピンおよび位置合わせピンの位置合わせ

ステップ 3. システム・ボードを慎重に挿入し、サーバー背面に向けてスライドさせます。

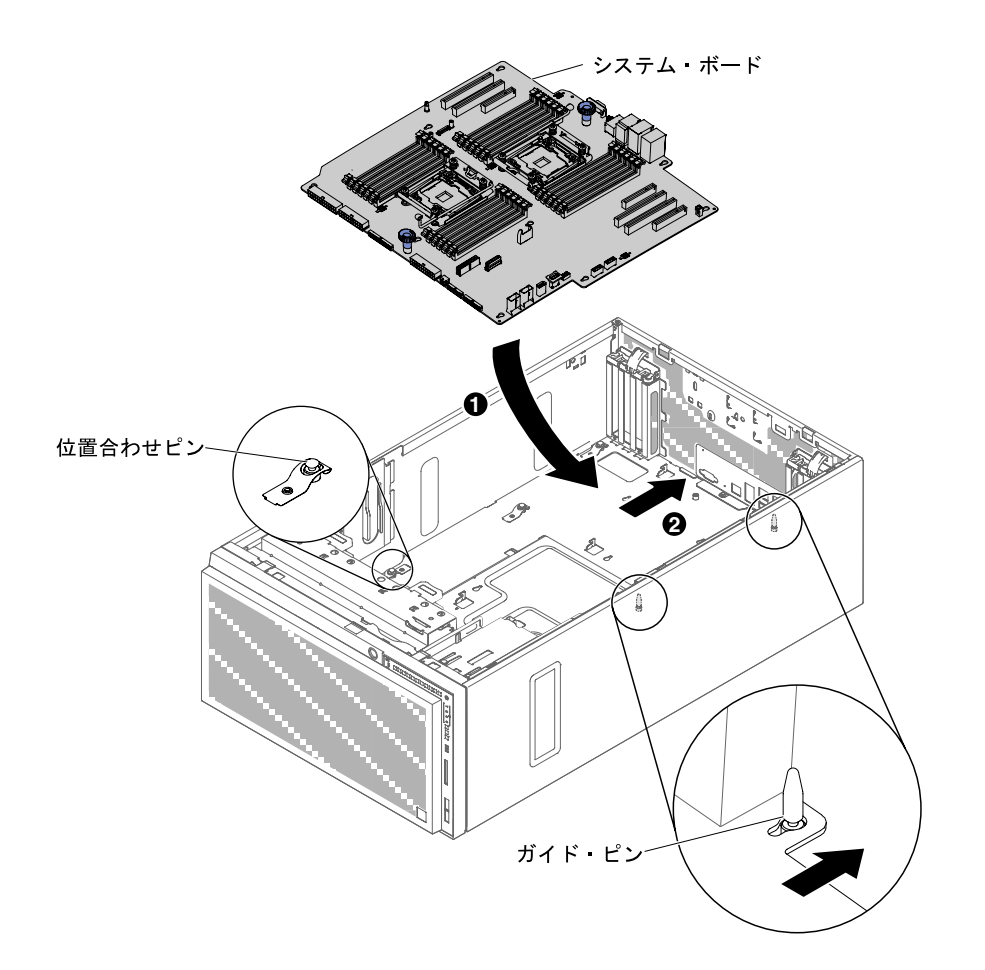

<sup>図</sup> 221. システム・ボードをサーバー・シャーシに挿入する

注:サーバー・ケーブルがシステム・ボードの下に引っ掛からないように気を付けてく ださい。

ステップ 4. つまみねじ/ハンドルを締めます。

ステップ 5. システム・ボードから取り外していた以下のコンポーネントをすべて取り付けます。

- マイクロプロセッサーおよびヒートシンク [\(289](#page-304-0) ページの 「[マイクロプロセッサーおよび](#page-304-0) [ヒートシンクの取り付け](#page-304-0)」を参照)
- DIMM [\(270](#page-285-0) ページの 「[DIMM の取り付け](#page-285-0)」を参照)
- ●アダプター ([227](#page-242-0) ページの「[アダプターの取り付け](#page-242-0)」を参照)
- ●システム・バッテリー([240](#page-255-0)ページの「[システム・バッテリーの取り付け](#page-255-0)」を参照)
- ハイパーバイザー [\(273](#page-288-0) ページの 「[USB 組み込みハイパーバイザー・フラッシュ・デバイ](#page-288-0) [スの取り付け](#page-288-0)」を参照)。
- ステップ 6. 取り外し時に切り離していたすべてのケーブルをシステム・ボードに再接続します([27](#page-42-0) ページの 「[システム・ボードの内部コネクター](#page-42-0)」および [36](#page-51-0) ページの 「[内部ケーブルの配](#page-51-0) [線およびコネクター](#page-51-0)| を参照)。
- ステップ 7. ファン・ケージ・アセンブリーを取り付けます([275](#page-290-0) ページの 「[ファン・ケージ・アセ](#page-290-0) [ンブリーの取り付け](#page-290-0)」を参照)。
- ステップ 8. エアー・バッフルを取り付けます [\(199](#page-214-0) ページの 「[エアー・バッフルの交換](#page-214-0)」を参照)。
- ステップ 9. 左サイド・カバーを取り付け、ロックします [\(193](#page-208-0) ページの 「[左サイド・カバーの取り付](#page-208-0) [け](#page-208-0)」を参照)。

ステップ 10.外部ケーブルと電源コードを再接続し、接続装置の電源をオンにしてから、サーバーの電 源をオンにします。

- ステップ 11.Setup ユーティリティーを始動して、構成をリセットします。
	- a. システムの日付と時刻を設定します。
	- b. 始動パスワードを設定します。
	- c. サーバーを再構成します。

詳しくは、[113](#page-128-0) ページの 「[Setup Utility の使用](#page-128-0)」を参照してください。

- ステップ 12.最新の RAID ファームウェアを使用してサーバーを更新するか、またはディスケットまたは CD イメージから事前設定済みのファームウェアを復元してください。
- ステップ 13.UUID を更新してください([126](#page-141-0) ページの 「[汎用固有 ID \(UUID\) の更新](#page-141-0)」を参照)。
- ステップ 14.DMI/SMBIOS を更新してください([127](#page-142-0) ページの 「[DMI/SMBIOS データの更新](#page-142-0)」を参照)。
- ステップ 15.Features on Demand (FoD) 機能をすべて再アクティブ化します。

サーバー・コンポーネントを交換したか、サーバーにオプション装置を取り付けた場合は、電源コードと すべての外部ケーブルを再接続し、サーバーと周辺装置の電源をオンにする必要があります。
# <span id="page-324-0"></span>付録 A Integrated Management Module 2.1 (IMM2.1) のエ ラー・メッセージ

このセクションでは、Integrated Management Module 2.1 (IMM2.1) のエラー・メッセージについて詳し く説明します。

ハードウェア・イベントがサーバー上の IMM2.1 によって検出されると、IMM2.1 はそのイベントをサー バー内のシステム・イベント・ログに記録します。

それぞれのイベント・コードごとに、以下のフィールドが表示されます。

### イベント ID

イベントあるいはイベントのクラスを一意的に識別する 16 進数の ID。本書では、イベント ID は 0x で始まり、後に 8 文字が続きます。

### イベント記述

イベントについて表示される、ログに記録されたメッセージの文字列です。イベント・ログにイベン ト・ストリングが表示される場合、特定のコンポーネントなどの情報が表示されます。本書では、こ の追加情報を変数で示します ([arg1]、[arg2] など)。

#### 説明

追加情報でそのイベントが発生した理由を説明します。

重⼤度

状態の懸念度が示されます。システム・イベント・ログでは、重大度は先頭文字に省略されていま す。以下の重大度が表示されることがあります。

### 通知:

イベントは監査目的で記録されたもので、通常はユーザー操作または正常に動作する状態の変 更です。

### 警告:

このイベントは、エラーほど重大ではありませんが、可能であれば、エラーになる前に状態を修 正する必要があります。追加の監視や保守が必要な場合もあります。

エラー:

このイベントは、サービスや正常な機能が損なわれる障害状態またはクリティカルな状態です。

アラート・カテゴリー

同類のイベントがカテゴリーごとに分類されます。アラート・カテゴリーは以下の形式になります。

severity - device

重大度は、以下の重大度レベルのいずれかです。

- クリティカル: サーバー内の主要コンポーネントが機能していません。
- 警告: イベントがクリティカル・レベルに進行する可能性があります。
- システム: イベントは、システム・エラーあるいは構成変更の結果です。

デバイスは、イベント生成の原因となったサーバー内の特定のデバイスです。

### 保守可能

問題を修正するためにユーザー操作が必要かどうかを指定します。

### CIM 情報

CIM メッセージ・レジストリーによって使用されるメッセージ ID のプレフィックスとシーケンス 番号を提供します。

### SNMP Trap ID

SNMP アラート管理情報ベース (MIB) にある SNMP trap ID。

#### ⾃動的にサービスに連絡

このフィールドを「はい」に設定すると、Electronic Service Agent (ESA) が有効になり、イベント生 成時にはサポートに自動的に通知されます。

サポートからの連絡を待つ間に、そのイベントに対する推奨処置を実行することができます。

#### ユーザー応答

イベントを解決するために実行すべき処置を示します。

問題が解決するまで、このセクションの手順を順番に実行してください。このフィールドで説明され ている操作をすべて実行しても問題が解決しない場合は、サポートにお問い合わせください。

注:このリストには、このマシン・タイプおよびモデルに適用されない可能性があるエラー・ コードとメッセージも含まれます。

以下に、IMM2.1 エラー・メッセージ、および検出されたサーバーの問題を修正するための推奨 アクションをリストします。IMM2.1についての詳細は、Integrated Management Module II ユーザー  $\vec{x} \cdot \vec{y}$  [\(http://publib.boulder.ibm.com/infocenter/ systemx/documentation/topic/ com.lenovo.sysx.imm2.doc/](http://publib.boulder.ibm.com/infocenter/systemx/documentation/topic/com.lenovo.sysx.imm2.doc/printable_doc.html) [printable\\_doc.html](http://publib.boulder.ibm.com/infocenter/systemx/documentation/topic/com.lenovo.sysx.imm2.doc/printable_doc.html)) を参照してください。

# 自動的にサポートに通知する IMM イベント

特定タイプのエラーが検出された場合に自動的にサポートに通知する(コール・ホームとも呼ばれます) ように、Integrated Management Module II (IMM2) を構成することができます。この機能を構成してある場 合、自動的にサポートに通知されるイベントのリストについては、表を参照してください。

| イベント ID           | メッセージ・ストリング                                                                                                   | 自動的にサポー<br>トに通知 |
|-------------------|----------------------------------------------------------------------------------------------------|-----------------|
| 40000086-00000000 | ユーザー [arg1] によって、テスト用のコールホームが<br>生成されました。()                                                                   | はい              |
| 40000087-00000000 | ユーザー [arg1] による手動コールホーム: [arg2]。()                                                                            | はい              |
| 80010202-0701xxxx | 数値センサー [NumericSensorElementName] がクリティ<br>カルな状態の下限を下回ったことが検出されました。<br>(CMOS バッテリー)                           | はい              |
| 80010902-0701xxxx | 数値センサー [NumericSensorElementName] がクリティ<br>カルな状態の上限を上回ったことが検出されました。<br>(Sv8Rrd 12V)                           | はい              |
| 806f0021-2201xxxx | システム [ComputerSystemElementName] のスロット<br>[PhysicalConnectorSystemElementName] で障害が発生しま<br>した。(Op ROM スペースなし) | はい              |
| 806f0021-2582xxxx | システム [ComputerSystemElementName] のスロット<br>[PhysicalConnectorSystemElementName] で障害が発生しま<br>した。(すべての PCI エラー)  | はい              |
| 806f0021-3001xxxx | システム [ComputerSystemElementName] のスロット<br>[PhysicalConnectorSystemElementName] で障害が発生し<br>ました。(PCI 1)         | はい              |

表 39. 自動的にサポートに通知されるイベント

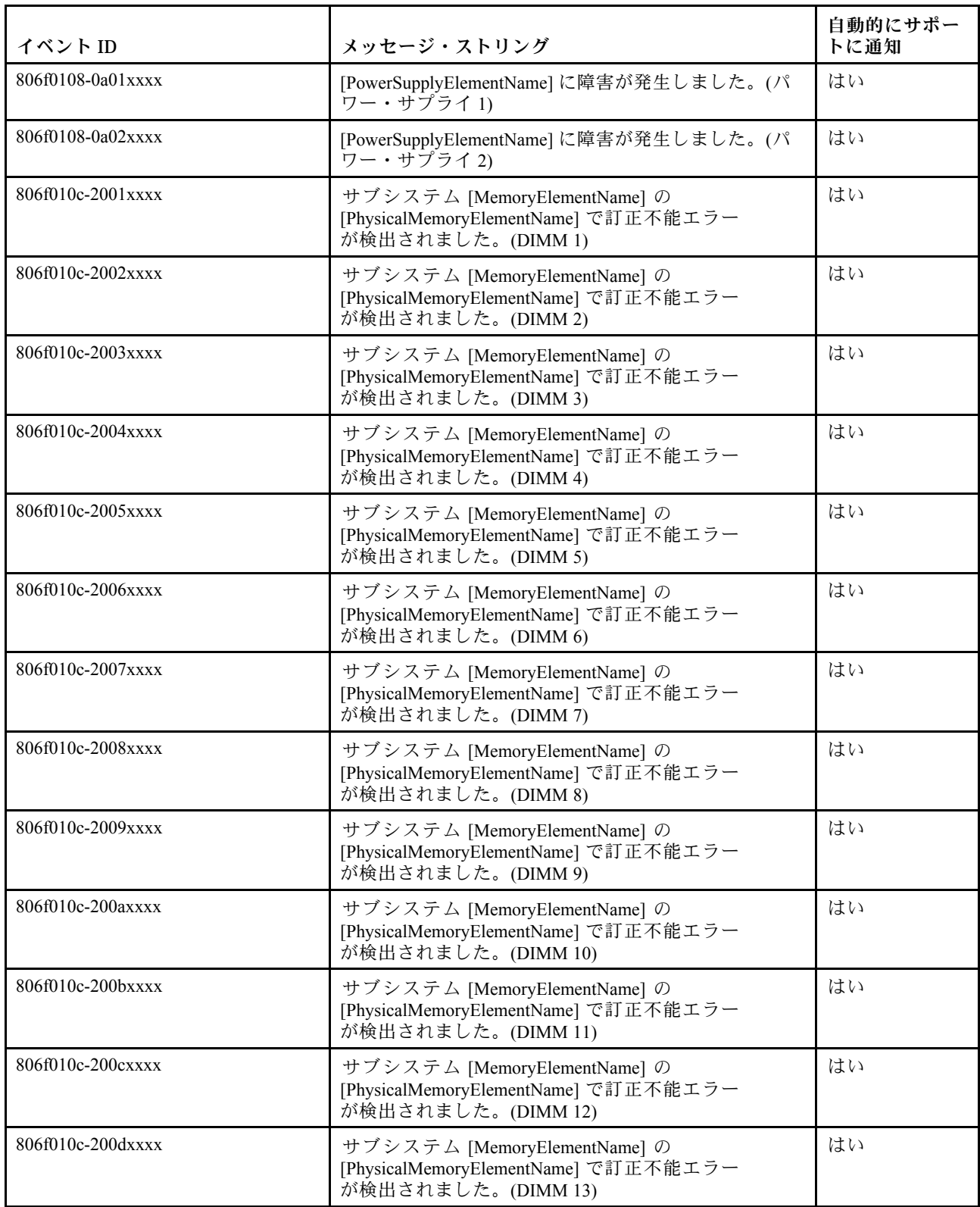

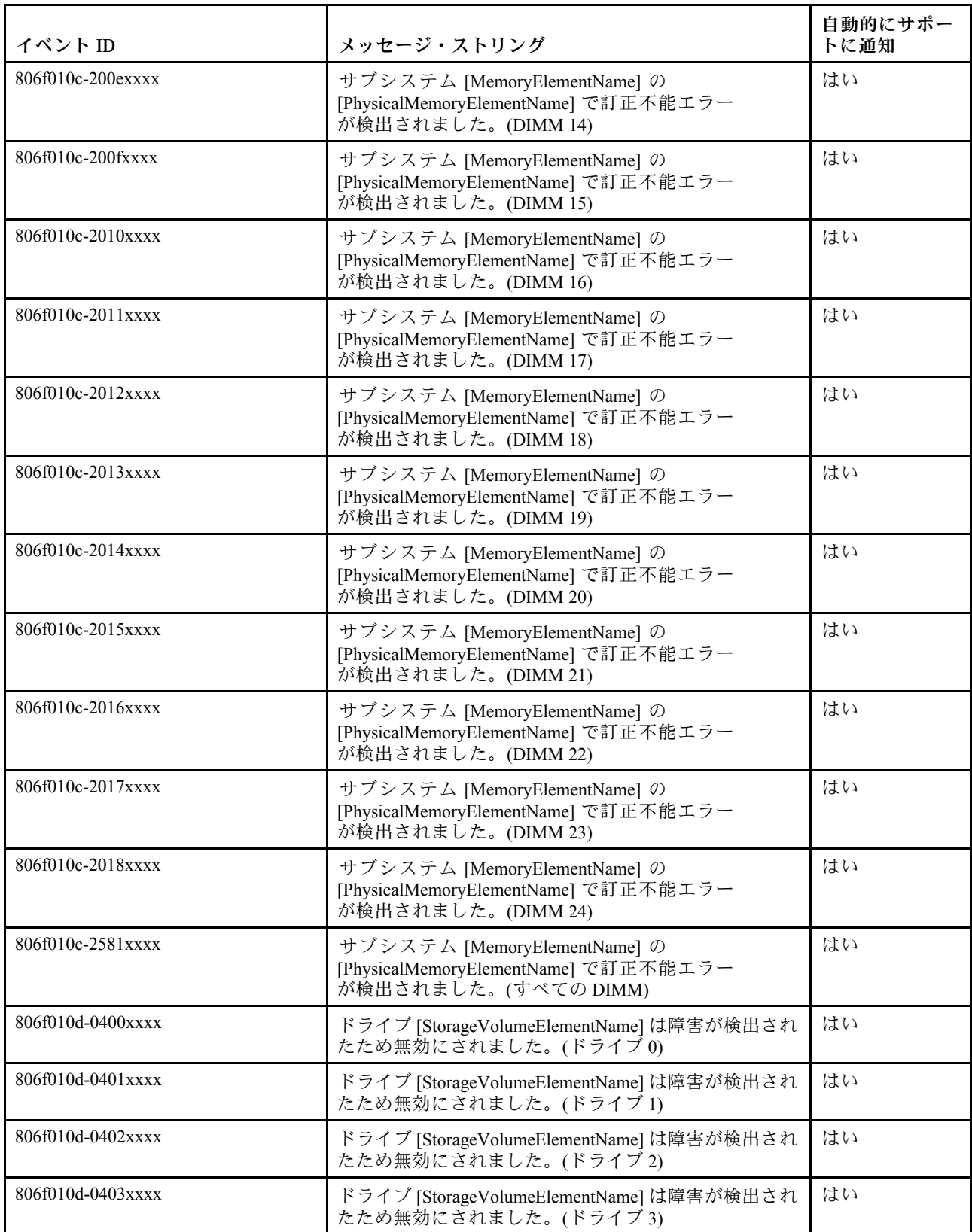

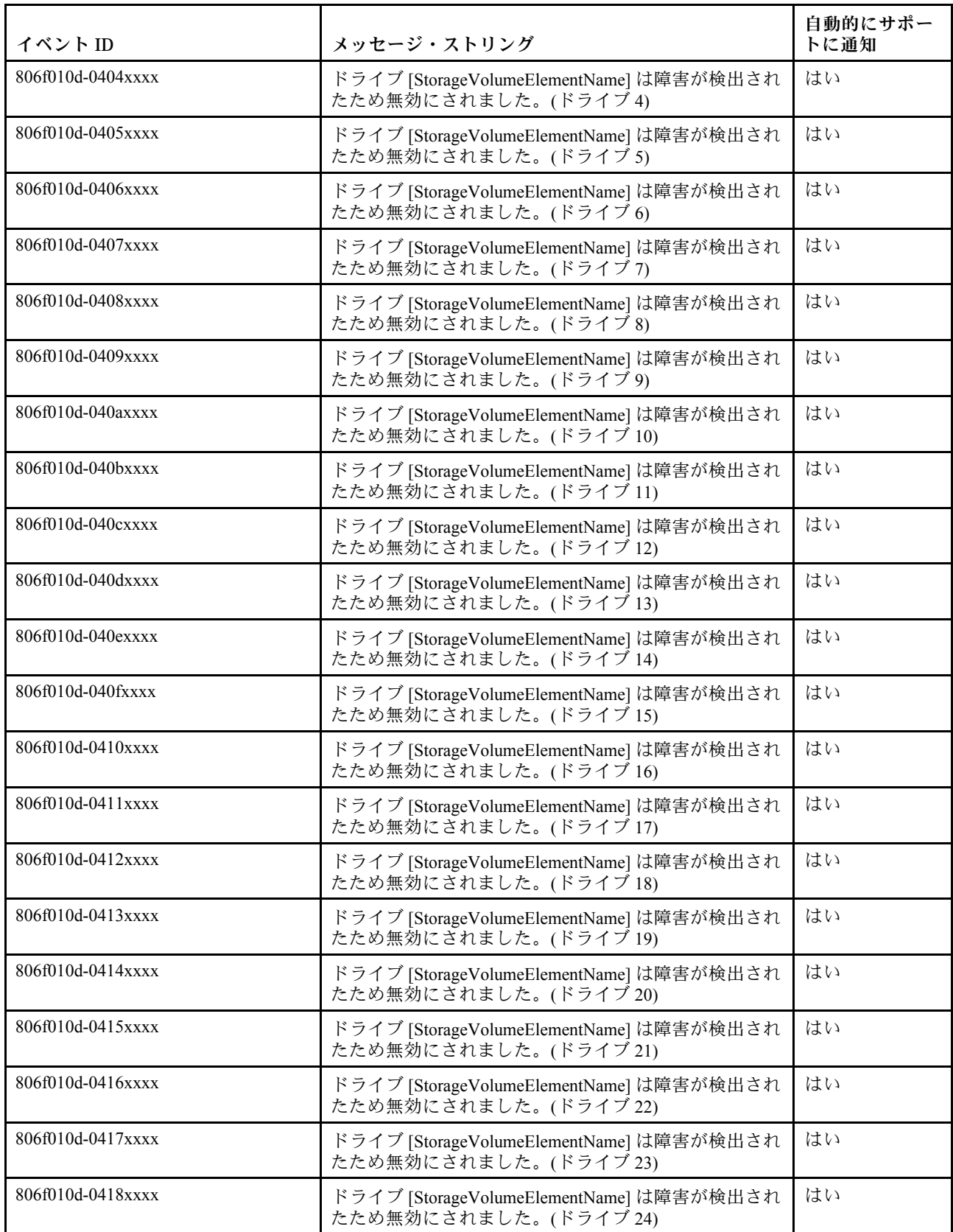

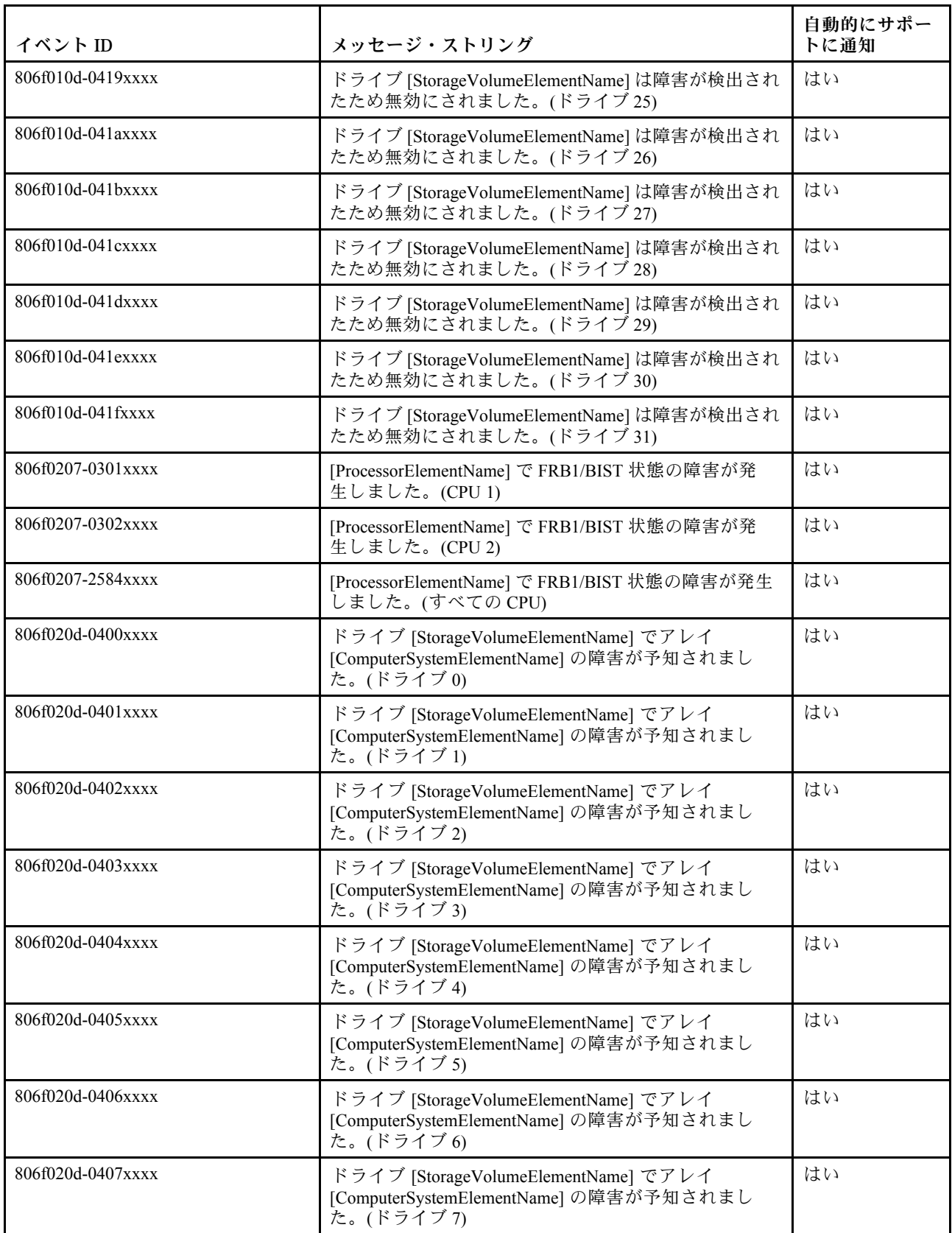

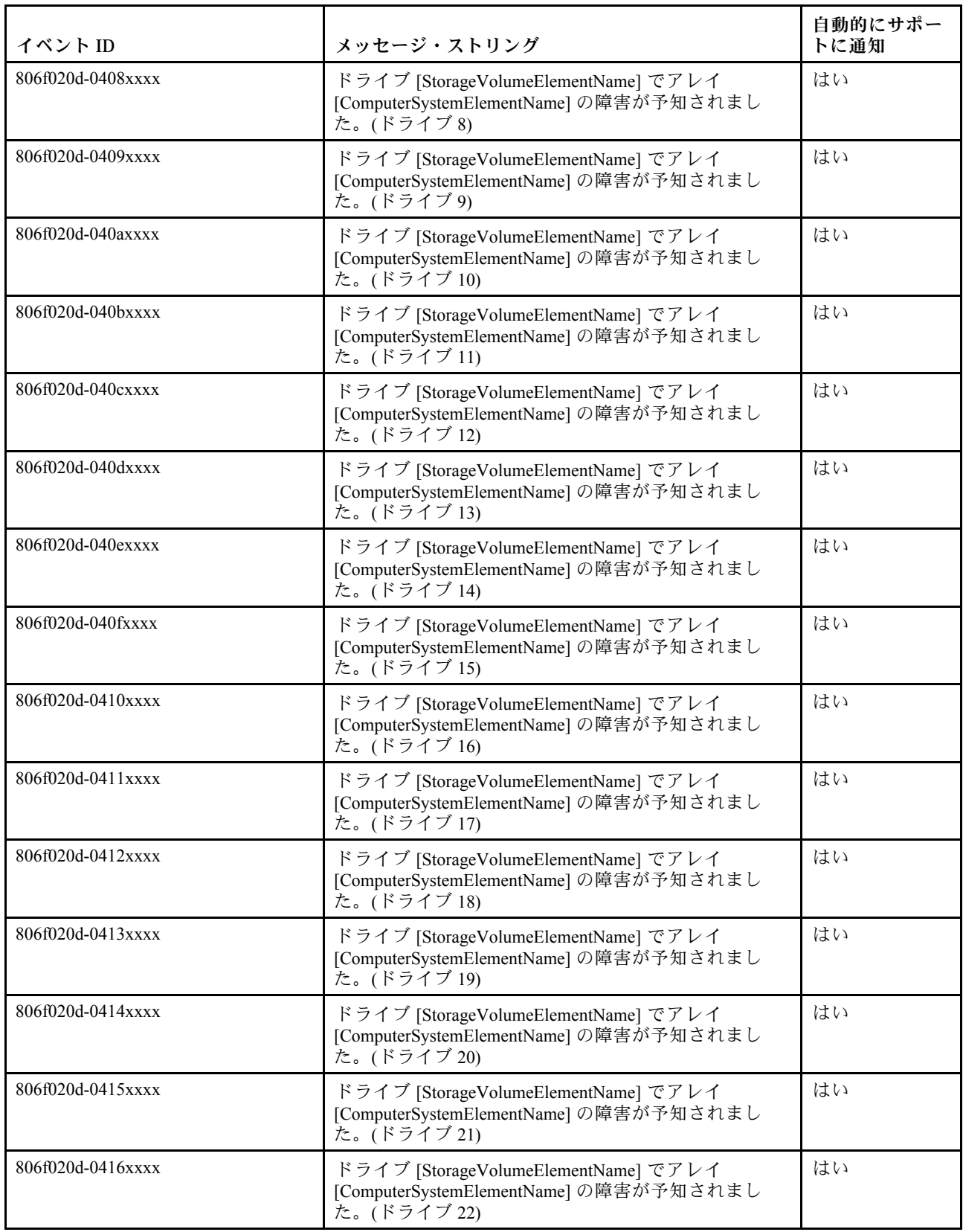

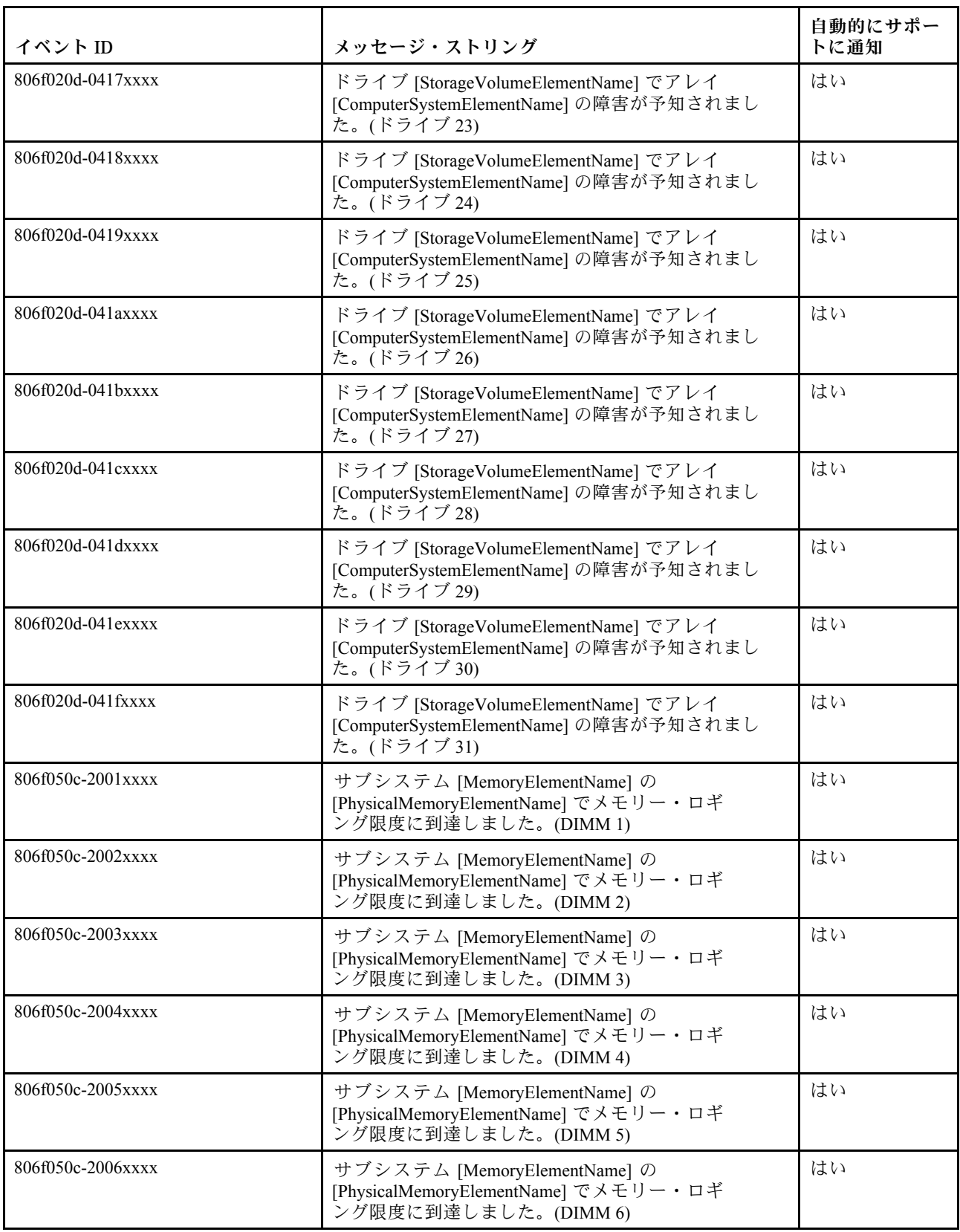

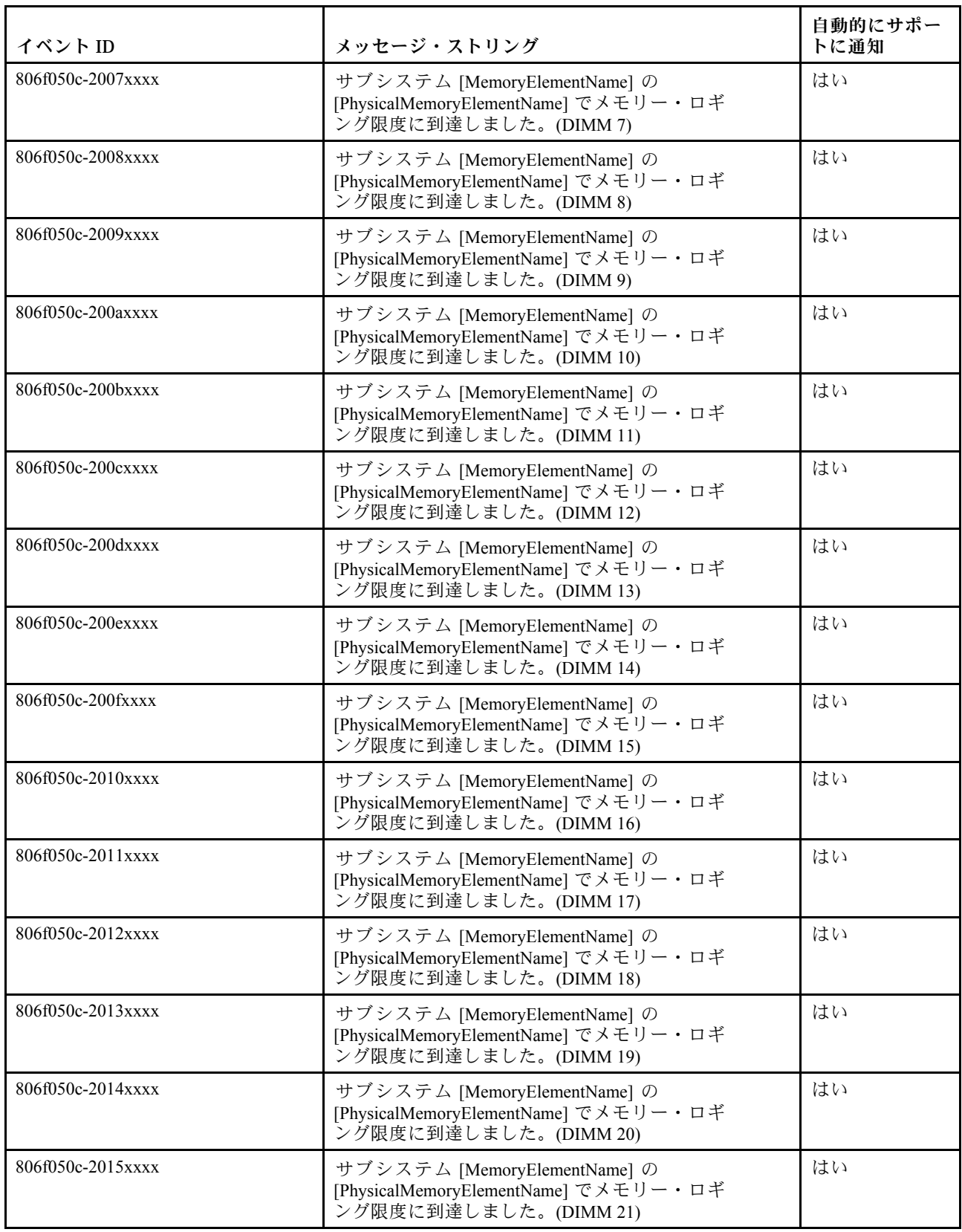

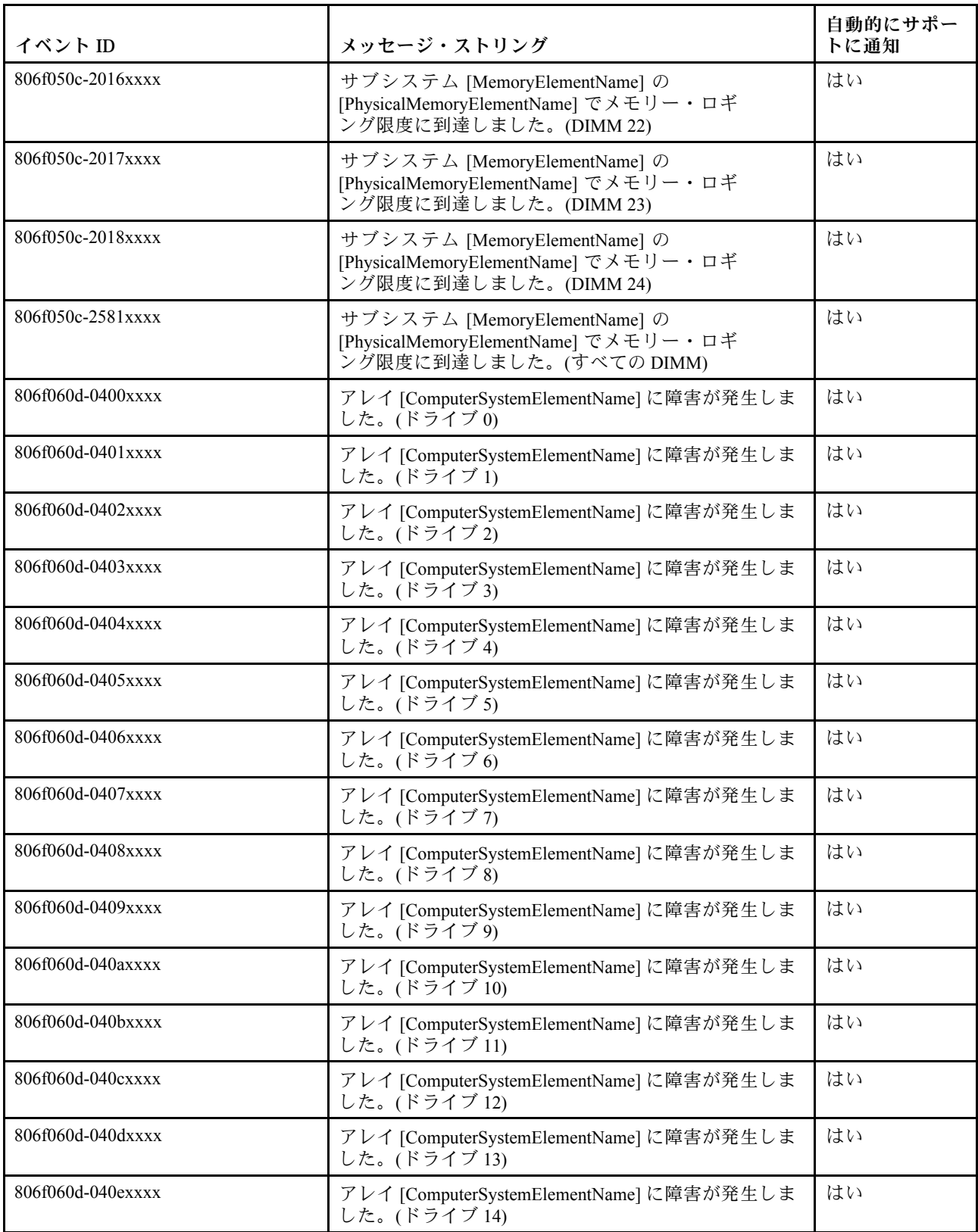

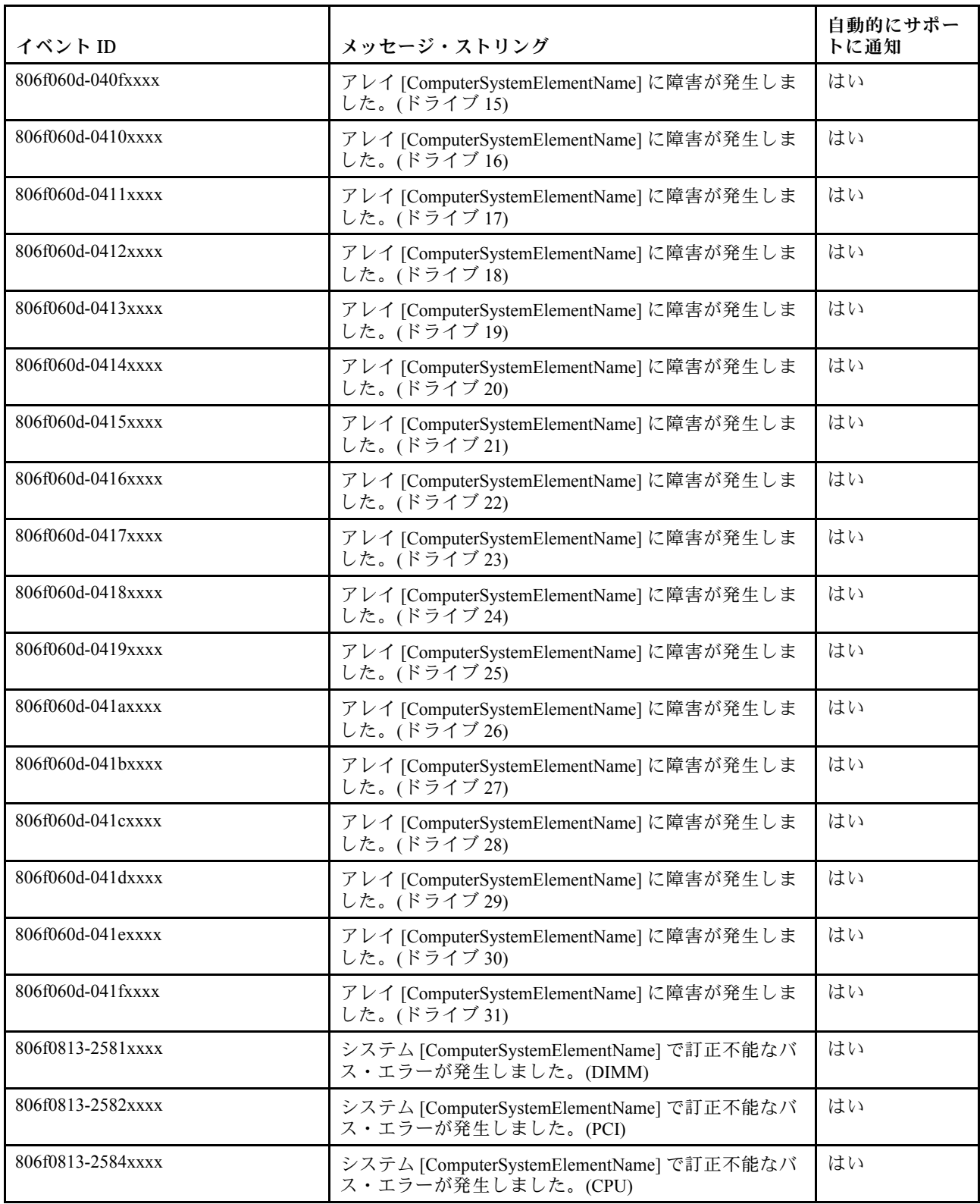

# IMM イベントのリスト

このセクションでは、IMM から送信されるすべてのメッセージをリストしています。

• 40000001-00000000 : 管理コントローラー [arg1] でネットワークの初期化が完了しました。() このメッセージは、管理コントローラーのネットワークで初期化が完了したユース・ケースに使用 されます。

4000000100000000 または 0x4000000100000000 として表示される場合もあります。

重⼤度 通知 保守可能 いいえ ⾃動的にサポートに通知 いいえ アラート・カテゴリー システム - IMM ネットワーク・イベント SNMP Trap ID 37 CIM 情報 Prefix: IMM ID: 0001 ユーザー応答 通知メッセージ。操作は不要です。

• 40000002-00000000 : 証明機関 [arg1] が [arg2] 証明書エラーを検出しました。()

このメッセージは、SSL サーバー、SSL クライアント、または SSL トラステッド CA 証明書のエ ラーがあるユース・ケースに使用されます。

4000000200000000 または 0x4000000200000000 として表示される場合もあります。

重⼤度 エラー 保守可能 いいえ ⾃動的にサポートに通知 いいえ アラート・カテゴリー システム - SSL 認証 SNMP Trap ID 22 CIM 情報 Prefix: IMM ID: 0002

インポートしている証明書が正しく、適切に生成されていることを確認します。

• 40000003-00000000 : ユーザー [arg3] によってイーサネット・データ転送速度が [arg1] から [arg2] に変更されました。()

このメッセージは、ユーザーがイーサネット・ポートのデータ転送速度を変更したユース・ケー スに使用されます。

4000000300000000 または 0x4000000300000000 として表示される場合もあります。

重⼤度

通知

保守可能 いいえ

⾃動的にサポートに通知 いいえ

アラート・カテゴリー なし

SNMP Trap ID

CIM 情報 Prefix: IMM ID: 0003

ユーザー応答 通知メッセージ。操作は不要です。

• 40000004-00000000 : ユーザー [arg3] によってイーサネット⼆重化設定が [arg1] から [arg2] に変更 されました。()

このメッセージは、ユーザーがイーサネット・ポートの二重設定を変更したユース・ケースに使用 されます。

4000000400000000 または 0x4000000400000000 として表示される場合もあります。

重⼤度 通知 保守可能 いいえ ⾃動的にサポートに通知 いいえ アラート・カテゴリー なし SNMP Trap ID

CIM 情報 Prefix: IMM ID: 0004

通知メッセージ。操作は不要です。

• 40000005-00000000 : ユーザー [arg3] によってイーサネット MTU 設定が [arg1] から [arg2] に変更 されました。()

このメッセージは、ユーザーがイーサネット・ポート MTU 設定を変更したユース・ケースに使用 されます。

4000000500000000 または 0x4000000500000000 として表示される場合もあります。

重⼤度 通知 保守可能 いいえ ⾃動的にサポートに通知 いいえ アラート・カテゴリー なし SNMP Trap ID

CIM 情報 Prefix: IMM ID: 0005

ユーザー応答 通知メッセージ。操作は不要です。

• 40000006-00000000 : ユーザー [arg3] によってイーサネットのローカル管理 MAC アドレスが [arg1] から [arg2] に変更されました。()

このメッセージは、ユーザーがイーサネット・ポート MAC アドレス設定を変更したユース・ケー スに使用されます。

4000000600000000 または 0x4000000600000000 として表示される場合もあります。

重⼤度 通知 保守可能 いいえ ⾃動的にサポートに通知 いいえ アラート・カテゴリー なし SNMP Trap ID

CIM 情報 Prefix: IMM ID: 0006

通知メッセージ。操作は不要です。

• 40000007-00000000 : ユーザー [arg2] によってイーサネット・インターフェースが [arg1] になり ました。()

このメッセージは、ユーザーがイーサネット・インターフェースを有効または無効にした場合に 使用されます。

4000000700000000 または 0x4000000700000000 として表示される場合もあります。

重⼤度 通知 保守可能 いいえ ⾃動的にサポートに通知 いいえ アラート・カテゴリー なし SNMP Trap ID

CIM 情報 Prefix: IMM ID: 0007

ユーザー応答 通知メッセージ。操作は不要です。

• 40000008-00000000 : ユーザー [arg2] によってホスト名が [arg1] に設定されました。() このメッセージは、ユーザーが管理コントローラーのホスト名を変更するユース・ケースに使用 されます。

4000000800000000 または 0x4000000800000000 として表示される場合もあります。

重⼤度 通知 保守可能 いいえ ⾃動的にサポートに通知 いいえ アラート・カテゴリー システム - IMM ネットワーク・イベント SNMP Trap ID 37 CIM 情報 Prefix: IMM ID: 0008

通知メッセージ。操作は不要です。

• 40000009-00000000 : ユーザー [arg3] によってネットワーク・インターフェースの IP アドレスが [arg1] から [arg2] に変更されました。()

このメッセージは、ユーザーが管理コントローラーの IP アドレスを変更するユース・ケースに 使用されます。

4000000900000000 または 0x4000000900000000 として表示される場合もあります。

重⼤度

通知

保守可能

いいえ

- ⾃動的にサポートに通知 いいえ
- アラート・カテゴリー システム - IMM ネットワーク・イベント
- SNMP Trap ID
	- 37
- CIM 情報

Prefix: IMM ID: 0009

ユーザー応答 通知メッセージ。操作は不要です。

• 4000000a-00000000 : ユーザー [arg3] によってネットワーク・インターフェースの IP サブネット・マ スクが [arg1] から [arg2] に変更されました。()

このメッセージは、ユーザーが管理コントローラーの IP サブネット・マスクを変更するユース・ケー スに使用されます。

4000000a00000000 または 0x4000000a00000000 として表示される場合もあります。

重⼤度 通知 保守可能 いいえ ⾃動的にサポートに通知 いいえ アラート・カテゴリー なし SNMP Trap ID

CIM 情報 Prefix: IMM ID: 0010

通知メッセージ。操作は不要です。

• 4000000b-00000000 : ユーザー [arg3] によってデフォルト・ゲートウェイの IP アドレスが [arg1] から [arg2] に変更されました。()

このメッセージは、ユーザーが管理コントローラーのデフォルト・ゲートウェイ IP アドレスを変更す るユース・ケースに使用されます。

4000000b00000000 または 0x4000000b00000000 として表示される場合もあります。

重⼤度 通知 保守可能 いいえ ⾃動的にサポートに通知 いいえ アラート・カテゴリー なし SNMP Trap ID

CIM 情報 Prefix: IMM ID: 0011

ユーザー応答 通知メッセージ。操作は不要です。

• 4000000c-00000000 : [arg2] によって OS ウォッチドッグ応答が [arg1] になりました。() このメッセージは、ユーザーによって OS ウォッチドッグが有効または無効にされた場合に使用 されます。

4000000c00000000 または 0x4000000c00000000 として表示される場合もあります。

重⼤度 警告 保守可能 いいえ ⾃動的にサポートに通知 いいえ アラート・カテゴリー なし SNMP Trap ID

CIM 情報 Prefix: IMM ID: 0012

通知メッセージ。操作は不要です。

● 4000000d-00000000 : DHCP [[arg1]] でエラーがありました。IP アドレスが割り当てられていません。() このメッセージは、DHCP サーバーが管理コントローラーに IP アドレスを割り当てることができな いユース・ケースに使用されます。

4000000d00000000 または 0x4000000d00000000 として表示される場合もあります。

重⼤度

警告

保守可能

いいえ

⾃動的にサポートに通知 いいえ

アラート・カテゴリー なし

SNMP Trap ID

CIM 情報

Prefix: IMM ID: 0013

ユーザー応答

問題が解決するまで、以下のステップを実行します。

- 1. IMM ネットワーク・ケーブルが接続されていることを確認します。
- 2. IMM に IP アドレスを割り当てることができるネットワーク上に DHCP サーバーがある ことを確認します。
- 4000000e-00000000 : リモート・ログインに成功しました。IP アドレス [arg3] の [arg2] からの ログイン ID: [arg1] です。()

このメッセージは、ユーザーが管理コントローラーに正常にログインするユース・ケースに使用 されます。

4000000e00000000 または 0x4000000e00000000 として表示される場合もあります。

重⼤度 通知 保守可能 いいえ ⾃動的にサポートに通知 いいえ アラート・カテゴリー

システム - リモート・ログイン

SNMP Trap ID

30 CIM 情報 Prefix: IMM ID: 0014

- ユーザー応答 通知メッセージ。操作は不要です。
- 4000000f-00000000 : ユーザー [arg3] がサーバー [arg2] を [arg1] にしようとしています。() このメッセージは、ユーザーが管理コントローラーを使用してシステム上の電源機能を実行してい るユース・ケースに使用されます。

4000000f00000000 または 0x4000000f00000000 として表示される場合もあります。

重⼤度 通知 保守可能 いいえ ⾃動的にサポートに通知 いいえ アラート・カテゴリー なし

SNMP Trap ID

CIM 情報

Prefix: IMM ID: 0015

ユーザー応答 通知メッセージ。操作は不要です。

• 40000010-00000000 : セキュリティー : ユーザー ID : [arg1] によって IP アドレス [arg3] の WEB クラ イアントから [arg2] 回のログイン障害が発⽣しました。()

このメッセージは、ユーザーが Web ブラウザーから管理コントローラーへのログインに失敗し たユース・ケースに使用されます。

4000001000000000 または 0x4000001000000000 として表示される場合もあります。

# 重⼤度 警告 保守可能 いいえ ⾃動的にサポートに通知 いいえ アラート・カテゴリー システム - リモート・ログイン

SNMP Trap ID

30

CIM 情報

Prefix: IMM ID: 0016

ユーザー応答

問題が解決するまで、以下のステップを実行します。

1. 正しいログイン ID およびパスワードが使用されていることを確認してください。

2. システム管理者にログイン ID またはパスワードをリセットするように依頼してください。

• 40000011-00000000 : セキュリティー: ログイン ID: [arg1] によって [arg3] の CLI から [arg2] 回 のログイン障害が発生しました。()

このメッセージは、ユーザーが Legacy CLI から管理コントローラーへのログインに失敗した場 合に使用されます。

4000001100000000 または 0x4000001100000000 として表示される場合もあります。

重⼤度

警告

保守可能

いいえ

- ⾃動的にサポートに通知 いいえ
- アラート・カテゴリー システム - リモート・ログイン

## SNMP Trap ID

30

## CIM 情報

Prefix: IMM ID: 0017

ユーザー応答

問題が解決するまで、以下のステップを実行します。

1. 正しいログイン ID およびパスワードが使用されていることを確認してください。

2. システム管理者にログイン ID またはパスワードをリセットするように依頼してください。

• 40000012-00000000 : リモート・アクセスの試みが失敗しました。受信した userid またはパスワード が無効です。P アドレス [arg2] の Web ブラウザーからの Userid は [arg1] です。()

このメッセージは、リモート・ユーザーが Web ブラウザー・セッションからリモート制御セッション を確立できなかったユース・ケースに使用されます。

4000001200000000 または 0x4000001200000000 として表示される場合もあります。

⾃動的にサポートに通知 いいえ アラート・カテゴリー システム - リモート・ログイン SNMP Trap ID 30 CIM 情報 Prefix: IMM ID: 0018

- ユーザー応答 正しいログイン ID およびパスワードが使用されていることを確認してください。
- 40000013-00000000 : リモート・アクセスの試みが失敗しました。受信した userid またはパスワード が無効です。IP アドレス [arg2] の TELNET クライアントからの Userid は [arg1] です。() このメッセージは、ユーザーが Telnet セッションから管理コントローラーへのログインに失敗し たユース・ケースに使用されます。

4000001300000000 または 0x4000001300000000 として表示される場合もあります。

重⼤度

通知

保守可能 いいえ

⾃動的にサポートに通知 いいえ

アラート・カテゴリー システム - リモート・ログイン

SNMP Trap ID

30

CIM 情報 Prefix: IMM ID: 0019

ユーザー応答

正しいログイン ID およびパスワードが使用されていることを確認してください。

• 40000014-00000000 : システム [arg2] の [arg1] はユーザー [arg3] によってクリアされました。() このメッセージは、システム上の管理コントローラー・イベント・ログがユーザーによって消去され たユース・ケースに使用されます。

4000001400000000 または 0x4000001400000000 として表示される場合もあります。

SNMP Trap ID

CIM 情報 Prefix: IMM ID: 0020

ユーザー応答 通知メッセージ。操作は不要です。

• 40000015-00000000 : ユーザー [arg2] によって管理コントローラー [arg1] のリセットが開始され ました。()

このメッセージは、管理コントローラーのリセットがユーザーによって開始されたユース・ケー スに使用されます。

4000001500000000 または 0x4000001500000000 として表示される場合もあります。

重⼤度

通知

保守可能 いいえ

⾃動的にサポートに通知 いいえ

アラート・カテゴリー なし

SNMP Trap ID

CIM 情報 Prefix: IMM ID: 0021

ユーザー応答

通知メッセージ。操作は不要です。

• 40000016-00000000 : ENET[[arg1]] DHCP-HSTN=[arg2], DN=[arg3], IP@=[arg4], SN=[arg5], GW@=[arg6], DNS1@=[arg7].()

このメッセージは、管理コントローラーの IP アドレスと構成が DHCP サーバーによって割り当てられ たユース・ケースに使用されます。

4000001600000000 または 0x4000001600000000 として表示される場合もあります。

SNMP Trap ID

CIM 情報 Prefix: IMM ID: 0022

ユーザー応答 通知メッセージ。操作は不要です。

• 40000017-00000000 : ENET[[arg1]] IP-Cfg:HstName=[arg2], IP@=[arg3] ,NetMsk=[arg4], GW@=[arg5].() このメッセージは、管理コントローラーの IP アドレスと構成がユーザー・データを使用して静的に割 り当てられたユース・ケースに使用されます。

4000001700000000 または 0x4000001700000000 として表示される場合もあります。

重⼤度 通知 保守可能 いいえ ⾃動的にサポートに通知 いいえ アラート・カテゴリー なし SNMP Trap ID CIM 情報

Prefix: IMM ID: 0023

ユーザー応答 通知メッセージ。操作は不要です。

• 40000018-00000000 : LAN : イーサネット [[arg1]] インターフェースはアクティブではなくなり ました。()

このメッセージは、管理コントローラーのイーサネット・インターフェースがアクティブでなくなっ たユース・ケースに使用されます。

4000001800000000 または 0x4000001800000000 として表示される場合もあります。

SNMP Trap ID

CIM 情報 Prefix: IMM ID: 0024

ユーザー応答 通知メッセージ。操作は不要です。

• 40000019-00000000 : LAN: イーサネット [[arg1]] インターフェースがアクティブになりました。() このメッセージは、管理コントローラーのイーサネット・インターフェースがアクティブになっ たユース・ケースに使用されます。

4000001900000000 または 0x4000001900000000 として表示される場合もあります。

重⼤度 通知 保守可能 いいえ ⾃動的にサポートに通知 いいえ アラート・カテゴリー なし SNMP Trap ID

CIM 情報 Prefix: IMM ID: 0025

ユーザー応答 通知メッセージ。操作は不要です。

• 4000001a-00000000 : ユーザー [arg2] によって DHCP 設定が [arg1] に変更されました。() このメッセージは、ユーザーが DHCP 設定を変更したユース・ケースに使用されます。 4000001a00000000 または 0x4000001a00000000 として表示される場合もあります。

重⼤度 通知 保守可能 いいえ ⾃動的にサポートに通知

いいえ

アラート・カテゴリー なし

SNMP Trap ID

CIM 情報 Prefix: IMM ID: 0026 ユーザー応答

通知メッセージ。操作は不要です。

• 4000001b-00000000 : 管理コントローラー [arg1]: ユーザー [arg2] によって構成がファイルから復元 されました。()

このメッセージは、ユーザーが管理コントローラー構成をファイルから復元したユース・ケースに 使用されます。

4000001b00000000 または 0x4000001b00000000 として表示される場合もあります。

重⼤度

通知

保守可能 いいえ

⾃動的にサポートに通知 いいえ

アラート・カテゴリー なし

SNMP Trap ID

CIM 情報 Prefix: IMM ID: 0027

- ユーザー応答 通知メッセージ。操作は不要です。
- 4000001c-00000000: ウォッチドッグ [arg1] のスクリーン・キャプチャーが発生しました。() このメッセージは、オペレーティング・システム・エラーが発生し、画面がキャプチャーされたユー ス・ケースに使用されます。

4000001c00000000 または 0x4000001c00000000 として表示される場合もあります。

重⼤度 通知 保守可能 いいえ ⾃動的にサポートに通知 いいえ

# アラート・カテゴリー

システム - その他

### SNMP Trap ID

22

## CIM 情報

Prefix: IMM ID: 0028

## ユーザー応答

オペレーティング・システム・エラーがない場合は、問題が解決するまで以下のステップを実行 します。

- 1. ウォッチドッグ・タイマーをより高い値に再構成してください。
- 2. IMM Ethernet over USB インターフェースが有効になっていることを確認します。
- 3. オペレーティング・システムに、RNDIS または cdc ether デバイス・ドライバーを再インス トールします。
- 4. ウォッチドッグを無効にします。

オペレーティング・システム・エラーがあった場合は、インストールされたオペレーティング・ システムの整合性を検査します。

• 4000001d-00000000 : ウォッチドッグ [arg1] がスクリーン・キャプチャーに失敗しました。() このメッセージは、オペレーティング・システム・エラーが発生し、スクリーン・キャプチャー が失敗したユース・ケースに使用されます。

4000001d00000000 または 0x4000001d00000000 として表示される場合もあります。

# 重⼤度 エラー 保守可能 いいえ ⾃動的にサポートに通知 いいえ アラート・カテゴリー システム - その他 SNMP Trap ID 22 CIM 情報 Prefix: IMM ID: 0029 ユーザー応答 問題が解決するまで、以下のステップを実行します。 1. ウォッチドッグ・タイマーをより高い値に再構成してください。

- 2. IMM Ethernet over USB インターフェースが有効になっていることを確認します。
- 3. オペレーティング・システムに、RNDIS または cdc\_ether デバイス・ドライバーを再インス トールします。
- 4. ウォッチドッグを無効にします。インストールされたオペレーティング・システムの整 合性を検査します。
- 5. IMM ファームウェアを更新します。重要: 一部のクラスター・ソリューションには、特定の コード・レベルまたは調整コード更新が必要です。デバイスがクラスター・ソリューションの 一部である場合は、コードを更新する前に、コードの最新レベルがクラスター・ソリューショ ンでサポートされていることを確認してください。
- 4000001e-00000000 : バックアップ管理コントローラー [arg1] のメイン・アプリケーションを 実行中です。()

このメッセージは、管理コントローラーがバックアップ・メイン・アプリケーションを実行する手 段を用いたユース・ケースに使用されます。

4000001e00000000 または 0x4000001e00000000 として表示される場合もあります。

重⼤度 警告 保守可能 いいえ ⾃動的にサポートに通知 いいえ アラート・カテゴリー システム - その他 SNMP Trap ID 22

### CIM 情報

Prefix: IMM ID: 0030

ユーザー応答

IMM ファームウェアを更新します。重要: 一部のクラスター・ソリューションには、特定のコー ド・レベルまたは調整コード更新が必要です。デバイスがクラスター・ソリューションの一部で ある場合は、コードを更新する前に、コードの最新レベルがクラスター・ソリューションでサ ポートされていることを確認してください。

• 4000001f-00000000 : 管理コントローラー [arg1] が正しいファームウェアでフラッシュされている ことを確認してください。管理コントローラーがファームウェアをサーバーと一致させることが できません。()

このメッセージは、管理コントローラーのファームウェア・バージョンがサーバーと一致しないユー ス・ケースに使用されます。

4000001f00000000 または 0x4000001f00000000 として表示される場合もあります。

重⼤度 エラー 保守可能 いいえ ⾃動的にサポートに通知 いいえ アラート・カテゴリー

システム - その他

SNMP Trap ID 22

CIM 情報

Prefix: IMM ID: 0031

## ユーザー応答

IMM ファームウェアを、サーバーがサポートするバージョンに更新します。重要: 一部のクラス ター・ソリューションには、特定のコード・レベルまたは調整コード更新が必要です。デバイスが クラスター・ソリューションの一部である場合は、コードを更新する前に、コードの最新レベルが クラスター・ソリューションでサポートされていることを確認してください。

• 40000020-00000000 : デフォルト値を復元するため、管理コントローラー [arg1] のリセットが発 生しました。()

このメッセージは、ユーザーが構成をデフォルト値に復元したために管理コントローラーがリセットさ れたユース・ケースに使用されます。

4000002000000000 または 0x4000002000000000 として表示される場合もあります。

重⼤度 通知 保守可能 いいえ ⾃動的にサポートに通知 いいえ アラート・カテゴリー なし

SNMP Trap ID

CIM 情報 Prefix: IMM ID: 0032

- ユーザー応答 通知メッセージ。操作は不要です。
- 40000021-00000000 : 管理コントローラー [arg1] の時計が NTP サーバー [arg2] から設定されて います。()

このメッセージは、管理コントローラーのクロックが Network Time Protocol サーバーから設定され たユース・ケースに使用されます。

4000002100000000 または 0x4000002100000000 として表示される場合もあります。

SNMP Trap ID

CIM 情報 Prefix: IMM ID: 0033

ユーザー応答 通知メッセージ。操作は不要です。

• 40000022-00000000 : 管理コントローラー [arg1] 構成データの SSL データは無効です。構成データ 領域をクリアし、SSL を無効にしています。()

このメッセージは、管理コントローラーが構成データで無効な SSL データを検出し、構成データ領域 をクリアし、SSL を使用不可にしているユース・ケースに使用されます。

4000002200000000 または 0x4000002200000000 として表示される場合もあります。

重⼤度

エラー

保守可能

いいえ

- ⾃動的にサポートに通知 いいえ
- アラート・カテゴリー

システム - その他

SNMP Trap ID

22

CIM 情報 Prefix: IMM ID: 0034

ユーザー応答

問題が解決するまで、以下のステップを実行します。

- 1. インポートしている証明書が正しいことを確認します。
- 2. 証明書のインポートを再試行します。
- 40000023-00000000 : ユーザー [arg3] が [arg2] からの [arg1] のフラッシュに成功しました。()

このメッセージは、ユーザーがインターフェースおよび IP アドレス ( %d ) からファームウェア・コン ポーネント (MC メイン・アプリケーション、MC ブート ROM、BIOS、診断、システム電源バックプ レーン、リモート拡張ユニットの電源バックプレーン、内蔵システム管理プロセッサー、またはリモー ト拡張ユニットのプロセッサー) を正常にフラッシュしたユース・ケースに使用されます。

4000002300000000 または 0x4000002300000000 として表示される場合もあります。

重⼤度 通知 保守可能 いいえ ⾃動的にサポートに通知 いいえ アラート・カテゴリー なし

SNMP Trap ID

CIM 情報 Prefix: IMM ID: 0035

ユーザー応答 通知メッセージ。操作は不要です。

• 40000024-00000000 : ユーザー [arg3] が [arg2] からの [arg1] のフラッシュに失敗しました。() このメッセージは、ユーザーが障害のためにインターフェースと IP アドレスからファームウェア・コ ンポーネントをフラッシュしなかったユース・ケースに使用されます。

4000002400000000 または 0x4000002400000000 として表示される場合もあります。

重⼤度 通知 保守可能 いいえ ⾃動的にサポートに通知 いいえ アラート・カテゴリー システム - その他 SNMP Trap ID 22 CIM 情報 Prefix: IMM ID: 0036 ユーザー応答 通知メッセージ。操作は不要です。

• 40000025-00000000: システム [arg2] の [arg1] は 75% 使用中です。()

このメッセージは、システム上の管理コントローラー・イベント・ログが 75% フルであるユー ス・ケースに使用されます。

4000002500000000 または 0x4000002500000000 として表示される場合もあります。

重⼤度

通知 保守可能 いいえ ⾃動的にサポートに通知 いいえ アラート・カテゴリー システム - イベント・ログ 75% フル SNMP Trap ID 35 CIM 情報 Prefix: IMM ID: 0037 ユーザー応答 通知メッセージ。操作は不要です。

● 40000026-00000000: システム [arg2] の [arg1] は 100% 使用中です。() このメッセージは、システム上の管理コントローラー・イベント・ログが 100% フルであるユー ス・ケースに使用されます。

4000002600000000 または 0x4000002600000000 として表示される場合もあります。

重⼤度

通知

保守可能 いいえ

⾃動的にサポートに通知

いいえ

アラート・カテゴリー システム - イベント・ログ 75% フル

SNMP Trap ID

35

## CIM 情報

Prefix: IMM ID: 0038

ユーザー応答

古いログ項目がなくならないようにするには、古いログをテキスト・ファイルとして保存し、その ログを消去します。

• 40000027-00000000 : [arg1] のプラットフォーム・ウォッチドッグ・タイマーの期限が切れました。() このメッセージは、実装環境でプラットフォーム・ウォッチドッグ・タイマーの満了が検出され たユース・ケースに表示されます。

4000002700000000 または 0x4000002700000000 として表示される場合もあります。

重⼤度

エラー 保守可能 いいえ ⾃動的にサポートに通知 いいえ アラート・カテゴリー システム - OS タイムアウト SNMP Trap ID 21 CIM 情報 Prefix: IMM ID: 0039 ユーザー応答 問題が解決するまで、以下のステップを実行します。 1. ウォッチドッグ・タイマーをより高い値に再構成してください。 2. IMM Ethernet over USB インターフェースが有効になっていることを確認します。

- 3. オペレーティング・システムに、RNDIS または cdc\_ether デバイス・ドライバーを再インス トールします。
- 4. ウォッチドッグを無効にします。
- 5. インストールされたオペレーティング・システムの整合性を検査します。
- 40000028-00000000:[arg1]によって管理コントローラーのテスト・アラートが生成されました。() このメッセージは、ユーザーがテスト・アラートを生成したユース・ケースに使用されます。 4000002800000000 または 0x4000002800000000 として表示される場合もあります。

重⼤度 通知 保守可能 いいえ ⾃動的にサポートに通知 いいえ アラート・カテゴリー システム - その他 SNMP Trap ID 22 CIM 情報 Prefix: IMM ID: 0040 ユーザー応答 通知メッセージ。操作は不要です。

• 40000029-00000000 : セキュリティー : ユーザー ID : [arg1] によって IP アドレス [arg3] の SSH クライ アントから [arg2] 回のログイン障害が発⽣しました。()

このメッセージは、ユーザーが SSH から管理コントローラーへのログインに失敗したユース・ケー スに使用されます。

4000002900000000 または 0x4000002900000000 として表示される場合もあります。

重⼤度

通知

### 保守可能

いいえ

- ⾃動的にサポートに通知 いいえ
- アラート・カテゴリー システム - リモート・ログイン

### SNMP Trap ID

30

### CIM 情報

Prefix: IMM ID: 0041

## ユーザー応答

問題が解決するまで、以下のステップを実行します。

- 1. 正しいログイン ID およびパスワードが使用されていることを確認してください。
- 2. システム管理者にログイン ID またはパスワードをリセットするように依頼してください。
- 4000002a-00000000: [arg1] ファームウェアがシステム [arg2] と内部で一致しません。[arg3] ファー ムウェアのフラッシュを試みてください。()

このメッセージは、特定タイプのファームウェア・ミスマッチが検出されたユース・ケースに表示 されます。

4000002a00000000 または 0x4000002a00000000 として表示される場合もあります。

重⼤度 エラー 保守可能 いいえ ⾃動的にサポートに通知 いいえ アラート・カテゴリー システム - その他 SNMP Trap ID 22 CIM 情報

Prefix: IMM ID: 0042

### ユーザー応答

IMM ファームウェアを再消去して、最新のバージョンにします。

• 4000002b-00000000 : ドメイン名が [arg1] に設定されました。() ユーザーによってドメイン名が設定されました。

4000002b00000000 または 0x4000002b00000000 として表示される場合もあります。

重⼤度 通知 保守可能 いいえ ⾃動的にサポートに通知 いいえ アラート・カテゴリー なし SNMP Trap ID

CIM 情報 Prefix: IMM ID: 0043

- ユーザー応答 通知メッセージ。操作は不要です。
- 4000002c-00000000 : ユーザー [arg2] によってドメイン・ソースが [arg1] に変更されました。() ドメイン・ソースがユーザーによって変更されました。

4000002c00000000 または 0x4000002c00000000 として表示される場合もあります。

重⼤度 通知 保守可能 いいえ ⾃動的にサポートに通知 いいえ アラート・カテゴリー なし

SNMP Trap ID

CIM 情報

Prefix: IMM ID: 0044

- ユーザー応答 通知メッセージ。操作は不要です。
- 4000002d-00000000 : ユーザー [arg2] によって DDNS 設定が [arg1] に変更されました。() DDNS 設定がユーザーによって変更されました。

4000002d00000000 または 0x4000002d00000000 として表示される場合もあります。

重⼤度 通知 保守可能 いいえ ⾃動的にサポートに通知 いいえ アラート・カテゴリー なし SNMP Trap ID

CIM 情報 Prefix: IMM ID: 0045 ユーザー応答

通知メッセージ。操作は不要です。

• 4000002e-00000000 : DDNS の登録が正常に完了しました。ドメイン名は [arg1] です。() DDNS の登録および値

4000002e00000000 または 0x4000002e00000000 として表示される場合もあります。

重⼤度 通知 保守可能 いいえ ⾃動的にサポートに通知 いいえ アラート・カテゴリー なし SNMP Trap ID CIM 情報 Prefix: IMM ID: 0046 ユーザー応答 通知メッセージ。操作は不要です。

• 4000002f-00000000 : ユーザー [arg1] によって IPv6 が有効にされました。() ユーザーが IPv6 プロトコルを有効にしました。

4000002f00000000 または 0x4000002f00000000 として表示される場合もあります。

重⼤度 通知 保守可能 いいえ ⾃動的にサポートに通知 いいえ アラート・カテゴリー なし

SNMP Trap ID

CIM 情報 Prefix: IMM ID: 0047 ユーザー応答

通知メッセージ。操作は不要です。

• 40000030-00000000 : ユーザー [arg1] によって IPv6 が無効にされました。() ユーザーが IPv6 プロトコルを無効にしました。 4000003000000000 または 0x4000003000000000 として表示される場合もあります。

重⼤度 通知 保守可能 いいえ ⾃動的にサポートに通知 いいえ アラート・カテゴリー なし

SNMP Trap ID

CIM 情報 Prefix: IMM ID: 0048

ユーザー応答 通知メッセージ。操作は不要です。

● 40000031-00000000: ユーザー [arg1] によって IPv6 静的 IP 構成が有効にされました。() ユーザーが IPv6 静的アドレス割り当て方式を有効にしました。

4000003100000000 または 0x4000003100000000 として表示される場合もあります。

重⼤度 通知 保守可能
いいえ ⾃動的にサポートに通知 いいえ アラート・カテゴリー なし SNMP Trap ID

CIM 情報 Prefix: IMM ID: 0049

ユーザー応答 通知メッセージ。操作は不要です。

• 40000032-00000000 : ユーザー [arg1] によって IPv6 DHCP が有効にされました。() ユーザーが IPv6 DHCP 割り当て方式を有効にしました。

4000003200000000 または 0x4000003200000000 として表示される場合もあります。

重⼤度 通知 保守可能 いいえ ⾃動的にサポートに通知 いいえ アラート・カテゴリー なし SNMP Trap ID

CIM 情報 Prefix: IMM ID: 0050

- ユーザー応答 通知メッセージ。操作は不要です。
- 40000033-00000000: ユーザー [arg1] によって IPv6 ステートレス自動構成が有効化されました。() ユーザーが IPv6 ステートレス自動割り当て方式を有効にしました。

4000003300000000 または 0x4000003300000000 として表示される場合もあります。

重⼤度 通知 保守可能 いいえ ⾃動的にサポートに通知 いいえ

## アラート・カテゴリー なし

SNMP Trap ID

CIM 情報 Prefix: IMM ID: 0051 ユーザー応答

通知メッセージ。操作は不要です。

● 40000034-00000000: ユーザー [arg1] によって IPv6 静的 IP 構成が無効化されました。() ユーザーが IPv6 静的割り当て方式を無効にしました。

4000003400000000 または 0x4000003400000000 として表示される場合もあります。

重⼤度 通知 保守可能 いいえ ⾃動的にサポートに通知 いいえ アラート・カテゴリー なし SNMP Trap ID CIM 情報 Prefix: IMM ID: 0052 ユーザー応答 通知メッセージ。操作は不要です。

• 40000035-00000000 : ユーザー [arg1] によって IPv6 DHCP が無効にされました。() ユーザーが IPv6 DHCP 割り当て方式を無効にしました。

4000003500000000 または 0x4000003500000000 として表示される場合もあります。

重⼤度 通知 保守可能 いいえ ⾃動的にサポートに通知 いいえ アラート・カテゴリー なし SNMP Trap ID

CIM 情報

Prefix: IMM ID: 0053

- ユーザー応答 通知メッセージ。操作は不要です。
- 40000036-00000000: ユーザー [arg1] によって IPv6 ステートレス自動構成が無効化されました。() ユーザーが IPv6 ステートレス自動割り当て方式を無効にしました。

4000003600000000 または 0x4000003600000000 として表示される場合もあります。

重⼤度 通知 保守可能 いいえ ⾃動的にサポートに通知 いいえ アラート・カテゴリー なし SNMP Trap ID

CIM 情報 Prefix: IMM ID: 0054 ユーザー応答

通知メッセージ。操作は不要です。

• 40000037-00000000 : ENET[[arg1]] IPv6-LinkLocal :HstName=[arg2], IP@=[arg3], Pref=[arg4].() IPv6 リンク・ローカル・アドレスがアクティブです。

4000003700000000 または 0x4000003700000000 として表示される場合もあります。

重⼤度 通知 保守可能 いいえ ⾃動的にサポートに通知 いいえ アラート・カテゴリー なし SNMP Trap ID CIM 情報

Prefix: IMM ID: 0055

ユーザー応答 通知メッセージ。操作は不要です。

• 40000038-00000000 : ENET[[arg1]] IPv6-Static:HstName=[arg2], IP@=[arg3], Pref=[arg4], GW@=[arg5].() IPv6 静的アドレスがアクティブです。

4000003800000000 または 0x4000003800000000 として表示される場合もあります。

重⼤度 通知 保守可能 いいえ ⾃動的にサポートに通知 いいえ アラート・カテゴリー なし SNMP Trap ID

CIM 情報 Prefix: IMM ID: 0056 ユーザー応答 通知メッセージ。操作は不要です。

• 40000039-00000000 : ENET[[arg1]] DHCPv6-HSTN=[arg2], DN=[arg3], IP@=[arg4], Pref=[arg5].() IPv6 DHCP 割り当てアドレスがアクティブです。

4000003900000000 または 0x4000003900000000 として表示される場合もあります。

重⼤度 通知 保守可能 いいえ ⾃動的にサポートに通知 いいえ アラート・カテゴリー なし SNMP Trap ID

CIM 情報 Prefix: IMM ID: 0057

ユーザー応答

通知メッセージ。操作は不要です。

• 4000003a-00000000 : ユーザー [arg3] によってネットワーク・インターフェースの IPv6 静的アドレ スが [arg1] から [arg2] に変更されました。()

ユーザーが、管理コントローラーの IPv6 静的アドレスを変更しました。

4000003a00000000 または 0x4000003a00000000 として表示される場合もあります。

重⼤度 通知 保守可能 いいえ ⾃動的にサポートに通知 いいえ アラート・カテゴリー なし SNMP Trap ID CIM 情報 Prefix: IMM ID: 0058 ユーザー応答

通知メッセージ。操作は不要です。

• 4000003b-00000000 : DHCPv6 エラーです。IP アドレスが割り当てられていません。() DHCP6 サーバーが、管理コントローラーへの IP アドレスの割り当てに失敗しました。

4000003b00000000 または 0x4000003b00000000 として表示される場合もあります。

重⼤度 警告 保守可能 いいえ ⾃動的にサポートに通知 いいえ アラート・カテゴリー なし

SNMP Trap ID

## CIM 情報

Prefix: IMM ID: 0059

## ユーザー応答

問題が解決するまで、以下のステップを実行します。

- 1. IMM ネットワーク・ケーブルが接続されていることを確認します。
- 2. IMM に IP アドレスを割り当てることができる DHCPv6 サーバーがネットワーク上に存在 することを確認します。

• 4000003c-00000000 : [arg1] のプラットフォーム・ウォッチドッグ・タイマーの期限が切れました。() 実装環境で OS ローダー・ウォッチドッグ・タイマーの満了が検出されました。

4000003c00000000 または 0x4000003c00000000 として表示される場合もあります。

重⼤度 エラー 保守可能 いいえ ⾃動的にサポートに通知 いいえ アラート・カテゴリー System - ローダー・タイムアウト SNMP Trap ID 26 CIM 情報 Prefix: IMM ID: 0060 ユーザー応答 1. ウォッチドッグ・タイマーをより高い値に再構成してください。 2. IMM Ethernet over USB インターフェースが有効になっていることを確認します。 3. オペレーティング・システムに、RNDIS または cdc ether デバイス・ドライバーを再インス

- トールします。
- 4. ウォッチドッグを無効にします。
- 5. インストールされたオペレーティング・システムの整合性を検査します。
- 4000003d-00000000 : ユーザー [arg3] によって Telnet ポート番号が [arg1] から [arg2] に変更され ました。()

ユーザーが Telnet ポート番号を変更しました。

4000003d00000000 または 0x4000003d00000000 として表示される場合もあります。

重⼤度 通知 保守可能 いいえ ⾃動的にサポートに通知 いいえ アラート・カテゴリー なし SNMP Trap ID

CIM 情報 Prefix: IMM ID: 0061

- ユーザー応答 通知メッセージ。操作は不要です。
- 4000003e-00000000 : ユーザー [arg3] によって SSH ポート番号が [arg1] から [arg2] に変更され ました。()

ユーザーが SSH ポート番号を変更しました。

4000003e00000000 または 0x4000003e00000000 として表示される場合もあります。

重⼤度 通知

保守可能 いいえ

⾃動的にサポートに通知 いいえ アラート・カテゴリー

なし SNMP Trap ID

CIM 情報 Prefix: IMM ID: 0062

ユーザー応答

通知メッセージ。操作は不要です。

• 4000003f-00000000 : ユーザー [arg3] によって Web-HTTP ポート番号が [arg1] から [arg2] に変更 されました。()

ユーザーが Web HTTP ポート番号を変更しました。

4000003f00000000 または 0x4000003f00000000 として表示される場合もあります。

重⼤度 通知 保守可能 いいえ ⾃動的にサポートに通知 いいえ アラート・カテゴリー なし SNMP Trap ID

CIM 情報

Prefix: IMM ID: 0063

- ユーザー応答 通知メッセージ。操作は不要です。
- 40000040-00000000 : ユーザー [arg3] によって Web-HTTPS ポート番号が [arg1] から [arg2] に変更 されました。()

ユーザーが Web HTTPS ポート番号を変更しました。

4000004000000000 または 0x4000004000000000 として表示される場合もあります。

重⼤度

通知

保守可能

いいえ

⾃動的にサポートに通知 いいえ

アラート・カテゴリー なし

SNMP Trap ID

CIM 情報 Prefix: IMM ID: 0064

ユーザー応答 通知メッセージ。操作は不要です。

• 40000041-00000000 : ユーザー [arg3] によって CIM/XML HTTP ポート番号が [arg1] から [arg2] に変更されました。()

ユーザーが CIM HTTP ポート番号を変更しました。

4000004100000000 または 0x4000004100000000 として表示される場合もあります。

重⼤度 通知 保守可能 いいえ ⾃動的にサポートに通知 いいえ アラート・カテゴリー なし SNMP Trap ID

CIM 情報 Prefix: IMM ID: 0065 ユーザー応答

通知メッセージ。操作は不要です。

• 40000042-00000000 : ユーザー [arg3] によって CIM/XML HTTPS ポート番号が [arg1] から [arg2] に変更されました。()

ユーザーが CIM HTTPS ポート番号を変更しました。

4000004200000000 または 0x4000004200000000 として表示される場合もあります。

重⼤度

通知

保守可能 いいえ

⾃動的にサポートに通知

いいえ

- アラート・カテゴリー なし
- SNMP Trap ID

CIM 情報 Prefix: IMM ID: 0066

ユーザー応答 通知メッセージ。操作は不要です。

• 40000043-00000000 : ユーザー [arg3] によって SNMP エージェント・ポート番号が [arg1] から [arg2] に変更されました。() ユーザーが SNMP エージェント・ポート番号を変更しました。

4000004300000000 または 0x4000004300000000 として表示される場合もあります。

重⼤度 通知 保守可能 いいえ ⾃動的にサポートに通知 いいえ アラート・カテゴリー なし SNMP Trap ID CIM 情報 Prefix: IMM ID: 0067

ユーザー応答

通知メッセージ。操作は不要です。

• 40000044-00000000 : ユーザー [arg3] によって SNMP トラップのポート番号が [arg1] から [arg2] に変更されました。()

ユーザーが SNMP トラップ・ポート番号を変更しました。

4000004400000000 または 0x4000004400000000 として表示される場合もあります。

重⼤度 通知 保守可能 いいえ ⾃動的にサポートに通知 いいえ アラート・カテゴリー なし SNMP Trap ID

- CIM 情報 Prefix: IMM ID: 0068
- ユーザー応答 通知メッセージ。操作は不要です。
- 40000045-00000000 : ユーザー [arg3] によって Syslog ポート番号が [arg1] から [arg2] に変更され ました。()

ユーザーが、Syslog 受信側のポート番号を変更しました。

4000004500000000 または 0x4000004500000000 として表示される場合もあります。

重⼤度 通知 保守可能 いいえ ⾃動的にサポートに通知 いいえ アラート・カテゴリー なし SNMP Trap ID CIM 情報

Prefix: IMM ID: 0069

ユーザー応答 通知メッセージ。操作は不要です。 • 40000046-00000000 : ユーザー [arg3] によってリモート・プレゼンス・ポート番号が [arg1] から [arg2] に変更されました。()

ユーザーが、リモート・プレゼンスのポート番号を変更しました。

4000004600000000 または 0x4000004600000000 として表示される場合もあります。

重⼤度 通知 保守可能 いいえ ⾃動的にサポートに通知 いいえ アラート・カテゴリー なし SNMP Trap ID CIM 情報 Prefix: IMM ID: 0070 ユーザー応答

通知メッセージ。操作は不要です。

• 40000047-00000000 : [arg3] によって LED の [arg1] 状態が [arg2] に変更されました。() ユーザーが LED の状態を変更しました。

4000004700000000 または 0x4000004700000000 として表示される場合もあります。

重⼤度 通知 保守可能 いいえ ⾃動的にサポートに通知 いいえ アラート・カテゴリー なし SNMP Trap ID

CIM 情報 Prefix: IMM ID: 0071

ユーザー応答 通知メッセージ。操作は不要です。 • 40000048-00000000 : デバイス [arg1] のインベントリー・データが変更されました。新しいデバイ ス・データ・ハッシュ=[arg2]、新しいマスター・データ・ハッシュ=[arg3] です。() 何らかの理由で物理インベントリーが変化しました。

4000004800000000 または 0x4000004800000000 として表示される場合もあります。

重⼤度 通知 保守可能 いいえ ⾃動的にサポートに通知 いいえ アラート・カテゴリー なし SNMP Trap ID CIM 情報 Prefix: IMM ID: 0072 ユーザー応答

通知メッセージ。操作は不要です。

• 40000049-00000000 : ユーザー [arg2] によって SNMP [arg1] が有効にされました。() ユーザーが SNMPv1 または SNMPv3 あるいはトラップを有効にしました。

4000004900000000 または 0x4000004900000000 として表示される場合もあります。

重⼤度 通知 保守可能 いいえ ⾃動的にサポートに通知 いいえ アラート・カテゴリー なし SNMP Trap ID

CIM 情報

Prefix: IMM ID: 0073

- ユーザー応答 通知メッセージ。操作は不要です。
- 4000004a-00000000 : ユーザー [arg2] によって SNMP [arg1] が無効にされました。() ユーザーが SNMPv1 または SNMPv3 あるいはトラップを無効にしました。

4000004a00000000 または 0x4000004a00000000 として表示される場合もあります。

重⼤度 通知 保守可能 いいえ ⾃動的にサポートに通知 いいえ アラート・カテゴリー なし SNMP Trap ID

CIM 情報 Prefix: IMM ID: 0074 ユーザー応答

通知メッセージ。操作は不要です。

• 4000004b-00000000 : ユーザー [arg2] によって SNMPv1 [arg1] が設定されました。Name=[arg3]、 AccessType=[arg4]、Address=[arg5] です。

ユーザーが、SNMP コミュニティー・ストリングを変更しました。

4000004b00000000 または 0x4000004b00000000 として表示される場合もあります。

重⼤度 通知 保守可能 いいえ ⾃動的にサポートに通知 いいえ アラート・カテゴリー なし SNMP Trap ID CIM 情報 Prefix: IMM ID: 0075 ユーザー応答 通知メッセージ。操作は不要です。

• 4000004c-00000000 : ユーザー [arg1] によって LDAP サーバー構成が設定されました。 SelectionMethod=[arg2]、DomainName=[arg3]、Server1=[arg4]、Server2=[arg5]、Server3=[arg6]、 Server4=[arg7] です。()

ユーザーが、LDAP サーバー構成を変更しました。

4000004c00000000 または 0x4000004c00000000 として表示される場合もあります。

重⼤度 通知 保守可能 いいえ ⾃動的にサポートに通知 いいえ アラート・カテゴリー なし SNMP Trap ID CIM 情報 Prefix: IMM ID: 0076

ユーザー応答 通知メッセージ。操作は不要です。

• 4000004d-00000000 : ユーザー [arg1] によって LDAP が設定されました。RootDN=[arg2]、 UIDSearchAttribute=[arg3]、BindingMethod=[arg4]、EnhancedRBS=[arg5]、TargetName=[arg6]、 GroupFilter=[arg7]、GroupAttribute=[arg8]、LoginAttribute=[arg9] です。() ユーザーが、LDAP の各種設定を構成しました。

4000004d00000000 または 0x4000004d00000000 として表示される場合もあります。

重⼤度 通知 保守可能 いいえ ⾃動的にサポートに通知 いいえ アラート・カテゴリー なし SNMP Trap ID CIM 情報 Prefix: IMM ID: 0077 ユーザー応答 通知メッセージ。操作は不要です。

• 4000004e-00000000 : ユーザー [arg1] によってシリアル・リダイレクトが設定されました。 Mode=[arg2]、BaudRate=[arg3]、StopBits=[arg4]、Parity=[arg5]、SessionTerminateSequence=[arg6] で す。() ユーザーが、シリアル・ポート・モードを構成しました。

4000004e00000000 または 0x4000004e00000000 として表示される場合もあります。

重⼤度 通知 保守可能 いいえ ⾃動的にサポートに通知 いいえ アラート・カテゴリー なし SNMP Trap ID

CIM 情報 Prefix: IMM ID: 0078 ユーザー応答

通知メッセージ。操作は不要です。

● 4000004f-00000000: ユーザー [arg1] によって日付と時刻が設定されました。Date=[arg2]、 Time-[arg3]、DST Auto-adjust=[arg4]、Timezone=[arg5] です。() ユーザーが日時設定を構成しました。

4000004f00000000 または 0x4000004f00000000 として表示される場合もあります。

重⼤度 通知 保守可能 いいえ ⾃動的にサポートに通知 いいえ アラート・カテゴリー なし SNMP Trap ID CIM 情報 Prefix: IMM ID: 0079 ユーザー応答 通知メッセージ。操作は不要です。

• 40000050-00000000 : ユーザー [arg1] によってサーバー全般設定が設定されました。Name=[arg2]、 Contact=[arg3]、Location=[arg4]、Room=[arg5]、RackID=[arg6]、Rack U-position=[arg7] です。() ユーザーが、ロケーション設定を構成しました。

4000005000000000 または 0x4000005000000000 として表示される場合もあります。

重⼤度 通知 保守可能 いいえ ⾃動的にサポートに通知 いいえ アラート・カテゴリー なし SNMP Trap ID

CIM 情報 Prefix: IMM ID: 0080

ユーザー応答 通知メッセージ。操作は不要です。

• 40000051-00000000 : ユーザー [arg2] によってサーバーの電源オフ遅延が [arg1] に設定されました。() ユーザーが、サーバーの電源オフ遅延を構成しました。

4000005100000000 または 0x4000005100000000 として表示される場合もあります。

重⼤度 通知 保守可能 いいえ ⾃動的にサポートに通知 いいえ アラート・カテゴリー なし SNMP Trap ID

CIM 情報 Prefix: IMM ID: 0081

- ユーザー応答 通知メッセージ。操作は不要です。
- 40000052-00000000 : ユーザー [arg4] によってサーバーの [arg1] が [arg2] ⽇の [arg3] 時にス ケジュールされました。()

ユーザーが、特定の時刻のサーバー電源アクションを構成しました。

4000005200000000 または 0x4000005200000000 として表示される場合もあります。

重⼤度 通知 保守可能 いいえ ⾃動的にサポートに通知 いいえ アラート・カテゴリー なし

SNMP Trap ID

CIM 情報 Prefix: IMM ID: 0082

ユーザー応答 通知メッセージ。操作は不要です。

• 40000053-00000000 : ユーザー [arg4] によってサーバーの [arg1] が毎週 [arg2] の [arg3] 時にス ケジュールされました。()

ユーザーが、サーバー電源アクションの繰り返しを構成しました。

4000005300000000 または 0x4000005300000000 として表示される場合もあります。

重⼤度

通知

保守可能

いいえ

⾃動的にサポートに通知 いいえ アラート・カテゴリー

なし

SNMP Trap ID

CIM 情報 Prefix: IMM ID: 0083

ユーザー応答 通知メッセージ。操作は不要です。

• 40000054-00000000 : ユーザー [arg3] によってサーバーの [arg1] [arg2] がクリアされました。() ユーザーが、Server Power Action をクリアしました。

4000005400000000 または 0x4000005400000000 として表示される場合もあります。

重⼤度 通知

保守可能 いいえ ⾃動的にサポートに通知 いいえ アラート・カテゴリー なし SNMP Trap ID

CIM 情報 Prefix: IMM ID: 0084 ユーザー応答

通知メッセージ。操作は不要です。

• 40000055-00000000 : ユーザー [arg1] による同期時刻設定 : Mode=[arg2]、 NTPServerHost=[arg3]:[arg4]、NTPUpdateFrequency=[arg5]。()

ユーザーが、日時の同期設定を構成しました。

4000005500000000 または 0x4000005500000000 として表示される場合もあります。

重⼤度 通知 保守可能 いいえ ⾃動的にサポートに通知 いいえ アラート・カテゴリー なし

SNMP Trap ID

CIM 情報 Prefix: IMM ID: 0085

ユーザー応答 通知メッセージ。操作は不要です。

• 40000056-00000000 : ユーザー [arg1] によって SMTP サーバーが [arg2]:[arg3] に設定されました。() ユーザーが、SMTP サーバーを構成しました。

4000005600000000 または 0x4000005600000000 として表示される場合もあります。

重⼤度 通知 保守可能 いいえ

⾃動的にサポートに通知 いいえ アラート・カテゴリー なし

SNMP Trap ID

CIM 情報 Prefix: IMM ID: 0086

ユーザー応答 通知メッセージ。操作は不要です。

• 40000057-00000000 : ユーザー [arg2] による Telnet [arg1] です。() ユーザーが Telnet サービスを有効または無効にしました。

4000005700000000 または 0x4000005700000000 として表示される場合もあります。

重⼤度 通知 保守可能 いいえ ⾃動的にサポートに通知 いいえ アラート・カテゴリー なし SNMP Trap ID

CIM 情報 Prefix: IMM ID: 0087

- ユーザー応答 通知メッセージ。操作は不要です。
- 40000058-00000000 : ユーザー [arg1] によって DNS サーバーが設定されました。 UseAdditionalServers=[arg2]、PreferredDNStype=[arg3]、IPv4Server1=[arg4]、IPv4Server2=[arg5]、 IPv4Server3=[arg6]、IPv6Server1=[arg7]、IPv6Server2=[arg8]、IPv6Server3=[arg9] です。() ユーザーが DNS サーバーを構成します。

4000005800000000 または 0x4000005800000000 として表示される場合もあります。

重⼤度 通知 保守可能 いいえ ⾃動的にサポートに通知

いいえ アラート・カテゴリー なし

SNMP Trap ID

CIM 情報 Prefix: IMM ID: 0088

ユーザー応答 通知メッセージ。操作は不要です。

• 40000059-00000000 : ユーザー [arg2] による LAN over USB [arg1] です。() ユーザーが、USB-LAN を構成しました。

4000005900000000 または 0x4000005900000000 として表示される場合もあります。

重⼤度 通知 保守可能 いいえ ⾃動的にサポートに通知 いいえ アラート・カテゴリー なし SNMP Trap ID

CIM 情報 Prefix: IMM ID: 0089

ユーザー応答 通知メッセージ。操作は不要です。

• 4000005a-00000000 : ユーザー [arg1] によって LAN over USB ポート転送設定が設定されました。 ExternalPort=[arg2]、USB-LAN port=[arg3] です。() ユーザーが、USB-LAN ポート転送を構成しました。

4000005a00000000 または 0x4000005a00000000 として表示される場合もあります。

重⼤度 通知 保守可能 いいえ ⾃動的にサポートに通知 いいえ アラート・カテゴリー

なし

SNMP Trap ID

CIM 情報 Prefix: IMM ID: 0090

ユーザー応答 通知メッセージ。操作は不要です。

• 4000005b-00000000 : ユーザー [arg2] によるセキュア Web サービス (HTTPS) [arg1] です。() ユーザーが、セキュア Web サービスを有効または無効にしました。

4000005b00000000 または 0x4000005b00000000 として表示される場合もあります。

重⼤度 通知 保守可能 いいえ ⾃動的にサポートに通知 いいえ アラート・カテゴリー なし SNMP Trap ID

CIM 情報 Prefix: IMM ID: 0091

ユーザー応答 通知メッセージ。操作は不要です。

• 4000005c-00000000 : ユーザー [arg2] によるセキュアな CIM/XML(HTTPS) [arg1] です。() ユーザーがセキュア CIM/XML サービスを有効または無効にしました。

4000005c00000000 または 0x4000005c00000000 として表示される場合もあります。

重⼤度 通知 保守可能 いいえ ⾃動的にサポートに通知 いいえ アラート・カテゴリー なし SNMP Trap ID

CIM 情報 Prefix: IMM ID: 0092

ユーザー応答

通知メッセージ。操作は不要です。

• 4000005d-00000000 : ユーザー [arg2] によるセキュアな LDAP [arg1] です。() ユーザーが、セキュア LDAP サービスを有効または無効にしました。

4000005d00000000 または 0x4000005d00000000 として表示される場合もあります。

重⼤度 通知 保守可能 いいえ ⾃動的にサポートに通知 いいえ アラート・カテゴリー なし SNMP Trap ID

CIM 情報 Prefix: IMM ID: 0093 ユーザー応答

通知メッセージ。操作は不要です。

• 4000005e-00000000 : ユーザー [arg2] によって SSH [arg1] が無効にされました。() ユーザーが SSH サービスを有効または無効にしました。

4000005e00000000 または 0x4000005e00000000 として表示される場合もあります。

重⼤度 通知 保守可能 いいえ ⾃動的にサポートに通知 いいえ アラート・カテゴリー なし SNMP Trap ID CIM 情報 Prefix: IMM ID: 0094

ユーザー応答

通知メッセージ。操作は不要です。

• 4000005f-00000000 : ユーザー [arg1] によってサーバーのタイムアウトが設定されました。 EnableOSWatchdog=[arg2]、OSWatchdogTimout=[arg3]、EnableLoaderWatchdog=[arg4]、 LoaderTimeout=[arg5] です。()

ユーザーが、サーバー・タイムアウトを構成しました。

4000005f00000000 または 0x4000005f00000000 として表示される場合もあります。

重⼤度 通知 保守可能 いいえ

⾃動的にサポートに通知 いいえ

- アラート・カテゴリー なし
- SNMP Trap ID
- CIM 情報 Prefix: IMM ID: 0095
- ユーザー応答 通知メッセージ。操作は不要です。
- 40000060-00000000 : ユーザー [arg2] によって [arg1] のライセンス・キーが追加されました。() ユーザーがライセンス・キーをインストールします。

4000006000000000 または 0x4000006000000000 として表示される場合もあります。

重⼤度 通知 保守可能 いいえ ⾃動的にサポートに通知 いいえ アラート・カテゴリー なし SNMP Trap ID CIM 情報 Prefix: IMM ID: 0096

ユーザー応答 通知メッセージ。操作は不要です。 • 40000061-00000000 : ユーザー [arg2] によって [arg1] のライセンス・キーが削除されました。() ユーザーがライセンス・キーを削除します。

4000006100000000 または 0x4000006100000000 として表示される場合もあります。

重⼤度 通知 保守可能 いいえ ⾃動的にサポートに通知 いいえ アラート・カテゴリー なし SNMP Trap ID CIM 情報 Prefix: IMM ID: 0097

ユーザー応答 通知メッセージ。操作は不要です。

• 40000062-00000000 : ユーザー [arg1] によってグローバル・ログインの全般設定が設定されました。 AuthenticationMethod=[arg2]、LockoutPeriod=[arg3]、SessionTimeout=[arg4] です。() ユーザーが、グローバル・ログインの共通設定を変更しました。

4000006200000000 または 0x4000006200000000 として表示される場合もあります。

重⼤度 通知 保守可能 いいえ ⾃動的にサポートに通知 いいえ アラート・カテゴリー なし

SNMP Trap ID

CIM 情報 Prefix: IMM ID: 0098

ユーザー応答

通知メッセージ。操作は不要です。

• 40000063-00000000 : ユーザー [arg1] によってグローバル・ログインのアカウント・セキュリティー が設定されました。PasswordRequired=[arg2]、PasswordExpirationPeriod=[arg3]、 MinimumPasswordReuseCycle=[arg4]、MinimumPasswordLength=[arg5]、 MinimumPasswordChangeInterval=[arg6]、MaxmumLoginFailures=[arg7]、 LockoutAfterMaxFailures=[arg8]、MinimumDifferentCharacters=[arg9]、DefaultIDExpired=[arg10]、 ChangePasswordFirstAccess=[arg11] です。()

ユーザーが、グローバル・ログインのアカウント・セキュリティー設定を「Legacy」に変更しました。

4000006300000000 または 0x4000006300000000 として表示される場合もあります。

重⼤度 通知 保守可能 いいえ ⾃動的にサポートに通知 いいえ アラート・カテゴリー なし SNMP Trap ID

CIM 情報 Prefix: IMM ID: 0099

ユーザー応答 通知メッセージ。操作は不要です。

• 40000064-00000000 : ユーザー [arg1] が作成されました。() ユーザー・アカウントが作成されました。

4000006400000000 または 0x4000006400000000 として表示される場合もあります。

重⼤度 通知 保守可能 いいえ ⾃動的にサポートに通知 いいえ アラート・カテゴリー なし SNMP Trap ID CIM 情報 Prefix: IMM ID: 0100

ユーザー応答 通知メッセージ。操作は不要です。 • 40000065-00000000 : ユーザー [arg1] が削除されました。() ユーザー・アカウントが削除されました。

4000006500000000 または 0x4000006500000000 として表示される場合もあります。

重⼤度 通知 保守可能 いいえ ⾃動的にサポートに通知 いいえ アラート・カテゴリー なし SNMP Trap ID CIM 情報

- Prefix: IMM ID: 0101
- ユーザー応答 通知メッセージ。操作は不要です。
- 40000066-00000000 : ユーザー [arg1] のパスワードが変更されました。() ユーザー・アカウントが変更されました。

4000006600000000 または 0x4000006600000000 として表示される場合もあります。

重⼤度 通知 保守可能 いいえ ⾃動的にサポートに通知 いいえ アラート・カテゴリー なし

SNMP Trap ID

CIM 情報

Prefix: IMM ID: 0102

- ユーザー応答 通知メッセージ。操作は不要です。
- 40000067-00000000 : ユーザー [arg1] の役割が [arg2] に設定されました。() ユーザー・アカウントの役割が割り当てられました。

4000006700000000 または 0x4000006700000000 として表示される場合もあります。

重⼤度 通知 保守可能 いいえ ⾃動的にサポートに通知 いいえ アラート・カテゴリー なし SNMP Trap ID

CIM 情報 Prefix: IMM ID: 0103 ユーザー応答

通知メッセージ。操作は不要です。

• 40000068-00000000 : ユーザー [arg1] のカスタム権限が設定されました : [arg2]。() ユーザー・アカウントの特権が割り当てられました

4000006800000000 または 0x4000006800000000 として表示される場合もあります。

重⼤度 通知 保守可能 いいえ ⾃動的にサポートに通知 いいえ アラート・カテゴリー なし SNMP Trap ID CIM 情報 Prefix: IMM ID: 0104 ユーザー応答 通知メッセージ。操作は不要です。

• 40000069-00000000 : SNMPv3 セットにおけるユーザー [arg1] : AuthenticationProtocol=[arg2]、 PrivacyProtocol=[arg3]、AccessType=[arg4]、HostforTraps=[arg5] です。() ユーザー・アカウントの SNMPv3 設定が変更されました。

4000006900000000 または 0x4000006900000000 として表示される場合もあります。

重⼤度 通知 保守可能 いいえ ⾃動的にサポートに通知 いいえ アラート・カテゴリー なし

SNMP Trap ID

CIM 情報 Prefix: IMM ID: 0105 ユーザー応答

通知メッセージ。操作は不要です。

• 4000006a-00000000 : SSH クライアント・キーがユーザー [arg1] に追加されました。() ユーザーが、SSH クライアント・キーをローカルで定義しました。

4000006a00000000 または 0x4000006a00000000 として表示される場合もあります。

重⼤度 通知 保守可能 いいえ ⾃動的にサポートに通知 いいえ アラート・カテゴリー なし

SNMP Trap ID

CIM 情報 Prefix: IMM ID: 0106

ユーザー応答 通知メッセージ。操作は不要です。

• 4000006b-00000000 : SSH クライアント・キーが [arg2] からユーザー [arg1] にインポートされ ました。()

ユーザーが、SSH クライアント・キーをインポートしました。

4000006b00000000 または 0x4000006b00000000 として表示される場合もあります。

重⼤度 通知

保守可能 いいえ ⾃動的にサポートに通知 いいえ アラート・カテゴリー なし SNMP Trap ID CIM 情報

Prefix: IMM ID: 0107

- ユーザー応答 通知メッセージ。操作は不要です。
- 4000006c-00000000 : SSH クライアント・キーがユーザー [arg1] から削除されました。() ユーザーが、SSH クライアント・キーを削除しました。

4000006c00000000 または 0x4000006c00000000 として表示される場合もあります。

重⼤度 通知 保守可能 いいえ ⾃動的にサポートに通知 いいえ アラート・カテゴリー なし

SNMP Trap ID

CIM 情報 Prefix: IMM ID: 0108

ユーザー応答

通知メッセージ。操作は不要です。

• 4000006d-00000000 : 管理コントローラー [arg1]: ユーザー [arg2] によって構成がファイルに保存 されました。()

ユーザーが管理コントローラー構成をファイルに保存しました。

4000006d00000000 または 0x4000006d00000000 として表示される場合もあります。

重⼤度 通知 保守可能 いいえ ⾃動的にサポートに通知 いいえ アラート・カテゴリー なし

SNMP Trap ID

CIM 情報 Prefix: IMM ID: 0109 ユーザー応答

通知メッセージ。操作は不要です。

• 4000006e-00000000 : ユーザー [arg1] によってアラート構成のグローバル・イベント通知が設定され ました。RetryLimit=[arg2]、RetryInterval=[arg3]、EntryInterval=[arg4] です。() ユーザーが、グローバル・イベント通知設定を変更しました。

4000006e00000000 または 0x4000006e00000000 として表示される場合もあります。

重⼤度 通知 保守可能 いいえ ⾃動的にサポートに通知 いいえ アラート・カテゴリー なし SNMP Trap ID CIM 情報 Prefix: IMM ID: 0110 ユーザー応答 通知メッセージ。操作は不要です。

• 4000006f-00000000 : アラート受信者番号 [arg1] が更新されました。Name=[arg2]、 DeliveryMethod=[arg3]、Address=[arg4]、IncludeLog=[arg5]、Enabled=[arg6]、EnabledAlerts=[arg7]、 AllowedFilters=[arg8] です。()

ユーザーがアラート受信者を追加または更新しました。

4000006f00000000 または 0x4000006f00000000 として表示される場合もあります。

重⼤度 通知 保守可能 いいえ

⾃動的にサポートに通知 いいえ アラート・カテゴリー なし SNMP Trap ID

CIM 情報 Prefix: IMM ID: 0111

ユーザー応答 通知メッセージ。操作は不要です。

• 40000070-00000000 : ユーザー [arg1] によって SNMP トラップが有効にされました。 EnabledAlerts=[arg2]、AllowedFilters=[arg3] です。() ユーザーが SNMP トラップ構成を有効にしました。

4000007000000000 または 0x4000007000000000 として表示される場合もあります。

重⼤度 通知 保守可能 いいえ ⾃動的にサポートに通知 いいえ アラート・カテゴリー なし SNMP Trap ID CIM 情報 Prefix: IMM ID: 0112

ユーザー応答 通知メッセージ。操作は不要です。

• 40000071-00000000 : ユーザー [arg3] によって電源キャップ値が [arg1] ワットから [arg2] ワット に変更されました。()

電源キャップ値がユーザーによって変更されました。

4000007100000000 または 0x4000007100000000 として表示される場合もあります。

重⼤度 通知 保守可能 いいえ

⾃動的にサポートに通知

いいえ アラート・カテゴリー なし

SNMP Trap ID

CIM 情報 Prefix: IMM ID: 0113 ユーザー応答

通知メッセージ。操作は不要です。

• 40000072-00000000 : 電源キャップの最⼩値が [arg1] ワットから [arg2] ワットに変更されました。() 電源キャップの最小値が変更されました。

4000007200000000 または 0x4000007200000000 として表示される場合もあります。

重⼤度 通知 保守可能 いいえ ⾃動的にサポートに通知 いいえ アラート・カテゴリー なし SNMP Trap ID CIM 情報 Prefix: IMM ID: 0114

ユーザー応答 通知メッセージ。操作は不要です。

● 40000073-00000000 : 電源キャップの最大値が [arg1] ワットから [arg2] ワットに変更されました。() 電源キャップの最大値が変更されました。

4000007300000000 または 0x4000007300000000 として表示される場合もあります。

重⼤度 通知 保守可能 いいえ ⾃動的にサポートに通知 いいえ アラート・カテゴリー なし

SNMP Trap ID

CIM 情報 Prefix: IMM ID: 0115

ユーザー応答 通知メッセージ。操作は不要です。

• 40000074-00000000 : 電源キャップ値のソフト最⼩値が [arg1] ワットから [arg2] ワットに変更 されました。()

ソフト最小電源キャップ値が変更されました。

4000007400000000 または 0x4000007400000000 として表示される場合もあります。

重⼤度 通知 保守可能 いいえ ⾃動的にサポートに通知 いいえ アラート・カテゴリー なし SNMP Trap ID

CIM 情報 Prefix: IMM ID: 0116

- ユーザー応答 通知メッセージ。操作は不要です。
- 40000075-000000000:計測電力値が電源キャップ値を超えました。() 電力上限値を超えました。

4000007500000000 または 0x4000007500000000 として表示される場合もあります。

重⼤度 警告 保守可能 いいえ ⾃動的にサポートに通知 いいえ アラート・カテゴリー 警告 - 電源 SNMP Trap ID 164

CIM 情報

Prefix: IMM ID: 0117

ユーザー応答

通知メッセージ。操作は不要です。

● 40000076-000000000: 新規の電源キャップの最小値が電源キャップ値を超えました。() 最小電源キャップが電源キャップを超えています。

4000007600000000 または 0x4000007600000000 として表示される場合もあります。

重⼤度 警告 保守可能 いいえ ⾃動的にサポートに通知 いいえ アラート・カテゴリー 警告 - 電源 SNMP Trap ID 164 CIM 情報 Prefix: IMM ID: 0118 ユーザー応答 通知メッセージ。操作は不要です。

• 40000077-00000000 : ユーザー [arg1] によって電源キャップがアクティブ化されました。() 電源キャッピングがユーザーによってアクティブになりました。 4000007700000000 または 0x4000007700000000 として表示される場合もあります。

重⼤度 通知 保守可能 いいえ ⾃動的にサポートに通知 いいえ アラート・カテゴリー なし SNMP Trap ID CIM 情報 Prefix: IMM ID: 0119

ユーザー応答

通知メッセージ。操作は不要です。

• 40000078-00000000 : ユーザー [arg1] によって電源キャップが⾮アクティブ化されました。() 電源キャッピングがユーザーによって非アクティブになりました。

4000007800000000 または 0x4000007800000000 として表示される場合もあります。

重⼤度 通知 保守可能 いいえ ⾃動的にサポートに通知 いいえ アラート・カテゴリー なし SNMP Trap ID

CIM 情報 Prefix: IMM ID: 0120

- ユーザー応答 通知メッセージ。操作は不要です。
- 40000079-00000000: ユーザー [arg1] によって静的電力節減モードがオンにされました。() ユーザーによって、静的省電力モードがオンにされました。

4000007900000000 または 0x4000007900000000 として表示される場合もあります。

重⼤度 通知 保守可能 いいえ ⾃動的にサポートに通知 いいえ アラート・カテゴリー なし SNMP Trap ID CIM 情報 Prefix: IMM ID: 0121 ユーザー応答 通知メッセージ。操作は不要です。 • 4000007a-00000000: ユーザー [arg1] によって静的電力節減モードがオフにされました。() ユーザーによって、静的省電力モードがオフにされました。

4000007a00000000 または 0x4000007a00000000 として表示される場合もあります。

重⼤度 通知 保守可能 いいえ ⾃動的にサポートに通知 いいえ アラート・カテゴリー なし SNMP Trap ID CIM 情報 Prefix: IMM ID: 0122 ユーザー応答

- 通知メッセージ。操作は不要です。
- 4000007b-00000000: ユーザー [arg1] によって動的電力節減モードがオンにされました。() ユーザーによって、動的省電力モードがオンにされました。

4000007b00000000 または 0x4000007b00000000 として表示される場合もあります。

重⼤度 通知 保守可能 いいえ ⾃動的にサポートに通知 いいえ アラート・カテゴリー なし SNMP Trap ID

CIM 情報 Prefix: IMM ID: 0123

ユーザー応答 通知メッセージ。操作は不要です。

● 4000007c-00000000: ユーザー [arg1] によって動的電力節減モードがオフにされました。() ユーザーによって、動的省電力モードがオフにされました。
4000007c00000000 または 0x4000007c00000000 として表示される場合もあります。

重⼤度 通知 保守可能 いいえ ⾃動的にサポートに通知 いいえ アラート・カテゴリー なし SNMP Trap ID

CIM 情報 Prefix: IMM ID: 0124 ユーザー応答 通知メッセージ。操作は不要です。

● 4000007d-00000000: 電源キャップ・スロットルと外部スロットルが発生しました。() 電源キャップ・スロットルおよび外部スロットルが生じました。

4000007d00000000 または 0x4000007d00000000 として表示される場合もあります。

重⼤度 通知 保守可能 いいえ ⾃動的にサポートに通知 いいえ アラート・カテゴリー なし SNMP Trap ID CIM 情報 Prefix: IMM ID: 0125 ユーザー応答 通知メッセージ。操作は不要です。

● 4000007e-000000000: 外部スロットルが発生しました。() 外部スロットルが生じました。

4000007e00000000 または 0x4000007e00000000 として表示される場合もあります。

重⼤度 通知 保守可能 いいえ ⾃動的にサポートに通知 いいえ アラート・カテゴリー なし

SNMP Trap ID

CIM 情報 Prefix: IMM ID: 0126 ユーザー応答

通知メッセージ。操作は不要です。

● 4000007f-000000000: 電源キャップ・スロットルが発生しました。() 電源キャップ・スロットルが発生しました

4000007f00000000 または 0x4000007f00000000 として表示される場合もあります。

重⼤度 通知 保守可能 いいえ ⾃動的にサポートに通知 いいえ アラート・カテゴリー なし

SNMP Trap ID

CIM 情報 Prefix: IMM ID: 0127

ユーザー応答 通知メッセージ。操作は不要です。

• 40000080-00000000 : ユーザー [arg1] によってリモート制御セッションが [arg2] モードで開始 されました。()

リモート制御セッションが開始されました。

4000008000000000 または 0x4000008000000000 として表示される場合もあります。

重⼤度 通知

- 保守可能 いいえ ⾃動的にサポートに通知 いいえ アラート・カテゴリー なし SNMP Trap ID CIM 情報 Prefix: IMM ID: 0128
- ユーザー応答 通知メッセージ。操作は不要です。
- 40000081-00000000 : ユーザー [arg1] によって PXE ブートが要求されました。() PXE ブートが要求されました。

4000008100000000 または 0x4000008100000000 として表示される場合もあります。

重⼤度 通知 保守可能 いいえ ⾃動的にサポートに通知 いいえ アラート・カテゴリー なし

SNMP Trap ID

CIM 情報 Prefix: IMM ID: 0129

ユーザー応答

通知メッセージ。操作は不要です。

• 40000082-00000000 : 計測された電源値が電源キャップ値を下回りました。() 電力上限値を超えた状態から回復しました。 4000008200000000 または 0x4000008200000000 として表示される場合もあります。

重⼤度 通知 保守可能 いいえ

⾃動的にサポートに通知

いいえ アラート・カテゴリー 警告 - 電源 SNMP Trap ID 164 CIM 情報 Prefix: IMM ID: 0130 ユーザー応答 通知メッセージ。操作は不要です。

● 40000083-00000000: 新規最小電源キャップ値が電源キャップ値を下回りました。() 最小電力上限が、回復された電力上限を超えています。

4000008300000000 または 0x4000008300000000 として表示される場合もあります。

重⼤度 通知 保守可能 いいえ ⾃動的にサポートに通知 いいえ アラート・カテゴリー 警告 - 電源 SNMP Trap ID 164 CIM 情報 Prefix: IMM ID: 0131 ユーザー応答 通知メッセージ。操作は不要です。

● 40000084-00000000 : IMM ファームウェアがノード [arg1] と [arg2] の間で不一致です。すべてのノー ドの IMM ファームウェアを同一レベルにフラッシュしてください。()

ノード間で IMM ファームウェアのミスマッチが検出されました。

4000008400000000 または 0x4000008400000000 として表示される場合もあります。

重⼤度 エラー 保守可能 いいえ ⾃動的にサポートに通知 いいえ アラート・カテゴリー

システム - その他

SNMP Trap ID

22

CIM 情報

Prefix: IMM ID: 0132

ユーザー応答

すべてのノードの IMM ファームウェアを同一レベルにフラッシュするよう試行してください。

• 40000085-00000000 : FPGA ファームウェアがノード [arg1] と [arg2] の間で不一致です。すべての ノードの FPGA ファームウェアを同一レベルにフラッシュしてください。()

ノード間で FPGA ファームウェアのミスマッチが検出されました。

4000008500000000 または 0x4000008500000000 として表示される場合もあります。

重⼤度 エラー 保守可能 いいえ ⾃動的にサポートに通知 いいえ アラート・カテゴリー システム - その他 SNMP Trap ID 22 CIM 情報 Prefix: IMM ID: 0133 ユーザー応答 すべてのノードの FPGA ファームウェアを同一レベルにフラッシュするよう試行してください。

● 40000086-00000000: ユーザー [arg1] によってテスト・コール・ホームが生成されました。() ユーザーによって、テスト用のコール・ホームが生成されました。

4000008600000000 または 0x4000008600000000 として表示される場合もあります。

重⼤度 通知 保守可能 いいえ ⾃動的にサポートに通知 はい アラート・カテゴリー なし SNMP Trap ID

CIM 情報

Prefix: IMM ID: 0134

ユーザー応答

通知メッセージ。操作は不要です。

• 40000087-00000000: ユーザー [arg1] による手動コール・ホーム: [arg2]。() ユーザーによる手動コール・ホーム

4000008700000000 または 0x4000008700000000 として表示される場合もあります。

重⼤度 通知 保守可能 いいえ ⾃動的にサポートに通知 はい アラート・カテゴリー なし SNMP Trap ID

CIM 情報 Prefix: IMM ID: 0135 ユーザー応答

Lenovo サポートが問題に対応します。

• 40000088-00000000 : 管理コントローラー [arg1]: ユーザー [arg2] によるファイルからの構成の復 元が完了しました。()

このメッセージは、ユーザーが管理コントローラー構成をファイルから復元し、それが完了したユー ス・ケースに表示されます。

4000008800000000 または 0x4000008800000000 として表示される場合もあります。

重⼤度 通知 保守可能 いいえ ⾃動的にサポートに通知 いいえ アラート・カテゴリー なし SNMP Trap ID

CIM 情報

Prefix: IMM ID: 0136

ユーザー応答

通知メッセージ。操作は不要です。

• 40000089-00000000 : 管理コントローラー [arg1]: ユーザー [arg2] によるファイルからの構成の復元が 完了できませんでした。()

このメッセージは、ユーザーが管理コントローラー構成をファイルから復元しようとして、復元の完了 に失敗したユース・ケースに表示されます。

4000008900000000 または 0x4000008900000000 として表示される場合もあります。

重⼤度

エラー

保守可能

いいえ

- ⾃動的にサポートに通知 いいえ
- アラート・カテゴリー システム - その他
- SNMP Trap ID 22

CIM 情報

Prefix: IMM ID: 0137

ユーザー応答

- 1. サーバーの電源をオフにして、電源から切り離します。IMM をリセットするには、サーバー を AC 電源から切り離す必要があります。
- 2. 45 秒後にサーバーを電源に再接続し、サーバーの電源をオンにします。
- 3. 操作を再試行します。
- 4000008a-00000000 : 管理コントローラー [arg1]: ユーザー [arg2] によるファイルからの構成の復元を 開始できませんでした。()

このメッセージは、ユーザーが管理コントローラー構成をファイルから復元しようとして、復元の開始 が失敗したユース・ケースに表示されます。

4000008a00000000 または 0x4000008a00000000 として表示される場合もあります。

重⼤度 エラー 保守可能 いいえ ⾃動的にサポートに通知 いいえ

アラート・カテゴリー システム - その他

SNMP Trap ID

22

CIM 情報

Prefix: IMM ID: 0138

ユーザー応答

- 1. サーバーの電源をオフにして、電源から切り離します。IMM をリセットするには、サーバー を AC 電源から切り離す必要があります。
- 2. 45 秒後にサーバーを電源に再接続し、サーバーの電源をオンにします。
- 3. 操作を再試行します。

#### • 4000008b-00000000 : 1 つ以上のストレージ管理 IP アドレスが変更されました。()

このメッセージは、ストレージ管理用の IP アドレスが変更されたユース・ケースに使用されます。 4000008b00000000 または 0x4000008b00000000 として表示される場合もあります。

重⼤度 通知 保守可能 いいえ ⾃動的にサポートに通知 いいえ アラート・カテゴリー システム - IMM ネットワーク・イベント SNMP Trap ID 37 CIM 情報 Prefix: IMM ID: 0139 ユーザー応答 通知メッセージ。操作は不要です。

• 80010002-0701xxxx : 数値センサー [NumericSensorElementName] が非クリティカルな状態の下限を下 回ったことが検出されました。(CMOS バッテリー)

このメッセージは、下限非クリティカル・センサーの下降が表明されたことが実装環境で検出され たユース・ケースに使用されます。

800100020701xxxx または 0x800100020701xxxx として表示される場合もあります。

重⼤度 警告

保守可能

はい ⾃動的にサポートに通知 いいえ アラート・カテゴリー 警告 - 電圧 SNMP Trap ID 13 CIM 情報 Prefix: PLAT ID: 0476 ユーザー応答 システム・バッテリーを交換します。

• 80010202-0701xxxx : 数値センサー [NumericSensorElementName] がクリティカルな状態の下限を下 回ったことが検出されました。(CMOS バッテリー)

このメッセージは、実装環境で下限クリティカル・センサーが低すぎることの表明が検出されたユー ス・ケースに使用されます。

800102020701xxxx または 0x800102020701xxxx として表示される場合もあります。

重⼤度

エラー

保守可能

はい

⾃動的にサポートに通知 はい

アラート・カテゴリー

クリティカル - 電圧

## SNMP Trap ID

1 CIM 情報

Prefix: PLAT ID: 0480

#### ユーザー応答

指定されたセンサーが CMOS バッテリーの場合は、システム・バッテリーを交換してください。 指定されたセンサーが Planar 3.3V または Planar 5V の場合は、(トレーニングを受けた技術員のみ) システム・ボードを交換してください。指定されたセンサーが Planar 12V の場合は、問題が解決す るまで以下のステップを実行してください。

- 1. パワー・サプライ n LED を確認します。
- 2. 障害のあるパワー・サプライを取り外します。
- 3. 『電源問題および電源問題の解決』の処置に従ってください。
- 4. (トレーニングを受けた技術員のみ)システム・ボードを交換します。(n = パワー・サプ ライ番号)

SysBrd 12V : SysBrd 3.3V : SysBrd 5V :

• 80010204-1d01xxxx : 数値センサー [NumericSensorElementName] がクリティカルな状態の下限を下 回ったことが検出されました。(ファン 1 速度計)

このメッセージは、実装環境で下限クリティカル・センサーが低すぎることの表明が検出されたユー ス・ケースに使用されます。

800102041d01xxxx または 0x800102041d01xxxx として表示される場合もあります。

重⼤度 エラー 保守可能 はい ⾃動的にサポートに通知

いいえ

アラート・カテゴリー

クリティカル - ファン障害

SNMP Trap ID

11

## CIM 情報

Prefix: PLAT ID: 0480

ユーザー応答

- 1. 障害を起こしているファン n を取り付け直します。このファンはシステム・ボード上のファ ン・コネクターの近くで点灯している LED によって示されています。
- 2. 障害のあるファンを交換します。(n = ファン番号)
- 80010204-1d02xxxx : 数値センサー [NumericSensorElementName] がクリティカルな状態の下限を下 回ったことが検出されました。(ファン 2 速度計)

このメッセージは、実装環境で下限クリティカル・センサーが低すぎることの表明が検出されたユー ス・ケースに使用されます。

800102041d02xxxx または 0x800102041d02xxxx として表示される場合もあります。

重⼤度 エラー 保守可能 はい ⾃動的にサポートに通知 いいえ アラート・カテゴリー クリティカル - ファン障害 SNMP Trap ID 11 CIM 情報 Prefix: PLAT ID: 0480

#### ユーザー応答

- 1. 障害を起こしているファン n を取り付け直します。このファンはシステム・ボード上のファ ン・コネクターの近くで点灯している LED によって示されています。
- 2. 障害のあるファンを交換します。(n = ファン番号)
- 80010204-1d03xxxx : 数値センサー [NumericSensorElementName] がクリティカルな状態の下限を下 回ったことが検出されました。(ファン 3 速度計)

このメッセージは、実装環境で下限クリティカル・センサーが低すぎることの表明が検出されたユー ス・ケースに使用されます。

800102041d03xxxx または 0x800102041d03xxxx として表示される場合もあります。

重⼤度

エラー

保守可能

はい

- ⾃動的にサポートに通知 いいえ
- アラート・カテゴリー クリティカル - ファン障害
- SNMP Trap ID

11

### CIM 情報

Prefix: PLAT ID: 0480

ユーザー応答

- 1. 障害を起こしているファン n を取り付け直します。このファンはシステム・ボード上のファ ン・コネクターの近くで点灯している LED によって示されています。
- 2. 障害のあるファンを交換します。(n = ファン番号)
- 80010204-1d04xxxx : 数値センサー [NumericSensorElementName] がクリティカルな状態の下限を下 回ったことが検出されました。(ファン 4 速度計)

このメッセージは、実装環境で下限クリティカル・センサーが低すぎることの表明が検出されたユー ス・ケースに使用されます。

800102041d04xxxx または 0x800102041d04xxxx として表示される場合もあります。

重⼤度 エラー 保守可能 はい ⾃動的にサポートに通知 いいえ

アラート・カテゴリー クリティカル - ファン障害

SNMP Trap ID

11

CIM 情報

Prefix: PLAT ID: 0480

### ユーザー応答

- 1. 障害を起こしているファン n を取り付け直します。このファンはシステム・ボード上のファ ン・コネクターの近くで点灯している LED によって示されています。
- 2. 障害のあるファンを交換します。(n = ファン番号)
- 80010701-1401xxxx : 数値センサー [NumericSensorElementName] が非クリティカルな状態の上限を上 回ったことが検出されました。(CPU1 VR 温度)

このメッセージは、実装環境で警告域の上限センサーが高すぎることの表明が検出されたユース・ケー スに使用されます。

800107011401xxxx または 0x800107011401xxxx として表示される場合もあります。

重⼤度 警告 保守可能 はい ⾃動的にサポートに通知 いいえ アラート・カテゴリー 警告 - 温度 SNMP Trap ID 12 CIM 情報 Prefix: PLAT ID: 0490

- ユーザー応答
	- 1. ファンが作動していること、通気への障害物がないこと (サーバーの前面と背面)、エアー・ バッフルが所定の位置にあり、正しく取り付けられていること、およびサーバー・カバーが取 り付けられており、完全に閉じられていることを確認します。
	- 2. 周辺温度を確認します。仕様の範囲内で稼働させる必要があります (詳しくは、『サー バーの機能および仕様』を参照)。
	- 3. マイクロプロセッサー n のヒートシンクが正しく取り付けられていることを確認します。
	- 4. (トレーニングを受けた技術員のみ) システム・ボードを交換します。

• 80010701-1402xxxx : 数値センサー [NumericSensorElementName] が非クリティカルな状態の上限を上 回ったことが検出されました。(CPU2 VR 温度)

このメッセージは、実装環境で警告域の上限センサーが高すぎることの表明が検出されたユース・ケー スに使用されます。

800107011402xxxx または 0x800107011402xxxx として表示される場合もあります。

重⼤度

警告

保守可能

はい

- ⾃動的にサポートに通知 いいえ
- アラート・カテゴリー 警告 - 温度

SNMP Trap ID

- 12
- CIM 情報

Prefix: PLAT ID: 0490

- ユーザー応答
	- 1. ファンが作動していること、通気への障害物がないこと (サーバーの前面と背面)、エアー・ バッフルが所定の位置にあり、正しく取り付けられていること、およびサーバー・カバーが取 り付けられており、完全に閉じられていることを確認します。
	- 2. 周辺温度を確認します。仕様の範囲内で稼働させる必要があります (詳しくは、『サー バーの機能および仕様』を参照)。
	- 3. マイクロプロセッサーnのヒートシンクが正しく取り付けられていることを確認します。
	- 4. (トレーニングを受けた技術員のみ) システム・ボードを交換します。
- 80010701-1403xxxx : 数値センサー [NumericSensorElementName] が非クリティカルな状態の上限を上 回ったことが検出されました。(DIMM AB VR 温度)

このメッセージは、実装環境で警告域の上限センサーが高すぎることの表明が検出されたユース・ケー スに使用されます。

800107011403xxxx または 0x800107011403xxxx として表示される場合もあります。

重⼤度 警告 保守可能 はい ⾃動的にサポートに通知 いいえ アラート・カテゴリー 警告 - 温度

12

#### CIM 情報

Prefix: PLAT ID: 0490

#### ユーザー応答

- 1. ファンが作動していること、通気への障害物がないこと (サーバーの前面と背面)、エアー・ バッフルが所定の位置にあり、正しく取り付けられていること、およびサーバー・カバーが取 り付けられており、完全に閉じられていることを確認します。
- 2. 周辺温度を確認します。仕様の範囲内で稼働させる必要があります (詳しくは、『サー バーの機能および仕様』を参照)。
- 3. マイクロプロセッサーnのヒートシンクが正しく取り付けられていることを確認します。
- 4. (トレーニングを受けた技術員のみ) システム・ボードを交換します。
- 80010701-1404xxxx : 数値センサー [NumericSensorElementName] が非クリティカルな状態の上限を上 回ったことが検出されました。(DIMM CD VR 温度)

このメッセージは、実装環境で警告域の上限センサーが高すぎることの表明が検出されたユース・ケー スに使用されます。

800107011404xxxx または 0x800107011404xxxx として表示される場合もあります。

重⼤度 警告 保守可能 はい ⾃動的にサポートに通知 いいえ アラート・カテゴリー 警告 - 温度 SNMP Trap ID 12

CIM 情報

Prefix: PLAT ID: 0490

- 1. ファンが作動していること、通気への障害物がないこと (サーバーの前面と背面)、エアー・ バッフルが所定の位置にあり、正しく取り付けられていること、およびサーバー・カバーが取 り付けられており、完全に閉じられていることを確認します。
- 2. 周辺温度を確認します。仕様の範囲内で稼働させる必要があります (詳しくは、『サー バーの機能および仕様』を参照)。
- 3. マイクロプロセッサー n のヒートシンクが正しく取り付けられていることを確認します。
- 4. (トレーニングを受けた技術員のみ) システム・ボードを交換します。

• 80010701-1405xxxx : 数値センサー [NumericSensorElementName] が非クリティカルな状態の上限を上 回ったことが検出されました。(DIMM EF VR 温度)

このメッセージは、実装環境で警告域の上限センサーが高すぎることの表明が検出されたユース・ケー スに使用されます。

800107011405xxxx または 0x800107011405xxxx として表示される場合もあります。

重⼤度

警告

- 保守可能
- はい
- ⾃動的にサポートに通知 いいえ
- アラート・カテゴリー 警告 - 温度

SNMP Trap ID

- 12
- CIM 情報

Prefix: PLAT ID: 0490

- ユーザー応答
	- 1. ファンが作動していること、通気への障害物がないこと (サーバーの前面と背面)、エアー・ バッフルが所定の位置にあり、正しく取り付けられていること、およびサーバー・カバーが取 り付けられており、完全に閉じられていることを確認します。
	- 2. 周辺温度を確認します。仕様の範囲内で稼働させる必要があります (詳しくは、『サー バーの機能および仕様』を参照)。
	- 3. マイクロプロセッサーnのヒートシンクが正しく取り付けられていることを確認します。
	- 4. (トレーニングを受けた技術員のみ) システム・ボードを交換します。
- 80010701-1406xxxx : 数値センサー [NumericSensorElementName] が非クリティカルな状態の上限を上 回ったことが検出されました。(DIMM GH VR 温度)

このメッセージは、実装環境で警告域の上限センサーが高すぎることの表明が検出されたユース・ケー スに使用されます。

800107011406xxxx または 0x800107011406xxxx として表示される場合もあります。

重⼤度 警告 保守可能 はい ⾃動的にサポートに通知 いいえ アラート・カテゴリー 警告 - 温度

12

#### CIM 情報

Prefix: PLAT ID: 0490

#### ユーザー応答

- 1. ファンが作動していること、通気への障害物がないこと (サーバーの前面と背面)、エアー・ バッフルが所定の位置にあり、正しく取り付けられていること、およびサーバー・カバーが取 り付けられており、完全に閉じられていることを確認します。
- 2. 周辺温度を確認します。仕様の範囲内で稼働させる必要があります (詳しくは、『サー バーの機能および仕様』を参照)。
- 3. マイクロプロセッサーnのヒートシンクが正しく取り付けられていることを確認します。
- 4. (トレーニングを受けた技術員のみ) システム・ボードを交換します。
- 80010701-2d01xxxx : 数値センサー [NumericSensorElementName] が非クリティカルな状態の上限を 上回ったことが検出されました。(PCH 温度)

このメッセージは、実装環境で警告域の上限センサーが高すぎることの表明が検出されたユース・ケー スに使用されます。

800107012d01xxxx または 0x800107012d01xxxx として表示される場合もあります。

重⼤度 警告 保守可能 はい ⾃動的にサポートに通知 いいえ アラート・カテゴリー 警告 - 温度

#### SNMP Trap ID

12

CIM 情報

Prefix: PLAT ID: 0490

- 1. ファンが作動していること、通気への障害物がないこと (サーバーの前面と背面)、エアー・ バッフルが所定の位置にあり、正しく取り付けられていること、およびサーバー・カバーが取 り付けられており、完全に閉じられていることを確認します。
- 2. 周辺温度を確認します。仕様の範囲内で稼働させる必要があります (詳しくは、『サー バーの機能および仕様』を参照)。
- 3. マイクロプロセッサー n のヒートシンクが正しく取り付けられていることを確認します。
- 4. (トレーニングを受けた技術員のみ) システム・ボードを交換します。

• 80010701-3701xxxx : 数値センサー [NumericSensorElementName] が非クリティカルな状態の上限 を上回ったことが検出されました。(周囲温度)

このメッセージは、実装環境で警告域の上限センサーが高すぎることの表明が検出されたユース・ケー スに使用されます。

800107013701xxxx または 0x800107013701xxxx として表示される場合もあります。

重⼤度

警告

- 保守可能
- はい
- ⾃動的にサポートに通知 いいえ
- アラート・カテゴリー 警告 - 温度

SNMP Trap ID

- 12
- CIM 情報

Prefix: PLAT ID: 0490

- ユーザー応答
	- 1. ファンが作動していること、通気への障害物がないこと (サーバーの前面と背面)、エアー・ バッフルが所定の位置にあり、正しく取り付けられていること、およびサーバー・カバーが取 り付けられており、完全に閉じられていることを確認します。
	- 2. 周辺温度を確認します。仕様の範囲内で稼働させる必要があります (詳しくは、『サー バーの機能および仕様』を参照)。
	- 3. マイクロプロセッサーnのヒートシンクが正しく取り付けられていることを確認します。
	- 4. (トレーニングを受けた技術員のみ) システム・ボードを交換します。
- 80010901-1401xxxx : 数値センサー [NumericSensorElementName] がクリティカルな状態の上限を上 回ったことが検出されました。(CPU1 VR 温度)

このメッセージは、実装環境で上限クリティカル・センサーが高すぎることの表明が検出されたユー ス・ケースに使用されます。

800109011401xxxx または 0x800109011401xxxx として表示される場合もあります。

重⼤度 エラー 保守可能 はい ⾃動的にサポートに通知 いいえ アラート・カテゴリー クリティカル - 温度

0

#### CIM 情報

Prefix: PLAT ID: 0494

#### ユーザー応答

- 1. ファンが作動していること、通気への障害物がないこと (サーバーの前面と背面)、エアー・ バッフルが所定の位置にあり、正しく取り付けられていること、およびサーバー・カバーが取 り付けられており、完全に閉じられていることを確認します。
- 2. 周辺温度を確認します。仕様の範囲内で稼働させる必要があります (詳しくは、『サー バーの機能および仕様』を参照)。
- 3. マイクロプロセッサーnのヒートシンクが正しく取り付けられていることを確認します。
- 4. (トレーニングを受けた技術員のみ) システム・ボードを交換します。
- 80010901-1402xxxx : 数値センサー [NumericSensorElementName] がクリティカルな状態の上限を上 回ったことが検出されました。(CPU2 VR 温度)

このメッセージは、実装環境で上限クリティカル・センサーが高すぎることの表明が検出されたユー ス・ケースに使用されます。

800109011402xxxx または 0x800109011402xxxx として表示される場合もあります。

重⼤度

# エラー

保守可能 はい

- ⾃動的にサポートに通知 いいえ
- アラート・カテゴリー クリティカル - 温度

#### SNMP Trap ID

 $\Omega$ 

CIM 情報

Prefix: PLAT ID: 0494

- 1. ファンが作動していること、通気への障害物がないこと (サーバーの前面と背面)、エアー・ バッフルが所定の位置にあり、正しく取り付けられていること、およびサーバー・カバーが取 り付けられており、完全に閉じられていることを確認します。
- 2. 周辺温度を確認します。仕様の範囲内で稼働させる必要があります (詳しくは、『サー バーの機能および仕様』を参照)。
- 3. マイクロプロセッサー n のヒートシンクが正しく取り付けられていることを確認します。
- 4. (トレーニングを受けた技術員のみ) システム・ボードを交換します。

• 80010901-1403xxxx : 数値センサー [NumericSensorElementName] がクリティカルな状態の上限を上 回ったことが検出されました。(DIMM AB VR 温度)

このメッセージは、実装環境で上限クリティカル・センサーが高すぎることの表明が検出されたユー ス・ケースに使用されます。

800109011403xxxx または 0x800109011403xxxx として表示される場合もあります。

重⼤度

エラー

保守可能

- はい
- ⾃動的にサポートに通知 いいえ
- アラート・カテゴリー
- クリティカル 温度

SNMP Trap ID

 $\theta$ 

#### CIM 情報

Prefix: PLAT ID: 0494

- ユーザー応答
	- 1. ファンが作動していること、通気への障害物がないこと (サーバーの前面と背面)、エアー・ バッフルが所定の位置にあり、正しく取り付けられていること、およびサーバー・カバーが取 り付けられており、完全に閉じられていることを確認します。
	- 2. 周辺温度を確認します。仕様の範囲内で稼働させる必要があります (詳しくは、『サー バーの機能および仕様』を参照)。
	- 3. マイクロプロセッサー n のヒートシンクが正しく取り付けられていることを確認します。
	- 4. (トレーニングを受けた技術員のみ) システム・ボードを交換します。
- 80010901-1404xxxx : 数値センサー [NumericSensorElementName] がクリティカルな状態の上限を上 回ったことが検出されました。(DIMM CD VR 温度)

このメッセージは、実装環境で上限クリティカル・センサーが高すぎることの表明が検出されたユー ス・ケースに使用されます。

800109011404xxxx または 0x800109011404xxxx として表示される場合もあります。

重⼤度 エラー 保守可能 はい ⾃動的にサポートに通知 いいえ アラート・カテゴリー クリティカル - 温度

0

#### CIM 情報

Prefix: PLAT ID: 0494

#### ユーザー応答

- 1. ファンが作動していること、通気への障害物がないこと (サーバーの前面と背面)、エアー・ バッフルが所定の位置にあり、正しく取り付けられていること、およびサーバー・カバーが取 り付けられており、完全に閉じられていることを確認します。
- 2. 周辺温度を確認します。仕様の範囲内で稼働させる必要があります (詳しくは、『サー バーの機能および仕様』を参照)。
- 3. マイクロプロセッサーnのヒートシンクが正しく取り付けられていることを確認します。
- 4. (トレーニングを受けた技術員のみ) システム・ボードを交換します。
- 80010901-1405xxxx : 数値センサー [NumericSensorElementName] がクリティカルな状態の上限を上 回ったことが検出されました。(DIMM EF VR 温度)

このメッセージは、実装環境で上限クリティカル・センサーが高すぎることの表明が検出されたユー ス・ケースに使用されます。

800109011405xxxx または 0x800109011405xxxx として表示される場合もあります。

重⼤度

# エラー

保守可能 はい

- ⾃動的にサポートに通知 いいえ
- アラート・カテゴリー クリティカル - 温度

#### SNMP Trap ID

 $\Omega$ 

CIM 情報

Prefix: PLAT ID: 0494

- 1. ファンが作動していること、通気への障害物がないこと (サーバーの前面と背面)、エアー・ バッフルが所定の位置にあり、正しく取り付けられていること、およびサーバー・カバーが取 り付けられており、完全に閉じられていることを確認します。
- 2. 周辺温度を確認します。仕様の範囲内で稼働させる必要があります (詳しくは、『サー バーの機能および仕様』を参照)。
- 3. マイクロプロセッサー n のヒートシンクが正しく取り付けられていることを確認します。
- 4. (トレーニングを受けた技術員のみ) システム・ボードを交換します。

• 80010901-1406xxxx : 数値センサー [NumericSensorElementName] がクリティカルな状態の上限を上 回ったことが検出されました。(DIMM GH VR 温度)

このメッセージは、実装環境で上限クリティカル・センサーが高すぎることの表明が検出されたユー ス・ケースに使用されます。

800109011406xxxx または 0x800109011406xxxx として表示される場合もあります。

重⼤度

エラー

保守可能

はい

- ⾃動的にサポートに通知 いいえ
- アラート・カテゴリー
- クリティカル 温度
- SNMP Trap ID
	- $\theta$

#### CIM 情報

Prefix: PLAT ID: 0494

- ユーザー応答
	- 1. ファンが作動していること、通気への障害物がないこと (サーバーの前面と背面)、エアー・ バッフルが所定の位置にあり、正しく取り付けられていること、およびサーバー・カバーが取 り付けられており、完全に閉じられていることを確認します。
	- 2. 周辺温度を確認します。仕様の範囲内で稼働させる必要があります (詳しくは、『サー バーの機能および仕様』を参照)。
	- 3. マイクロプロセッサー n のヒートシンクが正しく取り付けられていることを確認します。
	- 4. (トレーニングを受けた技術員のみ) システム・ボードを交換します。
- 80010901-2d01xxxx : 数値センサー [NumericSensorElementName] がクリティカルな状態の上限を 上回ったことが検出されました。(PCH 温度)

このメッセージは、実装環境で上限クリティカル・センサーが高すぎることの表明が検出されたユー ス・ケースに使用されます。

800109012d01xxxx または 0x800109012d01xxxx として表示される場合もあります。

重⼤度 エラー 保守可能 はい ⾃動的にサポートに通知 いいえ アラート・カテゴリー クリティカル - 温度

0

#### CIM 情報

Prefix: PLAT ID: 0494

#### ユーザー応答

- 1. ファンが作動していること、通気への障害物がないこと (サーバーの前面と背面)、エアー・ バッフルが所定の位置にあり、正しく取り付けられていること、およびサーバー・カバーが取 り付けられており、完全に閉じられていることを確認します。
- 2. 周辺温度を確認します。仕様の範囲内で稼働させる必要があります (詳しくは、『サー バーの機能および仕様』を参照)。
- 3. マイクロプロセッサーnのヒートシンクが正しく取り付けられていることを確認します。
- 4. (トレーニングを受けた技術員のみ) システム・ボードを交換します。
- 80010901-3701xxxx : 数値センサー [NumericSensorElementName] がクリティカルな状態の上限 を上回ったことが検出されました。(周囲温度)

このメッセージは、実装環境で上限クリティカル・センサーが高すぎることの表明が検出されたユー ス・ケースに使用されます。

800109013701xxxx または 0x800109013701xxxx として表示される場合もあります。

重⼤度

# エラー

保守可能 はい

- ⾃動的にサポートに通知 いいえ
- アラート・カテゴリー クリティカル - 温度

#### SNMP Trap ID

 $\Omega$ 

CIM 情報

Prefix: PLAT ID: 0494

- 1. ファンが作動していること、通気への障害物がないこと (サーバーの前面と背面)、エアー・ バッフルが所定の位置にあり、正しく取り付けられていること、およびサーバー・カバーが取 り付けられており、完全に閉じられていることを確認します。
- 2. 周辺温度を確認します。仕様の範囲内で稼働させる必要があります (詳しくは、『サー バーの機能および仕様』を参照)。
- 3. マイクロプロセッサー n のヒートシンクが正しく取り付けられていることを確認します。
- 4. (トレーニングを受けた技術員のみ) システム・ボードを交換します。

• 80010902-0701xxxx : 数値センサー [NumericSensorElementName] がクリティカルな状態の上限を 上回ったことが検出されました。(SysBrd 12V)

このメッセージは、実装環境で上限クリティカル・センサーが高すぎることの表明が検出されたユー ス・ケースに使用されます。

800109020701xxxx または 0x800109020701xxxx として表示される場合もあります。

重⼤度

エラー

保守可能

はい

- ⾃動的にサポートに通知 はい
- アラート・カテゴリー

クリティカル - 電圧

SNMP Trap ID

# 1 CIM 情報

Prefix: PLAT ID: 0494

ユーザー応答

指定されたセンサーが Planar 3.3V または Planar 5V である場合、(トレーニングを受けた技術員の み) システム・ボードを交換してください。指定されたセンサーが Planar 12V の場合は、問題が解 決するまで以下のステップを実行してください。

- 1. パワー・サプライ n LED を確認します。
- 2. 障害のあるパワー・サプライを取り外します。
- 3. (トレーニングを受けた技術員のみ)システム・ボードを交換します。(n = パワー・サプ ライ番号)

SysBrd 3.3V : SysBrd 5V :

• 80010b01-1401xxxx : 数値センサー [NumericSensorElementName] がリカバリー不能状態の上限を上 回ったことが検出されました。(CPU1 VR 温度)

このメッセージは、実装環境で上限リカバリー不能センサーが高すぎることの表明が検出されたユー ス・ケースに使用されます。

80010b011401xxxx または 0x80010b011401xxxx として表示される場合もあります。

重⼤度 エラー 保守可能 はい ⾃動的にサポートに通知 いいえ アラート・カテゴリー クリティカル - 温度

0

#### CIM 情報

Prefix: PLAT ID: 0498

#### ユーザー応答

- 1. ファンが作動していること、通気への障害物がないこと (サーバーの前面と背面)、エアー・ バッフルが所定の位置にあり、正しく取り付けられていること、およびサーバー・カバーが取 り付けられており、完全に閉じられていることを確認します。
- 2. 周辺温度を確認します。仕様の範囲内で稼働させる必要があります (詳しくは、『サー バーの機能および仕様』を参照)。
- 3. マイクロプロセッサーnのヒートシンクが正しく取り付けられていることを確認します。
- 4. (トレーニングを受けた技術員のみ) システム・ボードを交換します。
- 80010b01-1402xxxx : 数値センサー [NumericSensorElementName] がリカバリー不能状態の上限を上 回ったことが検出されました。(CPU2 VR 温度)

このメッセージは、実装環境で上限リカバリー不能センサーが高すぎることの表明が検出されたユー ス・ケースに使用されます。

80010b011402xxxx または 0x80010b011402xxxx として表示される場合もあります。

重⼤度

# エラー

保守可能 はい

- ⾃動的にサポートに通知 いいえ
- アラート・カテゴリー クリティカル - 温度

#### SNMP Trap ID

 $\Omega$ 

CIM 情報

Prefix: PLAT ID: 0498

- 1. ファンが作動していること、通気への障害物がないこと (サーバーの前面と背面)、エアー・ バッフルが所定の位置にあり、正しく取り付けられていること、およびサーバー・カバーが取 り付けられており、完全に閉じられていることを確認します。
- 2. 周辺温度を確認します。仕様の範囲内で稼働させる必要があります (詳しくは、『サー バーの機能および仕様』を参照)。
- 3. マイクロプロセッサー n のヒートシンクが正しく取り付けられていることを確認します。
- 4. (トレーニングを受けた技術員のみ) システム・ボードを交換します。

• 80010b01-1403xxxx : 数値センサー [NumericSensorElementName] がリカバリー不能状態の上限を上 回ったことが検出されました。(DIMM AB VR 温度)

このメッセージは、実装環境で上限リカバリー不能センサーが高すぎることの表明が検出されたユー ス・ケースに使用されます。

80010b011403xxxx または 0x80010b011403xxxx として表示される場合もあります。

重⼤度

エラー

保守可能 はい

- ⾃動的にサポートに通知 いいえ
- アラート・カテゴリー
- クリティカル 温度
- SNMP Trap ID
	- $\theta$

#### CIM 情報

Prefix: PLAT ID: 0498

- ユーザー応答
	- 1. ファンが作動していること、通気への障害物がないこと (サーバーの前面と背面)、エアー・ バッフルが所定の位置にあり、正しく取り付けられていること、およびサーバー・カバーが取 り付けられており、完全に閉じられていることを確認します。
	- 2. 周辺温度を確認します。仕様の範囲内で稼働させる必要があります (詳しくは、『サー バーの機能および仕様』を参照)。
	- 3. マイクロプロセッサーnのヒートシンクが正しく取り付けられていることを確認します。
	- 4. (トレーニングを受けた技術員のみ) システム・ボードを交換します。
- 80010b01-1404xxxx : 数値センサー [NumericSensorElementName] がリカバリー不能状態の上限を上 回ったことが検出されました。(DIMM CD VR 温度)

このメッセージは、実装環境で上限リカバリー不能センサーが高すぎることの表明が検出されたユー ス・ケースに使用されます。

80010b011404xxxx または 0x80010b011404xxxx として表示される場合もあります。

重⼤度 エラー 保守可能 はい ⾃動的にサポートに通知 いいえ アラート・カテゴリー クリティカル - 温度

0

#### CIM 情報

Prefix: PLAT ID: 0498

#### ユーザー応答

- 1. ファンが作動していること、通気への障害物がないこと (サーバーの前面と背面)、エアー・ バッフルが所定の位置にあり、正しく取り付けられていること、およびサーバー・カバーが取 り付けられており、完全に閉じられていることを確認します。
- 2. 周辺温度を確認します。仕様の範囲内で稼働させる必要があります (詳しくは、『サー バーの機能および仕様』を参照)。
- 3. マイクロプロセッサーnのヒートシンクが正しく取り付けられていることを確認します。
- 4. (トレーニングを受けた技術員のみ) システム・ボードを交換します。
- 80010b01-1405xxxx : 数値センサー [NumericSensorElementName] がリカバリー不能状態の上限を上 回ったことが検出されました。(DIMM EF VR 温度)

このメッセージは、実装環境で上限リカバリー不能センサーが高すぎることの表明が検出されたユー ス・ケースに使用されます。

80010b011405xxxx または 0x80010b011405xxxx として表示される場合もあります。

重⼤度 エラー

保守可能 はい

- ⾃動的にサポートに通知 いいえ
- アラート・カテゴリー クリティカル - 温度
- SNMP Trap ID

 $\Omega$ 

CIM 情報

Prefix: PLAT ID: 0498

- 1. ファンが作動していること、通気への障害物がないこと (サーバーの前面と背面)、エアー・ バッフルが所定の位置にあり、正しく取り付けられていること、およびサーバー・カバーが取 り付けられており、完全に閉じられていることを確認します。
- 2. 周辺温度を確認します。仕様の範囲内で稼働させる必要があります (詳しくは、『サー バーの機能および仕様』を参照)。
- 3. マイクロプロセッサー n のヒートシンクが正しく取り付けられていることを確認します。
- 4. (トレーニングを受けた技術員のみ) システム・ボードを交換します。

• 80010b01-1406xxxx : 数値センサー [NumericSensorElementName] がリカバリー不能状態の上限を上 回ったことが検出されました。(DIMM GH VR 温度)

このメッセージは、実装環境で上限リカバリー不能センサーが高すぎることの表明が検出されたユー ス・ケースに使用されます。

80010b011406xxxx または 0x80010b011406xxxx として表示される場合もあります。

重⼤度

エラー

保守可能

はい

- ⾃動的にサポートに通知 いいえ
- アラート・カテゴリー
- クリティカル 温度
- SNMP Trap ID
	- $\theta$

#### CIM 情報

Prefix: PLAT ID: 0498

- ユーザー応答
	- 1. ファンが作動していること、通気への障害物がないこと (サーバーの前面と背面)、エアー・ バッフルが所定の位置にあり、正しく取り付けられていること、およびサーバー・カバーが取 り付けられており、完全に閉じられていることを確認します。
	- 2. 周辺温度を確認します。仕様の範囲内で稼働させる必要があります (詳しくは、『サー バーの機能および仕様』を参照)。
	- 3. マイクロプロセッサーnのヒートシンクが正しく取り付けられていることを確認します。
	- 4. (トレーニングを受けた技術員のみ) システム・ボードを交換します。
- 80010b01-2d01xxxx : 数値センサー [NumericSensorElementName] がリカバリー不能状態の上限を 上回ったことが検出されました。(PCH 温度)

このメッセージは、実装環境で上限リカバリー不能センサーが高すぎることの表明が検出されたユー ス・ケースに使用されます。

80010b012d01xxxx または 0x80010b012d01xxxx として表示される場合もあります。

重⼤度 エラー 保守可能 はい ⾃動的にサポートに通知 いいえ アラート・カテゴリー クリティカル - 温度

0

#### CIM 情報

Prefix: PLAT ID: 0498

#### ユーザー応答

- 1. ファンが作動していること、通気への障害物がないこと (サーバーの前面と背面)、エアー・ バッフルが所定の位置にあり、正しく取り付けられていること、およびサーバー・カバーが取 り付けられており、完全に閉じられていることを確認します。
- 2. 周辺温度を確認します。仕様の範囲内で稼働させる必要があります (詳しくは、『サー バーの機能および仕様』を参照)。
- 3. マイクロプロセッサーnのヒートシンクが正しく取り付けられていることを確認します。
- 4. (トレーニングを受けた技術員のみ) システム・ボードを交換します。
- 80010b01-3701xxxx : 数値センサー [NumericSensorElementName] がリカバリー不能状態の上限 を上回ったことが検出されました。(周囲温度)

このメッセージは、実装環境で上限リカバリー不能センサーが高すぎることの表明が検出されたユー ス・ケースに使用されます。

80010b013701xxxx または 0x80010b013701xxxx として表示される場合もあります。

重⼤度

# エラー

保守可能 はい

- ⾃動的にサポートに通知 いいえ
- アラート・カテゴリー クリティカル - 温度

#### SNMP Trap ID

 $\Omega$ 

CIM 情報

Prefix: PLAT ID: 0498

- 1. ファンが作動していること、通気への障害物がないこと (サーバーの前面と背面)、エアー・ バッフルが所定の位置にあり、正しく取り付けられていること、およびサーバー・カバーが取 り付けられており、完全に閉じられていることを確認します。
- 2. 周辺温度を確認します。仕様の範囲内で稼働させる必要があります (詳しくは、『サー バーの機能および仕様』を参照)。
- 3. マイクロプロセッサー n のヒートシンクが正しく取り付けられていることを確認します。
- 4. (トレーニングを受けた技術員のみ) システム・ボードを交換します。

• 80030006-2101xxxx : センサー [SensorElementName] による状況の解消が検出されました。(署名検 査の失敗)

このメッセージは、実装環境でセンサーによる表明解除が検出されたユース・ケースに使用されます。 800300062101xxxx または 0x800300062101xxxx として表示される場合もあります。

重⼤度 通知

- 保守可能 いいえ
- ⾃動的にサポートに通知 いいえ
- アラート・カテゴリー システム - その他

SNMP Trap ID

CIM 情報

- Prefix: PLAT ID: 0509
- ユーザー応答 アクションは不要です。通知用のみです。
- 80030012-2301xxxx : センサー [SensorElementName] による状況の解消が検出されました。(OS リアルタイム・モジュール) このメッセージは、実装環境でセンサーによる表明解除が検出されたユース・ケースに使用されます。 800300122301xxxx または 0x800300122301xxxx として表示される場合もあります。

重⼤度 通知 保守可能 いいえ ⾃動的にサポートに通知 いいえ アラート・カテゴリー システム - その他 SNMP Trap ID

CIM 情報 Prefix: PLAT ID: 0509

ユーザー応答

アクションは不要です。通知用のみです。

• 80030108-1301xxxx : センサー [SensorElementName] による表明が検出されました。(PS 高負荷)

このメッセージは、実装環境でセンサーによる表明が検出されたユース・ケースに使用されます。 800301081301xxxx または 0x800301081301xxxx として表示される場合もあります。

重⼤度 通知 保守可能 いいえ ⾃動的にサポートに通知 いいえ アラート・カテゴリー システム - その他 SNMP Trap ID

CIM 情報

Prefix: PLAT ID: 0508

ユーザー応答

- 1. パワー・サプライを、より高い定格電力のものに交換します。
- 2. 新規に追加したオプションあるいは使用していないオプション (ドライブやアダプターなど) を取り外し、合計電力使用量を削減してください。
- 8003010c-2581xxxx : センサー [SensorElementName] による表明が検出されました。(純正以外 の DIMM)

このメッセージは、実装環境でセンサーによる表明が検出されたユース・ケースに使用されます。

8003010c2581xxxx または 0x8003010c2581xxxx として表示される場合もあります。

重⼤度 通知 保守可能 いいえ ⾃動的にサポートに通知 いいえ アラート・カテゴリー

システム - その他

SNMP Trap ID

CIM 情報

Prefix: PLAT ID: 0508

ユーザー応答

1. パワー・サプライを、より高い定格電力のものに交換します。

- 2. 新規に追加したオプションあるいは使用していないオプション (ドライブやアダプターなど) を取り外し、合計電力使用量を削減してください。
- 8003010f-2101xxxx : センサー [SensorElementName] による表明が検出されました。(IMM FW の破損) このメッセージは、実装環境でセンサーによる表明が検出されたユース・ケースに使用されます。 8003010f2101xxxx または 0x8003010f2101xxxx として表示される場合もあります。

重⼤度 通知 保守可能 いいえ ⾃動的にサポートに通知 いいえ アラート・カテゴリー システム - その他

SNMP Trap ID

#### CIM 情報 Prefix: PLAT ID: 0508

#### ユーザー応答

- 1. パワー・サプライを、より高い定格電力のものに交換します。
- 2. 新規に追加したオプションあるいは使用していないオプション (ドライブやアダプターなど) を取り外し、合計電力使用量を削減してください。
- 80030112-0601xxxx : センサー [SensorElementName] による表明が検出されました。(SMM モード) このメッセージは、実装環境でセンサーによる表明が検出されたユース・ケースに使用されます。 800301120601xxxx または 0x800301120601xxxx として表示される場合もあります。

重⼤度 通知 保守可能 いいえ ⾃動的にサポートに通知 いいえ アラート・カテゴリー システム - その他 SNMP Trap ID

CIM 情報 Prefix: PLAT ID: 0508

#### ユーザー応答

1. パワー・サプライを、より高い定格電力のものに交換します。

2. 新規に追加したオプションあるいは使用していないオプション (ドライブやアダプターなど) を取り外し、合計電力使用量を削減してください。  $SMM \t\in \tZ$ 

• 8007000d-2582xxxx : センサー [SensorElementName] が正常な状態に遷移しました。(RAID ボリュー ムの状態)

このメッセージは、センサーが通常の状態に変化したことが実装環境で検出されたユース・ケー スに使用されます。

8007000d2582xxxx または 0x8007000d2582xxxx として表示される場合もあります。

重⼤度 通知 保守可能 いいえ ⾃動的にサポートに通知 いいえ

- アラート・カテゴリー 警告 - その他
- SNMP Trap ID 60

CIM 情報 Prefix: PLAT ID: 0518

ユーザー応答

アクションは不要です。通知用のみです。

• 8007010d-2582xxxx : センサー [SensorElementName] が正常な状態からクリティカルではない状 態に遷移しました。(RAID ボリュームの状態)

このメッセージは、センサーが正常な状態から非クリティカルな状態に変化したことが実装環境で 検出されたユース・ケースに使用されます。

8007010d2582xxxx または 0x8007010d2582xxxx として表示される場合もあります。

重⼤度 警告 保守可能 はい ⾃動的にサポートに通知 いいえ アラート・カテゴリー 警告 - その他

SNMP Trap ID 60 CIM 情報 Prefix: PLAT ID: 0520 ユーザー応答

$$
\overline{t} \times \overline{t}
$$

● 8007010f-2201xxxx : センサー [SensorElementName] が正常な状態から非クリティカルな状態に遷移し ました。(GPT ステータス)

このメッセージは、センサーが正常な状態から非クリティカルな状態に変化したことが実装環境で 検出されたユース・ケースに使用されます。

8007010f2201xxxx または 0x8007010f2201xxxx として表示される場合もあります。

重⼤度 警告 保守可能 はい ⾃動的にサポートに通知 いいえ アラート・カテゴリー 警告 - その他 SNMP Trap ID 60 CIM 情報

Prefix: PLAT ID: 0520

- ユーザー応答
	- 1. Lenovo サポート・サイトを参照し、この GPT エラーに適用できる Service Bulletin または ファームウェア更新がないかを確認します。
	- 2. UEFI 設定「DISK GPT Recovery」を「Automatic」に設定します。
	- 3. 破損したディスクを交換します。
- 8007010f-2582xxxx : センサー [SensorElementName] が正常な状態からクリティカルではない状 態に遷移しました。(I/O リソース)

このメッセージは、センサーが正常な状態から非クリティカルな状態に変化したことが実装環境で 検出されたユース・ケースに使用されます。

8007010f2582xxxx または 0x8007010f2582xxxx として表示される場合もあります。

重⼤度 警告 保守可能 はい

### ⾃動的にサポートに通知 いいえ

アラート・カテゴリー 警告 - その他

# SNMP Trap ID

60

CIM 情報

Prefix: PLAT ID: 0520

ユーザー応答

- 1. Lenovo サポート・サイトを参照し、この GPT エラーに適用できる Service Bulletin または ファームウェア更新がないかを確認します。
- 2. UEFI 設定「DISK GPT Recovery」を「Automatic」に設定します。
- 3. 破損したディスクを交換します。
- 80070114-2201xxxx : センサー [SensorElementName] が正常な状態からクリティカルではない状態 に遷移しました。(TPM 物理プレゼンス設定)

このメッセージは、センサーが正常な状態から非クリティカルな状態に変化したことが実装環境で 検出されたユース・ケースに使用されます。

800701142201xxxx または 0x800701142201xxxx として表示される場合もあります。

重⼤度 警告 保守可能 はい ⾃動的にサポートに通知 いいえ アラート・カテゴリー

警告 - その他

# SNMP Trap ID

60

CIM 情報

Prefix: PLAT ID: 0520

- 1. TPM 物理プレゼンス・スイッチが「ON」位置にあることを必要とする管理用タスクを 実行します。
- 2. 物理プレゼンス・スイッチを「OFF」位置に復元します。
- 3. システムをリブートします。
- 4. (トレーニングを受けた技術員のみ) エラーが解決しない場合は、プレーナーを交換します。

• 80070128-2e01xxxx : センサー [SensorElementName] が正常な状態からクリティカルではない状態 に遷移しました。(ME リカバリー)

このメッセージは、センサーが正常な状態から非クリティカルな状態に変化したことが実装環境で 検出されたユース・ケースに使用されます。

800701282e01xxxx または 0x800701282e01xxxx として表示される場合もあります。

警告 保守可能 はい ⾃動的にサポートに通知 いいえ アラート・カテゴリー 警告 - その他 SNMP Trap ID 60 CIM 情報 Prefix: PLAT ID: 0520 ユーザー応答 なし

重⼤度

● 80070201-0301xxxx : センサー [SensorElementName] がさほど重大でない状態からクリティカルな状 態に遷移しました。(CPU 1 温度過熱)

このメッセージは、センサーが重大度の低い状態からクリティカルな状態に移行したことが実装環境で 検出されたユース・ケースに使用されます。

800702010301xxxx または 0x800702010301xxxx として表示される場合もあります。

重⼤度 エラー 保守可能 はい ⾃動的にサポートに通知 いいえ アラート・カテゴリー クリティカル - 温度 SNMP Trap ID 0 CIM 情報 Prefix: PLAT ID: 0522

- 1. ファンが作動していること、通気への障害物がないこと (サーバーの前部と後部)、エアー・ バッフルが所定の位置にあり、正しく取り付けられていること、およびサーバー・カバーが取 り付けられており、完全に閉じられていることを確認します。
- 2. 周辺温度を確認します。仕様の範囲内で稼働させる必要があります (詳しくは、『機能およ び仕様』を参照)。
- 3. マイクロプロセッサー n のヒートシンクが正しく取り付けられていることを確認します。
- 4. (トレーニングを受けた技術員のみ) マイクロプロセッサー n を交換します。(n = マイクロ プロセッサー番号)
- 80070201-0302xxxx : センサー [SensorElementName] がさほど重大でない状態からクリティカルな状 態に遷移しました。(CPU 2 温度過熱)

このメッセージは、センサーが重大度の低い状態からクリティカルな状態に移行したことが実装環境で 検出されたユース・ケースに使用されます。

800702010302xxxx または 0x800702010302xxxx として表示される場合もあります。

重⼤度

エラー

保守可能

はい

- ⾃動的にサポートに通知 いいえ
- アラート・カテゴリー

クリティカル - 温度

# SNMP Trap ID

 $\theta$ 

## CIM 情報

Prefix: PLAT ID: 0522

ユーザー応答

- 1. ファンが作動していること、通気への障害物がないこと (サーバーの前部と後部)、エアー・ バッフルが所定の位置にあり、正しく取り付けられていること、およびサーバー・カバーが取 り付けられており、完全に閉じられていることを確認します。
- 2. 周辺温度を確認します。仕様の範囲内で稼働させる必要があります (詳しくは、『機能およ び仕様』を参照)。
- 3. マイクロプロセッサー n のヒートシンクが正しく取り付けられていることを確認します。
- 4. (トレーニングを受けた技術員のみ) マイクロプロセッサー n を交換します。(n = マイクロ プロセッサー番号)
- 80070202-0701xxxx : センサー [SensorElementName] がさほど重大でない状態からクリティカルな状 態に遷移しました。(SysBrd 電圧障害)

このメッセージは、センサーが重大度の低い状態からクリティカルな状態に移行したことが実装環境で 検出されたユース・ケースに使用されます。

800702020701xxxx または 0x800702020701xxxx として表示される場合もあります。
重⼤度

エラー

保守可能

はい

⾃動的にサポートに通知 いいえ

アラート・カテゴリー

クリティカル - 電圧

SNMP Trap ID

# 1 CIM 情報

Prefix: PLAT ID: 0522

# ユーザー応答

- 1. システム・イベント・ログを確認します。
- 2. システム・ボード上のエラー LED を確認します。
- 3. 障害のあるデバイスをすべて交換します。
- 4. サーバーのファームウェアの更新を確認します。重要: 一部のクラスター・ソリューションに は、特定のコード・レベルまたは調整コード更新が必要です。デバイスがクラスター・ソ リューションの一部である場合は、コードを更新する前に、コードの最新レベルがクラス ター・ソリューションでサポートされていることを確認してください。
- 5. (トレーニングを受けた技術員のみ) システム・ボードを交換します。
- 80070204-0a01xxxx : センサー [SensorElementName] がさほど重大でない状態からクリティカルな状 態に遷移しました。(PS 1 ファン障害)

このメッセージは、センサーが重大度の低い状態からクリティカルな状態に移行したことが実装環境で 検出されたユース・ケースに使用されます。

800702040a01xxxx または 0x800702040a01xxxx として表示される場合もあります。

重⼤度 エラー 保守可能 はい ⾃動的にサポートに通知 いいえ アラート・カテゴリー クリティカル - ファン障害 SNMP Trap ID 11 CIM 情報 Prefix: PLAT ID: 0522

#### ユーザー応答

1. パワー・サプライ・ファンの通気を妨げるもの (ケーブルの束など) がないことを確認します。 2. パワー・サプライ n を交換します。(n = パワー・サプライ番号)

● 80070204-0a02xxxx : センサー [SensorElementName] がさほど重大でない状態からクリティカルな状 態に遷移しました。(PS 2 ファン障害)

このメッセージは、センサーが重大度の低い状態からクリティカルな状態に移行したことが実装環境で 検出されたユース・ケースに使用されます。

800702040a02xxxx または 0x800702040a02xxxx として表示される場合もあります。

重⼤度 エラー 保守可能 はい ⾃動的にサポートに通知 いいえ アラート・カテゴリー クリティカル - ファン障害 SNMP Trap ID 11 CIM 情報 Prefix: PLAT ID: 0522 ユーザー応答

> 1. パワー・サプライ・ファンの通気を妨げるもの (ケーブルの束など) がないことを確認します。 2. パワー・サプライ n を交換します。(n = パワー・サプライ番号)

● 80070208-0a01xxxx : センサー [SensorElementName] がさほど重大でない状態からクリティカルな状 態に遷移しました。(PS 1 温度障害)

このメッセージは、センサーが重大度の低い状態からクリティカルな状態に移行したことが実装環境で 検出されたユース・ケースに使用されます。

800702080a01xxxx または 0x800702080a01xxxx として表示される場合もあります。

重⼤度 エラー 保守可能 はい ⾃動的にサポートに通知 いいえ アラート・カテゴリー

クリティカル - 電源

SNMP Trap ID

4

#### CIM 情報

Prefix: PLAT ID: 0522

# ユーザー応答

- 1. パワー・サプライ・ファンの通気を妨げるもの (ケーブルの束など) がないことを確認します。
- 2. Lenovo Power Configurator ユーティリティーを使用して、現行のシステム電力使用量が制限 未満であることを確認します。これらのユーティリティーの詳細およびダウンロードに ついては、https://www.ibm.com/support/entry/myportal/docdisplay?lndocid=LNVO-PWRCONF に アクセスしてください。
- 3. パワー・サプライ n を交換します。(n = パワー・サプライ番号)
- 80070208-0a02xxxx : センサー [SensorElementName] がさほど重大でない状態からクリティカルな状 態に遷移しました。(PS 2 温度障害)

このメッセージは、センサーが重大度の低い状態からクリティカルな状態に移行したことが実装環境で 検出されたユース・ケースに使用されます。

800702080a02xxxx または 0x800702080a02xxxx として表示される場合もあります。

重⼤度 エラー 保守可能 はい ⾃動的にサポートに通知 いいえ

アラート・カテゴリー クリティカル - 電源

SNMP Trap ID

4 CIM 情報

Prefix: PLAT ID: 0522

# ユーザー応答

- 1. パワー・サプライ・ファンの通気を妨げるもの (ケーブルの束など) がないことを確認します。
- 2. Lenovo Power Configurator ユーティリティーを使用して、現行のシステム電力使用量が制限 未満であることを確認します。これらのユーティリティーの詳細およびダウンロードに ついては、https://www.ibm.com/support/entry/myportal/docdisplay?lndocid=LNVO-PWRCONF に アクセスしてください。
- 3. パワー・サプライ n を交換します。(n = パワー・サプライ番号)
- 8007020d-2582xxxx : センサー [SensorElementName] がさほど重大でない状態からクリティカルな状 態に遷移しました。(RAID ボリュームの状態)

このメッセージは、センサーが重大度の低い状態からクリティカルな状態に移行したことが実装環境で 検出されたユース・ケースに使用されます。

8007020d2582xxxx または 0x8007020d2582xxxx として表示される場合もあります。

重⼤度 エラー 保守可能 はい ⾃動的にサポートに通知 いいえ アラート・カテゴリー クリティカル - その他 SNMP Trap ID 50 CIM 情報 Prefix: PLAT ID: 0522 ユーザー応答 なし

● 8007020f-2201xxxx : センサー [SensorElementName] がさほど重大でない状態からクリティカルな 状態に遷移しました。(TXT ACM モジュール)

このメッセージは、センサーが重大度の低い状態からクリティカルな状態に移行したことが実装環境で 検出されたユース・ケースに使用されます。

8007020f2201xxxx または 0x8007020f2201xxxx として表示される場合もあります。

重⼤度

エラー

保守可能 はい

- ⾃動的にサポートに通知 いいえ
- アラート・カテゴリー

クリティカル - その他

SNMP Trap ID 50

### CIM 情報

Prefix: PLAT ID: 0522

ユーザー応答

- 1. TXT を有効化する必要がない場合は、Setup Utility から TXT を無効にします。
- 2. TXT を有効化する必要がある場合は、Setup Utility から TPM が有効でアクティブ化されて いることを確認します。

3. 問題が解決しない場合は、サービス担当員にお問い合わせください。

● 8007020f-2582xxxx : センサー [SensorElementName] がさほど重大でない状態からクリティカルな状 態に遷移しました。(I/O リソース)

このメッセージは、センサーが重大度の低い状態からクリティカルな状態に移行したことが実装環境で 検出されたユース・ケースに使用されます。

8007020f2582xxxx または 0x8007020f2582xxxx として表示される場合もあります。

重⼤度

エラー

保守可能

はい

- ⾃動的にサポートに通知 いいえ
- アラート・カテゴリー

クリティカル - その他

SNMP Trap ID 50

#### CIM 情報

Prefix: PLAT ID: 0522

ユーザー応答

- 1. TXT を有効化する必要がない場合は、Setup Utility から TXT を無効にします。
- 2. TXT を有効化する必要がある場合は、Setup Utility から TPM が有効でアクティブ化されて いることを確認します。
- 3. 問題が解決しない場合は、サービス担当員にお問い合わせください。
- 80070214-2201xxxx : センサー [SensorElementName] がさほど重大でない状態からクリティカルな 状態に遷移しました。(TPM ロック)

このメッセージは、センサーが重大度の低い状態からクリティカルな状態に移行したことが実装環境で 検出されたユース・ケースに使用されます。

800702142201xxxx または 0x800702142201xxxx として表示される場合もあります。

重⼤度 エラー 保守可能 いいえ ⾃動的にサポートに通知 いいえ

アラート・カテゴリー クリティカル - その他 SNMP Trap ID

CIM 情報

Prefix: PLAT ID: 0522

ユーザー応答

- 1. サーバー・ファームウェアを更新します (『サーバー・ファームウェアのリカバリー』を参照)。
- 2. 問題が続く場合は、(トレーニングを受けた技術員のみ) システム・ボードを交換します (『シ ステム・ボードの取り外し』および『システム・ボードの取り付け』を参照)。
- 80070219-0701xxxx : センサー [SensorElementName] がさほど重大でない状態からクリティカルな 状態に遷移しました。(SysBrd 障害)

このメッセージは、センサーが重大度の低い状態からクリティカルな状態に移行したことが実装環境で 検出されたユース・ケースに使用されます。

800702190701xxxx または 0x800702190701xxxx として表示される場合もあります。

重⼤度

エラー

- 保守可能
	- はい
- ⾃動的にサポートに通知 いいえ
- アラート・カテゴリー クリティカル - その他
- SNMP Trap ID

50

## CIM 情報

Prefix: PLAT ID: 0522

ユーザー応答

- 1. システム・ボード上のエラー LED を確認します。
- 2. システム・イベント・ログを確認します。
- 3. システム・ファームウェア・バージョンを確認し、最新バージョンに更新します。重要: 一部の クラスター・ソリューションには、特定のコード・レベルまたは調整コード更新が必要です。 デバイスがクラスター・ソリューションの一部である場合は、コードを更新する前に、コード の最新レベルがクラスター・ソリューションでサポートされていることを確認してください。
- 4. AC 電源コードのプラグをいったん抜いてから元に戻し、ステップ 1 と 2 を再度実行します。
- 5. 引き続き問題が発生する場合は、(トレーニングを受けた技術員のみ) システム・ボードを 交換します。
- 8007021b-0301xxxx : センサー [SensorElementName] がさほど重大でない状態からクリティカルな状 態に遷移しました。(CPU 1 QPILinkErr)

このメッセージは、センサーが重大度の低い状態からクリティカルな状態に移行したことが実装環境で 検出されたユース・ケースに使用されます。

8007021b0301xxxx または 0x8007021b0301xxxx として表示される場合もあります。

重⼤度

エラー

保守可能

はい

- ⾃動的にサポートに通知 いいえ
- アラート・カテゴリー クリティカル - その他

#### SNMP Trap ID

50

### CIM 情報

Prefix: PLAT ID: 0522

## ユーザー応答

- 1. サーバーのファームウェアの更新を確認します。
- 2. 取り付け済みのマイクロプロセッサーに互換性があることを確認します。
- 3. マイクロプロセッサー2拡張ボードが正しく取り付けられていることを確認します(『マイク ロプロセッサー 2 拡張ボードの取り付け』を参照)。
- 4. (トレーニングを受けた技術員のみ) マイクロプロセッサーを交換します。
- 5. (トレーニングを受けた技術員のみ) マイクロプロセッサー 2 拡張ボードを交換します。
- 8007021b-0302xxxx : センサー [SensorElementName] がさほど重大でない状態からクリティカルな状 態に遷移しました。(CPU 2 QPILinkErr)

このメッセージは、センサーが重大度の低い状態からクリティカルな状態に移行したことが実装環境で 検出されたユース・ケースに使用されます。

8007021b0302xxxx または 0x8007021b0302xxxx として表示される場合もあります。

重⼤度 エラー 保守可能 はい ⾃動的にサポートに通知 いいえ アラート・カテゴリー クリティカル - その他 SNMP Trap ID 50

CIM 情報

Prefix: PLAT ID: 0522

ユーザー応答

- 1. サーバーのファームウェアの更新を確認します。
- 2. 取り付け済みのマイクロプロセッサーに互換性があることを確認します。
- 3. マイクロプロセッサー 2 拡張ボードが正しく取り付けられていることを確認します(『マイク ロプロセッサー 2 拡張ボードの取り付け』を参照)。
- 4. (トレーニングを受けた技術員のみ) マイクロプロセッサーを交換します。
- 5. (トレーニングを受けた技術員のみ) マイクロプロセッサー 2 拡張ボードを交換します。
- 80070228-2e01xxxx : センサー [SensorElementName] がさほど重⼤でない状態からクリティカルな 状態に遷移しました。(ME エラー)

このメッセージは、センサーが重大度の低い状態からクリティカルな状態に移行したことが実装環境で 検出されたユース・ケースに使用されます。

800702282e01xxxx または 0x800702282e01xxxx として表示される場合もあります。

重⼤度

エラー

保守可能

はい

- ⾃動的にサポートに通知 いいえ
- アラート・カテゴリー クリティカル - その他
- SNMP Trap ID

50

CIM 情報

Prefix: PLAT ID: 0522

ユーザー応答

なし。ME フラッシュ・エラー:

• 80070301-0301xxxx : センサー [SensorElementName] がさほど重⼤でない状態からリカバリー不能な 状態に遷移しました。(CPU 1 温度過熱)

このメッセージは、センサーが重大度の低い状態からリカバリー不能な状態に移行したことが実装環境 で検出されたユース・ケースに使用されます。

800703010301xxxx または 0x800703010301xxxx として表示される場合もあります。

重⼤度 エラー 保守可能

はい

# ⾃動的にサポートに通知

いいえ

アラート・カテゴリー クリティカル - 温度

#### SNMP Trap ID

0

# CIM 情報

Prefix: PLAT ID: 0524

## ユーザー応答

- 1. ファンが作動していること、通気への障害物がないこと (サーバーの前面と背面)、エアー・ バッフルが所定の位置にあり、正しく取り付けられていること、およびサーバー・カバーが取 り付けられており、完全に閉じられていることを確認します。
- 2. 周辺温度を確認します。仕様の範囲内で稼働させる必要があります (詳しくは、『サー バーの機能および仕様』を参照)。
- 3. マイクロプロセッサー n のヒートシンクを確認します。
- 4. (トレーニングを受けた技術員のみ) マイクロプロセッサー n を交換します。(n = マイクロ プロセッサー番号)
- 80070301-0302xxxx : センサー [SensorElementName] がさほど重⼤でない状態からリカバリー不能な 状態に遷移しました。(CPU 2 温度過熱)

このメッセージは、センサーが重大度の低い状態からリカバリー不能な状態に移行したことが実装環境 で検出されたユース・ケースに使用されます。

800703010302xxxx または 0x800703010302xxxx として表示される場合もあります。

重⼤度

エラー

保守可能

はい

- ⾃動的にサポートに通知 いいえ
- アラート・カテゴリー

クリティカル - 温度

SNMP Trap ID

0

CIM 情報

Prefix: PLAT ID: 0524

ユーザー応答

1. ファンが作動していること、通気への障害物がないこと (サーバーの前面と背面)、エアー・ バッフルが所定の位置にあり、正しく取り付けられていること、およびサーバー・カバーが取 り付けられており、完全に閉じられていることを確認します。

- 2. 周辺温度を確認します。仕様の範囲内で稼働させる必要があります (詳しくは、『サー バーの機能および仕様』を参照)。
- 3. マイクロプロセッサー n のヒートシンクを確認します。
- 4. (トレーニングを受けた技術員のみ) マイクロプロセッサー n を交換します。(n = マイクロ プロセッサー番号)
- 8007030d-2582xxxx : センサー [SensorElementName] がさほど重⼤でない状態からリカバリー不能な 状態に遷移しました。(RAID ボリュームの状態)

このメッセージは、センサーが重大度の低い状態からリカバリー不能な状態に移行したことが実装環境 で検出されたユース・ケースに使用されます。

8007030d2582xxxx または 0x8007030d2582xxxx として表示される場合もあります。

重⼤度 エラー 保守可能 はい ⾃動的にサポートに通知 いいえ アラート・カテゴリー クリティカル - その他 SNMP Trap ID 50 CIM 情報 Prefix: PLAT ID: 0524 ユーザー応答 なし

• 80070608-0a01xxxx : センサー [SensorElementName] がリカバリー不能な状態に遷移しました。 (PS1 12V OC 障害)

このメッセージは、センサーがリカバリー不能な状態に変化したことが実装環境で検出されたユー ス・ケースに使用されます。

800706080a01xxxx または 0x800706080a01xxxx として表示される場合もあります。

重⼤度 エラー 保守可能 はい ⾃動的にサポートに通知 いいえ アラート・カテゴリー クリティカル - 電源

SNMP Trap ID

4

### CIM 情報

Prefix: PLAT ID: 0530

ユーザー応答

指定されたセンサーが PS n 12V OC Fault の場合は、問題が解決するまで以下のステップを実行 してください。

- 1. Lenovo Power Configurator ユーティリティーを使用して現行のシステム電力使用量を確 認してください。これらのユーティリティーの詳細およびダウンロードについては、 https://www.ibm.com/support/entry/myportal/docdisplay?Indocid=LNVO-PWRCONF にアクセスし てください。
- 2. 『電源問題および電源問題の解決』の処置に従ってください。

指定されたセンサーが PS n 12V OV Fault の場合は、問題が解決するまで以下のステップを実行 してください。

- 1. パワー・サプライ n LED を確認します。
- 2. 障害のあるパワー・サプライを取り外します。
- 3. (トレーニングを受けた技術員のみ) システム・ボードを交換します。(n = パワー・サプ ライ番号)

指定されたセンサーが PS n 12V UV Fault の場合は、問題が解決するまで以下のステップを実行 してください。

- 1. パワー・サプライ n LED を確認します。
- 2. 障害のあるパワー・サプライを取り外します。
- 3. 『電源問題および電源問題の解決』の処置に従ってください。
- 4. (トレーニングを受けた技術員のみ) システム・ボードを交換します。(n = パワー・サプ ライ番号)

指定されたセンサーが PS n 12Vaux Fault の場合は、問題が解決するまで以下のステップを実行 してください。

- 1. パワー・サプライ n LED を確認します。
- 2. パワー・サプライ n を交換します。(n = パワー・サプライ番号)

PS1 12V OV 障害 : PS1 12V UV 障害 : PS1 12Vaux 障害 :

● 80070608-0a02xxxx : センサー [SensorElementName] がリカバリー不能な状態に遷移しました。 (PS2 12V OC 障害)

このメッセージは、センサーがリカバリー不能な状態に変化したことが実装環境で検出されたユー ス・ケースに使用されます。

800706080a02xxxx または 0x800706080a02xxxx として表示される場合もあります。

重⼤度 エラー 保守可能 はい ⾃動的にサポートに通知 いいえ

アラート・カテゴリー

クリティカル - 電源

SNMP Trap ID

4

CIM 情報

Prefix: PLAT ID: 0530

ユーザー応答

指定されたセンサーが PS n 12V OC Fault の場合は、問題が解決するまで以下のステップを実行 してください。

- 1. Lenovo Power Configurator ユーティリティーを使用して現行のシステム電力使用量を確 認してください。これらのユーティリティーの詳細およびダウンロードについては、 https://www.ibm.com/support/entry/myportal/docdisplay?lndocid=LNVO-PWRCONF にアクセスし てください。
- 2. 『電源問題および電源問題の解決』の処置に従ってください。

指定されたセンサーが PS n 12V OV Fault の場合は、問題が解決するまで以下のステップを実行 してください。

- 1. パワー・サプライ n LED を確認します。
- 2. 障害のあるパワー・サプライを取り外します。
- 3. (トレーニングを受けた技術員のみ)システム・ボードを交換します。(n = パワー・サプ ライ番号)

指定されたセンサーが PS n 12V UV Fault の場合は、問題が解決するまで以下のステップを実行 してください。

- 1. パワー・サプライ n LED を確認します。
- 2. 障害のあるパワー・サプライを取り外します。
- 3. 『電源問題および電源問題の解決』の処置に従ってください。
- 4. (トレーニングを受けた技術員のみ)システム・ボードを交換します。(n = パワー・サプ ライ番号)

指定されたセンサーが PS n 12Vaux Fault の場合は、問題が解決するまで以下のステップを実行 してください。

- 1. パワー・サプライ n LED を確認します。
- 2. パワー・サプライ n を交換します。(n = パワー・サプライ番号)

PS2 12V OV 障害 : PS2 12V UV 障害 : PS2 12Vaux 障害 :

• 80070614-2201xxxx : センサー [SensorElementName] がリカバリー不能な状態に遷移しました。 (TPM 物理プレゼンス設定)

このメッセージは、センサーがリカバリー不能な状態に変化したことが実装環境で検出されたユー ス・ケースに使用されます。

800706142201xxxx または 0x800706142201xxxx として表示される場合もあります。

重⼤度 エラー 保守可能 はい

# ⾃動的にサポートに通知 いいえ

アラート・カテゴリー クリティカル - その他

# SNMP Trap ID

50

# CIM 情報

Prefix: PLAT ID: 0530

# ユーザー応答

- 1. サーバー・ファームウェアを更新します (『サーバー・ファームウェアのリカバリー』を参照)。
- 2. 問題が続く場合は、(トレーニングを受けた技術員のみ) システム・ボードを交換します (『シ ステム・ボードの取り外し』および『システム・ボードの取り付け』を参照)。
- 80080017-1001xxxx : デバイス [LogicalDeviceElementName] がユニット [PhysicalPackageElementName] から取り外されました。(SDRAID プレゼンス)

このメッセージは、デバイスが取り外されたことが実装環境で検出されたユース・ケースに使用 されます。

800800171001xxxx または 0x800800171001xxxx として表示される場合もあります。

# 重⼤度

通知

保守可能

いいえ

# ⾃動的にサポートに通知 いいえ

アラート・カテゴリー システム - その他

SNMP Trap ID

### CIM 情報

Prefix: PLAT ID: 0537

ユーザー応答

アクションは不要です。通知用のみです。

• 80080017-1002xxxx : デバイス [LogicalDeviceElementName] がユニット [PhysicalPackageElementName] から取り外されました。(SDCard1 プレゼンス)

このメッセージは、デバイスが取り外されたことが実装環境で検出されたユース・ケースに使用 されます。

800800171002xxxx または 0x800800171002xxxx として表示される場合もあります。

重⼤度 通知 保守可能 いいえ ⾃動的にサポートに通知 いいえ アラート・カテゴリー システム - その他

SNMP Trap ID

CIM 情報 Prefix: PLAT ID: 0537

ユーザー応答 アクションは不要です。通知用のみです。

• 80080017-1003xxxx : デバイス [LogicalDeviceElementName] がユニット [PhysicalPackageElementName] から取り外されました。(SDCard2 プレゼンス)

このメッセージは、デバイスが取り外されたことが実装環境で検出されたユース・ケースに使用 されます。

800800171003xxxx または 0x800800171003xxxx として表示される場合もあります。

重⼤度 通知 保守可能 いいえ ⾃動的にサポートに通知 いいえ アラート・カテゴリー システム - その他 SNMP Trap ID CIM 情報

Prefix: PLAT ID: 0537

ユーザー応答 アクションは不要です。通知用のみです。

• 8008010f-2101xxxx : デバイス [LogicalDeviceElementName] が追加されました。(物理プレゼン ス・ジャンパー)

このメッセージは、デバイスが挿入されたことが実装環境で検出されたユース・ケースに使用され ます。

8008010f2101xxxx または 0x8008010f2101xxxx として表示される場合もあります。

- 重⼤度 通知 保守可能 いいえ ⾃動的にサポートに通知 いいえ アラート・カテゴリー システム - その他 SNMP Trap ID
- CIM 情報 Prefix: PLAT ID: 0536 ユーザー応答

アクションは不要です。通知用のみです。

• 80080128-2101xxxx : デバイス [LogicalDeviceElementName] が追加されました。(低セキュリティー・ ジャンパー)

このメッセージは、デバイスが挿入されたことが実装環境で検出されたユース・ケースに使用され ます。

800801282101xxxx または 0x800801282101xxxx として表示される場合もあります。

重⼤度 通知 保守可能 いいえ ⾃動的にサポートに通知 いいえ アラート・カテゴリー システム - その他 SNMP Trap ID

CIM 情報 Prefix: PLAT ID: 0536

ユーザー応答 アクションは不要です。通知用のみです。

• 800b0008-1301xxxx : 冗⻑性 [RedundancySetElementName] が復元されました。(電源装置) このメッセージは、冗長性が復元されたことが実装環境で検出されたユース・ケースに使用されます。 800b00081301xxxx または 0x800b00081301xxxx として表示される場合もあります。

重⼤度

通知 保守可能 いいえ ⾃動的にサポートに通知 いいえ アラート・カテゴリー 警告 - 冗長パワー・サプライ SNMP Trap ID 10 CIM 情報 Prefix: PLAT ID: 0561 ユーザー応答 アクションは不要です。通知用のみです。

• 800b0108-1301xxxx : [RedundancySetElementName] の冗⻑性消失が検出されました。(電源装置) このメッセージは、冗長性が失われたことが表明されたユース・ケースに使用されます 800b01081301xxxx または 0x800b01081301xxxx として表示される場合もあります。

重⼤度 エラー 保守可能 はい ⾃動的にサポートに通知 いいえ アラート・カテゴリー クリティカル - 冗長パワー・サプライ SNMP Trap ID  $\mathbf Q$ CIM 情報 Prefix: PLAT ID: 0802 ユーザー応答

- 1. 両方のパワー・サプライの LED を確認します。
- 2. パワー・サプライ LED の処置に従います。
- 800b010a-1e81xxxx : [RedundancySetElementName] の冗⻑性消失が検出されました。(ファン・ゾー  $>$  1)

このメッセージは、冗長性が失われたことが表明されたユース・ケースに使用されます

800b010a1e81xxxx または 0x800b010a1e81xxxx として表示される場合もあります。

重⼤度 エラー 保守可能 はい ⾃動的にサポートに通知 いいえ アラート・カテゴリー クリティカル - ファン障害 SNMP Trap ID 11 CIM 情報 Prefix: PLAT ID: 0802 ユーザー応答

- 1. ファン n のコネクターが損傷していないことを確認します。
- 2. システム・ボード上のファン n コネクターが損傷していないことを確認します。
- 3. ファンが正しく取り付けられていることを確認します。
- 4. ファンを取り付け直します。
- 5. ファンを交換します。(n = ファン番号)
- 800b010c-2581xxxx : [RedundancySetElementName] の冗⻑性消失が検出されました。(バックアップ・ メモリー)

このメッセージは、冗長性が失われたことが表明されたユース・ケースに使用されます

800b010c2581xxxx または 0x800b010c2581xxxx として表示される場合もあります。

重⼤度 エラー 保守可能

はい

⾃動的にサポートに通知 いいえ

- アラート・カテゴリー クリティカル - メモリー
- SNMP Trap ID

41

CIM 情報 Prefix: PLAT ID: 0802

ユーザー応答

- 1. システム・イベント・ログで DIMM の障害イベント (訂正不能または PFA) を確認し、障 害を解決してください。
- 2. Setup Utility でミラーリングを再度有効にしてください。

• 800b0309-1301xxxx : [RedundancySetElementName] において「冗⻑性低下」または「完全冗⻑」から 「冗⻑性なし: ⼗分なリソース」が検出されました。(パワー・リソース)

このメッセージは、Redundancy Set が Redundancy Degraded または Fully Redundant から、 Non-redundant:Sufficient に変化したユース・ケースに使用されます。

800b03091301xxxx または 0x800b03091301xxxx として表示される場合もあります。

重⼤度 警告 保守可能 はい ⾃動的にサポートに通知 いいえ アラート・カテゴリー 警告 - 冗長パワー・サプライ SNMP Trap ID 10 CIM 情報 Prefix: PLAT ID: 0806 ユーザー応答

- 1. 冗長性なし十分: システムはパワー・サプライの過電流状態を回避するためにスロットルされ る場合がありますが、電源負荷は、残りのパワー・サプライによって処理されます。
- 2. パワー・サプライを、より高い定格電力のものに交換します。
- 800b030c-2581xxxx : [RedundancySetElementName] において「冗長性低下」または「完全冗長」から 「冗長性なし: 十分なリソース」が検出されました。(バックアップ・メモリー)

このメッセージは、Redundancy Set が Redundancy Degraded または Fully Redundant から、 Non-redundant:Sufficient に変化したユース・ケースに使用されます。

800b030c2581xxxx または 0x800b030c2581xxxx として表示される場合もあります。

重⼤度 警告 保守可能 はい ⾃動的にサポートに通知 いいえ アラート・カテゴリー 警告 - メモリー SNMP Trap ID 43 CIM 情報

#### Prefix: PLAT ID: 0806

# ユーザー応答

- 1. システム・イベント・ログで DIMM の障害イベント (訂正不能または PFA) を確認し、障 害を解決してください。
- 2. Setup Utility でミラーリングを再度有効にしてください。
- 800b0509-1301xxxx : [RedundancySetElementName] において「冗長性なし: リソース不足」が検 出されました。(パワー・リソース)

このメッセージは、Redundancy Set が「冗長性なし: リソース不足」状態に移行した場合に使用 されます。

800b05091301xxxx または 0x800b05091301xxxx として表示される場合もあります。

重⼤度 エラー 保守可能 はい ⾃動的にサポートに通知 いいえ アラート・カテゴリー クリティカル - 冗長パワー・サプライ SNMP Trap ID 9 CIM 情報 Prefix: PLAT ID: 0810

### ユーザー応答

- 1. 電源負荷は残っているパワー・サプライによって処理される場合があります。システムは、ス ロットルを行うことでパワー・サプライの過電流状態の回避を試行します。ただし、電力 負荷が大きすぎる状態を回避できない場合、システム・シャットダウンが発生する可能性 があります。
- 2. 新規に追加したオプションあるいは使用していないオプション(ドライブやアダプターなど) を取り外し、合計電力使用量を削減してください。
- 3. Lenovo Power Configurator ユーティリティーを使用して現行のシステム電力使用量を確 認してください。これらのユーティリティーの詳細およびダウンロードについては、 https://www.ibm.com/support/entry/myportal/docdisplay?Indocid=LNVO-PWRCONF にアクセスし てください。
- 4. パワー・サプライを、より高い定格電力のものに交換します。
- 800b050a-1e81xxxx : [RedundancySetElementName] において「冗長性なし: リソース不足」が検 出されました。(ファン・ゾーン 1)

このメッセージは、Redundancy Set が「冗長性なし:リソース不足」状態に変化したユース・ケー スに使用されます。

800b050a1e81xxxx または 0x800b050a1e81xxxx として表示される場合もあります。

重⼤度 エラー 保守可能 はい ⾃動的にサポートに通知 いいえ アラート・カテゴリー クリティカル - ファン障害 SNMP Trap ID 11 CIM 情報 Prefix: PLAT ID: 0810

- ユーザー応答
	- 1. ファン n のコネクターが損傷していないことを確認します。
	- 2. システム・ボード上のファン n コネクターが損傷していないことを確認します。
	- 3. ファンが正しく取り付けられていることを確認します。
	- 4. ファンを取り付け直します。
	- 5. ファンを交換します。(n = ファン番号)
- 800b050c-2581xxxx : [RedundancySetElementName] において「冗長性なし: リソース不足」が検出さ れました。(バックアップ・メモリー)

このメッセージは、Redundancy Set が「冗長性なし: リソース不足」状態に移行した場合に使用 されます。

800b050c2581xxxx または 0x800b050c2581xxxx として表示される場合もあります。

重⼤度 エラー 保守可能 はい ⾃動的にサポートに通知 いいえ アラート・カテゴリー クリティカル - メモリー SNMP Trap ID 41 CIM 情報 Prefix: PLAT ID: 0810 ユーザー応答

- 1. システム・イベント・ログで DIMM の障害イベント (訂正不能または PFA) を確認し、障 害を解決してください。
- 2. Setup Utility でミラーリングを再度有効にしてください。
- 806f0005-1701xxxx : シャーシ [PhysicalPackageElementName] が開かれました。(シャーシのエラー) このメッセージは、シャーシが開かれたユース・ケースに使用されます。

806f00051701xxxx または 0x806f00051701xxxx として表示される場合もあります。

重⼤度 警告 保守可能 はい ⾃動的にサポートに通知 いいえ アラート・カテゴリー 警告 - その他 SNMP Trap ID 60 CIM 情報 Prefix: PLAT ID: 0004

## ユーザー応答

- 1. サイド・カバーを開き、エアー・バッフルが正しく取り付けられていることを確認します。
- 2. サイド・カバーを閉じてラッチをロックします。
- 3. システムの電源をオンにします。
- 806f0007-0301xxxx : [ProcessorElementName] で IERR 障害が発生しました。(CPU 1) このメッセージは、「プロセッサー障害 - IERR 状態」が発生したことを実装環境が検出したユー ス・ケースに使用されます。

806f00070301xxxx または 0x806f00070301xxxx として表示される場合もあります。

重⼤度 エラー 保守可能 はい ⾃動的にサポートに通知 いいえ アラート・カテゴリー クリティカル - CPU

SNMP Trap ID

40

### CIM 情報

Prefix: PLAT ID: 0042

# ユーザー応答

- 1. UEFI、IMM イーサネットおよび SAS などのすべてのアダプターおよび標準デバイスについ て、システム・ファームウェアおよびデバイス・ドライバーを最新レベルに更新します。 重要: 一部のクラスター・ソリューションには、特定のコード・レベルまたは調整コード 更新が必要です。デバイスがクラスター・ソリューションの一部である場合は、コードを アップデートする前に、最新レベルのコードがクラスター・ソリューションでサポートされ ていることを確認してください。
- 2. DSA プログラムを実行します。
- 3. アダプターを取り付け直します。
- 4. アダプターを交換します。
- 5. (トレーニングを受けた技術員のみ) マイクロプロセッサー n を交換します。(n = マイクロ プロセッサー番号)
- 6. (トレーニングを受けた技術員のみ) システム・ボードを交換します。

• 806f0007-0302xxxx : [ProcessorElementName] で IERR 障害が発生しました。(CPU 2) このメッセージは、「プロセッサー障害 - IERR 状態」が発生したことを実装環境が検出したユー ス・ケースに使用されます。

806f00070302xxxx または 0x806f00070302xxxx として表示される場合もあります。

重⼤度 エラー 保守可能 はい ⾃動的にサポートに通知 いいえ アラート・カテゴリー クリティカル - CPU SNMP Trap ID 40 CIM 情報 Prefix: PLAT ID: 0042

1. UEFI、IMM イーサネットおよび SAS などのすべてのアダプターおよび標準デバイスについ て、システム・ファームウェアおよびデバイス・ドライバーを最新レベルに更新します。 重要: 一部のクラスター・ソリューションには、特定のコード・レベルまたは調整コード 更新が必要です。デバイスがクラスター・ソリューションの一部である場合は、コードを アップデートする前に、最新レベルのコードがクラスター・ソリューションでサポートされ ていることを確認してください。

ユーザー応答

- 2. DSA プログラムを実行します。
- 3. アダプターを取り付け直します。
- 4. アダプターを交換します。
- 5. (トレーニングを受けた技術員のみ) マイクロプロセッサー n を交換します。(n = マイクロ プロセッサー番号)
- 6. (トレーニングを受けた技術員のみ) システム・ボードを交換します。
- 806f0008-0a01xxxx : [PowerSupplyElementName] がコンテナー [PhysicalPackageElementName] に追 加されました。(パワー・サプライ 1)

このメッセージは、パワー・サプライが追加されたことが実装環境で検出されたユース・ケースに 使用されます。

806f00080a01xxxx または 0x806f00080a01xxxx として表示される場合もあります。

### 重⼤度

通知

# 保守可能

いいえ

- ⾃動的にサポートに通知 いいえ
- アラート・カテゴリー システム - その他

#### SNMP Trap ID

#### CIM 情報

Prefix: PLAT ID: 0084

ユーザー応答 アクションは不要です。通知用のみです。

• 806f0008-0a02xxxx : [PowerSupplyElementName] がコンテナー [PhysicalPackageElementName] に追 加されました。(パワー・サプライ 2)

このメッセージは、パワー・サプライが追加されたことが実装環境で検出されたユース・ケースに 使用されます。

806f00080a02xxxx または 0x806f00080a02xxxx として表示される場合もあります。

# 重⼤度

通知

保守可能 いいえ

⾃動的にサポートに通知 いいえ

アラート・カテゴリー

#### システム - その他

SNMP Trap ID

CIM 情報 Prefix: PLAT ID: 0084

ユーザー応答

アクションは不要です。通知用のみです。

• 806f0009-1301xxxx : [PowerSupplyElementName] が電源オフになっています。(ホスト電源) このメッセージは、実装環境で無効にされた電源装置が検出された場合に表示されます。 806f00091301xxxx または 0x806f00091301xxxx として表示される場合もあります。

重⼤度 通知 保守可能 いいえ ⾃動的にサポートに通知 いいえ アラート・カテゴリー システム - 電源オフ SNMP Trap ID 23 CIM 情報 Prefix: PLAT ID: 0106 ユーザー応答 アクションは不要です。通知用のみです。

• 806f000d-0400xxxx : ドライブ [StorageVolumeElementName] が追加されました。(ドライブ 0) このメッセージは、実装環境でドライブが追加されたことが検出されたユース・ケースに使用され ます。

806f000d0400xxxx または 0x806f000d0400xxxx として表示される場合もあります。

重⼤度 通知 保守可能 いいえ ⾃動的にサポートに通知 いいえ アラート・カテゴリー クリティカル - ハードディスク・ドライブ

SNMP Trap ID

5 CIM 情報 Prefix: PLAT ID: 0162

- ユーザー応答 アクションは不要です。通知用のみです。
- 806f000d-0401xxxx : ドライブ [StorageVolumeElementName] が追加されました。(ドライブ 1) このメッセージは、実装環境でドライブが追加されたことが検出されたユース・ケースに使用され ます。

806f000d0401xxxx または 0x806f000d0401xxxx として表示される場合もあります。

重⼤度 通知 保守可能 いいえ ⾃動的にサポートに通知 いいえ アラート・カテゴリー クリティカル - ハードディスク・ドライブ SNMP Trap ID 5 CIM 情報

Prefix: PLAT ID: 0162

- ユーザー応答 アクションは不要です。通知用のみです。
- 806f000d-0402xxxx : ドライブ [StorageVolumeElementName] が追加されました。(ドライブ 2) このメッセージは、実装環境でドライブが追加されたことが検出されたユース・ケースに使用され ます。

806f000d0402xxxx または 0x806f000d0402xxxx として表示される場合もあります。

重⼤度 通知 保守可能 いいえ ⾃動的にサポートに通知 いいえ アラート・カテゴリー クリティカル - ハードディスク・ドライブ SNMP Trap ID 5

CIM 情報

Prefix: PLAT ID: 0162

ユーザー応答

アクションは不要です。通知用のみです。

• 806f000d-0403xxxx : ドライブ [StorageVolumeElementName] が追加されました。(ドライブ 3) このメッセージは、実装環境でドライブが追加されたことが検出されたユース・ケースに使用され ます。

806f000d0403xxxx または 0x806f000d0403xxxx として表示される場合もあります。

重⼤度 通知 保守可能 いいえ ⾃動的にサポートに通知 いいえ アラート・カテゴリー クリティカル - ハードディスク・ドライブ SNMP Trap ID 5 CIM 情報 Prefix: PLAT ID: 0162 ユーザー応答 アクションは不要です。通知用のみです。

• 806f000d-0404xxxx : ドライブ [StorageVolumeElementName] が追加されました。(ドライブ 4) このメッセージは、実装環境でドライブが追加されたことが検出されたユース・ケースに使用され ます。

806f000d0404xxxx または 0x806f000d0404xxxx として表示される場合もあります。

重⼤度 通知 保守可能 いいえ ⾃動的にサポートに通知 いいえ アラート・カテゴリー クリティカル - ハードディスク・ドライブ SNMP Trap ID 5

```
CIM 情報
```
Prefix: PLAT ID: 0162

ユーザー応答 アクションは不要です。通知用のみです。

• 806f000d-0405xxxx : ドライブ [StorageVolumeElementName] が追加されました。(ドライブ 5) このメッセージは、実装環境でドライブが追加されたことが検出されたユース・ケースに使用され ます。

806f000d0405xxxx または 0x806f000d0405xxxx として表示される場合もあります。

重⼤度

通知

保守可能 いいえ

⾃動的にサポートに通知 いいえ

アラート・カテゴリー クリティカル - ハードディスク・ドライブ

SNMP Trap ID 5

CIM 情報 Prefix: PLAT ID: 0162

ユーザー応答 アクションは不要です。通知用のみです。

• 806f000d-0406xxxx : ドライブ [StorageVolumeElementName] が追加されました。(ドライブ 6) このメッセージは、実装環境でドライブが追加されたことが検出されたユース・ケースに使用され ます。

806f000d0406xxxx または 0x806f000d0406xxxx として表示される場合もあります。

重⼤度 通知 保守可能 いいえ ⾃動的にサポートに通知 いいえ アラート・カテゴリー クリティカル - ハードディスク・ドライブ SNMP Trap ID 5 CIM 情報 Prefix: PLAT ID: 0162

## ユーザー応答

アクションは不要です。通知用のみです。

• 806f000d-0407xxxx : ドライブ [StorageVolumeElementName] が追加されました。(ドライブ 7) このメッセージは、実装環境でドライブが追加されたことが検出されたユース・ケースに使用され ます。

806f000d0407xxxx または 0x806f000d0407xxxx として表示される場合もあります。

重⼤度 通知 保守可能 いいえ ⾃動的にサポートに通知 いいえ アラート・カテゴリー クリティカル - ハードディスク・ドライブ SNMP Trap ID 5 CIM 情報

Prefix: PLAT ID: 0162

ユーザー応答

アクションは不要です。通知用のみです。

• 806f000d-0408xxxx : ドライブ [StorageVolumeElementName] が追加されました。(ドライブ 8) このメッセージは、実装環境でドライブが追加されたことが検出されたユース・ケースに使用され ます。

806f000d0408xxxx または 0x806f000d0408xxxx として表示される場合もあります。

重⼤度 通知 保守可能 いいえ ⾃動的にサポートに通知 いいえ アラート・カテゴリー クリティカル - ハードディスク・ドライブ SNMP Trap ID 5 CIM 情報 Prefix: PLAT ID: 0162 ユーザー応答

アクションは不要です。通知用のみです。

• 806f000d-0409xxxx : ドライブ [StorageVolumeElementName] が追加されました。(ドライブ 9) このメッセージは、実装環境でドライブが追加されたことが検出されたユース・ケースに使用され ます。

806f000d0409xxxx または 0x806f000d0409xxxx として表示される場合もあります。

重⼤度 通知 保守可能 いいえ ⾃動的にサポートに通知 いいえ アラート・カテゴリー クリティカル - ハードディスク・ドライブ SNMP Trap ID 5 CIM 情報 Prefix: PLAT ID: 0162 ユーザー応答 アクションは不要です。通知用のみです。

• 806f000d-040axxxx : ドライブ [StorageVolumeElementName] が追加されました。(ドライブ 10) このメッセージは、実装環境でドライブが追加されたことが検出されたユース・ケースに使用され ます。

806f000d040axxxx または 0x806f000d040axxxx として表示される場合もあります。

重⼤度 通知 保守可能 いいえ ⾃動的にサポートに通知 いいえ アラート・カテゴリー クリティカル - ハードディスク・ドライブ SNMP Trap ID 5 CIM 情報 Prefix: PLAT ID: 0162 ユーザー応答 アクションは不要です。通知用のみです。

• 806f000d-040bxxxx : ドライブ [StorageVolumeElementName] が追加されました。(ドライブ 11) このメッセージは、実装環境でドライブが追加されたことが検出されたユース・ケースに使用され ます。

806f000d040bxxxx または 0x806f000d040bxxxx として表示される場合もあります。

重⼤度 通知 保守可能 いいえ ⾃動的にサポートに通知 いいえ アラート・カテゴリー クリティカル - ハードディスク・ドライブ SNMP Trap ID 5 CIM 情報 Prefix: PLAT ID: 0162 ユーザー応答 アクションは不要です。通知用のみです。

• 806f000d-040cxxxx : ドライブ [StorageVolumeElementName] が追加されました。(ドライブ 12) このメッセージは、実装環境でドライブが追加されたことが検出されたユース・ケースに使用され ます。

806f000d040cxxxx または 0x806f000d040cxxxx として表示される場合もあります。

重⼤度 通知 保守可能 いいえ ⾃動的にサポートに通知 いいえ アラート・カテゴリー クリティカル - ハードディスク・ドライブ SNMP Trap ID 5 CIM 情報 Prefix: PLAT ID: 0162 ユーザー応答 アクションは不要です。通知用のみです。

• 806f000d-040dxxxx : ドライブ [StorageVolumeElementName] が追加されました。(ドライブ 13) このメッセージは、実装環境でドライブが追加されたことが検出されたユース・ケースに使用され ます。

806f000d040dxxxx または 0x806f000d040dxxxx として表示される場合もあります。

重⼤度 通知 保守可能 いいえ ⾃動的にサポートに通知 いいえ アラート・カテゴリー クリティカル - ハードディスク・ドライブ SNMP Trap ID 5 CIM 情報 Prefix: PLAT ID: 0162 ユーザー応答 アクションは不要です。通知用のみです。

• 806f000d-040exxxx : ドライブ [StorageVolumeElementName] が追加されました。(ドライブ 14) このメッセージは、実装環境でドライブが追加されたことが検出されたユース・ケースに使用され ます。

806f000d040exxxx または 0x806f000d040exxxx として表示される場合もあります。

重⼤度 通知 保守可能 いいえ ⾃動的にサポートに通知 いいえ アラート・カテゴリー クリティカル - ハードディスク・ドライブ SNMP Trap ID 5 CIM 情報 Prefix: PLAT ID: 0162 ユーザー応答 アクションは不要です。通知用のみです。

• 806f000d-040fxxxx : ドライブ [StorageVolumeElementName] が追加されました。(ドライブ 15)

806f000d040fxxxx または 0x806f000d040fxxxx として表示される場合もあります。

重⼤度 通知 保守可能 いいえ ⾃動的にサポートに通知 いいえ アラート・カテゴリー クリティカル - ハードディスク・ドライブ SNMP Trap ID 5 CIM 情報 Prefix: PLAT ID: 0162 ユーザー応答 アクションは不要です。通知用のみです。

• 806f000d-0410xxxx : ドライブ [StorageVolumeElementName] が追加されました。(ドライブ 16) このメッセージは、実装環境でドライブが追加されたことが検出されたユース・ケースに使用され ます。

806f000d0410xxxx または 0x806f000d0410xxxx として表示される場合もあります。

重⼤度 通知 保守可能 いいえ ⾃動的にサポートに通知 いいえ アラート・カテゴリー クリティカル - ハードディスク・ドライブ SNMP Trap ID 5 CIM 情報 Prefix: PLAT ID: 0162 ユーザー応答 アクションは不要です。通知用のみです。

• 806f000d-0411xxxx : ドライブ [StorageVolumeElementName] が追加されました。(ドライブ 17)

806f000d0411xxxx または 0x806f000d0411xxxx として表示される場合もあります。

重⼤度 通知 保守可能 いいえ ⾃動的にサポートに通知 いいえ アラート・カテゴリー クリティカル - ハードディスク・ドライブ SNMP Trap ID 5 CIM 情報 Prefix: PLAT ID: 0162 ユーザー応答 アクションは不要です。通知用のみです。

• 806f000d-0412xxxx : ドライブ [StorageVolumeElementName] が追加されました。(ドライブ 18) このメッセージは、実装環境でドライブが追加されたことが検出されたユース・ケースに使用され ます。

806f000d0412xxxx または 0x806f000d0412xxxx として表示される場合もあります。

重⼤度 通知 保守可能 いいえ ⾃動的にサポートに通知 いいえ アラート・カテゴリー クリティカル - ハードディスク・ドライブ SNMP Trap ID 5 CIM 情報 Prefix: PLAT ID: 0162 ユーザー応答 アクションは不要です。通知用のみです。

• 806f000d-0413xxxx : ドライブ [StorageVolumeElementName] が追加されました。(ドライブ 19)

806f000d0413xxxx または 0x806f000d0413xxxx として表示される場合もあります。

重⼤度 通知 保守可能 いいえ ⾃動的にサポートに通知 いいえ アラート・カテゴリー クリティカル - ハードディスク・ドライブ SNMP Trap ID 5 CIM 情報 Prefix: PLAT ID: 0162 ユーザー応答 アクションは不要です。通知用のみです。

• 806f000d-0414xxxx : ドライブ [StorageVolumeElementName] が追加されました。(ドライブ 20) このメッセージは、実装環境でドライブが追加されたことが検出されたユース・ケースに使用され ます。

806f000d0414xxxx または 0x806f000d0414xxxx として表示される場合もあります。

重⼤度 通知 保守可能 いいえ ⾃動的にサポートに通知 いいえ アラート・カテゴリー クリティカル - ハードディスク・ドライブ SNMP Trap ID 5 CIM 情報 Prefix: PLAT ID: 0162 ユーザー応答 アクションは不要です。通知用のみです。

• 806f000d-0415xxxx : ドライブ [StorageVolumeElementName] が追加されました。(ドライブ 21)

806f000d0415xxxx または 0x806f000d0415xxxx として表示される場合もあります。

重⼤度 通知 保守可能 いいえ ⾃動的にサポートに通知 いいえ アラート・カテゴリー クリティカル - ハードディスク・ドライブ SNMP Trap ID 5 CIM 情報 Prefix: PLAT ID: 0162 ユーザー応答 アクションは不要です。通知用のみです。

• 806f000d-0416xxxx : ドライブ [StorageVolumeElementName] が追加されました。(ドライブ 22) このメッセージは、実装環境でドライブが追加されたことが検出されたユース・ケースに使用され ます。

806f000d0416xxxx または 0x806f000d0416xxxx として表示される場合もあります。

重⼤度 通知 保守可能 いいえ ⾃動的にサポートに通知 いいえ アラート・カテゴリー クリティカル - ハードディスク・ドライブ SNMP Trap ID 5 CIM 情報 Prefix: PLAT ID: 0162 ユーザー応答 アクションは不要です。通知用のみです。

• 806f000d-0417xxxx : ドライブ [StorageVolumeElementName] が追加されました。(ドライブ 23)

806f000d0417xxxx または 0x806f000d0417xxxx として表示される場合もあります。

重⼤度 通知 保守可能 いいえ ⾃動的にサポートに通知 いいえ アラート・カテゴリー クリティカル - ハードディスク・ドライブ SNMP Trap ID 5 CIM 情報 Prefix: PLAT ID: 0162 ユーザー応答 アクションは不要です。通知用のみです。

• 806f000d-0418xxxx : ドライブ [StorageVolumeElementName] が追加されました。(ドライブ 24) このメッセージは、実装環境でドライブが追加されたことが検出されたユース・ケースに使用され ます。

806f000d0418xxxx または 0x806f000d0418xxxx として表示される場合もあります。

重⼤度 通知 保守可能 いいえ ⾃動的にサポートに通知 いいえ アラート・カテゴリー クリティカル - ハードディスク・ドライブ SNMP Trap ID 5 CIM 情報 Prefix: PLAT ID: 0162 ユーザー応答 アクションは不要です。通知用のみです。

• 806f000d-0419xxxx : ドライブ [StorageVolumeElementName] が追加されました。(ドライブ 25)
806f000d0419xxxx または 0x806f000d0419xxxx として表示される場合もあります。

重⼤度 通知 保守可能 いいえ ⾃動的にサポートに通知 いいえ アラート・カテゴリー クリティカル - ハードディスク・ドライブ SNMP Trap ID 5 CIM 情報 Prefix: PLAT ID: 0162 ユーザー応答 アクションは不要です。通知用のみです。

• 806f000d-041axxxx : ドライブ [StorageVolumeElementName] が追加されました。(ドライブ 26) このメッセージは、実装環境でドライブが追加されたことが検出されたユース・ケースに使用され ます。

806f000d041axxxx または 0x806f000d041axxxx として表示される場合もあります。

重⼤度 通知 保守可能 いいえ ⾃動的にサポートに通知 いいえ アラート・カテゴリー クリティカル - ハードディスク・ドライブ SNMP Trap ID 5 CIM 情報 Prefix: PLAT ID: 0162 ユーザー応答 アクションは不要です。通知用のみです。

• 806f000d-041bxxxx : ドライブ [StorageVolumeElementName] が追加されました。(ドライブ 27)

806f000d041bxxxx または 0x806f000d041bxxxx として表示される場合もあります。

重⼤度 通知 保守可能 いいえ ⾃動的にサポートに通知 いいえ アラート・カテゴリー クリティカル - ハードディスク・ドライブ SNMP Trap ID 5 CIM 情報 Prefix: PLAT ID: 0162 ユーザー応答 アクションは不要です。通知用のみです。

• 806f000d-041cxxxx : ドライブ [StorageVolumeElementName] が追加されました。(ドライブ 28) このメッセージは、実装環境でドライブが追加されたことが検出されたユース・ケースに使用され ます。

806f000d041cxxxx または 0x806f000d041cxxxx として表示される場合もあります。

重⼤度 通知 保守可能 いいえ ⾃動的にサポートに通知 いいえ アラート・カテゴリー クリティカル - ハードディスク・ドライブ SNMP Trap ID 5 CIM 情報 Prefix: PLAT ID: 0162 ユーザー応答 アクションは不要です。通知用のみです。

• 806f000d-041dxxxx : ドライブ [StorageVolumeElementName] が追加されました。(ドライブ 29)

806f000d041dxxxx または 0x806f000d041dxxxx として表示される場合もあります。

重⼤度 通知 保守可能 いいえ ⾃動的にサポートに通知 いいえ アラート・カテゴリー クリティカル - ハードディスク・ドライブ SNMP Trap ID 5 CIM 情報 Prefix: PLAT ID: 0162 ユーザー応答 アクションは不要です。通知用のみです。

• 806f000d-041exxxx : ドライブ [StorageVolumeElementName] が追加されました。(ドライブ 30) このメッセージは、実装環境でドライブが追加されたことが検出されたユース・ケースに使用され ます。

806f000d041exxxx または 0x806f000d041exxxx として表示される場合もあります。

重⼤度 通知 保守可能 いいえ ⾃動的にサポートに通知 いいえ アラート・カテゴリー クリティカル - ハードディスク・ドライブ SNMP Trap ID 5 CIM 情報 Prefix: PLAT ID: 0162 ユーザー応答 アクションは不要です。通知用のみです。

• 806f000d-041fxxxx : ドライブ [StorageVolumeElementName] が追加されました。(ドライブ 31)

806f000d041fxxxx または 0x806f000d041fxxxx として表示される場合もあります。

重⼤度 通知 保守可能 いいえ ⾃動的にサポートに通知 いいえ アラート・カテゴリー クリティカル - ハードディスク・ドライブ SNMP Trap ID 5 CIM 情報 Prefix: PLAT ID: 0162 ユーザー応答 アクションは不要です。通知用のみです。

• 806f000d-0420xxxx : ドライブ [StorageVolumeElementName] が追加されました。(SDRAID ドライブ 1) このメッセージは、実装環境でドライブが追加されたことが検出されたユース・ケースに使用され ます。

806f000d0420xxxx または 0x806f000d0420xxxx として表示される場合もあります。

重⼤度 通知 保守可能 いいえ ⾃動的にサポートに通知 いいえ アラート・カテゴリー クリティカル - ハードディスク・ドライブ SNMP Trap ID 5 CIM 情報 Prefix: PLAT ID: 0162 ユーザー応答 アクションは不要です。通知用のみです。

• 806f000d-0421xxxx : ドライブ [StorageVolumeElementName] が追加されました。(SDRAID ドライブ 2)

806f000d0421xxxx または 0x806f000d0421xxxx として表示される場合もあります。

重⼤度 通知 保守可能 いいえ ⾃動的にサポートに通知 いいえ アラート・カテゴリー クリティカル - ハードディスク・ドライブ SNMP Trap ID 5 CIM 情報 Prefix: PLAT ID: 0162 ユーザー応答 アクションは不要です。通知用のみです。

• 806f000d-0422xxxx : ドライブ [StorageVolumeElementName] が追加されました。(SDRAID ドライブ 3) このメッセージは、実装環境でドライブが追加されたことが検出されたユース・ケースに使用され ます。

806f000d0422xxxx または 0x806f000d0422xxxx として表示される場合もあります。

重⼤度 通知 保守可能 いいえ ⾃動的にサポートに通知 いいえ アラート・カテゴリー クリティカル - ハードディスク・ドライブ SNMP Trap ID 5 CIM 情報 Prefix: PLAT ID: 0162 ユーザー応答 アクションは不要です。通知用のみです。

• 806f000d-0423xxxx : ドライブ [StorageVolumeElementName] が追加されました。(SDRAID ドライブ 4)

806f000d0423xxxx または 0x806f000d0423xxxx として表示される場合もあります。

重⼤度 通知 保守可能 いいえ ⾃動的にサポートに通知 いいえ アラート・カテゴリー クリティカル - ハードディスク・ドライブ SNMP Trap ID 5 CIM 情報 Prefix: PLAT ID: 0162 ユーザー応答 アクションは不要です。通知用のみです。

• 806f000d-0424xxxx : ドライブ [StorageVolumeElementName] が追加されました。(SDRAID ドライブ 5) このメッセージは、実装環境でドライブが追加されたことが検出されたユース・ケースに使用され ます。

806f000d0424xxxx または 0x806f000d0424xxxx として表示される場合もあります。

重⼤度 通知 保守可能 いいえ ⾃動的にサポートに通知 いいえ アラート・カテゴリー クリティカル - ハードディスク・ドライブ SNMP Trap ID 5 CIM 情報 Prefix: PLAT ID: 0162 ユーザー応答 アクションは不要です。通知用のみです。

• 806f000d-0425xxxx : ドライブ [StorageVolumeElementName] が追加されました。(SDRAID ドライブ 6)

806f000d0425xxxx または 0x806f000d0425xxxx として表示される場合もあります。

重⼤度 通知 保守可能 いいえ ⾃動的にサポートに通知 いいえ アラート・カテゴリー クリティカル - ハードディスク・ドライブ SNMP Trap ID 5 CIM 情報 Prefix: PLAT ID: 0162 ユーザー応答 アクションは不要です。通知用のみです。

• 806f000d-0426xxxx : ドライブ [StorageVolumeElementName] が追加されました。(SDRAID ドライブ 7) このメッセージは、実装環境でドライブが追加されたことが検出されたユース・ケースに使用され ます。

806f000d0426xxxx または 0x806f000d0426xxxx として表示される場合もあります。

重⼤度 通知 保守可能 いいえ ⾃動的にサポートに通知 いいえ アラート・カテゴリー クリティカル - ハードディスク・ドライブ SNMP Trap ID 5 CIM 情報 Prefix: PLAT ID: 0162 ユーザー応答 アクションは不要です。通知用のみです。

• 806f000d-0427xxxx : ドライブ [StorageVolumeElementName] が追加されました。(SDRAID ドライブ 8)

806f000d0427xxxx または 0x806f000d0427xxxx として表示される場合もあります。

重⼤度 通知 保守可能 いいえ ⾃動的にサポートに通知 いいえ アラート・カテゴリー クリティカル - ハードディスク・ドライブ SNMP Trap ID 5 CIM 情報 Prefix: PLAT ID: 0162 ユーザー応答 アクションは不要です。通知用のみです。

• 806f000d-0428xxxx : ドライブ [StorageVolumeElementName] が追加されました。(SDRAID ドライブ 9) このメッセージは、実装環境でドライブが追加されたことが検出されたユース・ケースに使用され ます。

806f000d0428xxxx または 0x806f000d0428xxxx として表示される場合もあります。

重⼤度 通知 保守可能 いいえ ⾃動的にサポートに通知 いいえ アラート・カテゴリー クリティカル - ハードディスク・ドライブ SNMP Trap ID 5 CIM 情報 Prefix: PLAT ID: 0162 ユーザー応答 アクションは不要です。通知用のみです。

• 806f000d-0429xxxx : ドライブ [StorageVolumeElementName] が追加されました。(SDRAID ドライ ブ 10)

806f000d0429xxxx または 0x806f000d0429xxxx として表示される場合もあります。

重⼤度 通知 保守可能 いいえ ⾃動的にサポートに通知 いいえ アラート・カテゴリー クリティカル - ハードディスク・ドライブ SNMP Trap ID 5 CIM 情報 Prefix: PLAT ID: 0162 ユーザー応答 アクションは不要です。通知用のみです。

• 806f000d-042axxxx : ドライブ [StorageVolumeElementName] が追加されました。(SDRAID ドライ ブ 11) このメッセージは、実装環境でドライブが追加されたことが検出されたユース・ケースに使用され

ます。

806f000d042axxxx または 0x806f000d042axxxx として表示される場合もあります。

重⼤度 通知 保守可能 いいえ ⾃動的にサポートに通知 いいえ アラート・カテゴリー クリティカル - ハードディスク・ドライブ SNMP Trap ID 5 CIM 情報 Prefix: PLAT ID: 0162 ユーザー応答 アクションは不要です。通知用のみです。

• 806f000d-042bxxxx : ドライブ [StorageVolumeElementName] が追加されました。(SDRAID ドライ ブ 12)

806f000d042bxxxx または 0x806f000d042bxxxx として表示される場合もあります。

重⼤度 通知 保守可能 いいえ ⾃動的にサポートに通知 いいえ アラート・カテゴリー クリティカル - ハードディスク・ドライブ SNMP Trap ID 5 CIM 情報 Prefix: PLAT ID: 0162 ユーザー応答 アクションは不要です。通知用のみです。

• 806f000d-042cxxxx : ドライブ [StorageVolumeElementName] が追加されました。(SDRAID ドライ ブ 13)

このメッセージは、実装環境でドライブが追加されたことが検出されたユース・ケースに使用され ます。

806f000d042cxxxx または 0x806f000d042cxxxx として表示される場合もあります。

重⼤度 通知 保守可能 いいえ ⾃動的にサポートに通知 いいえ アラート・カテゴリー クリティカル - ハードディスク・ドライブ SNMP Trap ID 5 CIM 情報 Prefix: PLAT ID: 0162 ユーザー応答 アクションは不要です。通知用のみです。

• 806f000d-042dxxxx : ドライブ [StorageVolumeElementName] が追加されました。(SDRAID ドライ ブ 14)

806f000d042dxxxx または 0x806f000d042dxxxx として表示される場合もあります。

重⼤度 通知 保守可能 いいえ ⾃動的にサポートに通知 いいえ アラート・カテゴリー クリティカル - ハードディスク・ドライブ SNMP Trap ID 5 CIM 情報 Prefix: PLAT ID: 0162 ユーザー応答 アクションは不要です。通知用のみです。

• 806f000d-042exxxx : ドライブ [StorageVolumeElementName] が追加されました。(SDRAID ドライ ブ 15) このメッセージは、実装環境でドライブが追加されたことが検出されたユース・ケースに使用され ます。

806f000d042exxxx または 0x806f000d042exxxx として表示される場合もあります。

重⼤度 通知 保守可能 いいえ ⾃動的にサポートに通知 いいえ アラート・カテゴリー クリティカル - ハードディスク・ドライブ SNMP Trap ID 5 CIM 情報 Prefix: PLAT ID: 0162 ユーザー応答 アクションは不要です。通知用のみです。

• 806f000f-220101xx : システム [ComputerSystemElementName] は、システムにメモリーがないこと を検出しました。(ABR ステータス)

このメッセージは、実装環境で、メモリーをシステム内で検出済みであることが検出されたユー ス・ケースに表示されます。

806f000f220101xx または 0x806f000f220101xx として表示される場合もあります。

重⼤度

エラー

保守可能

はい

⾃動的にサポートに通知 いいえ

アラート・カテゴリー クリティカル - メモリー

SNMP Trap ID

41

### CIM 情報

Prefix: PLAT ID: 0794

ユーザー応答

これは UEFI が検出したイベントです。このイベントの UEFI(POST) エラー・コードは、ログに記録 された IMM メッセージ・テキストに含まれています。適切なユーザー応答については、インフォ メーション・センターの『UEFI(POST) error code (UEFI(POST) エラー・コード)』セクションにある UEFI(POST) エラー・コードを参照してください。ファームウェア・エラー : システム・ブート状況 :

• 806f000f-220102xx : サブシステム [MemoryElementName] に、操作に⼗分なメモリーがありませ ん。(ABR ステータス)

このメッセージは、実装環境で使用可能メモリーが動作には不十分であることが検出されたユー ス・ケースに表示されます。

806f000f220102xx または 0x806f000f220102xx として表示される場合もあります。

重⼤度 エラー 保守可能 はい ⾃動的にサポートに通知 いいえ アラート・カテゴリー クリティカル - メモリー

SNMP Trap ID

41

CIM 情報

Prefix: PLAT ID: 0132

ユーザー応答

これは UEFI が検出したイベントです。このイベントの UEFI(POST) エラー・コードは、ログに記録 された IMM メッセージ・テキストに含まれています。適切なユーザー応答については、インフォ

メーション・センターの『UEFI(POST) error code (UEFI(POST) エラー・コード)』セクションにある UEFI(POST) エラー・コードを参照してください。ファームウェア・エラー : システム・ブート状況 :

● 806f000f-220103xx : システム [ComputerSystemElementName] でファームウェアの障害が発生しまし た。リカバリー不能なブート・デバイスの障害です。(ABR ステータス)

このメッセージは、実装環境でシステム・ファームウェア・エラーのリカバリー不能なブート・デバ イス障害の発生が検出されたユース・ケースに表示されます。

806f000f220103xx または 0x806f000f220103xx として表示される場合もあります。

重⼤度

エラー

保守可能

はい

- ⾃動的にサポートに通知 いいえ
- アラート・カテゴリー クリティカル - ハードディスク・ドライブ
- SNMP Trap ID

5

### CIM 情報

Prefix: PLAT ID: 0770

ユーザー応答

これは UEFI が検出したイベントです。このイベントの UEFI(POST) エラー・コードは、ログに記録 された IMM メッセージ・テキストに含まれています。適切なユーザー応答については、インフォ メーション・センターの『UEFI(POST) error code (UEFI(POST) エラー・コード)』セクションにある UEFI(POST) エラー・コードを参照してください。ファームウェア・エラー : システム・ブート状況 :

● 806f000f-220104xx : システム [ComputerSystemElementName] でマザーボードの障害が発生しまし た。(ABR ステータス)

このメッセージは、致命的なマザーボード障害がシステムで発生したことを実装環境が検出したユー ス・ケースに使用されます。

806f000f220104xx または 0x806f000f220104xx として表示される場合もあります。

重⼤度 エラー 保守可能 はい ⾃動的にサポートに通知 いいえ アラート・カテゴリー クリティカル - その他

SNMP Trap ID

50

# CIM 情報

Prefix: PLAT ID: 0795

ユーザー応答

これは UEFI が検出したイベントです。このイベントの UEFI(POST) エラー・コードは、ログに記録 された IMM メッセージ・テキストに含まれています。適切なユーザー応答については、インフォ メーション・センターの『UEFI(POST) error code (UEFI(POST) エラー・コード)』セクションにある UEFI(POST) エラー・コードを参照してください。ファームウェア・エラー : システム・ブート状況 :

● 806f000f-220107xx : システム [ComputerSystemElementName] でファームウェアの障害が発生しまし た。リカバリー不能なキーボード・エラーです。(ABR ステータス)

このメッセージは、実装環境でシステム・ファームウェア・エラーのリカバリー不能なキーボード障害 の発生が検出されたユース・ケースに表示されます。

806f000f220107xx または 0x806f000f220107xx として表示される場合もあります。

重⼤度

エラー

保守可能

- はい
- ⾃動的にサポートに通知 いいえ
- アラート・カテゴリー クリティカル - その他
- SNMP Trap ID

50

### CIM 情報

Prefix: PLAT ID: 0764

ユーザー応答

これは UEFI が検出したイベントです。このイベントの UEFI(POST) エラー・コードは、ログに記録 された IMM メッセージ・テキストに含まれています。適切なユーザー応答については、インフォ メーション・センターの『UEFI(POST) error code (UEFI(POST) エラー・コード)』セクションにある UEFI(POST) エラー・コードを参照してください。ファームウェア・エラー : システム・ブート状況 :

● 806f000f-22010axx : システム [ComputerSystemElementName] でファームウェアの障害が発生しまし た。ビデオ・デバイスが検出されませんでした。(ABR ステータス)

このメッセージは、実装環境でシステム・ファームウェア・エラー (ビデオ・デバイスが見つかりませ ん) の発生が検出されたユース・ケースに表示されます。

806f000f22010axx または 0x806f000f22010axx として表示される場合もあります。

重⼤度 エラー 保守可能 はい

## ⾃動的にサポートに通知 いいえ

アラート・カテゴリー クリティカル - その他

### SNMP Trap ID

50

CIM 情報

Prefix: PLAT ID: 0766

ユーザー応答

これは UEFI が検出したイベントです。このイベントの UEFI(POST) エラー・コードは、ログに記録 された IMM メッセージ・テキストに含まれています。適切なユーザー応答については、インフォ メーション・センターの『UEFI(POST) error code (UEFI(POST) エラー・コード)』セクションにある UEFI(POST) エラー・コードを参照してください。ファームウェア・エラー: システム・ブート状況:

• 806f000f-22010bxx : POST 中にシステム [ComputerSystemElementName] でファームウェア BIOS (ROM) の破損が検出されました。(ABR ステータス)

POST 中に、システム上でファームウェア BIOS (ROM) の破損が検出されました。

806f000f22010bxx または 0x806f000f22010bxx として表示される場合もあります。

重⼤度

通知

### 保守可能

はい

#### ⾃動的にサポートに通知 いいえ

アラート・カテゴリー クリティカル - その他

#### SNMP Trap ID

40

CIM 情報

Prefix: PLAT ID: 0850

### ユーザー応答

- 1. サーバーが、起動に必要な最小構成を満たしていることを確認します (『パワー・サプラ イ LED』を参照)。
- 2. バックアップ・ページからサーバー・ファームウェアをリカバリーします。a. サーバーを再起 動します。b. プロンプトが出されたら、F3 を押してファームウェアをリカバリーします。
- 3. サーバーのファームウェアを最新レベルに更新します (『ファームウェアの更新』を参照)。 重要: 一部のクラスター・ソリューションには、特定のコード・レベルまたは調整コード 更新が必要です。デバイスがクラスター・ソリューションの一部である場合は、コードを アップデートする前に、最新レベルのコードがクラスター・ソリューションでサポートされ ていることを確認してください。
- 4. 問題が発生しなくなるまで、各コンポーネントを一度に 1 つずつ取り外し、そのたびに サーバーを再起動します。

5. 問題が解決しない場合は、(トレーニングを受けたサービス技術員のみ) システム・ボードを 交換します。 ファームウェア・エラー : システム・ブート状況 :

• 806f000f-22010cxx : [ProcessorElementName] で CPU 電圧不一致が検出されました。(ABR ステータス) このメッセージは、実装環境で CPU 電圧とソケット電圧のミスマッチが検出されたユース・ケー スに表示されます。

806f000f22010cxx または 0x806f000f22010cxx として表示される場合もあります。

重⼤度 エラー

保守可能

はい

⾃動的にサポートに通知 いいえ

- アラート・カテゴリー クリティカル - CPU
- SNMP Trap ID

40

CIM 情報

Prefix: PLAT ID: 0050

ユーザー応答

これは UEFI が検出したイベントです。このイベントの UEFI(POST) エラー・コードは、ログに記録 された IMM メッセージ・テキストに含まれています。適切なユーザー応答については、インフォ メーション・センターの『UEFI(POST) error code (UEFI(POST) エラー・コード)』セクションにある UEFI(POST) エラー・コードを参照してください。ファームウェア・エラー : システム・ブート状況 :

• 806f000f-2201ffff : システム [ComputerSystemElementName] で POST エラーが発生しました。 (ABR ステータス)

このメッセージは、実装環境で POST エラーが検出されたユース・ケースに使用されます。

806f000f2201ffff または 0x806f000f2201ffff として表示される場合もあります。

重⼤度 エラー 保守可能 はい ⾃動的にサポートに通知 いいえ アラート・カテゴリー クリティカル - その他 SNMP Trap ID 50

CIM 情報

Prefix: PLAT ID: 0184

ユーザー応答

これは UEFI が検出したイベントです。このイベントの UEFI(POST) エラー・コードは、ログに記録 された IMM メッセージ・テキストに含まれています。適切なユーザー応答については、インフォ メーション・センターの『UEFI(POST) error code (UEFI(POST) エラー・コード)』セクションにある UEFI(POST) エラー・コードを参照してください。ファームウェア・エラー : システム・ブート状況 :

• 806f0013-1701xxxx : システム [ComputerSystemElementName] で診断割り込みが発生しました。 (NMI 状態)

このメッセージは、実装環境でフロント・パネル NMI/診断割り込みが検出されたユース・ケー スに使用されます。

806f00131701xxxx または 0x806f00131701xxxx として表示される場合もあります。

重⼤度

エラー

保守可能

はい

⾃動的にサポートに通知 いいえ

アラート・カテゴリー クリティカル - その他

### SNMP Trap ID

50

### CIM 情報

Prefix: PLAT ID: 0222

ユーザー応答

NMI ボタンを押していない場合は、以下の手順を実行してください。

- 1. NMI ボタンが押されていないことを確認します。
- 2. オペレーター情報パネルのケーブルを交換します。
- 3. オペレーター情報パネルを交換します。
- 806f001e-2201xxxx : システム [ComputerSystemElementName] に使用可能なブート可能メディアがあ りません。(ブート・デバイスなし)

このメッセージは、ブート可能メディアがないシステムが実装環境で検出されたユース・ケースに 使用されます。

806f001e2201xxxx または 0x806f001e2201xxxx として表示される場合もあります。

重⼤度 通知 保守可能 いいえ ⾃動的にサポートに通知 いいえ アラート・カテゴリー システム - その他

SNMP Trap ID

CIM 情報 Prefix: PLAT ID: 0286

ユーザー応答 アクションは不要です。通知用のみです。

• 806f0021-2201xxxx : システム [ComputerSystemElementName] のスロット [PhysicalConnectorSystemElementName] で障害が発⽣しました。(Op ROM スペースなし) このメッセージは、実装環境でスロットの障害が検出されたユース・ケースに表示されます。

806f00212201xxxx または 0x806f00212201xxxx として表示される場合もあります。

重⼤度 エラー 保守可能 はい ⾃動的にサポートに通知 はい アラート・カテゴリー クリティカル - その他 SNMP Trap ID 50 CIM 情報 Prefix: PLAT ID: 0330 ユーザー応答 1. PCI LED を確認します。

- 2. 影響を受けているアダプターおよびライザー・カードを取り付け直します。
- 3. サーバーのファームウェア (UEFI および IMM) およびアダプターのファームウェアを更新 します。重要: 一部のクラスター・ソリューションには、特定のコード・レベルまたは調 整コード更新が必要です。デバイスがクラスター・ソリューションの一部である場合は、 コードをアップデートする前に、最新レベルのコードがクラスター・ソリューションでサ ポートされていることを確認してください。
- 4. 対象のアダプターを交換します。
- 5. ライザー・カードを交換します。
- 6. (トレーニングを受けたサービス技術員のみ) システム・ボードを交換します。
- 806f0021-2582xxxx : システム [ComputerSystemElementName] のスロット [PhysicalConnectorSystemElementName] で障害が発⽣しました。(すべての PCI エラー)

このメッセージは、実装環境でスロットの障害が検出されたユース・ケースに表示されます。 806f00212582xxxx または 0x806f00212582xxxx として表示される場合もあります。

重⼤度 エラー 保守可能 はい ⾃動的にサポートに通知 はい アラート・カテゴリー クリティカル - その他 SNMP Trap ID 50 CIM 情報 Prefix: PLAT ID: 0330

ユーザー応答

- 1. PCI LED を確認します。
- 2. 影響を受けているアダプターおよびライザー・カードを取り付け直します。
- 3. サーバーのファームウェア (UEFI および IMM) およびアダプターのファームウェアを更新 します。重要: 一部のクラスター・ソリューションには、特定のコード・レベルまたは調 整コード更新が必要です。デバイスがクラスター・ソリューションの一部である場合は、 コードをアップデートする前に、最新レベルのコードがクラスター・ソリューションでサ ポートされていることを確認してください。
- 4. 対象のアダプターを交換します。
- 5. ライザー・カードを交換します。

6. (トレーニングを受けたサービス技術員のみ) システム・ボードを交換します。

1 つの PCI エラー :

• 806f0021-3001xxxx : システム [ComputerSystemElementName] のスロット [PhysicalConnectorSystemElementName] で障害が発⽣しました。(PCI 1)

このメッセージは、実装環境でスロットの障害が検出されたユース・ケースに表示されます。

806f00213001xxxx または 0x806f00213001xxxx として表示される場合もあります。

重⼤度 エラー 保守可能 はい ⾃動的にサポートに通知 はい アラート・カテゴリー クリティカル - その他 SNMP Trap ID

50

### CIM 情報

Prefix: PLAT ID: 0330

### ユーザー応答

- 1. PCI LED を確認します。
- 2. 影響を受けているアダプターおよびライザー・カードを取り付け直します。
- 3. サーバーのファームウェア (UEFI および IMM) およびアダプターのファームウェアを更新 します。重要: 一部のクラスター・ソリューションには、特定のコード・レベルまたは調 整コード更新が必要です。デバイスがクラスター・ソリューションの一部である場合は、 コードをアップデートする前に、最新レベルのコードがクラスター・ソリューションでサ ポートされていることを確認してください。
- 4. 対象のアダプターを交換します。
- 5. ライザー・カードを交換します。
- 6. (トレーニングを受けたサービス技術員のみ) システム・ボードを交換します。

PCI 2 : PCI 3 : PCI 4 : PCI 5 : PCI 6 : PCI 7 :

● 806f0023-2101xxxx : [WatchdogElementName] のウォッチドッグ・タイマーの期限が切れました。 (IPMI ウォッチドッグ)

このメッセージは、実装環境でウォッチドッグ・タイマーの満了が検出されたユース・ケースに 表示されます。

806f00232101xxxx または 0x806f00232101xxxx として表示される場合もあります。

# 重⼤度

### 通知

保守可能 いいえ

⾃動的にサポートに通知 いいえ

アラート・カテゴリー

システム - その他

SNMP Trap ID

### CIM 情報

Prefix: PLAT ID: 0368

ユーザー応答

アクションは不要です。通知用のみです。

• 806f0028-2101xxxx : 管理システム [ComputerSvstemElementName] で [SensorElementName] が使用不 可または機能低下状態です。(TPM コマンド障害)

このメッセージは、センサーが使用不可または機能低下であることが実装環境で検出されたユー ス・ケースに使用されます。

806f00282101xxxx または 0x806f00282101xxxx として表示される場合もあります。

重⼤度 警告 保守可能 はい ⾃動的にサポートに通知 いいえ アラート・カテゴリー 警告 - その他 SNMP Trap ID 60 CIM 情報 Prefix: PLAT ID: 0398

ユーザー応答

- 1. サーバーの電源をオフにし、電源コードを切り離します。電源コードを再接続し、サー バーを再起動します。
- 2. 問題が解決しない場合は、(トレーニングを受けた技術員のみ) システム・ボードを交換します。

• 806f0107-0301xxxx : [ProcessorElementName] で温度過熱状態が検出されました。(CPU 1) このメッセージは、プロセッサーの温度過熱状態が検出されたことが実装環境で検出されたユー ス・ケースに使用されます。

806f01070301xxxx または 0x806f01070301xxxx として表示される場合もあります。

重⼤度 エラー 保守可能 はい ⾃動的にサポートに通知 いいえ アラート・カテゴリー クリティカル - 温度 SNMP Trap ID 0 CIM 情報

Prefix: PLAT ID: 0036

ユーザー応答

1. ファンが作動していること、通気を行うための障害物がないこと (サーバーの前部と後部)、エ アー・バッフルが所定の位置に正しく取り付けられていること、およびサーバー・カバーが取 り付けられており、完全に閉じていることを確認します。

- 2. マイクロプロセッサー n のヒートシンクが正しく取り付けられていることを確認します。
- 3. (トレーニングを受けた技術員のみ) マイクロプロセッサー n を交換します。(n = マイクロ プロセッサー番号)
- 806f0107-0302xxxx : [ProcessorElementName] で温度過熱状態が検出されました。(CPU 2) このメッセージは、プロセッサーの温度過熱状態が検出されたことが実装環境で検出されたユー ス・ケースに使用されます。

806f01070302xxxx または 0x806f01070302xxxx として表示される場合もあります。

重⼤度 エラー 保守可能 はい ⾃動的にサポートに通知 いいえ アラート・カテゴリー クリティカル - 温度 SNMP Trap ID 0 CIM 情報 Prefix: PLAT ID: 0036 ユーザー応答

- 1. ファンが作動していること、通気を行うための障害物がないこと (サーバーの前部と後部)、エ アー・バッフルが所定の位置に正しく取り付けられていること、およびサーバー・カバーが取 り付けられており、完全に閉じていることを確認します。
- 2. マイクロプロセッサー n のヒートシンクが正しく取り付けられていることを確認します。
- 3. (トレーニングを受けた技術員のみ) マイクロプロセッサー n を交換します。(n = マイクロ プロセッサー番号)
- 806f0108-0a01xxxx : [PowerSupplyElementName] に障害が発生しました。(パワー・サプライ 1) このメッセージは、パワー・サプライに障害が起きたことが実装環境で検出されたユース・ケー スに使用されます。

806f01080a01xxxx または 0x806f01080a01xxxx として表示される場合もあります。

重⼤度 エラー 保守可能 はい ⾃動的にサポートに通知 はい

アラート・カテゴリー クリティカル - 電源

SNMP Trap ID

4

# CIM 情報

Prefix: PLAT ID: 0086

### ユーザー応答

- 1. パワー・サプライ n を取り付け直します。
- 2. 電源オン LED が点灯しておらず、パワー・サプライ・エラー LED が点灯している場合、パ ワー・サプライ n を交換します。
- 3. パワーオン LED とパワー・サプライ・エラー LED がどちらも点灯していない場合は、『電源 問題』を参照して詳細を確認してください。(n = パワー・サプライ番号)
- 806f0108-0a02xxxx : [PowerSupplyElementName] に障害が発生しました。(パワー・サプライ2) このメッセージは、パワー・サプライに障害が起きたことが実装環境で検出されたユース・ケー スに使用されます。

806f01080a02xxxx または 0x806f01080a02xxxx として表示される場合もあります。

重⼤度 エラー 保守可能 はい ⾃動的にサポートに通知

#### はい

アラート・カテゴリー クリティカル - 電源

### SNMP Trap ID

4

# CIM 情報

Prefix: PLAT ID: 0086

## ユーザー応答

- 1. パワー・サプライ n を取り付け直します。
- 2. 電源オン LED が点灯しておらず、パワー・サプライ・エラー LED が点灯している場合、パ ワー・サプライ n を交換します。
- 3. パワーオン LED とパワー・サプライ・エラー LED がどちらも点灯していない場合は、『電源 問題』を参照して詳細を確認してください。(n = パワー・サプライ番号)
- 806f0109-1301xxxx : [PowerSupplyElementName] が電源再投入されました。(ホスト電源) このメッセージは、実装環境で電源の再投入が行われた電源装置が検出されたユース・ケースに 表示されます。

806f01091301xxxx または 0x806f01091301xxxx として表示される場合もあります。

重⼤度 通知 保守可能 いいえ ⾃動的にサポートに通知 いいえ アラート・カテゴリー システム - その他 SNMP Trap ID

CIM 情報 Prefix: PLAT ID: 0108

ユーザー応答 アクションは不要です。通知用のみです。

• 806f010c-2001xxxx : サブシステム [MemoryElementName] の [PhysicalMemoryElementName] で 訂正不能エラーが検出されました。(DIMM 1) このメッセージは、実装環境でメモリーの訂正不能エラーが検出されたユース・ケースに使用され ます。

806f010c2001xxxx または 0x806f010c2001xxxx として表示される場合もあります。

重⼤度 エラー

保守可能

はい

⾃動的にサポートに通知

はい

アラート・カテゴリー クリティカル - メモリー

SNMP Trap ID

41

#### CIM 情報

Prefix: PLAT ID: 0138

ユーザー応答

- 1. 最小コード・レベルについては、TIP H212293 を参照してください。
- 2. このメモリー・エラーに適用される、該当する RETAIN tip またはファームウェアの更新につ いては、Lenovo サポート Web サイトを確認してください。
- 3. 該当する DIMM (システム・ボードのエラー LED またはイベント・ログに示されます) を、異 なるメモリー・チャネルまたはマイクロプロセッサーにスワップします。
- 4. 問題が DIMM に付随する場合は、該当する DIMM を交換します。
- 5. (トレーニングを受けた技術員のみ) 同じ DIMM コネクターで問題が発生する場合は、DIMM コ ネクターを確認します。コネクターに異物が入っていたり、コネクターが損傷したりしている 場合は、システム・ボードを交換します。
- 6. (トレーニングを受けた技術員のみ) 対象のマイクロプロセッサーを取り外し、マイクロプ ロセッサー・ソケット・ピンに損傷がないか確認します。損傷があった場合、システム・ ボードを交換します。
- 7. (トレーニングを受けた技術員のみ) 該当するマイクロプロセッサーを交換します。
- 8. サーバー・ファームウェアのバージョンが UEFI v1.10 より前である場合、対象のすべての DIMM を、手動で有効に再設定します。サーバー・ファームウェアのバージョンが UEFI v1.10 以降の場合、サーバーを電源から切断した後、再接続し、サーバーを再起動してください。
- 9. (トレーニングを受けたサービス技術員のみ) 影響を受けたマイクロプロセッサーを交換します。
- 806f010c-2002xxxx : サブシステム [MemoryElementName] の [PhysicalMemoryElementName] で 訂正不能エラーが検出されました。(DIMM 2)

806f010c2002xxxx または 0x806f010c2002xxxx として表示される場合もあります。

重⼤度 エラー 保守可能 はい ⾃動的にサポートに通知 はい アラート・カテゴリー クリティカル - メモリー

SNMP Trap ID

41

CIM 情報

Prefix: PLAT ID: 0138

ユーザー応答

- 1. 最小コード・レベルについては、TIP H212293 を参照してください。
- 2. このメモリー・エラーに適用される、該当する RETAIN tip またはファームウェアの更新につ いては、Lenovo サポート Web サイトを確認してください。
- 3. 該当する DIMM (システム・ボードのエラー LED またはイベント・ログに示されます) を、異 なるメモリー・チャネルまたはマイクロプロセッサーにスワップします。
- 4. 問題が DIMM に付随する場合は、該当する DIMM を交換します。
- 5. (トレーニングを受けた技術員のみ) 同じ DIMM コネクターで問題が発生する場合は、DIMM コ ネクターを確認します。コネクターに異物が入っていたり、コネクターが損傷したりしている 場合は、システム・ボードを交換します。
- 6. (トレーニングを受けた技術員のみ) 対象のマイクロプロセッサーを取り外し、マイクロプ ロセッサー・ソケット・ピンに損傷がないか確認します。損傷があった場合、システム・ ボードを交換します。
- 7. (トレーニングを受けた技術員のみ) 該当するマイクロプロセッサーを交換します。
- 8. サーバー・ファームウェアのバージョンが UEFI v1.10 より前である場合、対象のすべての DIMM を、手動で有効に再設定します。サーバー・ファームウェアのバージョンが UEFI v1.10 以降の場合、サーバーを電源から切断した後、再接続し、サーバーを再起動してください。
- 9. (トレーニングを受けたサービス技術員のみ) 影響を受けたマイクロプロセッサーを交換します。
- 806f010c-2003xxxx : サブシステム [MemoryElementName] の [PhysicalMemoryElementName] で 訂正不能エラーが検出されました。(DIMM 3)

806f010c2003xxxx または 0x806f010c2003xxxx として表示される場合もあります。

重⼤度

エラー

- 保守可能
	- はい
- ⾃動的にサポートに通知 はい
- アラート・カテゴリー
	- クリティカル メモリー
- SNMP Trap ID

41

### CIM 情報

Prefix: PLAT ID: 0138

ユーザー応答

- 1. 最小コード・レベルについては、TIP H212293 を参照してください。
- 2. このメモリー・エラーに適用される、該当する RETAIN tip またはファームウェアの更新につ いては、Lenovo サポート Web サイトを確認してください。
- 3. 該当する DIMM (システム・ボードのエラー LED またはイベント・ログに示されます) を、異 なるメモリー・チャネルまたはマイクロプロセッサーにスワップします。
- 4. 問題が DIMM に付随する場合は、該当する DIMM を交換します。
- 5. (トレーニングを受けた技術員のみ) 同じ DIMM コネクターで問題が発生する場合は、DIMM コ ネクターを確認します。コネクターに異物が入っていたり、コネクターが損傷したりしている 場合は、システム・ボードを交換します。
- 6. (トレーニングを受けた技術員のみ) 対象のマイクロプロセッサーを取り外し、マイクロプ ロセッサー・ソケット・ピンに損傷がないか確認します。損傷があった場合、システム・ ボードを交換します。
- 7. (トレーニングを受けた技術員のみ) 該当するマイクロプロセッサーを交換します。
- 8. サーバー・ファームウェアのバージョンが UEFI v1.10 より前である場合、対象のすべての DIMM を、手動で有効に再設定します。サーバー・ファームウェアのバージョンが UEFI v1.10 以降の場合、サーバーを電源から切断した後、再接続し、サーバーを再起動してください。
- 9. (トレーニングを受けたサービス技術員のみ) 影響を受けたマイクロプロセッサーを交換します。
- 806f010c-2004xxxx : サブシステム [MemoryElementName] の [PhysicalMemoryElementName] で 訂正不能エラーが検出されました。(DIMM 4)

806f010c2004xxxx または 0x806f010c2004xxxx として表示される場合もあります。

重⼤度

エラー

保守可能

はい

- ⾃動的にサポートに通知 はい
- アラート・カテゴリー

クリティカル - メモリー

#### SNMP Trap ID

41

### CIM 情報

Prefix: PLAT ID: 0138

### ユーザー応答

- 1. 最小コード・レベルについては、TIP H212293 を参照してください。
- 2. このメモリー・エラーに適用される、該当する RETAIN tip またはファームウェアの更新につ いては、Lenovo サポート Web サイトを確認してください。
- 3. 該当する DIMM (システム・ボードのエラー LED またはイベント・ログに示されます) を、異 なるメモリー・チャネルまたはマイクロプロセッサーにスワップします。
- 4. 問題が DIMM に付随する場合は、該当する DIMM を交換します。
- 5. (トレーニングを受けた技術員のみ) 同じ DIMM コネクターで問題が発生する場合は、DIMM コ ネクターを確認します。コネクターに異物が入っていたり、コネクターが損傷したりしている 場合は、システム・ボードを交換します。
- 6. (トレーニングを受けた技術員のみ) 対象のマイクロプロセッサーを取り外し、マイクロプ ロセッサー・ソケット・ピンに損傷がないか確認します。損傷があった場合、システム・ ボードを交換します。
- 7. (トレーニングを受けた技術員のみ) 該当するマイクロプロセッサーを交換します。
- 8. サーバー・ファームウェアのバージョンが UEFI v1.10 より前である場合、対象のすべての DIMM を、手動で有効に再設定します。サーバー・ファームウェアのバージョンが UEFI v1.10 以降の場合、サーバーを電源から切断した後、再接続し、サーバーを再起動してください。
- 9. (トレーニングを受けたサービス技術員のみ) 影響を受けたマイクロプロセッサーを交換します。
- 806f010c-2005xxxx : サブシステム [MemoryElementName] の [PhysicalMemoryElementName] で 訂正不能エラーが検出されました。(DIMM 5)

806f010c2005xxxx または 0x806f010c2005xxxx として表示される場合もあります。

重⼤度

エラー

保守可能

はい

- ⾃動的にサポートに通知 はい
- アラート・カテゴリー クリティカル - メモリー
- SNMP Trap ID

41

### CIM 情報

Prefix: PLAT ID: 0138

ユーザー応答

- 1. 最小コード・レベルについては、TIP H212293 を参照してください。
- 2. このメモリー・エラーに適用される、該当する RETAIN tip またはファームウェアの更新につ いては、Lenovo サポート Web サイトを確認してください。
- 3. 該当する DIMM (システム・ボードのエラー LED またはイベント・ログに示されます) を、異 なるメモリー・チャネルまたはマイクロプロセッサーにスワップします。
- 4. 問題が DIMM に付随する場合は、該当する DIMM を交換します。
- 5. (トレーニングを受けた技術員のみ) 同じ DIMM コネクターで問題が発生する場合は、DIMM コ ネクターを確認します。コネクターに異物が入っていたり、コネクターが損傷したりしている 場合は、システム・ボードを交換します。
- 6. (トレーニングを受けた技術員のみ) 対象のマイクロプロセッサーを取り外し、マイクロプ ロセッサー・ソケット・ピンに損傷がないか確認します。損傷があった場合、システム・ ボードを交換します。
- 7. (トレーニングを受けた技術員のみ) 該当するマイクロプロセッサーを交換します。
- 8. サーバー・ファームウェアのバージョンが UEFI v1.10 より前である場合、対象のすべての DIMM を、手動で有効に再設定します。サーバー・ファームウェアのバージョンが UEFI v1.10 以降の場合、サーバーを電源から切断した後、再接続し、サーバーを再起動してください。
- 9. (トレーニングを受けたサービス技術員のみ) 影響を受けたマイクロプロセッサーを交換します。

• 806f010c-2006xxxx : サブシステム [MemoryElementName] の [PhysicalMemoryElementName] で 訂正不能エラーが検出されました。(DIMM 6)

このメッセージは、実装環境でメモリーの訂正不能エラーが検出されたユース・ケースに使用され ます。

806f010c2006xxxx または 0x806f010c2006xxxx として表示される場合もあります。

重⼤度

エラー

保守可能

はい

- ⾃動的にサポートに通知
- はい
- アラート・カテゴリー
	- クリティカル メモリー

#### SNMP Trap ID

41

#### CIM 情報

Prefix: PLAT ID: 0138

ユーザー応答

注: DIMM の取り付けあるいは取り外しを行う場合は、必ずサーバーを電源から切り離す必要があ ります。サーバーを再起動する場合は、10 秒間待ってから行ってください。

- 1. 最小コード・レベルについては、TIP H212293 を参照してください。
- 2. このメモリー・エラーに適用される、該当する RETAIN tip またはファームウェアの更新につ いては、Lenovo サポート Web サイトを確認してください。
- 3. 該当する DIMM (システム・ボードのエラー LED またはイベント・ログに示されます) を、異 なるメモリー・チャネルまたはマイクロプロセッサーにスワップします。
- 4. 問題が DIMM に付随する場合は、該当する DIMM を交換します。
- 5. (トレーニングを受けた技術員のみ) 同じ DIMM コネクターで問題が発生する場合は、DIMM コ ネクターを確認します。コネクターに異物が入っていたり、コネクターが損傷したりしている 場合は、システム・ボードを交換します。
- 6. (トレーニングを受けた技術員のみ) 対象のマイクロプロセッサーを取り外し、マイクロプ ロセッサー・ソケット・ピンに損傷がないか確認します。損傷があった場合、システム・ ボードを交換します。
- 7. (トレーニングを受けた技術員のみ) 該当するマイクロプロセッサーを交換します。
- 8. サーバー・ファームウェアのバージョンが UEFI v1.10 より前である場合、対象のすべての DIMM を、手動で有効に再設定します。サーバー・ファームウェアのバージョンが UEFI v1.10 以降の場合、サーバーを電源から切断した後、再接続し、サーバーを再起動してください。
- 9. (トレーニングを受けたサービス技術員のみ) 影響を受けたマイクロプロセッサーを交換します。
- 806f010c-2007xxxx : サブシステム [MemoryElementName] の [PhysicalMemoryElementName] で 訂正不能エラーが検出されました。(DIMM 7)

このメッセージは、実装環境でメモリーの訂正不能エラーが検出されたユース・ケースに使用され ます。

806f010c2007xxxx または 0x806f010c2007xxxx として表示される場合もあります。

重⼤度

エラー

保守可能

はい

# ⾃動的にサポートに通知

はい

アラート・カテゴリー

クリティカル - メモリー

#### SNMP Trap ID

41

### CIM 情報

Prefix: PLAT ID: 0138

ユーザー応答

注: DIMM の取り付けあるいは取り外しを行う場合は、必ずサーバーを電源から切り離す必要があ ります。サーバーを再起動する場合は、10 秒間待ってから行ってください。

- 1. 最小コード・レベルについては、TIP H212293 を参照してください。
- 2. このメモリー・エラーに適用される、該当する RETAIN tip またはファームウェアの更新につ いては、Lenovo サポート Web サイトを確認してください。
- 3. 該当する DIMM (システム・ボードのエラー LED またはイベント・ログに示されます) を、異 なるメモリー・チャネルまたはマイクロプロセッサーにスワップします。
- 4. 問題が DIMM に付随する場合は、該当する DIMM を交換します。
- 5. (トレーニングを受けた技術員のみ) 同じ DIMM コネクターで問題が発生する場合は、DIMM コ ネクターを確認します。コネクターに異物が入っていたり、コネクターが損傷したりしている 場合は、システム・ボードを交換します。
- 6. (トレーニングを受けた技術員のみ) 対象のマイクロプロセッサーを取り外し、マイクロプ ロセッサー・ソケット・ピンに損傷がないか確認します。損傷があった場合、システム・ ボードを交換します。
- 7. (トレーニングを受けた技術員のみ) 該当するマイクロプロセッサーを交換します。
- 8. サーバー・ファームウェアのバージョンが UEFI v1.10 より前である場合、対象のすべての DIMM を、手動で有効に再設定します。サーバー・ファームウェアのバージョンが UEFI v1.10 以降の場合、サーバーを電源から切断した後、再接続し、サーバーを再起動してください。
- 9. (トレーニングを受けたサービス技術員のみ) 影響を受けたマイクロプロセッサーを交換します。
- 806f010c-2008xxxx : サブシステム [MemoryElementName] の [PhysicalMemoryElementName] で 訂正不能エラーが検出されました。(DIMM 8)

このメッセージは、実装環境でメモリーの訂正不能エラーが検出されたユース・ケースに使用され ます。

806f010c2008xxxx または 0x806f010c2008xxxx として表示される場合もあります。

重⼤度 エラー 保守可能

はい

⾃動的にサポートに通知

はい

- アラート・カテゴリー
- クリティカル メモリー

SNMP Trap ID

41

#### CIM 情報

Prefix: PLAT ID: 0138

### ユーザー応答

注: DIMM の取り付けあるいは取り外しを行う場合は、必ずサーバーを電源から切り離す必要があ ります。サーバーを再起動する場合は、10 秒間待ってから行ってください。

- 1. 最小コード・レベルについては、TIP H212293 を参照してください。
- 2. このメモリー・エラーに適用される、該当する RETAIN tip またはファームウェアの更新につ いては、Lenovo サポート Web サイトを確認してください。
- 3. 該当する DIMM (システム・ボードのエラー LED またはイベント・ログに示されます) を、異 なるメモリー・チャネルまたはマイクロプロセッサーにスワップします。
- 4. 問題が DIMM に付随する場合は、該当する DIMM を交換します。
- 5. (トレーニングを受けた技術員のみ) 同じ DIMM コネクターで問題が発生する場合は、DIMM コ ネクターを確認します。コネクターに異物が入っていたり、コネクターが損傷したりしている 場合は、システム・ボードを交換します。
- 6. (トレーニングを受けた技術員のみ) 対象のマイクロプロセッサーを取り外し、マイクロプ ロセッサー・ソケット・ピンに損傷がないか確認します。損傷があった場合、システム・ ボードを交換します。
- 7. (トレーニングを受けた技術員のみ) 該当するマイクロプロセッサーを交換します。
- 8. サーバー・ファームウェアのバージョンが UEFI v1.10 より前である場合、対象のすべての DIMM を、手動で有効に再設定します。サーバー・ファームウェアのバージョンが UEFI v1.10 以降の場合、サーバーを電源から切断した後、再接続し、サーバーを再起動してください。
- 9. (トレーニングを受けたサービス技術員のみ) 影響を受けたマイクロプロセッサーを交換します。
- 806f010c-2009xxxx : サブシステム [MemoryElementName] の [PhysicalMemoryElementName] で 訂正不能エラーが検出されました。(DIMM 9)

このメッセージは、実装環境でメモリーの訂正不能エラーが検出されたユース・ケースに使用され ます。

806f010c2009xxxx または 0x806f010c2009xxxx として表示される場合もあります。

重⼤度 エラー 保守可能 はい ⾃動的にサポートに通知 はい アラート・カテゴリー

クリティカル - メモリー

SNMP Trap ID

41

CIM 情報

Prefix: PLAT ID: 0138

ユーザー応答

注: DIMM の取り付けあるいは取り外しを行う場合は、必ずサーバーを電源から切り離す必要があ ります。サーバーを再起動する場合は、10 秒間待ってから行ってください。

- 1. 最小コード・レベルについては、TIP H212293 を参照してください。
- 2. このメモリー・エラーに適用される、該当する RETAIN tip またはファームウェアの更新につ いては、Lenovo サポート Web サイトを確認してください。
- 3. 該当する DIMM (システム・ボードのエラー LED またはイベント・ログに示されます) を、異 なるメモリー・チャネルまたはマイクロプロセッサーにスワップします。
- 4. 問題が DIMM に付随する場合は、該当する DIMM を交換します。
- 5. (トレーニングを受けた技術員のみ) 同じ DIMM コネクターで問題が発生する場合は、DIMM コ ネクターを確認します。コネクターに異物が入っていたり、コネクターが損傷したりしている 場合は、システム・ボードを交換します。
- 6. (トレーニングを受けた技術員のみ) 対象のマイクロプロセッサーを取り外し、マイクロプ ロセッサー・ソケット・ピンに損傷がないか確認します。損傷があった場合、システム・ ボードを交換します。
- 7. (トレーニングを受けた技術員のみ) 該当するマイクロプロセッサーを交換します。
- 8. サーバー・ファームウェアのバージョンが UEFI v1.10 より前である場合、対象のすべての DIMM を、手動で有効に再設定します。サーバー・ファームウェアのバージョンが UEFI v1.10 以降の場合、サーバーを電源から切断した後、再接続し、サーバーを再起動してください。
- 9. (トレーニングを受けたサービス技術員のみ) 影響を受けたマイクロプロセッサーを交換します。
- 806f010c-200axxxx : サブシステム [MemoryElementName] の [PhysicalMemoryElementName] で訂 正不能エラーが検出されました。(DIMM 10)

このメッセージは、実装環境でメモリーの訂正不能エラーが検出されたユース・ケースに使用され ます。

806f010c200axxxx または 0x806f010c200axxxx として表示される場合もあります。

重⼤度 エラー 保守可能 はい ⾃動的にサポートに通知 はい アラート・カテゴリー クリティカル - メモリー SNMP Trap ID 41 CIM 情報 Prefix: PLAT ID: 0138

#### ユーザー応答

注: DIMM の取り付けあるいは取り外しを行う場合は、必ずサーバーを電源から切り離す必要があ ります。サーバーを再起動する場合は、10 秒間待ってから行ってください。

- 1. 最小コード・レベルについては、TIP H212293 を参照してください。
- 2. このメモリー・エラーに適用される、該当する RETAIN tip またはファームウェアの更新につ いては、Lenovo サポート Web サイトを確認してください。
- 3. 該当する DIMM (システム・ボードのエラー LED またはイベント・ログに示されます) を、異 なるメモリー・チャネルまたはマイクロプロセッサーにスワップします。
- 4. 問題が DIMM に付随する場合は、該当する DIMM を交換します。
- 5. (トレーニングを受けた技術員のみ) 同じ DIMM コネクターで問題が発生する場合は、DIMM コ ネクターを確認します。コネクターに異物が入っていたり、コネクターが損傷したりしている 場合は、システム・ボードを交換します。
- 6. (トレーニングを受けた技術員のみ) 対象のマイクロプロセッサーを取り外し、マイクロプ ロセッサー・ソケット・ピンに損傷がないか確認します。損傷があった場合、システム・ ボードを交換します。
- 7. (トレーニングを受けた技術員のみ) 該当するマイクロプロセッサーを交換します。
- 8. サーバー・ファームウェアのバージョンが UEFI v1.10 より前である場合、対象のすべての DIMM を、手動で有効に再設定します。サーバー・ファームウェアのバージョンが UEFI v1.10 以降の場合、サーバーを電源から切断した後、再接続し、サーバーを再起動してください。
- 9. (トレーニングを受けたサービス技術員のみ) 影響を受けたマイクロプロセッサーを交換します。
- 806f010c-200bxxxx : サブシステム [MemoryElementName] の [PhysicalMemoryElementName] で 訂正不能エラーが検出されました。(DIMM 11)

このメッセージは、実装環境でメモリーの訂正不能エラーが検出されたユース・ケースに使用され ます。

806f010c200bxxxx または 0x806f010c200bxxxx として表示される場合もあります。

重⼤度 エラー 保守可能 はい ⾃動的にサポートに通知 はい アラート・カテゴリー クリティカル - メモリー SNMP Trap ID 41

CIM 情報

Prefix: PLAT ID: 0138

ユーザー応答

注: DIMM の取り付けあるいは取り外しを行う場合は、必ずサーバーを電源から切り離す必要があ ります。サーバーを再起動する場合は、10 秒間待ってから行ってください。

1. 最小コード・レベルについては、TIP H212293 を参照してください。

- 2. このメモリー・エラーに適用される、該当する RETAIN tip またはファームウェアの更新につ いては、Lenovo サポート Web サイトを確認してください。
- 3. 該当する DIMM (システム・ボードのエラー LED またはイベント・ログに示されます) を、異 なるメモリー・チャネルまたはマイクロプロセッサーにスワップします。
- 4. 問題が DIMM に付随する場合は、該当する DIMM を交換します。
- 5. (トレーニングを受けた技術員のみ) 同じ DIMM コネクターで問題が発生する場合は、DIMM コ ネクターを確認します。コネクターに異物が入っていたり、コネクターが損傷したりしている 場合は、システム・ボードを交換します。
- 6. (トレーニングを受けた技術員のみ) 対象のマイクロプロセッサーを取り外し、マイクロプ ロセッサー・ソケット・ピンに損傷がないか確認します。損傷があった場合、システム・ ボードを交換します。
- 7. (トレーニングを受けた技術員のみ) 該当するマイクロプロセッサーを交換します。
- 8. サーバー・ファームウェアのバージョンが UEFI v1.10 より前である場合、対象のすべての DIMM を、手動で有効に再設定します。サーバー・ファームウェアのバージョンが UEFI v1.10 以降の場合、サーバーを電源から切断した後、再接続し、サーバーを再起動してください。
- 9. (トレーニングを受けたサービス技術員のみ) 影響を受けたマイクロプロセッサーを交換します。
- 806f010c-200cxxxx : サブシステム [MemoryElementName] の [PhysicalMemoryElementName] で訂 正不能エラーが検出されました。(DIMM 12)

806f010c200cxxxx または 0x806f010c200cxxxx として表示される場合もあります。

重⼤度 エラー 保守可能 はい ⾃動的にサポートに通知 はい アラート・カテゴリー クリティカル - メモリー SNMP Trap ID 41

CIM 情報

Prefix: PLAT ID: 0138

ユーザー応答

- 1. 最小コード・レベルについては、TIP H212293 を参照してください。
- 2. このメモリー・エラーに適用される、該当する RETAIN tip またはファームウェアの更新につ いては、Lenovo サポート Web サイトを確認してください。
- 3. 該当する DIMM (システム・ボードのエラー LED またはイベント・ログに示されます) を、異 なるメモリー・チャネルまたはマイクロプロセッサーにスワップします。
- 4. 問題が DIMM に付随する場合は、該当する DIMM を交換します。
- 5. (トレーニングを受けた技術員のみ) 同じ DIMM コネクターで問題が発生する場合は、DIMM コ ネクターを確認します。コネクターに異物が入っていたり、コネクターが損傷したりしている 場合は、システム・ボードを交換します。
- 6. (トレーニングを受けた技術員のみ) 対象のマイクロプロセッサーを取り外し、マイクロプ ロセッサー・ソケット・ピンに損傷がないか確認します。損傷があった場合、システム・ ボードを交換します。
- 7. (トレーニングを受けた技術員のみ) 該当するマイクロプロセッサーを交換します。
- 8. サーバー・ファームウェアのバージョンが UEFI v1.10 より前である場合、対象のすべての DIMM を、手動で有効に再設定します。サーバー・ファームウェアのバージョンが UEFI v1.10 以降の場合、サーバーを電源から切断した後、再接続し、サーバーを再起動してください。
- 9. (トレーニングを受けたサービス技術員のみ) 影響を受けたマイクロプロセッサーを交換します。
- 806f010c-200dxxxx : サブシステム [MemoryElementName] の [PhysicalMemoryElementName] で訂 正不能エラーが検出されました。(DIMM 13)

806f010c200dxxxx または 0x806f010c200dxxxx として表示される場合もあります。

重⼤度

エラー

保守可能

はい

- ⾃動的にサポートに通知 はい
- アラート・カテゴリー クリティカル - メモリー

SNMP Trap ID

41

### CIM 情報

Prefix: PLAT ID: 0138

ユーザー応答

- 1. 最小コード・レベルについては、TIP H212293 を参照してください。
- 2. このメモリー・エラーに適用される、該当する RETAIN tip またはファームウェアの更新につ いては、Lenovo サポート Web サイトを確認してください。
- 3. 該当する DIMM (システム・ボードのエラー LED またはイベント・ログに示されます) を、異 なるメモリー・チャネルまたはマイクロプロセッサーにスワップします。
- 4. 問題が DIMM に付随する場合は、該当する DIMM を交換します。
- 5. (トレーニングを受けた技術員のみ) 同じ DIMM コネクターで問題が発生する場合は、DIMM コ ネクターを確認します。コネクターに異物が入っていたり、コネクターが損傷したりしている 場合は、システム・ボードを交換します。
- 6. (トレーニングを受けた技術員のみ) 対象のマイクロプロセッサーを取り外し、マイクロプ ロセッサー・ソケット・ピンに損傷がないか確認します。損傷があった場合、システム・ ボードを交換します。
- 7. (トレーニングを受けた技術員のみ) 該当するマイクロプロセッサーを交換します。
- 8. サーバー・ファームウェアのバージョンが UEFI v1.10 より前である場合、対象のすべての DIMM を、手動で有効に再設定します。サーバー・ファームウェアのバージョンが UEFI v1.10 以降の場合、サーバーを電源から切断した後、再接続し、サーバーを再起動してください。
- 9. (トレーニングを受けたサービス技術員のみ) 影響を受けたマイクロプロセッサーを交換します。
- 806f010c-200exxxx : サブシステム [MemoryElementName] の [PhysicalMemoryElementName] で訂 正不能エラーが検出されました。(DIMM 14)

806f010c200exxxx または 0x806f010c200exxxx として表示される場合もあります。

重⼤度

エラー

### 保守可能

はい

- ⾃動的にサポートに通知 はい
- アラート・カテゴリー

クリティカル - メモリー

#### SNMP Trap ID

41

#### CIM 情報

Prefix: PLAT ID: 0138

### ユーザー応答

- 1. 最小コード・レベルについては、TIP H212293 を参照してください。
- 2. このメモリー・エラーに適用される、該当する RETAIN tip またはファームウェアの更新につ いては、Lenovo サポート Web サイトを確認してください。
- 3. 該当する DIMM (システム・ボードのエラー LED またはイベント・ログに示されます) を、異 なるメモリー・チャネルまたはマイクロプロセッサーにスワップします。
- 4. 問題が DIMM に付随する場合は、該当する DIMM を交換します。
- 5. (トレーニングを受けた技術員のみ) 同じ DIMM コネクターで問題が発生する場合は、DIMM コ ネクターを確認します。コネクターに異物が入っていたり、コネクターが損傷したりしている 場合は、システム・ボードを交換します。
- 6. (トレーニングを受けた技術員のみ) 対象のマイクロプロセッサーを取り外し、マイクロプ ロセッサー・ソケット・ピンに損傷がないか確認します。損傷があった場合、システム・ ボードを交換します。
- 7. (トレーニングを受けた技術員のみ) 該当するマイクロプロセッサーを交換します。
- 8. サーバー・ファームウェアのバージョンが UEFI v1.10 より前である場合、対象のすべての DIMM を、手動で有効に再設定します。サーバー・ファームウェアのバージョンが UEFI v1.10 以降の場合、サーバーを電源から切断した後、再接続し、サーバーを再起動してください。
- 9. (トレーニングを受けたサービス技術員のみ) 影響を受けたマイクロプロセッサーを交換します。
- 806f010c-200fxxxx : サブシステム [MemoryElementName] の [PhysicalMemoryElementName] で訂 正不能エラーが検出されました。(DIMM 15)

806f010c200fxxxx または 0x806f010c200fxxxx として表示される場合もあります。

重⼤度

エラー

保守可能

はい

- ⾃動的にサポートに通知 はい
- アラート・カテゴリー クリティカル - メモリー
- SNMP Trap ID

41

### CIM 情報

Prefix: PLAT ID: 0138

ユーザー応答

- 1. 最小コード・レベルについては、TIP H212293 を参照してください。
- 2. このメモリー・エラーに適用される、該当する RETAIN tip またはファームウェアの更新につ いては、Lenovo サポート Web サイトを確認してください。
- 3. 該当する DIMM (システム・ボードのエラー LED またはイベント・ログに示されます) を、異 なるメモリー・チャネルまたはマイクロプロセッサーにスワップします。
- 4. 問題が DIMM に付随する場合は、該当する DIMM を交換します。
- 5. (トレーニングを受けた技術員のみ) 同じ DIMM コネクターで問題が発生する場合は、DIMM コ ネクターを確認します。コネクターに異物が入っていたり、コネクターが損傷したりしている 場合は、システム・ボードを交換します。
- 6. (トレーニングを受けた技術員のみ) 対象のマイクロプロセッサーを取り外し、マイクロプ ロセッサー・ソケット・ピンに損傷がないか確認します。損傷があった場合、システム・ ボードを交換します。
- 7. (トレーニングを受けた技術員のみ) 該当するマイクロプロセッサーを交換します。
- 8. サーバー・ファームウェアのバージョンが UEFI v1.10 より前である場合、対象のすべての DIMM を、手動で有効に再設定します。サーバー・ファームウェアのバージョンが UEFI v1.10 以降の場合、サーバーを電源から切断した後、再接続し、サーバーを再起動してください。
- 9. (トレーニングを受けたサービス技術員のみ) 影響を受けたマイクロプロセッサーを交換します。

• 806f010c-2010xxxx : サブシステム [MemoryElementName] の [PhysicalMemoryElementName] で訂 正不能エラーが検出されました。(DIMM 16)

このメッセージは、実装環境でメモリーの訂正不能エラーが検出されたユース・ケースに使用され ます。

806f010c2010xxxx または 0x806f010c2010xxxx として表示される場合もあります。

重⼤度

エラー

保守可能

はい

- ⾃動的にサポートに通知
- はい
- アラート・カテゴリー
	- クリティカル メモリー
- SNMP Trap ID

41

#### CIM 情報

Prefix: PLAT ID: 0138

ユーザー応答

注: DIMM の取り付けあるいは取り外しを行う場合は、必ずサーバーを電源から切り離す必要があ ります。サーバーを再起動する場合は、10 秒間待ってから行ってください。

- 1. 最小コード・レベルについては、TIP H212293 を参照してください。
- 2. このメモリー・エラーに適用される、該当する RETAIN tip またはファームウェアの更新につ いては、Lenovo サポート Web サイトを確認してください。
- 3. 該当する DIMM (システム・ボードのエラー LED またはイベント・ログに示されます) を、異 なるメモリー・チャネルまたはマイクロプロセッサーにスワップします。
- 4. 問題が DIMM に付随する場合は、該当する DIMM を交換します。
- 5. (トレーニングを受けた技術員のみ) 同じ DIMM コネクターで問題が発生する場合は、DIMM コ ネクターを確認します。コネクターに異物が入っていたり、コネクターが損傷したりしている 場合は、システム・ボードを交換します。
- 6. (トレーニングを受けた技術員のみ) 対象のマイクロプロセッサーを取り外し、マイクロプ ロセッサー・ソケット・ピンに損傷がないか確認します。損傷があった場合、システム・ ボードを交換します。
- 7. (トレーニングを受けた技術員のみ) 該当するマイクロプロセッサーを交換します。
- 8. サーバー・ファームウェアのバージョンが UEFI v1.10 より前である場合、対象のすべての DIMM を、手動で有効に再設定します。サーバー・ファームウェアのバージョンが UEFI v1.10 以降の場合、サーバーを電源から切断した後、再接続し、サーバーを再起動してください。
- 9. (トレーニングを受けたサービス技術員のみ) 影響を受けたマイクロプロセッサーを交換します。
- 806f010c-2011xxxx : サブシステム [MemoryElementName] の [PhysicalMemoryElementName] で訂 正不能エラーが検出されました。(DIMM 17)

このメッセージは、実装環境でメモリーの訂正不能エラーが検出されたユース・ケースに使用され ます。

重⼤度

エラー

保守可能

はい

# ⾃動的にサポートに通知

はい

アラート・カテゴリー

クリティカル - メモリー

### SNMP Trap ID

41

## CIM 情報

Prefix: PLAT ID: 0138

ユーザー応答

注: DIMM の取り付けあるいは取り外しを行う場合は、必ずサーバーを電源から切り離す必要があ ります。サーバーを再起動する場合は、10 秒間待ってから行ってください。

- 1. 最小コード・レベルについては、TIP H212293 を参照してください。
- 2. このメモリー・エラーに適用される、該当する RETAIN tip またはファームウェアの更新につ いては、Lenovo サポート Web サイトを確認してください。
- 3. 該当する DIMM (システム・ボードのエラー LED またはイベント・ログに示されます) を、異 なるメモリー・チャネルまたはマイクロプロセッサーにスワップします。
- 4. 問題が DIMM に付随する場合は、該当する DIMM を交換します。
- 5. (トレーニングを受けた技術員のみ) 同じ DIMM コネクターで問題が発生する場合は、DIMM コ ネクターを確認します。コネクターに異物が入っていたり、コネクターが損傷したりしている 場合は、システム・ボードを交換します。
- 6. (トレーニングを受けた技術員のみ) 対象のマイクロプロセッサーを取り外し、マイクロプ ロセッサー・ソケット・ピンに損傷がないか確認します。損傷があった場合、システム・ ボードを交換します。
- 7. (トレーニングを受けた技術員のみ) 該当するマイクロプロセッサーを交換します。
- 8. サーバー・ファームウェアのバージョンが UEFI v1.10 より前である場合、対象のすべての DIMM を、手動で有効に再設定します。サーバー・ファームウェアのバージョンが UEFI v1.10 以降の場合、サーバーを電源から切断した後、再接続し、サーバーを再起動してください。
- 9. (トレーニングを受けたサービス技術員のみ) 影響を受けたマイクロプロセッサーを交換します。
- 806f010c-2012xxxx : サブシステム [MemoryElementName] の [PhysicalMemoryElementName] で訂 正不能エラーが検出されました。(DIMM 18)

このメッセージは、実装環境でメモリーの訂正不能エラーが検出されたユース・ケースに使用され ます。

806f010c2012xxxx または 0x806f010c2012xxxx として表示される場合もあります。

重⼤度 エラー 保守可能

はい

⾃動的にサポートに通知

はい

- アラート・カテゴリー
	- クリティカル メモリー

SNMP Trap ID

41

#### CIM 情報

Prefix: PLAT ID: 0138

- ユーザー応答
	- 注: DIMM の取り付けあるいは取り外しを行う場合は、必ずサーバーを電源から切り離す必要があ ります。サーバーを再起動する場合は、10 秒間待ってから行ってください。
		- 1. 最小コード・レベルについては、TIP H212293 を参照してください。
		- 2. このメモリー・エラーに適用される、該当する RETAIN tip またはファームウェアの更新につ いては、Lenovo サポート Web サイトを確認してください。
		- 3. 該当する DIMM (システム・ボードのエラー LED またはイベント・ログに示されます) を、異 なるメモリー・チャネルまたはマイクロプロセッサーにスワップします。
		- 4. 問題が DIMM に付随する場合は、該当する DIMM を交換します。
		- 5. (トレーニングを受けた技術員のみ) 同じ DIMM コネクターで問題が発生する場合は、DIMM コ ネクターを確認します。コネクターに異物が入っていたり、コネクターが損傷したりしている 場合は、システム・ボードを交換します。
		- 6. (トレーニングを受けた技術員のみ) 対象のマイクロプロセッサーを取り外し、マイクロプ ロセッサー・ソケット・ピンに損傷がないか確認します。損傷があった場合、システム・ ボードを交換します。
		- 7. (トレーニングを受けた技術員のみ) 該当するマイクロプロセッサーを交換します。
		- 8. サーバー・ファームウェアのバージョンが UEFI v1.10 より前である場合、対象のすべての DIMM を、手動で有効に再設定します。サーバー・ファームウェアのバージョンが UEFI v1.10 以降の場合、サーバーを電源から切断した後、再接続し、サーバーを再起動してください。
	- 9. (トレーニングを受けたサービス技術員のみ) 影響を受けたマイクロプロセッサーを交換します。
- 806f010c-2013xxxx : サブシステム [MemoryElementName] の [PhysicalMemoryElementName] で訂 正不能エラーが検出されました。(DIMM 19)

このメッセージは、実装環境でメモリーの訂正不能エラーが検出されたユース・ケースに使用され ます。

806f010c2013xxxx または 0x806f010c2013xxxx として表示される場合もあります。

重⼤度 エラー 保守可能 はい ⾃動的にサポートに通知 はい アラート・カテゴリー

クリティカル - メモリー

SNMP Trap ID

41

### CIM 情報

Prefix: PLAT ID: 0138

ユーザー応答

注: DIMM の取り付けあるいは取り外しを行う場合は、必ずサーバーを電源から切り離す必要があ ります。サーバーを再起動する場合は、10 秒間待ってから行ってください。

- 1. 最小コード・レベルについては、TIP H212293 を参照してください。
- 2. このメモリー・エラーに適用される、該当する RETAIN tip またはファームウェアの更新につ いては、Lenovo サポート Web サイトを確認してください。
- 3. 該当する DIMM (システム・ボードのエラー LED またはイベント・ログに示されます) を、異 なるメモリー・チャネルまたはマイクロプロセッサーにスワップします。
- 4. 問題が DIMM に付随する場合は、該当する DIMM を交換します。
- 5. (トレーニングを受けた技術員のみ) 同じ DIMM コネクターで問題が発生する場合は、DIMM コ ネクターを確認します。コネクターに異物が入っていたり、コネクターが損傷したりしている 場合は、システム・ボードを交換します。
- 6. (トレーニングを受けた技術員のみ) 対象のマイクロプロセッサーを取り外し、マイクロプ ロセッサー・ソケット・ピンに損傷がないか確認します。損傷があった場合、システム・ ボードを交換します。
- 7. (トレーニングを受けた技術員のみ) 該当するマイクロプロセッサーを交換します。
- 8. サーバー・ファームウェアのバージョンが UEFI v1.10 より前である場合、対象のすべての DIMM を、手動で有効に再設定します。サーバー・ファームウェアのバージョンが UEFI v1.10 以降の場合、サーバーを電源から切断した後、再接続し、サーバーを再起動してください。
- 9. (トレーニングを受けたサービス技術員のみ) 影響を受けたマイクロプロセッサーを交換します。
- 806f010c-2014xxxx : サブシステム [MemoryElementName] の [PhysicalMemoryElementName] で訂 正不能エラーが検出されました。(DIMM 20)

このメッセージは、実装環境でメモリーの訂正不能エラーが検出されたユース・ケースに使用され ます。

806f010c2014xxxx または 0x806f010c2014xxxx として表示される場合もあります。

重⼤度 エラー 保守可能 はい ⾃動的にサポートに通知 はい アラート・カテゴリー クリティカル - メモリー SNMP Trap ID 41 CIM 情報 Prefix: PLAT ID: 0138

#### ユーザー応答

注: DIMM の取り付けあるいは取り外しを行う場合は、必ずサーバーを電源から切り離す必要があ ります。サーバーを再起動する場合は、10 秒間待ってから行ってください。

- 1. 最小コード・レベルについては、TIP H212293 を参照してください。
- 2. このメモリー・エラーに適用される、該当する RETAIN tip またはファームウェアの更新につ いては、Lenovo サポート Web サイトを確認してください。
- 3. 該当する DIMM (システム・ボードのエラー LED またはイベント・ログに示されます) を、異 なるメモリー・チャネルまたはマイクロプロセッサーにスワップします。
- 4. 問題が DIMM に付随する場合は、該当する DIMM を交換します。
- 5. (トレーニングを受けた技術員のみ) 同じ DIMM コネクターで問題が発生する場合は、DIMM コ ネクターを確認します。コネクターに異物が入っていたり、コネクターが損傷したりしている 場合は、システム・ボードを交換します。
- 6. (トレーニングを受けた技術員のみ) 対象のマイクロプロセッサーを取り外し、マイクロプ ロセッサー・ソケット・ピンに損傷がないか確認します。損傷があった場合、システム・ ボードを交換します。
- 7. (トレーニングを受けた技術員のみ) 該当するマイクロプロセッサーを交換します。
- 8. サーバー・ファームウェアのバージョンが UEFI v1.10 より前である場合、対象のすべての DIMM を、手動で有効に再設定します。サーバー・ファームウェアのバージョンが UEFI v1.10 以降の場合、サーバーを電源から切断した後、再接続し、サーバーを再起動してください。
- 9. (トレーニングを受けたサービス技術員のみ) 影響を受けたマイクロプロセッサーを交換します。
- 806f010c-2015xxxx : サブシステム [MemoryElementName] の [PhysicalMemoryElementName] で訂 正不能エラーが検出されました。(DIMM 21)

このメッセージは、実装環境でメモリーの訂正不能エラーが検出されたユース・ケースに使用され ます。

806f010c2015xxxx または 0x806f010c2015xxxx として表示される場合もあります。

重⼤度 エラー 保守可能 はい ⾃動的にサポートに通知 はい アラート・カテゴリー クリティカル - メモリー SNMP Trap ID 41 CIM 情報 Prefix: PLAT ID: 0138 ユーザー応答 注: DIMM の取り付けあるいは取り外しを行う場合は、必ずサーバーを電源から切り離す必要があ ります。サーバーを再起動する場合は、10 秒間待ってから行ってください。

1. 最小コード・レベルについては、TIP H212293 を参照してください。

- 2. このメモリー・エラーに適用される、該当する RETAIN tip またはファームウェアの更新につ いては、Lenovo サポート Web サイトを確認してください。
- 3. 該当する DIMM (システム・ボードのエラー LED またはイベント・ログに示されます) を、異 なるメモリー・チャネルまたはマイクロプロセッサーにスワップします。
- 4. 問題が DIMM に付随する場合は、該当する DIMM を交換します。
- 5. (トレーニングを受けた技術員のみ) 同じ DIMM コネクターで問題が発生する場合は、DIMM コ ネクターを確認します。コネクターに異物が入っていたり、コネクターが損傷したりしている 場合は、システム・ボードを交換します。
- 6. (トレーニングを受けた技術員のみ) 対象のマイクロプロセッサーを取り外し、マイクロプ ロセッサー・ソケット・ピンに損傷がないか確認します。損傷があった場合、システム・ ボードを交換します。
- 7. (トレーニングを受けた技術員のみ) 該当するマイクロプロセッサーを交換します。
- 8. サーバー・ファームウェアのバージョンが UEFI v1.10 より前である場合、対象のすべての DIMM を、手動で有効に再設定します。サーバー・ファームウェアのバージョンが UEFI v1.10 以降の場合、サーバーを電源から切断した後、再接続し、サーバーを再起動してください。
- 9. (トレーニングを受けたサービス技術員のみ) 影響を受けたマイクロプロセッサーを交換します。
- 806f010c-2016xxxx : サブシステム [MemoryElementName] の [PhysicalMemoryElementName] で訂 正不能エラーが検出されました。(DIMM 22)

806f010c2016xxxx または 0x806f010c2016xxxx として表示される場合もあります。

重⼤度 エラー

# 保守可能

はい

⾃動的にサポートに通知

はい

- アラート・カテゴリー クリティカル - メモリー
- SNMP Trap ID

41

#### CIM 情報

Prefix: PLAT ID: 0138

ユーザー応答

- 1. 最小コード・レベルについては、TIP H212293 を参照してください。
- 2. このメモリー・エラーに適用される、該当する RETAIN tip またはファームウェアの更新につ いては、Lenovo サポート Web サイトを確認してください。
- 3. 該当する DIMM (システム・ボードのエラー LED またはイベント・ログに示されます) を、異 なるメモリー・チャネルまたはマイクロプロセッサーにスワップします。
- 4. 問題が DIMM に付随する場合は、該当する DIMM を交換します。
- 5. (トレーニングを受けた技術員のみ) 同じ DIMM コネクターで問題が発生する場合は、DIMM コ ネクターを確認します。コネクターに異物が入っていたり、コネクターが損傷したりしている 場合は、システム・ボードを交換します。
- 6. (トレーニングを受けた技術員のみ) 対象のマイクロプロセッサーを取り外し、マイクロプ ロセッサー・ソケット・ピンに損傷がないか確認します。損傷があった場合、システム・ ボードを交換します。
- 7. (トレーニングを受けた技術員のみ) 該当するマイクロプロセッサーを交換します。
- 8. サーバー・ファームウェアのバージョンが UEFI v1.10 より前である場合、対象のすべての DIMM を、手動で有効に再設定します。サーバー・ファームウェアのバージョンが UEFI v1.10 以降の場合、サーバーを電源から切断した後、再接続し、サーバーを再起動してください。
- 9. (トレーニングを受けたサービス技術員のみ) 影響を受けたマイクロプロセッサーを交換します。
- 806f010c-2017xxxx : サブシステム [MemoryElementName] の [PhysicalMemoryElementName] で訂 正不能エラーが検出されました。(DIMM 23)

806f010c2017xxxx または 0x806f010c2017xxxx として表示される場合もあります。

重⼤度

エラー

保守可能

はい

- ⾃動的にサポートに通知 はい
- アラート・カテゴリー クリティカル - メモリー
- SNMP Trap ID

41

#### CIM 情報

Prefix: PLAT ID: 0138

ユーザー応答

- 1. 最小コード・レベルについては、TIP H212293 を参照してください。
- 2. このメモリー・エラーに適用される、該当する RETAIN tip またはファームウェアの更新につ いては、Lenovo サポート Web サイトを確認してください。
- 3. 該当する DIMM (システム・ボードのエラー LED またはイベント・ログに示されます) を、異 なるメモリー・チャネルまたはマイクロプロセッサーにスワップします。
- 4. 問題が DIMM に付随する場合は、該当する DIMM を交換します。
- 5. (トレーニングを受けた技術員のみ) 同じ DIMM コネクターで問題が発生する場合は、DIMM コ ネクターを確認します。コネクターに異物が入っていたり、コネクターが損傷したりしている 場合は、システム・ボードを交換します。
- 6. (トレーニングを受けた技術員のみ) 対象のマイクロプロセッサーを取り外し、マイクロプ ロセッサー・ソケット・ピンに損傷がないか確認します。損傷があった場合、システム・ ボードを交換します。
- 7. (トレーニングを受けた技術員のみ) 該当するマイクロプロセッサーを交換します。
- 8. サーバー・ファームウェアのバージョンが UEFI v1.10 より前である場合、対象のすべての DIMM を、手動で有効に再設定します。サーバー・ファームウェアのバージョンが UEFI v1.10 以降の場合、サーバーを電源から切断した後、再接続し、サーバーを再起動してください。
- 9. (トレーニングを受けたサービス技術員のみ) 影響を受けたマイクロプロセッサーを交換します。
- 806f010c-2018xxxx : サブシステム [MemoryElementName] の [PhysicalMemoryElementName] で訂 正不能エラーが検出されました。(DIMM 24)

806f010c2018xxxx または 0x806f010c2018xxxx として表示される場合もあります。

重⼤度

エラー

保守可能

はい

- ⾃動的にサポートに通知 はい
- アラート・カテゴリー

クリティカル - メモリー

#### SNMP Trap ID

41

### CIM 情報

Prefix: PLAT ID: 0138

#### ユーザー応答

- 1. 最小コード・レベルについては、TIP H212293 を参照してください。
- 2. このメモリー・エラーに適用される、該当する RETAIN tip またはファームウェアの更新につ いては、Lenovo サポート Web サイトを確認してください。
- 3. 該当する DIMM (システム・ボードのエラー LED またはイベント・ログに示されます) を、異 なるメモリー・チャネルまたはマイクロプロセッサーにスワップします。
- 4. 問題が DIMM に付随する場合は、該当する DIMM を交換します。
- 5. (トレーニングを受けた技術員のみ) 同じ DIMM コネクターで問題が発生する場合は、DIMM コ ネクターを確認します。コネクターに異物が入っていたり、コネクターが損傷したりしている 場合は、システム・ボードを交換します。
- 6. (トレーニングを受けた技術員のみ) 対象のマイクロプロセッサーを取り外し、マイクロプ ロセッサー・ソケット・ピンに損傷がないか確認します。損傷があった場合、システム・ ボードを交換します。
- 7. (トレーニングを受けた技術員のみ) 該当するマイクロプロセッサーを交換します。
- 8. サーバー・ファームウェアのバージョンが UEFI v1.10 より前である場合、対象のすべての DIMM を、手動で有効に再設定します。サーバー・ファームウェアのバージョンが UEFI v1.10 以降の場合、サーバーを電源から切断した後、再接続し、サーバーを再起動してください。
- 9. (トレーニングを受けたサービス技術員のみ) 影響を受けたマイクロプロセッサーを交換します。
- 806f010c-2581xxxx : サブシステム [MemoryElementName] の [PhysicalMemoryElementName] で訂正 不能エラーが検出されました。(すべての DIMM)

806f010c2581xxxx または 0x806f010c2581xxxx として表示される場合もあります。

重⼤度

エラー

保守可能

はい

- ⾃動的にサポートに通知 はい
- アラート・カテゴリー クリティカル - メモリー
- SNMP Trap ID

41

#### CIM 情報

Prefix: PLAT ID: 0138

ユーザー応答

注: DIMM の取り付けあるいは取り外しを行う場合は、必ずサーバーを電源から切り離す必要があ ります。サーバーを再起動する場合は、10 秒間待ってから行ってください。

- 1. 最小コード・レベルについては、TIP H212293 を参照してください。
- 2. このメモリー・エラーに適用される、該当する RETAIN tip またはファームウェアの更新につ いては、Lenovo サポート Web サイトを確認してください。
- 3. 該当する DIMM (システム・ボードのエラー LED またはイベント・ログに示されます) を、異 なるメモリー・チャネルまたはマイクロプロセッサーにスワップします。
- 4. 問題が DIMM に付随する場合は、該当する DIMM を交換します。
- 5. (トレーニングを受けた技術員のみ) 同じ DIMM コネクターで問題が発生する場合は、DIMM コ ネクターを確認します。コネクターに異物が入っていたり、コネクターが損傷したりしている 場合は、システム・ボードを交換します。
- 6. (トレーニングを受けた技術員のみ) 対象のマイクロプロセッサーを取り外し、マイクロプ ロセッサー・ソケット・ピンに損傷がないか確認します。損傷があった場合、システム・ ボードを交換します。
- 7. (トレーニングを受けた技術員のみ) 該当するマイクロプロセッサーを交換します。
- 8. サーバー・ファームウェアのバージョンが UEFI v1.10 より前である場合、対象のすべての DIMM を、手動で有効に再設定します。サーバー・ファームウェアのバージョンが UEFI v1.10 以降の場合、サーバーを電源から切断した後、再接続し、サーバーを再起動してください。
- 9. (トレーニングを受けたサービス技術員のみ) 影響を受けたマイクロプロセッサーを交換します。

1 つの DIMM :

• 806f010d-0400xxxx : ドライブ [StorageVolumeElementName] は障害が検出されたため無効になり ました。(ドライブ 0)

このメッセージは、実装環境でドライブが障害によって無効になったことが検出された場合に使用 されます。

806f010d0400xxxx または 0x806f010d0400xxxx として表示される場合もあります。

重⼤度 エラー 保守可能 はい ⾃動的にサポートに通知 はい アラート・カテゴリー クリティカル - ハードディスク・ドライブ SNMP Trap ID 5

CIM 情報 Prefix: PLAT ID: 0164

ユーザー応答

- 1. ドライブ n にハードディスク・ドライブの診断テストを実行します。
- 2. 次のコンポーネントを取り付け直します。a. ハードディスク・ドライブ (ドライブを再取り付 けする前に 1 分以上待ちます) b. システム・ボードからバックプレーンへのケーブル
- 3. 以下のコンポーネントを示された順序で一度に 1 つずつ取り替え、そのたびにサーバーを再起 動します。a. ハードディスク・ドライブ b. システム・ボードからバックプレーンへのケーブ ル c. ハードディスク・ドライブ・バックプレーン (n = ハードディスク・ドライブ番号)
- 806f010d-0401xxxx : ドライブ [StorageVolumeElementName] は障害が検出されたため無効になり ました。(ドライブ 1) このメッセージは、実装環境でドライブが障害によって無効になったことが検出された場合に使用 されます。

806f010d0401xxxx または 0x806f010d0401xxxx として表示される場合もあります。

重⼤度 エラー 保守可能 はい ⾃動的にサポートに通知 はい アラート・カテゴリー クリティカル - ハードディスク・ドライブ SNMP Trap ID

5

# CIM 情報

Prefix: PLAT ID: 0164

### ユーザー応答

- 1. ドライブ n にハードディスク・ドライブの診断テストを実行します。
- 2. 次のコンポーネントを取り付け直します。a. ハードディスク・ドライブ (ドライブを再取り付 けする前に 1 分以上待ちます) b. システム・ボードからバックプレーンへのケーブル
- 3. 以下のコンポーネントを示された順序で一度に 1 つずつ取り替え、そのたびにサーバーを再起 動します。a. ハードディスク・ドライブ b. システム・ボードからバックプレーンへのケーブ ル c. ハードディスク・ドライブ・バックプレーン (n = ハードディスク・ドライブ番号)
- 806f010d-0402xxxx : ドライブ [StorageVolumeElementName] は障害が検出されたため無効になり ました。(ドライブ 2)

このメッセージは、実装環境でドライブが障害によって無効になったことが検出された場合に使用 されます。

806f010d0402xxxx または 0x806f010d0402xxxx として表示される場合もあります。

重⼤度 エラー

保守可能

はい

- ⾃動的にサポートに通知 はい
- アラート・カテゴリー クリティカル - ハードディスク・ドライブ

SNMP Trap ID

5

CIM 情報

Prefix: PLAT ID: 0164

# ユーザー応答

- 1. ドライブ n にハードディスク・ドライブの診断テストを実行します。
- 2. 次のコンポーネントを取り付け直します。a. ハードディスク・ドライブ (ドライブを再取り付 けする前に 1 分以上待ちます) b. システム・ボードからバックプレーンへのケーブル
- 3. 以下のコンポーネントを示された順序で一度に 1 つずつ取り替え、そのたびにサーバーを再起 動します。a. ハードディスク・ドライブ b. システム・ボードからバックプレーンへのケーブ ル c. ハードディスク・ドライブ・バックプレーン (n = ハードディスク・ドライブ番号)
- 806f010d-0403xxxx : ドライブ [StorageVolumeElementName] は障害が検出されたため無効になり ました。(ドライブ 3)

このメッセージは、実装環境でドライブが障害によって無効になったことが検出された場合に使用 されます。

806f010d0403xxxx または 0x806f010d0403xxxx として表示される場合もあります。

重⼤度 エラー

保守可能

はい

- ⾃動的にサポートに通知 はい
- アラート・カテゴリー クリティカル - ハードディスク・ドライブ

SNMP Trap ID

5

CIM 情報 Prefix: PLAT ID: 0164

ユーザー応答

- 1. ドライブ n にハードディスク・ドライブの診断テストを実行します。
- 2. 次のコンポーネントを取り付け直します。a. ハードディスク・ドライブ (ドライブを再取り付 けする前に 1 分以上待ちます) b. システム・ボードからバックプレーンへのケーブル
- 3. 以下のコンポーネントを示された順序で一度に 1 つずつ取り替え、そのたびにサーバーを再起 動します。a. ハードディスク・ドライブ b. システム・ボードからバックプレーンへのケーブ ル c. ハードディスク・ドライブ・バックプレーン (n = ハードディスク・ドライブ番号)
- 806f010d-0404xxxx : ドライブ [StorageVolumeElementName] は障害が検出されたため無効になり ました。(ドライブ 4)

このメッセージは、実装環境でドライブが障害によって無効になったことが検出された場合に使用 されます。

806f010d0404xxxx または 0x806f010d0404xxxx として表示される場合もあります。

重⼤度 エラー 保守可能 はい ⾃動的にサポートに通知 はい アラート・カテゴリー クリティカル - ハードディスク・ドライブ SNMP Trap ID 5 CIM 情報

#### Prefix: PLAT ID: 0164

## ユーザー応答

- 1. ドライブ n にハードディスク・ドライブの診断テストを実行します。
- 2. 次のコンポーネントを取り付け直します。a. ハードディスク・ドライブ (ドライブを再取り付 けする前に 1 分以上待ちます) b. システム・ボードからバックプレーンへのケーブル
- 3. 以下のコンポーネントを示された順序で一度に 1 つずつ取り替え、そのたびにサーバーを再起 動します。a. ハードディスク・ドライブ b. システム・ボードからバックプレーンへのケーブ ル c. ハードディスク・ドライブ・バックプレーン (n = ハードディスク・ドライブ番号)
- 806f010d-0405xxxx : ドライブ [StorageVolumeElementName] は障害が検出されたため無効になり ました。(ドライブ 5)

このメッセージは、実装環境でドライブが障害によって無効になったことが検出された場合に使用 されます。

806f010d0405xxxx または 0x806f010d0405xxxx として表示される場合もあります。

重⼤度

エラー

保守可能

はい

⾃動的にサポートに通知

はい

- アラート・カテゴリー クリティカル - ハードディスク・ドライブ
- SNMP Trap ID

5

CIM 情報 Prefix: PLAT ID: 0164

## ユーザー応答

- 1. ドライブ n にハードディスク・ドライブの診断テストを実行します。
- 2. 次のコンポーネントを取り付け直します。a. ハードディスク・ドライブ (ドライブを再取り付 けする前に 1 分以上待ちます) b. システム・ボードからバックプレーンへのケーブル
- 3. 以下のコンポーネントを示された順序で一度に 1 つずつ取り替え、そのたびにサーバーを再起 動します。a. ハードディスク・ドライブ b. システム・ボードからバックプレーンへのケーブ ル c. ハードディスク・ドライブ・バックプレーン (n = ハードディスク・ドライブ番号)
- 806f010d-0406xxxx : ドライブ [StorageVolumeElementName] は障害が検出されたため無効になり ました。(ドライブ 6)

このメッセージは、実装環境でドライブが障害によって無効になったことが検出された場合に使用 されます。

806f010d0406xxxx または 0x806f010d0406xxxx として表示される場合もあります。

重⼤度 エラー 保守可能 はい ⾃動的にサポートに通知 はい アラート・カテゴリー クリティカル - ハードディスク・ドライブ SNMP Trap ID 5 CIM 情報

Prefix: PLAT ID: 0164

# ユーザー応答

- 1. ドライブ n にハードディスク・ドライブの診断テストを実行します。
- 2. 次のコンポーネントを取り付け直します。a. ハードディスク・ドライブ (ドライブを再取り付 けする前に 1 分以上待ちます) b. システム・ボードからバックプレーンへのケーブル
- 3. 以下のコンポーネントを示された順序で一度に 1 つずつ取り替え、そのたびにサーバーを再起 動します。a. ハードディスク・ドライブ b. システム・ボードからバックプレーンへのケーブ ル c. ハードディスク・ドライブ・バックプレーン (n = ハードディスク・ドライブ番号)
- 806f010d-0407xxxx : ドライブ [StorageVolumeElementName] は障害が検出されたため無効になり ました。(ドライブ 7)

このメッセージは、実装環境でドライブが障害によって無効になったことが検出された場合に使用 されます。

806f010d0407xxxx または 0x806f010d0407xxxx として表示される場合もあります。

重⼤度 エラー 保守可能 はい ⾃動的にサポートに通知 はい アラート・カテゴリー クリティカル - ハードディスク・ドライブ SNMP Trap ID 5 CIM 情報 Prefix: PLAT ID: 0164 ユーザー応答

- 1. ドライブ n にハードディスク・ドライブの診断テストを実行します。
- 2. 次のコンポーネントを取り付け直します。a. ハードディスク・ドライブ (ドライブを再取り付 けする前に 1 分以上待ちます) b. システム・ボードからバックプレーンへのケーブル
- 3. 以下のコンポーネントを示された順序で一度に 1 つずつ取り替え、そのたびにサーバーを再起 動します。a. ハードディスク・ドライブ b. システム・ボードからバックプレーンへのケーブ ル c. ハードディスク・ドライブ・バックプレーン (n = ハードディスク・ドライブ番号)
- 806f010d-0408xxxx : ドライブ [StorageVolumeElementName] は障害が検出されたため無効になり ました。(ドライブ 8)

このメッセージは、実装環境でドライブが障害によって無効になったことが検出された場合に使用 されます。

806f010d0408xxxx または 0x806f010d0408xxxx として表示される場合もあります。

重⼤度 エラー 保守可能 はい ⾃動的にサポートに通知 はい

- アラート・カテゴリー
	- クリティカル ハードディスク・ドライブ

SNMP Trap ID

5

CIM 情報

Prefix: PLAT ID: 0164

#### ユーザー応答

- 1. ドライブ n にハードディスク・ドライブの診断テストを実行します。
- 2. 次のコンポーネントを取り付け直します。a. ハードディスク・ドライブ (ドライブを再取り付 けする前に 1 分以上待ちます) b. システム・ボードからバックプレーンへのケーブル
- 3. 以下のコンポーネントを示された順序で一度に 1 つずつ取り替え、そのたびにサーバーを再起 動します。a. ハードディスク・ドライブ b. システム・ボードからバックプレーンへのケーブ ル c. ハードディスク・ドライブ・バックプレーン (n = ハードディスク・ドライブ番号)
- 806f010d-0409xxxx : ドライブ [StorageVolumeElementName] は障害が検出されたため無効になり ました。(ドライブ 9)

このメッセージは、実装環境でドライブが障害によって無効になったことが検出された場合に使用 されます。

806f010d0409xxxx または 0x806f010d0409xxxx として表示される場合もあります。

重⼤度 エラー 保守可能 はい ⾃動的にサポートに通知 はい アラート・カテゴリー クリティカル - ハードディスク・ドライブ SNMP Trap ID 5

CIM 情報

Prefix: PLAT ID: 0164

# ユーザー応答

- 1. ドライブ n にハードディスク・ドライブの診断テストを実行します。
- 2. 次のコンポーネントを取り付け直します。a. ハードディスク・ドライブ (ドライブを再取り付 けする前に 1 分以上待ちます) b. システム・ボードからバックプレーンへのケーブル
- 3. 以下のコンポーネントを示された順序で一度に 1 つずつ取り替え、そのたびにサーバーを再起 動します。a. ハードディスク・ドライブ b. システム・ボードからバックプレーンへのケーブ ル c. ハードディスク・ドライブ・バックプレーン (n = ハードディスク・ドライブ番号)
- 806f010d-040axxxx : ドライブ [StorageVolumeElementName] は障害が検出されたため無効になりま した。(ドライブ 10)

このメッセージは、実装環境でドライブが障害によって無効になったことが検出された場合に使用 されます。

806f010d040axxxx または 0x806f010d040axxxx として表示される場合もあります。

重⼤度 エラー 保守可能 はい ⾃動的にサポートに通知 はい アラート・カテゴリー クリティカル - ハードディスク・ドライブ SNMP Trap ID 5 CIM 情報 Prefix: PLAT ID: 0164 ユーザー応答

- 1. ドライブ n にハードディスク・ドライブの診断テストを実行します。
- 2. 次のコンポーネントを取り付け直します。a. ハードディスク・ドライブ (ドライブを再取り付 けする前に 1 分以上待ちます) b. システム・ボードからバックプレーンへのケーブル
- 3. 以下のコンポーネントを示された順序で一度に 1 つずつ取り替え、そのたびにサーバーを再起 動します。a. ハードディスク・ドライブ b. システム・ボードからバックプレーンへのケーブ ル c. ハードディスク・ドライブ・バックプレーン (n = ハードディスク・ドライブ番号)
- 806f010d-040bxxxx : ドライブ [StorageVolumeElementName] は障害が検出されたため無効になりま した。(ドライブ 11)

このメッセージは、実装環境でドライブが障害によって無効になったことが検出された場合に使用 されます。

806f010d040bxxxx または 0x806f010d040bxxxx として表示される場合もあります。

重⼤度

エラー

保守可能

はい

- ⾃動的にサポートに通知 はい
- アラート・カテゴリー クリティカル - ハードディスク・ドライブ
- SNMP Trap ID

5

CIM 情報

Prefix: PLAT ID: 0164

# ユーザー応答

- 1. ドライブ n にハードディスク・ドライブの診断テストを実行します。
- 2. 次のコンポーネントを取り付け直します。a. ハードディスク・ドライブ (ドライブを再取り付 けする前に 1 分以上待ちます) b. システム・ボードからバックプレーンへのケーブル
- 3. 以下のコンポーネントを示された順序で一度に 1 つずつ取り替え、そのたびにサーバーを再起 動します。a. ハードディスク・ドライブ b. システム・ボードからバックプレーンへのケーブ ル c. ハードディスク・ドライブ・バックプレーン (n = ハードディスク・ドライブ番号)
- 806f010d-040cxxxx : ドライブ [StorageVolumeElementName] は障害が検出されたため無効になりま した。(ドライブ 12)

このメッセージは、実装環境でドライブが障害によって無効になったことが検出された場合に使用 されます。

806f010d040cxxxx または 0x806f010d040cxxxx として表示される場合もあります。

重⼤度 エラー 保守可能 はい

⾃動的にサポートに通知

はい アラート・カテゴリー クリティカル - ハードディスク・ドライブ

SNMP Trap ID

5 CIM 情報

Prefix: PLAT ID: 0164

ユーザー応答

- 1. ドライブ n にハードディスク・ドライブの診断テストを実行します。
- 2. 次のコンポーネントを取り付け直します。a. ハードディスク・ドライブ (ドライブを再取り付 けする前に 1 分以上待ちます) b. システム・ボードからバックプレーンへのケーブル
- 3. 以下のコンポーネントを示された順序で一度に 1 つずつ取り替え、そのたびにサーバーを再起 動します。a. ハードディスク・ドライブ b. システム・ボードからバックプレーンへのケーブ ル c. ハードディスク・ドライブ・バックプレーン (n = ハードディスク・ドライブ番号)
- 806f010d-040dxxxx : ドライブ [StorageVolumeElementName] は障害が検出されたため無効になりま した。(ドライブ 13)

このメッセージは、実装環境でドライブが障害によって無効になったことが検出された場合に使用 されます。

806f010d040dxxxx または 0x806f010d040dxxxx として表示される場合もあります。

```
重⼤度
  エラー
保守可能
  はい
⾃動的にサポートに通知
  はい
アラート・カテゴリー
  クリティカル - ハードディスク・ドライブ
SNMP Trap ID
  5
CIM 情報
  Prefix: PLAT ID: 0164
ユーザー応答
```
- 1. ドライブ n にハードディスク・ドライブの診断テストを実行します。
- 2. 次のコンポーネントを取り付け直します。a. ハードディスク・ドライブ (ドライブを再取り付 けする前に 1 分以上待ちます) b. システム・ボードからバックプレーンへのケーブル
- 3. 以下のコンポーネントを示された順序で一度に 1 つずつ取り替え、そのたびにサーバーを再起 動します。a. ハードディスク・ドライブ b. システム・ボードからバックプレーンへのケーブ ル c. ハードディスク・ドライブ・バックプレーン (n = ハードディスク・ドライブ番号)

• 806f010d-040exxxx : ドライブ [StorageVolumeElementName] は障害が検出されたため無効になりま した。(ドライブ 14)

このメッセージは、実装環境でドライブが障害によって無効になったことが検出された場合に使用 されます。

806f010d040exxxx または 0x806f010d040exxxx として表示される場合もあります。

重⼤度 エラー 保守可能 はい ⾃動的にサポートに通知 はい アラート・カテゴリー クリティカル - ハードディスク・ドライブ SNMP Trap ID 5 CIM 情報 Prefix: PLAT ID: 0164 ユーザー応答

- 1. ドライブ n にハードディスク・ドライブの診断テストを実行します。
- 2. 次のコンポーネントを取り付け直します。a. ハードディスク・ドライブ (ドライブを再取り付 けする前に 1 分以上待ちます) b. システム・ボードからバックプレーンへのケーブル
- 3. 以下のコンポーネントを示された順序で一度に 1 つずつ取り替え、そのたびにサーバーを再起 動します。a. ハードディスク・ドライブ b. システム・ボードからバックプレーンへのケーブ ル c. ハードディスク・ドライブ・バックプレーン (n = ハードディスク・ドライブ番号)
- 806f010d-040fxxxx : ドライブ [StorageVolumeElementName] は障害が検出されたため無効になりま した。(ドライブ 15) このメッセージは、実装環境でドライブが障害によって無効になったことが検出された場合に使用

806f010d040fxxxx または 0x806f010d040fxxxx として表示される場合もあります。

重⼤度 エラー 保守可能 はい ⾃動的にサポートに通知 はい アラート・カテゴリー クリティカル - ハードディスク・ドライブ

されます。

SNMP Trap ID

5

CIM 情報

Prefix: PLAT ID: 0164

# ユーザー応答

- 1. ドライブ n にハードディスク・ドライブの診断テストを実行します。
- 2. 次のコンポーネントを取り付け直します。a. ハードディスク・ドライブ (ドライブを再取り付 けする前に 1 分以上待ちます) b. システム・ボードからバックプレーンへのケーブル
- 3. 以下のコンポーネントを示された順序で一度に 1 つずつ取り替え、そのたびにサーバーを再起 動します。a. ハードディスク・ドライブ b. システム・ボードからバックプレーンへのケーブ ル c. ハードディスク・ドライブ・バックプレーン (n = ハードディスク・ドライブ番号)
- 806f010d-0410xxxx : ドライブ [StorageVolumeElementName] は障害が検出されたため無効になりま した。(ドライブ 16)

このメッセージは、実装環境でドライブが障害によって無効になったことが検出された場合に使用 されます。

806f010d0410xxxx または 0x806f010d0410xxxx として表示される場合もあります。

重⼤度

エラー

保守可能 はい

- ⾃動的にサポートに通知 はい
- アラート・カテゴリー クリティカル - ハードディスク・ドライブ
- SNMP Trap ID

5

CIM 情報

Prefix: PLAT ID: 0164

# ユーザー応答

- 1. ドライブ n にハードディスク・ドライブの診断テストを実行します。
- 2. 次のコンポーネントを取り付け直します。a. ハードディスク・ドライブ (ドライブを再取り付 けする前に 1 分以上待ちます) b. システム・ボードからバックプレーンへのケーブル
- 3. 以下のコンポーネントを示された順序で一度に 1 つずつ取り替え、そのたびにサーバーを再起 動します。a. ハードディスク・ドライブ b. システム・ボードからバックプレーンへのケーブ ル c. ハードディスク・ドライブ・バックプレーン (n = ハードディスク・ドライブ番号)
- 806f010d-0411xxxx : ドライブ [StorageVolumeElementName] は障害が検出されたため無効になりま した。(ドライブ 17)

このメッセージは、実装環境でドライブが障害によって無効になったことが検出された場合に使用 されます。

806f010d0411xxxx または 0x806f010d0411xxxx として表示される場合もあります。

重⼤度 エラー 保守可能 はい ⾃動的にサポートに通知 はい アラート・カテゴリー クリティカル - ハードディスク・ドライブ SNMP Trap ID 5 CIM 情報 Prefix: PLAT ID: 0164 ユーザー応答

- 1. ドライブ n にハードディスク・ドライブの診断テストを実行します。
- 2. 次のコンポーネントを取り付け直します。a. ハードディスク・ドライブ (ドライブを再取り付 けする前に 1 分以上待ちます) b. システム・ボードからバックプレーンへのケーブル
- 3. 以下のコンポーネントを示された順序で一度に 1 つずつ取り替え、そのたびにサーバーを再起 動します。a. ハードディスク・ドライブ b. システム・ボードからバックプレーンへのケーブ ル c. ハードディスク・ドライブ・バックプレーン (n = ハードディスク・ドライブ番号)
- 806f010d-0412xxxx : ドライブ [StorageVolumeElementName] は障害が検出されたため無効になりま した。(ドライブ 18)

このメッセージは、実装環境でドライブが障害によって無効になったことが検出された場合に使用 されます。

806f010d0412xxxx または 0x806f010d0412xxxx として表示される場合もあります。

重⼤度 エラー 保守可能 はい ⾃動的にサポートに通知 はい アラート・カテゴリー クリティカル - ハードディスク・ドライブ SNMP Trap ID 5 CIM 情報

#### Prefix: PLAT ID: 0164

# ユーザー応答

- 1. ドライブ n にハードディスク・ドライブの診断テストを実行します。
- 2. 次のコンポーネントを取り付け直します。a. ハードディスク・ドライブ (ドライブを再取り付 けする前に 1 分以上待ちます) b. システム・ボードからバックプレーンへのケーブル
- 3. 以下のコンポーネントを示された順序で一度に 1 つずつ取り替え、そのたびにサーバーを再起 動します。a. ハードディスク・ドライブ b. システム・ボードからバックプレーンへのケーブ ル c. ハードディスク・ドライブ・バックプレーン (n = ハードディスク・ドライブ番号)
- 806f010d-0413xxxx : ドライブ [StorageVolumeElementName] は障害が検出されたため無効になりま した。(ドライブ 19)

このメッセージは、実装環境でドライブが障害によって無効になったことが検出された場合に使用 されます。

806f010d0413xxxx または 0x806f010d0413xxxx として表示される場合もあります。

# 重⼤度

エラー

# 保守可能

- はい
- ⾃動的にサポートに通知 はい
- アラート・カテゴリー クリティカル - ハードディスク・ドライブ
- SNMP Trap ID

```
5
```
## CIM 情報 Prefix: PLAT ID: 0164

### ユーザー応答

- 1. ドライブ n にハードディスク・ドライブの診断テストを実行します。
- 2. 次のコンポーネントを取り付け直します。a. ハードディスク・ドライブ (ドライブを再取り付 けする前に 1 分以上待ちます) b. システム・ボードからバックプレーンへのケーブル
- 3. 以下のコンポーネントを示された順序で一度に 1 つずつ取り替え、そのたびにサーバーを再起 動します。a. ハードディスク・ドライブ b. システム・ボードからバックプレーンへのケーブ ル c. ハードディスク・ドライブ・バックプレーン (n = ハードディスク・ドライブ番号)
- 806f010d-0414xxxx : ドライブ [StorageVolumeElementName] は障害が検出されたため無効になりま した。(ドライブ 20)

このメッセージは、実装環境でドライブが障害によって無効になったことが検出された場合に使用 されます。

806f010d0414xxxx または 0x806f010d0414xxxx として表示される場合もあります。

重⼤度 エラー 保守可能 はい ⾃動的にサポートに通知 はい アラート・カテゴリー クリティカル - ハードディスク・ドライブ SNMP Trap ID 5 CIM 情報 Prefix: PLAT ID: 0164 ユーザー応答

- 1. ドライブ n にハードディスク・ドライブの診断テストを実行します。
- 2. 次のコンポーネントを取り付け直します。a. ハードディスク・ドライブ (ドライブを再取り付 けする前に 1 分以上待ちます) b. システム・ボードからバックプレーンへのケーブル
- 3. 以下のコンポーネントを示された順序で一度に 1 つずつ取り替え、そのたびにサーバーを再起 動します。a. ハードディスク・ドライブ b. システム・ボードからバックプレーンへのケーブ ル c. ハードディスク・ドライブ・バックプレーン (n = ハードディスク・ドライブ番号)
- 806f010d-0415xxxx : ドライブ [StorageVolumeElementName] は障害が検出されたため無効になりま した。(ドライブ 21)

このメッセージは、実装環境でドライブが障害によって無効になったことが検出された場合に使用 されます。

806f010d0415xxxx または 0x806f010d0415xxxx として表示される場合もあります。

重⼤度 エラー 保守可能 はい ⾃動的にサポートに通知 はい アラート・カテゴリー クリティカル - ハードディスク・ドライブ SNMP Trap ID 5 CIM 情報 Prefix: PLAT ID: 0164 ユーザー応答

- 1. ドライブ n にハードディスク・ドライブの診断テストを実行します。
- 2. 次のコンポーネントを取り付け直します。a. ハードディスク・ドライブ (ドライブを再取り付 けする前に 1 分以上待ちます) b. システム・ボードからバックプレーンへのケーブル
- 3. 以下のコンポーネントを示された順序で一度に 1 つずつ取り替え、そのたびにサーバーを再起 動します。a. ハードディスク・ドライブ b. システム・ボードからバックプレーンへのケーブ ル c. ハードディスク・ドライブ・バックプレーン (n = ハードディスク・ドライブ番号)
- 806f010d-0416xxxx : ドライブ [StorageVolumeElementName] は障害が検出されたため無効になりま した。(ドライブ 22)

このメッセージは、実装環境でドライブが障害によって無効になったことが検出された場合に使用 されます。

806f010d0416xxxx または 0x806f010d0416xxxx として表示される場合もあります。

重⼤度 エラー 保守可能 はい ⾃動的にサポートに通知 はい アラート・カテゴリー クリティカル - ハードディスク・ドライブ SNMP Trap ID 5

CIM 情報

Prefix: PLAT ID: 0164

# ユーザー応答

- 1. ドライブ n にハードディスク・ドライブの診断テストを実行します。
- 2. 次のコンポーネントを取り付け直します。a. ハードディスク・ドライブ (ドライブを再取り付 けする前に 1 分以上待ちます) b. システム・ボードからバックプレーンへのケーブル
- 3. 以下のコンポーネントを示された順序で一度に 1 つずつ取り替え、そのたびにサーバーを再起 動します。a. ハードディスク・ドライブ b. システム・ボードからバックプレーンへのケーブ ル c. ハードディスク・ドライブ・バックプレーン (n = ハードディスク・ドライブ番号)
- 806f010d-0417xxxx : ドライブ [StorageVolumeElementName] は障害が検出されたため無効になりま した。(ドライブ 23)

このメッセージは、実装環境でドライブが障害によって無効になったことが検出された場合に使用 されます。

806f010d0417xxxx または 0x806f010d0417xxxx として表示される場合もあります。

重⼤度 エラー

保守可能 はい ⾃動的にサポートに通知 はい アラート・カテゴリー クリティカル - ハードディスク・ドライブ SNMP Trap ID 5 CIM 情報

Prefix: PLAT ID: 0164

### ユーザー応答

- 1. ドライブ n にハードディスク・ドライブの診断テストを実行します。
- 2. 次のコンポーネントを取り付け直します。a. ハードディスク・ドライブ (ドライブを再取り付 けする前に 1 分以上待ちます) b. システム・ボードからバックプレーンへのケーブル
- 3. 以下のコンポーネントを示された順序で一度に 1 つずつ取り替え、そのたびにサーバーを再起 動します。a. ハードディスク・ドライブ b. システム・ボードからバックプレーンへのケーブ ル c. ハードディスク・ドライブ・バックプレーン (n = ハードディスク・ドライブ番号)
- 806f010d-0418xxxx : ドライブ [StorageVolumeElementName] は障害が検出されたため無効になりま した。(ドライブ 24)

このメッセージは、実装環境でドライブが障害によって無効になったことが検出された場合に使用 されます。

806f010d0418xxxx または 0x806f010d0418xxxx として表示される場合もあります。

# 重⼤度 エラー 保守可能 はい ⾃動的にサポートに通知 はい アラート・カテゴリー クリティカル - ハードディスク・ドライブ SNMP Trap ID 5 CIM 情報 Prefix: PLAT ID: 0164 ユーザー応答 1. ドライブ n にハードディスク・ドライブの診断テストを実行します。

2. 次のコンポーネントを取り付け直します。a. ハードディスク・ドライブ (ドライブを再取り付 けする前に 1 分以上待ちます) b. システム・ボードからバックプレーンへのケーブル

- 3. 以下のコンポーネントを示された順序で一度に 1 つずつ取り替え、そのたびにサーバーを再起 動します。a. ハードディスク・ドライブ b. システム・ボードからバックプレーンへのケーブ ル c. ハードディスク・ドライブ・バックプレーン (n = ハードディスク・ドライブ番号)
- 806f010d-0419xxxx : ドライブ [StorageVolumeElementName] は障害が検出されたため無効になりま した。(ドライブ 25)

このメッセージは、実装環境でドライブが障害によって無効になったことが検出された場合に使用 されます。

806f010d0419xxxx または 0x806f010d0419xxxx として表示される場合もあります。

重⼤度

エラー

保守可能 はい

- ⾃動的にサポートに通知 はい
- アラート・カテゴリー クリティカル - ハードディスク・ドライブ
- SNMP Trap ID

5

CIM 情報 Prefix: PLAT ID: 0164

ユーザー応答

- 1. ドライブ n にハードディスク・ドライブの診断テストを実行します。
- 2. 次のコンポーネントを取り付け直します。a. ハードディスク・ドライブ (ドライブを再取り付 けする前に 1 分以上待ちます) b. システム・ボードからバックプレーンへのケーブル
- 3. 以下のコンポーネントを示された順序で一度に 1 つずつ取り替え、そのたびにサーバーを再起 動します。a. ハードディスク・ドライブ b. システム・ボードからバックプレーンへのケーブ ル c. ハードディスク・ドライブ・バックプレーン (n = ハードディスク・ドライブ番号)
- 806f010d-041axxxx : ドライブ [StorageVolumeElementName] は障害が検出されたため無効になりま した。(ドライブ 26)

このメッセージは、実装環境でドライブが障害によって無効になったことが検出された場合に使用 されます。

806f010d041axxxx または 0x806f010d041axxxx として表示される場合もあります。

重⼤度 エラー 保守可能 はい ⾃動的にサポートに通知 はい

アラート・カテゴリー クリティカル - ハードディスク・ドライブ

SNMP Trap ID

5

CIM 情報

Prefix: PLAT ID: 0164

ユーザー応答

- 1. ドライブ n にハードディスク・ドライブの診断テストを実行します。
- 2. 次のコンポーネントを取り付け直します。a. ハードディスク・ドライブ (ドライブを再取り付 けする前に 1 分以上待ちます) b. システム・ボードからバックプレーンへのケーブル
- 3. 以下のコンポーネントを示された順序で一度に 1 つずつ取り替え、そのたびにサーバーを再起 動します。a. ハードディスク・ドライブ b. システム・ボードからバックプレーンへのケーブ ル c. ハードディスク・ドライブ・バックプレーン (n = ハードディスク・ドライブ番号)
- 806f010d-041bxxxx : ドライブ [StorageVolumeElementName] は障害が検出されたため無効になりま した。(ドライブ 27)

このメッセージは、実装環境でドライブが障害によって無効になったことが検出された場合に使用 されます。

806f010d041bxxxx または 0x806f010d041bxxxx として表示される場合もあります。

重⼤度 エラー 保守可能 はい ⾃動的にサポートに通知 はい アラート・カテゴリー クリティカル - ハードディスク・ドライブ SNMP Trap ID 5 CIM 情報 Prefix: PLAT ID: 0164 ユーザー応答

- 1. ドライブ n にハードディスク・ドライブの診断テストを実行します。
- 2. 次のコンポーネントを取り付け直します。a. ハードディスク・ドライブ (ドライブを再取り付 けする前に 1 分以上待ちます) b. システム・ボードからバックプレーンへのケーブル
- 3. 以下のコンポーネントを示された順序で一度に 1 つずつ取り替え、そのたびにサーバーを再起 動します。a. ハードディスク・ドライブ b. システム・ボードからバックプレーンへのケーブ ル c. ハードディスク・ドライブ・バックプレーン (n = ハードディスク・ドライブ番号)

• 806f010d-041cxxxx : ドライブ [StorageVolumeElementName] は障害が検出されたため無効になりま した。(ドライブ 28)

このメッセージは、実装環境でドライブが障害によって無効になったことが検出された場合に使用 されます。

806f010d041cxxxx または 0x806f010d041cxxxx として表示される場合もあります。

重⼤度 エラー 保守可能 はい ⾃動的にサポートに通知 はい アラート・カテゴリー クリティカル - ハードディスク・ドライブ SNMP Trap ID 5

CIM 情報 Prefix: PLAT ID: 0164

ユーザー応答

- 1. ドライブ n にハードディスク・ドライブの診断テストを実行します。
- 2. 次のコンポーネントを取り付け直します。a. ハードディスク・ドライブ (ドライブを再取り付 けする前に 1 分以上待ちます) b. システム・ボードからバックプレーンへのケーブル
- 3. 以下のコンポーネントを示された順序で一度に 1 つずつ取り替え、そのたびにサーバーを再起 動します。a. ハードディスク・ドライブ b. システム・ボードからバックプレーンへのケーブ ル c. ハードディスク・ドライブ・バックプレーン (n = ハードディスク・ドライブ番号)
- 806f010d-041dxxxx : ドライブ [StorageVolumeElementName] は障害が検出されたため無効になりま した。(ドライブ 29) このメッセージは、実装環境でドライブが障害によって無効になったことが検出された場合に使用 されます。

806f010d041dxxxx または 0x806f010d041dxxxx として表示される場合もあります。

重⼤度 エラー 保守可能 はい ⾃動的にサポートに通知 はい アラート・カテゴリー クリティカル - ハードディスク・ドライブ SNMP Trap ID

5

# CIM 情報

Prefix: PLAT ID: 0164

### ユーザー応答

- 1. ドライブ n にハードディスク・ドライブの診断テストを実行します。
- 2. 次のコンポーネントを取り付け直します。a. ハードディスク・ドライブ (ドライブを再取り付 けする前に 1 分以上待ちます) b. システム・ボードからバックプレーンへのケーブル
- 3. 以下のコンポーネントを示された順序で一度に 1 つずつ取り替え、そのたびにサーバーを再起 動します。a. ハードディスク・ドライブ b. システム・ボードからバックプレーンへのケーブ ル c. ハードディスク・ドライブ・バックプレーン (n = ハードディスク・ドライブ番号)
- 806f010d-041exxxx : ドライブ [StorageVolumeElementName] は障害が検出されたため無効になりま した。(ドライブ 30)

このメッセージは、実装環境でドライブが障害によって無効になったことが検出された場合に使用 されます。

806f010d041exxxx または 0x806f010d041exxxx として表示される場合もあります。

重⼤度

エラー

保守可能 はい

- ⾃動的にサポートに通知 はい
- アラート・カテゴリー クリティカル - ハードディスク・ドライブ
- SNMP Trap ID

5

CIM 情報

Prefix: PLAT ID: 0164

# ユーザー応答

- 1. ドライブ n にハードディスク・ドライブの診断テストを実行します。
- 2. 次のコンポーネントを取り付け直します。a. ハードディスク・ドライブ (ドライブを再取り付 けする前に 1 分以上待ちます) b. システム・ボードからバックプレーンへのケーブル
- 3. 以下のコンポーネントを示された順序で一度に 1 つずつ取り替え、そのたびにサーバーを再起 動します。a. ハードディスク・ドライブ b. システム・ボードからバックプレーンへのケーブ ル c. ハードディスク・ドライブ・バックプレーン (n = ハードディスク・ドライブ番号)
- 806f010d-041fxxxx : ドライブ [StorageVolumeElementName] は障害が検出されたため無効になりま した。(ドライブ 31)

このメッセージは、実装環境でドライブが障害によって無効になったことが検出された場合に使用 されます。

806f010d041fxxxx または 0x806f010d041fxxxx として表示される場合もあります。

重⼤度 エラー 保守可能 はい ⾃動的にサポートに通知 はい

アラート・カテゴリー クリティカル - ハードディスク・ドライブ

SNMP Trap ID

5

CIM 情報 Prefix: PLAT ID: 0164

ユーザー応答

- 1. ドライブ n にハードディスク・ドライブの診断テストを実行します。
- 2. 次のコンポーネントを取り付け直します。a. ハードディスク・ドライブ (ドライブを再取り付 けする前に 1 分以上待ちます) b. システム・ボードからバックプレーンへのケーブル
- 3. 以下のコンポーネントを示された順序で一度に 1 つずつ取り替え、そのたびにサーバーを再起 動します。a. ハードディスク・ドライブ b. システム・ボードからバックプレーンへのケーブ ル c. ハードディスク・ドライブ・バックプレーン (n = ハードディスク・ドライブ番号)
- 806f010f-2201xxxx : システム [ComputerSystemElementName] でファームウェア・ハングが発生し ました。(ファームウェア・エラー) このメッセージは、実装環境でシステム・ファームウェアのハングが検出された場合に使用されます。 806f010f2201xxxx または 0x806f010f2201xxxx として表示される場合もあります。

```
重⼤度
  エラー
保守可能
  はい
⾃動的にサポートに通知
  いいえ
アラート・カテゴリー
  システム - ブート障害
SNMP Trap ID
  25
CIM 情報
  Prefix: PLAT ID: 0186
```
### ユーザー応答

- 1. サーバーが、起動に必要な最小構成を満たしていることを確認します(『パワー・サプラ イ LED』を参照)。
- 2. 1 次ページのサーバー・ファームウェアを更新します。重要: 一部のクラスター・ソリュー ションには、特定のコード・レベルまたは調整コード更新が必要です。デバイスがクラス ター・ソリューションの一部である場合は、コードを更新する前に、コードの最新レベルがク ラスター・ソリューションでサポートされていることを確認してください。
- 3. (トレーニングを受けた技術員のみ) システム・ボードを交換します。
- 806f0113-0301xxxx : システム [ComputerSystemElementName] でバス・タイムアウトが発生しまし た。(CPU 1 PECI)

このメッセージは、実装環境でバス・タイムアウトが検出されたユース・ケースに表示されます。

806f01130301xxxx または 0x806f01130301xxxx として表示される場合もあります。

重⼤度

エラー

保守可能

はい

- ⾃動的にサポートに通知 いいえ
- アラート・カテゴリー クリティカル - その他

SNMP Trap ID

50

# CIM 情報

Prefix: PLAT ID: 0224

ユーザー応答

- 1. (トレーニングを受けた技術員のみ) マイクロプロセッサーを取り付け直し、サーバーを再 起動します。
- 2. (トレーニングを受けた技術員のみ) マイクロプロセッサー n を交換します。 (n = マイクロ プロセッサー番号)
- 806f0113-0302xxxx : システム [ComputerSystemElementName] でバス・タイムアウトが発生し ました。(CPU 2 PECI)

このメッセージは、実装環境でバス・タイムアウトが検出されたユース・ケースに表示されます。 806f01130302xxxx または 0x806f01130302xxxx として表示される場合もあります。

重⼤度 エラー

# 保守可能 はい ⾃動的にサポートに通知 いいえ アラート・カテゴリー クリティカル - その他 SNMP Trap ID 50 CIM 情報 Prefix: PLAT ID: 0224 ユーザー応答

- 1. (トレーニングを受けた技術員のみ) マイクロプロセッサーを取り付け直し、サーバーを再 起動します。
- 2. (トレーニングを受けた技術員のみ) マイクロプロセッサー n を交換します。 (n = マイクロ プロセッサー番号)
- 806f0123-2101xxxx : [WatchdogElementName] によってシステム [ComputerSystemElementName] のリ ブートが開始されました。(IPMI ウォッチドッグ)

このメッセージは、実装環境でウォッチドッグによるリブートの発生が検出されたユース・ケー スに表示されます。

806f01232101xxxx または 0x806f01232101xxxx として表示される場合もあります。

重⼤度 通知 保守可能 いいえ

⾃動的にサポートに通知 いいえ

アラート・カテゴリー システム - その他

SNMP Trap ID

CIM 情報 Prefix: PLAT ID: 0370

ユーザー応答 アクションは不要です。通知用のみです。

● 806f0125-0c01xxxx : [ManagedElementName] が存在していないと検出されました。(フロント・パネル) このメッセージは、実装環境で管理対象エレメントが存在しないことが検出されたユース・ケー スに使用されます。

806f01250c01xxxx または 0x806f01250c01xxxx として表示される場合もあります。

重⼤度 通知 保守可能 いいえ ⾃動的にサポートに通知 いいえ アラート・カテゴリー システム - その他 SNMP Trap ID

CIM 情報

Prefix: PLAT ID: 0392

ユーザー応答

PCI ライザー 1 が正しく取り付けられていることを確認してください。

• 806f0207-0301xxxx : [ProcessorElementName] で FRB1/BIST 状態の障害が発生しました。(CPU 1) このメッセージは、実装環境で「プロセッサー障害 - FRB1/BIST 状態」が検出されたユース・ケー スに使用されます。

806f02070301xxxx または 0x806f02070301xxxx として表示される場合もあります。

重⼤度 エラー 保守可能 はい ⾃動的にサポートに通知 はい アラート・カテゴリー クリティカル - CPU SNMP Trap ID 40 CIM 情報 Prefix: PLAT ID: 0044 ユーザー応答

- 1. UEFI、IMM イーサネットおよび SAS などのすべてのアダプターおよび標準デバイスについ て、システム・ファームウェアおよびデバイス・ドライバーを最新レベルに更新します。 重要: 一部のクラスター・ソリューションには、特定のコード・レベルまたは調整コード 更新が必要です。デバイスがクラスター・ソリューションの一部である場合は、コードを アップデートする前に、最新レベルのコードがクラスター・ソリューションでサポートされ ていることを確認してください。
- 2. DSA プログラムを実行します。
- 3. アダプターを取り付け直します。
- 4. アダプターを交換します。
- 5. (トレーニングを受けた技術員のみ) マイクロプロセッサー n を交換します。(n = マイクロ プロセッサー番号)
- 6. (トレーニングを受けた技術員のみ) システム・ボードを交換します。
- 806f0207-0302xxxx : [ProcessorElementName] で FRB1/BIST 状態の障害が発生しました。(CPU 2) このメッセージは、実装環境で「プロセッサー障害 - FRB1/BIST 状態」が検出されたユース・ケー スに使用されます。

806f02070302xxxx または 0x806f02070302xxxx として表示される場合もあります。

重⼤度 エラー 保守可能 はい ⾃動的にサポートに通知 はい アラート・カテゴリー クリティカル - CPU SNMP Trap ID 40 CIM 情報 Prefix: PLAT ID: 0044 ユーザー応答

- 1. UEFI、IMM イーサネットおよび SAS などのすべてのアダプターおよび標準デバイスについ て、システム・ファームウェアおよびデバイス・ドライバーを最新レベルに更新します。 重要: 一部のクラスター・ソリューションには、特定のコード・レベルまたは調整コード 更新が必要です。デバイスがクラスター・ソリューションの一部である場合は、コードを アップデートする前に、最新レベルのコードがクラスター・ソリューションでサポートされ ていることを確認してください。
	- 2. DSA プログラムを実行します。
	- 3. アダプターを取り付け直します。
	- 4. アダプターを交換します。
	- 5. (トレーニングを受けた技術員のみ) マイクロプロセッサー n を交換します。(n = マイクロ プロセッサー番号)
	- 6. (トレーニングを受けた技術員のみ) システム・ボードを交換します。
- 806f0207-2584xxxx : [ProcessorElementName] で FRB1/BIST 状態の障害が発生しました。(すべ ての CPU)

このメッセージは、実装環境で「プロセッサー障害 - FRB1/BIST 状態」が検出されたユース・ケー スに使用されます。

806f02072584xxxx または 0x806f02072584xxxx として表示される場合もあります。

重⼤度 エラー 保守可能 はい ⾃動的にサポートに通知 はい アラート・カテゴリー クリティカル - CPU SNMP Trap ID 40 CIM 情報 Prefix: PLAT ID: 0044 ユーザー応答

- 1. UEFI、IMM イーサネットおよび SAS などのすべてのアダプターおよび標準デバイスについ て、システム・ファームウェアおよびデバイス・ドライバーを最新レベルに更新します。 重要: 一部のクラスター・ソリューションには、特定のコード・レベルまたは調整コード 更新が必要です。デバイスがクラスター・ソリューションの一部である場合は、コードを アップデートする前に、最新レベルのコードがクラスター・ソリューションでサポートされ ていることを確認してください。
- 2. DSA プログラムを実行します。
- 3. アダプターを取り付け直します。
- 4. アダプターを交換します。
- 5. (トレーニングを受けた技術員のみ) マイクロプロセッサー n を交換します。(n = マイクロ プロセッサー番号)
- 6. (トレーニングを受けた技術員のみ) システム・ボードを交換します。

1 つの CPU :

• 806f020d-0400xxxx : ドライブ [StorageVolumeElementName] でアレイ [ComputerSystemElementName] の障害が予知されました。(ドライブ 0)

このメッセージは、アレイ障害が予測されることが実装環境で検出された場合に使用されます。

806f020d0400xxxx または 0x806f020d0400xxxx として表示される場合もあります。

重⼤度 警告 保守可能 はい ⾃動的にサポートに通知 はい アラート・カテゴリー システム - 障害予知

SNMP Trap ID
27

CIM 情報 Prefix: PLAT ID: 0168

### ユーザー応答

- 1. ドライブ n にハードディスク・ドライブの診断テストを実行します。
- 2. 次のコンポーネントを取り付け直します。a. ハードディスク・ドライブ (ドライブを再取り付 けする前に 1 分以上待ちます) b. システム・ボードからバックプレーンへのケーブル
- 3. 以下のコンポーネントを示された順序で一度に 1 つずつ取り替え、そのたびにサーバーを再起 動します。a. ハードディスク・ドライブ b. システム・ボードからバックプレーンへのケーブ ル c. ハードディスク・ドライブ・バックプレーン (n = ハードディスク・ドライブ番号)
- 806f020d-0401xxxx : ドライブ [StorageVolumeElementName] でアレイ [ComputerSystemElementName] の障害が予知されました。(ドライブ 1)

このメッセージは、アレイ障害が予測されることが実装環境で検出された場合に使用されます。

806f020d0401xxxx または 0x806f020d0401xxxx として表示される場合もあります。

重⼤度

- 警告
- 保守可能
	- はい
- ⾃動的にサポートに通知 はい
- アラート・カテゴリー システム - 障害予知
- SNMP Trap ID

27

# CIM 情報

Prefix: PLAT ID: 0168

# ユーザー応答

- 1. ドライブ n にハードディスク・ドライブの診断テストを実行します。
- 2. 次のコンポーネントを取り付け直します。a. ハードディスク・ドライブ (ドライブを再取り付 けする前に 1 分以上待ちます) b. システム・ボードからバックプレーンへのケーブル
- 3. 以下のコンポーネントを示された順序で一度に 1 つずつ取り替え、そのたびにサーバーを再起 動します。a. ハードディスク・ドライブ b. システム・ボードからバックプレーンへのケーブ ル c. ハードディスク・ドライブ・バックプレーン (n = ハードディスク・ドライブ番号)
- 806f020d-0402xxxx : ドライブ [StorageVolumeElementName] でアレイ [ComputerSystemElementName] の障害が予知されました。(ドライブ2)

このメッセージは、アレイ障害が予測されることが実装環境で検出された場合に使用されます。

806f020d0402xxxx または 0x806f020d0402xxxx として表示される場合もあります。

重⼤度 警告 保守可能 はい ⾃動的にサポートに通知 はい アラート・カテゴリー システム - 障害予知 SNMP Trap ID 27 CIM 情報 Prefix: PLAT ID: 0168 ユーザー応答

- 1. ドライブ n にハードディスク・ドライブの診断テストを実行します。
- 2. 次のコンポーネントを取り付け直します。a. ハードディスク・ドライブ (ドライブを再取り付 けする前に 1 分以上待ちます) b. システム・ボードからバックプレーンへのケーブル
- 3. 以下のコンポーネントを示された順序で一度に 1 つずつ取り替え、そのたびにサーバーを再起 動します。a. ハードディスク・ドライブ b. システム・ボードからバックプレーンへのケーブ ル c. ハードディスク・ドライブ・バックプレーン (n = ハードディスク・ドライブ番号)
- 806f020d-0403xxxx : ドライブ [StorageVolumeElementName] でアレイ [ComputerSystemElementName] の障害が予知されました。(ドライブ3)

このメッセージは、アレイ障害が予測されることが実装環境で検出された場合に使用されます。

806f020d0403xxxx または 0x806f020d0403xxxx として表示される場合もあります。

重⼤度 警告 保守可能 はい ⾃動的にサポートに通知 はい アラート・カテゴリー システム - 障害予知 SNMP Trap ID 27 CIM 情報 Prefix: PLAT ID: 0168 ユーザー応答

1. ドライブ n にハードディスク・ドライブの診断テストを実行します。

- 2. 次のコンポーネントを取り付け直します。a. ハードディスク・ドライブ (ドライブを再取り付 けする前に 1 分以上待ちます) b. システム・ボードからバックプレーンへのケーブル
- 3. 以下のコンポーネントを示された順序で一度に 1 つずつ取り替え、そのたびにサーバーを再起 動します。a. ハードディスク・ドライブ b. システム・ボードからバックプレーンへのケーブ ル c. ハードディスク・ドライブ・バックプレーン (n = ハードディスク・ドライブ番号)
- 806f020d-0404xxxx : ドライブ [StorageVolumeElementName] でアレイ [ComputerSystemElementName] の障害が予知されました。(ドライブ4)

このメッセージは、アレイ障害が予測されることが実装環境で検出された場合に使用されます。

806f020d0404xxxx または 0x806f020d0404xxxx として表示される場合もあります。

重⼤度 警告 保守可能 はい

- ⾃動的にサポートに通知 はい
- アラート・カテゴリー システム - 障害予知
- SNMP Trap ID

27

## CIM 情報

Prefix: PLAT ID: 0168

# ユーザー応答

- 1. ドライブ n にハードディスク・ドライブの診断テストを実行します。
- 2. 次のコンポーネントを取り付け直します。a. ハードディスク・ドライブ (ドライブを再取り付 けする前に 1 分以上待ちます) b. システム・ボードからバックプレーンへのケーブル
- 3. 以下のコンポーネントを示された順序で一度に 1 つずつ取り替え、そのたびにサーバーを再起 動します。a. ハードディスク・ドライブ b. システム・ボードからバックプレーンへのケーブ ル c. ハードディスク・ドライブ・バックプレーン (n = ハードディスク・ドライブ番号)
- 806f020d-0405xxxx : ドライブ [StorageVolumeElementName] でアレイ [ComputerSystemElementName] の障害が予知されました。(ドライブ 5)

このメッセージは、アレイ障害が予測されることが実装環境で検出された場合に使用されます。

806f020d0405xxxx または 0x806f020d0405xxxx として表示される場合もあります。

重⼤度 警告 保守可能 はい

### ⾃動的にサポートに通知 はい

アラート・カテゴリー システム - 障害予知

# SNMP Trap ID

27

CIM 情報

Prefix: PLAT ID: 0168

# ユーザー応答

- 1. ドライブ n にハードディスク・ドライブの診断テストを実行します。
- 2. 次のコンポーネントを取り付け直します。a. ハードディスク・ドライブ (ドライブを再取り付 けする前に 1 分以上待ちます) b. システム・ボードからバックプレーンへのケーブル
- 3. 以下のコンポーネントを示された順序で一度に 1 つずつ取り替え、そのたびにサーバーを再起 動します。a. ハードディスク・ドライブ b. システム・ボードからバックプレーンへのケーブ ル c. ハードディスク・ドライブ・バックプレーン (n = ハードディスク・ドライブ番号)
- 806f020d-0406xxxx : ドライブ [StorageVolumeElementName] でアレイ [ComputerSystemElementName] の障害が予知されました。(ドライブ6)

このメッセージは、アレイ障害が予測されることが実装環境で検出された場合に使用されます。

806f020d0406xxxx または 0x806f020d0406xxxx として表示される場合もあります。

# 重⼤度 警告 保守可能 はい ⾃動的にサポートに通知 はい アラート・カテゴリー システム - 障害予知 SNMP Trap ID 27 CIM 情報 Prefix: PLAT ID: 0168 ユーザー応答

- 1. ドライブ n にハードディスク・ドライブの診断テストを実行します。
- 2. 次のコンポーネントを取り付け直します。a. ハードディスク・ドライブ (ドライブを再取り付 けする前に 1 分以上待ちます) b. システム・ボードからバックプレーンへのケーブル
- 3. 以下のコンポーネントを示された順序で一度に 1 つずつ取り替え、そのたびにサーバーを再起 動します。a. ハードディスク・ドライブ b. システム・ボードからバックプレーンへのケーブ ル c. ハードディスク・ドライブ・バックプレーン (n = ハードディスク・ドライブ番号)

• 806f020d-0407xxxx : ドライブ [StorageVolumeElementName] でアレイ [ComputerSystemElementName] の障害が予知されました。(ドライブ 7)

このメッセージは、アレイ障害が予測されることが実装環境で検出された場合に使用されます。

806f020d0407xxxx または 0x806f020d0407xxxx として表示される場合もあります。

重⼤度

警告

- 保守可能
- はい
- ⾃動的にサポートに通知 はい
- アラート・カテゴリー

システム - 障害予知

SNMP Trap ID

27

CIM 情報

Prefix: PLAT ID: 0168

#### ユーザー応答

- 1. ドライブ n にハードディスク・ドライブの診断テストを実行します。
- 2. 次のコンポーネントを取り付け直します。a. ハードディスク・ドライブ (ドライブを再取り付 けする前に 1 分以上待ちます) b. システム・ボードからバックプレーンへのケーブル
- 3. 以下のコンポーネントを示された順序で一度に 1 つずつ取り替え、そのたびにサーバーを再起 動します。a. ハードディスク・ドライブ b. システム・ボードからバックプレーンへのケーブ ル c. ハードディスク・ドライブ・バックプレーン (n = ハードディスク・ドライブ番号)
- 806f020d-0408xxxx : ドライブ [StorageVolumeElementName] でアレイ [ComputerSystemElementName] の障害が予知されました。(ドライブ 8)

このメッセージは、アレイ障害が予測されることが実装環境で検出された場合に使用されます。

806f020d0408xxxx または 0x806f020d0408xxxx として表示される場合もあります。

重⼤度 警告 保守可能 はい ⾃動的にサポートに通知 はい アラート・カテゴリー システム - 障害予知 SNMP Trap ID 27

CIM 情報

Prefix: PLAT ID: 0168

### ユーザー応答

- 1. ドライブ n にハードディスク・ドライブの診断テストを実行します。
- 2. 次のコンポーネントを取り付け直します。a. ハードディスク・ドライブ (ドライブを再取り付 けする前に 1 分以上待ちます) b. システム・ボードからバックプレーンへのケーブル
- 3. 以下のコンポーネントを示された順序で一度に 1 つずつ取り替え、そのたびにサーバーを再起 動します。a. ハードディスク・ドライブ b. システム・ボードからバックプレーンへのケーブ ル c. ハードディスク・ドライブ・バックプレーン (n = ハードディスク・ドライブ番号)
- 806f020d-0409xxxx : ドライブ [StorageVolumeElementName] でアレイ [ComputerSystemElementName] の障害が予知されました。(ドライブ9)

このメッセージは、アレイ障害が予測されることが実装環境で検出された場合に使用されます。

806f020d0409xxxx または 0x806f020d0409xxxx として表示される場合もあります。

重⼤度

警告

- 保守可能 はい
- ⾃動的にサポートに通知 はい
- アラート・カテゴリー システム - 障害予知
- SNMP Trap ID

27

# CIM 情報

Prefix: PLAT ID: 0168

### ユーザー応答

- 1. ドライブ n にハードディスク・ドライブの診断テストを実行します。
- 2. 次のコンポーネントを取り付け直します。a. ハードディスク・ドライブ (ドライブを再取り付 けする前に 1 分以上待ちます) b. システム・ボードからバックプレーンへのケーブル
- 3. 以下のコンポーネントを示された順序で一度に 1 つずつ取り替え、そのたびにサーバーを再起 動します。a. ハードディスク・ドライブ b. システム・ボードからバックプレーンへのケーブ  $\lambda$  c. ハードディスク・ドライブ・バックプレーン (n = ハードディスク・ドライブ番号)
- 806f020d-040axxxx : ドライブ [StorageVolumeElementName] でアレイ [ComputerSystemElementName] の障害が予知されました。(ドライブ 10)

このメッセージは、アレイ障害が予測されることが実装環境で検出された場合に使用されます。

806f020d040axxxx または 0x806f020d040axxxx として表示される場合もあります。

重⼤度 警告 保守可能 はい ⾃動的にサポートに通知 はい アラート・カテゴリー システム - 障害予知 SNMP Trap ID 27 CIM 情報 Prefix: PLAT ID: 0168 ユーザー応答

- 1. ドライブ n にハードディスク・ドライブの診断テストを実行します。
- 2. 次のコンポーネントを取り付け直します。a. ハードディスク・ドライブ (ドライブを再取り付 けする前に 1 分以上待ちます) b. システム・ボードからバックプレーンへのケーブル
- 3. 以下のコンポーネントを示された順序で一度に 1 つずつ取り替え、そのたびにサーバーを再起 動します。a. ハードディスク・ドライブ b. システム・ボードからバックプレーンへのケーブ ル c. ハードディスク・ドライブ・バックプレーン (n = ハードディスク・ドライブ番号)
- 806f020d-040bxxxx : ドライブ [StorageVolumeElementName] でアレイ [ComputerSystemElementName] の障害が予知されました。(ドライブ 11)

このメッセージは、アレイ障害が予測されることが実装環境で検出された場合に使用されます。

806f020d040bxxxx または 0x806f020d040bxxxx として表示される場合もあります。

重⼤度 警告 保守可能 はい ⾃動的にサポートに通知 はい アラート・カテゴリー システム - 障害予知 SNMP Trap ID 27 CIM 情報 Prefix: PLAT ID: 0168 ユーザー応答

- 1. ドライブ n にハードディスク・ドライブの診断テストを実行します。
- 2. 次のコンポーネントを取り付け直します。a. ハードディスク・ドライブ (ドライブを再取り付 けする前に 1 分以上待ちます) b. システム・ボードからバックプレーンへのケーブル
- 3. 以下のコンポーネントを示された順序で一度に 1 つずつ取り替え、そのたびにサーバーを再起 動します。a. ハードディスク・ドライブ b. システム・ボードからバックプレーンへのケーブ ル c. ハードディスク・ドライブ・バックプレーン (n = ハードディスク・ドライブ番号)
- 806f020d-040cxxxx : ドライブ [StorageVolumeElementName] でアレイ [ComputerSystemElementName] の障害が予知されました。(ドライブ 12)

このメッセージは、アレイ障害が予測されることが実装環境で検出された場合に使用されます。

806f020d040cxxxx または 0x806f020d040cxxxx として表示される場合もあります。

重⼤度 警告 保守可能 はい ⾃動的にサポートに通知 はい アラート・カテゴリー システム - 障害予知 SNMP Trap ID 27 CIM 情報 Prefix: PLAT ID: 0168 ユーザー応答

- 1. ドライブ n にハードディスク・ドライブの診断テストを実行します。
- 2. 次のコンポーネントを取り付け直します。a. ハードディスク・ドライブ (ドライブを再取り付 けする前に 1 分以上待ちます) b. システム・ボードからバックプレーンへのケーブル
- 3. 以下のコンポーネントを示された順序で一度に 1 つずつ取り替え、そのたびにサーバーを再起 動します。a. ハードディスク・ドライブ b. システム・ボードからバックプレーンへのケーブ ル c. ハードディスク・ドライブ・バックプレーン (n = ハードディスク・ドライブ番号)
- 806f020d-040dxxxx : ドライブ [StorageVolumeElementName] でアレイ [ComputerSystemElementName] の障害が予知されました。(ドライブ 13)

このメッセージは、アレイ障害が予測されることが実装環境で検出された場合に使用されます。

806f020d040dxxxx または 0x806f020d040dxxxx として表示される場合もあります。

重⼤度 警告 保守可能 はい ⾃動的にサポートに通知 はい

アラート・カテゴリー システム - 障害予知

SNMP Trap ID

27

# CIM 情報

Prefix: PLAT ID: 0168

## ユーザー応答

- 1. ドライブ n にハードディスク・ドライブの診断テストを実行します。
- 2. 次のコンポーネントを取り付け直します。a. ハードディスク・ドライブ (ドライブを再取り付 けする前に 1 分以上待ちます) b. システム・ボードからバックプレーンへのケーブル
- 3. 以下のコンポーネントを示された順序で一度に 1 つずつ取り替え、そのたびにサーバーを再起 動します。a. ハードディスク・ドライブ b. システム・ボードからバックプレーンへのケーブ ル c. ハードディスク・ドライブ・バックプレーン (n = ハードディスク・ドライブ番号)
- 806f020d-040exxxx : ドライブ [StorageVolumeElementName] でアレイ [ComputerSystemElementName] の障害が予知されました。(ドライブ 14)

このメッセージは、アレイ障害が予測されることが実装環境で検出された場合に使用されます。

806f020d040exxxx または 0x806f020d040exxxx として表示される場合もあります。

重⼤度 警告

保守可能

はい

⾃動的にサポートに通知 はい

アラート・カテゴリー システム - 障害予知

# SNMP Trap ID

27

CIM 情報

Prefix: PLAT ID: 0168

# ユーザー応答

- 1. ドライブ n にハードディスク・ドライブの診断テストを実行します。
- 2. 次のコンポーネントを取り付け直します。a. ハードディスク・ドライブ (ドライブを再取り付 けする前に 1 分以上待ちます) b. システム・ボードからバックプレーンへのケーブル
- 3. 以下のコンポーネントを示された順序で一度に 1 つずつ取り替え、そのたびにサーバーを再起 動します。a. ハードディスク・ドライブ b. システム・ボードからバックプレーンへのケーブ ル c. ハードディスク・ドライブ・バックプレーン (n = ハードディスク・ドライブ番号)
- 806f020d-040fxxxx : ドライブ [StorageVolumeElementName] でアレイ [ComputerSystemElementName] の障害が予知されました。(ドライブ 15)

このメッセージは、アレイ障害が予測されることが実装環境で検出された場合に使用されます。 806f020d040fxxxx または 0x806f020d040fxxxx として表示される場合もあります。

重⼤度 警告 保守可能 はい ⾃動的にサポートに通知 はい アラート・カテゴリー システム - 障害予知 SNMP Trap ID 27 CIM 情報 Prefix: PLAT ID: 0168

ユーザー応答

- 1. ドライブ n にハードディスク・ドライブの診断テストを実行します。
- 2. 次のコンポーネントを取り付け直します。a. ハードディスク・ドライブ (ドライブを再取り付 けする前に 1 分以上待ちます) b. システム・ボードからバックプレーンへのケーブル
- 3. 以下のコンポーネントを示された順序で一度に 1 つずつ取り替え、そのたびにサーバーを再起 動します。a. ハードディスク・ドライブ b. システム・ボードからバックプレーンへのケーブ ル c. ハードディスク・ドライブ・バックプレーン (n = ハードディスク・ドライブ番号)
- 806f020d-0410xxxx : ドライブ [StorageVolumeElementName] でアレイ [ComputerSystemElementName] の障害が予知されました。(ドライブ 16)

このメッセージは、アレイ障害が予測されることが実装環境で検出された場合に使用されます。

806f020d0410xxxx または 0x806f020d0410xxxx として表示される場合もあります。

重⼤度 警告 保守可能 はい ⾃動的にサポートに通知 はい アラート・カテゴリー システム - 障害予知 SNMP Trap ID 27 CIM 情報 Prefix: PLAT ID: 0168

### ユーザー応答

- 1. ドライブ n にハードディスク・ドライブの診断テストを実行します。
- 2. 次のコンポーネントを取り付け直します。a. ハードディスク・ドライブ (ドライブを再取り付 けする前に 1 分以上待ちます) b. システム・ボードからバックプレーンへのケーブル
- 3. 以下のコンポーネントを示された順序で一度に 1 つずつ取り替え、そのたびにサーバーを再起 動します。a. ハードディスク・ドライブ b. システム・ボードからバックプレーンへのケーブ ル c. ハードディスク・ドライブ・バックプレーン (n = ハードディスク・ドライブ番号)
- 806f020d-0411xxxx : ドライブ [StorageVolumeElementName] でアレイ [ComputerSystemElementName] の障害が予知されました。(ドライブ 17)

このメッセージは、アレイ障害が予測されることが実装環境で検出された場合に使用されます。

806f020d0411xxxx または 0x806f020d0411xxxx として表示される場合もあります。

重⼤度 警告 保守可能 はい ⾃動的にサポートに通知 はい アラート・カテゴリー

システム - 障害予知

#### SNMP Trap ID

27

#### CIM 情報

Prefix: PLAT ID: 0168

## ユーザー応答

- 1. ドライブ n にハードディスク・ドライブの診断テストを実行します。
- 2. 次のコンポーネントを取り付け直します。a. ハードディスク・ドライブ (ドライブを再取り付 けする前に 1 分以上待ちます) b. システム・ボードからバックプレーンへのケーブル
- 3. 以下のコンポーネントを示された順序で一度に 1 つずつ取り替え、そのたびにサーバーを再起 動します。a. ハードディスク・ドライブ b. システム・ボードからバックプレーンへのケーブ ル c. ハードディスク・ドライブ・バックプレーン (n = ハードディスク・ドライブ番号)
- 806f020d-0412xxxx : ドライブ [StorageVolumeElementName] でアレイ [ComputerSystemElementName] の障害が予知されました。(ドライブ 18)

このメッセージは、アレイ障害が予測されることが実装環境で検出された場合に使用されます。

806f020d0412xxxx または 0x806f020d0412xxxx として表示される場合もあります。

重⼤度 警告

保守可能 はい ⾃動的にサポートに通知 はい アラート・カテゴリー システム - 障害予知 SNMP Trap ID 27 CIM 情報 Prefix: PLAT ID: 0168 ユーザー応答

- 1. ドライブ n にハードディスク・ドライブの診断テストを実行します。
- 2. 次のコンポーネントを取り付け直します。a. ハードディスク・ドライブ (ドライブを再取り付 けする前に 1 分以上待ちます) b. システム・ボードからバックプレーンへのケーブル
- 3. 以下のコンポーネントを示された順序で一度に 1 つずつ取り替え、そのたびにサーバーを再起 動します。a. ハードディスク・ドライブ b. システム・ボードからバックプレーンへのケーブ ル c. ハードディスク・ドライブ・バックプレーン (n = ハードディスク・ドライブ番号)
- 806f020d-0413xxxx : ドライブ [StorageVolumeElementName] でアレイ [ComputerSystemElementName] の障害が予知されました。(ドライブ 19)

このメッセージは、アレイ障害が予測されることが実装環境で検出された場合に使用されます。

806f020d0413xxxx または 0x806f020d0413xxxx として表示される場合もあります。

重⼤度 警告 保守可能 はい ⾃動的にサポートに通知 はい アラート・カテゴリー システム - 障害予知 SNMP Trap ID 27 CIM 情報 Prefix: PLAT ID: 0168 ユーザー応答

- 1. ドライブ n にハードディスク・ドライブの診断テストを実行します。
- 2. 次のコンポーネントを取り付け直します。a. ハードディスク・ドライブ (ドライブを再取り付 けする前に 1 分以上待ちます) b. システム・ボードからバックプレーンへのケーブル
- 3. 以下のコンポーネントを示された順序で一度に 1 つずつ取り替え、そのたびにサーバーを再起 動します。a. ハードディスク・ドライブ b. システム・ボードからバックプレーンへのケーブ ル c. ハードディスク・ドライブ・バックプレーン (n = ハードディスク・ドライブ番号)
- 806f020d-0414xxxx : ドライブ [StorageVolumeElementName] でアレイ [ComputerSystemElementName] の障害が予知されました。(ドライブ 20)

このメッセージは、アレイ障害が予測されることが実装環境で検出された場合に使用されます。

806f020d0414xxxx または 0x806f020d0414xxxx として表示される場合もあります。

重⼤度 警告 保守可能 はい ⾃動的にサポートに通知 はい アラート・カテゴリー システム - 障害予知 SNMP Trap ID 27 CIM 情報 Prefix: PLAT ID: 0168 ユーザー応答

- 1. ドライブ n にハードディスク・ドライブの診断テストを実行します。
- 2. 次のコンポーネントを取り付け直します。a. ハードディスク・ドライブ (ドライブを再取り付 けする前に 1 分以上待ちます) b. システム・ボードからバックプレーンへのケーブル
- 3. 以下のコンポーネントを示された順序で一度に 1 つずつ取り替え、そのたびにサーバーを再起 動します。a. ハードディスク・ドライブ b. システム・ボードからバックプレーンへのケーブ ル c. ハードディスク・ドライブ・バックプレーン (n = ハードディスク・ドライブ番号)
- 806f020d-0415xxxx : ドライブ [StorageVolumeElementName] でアレイ [ComputerSystemElementName] の障害が予知されました。(ドライブ 21)

このメッセージは、アレイ障害が予測されることが実装環境で検出された場合に使用されます。

806f020d0415xxxx または 0x806f020d0415xxxx として表示される場合もあります。

重⼤度 警告 保守可能 はい ⾃動的にサポートに通知 はい

アラート・カテゴリー システム - 障害予知

SNMP Trap ID

27

# CIM 情報

Prefix: PLAT ID: 0168

## ユーザー応答

- 1. ドライブ n にハードディスク・ドライブの診断テストを実行します。
- 2. 次のコンポーネントを取り付け直します。a. ハードディスク・ドライブ (ドライブを再取り付 けする前に 1 分以上待ちます) b. システム・ボードからバックプレーンへのケーブル
- 3. 以下のコンポーネントを示された順序で一度に 1 つずつ取り替え、そのたびにサーバーを再起 動します。a. ハードディスク・ドライブ b. システム・ボードからバックプレーンへのケーブ ル c. ハードディスク・ドライブ・バックプレーン (n = ハードディスク・ドライブ番号)
- 806f020d-0416xxxx : ドライブ [StorageVolumeElementName] でアレイ [ComputerSystemElementName] の障害が予知されました。(ドライブ 22)

このメッセージは、アレイ障害が予測されることが実装環境で検出された場合に使用されます。

806f020d0416xxxx または 0x806f020d0416xxxx として表示される場合もあります。

重⼤度 警告 保守可能 はい ⾃動的にサポートに通知 はい アラート・カテゴリー システム - 障害予知

### SNMP Trap ID

27

CIM 情報

Prefix: PLAT ID: 0168

### ユーザー応答

- 1. ドライブ n にハードディスク・ドライブの診断テストを実行します。
- 2. 次のコンポーネントを取り付け直します。a. ハードディスク・ドライブ (ドライブを再取り付 けする前に 1 分以上待ちます) b. システム・ボードからバックプレーンへのケーブル
- 3. 以下のコンポーネントを示された順序で一度に 1 つずつ取り替え、そのたびにサーバーを再起 動します。a. ハードディスク・ドライブ b. システム・ボードからバックプレーンへのケーブ ル c. ハードディスク・ドライブ・バックプレーン (n = ハードディスク・ドライブ番号)
- 806f020d-0417xxxx : ドライブ [StorageVolumeElementName] でアレイ [ComputerSystemElementName] の障害が予知されました。(ドライブ 23)

このメッセージは、アレイ障害が予測されることが実装環境で検出された場合に使用されます。 806f020d0417xxxx または 0x806f020d0417xxxx として表示される場合もあります。

重⼤度 警告 保守可能 はい ⾃動的にサポートに通知 はい アラート・カテゴリー システム - 障害予知 SNMP Trap ID 27 CIM 情報 Prefix: PLAT ID: 0168 ユーザー応答

- 1. ドライブ n にハードディスク・ドライブの診断テストを実行します。
- 2. 次のコンポーネントを取り付け直します。a. ハードディスク・ドライブ (ドライブを再取り付 けする前に 1 分以上待ちます) b. システム・ボードからバックプレーンへのケーブル
- 3. 以下のコンポーネントを示された順序で一度に 1 つずつ取り替え、そのたびにサーバーを再起 動します。a. ハードディスク・ドライブ b. システム・ボードからバックプレーンへのケーブ ル c. ハードディスク・ドライブ・バックプレーン (n = ハードディスク・ドライブ番号)
- 806f020d-0418xxxx : ドライブ [StorageVolumeElementName] でアレイ [ComputerSystemElementName] の障害が予知されました。(ドライブ 24)

このメッセージは、アレイ障害が予測されることが実装環境で検出された場合に使用されます。

806f020d0418xxxx または 0x806f020d0418xxxx として表示される場合もあります。

重⼤度 警告 保守可能 はい ⾃動的にサポートに通知 はい アラート・カテゴリー システム - 障害予知 SNMP Trap ID 27 CIM 情報 Prefix: PLAT ID: 0168

### ユーザー応答

- 1. ドライブ n にハードディスク・ドライブの診断テストを実行します。
- 2. 次のコンポーネントを取り付け直します。a. ハードディスク・ドライブ (ドライブを再取り付 けする前に 1 分以上待ちます) b. システム・ボードからバックプレーンへのケーブル
- 3. 以下のコンポーネントを示された順序で一度に 1 つずつ取り替え、そのたびにサーバーを再起 動します。a. ハードディスク・ドライブ b. システム・ボードからバックプレーンへのケーブ ル c. ハードディスク・ドライブ・バックプレーン (n = ハードディスク・ドライブ番号)
- 806f020d-0419xxxx : ドライブ [StorageVolumeElementName] でアレイ [ComputerSystemElementName] の障害が予知されました。(ドライブ 25)

このメッセージは、アレイ障害が予測されることが実装環境で検出された場合に使用されます。

806f020d0419xxxx または 0x806f020d0419xxxx として表示される場合もあります。

重⼤度 警告 保守可能 はい ⾃動的にサポートに通知 はい アラート・カテゴリー システム - 障害予知

SNMP Trap ID

27

#### CIM 情報

Prefix: PLAT ID: 0168

## ユーザー応答

- 1. ドライブ n にハードディスク・ドライブの診断テストを実行します。
- 2. 次のコンポーネントを取り付け直します。a. ハードディスク・ドライブ (ドライブを再取り付 けする前に 1 分以上待ちます) b. システム・ボードからバックプレーンへのケーブル
- 3. 以下のコンポーネントを示された順序で一度に1つずつ取り替え、そのたびにサーバーを再起 動します。a. ハードディスク・ドライブ b. システム・ボードからバックプレーンへのケーブ ル c. ハードディスク・ドライブ・バックプレーン (n = ハードディスク・ドライブ番号)
- 806f020d-041axxxx : ドライブ [StorageVolumeElementName] でアレイ [ComputerSystemElementName] の障害が予知されました。(ドライブ 26)

このメッセージは、アレイ障害が予測されることが実装環境で検出された場合に使用されます。

806f020d041axxxx または 0x806f020d041axxxx として表示される場合もあります。

重⼤度 警告

保守可能 はい ⾃動的にサポートに通知 はい アラート・カテゴリー システム - 障害予知 SNMP Trap ID 27 CIM 情報 Prefix: PLAT ID: 0168 ユーザー応答

- 1. ドライブ n にハードディスク・ドライブの診断テストを実行します。
- 2. 次のコンポーネントを取り付け直します。a. ハードディスク・ドライブ (ドライブを再取り付 けする前に 1 分以上待ちます) b. システム・ボードからバックプレーンへのケーブル
- 3. 以下のコンポーネントを示された順序で一度に 1 つずつ取り替え、そのたびにサーバーを再起 動します。a. ハードディスク・ドライブ b. システム・ボードからバックプレーンへのケーブ ル c. ハードディスク・ドライブ・バックプレーン (n = ハードディスク・ドライブ番号)
- 806f020d-041bxxxx : ドライブ [StorageVolumeElementName] でアレイ [ComputerSystemElementName] の障害が予知されました。(ドライブ 27)

このメッセージは、アレイ障害が予測されることが実装環境で検出された場合に使用されます。

806f020d041bxxxx または 0x806f020d041bxxxx として表示される場合もあります。

重⼤度 警告 保守可能 はい ⾃動的にサポートに通知 はい アラート・カテゴリー システム - 障害予知 SNMP Trap ID 27

### CIM 情報

Prefix: PLAT ID: 0168

#### ユーザー応答

- 1. ドライブ n にハードディスク・ドライブの診断テストを実行します。
- 2. 次のコンポーネントを取り付け直します。a. ハードディスク・ドライブ (ドライブを再取り付 けする前に 1 分以上待ちます) b. システム・ボードからバックプレーンへのケーブル
- 3. 以下のコンポーネントを示された順序で一度に 1 つずつ取り替え、そのたびにサーバーを再起 動します。a. ハードディスク・ドライブ b. システム・ボードからバックプレーンへのケーブ ル c. ハードディスク・ドライブ・バックプレーン (n = ハードディスク・ドライブ番号)
- 806f020d-041cxxxx : ドライブ [StorageVolumeElementName] でアレイ [ComputerSystemElementName] の障害が予知されました。(ドライブ 28)

このメッセージは、アレイ障害が予測されることが実装環境で検出された場合に使用されます。

806f020d041cxxxx または 0x806f020d041cxxxx として表示される場合もあります。

重⼤度 警告 保守可能 はい ⾃動的にサポートに通知 はい アラート・カテゴリー システム - 障害予知 SNMP Trap ID 27 CIM 情報 Prefix: PLAT ID: 0168 ユーザー応答

- 1. ドライブ n にハードディスク・ドライブの診断テストを実行します。
- 2. 次のコンポーネントを取り付け直します。a. ハードディスク・ドライブ (ドライブを再取り付 けする前に 1 分以上待ちます) b. システム・ボードからバックプレーンへのケーブル
- 3. 以下のコンポーネントを示された順序で一度に 1 つずつ取り替え、そのたびにサーバーを再起 動します。a. ハードディスク・ドライブ b. システム・ボードからバックプレーンへのケーブ ル c. ハードディスク・ドライブ・バックプレーン (n = ハードディスク・ドライブ番号)
- 806f020d-041dxxxx : ドライブ [StorageVolumeElementName] でアレイ [ComputerSystemElementName] の障害が予知されました。(ドライブ 29)

このメッセージは、アレイ障害が予測されることが実装環境で検出された場合に使用されます。

806f020d041dxxxx または 0x806f020d041dxxxx として表示される場合もあります。

重⼤度 警告 保守可能 はい ⾃動的にサポートに通知

はい

アラート・カテゴリー システム - 障害予知

SNMP Trap ID

27

# CIM 情報

Prefix: PLAT ID: 0168

## ユーザー応答

- 1. ドライブ n にハードディスク・ドライブの診断テストを実行します。
- 2. 次のコンポーネントを取り付け直します。a. ハードディスク・ドライブ (ドライブを再取り付 けする前に 1 分以上待ちます) b. システム・ボードからバックプレーンへのケーブル
- 3. 以下のコンポーネントを示された順序で一度に 1 つずつ取り替え、そのたびにサーバーを再起 動します。a. ハードディスク・ドライブ b. システム・ボードからバックプレーンへのケーブ ル c. ハードディスク・ドライブ・バックプレーン (n = ハードディスク・ドライブ番号)
- 806f020d-041exxxx : ドライブ [StorageVolumeElementName] でアレイ [ComputerSystemElementName] の障害が予知されました。(ドライブ 30)

このメッセージは、アレイ障害が予測されることが実装環境で検出された場合に使用されます。

806f020d041exxxx または 0x806f020d041exxxx として表示される場合もあります。

重⼤度

警告

保守可能

はい

⾃動的にサポートに通知 はい

アラート・カテゴリー システム - 障害予知

# SNMP Trap ID

27

CIM 情報

Prefix: PLAT ID: 0168

## ユーザー応答

- 1. ドライブ n にハードディスク・ドライブの診断テストを実行します。
- 2. 次のコンポーネントを取り付け直します。a. ハードディスク・ドライブ (ドライブを再取り付 けする前に 1 分以上待ちます) b. システム・ボードからバックプレーンへのケーブル
- 3. 以下のコンポーネントを示された順序で一度に 1 つずつ取り替え、そのたびにサーバーを再起 動します。a. ハードディスク・ドライブ b. システム・ボードからバックプレーンへのケーブ ル c. ハードディスク・ドライブ・バックプレーン (n = ハードディスク・ドライブ番号)
- 806f020d-041fxxxx : ドライブ [StorageVolumeElementName] でアレイ [ComputerSystemElementName] の障害が予知されました。(ドライブ 31)

このメッセージは、アレイ障害が予測されることが実装環境で検出された場合に使用されます。 806f020d041fxxxx または 0x806f020d041fxxxx として表示される場合もあります。

重⼤度 警告 保守可能 はい ⾃動的にサポートに通知 はい アラート・カテゴリー システム - 障害予知 SNMP Trap ID 27 CIM 情報 Prefix: PLAT ID: 0168

ユーザー応答

- 1. ドライブ n にハードディスク・ドライブの診断テストを実行します。
- 2. 次のコンポーネントを取り付け直します。a. ハードディスク・ドライブ (ドライブを再取り付 けする前に 1 分以上待ちます) b. システム・ボードからバックプレーンへのケーブル
- 3. 以下のコンポーネントを示された順序で一度に 1 つずつ取り替え、そのたびにサーバーを再起 動します。a. ハードディスク・ドライブ b. システム・ボードからバックプレーンへのケーブ ル c. ハードディスク・ドライブ・バックプレーン (n = ハードディスク・ドライブ番号)
- 806f0223-2101xxxx : [WatchdogElementName] によってシステム [ComputerSystemElementName] の電 源オフが開始されました。(IPMI ウォッチドッグ)

このメッセージは、実装環境でウォッチドッグによる電源オフが発生したことが検出されたユー ス・ケースに表示されます。

806f02232101xxxx または 0x806f02232101xxxx として表示される場合もあります。

重⼤度 通知 保守可能 いいえ ⾃動的にサポートに通知 いいえ アラート・カテゴリー システム - その他

SNMP Trap ID

CIM 情報 Prefix: PLAT ID: 0372 ユーザー応答

アクションは不要です。通知用のみです。

• 806f0308-0a01xxxx : [PowerSupplyElementName] の入力が失われました。(パワー・サプライ 1) このメッセージは、パワー・サプライの入力が失われたことが実装環境で検出されたユース・ケー スに使用されます。

806f03080a01xxxx または 0x806f03080a01xxxx として表示される場合もあります。

重⼤度 通知

保守可能 いいえ

⾃動的にサポートに通知 いいえ

アラート・カテゴリー システム - その他

SNMP Trap ID

# CIM 情報

Prefix: PLAT ID: 0100

### ユーザー応答

- 1. 電源コードを再接続します。
- 2. パワー・サプライ n LED を確認します。
- 3. 詳しくは、『パワー・サプライ LED』を参照してください。(n = パワー・サプライ番号)
- 806f0308-0a02xxxx : [PowerSupplyElementName] の入力が失われました。(パワー・サプライ 2) このメッセージは、パワー・サプライの入力が失われたことが実装環境で検出されたユース・ケー スに使用されます。

806f03080a02xxxx または 0x806f03080a02xxxx として表示される場合もあります。

重⼤度 通知 保守可能 いいえ ⾃動的にサポートに通知 いいえ アラート・カテゴリー システム - その他 SNMP Trap ID

CIM 情報

Prefix: PLAT ID: 0100

ユーザー応答

- 1. 電源コードを再接続します。
- 2. パワー・サプライ n LED を確認します。
- 3. 詳しくは、『パワー・サプライ LED』を参照してください。(n = パワー・サプライ番号)
- 806f030c-2001xxxx : サブシステム [MemoryElementName] の [PhysicalMemoryElementName] に おけるスクラブ障害です。(DIMM 1)

このメッセージは、実装環境でメモリーのスクラブ障害が検出された場合に使用されます。

806f030c2001xxxx または 0x806f030c2001xxxx として表示される場合もあります。

重⼤度

エラー

保守可能

はい ⾃動的にサポートに通知

いいえ

アラート・カテゴリー クリティカル - メモリー

#### SNMP Trap ID

41

#### CIM 情報

Prefix: PLAT ID: 0136

#### ユーザー応答

注: DIMM の取り付けあるいは取り外しを行う場合は、必ずサーバーを電源から切り離す必要があ ります。サーバーを再起動する場合は、10 秒間待ってから行ってください。

- 1. 最小コード・レベルについては、TIP H212293 を参照してください。
- 2. このメモリー・エラーに適用される、該当する RETAIN tip またはファームウェアの更新につ いては、Lenovo サポート Web サイトを確認してください。
- 3. 該当するすべての DIMM を手動で再度使用可能にします。
- 4. 該当する DIMM (システム・ボードのエラー LED またはイベント・ログに示されます) を、異 なるメモリー・チャネルまたはマイクロプロセッサーにスワップします。
- 5. 問題が DIMM に付随する場合は、該当する DIMM を交換します。
- 6. (トレーニングを受けた技術員のみ) 同じ DIMM コネクターで問題が発生する場合は、DIMM コ ネクターを確認します。コネクターに異物が入っていたり、コネクターが損傷したりしている 場合は、システム・ボードを交換します。
- 7. (トレーニングを受けた技術員のみ) 対象のマイクロプロセッサーを取り外し、マイクロプ ロセッサー・ソケット・ピンに損傷がないか確認します。損傷があった場合、システム・ ボードを交換します。
- 8. (トレーニングを受けた技術員のみ) 該当するマイクロプロセッサーを交換します。

• 806f030c-2002xxxx : サブシステム [MemoryElementName] の [PhysicalMemoryElementName] に おけるスクラブ障害です。(DIMM 2)

このメッセージは、実装環境でメモリーのスクラブ障害が検出された場合に使用されます。

806f030c2002xxxx または 0x806f030c2002xxxx として表示される場合もあります。

重⼤度

エラー

保守可能

- はい
- ⾃動的にサポートに通知 いいえ
- アラート・カテゴリー

クリティカル - メモリー

- SNMP Trap ID
	- 41
- CIM 情報

Prefix: PLAT ID: 0136

ユーザー応答

注: DIMM の取り付けあるいは取り外しを行う場合は、必ずサーバーを電源から切り離す必要があ ります。サーバーを再起動する場合は、10 秒間待ってから行ってください。

- 1. 最小コード・レベルについては、TIP H212293 を参照してください。
- 2. このメモリー・エラーに適用される、該当する RETAIN tip またはファームウェアの更新につ いては、Lenovo サポート Web サイトを確認してください。
- 3. 該当するすべての DIMM を手動で再度使用可能にします。
- 4. 該当する DIMM (システム・ボードのエラー LED またはイベント・ログに示されます) を、異 なるメモリー・チャネルまたはマイクロプロセッサーにスワップします。
- 5. 問題が DIMM に付随する場合は、該当する DIMM を交換します。
- 6. (トレーニングを受けた技術員のみ) 同じ DIMM コネクターで問題が発生する場合は、DIMM コ ネクターを確認します。コネクターに異物が入っていたり、コネクターが損傷したりしている 場合は、システム・ボードを交換します。
- 7. (トレーニングを受けた技術員のみ) 対象のマイクロプロセッサーを取り外し、マイクロプ ロセッサー・ソケット・ピンに損傷がないか確認します。損傷があった場合、システム・ ボードを交換します。
- 8. (トレーニングを受けた技術員のみ) 該当するマイクロプロセッサーを交換します。
- 806f030c-2003xxxx : サブシステム [MemoryElementName] の [PhysicalMemoryElementName] に おけるスクラブ障害です。(DIMM 3)

このメッセージは、実装環境でメモリーのスクラブ障害が検出された場合に使用されます。

806f030c2003xxxx または 0x806f030c2003xxxx として表示される場合もあります。

重⼤度

エラー

保守可能

はい

⾃動的にサポートに通知

いいえ

- アラート・カテゴリー クリティカル - メモリー
- SNMP Trap ID

41

#### CIM 情報

Prefix: PLAT ID: 0136

ユーザー応答

注: DIMM の取り付けあるいは取り外しを行う場合は、必ずサーバーを電源から切り離す必要があ ります。サーバーを再起動する場合は、10 秒間待ってから行ってください。

- 1. 最小コード・レベルについては、TIP H212293 を参照してください。
- 2. このメモリー・エラーに適用される、該当する RETAIN tip またはファームウェアの更新につ いては、Lenovo サポート Web サイトを確認してください。
- 3. 該当するすべての DIMM を手動で再度使用可能にします。
- 4. 該当する DIMM (システム・ボードのエラー LED またはイベント・ログに示されます) を、異 なるメモリー・チャネルまたはマイクロプロセッサーにスワップします。
- 5. 問題が DIMM に付随する場合は、該当する DIMM を交換します。
- 6. (トレーニングを受けた技術員のみ) 同じ DIMM コネクターで問題が発生する場合は、DIMM コ ネクターを確認します。コネクターに異物が入っていたり、コネクターが損傷したりしている 場合は、システム・ボードを交換します。
- 7. (トレーニングを受けた技術員のみ) 対象のマイクロプロセッサーを取り外し、マイクロプ ロセッサー・ソケット・ピンに損傷がないか確認します。損傷があった場合、システム・ ボードを交換します。
- 8. (トレーニングを受けた技術員のみ) 該当するマイクロプロセッサーを交換します。
- 806f030c-2004xxxx : サブシステム [MemoryElementName] の [PhysicalMemoryElementName] に おけるスクラブ障害です。(DIMM 4)

このメッセージは、実装環境でメモリーのスクラブ障害が検出された場合に使用されます。

806f030c2004xxxx または 0x806f030c2004xxxx として表示される場合もあります。

重⼤度 エラー 保守可能 はい ⾃動的にサポートに通知 いいえ アラート・カテゴリー クリティカル - メモリー

SNMP Trap ID

41

CIM 情報

Prefix: PLAT ID: 0136

ユーザー応答

注: DIMM の取り付けあるいは取り外しを行う場合は、必ずサーバーを電源から切り離す必要があ ります。サーバーを再起動する場合は、10 秒間待ってから行ってください。

- 1. 最小コード・レベルについては、TIP H212293 を参照してください。
- 2. このメモリー・エラーに適用される、該当する RETAIN tip またはファームウェアの更新につ いては、Lenovo サポート Web サイトを確認してください。
- 3. 該当するすべての DIMM を手動で再度使用可能にします。
- 4. 該当する DIMM (システム・ボードのエラー LED またはイベント・ログに示されます) を、異 なるメモリー・チャネルまたはマイクロプロセッサーにスワップします。
- 5. 問題が DIMM に付随する場合は、該当する DIMM を交換します。
- 6. (トレーニングを受けた技術員のみ) 同じ DIMM コネクターで問題が発生する場合は、DIMM コ ネクターを確認します。コネクターに異物が入っていたり、コネクターが損傷したりしている 場合は、システム・ボードを交換します。
- 7. (トレーニングを受けた技術員のみ) 対象のマイクロプロセッサーを取り外し、マイクロプ ロセッサー・ソケット・ピンに損傷がないか確認します。損傷があった場合、システム・ ボードを交換します。
- 8. (トレーニングを受けた技術員のみ) 該当するマイクロプロセッサーを交換します。
- 806f030c-2005xxxx : サブシステム [MemoryElementName] の [PhysicalMemoryElementName] に おけるスクラブ障害です。(DIMM 5)

このメッセージは、実装環境でメモリーのスクラブ障害が検出された場合に使用されます。

806f030c2005xxxx または 0x806f030c2005xxxx として表示される場合もあります。

重⼤度

エラー

保守可能

はい

- ⾃動的にサポートに通知 いいえ
- アラート・カテゴリー

クリティカル - メモリー

SNMP Trap ID 41

CIM 情報 Prefix: PLAT ID: 0136

ユーザー応答

注: DIMM の取り付けあるいは取り外しを行う場合は、必ずサーバーを電源から切り離す必要があ ります。サーバーを再起動する場合は、10 秒間待ってから行ってください。

1. 最小コード・レベルについては、TIP H212293 を参照してください。

- 2. このメモリー・エラーに適用される、該当する RETAIN tip またはファームウェアの更新につ いては、Lenovo サポート Web サイトを確認してください。
- 3. 該当するすべての DIMM を手動で再度使用可能にします。
- 4. 該当する DIMM (システム・ボードのエラー LED またはイベント・ログに示されます) を、異 なるメモリー・チャネルまたはマイクロプロセッサーにスワップします。
- 5. 問題が DIMM に付随する場合は、該当する DIMM を交換します。
- 6. (トレーニングを受けた技術員のみ) 同じ DIMM コネクターで問題が発生する場合は、DIMM コ ネクターを確認します。コネクターに異物が入っていたり、コネクターが損傷したりしている 場合は、システム・ボードを交換します。
- 7. (トレーニングを受けた技術員のみ) 対象のマイクロプロセッサーを取り外し、マイクロプ ロセッサー・ソケット・ピンに損傷がないか確認します。損傷があった場合、システム・ ボードを交換します。
- 8. (トレーニングを受けた技術員のみ) 該当するマイクロプロセッサーを交換します。
- 806f030c-2006xxxx : サブシステム [MemoryElementName] の [PhysicalMemoryElementName] に おけるスクラブ障害です。(DIMM 6)

このメッセージは、実装環境でメモリーのスクラブ障害が検出された場合に使用されます。

806f030c2006xxxx または 0x806f030c2006xxxx として表示される場合もあります。

重⼤度

エラー

保守可能 はい

⾃動的にサポートに通知 いいえ

アラート・カテゴリー クリティカル - メモリー

SNMP Trap ID

41

CIM 情報

Prefix: PLAT ID: 0136

ユーザー応答

注: DIMM の取り付けあるいは取り外しを行う場合は、必ずサーバーを電源から切り離す必要があ ります。サーバーを再起動する場合は、10 秒間待ってから行ってください。

- 1. 最小コード・レベルについては、TIP H212293 を参照してください。
- 2. このメモリー・エラーに適用される、該当する RETAIN tip またはファームウェアの更新につ いては、Lenovo サポート Web サイトを確認してください。
- 3. 該当するすべての DIMM を手動で再度使用可能にします。
- 4. 該当する DIMM (システム・ボードのエラー LED またはイベント・ログに示されます) を、異 なるメモリー・チャネルまたはマイクロプロセッサーにスワップします。
- 5. 問題が DIMM に付随する場合は、該当する DIMM を交換します。
- 6. (トレーニングを受けた技術員のみ) 同じ DIMM コネクターで問題が発生する場合は、DIMM コ ネクターを確認します。コネクターに異物が入っていたり、コネクターが損傷したりしている 場合は、システム・ボードを交換します。
- 7. (トレーニングを受けた技術員のみ) 対象のマイクロプロセッサーを取り外し、マイクロプ ロセッサー・ソケット・ピンに損傷がないか確認します。損傷があった場合、システム・ ボードを交換します。
- 8. (トレーニングを受けた技術員のみ) 該当するマイクロプロセッサーを交換します。
- 806f030c-2007xxxx : サブシステム [MemoryElementName] の [PhysicalMemoryElementName] に おけるスクラブ障害です。(DIMM 7)

このメッセージは、実装環境でメモリーのスクラブ障害が検出された場合に使用されます。

806f030c2007xxxx または 0x806f030c2007xxxx として表示される場合もあります。

重⼤度

エラー

保守可能

はい

#### ⾃動的にサポートに通知

いいえ

アラート・カテゴリー

クリティカル - メモリー

#### SNMP Trap ID

41

#### CIM 情報

Prefix: PLAT ID: 0136

ユーザー応答

注: DIMM の取り付けあるいは取り外しを行う場合は、必ずサーバーを電源から切り離す必要があ ります。サーバーを再起動する場合は、10 秒間待ってから行ってください。

- 1. 最小コード・レベルについては、TIP H212293 を参照してください。
- 2. このメモリー・エラーに適用される、該当する RETAIN tip またはファームウェアの更新につ いては、Lenovo サポート Web サイトを確認してください。
- 3. 該当するすべての DIMM を手動で再度使用可能にします。
- 4. 該当する DIMM (システム・ボードのエラー LED またはイベント・ログに示されます) を、異 なるメモリー・チャネルまたはマイクロプロセッサーにスワップします。
- 5. 問題が DIMM に付随する場合は、該当する DIMM を交換します。
- 6. (トレーニングを受けた技術員のみ) 同じ DIMM コネクターで問題が発生する場合は、DIMM コ ネクターを確認します。コネクターに異物が入っていたり、コネクターが損傷したりしている 場合は、システム・ボードを交換します。
- 7. (トレーニングを受けた技術員のみ) 対象のマイクロプロセッサーを取り外し、マイクロプ ロセッサー・ソケット・ピンに損傷がないか確認します。損傷があった場合、システム・ ボードを交換します。
- 8. (トレーニングを受けた技術員のみ) 該当するマイクロプロセッサーを交換します。
- 806f030c-2008xxxx : サブシステム [MemoryElementName] の [PhysicalMemoryElementName] に おけるスクラブ障害です。(DIMM 8)

このメッセージは、実装環境でメモリーのスクラブ障害が検出された場合に使用されます。

806f030c2008xxxx または 0x806f030c2008xxxx として表示される場合もあります。

重⼤度

エラー

保守可能

はい

# ⾃動的にサポートに通知

いいえ

アラート・カテゴリー

クリティカル - メモリー

#### SNMP Trap ID

41

## CIM 情報

Prefix: PLAT ID: 0136

ユーザー応答

注: DIMM の取り付けあるいは取り外しを行う場合は、必ずサーバーを電源から切り離す必要があ ります。サーバーを再起動する場合は、10 秒間待ってから行ってください。

- 1. 最小コード・レベルについては、TIP H212293 を参照してください。
- 2. このメモリー・エラーに適用される、該当する RETAIN tip またはファームウェアの更新につ いては、Lenovo サポート Web サイトを確認してください。
- 3. 該当するすべての DIMM を手動で再度使用可能にします。
- 4. 該当する DIMM (システム・ボードのエラー LED またはイベント・ログに示されます) を、異 なるメモリー・チャネルまたはマイクロプロセッサーにスワップします。
- 5. 問題が DIMM に付随する場合は、該当する DIMM を交換します。
- 6. (トレーニングを受けた技術員のみ) 同じ DIMM コネクターで問題が発生する場合は、DIMM コ ネクターを確認します。コネクターに異物が入っていたり、コネクターが損傷したりしている 場合は、システム・ボードを交換します。
- 7. (トレーニングを受けた技術員のみ) 対象のマイクロプロセッサーを取り外し、マイクロプ ロセッサー・ソケット・ピンに損傷がないか確認します。損傷があった場合、システム・ ボードを交換します。
- 8. (トレーニングを受けた技術員のみ) 該当するマイクロプロセッサーを交換します。
- 806f030c-2009xxxx : サブシステム [MemoryElementName] の [PhysicalMemoryElementName] に おけるスクラブ障害です。(DIMM 9)

このメッセージは、実装環境でメモリーのスクラブ障害が検出された場合に使用されます。

806f030c2009xxxx または 0x806f030c2009xxxx として表示される場合もあります。

重⼤度 エラー 保守可能 はい

⾃動的にサポートに通知

いいえ

- アラート・カテゴリー
	- クリティカル メモリー
- SNMP Trap ID

41

CIM 情報

Prefix: PLAT ID: 0136

- ユーザー応答
	- 注: DIMM の取り付けあるいは取り外しを行う場合は、必ずサーバーを電源から切り離す必要があ ります。サーバーを再起動する場合は、10 秒間待ってから行ってください。
	- 1. 最小コード・レベルについては、TIP H212293 を参照してください。
	- 2. このメモリー・エラーに適用される、該当する RETAIN tip またはファームウェアの更新につ いては、Lenovo サポート Web サイトを確認してください。
	- 3. 該当するすべての DIMM を手動で再度使用可能にします。
	- 4. 該当する DIMM (システム・ボードのエラー LED またはイベント・ログに示されます) を、異 なるメモリー・チャネルまたはマイクロプロセッサーにスワップします。
	- 5. 問題が DIMM に付随する場合は、該当する DIMM を交換します。
	- 6. (トレーニングを受けた技術員のみ) 同じ DIMM コネクターで問題が発生する場合は、DIMM コ ネクターを確認します。コネクターに異物が入っていたり、コネクターが損傷したりしている 場合は、システム・ボードを交換します。
	- 7. (トレーニングを受けた技術員のみ) 対象のマイクロプロセッサーを取り外し、マイクロプ ロセッサー・ソケット・ピンに損傷がないか確認します。損傷があった場合、システム・ ボードを交換します。
	- 8. (トレーニングを受けた技術員のみ) 該当するマイクロプロセッサーを交換します。
- 806f030c-200axxxx : サブシステム [MemoryElementName] の [PhysicalMemoryElementName] にお けるスクラブ障害です。(DIMM 10)

このメッセージは、実装環境でメモリーのスクラブ障害が検出された場合に使用されます。

806f030c200axxxx または 0x806f030c200axxxx として表示される場合もあります。

重⼤度 エラー 保守可能 はい ⾃動的にサポートに通知 いいえ アラート・カテゴリー クリティカル - メモリー SNMP Trap ID 41 CIM 情報 Prefix: PLAT ID: 0136 ユーザー応答

注: DIMM の取り付けあるいは取り外しを行う場合は、必ずサーバーを電源から切り離す必要があ ります。サーバーを再起動する場合は、10 秒間待ってから行ってください。

- 1. 最小コード・レベルについては、TIP H212293 を参照してください。
- 2. このメモリー・エラーに適用される、該当する RETAIN tip またはファームウェアの更新につ いては、Lenovo サポート Web サイトを確認してください。
- 3. 該当するすべての DIMM を手動で再度使用可能にします。
- 4. 該当する DIMM (システム・ボードのエラー LED またはイベント・ログに示されます) を、異 なるメモリー・チャネルまたはマイクロプロセッサーにスワップします。
- 5. 問題が DIMM に付随する場合は、該当する DIMM を交換します。
- 6. (トレーニングを受けた技術員のみ) 同じ DIMM コネクターで問題が発生する場合は、DIMM コ ネクターを確認します。コネクターに異物が入っていたり、コネクターが損傷したりしている 場合は、システム・ボードを交換します。
- 7. (トレーニングを受けた技術員のみ) 対象のマイクロプロセッサーを取り外し、マイクロプ ロセッサー・ソケット・ピンに損傷がないか確認します。損傷があった場合、システム・ ボードを交換します。
- 8. (トレーニングを受けた技術員のみ) 該当するマイクロプロセッサーを交換します。
- 806f030c-200bxxxx : サブシステム [MemoryElementName] の [PhysicalMemoryElementName] にお けるスクラブ障害です。(DIMM 11)

このメッセージは、実装環境でメモリーのスクラブ障害が検出された場合に使用されます。

806f030c200bxxxx または 0x806f030c200bxxxx として表示される場合もあります。

重⼤度 エラー 保守可能 はい ⾃動的にサポートに通知 いいえ アラート・カテゴリー

クリティカル - メモリー

#### SNMP Trap ID

41

#### CIM 情報

Prefix: PLAT ID: 0136

#### ユーザー応答

注: DIMM の取り付けあるいは取り外しを行う場合は、必ずサーバーを電源から切り離す必要があ ります。サーバーを再起動する場合は、10 秒間待ってから行ってください。

- 1. 最小コード・レベルについては、TIP H212293 を参照してください。
- 2. このメモリー・エラーに適用される、該当する RETAIN tip またはファームウェアの更新につ いては、Lenovo サポート Web サイトを確認してください。
- 3. 該当するすべての DIMM を手動で再度使用可能にします。
- 4. 該当する DIMM (システム・ボードのエラー LED またはイベント・ログに示されます) を、異 なるメモリー・チャネルまたはマイクロプロセッサーにスワップします。
- 5. 問題が DIMM に付随する場合は、該当する DIMM を交換します。
- 6. (トレーニングを受けた技術員のみ) 同じ DIMM コネクターで問題が発生する場合は、DIMM コ ネクターを確認します。コネクターに異物が入っていたり、コネクターが損傷したりしている 場合は、システム・ボードを交換します。
- 7. (トレーニングを受けた技術員のみ) 対象のマイクロプロセッサーを取り外し、マイクロプ ロセッサー・ソケット・ピンに損傷がないか確認します。損傷があった場合、システム・ ボードを交換します。
- 8. (トレーニングを受けた技術員のみ) 該当するマイクロプロセッサーを交換します。
- 806f030c-200cxxxx : サブシステム [MemoryElementName] の [PhysicalMemoryElementName] にお けるスクラブ障害です。(DIMM 12)

このメッセージは、実装環境でメモリーのスクラブ障害が検出された場合に使用されます。

806f030c200cxxxx または 0x806f030c200cxxxx として表示される場合もあります。

重⼤度 エラー 保守可能

- はい
- ⾃動的にサポートに通知 いいえ

アラート・カテゴリー

クリティカル - メモリー

#### SNMP Trap ID

41

CIM 情報

Prefix: PLAT ID: 0136

ユーザー応答

注: DIMM の取り付けあるいは取り外しを行う場合は、必ずサーバーを電源から切り離す必要があ ります。サーバーを再起動する場合は、10 秒間待ってから行ってください。

- 1. 最小コード・レベルについては、TIP H212293 を参照してください。
- 2. このメモリー・エラーに適用される、該当する RETAIN tip またはファームウェアの更新につ いては、Lenovo サポート Web サイトを確認してください。
- 3. 該当するすべての DIMM を手動で再度使用可能にします。
- 4. 該当する DIMM (システム・ボードのエラー LED またはイベント・ログに示されます) を、異 なるメモリー・チャネルまたはマイクロプロセッサーにスワップします。
- 5. 問題が DIMM に付随する場合は、該当する DIMM を交換します。
- 6. (トレーニングを受けた技術員のみ) 同じ DIMM コネクターで問題が発生する場合は、DIMM コ ネクターを確認します。コネクターに異物が入っていたり、コネクターが損傷したりしている 場合は、システム・ボードを交換します。
- 7. (トレーニングを受けた技術員のみ) 対象のマイクロプロセッサーを取り外し、マイクロプ ロセッサー・ソケット・ピンに損傷がないか確認します。損傷があった場合、システム・ ボードを交換します。
- 8. (トレーニングを受けた技術員のみ) 該当するマイクロプロセッサーを交換します。

• 806f030c-200dxxxx : サブシステム [MemoryElementName] の [PhysicalMemoryElementName] にお けるスクラブ障害です。(DIMM 13)

このメッセージは、実装環境でメモリーのスクラブ障害が検出された場合に使用されます。

806f030c200dxxxx または 0x806f030c200dxxxx として表示される場合もあります。

重⼤度 エラー 保守可能 はい ⾃動的にサポートに通知 いいえ アラート・カテゴリー

クリティカル - メモリー

SNMP Trap ID

41

#### CIM 情報

Prefix: PLAT ID: 0136

ユーザー応答

注: DIMM の取り付けあるいは取り外しを行う場合は、必ずサーバーを電源から切り離す必要があ ります。サーバーを再起動する場合は、10 秒間待ってから行ってください。

- 1. 最小コード・レベルについては、TIP H212293 を参照してください。
- 2. このメモリー・エラーに適用される、該当する RETAIN tip またはファームウェアの更新につ いては、Lenovo サポート Web サイトを確認してください。
- 3. 該当するすべての DIMM を手動で再度使用可能にします。
- 4. 該当する DIMM (システム・ボードのエラー LED またはイベント・ログに示されます) を、異 なるメモリー・チャネルまたはマイクロプロセッサーにスワップします。
- 5. 問題が DIMM に付随する場合は、該当する DIMM を交換します。
- 6. (トレーニングを受けた技術員のみ) 同じ DIMM コネクターで問題が発生する場合は、DIMM コ ネクターを確認します。コネクターに異物が入っていたり、コネクターが損傷したりしている 場合は、システム・ボードを交換します。
- 7. (トレーニングを受けた技術員のみ) 対象のマイクロプロセッサーを取り外し、マイクロプ ロセッサー・ソケット・ピンに損傷がないか確認します。損傷があった場合、システム・ ボードを交換します。
- 8. (トレーニングを受けた技術員のみ) 該当するマイクロプロセッサーを交換します。
- 806f030c-200exxxx : サブシステム [MemoryElementName] の [PhysicalMemoryElementName] にお けるスクラブ障害です。(DIMM 14)

このメッセージは、実装環境でメモリーのスクラブ障害が検出された場合に使用されます。

806f030c200exxxx または 0x806f030c200exxxx として表示される場合もあります。

重⼤度

エラー

保守可能

はい

- ⾃動的にサポートに通知 いいえ
- アラート・カテゴリー
- クリティカル メモリー
- SNMP Trap ID

41

### CIM 情報

Prefix: PLAT ID: 0136

ユーザー応答

注: DIMM の取り付けあるいは取り外しを行う場合は、必ずサーバーを電源から切り離す必要があ ります。サーバーを再起動する場合は、10 秒間待ってから行ってください。

- 1. 最小コード・レベルについては、TIP H212293 を参照してください。
- 2. このメモリー・エラーに適用される、該当する RETAIN tip またはファームウェアの更新につ いては、Lenovo サポート Web サイトを確認してください。
- 3. 該当するすべての DIMM を手動で再度使用可能にします。
- 4. 該当する DIMM (システム・ボードのエラー LED またはイベント・ログに示されます) を、異 なるメモリー・チャネルまたはマイクロプロセッサーにスワップします。
- 5. 問題が DIMM に付随する場合は、該当する DIMM を交換します。
- 6. (トレーニングを受けた技術員のみ) 同じ DIMM コネクターで問題が発生する場合は、DIMM コ ネクターを確認します。コネクターに異物が入っていたり、コネクターが損傷したりしている 場合は、システム・ボードを交換します。
- 7. (トレーニングを受けた技術員のみ) 対象のマイクロプロセッサーを取り外し、マイクロプ ロセッサー・ソケット・ピンに損傷がないか確認します。損傷があった場合、システム・ ボードを交換します。
- 8. (トレーニングを受けた技術員のみ) 該当するマイクロプロセッサーを交換します。
- 806f030c-200fxxxx : サブシステム [MemoryElementName] の [PhysicalMemoryElementName] にお けるスクラブ障害です。(DIMM 15)

このメッセージは、実装環境でメモリーのスクラブ障害が検出された場合に使用されます。

806f030c200fxxxx または 0x806f030c200fxxxx として表示される場合もあります。

重⼤度 エラー 保守可能 はい ⾃動的にサポートに通知 いいえ アラート・カテゴリー クリティカル - メモリー 41

CIM 情報

Prefix: PLAT ID: 0136

ユーザー応答

注: DIMM の取り付けあるいは取り外しを行う場合は、必ずサーバーを電源から切り離す必要があ ります。サーバーを再起動する場合は、10 秒間待ってから行ってください。

- 1. 最小コード・レベルについては、TIP H212293 を参照してください。
- 2. このメモリー・エラーに適用される、該当する RETAIN tip またはファームウェアの更新につ いては、Lenovo サポート Web サイトを確認してください。
- 3. 該当するすべての DIMM を手動で再度使用可能にします。
- 4. 該当する DIMM (システム・ボードのエラー LED またはイベント・ログに示されます) を、異 なるメモリー・チャネルまたはマイクロプロセッサーにスワップします。
- 5. 問題が DIMM に付随する場合は、該当する DIMM を交換します。
- 6. (トレーニングを受けた技術員のみ) 同じ DIMM コネクターで問題が発生する場合は、DIMM コ ネクターを確認します。コネクターに異物が入っていたり、コネクターが損傷したりしている 場合は、システム・ボードを交換します。
- 7. (トレーニングを受けた技術員のみ) 対象のマイクロプロセッサーを取り外し、マイクロプ ロセッサー・ソケット・ピンに損傷がないか確認します。損傷があった場合、システム・ ボードを交換します。
- 8. (トレーニングを受けた技術員のみ) 該当するマイクロプロセッサーを交換します。
- 806f030c-2010xxxx : サブシステム [MemoryElementName] の [PhysicalMemoryElementName] にお けるスクラブ障害です。(DIMM 16)

このメッセージは、実装環境でメモリーのスクラブ障害が検出された場合に使用されます。

806f030c2010xxxx または 0x806f030c2010xxxx として表示される場合もあります。

重⼤度

エラー

保守可能

はい

- ⾃動的にサポートに通知 いいえ
- アラート・カテゴリー

クリティカル - メモリー

SNMP Trap ID 41

CIM 情報

Prefix: PLAT ID: 0136

ユーザー応答

注: DIMM の取り付けあるいは取り外しを行う場合は、必ずサーバーを電源から切り離す必要があ ります。サーバーを再起動する場合は、10 秒間待ってから行ってください。

1. 最小コード・レベルについては、TIP H212293 を参照してください。

- 2. このメモリー・エラーに適用される、該当する RETAIN tip またはファームウェアの更新につ いては、Lenovo サポート Web サイトを確認してください。
- 3. 該当するすべての DIMM を手動で再度使用可能にします。
- 4. 該当する DIMM (システム・ボードのエラー LED またはイベント・ログに示されます) を、異 なるメモリー・チャネルまたはマイクロプロセッサーにスワップします。
- 5. 問題が DIMM に付随する場合は、該当する DIMM を交換します。
- 6. (トレーニングを受けた技術員のみ) 同じ DIMM コネクターで問題が発生する場合は、DIMM コ ネクターを確認します。コネクターに異物が入っていたり、コネクターが損傷したりしている 場合は、システム・ボードを交換します。
- 7. (トレーニングを受けた技術員のみ) 対象のマイクロプロセッサーを取り外し、マイクロプ ロセッサー・ソケット・ピンに損傷がないか確認します。損傷があった場合、システム・ ボードを交換します。
- 8. (トレーニングを受けた技術員のみ) 該当するマイクロプロセッサーを交換します。
- 806f030c-2011xxxx : サブシステム [MemoryElementName] の [PhysicalMemoryElementName] にお けるスクラブ障害です。(DIMM 17)

このメッセージは、実装環境でメモリーのスクラブ障害が検出された場合に使用されます。

806f030c2011xxxx または 0x806f030c2011xxxx として表示される場合もあります。

重⼤度

エラー

保守可能 はい

- ⾃動的にサポートに通知 いいえ
- アラート・カテゴリー クリティカル - メモリー

SNMP Trap ID

41

CIM 情報

Prefix: PLAT ID: 0136

ユーザー応答

注: DIMM の取り付けあるいは取り外しを行う場合は、必ずサーバーを電源から切り離す必要があ ります。サーバーを再起動する場合は、10 秒間待ってから行ってください。

- 1. 最小コード・レベルについては、TIP H212293 を参照してください。
- 2. このメモリー・エラーに適用される、該当する RETAIN tip またはファームウェアの更新につ いては、Lenovo サポート Web サイトを確認してください。
- 3. 該当するすべての DIMM を手動で再度使用可能にします。
- 4. 該当する DIMM (システム・ボードのエラー LED またはイベント・ログに示されます) を、異 なるメモリー・チャネルまたはマイクロプロセッサーにスワップします。
- 5. 問題が DIMM に付随する場合は、該当する DIMM を交換します。
- 6. (トレーニングを受けた技術員のみ) 同じ DIMM コネクターで問題が発生する場合は、DIMM コ ネクターを確認します。コネクターに異物が入っていたり、コネクターが損傷したりしている 場合は、システム・ボードを交換します。
- 7. (トレーニングを受けた技術員のみ) 対象のマイクロプロセッサーを取り外し、マイクロプ ロセッサー・ソケット・ピンに損傷がないか確認します。損傷があった場合、システム・ ボードを交換します。
- 8. (トレーニングを受けた技術員のみ) 該当するマイクロプロセッサーを交換します。
- 806f030c-2012xxxx : サブシステム [MemoryElementName] の [PhysicalMemoryElementName] にお けるスクラブ障害です。(DIMM 18)

このメッセージは、実装環境でメモリーのスクラブ障害が検出された場合に使用されます。

806f030c2012xxxx または 0x806f030c2012xxxx として表示される場合もあります。

重⼤度

エラー

保守可能

はい

### ⾃動的にサポートに通知

いいえ

アラート・カテゴリー

クリティカル - メモリー

#### SNMP Trap ID

41

#### CIM 情報

Prefix: PLAT ID: 0136

ユーザー応答

注: DIMM の取り付けあるいは取り外しを行う場合は、必ずサーバーを電源から切り離す必要があ ります。サーバーを再起動する場合は、10 秒間待ってから行ってください。

- 1. 最小コード・レベルについては、TIP H212293 を参照してください。
- 2. このメモリー・エラーに適用される、該当する RETAIN tip またはファームウェアの更新につ いては、Lenovo サポート Web サイトを確認してください。
- 3. 該当するすべての DIMM を手動で再度使用可能にします。
- 4. 該当する DIMM (システム・ボードのエラー LED またはイベント・ログに示されます) を、異 なるメモリー・チャネルまたはマイクロプロセッサーにスワップします。
- 5. 問題が DIMM に付随する場合は、該当する DIMM を交換します。
- 6. (トレーニングを受けた技術員のみ) 同じ DIMM コネクターで問題が発生する場合は、DIMM コ ネクターを確認します。コネクターに異物が入っていたり、コネクターが損傷したりしている 場合は、システム・ボードを交換します。
- 7. (トレーニングを受けた技術員のみ) 対象のマイクロプロセッサーを取り外し、マイクロプ ロセッサー・ソケット・ピンに損傷がないか確認します。損傷があった場合、システム・ ボードを交換します。
- 8. (トレーニングを受けた技術員のみ) 該当するマイクロプロセッサーを交換します。
- 806f030c-2013xxxx : サブシステム [MemoryElementName] の [PhysicalMemoryElementName] にお けるスクラブ障害です。(DIMM 19)

このメッセージは、実装環境でメモリーのスクラブ障害が検出された場合に使用されます。
重⼤度

エラー

保守可能

はい

## ⾃動的にサポートに通知

いいえ

アラート・カテゴリー

クリティカル - メモリー

## SNMP Trap ID

41

## CIM 情報

Prefix: PLAT ID: 0136

ユーザー応答

注: DIMM の取り付けあるいは取り外しを行う場合は、必ずサーバーを電源から切り離す必要があ ります。サーバーを再起動する場合は、10 秒間待ってから行ってください。

- 1. 最小コード・レベルについては、TIP H212293 を参照してください。
- 2. このメモリー・エラーに適用される、該当する RETAIN tip またはファームウェアの更新につ いては、Lenovo サポート Web サイトを確認してください。
- 3. 該当するすべての DIMM を手動で再度使用可能にします。
- 4. 該当する DIMM (システム・ボードのエラー LED またはイベント・ログに示されます) を、異 なるメモリー・チャネルまたはマイクロプロセッサーにスワップします。
- 5. 問題が DIMM に付随する場合は、該当する DIMM を交換します。
- 6. (トレーニングを受けた技術員のみ) 同じ DIMM コネクターで問題が発生する場合は、DIMM コ ネクターを確認します。コネクターに異物が入っていたり、コネクターが損傷したりしている 場合は、システム・ボードを交換します。
- 7. (トレーニングを受けた技術員のみ) 対象のマイクロプロセッサーを取り外し、マイクロプ ロセッサー・ソケット・ピンに損傷がないか確認します。損傷があった場合、システム・ ボードを交換します。
- 8. (トレーニングを受けた技術員のみ) 該当するマイクロプロセッサーを交換します。
- 806f030c-2014xxxx : サブシステム [MemoryElementName] の [PhysicalMemoryElementName] にお けるスクラブ障害です。(DIMM 20)

このメッセージは、実装環境でメモリーのスクラブ障害が検出された場合に使用されます。

806f030c2014xxxx または 0x806f030c2014xxxx として表示される場合もあります。

重⼤度 エラー 保守可能 はい

⾃動的にサポートに通知

いいえ

- アラート・カテゴリー
	- クリティカル メモリー
- SNMP Trap ID

41

CIM 情報

- Prefix: PLAT ID: 0136
- ユーザー応答
	- 注: DIMM の取り付けあるいは取り外しを行う場合は、必ずサーバーを電源から切り離す必要があ ります。サーバーを再起動する場合は、10 秒間待ってから行ってください。
	- 1. 最小コード・レベルについては、TIP H212293 を参照してください。
	- 2. このメモリー・エラーに適用される、該当する RETAIN tip またはファームウェアの更新につ いては、Lenovo サポート Web サイトを確認してください。
	- 3. 該当するすべての DIMM を手動で再度使用可能にします。
	- 4. 該当する DIMM (システム・ボードのエラー LED またはイベント・ログに示されます) を、異 なるメモリー・チャネルまたはマイクロプロセッサーにスワップします。
	- 5. 問題が DIMM に付随する場合は、該当する DIMM を交換します。
	- 6. (トレーニングを受けた技術員のみ) 同じ DIMM コネクターで問題が発生する場合は、DIMM コ ネクターを確認します。コネクターに異物が入っていたり、コネクターが損傷したりしている 場合は、システム・ボードを交換します。
	- 7. (トレーニングを受けた技術員のみ) 対象のマイクロプロセッサーを取り外し、マイクロプ ロセッサー・ソケット・ピンに損傷がないか確認します。損傷があった場合、システム・ ボードを交換します。
	- 8. (トレーニングを受けた技術員のみ) 該当するマイクロプロセッサーを交換します。
- 806f030c-2015xxxx : サブシステム [MemoryElementName] の [PhysicalMemoryElementName] にお けるスクラブ障害です。(DIMM 21)

このメッセージは、実装環境でメモリーのスクラブ障害が検出された場合に使用されます。

806f030c2015xxxx または 0x806f030c2015xxxx として表示される場合もあります。

重⼤度 エラー 保守可能 はい ⾃動的にサポートに通知 いいえ アラート・カテゴリー クリティカル - メモリー SNMP Trap ID 41 CIM 情報 Prefix: PLAT ID: 0136 ユーザー応答

注: DIMM の取り付けあるいは取り外しを行う場合は、必ずサーバーを電源から切り離す必要があ ります。サーバーを再起動する場合は、10 秒間待ってから行ってください。

- 1. 最小コード・レベルについては、TIP H212293 を参照してください。
- 2. このメモリー・エラーに適用される、該当する RETAIN tip またはファームウェアの更新につ いては、Lenovo サポート Web サイトを確認してください。
- 3. 該当するすべての DIMM を手動で再度使用可能にします。
- 4. 該当する DIMM (システム・ボードのエラー LED またはイベント・ログに示されます) を、異 なるメモリー・チャネルまたはマイクロプロセッサーにスワップします。
- 5. 問題が DIMM に付随する場合は、該当する DIMM を交換します。
- 6. (トレーニングを受けた技術員のみ) 同じ DIMM コネクターで問題が発生する場合は、DIMM コ ネクターを確認します。コネクターに異物が入っていたり、コネクターが損傷したりしている 場合は、システム・ボードを交換します。
- 7. (トレーニングを受けた技術員のみ) 対象のマイクロプロセッサーを取り外し、マイクロプ ロセッサー・ソケット・ピンに損傷がないか確認します。損傷があった場合、システム・ ボードを交換します。
- 8. (トレーニングを受けた技術員のみ) 該当するマイクロプロセッサーを交換します。
- 806f030c-2016xxxx : サブシステム [MemoryElementName] の [PhysicalMemoryElementName] にお けるスクラブ障害です。(DIMM 22)

このメッセージは、実装環境でメモリーのスクラブ障害が検出された場合に使用されます。

806f030c2016xxxx または 0x806f030c2016xxxx として表示される場合もあります。

重⼤度 エラー 保守可能 はい ⾃動的にサポートに通知 いいえ アラート・カテゴリー クリティカル - メモリー

#### SNMP Trap ID

41

#### CIM 情報

Prefix: PLAT ID: 0136

## ユーザー応答

注: DIMM の取り付けあるいは取り外しを行う場合は、必ずサーバーを電源から切り離す必要があ ります。サーバーを再起動する場合は、10 秒間待ってから行ってください。

- 1. 最小コード・レベルについては、TIP H212293 を参照してください。
- 2. このメモリー・エラーに適用される、該当する RETAIN tip またはファームウェアの更新につ いては、Lenovo サポート Web サイトを確認してください。
- 3. 該当するすべての DIMM を手動で再度使用可能にします。
- 4. 該当する DIMM (システム・ボードのエラー LED またはイベント・ログに示されます) を、異 なるメモリー・チャネルまたはマイクロプロセッサーにスワップします。
- 5. 問題が DIMM に付随する場合は、該当する DIMM を交換します。
- 6. (トレーニングを受けた技術員のみ) 同じ DIMM コネクターで問題が発生する場合は、DIMM コ ネクターを確認します。コネクターに異物が入っていたり、コネクターが損傷したりしている 場合は、システム・ボードを交換します。
- 7. (トレーニングを受けた技術員のみ) 対象のマイクロプロセッサーを取り外し、マイクロプ ロセッサー・ソケット・ピンに損傷がないか確認します。損傷があった場合、システム・ ボードを交換します。
- 8. (トレーニングを受けた技術員のみ) 該当するマイクロプロセッサーを交換します。
- 806f030c-2017xxxx : サブシステム [MemoryElementName] の [PhysicalMemoryElementName] にお けるスクラブ障害です。(DIMM 23)

このメッセージは、実装環境でメモリーのスクラブ障害が検出された場合に使用されます。

806f030c2017xxxx または 0x806f030c2017xxxx として表示される場合もあります。

重⼤度

エラー

#### 保守可能

- はい
- ⾃動的にサポートに通知 いいえ

アラート・カテゴリー クリティカル - メモリー

#### SNMP Trap ID

41

#### CIM 情報

Prefix: PLAT ID: 0136

## ユーザー応答

注: DIMM の取り付けあるいは取り外しを行う場合は、必ずサーバーを電源から切り離す必要があ ります。サーバーを再起動する場合は、10 秒間待ってから行ってください。

- 1. 最小コード・レベルについては、TIP H212293 を参照してください。
- 2. このメモリー・エラーに適用される、該当する RETAIN tip またはファームウェアの更新につ いては、Lenovo サポート Web サイトを確認してください。
- 3. 該当するすべての DIMM を手動で再度使用可能にします。
- 4. 該当する DIMM (システム・ボードのエラー LED またはイベント・ログに示されます) を、異 なるメモリー・チャネルまたはマイクロプロセッサーにスワップします。
- 5. 問題が DIMM に付随する場合は、該当する DIMM を交換します。
- 6. (トレーニングを受けた技術員のみ) 同じ DIMM コネクターで問題が発生する場合は、DIMM コ ネクターを確認します。コネクターに異物が入っていたり、コネクターが損傷したりしている 場合は、システム・ボードを交換します。
- 7. (トレーニングを受けた技術員のみ) 対象のマイクロプロセッサーを取り外し、マイクロプ ロセッサー・ソケット・ピンに損傷がないか確認します。損傷があった場合、システム・ ボードを交換します。
- 8. (トレーニングを受けた技術員のみ) 該当するマイクロプロセッサーを交換します。

• 806f030c-2018xxxx : サブシステム [MemoryElementName] の [PhysicalMemoryElementName] にお けるスクラブ障害です。(DIMM 24)

このメッセージは、実装環境でメモリーのスクラブ障害が検出された場合に使用されます。

806f030c2018xxxx または 0x806f030c2018xxxx として表示される場合もあります。

重⼤度

エラー

保守可能

- はい
- ⾃動的にサポートに通知 いいえ
- アラート・カテゴリー

クリティカル - メモリー

- SNMP Trap ID
	- 41
- CIM 情報

Prefix: PLAT ID: 0136

ユーザー応答

注: DIMM の取り付けあるいは取り外しを行う場合は、必ずサーバーを電源から切り離す必要があ ります。サーバーを再起動する場合は、10 秒間待ってから行ってください。

- 1. 最小コード・レベルについては、TIP H212293 を参照してください。
- 2. このメモリー・エラーに適用される、該当する RETAIN tip またはファームウェアの更新につ いては、Lenovo サポート Web サイトを確認してください。
- 3. 該当するすべての DIMM を手動で再度使用可能にします。
- 4. 該当する DIMM (システム・ボードのエラー LED またはイベント・ログに示されます) を、異 なるメモリー・チャネルまたはマイクロプロセッサーにスワップします。
- 5. 問題が DIMM に付随する場合は、該当する DIMM を交換します。
- 6. (トレーニングを受けた技術員のみ) 同じ DIMM コネクターで問題が発生する場合は、DIMM コ ネクターを確認します。コネクターに異物が入っていたり、コネクターが損傷したりしている 場合は、システム・ボードを交換します。
- 7. (トレーニングを受けた技術員のみ) 対象のマイクロプロセッサーを取り外し、マイクロプ ロセッサー・ソケット・ピンに損傷がないか確認します。損傷があった場合、システム・ ボードを交換します。
- 8. (トレーニングを受けた技術員のみ) 該当するマイクロプロセッサーを交換します。
- 806f030c-2581xxxx : サブシステム [MemoryElementName] の [PhysicalMemoryElementName] におけ るスクラブ障害です。(すべての DIMM)

このメッセージは、実装環境でメモリーのスクラブ障害が検出された場合に使用されます。

806f030c2581xxxx または 0x806f030c2581xxxx として表示される場合もあります。

重⼤度

エラー

保守可能

はい

⾃動的にサポートに通知

いいえ

- アラート・カテゴリー クリティカル - メモリー
- SNMP Trap ID

41

#### CIM 情報

Prefix: PLAT ID: 0136

ユーザー応答

注: DIMM の取り付けあるいは取り外しを行う場合は、必ずサーバーを電源から切り離す必要があ ります。サーバーを再起動する場合は、10 秒間待ってから行ってください。

- 1. 最小コード・レベルについては、TIP H212293 を参照してください。
- 2. このメモリー・エラーに適用される、該当する RETAIN tip またはファームウェアの更新につ いては、Lenovo サポート Web サイトを確認してください。
- 3. 該当するすべての DIMM を手動で再度使用可能にします。
- 4. 該当する DIMM (システム・ボードのエラー LED またはイベント・ログに示されます) を、異 なるメモリー・チャネルまたはマイクロプロセッサーにスワップします。
- 5. 問題が DIMM に付随する場合は、該当する DIMM を交換します。
- 6. (トレーニングを受けた技術員のみ) 同じ DIMM コネクターで問題が発生する場合は、DIMM コ ネクターを確認します。コネクターに異物が入っていたり、コネクターが損傷したりしている 場合は、システム・ボードを交換します。
- 7. (トレーニングを受けた技術員のみ) 対象のマイクロプロセッサーを取り外し、マイクロプ ロセッサー・ソケット・ピンに損傷がないか確認します。損傷があった場合、システム・ ボードを交換します。
- 8. (トレーニングを受けた技術員のみ) 該当するマイクロプロセッサーを交換します。
- 1 つの DIMM :
- 806f030d-0400xxxx : [ComputerSystemElementName] でホット・スペアが有効になりました。(ド ライブ 0)

このメッセージは、実装環境でホット・スペアが有効となったことが検出された場合に使用されます。 806f030d0400xxxx または 0x806f030d0400xxxx として表示される場合もあります。

重⼤度 通知 保守可能 いいえ ⾃動的にサポートに通知 いいえ アラート・カテゴリー システム - その他

SNMP Trap ID

CIM 情報 Prefix: PLAT ID: 0170 ユーザー応答

アクションは不要です。通知用のみです。

• 806f030d-0401xxxx : [ComputerSystemElementName] でホット・スペアが有効になりました。(ドライ ブ 1) このメッセージは、実装環境でホット・スペアが有効となったことが検出された場合に使用されます。

806f030d0401xxxx または 0x806f030d0401xxxx として表示される場合もあります。

重⼤度 通知 保守可能 いいえ ⾃動的にサポートに通知 いいえ アラート・カテゴリー システム - その他 SNMP Trap ID

CIM 情報

Prefix: PLAT ID: 0170

ユーザー応答 アクションは不要です。通知用のみです。

• 806f030d-0402xxxx : [ComputerSystemElementName] でホット・スペアが有効になりました。(ド ライブ 2)

このメッセージは、実装環境でホット・スペアが有効となったことが検出された場合に使用されます。 806f030d0402xxxx または 0x806f030d0402xxxx として表示される場合もあります。

重⼤度 通知 保守可能 いいえ ⾃動的にサポートに通知 いいえ アラート・カテゴリー

システム - その他

SNMP Trap ID

CIM 情報

Prefix: PLAT ID: 0170

ユーザー応答

アクションは不要です。通知用のみです。

• 806f030d-0403xxxx : [ComputerSystemElementName] でホット・スペアが有効になりました。(ド ライブ 3) このメッセージは、実装環境でホット・スペアが有効となったことが検出された場合に使用されます。

806f030d0403xxxx または 0x806f030d0403xxxx として表示される場合もあります。

重⼤度

通知

保守可能 いいえ

⾃動的にサポートに通知 いいえ

アラート・カテゴリー システム - その他

SNMP Trap ID

CIM 情報

Prefix: PLAT ID: 0170

ユーザー応答 アクションは不要です。通知用のみです。

• 806f030d-0404xxxx : [ComputerSystemElementName] でホット・スペアが有効になりました。(ド ライブ 4)

このメッセージは、実装環境でホット・スペアが有効となったことが検出された場合に使用されます。 806f030d0404xxxx または 0x806f030d0404xxxx として表示される場合もあります。

重⼤度 通知 保守可能 いいえ ⾃動的にサポートに通知 いいえ アラート・カテゴリー システム - その他 SNMP Trap ID

CIM 情報

Prefix: PLAT ID: 0170

- ユーザー応答 アクションは不要です。通知用のみです。
- 806f030d-0405xxxx : [ComputerSystemElementName] でホット・スペアが有効になりました。(ド ライブ 5)

このメッセージは、実装環境でホット・スペアが有効となったことが検出された場合に使用されます。 806f030d0405xxxx または 0x806f030d0405xxxx として表示される場合もあります。

重⼤度

通知

保守可能 いいえ

⾃動的にサポートに通知 いいえ

アラート・カテゴリー システム - その他

SNMP Trap ID

CIM 情報 Prefix: PLAT ID: 0170

ユーザー応答 アクションは不要です。通知用のみです。

• 806f030d-0406xxxx : [ComputerSystemElementName] でホット・スペアが有効になりました。(ド ライブ 6)

このメッセージは、実装環境でホット・スペアが有効となったことが検出された場合に使用されます。 806f030d0406xxxx または 0x806f030d0406xxxx として表示される場合もあります。

重⼤度 通知 保守可能 いいえ ⾃動的にサポートに通知 いいえ アラート・カテゴリー システム - その他

SNMP Trap ID

CIM 情報

Prefix: PLAT ID: 0170

ユーザー応答 アクションは不要です。通知用のみです。

• 806f030d-0407xxxx : [ComputerSystemElementName] でホット・スペアが有効になりました。(ド ライブ 7)

このメッセージは、実装環境でホット・スペアが有効となったことが検出された場合に使用されます。 806f030d0407xxxx または 0x806f030d0407xxxx として表示される場合もあります。

重⼤度

通知

保守可能

いいえ

⾃動的にサポートに通知 いいえ

アラート・カテゴリー システム - その他

SNMP Trap ID

CIM 情報 Prefix: PLAT ID: 0170

ユーザー応答 アクションは不要です。通知用のみです。

• 806f030d-0408xxxx : [ComputerSystemElementName] でホット・スペアが有効になりました。(ド ライブ 8)

このメッセージは、実装環境でホット・スペアが有効となったことが検出された場合に使用されます。 806f030d0408xxxx または 0x806f030d0408xxxx として表示される場合もあります。

重⼤度 通知 保守可能 いいえ ⾃動的にサポートに通知 いいえ アラート・カテゴリー システム - その他 SNMP Trap ID

CIM 情報 Prefix: PLAT ID: 0170

## ユーザー応答

アクションは不要です。通知用のみです。

• 806f030d-0409xxxx : [ComputerSystemElementName] でホット・スペアが有効になりました。(ド ライブ 9)

このメッセージは、実装環境でホット・スペアが有効となったことが検出された場合に使用されます。 806f030d0409xxxx または 0x806f030d0409xxxx として表示される場合もあります。

重⼤度 通知 保守可能 いいえ

⾃動的にサポートに通知 いいえ

アラート・カテゴリー システム - その他

SNMP Trap ID

CIM 情報 Prefix: PLAT ID: 0170

ユーザー応答 アクションは不要です。通知用のみです。

• 806f030d-040axxxx : [ComputerSystemElementName] でホット・スペアが有効になりました。(ド ライブ 10)

このメッセージは、実装環境でホット・スペアが有効となったことが検出された場合に使用されます。 806f030d040axxxx または 0x806f030d040axxxx として表示される場合もあります。

重⼤度 通知 保守可能 いいえ ⾃動的にサポートに通知 いいえ アラート・カテゴリー システム - その他 SNMP Trap ID CIM 情報

Prefix: PLAT ID: 0170

ユーザー応答

アクションは不要です。通知用のみです。

• 806f030d-040bxxxx : [ComputerSystemElementName] でホット・スペアが有効になりました。(ド ライブ 11)

このメッセージは、実装環境でホット・スペアが有効となったことが検出された場合に使用されます。 806f030d040bxxxx または 0x806f030d040bxxxx として表示される場合もあります。

重⼤度 通知 保守可能 いいえ ⾃動的にサポートに通知 いいえ アラート・カテゴリー システム - その他 SNMP Trap ID

CIM 情報 Prefix: PLAT ID: 0170 ユーザー応答

アクションは不要です。通知用のみです。

• 806f030d-040cxxxx : [ComputerSystemElementName] でホット・スペアが有効になりました。(ド ライブ 12)

このメッセージは、実装環境でホット・スペアが有効となったことが検出された場合に使用されます。 806f030d040cxxxx または 0x806f030d040cxxxx として表示される場合もあります。

重⼤度 通知 保守可能 いいえ ⾃動的にサポートに通知 いいえ アラート・カテゴリー システム - その他 SNMP Trap ID CIM 情報 Prefix: PLAT ID: 0170

ユーザー応答 アクションは不要です。通知用のみです。 • 806f030d-040dxxxx : [ComputerSystemElementName] でホット・スペアが有効になりました。(ド ライブ 13)

このメッセージは、実装環境でホット・スペアが有効となったことが検出された場合に使用されます。 806f030d040dxxxx または 0x806f030d040dxxxx として表示される場合もあります。

重⼤度 通知 保守可能 いいえ ⾃動的にサポートに通知 いいえ アラート・カテゴリー システム - その他 SNMP Trap ID CIM 情報 Prefix: PLAT ID: 0170

ユーザー応答 アクションは不要です。通知用のみです。

• 806f030d-040exxxx : [ComputerSystemElementName] でホット・スペアが有効になりました。(ド ライブ 14)

このメッセージは、実装環境でホット・スペアが有効となったことが検出された場合に使用されます。 806f030d040exxxx または 0x806f030d040exxxx として表示される場合もあります。

重⼤度 通知 保守可能 いいえ ⾃動的にサポートに通知 いいえ アラート・カテゴリー システム - その他 SNMP Trap ID CIM 情報 Prefix: PLAT ID: 0170

ユーザー応答

• 806f030d-040fxxxx : [ComputerSystemElementName] でホット・スペアが有効になりました。(ド ライブ 15)

このメッセージは、実装環境でホット・スペアが有効となったことが検出された場合に使用されます。 806f030d040fxxxx または 0x806f030d040fxxxx として表示される場合もあります。

重⼤度 通知 保守可能 いいえ ⾃動的にサポートに通知 いいえ アラート・カテゴリー システム - その他

#### SNMP Trap ID

CIM 情報 Prefix: PLAT ID: 0170

ユーザー応答 アクションは不要です。通知用のみです。

• 806f030d-0410xxxx : [ComputerSystemElementName] でホット・スペアが有効になりました。(ド ライブ 16) このメッセージは、実装環境でホット・スペアが有効となったことが検出された場合に使用されます。 806f030d0410xxxx または 0x806f030d0410xxxx として表示される場合もあります。

重⼤度 通知 保守可能 いいえ ⾃動的にサポートに通知 いいえ アラート・カテゴリー システム - その他 SNMP Trap ID

CIM 情報 Prefix: PLAT ID: 0170

ユーザー応答

• 806f030d-0411xxxx : [ComputerSystemElementName] でホット・スペアが有効になりました。(ド ライブ 17)

このメッセージは、実装環境でホット・スペアが有効となったことが検出された場合に使用されます。 806f030d0411xxxx または 0x806f030d0411xxxx として表示される場合もあります。

重⼤度 通知 保守可能

いいえ

⾃動的にサポートに通知 いいえ

アラート・カテゴリー システム - その他

SNMP Trap ID

CIM 情報

Prefix: PLAT ID: 0170

ユーザー応答 アクションは不要です。通知用のみです。

• 806f030d-0412xxxx : [ComputerSystemElementName] でホット・スペアが有効になりました。(ド ライブ 18) このメッセージは、実装環境でホット・スペアが有効となったことが検出された場合に使用されます。

806f030d0412xxxx または 0x806f030d0412xxxx として表示される場合もあります。

重⼤度 通知 保守可能 いいえ ⾃動的にサポートに通知 いいえ アラート・カテゴリー システム - その他

## SNMP Trap ID

CIM 情報

Prefix: PLAT ID: 0170

ユーザー応答

• 806f030d-0413xxxx : [ComputerSystemElementName] でホット・スペアが有効になりました。(ド ライブ 19)

このメッセージは、実装環境でホット・スペアが有効となったことが検出された場合に使用されます。 806f030d0413xxxx または 0x806f030d0413xxxx として表示される場合もあります。

重⼤度 通知 保守可能 いいえ ⾃動的にサポートに通知 いいえ アラート・カテゴリー システム - その他

SNMP Trap ID

CIM 情報 Prefix: PLAT ID: 0170

ユーザー応答 アクションは不要です。通知用のみです。

• 806f030d-0414xxxx : [ComputerSystemElementName] でホット・スペアが有効になりました。(ド ライブ 20) このメッセージは、実装環境でホット・スペアが有効となったことが検出された場合に使用されます。 806f030d0414xxxx または 0x806f030d0414xxxx として表示される場合もあります。

重⼤度 通知 保守可能 いいえ ⾃動的にサポートに通知 いいえ アラート・カテゴリー システム - その他 SNMP Trap ID

CIM 情報 Prefix: PLAT ID: 0170

ユーザー応答

• 806f030d-0415xxxx : [ComputerSystemElementName] でホット・スペアが有効になりました。(ド ライブ 21)

このメッセージは、実装環境でホット・スペアが有効となったことが検出された場合に使用されます。 806f030d0415xxxx または 0x806f030d0415xxxx として表示される場合もあります。

重⼤度 通知

保守可能 いいえ

⾃動的にサポートに通知 いいえ

アラート・カテゴリー システム - その他

SNMP Trap ID

CIM 情報

Prefix: PLAT ID: 0170

ユーザー応答 アクションは不要です。通知用のみです。

• 806f030d-0416xxxx : [ComputerSystemElementName] でホット・スペアが有効になりました。(ド ライブ 22) このメッセージは、実装環境でホット・スペアが有効となったことが検出された場合に使用されます。

806f030d0416xxxx または 0x806f030d0416xxxx として表示される場合もあります。

重⼤度 通知 保守可能 いいえ ⾃動的にサポートに通知 いいえ アラート・カテゴリー システム - その他 SNMP Trap ID

CIM 情報 Prefix: PLAT ID: 0170

## ユーザー応答

• 806f030d-0417xxxx : [ComputerSystemElementName] でホット・スペアが有効になりました。(ド ライブ 23)

このメッセージは、実装環境でホット・スペアが有効となったことが検出された場合に使用されます。 806f030d0417xxxx または 0x806f030d0417xxxx として表示される場合もあります。

重⼤度 通知 保守可能 いいえ ⾃動的にサポートに通知 いいえ アラート・カテゴリー システム - その他

SNMP Trap ID

CIM 情報 Prefix: PLAT ID: 0170

ユーザー応答 アクションは不要です。通知用のみです。

• 806f030d-0418xxxx : [ComputerSystemElementName] でホット・スペアが有効になりました。(ド ライブ 24) このメッセージは、実装環境でホット・スペアが有効となったことが検出された場合に使用されます。 806f030d0418xxxx または 0x806f030d0418xxxx として表示される場合もあります。

重⼤度 通知 保守可能 いいえ ⾃動的にサポートに通知 いいえ アラート・カテゴリー システム - その他 SNMP Trap ID

CIM 情報 Prefix: PLAT ID: 0170

ユーザー応答

• 806f030d-0419xxxx : [ComputerSystemElementName] でホット・スペアが有効になりました。(ド ライブ 25)

このメッセージは、実装環境でホット・スペアが有効となったことが検出された場合に使用されます。 806f030d0419xxxx または 0x806f030d0419xxxx として表示される場合もあります。

重⼤度 通知

保守可能 いいえ

⾃動的にサポートに通知 いいえ

アラート・カテゴリー システム - その他

SNMP Trap ID

CIM 情報

Prefix: PLAT ID: 0170

ユーザー応答 アクションは不要です。通知用のみです。

• 806f030d-041axxxx : [ComputerSystemElementName] でホット・スペアが有効になりました。(ド ライブ 26) このメッセージは、実装環境でホット・スペアが有効となったことが検出された場合に使用されます。

806f030d041axxxx または 0x806f030d041axxxx として表示される場合もあります。

重⼤度 通知 保守可能 いいえ ⾃動的にサポートに通知 いいえ アラート・カテゴリー システム - その他

# SNMP Trap ID

CIM 情報

Prefix: PLAT ID: 0170

ユーザー応答

• 806f030d-041bxxxx : [ComputerSystemElementName] でホット・スペアが有効になりました。(ド ライブ 27)

このメッセージは、実装環境でホット・スペアが有効となったことが検出された場合に使用されます。 806f030d041bxxxx または 0x806f030d041bxxxx として表示される場合もあります。

重⼤度 通知 保守可能 いいえ ⾃動的にサポートに通知 いいえ アラート・カテゴリー システム - その他

SNMP Trap ID

CIM 情報 Prefix: PLAT ID: 0170

ユーザー応答 アクションは不要です。通知用のみです。

• 806f030d-041cxxxx : [ComputerSystemElementName] でホット・スペアが有効になりました。(ド ライブ 28) このメッセージは、実装環境でホット・スペアが有効となったことが検出された場合に使用されます。 806f030d041cxxxx または 0x806f030d041cxxxx として表示される場合もあります。

重⼤度 通知 保守可能 いいえ ⾃動的にサポートに通知 いいえ アラート・カテゴリー システム - その他 SNMP Trap ID

CIM 情報 Prefix: PLAT ID: 0170

ユーザー応答

• 806f030d-041dxxxx : [ComputerSystemElementName] でホット・スペアが有効になりました。(ド ライブ 29)

このメッセージは、実装環境でホット・スペアが有効となったことが検出された場合に使用されます。 806f030d041dxxxx または 0x806f030d041dxxxx として表示される場合もあります。

重⼤度 通知 保守可能 いいえ

⾃動的にサポートに通知 いいえ

アラート・カテゴリー システム - その他

SNMP Trap ID

CIM 情報

Prefix: PLAT ID: 0170

ユーザー応答 アクションは不要です。通知用のみです。

• 806f030d-041exxxx : [ComputerSystemElementName] でホット・スペアが有効になりました。(ド ライブ 30) このメッセージは、実装環境でホット・スペアが有効となったことが検出された場合に使用されます。

806f030d041exxxx または 0x806f030d041exxxx として表示される場合もあります。

重⼤度 通知 保守可能 いいえ ⾃動的にサポートに通知 いいえ アラート・カテゴリー システム - その他 SNMP Trap ID

CIM 情報

Prefix: PLAT ID: 0170

ユーザー応答

• 806f030d-041fxxxx : [ComputerSystemElementName] でホット・スペアが有効になりました。(ド ライブ 31)

このメッセージは、実装環境でホット・スペアが有効となったことが検出された場合に使用されます。 806f030d041fxxxx または 0x806f030d041fxxxx として表示される場合もあります。

重⼤度 通知 保守可能 いいえ ⾃動的にサポートに通知 いいえ アラート・カテゴリー システム - その他

SNMP Trap ID

CIM 情報 Prefix: PLAT ID: 0170

ユーザー応答 アクションは不要です。通知用のみです。

• 806f0313-1701xxxx : システム [ComputerSystemElementName] でソフトウェア NMI が発生しまし た。(NMI 状態)

このメッセージは、実装環境でソフトウェア NMI が検出されたユース・ケースに使用されます。

806f03131701xxxx または 0x806f03131701xxxx として表示される場合もあります。

重⼤度 エラー 保守可能 はい ⾃動的にサポートに通知 いいえ アラート・カテゴリー クリティカル - その他 SNMP Trap ID 50 CIM 情報 Prefix: PLAT ID: 0228 ユーザー応答 1. デバイス・ドライバーを検査します。 2. デバイス・ドライバーを再インストールします。 3. すべてのデバイス・ドライバーを最新レベルに更新します。

4. ファームウェア (UEFI および IMM) を更新します。

• 806f0323-2101xxxx : ウォッチドッグ [WatchdogElementName] によってシステム [ComputerSystemElementName] の電源サイクルが開始されました。(IPMI ウォッチドッグ) このメッセージは、ウォッチドッグによる電源サイクルが行われたことが実装環境で検出されたユー ス・ケースに使用されます。

806f03232101xxxx または 0x806f03232101xxxx として表示される場合もあります。

重⼤度

通知 保守可能

いいえ

⾃動的にサポートに通知 いいえ

アラート・カテゴリー システム - その他

SNMP Trap ID

CIM 情報 Prefix: PLAT ID: 0374

ユーザー応答 アクションは不要です。通知用のみです。

• 806f040c-2001xxxx : サブシステム [MemoryElementName] で [PhysicalMemoryElementName] が無 効になりました。(DIMM 1)

このメッセージは、実装環境でメモリーが無効となったことが検出された場合に使用されます。

806f040c2001xxxx または 0x806f040c2001xxxx として表示される場合もあります。

重⼤度 通知 保守可能 いいえ ⾃動的にサポートに通知 いいえ アラート・カテゴリー システム - その他 SNMP Trap ID CIM 情報 Prefix: PLAT ID: 0131

## ユーザー応答

- 1. DIMM が正しく取り付けられていることを確認します。
- 2. メモリー障害 (メモリー訂正不能エラーが発生した、またはメモリーのロギング限度に到達し た) により DIMM が無効になっている場合は、そのエラー・イベントの推奨アクションに 従い、サーバーを再起動します。
- 3. このメモリー・イベントに適用される、該当する RETAIN tip またはファームウェアの更新に ついては、Lenovo サポート Web サイトを確認してください。ログにメモリー障害が記録さ れておらず、DIMM コネクター・エラー LED も点灯していない場合は、Setup Utility または Lenovo XClarity Essentials Suite CLI から DIMM を再び有効にできます。
- 806f040c-2002xxxx : サブシステム [MemoryElementName] で [PhysicalMemoryElementName] が無 効になりました。(DIMM 2)

このメッセージは、実装環境でメモリーが無効となったことが検出された場合に使用されます。

806f040c2002xxxx または 0x806f040c2002xxxx として表示される場合もあります。

重⼤度

通知

保守可能

いいえ

⾃動的にサポートに通知

いいえ

アラート・カテゴリー システム - その他

## SNMP Trap ID

## CIM 情報

Prefix: PLAT ID: 0131

#### ユーザー応答

- 1. DIMM が正しく取り付けられていることを確認します。
- 2. メモリー障害 (メモリー訂正不能エラーが発生した、またはメモリーのロギング限度に到達し た) により DIMM が無効になっている場合は、そのエラー・イベントの推奨アクションに 従い、サーバーを再起動します。
- 3. このメモリー・イベントに適用される、該当する RETAIN tip またはファームウェアの更新に ついては、Lenovo サポート Web サイトを確認してください。ログにメモリー障害が記録さ れておらず、DIMM コネクター・エラー LED も点灯していない場合は、Setup Utility または Lenovo XClarity Essentials Suite CLI から DIMM を再び有効にできます。
- 806f040c-2003xxxx : サブシステム [MemoryElementName] で [PhysicalMemoryElementName] が無 効になりました。(DIMM 3)

このメッセージは、実装環境でメモリーが無効となったことが検出された場合に使用されます。

806f040c2003xxxx または 0x806f040c2003xxxx として表示される場合もあります。

重⼤度

通知

保守可能

いいえ

⾃動的にサポートに通知 いいえ

アラート・カテゴリー システム - その他

SNMP Trap ID

#### CIM 情報

Prefix: PLAT ID: 0131

## ユーザー応答

- 1. DIMM が正しく取り付けられていることを確認します。
- 2. メモリー障害 (メモリー訂正不能エラーが発生した、またはメモリーのロギング限度に到達し た) により DIMM が無効になっている場合は、そのエラー・イベントの推奨アクションに 従い、サーバーを再起動します。
- 3. このメモリー・イベントに適用される、該当する RETAIN tip またはファームウェアの更新に ついては、Lenovo サポート Web サイトを確認してください。ログにメモリー障害が記録さ れておらず、DIMM コネクター・エラー LED も点灯していない場合は、Setup Utility または Lenovo XClarity Essentials Suite CLI から DIMM を再び有効にできます。
- 806f040c-2004xxxx : サブシステム [MemoryElementName] で [PhysicalMemoryElementName] が無 効になりました。(DIMM 4)

このメッセージは、実装環境でメモリーが無効となったことが検出された場合に使用されます。

806f040c2004xxxx または 0x806f040c2004xxxx として表示される場合もあります。

重⼤度 通知 保守可能 いいえ ⾃動的にサポートに通知 いいえ アラート・カテゴリー システム - その他 SNMP Trap ID

CIM 情報 Prefix: PLAT ID: 0131

ユーザー応答

- 1. DIMM が正しく取り付けられていることを確認します。
- 2. メモリー障害 (メモリー訂正不能エラーが発生した、またはメモリーのロギング限度に到達し た) により DIMM が無効になっている場合は、そのエラー・イベントの推奨アクションに 従い、サーバーを再起動します。
- 3. このメモリー・イベントに適用される、該当する RETAIN tip またはファームウェアの更新に ついては、Lenovo サポート Web サイトを確認してください。ログにメモリー障害が記録さ れておらず、DIMM コネクター・エラー LED も点灯していない場合は、Setup Utility または Lenovo XClarity Essentials Suite CLI から DIMM を再び有効にできます。
- 806f040c-2005xxxx : サブシステム [MemoryElementName] で [PhysicalMemoryElementName] が無 効になりました。(DIMM 5)

このメッセージは、実装環境でメモリーが無効となったことが検出された場合に使用されます。

806f040c2005xxxx または 0x806f040c2005xxxx として表示される場合もあります。

重⼤度

通知

保守可能 いいえ

⾃動的にサポートに通知

いいえ

アラート・カテゴリー システム - その他

## SNMP Trap ID

## CIM 情報

Prefix: PLAT ID: 0131

## ユーザー応答

- 1. DIMM が正しく取り付けられていることを確認します。
- 2. メモリー障害 (メモリー訂正不能エラーが発生した、またはメモリーのロギング限度に到達し た) により DIMM が無効になっている場合は、そのエラー・イベントの推奨アクションに 従い、サーバーを再起動します。
- 3. このメモリー・イベントに適用される、該当する RETAIN tip またはファームウェアの更新に ついては、Lenovo サポート Web サイトを確認してください。ログにメモリー障害が記録さ れておらず、DIMM コネクター・エラー LED も点灯していない場合は、Setup Utility または Lenovo XClarity Essentials Suite CLI から DIMM を再び有効にできます。
- 806f040c-2006xxxx : サブシステム [MemoryElementName] で [PhysicalMemoryElementName] が無 効になりました。(DIMM 6)

このメッセージは、実装環境でメモリーが無効となったことが検出された場合に使用されます。

806f040c2006xxxx または 0x806f040c2006xxxx として表示される場合もあります。

重⼤度 通知 保守可能 いいえ ⾃動的にサポートに通知 いいえ アラート・カテゴリー システム - その他 SNMP Trap ID

## CIM 情報

Prefix: PLAT ID: 0131

## ユーザー応答

- 1. DIMM が正しく取り付けられていることを確認します。
- 2. メモリー障害 (メモリー訂正不能エラーが発生した、またはメモリーのロギング限度に到達し た) により DIMM が無効になっている場合は、そのエラー・イベントの推奨アクションに 従い、サーバーを再起動します。
- 3. このメモリー・イベントに適用される、該当する RETAIN tip またはファームウェアの更新に ついては、Lenovo サポート Web サイトを確認してください。ログにメモリー障害が記録さ れておらず、DIMM コネクター・エラー LED も点灯していない場合は、Setup Utility または Lenovo XClarity Essentials Suite CLI から DIMM を再び有効にできます。
- 806f040c-2007xxxx : サブシステム [MemoryElementName] で [PhysicalMemoryElementName] が無 効になりました。(DIMM 7)

このメッセージは、実装環境でメモリーが無効となったことが検出された場合に使用されます。

806f040c2007xxxx または 0x806f040c2007xxxx として表示される場合もあります。

重⼤度 通知 保守可能 いいえ ⾃動的にサポートに通知 いいえ アラート・カテゴリー システム - その他

SNMP Trap ID

CIM 情報

Prefix: PLAT ID: 0131

ユーザー応答

1. DIMM が正しく取り付けられていることを確認します。

- 2. メモリー障害 (メモリー訂正不能エラーが発生した、またはメモリーのロギング限度に到達し た) により DIMM が無効になっている場合は、そのエラー・イベントの推奨アクションに 従い、サーバーを再起動します。
- 3. このメモリー・イベントに適用される、該当する RETAIN tip またはファームウェアの更新に ついては、Lenovo サポート Web サイトを確認してください。ログにメモリー障害が記録さ れておらず、DIMM コネクター・エラー LED も点灯していない場合は、Setup Utility または Lenovo XClarity Essentials Suite CLI から DIMM を再び有効にできます。
- 806f040c-2008xxxx : サブシステム [MemoryElementName] で [PhysicalMemoryElementName] が無 効になりました。(DIMM 8)

このメッセージは、実装環境でメモリーが無効となったことが検出された場合に使用されます。

806f040c2008xxxx または 0x806f040c2008xxxx として表示される場合もあります。

重⼤度

通知

## 保守可能

いいえ

⾃動的にサポートに通知 いいえ

アラート・カテゴリー システム - その他

## SNMP Trap ID

## CIM 情報

Prefix: PLAT ID: 0131

## ユーザー応答

- 1. DIMM が正しく取り付けられていることを確認します。
- 2. メモリー障害 (メモリー訂正不能エラーが発生した、またはメモリーのロギング限度に到達し た) により DIMM が無効になっている場合は、そのエラー・イベントの推奨アクションに 従い、サーバーを再起動します。
- 3. このメモリー・イベントに適用される、該当する RETAIN tip またはファームウェアの更新に ついては、Lenovo サポート Web サイトを確認してください。ログにメモリー障害が記録さ れておらず、DIMM コネクター・エラー LED も点灯していない場合は、Setup Utility または Lenovo XClarity Essentials Suite CLI から DIMM を再び有効にできます。
- 806f040c-2009xxxx : サブシステム [MemoryElementName] で [PhysicalMemoryElementName] が無 効になりました。(DIMM 9)

このメッセージは、実装環境でメモリーが無効となったことが検出された場合に使用されます。

806f040c2009xxxx または 0x806f040c2009xxxx として表示される場合もあります。

重⼤度

通知 保守可能 いいえ ⾃動的にサポートに通知 いいえ アラート・カテゴリー システム - その他 SNMP Trap ID

CIM 情報 Prefix: PLAT ID: 0131

## ユーザー応答

- 1. DIMM が正しく取り付けられていることを確認します。
- 2. メモリー障害 (メモリー訂正不能エラーが発生した、またはメモリーのロギング限度に到達し た) により DIMM が無効になっている場合は、そのエラー・イベントの推奨アクションに 従い、サーバーを再起動します。
- 3. このメモリー・イベントに適用される、該当する RETAIN tip またはファームウェアの更新に ついては、Lenovo サポート Web サイトを確認してください。ログにメモリー障害が記録さ れておらず、DIMM コネクター・エラー LED も点灯していない場合は、Setup Utility または Lenovo XClarity Essentials Suite CLI から DIMM を再び有効にできます。
- 806f040c-200axxxx : サブシステム [MemoryElementName] で [PhysicalMemoryElementName] が無効 になりました。(DIMM 10)

このメッセージは、実装環境でメモリーが無効となったことが検出された場合に使用されます。

806f040c200axxxx または 0x806f040c200axxxx として表示される場合もあります。

重⼤度 通知 保守可能 いいえ ⾃動的にサポートに通知 いいえ

アラート・カテゴリー システム - その他

SNMP Trap ID

CIM 情報

Prefix: PLAT ID: 0131

ユーザー応答

1. DIMM が正しく取り付けられていることを確認します。

- 2. メモリー障害 (メモリー訂正不能エラーが発生した、またはメモリーのロギング限度に到達し た) により DIMM が無効になっている場合は、そのエラー・イベントの推奨アクションに 従い、サーバーを再起動します。
- 3. このメモリー・イベントに適用される、該当する RETAIN tip またはファームウェアの更新に ついては、Lenovo サポート Web サイトを確認してください。ログにメモリー障害が記録さ れておらず、DIMM コネクター・エラー LED も点灯していない場合は、Setup Utility または Lenovo XClarity Essentials Suite CLI から DIMM を再び有効にできます。
- 806f040c-200bxxxx : サブシステム [MemoryElementName] で [PhysicalMemoryElementName] が無効 になりました。(DIMM 11)

このメッセージは、実装環境でメモリーが無効となったことが検出された場合に使用されます。

806f040c200bxxxx または 0x806f040c200bxxxx として表示される場合もあります。

重⼤度

通知

## 保守可能

いいえ

⾃動的にサポートに通知 いいえ

アラート・カテゴリー システム - その他

## SNMP Trap ID

## CIM 情報

Prefix: PLAT ID: 0131

## ユーザー応答

- 1. DIMM が正しく取り付けられていることを確認します。
- 2. メモリー障害 (メモリー訂正不能エラーが発生した、またはメモリーのロギング限度に到達し た) により DIMM が無効になっている場合は、そのエラー・イベントの推奨アクションに 従い、サーバーを再起動します。
- 3. このメモリー・イベントに適用される、該当する RETAIN tip またはファームウェアの更新に ついては、Lenovo サポート Web サイトを確認してください。ログにメモリー障害が記録さ れておらず、DIMM コネクター・エラー LED も点灯していない場合は、Setup Utility または Lenovo XClarity Essentials Suite CLI から DIMM を再び有効にできます。
- 806f040c-200cxxxx : サブシステム [MemoryElementName] で [PhysicalMemoryElementName] が無効 になりました。(DIMM 12)

このメッセージは、実装環境でメモリーが無効となったことが検出された場合に使用されます。

806f040c200cxxxx または 0x806f040c200cxxxx として表示される場合もあります。

重⼤度

通知 保守可能 いいえ ⾃動的にサポートに通知 いいえ アラート・カテゴリー システム - その他 SNMP Trap ID

CIM 情報 Prefix: PLAT ID: 0131

## ユーザー応答

- 1. DIMM が正しく取り付けられていることを確認します。
- 2. メモリー障害 (メモリー訂正不能エラーが発生した、またはメモリーのロギング限度に到達し た) により DIMM が無効になっている場合は、そのエラー・イベントの推奨アクションに 従い、サーバーを再起動します。
- 3. このメモリー・イベントに適用される、該当する RETAIN tip またはファームウェアの更新に ついては、Lenovo サポート Web サイトを確認してください。ログにメモリー障害が記録さ れておらず、DIMM コネクター・エラー LED も点灯していない場合は、Setup Utility または Lenovo XClarity Essentials Suite CLI から DIMM を再び有効にできます。
- 806f040c-200dxxxx : サブシステム [MemoryElementName] で [PhysicalMemoryElementName] が無効 になりました。(DIMM 13)

このメッセージは、実装環境でメモリーが無効となったことが検出された場合に使用されます。

806f040c200dxxxx または 0x806f040c200dxxxx として表示される場合もあります。

重⼤度 通知 保守可能 いいえ ⾃動的にサポートに通知 いいえ アラート・カテゴリー

システム - その他

SNMP Trap ID

CIM 情報

Prefix: PLAT ID: 0131

ユーザー応答

1. DIMM が正しく取り付けられていることを確認します。

- 2. メモリー障害 (メモリー訂正不能エラーが発生した、またはメモリーのロギング限度に到達し た) により DIMM が無効になっている場合は、そのエラー・イベントの推奨アクションに 従い、サーバーを再起動します。
- 3. このメモリー・イベントに適用される、該当する RETAIN tip またはファームウェアの更新に ついては、Lenovo サポート Web サイトを確認してください。ログにメモリー障害が記録さ れておらず、DIMM コネクター・エラー LED も点灯していない場合は、Setup Utility または Lenovo XClarity Essentials Suite CLI から DIMM を再び有効にできます。
- 806f040c-200exxxx : サブシステム [MemoryElementName] で [PhysicalMemoryElementName] が無効 になりました。(DIMM 14)

このメッセージは、実装環境でメモリーが無効となったことが検出された場合に使用されます。

806f040c200exxxx または 0x806f040c200exxxx として表示される場合もあります。

重⼤度

通知

## 保守可能

いいえ

⾃動的にサポートに通知 いいえ

アラート・カテゴリー システム - その他

## SNMP Trap ID

## CIM 情報

Prefix: PLAT ID: 0131

## ユーザー応答

- 1. DIMM が正しく取り付けられていることを確認します。
- 2. メモリー障害 (メモリー訂正不能エラーが発生した、またはメモリーのロギング限度に到達し た) により DIMM が無効になっている場合は、そのエラー・イベントの推奨アクションに 従い、サーバーを再起動します。
- 3. このメモリー・イベントに適用される、該当する RETAIN tip またはファームウェアの更新に ついては、Lenovo サポート Web サイトを確認してください。ログにメモリー障害が記録さ れておらず、DIMM コネクター・エラー LED も点灯していない場合は、Setup Utility または Lenovo XClarity Essentials Suite CLI から DIMM を再び有効にできます。
- 806f040c-200fxxxx : サブシステム [MemoryElementName] で [PhysicalMemoryElementName] が無効 になりました。(DIMM 15)

このメッセージは、実装環境でメモリーが無効となったことが検出された場合に使用されます。

806f040c200fxxxx または 0x806f040c200fxxxx として表示される場合もあります。

重⼤度

通知 保守可能 いいえ ⾃動的にサポートに通知 いいえ アラート・カテゴリー システム - その他 SNMP Trap ID

CIM 情報 Prefix: PLAT ID: 0131

## ユーザー応答

- 1. DIMM が正しく取り付けられていることを確認します。
- 2. メモリー障害 (メモリー訂正不能エラーが発生した、またはメモリーのロギング限度に到達し た) により DIMM が無効になっている場合は、そのエラー・イベントの推奨アクションに 従い、サーバーを再起動します。
- 3. このメモリー・イベントに適用される、該当する RETAIN tip またはファームウェアの更新に ついては、Lenovo サポート Web サイトを確認してください。ログにメモリー障害が記録さ れておらず、DIMM コネクター・エラー LED も点灯していない場合は、Setup Utility または Lenovo XClarity Essentials Suite CLI から DIMM を再び有効にできます。
- 806f040c-2010xxxx : サブシステム [MemoryElementName] で [PhysicalMemoryElementName] が無効 になりました。(DIMM 16)

このメッセージは、実装環境でメモリーが無効となったことが検出された場合に使用されます。

806f040c2010xxxx または 0x806f040c2010xxxx として表示される場合もあります。

重⼤度 通知 保守可能 いいえ ⾃動的にサポートに通知 いいえ

- アラート・カテゴリー システム - その他
- SNMP Trap ID

CIM 情報

Prefix: PLAT ID: 0131

ユーザー応答

1. DIMM が正しく取り付けられていることを確認します。

- 2. メモリー障害 (メモリー訂正不能エラーが発生した、またはメモリーのロギング限度に到達し た) により DIMM が無効になっている場合は、そのエラー・イベントの推奨アクションに 従い、サーバーを再起動します。
- 3. このメモリー・イベントに適用される、該当する RETAIN tip またはファームウェアの更新に ついては、Lenovo サポート Web サイトを確認してください。ログにメモリー障害が記録さ れておらず、DIMM コネクター・エラー LED も点灯していない場合は、Setup Utility または Lenovo XClarity Essentials Suite CLI から DIMM を再び有効にできます。
- 806f040c-2011xxxx : サブシステム [MemoryElementName] で [PhysicalMemoryElementName] が無効 になりました。(DIMM 17)

このメッセージは、実装環境でメモリーが無効となったことが検出された場合に使用されます。

806f040c2011xxxx または 0x806f040c2011xxxx として表示される場合もあります。

重⼤度

通知

## 保守可能

いいえ

⾃動的にサポートに通知 いいえ

アラート・カテゴリー システム - その他

## SNMP Trap ID

## CIM 情報

Prefix: PLAT ID: 0131

## ユーザー応答

- 1. DIMM が正しく取り付けられていることを確認します。
- 2. メモリー障害 (メモリー訂正不能エラーが発生した、またはメモリーのロギング限度に到達し た) により DIMM が無効になっている場合は、そのエラー・イベントの推奨アクションに 従い、サーバーを再起動します。
- 3. このメモリー・イベントに適用される、該当する RETAIN tip またはファームウェアの更新に ついては、Lenovo サポート Web サイトを確認してください。ログにメモリー障害が記録さ れておらず、DIMM コネクター・エラー LED も点灯していない場合は、Setup Utility または Lenovo XClarity Essentials Suite CLI から DIMM を再び有効にできます。
- 806f040c-2012xxxx : サブシステム [MemoryElementName] で [PhysicalMemoryElementName] が無効 になりました。(DIMM 18)

このメッセージは、実装環境でメモリーが無効となったことが検出された場合に使用されます。

806f040c2012xxxx または 0x806f040c2012xxxx として表示される場合もあります。

重⼤度

通知 保守可能 いいえ ⾃動的にサポートに通知 いいえ アラート・カテゴリー システム - その他 SNMP Trap ID

CIM 情報 Prefix: PLAT ID: 0131

## ユーザー応答

- 1. DIMM が正しく取り付けられていることを確認します。
- 2. メモリー障害 (メモリー訂正不能エラーが発生した、またはメモリーのロギング限度に到達し た) により DIMM が無効になっている場合は、そのエラー・イベントの推奨アクションに 従い、サーバーを再起動します。
- 3. このメモリー・イベントに適用される、該当する RETAIN tip またはファームウェアの更新に ついては、Lenovo サポート Web サイトを確認してください。ログにメモリー障害が記録さ れておらず、DIMM コネクター・エラー LED も点灯していない場合は、Setup Utility または Lenovo XClarity Essentials Suite CLI から DIMM を再び有効にできます。
- 806f040c-2013xxxx : サブシステム [MemoryElementName] で [PhysicalMemoryElementName] が無効 になりました。(DIMM 19)

このメッセージは、実装環境でメモリーが無効となったことが検出された場合に使用されます。

806f040c2013xxxx または 0x806f040c2013xxxx として表示される場合もあります。

重⼤度 通知 保守可能 いいえ ⾃動的にサポートに通知

いいえ

- アラート・カテゴリー システム - その他
- SNMP Trap ID

CIM 情報

Prefix: PLAT ID: 0131

ユーザー応答

1. DIMM が正しく取り付けられていることを確認します。

- 2. メモリー障害 (メモリー訂正不能エラーが発生した、またはメモリーのロギング限度に到達し た) により DIMM が無効になっている場合は、そのエラー・イベントの推奨アクションに 従い、サーバーを再起動します。
- 3. このメモリー・イベントに適用される、該当する RETAIN tip またはファームウェアの更新に ついては、Lenovo サポート Web サイトを確認してください。ログにメモリー障害が記録さ れておらず、DIMM コネクター・エラー LED も点灯していない場合は、Setup Utility または Lenovo XClarity Essentials Suite CLI から DIMM を再び有効にできます。
- 806f040c-2014xxxx : サブシステム [MemoryElementName] で [PhysicalMemoryElementName] が無効 になりました。(DIMM 20)

このメッセージは、実装環境でメモリーが無効となったことが検出された場合に使用されます。

806f040c2014xxxx または 0x806f040c2014xxxx として表示される場合もあります。

重⼤度

通知

## 保守可能

いいえ

⾃動的にサポートに通知 いいえ

アラート・カテゴリー システム - その他

## SNMP Trap ID

## CIM 情報

Prefix: PLAT ID: 0131

## ユーザー応答

- 1. DIMM が正しく取り付けられていることを確認します。
- 2. メモリー障害 (メモリー訂正不能エラーが発生した、またはメモリーのロギング限度に到達し た) により DIMM が無効になっている場合は、そのエラー・イベントの推奨アクションに 従い、サーバーを再起動します。
- 3. このメモリー・イベントに適用される、該当する RETAIN tip またはファームウェアの更新に ついては、Lenovo サポート Web サイトを確認してください。ログにメモリー障害が記録さ れておらず、DIMM コネクター・エラー LED も点灯していない場合は、Setup Utility または Lenovo XClarity Essentials Suite CLI から DIMM を再び有効にできます。
- 806f040c-2015xxxx : サブシステム [MemoryElementName] で [PhysicalMemoryElementName] が無効 になりました。(DIMM 21)

このメッセージは、実装環境でメモリーが無効となったことが検出された場合に使用されます。

806f040c2015xxxx または 0x806f040c2015xxxx として表示される場合もあります。

重⼤度
通知 保守可能 いいえ ⾃動的にサポートに通知 いいえ アラート・カテゴリー システム - その他 SNMP Trap ID

CIM 情報 Prefix: PLAT ID: 0131

# ユーザー応答

- 1. DIMM が正しく取り付けられていることを確認します。
- 2. メモリー障害 (メモリー訂正不能エラーが発生した、またはメモリーのロギング限度に到達し た) により DIMM が無効になっている場合は、そのエラー・イベントの推奨アクションに 従い、サーバーを再起動します。
- 3. このメモリー・イベントに適用される、該当する RETAIN tip またはファームウェアの更新に ついては、Lenovo サポート Web サイトを確認してください。ログにメモリー障害が記録さ れておらず、DIMM コネクター・エラー LED も点灯していない場合は、Setup Utility または Lenovo XClarity Essentials Suite CLI から DIMM を再び有効にできます。
- 806f040c-2016xxxx : サブシステム [MemoryElementName] で [PhysicalMemoryElementName] が無効 になりました。(DIMM 22)

このメッセージは、実装環境でメモリーが無効となったことが検出された場合に使用されます。

806f040c2016xxxx または 0x806f040c2016xxxx として表示される場合もあります。

重⼤度 通知 保守可能 いいえ ⾃動的にサポートに通知 いいえ

- アラート・カテゴリー システム - その他
- SNMP Trap ID

CIM 情報

Prefix: PLAT ID: 0131

ユーザー応答

1. DIMM が正しく取り付けられていることを確認します。

- 2. メモリー障害 (メモリー訂正不能エラーが発生した、またはメモリーのロギング限度に到達し た) により DIMM が無効になっている場合は、そのエラー・イベントの推奨アクションに 従い、サーバーを再起動します。
- 3. このメモリー・イベントに適用される、該当する RETAIN tip またはファームウェアの更新に ついては、Lenovo サポート Web サイトを確認してください。ログにメモリー障害が記録さ れておらず、DIMM コネクター・エラー LED も点灯していない場合は、Setup Utility または Lenovo XClarity Essentials Suite CLI から DIMM を再び有効にできます。
- 806f040c-2017xxxx : サブシステム [MemoryElementName] で [PhysicalMemoryElementName] が無効 になりました。(DIMM 23)

このメッセージは、実装環境でメモリーが無効となったことが検出された場合に使用されます。

806f040c2017xxxx または 0x806f040c2017xxxx として表示される場合もあります。

重⼤度

通知

# 保守可能

いいえ

⾃動的にサポートに通知 いいえ

アラート・カテゴリー システム - その他

# SNMP Trap ID

# CIM 情報

Prefix: PLAT ID: 0131

# ユーザー応答

- 1. DIMM が正しく取り付けられていることを確認します。
- 2. メモリー障害 (メモリー訂正不能エラーが発生した、またはメモリーのロギング限度に到達し た) により DIMM が無効になっている場合は、そのエラー・イベントの推奨アクションに 従い、サーバーを再起動します。
- 3. このメモリー・イベントに適用される、該当する RETAIN tip またはファームウェアの更新に ついては、Lenovo サポート Web サイトを確認してください。ログにメモリー障害が記録さ れておらず、DIMM コネクター・エラー LED も点灯していない場合は、Setup Utility または Lenovo XClarity Essentials Suite CLI から DIMM を再び有効にできます。
- 806f040c-2018xxxx : サブシステム [MemoryElementName] で [PhysicalMemoryElementName] が無効 になりました。(DIMM 24)

このメッセージは、実装環境でメモリーが無効となったことが検出された場合に使用されます。

806f040c2018xxxx または 0x806f040c2018xxxx として表示される場合もあります。

重⼤度

通知 保守可能 いいえ ⾃動的にサポートに通知 いいえ アラート・カテゴリー システム - その他 SNMP Trap ID

CIM 情報 Prefix: PLAT ID: 0131

# ユーザー応答

- 1. DIMM が正しく取り付けられていることを確認します。
- 2. メモリー障害 (メモリー訂正不能エラーが発生した、またはメモリーのロギング限度に到達し た) により DIMM が無効になっている場合は、そのエラー・イベントの推奨アクションに 従い、サーバーを再起動します。
- 3. このメモリー・イベントに適用される、該当する RETAIN tip またはファームウェアの更新に ついては、Lenovo サポート Web サイトを確認してください。ログにメモリー障害が記録さ れておらず、DIMM コネクター・エラー LED も点灯していない場合は、Setup Utility または Lenovo XClarity Essentials Suite CLI から DIMM を再び有効にできます。
- 806f040c-2581xxxx : サブシステム [MemoryElementName] で [PhysicalMemoryElementName] が無 効になりました。(すべての DIMM)

このメッセージは、実装環境でメモリーが無効となったことが検出された場合に使用されます。

806f040c2581xxxx または 0x806f040c2581xxxx として表示される場合もあります。

重⼤度 通知

保守可能 いいえ

⾃動的にサポートに通知 いいえ

- アラート・カテゴリー システム - その他
- SNMP Trap ID

CIM 情報

Prefix: PLAT ID: 0131

ユーザー応答

1. DIMM が正しく取り付けられていることを確認します。

- 2. メモリー障害 (メモリー訂正不能エラーが発生した、またはメモリーのロギング限度に到達し た) により DIMM が無効になっている場合は、そのエラー・イベントの推奨アクションに 従い、サーバーを再起動します。
- 3. このメモリー・イベントに適用される、該当する RETAIN tip またはファームウェアの更新に ついては、Lenovo サポート Web サイトを確認してください。ログにメモリー障害が記録さ れておらず、DIMM コネクター・エラー LED も点灯していない場合は、Setup Utility または Lenovo XClarity Essentials Suite CLI から DIMM を再び有効にできます。

1 つの DIMM :

• 806f0413-2582xxxx : システム [ComputerSystemElementName] で PCI PERR が発生しました。(PCI) このメッセージは、実装環境で PCI PERR が検出されたユース・ケースに使用されます。 806f04132582xxxx または 0x806f04132582xxxx として表示される場合もあります。

重⼤度 エラー 保守可能 はい ⾃動的にサポートに通知 いいえ アラート・カテゴリー クリティカル - その他 SNMP Trap ID 50 CIM 情報

Prefix: PLAT ID: 0232

# ユーザー応答

- 1. PCI LED を確認します。
- 2. 該当するアダプターおよびライザー・カードを取り付け直します。
- 3. サーバーのファームウェア (UEFI および IMM) およびアダプターのファームウェアを更新 します。重要: 一部のクラスター・ソリューションには、特定のコード・レベルまたは調 整コード更新が必要です。デバイスがクラスター・ソリューションの一部である場合は、 コードをアップデートする前に、最新レベルのコードがクラスター・ソリューションでサ ポートされていることを確認してください。
- 4. 両方のアダプターを取り外します。
- 5. PCIe アダプターを交換します。
- 6. ライザー・カードを交換します。
- 806f0507-0301xxxx : [ProcessorElementName] で構成不一致が発生しました。(CPU 1)

このメッセージは、実装環境でプロセッサー構成のミスマッチが発生したことが検出されたユー ス・ケースに使用されます。

806f05070301xxxx または 0x806f05070301xxxx として表示される場合もあります。

重⼤度 エラー 保守可能 はい ⾃動的にサポートに通知 いいえ アラート・カテゴリー クリティカル - CPU SNMP Trap ID 40 CIM 情報 Prefix: PLAT ID: 0062 ユーザー応答

- 1. 取り付けられたマイクロプロセッサー同士に互換性があることを確認します。
- 2. (トレーニングを受けた技術員のみ) マイクロプロセッサー n を取り付け直します。
- 3. (トレーニングを受けた技術員のみ) マイクロプロセッサー n を交換します。(n = マイクロ プロセッサー番号)
- 806f0507-0302xxxx : [ProcessorElementName] で構成不一致が発生しました。(CPU 2) このメッセージは、実装環境でプロセッサー構成のミスマッチが発生したことが検出されたユー ス・ケースに使用されます。

806f05070302xxxx または 0x806f05070302xxxx として表示される場合もあります。

重⼤度 エラー 保守可能 はい ⾃動的にサポートに通知 いいえ アラート・カテゴリー クリティカル - CPU SNMP Trap ID 40 CIM 情報 Prefix: PLAT ID: 0062 ユーザー応答

1. 取り付けられたマイクロプロセッサー同士に互換性があることを確認します。

2. (トレーニングを受けた技術員のみ) マイクロプロセッサー n を取り付け直します。

- 3. (トレーニングを受けた技術員のみ) マイクロプロセッサー n を交換します。(n = マイクロ プロセッサー番号)
- 806f0507-2584xxxx : [ProcessorElementName] で構成不一致が発生しました。(すべての CPU) このメッセージは、実装環境でプロセッサー構成のミスマッチが発生したことが検出されたユー ス・ケースに使用されます。

806f05072584xxxx または 0x806f05072584xxxx として表示される場合もあります。

重⼤度 エラー 保守可能 はい ⾃動的にサポートに通知 いいえ アラート・カテゴリー クリティカル - CPU SNMP Trap ID 40 CIM 情報 Prefix: PLAT ID: 0062 ユーザー応答

- 1. 取り付けられたマイクロプロセッサー同士に互換性があることを確認します。
- 2. (トレーニングを受けた技術員のみ) マイクロプロセッサー n を取り付け直します。
- 3. (トレーニングを受けた技術員のみ) マイクロプロセッサー n を交換します。(n = マイクロ プロセッサー番号)
- 1 つの CPU :
- 806f050c-2001xxxx : サブシステム [MemoryElementName] の [PhysicalMemoryElementName] でメモ リー・ロギング限度に到達しました。(DIMM 1)

このメッセージは、実装環境でメモリー・ロギング限度に達したことが検出された場合に使用され ます。

806f050c2001xxxx または 0x806f050c2001xxxx として表示される場合もあります。

重⼤度 警告 保守可能 はい ⾃動的にサポートに通知 はい アラート・カテゴリー

警告 - メモリー

SNMP Trap ID

43

#### CIM 情報

Prefix: PLAT ID: 0144

ユーザー応答

注: DIMM の取り付けあるいは取り外しを行う場合は、必ずサーバーを電源から切り離す必要があ ります。サーバーを再起動する場合は、10 秒間待ってから行ってください。

- 1. 最小コード・レベルについては、TIP H212293 を参照してください。
- 2. このメモリー・エラーに適用される、該当する RETAIN tip またはファームウェアの更新につ いては、Lenovo サポート Web サイトを確認してください。
- 3. 該当する DIMM (システム・ボードのエラー LED またはイベント・ログに示されます) を、異 なるメモリー・チャネルまたはマイクロプロセッサーにスワップします。
- 4. 問題が DIMM に付随する場合は、該当する DIMM を交換します。
- 5. (トレーニングを受けた技術員のみ) 同じ DIMM コネクターで問題が発生する場合は、DIMM コ ネクターを確認します。コネクターに異物が入っていたり、コネクターが損傷したりしている 場合は、システム・ボードを交換します。
- 6. (トレーニングを受けた技術員のみ) 対象のマイクロプロセッサーを取り外し、マイクロプ ロセッサー・ソケット・ピンに損傷がないか確認します。損傷があった場合、システム・ ボードを交換します。
- 7. (トレーニングを受けた技術員のみ) 該当するマイクロプロセッサーを交換します。
- 8. サーバー・ファームウェアのバージョンが UEFI v1.10 より前である場合、対象のすべての DIMM を、手動で有効に再設定します。サーバー・ファームウェアのバージョンが UEFI v1.10 以降の場合、サーバーを電源から切断した後、再接続し、サーバーを再起動してください。
- 9. (トレーニングを受けたサービス技術員のみ) 影響を受けたマイクロプロセッサーを交換します。
- 806f050c-2002xxxx : サブシステム [MemoryElementName] の [PhysicalMemoryElementName] でメモ リー・ロギング限度に到達しました。(DIMM 2)

このメッセージは、実装環境でメモリー・ロギング限度に達したことが検出された場合に使用され ます。

806f050c2002xxxx または 0x806f050c2002xxxx として表示される場合もあります。

重⼤度 警告 保守可能 はい ⾃動的にサポートに通知 はい アラート・カテゴリー 警告 - メモリー SNMP Trap ID 43 CIM 情報 Prefix: PLAT ID: 0144

#### ユーザー応答

注: DIMM の取り付けあるいは取り外しを行う場合は、必ずサーバーを電源から切り離す必要があ ります。サーバーを再起動する場合は、10 秒間待ってから行ってください。

- 1. 最小コード・レベルについては、TIP H212293 を参照してください。
- 2. このメモリー・エラーに適用される、該当する RETAIN tip またはファームウェアの更新につ いては、Lenovo サポート Web サイトを確認してください。
- 3. 該当する DIMM (システム・ボードのエラー LED またはイベント・ログに示されます) を、異 なるメモリー・チャネルまたはマイクロプロセッサーにスワップします。
- 4. 問題が DIMM に付随する場合は、該当する DIMM を交換します。
- 5. (トレーニングを受けた技術員のみ) 同じ DIMM コネクターで問題が発生する場合は、DIMM コ ネクターを確認します。コネクターに異物が入っていたり、コネクターが損傷したりしている 場合は、システム・ボードを交換します。
- 6. (トレーニングを受けた技術員のみ) 対象のマイクロプロセッサーを取り外し、マイクロプ ロセッサー・ソケット・ピンに損傷がないか確認します。損傷があった場合、システム・ ボードを交換します。
- 7. (トレーニングを受けた技術員のみ) 該当するマイクロプロセッサーを交換します。
- 8. サーバー・ファームウェアのバージョンが UEFI v1.10 より前である場合、対象のすべての DIMM を、手動で有効に再設定します。サーバー・ファームウェアのバージョンが UEFI v1.10 以降の場合、サーバーを電源から切断した後、再接続し、サーバーを再起動してください。
- 9. (トレーニングを受けたサービス技術員のみ) 影響を受けたマイクロプロセッサーを交換します。
- 806f050c-2003xxxx : サブシステム [MemoryElementName] の [PhysicalMemoryElementName] でメモ リー・ロギング限度に到達しました。(DIMM 3)

このメッセージは、実装環境でメモリー・ロギング限度に達したことが検出された場合に使用され ます。

806f050c2003xxxx または 0x806f050c2003xxxx として表示される場合もあります。

重⼤度 警告 保守可能 はい ⾃動的にサポートに通知 はい アラート・カテゴリー 警告 - メモリー SNMP Trap ID 43 CIM 情報 Prefix: PLAT ID: 0144 ユーザー応答 注: DIMM の取り付けあるいは取り外しを行う場合は、必ずサーバーを電源から切り離す必要があ ります。サーバーを再起動する場合は、10 秒間待ってから行ってください。

1. 最小コード・レベルについては、TIP H212293 を参照してください。

- 2. このメモリー・エラーに適用される、該当する RETAIN tip またはファームウェアの更新につ いては、Lenovo サポート Web サイトを確認してください。
- 3. 該当する DIMM (システム・ボードのエラー LED またはイベント・ログに示されます) を、異 なるメモリー・チャネルまたはマイクロプロセッサーにスワップします。
- 4. 問題が DIMM に付随する場合は、該当する DIMM を交換します。
- 5. (トレーニングを受けた技術員のみ) 同じ DIMM コネクターで問題が発生する場合は、DIMM コ ネクターを確認します。コネクターに異物が入っていたり、コネクターが損傷したりしている 場合は、システム・ボードを交換します。
- 6. (トレーニングを受けた技術員のみ) 対象のマイクロプロセッサーを取り外し、マイクロプ ロセッサー・ソケット・ピンに損傷がないか確認します。損傷があった場合、システム・ ボードを交換します。
- 7. (トレーニングを受けた技術員のみ) 該当するマイクロプロセッサーを交換します。
- 8. サーバー・ファームウェアのバージョンが UEFI v1.10 より前である場合、対象のすべての DIMM を、手動で有効に再設定します。サーバー・ファームウェアのバージョンが UEFI v1.10 以降の場合、サーバーを電源から切断した後、再接続し、サーバーを再起動してください。
- 9. (トレーニングを受けたサービス技術員のみ) 影響を受けたマイクロプロセッサーを交換します。
- 806f050c-2004xxxx : サブシステム [MemoryElementName] の [PhysicalMemoryElementName] でメモ リー・ロギング限度に到達しました。(DIMM 4)

806f050c2004xxxx または 0x806f050c2004xxxx として表示される場合もあります。

# 重⼤度 警告

# 保守可能

- はい
- ⾃動的にサポートに通知 はい
- アラート・カテゴリー

# 警告 - メモリー

# SNMP Trap ID

43

#### CIM 情報

Prefix: PLAT ID: 0144

#### ユーザー応答

- 1. 最小コード・レベルについては、TIP H212293 を参照してください。
- 2. このメモリー・エラーに適用される、該当する RETAIN tip またはファームウェアの更新につ いては、Lenovo サポート Web サイトを確認してください。
- 3. 該当する DIMM (システム・ボードのエラー LED またはイベント・ログに示されます) を、異 なるメモリー・チャネルまたはマイクロプロセッサーにスワップします。
- 4. 問題が DIMM に付随する場合は、該当する DIMM を交換します。
- 5. (トレーニングを受けた技術員のみ) 同じ DIMM コネクターで問題が発生する場合は、DIMM コ ネクターを確認します。コネクターに異物が入っていたり、コネクターが損傷したりしている 場合は、システム・ボードを交換します。
- 6. (トレーニングを受けた技術員のみ) 対象のマイクロプロセッサーを取り外し、マイクロプ ロセッサー・ソケット・ピンに損傷がないか確認します。損傷があった場合、システム・ ボードを交換します。
- 7. (トレーニングを受けた技術員のみ) 該当するマイクロプロセッサーを交換します。
- 8. サーバー・ファームウェアのバージョンが UEFI v1.10 より前である場合、対象のすべての DIMM を、手動で有効に再設定します。サーバー・ファームウェアのバージョンが UEFI v1.10 以降の場合、サーバーを電源から切断した後、再接続し、サーバーを再起動してください。
- 9. (トレーニングを受けたサービス技術員のみ) 影響を受けたマイクロプロセッサーを交換します。
- 806f050c-2005xxxx : サブシステム [MemoryElementName] の [PhysicalMemoryElementName] でメモ リー・ロギング限度に到達しました。(DIMM 5)

806f050c2005xxxx または 0x806f050c2005xxxx として表示される場合もあります。

重⼤度

警告

- 保守可能
	- はい
- ⾃動的にサポートに通知 はい
- アラート・カテゴリー 警告 - メモリー
- SNMP Trap ID

43

#### CIM 情報

Prefix: PLAT ID: 0144

#### ユーザー応答

- 1. 最小コード・レベルについては、TIP H212293 を参照してください。
- 2. このメモリー・エラーに適用される、該当する RETAIN tip またはファームウェアの更新につ いては、Lenovo サポート Web サイトを確認してください。
- 3. 該当する DIMM (システム・ボードのエラー LED またはイベント・ログに示されます) を、異 なるメモリー・チャネルまたはマイクロプロセッサーにスワップします。
- 4. 問題が DIMM に付随する場合は、該当する DIMM を交換します。
- 5. (トレーニングを受けた技術員のみ) 同じ DIMM コネクターで問題が発生する場合は、DIMM コ ネクターを確認します。コネクターに異物が入っていたり、コネクターが損傷したりしている 場合は、システム・ボードを交換します。
- 6. (トレーニングを受けた技術員のみ) 対象のマイクロプロセッサーを取り外し、マイクロプ ロセッサー・ソケット・ピンに損傷がないか確認します。損傷があった場合、システム・ ボードを交換します。
- 7. (トレーニングを受けた技術員のみ) 該当するマイクロプロセッサーを交換します。
- 8. サーバー・ファームウェアのバージョンが UEFI v1.10 より前である場合、対象のすべての DIMM を、手動で有効に再設定します。サーバー・ファームウェアのバージョンが UEFI v1.10 以降の場合、サーバーを電源から切断した後、再接続し、サーバーを再起動してください。
- 9. (トレーニングを受けたサービス技術員のみ) 影響を受けたマイクロプロセッサーを交換します。
- 806f050c-2006xxxx : サブシステム [MemoryElementName] の [PhysicalMemoryElementName] でメモ リー・ロギング限度に到達しました。(DIMM 6)

806f050c2006xxxx または 0x806f050c2006xxxx として表示される場合もあります。

重⼤度

警告

- 保守可能
	- はい
- ⾃動的にサポートに通知 はい

- アラート・カテゴリー 警告 - メモリー
- SNMP Trap ID

43

CIM 情報

Prefix: PLAT ID: 0144

ユーザー応答

- 1. 最小コード・レベルについては、TIP H212293 を参照してください。
- 2. このメモリー・エラーに適用される、該当する RETAIN tip またはファームウェアの更新につ いては、Lenovo サポート Web サイトを確認してください。
- 3. 該当する DIMM (システム・ボードのエラー LED またはイベント・ログに示されます) を、異 なるメモリー・チャネルまたはマイクロプロセッサーにスワップします。
- 4. 問題が DIMM に付随する場合は、該当する DIMM を交換します。
- 5. (トレーニングを受けた技術員のみ) 同じ DIMM コネクターで問題が発生する場合は、DIMM コ ネクターを確認します。コネクターに異物が入っていたり、コネクターが損傷したりしている 場合は、システム・ボードを交換します。
- 6. (トレーニングを受けた技術員のみ) 対象のマイクロプロセッサーを取り外し、マイクロプ ロセッサー・ソケット・ピンに損傷がないか確認します。損傷があった場合、システム・ ボードを交換します。
- 7. (トレーニングを受けた技術員のみ) 該当するマイクロプロセッサーを交換します。
- 8. サーバー・ファームウェアのバージョンが UEFI v1.10 より前である場合、対象のすべての DIMM を、手動で有効に再設定します。サーバー・ファームウェアのバージョンが UEFI v1.10 以降の場合、サーバーを電源から切断した後、再接続し、サーバーを再起動してください。
- 9. (トレーニングを受けたサービス技術員のみ) 影響を受けたマイクロプロセッサーを交換します。
- 806f050c-2007xxxx : サブシステム [MemoryElementName] の [PhysicalMemoryElementName] でメモ リー・ロギング限度に到達しました。(DIMM 7)

806f050c2007xxxx または 0x806f050c2007xxxx として表示される場合もあります。

重⼤度

警告

保守可能

はい

- ⾃動的にサポートに通知 はい
- アラート・カテゴリー 警告 - メモリー

SNMP Trap ID

43

# CIM 情報

Prefix: PLAT ID: 0144

ユーザー応答

- 1. 最小コード・レベルについては、TIP H212293 を参照してください。
- 2. このメモリー・エラーに適用される、該当する RETAIN tip またはファームウェアの更新につ いては、Lenovo サポート Web サイトを確認してください。
- 3. 該当する DIMM (システム・ボードのエラー LED またはイベント・ログに示されます) を、異 なるメモリー・チャネルまたはマイクロプロセッサーにスワップします。
- 4. 問題が DIMM に付随する場合は、該当する DIMM を交換します。
- 5. (トレーニングを受けた技術員のみ) 同じ DIMM コネクターで問題が発生する場合は、DIMM コ ネクターを確認します。コネクターに異物が入っていたり、コネクターが損傷したりしている 場合は、システム・ボードを交換します。
- 6. (トレーニングを受けた技術員のみ) 対象のマイクロプロセッサーを取り外し、マイクロプ ロセッサー・ソケット・ピンに損傷がないか確認します。損傷があった場合、システム・ ボードを交換します。
- 7. (トレーニングを受けた技術員のみ) 該当するマイクロプロセッサーを交換します。
- 8. サーバー・ファームウェアのバージョンが UEFI v1.10 より前である場合、対象のすべての DIMM を、手動で有効に再設定します。サーバー・ファームウェアのバージョンが UEFI v1.10 以降の場合、サーバーを電源から切断した後、再接続し、サーバーを再起動してください。
- 9. (トレーニングを受けたサービス技術員のみ) 影響を受けたマイクロプロセッサーを交換します。

• 806f050c-2008xxxx : サブシステム [MemoryElementName] の [PhysicalMemoryElementName] でメモ リー・ロギング限度に到達しました。(DIMM 8)

このメッセージは、実装環境でメモリー・ロギング限度に達したことが検出された場合に使用され ます。

806f050c2008xxxx または 0x806f050c2008xxxx として表示される場合もあります。

# 重⼤度

警告

## 保守可能

はい

- ⾃動的にサポートに通知
	- はい

## アラート・カテゴリー 警告 - メモリー

#### SNMP Trap ID

43

#### CIM 情報

Prefix: PLAT ID: 0144

ユーザー応答

注: DIMM の取り付けあるいは取り外しを行う場合は、必ずサーバーを電源から切り離す必要があ ります。サーバーを再起動する場合は、10 秒間待ってから行ってください。

- 1. 最小コード・レベルについては、TIP H212293 を参照してください。
- 2. このメモリー・エラーに適用される、該当する RETAIN tip またはファームウェアの更新につ いては、Lenovo サポート Web サイトを確認してください。
- 3. 該当する DIMM (システム・ボードのエラー LED またはイベント・ログに示されます) を、異 なるメモリー・チャネルまたはマイクロプロセッサーにスワップします。
- 4. 問題が DIMM に付随する場合は、該当する DIMM を交換します。
- 5. (トレーニングを受けた技術員のみ) 同じ DIMM コネクターで問題が発生する場合は、DIMM コ ネクターを確認します。コネクターに異物が入っていたり、コネクターが損傷したりしている 場合は、システム・ボードを交換します。
- 6. (トレーニングを受けた技術員のみ) 対象のマイクロプロセッサーを取り外し、マイクロプ ロセッサー・ソケット・ピンに損傷がないか確認します。損傷があった場合、システム・ ボードを交換します。
- 7. (トレーニングを受けた技術員のみ) 該当するマイクロプロセッサーを交換します。
- 8. サーバー・ファームウェアのバージョンが UEFI v1.10 より前である場合、対象のすべての DIMM を、手動で有効に再設定します。サーバー・ファームウェアのバージョンが UEFI v1.10 以降の場合、サーバーを電源から切断した後、再接続し、サーバーを再起動してください。
- 9. (トレーニングを受けたサービス技術員のみ) 影響を受けたマイクロプロセッサーを交換します。
- 806f050c-2009xxxx : サブシステム [MemoryElementName] の [PhysicalMemoryElementName] でメモ リー・ロギング限度に到達しました。(DIMM 9)

このメッセージは、実装環境でメモリー・ロギング限度に達したことが検出された場合に使用され ます。

重⼤度 警告 保守可能 はい ⾃動的にサポートに通知 はい アラート・カテゴリー 警告 - メモリー SNMP Trap ID 43

CIM 情報

Prefix: PLAT ID: 0144

ユーザー応答

注: DIMM の取り付けあるいは取り外しを行う場合は、必ずサーバーを電源から切り離す必要があ ります。サーバーを再起動する場合は、10 秒間待ってから行ってください。

- 1. 最小コード・レベルについては、TIP H212293 を参照してください。
- 2. このメモリー・エラーに適用される、該当する RETAIN tip またはファームウェアの更新につ いては、Lenovo サポート Web サイトを確認してください。
- 3. 該当する DIMM (システム・ボードのエラー LED またはイベント・ログに示されます) を、異 なるメモリー・チャネルまたはマイクロプロセッサーにスワップします。
- 4. 問題が DIMM に付随する場合は、該当する DIMM を交換します。
- 5. (トレーニングを受けた技術員のみ) 同じ DIMM コネクターで問題が発生する場合は、DIMM コ ネクターを確認します。コネクターに異物が入っていたり、コネクターが損傷したりしている 場合は、システム・ボードを交換します。
- 6. (トレーニングを受けた技術員のみ) 対象のマイクロプロセッサーを取り外し、マイクロプ ロセッサー・ソケット・ピンに損傷がないか確認します。損傷があった場合、システム・ ボードを交換します。
- 7. (トレーニングを受けた技術員のみ) 該当するマイクロプロセッサーを交換します。
- 8. サーバー・ファームウェアのバージョンが UEFI v1.10 より前である場合、対象のすべての DIMM を、手動で有効に再設定します。サーバー・ファームウェアのバージョンが UEFI v1.10 以降の場合、サーバーを電源から切断した後、再接続し、サーバーを再起動してください。
- 9. (トレーニングを受けたサービス技術員のみ) 影響を受けたマイクロプロセッサーを交換します。
- 806f050c-200axxxx : サブシステム [MemoryElementName] の [PhysicalMemoryElementName] でメモ リー・ロギング限度に到達しました。(DIMM 10)

このメッセージは、実装環境でメモリー・ロギング限度に達したことが検出された場合に使用され ます。

806f050c200axxxx または 0x806f050c200axxxx として表示される場合もあります。

重⼤度 警告 保守可能

はい

⾃動的にサポートに通知

はい

アラート・カテゴリー 警告 - メモリー

SNMP Trap ID

43

#### CIM 情報

Prefix: PLAT ID: 0144

# ユーザー応答

注: DIMM の取り付けあるいは取り外しを行う場合は、必ずサーバーを電源から切り離す必要があ ります。サーバーを再起動する場合は、10 秒間待ってから行ってください。

- 1. 最小コード・レベルについては、TIP H212293 を参照してください。
- 2. このメモリー・エラーに適用される、該当する RETAIN tip またはファームウェアの更新につ いては、Lenovo サポート Web サイトを確認してください。
- 3. 該当する DIMM (システム・ボードのエラー LED またはイベント・ログに示されます) を、異 なるメモリー・チャネルまたはマイクロプロセッサーにスワップします。
- 4. 問題が DIMM に付随する場合は、該当する DIMM を交換します。
- 5. (トレーニングを受けた技術員のみ) 同じ DIMM コネクターで問題が発生する場合は、DIMM コ ネクターを確認します。コネクターに異物が入っていたり、コネクターが損傷したりしている 場合は、システム・ボードを交換します。
- 6. (トレーニングを受けた技術員のみ) 対象のマイクロプロセッサーを取り外し、マイクロプ ロセッサー・ソケット・ピンに損傷がないか確認します。損傷があった場合、システム・ ボードを交換します。
- 7. (トレーニングを受けた技術員のみ) 該当するマイクロプロセッサーを交換します。
- 8. サーバー・ファームウェアのバージョンが UEFI v1.10 より前である場合、対象のすべての DIMM を、手動で有効に再設定します。サーバー・ファームウェアのバージョンが UEFI v1.10 以降の場合、サーバーを電源から切断した後、再接続し、サーバーを再起動してください。
- 9. (トレーニングを受けたサービス技術員のみ) 影響を受けたマイクロプロセッサーを交換します。
- 806f050c-200bxxxx : サブシステム [MemoryElementName] の [PhysicalMemoryElementName] でメモ リー・ロギング限度に到達しました。(DIMM 11)

このメッセージは、実装環境でメモリー・ロギング限度に達したことが検出された場合に使用され ます。

806f050c200bxxxx または 0x806f050c200bxxxx として表示される場合もあります。

重⼤度 警告 保守可能 はい ⾃動的にサポートに通知 はい アラート・カテゴリー

警告 - メモリー

SNMP Trap ID

43

#### CIM 情報

Prefix: PLAT ID: 0144

ユーザー応答

注: DIMM の取り付けあるいは取り外しを行う場合は、必ずサーバーを電源から切り離す必要があ ります。サーバーを再起動する場合は、10 秒間待ってから行ってください。

- 1. 最小コード・レベルについては、TIP H212293 を参照してください。
- 2. このメモリー・エラーに適用される、該当する RETAIN tip またはファームウェアの更新につ いては、Lenovo サポート Web サイトを確認してください。
- 3. 該当する DIMM (システム・ボードのエラー LED またはイベント・ログに示されます) を、異 なるメモリー・チャネルまたはマイクロプロセッサーにスワップします。
- 4. 問題が DIMM に付随する場合は、該当する DIMM を交換します。
- 5. (トレーニングを受けた技術員のみ) 同じ DIMM コネクターで問題が発生する場合は、DIMM コ ネクターを確認します。コネクターに異物が入っていたり、コネクターが損傷したりしている 場合は、システム・ボードを交換します。
- 6. (トレーニングを受けた技術員のみ) 対象のマイクロプロセッサーを取り外し、マイクロプ ロセッサー・ソケット・ピンに損傷がないか確認します。損傷があった場合、システム・ ボードを交換します。
- 7. (トレーニングを受けた技術員のみ) 該当するマイクロプロセッサーを交換します。
- 8. サーバー・ファームウェアのバージョンが UEFI v1.10 より前である場合、対象のすべての DIMM を、手動で有効に再設定します。サーバー・ファームウェアのバージョンが UEFI v1.10 以降の場合、サーバーを電源から切断した後、再接続し、サーバーを再起動してください。
- 9. (トレーニングを受けたサービス技術員のみ) 影響を受けたマイクロプロセッサーを交換します。
- 806f050c-200cxxxx : サブシステム [MemoryElementName] の [PhysicalMemoryElementName] でメモ リー・ロギング限度に到達しました。(DIMM 12)

このメッセージは、実装環境でメモリー・ロギング限度に達したことが検出された場合に使用され ます。

806f050c200cxxxx または 0x806f050c200cxxxx として表示される場合もあります。

重⼤度 警告 保守可能 はい ⾃動的にサポートに通知 はい アラート・カテゴリー 警告 - メモリー SNMP Trap ID 43 CIM 情報 Prefix: PLAT ID: 0144

#### ユーザー応答

注: DIMM の取り付けあるいは取り外しを行う場合は、必ずサーバーを電源から切り離す必要があ ります。サーバーを再起動する場合は、10 秒間待ってから行ってください。

- 1. 最小コード・レベルについては、TIP H212293 を参照してください。
- 2. このメモリー・エラーに適用される、該当する RETAIN tip またはファームウェアの更新につ いては、Lenovo サポート Web サイトを確認してください。
- 3. 該当する DIMM (システム・ボードのエラー LED またはイベント・ログに示されます) を、異 なるメモリー・チャネルまたはマイクロプロセッサーにスワップします。
- 4. 問題が DIMM に付随する場合は、該当する DIMM を交換します。
- 5. (トレーニングを受けた技術員のみ) 同じ DIMM コネクターで問題が発生する場合は、DIMM コ ネクターを確認します。コネクターに異物が入っていたり、コネクターが損傷したりしている 場合は、システム・ボードを交換します。
- 6. (トレーニングを受けた技術員のみ) 対象のマイクロプロセッサーを取り外し、マイクロプ ロセッサー・ソケット・ピンに損傷がないか確認します。損傷があった場合、システム・ ボードを交換します。
- 7. (トレーニングを受けた技術員のみ) 該当するマイクロプロセッサーを交換します。
- 8. サーバー・ファームウェアのバージョンが UEFI v1.10 より前である場合、対象のすべての DIMM を、手動で有効に再設定します。サーバー・ファームウェアのバージョンが UEFI v1.10 以降の場合、サーバーを電源から切断した後、再接続し、サーバーを再起動してください。
- 9. (トレーニングを受けたサービス技術員のみ) 影響を受けたマイクロプロセッサーを交換します。
- 806f050c-200dxxxx : サブシステム [MemoryElementName] の [PhysicalMemoryElementName] でメモ リー・ロギング限度に到達しました。(DIMM 13)

このメッセージは、実装環境でメモリー・ロギング限度に達したことが検出された場合に使用され ます。

806f050c200dxxxx または 0x806f050c200dxxxx として表示される場合もあります。

重⼤度 警告 保守可能 はい ⾃動的にサポートに通知 はい アラート・カテゴリー 警告 - メモリー SNMP Trap ID 43 CIM 情報 Prefix: PLAT ID: 0144 ユーザー応答

注: DIMM の取り付けあるいは取り外しを行う場合は、必ずサーバーを電源から切り離す必要があ ります。サーバーを再起動する場合は、10 秒間待ってから行ってください。

1. 最小コード・レベルについては、TIP H212293 を参照してください。

- 2. このメモリー・エラーに適用される、該当する RETAIN tip またはファームウェアの更新につ いては、Lenovo サポート Web サイトを確認してください。
- 3. 該当する DIMM (システム・ボードのエラー LED またはイベント・ログに示されます) を、異 なるメモリー・チャネルまたはマイクロプロセッサーにスワップします。
- 4. 問題が DIMM に付随する場合は、該当する DIMM を交換します。
- 5. (トレーニングを受けた技術員のみ) 同じ DIMM コネクターで問題が発生する場合は、DIMM コ ネクターを確認します。コネクターに異物が入っていたり、コネクターが損傷したりしている 場合は、システム・ボードを交換します。
- 6. (トレーニングを受けた技術員のみ) 対象のマイクロプロセッサーを取り外し、マイクロプ ロセッサー・ソケット・ピンに損傷がないか確認します。損傷があった場合、システム・ ボードを交換します。
- 7. (トレーニングを受けた技術員のみ) 該当するマイクロプロセッサーを交換します。
- 8. サーバー・ファームウェアのバージョンが UEFI v1.10 より前である場合、対象のすべての DIMM を、手動で有効に再設定します。サーバー・ファームウェアのバージョンが UEFI v1.10 以降の場合、サーバーを電源から切断した後、再接続し、サーバーを再起動してください。
- 9. (トレーニングを受けたサービス技術員のみ) 影響を受けたマイクロプロセッサーを交換します。
- 806f050c-200exxxx : サブシステム [MemoryElementName] の [PhysicalMemoryElementName] でメモ リー・ロギング限度に到達しました。(DIMM 14)

806f050c200exxxx または 0x806f050c200exxxx として表示される場合もあります。

重⼤度 警告 保守可能 はい ⾃動的にサポートに通知 はい アラート・カテゴリー 警告 - メモリー SNMP Trap ID 43

CIM 情報

Prefix: PLAT ID: 0144

ユーザー応答

- 1. 最小コード・レベルについては、TIP H212293 を参照してください。
- 2. このメモリー・エラーに適用される、該当する RETAIN tip またはファームウェアの更新につ いては、Lenovo サポート Web サイトを確認してください。
- 3. 該当する DIMM (システム・ボードのエラー LED またはイベント・ログに示されます) を、異 なるメモリー・チャネルまたはマイクロプロセッサーにスワップします。
- 4. 問題が DIMM に付随する場合は、該当する DIMM を交換します。
- 5. (トレーニングを受けた技術員のみ) 同じ DIMM コネクターで問題が発生する場合は、DIMM コ ネクターを確認します。コネクターに異物が入っていたり、コネクターが損傷したりしている 場合は、システム・ボードを交換します。
- 6. (トレーニングを受けた技術員のみ) 対象のマイクロプロセッサーを取り外し、マイクロプ ロセッサー・ソケット・ピンに損傷がないか確認します。損傷があった場合、システム・ ボードを交換します。
- 7. (トレーニングを受けた技術員のみ) 該当するマイクロプロセッサーを交換します。
- 8. サーバー・ファームウェアのバージョンが UEFI v1.10 より前である場合、対象のすべての DIMM を、手動で有効に再設定します。サーバー・ファームウェアのバージョンが UEFI v1.10 以降の場合、サーバーを電源から切断した後、再接続し、サーバーを再起動してください。
- 9. (トレーニングを受けたサービス技術員のみ) 影響を受けたマイクロプロセッサーを交換します。
- 806f050c-200fxxxx : サブシステム [MemoryElementName] の [PhysicalMemoryElementName] でメモ リー・ロギング限度に到達しました。(DIMM 15)

806f050c200fxxxx または 0x806f050c200fxxxx として表示される場合もあります。

重⼤度

警告

保守可能

はい

⾃動的にサポートに通知 はい

- アラート・カテゴリー 警告 - メモリー
- SNMP Trap ID

43

## CIM 情報

Prefix: PLAT ID: 0144

ユーザー応答

- 1. 最小コード・レベルについては、TIP H212293 を参照してください。
- 2. このメモリー・エラーに適用される、該当する RETAIN tip またはファームウェアの更新につ いては、Lenovo サポート Web サイトを確認してください。
- 3. 該当する DIMM (システム・ボードのエラー LED またはイベント・ログに示されます) を、異 なるメモリー・チャネルまたはマイクロプロセッサーにスワップします。
- 4. 問題が DIMM に付随する場合は、該当する DIMM を交換します。
- 5. (トレーニングを受けた技術員のみ) 同じ DIMM コネクターで問題が発生する場合は、DIMM コ ネクターを確認します。コネクターに異物が入っていたり、コネクターが損傷したりしている 場合は、システム・ボードを交換します。
- 6. (トレーニングを受けた技術員のみ) 対象のマイクロプロセッサーを取り外し、マイクロプ ロセッサー・ソケット・ピンに損傷がないか確認します。損傷があった場合、システム・ ボードを交換します。
- 7. (トレーニングを受けた技術員のみ) 該当するマイクロプロセッサーを交換します。
- 8. サーバー・ファームウェアのバージョンが UEFI v1.10 より前である場合、対象のすべての DIMM を、手動で有効に再設定します。サーバー・ファームウェアのバージョンが UEFI v1.10 以降の場合、サーバーを電源から切断した後、再接続し、サーバーを再起動してください。
- 9. (トレーニングを受けたサービス技術員のみ) 影響を受けたマイクロプロセッサーを交換します。
- 806f050c-2010xxxx : サブシステム [MemoryElementName] の [PhysicalMemoryElementName] でメモ リー・ロギング限度に到達しました。(DIMM 16)

806f050c2010xxxx または 0x806f050c2010xxxx として表示される場合もあります。

重⼤度

警告

保守可能

はい

⾃動的にサポートに通知 はい

- アラート・カテゴリー 警告 - メモリー
- SNMP Trap ID
	- 43

# CIM 情報

Prefix: PLAT ID: 0144

# ユーザー応答

- 1. 最小コード・レベルについては、TIP H212293 を参照してください。
- 2. このメモリー・エラーに適用される、該当する RETAIN tip またはファームウェアの更新につ いては、Lenovo サポート Web サイトを確認してください。
- 3. 該当する DIMM (システム・ボードのエラー LED またはイベント・ログに示されます) を、異 なるメモリー・チャネルまたはマイクロプロセッサーにスワップします。
- 4. 問題が DIMM に付随する場合は、該当する DIMM を交換します。
- 5. (トレーニングを受けた技術員のみ) 同じ DIMM コネクターで問題が発生する場合は、DIMM コ ネクターを確認します。コネクターに異物が入っていたり、コネクターが損傷したりしている 場合は、システム・ボードを交換します。
- 6. (トレーニングを受けた技術員のみ) 対象のマイクロプロセッサーを取り外し、マイクロプ ロセッサー・ソケット・ピンに損傷がないか確認します。損傷があった場合、システム・ ボードを交換します。
- 7. (トレーニングを受けた技術員のみ) 該当するマイクロプロセッサーを交換します。
- 8. サーバー・ファームウェアのバージョンが UEFI v1.10 より前である場合、対象のすべての DIMM を、手動で有効に再設定します。サーバー・ファームウェアのバージョンが UEFI v1.10 以降の場合、サーバーを電源から切断した後、再接続し、サーバーを再起動してください。
- 9. (トレーニングを受けたサービス技術員のみ) 影響を受けたマイクロプロセッサーを交換します。
- 806f050c-2011xxxx : サブシステム [MemoryElementName] の [PhysicalMemoryElementName] でメモ リー・ロギング限度に到達しました。(DIMM 17)

806f050c2011xxxx または 0x806f050c2011xxxx として表示される場合もあります。

重⼤度 警告

保守可能

- はい
- ⾃動的にサポートに通知 はい
- アラート・カテゴリー 警告 - メモリー

SNMP Trap ID

43

## CIM 情報

Prefix: PLAT ID: 0144

ユーザー応答

- 1. 最小コード・レベルについては、TIP H212293 を参照してください。
- 2. このメモリー・エラーに適用される、該当する RETAIN tip またはファームウェアの更新につ いては、Lenovo サポート Web サイトを確認してください。
- 3. 該当する DIMM (システム・ボードのエラー LED またはイベント・ログに示されます) を、異 なるメモリー・チャネルまたはマイクロプロセッサーにスワップします。
- 4. 問題が DIMM に付随する場合は、該当する DIMM を交換します。
- 5. (トレーニングを受けた技術員のみ) 同じ DIMM コネクターで問題が発生する場合は、DIMM コ ネクターを確認します。コネクターに異物が入っていたり、コネクターが損傷したりしている 場合は、システム・ボードを交換します。
- 6. (トレーニングを受けた技術員のみ) 対象のマイクロプロセッサーを取り外し、マイクロプ ロセッサー・ソケット・ピンに損傷がないか確認します。損傷があった場合、システム・ ボードを交換します。
- 7. (トレーニングを受けた技術員のみ) 該当するマイクロプロセッサーを交換します。
- 8. サーバー・ファームウェアのバージョンが UEFI v1.10 より前である場合、対象のすべての DIMM を、手動で有効に再設定します。サーバー・ファームウェアのバージョンが UEFI v1.10 以降の場合、サーバーを電源から切断した後、再接続し、サーバーを再起動してください。
- 9. (トレーニングを受けたサービス技術員のみ) 影響を受けたマイクロプロセッサーを交換します。

• 806f050c-2012xxxx : サブシステム [MemoryElementName] の [PhysicalMemoryElementName] でメモ リー・ロギング限度に到達しました。(DIMM 18)

このメッセージは、実装環境でメモリー・ロギング限度に達したことが検出された場合に使用され ます。

806f050c2012xxxx または 0x806f050c2012xxxx として表示される場合もあります。

重⼤度 警告

- 保守可能
	- はい
- ⾃動的にサポートに通知
- はい
- アラート・カテゴリー 警告 - メモリー
- SNMP Trap ID
	- 43

#### CIM 情報

Prefix: PLAT ID: 0144

ユーザー応答

注: DIMM の取り付けあるいは取り外しを行う場合は、必ずサーバーを電源から切り離す必要があ ります。サーバーを再起動する場合は、10 秒間待ってから行ってください。

- 1. 最小コード・レベルについては、TIP H212293 を参照してください。
- 2. このメモリー・エラーに適用される、該当する RETAIN tip またはファームウェアの更新につ いては、Lenovo サポート Web サイトを確認してください。
- 3. 該当する DIMM (システム・ボードのエラー LED またはイベント・ログに示されます) を、異 なるメモリー・チャネルまたはマイクロプロセッサーにスワップします。
- 4. 問題が DIMM に付随する場合は、該当する DIMM を交換します。
- 5. (トレーニングを受けた技術員のみ) 同じ DIMM コネクターで問題が発生する場合は、DIMM コ ネクターを確認します。コネクターに異物が入っていたり、コネクターが損傷したりしている 場合は、システム・ボードを交換します。
- 6. (トレーニングを受けた技術員のみ) 対象のマイクロプロセッサーを取り外し、マイクロプ ロセッサー・ソケット・ピンに損傷がないか確認します。損傷があった場合、システム・ ボードを交換します。
- 7. (トレーニングを受けた技術員のみ) 該当するマイクロプロセッサーを交換します。
- 8. サーバー・ファームウェアのバージョンが UEFI v1.10 より前である場合、対象のすべての DIMM を、手動で有効に再設定します。サーバー・ファームウェアのバージョンが UEFI v1.10 以降の場合、サーバーを電源から切断した後、再接続し、サーバーを再起動してください。
- 9. (トレーニングを受けたサービス技術員のみ) 影響を受けたマイクロプロセッサーを交換します。
- 806f050c-2013xxxx : サブシステム [MemoryElementName] の [PhysicalMemoryElementName] でメモ リー・ロギング限度に到達しました。(DIMM 19)

このメッセージは、実装環境でメモリー・ロギング限度に達したことが検出された場合に使用され ます。

重⼤度

警告

保守可能

はい

# ⾃動的にサポートに通知

はい

アラート・カテゴリー 警告 - メモリー

# SNMP Trap ID

43

# CIM 情報

Prefix: PLAT ID: 0144

ユーザー応答

注: DIMM の取り付けあるいは取り外しを行う場合は、必ずサーバーを電源から切り離す必要があ ります。サーバーを再起動する場合は、10 秒間待ってから行ってください。

- 1. 最小コード・レベルについては、TIP H212293 を参照してください。
- 2. このメモリー・エラーに適用される、該当する RETAIN tip またはファームウェアの更新につ いては、Lenovo サポート Web サイトを確認してください。
- 3. 該当する DIMM (システム・ボードのエラー LED またはイベント・ログに示されます) を、異 なるメモリー・チャネルまたはマイクロプロセッサーにスワップします。
- 4. 問題が DIMM に付随する場合は、該当する DIMM を交換します。
- 5. (トレーニングを受けた技術員のみ) 同じ DIMM コネクターで問題が発生する場合は、DIMM コ ネクターを確認します。コネクターに異物が入っていたり、コネクターが損傷したりしている 場合は、システム・ボードを交換します。
- 6. (トレーニングを受けた技術員のみ) 対象のマイクロプロセッサーを取り外し、マイクロプ ロセッサー・ソケット・ピンに損傷がないか確認します。損傷があった場合、システム・ ボードを交換します。
- 7. (トレーニングを受けた技術員のみ) 該当するマイクロプロセッサーを交換します。
- 8. サーバー・ファームウェアのバージョンが UEFI v1.10 より前である場合、対象のすべての DIMM を、手動で有効に再設定します。サーバー・ファームウェアのバージョンが UEFI v1.10 以降の場合、サーバーを電源から切断した後、再接続し、サーバーを再起動してください。
- 9. (トレーニングを受けたサービス技術員のみ) 影響を受けたマイクロプロセッサーを交換します。
- 806f050c-2014xxxx : サブシステム [MemoryElementName] の [PhysicalMemoryElementName] でメモ リー・ロギング限度に到達しました。(DIMM 20)

このメッセージは、実装環境でメモリー・ロギング限度に達したことが検出された場合に使用され ます。

806f050c2014xxxx または 0x806f050c2014xxxx として表示される場合もあります。

重⼤度 警告 保守可能

はい

- ⾃動的にサポートに通知
	- はい
- アラート・カテゴリー 警告 - メモリー
- SNMP Trap ID

43

CIM 情報

Prefix: PLAT ID: 0144

- ユーザー応答
	- 注: DIMM の取り付けあるいは取り外しを行う場合は、必ずサーバーを電源から切り離す必要があ ります。サーバーを再起動する場合は、10 秒間待ってから行ってください。
		- 1. 最小コード・レベルについては、TIP H212293 を参照してください。
		- 2. このメモリー・エラーに適用される、該当する RETAIN tip またはファームウェアの更新につ いては、Lenovo サポート Web サイトを確認してください。
		- 3. 該当する DIMM (システム・ボードのエラー LED またはイベント・ログに示されます) を、異 なるメモリー・チャネルまたはマイクロプロセッサーにスワップします。
		- 4. 問題が DIMM に付随する場合は、該当する DIMM を交換します。
		- 5. (トレーニングを受けた技術員のみ) 同じ DIMM コネクターで問題が発生する場合は、DIMM コ ネクターを確認します。コネクターに異物が入っていたり、コネクターが損傷したりしている 場合は、システム・ボードを交換します。
		- 6. (トレーニングを受けた技術員のみ) 対象のマイクロプロセッサーを取り外し、マイクロプ ロセッサー・ソケット・ピンに損傷がないか確認します。損傷があった場合、システム・ ボードを交換します。
		- 7. (トレーニングを受けた技術員のみ) 該当するマイクロプロセッサーを交換します。
		- 8. サーバー・ファームウェアのバージョンが UEFI v1.10 より前である場合、対象のすべての DIMM を、手動で有効に再設定します。サーバー・ファームウェアのバージョンが UEFI v1.10 以降の場合、サーバーを電源から切断した後、再接続し、サーバーを再起動してください。
	- 9. (トレーニングを受けたサービス技術員のみ) 影響を受けたマイクロプロセッサーを交換します。
- 806f050c-2015xxxx : サブシステム [MemoryElementName] の [PhysicalMemoryElementName] でメモ リー・ロギング限度に到達しました。(DIMM 21)

このメッセージは、実装環境でメモリー・ロギング限度に達したことが検出された場合に使用され ます。

806f050c2015xxxx または 0x806f050c2015xxxx として表示される場合もあります。

重⼤度 警告 保守可能 はい ⾃動的にサポートに通知 はい アラート・カテゴリー

警告 - メモリー

SNMP Trap ID

43

#### CIM 情報

Prefix: PLAT ID: 0144

ユーザー応答

注: DIMM の取り付けあるいは取り外しを行う場合は、必ずサーバーを電源から切り離す必要があ ります。サーバーを再起動する場合は、10 秒間待ってから行ってください。

- 1. 最小コード・レベルについては、TIP H212293 を参照してください。
- 2. このメモリー・エラーに適用される、該当する RETAIN tip またはファームウェアの更新につ いては、Lenovo サポート Web サイトを確認してください。
- 3. 該当する DIMM (システム・ボードのエラー LED またはイベント・ログに示されます) を、異 なるメモリー・チャネルまたはマイクロプロセッサーにスワップします。
- 4. 問題が DIMM に付随する場合は、該当する DIMM を交換します。
- 5. (トレーニングを受けた技術員のみ) 同じ DIMM コネクターで問題が発生する場合は、DIMM コ ネクターを確認します。コネクターに異物が入っていたり、コネクターが損傷したりしている 場合は、システム・ボードを交換します。
- 6. (トレーニングを受けた技術員のみ) 対象のマイクロプロセッサーを取り外し、マイクロプ ロセッサー・ソケット・ピンに損傷がないか確認します。損傷があった場合、システム・ ボードを交換します。
- 7. (トレーニングを受けた技術員のみ) 該当するマイクロプロセッサーを交換します。
- 8. サーバー・ファームウェアのバージョンが UEFI v1.10 より前である場合、対象のすべての DIMM を、手動で有効に再設定します。サーバー・ファームウェアのバージョンが UEFI v1.10 以降の場合、サーバーを電源から切断した後、再接続し、サーバーを再起動してください。
- 9. (トレーニングを受けたサービス技術員のみ) 影響を受けたマイクロプロセッサーを交換します。
- 806f050c-2016xxxx : サブシステム [MemoryElementName] の [PhysicalMemoryElementName] でメモ リー・ロギング限度に到達しました。(DIMM 22)

このメッセージは、実装環境でメモリー・ロギング限度に達したことが検出された場合に使用され ます。

806f050c2016xxxx または 0x806f050c2016xxxx として表示される場合もあります。

重⼤度 警告 保守可能 はい ⾃動的にサポートに通知 はい アラート・カテゴリー 警告 - メモリー SNMP Trap ID 43 CIM 情報 Prefix: PLAT ID: 0144

#### ユーザー応答

注: DIMM の取り付けあるいは取り外しを行う場合は、必ずサーバーを電源から切り離す必要があ ります。サーバーを再起動する場合は、10 秒間待ってから行ってください。

- 1. 最小コード・レベルについては、TIP H212293 を参照してください。
- 2. このメモリー・エラーに適用される、該当する RETAIN tip またはファームウェアの更新につ いては、Lenovo サポート Web サイトを確認してください。
- 3. 該当する DIMM (システム・ボードのエラー LED またはイベント・ログに示されます) を、異 なるメモリー・チャネルまたはマイクロプロセッサーにスワップします。
- 4. 問題が DIMM に付随する場合は、該当する DIMM を交換します。
- 5. (トレーニングを受けた技術員のみ) 同じ DIMM コネクターで問題が発生する場合は、DIMM コ ネクターを確認します。コネクターに異物が入っていたり、コネクターが損傷したりしている 場合は、システム・ボードを交換します。
- 6. (トレーニングを受けた技術員のみ) 対象のマイクロプロセッサーを取り外し、マイクロプ ロセッサー・ソケット・ピンに損傷がないか確認します。損傷があった場合、システム・ ボードを交換します。
- 7. (トレーニングを受けた技術員のみ) 該当するマイクロプロセッサーを交換します。
- 8. サーバー・ファームウェアのバージョンが UEFI v1.10 より前である場合、対象のすべての DIMM を、手動で有効に再設定します。サーバー・ファームウェアのバージョンが UEFI v1.10 以降の場合、サーバーを電源から切断した後、再接続し、サーバーを再起動してください。
- 9. (トレーニングを受けたサービス技術員のみ) 影響を受けたマイクロプロセッサーを交換します。
- 806f050c-2017xxxx : サブシステム [MemoryElementName] の [PhysicalMemoryElementName] でメモ リー・ロギング限度に到達しました。(DIMM 23)

このメッセージは、実装環境でメモリー・ロギング限度に達したことが検出された場合に使用され ます。

806f050c2017xxxx または 0x806f050c2017xxxx として表示される場合もあります。

重⼤度 警告 保守可能 はい ⾃動的にサポートに通知 はい アラート・カテゴリー 警告 - メモリー SNMP Trap ID 43 CIM 情報 Prefix: PLAT ID: 0144 ユーザー応答 注: DIMM の取り付けあるいは取り外しを行う場合は、必ずサーバーを電源から切り離す必要があ ります。サーバーを再起動する場合は、10 秒間待ってから行ってください。

1. 最小コード・レベルについては、TIP H212293 を参照してください。

- 2. このメモリー・エラーに適用される、該当する RETAIN tip またはファームウェアの更新につ いては、Lenovo サポート Web サイトを確認してください。
- 3. 該当する DIMM (システム・ボードのエラー LED またはイベント・ログに示されます) を、異 なるメモリー・チャネルまたはマイクロプロセッサーにスワップします。
- 4. 問題が DIMM に付随する場合は、該当する DIMM を交換します。
- 5. (トレーニングを受けた技術員のみ) 同じ DIMM コネクターで問題が発生する場合は、DIMM コ ネクターを確認します。コネクターに異物が入っていたり、コネクターが損傷したりしている 場合は、システム・ボードを交換します。
- 6. (トレーニングを受けた技術員のみ) 対象のマイクロプロセッサーを取り外し、マイクロプ ロセッサー・ソケット・ピンに損傷がないか確認します。損傷があった場合、システム・ ボードを交換します。
- 7. (トレーニングを受けた技術員のみ) 該当するマイクロプロセッサーを交換します。
- 8. サーバー・ファームウェアのバージョンが UEFI v1.10 より前である場合、対象のすべての DIMM を、手動で有効に再設定します。サーバー・ファームウェアのバージョンが UEFI v1.10 以降の場合、サーバーを電源から切断した後、再接続し、サーバーを再起動してください。
- 9. (トレーニングを受けたサービス技術員のみ) 影響を受けたマイクロプロセッサーを交換します。
- 806f050c-2018xxxx : サブシステム [MemoryElementName] の [PhysicalMemoryElementName] でメモ リー・ロギング限度に到達しました。(DIMM 24)

806f050c2018xxxx または 0x806f050c2018xxxx として表示される場合もあります。

重⼤度 警告

#### 保守可能 はい

- 
- ⾃動的にサポートに通知 はい
- アラート・カテゴリー 警告 - メモリー

# SNMP Trap ID

43

#### CIM 情報

Prefix: PLAT ID: 0144

ユーザー応答

- 1. 最小コード・レベルについては、TIP H212293 を参照してください。
- 2. このメモリー・エラーに適用される、該当する RETAIN tip またはファームウェアの更新につ いては、Lenovo サポート Web サイトを確認してください。
- 3. 該当する DIMM (システム・ボードのエラー LED またはイベント・ログに示されます) を、異 なるメモリー・チャネルまたはマイクロプロセッサーにスワップします。
- 4. 問題が DIMM に付随する場合は、該当する DIMM を交換します。
- 5. (トレーニングを受けた技術員のみ) 同じ DIMM コネクターで問題が発生する場合は、DIMM コ ネクターを確認します。コネクターに異物が入っていたり、コネクターが損傷したりしている 場合は、システム・ボードを交換します。
- 6. (トレーニングを受けた技術員のみ) 対象のマイクロプロセッサーを取り外し、マイクロプ ロセッサー・ソケット・ピンに損傷がないか確認します。損傷があった場合、システム・ ボードを交換します。
- 7. (トレーニングを受けた技術員のみ) 該当するマイクロプロセッサーを交換します。
- 8. サーバー・ファームウェアのバージョンが UEFI v1.10 より前である場合、対象のすべての DIMM を、手動で有効に再設定します。サーバー・ファームウェアのバージョンが UEFI v1.10 以降の場合、サーバーを電源から切断した後、再接続し、サーバーを再起動してください。
- 9. (トレーニングを受けたサービス技術員のみ) 影響を受けたマイクロプロセッサーを交換します。
- 806f050c-2581xxxx : サブシステム [MemoryElementName] の [PhysicalMemoryElementName] でメモ リー・ロギング限度に到達しました。(すべての DIMM)

806f050c2581xxxx または 0x806f050c2581xxxx として表示される場合もあります。

重⼤度

警告

- 保守可能
	- はい
- ⾃動的にサポートに通知 はい
- アラート・カテゴリー
	- 警告 メモリー
- SNMP Trap ID

43

## CIM 情報

Prefix: PLAT ID: 0144

# ユーザー応答

- 1. 最小コード・レベルについては、TIP H212293 を参照してください。
- 2. このメモリー・エラーに適用される、該当する RETAIN tip またはファームウェアの更新につ いては、Lenovo サポート Web サイトを確認してください。
- 3. 該当する DIMM (システム・ボードのエラー LED またはイベント・ログに示されます) を、異 なるメモリー・チャネルまたはマイクロプロセッサーにスワップします。
- 4. 問題が DIMM に付随する場合は、該当する DIMM を交換します。
- 5. (トレーニングを受けた技術員のみ) 同じ DIMM コネクターで問題が発生する場合は、DIMM コ ネクターを確認します。コネクターに異物が入っていたり、コネクターが損傷したりしている 場合は、システム・ボードを交換します。
- 6. (トレーニングを受けた技術員のみ) 対象のマイクロプロセッサーを取り外し、マイクロプ ロセッサー・ソケット・ピンに損傷がないか確認します。損傷があった場合、システム・ ボードを交換します。
- 7. (トレーニングを受けた技術員のみ) 該当するマイクロプロセッサーを交換します。
- 8. サーバー・ファームウェアのバージョンが UEFI v1.10 より前である場合、対象のすべての DIMM を、手動で有効に再設定します。サーバー・ファームウェアのバージョンが UEFI v1.10 以降の場合、サーバーを電源から切断した後、再接続し、サーバーを再起動してください。
- 9. (トレーニングを受けたサービス技術員のみ) 影響を受けたマイクロプロセッサーを交換します。

• 806f050d-0400xxxx : アレイ [ComputerSystemElementName] がクリティカルな状態です。(ドライブ 0) このメッセージは、実装環境でアレイがクリティカルであることが検出されたユース・ケースに 使用されます。

806f050d0400xxxx または 0x806f050d0400xxxx として表示される場合もあります。

重⼤度

エラー

保守可能 はい

- ⾃動的にサポートに通知 いいえ
- アラート・カテゴリー クリティカル - ハードディスク・ドライブ
- SNMP Trap ID

5

# CIM 情報

Prefix: PLAT ID: 0174

```
ユーザー応答
```
- 1. RAID アダプターのファームウェアおよびハードディスク・ドライブのファームウェアが最 新レベルのものであることを確認します。
- 2. SAS ケーブルが正しく接続されていることを確認します。
- 3. SAS ケーブルを交換します。
- 4. バックプレーン・ケーブルの接続を確認します。
- 5. RAID アダプターを交換します。
- 6. 点灯しているステータス LED で示されているハードディスク・ドライブを交換します。
- 806f050d-0401xxxx : アレイ [ComputerSystemElementName] がクリティカルな状態です。(ドライブ 1) このメッセージは、実装環境でアレイがクリティカルであることが検出されたユース・ケースに 使用されます。

806f050d0401xxxx または 0x806f050d0401xxxx として表示される場合もあります。

<sup>1</sup> つの DIMM :

- 重⼤度 エラー 保守可能 はい ⾃動的にサポートに通知 いいえ アラート・カテゴリー クリティカル - ハードディスク・ドライブ SNMP Trap ID 5 CIM 情報 Prefix: PLAT ID: 0174 ユーザー応答
	- 1. RAID アダプターのファームウェアおよびハードディスク・ドライブのファームウェアが最 新レベルのものであることを確認します。
	- 2. SAS ケーブルが正しく接続されていることを確認します。
	- 3. SAS ケーブルを交換します。
	- 4. バックプレーン・ケーブルの接続を確認します。
	- 5. RAID アダプターを交換します。
	- 6. 点灯しているステータス LED で示されているハードディスク・ドライブを交換します。
- 806f050d-0402xxxx : アレイ [ComputerSystemElementName] がクリティカルな状態です。(ドライブ 2) このメッセージは、実装環境でアレイがクリティカルであることが検出されたユース・ケースに 使用されます。

806f050d0402xxxx または 0x806f050d0402xxxx として表示される場合もあります。

重⼤度 エラー 保守可能 はい ⾃動的にサポートに通知 いいえ アラート・カテゴリー クリティカル - ハードディスク・ドライブ SNMP Trap ID 5 CIM 情報 Prefix: PLAT ID: 0174 ユーザー応答

- 1. RAID アダプターのファームウェアおよびハードディスク・ドライブのファームウェアが最 新レベルのものであることを確認します。
- 2. SAS ケーブルが正しく接続されていることを確認します。
- 3. SAS ケーブルを交換します。
- 4. バックプレーン・ケーブルの接続を確認します。
- 5. RAID アダプターを交換します。
- 6. 点灯しているステータス LED で示されているハードディスク・ドライブを交換します。
- 806f050d-0403xxxx : アレイ [ComputerSystemElementName] がクリティカルな状態です。(ドライブ 3) このメッセージは、実装環境でアレイがクリティカルであることが検出されたユース・ケースに 使用されます。

806f050d0403xxxx または 0x806f050d0403xxxx として表示される場合もあります。

重⼤度

エラー

保守可能 はい

⾃動的にサポートに通知

いいえ

アラート・カテゴリー クリティカル - ハードディスク・ドライブ

SNMP Trap ID

5

# CIM 情報

Prefix: PLAT ID: 0174

- ユーザー応答
	- 1. RAID アダプターのファームウェアおよびハードディスク・ドライブのファームウェアが最 新レベルのものであることを確認します。
	- 2. SAS ケーブルが正しく接続されていることを確認します。
	- 3. SAS ケーブルを交換します。
	- 4. バックプレーン・ケーブルの接続を確認します。
	- 5. RAID アダプターを交換します。
	- 6. 点灯しているステータス LED で示されているハードディスク・ドライブを交換します。
- 806f050d-0404xxxx : アレイ [ComputerSystemElementName] がクリティカルな状態です。(ドライブ 4) このメッセージは、実装環境でアレイがクリティカルであることが検出されたユース・ケースに 使用されます。

806f050d0404xxxx または 0x806f050d0404xxxx として表示される場合もあります。

- 重⼤度 エラー 保守可能 はい ⾃動的にサポートに通知 いいえ アラート・カテゴリー クリティカル - ハードディスク・ドライブ SNMP Trap ID 5 CIM 情報 Prefix: PLAT ID: 0174 ユーザー応答
	- 1. RAID アダプターのファームウェアおよびハードディスク・ドライブのファームウェアが最 新レベルのものであることを確認します。
	- 2. SAS ケーブルが正しく接続されていることを確認します。
	- 3. SAS ケーブルを交換します。
	- 4. バックプレーン・ケーブルの接続を確認します。
	- 5. RAID アダプターを交換します。
	- 6. 点灯しているステータス LED で示されているハードディスク・ドライブを交換します。
- 806f050d-0405xxxx : アレイ [ComputerSystemElementName] がクリティカルな状態です。(ドライブ 5) このメッセージは、実装環境でアレイがクリティカルであることが検出されたユース・ケースに 使用されます。

806f050d0405xxxx または 0x806f050d0405xxxx として表示される場合もあります。

重⼤度 エラー 保守可能 はい ⾃動的にサポートに通知 いいえ アラート・カテゴリー クリティカル - ハードディスク・ドライブ SNMP Trap ID 5 CIM 情報 Prefix: PLAT ID: 0174 ユーザー応答

- 1. RAID アダプターのファームウェアおよびハードディスク・ドライブのファームウェアが最 新レベルのものであることを確認します。
- 2. SAS ケーブルが正しく接続されていることを確認します。
- 3. SAS ケーブルを交換します。
- 4. バックプレーン・ケーブルの接続を確認します。
- 5. RAID アダプターを交換します。
- 6. 点灯しているステータス LED で示されているハードディスク・ドライブを交換します。
- 806f050d-0406xxxx : アレイ [ComputerSystemElementName] がクリティカルな状態です。(ドライブ 6) このメッセージは、実装環境でアレイがクリティカルであることが検出されたユース・ケースに 使用されます。

806f050d0406xxxx または 0x806f050d0406xxxx として表示される場合もあります。

重⼤度

エラー

保守可能 はい

⾃動的にサポートに通知

いいえ

- アラート・カテゴリー クリティカル - ハードディスク・ドライブ
- SNMP Trap ID

5

# CIM 情報

Prefix: PLAT ID: 0174

- ユーザー応答
	- 1. RAID アダプターのファームウェアおよびハードディスク・ドライブのファームウェアが最 新レベルのものであることを確認します。
	- 2. SAS ケーブルが正しく接続されていることを確認します。
	- 3. SAS ケーブルを交換します。
	- 4. バックプレーン・ケーブルの接続を確認します。
	- 5. RAID アダプターを交換します。
	- 6. 点灯しているステータス LED で示されているハードディスク・ドライブを交換します。
- 806f050d-0407xxxx : アレイ [ComputerSystemElementName] がクリティカルな状態です。(ドライブ 7) このメッセージは、実装環境でアレイがクリティカルであることが検出されたユース・ケースに 使用されます。

806f050d0407xxxx または 0x806f050d0407xxxx として表示される場合もあります。

- 重⼤度 エラー 保守可能 はい ⾃動的にサポートに通知 いいえ アラート・カテゴリー クリティカル - ハードディスク・ドライブ SNMP Trap ID 5 CIM 情報 Prefix: PLAT ID: 0174 ユーザー応答
	- 1. RAID アダプターのファームウェアおよびハードディスク・ドライブのファームウェアが最 新レベルのものであることを確認します。
	- 2. SAS ケーブルが正しく接続されていることを確認します。
	- 3. SAS ケーブルを交換します。
	- 4. バックプレーン・ケーブルの接続を確認します。
	- 5. RAID アダプターを交換します。
	- 6. 点灯しているステータス LED で示されているハードディスク・ドライブを交換します。
- 806f050d-0408xxxx : アレイ [ComputerSystemElementName] がクリティカルな状態です。(ドライブ 8) このメッセージは、実装環境でアレイがクリティカルであることが検出されたユース・ケースに 使用されます。

806f050d0408xxxx または 0x806f050d0408xxxx として表示される場合もあります。

重⼤度 エラー 保守可能 はい ⾃動的にサポートに通知 いいえ アラート・カテゴリー クリティカル - ハードディスク・ドライブ SNMP Trap ID 5 CIM 情報 Prefix: PLAT ID: 0174 ユーザー応答

- 1. RAID アダプターのファームウェアおよびハードディスク・ドライブのファームウェアが最 新レベルのものであることを確認します。
- 2. SAS ケーブルが正しく接続されていることを確認します。
- 3. SAS ケーブルを交換します。
- 4. バックプレーン・ケーブルの接続を確認します。
- 5. RAID アダプターを交換します。
- 6. 点灯しているステータス LED で示されているハードディスク・ドライブを交換します。
- 806f050d-0409xxxx : アレイ [ComputerSystemElementName] がクリティカルな状態です。(ドライブ 9) このメッセージは、実装環境でアレイがクリティカルであることが検出されたユース・ケースに 使用されます。

806f050d0409xxxx または 0x806f050d0409xxxx として表示される場合もあります。

重⼤度

エラー

保守可能 はい

⾃動的にサポートに通知

いいえ

アラート・カテゴリー クリティカル - ハードディスク・ドライブ

SNMP Trap ID

5

# CIM 情報

Prefix: PLAT ID: 0174

- ユーザー応答
	- 1. RAID アダプターのファームウェアおよびハードディスク・ドライブのファームウェアが最 新レベルのものであることを確認します。
	- 2. SAS ケーブルが正しく接続されていることを確認します。
	- 3. SAS ケーブルを交換します。
	- 4. バックプレーン・ケーブルの接続を確認します。
	- 5. RAID アダプターを交換します。
	- 6. 点灯しているステータス LED で示されているハードディスク・ドライブを交換します。
- 806f050d-040axxxx : アレイ [ComputerSystemElementName] がクリティカルな状態です。(ドライブ 10) このメッセージは、実装環境でアレイがクリティカルであることが検出されたユース・ケースに 使用されます。

806f050d040axxxx または 0x806f050d040axxxx として表示される場合もあります。

- 重⼤度 エラー 保守可能 はい ⾃動的にサポートに通知 いいえ アラート・カテゴリー クリティカル - ハードディスク・ドライブ SNMP Trap ID 5 CIM 情報 Prefix: PLAT ID: 0174 ユーザー応答
	- 1. RAID アダプターのファームウェアおよびハードディスク・ドライブのファームウェアが最 新レベルのものであることを確認します。
	- 2. SAS ケーブルが正しく接続されていることを確認します。
	- 3. SAS ケーブルを交換します。
	- 4. バックプレーン・ケーブルの接続を確認します。
	- 5. RAID アダプターを交換します。
	- 6. 点灯しているステータス LED で示されているハードディスク・ドライブを交換します。
- 806f050d-040bxxxx : アレイ [ComputerSystemElementName] がクリティカルな状態です。(ドライブ 11) このメッセージは、実装環境でアレイがクリティカルであることが検出されたユース・ケースに 使用されます。

806f050d040bxxxx または 0x806f050d040bxxxx として表示される場合もあります。

重⼤度 エラー 保守可能 はい ⾃動的にサポートに通知 いいえ アラート・カテゴリー クリティカル - ハードディスク・ドライブ SNMP Trap ID 5 CIM 情報 Prefix: PLAT ID: 0174 ユーザー応答
- 1. RAID アダプターのファームウェアおよびハードディスク・ドライブのファームウェアが最 新レベルのものであることを確認します。
- 2. SAS ケーブルが正しく接続されていることを確認します。
- 3. SAS ケーブルを交換します。
- 4. バックプレーン・ケーブルの接続を確認します。
- 5. RAID アダプターを交換します。
- 6. 点灯しているステータス LED で示されているハードディスク・ドライブを交換します。
- 806f050d-040cxxxx : アレイ [ComputerSystemElementName] がクリティカルな状態です。(ドライブ 12) このメッセージは、実装環境でアレイがクリティカルであることが検出されたユース・ケースに 使用されます。

806f050d040cxxxx または 0x806f050d040cxxxx として表示される場合もあります。

重⼤度

エラー

保守可能 はい

⾃動的にサポートに通知

いいえ

- アラート・カテゴリー クリティカル - ハードディスク・ドライブ
- SNMP Trap ID

5

#### CIM 情報

Prefix: PLAT ID: 0174

- ユーザー応答
	- 1. RAID アダプターのファームウェアおよびハードディスク・ドライブのファームウェアが最 新レベルのものであることを確認します。
	- 2. SAS ケーブルが正しく接続されていることを確認します。
	- 3. SAS ケーブルを交換します。
	- 4. バックプレーン・ケーブルの接続を確認します。
	- 5. RAID アダプターを交換します。
	- 6. 点灯しているステータス LED で示されているハードディスク・ドライブを交換します。
- 806f050d-040dxxxx : アレイ [ComputerSystemElementName] がクリティカルな状態です。(ドライ ブ 13)

このメッセージは、実装環境でアレイがクリティカルであることが検出されたユース・ケースに 使用されます。

806f050d040dxxxx または 0x806f050d040dxxxx として表示される場合もあります。

- 重⼤度 エラー 保守可能 はい ⾃動的にサポートに通知 いいえ アラート・カテゴリー クリティカル - ハードディスク・ドライブ SNMP Trap ID 5 CIM 情報 Prefix: PLAT ID: 0174 ユーザー応答
	- 1. RAID アダプターのファームウェアおよびハードディスク・ドライブのファームウェアが最 新レベルのものであることを確認します。
	- 2. SAS ケーブルが正しく接続されていることを確認します。
	- 3. SAS ケーブルを交換します。
	- 4. バックプレーン・ケーブルの接続を確認します。
	- 5. RAID アダプターを交換します。
	- 6. 点灯しているステータス LED で示されているハードディスク・ドライブを交換します。
- 806f050d-040exxxx : アレイ [ComputerSystemElementName] がクリティカルな状態です。(ドライブ 14) このメッセージは、実装環境でアレイがクリティカルであることが検出されたユース・ケースに 使用されます。

806f050d040exxxx または 0x806f050d040exxxx として表示される場合もあります。

重⼤度 エラー 保守可能 はい ⾃動的にサポートに通知 いいえ アラート・カテゴリー クリティカル - ハードディスク・ドライブ SNMP Trap ID 5 CIM 情報 Prefix: PLAT ID: 0174 ユーザー応答

- 1. RAID アダプターのファームウェアおよびハードディスク・ドライブのファームウェアが最 新レベルのものであることを確認します。
- 2. SAS ケーブルが正しく接続されていることを確認します。
- 3. SAS ケーブルを交換します。
- 4. バックプレーン・ケーブルの接続を確認します。
- 5. RAID アダプターを交換します。
- 6. 点灯しているステータス LED で示されているハードディスク・ドライブを交換します。
- 806f050d-040fxxxx : アレイ [ComputerSystemElementName] がクリティカルな状態です。(ドライブ 15) このメッセージは、実装環境でアレイがクリティカルであることが検出されたユース・ケースに 使用されます。

806f050d040fxxxx または 0x806f050d040fxxxx として表示される場合もあります。

重⼤度

エラー

保守可能 はい

⾃動的にサポートに通知

いいえ

- アラート・カテゴリー クリティカル - ハードディスク・ドライブ
- SNMP Trap ID

5

#### CIM 情報

Prefix: PLAT ID: 0174

- ユーザー応答
	- 1. RAID アダプターのファームウェアおよびハードディスク・ドライブのファームウェアが最 新レベルのものであることを確認します。
	- 2. SAS ケーブルが正しく接続されていることを確認します。
	- 3. SAS ケーブルを交換します。
	- 4. バックプレーン・ケーブルの接続を確認します。
	- 5. RAID アダプターを交換します。
	- 6. 点灯しているステータス LED で示されているハードディスク・ドライブを交換します。
- 806f050d-0410xxxx : アレイ [ComputerSystemElementName] がクリティカルな状態です。(ドライブ 16) このメッセージは、実装環境でアレイがクリティカルであることが検出されたユース・ケースに 使用されます。

806f050d0410xxxx または 0x806f050d0410xxxx として表示される場合もあります。

- 重⼤度 エラー 保守可能 はい ⾃動的にサポートに通知 いいえ アラート・カテゴリー クリティカル - ハードディスク・ドライブ SNMP Trap ID 5 CIM 情報 Prefix: PLAT ID: 0174 ユーザー応答
	- 1. RAID アダプターのファームウェアおよびハードディスク・ドライブのファームウェアが最 新レベルのものであることを確認します。
	- 2. SAS ケーブルが正しく接続されていることを確認します。
	- 3. SAS ケーブルを交換します。
	- 4. バックプレーン・ケーブルの接続を確認します。
	- 5. RAID アダプターを交換します。
	- 6. 点灯しているステータス LED で示されているハードディスク・ドライブを交換します。
- 806f050d-0411xxxx : アレイ [ComputerSystemElementName] がクリティカルな状態です。(ドライブ 17) このメッセージは、実装環境でアレイがクリティカルであることが検出されたユース・ケースに 使用されます。

806f050d0411xxxx または 0x806f050d0411xxxx として表示される場合もあります。

重⼤度 エラー 保守可能 はい ⾃動的にサポートに通知 いいえ アラート・カテゴリー クリティカル - ハードディスク・ドライブ SNMP Trap ID 5 CIM 情報 Prefix: PLAT ID: 0174 ユーザー応答

- 1. RAID アダプターのファームウェアおよびハードディスク・ドライブのファームウェアが最 新レベルのものであることを確認します。
- 2. SAS ケーブルが正しく接続されていることを確認します。
- 3. SAS ケーブルを交換します。
- 4. バックプレーン・ケーブルの接続を確認します。
- 5. RAID アダプターを交換します。
- 6. 点灯しているステータス LED で示されているハードディスク・ドライブを交換します。
- 806f050d-0412xxxx : アレイ [ComputerSystemElementName] がクリティカルな状態です。(ドライブ 18) このメッセージは、実装環境でアレイがクリティカルであることが検出されたユース・ケースに 使用されます。

806f050d0412xxxx または 0x806f050d0412xxxx として表示される場合もあります。

重⼤度

エラー

保守可能 はい

⾃動的にサポートに通知

いいえ

アラート・カテゴリー クリティカル - ハードディスク・ドライブ

SNMP Trap ID

5

#### CIM 情報

Prefix: PLAT ID: 0174

- ユーザー応答
	- 1. RAID アダプターのファームウェアおよびハードディスク・ドライブのファームウェアが最 新レベルのものであることを確認します。
	- 2. SAS ケーブルが正しく接続されていることを確認します。
	- 3. SAS ケーブルを交換します。
	- 4. バックプレーン・ケーブルの接続を確認します。
	- 5. RAID アダプターを交換します。
	- 6. 点灯しているステータス LED で示されているハードディスク・ドライブを交換します。
- 806f050d-0413xxxx : アレイ [ComputerSystemElementName] がクリティカルな状態です。(ドライブ 19) このメッセージは、実装環境でアレイがクリティカルであることが検出されたユース・ケースに 使用されます。

806f050d0413xxxx または 0x806f050d0413xxxx として表示される場合もあります。

重⼤度 エラー 保守可能 はい ⾃動的にサポートに通知 いいえ アラート・カテゴリー クリティカル - ハードディスク・ドライブ SNMP Trap ID 5 CIM 情報 Prefix: PLAT ID: 0174

#### ユーザー応答

- 1. RAID アダプターのファームウェアおよびハードディスク・ドライブのファームウェアが最 新レベルのものであることを確認します。
- 2. SAS ケーブルが正しく接続されていることを確認します。
- 3. SAS ケーブルを交換します。
- 4. バックプレーン・ケーブルの接続を確認します。
- 5. RAID アダプターを交換します。
- 6. 点灯しているステータス LED で示されているハードディスク・ドライブを交換します。
- 806f050d-0414xxxx : アレイ [ComputerSystemElementName] がクリティカルな状態です。(ドライ ブ 20)

このメッセージは、実装環境でアレイがクリティカルであることが検出されたユース・ケースに 使用されます。

806f050d0414xxxx または 0x806f050d0414xxxx として表示される場合もあります。

重⼤度 エラー 保守可能 はい ⾃動的にサポートに通知 いいえ アラート・カテゴリー クリティカル - ハードディスク・ドライブ SNMP Trap ID 5 CIM 情報 Prefix: PLAT ID: 0174 ユーザー応答

- 1. RAID アダプターのファームウェアおよびハードディスク・ドライブのファームウェアが最 新レベルのものであることを確認します。
- 2. SAS ケーブルが正しく接続されていることを確認します。
- 3. SAS ケーブルを交換します。
- 4. バックプレーン・ケーブルの接続を確認します。
- 5. RAID アダプターを交換します。
- 6. 点灯しているステータス LED で示されているハードディスク・ドライブを交換します。
- 806f050d-0415xxxx : アレイ [ComputerSystemElementName] がクリティカルな状態です。(ドライブ 21) このメッセージは、実装環境でアレイがクリティカルであることが検出されたユース・ケースに 使用されます。

806f050d0415xxxx または 0x806f050d0415xxxx として表示される場合もあります。

重⼤度

エラー

保守可能 はい

⾃動的にサポートに通知

いいえ

アラート・カテゴリー クリティカル - ハードディスク・ドライブ

SNMP Trap ID

5

## CIM 情報

Prefix: PLAT ID: 0174

- ユーザー応答
	- 1. RAID アダプターのファームウェアおよびハードディスク・ドライブのファームウェアが最 新レベルのものであることを確認します。
	- 2. SAS ケーブルが正しく接続されていることを確認します。
	- 3. SAS ケーブルを交換します。
	- 4. バックプレーン・ケーブルの接続を確認します。
	- 5. RAID アダプターを交換します。
	- 6. 点灯しているステータス LED で示されているハードディスク・ドライブを交換します。
- 806f050d-0416xxxx : アレイ [ComputerSystemElementName] がクリティカルな状態です。(ドライ ブ 22)

このメッセージは、実装環境でアレイがクリティカルであることが検出されたユース・ケースに 使用されます。

806f050d0416xxxx または 0x806f050d0416xxxx として表示される場合もあります。

重⼤度 エラー 保守可能 はい ⾃動的にサポートに通知 いいえ アラート・カテゴリー クリティカル - ハードディスク・ドライブ SNMP Trap ID 5 CIM 情報 Prefix: PLAT ID: 0174

#### ユーザー応答

- 1. RAID アダプターのファームウェアおよびハードディスク・ドライブのファームウェアが最 新レベルのものであることを確認します。
- 2. SAS ケーブルが正しく接続されていることを確認します。
- 3. SAS ケーブルを交換します。
- 4. バックプレーン・ケーブルの接続を確認します。
- 5. RAID アダプターを交換します。
- 6. 点灯しているステータス LED で示されているハードディスク・ドライブを交換します。
- 806f050d-0417xxxx : アレイ [ComputerSystemElementName] がクリティカルな状態です。(ドライ ブ 23)

このメッセージは、実装環境でアレイがクリティカルであることが検出されたユース・ケースに 使用されます。

806f050d0417xxxx または 0x806f050d0417xxxx として表示される場合もあります。

重⼤度 エラー 保守可能 はい ⾃動的にサポートに通知 いいえ アラート・カテゴリー クリティカル - ハードディスク・ドライブ SNMP Trap ID 5 CIM 情報 Prefix: PLAT ID: 0174 ユーザー応答

- 1. RAID アダプターのファームウェアおよびハードディスク・ドライブのファームウェアが最 新レベルのものであることを確認します。
- 2. SAS ケーブルが正しく接続されていることを確認します。
- 3. SAS ケーブルを交換します。
- 4. バックプレーン・ケーブルの接続を確認します。
- 5. RAID アダプターを交換します。
- 6. 点灯しているステータス LED で示されているハードディスク・ドライブを交換します。
- 806f050d-0418xxxx : アレイ [ComputerSystemElementName] がクリティカルな状態です。(ドライ ブ 24)

このメッセージは、実装環境でアレイがクリティカルであることが検出されたユース・ケースに 使用されます。

806f050d0418xxxx または 0x806f050d0418xxxx として表示される場合もあります。

重⼤度

エラー

保守可能 はい

⾃動的にサポートに通知 いいえ

アラート・カテゴリー クリティカル - ハードディスク・ドライブ

#### SNMP Trap ID

5 CIM 情報

Prefix: PLAT ID: 0174

```
ユーザー応答
```
- 1. RAID アダプターのファームウェアおよびハードディスク・ドライブのファームウェアが最 新レベルのものであることを確認します。
- 2. SAS ケーブルが正しく接続されていることを確認します。
- 3. SAS ケーブルを交換します。
- 4. バックプレーン・ケーブルの接続を確認します。
- 5. RAID アダプターを交換します。
- 6. 点灯しているステータス LED で示されているハードディスク・ドライブを交換します。
- 806f050d-0419xxxx : アレイ [ComputerSystemElementName] がクリティカルな状態です。(ドライ ブ 25)

このメッセージは、実装環境でアレイがクリティカルであることが検出されたユース・ケースに 使用されます。

806f050d0419xxxx または 0x806f050d0419xxxx として表示される場合もあります。

重⼤度 エラー 保守可能 はい ⾃動的にサポートに通知 いいえ アラート・カテゴリー クリティカル - ハードディスク・ドライブ SNMP Trap ID 5 CIM 情報

Prefix: PLAT ID: 0174

#### ユーザー応答

- 1. RAID アダプターのファームウェアおよびハードディスク・ドライブのファームウェアが最 新レベルのものであることを確認します。
- 2. SAS ケーブルが正しく接続されていることを確認します。
- 3. SAS ケーブルを交換します。
- 4. バックプレーン・ケーブルの接続を確認します。
- 5. RAID アダプターを交換します。
- 6. 点灯しているステータス LED で示されているハードディスク・ドライブを交換します。
- 806f050d-041axxxx : アレイ [ComputerSystemElementName] がクリティカルな状態です。(ドライブ 26) このメッセージは、実装環境でアレイがクリティカルであることが検出されたユース・ケースに 使用されます。

806f050d041axxxx または 0x806f050d041axxxx として表示される場合もあります。

重⼤度 エラー 保守可能 はい ⾃動的にサポートに通知 いいえ アラート・カテゴリー クリティカル - ハードディスク・ドライブ SNMP Trap ID 5 CIM 情報 Prefix: PLAT ID: 0174 ユーザー応答

- 1. RAID アダプターのファームウェアおよびハードディスク・ドライブのファームウェアが最 新レベルのものであることを確認します。
- 2. SAS ケーブルが正しく接続されていることを確認します。
- 3. SAS ケーブルを交換します。
- 4. バックプレーン・ケーブルの接続を確認します。
- 5. RAID アダプターを交換します。
- 6. 点灯しているステータス LED で示されているハードディスク・ドライブを交換します。
- 806f050d-041bxxxx : アレイ [ComputerSystemElementName] がクリティカルな状態です。(ドライ ブ 27)

このメッセージは、実装環境でアレイがクリティカルであることが検出されたユース・ケースに 使用されます。

806f050d041bxxxx または 0x806f050d041bxxxx として表示される場合もあります。

重⼤度

エラー

保守可能 はい

⾃動的にサポートに通知 いいえ

アラート・カテゴリー クリティカル - ハードディスク・ドライブ

#### SNMP Trap ID

5

# CIM 情報

Prefix: PLAT ID: 0174

```
ユーザー応答
```
- 1. RAID アダプターのファームウェアおよびハードディスク・ドライブのファームウェアが最 新レベルのものであることを確認します。
- 2. SAS ケーブルが正しく接続されていることを確認します。
- 3. SAS ケーブルを交換します。
- 4. バックプレーン・ケーブルの接続を確認します。
- 5. RAID アダプターを交換します。
- 6. 点灯しているステータス LED で示されているハードディスク・ドライブを交換します。
- 806f050d-041cxxxx : アレイ [ComputerSystemElementName] がクリティカルな状態です。(ドライブ 28) このメッセージは、実装環境でアレイがクリティカルであることが検出されたユース・ケースに 使用されます。

806f050d041cxxxx または 0x806f050d041cxxxx として表示される場合もあります。

重⼤度 エラー 保守可能 はい ⾃動的にサポートに通知 いいえ アラート・カテゴリー クリティカル - ハードディスク・ドライブ SNMP Trap ID 5 CIM 情報 Prefix: PLAT ID: 0174

#### ユーザー応答

- 1. RAID アダプターのファームウェアおよびハードディスク・ドライブのファームウェアが最 新レベルのものであることを確認します。
- 2. SAS ケーブルが正しく接続されていることを確認します。
- 3. SAS ケーブルを交換します。
- 4. バックプレーン・ケーブルの接続を確認します。
- 5. RAID アダプターを交換します。
- 6. 点灯しているステータス LED で示されているハードディスク・ドライブを交換します。
- 806f050d-041dxxxx : アレイ [ComputerSystemElementName] がクリティカルな状態です。(ドライ ブ 29)

このメッセージは、実装環境でアレイがクリティカルであることが検出されたユース・ケースに 使用されます。

806f050d041dxxxx または 0x806f050d041dxxxx として表示される場合もあります。

重⼤度 エラー 保守可能 はい ⾃動的にサポートに通知 いいえ アラート・カテゴリー クリティカル - ハードディスク・ドライブ SNMP Trap ID 5 CIM 情報 Prefix: PLAT ID: 0174 ユーザー応答

- 1. RAID アダプターのファームウェアおよびハードディスク・ドライブのファームウェアが最 新レベルのものであることを確認します。
- 2. SAS ケーブルが正しく接続されていることを確認します。
- 3. SAS ケーブルを交換します。
- 4. バックプレーン・ケーブルの接続を確認します。
- 5. RAID アダプターを交換します。
- 6. 点灯しているステータス LED で示されているハードディスク・ドライブを交換します。
- 806f050d-041exxxx : アレイ [ComputerSystemElementName] がクリティカルな状態です。(ドライブ 30) このメッセージは、実装環境でアレイがクリティカルであることが検出されたユース・ケースに 使用されます。

806f050d041exxxx または 0x806f050d041exxxx として表示される場合もあります。

重⼤度

エラー

保守可能 はい

⾃動的にサポートに通知

いいえ

アラート・カテゴリー クリティカル - ハードディスク・ドライブ

SNMP Trap ID

5

#### CIM 情報

Prefix: PLAT ID: 0174

- ユーザー応答
	- 1. RAID アダプターのファームウェアおよびハードディスク・ドライブのファームウェアが最 新レベルのものであることを確認します。
	- 2. SAS ケーブルが正しく接続されていることを確認します。
	- 3. SAS ケーブルを交換します。
	- 4. バックプレーン・ケーブルの接続を確認します。
	- 5. RAID アダプターを交換します。
	- 6. 点灯しているステータス LED で示されているハードディスク・ドライブを交換します。
- 806f050d-041fxxxx : アレイ [ComputerSystemElementName] がクリティカルな状態です。(ドライブ 31) このメッセージは、実装環境でアレイがクリティカルであることが検出されたユース・ケースに 使用されます。

806f050d041fxxxx または 0x806f050d041fxxxx として表示される場合もあります。

- 重⼤度 エラー 保守可能 はい ⾃動的にサポートに通知 いいえ アラート・カテゴリー クリティカル - ハードディスク・ドライブ SNMP Trap ID 5 CIM 情報 Prefix: PLAT ID: 0174 ユーザー応答
	- 1. RAID アダプターのファームウェアおよびハードディスク・ドライブのファームウェアが最 新レベルのものであることを確認します。
	- 2. SAS ケーブルが正しく接続されていることを確認します。
	- 3. SAS ケーブルを交換します。
	- 4. バックプレーン・ケーブルの接続を確認します。
	- 5. RAID アダプターを交換します。
	- 6. 点灯しているステータス LED で示されているハードディスク・ドライブを交換します。
- 806f0513-2582xxxx : システム [ComputerSystemElementName] で PCI SERR が発⽣しました。(PCI) このメッセージは、実装環境で PCI SERR が検出されたユース・ケースに使用されます。

806f05132582xxxx または 0x806f05132582xxxx として表示される場合もあります。

重⼤度 エラー 保守可能 はい ⾃動的にサポートに通知 いいえ アラート・カテゴリー クリティカル - その他 SNMP Trap ID 50 CIM 情報 Prefix: PLAT ID: 0234 ユーザー応答 1. PCI LED を確認します。

2. 影響を受けているアダプターおよびライザー・カードを取り付け直します。

- 3. サーバーのファームウェア (UEFI および IMM) およびアダプターのファームウェアを更新 します。重要: 一部のクラスター・ソリューションには、特定のコード・レベルまたは調 整コード更新が必要です。デバイスがクラスター・ソリューションの一部である場合は、 コードをアップデートする前に、最新レベルのコードがクラスター・ソリューションでサ ポートされていることを確認してください。
- 4. アダプターがサポートされていることを確認します。サポートされるオプションのデバイスの リストについては、http://www.lenovo.com/serverproven/ を参照してください。
- 5. 両方のアダプターを取り外します。
- 6. PCIe アダプターを交換します。
- 7. ライザー・カードを交換します。
- 806f052b-2101xxxx : システム [ComputerSystemElementName] で無効またはサポートされていない ファームウェアまたはソフトウェアが検出されました。(IMM2 FW フェイルオーバー)

このメッセージは、無効/サポートされないファームウェア/ソフトウェア・バージョンが実装環境で 検出されたユース・ケースに使用されます。

806f052b2101xxxx または 0x806f052b2101xxxx として表示される場合もあります。

重⼤度

エラー

保守可能

はい

- ⾃動的にサポートに通知 いいえ
- アラート・カテゴリー クリティカル - その他
- 

SNMP Trap ID 50

CIM 情報

Prefix: PLAT ID: 0446

#### ユーザー応答

- 1. サーバーが、起動に必要な最小構成を満たしていることを確認します(『パワー・サプラ イ LED』を参照)。
- 2. サーバーを再起動して、バックアップ・ページからサーバー・ファームウェアをリカバ リーします。
- 3. サーバーのファームウェアを最新レベルに更新します (『ファームウェアの更新』を参照)。 重要: 一部のクラスター・ソリューションには、特定のコード・レベルまたは調整コード 更新が必要です。デバイスがクラスター・ソリューションの一部である場合は、コードを アップデートする前に、最新レベルのコードがクラスター・ソリューションでサポートされ ていることを確認してください。
- 4. 問題が発生しなくなるまで、各コンポーネントを一度に 1 つずつ取り外し、そのたびに サーバーを再起動します。
- 5. 問題が解決しない場合は、(トレーニングを受けたサービス技術員のみ) システム・ボードを 交換します。

• 806f0607-0301xxxx : [ProcessorElementName] の SM BIOS 修正不能 CPU 複合エラーが検出され ました。(CPU 1)

このメッセージは、SM BIOS 訂正不能 CPU 複合エラーが表明されたユース・ケースに使用されます 806f06070301xxxx または 0x806f06070301xxxx として表示される場合もあります。

重⼤度 エラー 保守可能 はい ⾃動的にサポートに通知 いいえ アラート・カテゴリー クリティカル - CPU SNMP Trap ID 40

CIM 情報 Prefix: PLAT ID: 0816

ユーザー応答

- 1. UEFI、IMM イーサネットおよび SAS などのすべてのアダプターおよび標準デバイスについ て、システム・ファームウェアおよびデバイス・ドライバーを最新レベルに更新します。 重要: 一部のクラスター・ソリューションには、特定のコード・レベルまたは調整コード 更新が必要です。デバイスがクラスター・ソリューションの一部である場合は、コードを アップデートする前に、最新レベルのコードがクラスター・ソリューションでサポートされ ていることを確認してください。
- 2. DSA プログラムを実行します。
- 3. アダプターを取り付け直します。
- 4. アダプターを交換します。
- 5. (トレーニングを受けた技術員のみ) マイクロプロセッサー n を交換します。(n = マイクロ プロセッサー番号)
- 6. (トレーニングを受けた技術員のみ) システム・ボードを交換します。
- 806f0607-0302xxxx : [ProcessorElementName] の SM BIOS 修正不能 CPU 複合エラーが検出され ました。(CPU 2)

このメッセージは、SM BIOS 訂正不能 CPU 複合エラーが表明されたユース・ケースに使用されます 806f06070302xxxx または 0x806f06070302xxxx として表示される場合もあります。

重⼤度 エラー 保守可能 はい

⾃動的にサポートに通知

いいえ

アラート・カテゴリー クリティカル - CPU

#### SNMP Trap ID 40

CIM 情報

Prefix: PLAT ID: 0816

#### ユーザー応答

- 1. UEFI、IMM イーサネットおよび SAS などのすべてのアダプターおよび標準デバイスについ て、システム・ファームウェアおよびデバイス・ドライバーを最新レベルに更新します。 重要: 一部のクラスター・ソリューションには、特定のコード・レベルまたは調整コード 更新が必要です。デバイスがクラスター・ソリューションの一部である場合は、コードを アップデートする前に、最新レベルのコードがクラスター・ソリューションでサポートされ ていることを確認してください。
- 2. DSA プログラムを実行します。
- 3. アダプターを取り付け直します。
- 4. アダプターを交換します。
- 5. (トレーニングを受けた技術員のみ) マイクロプロセッサー n を交換します。(n = マイクロ プロセッサー番号)
- 6. (トレーニングを受けた技術員のみ) システム・ボードを交換します。
- 806f0607-2584xxxx : [ProcessorElementName] の SM BIOS 修正不能 CPU 複合エラーが検出されま した。(すべての CPU)

このメッセージは、SM BIOS 訂正不能 CPU 複合エラーが表明されたユース・ケースに使用されます

806f06072584xxxx または 0x806f06072584xxxx として表示される場合もあります。

重⼤度 エラー 保守可能 はい ⾃動的にサポートに通知 いいえ アラート・カテゴリー クリティカル - CPU SNMP Trap ID 40 CIM 情報

Prefix: PLAT ID: 0816

ユーザー応答

- 1. UEFI、IMM イーサネットおよび SAS などのすべてのアダプターおよび標準デバイスについ て、システム・ファームウェアおよびデバイス・ドライバーを最新レベルに更新します。 重要: 一部のクラスター・ソリューションには、特定のコード・レベルまたは調整コード 更新が必要です。デバイスがクラスター・ソリューションの一部である場合は、コードを アップデートする前に、最新レベルのコードがクラスター・ソリューションでサポートされ ていることを確認してください。
- 2. DSA プログラムを実行します。
- 3. アダプターを取り付け直します。
- 4. アダプターを交換します。
- 5. (トレーニングを受けた技術員のみ) マイクロプロセッサー n を交換します。(n = マイクロ プロセッサー番号)
- 6. (トレーニングを受けた技術員のみ) システム・ボードを交換します。

1 つの CPU :

• 806f0608-1301xxxx : [PowerSupplyElementName] で構成不一致が発生しました。(PS 構成) このメッセージは、構成エラーが発生したパワー・サプライが実装環境で検出されたユース・ケー スに使用されます。

806f06081301xxxx または 0x806f06081301xxxx として表示される場合もあります。

重⼤度 エラー 保守可能 はい ⾃動的にサポートに通知 いいえ アラート・カテゴリー クリティカル - 電源 SNMP Trap ID 4 CIM 情報 Prefix: PLAT ID: 0104

ユーザー応答

- 1. 取り付けられたパワー・サプライの定格 (ワット数) が同一であることを確認します。
- 2. 定格 (ワット数) が同一のパワー・サプライを再取り付けします。
- 806f060d-0400xxxx : アレイ [ComputerSystemElementName] が失敗しました。(ドライブ 0) このメッセージは、実装環境でアレイが失敗したことが検出されたユース・ケースに使用されます。 806f060d0400xxxx または 0x806f060d0400xxxx として表示される場合もあります。

重⼤度

- エラー 保守可能 はい ⾃動的にサポートに通知 はい アラート・カテゴリー クリティカル - ハードディスク・ドライブ SNMP Trap ID 5 CIM 情報 Prefix: PLAT ID: 0176 ユーザー応答
	- 1. RAID アダプターのファームウェアおよびハードディスク・ドライブのファームウェアが最 新レベルのものであることを確認します。
	- 2. SAS ケーブルが正しく接続されていることを確認します。
	- 3. SAS ケーブルを交換します。
	- 4. RAID アダプターを交換します。
	- 5. 点灯しているステータス LED で示されているハードディスク・ドライブを交換します。
- 806f060d-0401xxxx : アレイ [ComputerSystemElementName] が失敗しました。(ドライブ 1) このメッセージは、実装環境でアレイが失敗したことが検出されたユース・ケースに使用されます。 806f060d0401xxxx または 0x806f060d0401xxxx として表示される場合もあります。

重⼤度 エラー 保守可能 はい ⾃動的にサポートに通知 はい アラート・カテゴリー クリティカル - ハードディスク・ドライブ SNMP Trap ID 5 CIM 情報 Prefix: PLAT ID: 0176 ユーザー応答

- 1. RAID アダプターのファームウェアおよびハードディスク・ドライブのファームウェアが最 新レベルのものであることを確認します。
- 2. SAS ケーブルが正しく接続されていることを確認します。
- 3. SAS ケーブルを交換します。

4. RAID アダプターを交換します。

5. 点灯しているステータス LED で示されているハードディスク・ドライブを交換します。

• 806f060d-0402xxxx : アレイ [ComputerSystemElementName] が失敗しました。(ドライブ 2) このメッセージは、実装環境でアレイが失敗したことが検出されたユース・ケースに使用されます。

806f060d0402xxxx または 0x806f060d0402xxxx として表示される場合もあります。

重⼤度 エラー

保守可能

- はい
- ⾃動的にサポートに通知 はい
- アラート・カテゴリー クリティカル - ハードディスク・ドライブ
- SNMP Trap ID
	-
- 5 CIM 情報

Prefix: PLAT ID: 0176

ユーザー応答

- 1. RAID アダプターのファームウェアおよびハードディスク・ドライブのファームウェアが最 新レベルのものであることを確認します。
- 2. SAS ケーブルが正しく接続されていることを確認します。
- 3. SAS ケーブルを交換します。
- 4. RAID アダプターを交換します。
- 5. 点灯しているステータス LED で示されているハードディスク・ドライブを交換します。
- 806f060d-0403xxxx : アレイ [ComputerSystemElementName] が失敗しました。(ドライブ 3) このメッセージは、実装環境でアレイが失敗したことが検出されたユース・ケースに使用されます。 806f060d0403xxxx または 0x806f060d0403xxxx として表示される場合もあります。

重⼤度 エラー 保守可能 はい ⾃動的にサポートに通知 はい アラート・カテゴリー クリティカル - ハードディスク・ドライブ SNMP Trap ID

5

### CIM 情報

Prefix: PLAT ID: 0176

### ユーザー応答

- 1. RAID アダプターのファームウェアおよびハードディスク・ドライブのファームウェアが最 新レベルのものであることを確認します。
- 2. SAS ケーブルが正しく接続されていることを確認します。
- 3. SAS ケーブルを交換します。
- 4. RAID アダプターを交換します。
- 5. 点灯しているステータス LED で示されているハードディスク・ドライブを交換します。
- 806f060d-0404xxxx : アレイ [ComputerSystemElementName] が失敗しました。(ドライブ 4) このメッセージは、実装環境でアレイが失敗したことが検出されたユース・ケースに使用されます。 806f060d0404xxxx または 0x806f060d0404xxxx として表示される場合もあります。

#### 重⼤度

エラー

- 保守可能 はい
- ⾃動的にサポートに通知
- はい
- アラート・カテゴリー クリティカル - ハードディスク・ドライブ

## SNMP Trap ID

5 CIM 情報

Prefix: PLAT ID: 0176

#### ユーザー応答

- 1. RAID アダプターのファームウェアおよびハードディスク・ドライブのファームウェアが最 新レベルのものであることを確認します。
- 2. SAS ケーブルが正しく接続されていることを確認します。
- 3. SAS ケーブルを交換します。
- 4. RAID アダプターを交換します。
- 5. 点灯しているステータス LED で示されているハードディスク・ドライブを交換します。
- 806f060d-0405xxxx : アレイ [ComputerSystemElementName] が失敗しました。(ドライブ 5) このメッセージは、実装環境でアレイが失敗したことが検出されたユース・ケースに使用されます。 806f060d0405xxxx または 0x806f060d0405xxxx として表示される場合もあります。

重⼤度 エラー 保守可能 はい ⾃動的にサポートに通知 はい アラート・カテゴリー クリティカル - ハードディスク・ドライブ SNMP Trap ID 5 CIM 情報 Prefix: PLAT ID: 0176

## ユーザー応答

- 1. RAID アダプターのファームウェアおよびハードディスク・ドライブのファームウェアが最 新レベルのものであることを確認します。
- 2. SAS ケーブルが正しく接続されていることを確認します。
- 3. SAS ケーブルを交換します。
- 4. RAID アダプターを交換します。
- 5. 点灯しているステータス LED で示されているハードディスク・ドライブを交換します。
- 806f060d-0406xxxx : アレイ [ComputerSystemElementName] が失敗しました。(ドライブ 6) このメッセージは、実装環境でアレイが失敗したことが検出されたユース・ケースに使用されます。 806f060d0406xxxx または 0x806f060d0406xxxx として表示される場合もあります。

重⼤度 エラー 保守可能 はい ⾃動的にサポートに通知 はい アラート・カテゴリー クリティカル - ハードディスク・ドライブ SNMP Trap ID 5 CIM 情報 Prefix: PLAT ID: 0176 ユーザー応答

> 1. RAID アダプターのファームウェアおよびハードディスク・ドライブのファームウェアが最 新レベルのものであることを確認します。

- 2. SAS ケーブルが正しく接続されていることを確認します。
- 3. SAS ケーブルを交換します。
- 4. RAID アダプターを交換します。
- 5. 点灯しているステータス LED で示されているハードディスク・ドライブを交換します。
- 806f060d-0407xxxx : アレイ [ComputerSystemElementName] が失敗しました。(ドライブ 7) このメッセージは、実装環境でアレイが失敗したことが検出されたユース・ケースに使用されます。 806f060d0407xxxx または 0x806f060d0407xxxx として表示される場合もあります。

重⼤度

エラー 保守可能

はい

- ⾃動的にサポートに通知 はい
- アラート・カテゴリー クリティカル - ハードディスク・ドライブ
- SNMP Trap ID

5 CIM 情報

Prefix: PLAT ID: 0176

### ユーザー応答

- 1. RAID アダプターのファームウェアおよびハードディスク・ドライブのファームウェアが最 新レベルのものであることを確認します。
- 2. SAS ケーブルが正しく接続されていることを確認します。
- 3. SAS ケーブルを交換します。
- 4. RAID アダプターを交換します。
- 5. 点灯しているステータス LED で示されているハードディスク・ドライブを交換します。
- 806f060d-0408xxxx : アレイ [ComputerSystemElementName] が失敗しました。(ドライブ 8) このメッセージは、実装環境でアレイが失敗したことが検出されたユース・ケースに使用されます。 806f060d0408xxxx または 0x806f060d0408xxxx として表示される場合もあります。

重⼤度 エラー 保守可能 はい ⾃動的にサポートに通知 はい

アラート・カテゴリー クリティカル - ハードディスク・ドライブ

SNMP Trap ID

5

## CIM 情報

Prefix: PLAT ID: 0176

### ユーザー応答

- 1. RAID アダプターのファームウェアおよびハードディスク・ドライブのファームウェアが最 新レベルのものであることを確認します。
- 2. SAS ケーブルが正しく接続されていることを確認します。
- 3. SAS ケーブルを交換します。
- 4. RAID アダプターを交換します。
- 5. 点灯しているステータス LED で示されているハードディスク・ドライブを交換します。
- 806f060d-0409xxxx : アレイ [ComputerSystemElementName] が失敗しました。(ドライブ 9) このメッセージは、実装環境でアレイが失敗したことが検出されたユース・ケースに使用されます。 806f060d0409xxxx または 0x806f060d0409xxxx として表示される場合もあります。

重⼤度 エラー 保守可能 はい ⾃動的にサポートに通知 はい アラート・カテゴリー クリティカル - ハードディスク・ドライブ SNMP Trap ID 5 CIM 情報

Prefix: PLAT ID: 0176

## ユーザー応答

- 1. RAID アダプターのファームウェアおよびハードディスク・ドライブのファームウェアが最 新レベルのものであることを確認します。
- 2. SAS ケーブルが正しく接続されていることを確認します。
- 3. SAS ケーブルを交換します。
- 4. RAID アダプターを交換します。
- 5. 点灯しているステータス LED で示されているハードディスク・ドライブを交換します。
- 806f060d-040axxxx : アレイ [ComputerSystemElementName] が失敗しました。(ドライブ 10)

このメッセージは、実装環境でアレイが失敗したことが検出されたユース・ケースに使用されます。 806f060d040axxxx または 0x806f060d040axxxx として表示される場合もあります。

重⼤度 エラー 保守可能 はい ⾃動的にサポートに通知 はい アラート・カテゴリー クリティカル - ハードディスク・ドライブ SNMP Trap ID 5 CIM 情報 Prefix: PLAT ID: 0176

ユーザー応答

- 1. RAID アダプターのファームウェアおよびハードディスク・ドライブのファームウェアが最 新レベルのものであることを確認します。
- 2. SAS ケーブルが正しく接続されていることを確認します。
- 3. SAS ケーブルを交換します。
- 4. RAID アダプターを交換します。
- 5. 点灯しているステータス LED で示されているハードディスク・ドライブを交換します。
- 806f060d-040bxxxx : アレイ [ComputerSystemElementName] が失敗しました。(ドライブ 11) このメッセージは、実装環境でアレイが失敗したことが検出されたユース・ケースに使用されます。 806f060d040bxxxx または 0x806f060d040bxxxx として表示される場合もあります。

重⼤度 エラー 保守可能 はい ⾃動的にサポートに通知 はい アラート・カテゴリー クリティカル - ハードディスク・ドライブ SNMP Trap ID 5 CIM 情報 Prefix: PLAT ID: 0176 ユーザー応答

- 1. RAID アダプターのファームウェアおよびハードディスク・ドライブのファームウェアが最 新レベルのものであることを確認します。
- 2. SAS ケーブルが正しく接続されていることを確認します。
- 3. SAS ケーブルを交換します。
- 4. RAID アダプターを交換します。
- 5. 点灯しているステータス LED で示されているハードディスク・ドライブを交換します。
- 806f060d-040cxxxx : アレイ [ComputerSystemElementName] が失敗しました。(ドライブ 12) このメッセージは、実装環境でアレイが失敗したことが検出されたユース・ケースに使用されます。 806f060d040cxxxx または 0x806f060d040cxxxx として表示される場合もあります。

重⼤度 エラー 保守可能 はい ⾃動的にサポートに通知 はい アラート・カテゴリー クリティカル - ハードディスク・ドライブ SNMP Trap ID 5 CIM 情報 Prefix: PLAT ID: 0176 ユーザー応答

- 1. RAID アダプターのファームウェアおよびハードディスク・ドライブのファームウェアが最 新レベルのものであることを確認します。
- 2. SAS ケーブルが正しく接続されていることを確認します。
- 3. SAS ケーブルを交換します。
- 4. RAID アダプターを交換します。
- 5. 点灯しているステータス LED で示されているハードディスク・ドライブを交換します。
- 806f060d-040dxxxx : アレイ [ComputerSystemElementName] が失敗しました。(ドライブ 13) このメッセージは、実装環境でアレイが失敗したことが検出されたユース・ケースに使用されます。 806f060d040dxxxx または 0x806f060d040dxxxx として表示される場合もあります。

重⼤度 エラー 保守可能

# はい ⾃動的にサポートに通知 はい アラート・カテゴリー クリティカル - ハードディスク・ドライブ

SNMP Trap ID

## 5 CIM 情報

Prefix: PLAT ID: 0176

#### ユーザー応答

- 1. RAID アダプターのファームウェアおよびハードディスク・ドライブのファームウェアが最 新レベルのものであることを確認します。
- 2. SAS ケーブルが正しく接続されていることを確認します。
- 3. SAS ケーブルを交換します。
- 4. RAID アダプターを交換します。
- 5. 点灯しているステータス LED で示されているハードディスク・ドライブを交換します。
- 806f060d-040exxxx : アレイ [ComputerSystemElementName] が失敗しました。(ドライブ 14) このメッセージは、実装環境でアレイが失敗したことが検出されたユース・ケースに使用されます。 806f060d040exxxx または 0x806f060d040exxxx として表示される場合もあります。

```
重⼤度
  エラー
保守可能
  はい
⾃動的にサポートに通知
  はい
アラート・カテゴリー
  クリティカル - ハードディスク・ドライブ
SNMP Trap ID
  5
CIM 情報
  Prefix: PLAT ID: 0176
```
#### ユーザー応答

- 1. RAID アダプターのファームウェアおよびハードディスク・ドライブのファームウェアが最 新レベルのものであることを確認します。
- 2. SAS ケーブルが正しく接続されていることを確認します。
- 3. SAS ケーブルを交換します。
- 4. RAID アダプターを交換します。
- 5. 点灯しているステータス LED で示されているハードディスク・ドライブを交換します。

• 806f060d-040fxxxx : アレイ [ComputerSystemElementName] が失敗しました。(ドライブ 15) このメッセージは、実装環境でアレイが失敗したことが検出されたユース・ケースに使用されます。 806f060d040fxxxx または 0x806f060d040fxxxx として表示される場合もあります。

重⼤度 エラー 保守可能 はい ⾃動的にサポートに通知 はい アラート・カテゴリー クリティカル - ハードディスク・ドライブ SNMP Trap ID 5 CIM 情報 Prefix: PLAT ID: 0176 ユーザー応答

- 1. RAID アダプターのファームウェアおよびハードディスク・ドライブのファームウェアが最 新レベルのものであることを確認します。
- 2. SAS ケーブルが正しく接続されていることを確認します。
- 3. SAS ケーブルを交換します。
- 4. RAID アダプターを交換します。
- 5. 点灯しているステータス LED で示されているハードディスク・ドライブを交換します。
- 806f060d-0410xxxx: アレイ [ComputerSystemElementName] が失敗しました。(ドライブ 16) このメッセージは、実装環境でアレイが失敗したことが検出されたユース・ケースに使用されます。 806f060d0410xxxx または 0x806f060d0410xxxx として表示される場合もあります。

```
重⼤度
  エラー
保守可能
  はい
⾃動的にサポートに通知
  はい
アラート・カテゴリー
  クリティカル - ハードディスク・ドライブ
SNMP Trap ID
  5
CIM 情報
```
Prefix: PLAT ID: 0176

#### ユーザー応答

- 1. RAID アダプターのファームウェアおよびハードディスク・ドライブのファームウェアが最 新レベルのものであることを確認します。
- 2. SAS ケーブルが正しく接続されていることを確認します。
- 3. SAS ケーブルを交換します。
- 4. RAID アダプターを交換します。
- 5. 点灯しているステータス LED で示されているハードディスク・ドライブを交換します。
- 806f060d-0411xxxx : アレイ [ComputerSystemElementName] が失敗しました。(ドライブ 17) このメッセージは、実装環境でアレイが失敗したことが検出されたユース・ケースに使用されます。 806f060d0411xxxx または 0x806f060d0411xxxx として表示される場合もあります。

重⼤度 エラー 保守可能 はい ⾃動的にサポートに通知 はい アラート・カテゴリー クリティカル - ハードディスク・ドライブ SNMP Trap ID 5 CIM 情報

Prefix: PLAT ID: 0176

ユーザー応答

- 1. RAID アダプターのファームウェアおよびハードディスク・ドライブのファームウェアが最 新レベルのものであることを確認します。
- 2. SAS ケーブルが正しく接続されていることを確認します。
- 3. SAS ケーブルを交換します。
- 4. RAID アダプターを交換します。
- 5. 点灯しているステータス LED で示されているハードディスク・ドライブを交換します。
- 806f060d-0412xxxx : アレイ [ComputerSystemElementName] が失敗しました。(ドライブ 18) このメッセージは、実装環境でアレイが失敗したことが検出されたユース・ケースに使用されます。 806f060d0412xxxx または 0x806f060d0412xxxx として表示される場合もあります。

重⼤度

- エラー 保守可能 はい ⾃動的にサポートに通知 はい アラート・カテゴリー クリティカル - ハードディスク・ドライブ SNMP Trap ID 5 CIM 情報 Prefix: PLAT ID: 0176 ユーザー応答 1. RAID アダプターのファームウェアおよびハードディスク・ドライブのファームウェアが最 新レベルのものであることを確認します。
	- 2. SAS ケーブルが正しく接続されていることを確認します。
	- 3. SAS ケーブルを交換します。
	- 4. RAID アダプターを交換します。
	- 5. 点灯しているステータス LED で示されているハードディスク・ドライブを交換します。
- 806f060d-0413xxxx : アレイ [ComputerSystemElementName] が失敗しました。(ドライブ 19) このメッセージは、実装環境でアレイが失敗したことが検出されたユース・ケースに使用されます。 806f060d0413xxxx または 0x806f060d0413xxxx として表示される場合もあります。

重⼤度 エラー 保守可能 はい ⾃動的にサポートに通知 はい アラート・カテゴリー クリティカル - ハードディスク・ドライブ SNMP Trap ID 5 CIM 情報 Prefix: PLAT ID: 0176 ユーザー応答 1. RAID アダプターのファームウェアおよびハードディスク・ドライブのファームウェアが最 新レベルのものであることを確認します。

- 2. SAS ケーブルが正しく接続されていることを確認します。
- 3. SAS ケーブルを交換します。

4. RAID アダプターを交換します。

5. 点灯しているステータス LED で示されているハードディスク・ドライブを交換します。

• 806f060d-0414xxxx : アレイ [ComputerSystemElementName] が失敗しました。(ドライブ 20) このメッセージは、実装環境でアレイが失敗したことが検出されたユース・ケースに使用されます。 806f060d0414xxxx または 0x806f060d0414xxxx として表示される場合もあります。

重⼤度 エラー

保守可能

はい

- ⾃動的にサポートに通知 はい
- アラート・カテゴリー クリティカル - ハードディスク・ドライブ
- SNMP Trap ID

5

- CIM 情報 Prefix: PLAT ID: 0176
- ユーザー応答
	- 1. RAID アダプターのファームウェアおよびハードディスク・ドライブのファームウェアが最 新レベルのものであることを確認します。
	- 2. SAS ケーブルが正しく接続されていることを確認します。
	- 3. SAS ケーブルを交換します。
	- 4. RAID アダプターを交換します。
	- 5. 点灯しているステータス LED で示されているハードディスク・ドライブを交換します。
- 806f060d-0415xxxx : アレイ [ComputerSystemElementName] が失敗しました。(ドライブ 21) このメッセージは、実装環境でアレイが失敗したことが検出されたユース・ケースに使用されます。 806f060d0415xxxx または 0x806f060d0415xxxx として表示される場合もあります。

重⼤度 エラー 保守可能 はい ⾃動的にサポートに通知 はい アラート・カテゴリー クリティカル - ハードディスク・ドライブ SNMP Trap ID

5

#### CIM 情報

Prefix: PLAT ID: 0176

#### ユーザー応答

- 1. RAID アダプターのファームウェアおよびハードディスク・ドライブのファームウェアが最 新レベルのものであることを確認します。
- 2. SAS ケーブルが正しく接続されていることを確認します。
- 3. SAS ケーブルを交換します。
- 4. RAID アダプターを交換します。
- 5. 点灯しているステータス LED で示されているハードディスク・ドライブを交換します。
- 806f060d-0416xxxx : アレイ [ComputerSystemElementName] が失敗しました。(ドライブ 22) このメッセージは、実装環境でアレイが失敗したことが検出されたユース・ケースに使用されます。

806f060d0416xxxx または 0x806f060d0416xxxx として表示される場合もあります。

重⼤度

エラー

保守可能

はい

- ⾃動的にサポートに通知 はい
- アラート・カテゴリー クリティカル - ハードディスク・ドライブ

#### SNMP Trap ID

5

CIM 情報

Prefix: PLAT ID: 0176

## ユーザー応答

- 1. RAID アダプターのファームウェアおよびハードディスク・ドライブのファームウェアが最 新レベルのものであることを確認します。
- 2. SAS ケーブルが正しく接続されていることを確認します。
- 3. SAS ケーブルを交換します。
- 4. RAID アダプターを交換します。
- 5. 点灯しているステータス LED で示されているハードディスク・ドライブを交換します。
- 806f060d-0417xxxx : アレイ [ComputerSystemElementName] が失敗しました。(ドライブ 23) このメッセージは、実装環境でアレイが失敗したことが検出されたユース・ケースに使用されます。 806f060d0417xxxx または 0x806f060d0417xxxx として表示される場合もあります。

重⼤度 エラー 保守可能 はい ⾃動的にサポートに通知 はい アラート・カテゴリー クリティカル - ハードディスク・ドライブ SNMP Trap ID 5 CIM 情報 Prefix: PLAT ID: 0176

ユーザー応答

- 1. RAID アダプターのファームウェアおよびハードディスク・ドライブのファームウェアが最 新レベルのものであることを確認します。
- 2. SAS ケーブルが正しく接続されていることを確認します。
- 3. SAS ケーブルを交換します。
- 4. RAID アダプターを交換します。
- 5. 点灯しているステータス LED で示されているハードディスク・ドライブを交換します。
- 806f060d-0418xxxx : アレイ [ComputerSystemElementName] が失敗しました。(ドライブ 24) このメッセージは、実装環境でアレイが失敗したことが検出されたユース・ケースに使用されます。 806f060d0418xxxx または 0x806f060d0418xxxx として表示される場合もあります。

重⼤度 エラー 保守可能 はい ⾃動的にサポートに通知 はい アラート・カテゴリー クリティカル - ハードディスク・ドライブ SNMP Trap ID 5 CIM 情報 Prefix: PLAT ID: 0176

ユーザー応答

1. RAID アダプターのファームウェアおよびハードディスク・ドライブのファームウェアが最 新レベルのものであることを確認します。

- 2. SAS ケーブルが正しく接続されていることを確認します。
- 3. SAS ケーブルを交換します。
- 4. RAID アダプターを交換します。
- 5. 点灯しているステータス LED で示されているハードディスク・ドライブを交換します。
- 806f060d-0419xxxx : アレイ [ComputerSystemElementName] が失敗しました。(ドライブ 25) このメッセージは、実装環境でアレイが失敗したことが検出されたユース・ケースに使用されます。 806f060d0419xxxx または 0x806f060d0419xxxx として表示される場合もあります。

重⼤度

エラー

保守可能 はい

⾃動的にサポートに通知 はい

- アラート・カテゴリー クリティカル - ハードディスク・ドライブ
- SNMP Trap ID
	- 5

CIM 情報

Prefix: PLAT ID: 0176

ユーザー応答

- 1. RAID アダプターのファームウェアおよびハードディスク・ドライブのファームウェアが最 新レベルのものであることを確認します。
- 2. SAS ケーブルが正しく接続されていることを確認します。
- 3. SAS ケーブルを交換します。
- 4. RAID アダプターを交換します。
- 5. 点灯しているステータス LED で示されているハードディスク・ドライブを交換します。
- 806f060d-041axxxx : アレイ [ComputerSystemElementName] が失敗しました。(ドライブ 26) このメッセージは、実装環境でアレイが失敗したことが検出されたユース・ケースに使用されます。 806f060d041axxxx または 0x806f060d041axxxx として表示される場合もあります。

重⼤度 エラー 保守可能 はい ⾃動的にサポートに通知 はい

アラート・カテゴリー

クリティカル - ハードディスク・ドライブ

SNMP Trap ID

5

# CIM 情報

Prefix: PLAT ID: 0176

### ユーザー応答

- 1. RAID アダプターのファームウェアおよびハードディスク・ドライブのファームウェアが最 新レベルのものであることを確認します。
- 2. SAS ケーブルが正しく接続されていることを確認します。
- 3. SAS ケーブルを交換します。
- 4. RAID アダプターを交換します。
- 5. 点灯しているステータス LED で示されているハードディスク・ドライブを交換します。
- 806f060d-041bxxxx : アレイ [ComputerSystemElementName] が失敗しました。(ドライブ 27) このメッセージは、実装環境でアレイが失敗したことが検出されたユース・ケースに使用されます。 806f060d041bxxxx または 0x806f060d041bxxxx として表示される場合もあります。

重⼤度 エラー 保守可能 はい ⾃動的にサポートに通知 はい アラート・カテゴリー クリティカル - ハードディスク・ドライブ SNMP Trap ID 5

CIM 情報

Prefix: PLAT ID: 0176

## ユーザー応答

- 1. RAID アダプターのファームウェアおよびハードディスク・ドライブのファームウェアが最 新レベルのものであることを確認します。
- 2. SAS ケーブルが正しく接続されていることを確認します。
- 3. SAS ケーブルを交換します。
- 4. RAID アダプターを交換します。
- 5. 点灯しているステータス LED で示されているハードディスク・ドライブを交換します。
- 806f060d-041cxxxx : アレイ [ComputerSystemElementName] が失敗しました。(ドライブ 28)

このメッセージは、実装環境でアレイが失敗したことが検出されたユース・ケースに使用されます。 806f060d041cxxxx または 0x806f060d041cxxxx として表示される場合もあります。

重⼤度 エラー 保守可能 はい ⾃動的にサポートに通知 はい アラート・カテゴリー クリティカル - ハードディスク・ドライブ SNMP Trap ID 5

CIM 情報

Prefix: PLAT ID: 0176

ユーザー応答

- 1. RAID アダプターのファームウェアおよびハードディスク・ドライブのファームウェアが最 新レベルのものであることを確認します。
- 2. SAS ケーブルが正しく接続されていることを確認します。
- 3. SAS ケーブルを交換します。
- 4. RAID アダプターを交換します。
- 5. 点灯しているステータス LED で示されているハードディスク・ドライブを交換します。
- 806f060d-041dxxxx : アレイ [ComputerSystemElementName] が失敗しました。(ドライブ 29) このメッセージは、実装環境でアレイが失敗したことが検出されたユース・ケースに使用されます。 806f060d041dxxxx または 0x806f060d041dxxxx として表示される場合もあります。

重⼤度 エラー 保守可能 はい ⾃動的にサポートに通知 はい アラート・カテゴリー クリティカル - ハードディスク・ドライブ SNMP Trap ID 5 CIM 情報 Prefix: PLAT ID: 0176 ユーザー応答
- 1. RAID アダプターのファームウェアおよびハードディスク・ドライブのファームウェアが最 新レベルのものであることを確認します。
- 2. SAS ケーブルが正しく接続されていることを確認します。
- 3. SAS ケーブルを交換します。
- 4. RAID アダプターを交換します。
- 5. 点灯しているステータス LED で示されているハードディスク・ドライブを交換します。
- 806f060d-041exxxx : アレイ [ComputerSystemElementName] が失敗しました。(ドライブ 30) このメッセージは、実装環境でアレイが失敗したことが検出されたユース・ケースに使用されます。 806f060d041exxxx または 0x806f060d041exxxx として表示される場合もあります。

```
重⼤度
  エラー
保守可能
  はい
⾃動的にサポートに通知
  はい
アラート・カテゴリー
  クリティカル - ハードディスク・ドライブ
SNMP Trap ID
  5
```
CIM 情報

Prefix: PLAT ID: 0176

- ユーザー応答
	- 1. RAID アダプターのファームウェアおよびハードディスク・ドライブのファームウェアが最 新レベルのものであることを確認します。
	- 2. SAS ケーブルが正しく接続されていることを確認します。
	- 3. SAS ケーブルを交換します。
	- 4. RAID アダプターを交換します。
	- 5. 点灯しているステータス LED で示されているハードディスク・ドライブを交換します。
- 806f060d-041fxxxx : アレイ [ComputerSystemElementName] が失敗しました。(ドライブ 31) このメッセージは、実装環境でアレイが失敗したことが検出されたユース・ケースに使用されます。 806f060d041fxxxx または 0x806f060d041fxxxx として表示される場合もあります。

重⼤度 エラー 保守可能

はい

⾃動的にサポートに通知

はい

アラート・カテゴリー クリティカル - ハードディスク・ドライブ

SNMP Trap ID

5

CIM 情報

Prefix: PLAT ID: 0176

ユーザー応答

- 1. RAID アダプターのファームウェアおよびハードディスク・ドライブのファームウェアが最 新レベルのものであることを確認します。
- 2. SAS ケーブルが正しく接続されていることを確認します。
- 3. SAS ケーブルを交換します。
- 4. RAID アダプターを交換します。
- 5. 点灯しているステータス LED で示されているハードディスク・ドライブを交換します。
- 806f070c-2001xxxx : サブシステム [MemoryElementName] の [PhysicalMemoryElementName] の 構成エラーです。(DIMM 1)

このメッセージは、実装環境でメモリー DIMM 構成エラーが解除されたことが検出されたユー ス・ケースに使用されます。

806f070c2001xxxx または 0x806f070c2001xxxx として表示される場合もあります。

重⼤度 エラー 保守可能 はい ⾃動的にサポートに通知 いいえ アラート・カテゴリー クリティカル - メモリー

SNMP Trap ID

41

CIM 情報

Prefix: PLAT ID: 0126

ユーザー応答

DIMM が取り付けられ、システム資料のメモリー装着チャートに従っていることを確認します。

• 806f070c-2002xxxx : サブシステム [MemoryElementName] の [PhysicalMemoryElementName] の 構成エラーです。(DIMM 2)

806f070c2002xxxx または 0x806f070c2002xxxx として表示される場合もあります。

重⼤度 エラー 保守可能 はい ⾃動的にサポートに通知 いいえ アラート・カテゴリー クリティカル - メモリー SNMP Trap ID 41 Prefix: PLAT ID: 0126

CIM 情報

```
ユーザー応答
  DIMM が取り付けられ、システム資料のメモリー装着チャートに従っていることを確認します。
```
• 806f070c-2003xxxx : サブシステム [MemoryElementName] の [PhysicalMemoryElementName] の 構成エラーです。(DIMM 3)

このメッセージは、実装環境でメモリー DIMM 構成エラーが解除されたことが検出されたユー ス・ケースに使用されます。

806f070c2003xxxx または 0x806f070c2003xxxx として表示される場合もあります。

重⼤度 エラー 保守可能 はい ⾃動的にサポートに通知 いいえ アラート・カテゴリー クリティカル - メモリー SNMP Trap ID 41 CIM 情報 Prefix: PLAT ID: 0126 ユーザー応答 DIMM が取り付けられ、システム資料のメモリー装着チャートに従っていることを確認します。

• 806f070c-2004xxxx : サブシステム [MemoryElementName] の [PhysicalMemoryElementName] の 構成エラーです。(DIMM 4)

806f070c2004xxxx または 0x806f070c2004xxxx として表示される場合もあります。

重⼤度 エラー 保守可能 はい ⾃動的にサポートに通知 いいえ アラート・カテゴリー クリティカル - メモリー SNMP Trap ID 41 CIM 情報 Prefix: PLAT ID: 0126 ユーザー応答 DIMM が取り付けられ、システム資料のメモリー装着チャートに従っていることを確認します。

• 806f070c-2005xxxx : サブシステム [MemoryElementName] の [PhysicalMemoryElementName] の 構成エラーです。(DIMM 5)

このメッセージは、実装環境でメモリー DIMM 構成エラーが解除されたことが検出されたユー ス・ケースに使用されます。

806f070c2005xxxx または 0x806f070c2005xxxx として表示される場合もあります。

重⼤度 エラー 保守可能 はい ⾃動的にサポートに通知 いいえ アラート・カテゴリー クリティカル - メモリー SNMP Trap ID 41 CIM 情報 Prefix: PLAT ID: 0126 ユーザー応答 DIMM が取り付けられ、システム資料のメモリー装着チャートに従っていることを確認します。

• 806f070c-2006xxxx : サブシステム [MemoryElementName] の [PhysicalMemoryElementName] の 構成エラーです。(DIMM 6)

806f070c2006xxxx または 0x806f070c2006xxxx として表示される場合もあります。

重⼤度 エラー 保守可能 はい ⾃動的にサポートに通知 いいえ アラート・カテゴリー クリティカル - メモリー SNMP Trap ID 41 CIM 情報 Prefix: PLAT ID: 0126 ユーザー応答 DIMM が取り付けられ、システム資料のメモリー装着チャートに従っていることを確認します。

• 806f070c-2007xxxx : サブシステム [MemoryElementName] の [PhysicalMemoryElementName] の 構成エラーです。(DIMM 7)

このメッセージは、実装環境でメモリー DIMM 構成エラーが解除されたことが検出されたユー ス・ケースに使用されます。

806f070c2007xxxx または 0x806f070c2007xxxx として表示される場合もあります。

重⼤度 エラー 保守可能 はい ⾃動的にサポートに通知 いいえ アラート・カテゴリー クリティカル - メモリー SNMP Trap ID 41 CIM 情報 Prefix: PLAT ID: 0126 ユーザー応答 DIMM が取り付けられ、システム資料のメモリー装着チャートに従っていることを確認します。

• 806f070c-2008xxxx : サブシステム [MemoryElementName] の [PhysicalMemoryElementName] の 構成エラーです。(DIMM 8)

806f070c2008xxxx または 0x806f070c2008xxxx として表示される場合もあります。

重⼤度 エラー 保守可能 はい ⾃動的にサポートに通知 いいえ アラート・カテゴリー クリティカル - メモリー SNMP Trap ID 41 CIM 情報 Prefix: PLAT ID: 0126 ユーザー応答 DIMM が取り付けられ、システム資料のメモリー装着チャートに従っていることを確認します。

• 806f070c-2009xxxx : サブシステム [MemoryElementName] の [PhysicalMemoryElementName] の 構成エラーです。(DIMM 9)

このメッセージは、実装環境でメモリー DIMM 構成エラーが解除されたことが検出されたユー ス・ケースに使用されます。

806f070c2009xxxx または 0x806f070c2009xxxx として表示される場合もあります。

重⼤度 エラー 保守可能 はい ⾃動的にサポートに通知 いいえ アラート・カテゴリー クリティカル - メモリー SNMP Trap ID 41 CIM 情報 Prefix: PLAT ID: 0126 ユーザー応答 DIMM が取り付けられ、システム資料のメモリー装着チャートに従っていることを確認します。

• 806f070c-200axxxx : サブシステム [MemoryElementName] の [PhysicalMemoryElementName] の構 成エラーです。(DIMM 10)

806f070c200axxxx または 0x806f070c200axxxx として表示される場合もあります。

重⼤度 エラー 保守可能 はい ⾃動的にサポートに通知 いいえ アラート・カテゴリー クリティカル - メモリー SNMP Trap ID 41 CIM 情報 Prefix: PLAT ID: 0126 ユーザー応答 DIMM が取り付けられ、システム資料のメモリー装着チャートに従っていることを確認します。

• 806f070c-200bxxxx : サブシステム [MemoryElementName] の [PhysicalMemoryElementName] の構 成エラーです。(DIMM 11)

このメッセージは、実装環境でメモリー DIMM 構成エラーが解除されたことが検出されたユー ス・ケースに使用されます。

806f070c200bxxxx または 0x806f070c200bxxxx として表示される場合もあります。

重⼤度 エラー 保守可能 はい ⾃動的にサポートに通知 いいえ アラート・カテゴリー クリティカル - メモリー SNMP Trap ID 41 CIM 情報 Prefix: PLAT ID: 0126 ユーザー応答 DIMM が取り付けられ、システム資料のメモリー装着チャートに従っていることを確認します。

• 806f070c-200cxxxx : サブシステム [MemoryElementName] の [PhysicalMemoryElementName] の構 成エラーです。(DIMM 12)

806f070c200cxxxx または 0x806f070c200cxxxx として表示される場合もあります。

重⼤度 エラー 保守可能 はい ⾃動的にサポートに通知 いいえ アラート・カテゴリー クリティカル - メモリー SNMP Trap ID 41 CIM 情報 Prefix: PLAT ID: 0126 ユーザー応答 DIMM が取り付けられ、システム資料のメモリー装着チャートに従っていることを確認します。

• 806f070c-200dxxxx : サブシステム [MemoryElementName] の [PhysicalMemoryElementName] の構 成エラーです。(DIMM 13)

このメッセージは、実装環境でメモリー DIMM 構成エラーが解除されたことが検出されたユー ス・ケースに使用されます。

806f070c200dxxxx または 0x806f070c200dxxxx として表示される場合もあります。

重⼤度 エラー 保守可能 はい ⾃動的にサポートに通知 いいえ アラート・カテゴリー クリティカル - メモリー SNMP Trap ID 41 CIM 情報 Prefix: PLAT ID: 0126 ユーザー応答 DIMM が取り付けられ、システム資料のメモリー装着チャートに従っていることを確認します。

• 806f070c-200exxxx : サブシステム [MemoryElementName] の [PhysicalMemoryElementName] の構 成エラーです。(DIMM 14)

806f070c200exxxx または 0x806f070c200exxxx として表示される場合もあります。

重⼤度 エラー 保守可能 はい ⾃動的にサポートに通知 いいえ アラート・カテゴリー クリティカル - メモリー SNMP Trap ID 41 CIM 情報 Prefix: PLAT ID: 0126 ユーザー応答 DIMM が取り付けられ、システム資料のメモリー装着チャートに従っていることを確認します。

• 806f070c-200fxxxx : サブシステム [MemoryElementName] の [PhysicalMemoryElementName] の構 成エラーです。(DIMM 15)

このメッセージは、実装環境でメモリー DIMM 構成エラーが解除されたことが検出されたユー ス・ケースに使用されます。

806f070c200fxxxx または 0x806f070c200fxxxx として表示される場合もあります。

重⼤度 エラー 保守可能 はい ⾃動的にサポートに通知 いいえ アラート・カテゴリー クリティカル - メモリー SNMP Trap ID 41 CIM 情報 Prefix: PLAT ID: 0126 ユーザー応答 DIMM が取り付けられ、システム資料のメモリー装着チャートに従っていることを確認します。

• 806f070c-2010xxxx : サブシステム [MemoryElementName] の [PhysicalMemoryElementName] の構 成エラーです。(DIMM 16)

806f070c2010xxxx または 0x806f070c2010xxxx として表示される場合もあります。

重⼤度 エラー 保守可能 はい ⾃動的にサポートに通知 いいえ アラート・カテゴリー クリティカル - メモリー SNMP Trap ID 41 CIM 情報 Prefix: PLAT ID: 0126 ユーザー応答 DIMM が取り付けられ、システム資料のメモリー装着チャートに従っていることを確認します。

• 806f070c-2011xxxx : サブシステム [MemoryElementName] の [PhysicalMemoryElementName] の構 成エラーです。(DIMM 17)

このメッセージは、実装環境でメモリー DIMM 構成エラーが解除されたことが検出されたユー ス・ケースに使用されます。

806f070c2011xxxx または 0x806f070c2011xxxx として表示される場合もあります。

重⼤度 エラー 保守可能 はい ⾃動的にサポートに通知 いいえ アラート・カテゴリー クリティカル - メモリー SNMP Trap ID 41 CIM 情報 Prefix: PLAT ID: 0126 ユーザー応答 DIMM が取り付けられ、システム資料のメモリー装着チャートに従っていることを確認します。

• 806f070c-2012xxxx : サブシステム [MemoryElementName] の [PhysicalMemoryElementName] の構 成エラーです。(DIMM 18)

806f070c2012xxxx または 0x806f070c2012xxxx として表示される場合もあります。

重⼤度 エラー 保守可能 はい ⾃動的にサポートに通知 いいえ アラート・カテゴリー クリティカル - メモリー SNMP Trap ID 41 CIM 情報 Prefix: PLAT ID: 0126 ユーザー応答 DIMM が取り付けられ、システム資料のメモリー装着チャートに従っていることを確認します。

• 806f070c-2013xxxx : サブシステム [MemoryElementName] の [PhysicalMemoryElementName] の構 成エラーです。(DIMM 19)

このメッセージは、実装環境でメモリー DIMM 構成エラーが解除されたことが検出されたユー ス・ケースに使用されます。

806f070c2013xxxx または 0x806f070c2013xxxx として表示される場合もあります。

重⼤度 エラー 保守可能 はい ⾃動的にサポートに通知 いいえ アラート・カテゴリー クリティカル - メモリー SNMP Trap ID 41 CIM 情報 Prefix: PLAT ID: 0126 ユーザー応答 DIMM が取り付けられ、システム資料のメモリー装着チャートに従っていることを確認します。

• 806f070c-2014xxxx : サブシステム [MemoryElementName] の [PhysicalMemoryElementName] の構 成エラーです。(DIMM 20)

806f070c2014xxxx または 0x806f070c2014xxxx として表示される場合もあります。

重⼤度 エラー 保守可能 はい ⾃動的にサポートに通知 いいえ アラート・カテゴリー クリティカル - メモリー SNMP Trap ID 41 CIM 情報 Prefix: PLAT ID: 0126 ユーザー応答 DIMM が取り付けられ、システム資料のメモリー装着チャートに従っていることを確認します。

• 806f070c-2015xxxx : サブシステム [MemoryElementName] の [PhysicalMemoryElementName] の構 成エラーです。(DIMM 21)

このメッセージは、実装環境でメモリー DIMM 構成エラーが解除されたことが検出されたユー ス・ケースに使用されます。

806f070c2015xxxx または 0x806f070c2015xxxx として表示される場合もあります。

重⼤度 エラー 保守可能 はい ⾃動的にサポートに通知 いいえ アラート・カテゴリー クリティカル - メモリー SNMP Trap ID 41 CIM 情報 Prefix: PLAT ID: 0126 ユーザー応答 DIMM が取り付けられ、システム資料のメモリー装着チャートに従っていることを確認します。

• 806f070c-2016xxxx : サブシステム [MemoryElementName] の [PhysicalMemoryElementName] の構 成エラーです。(DIMM 22)

806f070c2016xxxx または 0x806f070c2016xxxx として表示される場合もあります。

重⼤度 エラー 保守可能 はい ⾃動的にサポートに通知 いいえ アラート・カテゴリー クリティカル - メモリー SNMP Trap ID 41 CIM 情報 Prefix: PLAT ID: 0126 ユーザー応答 DIMM が取り付けられ、システム資料のメモリー装着チャートに従っていることを確認します。

• 806f070c-2017xxxx : サブシステム [MemoryElementName] の [PhysicalMemoryElementName] の構 成エラーです。(DIMM 23)

このメッセージは、実装環境でメモリー DIMM 構成エラーが解除されたことが検出されたユー ス・ケースに使用されます。

806f070c2017xxxx または 0x806f070c2017xxxx として表示される場合もあります。

重⼤度 エラー 保守可能 はい ⾃動的にサポートに通知 いいえ アラート・カテゴリー クリティカル - メモリー SNMP Trap ID 41 CIM 情報 Prefix: PLAT ID: 0126 ユーザー応答 DIMM が取り付けられ、システム資料のメモリー装着チャートに従っていることを確認します。

• 806f070c-2018xxxx : サブシステム [MemoryElementName] の [PhysicalMemoryElementName] の構 成エラーです。(DIMM 24)

806f070c2018xxxx または 0x806f070c2018xxxx として表示される場合もあります。

重⼤度 エラー 保守可能 はい ⾃動的にサポートに通知 いいえ アラート・カテゴリー クリティカル - メモリー SNMP Trap ID 41 CIM 情報 Prefix: PLAT ID: 0126 ユーザー応答 DIMM が取り付けられ、システム資料のメモリー装着チャートに従っていることを確認します。

• 806f070c-2581xxxx : サブシステム [MemoryElementName] の [PhysicalMemoryElementName] の 構成エラーです。(すべての DIMM)

このメッセージは、実装環境でメモリー DIMM 構成エラーが解除されたことが検出されたユー ス・ケースに使用されます。

806f070c2581xxxx または 0x806f070c2581xxxx として表示される場合もあります。

重⼤度 エラー 保守可能 はい ⾃動的にサポートに通知 いいえ アラート・カテゴリー クリティカル - メモリー SNMP Trap ID 41 CIM 情報 Prefix: PLAT ID: 0126 ユーザー応答 DIMM が取り付けられ、システム資料のメモリー装着チャートに従っていることを確認します。 1 つの DIMM :

• 806f070d-0400xxxx : システム [ComputerSystemElementName] のアレイで再構築が進行中です。(ド ライブ 0)

このメッセージは、実装環境でアレイの再ビルドが進行中であることが検出されたユース・ケー スに使用されます。

806f070d0400xxxx または 0x806f070d0400xxxx として表示される場合もあります。

重⼤度 通知 保守可能 いいえ ⾃動的にサポートに通知

いいえ

アラート・カテゴリー システム - その他

SNMP Trap ID

CIM 情報

Prefix: PLAT ID: 0178

ユーザー応答 アクションは不要です。通知用のみです。

• 806f070d-0401xxxx : システム [ComputerSystemElementName] のアレイで再構築が進行中です。 (ドライブ 1)

このメッセージは、実装環境でアレイの再ビルドが進行中であることが検出されたユース・ケー スに使用されます。

806f070d0401xxxx または 0x806f070d0401xxxx として表示される場合もあります。

重⼤度 通知 保守可能 いいえ ⾃動的にサポートに通知

いいえ

アラート・カテゴリー システム - その他

SNMP Trap ID

CIM 情報

Prefix: PLAT ID: 0178

ユーザー応答

• 806f070d-0402xxxx : システム [ComputerSystemElementName] のアレイで再構築が進行中です。(ド ライブ 2)

このメッセージは、実装環境でアレイの再ビルドが進行中であることが検出されたユース・ケー スに使用されます。

806f070d0402xxxx または 0x806f070d0402xxxx として表示される場合もあります。

重⼤度 通知 保守可能 いいえ ⾃動的にサポートに通知 いいえ アラート・カテゴリー システム - その他 SNMP Trap ID

CIM 情報 Prefix: PLAT ID: 0178

- ユーザー応答 アクションは不要です。通知用のみです。
- 806f070d-0403xxxx : システム [ComputerSystemElementName] のアレイで再構築が進行中です。(ド ライブ 3)

このメッセージは、実装環境でアレイの再ビルドが進行中であることが検出されたユース・ケー スに使用されます。

806f070d0403xxxx または 0x806f070d0403xxxx として表示される場合もあります。

重⼤度 通知 保守可能 いいえ ⾃動的にサポートに通知 いいえ アラート・カテゴリー システム - その他 SNMP Trap ID CIM 情報 Prefix: PLAT ID: 0178

ユーザー応答 アクションは不要です。通知用のみです。 • 806f070d-0404xxxx : システム [ComputerSystemElementName] のアレイで再構築が進行中です。(ド ライブ 4)

このメッセージは、実装環境でアレイの再ビルドが進行中であることが検出されたユース・ケー スに使用されます。

806f070d0404xxxx または 0x806f070d0404xxxx として表示される場合もあります。

重⼤度 通知 保守可能 いいえ ⾃動的にサポートに通知 いいえ アラート・カテゴリー システム - その他

SNMP Trap ID

CIM 情報 Prefix: PLAT ID: 0178

- ユーザー応答 アクションは不要です。通知用のみです。
- 806f070d-0405xxxx : システム [ComputerSystemElementName] のアレイで再構築が進行中です。(ド ライブ 5)

このメッセージは、実装環境でアレイの再ビルドが進行中であることが検出されたユース・ケー スに使用されます。

806f070d0405xxxx または 0x806f070d0405xxxx として表示される場合もあります。

重⼤度 通知 保守可能 いいえ ⾃動的にサポートに通知 いいえ アラート・カテゴリー システム - その他 SNMP Trap ID CIM 情報

Prefix: PLAT ID: 0178

ユーザー応答

• 806f070d-0406xxxx : システム [ComputerSystemElementName] のアレイで再構築が進行中です。(ド ライブ 6)

このメッセージは、実装環境でアレイの再ビルドが進行中であることが検出されたユース・ケー スに使用されます。

806f070d0406xxxx または 0x806f070d0406xxxx として表示される場合もあります。

重⼤度 通知 保守可能 いいえ ⾃動的にサポートに通知 いいえ アラート・カテゴリー システム - その他 SNMP Trap ID

CIM 情報 Prefix: PLAT ID: 0178

- ユーザー応答 アクションは不要です。通知用のみです。
- 806f070d-0407xxxx : システム [ComputerSystemElementName] のアレイで再構築が進行中です。(ド ライブ 7)

このメッセージは、実装環境でアレイの再ビルドが進行中であることが検出されたユース・ケー スに使用されます。

806f070d0407xxxx または 0x806f070d0407xxxx として表示される場合もあります。

重⼤度 通知 保守可能 いいえ ⾃動的にサポートに通知 いいえ アラート・カテゴリー システム - その他 SNMP Trap ID CIM 情報 Prefix: PLAT ID: 0178 ユーザー応答

• 806f070d-0408xxxx : システム [ComputerSystemElementName] のアレイで再構築が進行中です。(ド ライブ 8)

このメッセージは、実装環境でアレイの再ビルドが進行中であることが検出されたユース・ケー スに使用されます。

806f070d0408xxxx または 0x806f070d0408xxxx として表示される場合もあります。

重⼤度 通知 保守可能 いいえ ⾃動的にサポートに通知 いいえ アラート・カテゴリー システム - その他

SNMP Trap ID

CIM 情報 Prefix: PLAT ID: 0178

- ユーザー応答 アクションは不要です。通知用のみです。
- 806f070d-0409xxxx : システム [ComputerSystemElementName] のアレイで再構築が進行中です。(ド ライブ 9)

このメッセージは、実装環境でアレイの再ビルドが進行中であることが検出されたユース・ケー スに使用されます。

806f070d0409xxxx または 0x806f070d0409xxxx として表示される場合もあります。

重⼤度 通知 保守可能 いいえ ⾃動的にサポートに通知 いいえ アラート・カテゴリー システム - その他 SNMP Trap ID CIM 情報

Prefix: PLAT ID: 0178

ユーザー応答

• 806f070d-040axxxx : システム [ComputerSystemElementName] のアレイで再構築が進行中です。(ド ライブ 10)

このメッセージは、実装環境でアレイの再ビルドが進行中であることが検出されたユース・ケー スに使用されます。

806f070d040axxxx または 0x806f070d040axxxx として表示される場合もあります。

重⼤度 通知 保守可能 いいえ ⾃動的にサポートに通知 いいえ アラート・カテゴリー システム - その他 SNMP Trap ID

CIM 情報 Prefix: PLAT ID: 0178

- ユーザー応答 アクションは不要です。通知用のみです。
- 806f070d-040bxxxx : システム [ComputerSystemElementName] のアレイで再構築が進行中です。(ド ライブ 11)

このメッセージは、実装環境でアレイの再ビルドが進行中であることが検出されたユース・ケー スに使用されます。

806f070d040bxxxx または 0x806f070d040bxxxx として表示される場合もあります。

重⼤度 通知 保守可能 いいえ ⾃動的にサポートに通知 いいえ アラート・カテゴリー システム - その他 SNMP Trap ID CIM 情報 Prefix: PLAT ID: 0178

ユーザー応答 アクションは不要です。通知用のみです。 • 806f070d-040cxxxx : システム [ComputerSystemElementName] のアレイで再構築が進行中です。(ド ライブ 12)

このメッセージは、実装環境でアレイの再ビルドが進行中であることが検出されたユース・ケー スに使用されます。

806f070d040cxxxx または 0x806f070d040cxxxx として表示される場合もあります。

重⼤度 通知 保守可能 いいえ ⾃動的にサポートに通知 いいえ アラート・カテゴリー システム - その他

SNMP Trap ID

CIM 情報 Prefix: PLAT ID: 0178

- ユーザー応答 アクションは不要です。通知用のみです。
- 806f070d-040dxxxx : システム [ComputerSystemElementName] のアレイで再構築が進行中です。(ド ライブ 13)

このメッセージは、実装環境でアレイの再ビルドが進行中であることが検出されたユース・ケー スに使用されます。

806f070d040dxxxx または 0x806f070d040dxxxx として表示される場合もあります。

重⼤度 通知 保守可能 いいえ ⾃動的にサポートに通知 いいえ アラート・カテゴリー システム - その他 SNMP Trap ID CIM 情報

Prefix: PLAT ID: 0178

ユーザー応答

• 806f070d-040exxxx : システム [ComputerSystemElementName] のアレイで再構築が進行中です。(ド ライブ 14)

このメッセージは、実装環境でアレイの再ビルドが進行中であることが検出されたユース・ケー スに使用されます。

806f070d040exxxx または 0x806f070d040exxxx として表示される場合もあります。

重⼤度 通知 保守可能 いいえ ⾃動的にサポートに通知 いいえ アラート・カテゴリー システム - その他 SNMP Trap ID

CIM 情報 Prefix: PLAT ID: 0178

- ユーザー応答 アクションは不要です。通知用のみです。
- 806f070d-040fxxxx : システム [ComputerSystemElementName] のアレイで再構築が進行中です。(ド ライブ 15)

このメッセージは、実装環境でアレイの再ビルドが進行中であることが検出されたユース・ケー スに使用されます。

806f070d040fxxxx または 0x806f070d040fxxxx として表示される場合もあります。

重⼤度 通知 保守可能 いいえ ⾃動的にサポートに通知 いいえ アラート・カテゴリー システム - その他 SNMP Trap ID CIM 情報 Prefix: PLAT ID: 0178

ユーザー応答

• 806f070d-0410xxxx : システム [ComputerSystemElementName] のアレイで再構築が進行中です。(ド ライブ 16)

このメッセージは、実装環境でアレイの再ビルドが進行中であることが検出されたユース・ケー スに使用されます。

806f070d0410xxxx または 0x806f070d0410xxxx として表示される場合もあります。

重⼤度 通知 保守可能 いいえ ⾃動的にサポートに通知 いいえ アラート・カテゴリー システム - その他

SNMP Trap ID

CIM 情報 Prefix: PLAT ID: 0178

- ユーザー応答 アクションは不要です。通知用のみです。
- 806f070d-0411xxxx : システム [ComputerSystemElementName] のアレイで再構築が進行中です。(ド ライブ 17)

このメッセージは、実装環境でアレイの再ビルドが進行中であることが検出されたユース・ケー スに使用されます。

806f070d0411xxxx または 0x806f070d0411xxxx として表示される場合もあります。

重⼤度 通知 保守可能 いいえ ⾃動的にサポートに通知 いいえ アラート・カテゴリー システム - その他 SNMP Trap ID CIM 情報

Prefix: PLAT ID: 0178

ユーザー応答

• 806f070d-0412xxxx : システム [ComputerSystemElementName] のアレイで再構築が進行中です。(ド ライブ 18)

このメッセージは、実装環境でアレイの再ビルドが進行中であることが検出されたユース・ケー スに使用されます。

806f070d0412xxxx または 0x806f070d0412xxxx として表示される場合もあります。

重⼤度 通知 保守可能 いいえ ⾃動的にサポートに通知 いいえ アラート・カテゴリー システム - その他 SNMP Trap ID

CIM 情報 Prefix: PLAT ID: 0178

- ユーザー応答 アクションは不要です。通知用のみです。
- 806f070d-0413xxxx : システム [ComputerSystemElementName] のアレイで再構築が進行中です。(ド ライブ 19)

このメッセージは、実装環境でアレイの再ビルドが進行中であることが検出されたユース・ケー スに使用されます。

806f070d0413xxxx または 0x806f070d0413xxxx として表示される場合もあります。

重⼤度 通知 保守可能 いいえ ⾃動的にサポートに通知 いいえ アラート・カテゴリー システム - その他 SNMP Trap ID CIM 情報 Prefix: PLAT ID: 0178

ユーザー応答 アクションは不要です。通知用のみです。 • 806f070d-0414xxxx : システム [ComputerSystemElementName] のアレイで再構築が進行中です。(ド ライブ 20)

このメッセージは、実装環境でアレイの再ビルドが進行中であることが検出されたユース・ケー スに使用されます。

806f070d0414xxxx または 0x806f070d0414xxxx として表示される場合もあります。

重⼤度 通知 保守可能 いいえ ⾃動的にサポートに通知 いいえ アラート・カテゴリー システム - その他

SNMP Trap ID

CIM 情報 Prefix: PLAT ID: 0178

- ユーザー応答 アクションは不要です。通知用のみです。
- 806f070d-0415xxxx : システム [ComputerSystemElementName] のアレイで再構築が進行中です。(ド ライブ 21)

このメッセージは、実装環境でアレイの再ビルドが進行中であることが検出されたユース・ケー スに使用されます。

806f070d0415xxxx または 0x806f070d0415xxxx として表示される場合もあります。

重⼤度 通知 保守可能 いいえ ⾃動的にサポートに通知 いいえ アラート・カテゴリー システム - その他 SNMP Trap ID CIM 情報

Prefix: PLAT ID: 0178

ユーザー応答

• 806f070d-0416xxxx : システム [ComputerSystemElementName] のアレイで再構築が進行中です。(ド ライブ 22)

このメッセージは、実装環境でアレイの再ビルドが進行中であることが検出されたユース・ケー スに使用されます。

806f070d0416xxxx または 0x806f070d0416xxxx として表示される場合もあります。

重⼤度 通知 保守可能 いいえ ⾃動的にサポートに通知 いいえ アラート・カテゴリー システム - その他 SNMP Trap ID

CIM 情報 Prefix: PLAT ID: 0178

- ユーザー応答 アクションは不要です。通知用のみです。
- 806f070d-0417xxxx : システム [ComputerSystemElementName] のアレイで再構築が進行中です。(ド ライブ 23)

このメッセージは、実装環境でアレイの再ビルドが進行中であることが検出されたユース・ケー スに使用されます。

806f070d0417xxxx または 0x806f070d0417xxxx として表示される場合もあります。

重⼤度 通知 保守可能 いいえ ⾃動的にサポートに通知 いいえ アラート・カテゴリー システム - その他 SNMP Trap ID CIM 情報 Prefix: PLAT ID: 0178 ユーザー応答

• 806f070d-0418xxxx : システム [ComputerSystemElementName] のアレイで再構築が進行中です。(ド ライブ 24)

このメッセージは、実装環境でアレイの再ビルドが進行中であることが検出されたユース・ケー スに使用されます。

806f070d0418xxxx または 0x806f070d0418xxxx として表示される場合もあります。

重⼤度 通知 保守可能 いいえ ⾃動的にサポートに通知 いいえ アラート・カテゴリー システム - その他

SNMP Trap ID

CIM 情報 Prefix: PLAT ID: 0178

- ユーザー応答 アクションは不要です。通知用のみです。
- 806f070d-0419xxxx : システム [ComputerSystemElementName] のアレイで再構築が進行中です。(ド ライブ 25)

このメッセージは、実装環境でアレイの再ビルドが進行中であることが検出されたユース・ケー スに使用されます。

806f070d0419xxxx または 0x806f070d0419xxxx として表示される場合もあります。

重⼤度 通知 保守可能 いいえ ⾃動的にサポートに通知 いいえ アラート・カテゴリー システム - その他 SNMP Trap ID CIM 情報

Prefix: PLAT ID: 0178

ユーザー応答

• 806f070d-041axxxx : システム [ComputerSystemElementName] のアレイで再構築が進行中です。(ド ライブ 26)

このメッセージは、実装環境でアレイの再ビルドが進行中であることが検出されたユース・ケー スに使用されます。

806f070d041axxxx または 0x806f070d041axxxx として表示される場合もあります。

重⼤度 通知 保守可能 いいえ ⾃動的にサポートに通知 いいえ アラート・カテゴリー システム - その他 SNMP Trap ID

CIM 情報 Prefix: PLAT ID: 0178

- ユーザー応答 アクションは不要です。通知用のみです。
- 806f070d-041bxxxx : システム [ComputerSystemElementName] のアレイで再構築が進行中です。(ド ライブ 27)

このメッセージは、実装環境でアレイの再ビルドが進行中であることが検出されたユース・ケー スに使用されます。

806f070d041bxxxx または 0x806f070d041bxxxx として表示される場合もあります。

重⼤度 通知 保守可能 いいえ ⾃動的にサポートに通知 いいえ アラート・カテゴリー システム - その他 SNMP Trap ID CIM 情報 Prefix: PLAT ID: 0178 ユーザー応答

• 806f070d-041cxxxx : システム [ComputerSystemElementName] のアレイで再構築が進行中です。(ド ライブ 28)

このメッセージは、実装環境でアレイの再ビルドが進行中であることが検出されたユース・ケー スに使用されます。

806f070d041cxxxx または 0x806f070d041cxxxx として表示される場合もあります。

重⼤度 通知 保守可能 いいえ ⾃動的にサポートに通知 いいえ アラート・カテゴリー システム - その他

SNMP Trap ID

CIM 情報 Prefix: PLAT ID: 0178

- ユーザー応答 アクションは不要です。通知用のみです。
- 806f070d-041dxxxx : システム [ComputerSystemElementName] のアレイで再構築が進行中です。(ド ライブ 29)

このメッセージは、実装環境でアレイの再ビルドが進行中であることが検出されたユース・ケー スに使用されます。

806f070d041dxxxx または 0x806f070d041dxxxx として表示される場合もあります。

重⼤度 通知 保守可能 いいえ ⾃動的にサポートに通知 いいえ アラート・カテゴリー システム - その他 SNMP Trap ID CIM 情報

Prefix: PLAT ID: 0178

ユーザー応答

• 806f070d-041exxxx : システム [ComputerSystemElementName] のアレイで再構築が進行中です。(ド ライブ 30)

このメッセージは、実装環境でアレイの再ビルドが進行中であることが検出されたユース・ケー スに使用されます。

806f070d041exxxx または 0x806f070d041exxxx として表示される場合もあります。

重⼤度 通知 保守可能 いいえ ⾃動的にサポートに通知 いいえ アラート・カテゴリー システム - その他 SNMP Trap ID

CIM 情報 Prefix: PLAT ID: 0178

- ユーザー応答 アクションは不要です。通知用のみです。
- 806f070d-041fxxxx : システム [ComputerSystemElementName] のアレイで再構築が進行中です。(ド ライブ 31)

このメッセージは、実装環境でアレイの再ビルドが進行中であることが検出されたユース・ケー スに使用されます。

806f070d041fxxxx または 0x806f070d041fxxxx として表示される場合もあります。

重⼤度 通知 保守可能 いいえ ⾃動的にサポートに通知 いいえ アラート・カテゴリー システム - その他 SNMP Trap ID CIM 情報 Prefix: PLAT ID: 0178

ユーザー応答 アクションは不要です。通知用のみです。 • 806f070d-0420xxxx : システム [ComputerSystemElementName] のアレイで再構築が進行中です。 (SDRAID ドライブ 1)

このメッセージは、実装環境でアレイの再ビルドが進行中であることが検出されたユース・ケー スに使用されます。

806f070d0420xxxx または 0x806f070d0420xxxx として表示される場合もあります。

重⼤度 通知 保守可能 いいえ ⾃動的にサポートに通知 いいえ アラート・カテゴリー システム - その他

SNMP Trap ID

CIM 情報 Prefix: PLAT ID: 0178

ユーザー応答 アクションは不要です。通知用のみです。

• 806f070d-0421xxxx : システム [ComputerSystemElementName] のアレイで再構築が進行中です。 (SDRAID ドライブ 2)

このメッセージは、実装環境でアレイの再ビルドが進行中であることが検出されたユース・ケー スに使用されます。

806f070d0421xxxx または 0x806f070d0421xxxx として表示される場合もあります。

重⼤度 通知 保守可能 いいえ ⾃動的にサポートに通知 いいえ アラート・カテゴリー システム - その他 SNMP Trap ID CIM 情報

Prefix: PLAT ID: 0178

ユーザー応答

• 806f070d-0422xxxx : システム [ComputerSystemElementName] のアレイで再構築が進行中です。 (SDRAID ドライブ 3)

このメッセージは、実装環境でアレイの再ビルドが進行中であることが検出されたユース・ケー スに使用されます。

806f070d0422xxxx または 0x806f070d0422xxxx として表示される場合もあります。

重⼤度 通知 保守可能 いいえ ⾃動的にサポートに通知 いいえ アラート・カテゴリー システム - その他 SNMP Trap ID

CIM 情報 Prefix: PLAT ID: 0178

- ユーザー応答 アクションは不要です。通知用のみです。
- 806f070d-0423xxxx : システム [ComputerSystemElementName] のアレイで再構築が進行中です。 (SDRAID ドライブ 4)

このメッセージは、実装環境でアレイの再ビルドが進行中であることが検出されたユース・ケー スに使用されます。

806f070d0423xxxx または 0x806f070d0423xxxx として表示される場合もあります。

重⼤度 通知 保守可能 いいえ ⾃動的にサポートに通知 いいえ アラート・カテゴリー システム - その他 SNMP Trap ID CIM 情報 Prefix: PLAT ID: 0178

ユーザー応答

• 806f070d-0424xxxx : システム [ComputerSystemElementName] のアレイで再構築が進行中です。 (SDRAID ドライブ 5)

このメッセージは、実装環境でアレイの再ビルドが進行中であることが検出されたユース・ケー スに使用されます。

806f070d0424xxxx または 0x806f070d0424xxxx として表示される場合もあります。

重⼤度 通知

保守可能 いいえ

⾃動的にサポートに通知 いいえ

アラート・カテゴリー システム - その他

SNMP Trap ID

CIM 情報 Prefix: PLAT ID: 0178

ユーザー応答 アクションは不要です。通知用のみです。

• 806f070d-0425xxxx : システム [ComputerSystemElementName] のアレイで再構築が進行中です。 (SDRAID ドライブ 6)

このメッセージは、実装環境でアレイの再ビルドが進行中であることが検出されたユース・ケー スに使用されます。

806f070d0425xxxx または 0x806f070d0425xxxx として表示される場合もあります。

重⼤度 通知 保守可能 いいえ ⾃動的にサポートに通知 いいえ アラート・カテゴリー システム - その他 SNMP Trap ID CIM 情報

Prefix: PLAT ID: 0178

ユーザー応答

• 806f070d-0426xxxx : システム [ComputerSystemElementName] のアレイで再構築が進行中です。 (SDRAID ドライブ 7)

このメッセージは、実装環境でアレイの再ビルドが進行中であることが検出されたユース・ケー スに使用されます。

806f070d0426xxxx または 0x806f070d0426xxxx として表示される場合もあります。

重⼤度 通知 保守可能 いいえ ⾃動的にサポートに通知 いいえ アラート・カテゴリー システム - その他 SNMP Trap ID

CIM 情報 Prefix: PLAT ID: 0178

- ユーザー応答 アクションは不要です。通知用のみです。
- 806f070d-0427xxxx : システム [ComputerSystemElementName] のアレイで再構築が進行中です。 (SDRAID ドライブ 8)

このメッセージは、実装環境でアレイの再ビルドが進行中であることが検出されたユース・ケー スに使用されます。

806f070d0427xxxx または 0x806f070d0427xxxx として表示される場合もあります。

重⼤度 通知 保守可能 いいえ ⾃動的にサポートに通知 いいえ アラート・カテゴリー システム - その他 SNMP Trap ID CIM 情報 Prefix: PLAT ID: 0178 ユーザー応答

• 806f070d-0428xxxx : システム [ComputerSystemElementName] のアレイで再構築が進行中です。 (SDRAID ドライブ 9)

このメッセージは、実装環境でアレイの再ビルドが進行中であることが検出されたユース・ケー スに使用されます。

806f070d0428xxxx または 0x806f070d0428xxxx として表示される場合もあります。

重⼤度 通知

保守可能

いいえ

⾃動的にサポートに通知 いいえ

アラート・カテゴリー

システム - その他

SNMP Trap ID

CIM 情報 Prefix: PLAT ID: 0178

ユーザー応答 アクションは不要です。通知用のみです。

• 806f070d-0429xxxx : システム [ComputerSystemElementName] のアレイで再構築が進行中です。 (SDRAID ドライブ 10)

このメッセージは、実装環境でアレイの再ビルドが進行中であることが検出されたユース・ケー スに使用されます。

806f070d0429xxxx または 0x806f070d0429xxxx として表示される場合もあります。

重⼤度 通知 保守可能 いいえ ⾃動的にサポートに通知 いいえ アラート・カテゴリー システム - その他 SNMP Trap ID CIM 情報

Prefix: PLAT ID: 0178

ユーザー応答

• 806f070d-042axxxx : システム [ComputerSystemElementName] のアレイで再構築が進行中です。 (SDRAID ドライブ 11)

このメッセージは、実装環境でアレイの再ビルドが進行中であることが検出されたユース・ケー スに使用されます。

806f070d042axxxx または 0x806f070d042axxxx として表示される場合もあります。

重⼤度 通知 保守可能 いいえ ⾃動的にサポートに通知 いいえ アラート・カテゴリー システム - その他 SNMP Trap ID

CIM 情報 Prefix: PLAT ID: 0178

- ユーザー応答 アクションは不要です。通知用のみです。
- 806f070d-042bxxxx : システム [ComputerSystemElementName] のアレイで再構築が進行中です。 (SDRAID ドライブ 12)

このメッセージは、実装環境でアレイの再ビルドが進行中であることが検出されたユース・ケー スに使用されます。

806f070d042bxxxx または 0x806f070d042bxxxx として表示される場合もあります。

重⼤度 通知 保守可能 いいえ ⾃動的にサポートに通知 いいえ アラート・カテゴリー システム - その他 SNMP Trap ID CIM 情報 Prefix: PLAT ID: 0178

ユーザー応答 アクションは不要です。通知用のみです。
• 806f070d-042cxxxx : システム [ComputerSystemElementName] のアレイで再構築が進行中です。 (SDRAID ドライブ 13)

このメッセージは、実装環境でアレイの再ビルドが進行中であることが検出されたユース・ケー スに使用されます。

806f070d042cxxxx または 0x806f070d042cxxxx として表示される場合もあります。

重⼤度 通知 保守可能 いいえ ⾃動的にサポートに通知 いいえ アラート・カテゴリー システム - その他

SNMP Trap ID

CIM 情報 Prefix: PLAT ID: 0178

- ユーザー応答 アクションは不要です。通知用のみです。
- 806f070d-042dxxxx : システム [ComputerSystemElementName] のアレイで再構築が進行中です。 (SDRAID ドライブ 14)

このメッセージは、実装環境でアレイの再ビルドが進行中であることが検出されたユース・ケー スに使用されます。

806f070d042dxxxx または 0x806f070d042dxxxx として表示される場合もあります。

重⼤度 通知 保守可能 いいえ ⾃動的にサポートに通知 いいえ アラート・カテゴリー システム - その他 SNMP Trap ID CIM 情報

Prefix: PLAT ID: 0178

ユーザー応答

アクションは不要です。通知用のみです。

• 806f070d-042exxxx : システム [ComputerSystemElementName] のアレイで再構築が進行中です。 (SDRAID ドライブ 15)

このメッセージは、実装環境でアレイの再ビルドが進行中であることが検出されたユース・ケー スに使用されます。

806f070d042exxxx または 0x806f070d042exxxx として表示される場合もあります。

重⼤度 通知 保守可能 いいえ ⾃動的にサポートに通知 いいえ アラート・カテゴリー システム - その他 SNMP Trap ID CIM 情報 Prefix: PLAT ID: 0178

- ユーザー応答 アクションは不要です。通知用のみです。
- 806f072b-2101xxxx : システム [ComputerSystemElementName] でソフトウェアまたはファームウェア の正常な変更が検出されました。(IMM プロモーション)

このメッセージは、ソフトウェアまたはファームウェアの変更が正常に行われたことが実装環境で 検出されたユース・ケースに使用されます。

806f072b2101xxxx または 0x806f072b2101xxxx として表示される場合もあります。

重⼤度 通知 保守可能 いいえ ⾃動的にサポートに通知 いいえ アラート・カテゴリー システム - その他 SNMP Trap ID

CIM 情報

Prefix: PLAT ID: 0450

ユーザー応答

アクションは不要です。通知用のみです。IMM リカバリー :

• 806f072b-2201xxxx : システム [ComputerSystemElementName] でソフトウェアまたはファームウェア の正常な変更が検出されました。(バックアップ自動更新)

このメッセージは、ソフトウェアまたはファームウェアの変更が正常に行われたことが実装環境で 検出されたユース・ケースに使用されます。

806f072b2201xxxx または 0x806f072b2201xxxx として表示される場合もあります。

重⼤度

通知

保守可能 いいえ

⾃動的にサポートに通知 いいえ

アラート・カテゴリー システム - その他

SNMP Trap ID

CIM 情報 Prefix: PLAT ID: 0450

ユーザー応答 アクションは不要です。通知用のみです。ROM リカバリー :

• 806f0807-0301xxxx : [ProcessorElementName] が無効になりました。(CPU 1) このメッセージは、実装環境でプロセッサーが無効となったことが検出された場合に使用されます。 806f08070301xxxx または 0x806f08070301xxxx として表示される場合もあります。

重⼤度 通知 保守可能 いいえ ⾃動的にサポートに通知 いいえ アラート・カテゴリー システム - その他 SNMP Trap ID CIM 情報 Prefix: PLAT ID: 0061

ユーザー応答 アクションは不要です。通知用のみです。

## • 806f0807-0302xxxx : [ProcessorElementName] が無効になりました。(CPU 2)

このメッセージは、実装環境でプロセッサーが無効となったことが検出された場合に使用されます。 806f08070302xxxx または 0x806f08070302xxxx として表示される場合もあります。

重⼤度 通知 保守可能 いいえ ⾃動的にサポートに通知 いいえ アラート・カテゴリー システム - その他 SNMP Trap ID CIM 情報

Prefix: PLAT ID: 0061 ユーザー応答

アクションは不要です。通知用のみです。

• 806f0807-2584xxxx: [ProcessorElementName] が無効になりました。(すべての CPU) このメッセージは、実装環境でプロセッサーが無効となったことが検出された場合に使用されます。 806f08072584xxxx または 0x806f08072584xxxx として表示される場合もあります。

重⼤度 通知 保守可能 いいえ ⾃動的にサポートに通知 いいえ

アラート・カテゴリー システム - その他

SNMP Trap ID

```
CIM 情報
```
Prefix: PLAT ID: 0061

ユーザー応答

アクションは不要です。通知用のみです。1 つの CPU :

• 806f0813-2581xxxx : システム [ComputerSystemElementName] で訂正不能なバス・エラーが発 ⽣しました。(DIMM)

このメッセージは、実装環境でバスの訂正不能エラーが検出されたユース・ケースに使用されます。

重⼤度 エラー 保守可能 はい ⾃動的にサポートに通知 はい アラート・カテゴリー クリティカル - その他

#### SNMP Trap ID

50

## CIM 情報

Prefix: PLAT ID: 0240

## ユーザー応答

- 1. システム・イベント・ログを確認します。
- 2. (トレーニングを受けた技術員のみ) 障害のあるマイクロプロセッサーをシステム・ボードから 取り外します(『マイクロプロセッサーおよびヒートシンクの取り外し』を参照)。
- 3. サーバーのファームウェアの更新を確認します。重要: 一部のクラスター・ソリューションに は、特定のコード・レベルまたは調整コード更新が必要です。デバイスがクラスター・ソ リューションの一部である場合は、コードをアップデートする前に、最新レベルのコードがク ラスター・ソリューションでサポートされていることを確認してください。
- 4. 2 つのマイクロプロセッサーが一致していることを確認してください。
- 5. (トレーニングを受けた技術員のみ) システム・ボードを交換します。
- 806f0813-2582xxxx : システム [ComputerSystemElementName] で訂正不能なバス・エラーが発生 しました。(PCI)

このメッセージは、実装環境でバスの訂正不能エラーが検出されたユース・ケースに使用されます。

806f08132582xxxx または 0x806f08132582xxxx として表示される場合もあります。

重⼤度 エラー 保守可能 はい ⾃動的にサポートに通知 はい アラート・カテゴリー クリティカル - その他 SNMP Trap ID 50 CIM 情報

#### Prefix: PLAT ID: 0240

## ユーザー応答

- 1. システム・イベント・ログを確認します。
- 2. (トレーニングを受けた技術員のみ) 障害のあるマイクロプロセッサーをシステム・ボードから 取り外します (『マイクロプロセッサーおよびヒートシンクの取り外し』を参照)。
- 3. サーバーのファームウェアの更新を確認します。重要: 一部のクラスター・ソリューションに は、特定のコード・レベルまたは調整コード更新が必要です。デバイスがクラスター・ソ リューションの一部である場合は、コードをアップデートする前に、最新レベルのコードがク ラスター・ソリューションでサポートされていることを確認してください。
- 4. 2 つのマイクロプロセッサーが一致していることを確認してください。
- 5. (トレーニングを受けた技術員のみ) システム・ボードを交換します。
- 806f0813-2584xxxx : システム [ComputerSystemElementName] で訂正不能なバス・エラーが発生し ました。(CPU)

このメッセージは、実装環境でバスの訂正不能エラーが検出されたユース・ケースに使用されます。

806f08132584xxxx または 0x806f08132584xxxx として表示される場合もあります。

重⼤度

エラー

保守可能

はい

- ⾃動的にサポートに通知 はい
- アラート・カテゴリー クリティカル - その他
- SNMP Trap ID

50

CIM 情報

Prefix: PLAT ID: 0240

#### ユーザー応答

- 1. システム・イベント・ログを確認します。
- 2. (トレーニングを受けた技術員のみ) 障害のあるマイクロプロセッサーをシステム・ボードから 取り外します (『マイクロプロセッサーおよびヒートシンクの取り外し』を参照)。
- 3. サーバーのファームウェアの更新を確認します。重要: 一部のクラスター・ソリューションに は、特定のコード・レベルまたは調整コード更新が必要です。デバイスがクラスター・ソ リューションの一部である場合は、コードをアップデートする前に、最新レベルのコードがク ラスター・ソリューションでサポートされていることを確認してください。
- 4. 2 つのマイクロプロセッサーが一致していることを確認してください。
- 5. (トレーニングを受けた技術員のみ) システム・ボードを交換します。

● 806f0823-2101xxxx : [WatchdogElementName] でウォッチドッグ・タイマーの割り込みが発生しまし た。(IPMI ウォッチドッグ)

このメッセージは、実装環境でウォッチドッグ・タイマー割り込みの発生が検出されたユース・ケー スに表示されます。

806f08232101xxxx または 0x806f08232101xxxx として表示される場合もあります。

重⼤度

通知

保守可能 いいえ

⾃動的にサポートに通知 いいえ

アラート・カテゴリー システム - その他

SNMP Trap ID

CIM 情報

Prefix: PLAT ID: 0376

ユーザー応答 アクションは不要です。通知用のみです。

• 806f090c-2001xxxx : サブシステム [MemoryElementName] の [PhysicalMemoryElementName] でス ロットルが発⽣しました。(DIMM 1)

このメッセージは、実装環境でメモリーのスロットルが発生したことが検出されたユース・ケー スに使用されます。

806f090c2001xxxx または 0x806f090c2001xxxx として表示される場合もあります。

重⼤度 警告 保守可能 はい ⾃動的にサポートに通知 いいえ アラート・カテゴリー システム - その他 SNMP Trap ID 22 CIM 情報 Prefix: PLAT ID: 0142 ユーザー応答

1. DIMM を取り付け直し、サーバーを再起動します。

2. DIMM n を交換します。(n = DIMM 番号)

• 806f090c-2002xxxx : サブシステム [MemoryElementName] の [PhysicalMemoryElementName] でス ロットルが発⽣しました。(DIMM 2)

このメッセージは、実装環境でメモリーのスロットルが発生したことが検出されたユース・ケー スに使用されます。

806f090c2002xxxx または 0x806f090c2002xxxx として表示される場合もあります。

重⼤度 警告 保守可能 はい ⾃動的にサポートに通知 いいえ アラート・カテゴリー システム - その他 SNMP Trap ID 22 CIM 情報 Prefix: PLAT ID: 0142 ユーザー応答

- 1. DIMM を取り付け直し、サーバーを再起動します。
- 2. DIMM n を交換します。(n = DIMM 番号)
- 806f090c-2003xxxx : サブシステム [MemoryElementName] の [PhysicalMemoryElementName] でス ロットルが発⽣しました。(DIMM 3)

このメッセージは、実装環境でメモリーのスロットルが発生したことが検出されたユース・ケー スに使用されます。

806f090c2003xxxx または 0x806f090c2003xxxx として表示される場合もあります。

重⼤度 警告 保守可能 はい ⾃動的にサポートに通知 いいえ アラート・カテゴリー システム - その他 SNMP Trap ID 22

CIM 情報 Prefix: PLAT ID: 0142

ユーザー応答

- 1. DIMM を取り付け直し、サーバーを再起動します。
- 2. DIMM n を交換します。(n = DIMM 番号)

• 806f090c-2004xxxx : サブシステム [MemoryElementName] の [PhysicalMemoryElementName] でス ロットルが発⽣しました。(DIMM 4)

このメッセージは、実装環境でメモリーのスロットルが発生したことが検出されたユース・ケー スに使用されます。

806f090c2004xxxx または 0x806f090c2004xxxx として表示される場合もあります。

重⼤度 警告 保守可能 はい ⾃動的にサポートに通知 いいえ アラート・カテゴリー システム - その他 SNMP Trap ID 22 CIM 情報 Prefix: PLAT ID: 0142 ユーザー応答

- 1. DIMM を取り付け直し、サーバーを再起動します。
- 2. DIMM n を交換します。(n = DIMM 番号)
- 806f090c-2005xxxx : サブシステム [MemoryElementName] の [PhysicalMemoryElementName] でス ロットルが発⽣しました。(DIMM 5)

このメッセージは、実装環境でメモリーのスロットルが発生したことが検出されたユース・ケー スに使用されます。

806f090c2005xxxx または 0x806f090c2005xxxx として表示される場合もあります。

重⼤度 警告 保守可能 はい ⾃動的にサポートに通知 いいえ

アラート・カテゴリー システム - その他

SNMP Trap ID

22

CIM 情報

Prefix: PLAT ID: 0142

## ユーザー応答

- 1. DIMM を取り付け直し、サーバーを再起動します。
- 2. DIMM n を交換します。(n = DIMM 番号)
- 806f090c-2006xxxx : サブシステム [MemoryElementName] の [PhysicalMemoryElementName] でス ロットルが発⽣しました。(DIMM 6)

このメッセージは、実装環境でメモリーのスロットルが発生したことが検出されたユース・ケー スに使用されます。

806f090c2006xxxx または 0x806f090c2006xxxx として表示される場合もあります。

重⼤度 警告 保守可能 はい ⾃動的にサポートに通知 いいえ アラート・カテゴリー システム - その他 SNMP Trap ID 22 CIM 情報 Prefix: PLAT ID: 0142 ユーザー応答

- 1. DIMM を取り付け直し、サーバーを再起動します。
- 2. DIMM n を交換します。(n = DIMM 番号)
- 806f090c-2007xxxx : サブシステム [MemoryElementName] の [PhysicalMemoryElementName] でス ロットルが発⽣しました。(DIMM 7)

このメッセージは、実装環境でメモリーのスロットルが発生したことが検出されたユース・ケー スに使用されます。

806f090c2007xxxx または 0x806f090c2007xxxx として表示される場合もあります。

重⼤度 警告 保守可能 はい ⾃動的にサポートに通知 いいえ アラート・カテゴリー システム - その他 SNMP Trap ID 22 CIM 情報 Prefix: PLAT ID: 0142 ユーザー応答

- 1. DIMM を取り付け直し、サーバーを再起動します。
- 2. DIMM n を交換します。(n = DIMM 番号)
- 806f090c-2008xxxx : サブシステム [MemoryElementName] の [PhysicalMemoryElementName] でス ロットルが発⽣しました。(DIMM 8)

このメッセージは、実装環境でメモリーのスロットルが発生したことが検出されたユース・ケー スに使用されます。

806f090c2008xxxx または 0x806f090c2008xxxx として表示される場合もあります。

重⼤度 警告 保守可能 はい ⾃動的にサポートに通知 いいえ アラート・カテゴリー システム - その他 SNMP Trap ID 22 CIM 情報 Prefix: PLAT ID: 0142 ユーザー応答 1. DIMM を取り付け直し、サーバーを再起動します。

- 2. DIMM n を交換します。(n = DIMM 番号)
- 806f090c-2009xxxx : サブシステム [MemoryElementName] の [PhysicalMemoryElementName] でス ロットルが発⽣しました。(DIMM 9)

このメッセージは、実装環境でメモリーのスロットルが発生したことが検出されたユース・ケー スに使用されます。

806f090c2009xxxx または 0x806f090c2009xxxx として表示される場合もあります。

重⼤度 警告 保守可能 はい ⾃動的にサポートに通知 いいえ アラート・カテゴリー システム - その他 SNMP Trap ID 22 CIM 情報 Prefix: PLAT ID: 0142 ユーザー応答

- 1. DIMM を取り付け直し、サーバーを再起動します。
- 2. DIMM n を交換します。(n = DIMM 番号)
- 806f090c-200axxxx : サブシステム [MemoryElementName] の [PhysicalMemoryElementName] でス ロットルが発⽣しました。(DIMM 10)

このメッセージは、実装環境でメモリーのスロットルが発生したことが検出されたユース・ケー スに使用されます。

806f090c200axxxx または 0x806f090c200axxxx として表示される場合もあります。

重⼤度 警告 保守可能 はい ⾃動的にサポートに通知 いいえ アラート・カテゴリー システム - その他 SNMP Trap ID 22 CIM 情報 Prefix: PLAT ID: 0142 ユーザー応答

1. DIMM を取り付け直し、サーバーを再起動します。

- 2. DIMM n を交換します。(n = DIMM 番号)
- 806f090c-200bxxxx : サブシステム [MemoryElementName] の [PhysicalMemoryElementName] でス ロットルが発⽣しました。(DIMM 11)

このメッセージは、実装環境でメモリーのスロットルが発生したことが検出されたユース・ケー スに使用されます。

806f090c200bxxxx または 0x806f090c200bxxxx として表示される場合もあります。

重⼤度

警告

保守可能

はい

- ⾃動的にサポートに通知 いいえ
- アラート・カテゴリー システム - その他
- SNMP Trap ID 22

CIM 情報

Prefix: PLAT ID: 0142

ユーザー応答

- 1. DIMM を取り付け直し、サーバーを再起動します。
- 2. DIMM n を交換します。(n = DIMM 番号)
- 806f090c-200cxxxx : サブシステム [MemoryElementName] の [PhysicalMemoryElementName] でス ロットルが発⽣しました。(DIMM 12)

このメッセージは、実装環境でメモリーのスロットルが発生したことが検出されたユース・ケー スに使用されます。

806f090c200cxxxx または 0x806f090c200cxxxx として表示される場合もあります。

重⼤度 警告 保守可能 はい ⾃動的にサポートに通知 いいえ アラート・カテゴリー システム - その他

SNMP Trap ID

22

CIM 情報 Prefix: PLAT ID: 0142

ユーザー応答

1. DIMM を取り付け直し、サーバーを再起動します。

- 2. DIMM n を交換します。(n = DIMM 番号)
- 806f090c-200dxxxx : サブシステム [MemoryElementName] の [PhysicalMemoryElementName] でス ロットルが発⽣しました。(DIMM 13)

このメッセージは、実装環境でメモリーのスロットルが発生したことが検出されたユース・ケー スに使用されます。

806f090c200dxxxx または 0x806f090c200dxxxx として表示される場合もあります。

重⼤度 警告 保守可能 はい ⾃動的にサポートに通知 いいえ アラート・カテゴリー システム - その他 SNMP Trap ID 22 CIM 情報 Prefix: PLAT ID: 0142 ユーザー応答

1. DIMM を取り付け直し、サーバーを再起動します。

- 2. DIMM n を交換します。(n = DIMM 番号)
- 806f090c-200exxxx : サブシステム [MemoryElementName] の [PhysicalMemoryElementName] でス ロットルが発⽣しました。(DIMM 14)

このメッセージは、実装環境でメモリーのスロットルが発生したことが検出されたユース・ケー スに使用されます。

806f090c200exxxx または 0x806f090c200exxxx として表示される場合もあります。

重⼤度 警告 保守可能 はい

⾃動的にサポートに通知 いいえ アラート・カテゴリー

システム - その他

## SNMP Trap ID

22

## CIM 情報

Prefix: PLAT ID: 0142

## ユーザー応答

- 1. DIMM を取り付け直し、サーバーを再起動します。
- 2. DIMM n を交換します。(n = DIMM 番号)
- 806f090c-200fxxxx : サブシステム [MemoryElementName] の [PhysicalMemoryElementName] でス ロットルが発⽣しました。(DIMM 15)

このメッセージは、実装環境でメモリーのスロットルが発生したことが検出されたユース・ケー スに使用されます。

806f090c200fxxxx または 0x806f090c200fxxxx として表示される場合もあります。

重⼤度 警告 保守可能 はい ⾃動的にサポートに通知 いいえ アラート・カテゴリー システム - その他 SNMP Trap ID 22

## CIM 情報

Prefix: PLAT ID: 0142

## ユーザー応答

- 1. DIMM を取り付け直し、サーバーを再起動します。
- 2. DIMM n を交換します。(n = DIMM 番号)
- 806f090c-2010xxxx : サブシステム [MemoryElementName] の [PhysicalMemoryElementName] でス ロットルが発⽣しました。(DIMM 16)

このメッセージは、実装環境でメモリーのスロットルが発生したことが検出されたユース・ケー スに使用されます。

806f090c2010xxxx または 0x806f090c2010xxxx として表示される場合もあります。

重⼤度 警告 保守可能 はい ⾃動的にサポートに通知 いいえ アラート・カテゴリー システム - その他 SNMP Trap ID 22 CIM 情報 Prefix: PLAT ID: 0142 ユーザー応答

- 1. DIMM を取り付け直し、サーバーを再起動します。
- 2. DIMM n を交換します。(n = DIMM 番号)
- 806f090c-2011xxxx : サブシステム [MemoryElementName] の [PhysicalMemoryElementName] でス ロットルが発⽣しました。(DIMM 17)

このメッセージは、実装環境でメモリーのスロットルが発生したことが検出されたユース・ケー スに使用されます。

806f090c2011xxxx または 0x806f090c2011xxxx として表示される場合もあります。

重⼤度 警告 保守可能 はい ⾃動的にサポートに通知 いいえ アラート・カテゴリー システム - その他 SNMP Trap ID 22 CIM 情報 Prefix: PLAT ID: 0142 ユーザー応答 1. DIMM を取り付け直し、サーバーを再起動します。 2. DIMM n を交換します。(n = DIMM 番号)

• 806f090c-2012xxxx : サブシステム [MemoryElementName] の [PhysicalMemoryElementName] でス ロットルが発⽣しました。(DIMM 18)

このメッセージは、実装環境でメモリーのスロットルが発生したことが検出されたユース・ケー スに使用されます。

806f090c2012xxxx または 0x806f090c2012xxxx として表示される場合もあります。

重⼤度 警告 保守可能 はい ⾃動的にサポートに通知 いいえ アラート・カテゴリー システム - その他 SNMP Trap ID 22 CIM 情報 Prefix: PLAT ID: 0142 ユーザー応答

- 1. DIMM を取り付け直し、サーバーを再起動します。
- 2. DIMM n を交換します。(n = DIMM 番号)
- 806f090c-2013xxxx : サブシステム [MemoryElementName] の [PhysicalMemoryElementName] でス ロットルが発⽣しました。(DIMM 19)

このメッセージは、実装環境でメモリーのスロットルが発生したことが検出されたユース・ケー スに使用されます。

806f090c2013xxxx または 0x806f090c2013xxxx として表示される場合もあります。

重⼤度 警告 保守可能 はい ⾃動的にサポートに通知 いいえ アラート・カテゴリー システム - その他 SNMP Trap ID 22 CIM 情報 Prefix: PLAT ID: 0142

## ユーザー応答

- 1. DIMM を取り付け直し、サーバーを再起動します。
- 2. DIMM n を交換します。(n = DIMM 番号)
- 806f090c-2014xxxx : サブシステム [MemoryElementName] の [PhysicalMemoryElementName] でス ロットルが発⽣しました。(DIMM 20)

このメッセージは、実装環境でメモリーのスロットルが発生したことが検出されたユース・ケー スに使用されます。

806f090c2014xxxx または 0x806f090c2014xxxx として表示される場合もあります。

重⼤度 警告 保守可能 はい ⾃動的にサポートに通知 いいえ アラート・カテゴリー システム - その他 SNMP Trap ID 22 CIM 情報 Prefix: PLAT ID: 0142 ユーザー応答

- 1. DIMM を取り付け直し、サーバーを再起動します。
- 2. DIMM n を交換します。(n = DIMM 番号)
- 806f090c-2015xxxx : サブシステム [MemoryElementName] の [PhysicalMemoryElementName] でス ロットルが発⽣しました。(DIMM 21)

このメッセージは、実装環境でメモリーのスロットルが発生したことが検出されたユース・ケー スに使用されます。

806f090c2015xxxx または 0x806f090c2015xxxx として表示される場合もあります。

重⼤度 警告 保守可能 はい ⾃動的にサポートに通知 いいえ アラート・カテゴリー

システム - その他

SNMP Trap ID

22

CIM 情報

Prefix: PLAT ID: 0142

## ユーザー応答

- 1. DIMM を取り付け直し、サーバーを再起動します。
- 2. DIMM n を交換します。(n = DIMM 番号)
- 806f090c-2016xxxx : サブシステム [MemoryElementName] の [PhysicalMemoryElementName] でス ロットルが発⽣しました。(DIMM 22)

このメッセージは、実装環境でメモリーのスロットルが発生したことが検出されたユース・ケー スに使用されます。

806f090c2016xxxx または 0x806f090c2016xxxx として表示される場合もあります。

重⼤度 警告 保守可能 はい ⾃動的にサポートに通知 いいえ

アラート・カテゴリー システム - その他

#### SNMP Trap ID 22

CIM 情報

Prefix: PLAT ID: 0142

ユーザー応答

- 1. DIMM を取り付け直し、サーバーを再起動します。
- 2. DIMM n を交換します。(n = DIMM 番号)
- 806f090c-2017xxxx : サブシステム [MemoryElementName] の [PhysicalMemoryElementName] でス ロットルが発⽣しました。(DIMM 23)

このメッセージは、実装環境でメモリーのスロットルが発生したことが検出されたユース・ケー スに使用されます。

806f090c2017xxxx または 0x806f090c2017xxxx として表示される場合もあります。

重⼤度 警告

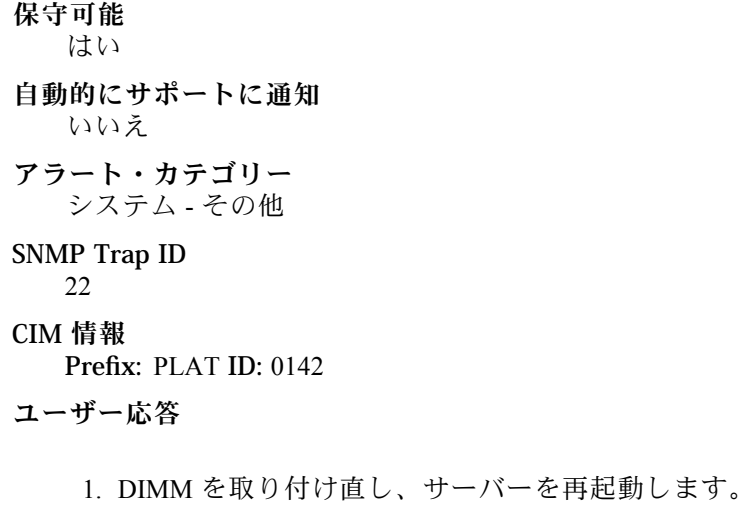

- 2. DIMM n を交換します。(n = DIMM 番号)
- 806f090c-2018xxxx : サブシステム [MemoryElementName] の [PhysicalMemoryElementName] でス ロットルが発⽣しました。(DIMM 24)

このメッセージは、実装環境でメモリーのスロットルが発生したことが検出されたユース・ケー スに使用されます。

806f090c2018xxxx または 0x806f090c2018xxxx として表示される場合もあります。

重⼤度 警告 保守可能 はい ⾃動的にサポートに通知 いいえ アラート・カテゴリー システム - その他 SNMP Trap ID 22 CIM 情報 Prefix: PLAT ID: 0142 ユーザー応答

- 1. DIMM を取り付け直し、サーバーを再起動します。
- 2. DIMM n を交換します。(n = DIMM 番号)
- 806f0a07-0301xxxx : [ProcessorElementName] が機能低下状態で動作しています。(CPU 1) このメッセージは、プロセッサーが機能低下状態で稼働していることが実装環境で検出されたユー ス・ケースに使用されます。

806f0a070301xxxx または 0x806f0a070301xxxx として表示される場合もあります。

重⼤度 警告 保守可能 はい ⾃動的にサポートに通知 いいえ アラート・カテゴリー 警告 - CPU SNMP Trap ID 42 CIM 情報 Prefix: PLAT ID: 0038 ユーザー応答

- 1. ファンが作動していること、通気への障害物がないこと (サーバーの前部と後部)、エアー・ バッフルが所定の位置にあり、正しく取り付けられていること、およびサーバー・カバーが取 り付けられており、完全に閉じられていることを確認します。
- 2. 周辺温度を確認します。仕様内で運用する必要があります。
- 3. マイクロプロセッサーnのヒートシンクが正しく取り付けられていることを確認します。
- 4. (トレーニングを受けた技術員のみ) マイクロプロセッサー n を交換します。(n = マイクロ プロセッサー番号)
- 806f0a07-0302xxxx : [ProcessorElementName] が機能低下状態で動作しています。(CPU 2)

このメッセージは、プロセッサーが機能低下状態で稼働していることが実装環境で検出されたユー ス・ケースに使用されます。

806f0a070302xxxx または 0x806f0a070302xxxx として表示される場合もあります。

重⼤度 警告 保守可能 はい ⾃動的にサポートに通知 いいえ アラート・カテゴリー 警告 - CPU SNMP Trap ID 42 CIM 情報 Prefix: PLAT ID: 0038 ユーザー応答

- 1. ファンが作動していること、通気への障害物がないこと (サーバーの前部と後部)、エアー・ バッフルが所定の位置にあり、正しく取り付けられていること、およびサーバー・カバーが取 り付けられており、完全に閉じられていることを確認します。
- 2. 周辺温度を確認します。仕様内で運用する必要があります。
- 3. マイクロプロセッサー n のヒートシンクが正しく取り付けられていることを確認します。
- 4. (トレーニングを受けた技術員のみ) マイクロプロセッサー n を交換します。(n = マイクロ プロセッサー番号)
- 806f0a0c-2001xxxx : サブシステム [MemoryElementName] の [PhysicalMemoryElementName] で温度 過熱状態が検出されました。(DIMM 1)

このメッセージは、実装環境でメモリーの温度過熱状態が検出されたことが検出されたユース・ケー スに使用されます。

806f0a0c2001xxxx または 0x806f0a0c2001xxxx として表示される場合もあります。

重⼤度

エラー

- 保守可能
- はい
- ⾃動的にサポートに通知 いいえ
- アラート・カテゴリー

クリティカル - 温度

## SNMP Trap ID

0

#### CIM 情報

Prefix: PLAT ID: 0146

- ユーザー応答
	- 1. ファンが作動しており、通気を妨げるものがないこと、エアー・バッフルが正しい位置に正し く取り付けられていること、および、サーバーのカバーが取り付けられており、完全に閉 じられていることを確認します。
	- 2. 室温が仕様の範囲内であることを確認します。
	- 3. ファンに障害がある場合は、ファンの障害に対するアクションを実行してください。
	- 4. DIMM n を交換します。(n = DIMM 番号)
- 806f0a0c-2002xxxx : サブシステム [MemoryElementName] の [PhysicalMemoryElementName] で温度 過熱状態が検出されました。(DIMM 2)

このメッセージは、実装環境でメモリーの温度過熱状態が検出されたことが検出されたユース・ケー スに使用されます。

806f0a0c2002xxxx または 0x806f0a0c2002xxxx として表示される場合もあります。

重⼤度 エラー 保守可能 はい ⾃動的にサポートに通知 いいえ アラート・カテゴリー クリティカル - 温度 SNMP Trap ID 0 CIM 情報 Prefix: PLAT ID: 0146 ユーザー応答

- 1. ファンが作動しており、通気を妨げるものがないこと、エアー・バッフルが正しい位置に正し く取り付けられていること、および、サーバーのカバーが取り付けられており、完全に閉 じられていることを確認します。
- 2. 室温が仕様の範囲内であることを確認します。
- 3. ファンに障害がある場合は、ファンの障害に対するアクションを実行してください。
- 4. DIMM n を交換します。(n = DIMM 番号)
- 806f0a0c-2003xxxx: サブシステム [MemoryElementName] の [PhysicalMemoryElementName] で温度 過熱状態が検出されました。(DIMM 3)

このメッセージは、実装環境でメモリーの温度過熱状態が検出されたことが検出されたユース・ケー スに使用されます。

806f0a0c2003xxxx または 0x806f0a0c2003xxxx として表示される場合もあります。

重⼤度 エラー 保守可能 はい ⾃動的にサポートに通知 いいえ アラート・カテゴリー クリティカル - 温度 SNMP Trap ID 0 CIM 情報 Prefix: PLAT ID: 0146 ユーザー応答

- 1. ファンが作動しており、通気を妨げるものがないこと、エアー・バッフルが正しい位置に正し く取り付けられていること、および、サーバーのカバーが取り付けられており、完全に閉 じられていることを確認します。
- 2. 室温が仕様の範囲内であることを確認します。
- 3. ファンに障害がある場合は、ファンの障害に対するアクションを実行してください。
- 4. DIMM n を交換します。(n = DIMM 番号)
- 806f0a0c-2004xxxx : サブシステム [MemoryElementName] の [PhysicalMemoryElementName] で温度 過熱状態が検出されました。(DIMM 4)

このメッセージは、実装環境でメモリーの温度過熱状態が検出されたことが検出されたユース・ケー スに使用されます。

806f0a0c2004xxxx または 0x806f0a0c2004xxxx として表示される場合もあります。

重⼤度 エラー 保守可能 はい ⾃動的にサポートに通知 いいえ アラート・カテゴリー

クリティカル - 温度

#### SNMP Trap ID

 $\Omega$ 

#### CIM 情報

Prefix: PLAT ID: 0146

ユーザー応答

- 1. ファンが作動しており、通気を妨げるものがないこと、エアー・バッフルが正しい位置に正し く取り付けられていること、および、サーバーのカバーが取り付けられており、完全に閉 じられていることを確認します。
- 2. 室温が仕様の範囲内であることを確認します。
- 3. ファンに障害がある場合は、ファンの障害に対するアクションを実行してください。
- 4. DIMM n を交換します。(n = DIMM 番号)
- 806f0a0c-2005xxxx : サブシステム [MemoryElementName] の [PhysicalMemoryElementName] で温度 過熱状態が検出されました。(DIMM 5)

このメッセージは、実装環境でメモリーの温度過熱状態が検出されたことが検出されたユース・ケー スに使用されます。

806f0a0c2005xxxx または 0x806f0a0c2005xxxx として表示される場合もあります。

重⼤度

エラー 保守可能 はい ⾃動的にサポートに通知 いいえ アラート・カテゴリー クリティカル - 温度 SNMP Trap ID  $\theta$ CIM 情報 Prefix: PLAT ID: 0146 ユーザー応答

- 1. ファンが作動しており、通気を妨げるものがないこと、エアー・バッフルが正しい位置に正し く取り付けられていること、および、サーバーのカバーが取り付けられており、完全に閉 じられていることを確認します。
- 2. 室温が仕様の範囲内であることを確認します。
- 3. ファンに障害がある場合は、ファンの障害に対するアクションを実行してください。
- 4. DIMM n を交換します。(n = DIMM 番号)
- 806f0a0c-2006xxxx: サブシステム [MemoryElementName] の [PhysicalMemoryElementName] で温度 過熱状態が検出されました。(DIMM 6)

このメッセージは、実装環境でメモリーの温度過熱状態が検出されたことが検出されたユース・ケー スに使用されます。

806f0a0c2006xxxx または 0x806f0a0c2006xxxx として表示される場合もあります。

重⼤度 エラー 保守可能 はい ⾃動的にサポートに通知 いいえ アラート・カテゴリー クリティカル - 温度 SNMP Trap ID 0 CIM 情報 Prefix: PLAT ID: 0146

#### ユーザー応答

1. ファンが作動しており、通気を妨げるものがないこと、エアー・バッフルが正しい位置に正し く取り付けられていること、および、サーバーのカバーが取り付けられており、完全に閉 じられていることを確認します。

- 2. 室温が仕様の範囲内であることを確認します。
- 3. ファンに障害がある場合は、ファンの障害に対するアクションを実行してください。
- 4. DIMM n を交換します。(n = DIMM 番号)
- 806f0a0c-2007xxxx : サブシステム [MemoryElementName] の [PhysicalMemoryElementName] で温度 過熱状態が検出されました。(DIMM 7)

このメッセージは、実装環境でメモリーの温度過熱状態が検出されたことが検出されたユース・ケー スに使用されます。

806f0a0c2007xxxx または 0x806f0a0c2007xxxx として表示される場合もあります。

重⼤度 エラー 保守可能 はい ⾃動的にサポートに通知 いいえ アラート・カテゴリー クリティカル - 温度 SNMP Trap ID  $\theta$ CIM 情報 Prefix: PLAT ID: 0146 ユーザー応答

- 1. ファンが作動しており、通気を妨げるものがないこと、エアー・バッフルが正しい位置に正し く取り付けられていること、および、サーバーのカバーが取り付けられており、完全に閉 じられていることを確認します。
- 2. 室温が仕様の範囲内であることを確認します。
- 3. ファンに障害がある場合は、ファンの障害に対するアクションを実行してください。
- 4. DIMM n を交換します。(n = DIMM 番号)
- 806f0a0c-2008xxxx : サブシステム [MemoryElementName] の [PhysicalMemoryElementName] で温度 過熱状態が検出されました。(DIMM 8)

このメッセージは、実装環境でメモリーの温度過熱状態が検出されたことが検出されたユース・ケー スに使用されます。

806f0a0c2008xxxx または 0x806f0a0c2008xxxx として表示される場合もあります。

重⼤度 エラー 保守可能 はい

⾃動的にサポートに通知 いいえ

アラート・カテゴリー クリティカル - 温度

## SNMP Trap ID

 $\Omega$ 

## CIM 情報

Prefix: PLAT ID: 0146

## ユーザー応答

- 1. ファンが作動しており、通気を妨げるものがないこと、エアー・バッフルが正しい位置に正し く取り付けられていること、および、サーバーのカバーが取り付けられており、完全に閉 じられていることを確認します。
- 2. 室温が仕様の範囲内であることを確認します。
- 3. ファンに障害がある場合は、ファンの障害に対するアクションを実行してください。
- 4. DIMM n を交換します。(n = DIMM 番号)
- 806f0a0c-2009xxxx : サブシステム [MemoryElementName] の [PhysicalMemoryElementName] で温度 過熱状態が検出されました。(DIMM 9)

このメッセージは、実装環境でメモリーの温度過熱状態が検出されたことが検出されたユース・ケー スに使用されます。

806f0a0c2009xxxx または 0x806f0a0c2009xxxx として表示される場合もあります。

重⼤度

## エラー

保守可能

はい

- ⾃動的にサポートに通知 いいえ
- アラート・カテゴリー
	- クリティカル 温度

## SNMP Trap ID

0

#### CIM 情報

Prefix: PLAT ID: 0146

## ユーザー応答

- 1. ファンが作動しており、通気を妨げるものがないこと、エアー・バッフルが正しい位置に正し く取り付けられていること、および、サーバーのカバーが取り付けられており、完全に閉 じられていることを確認します。
- 2. 室温が仕様の範囲内であることを確認します。
- 3. ファンに障害がある場合は、ファンの障害に対するアクションを実行してください。
- 4. DIMM n を交換します。(n = DIMM 番号)

• 806f0a0c-200axxxx : サブシステム [MemoryElementName] の [PhysicalMemoryElementName] で 温度過熱状態が検出されました。(DIMM 10)

このメッセージは、実装環境でメモリーの温度過熱状態が検出されたことが検出されたユース・ケー スに使用されます。

806f0a0c200axxxx または 0x806f0a0c200axxxx として表示される場合もあります。

重⼤度 エラー 保守可能 はい ⾃動的にサポートに通知 いいえ アラート・カテゴリー クリティカル - 温度 SNMP Trap ID 0 CIM 情報 Prefix: PLAT ID: 0146 ユーザー応答

- 1. ファンが作動しており、通気を妨げるものがないこと、エアー・バッフルが正しい位置に正し く取り付けられていること、および、サーバーのカバーが取り付けられており、完全に閉 じられていることを確認します。
- 2. 室温が仕様の範囲内であることを確認します。
- 3. ファンに障害がある場合は、ファンの障害に対するアクションを実行してください。
- 4. DIMM n を交換します。(n = DIMM 番号)
- 806f0a0c-200bxxxx : サブシステム [MemoryElementName] の [PhysicalMemoryElementName] で温度 過熱状態が検出されました。(DIMM 11)

このメッセージは、実装環境でメモリーの温度過熱状態が検出されたことが検出されたユース・ケー スに使用されます。

806f0a0c200bxxxx または 0x806f0a0c200bxxxx として表示される場合もあります。

重⼤度 エラー 保守可能 はい ⾃動的にサポートに通知 いいえ アラート・カテゴリー クリティカル - 温度

SNMP Trap ID

0

CIM 情報 Prefix: PLAT ID: 0146

## ユーザー応答

- 1. ファンが作動しており、通気を妨げるものがないこと、エアー・バッフルが正しい位置に正し く取り付けられていること、および、サーバーのカバーが取り付けられており、完全に閉 じられていることを確認します。
- 2. 室温が仕様の範囲内であることを確認します。
- 3. ファンに障害がある場合は、ファンの障害に対するアクションを実行してください。
- 4. DIMM n を交換します。(n = DIMM 番号)
- 806f0a0c-200cxxxx : サブシステム [MemoryElementName] の [PhysicalMemoryElementName] で 温度過熱状態が検出されました。(DIMM 12)

このメッセージは、実装環境でメモリーの温度過熱状態が検出されたことが検出されたユース・ケー スに使用されます。

806f0a0c200cxxxx または 0x806f0a0c200cxxxx として表示される場合もあります。

重⼤度

エラー

保守可能

はい

#### ⾃動的にサポートに通知 いいえ

アラート・カテゴリー クリティカル - 温度

SNMP Trap ID

CIM 情報

0

Prefix: PLAT ID: 0146

## ユーザー応答

- 1. ファンが作動しており、通気を妨げるものがないこと、エアー・バッフルが正しい位置に正し く取り付けられていること、および、サーバーのカバーが取り付けられており、完全に閉 じられていることを確認します。
- 2. 室温が仕様の範囲内であることを確認します。
- 3. ファンに障害がある場合は、ファンの障害に対するアクションを実行してください。
- 4. DIMM n を交換します。(n = DIMM 番号)
- 806f0a0c-200dxxxx : サブシステム [MemoryElementName] の [PhysicalMemoryElementName] で 温度過熱状態が検出されました。(DIMM 13)

このメッセージは、実装環境でメモリーの温度過熱状態が検出されたことが検出されたユース・ケー スに使用されます。

806f0a0c200dxxxx または 0x806f0a0c200dxxxx として表示される場合もあります。

重⼤度 エラー 保守可能 はい ⾃動的にサポートに通知 いいえ アラート・カテゴリー クリティカル - 温度 SNMP Trap ID 0 CIM 情報

Prefix: PLAT ID: 0146

ユーザー応答

- 1. ファンが作動しており、通気を妨げるものがないこと、エアー・バッフルが正しい位置に正し く取り付けられていること、および、サーバーのカバーが取り付けられており、完全に閉 じられていることを確認します。
- 2. 室温が仕様の範囲内であることを確認します。
- 3. ファンに障害がある場合は、ファンの障害に対するアクションを実行してください。
- 4. DIMM n を交換します。(n = DIMM 番号)
- 806f0a0c-200exxxx : サブシステム [MemoryElementName] の [PhysicalMemoryElementName] で 温度過熱状態が検出されました。(DIMM 14)

このメッセージは、実装環境でメモリーの温度過熱状態が検出されたことが検出されたユース・ケー スに使用されます。

806f0a0c200exxxx または 0x806f0a0c200exxxx として表示される場合もあります。

重⼤度 エラー 保守可能 はい ⾃動的にサポートに通知 いいえ アラート・カテゴリー クリティカル - 温度 SNMP Trap ID 0 CIM 情報

Prefix: PLAT ID: 0146

## ユーザー応答

- 1. ファンが作動しており、通気を妨げるものがないこと、エアー・バッフルが正しい位置に正し く取り付けられていること、および、サーバーのカバーが取り付けられており、完全に閉 じられていることを確認します。
- 2. 室温が仕様の範囲内であることを確認します。
- 3. ファンに障害がある場合は、ファンの障害に対するアクションを実行してください。
- 4. DIMM n を交換します。(n = DIMM 番号)
- 806f0a0c-200fxxxx : サブシステム [MemoryElementName] の [PhysicalMemoryElementName] で 温度過熱状態が検出されました。(DIMM 15)

このメッセージは、実装環境でメモリーの温度過熱状態が検出されたことが検出されたユース・ケー スに使用されます。

806f0a0c200fxxxx または 0x806f0a0c200fxxxx として表示される場合もあります。

重⼤度

エラー

- 保守可能
	- はい
- ⾃動的にサポートに通知 いいえ

アラート・カテゴリー クリティカル - 温度

SNMP Trap ID

0

CIM 情報 Prefix: PLAT ID: 0146

## ユーザー応答

- 1. ファンが作動しており、通気を妨げるものがないこと、エアー・バッフルが正しい位置に正し く取り付けられていること、および、サーバーのカバーが取り付けられており、完全に閉 じられていることを確認します。
- 2. 室温が仕様の範囲内であることを確認します。
- 3. ファンに障害がある場合は、ファンの障害に対するアクションを実行してください。
- 4. DIMM n を交換します。(n = DIMM 番号)
- 806f0a0c-2010xxxx : サブシステム [MemoryElementName] の [PhysicalMemoryElementName] で 温度過熱状態が検出されました。(DIMM 16)

このメッセージは、実装環境でメモリーの温度過熱状態が検出されたことが検出されたユース・ケー スに使用されます。

806f0a0c2010xxxx または 0x806f0a0c2010xxxx として表示される場合もあります。

重⼤度 エラー 保守可能 はい ⾃動的にサポートに通知 いいえ アラート・カテゴリー クリティカル - 温度 SNMP Trap ID 0 CIM 情報 Prefix: PLAT ID: 0146 ユーザー応答

- 1. ファンが作動しており、通気を妨げるものがないこと、エアー・バッフルが正しい位置に正し く取り付けられていること、および、サーバーのカバーが取り付けられており、完全に閉 じられていることを確認します。
- 2. 室温が仕様の範囲内であることを確認します。
- 3. ファンに障害がある場合は、ファンの障害に対するアクションを実行してください。
- 4. DIMM n を交換します。(n = DIMM 番号)
- 806f0a0c-2011xxxx : サブシステム [MemoryElementName] の [PhysicalMemoryElementName] で 温度過熱状態が検出されました。(DIMM 17)

このメッセージは、実装環境でメモリーの温度過熱状態が検出されたことが検出されたユース・ケー スに使用されます。

806f0a0c2011xxxx または 0x806f0a0c2011xxxx として表示される場合もあります。

重⼤度 エラー 保守可能 はい ⾃動的にサポートに通知 いいえ アラート・カテゴリー クリティカル - 温度 SNMP Trap ID 0 CIM 情報 Prefix: PLAT ID: 0146 ユーザー応答

- 1. ファンが作動しており、通気を妨げるものがないこと、エアー・バッフルが正しい位置に正し く取り付けられていること、および、サーバーのカバーが取り付けられており、完全に閉 じられていることを確認します。
- 2. 室温が仕様の範囲内であることを確認します。
- 3. ファンに障害がある場合は、ファンの障害に対するアクションを実行してください。
- 4. DIMM n を交換します。(n = DIMM 番号)
- 806f0a0c-2012xxxx : サブシステム [MemoryElementName] の [PhysicalMemoryElementName] で 温度過熱状態が検出されました。(DIMM 18)

このメッセージは、実装環境でメモリーの温度過熱状態が検出されたことが検出されたユース・ケー スに使用されます。

806f0a0c2012xxxx または 0x806f0a0c2012xxxx として表示される場合もあります。

重⼤度 エラー 保守可能 はい ⾃動的にサポートに通知 いいえ アラート・カテゴリー クリティカル - 温度 SNMP Trap ID 0 CIM 情報

Prefix: PLAT ID: 0146

#### ユーザー応答

- 1. ファンが作動しており、通気を妨げるものがないこと、エアー・バッフルが正しい位置に正し く取り付けられていること、および、サーバーのカバーが取り付けられており、完全に閉 じられていることを確認します。
- 2. 室温が仕様の範囲内であることを確認します。
- 3. ファンに障害がある場合は、ファンの障害に対するアクションを実行してください。
- 4. DIMM n を交換します。(n = DIMM 番号)
- 806f0a0c-2013xxxx : サブシステム [MemoryElementName] の [PhysicalMemoryElementName] で 温度過熱状態が検出されました。(DIMM 19)

このメッセージは、実装環境でメモリーの温度過熱状態が検出されたことが検出されたユース・ケー スに使用されます。

806f0a0c2013xxxx または 0x806f0a0c2013xxxx として表示される場合もあります。

重⼤度

エラー 保守可能 はい ⾃動的にサポートに通知 いいえ アラート・カテゴリー クリティカル - 温度 SNMP Trap ID  $\theta$ CIM 情報 Prefix: PLAT ID: 0146 ユーザー応答

- 1. ファンが作動しており、通気を妨げるものがないこと、エアー・バッフルが正しい位置に正し く取り付けられていること、および、サーバーのカバーが取り付けられており、完全に閉 じられていることを確認します。
- 2. 室温が仕様の範囲内であることを確認します。
- 3. ファンに障害がある場合は、ファンの障害に対するアクションを実行してください。
- 4. DIMM n を交換します。(n = DIMM 番号)
- 806f0a0c-2014xxxx : サブシステム [MemoryElementName] の [PhysicalMemoryElementName] で 温度過熱状態が検出されました。(DIMM 20)

このメッセージは、実装環境でメモリーの温度過熱状態が検出されたことが検出されたユース・ケー スに使用されます。

806f0a0c2014xxxx または 0x806f0a0c2014xxxx として表示される場合もあります。

重⼤度 エラー 保守可能 はい ⾃動的にサポートに通知 いいえ アラート・カテゴリー クリティカル - 温度 SNMP Trap ID 0 CIM 情報 Prefix: PLAT ID: 0146 ユーザー応答

1. ファンが作動しており、通気を妨げるものがないこと、エアー・バッフルが正しい位置に正し く取り付けられていること、および、サーバーのカバーが取り付けられており、完全に閉 じられていることを確認します。

- 2. 室温が仕様の範囲内であることを確認します。
- 3. ファンに障害がある場合は、ファンの障害に対するアクションを実行してください。
- 4. DIMM n を交換します。(n = DIMM 番号)
- 806f0a0c-2015xxxx : サブシステム [MemoryElementName] の [PhysicalMemoryElementName] で 温度過熱状態が検出されました。(DIMM 21)

このメッセージは、実装環境でメモリーの温度過熱状態が検出されたことが検出されたユース・ケー スに使用されます。

806f0a0c2015xxxx または 0x806f0a0c2015xxxx として表示される場合もあります。

重⼤度

エラー

保守可能 はい

# ⾃動的にサポートに通知

いいえ

アラート・カテゴリー

クリティカル - 温度

SNMP Trap ID  $\theta$ 

## CIM 情報

Prefix: PLAT ID: 0146

## ユーザー応答

- 1. ファンが作動しており、通気を妨げるものがないこと、エアー・バッフルが正しい位置に正し く取り付けられていること、および、サーバーのカバーが取り付けられており、完全に閉 じられていることを確認します。
- 2. 室温が仕様の範囲内であることを確認します。
- 3. ファンに障害がある場合は、ファンの障害に対するアクションを実行してください。
- 4. DIMM n を交換します。(n = DIMM 番号)
- 806f0a0c-2016xxxx : サブシステム [MemoryElementName] の [PhysicalMemoryElementName] で 温度過熱状態が検出されました。(DIMM 22)

このメッセージは、実装環境でメモリーの温度過熱状態が検出されたことが検出されたユース・ケー スに使用されます。

806f0a0c2016xxxx または 0x806f0a0c2016xxxx として表示される場合もあります。

重⼤度 エラー 保守可能 はい

# ⾃動的にサポートに通知

いいえ

アラート・カテゴリー クリティカル - 温度

#### SNMP Trap ID

 $\Omega$ 

CIM 情報

Prefix: PLAT ID: 0146

ユーザー応答

- 1. ファンが作動しており、通気を妨げるものがないこと、エアー・バッフルが正しい位置に正し く取り付けられていること、および、サーバーのカバーが取り付けられており、完全に閉 じられていることを確認します。
- 2. 室温が仕様の範囲内であることを確認します。
- 3. ファンに障害がある場合は、ファンの障害に対するアクションを実行してください。
- 4. DIMM n を交換します。(n = DIMM 番号)
- 806f0a0c-2017xxxx : サブシステム [MemoryElementName] の [PhysicalMemoryElementName] で 温度過熱状態が検出されました。(DIMM 23)

このメッセージは、実装環境でメモリーの温度過熱状態が検出されたことが検出されたユース・ケー スに使用されます。

806f0a0c2017xxxx または 0x806f0a0c2017xxxx として表示される場合もあります。

重⼤度 エラー 保守可能 はい ⾃動的にサポートに通知

いいえ

アラート・カテゴリー

クリティカル - 温度

## SNMP Trap ID

0

CIM 情報

Prefix: PLAT ID: 0146

```
ユーザー応答
```
- 1. ファンが作動しており、通気を妨げるものがないこと、エアー・バッフルが正しい位置に正し く取り付けられていること、および、サーバーのカバーが取り付けられており、完全に閉 じられていることを確認します。
- 2. 室温が仕様の範囲内であることを確認します。
- 3. ファンに障害がある場合は、ファンの障害に対するアクションを実行してください。
- 4. DIMM n を交換します。(n = DIMM 番号)
• 806f0a0c-2018xxxx : サブシステム [MemoryElementName] の [PhysicalMemoryElementName] で 温度過熱状態が検出されました。(DIMM 24)

このメッセージは、実装環境でメモリーの温度過熱状態が検出されたことが検出されたユース・ケー スに使用されます。

806f0a0c2018xxxx または 0x806f0a0c2018xxxx として表示される場合もあります。

重⼤度

エラー

- 保守可能
	- はい
- ⾃動的にサポートに通知 いいえ
- アラート・カテゴリー

クリティカル - 温度

SNMP Trap ID

#### 0

### CIM 情報

Prefix: PLAT ID: 0146

ユーザー応答

- 1. ファンが作動しており、通気を妨げるものがないこと、エアー・バッフルが正しい位置に正し く取り付けられていること、および、サーバーのカバーが取り付けられており、完全に閉 じられていることを確認します。
- 2. 室温が仕様の範囲内であることを確認します。
- 3. ファンに障害がある場合は、ファンの障害に対するアクションを実行してください。
- 4. DIMM n を交換します。(n = DIMM 番号)
- 806f0a13-0301xxxx : システム [ComputerSystemElementName] で致命的なバス・エラーが発生し ました。(CPU 1 PECI)

このメッセージは、実装環境でバスの致命的エラーが検出されたユース・ケースに使用されます。

806f0a130301xxxx または 0x806f0a130301xxxx として表示される場合もあります。

重⼤度 エラー 保守可能 はい ⾃動的にサポートに通知 いいえ アラート・カテゴリー クリティカル - その他 50

CIM 情報 Prefix: PLAT ID: 0244

ユーザー応答

- 1. (トレーニングを受けた技術員のみ) マイクロプロセッサーを取り付け直し、サーバーを再 起動します。
- 2. (トレーニングを受けた技術員のみ) マイクロプロセッサー n を交換します。 (n = マイクロ プロセッサー番号)
- 806f0a13-0302xxxx : システム [ComputerSystemElementName] で致命的なバス・エラーが発生し ました。(CPU 2 PECI)

このメッセージは、実装環境でバスの致命的エラーが検出されたユース・ケースに使用されます。

806f0a130302xxxx または 0x806f0a130302xxxx として表示される場合もあります。

重⼤度

エラー

保守可能

はい

⾃動的にサポートに通知

いいえ

アラート・カテゴリー クリティカル - その他

# SNMP Trap ID

## 50

CIM 情報

Prefix: PLAT ID: 0244

## ユーザー応答

- 1. (トレーニングを受けた技術員のみ) マイクロプロセッサーを取り付け直し、サーバーを再 起動します。
- 2. (トレーニングを受けた技術員のみ) マイクロプロセッサー n を交換します。 (n = マイクロ プロセッサー番号)
- 81010002-0701xxxx : 数値センサー [NumericSensorElementName] が非クリティカルな状態の下限を下 回った状況の解消が検出されました。(CMOS バッテリー)

このメッセージは、下限非クリティカル・センサーの下降が表明解除されたことが実装環境で検出され たユース・ケースに使用されます。

810100020701xxxx または 0x810100020701xxxx として表示される場合もあります。

重⼤度

• 81010202-0701xxxx : 数値センサー [NumericSensorElementName] がクリティカルな状態の下限を下 回った状況の解消が検出されました。(CMOS バッテリー)

このメッセージは、実装環境で下限クリティカル・センサーが低すぎることの表明解除が検出され たユース・ケースに使用されます。

810102020701xxxx または 0x810102020701xxxx として表示される場合もあります。

重⼤度

通知

保守可能

いいえ

⾃動的にサポートに通知 いいえ

アラート・カテゴリー クリティカル - 電圧

SNMP Trap ID

1 CIM 情報

Prefix: PLAT ID: 0481

ユーザー応答

アクションは不要です。通知用のみです。SysBrd 12V : SysBrd 3.3V : SysBrd 5V :

• 81010204-1d01xxxx : 数値センサー [NumericSensorElementName] がクリティカルな状態の下限を下 回った状況の解消が検出されました。(ファン 1 速度計)

このメッセージは、実装環境で下限クリティカル・センサーが低すぎることの表明解除が検出され たユース・ケースに使用されます。

810102041d01xxxx または 0x810102041d01xxxx として表示される場合もあります。

重⼤度 通知 保守可能 いいえ ⾃動的にサポートに通知 いいえ アラート・カテゴリー クリティカル - ファン障害 SNMP Trap ID 11 CIM 情報 Prefix: PLAT ID: 0481 ユーザー応答 アクションは不要です。通知用のみです。 • 81010204-1d02xxxx : 数値センサー [NumericSensorElementName] がクリティカルな状態の下限を下 回った状況の解消が検出されました。(ファン 2 速度計)

このメッセージは、実装環境で下限クリティカル・センサーが低すぎることの表明解除が検出され たユース・ケースに使用されます。

810102041d02xxxx または 0x810102041d02xxxx として表示される場合もあります。

重⼤度 通知 保守可能 いいえ ⾃動的にサポートに通知 いいえ アラート・カテゴリー クリティカル - ファン障害 SNMP Trap ID 11 CIM 情報 Prefix: PLAT ID: 0481

ユーザー応答 アクションは不要です。通知用のみです。

• 81010204-1d03xxxx : 数値センサー [NumericSensorElementName] がクリティカルな状態の下限を下 回った状況の解消が検出されました。(ファン 3 速度計)

このメッセージは、実装環境で下限クリティカル・センサーが低すぎることの表明解除が検出され たユース・ケースに使用されます。

810102041d03xxxx または 0x810102041d03xxxx として表示される場合もあります。

• 81010204-1d04xxxx : 数値センサー [NumericSensorElementName] がクリティカルな状態の下限を下 回った状況の解消が検出されました。(ファン 4 速度計)

このメッセージは、実装環境で下限クリティカル・センサーが低すぎることの表明解除が検出され たユース・ケースに使用されます。

810102041d04xxxx または 0x810102041d04xxxx として表示される場合もあります。

重⼤度 通知 保守可能 いいえ ⾃動的にサポートに通知 いいえ アラート・カテゴリー クリティカル - ファン障害 SNMP Trap ID 11 CIM 情報

Prefix: PLAT ID: 0481

ユーザー応答 アクションは不要です。通知用のみです。

• 81010701-1401xxxx : 数値センサー [NumericSensorElementName] が非クリティカルな状態の上限を上 回った状況の解消が検出されました。(CPU1 VR 温度)

このメッセージは、実装環境で警告域の上限センサーが高すぎることの表明解除が検出されたユー ス・ケースに使用されます。

810107011401xxxx または 0x810107011401xxxx として表示される場合もあります。

• 81010701-1402xxxx : 数値センサー [NumericSensorElementName] が非クリティカルな状態の上限を上 回った状況の解消が検出されました。(CPU2 VR 温度)

このメッセージは、実装環境で警告域の上限センサーが高すぎることの表明解除が検出されたユー ス・ケースに使用されます。

810107011402xxxx または 0x810107011402xxxx として表示される場合もあります。

重⼤度 通知 保守可能 いいえ ⾃動的にサポートに通知 いいえ アラート・カテゴリー 警告 - 温度 SNMP Trap ID 12 CIM 情報 Prefix: PLAT ID: 0491 ユーザー応答 アクションは不要です。通知用のみです。

● 81010701-1403xxxx : 数値センサー [NumericSensorElementName] が非クリティカルな状態の上限 を上回った状況の解消が検出されました。(DIMM AB VR 温度)

このメッセージは、実装環境で警告域の上限センサーが高すぎることの表明解除が検出されたユー ス・ケースに使用されます。

810107011403xxxx または 0x810107011403xxxx として表示される場合もあります。

● 81010701-1404xxxx : 数値センサー [NumericSensorElementName] が非クリティカルな状態の上限 を上回った状況の解消が検出されました。(DIMM CD VR 温度)

このメッセージは、実装環境で警告域の上限センサーが高すぎることの表明解除が検出されたユー ス・ケースに使用されます。

810107011404xxxx または 0x810107011404xxxx として表示される場合もあります。

重⼤度 通知 保守可能 いいえ ⾃動的にサポートに通知 いいえ アラート・カテゴリー 警告 - 温度 SNMP Trap ID 12 CIM 情報 Prefix: PLAT ID: 0491 ユーザー応答

アクションは不要です。通知用のみです。

• 81010701-1405xxxx : 数値センサー [NumericSensorElementName] が非クリティカルな状態の上限を上 回った状況の解消が検出されました。(DIMM EF VR 温度)

このメッセージは、実装環境で警告域の上限センサーが高すぎることの表明解除が検出されたユー ス・ケースに使用されます。

810107011405xxxx または 0x810107011405xxxx として表示される場合もあります。

• 81010701-1406xxxx : 数値センサー [NumericSensorElementName] が非クリティカルな状態の上限 を上回った状況の解消が検出されました。(DIMM GH VR 温度)

このメッセージは、実装環境で警告域の上限センサーが高すぎることの表明解除が検出されたユー ス・ケースに使用されます。

810107011406xxxx または 0x810107011406xxxx として表示される場合もあります。

重⼤度 通知 保守可能 いいえ ⾃動的にサポートに通知 いいえ アラート・カテゴリー 警告 - 温度 SNMP Trap ID 12 CIM 情報 Prefix: PLAT ID: 0491 ユーザー応答 アクションは不要です。通知用のみです。

• 81010701-2d01xxxx : 数値センサー [NumericSensorElementName] が非クリティカルな状態の上限を上 回った状況の解消が検出されました。(PCH 温度)

このメッセージは、実装環境で警告域の上限センサーが高すぎることの表明解除が検出されたユー ス・ケースに使用されます。

810107012d01xxxx または 0x810107012d01xxxx として表示される場合もあります。

• 81010701-3701xxxx : 数値センサー [NumericSensorElementName] が非クリティカルな状態の上限を上 回った状況の解消が検出されました。(周囲温度)

このメッセージは、実装環境で警告域の上限センサーが高すぎることの表明解除が検出されたユー ス・ケースに使用されます。

810107013701xxxx または 0x810107013701xxxx として表示される場合もあります。

重⼤度 通知 保守可能 いいえ ⾃動的にサポートに通知 いいえ アラート・カテゴリー 警告 - 温度 SNMP Trap ID 12 CIM 情報 Prefix: PLAT ID: 0491 ユーザー応答

アクションは不要です。通知用のみです。

• 81010901-1401xxxx : 数値センサー [NumericSensorElementName] がクリティカルな状態の上限を上 回った状況の解消が検出されました。(CPU1 VR 温度)

このメッセージは、実装環境で上限クリティカル・センサーが高すぎることの表明解除が検出され たユース・ケースに使用されます。

810109011401xxxx または 0x810109011401xxxx として表示される場合もあります。

• 81010901-1402xxxx : 数値センサー [NumericSensorElementName] がクリティカルな状態の上限を上 回った状況の解消が検出されました。(CPU2 VR 温度)

このメッセージは、実装環境で上限クリティカル・センサーが高すぎることの表明解除が検出され たユース・ケースに使用されます。

810109011402xxxx または 0x810109011402xxxx として表示される場合もあります。

重⼤度 通知 保守可能 いいえ ⾃動的にサポートに通知 いいえ アラート・カテゴリー クリティカル - 温度 SNMP Trap ID 0 CIM 情報 Prefix: PLAT ID: 0495 ユーザー応答

アクションは不要です。通知用のみです。

• 81010901-1403xxxx : 数値センサー [NumericSensorElementName] がクリティカルな状態の上限を上 回った状況の解消が検出されました。(DIMM AB VR 温度)

このメッセージは、実装環境で上限クリティカル・センサーが高すぎることの表明解除が検出され たユース・ケースに使用されます。

810109011403xxxx または 0x810109011403xxxx として表示される場合もあります。

• 81010901-1404xxxx : 数値センサー [NumericSensorElementName] がクリティカルな状態の上限を上 回った状況の解消が検出されました。(DIMM CD VR 温度)

このメッセージは、実装環境で上限クリティカル・センサーが高すぎることの表明解除が検出され たユース・ケースに使用されます。

810109011404xxxx または 0x810109011404xxxx として表示される場合もあります。

重⼤度 通知 保守可能 いいえ ⾃動的にサポートに通知 いいえ アラート・カテゴリー クリティカル - 温度 SNMP Trap ID 0 CIM 情報 Prefix: PLAT ID: 0495

ユーザー応答 アクションは不要です。通知用のみです。

• 81010901-1405xxxx : 数値センサー [NumericSensorElementName] がクリティカルな状態の上限を上 回った状況の解消が検出されました。(DIMM EF VR 温度)

このメッセージは、実装環境で上限クリティカル・センサーが高すぎることの表明解除が検出され たユース・ケースに使用されます。

810109011405xxxx または 0x810109011405xxxx として表示される場合もあります。

• 81010901-1406xxxx : 数値センサー [NumericSensorElementName] がクリティカルな状態の上限を上 回った状況の解消が検出されました。(DIMM GH VR 温度)

このメッセージは、実装環境で上限クリティカル・センサーが高すぎることの表明解除が検出され たユース・ケースに使用されます。

810109011406xxxx または 0x810109011406xxxx として表示される場合もあります。

重⼤度 通知 保守可能 いいえ ⾃動的にサポートに通知 いいえ アラート・カテゴリー クリティカル - 温度 SNMP Trap ID 0 CIM 情報 Prefix: PLAT ID: 0495 ユーザー応答

アクションは不要です。通知用のみです。

• 81010901-2d01xxxx : 数値センサー [NumericSensorElementName] がクリティカルな状態の上限を上 回った状況の解消が検出されました。(PCH 温度)

このメッセージは、実装環境で上限クリティカル・センサーが高すぎることの表明解除が検出され たユース・ケースに使用されます。

810109012d01xxxx または 0x810109012d01xxxx として表示される場合もあります。

• 81010901-3701xxxx : 数値センサー [NumericSensorElementName] がクリティカルな状態の上限を上 回った状況の解消が検出されました。(周囲温度)

このメッセージは、実装環境で上限クリティカル・センサーが高すぎることの表明解除が検出され たユース・ケースに使用されます。

810109013701xxxx または 0x810109013701xxxx として表示される場合もあります。

重⼤度 通知 保守可能 いいえ ⾃動的にサポートに通知 いいえ アラート・カテゴリー クリティカル - 温度 SNMP Trap ID 0 CIM 情報 Prefix: PLAT ID: 0495

ユーザー応答 アクションは不要です。通知用のみです。

• 81010902-0701xxxx : 数値センサー [NumericSensorElementName] がクリティカルな状態の上限を上 回った状況の解消が検出されました。(SysBrd 12V)

このメッセージは、実装環境で上限クリティカル・センサーが高すぎることの表明解除が検出され たユース・ケースに使用されます。

810109020701xxxx または 0x810109020701xxxx として表示される場合もあります。

重⼤度 通知 保守可能 いいえ ⾃動的にサポートに通知 いいえ アラート・カテゴリー クリティカル - 電圧 SNMP Trap ID 1 CIM 情報 Prefix: PLAT ID: 0495 ユーザー応答 アクションは不要です。通知用のみです。SysBrd 3.3V : SysBrd 5V :

• 81010b01-1401xxxx : 数値センサー [NumericSensorElementName] がリカバリー不能状態の上限を上 回った状況の解消が検出されました。(CPU1 VR 温度)

このメッセージは、実装環境で上限リカバリー不能センサーが高すぎることの表明解除が検出され たユース・ケースに使用されます。

81010b011401xxxx または 0x81010b011401xxxx として表示される場合もあります。

重⼤度 通知 保守可能 いいえ ⾃動的にサポートに通知 いいえ アラート・カテゴリー クリティカル - 温度 SNMP Trap ID 0 CIM 情報 Prefix: PLAT ID: 0499 ユーザー応答

アクションは不要です。通知用のみです。

• 81010b01-1402xxxx : 数値センサー [NumericSensorElementName] がリカバリー不能状態の上限を上 回った状況の解消が検出されました。(CPU2 VR 温度)

このメッセージは、実装環境で上限リカバリー不能センサーが高すぎることの表明解除が検出され たユース・ケースに使用されます。

81010b011402xxxx または 0x81010b011402xxxx として表示される場合もあります。

• 81010b01-1403xxxx : 数値センサー [NumericSensorElementName] がリカバリー不能状態の上限を上 回った状況の解消が検出されました。(DIMM AB VR 温度)

このメッセージは、実装環境で上限リカバリー不能センサーが高すぎることの表明解除が検出され たユース・ケースに使用されます。

81010b011403xxxx または 0x81010b011403xxxx として表示される場合もあります。

重⼤度 通知 保守可能 いいえ ⾃動的にサポートに通知 いいえ アラート・カテゴリー クリティカル - 温度 SNMP Trap ID 0 CIM 情報 Prefix: PLAT ID: 0499

ユーザー応答 アクションは不要です。通知用のみです。

• 81010b01-1404xxxx : 数値センサー [NumericSensorElementName] がリカバリー不能な状態の上限 を上回った状況の解消が検出されました。(DIMM CD VR 温度)

このメッセージは、実装環境で上限リカバリー不能センサーが高すぎることの表明解除が検出され たユース・ケースに使用されます。

81010b011404xxxx または 0x81010b011404xxxx として表示される場合もあります。

• 81010b01-1405xxxx : 数値センサー [NumericSensorElementName] がリカバリー不能な状態の上限を上 回った状況の解消が検出されました。(DIMM EF VR 温度)

このメッセージは、実装環境で上限リカバリー不能センサーが高すぎることの表明解除が検出され たユース・ケースに使用されます。

81010b011405xxxx または 0x81010b011405xxxx として表示される場合もあります。

重⼤度 通知 保守可能 いいえ ⾃動的にサポートに通知 いいえ アラート・カテゴリー クリティカル - 温度 SNMP Trap ID 0 CIM 情報 Prefix: PLAT ID: 0499 ユーザー応答

アクションは不要です。通知用のみです。

• 81010b01-1406xxxx : 数値センサー [NumericSensorElementName] がリカバリー不能な状態の上限 を上回った状況の解消が検出されました。(DIMM GH VR 温度)

このメッセージは、実装環境で上限リカバリー不能センサーが高すぎることの表明解除が検出され たユース・ケースに使用されます。

81010b011406xxxx または 0x81010b011406xxxx として表示される場合もあります。

• 81010b01-2d01xxxx : 数値センサー [NumericSensorElementName] がリカバリー不能状態の上限を上 回った状況の解消が検出されました。(PCH 温度)

このメッセージは、実装環境で上限リカバリー不能センサーが高すぎることの表明解除が検出され たユース・ケースに使用されます。

81010b012d01xxxx または 0x81010b012d01xxxx として表示される場合もあります。

重⼤度 通知 保守可能 いいえ ⾃動的にサポートに通知 いいえ アラート・カテゴリー クリティカル - 温度 SNMP Trap ID 0 CIM 情報 Prefix: PLAT ID: 0499

ユーザー応答 アクションは不要です。通知用のみです。

• 81010b01-3701xxxx : 数値センサー [NumericSensorElementName] がリカバリー不能状態の上限を上 回った状況の解消が検出されました。(周囲温度)

このメッセージは、実装環境で上限リカバリー不能センサーが高すぎることの表明解除が検出され たユース・ケースに使用されます。

81010b013701xxxx または 0x81010b013701xxxx として表示される場合もあります。

• 81030006-2101xxxx : センサー [SensorElementName] による表明が検出されました。(署名検査の失敗) このメッセージは、実装環境でセンサーによる表明が検出されたユース・ケースに使用されます。 810300062101xxxx または 0x810300062101xxxx として表示される場合もあります。

重⼤度 通知 保守可能 いいえ ⾃動的にサポートに通知 いいえ

アラート・カテゴリー システム - その他

SNMP Trap ID

CIM 情報 Prefix: PLAT ID: 0508

ユーザー応答 アクションは不要です。通知用のみです。

• 8103000f-2101xxxx : センサー [SensorElementName] による表明が検出されました。(IMM FW の破損) このメッセージは、実装環境でセンサーによる表明が検出されたユース・ケースに使用されます。 8103000f2101xxxx または 0x8103000f2101xxxx として表示される場合もあります。

重⼤度 通知 保守可能

いいえ ⾃動的にサポートに通知 いいえ アラート・カテゴリー システム - その他 SNMP Trap ID

CIM 情報 Prefix: PLAT ID: 0508

ユーザー応答 アクションは不要です。通知用のみです。

• 81030012-2301xxxx : センサー [SensorElementName] による表明が検出されました。(OS リアル タイム・モジュール) このメッセージは、実装環境でセンサーによる表明が検出されたユース・ケースに使用されます。 810300122301xxxx または 0x810300122301xxxx として表示される場合もあります。

重⼤度 通知 保守可能 いいえ ⾃動的にサポートに通知 いいえ アラート・カテゴリー システム - その他

SNMP Trap ID

CIM 情報 Prefix: PLAT ID: 0508

ユーザー応答

アクションは不要です。通知用のみです。

• 81030108-1301xxxx : センサー [SensorElementName] による状況の解消が検出されました。(PS ⾼負荷) このメッセージは、実装環境でセンサーによる表明解除が検出されたユース・ケースに使用されます。 810301081301xxxx または 0x810301081301xxxx として表示される場合もあります。

重⼤度 通知 保守可能 いいえ

⾃動的にサポートに通知

いいえ

アラート・カテゴリー システム - その他

SNMP Trap ID

CIM 情報 Prefix: PLAT ID: 0509

ユーザー応答 アクションは不要です。通知用のみです。

• 8103010c-2581xxxx : センサー [SensorElementName] による状況の解消が検出されました。(純 正以外の DIMM)

このメッセージは、実装環境でセンサーによる表明解除が検出されたユース・ケースに使用されます。

8103010c2581xxxx または 0x8103010c2581xxxx として表示される場合もあります。

重⼤度 通知

保守可能 いいえ

⾃動的にサポートに通知 いいえ

アラート・カテゴリー システム - その他

SNMP Trap ID

CIM 情報 Prefix: PLAT ID: 0509

ユーザー応答 アクションは不要です。通知用のみです。

• 81030112-0601xxxx : センサー [SensorElementName] による状況の解消が検出されました。(SMM モード)

このメッセージは、実装環境でセンサーによる表明解除が検出されたユース・ケースに使用されます。 810301120601xxxx または 0x810301120601xxxx として表示される場合もあります。

重⼤度 通知 保守可能 いいえ ⾃動的にサポートに通知

いいえ

アラート・カテゴリー システム - その他

SNMP Trap ID

CIM 情報

Prefix: PLAT ID: 0509

ユーザー応答 アクションは不要です。通知用のみです。SMM モニター :

● 8107010d-2582xxxx : センサー [SensorElementName] が正常な状態からクリティカルではない状態へ の遷移の解消を検出しました。(RAID ボリュームの状態)

このメッセージは、センサーが正常な状態から非クリティカルな状態への変化を表明解除したことを実 装環境が検出したユース・ケースに使用されます。

8107010d2582xxxx または 0x8107010d2582xxxx として表示される場合もあります。

重⼤度

通知

保守可能 いいえ

⾃動的にサポートに通知 いいえ

アラート・カテゴリー 警告 - その他

SNMP Trap ID 60

CIM 情報

Prefix: PLAT ID: 0521

ユーザー応答 アクションは不要です。通知用のみです。

• 8107010f-2201xxxx : センサー [SensorElementName] が正常な状態から非クリティカルな状態への遷 移の解消を検出しました。(GPT ステータス)

このメッセージは、センサーが正常な状態から非クリティカルな状態への変化を表明解除したことを実 装環境が検出したユース・ケースに使用されます。

8107010f2201xxxx または 0x8107010f2201xxxx として表示される場合もあります。

#### アラート・カテゴリー 警告 - その他

SNMP Trap ID

60

## CIM 情報

Prefix: PLAT ID: 0521

# ユーザー応答

アクションは不要です。通知用のみです。

● 8107010f-2582xxxx : センサー [SensorElementName] が正常な状態からクリティカルではない状態へ の遷移の解消を検出しました。(I/O リソース)

このメッセージは、センサーが正常な状態から非クリティカルな状態への変化を表明解除したことを実 装環境が検出したユース・ケースに使用されます。

8107010f2582xxxx または 0x8107010f2582xxxx として表示される場合もあります。

重⼤度

通知

- 保守可能 いいえ
- ⾃動的にサポートに通知 いいえ
- アラート・カテゴリー 警告 - その他
- SNMP Trap ID 60

## CIM 情報

Prefix: PLAT ID: 0521

- ユーザー応答 アクションは不要です。通知用のみです。
- 81070128-2e01xxxx : センサー [SensorElementName] が正常な状態から非クリティカルな状態への 遷移の解消を検出しました。(ME リカバリー)

このメッセージは、センサーが正常な状態から非クリティカルな状態への変化を表明解除したことを実 装環境が検出したユース・ケースに使用されます。

810701282e01xxxx または 0x810701282e01xxxx として表示される場合もあります。

アラート・カテゴリー 警告 - その他

SNMP Trap ID

60

CIM 情報

Prefix: PLAT ID: 0521

ユーザー応答

アクションは不要です。通知用のみです。

• 81070201-0301xxxx : センサー [SensorElementName] がクリティカルな状態からさほど重⼤ではない 状態に遷移しました。(CPU 1 温度過熱)

このメッセージは、実装環境でセンサーがクリティカルな状態から重大度の低い状態に移行したことが 検出されたユース・ケースに使用されます。

810702010301xxxx または 0x810702010301xxxx として表示される場合もあります。

重⼤度

通知

- 保守可能 いいえ
- ⾃動的にサポートに通知 いいえ
- アラート・カテゴリー クリティカル - 温度
- SNMP Trap ID

0

CIM 情報

Prefix: PLAT ID: 0523

- ユーザー応答
	- アクションは不要です。通知用のみです。
- 81070201-0302xxxx : センサー [SensorElementName] がクリティカルな状態からさほど重大ではない 状態に遷移しました。(CPU 2 温度過熱)

このメッセージは、実装環境でセンサーがクリティカルな状態から重大度の低い状態に移行したことが 検出されたユース・ケースに使用されます。

810702010302xxxx または 0x810702010302xxxx として表示される場合もあります。

アラート・カテゴリー クリティカル - 温度

SNMP Trap ID

0

CIM 情報

Prefix: PLAT ID: 0523

ユーザー応答

アクションは不要です。通知用のみです。

• 81070202-0701xxxx : センサー [SensorElementName] がクリティカルな状態からさほど重⼤では ない状態に遷移しました。(SysBrd 電圧障害)

このメッセージは、実装環境でセンサーがクリティカルな状態から重大度の低い状態に移行したことが 検出されたユース・ケースに使用されます。

810702020701xxxx または 0x810702020701xxxx として表示される場合もあります。

重⼤度

通知

保守可能 いいえ

- ⾃動的にサポートに通知 いいえ
- アラート・カテゴリー クリティカル - 電圧

SNMP Trap ID

1

CIM 情報 Prefix: PLAT ID: 0523

ユーザー応答

アクションは不要です。通知用のみです。

• 81070204-0a01xxxx : センサー [SensorElementName] がクリティカルな状態からさほど重⼤では ない状態に遷移しました。(PS 1 ファン障害)

このメッセージは、実装環境でセンサーがクリティカルな状態から重大度の低い状態に移行したことが 検出されたユース・ケースに使用されます。

810702040a01xxxx または 0x810702040a01xxxx として表示される場合もあります。

クリティカル - ファン障害

SNMP Trap ID

11

CIM 情報

Prefix: PLAT ID: 0523

ユーザー応答

アクションは不要です。通知用のみです。

• 81070204-0a02xxxx : センサー [SensorElementName] がクリティカルな状態からさほど重⼤では ない状態に遷移しました。(PS 2 ファン障害)

このメッセージは、実装環境でセンサーがクリティカルな状態から重大度の低い状態に移行したことが 検出されたユース・ケースに使用されます。

810702040a02xxxx または 0x810702040a02xxxx として表示される場合もあります。

重⼤度

通知

- 保守可能 いいえ
- ⾃動的にサポートに通知 いいえ
- アラート・カテゴリー クリティカル - ファン障害
- SNMP Trap ID

11

### CIM 情報

Prefix: PLAT ID: 0523

- ユーザー応答
	- アクションは不要です。通知用のみです。
- 81070208-0a01xxxx : センサー [SensorElementName] がクリティカルな状態からさほど重大ではない 状態に遷移しました。(PS 1 温度障害)

このメッセージは、実装環境でセンサーがクリティカルな状態から重大度の低い状態に移行したことが 検出されたユース・ケースに使用されます。

810702080a01xxxx または 0x810702080a01xxxx として表示される場合もあります。

アラート・カテゴリー クリティカル - 電源

SNMP Trap ID

4

CIM 情報

Prefix: PLAT ID: 0523

ユーザー応答

アクションは不要です。通知用のみです。

• 81070208-0a02xxxx : センサー [SensorElementName] がクリティカルな状態からさほど重⼤ではない 状態に遷移しました。(PS 2 温度障害)

このメッセージは、実装環境でセンサーがクリティカルな状態から重大度の低い状態に移行したことが 検出されたユース・ケースに使用されます。

810702080a02xxxx または 0x810702080a02xxxx として表示される場合もあります。

重⼤度

通知

保守可能 いいえ

- ⾃動的にサポートに通知 いいえ
- アラート・カテゴリー クリティカル - 電源

SNMP Trap ID

4

CIM 情報 Prefix: PLAT ID: 0523

ユーザー応答

アクションは不要です。通知用のみです。

● 8107020d-2582xxxx : センサー [SensorElementName] がクリティカルな状態からさほど重大ではない 状態に遷移しました。(RAID ボリュームの状態)

このメッセージは、実装環境でセンサーがクリティカルな状態から重大度の低い状態に移行したことが 検出されたユース・ケースに使用されます。

8107020d2582xxxx または 0x8107020d2582xxxx として表示される場合もあります。

クリティカル - その他

SNMP Trap ID

50

CIM 情報

Prefix: PLAT ID: 0523

ユーザー応答

アクションは不要です。通知用のみです。

• 8107020f-2201xxxx : センサー [SensorElementName] がクリティカルな状態からさほど重大ではない 状態に遷移しました。(TXT ACM モジュール)

このメッセージは、実装環境でセンサーがクリティカルな状態から重大度の低い状態に移行したことが 検出されたユース・ケースに使用されます。

8107020f2201xxxx または 0x8107020f2201xxxx として表示される場合もあります。

重⼤度

通知

- 保守可能 いいえ
- ⾃動的にサポートに通知 いいえ
- アラート・カテゴリー クリティカル - その他
- SNMP Trap ID

50

### CIM 情報

Prefix: PLAT ID: 0523

- ユーザー応答
	- アクションは不要です。通知用のみです。
- 8107020f-2582xxxx : センサー [SensorElementName] がクリティカルな状態からさほど重大ではない 状態に遷移しました。(I/O リソース)

このメッセージは、実装環境でセンサーがクリティカルな状態から重大度の低い状態に移行したことが 検出されたユース・ケースに使用されます。

8107020f2582xxxx または 0x8107020f2582xxxx として表示される場合もあります。

クリティカル - その他

SNMP Trap ID

50

CIM 情報

Prefix: PLAT ID: 0523

ユーザー応答

アクションは不要です。通知用のみです。

• 81070214-2201xxxx : センサー [SensorElementName] がクリティカルな状態からさほど重大ではない 状態に遷移しました。(TPM ロック)

このメッセージは、実装環境でセンサーがクリティカルな状態から重大度の低い状態に移行したことが 検出されたユース・ケースに使用されます。

810702142201xxxx または 0x810702142201xxxx として表示される場合もあります。

重⼤度

通知

保守可能 いいえ

- ⾃動的にサポートに通知 いいえ
- アラート・カテゴリー クリティカル - その他

SNMP Trap ID

50

CIM 情報

Prefix: PLAT ID: 0523

ユーザー応答

アクションは不要です。通知用のみです。

● 81070219-0701xxxx : センサー [SensorElementName] がクリティカルな状態からさほど重大ではない 状態に遷移しました。(SysBrd 障害)

このメッセージは、実装環境でセンサーがクリティカルな状態から重大度の低い状態に移行したことが 検出されたユース・ケースに使用されます。

810702190701xxxx または 0x810702190701xxxx として表示される場合もあります。

クリティカル - その他

SNMP Trap ID

50

CIM 情報

Prefix: PLAT ID: 0523

ユーザー応答

アクションは不要です。通知用のみです。

● 8107021b-0301xxxx : センサー [SensorElementName] がクリティカルな状態からさほど重大でない状 態に遷移しました。(CPU 1 QPILinkErr)

このメッセージは、実装環境でセンサーがクリティカルな状態から重大度の低い状態に移行したことが 検出されたユース・ケースに使用されます。

8107021b0301xxxx または 0x8107021b0301xxxx として表示される場合もあります。

重⼤度

通知

- 保守可能 いいえ
- ⾃動的にサポートに通知 いいえ
- アラート・カテゴリー クリティカル - その他
- SNMP Trap ID

50

### CIM 情報

Prefix: PLAT ID: 0523

ユーザー応答

アクションは不要です。通知用のみです。

● 8107021b-0302xxxx : センサー [SensorElementName] がクリティカルな状態からさほど重大でない状 態に遷移しました。(CPU 2 QPILinkErr)

このメッセージは、実装環境でセンサーがクリティカルな状態から重大度の低い状態に移行したことが 検出されたユース・ケースに使用されます。

8107021b0302xxxx または 0x8107021b0302xxxx として表示される場合もあります。

クリティカル - その他

SNMP Trap ID

50

CIM 情報

Prefix: PLAT ID: 0523

ユーザー応答

アクションは不要です。通知用のみです。

● 81070228-2e01xxxx : センサー [SensorElementName] がクリティカルな状態からさほど重大ではない 状態に遷移しました。(ME エラー)

このメッセージは、実装環境でセンサーがクリティカルな状態から重大度の低い状態に移行したことが 検出されたユース・ケースに使用されます。

810702282e01xxxx または 0x810702282e01xxxx として表示される場合もあります。

重⼤度

通知

#### 保守可能 いいえ

- ⾃動的にサポートに通知 いいえ
- アラート・カテゴリー

クリティカル - その他

# SNMP Trap ID

50

## CIM 情報

Prefix: PLAT ID: 0523

ユーザー応答

アクションは不要です。通知用のみです。ME フラッシュ・エラー :

• 81070301-0301xxxx : センサー [SensorElementName] がさほど重⼤でない状態からリカバリー不能な 状態への遷移の解消を検出しました。(CPU 1 温度過熱)

このメッセージは、センサーが重大度の低い状態からリカバリー不能状態に移行したことが表明解除さ れたことが実装環境で検出されたユース・ケースに使用されます。

810703010301xxxx または 0x810703010301xxxx として表示される場合もあります。

クリティカル - 温度

SNMP Trap ID

0

CIM 情報

Prefix: PLAT ID: 0525

ユーザー応答

アクションは不要です。通知用のみです。

• 81070301-0302xxxx : センサー [SensorElementName] がさほど重⼤でない状態からリカバリー不能な 状態への遷移の解消を検出しました。(CPU 2 温度過熱)

このメッセージは、センサーが重大度の低い状態からリカバリー不能状態に移行したことが表明解除さ れたことが実装環境で検出されたユース・ケースに使用されます。

810703010302xxxx または 0x810703010302xxxx として表示される場合もあります。

重⼤度

通知

保守可能 いいえ

- ⾃動的にサポートに通知 いいえ
- アラート・カテゴリー クリティカル - 温度

SNMP Trap ID

0

CIM 情報

Prefix: PLAT ID: 0525

ユーザー応答

アクションは不要です。通知用のみです。

• 8107030d-2582xxxx : センサー [SensorElementName] がさほど重⼤でない状態からリカバリー不能な 状態への遷移の解消を検出しました。(RAID ボリュームの状態)

このメッセージは、センサーが重大度の低い状態からリカバリー不能状態に移行したことが表明解除さ れたことが実装環境で検出されたユース・ケースに使用されます。

8107030d2582xxxx または 0x8107030d2582xxxx として表示される場合もあります。

### アラート・カテゴリー クリティカル - その他

SNMP Trap ID 50

CIM 情報

Prefix: PLAT ID: 0525

ユーザー応答

アクションは不要です。通知用のみです。

• 81070608-0a01xxxx : センサー [SensorElementName] がリカバリー不能な状態への遷移の解消を検出 しました。(PS1 12V OC 障害)

このメッセージは、センサーがリカバリー不能状態に移行したことが表明解除されたことが実装環境で 検出されたユース・ケースに使用されます。

810706080a01xxxx または 0x810706080a01xxxx として表示される場合もあります。

重⼤度

通知

保守可能 いいえ

- ⾃動的にサポートに通知 いいえ
- アラート・カテゴリー クリティカル - 電源

SNMP Trap ID

4

## CIM 情報

Prefix: PLAT ID: 0531

ユーザー応答

アクションは不要です。通知用のみです。PS1 12V OV 障害 : PS1 12V UV 障害 : PS1 12Vaux 障害 :

• 81070608-0a02xxxx : センサー [SensorElementName] がリカバリー不能な状態への遷移の解消を検出 しました。(PS2 12V OC 障害)

このメッセージは、センサーがリカバリー不能状態に移行したことが表明解除されたことが実装環境で 検出されたユース・ケースに使用されます。

810706080a02xxxx または 0x810706080a02xxxx として表示される場合もあります。

アラート・カテゴリー クリティカル - 電源

SNMP Trap ID

4

CIM 情報

Prefix: PLAT ID: 0531

ユーザー応答

アクションは不要です。通知用のみです。PS2 12V OV 障害 : PS2 12V UV 障害 : PS2 12Vaux 障害 :

• 81080117-1001xxxx : デバイス [LogicalDeviceElementName] がユニット [PhysicalPackageElementName] から取り外されました。(SDRAID プレゼンス)

このメッセージは、デバイスが取り外されたことが実装環境で検出されたユース・ケースに使用 されます。

810801171001xxxx または 0x810801171001xxxx として表示される場合もあります。

重⼤度

通知

保守可能 いいえ

⾃動的にサポートに通知 いいえ

アラート・カテゴリー システム - その他

SNMP Trap ID

CIM 情報 Prefix: PLAT ID: 0537

ユーザー応答 アクションは不要です。通知用のみです。

• 81080117-1002xxxx: デバイス [LogicalDeviceElementName] がユニット [PhysicalPackageElementName] から取り外されました。(SDCard1 プレゼンス)

このメッセージは、デバイスが取り外されたことが実装環境で検出されたユース・ケースに使用 されます。

810801171002xxxx または 0x810801171002xxxx として表示される場合もあります。

アラート・カテゴリー システム - その他

SNMP Trap ID

CIM 情報

Prefix: PLAT ID: 0537

ユーザー応答 アクションは不要です。通知用のみです。

• 81080117-1003xxxx : デバイス [LogicalDeviceElementName] がユニット [PhysicalPackageElementName] から取り外されました。(SDCard2 プレゼンス)

このメッセージは、デバイスが取り外されたことが実装環境で検出されたユース・ケースに使用 されます。

810801171003xxxx または 0x810801171003xxxx として表示される場合もあります。

重⼤度

通知

保守可能 いいえ

⾃動的にサポートに通知 いいえ

アラート・カテゴリー システム - その他

SNMP Trap ID

CIM 情報 Prefix: PLAT ID: 0537

- ユーザー応答 アクションは不要です。通知用のみです。
- 810b010a-1e81xxxx : [RedundancySetElementName] の冗⻑性消失の解消が検出されました。(ファ ン・ゾーン 1)

このメッセージは、冗長性が失われたことの解消が検出された場合に使用されます。

810b010a1e81xxxx または 0x810b010a1e81xxxx として表示される場合もあります。

アラート・カテゴリー クリティカル - ファン障害 SNMP Trap ID 11 CIM 情報

Prefix: PLAT ID: 0803

ユーザー応答

アクションは不要です。通知用のみです。

• 810b010c-2581xxxx : [RedundancySetElementName] の冗⻑性消失の解消が検出されました。(バッ クアップ・メモリー)

このメッセージは、冗長性が失われたことの解消が検出された場合に使用されます。

810b010c2581xxxx または 0x810b010c2581xxxx として表示される場合もあります。

重⼤度 通知 保守可能 いいえ ⾃動的にサポートに通知 いいえ アラート・カテゴリー クリティカル - メモリー SNMP Trap ID 41 CIM 情報 Prefix: PLAT ID: 0803

ユーザー応答

アクションは不要です。通知用のみです。

• 810b0309-1301xxxx : [RedundancySetElementName] において「冗⻑性低下」または「完全冗⻑」から 「冗⻑性なし: ⼗分なリソース」の解消が検出されました。(パワー・リソース)

このメッセージは、Redundancy Set が「冗長性なし:十分なリソース」状態から変化したユース・ケー スに使用されます。

810b03091301xxxx または 0x810b03091301xxxx として表示される場合もあります。

アラート・カテゴリー 警告 - 冗長パワー・サプライ SNMP Trap ID 10 CIM 情報 Prefix: PLAT ID: 0807 ユーザー応答 アクションは不要です。通知用のみです。

• 810b030c-2581xxxx : [RedundancySetElementName] において「冗長性低下」または「完全冗長」から 「冗⻑性なし: ⼗分なリソース」の解消が検出されました。(バックアップ・メモリー)

このメッセージは、Redundancy Set が「冗長性なし:十分なリソース」状態から変化したユース・ケー スに使用されます。

810b030c2581xxxx または 0x810b030c2581xxxx として表示される場合もあります。

重⼤度

通知

- 保守可能 いいえ
- ⾃動的にサポートに通知 いいえ
- アラート・カテゴリー 警告 - メモリー
- SNMP Trap ID 43
- CIM 情報 Prefix: PLAT ID: 0807
- ユーザー応答 アクションは不要です。通知用のみです。
- 810b0509-1301xxxx : [RedundancySetElementName] において「冗⻑性なし: リソース不⾜」が表明解 除されました。(パワー・リソース)

このメッセージは、Redundancy Set が「冗長性なし:リソース不足」状態から変化したユース・ケー スに使用されます。

810b05091301xxxx または 0x810b05091301xxxx として表示される場合もあります。
アラート・カテゴリー クリティカル - 冗長パワー・サプライ

SNMP Trap ID

9

CIM 情報 Prefix: PLAT ID: 0811

ユーザー応答 アクションは不要です。通知用のみです。

● 810b050a-1e81xxxx : [RedundancySetElementName] において「冗長性なし: リソース不足」が表明解 除されました。(ファン・ゾーン 1)

このメッセージは、Redundancy Set が「冗長性なし:リソース不足」状態から変化したユース・ケー スに使用されます。

810b050a1e81xxxx または 0x810b050a1e81xxxx として表示される場合もあります。

重⼤度

通知

- 保守可能 いいえ
- ⾃動的にサポートに通知 いいえ

アラート・カテゴリー クリティカル - ファン障害

SNMP Trap ID

11

CIM 情報

Prefix: PLAT ID: 0811

- ユーザー応答 アクションは不要です。通知用のみです。
- 810b050c-2581xxxx : [RedundancySetElementName] において「冗長性なし: リソース不足」が表 明解除されました。(バックアップ・メモリー)

このメッセージは、Redundancy Set が「冗長性なし:リソース不足」状態から変化したユース・ケー スに使用されます。

810b050c2581xxxx または 0x810b050c2581xxxx として表示される場合もあります。

重⼤度 通知 保守可能 いいえ ⾃動的にサポートに通知 いいえ

アラート・カテゴリー クリティカル - メモリー SNMP Trap ID 41 CIM 情報 Prefix: PLAT ID: 0811 ユーザー応答 アクションは不要です。通知用のみです。

• 816f0005-1701xxxx : シャーシ [PhysicalPackageElementName] が閉じられました。(シャーシのエラー) このメッセージは、シャーシがクローズされたユース・ケースに使用されます。

816f00051701xxxx または 0x816f00051701xxxx として表示される場合もあります。

重⼤度 通知 保守可能 いいえ ⾃動的にサポートに通知 いいえ アラート・カテゴリー 警告 - その他 SNMP Trap ID 60 CIM 情報 Prefix: PLAT ID: 0005 ユーザー応答 アクションは不要です。通知用のみです。

• 816f0007-0301xxxx : [ProcessorElementName] が IERR からリカバリーしました。(CPU 1) このメッセージは、「プロセッサーのリカバリー済み - IERR 状態」が発生したことが実装環境で 検出されたユース・ケースに使用されます。

816f00070301xxxx または 0x816f00070301xxxx として表示される場合もあります。

重⼤度 通知 保守可能 いいえ ⾃動的にサポートに通知 いいえ アラート・カテゴリー クリティカル - CPU

SNMP Trap ID 40

CIM 情報 Prefix: PLAT ID: 0043

ユーザー応答 アクションは不要です。通知用のみです。

• 816f0007-0302xxxx : [ProcessorElementName] が IERR からリカバリーしました。(CPU 2)

このメッセージは、「プロセッサーのリカバリー済み - IERR 状態」が発生したことが実装環境で 検出されたユース・ケースに使用されます。

816f00070302xxxx または 0x816f00070302xxxx として表示される場合もあります。

重⼤度 通知 保守可能 いいえ ⾃動的にサポートに通知 いいえ アラート・カテゴリー クリティカル - CPU SNMP Trap ID 40 CIM 情報 Prefix: PLAT ID: 0043

ユーザー応答 アクションは不要です。通知用のみです。

• 816f0008-0a01xxxx : [PowerSupplyElementName] がコンテナー [PhysicalPackageElementName] から取り外されました。(パワー・サプライ 1)

このメッセージは、パワー・サプライが除去されたことが実装環境で検出されたユース・ケースに 使用されます。

816f00080a01xxxx または 0x816f00080a01xxxx として表示される場合もあります。

重⼤度 通知 保守可能 いいえ ⾃動的にサポートに通知 いいえ アラート・カテゴリー システム - その他

SNMP Trap ID

CIM 情報 Prefix: PLAT ID: 0085

ユーザー応答 アクションは不要です。通知用のみです。

• 816f0008-0a02xxxx : [PowerSupplyElementName] がコンテナー [PhysicalPackageElementName] から取り外されました。(パワー・サプライ 2)

このメッセージは、パワー・サプライが除去されたことが実装環境で検出されたユース・ケースに 使用されます。

816f00080a02xxxx または 0x816f00080a02xxxx として表示される場合もあります。

重⼤度 通知 保守可能 いいえ ⾃動的にサポートに通知 いいえ アラート・カテゴリー システム - その他

SNMP Trap ID

CIM 情報 Prefix: PLAT ID: 0085

ユーザー応答

アクションは不要です。通知用のみです。

• 816f0009-1301xxxx : [PowerSupplyElementName] が電源オンになっています。(ホスト電源) このメッセージは、電源装置が有効にされたことが実装環境で検出された場合に使用されます。

816f00091301xxxx または 0x816f00091301xxxx として表示される場合もあります。

重⼤度 通知 保守可能 いいえ ⾃動的にサポートに通知 いいえ アラート・カテゴリー システム - 電源オン

SNMP Trap ID

24 CIM 情報 Prefix: PLAT ID: 0107

- ユーザー応答 アクションは不要です。通知用のみです。
- 816f000d-0400xxxx : ドライブ [StorageVolumeElementName] がユニット [PhysicalPackageElementName] から取り外されました。(ドライブ 0)

このメッセージは、実装環境でドライブが取り外されたことが検出されたユース・ケースに使用 されます。

816f000d0400xxxx または 0x816f000d0400xxxx として表示される場合もあります。

重⼤度 エラー 保守可能 はい ⾃動的にサポートに通知 いいえ アラート・カテゴリー

クリティカル - ハードディスク・ドライブ

SNMP Trap ID

5

#### CIM 情報

Prefix: PLAT ID: 0163

## ユーザー応答

- 1. ハードディスク・ドライブ n を取り付け直します。(n = ハードディスク・ドライブ番号)。ドラ イブを再取り付けする前に 1 分以上待ちます。
- 2. ディスク、RAID コントローラー、およびバックプレーンのファームウェアが最新レベルで あることを確認します。
- 3. SAS ケーブルを確認します。
- 4. ハードディスク・ドライブを交換します。
- 816f000d-0401xxxx : ドライブ [StorageVolumeElementName] がユニット [PhysicalPackageElementName] から取り外されました。(ドライブ 1)

このメッセージは、実装環境でドライブが取り外されたことが検出されたユース・ケースに使用 されます。

816f000d0401xxxx または 0x816f000d0401xxxx として表示される場合もあります。

重⼤度 エラー

保守可能 はい ⾃動的にサポートに通知 いいえ アラート・カテゴリー クリティカル - ハードディスク・ドライブ SNMP Trap ID 5 CIM 情報 Prefix: PLAT ID: 0163

- ユーザー応答
	- 1. ハードディスク・ドライブ n を取り付け直します。(n = ハードディスク・ドライブ番号)。ドラ イブを再取り付けする前に 1 分以上待ちます。
	- 2. ディスク、RAID コントローラー、およびバックプレーンのファームウェアが最新レベルで あることを確認します。
	- 3. SAS ケーブルを確認します。
	- 4. ハードディスク・ドライブを交換します。
- 816f000d-0402xxxx : ドライブ [StorageVolumeElementName] がユニット [PhysicalPackageElementName] から取り外されました。(ドライブ 2)

このメッセージは、実装環境でドライブが取り外されたことが検出されたユース・ケースに使用 されます。

816f000d0402xxxx または 0x816f000d0402xxxx として表示される場合もあります。

重⼤度 エラー 保守可能 はい ⾃動的にサポートに通知 いいえ アラート・カテゴリー クリティカル - ハードディスク・ドライブ SNMP Trap ID 5 CIM 情報 Prefix: PLAT ID: 0163 ユーザー応答 1. ハードディスク・ドライブ n を取り付け直します。(n = ハードディスク・ドライブ番号)。ドラ イブを再取り付けする前に 1 分以上待ちます。 2. ディスク、RAID コントローラー、およびバックプレーンのファームウェアが最新レベルで あることを確認します。

3. SAS ケーブルを確認します。

- 4. ハードディスク・ドライブを交換します。
- 816f000d-0403xxxx : ドライブ [StorageVolumeElementName] がユニット [PhysicalPackageElementName] から取り外されました。(ドライブ 3) このメッセージは、実装環境でドライブが取り外されたことが検出されたユース・ケースに使用 されます。

816f000d0403xxxx または 0x816f000d0403xxxx として表示される場合もあります。

重⼤度

エラー

保守可能

はい

⾃動的にサポートに通知 いいえ

- アラート・カテゴリー クリティカル - ハードディスク・ドライブ
- SNMP Trap ID

5

CIM 情報

Prefix: PLAT ID: 0163

ユーザー応答

- 1. ハードディスク・ドライブ n を取り付け直します。(n = ハードディスク・ドライブ番号)。ドラ イブを再取り付けする前に 1 分以上待ちます。
- 2. ディスク、RAID コントローラー、およびバックプレーンのファームウェアが最新レベルで あることを確認します。
- 3. SAS ケーブルを確認します。
- 4. ハードディスク・ドライブを交換します。
- 816f000d-0404xxxx : ドライブ [StorageVolumeElementName] がユニット [PhysicalPackageElementName] から取り外されました。(ドライブ 4)

このメッセージは、実装環境でドライブが取り外されたことが検出されたユース・ケースに使用 されます。

816f000d0404xxxx または 0x816f000d0404xxxx として表示される場合もあります。

重⼤度 エラー 保守可能 はい ⾃動的にサポートに通知 いいえ

アラート・カテゴリー クリティカル - ハードディスク・ドライブ

SNMP Trap ID

5

## CIM 情報

Prefix: PLAT ID: 0163

ユーザー応答

- 1. ハードディスク・ドライブ n を取り付け直します。(n = ハードディスク・ドライブ番号)。ドラ イブを再取り付けする前に 1 分以上待ちます。
- 2. ディスク、RAID コントローラー、およびバックプレーンのファームウェアが最新レベルで あることを確認します。
- 3. SAS ケーブルを確認します。
- 4. ハードディスク・ドライブを交換します。

• 816f000d-0405xxxx : ドライブ [StorageVolumeElementName] がユニット [PhysicalPackageElementName] から取り外されました。(ドライブ 5)

このメッセージは、実装環境でドライブが取り外されたことが検出されたユース・ケースに使用 されます。

816f000d0405xxxx または 0x816f000d0405xxxx として表示される場合もあります。

重⼤度 エラー 保守可能 はい ⾃動的にサポートに通知 いいえ アラート・カテゴリー クリティカル - ハードディスク・ドライブ SNMP Trap ID 5 CIM 情報 Prefix: PLAT ID: 0163 ユーザー応答 1. ハードディスク・ドライブ n を取り付け直します。(n = ハードディスク・ドライブ番号)。ドラ イブを再取り付けする前に 1 分以上待ちます。 2. ディスク、RAID コントローラー、およびバックプレーンのファームウェアが最新レベルで あることを確認します。 3. SAS ケーブルを確認します。

4. ハードディスク・ドライブを交換します。

• 816f000d-0406xxxx : ドライブ [StorageVolumeElementName] がユニット [PhysicalPackageElementName] から取り外されました。(ドライブ 6)

このメッセージは、実装環境でドライブが取り外されたことが検出されたユース・ケースに使用 されます。

816f000d0406xxxx または 0x816f000d0406xxxx として表示される場合もあります。

重⼤度 エラー 保守可能 はい ⾃動的にサポートに通知 いいえ アラート・カテゴリー クリティカル - ハードディスク・ドライブ SNMP Trap ID 5 CIM 情報 Prefix: PLAT ID: 0163 ユーザー応答

- 1. ハードディスク・ドライブ n を取り付け直します。(n = ハードディスク・ドライブ番号)。ドラ イブを再取り付けする前に 1 分以上待ちます。
- 2. ディスク、RAID コントローラー、およびバックプレーンのファームウェアが最新レベルで あることを確認します。
- 3. SAS ケーブルを確認します。
- 4. ハードディスク・ドライブを交換します。
- 816f000d-0407xxxx : ドライブ [StorageVolumeElementName] がユニット [PhysicalPackageElementName] から取り外されました。(ドライブ 7) このメッセージは、実装環境でドライブが取り外されたことが検出されたユース・ケースに使用 されます。

816f000d0407xxxx または 0x816f000d0407xxxx として表示される場合もあります。

重⼤度 エラー 保守可能 はい ⾃動的にサポートに通知 いいえ アラート・カテゴリー クリティカル - ハードディスク・ドライブ SNMP Trap ID

5

## CIM 情報

Prefix: PLAT ID: 0163

#### ユーザー応答

- 1. ハードディスク・ドライブ n を取り付け直します。(n = ハードディスク・ドライブ番号)。ドラ イブを再取り付けする前に 1 分以上待ちます。
- 2. ディスク、RAID コントローラー、およびバックプレーンのファームウェアが最新レベルで あることを確認します。
- 3. SAS ケーブルを確認します。
- 4. ハードディスク・ドライブを交換します。
- 816f000d-0408xxxx : ドライブ [StorageVolumeElementName] がユニット [PhysicalPackageElementName] から取り外されました。(ドライブ 8)

このメッセージは、実装環境でドライブが取り外されたことが検出されたユース・ケースに使用 されます。

816f000d0408xxxx または 0x816f000d0408xxxx として表示される場合もあります。

重⼤度 エラー 保守可能 はい ⾃動的にサポートに通知 いいえ アラート・カテゴリー クリティカル - ハードディスク・ドライブ SNMP Trap ID 5 CIM 情報 Prefix: PLAT ID: 0163

ユーザー応答

- 1. ハードディスク・ドライブ n を取り付け直します。(n = ハードディスク・ドライブ番号)。ドラ イブを再取り付けする前に 1 分以上待ちます。
- 2. ディスク、RAID コントローラー、およびバックプレーンのファームウェアが最新レベルで あることを確認します。
- 3. SAS ケーブルを確認します。
- 4. ハードディスク・ドライブを交換します。
- 816f000d-0409xxxx : ドライブ [StorageVolumeElementName] がユニット [PhysicalPackageElementName] から取り外されました。(ドライブ 9)

このメッセージは、実装環境でドライブが取り外されたことが検出されたユース・ケースに使用 されます。

816f000d0409xxxx または 0x816f000d0409xxxx として表示される場合もあります。

重⼤度 エラー

保守可能

はい

- ⾃動的にサポートに通知 いいえ
- アラート・カテゴリー クリティカル - ハードディスク・ドライブ

SNMP Trap ID

5

CIM 情報 Prefix: PLAT ID: 0163

ユーザー応答

- 1. ハードディスク・ドライブ n を取り付け直します。(n=ハードディスク・ドライブ番号)。ドラ イブを再取り付けする前に 1 分以上待ちます。
- 2. ディスク、RAID コントローラー、およびバックプレーンのファームウェアが最新レベルで あることを確認します。
- 3. SAS ケーブルを確認します。
- 4. ハードディスク・ドライブを交換します。
- 816f000d-040axxxx : ドライブ [StorageVolumeElementName] がユニット [PhysicalPackageElementName] から取り外されました。(ドライブ 10) このメッセージは、実装環境でドライブが取り外されたことが検出されたユース・ケースに使用 されます。

816f000d040axxxx または 0x816f000d040axxxx として表示される場合もあります。

重⼤度 エラー 保守可能 はい ⾃動的にサポートに通知 いいえ アラート・カテゴリー クリティカル - ハードディスク・ドライブ SNMP Trap ID 5 CIM 情報

Prefix: PLAT ID: 0163

#### ユーザー応答

- 1. ハードディスク・ドライブ n を取り付け直します。(n = ハードディスク・ドライブ番号)。ドラ イブを再取り付けする前に 1 分以上待ちます。
- 2. ディスク、RAID コントローラー、およびバックプレーンのファームウェアが最新レベルで あることを確認します。
- 3. SAS ケーブルを確認します。
- 4. ハードディスク・ドライブを交換します。
- 816f000d-040bxxxx : ドライブ [StorageVolumeElementName] がユニット [PhysicalPackageElementName] から取り外されました。(ドライブ 11)

このメッセージは、実装環境でドライブが取り外されたことが検出されたユース・ケースに使用 されます。

816f000d040bxxxx または 0x816f000d040bxxxx として表示される場合もあります。

重⼤度 エラー 保守可能 はい ⾃動的にサポートに通知 いいえ アラート・カテゴリー クリティカル - ハードディスク・ドライブ SNMP Trap ID 5

```
CIM 情報
Prefix: PLAT ID: 0163
```
ユーザー応答

- 1. ハードディスク・ドライブ n を取り付け直します。(n = ハードディスク・ドライブ番号)。ドラ イブを再取り付けする前に 1 分以上待ちます。
- 2. ディスク、RAID コントローラー、およびバックプレーンのファームウェアが最新レベルで あることを確認します。
- 3. SAS ケーブルを確認します。
- 4. ハードディスク・ドライブを交換します。
- 816f000d-040cxxxx : ドライブ [StorageVolumeElementName] がユニット [PhysicalPackageElementName] から取り外されました。(ドライブ 12)

このメッセージは、実装環境でドライブが取り外されたことが検出されたユース・ケースに使用 されます。

816f000d040cxxxx または 0x816f000d040cxxxx として表示される場合もあります。

重⼤度 エラー

保守可能

はい

⾃動的にサポートに通知

いいえ

アラート・カテゴリー クリティカル - ハードディスク・ドライブ

SNMP Trap ID

5 CIM 情報

Prefix: PLAT ID: 0163

ユーザー応答

- 1. ハードディスク・ドライブ n を取り付け直します。(n = ハードディスク・ドライブ番号)。ドラ イブを再取り付けする前に 1 分以上待ちます。
- 2. ディスク、RAID コントローラー、およびバックプレーンのファームウェアが最新レベルで あることを確認します。
- 3. SAS ケーブルを確認します。
- 4. ハードディスク・ドライブを交換します。
- 816f000d-040dxxxx : ドライブ [StorageVolumeElementName] がユニット [PhysicalPackageElementName] から取り外されました。(ドライブ 13)

このメッセージは、実装環境でドライブが取り外されたことが検出されたユース・ケースに使用 されます。

816f000d040dxxxx または 0x816f000d040dxxxx として表示される場合もあります。

重⼤度 エラー 保守可能 はい ⾃動的にサポートに通知 いいえ アラート・カテゴリー クリティカル - ハードディスク・ドライブ SNMP Trap ID 5 CIM 情報 Prefix: PLAT ID: 0163 ユーザー応答

- 1. ハードディスク・ドライブ n を取り付け直します。(n = ハードディスク・ドライブ番号)。ドラ イブを再取り付けする前に 1 分以上待ちます。
- 2. ディスク、RAID コントローラー、およびバックプレーンのファームウェアが最新レベルで あることを確認します。
- 3. SAS ケーブルを確認します。
- 4. ハードディスク・ドライブを交換します。

• 816f000d-040exxxx : ドライブ [StorageVolumeElementName] がユニット [PhysicalPackageElementName] から取り外されました。(ドライブ 14) このメッセージは、実装環境でドライブが取り外されたことが検出されたユース・ケースに使用 されます。

816f000d040exxxx または 0x816f000d040exxxx として表示される場合もあります。

重⼤度 エラー 保守可能 はい ⾃動的にサポートに通知 いいえ アラート・カテゴリー クリティカル - ハードディスク・ドライブ SNMP Trap ID 5 CIM 情報 Prefix: PLAT ID: 0163

ユーザー応答

- 1. ハードディスク・ドライブ n を取り付け直します。(n = ハードディスク・ドライブ番号)。ドラ イブを再取り付けする前に 1 分以上待ちます。
- 2. ディスク、RAID コントローラー、およびバックプレーンのファームウェアが最新レベルで あることを確認します。
- 3. SAS ケーブルを確認します。
- 4. ハードディスク・ドライブを交換します。
- 816f000d-040fxxxx : ドライブ [StorageVolumeElementName] がユニット [PhysicalPackageElementName] から取り外されました。(ドライブ 15) このメッセージは、実装環境でドライブが取り外されたことが検出されたユース・ケースに使用 されます。

816f000d040fxxxx または 0x816f000d040fxxxx として表示される場合もあります。

重⼤度

- エラー 保守可能 はい ⾃動的にサポートに通知 いいえ アラート・カテゴリー クリティカル - ハードディスク・ドライブ SNMP Trap ID 5 CIM 情報 Prefix: PLAT ID: 0163 ユーザー応答
	- 1. ハードディスク・ドライブ n を取り付け直します。(n = ハードディスク・ドライブ番号)。ドラ イブを再取り付けする前に 1 分以上待ちます。
	- 2. ディスク、RAID コントローラー、およびバックプレーンのファームウェアが最新レベルで あることを確認します。
	- 3. SAS ケーブルを確認します。
	- 4. ハードディスク・ドライブを交換します。
- 816f000d-0410xxxx : ドライブ [StorageVolumeElementName] がユニット [PhysicalPackageElementName] から取り外されました。(ドライブ 16) このメッセージは、実装環境でドライブが取り外されたことが検出されたユース・ケースに使用 されます。

816f000d0410xxxx または 0x816f000d0410xxxx として表示される場合もあります。

重⼤度 エラー 保守可能 はい ⾃動的にサポートに通知 いいえ アラート・カテゴリー クリティカル - ハードディスク・ドライブ SNMP Trap ID 5 CIM 情報 Prefix: PLAT ID: 0163 ユーザー応答

1. ハードディスク・ドライブ n を取り付け直します。(n = ハードディスク・ドライブ番号)。ドラ イブを再取り付けする前に 1 分以上待ちます。

- 2. ディスク、RAID コントローラー、およびバックプレーンのファームウェアが最新レベルで あることを確認します。
- 3. SAS ケーブルを確認します。
- 4. ハードディスク・ドライブを交換します。
- 816f000d-0411xxxx : ドライブ [StorageVolumeElementName] がユニット [PhysicalPackageElementName] から取り外されました。(ドライブ 17)

このメッセージは、実装環境でドライブが取り外されたことが検出されたユース・ケースに使用 されます。

816f000d0411xxxx または 0x816f000d0411xxxx として表示される場合もあります。

重⼤度 エラー 保守可能 はい ⾃動的にサポートに通知 いいえ

- アラート・カテゴリー クリティカル - ハードディスク・ドライブ
- SNMP Trap ID
	- 5

CIM 情報

Prefix: PLAT ID: 0163

ユーザー応答

- 1. ハードディスク・ドライブ n を取り付け直します。(n = ハードディスク・ドライブ番号)。ドラ イブを再取り付けする前に 1 分以上待ちます。
- 2. ディスク、RAID コントローラー、およびバックプレーンのファームウェアが最新レベルで あることを確認します。
- 3. SAS ケーブルを確認します。
- 4. ハードディスク・ドライブを交換します。
- 816f000d-0412xxxx : ドライブ [StorageVolumeElementName] がユニット [PhysicalPackageElementName] から取り外されました。(ドライブ 18)

このメッセージは、実装環境でドライブが取り外されたことが検出されたユース・ケースに使用 されます。

816f000d0412xxxx または 0x816f000d0412xxxx として表示される場合もあります。

重⼤度 エラー

保守可能

はい ⾃動的にサポートに通知

いいえ

アラート・カテゴリー クリティカル - ハードディスク・ドライブ

SNMP Trap ID

# 5 CIM 情報

Prefix: PLAT ID: 0163

#### ユーザー応答

- 1. ハードディスク・ドライブ n を取り付け直します。(n = ハードディスク・ドライブ番号)。ドラ イブを再取り付けする前に 1 分以上待ちます。
- 2. ディスク、RAID コントローラー、およびバックプレーンのファームウェアが最新レベルで あることを確認します。
- 3. SAS ケーブルを確認します。
- 4. ハードディスク・ドライブを交換します。
- 816f000d-0413xxxx : ドライブ [StorageVolumeElementName] がユニット [PhysicalPackageElementName] から取り外されました。(ドライブ 19)

このメッセージは、実装環境でドライブが取り外されたことが検出されたユース・ケースに使用 されます。

816f000d0413xxxx または 0x816f000d0413xxxx として表示される場合もあります。

# 重⼤度 エラー 保守可能 はい ⾃動的にサポートに通知 いいえ アラート・カテゴリー クリティカル - ハードディスク・ドライブ SNMP Trap ID 5

## CIM 情報

Prefix: PLAT ID: 0163

## ユーザー応答

- 1. ハードディスク・ドライブ n を取り付け直します。(n = ハードディスク・ドライブ番号)。ドラ イブを再取り付けする前に 1 分以上待ちます。
- 2. ディスク、RAID コントローラー、およびバックプレーンのファームウェアが最新レベルで あることを確認します。
- 3. SAS ケーブルを確認します。

4. ハードディスク・ドライブを交換します。

• 816f000d-0414xxxx : ドライブ [StorageVolumeElementName] がユニット [PhysicalPackageElementName] から取り外されました。(ドライブ 20) このメッセージは、実装環境でドライブが取り外されたことが検出されたユース・ケースに使用 されます。

816f000d0414xxxx または 0x816f000d0414xxxx として表示される場合もあります。

重⼤度 エラー

保守可能

はい

⾃動的にサポートに通知

いいえ

- アラート・カテゴリー クリティカル - ハードディスク・ドライブ
- SNMP Trap ID

5

CIM 情報

Prefix: PLAT ID: 0163

ユーザー応答

- 1. ハードディスク・ドライブ n を取り付け直します。(n = ハードディスク・ドライブ番号)。ドラ イブを再取り付けする前に 1 分以上待ちます。
- 2. ディスク、RAID コントローラー、およびバックプレーンのファームウェアが最新レベルで あることを確認します。
- 3. SAS ケーブルを確認します。
- 4. ハードディスク・ドライブを交換します。
- 816f000d-0415xxxx : ドライブ [StorageVolumeElementName] がユニット [PhysicalPackageElementName] から取り外されました。(ドライブ 21)

このメッセージは、実装環境でドライブが取り外されたことが検出されたユース・ケースに使用 されます。

816f000d0415xxxx または 0x816f000d0415xxxx として表示される場合もあります。

重⼤度 エラー 保守可能 はい ⾃動的にサポートに通知 アラート・カテゴリー クリティカル - ハードディスク・ドライブ

SNMP Trap ID

# 5 CIM 情報

Prefix: PLAT ID: 0163

#### ユーザー応答

- 1. ハードディスク・ドライブ n を取り付け直します。(n = ハードディスク・ドライブ番号)。ドラ イブを再取り付けする前に 1 分以上待ちます。
- 2. ディスク、RAID コントローラー、およびバックプレーンのファームウェアが最新レベルで あることを確認します。
- 3. SAS ケーブルを確認します。
- 4. ハードディスク・ドライブを交換します。
- 816f000d-0416xxxx : ドライブ [StorageVolumeElementName] がユニット [PhysicalPackageElementName] から取り外されました。(ドライブ 22)

このメッセージは、実装環境でドライブが取り外されたことが検出されたユース・ケースに使用 されます。

816f000d0416xxxx または 0x816f000d0416xxxx として表示される場合もあります。

重⼤度 エラー

保守可能

はい

- ⾃動的にサポートに通知 いいえ
- アラート・カテゴリー クリティカル - ハードディスク・ドライブ

#### SNMP Trap ID

5

## CIM 情報

Prefix: PLAT ID: 0163

#### ユーザー応答

- 1. ハードディスク・ドライブ n を取り付け直します。(n = ハードディスク・ドライブ番号)。ドラ イブを再取り付けする前に 1 分以上待ちます。
- 2. ディスク、RAID コントローラー、およびバックプレーンのファームウェアが最新レベルで あることを確認します。
- 3. SAS ケーブルを確認します。
- 4. ハードディスク・ドライブを交換します。

• 816f000d-0417xxxx : ドライブ [StorageVolumeElementName] がユニット [PhysicalPackageElementName] から取り外されました。(ドライブ 23)

このメッセージは、実装環境でドライブが取り外されたことが検出されたユース・ケースに使用 されます。

816f000d0417xxxx または 0x816f000d0417xxxx として表示される場合もあります。

重⼤度 エラー 保守可能 はい ⾃動的にサポートに通知 いいえ アラート・カテゴリー クリティカル - ハードディスク・ドライブ SNMP Trap ID 5 CIM 情報 Prefix: PLAT ID: 0163 ユーザー応答

- 1. ハードディスク・ドライブ n を取り付け直します。(n=ハードディスク・ドライブ番号)。ドラ イブを再取り付けする前に 1 分以上待ちます。
- 2. ディスク、RAID コントローラー、およびバックプレーンのファームウェアが最新レベルで あることを確認します。
- 3. SAS ケーブルを確認します。
- 4. ハードディスク・ドライブを交換します。
- 816f000d-0418xxxx : ドライブ [StorageVolumeElementName] がユニット [PhysicalPackageElementName] から取り外されました。(ドライブ 24)

このメッセージは、実装環境でドライブが取り外されたことが検出されたユース・ケースに使用 されます。

816f000d0418xxxx または 0x816f000d0418xxxx として表示される場合もあります。

重⼤度 エラー 保守可能 はい ⾃動的にサポートに通知 いいえ アラート・カテゴリー クリティカル - ハードディスク・ドライブ SNMP Trap ID

5

CIM 情報 Prefix: PLAT ID: 0163

#### ユーザー応答

- 1. ハードディスク・ドライブ n を取り付け直します。(n = ハードディスク・ドライブ番号)。ドラ イブを再取り付けする前に 1 分以上待ちます。
- 2. ディスク、RAID コントローラー、およびバックプレーンのファームウェアが最新レベルで あることを確認します。
- 3. SAS ケーブルを確認します。
- 4. ハードディスク・ドライブを交換します。
- 816f000d-0419xxxx : ドライブ [StorageVolumeElementName] がユニット [PhysicalPackageElementName] から取り外されました。(ドライブ 25)

このメッセージは、実装環境でドライブが取り外されたことが検出されたユース・ケースに使用 されます。

816f000d0419xxxx または 0x816f000d0419xxxx として表示される場合もあります。

重⼤度

エラー

保守可能

はい

- ⾃動的にサポートに通知 いいえ
- アラート・カテゴリー クリティカル - ハードディスク・ドライブ
- SNMP Trap ID

5

CIM 情報

Prefix: PLAT ID: 0163

ユーザー応答

- 1. ハードディスク・ドライブ n を取り付け直します。(n = ハードディスク・ドライブ番号)。ドラ イブを再取り付けする前に 1 分以上待ちます。
- 2. ディスク、RAID コントローラー、およびバックプレーンのファームウェアが最新レベルで あることを確認します。
- 3. SAS ケーブルを確認します。
- 4. ハードディスク・ドライブを交換します。
- 816f000d-041axxxx : ドライブ [StorageVolumeElementName] がユニット [PhysicalPackageElementName] から取り外されました。(ドライブ 26)

このメッセージは、実装環境でドライブが取り外されたことが検出されたユース・ケースに使用 されます。

816f000d041axxxx または 0x816f000d041axxxx として表示される場合もあります。

重⼤度 エラー 保守可能 はい ⾃動的にサポートに通知 いいえ アラート・カテゴリー クリティカル - ハードディスク・ドライブ SNMP Trap ID 5 CIM 情報 Prefix: PLAT ID: 0163 ユーザー応答

- 1. ハードディスク・ドライブ n を取り付け直します。(n = ハードディスク・ドライブ番号)。ドラ イブを再取り付けする前に 1 分以上待ちます。
- 2. ディスク、RAID コントローラー、およびバックプレーンのファームウェアが最新レベルで あることを確認します。
- 3. SAS ケーブルを確認します。
- 4. ハードディスク・ドライブを交換します。
- 816f000d-041bxxxx : ドライブ [StorageVolumeElementName] がユニット [PhysicalPackageElementName] から取り外されました。(ドライブ 27) このメッセージは、実装環境でドライブが取り外されたことが検出されたユース・ケースに使用 されます。

816f000d041bxxxx または 0x816f000d041bxxxx として表示される場合もあります。

重⼤度 エラー 保守可能 はい ⾃動的にサポートに通知 いいえ アラート・カテゴリー クリティカル - ハードディスク・ドライブ SNMP Trap ID 5 CIM 情報

Prefix: PLAT ID: 0163

#### ユーザー応答

- 1. ハードディスク・ドライブ n を取り付け直します。(n = ハードディスク・ドライブ番号)。ドラ イブを再取り付けする前に 1 分以上待ちます。
- 2. ディスク、RAID コントローラー、およびバックプレーンのファームウェアが最新レベルで あることを確認します。
- 3. SAS ケーブルを確認します。
- 4. ハードディスク・ドライブを交換します。
- 816f000d-041cxxxx : ドライブ [StorageVolumeElementName] がユニット [PhysicalPackageElementName] から取り外されました。(ドライブ 28)

このメッセージは、実装環境でドライブが取り外されたことが検出されたユース・ケースに使用 されます。

816f000d041cxxxx または 0x816f000d041cxxxx として表示される場合もあります。

重⼤度 エラー 保守可能 はい ⾃動的にサポートに通知 いいえ アラート・カテゴリー クリティカル - ハードディスク・ドライブ SNMP Trap ID 5

CIM 情報 Prefix: PLAT ID: 0163

#### ユーザー応答

- 1. ハードディスク・ドライブ n を取り付け直します。(n = ハードディスク・ドライブ番号)。ドラ イブを再取り付けする前に 1 分以上待ちます。
- 2. ディスク、RAID コントローラー、およびバックプレーンのファームウェアが最新レベルで あることを確認します。
- 3. SAS ケーブルを確認します。
- 4. ハードディスク・ドライブを交換します。
- 816f000d-041dxxxx : ドライブ [StorageVolumeElementName] がユニット [PhysicalPackageElementName] から取り外されました。(ドライブ 29)

このメッセージは、実装環境でドライブが取り外されたことが検出されたユース・ケースに使用 されます。

816f000d041dxxxx または 0x816f000d041dxxxx として表示される場合もあります。

重⼤度 エラー 保守可能 はい ⾃動的にサポートに通知 いいえ アラート・カテゴリー クリティカル - ハードディスク・ドライブ SNMP Trap ID 5 CIM 情報 Prefix: PLAT ID: 0163

ユーザー応答

- 1. ハードディスク・ドライブ n を取り付け直します。(n = ハードディスク・ドライブ番号)。ドラ イブを再取り付けする前に 1 分以上待ちます。
- 2. ディスク、RAID コントローラー、およびバックプレーンのファームウェアが最新レベルで あることを確認します。
- 3. SAS ケーブルを確認します。
- 4. ハードディスク・ドライブを交換します。
- 816f000d-041exxxx : ドライブ [StorageVolumeElementName] がユニット [PhysicalPackageElementName] から取り外されました。(ドライブ 30)

このメッセージは、実装環境でドライブが取り外されたことが検出されたユース・ケースに使用 されます。

816f000d041exxxx または 0x816f000d041exxxx として表示される場合もあります。

重⼤度 エラー 保守可能 はい ⾃動的にサポートに通知 いいえ アラート・カテゴリー クリティカル - ハードディスク・ドライブ SNMP Trap ID 5 CIM 情報 Prefix: PLAT ID: 0163 ユーザー応答

- 1. ハードディスク・ドライブ n を取り付け直します。(n = ハードディスク・ドライブ番号)。ドラ イブを再取り付けする前に 1 分以上待ちます。
- 2. ディスク、RAID コントローラー、およびバックプレーンのファームウェアが最新レベルで あることを確認します。
- 3. SAS ケーブルを確認します。
- 4. ハードディスク・ドライブを交換します。

• 816f000d-041fxxxx : ドライブ [StorageVolumeElementName] がユニット [PhysicalPackageElementName] から取り外されました。(ドライブ 31)

このメッセージは、実装環境でドライブが取り外されたことが検出されたユース・ケースに使用 されます。

816f000d041fxxxx または 0x816f000d041fxxxx として表示される場合もあります。

重⼤度 エラー 保守可能 はい ⾃動的にサポートに通知 いいえ アラート・カテゴリー クリティカル - ハードディスク・ドライブ SNMP Trap ID 5

#### CIM 情報

Prefix: PLAT ID: 0163

### ユーザー応答

- 1. ハードディスク・ドライブ n を取り付け直します。(n = ハードディスク・ドライブ番号)。ドラ イブを再取り付けする前に 1 分以上待ちます。
- 2. ディスク、RAID コントローラー、およびバックプレーンのファームウェアが最新レベルで あることを確認します。
- 3. SAS ケーブルを確認します。
- 4. ハードディスク・ドライブを交換します。
- 816f000f-2201ffff : システム [ComputerSystemElementName] が POST エラーの解消を検出しまし た。(ABR ステータス) このメッセージは、実装環境で POST エラーが表明解除されたことが検出されたユース・ケースに 使用されます。

816f000f2201ffff または 0x816f000f2201ffff として表示される場合もあります。

重⼤度

通知 保守可能 いいえ ⾃動的にサポートに通知 いいえ アラート・カテゴリー クリティカル - その他 SNMP Trap ID 50 CIM 情報 Prefix: PLAT ID: 0185 ユーザー応答 アクションは不要です。通知用のみです。ファームウェア・エラー : システム・ブート状況 :

• 816f0013-1701xxxx : システム [ComputerSystemElementName] が診断割り込みからリカバリーし ました。(NMI 状態)

このメッセージは、実装環境でフロント・パネル NMI/診断割り込みからのリカバリーが検出され たユース・ケースに使用されます。

816f00131701xxxx または 0x816f00131701xxxx として表示される場合もあります。

重⼤度

通知

保守可能

いいえ

- ⾃動的にサポートに通知 いいえ
- アラート・カテゴリー クリティカル - その他

SNMP Trap ID

50

CIM 情報

Prefix: PLAT ID: 0223

ユーザー応答

アクションは不要です。通知用のみです。

• 816f0021-2201xxxx : システム [ComputerSystemElementName] のスロット [PhysicalConnectorElementName] の障害状態が取り除かれました。(Op ROM スペースなし)

このメッセージは、実装環境でスロットの障害状態が除去されたことが検出されたユース・ケー スに使用されます。

816f00212201xxxx または 0x816f00212201xxxx として表示される場合もあります。

• 816f0021-2582xxxx : システム [ComputerSystemElementName] のスロット [PhysicalConnectorElementName] の障害状態が取り除かれました。(すべての PCI エラー)

このメッセージは、実装環境でスロットの障害状態が除去されたことが検出されたユース・ケー スに使用されます。

816f00212582xxxx または 0x816f00212582xxxx として表示される場合もあります。

重⼤度 通知 保守可能 いいえ ⾃動的にサポートに通知 いいえ アラート・カテゴリー クリティカル - その他 SNMP Trap ID 50 CIM 情報 Prefix: PLAT ID: 0331 ユーザー応答 アクションは不要です。通知用のみです。1 つの PCI エラー :

• 816f0021-3001xxxx : システム [ComputerSystemElementName] のスロット [PhysicalConnectorElementName] の障害状態が取り除かれました。(PCI 1)

このメッセージは、実装環境でスロットの障害状態が除去されたことが検出されたユース・ケー スに使用されます。

816f00213001xxxx または 0x816f00213001xxxx として表示される場合もあります。

重⼤度 通知 保守可能 いいえ ⾃動的にサポートに通知 いいえ アラート・カテゴリー クリティカル - その他 SNMP Trap ID 50 CIM 情報 Prefix: PLAT ID: 0331 ユーザー応答 アクションは不要です。通知用のみです。PCI 2 : PCI 3 : PCI 4 : PCI 5 : PCI 6 : PCI 7 : • 816f0028-2101xxxx : 管理システム [ComputerSystemElementName] のセンサー [SensorElementName] が正常に戻りました。(TPM コマンド障害)

このメッセージは、センサーが機能低下/使用不可/障害から戻ったことが実装環境で検出されたユー ス・ケースに表示されます。

816f00282101xxxx または 0x816f00282101xxxx として表示される場合もあります。

重⼤度 通知 保守可能 いいえ ⾃動的にサポートに通知 いいえ アラート・カテゴリー 警告 - その他 SNMP Trap ID 60 CIM 情報 Prefix: PLAT ID: 0399 ユーザー応答 アクションは不要です。通知用のみです。

• 816f0107-0301xxxx : [ProcessorElementName] で温度過熱状態が解消されました。(CPU 1) このメッセージは、プロセッサーの温度過熱状態が除去されたことが実装環境で検出されたユー ス・ケースに使用されます。

816f01070301xxxx または 0x816f01070301xxxx として表示される場合もあります。

• 816f0107-0302xxxx : [ProcessorElementName] で温度過熱状態が解消されました。(CPU 2) このメッセージは、プロセッサーの温度過熱状態が除去されたことが実装環境で検出されたユー ス・ケースに使用されます。

816f01070302xxxx または 0x816f01070302xxxx として表示される場合もあります。

重⼤度 通知 保守可能 いいえ ⾃動的にサポートに通知 いいえ アラート・カテゴリー クリティカル - 温度 SNMP Trap ID  $\Omega$ CIM 情報 Prefix: PLAT ID: 0037

ユーザー応答

アクションは不要です。通知用のみです。

• 816f0108-0a01xxxx : [PowerSupplyElementName] が OK 状態に戻りました。(パワー・サプライ 1) このメッセージは、パワー・サプライが通常の作動状況に戻ったことが実装環境で検出されたユー ス・ケースに使用されます。

816f01080a01xxxx または 0x816f01080a01xxxx として表示される場合もあります。

重⼤度

• 816f0108-0a02xxxx : [PowerSupplyElementName] が OK 状態に戻りました。(パワー・サプライ 2) このメッセージは、パワー・サプライが通常の作動状況に戻ったことが実装環境で検出されたユー ス・ケースに使用されます。

816f01080a02xxxx または 0x816f01080a02xxxx として表示される場合もあります。

重⼤度 通知 保守可能 いいえ ⾃動的にサポートに通知 いいえ アラート・カテゴリー クリティカル - 電源 SNMP Trap ID 4 CIM 情報 Prefix: PLAT ID: 0087 ユーザー応答 アクションは不要です。通知用のみです。

• 816f010c-2001xxxx : サブシステム [MemoryElementName] の [PhysicalMemoryElementName] におい て訂正不能エラーからのリカバリーが検出されました。(DIMM 1)

このメッセージは、実装環境でメモリーの訂正不能エラー・リカバリーが検出されたユース・ケー スに使用されます。

816f010c2001xxxx または 0x816f010c2001xxxx として表示される場合もあります。

重⼤度

• 816f010c-2002xxxx : サブシステム [MemoryElementName] の [PhysicalMemoryElementName] におい て訂正不能エラーからのリカバリーが検出されました。(DIMM 2)

このメッセージは、実装環境でメモリーの訂正不能エラー・リカバリーが検出されたユース・ケー スに使用されます。

816f010c2002xxxx または 0x816f010c2002xxxx として表示される場合もあります。

#### 重⼤度

通知

## 保守可能

いいえ

⾃動的にサポートに通知 いいえ

アラート・カテゴリー クリティカル - メモリー

SNMP Trap ID

41 CIM 情報

Prefix: PLAT ID: 0139

ユーザー応答

アクションは不要です。通知用のみです。

• 816f010c-2003xxxx : サブシステム [MemoryElementName] の [PhysicalMemoryElementName] におい て訂正不能エラーからのリカバリーが検出されました。(DIMM 3)

このメッセージは、実装環境でメモリーの訂正不能エラー・リカバリーが検出されたユース・ケー スに使用されます。

816f010c2003xxxx または 0x816f010c2003xxxx として表示される場合もあります。

• 816f010c-2004xxxx : サブシステム [MemoryElementName] の [PhysicalMemoryElementName] におい て訂正不能エラーからのリカバリーが検出されました。(DIMM 4)

このメッセージは、実装環境でメモリーの訂正不能エラー・リカバリーが検出されたユース・ケー スに使用されます。

816f010c2004xxxx または 0x816f010c2004xxxx として表示される場合もあります。

重⼤度 通知 保守可能 いいえ ⾃動的にサポートに通知 いいえ アラート・カテゴリー クリティカル - メモリー SNMP Trap ID 41 CIM 情報 Prefix: PLAT ID: 0139 ユーザー応答 アクションは不要です。通知用のみです。

• 816f010c-2005xxxx : サブシステム [MemoryElementName] の [PhysicalMemoryElementName] におい て訂正不能エラーからのリカバリーが検出されました。(DIMM 5)

このメッセージは、実装環境でメモリーの訂正不能エラー・リカバリーが検出されたユース・ケー スに使用されます。

816f010c2005xxxx または 0x816f010c2005xxxx として表示される場合もあります。

• 816f010c-2006xxxx : サブシステム [MemoryElementName] の [PhysicalMemoryElementName] におい て訂正不能エラーからのリカバリーが検出されました。(DIMM 6)

このメッセージは、実装環境でメモリーの訂正不能エラー・リカバリーが検出されたユース・ケー スに使用されます。

816f010c2006xxxx または 0x816f010c2006xxxx として表示される場合もあります。

重⼤度 通知 保守可能 いいえ ⾃動的にサポートに通知 いいえ アラート・カテゴリー クリティカル - メモリー SNMP Trap ID 41 CIM 情報 Prefix: PLAT ID: 0139

ユーザー応答 アクションは不要です。通知用のみです。

• 816f010c-2007xxxx : サブシステム [MemoryElementName] の [PhysicalMemoryElementName] におい て訂正不能エラーからのリカバリーが検出されました。(DIMM 7)

このメッセージは、実装環境でメモリーの訂正不能エラー・リカバリーが検出されたユース・ケー スに使用されます。

816f010c2007xxxx または 0x816f010c2007xxxx として表示される場合もあります。

• 816f010c-2008xxxx : サブシステム [MemoryElementName] の [PhysicalMemoryElementName] におい て訂正不能エラーからのリカバリーが検出されました。(DIMM 8)

このメッセージは、実装環境でメモリーの訂正不能エラー・リカバリーが検出されたユース・ケー スに使用されます。

816f010c2008xxxx または 0x816f010c2008xxxx として表示される場合もあります。

重⼤度 通知 保守可能 いいえ ⾃動的にサポートに通知 いいえ アラート・カテゴリー クリティカル - メモリー SNMP Trap ID 41 CIM 情報 Prefix: PLAT ID: 0139 ユーザー応答 アクションは不要です。通知用のみです。

• 816f010c-2009xxxx : サブシステム [MemoryElementName] の [PhysicalMemoryElementName] におい て訂正不能エラーからのリカバリーが検出されました。(DIMM 9)

このメッセージは、実装環境でメモリーの訂正不能エラー・リカバリーが検出されたユース・ケー スに使用されます。

816f010c2009xxxx または 0x816f010c2009xxxx として表示される場合もあります。

• 816f010c-200axxxx : サブシステム [MemoryElementName] の [PhysicalMemoryElementName] におい て訂正不能エラーからのリカバリーが検出されました。(DIMM 10)

このメッセージは、実装環境でメモリーの訂正不能エラー・リカバリーが検出されたユース・ケー スに使用されます。

816f010c200axxxx または 0x816f010c200axxxx として表示される場合もあります。

重⼤度 通知 保守可能 いいえ ⾃動的にサポートに通知 いいえ アラート・カテゴリー クリティカル - メモリー SNMP Trap ID 41 CIM 情報 Prefix: PLAT ID: 0139

ユーザー応答 アクションは不要です。通知用のみです。

• 816f010c-200bxxxx : サブシステム [MemoryElementName] の [PhysicalMemoryElementName] におい て訂正不能エラーからのリカバリーが検出されました。(DIMM 11)

このメッセージは、実装環境でメモリーの訂正不能エラー・リカバリーが検出されたユース・ケー スに使用されます。

816f010c200bxxxx または 0x816f010c200bxxxx として表示される場合もあります。

• 816f010c-200cxxxx : サブシステム [MemoryElementName] の [PhysicalMemoryElementName] におい て訂正不能エラーからのリカバリーが検出されました。(DIMM 12)

このメッセージは、実装環境でメモリーの訂正不能エラー・リカバリーが検出されたユース・ケー スに使用されます。

816f010c200cxxxx または 0x816f010c200cxxxx として表示される場合もあります。

重⼤度 通知 保守可能 いいえ ⾃動的にサポートに通知 いいえ アラート・カテゴリー クリティカル - メモリー SNMP Trap ID 41 CIM 情報 Prefix: PLAT ID: 0139 ユーザー応答 アクションは不要です。通知用のみです。

• 816f010c-200dxxxx : サブシステム [MemoryElementName] の [PhysicalMemoryElementName] におい て訂正不能エラーからのリカバリーが検出されました。(DIMM 13)

このメッセージは、実装環境でメモリーの訂正不能エラー・リカバリーが検出されたユース・ケー スに使用されます。

816f010c200dxxxx または 0x816f010c200dxxxx として表示される場合もあります。
• 816f010c-200exxxx : サブシステム [MemoryElementName] の [PhysicalMemoryElementName] におい て訂正不能エラーからのリカバリーが検出されました。(DIMM 14)

このメッセージは、実装環境でメモリーの訂正不能エラー・リカバリーが検出されたユース・ケー スに使用されます。

816f010c200exxxx または 0x816f010c200exxxx として表示される場合もあります。

重⼤度 通知 保守可能 いいえ ⾃動的にサポートに通知 いいえ アラート・カテゴリー クリティカル - メモリー SNMP Trap ID 41 CIM 情報 Prefix: PLAT ID: 0139

ユーザー応答 アクションは不要です。通知用のみです。

• 816f010c-200fxxxx : サブシステム [MemoryElementName] の [PhysicalMemoryElementName] において 訂正不能エラーからのリカバリーが検出されました。(DIMM 15)

このメッセージは、実装環境でメモリーの訂正不能エラー・リカバリーが検出されたユース・ケー スに使用されます。

816f010c200fxxxx または 0x816f010c200fxxxx として表示される場合もあります。

• 816f010c-2010xxxx : サブシステム [MemoryElementName] の [PhysicalMemoryElementName] におい て訂正不能エラーからのリカバリーが検出されました。(DIMM 16)

このメッセージは、実装環境でメモリーの訂正不能エラー・リカバリーが検出されたユース・ケー スに使用されます。

816f010c2010xxxx または 0x816f010c2010xxxx として表示される場合もあります。

重⼤度 通知 保守可能 いいえ ⾃動的にサポートに通知 いいえ アラート・カテゴリー クリティカル - メモリー SNMP Trap ID 41 CIM 情報 Prefix: PLAT ID: 0139 ユーザー応答 アクションは不要です。通知用のみです。

• 816f010c-2011xxxx : サブシステム [MemoryElementName] の [PhysicalMemoryElementName] において 訂正不能エラーからのリカバリーが検出されました。(DIMM 17)

このメッセージは、実装環境でメモリーの訂正不能エラー・リカバリーが検出されたユース・ケー スに使用されます。

816f010c2011xxxx または 0x816f010c2011xxxx として表示される場合もあります。

• 816f010c-2012xxxx : サブシステム [MemoryElementName] の [PhysicalMemoryElementName] におい て訂正不能エラーからのリカバリーが検出されました。(DIMM 18)

このメッセージは、実装環境でメモリーの訂正不能エラー・リカバリーが検出されたユース・ケー スに使用されます。

816f010c2012xxxx または 0x816f010c2012xxxx として表示される場合もあります。

重⼤度 通知 保守可能 いいえ ⾃動的にサポートに通知 いいえ アラート・カテゴリー クリティカル - メモリー SNMP Trap ID 41 CIM 情報 Prefix: PLAT ID: 0139

ユーザー応答 アクションは不要です。通知用のみです。

• 816f010c-2013xxxx : サブシステム [MemoryElementName] の [PhysicalMemoryElementName] におい て訂正不能エラーからのリカバリーが検出されました。(DIMM 19)

このメッセージは、実装環境でメモリーの訂正不能エラー・リカバリーが検出されたユース・ケー スに使用されます。

816f010c2013xxxx または 0x816f010c2013xxxx として表示される場合もあります。

• 816f010c-2014xxxx : サブシステム [MemoryElementName] の [PhysicalMemoryElementName] におい て訂正不能エラーからのリカバリーが検出されました。(DIMM 20)

このメッセージは、実装環境でメモリーの訂正不能エラー・リカバリーが検出されたユース・ケー スに使用されます。

816f010c2014xxxx または 0x816f010c2014xxxx として表示される場合もあります。

重⼤度 通知 保守可能 いいえ ⾃動的にサポートに通知 いいえ アラート・カテゴリー クリティカル - メモリー SNMP Trap ID 41 CIM 情報 Prefix: PLAT ID: 0139 ユーザー応答 アクションは不要です。通知用のみです。

• 816f010c-2015xxxx : サブシステム [MemoryElementName] の [PhysicalMemoryElementName] におい て訂正不能エラーからのリカバリーが検出されました。(DIMM 21)

このメッセージは、実装環境でメモリーの訂正不能エラー・リカバリーが検出されたユース・ケー スに使用されます。

816f010c2015xxxx または 0x816f010c2015xxxx として表示される場合もあります。

• 816f010c-2016xxxx : サブシステム [MemoryElementName] の [PhysicalMemoryElementName] におい て訂正不能エラーからのリカバリーが検出されました。(DIMM 22)

このメッセージは、実装環境でメモリーの訂正不能エラー・リカバリーが検出されたユース・ケー スに使用されます。

816f010c2016xxxx または 0x816f010c2016xxxx として表示される場合もあります。

重⼤度 通知 保守可能 いいえ ⾃動的にサポートに通知 いいえ アラート・カテゴリー クリティカル - メモリー SNMP Trap ID 41 CIM 情報 Prefix: PLAT ID: 0139

ユーザー応答 アクションは不要です。通知用のみです。

• 816f010c-2017xxxx : サブシステム [MemoryElementName] の [PhysicalMemoryElementName] におい て訂正不能エラーからのリカバリーが検出されました。(DIMM 23)

このメッセージは、実装環境でメモリーの訂正不能エラー・リカバリーが検出されたユース・ケー スに使用されます。

816f010c2017xxxx または 0x816f010c2017xxxx として表示される場合もあります。

• 816f010c-2018xxxx : サブシステム [MemoryElementName] の [PhysicalMemoryElementName] におい て訂正不能エラーからのリカバリーが検出されました。(DIMM 24)

このメッセージは、実装環境でメモリーの訂正不能エラー・リカバリーが検出されたユース・ケー スに使用されます。

816f010c2018xxxx または 0x816f010c2018xxxx として表示される場合もあります。

重⼤度 通知 保守可能 いいえ ⾃動的にサポートに通知 いいえ アラート・カテゴリー クリティカル - メモリー SNMP Trap ID 41 CIM 情報 Prefix: PLAT ID: 0139 ユーザー応答 アクションは不要です。通知用のみです。

• 816f010c-2581xxxx : サブシステム [MemoryElementName] の [PhysicalMemoryElementName] におい て訂正不能エラーからのリカバリーが検出されました。(すべての DIMM)

このメッセージは、実装環境でメモリーの訂正不能エラー・リカバリーが検出されたユース・ケー スに使用されます。

816f010c2581xxxx または 0x816f010c2581xxxx として表示される場合もあります。

• 816f010d-0400xxxx : ドライブ [StorageVolumeElementName] が有効にされました。(ドライブ 0) このメッセージは、実装環境でドライブが有効になったことが検出された場合に使用されます。 816f010d0400xxxx または 0x816f010d0400xxxx として表示される場合もあります。

重⼤度 通知 保守可能 いいえ ⾃動的にサポートに通知 いいえ アラート・カテゴリー クリティカル - ハードディスク・ドライブ SNMP Trap ID 5 CIM 情報 Prefix: PLAT ID: 0167 ユーザー応答 アクションは不要です。通知用のみです。

• 816f010d-0401xxxx : ドライブ [StorageVolumeElementName] が有効にされました。(ドライブ 1) このメッセージは、実装環境でドライブが有効になったことが検出された場合に使用されます。 816f010d0401xxxx または 0x816f010d0401xxxx として表示される場合もあります。

重⼤度 通知 保守可能

いいえ ⾃動的にサポートに通知 いいえ アラート・カテゴリー クリティカル - ハードディスク・ドライブ SNMP Trap ID 5 CIM 情報 Prefix: PLAT ID: 0167 ユーザー応答 アクションは不要です。通知用のみです。

• 816f010d-0402xxxx : ドライブ [StorageVolumeElementName] が有効にされました。(ドライブ 2) このメッセージは、実装環境でドライブが有効になったことが検出された場合に使用されます。

816f010d0402xxxx または 0x816f010d0402xxxx として表示される場合もあります。

重⼤度 通知 保守可能 いいえ ⾃動的にサポートに通知 いいえ アラート・カテゴリー クリティカル - ハードディスク・ドライブ SNMP Trap ID 5 CIM 情報 Prefix: PLAT ID: 0167 ユーザー応答 アクションは不要です。通知用のみです。

• 816f010d-0403xxxx : ドライブ [StorageVolumeElementName] が有効にされました。(ドライブ 3) このメッセージは、実装環境でドライブが有効になったことが検出された場合に使用されます。 816f010d0403xxxx または 0x816f010d0403xxxx として表示される場合もあります。

重⼤度 通知 保守可能 いいえ ⾃動的にサポートに通知 いいえ

アラート・カテゴリー クリティカル - ハードディスク・ドライブ SNMP Trap ID

5

CIM 情報

Prefix: PLAT ID: 0167

ユーザー応答 アクションは不要です。通知用のみです。

• 816f010d-0404xxxx : ドライブ [StorageVolumeElementName] が有効にされました。(ドライブ 4) このメッセージは、実装環境でドライブが有効になったことが検出された場合に使用されます。

816f010d0404xxxx または 0x816f010d0404xxxx として表示される場合もあります。

重⼤度 通知 保守可能 いいえ ⾃動的にサポートに通知 いいえ アラート・カテゴリー クリティカル - ハードディスク・ドライブ SNMP Trap ID 5 CIM 情報 Prefix: PLAT ID: 0167 ユーザー応答 アクションは不要です。通知用のみです。

• 816f010d-0405xxxx : ドライブ [StorageVolumeElementName] が有効にされました。(ドライブ 5) このメッセージは、実装環境でドライブが有効になったことが検出された場合に使用されます。

816f010d0405xxxx または 0x816f010d0405xxxx として表示される場合もあります。

重⼤度 通知 保守可能 いいえ ⾃動的にサポートに通知 いいえ アラート・カテゴリー クリティカル - ハードディスク・ドライブ

SNMP Trap ID

5 CIM 情報 Prefix: PLAT ID: 0167

- ユーザー応答 アクションは不要です。通知用のみです。
- 816f010d-0406xxxx : ドライブ [StorageVolumeElementName] が有効にされました。(ドライブ 6) このメッセージは、実装環境でドライブが有効になったことが検出された場合に使用されます。

816f010d0406xxxx または 0x816f010d0406xxxx として表示される場合もあります。

重⼤度 通知 保守可能 いいえ ⾃動的にサポートに通知 いいえ アラート・カテゴリー クリティカル - ハードディスク・ドライブ SNMP Trap ID 5 CIM 情報 Prefix: PLAT ID: 0167 ユーザー応答 アクションは不要です。通知用のみです。

• 816f010d-0407xxxx : ドライブ [StorageVolumeElementName] が有効にされました。(ドライブ 7) このメッセージは、実装環境でドライブが有効になったことが検出された場合に使用されます。 816f010d0407xxxx または 0x816f010d0407xxxx として表示される場合もあります。

```
重⼤度
  通知
保守可能
  いいえ
⾃動的にサポートに通知
  いいえ
アラート・カテゴリー
  クリティカル - ハードディスク・ドライブ
SNMP Trap ID
  5
CIM 情報
  Prefix: PLAT ID: 0167
```
アクションは不要です。通知用のみです。

• 816f010d-0408xxxx : ドライブ [StorageVolumeElementName] が有効にされました。(ドライブ 8) このメッセージは、実装環境でドライブが有効になったことが検出された場合に使用されます。 816f010d0408xxxx または 0x816f010d0408xxxx として表示される場合もあります。

重⼤度 通知 保守可能 いいえ ⾃動的にサポートに通知 いいえ アラート・カテゴリー クリティカル - ハードディスク・ドライブ SNMP Trap ID 5 CIM 情報 Prefix: PLAT ID: 0167 ユーザー応答 アクションは不要です。通知用のみです。

• 816f010d-0409xxxx : ドライブ [StorageVolumeElementName] が有効にされました。(ドライブ 9) このメッセージは、実装環境でドライブが有効になったことが検出された場合に使用されます。 816f010d0409xxxx または 0x816f010d0409xxxx として表示される場合もあります。

重⼤度 通知 保守可能 いいえ ⾃動的にサポートに通知 いいえ アラート・カテゴリー クリティカル - ハードディスク・ドライブ SNMP Trap ID 5 CIM 情報 Prefix: PLAT ID: 0167 ユーザー応答

アクションは不要です。通知用のみです。

• 816f010d-040axxxx : ドライブ [StorageVolumeElementName] が有効にされました。(ドライブ 10) このメッセージは、実装環境でドライブが有効になったことが検出された場合に使用されます。 816f010d040axxxx または 0x816f010d040axxxx として表示される場合もあります。

重⼤度 通知 保守可能 いいえ ⾃動的にサポートに通知 いいえ アラート・カテゴリー クリティカル - ハードディスク・ドライブ SNMP Trap ID 5 CIM 情報 Prefix: PLAT ID: 0167 ユーザー応答 アクションは不要です。通知用のみです。

• 816f010d-040bxxxx : ドライブ [StorageVolumeElementName] が有効にされました。(ドライブ 11) このメッセージは、実装環境でドライブが有効になったことが検出された場合に使用されます。 816f010d040bxxxx または 0x816f010d040bxxxx として表示される場合もあります。

重⼤度 通知 保守可能 いいえ ⾃動的にサポートに通知 いいえ アラート・カテゴリー クリティカル - ハードディスク・ドライブ SNMP Trap ID 5 CIM 情報 Prefix: PLAT ID: 0167 ユーザー応答 アクションは不要です。通知用のみです。

• 816f010d-040cxxxx : ドライブ [StorageVolumeElementName] が有効にされました。(ドライブ 12) このメッセージは、実装環境でドライブが有効になったことが検出された場合に使用されます。

816f010d040cxxxx または 0x816f010d040cxxxx として表示される場合もあります。

重⼤度 通知 保守可能 いいえ ⾃動的にサポートに通知 いいえ アラート・カテゴリー クリティカル - ハードディスク・ドライブ SNMP Trap ID 5 CIM 情報 Prefix: PLAT ID: 0167 ユーザー応答

アクションは不要です。通知用のみです。

• 816f010d-040dxxxx : ドライブ [StorageVolumeElementName] が有効にされました。(ドライブ 13) このメッセージは、実装環境でドライブが有効になったことが検出された場合に使用されます。 816f010d040dxxxx または 0x816f010d040dxxxx として表示される場合もあります。

重⼤度 通知 保守可能 いいえ ⾃動的にサポートに通知 いいえ アラート・カテゴリー クリティカル - ハードディスク・ドライブ SNMP Trap ID 5 CIM 情報 Prefix: PLAT ID: 0167 ユーザー応答 アクションは不要です。通知用のみです。

• 816f010d-040exxxx : ドライブ [StorageVolumeElementName] が有効にされました。(ドライブ 14) このメッセージは、実装環境でドライブが有効になったことが検出された場合に使用されます。 816f010d040exxxx または 0x816f010d040exxxx として表示される場合もあります。

• 816f010d-040fxxxx : ドライブ [StorageVolumeElementName] が有効にされました。(ドライブ 15) このメッセージは、実装環境でドライブが有効になったことが検出された場合に使用されます。 816f010d040fxxxx または 0x816f010d040fxxxx として表示される場合もあります。

重⼤度 通知 保守可能 いいえ ⾃動的にサポートに通知 いいえ アラート・カテゴリー クリティカル - ハードディスク・ドライブ SNMP Trap ID 5 CIM 情報 Prefix: PLAT ID: 0167 ユーザー応答 アクションは不要です。通知用のみです。

• 816f010d-0410xxxx : ドライブ [StorageVolumeElementName] が有効にされました。(ドライブ 16) このメッセージは、実装環境でドライブが有効になったことが検出された場合に使用されます。 816f010d0410xxxx または 0x816f010d0410xxxx として表示される場合もあります。

重⼤度 通知 保守可能

いいえ ⾃動的にサポートに通知 いいえ アラート・カテゴリー クリティカル - ハードディスク・ドライブ SNMP Trap ID 5 CIM 情報 Prefix: PLAT ID: 0167 ユーザー応答 アクションは不要です。通知用のみです。

• 816f010d-0411xxxx : ドライブ [StorageVolumeElementName] が有効にされました。(ドライブ 17) このメッセージは、実装環境でドライブが有効になったことが検出された場合に使用されます。

816f010d0411xxxx または 0x816f010d0411xxxx として表示される場合もあります。

重⼤度 通知 保守可能 いいえ ⾃動的にサポートに通知 いいえ アラート・カテゴリー クリティカル - ハードディスク・ドライブ SNMP Trap ID 5 CIM 情報 Prefix: PLAT ID: 0167 ユーザー応答 アクションは不要です。通知用のみです。

• 816f010d-0412xxxx : ドライブ [StorageVolumeElementName] が有効にされました。(ドライブ 18) このメッセージは、実装環境でドライブが有効になったことが検出された場合に使用されます。 816f010d0412xxxx または 0x816f010d0412xxxx として表示される場合もあります。

重⼤度 通知 保守可能 いいえ ⾃動的にサポートに通知 いいえ

アラート・カテゴリー クリティカル - ハードディスク・ドライブ SNMP Trap ID 5 CIM 情報 Prefix: PLAT ID: 0167 ユーザー応答

アクションは不要です。通知用のみです。

• 816f010d-0413xxxx : ドライブ [StorageVolumeElementName] が有効にされました。(ドライブ 19) このメッセージは、実装環境でドライブが有効になったことが検出された場合に使用されます。

816f010d0413xxxx または 0x816f010d0413xxxx として表示される場合もあります。

重⼤度 通知 保守可能 いいえ ⾃動的にサポートに通知 いいえ アラート・カテゴリー クリティカル - ハードディスク・ドライブ SNMP Trap ID 5 CIM 情報 Prefix: PLAT ID: 0167 ユーザー応答 アクションは不要です。通知用のみです。

• 816f010d-0414xxxx : ドライブ [StorageVolumeElementName] が有効にされました。(ドライブ 20) このメッセージは、実装環境でドライブが有効になったことが検出された場合に使用されます。

816f010d0414xxxx または 0x816f010d0414xxxx として表示される場合もあります。

重⼤度 通知 保守可能 いいえ ⾃動的にサポートに通知 いいえ アラート・カテゴリー クリティカル - ハードディスク・ドライブ

```
SNMP Trap ID
```
5 CIM 情報 Prefix: PLAT ID: 0167

- ユーザー応答 アクションは不要です。通知用のみです。
- 816f010d-0415xxxx : ドライブ [StorageVolumeElementName] が有効にされました。(ドライブ 21) このメッセージは、実装環境でドライブが有効になったことが検出された場合に使用されます。 816f010d0415xxxx または 0x816f010d0415xxxx として表示される場合もあります。

重⼤度 通知 保守可能 いいえ ⾃動的にサポートに通知 いいえ アラート・カテゴリー クリティカル - ハードディスク・ドライブ SNMP Trap ID 5 CIM 情報 Prefix: PLAT ID: 0167 ユーザー応答 アクションは不要です。通知用のみです。

• 816f010d-0416xxxx : ドライブ [StorageVolumeElementName] が有効にされました。(ドライブ 22) このメッセージは、実装環境でドライブが有効になったことが検出された場合に使用されます。 816f010d0416xxxx または 0x816f010d0416xxxx として表示される場合もあります。

重⼤度 通知 保守可能 いいえ ⾃動的にサポートに通知 いいえ アラート・カテゴリー クリティカル - ハードディスク・ドライブ SNMP Trap ID 5 CIM 情報 Prefix: PLAT ID: 0167

アクションは不要です。通知用のみです。

• 816f010d-0417xxxx : ドライブ [StorageVolumeElementName] が有効にされました。(ドライブ 23) このメッセージは、実装環境でドライブが有効になったことが検出された場合に使用されます。 816f010d0417xxxx または 0x816f010d0417xxxx として表示される場合もあります。

重⼤度 通知 保守可能 いいえ ⾃動的にサポートに通知 いいえ アラート・カテゴリー クリティカル - ハードディスク・ドライブ SNMP Trap ID 5 CIM 情報 Prefix: PLAT ID: 0167 ユーザー応答 アクションは不要です。通知用のみです。

• 816f010d-0418xxxx : ドライブ [StorageVolumeElementName] が有効にされました。(ドライブ 24) このメッセージは、実装環境でドライブが有効になったことが検出された場合に使用されます。 816f010d0418xxxx または 0x816f010d0418xxxx として表示される場合もあります。

重⼤度 通知 保守可能 いいえ ⾃動的にサポートに通知 いいえ アラート・カテゴリー クリティカル - ハードディスク・ドライブ SNMP Trap ID 5 CIM 情報 Prefix: PLAT ID: 0167 ユーザー応答 アクションは不要です。通知用のみです。

• 816f010d-0419xxxx : ドライブ [StorageVolumeElementName] が有効にされました。(ドライブ 25) このメッセージは、実装環境でドライブが有効になったことが検出された場合に使用されます。 816f010d0419xxxx または 0x816f010d0419xxxx として表示される場合もあります。

重⼤度 通知 保守可能 いいえ ⾃動的にサポートに通知 いいえ アラート・カテゴリー クリティカル - ハードディスク・ドライブ SNMP Trap ID 5 CIM 情報 Prefix: PLAT ID: 0167 ユーザー応答 アクションは不要です。通知用のみです。

• 816f010d-041axxxx : ドライブ [StorageVolumeElementName] が有効にされました。(ドライブ 26) このメッセージは、実装環境でドライブが有効になったことが検出された場合に使用されます。 816f010d041axxxx または 0x816f010d041axxxx として表示される場合もあります。

重⼤度 通知 保守可能 いいえ ⾃動的にサポートに通知 いいえ アラート・カテゴリー クリティカル - ハードディスク・ドライブ SNMP Trap ID 5 CIM 情報 Prefix: PLAT ID: 0167 ユーザー応答 アクションは不要です。通知用のみです。

• 816f010d-041bxxxx : ドライブ [StorageVolumeElementName] が有効にされました。(ドライブ 27) このメッセージは、実装環境でドライブが有効になったことが検出された場合に使用されます。

816f010d041bxxxx または 0x816f010d041bxxxx として表示される場合もあります。

重⼤度 通知 保守可能 いいえ ⾃動的にサポートに通知 いいえ アラート・カテゴリー クリティカル - ハードディスク・ドライブ SNMP Trap ID 5 CIM 情報 Prefix: PLAT ID: 0167 ユーザー応答 アクションは不要です。通知用のみです。

• 816f010d-041cxxxx : ドライブ [StorageVolumeElementName] が有効にされました。(ドライブ 28) このメッセージは、実装環境でドライブが有効になったことが検出された場合に使用されます。 816f010d041cxxxx または 0x816f010d041cxxxx として表示される場合もあります。

重⼤度 通知 保守可能 いいえ ⾃動的にサポートに通知 いいえ アラート・カテゴリー クリティカル - ハードディスク・ドライブ SNMP Trap ID 5 CIM 情報 Prefix: PLAT ID: 0167 ユーザー応答 アクションは不要です。通知用のみです。

• 816f010d-041dxxxx : ドライブ [StorageVolumeElementName] が有効にされました。(ドライブ 29) このメッセージは、実装環境でドライブが有効になったことが検出された場合に使用されます。 816f010d041dxxxx または 0x816f010d041dxxxx として表示される場合もあります。

• 816f010d-041exxxx : ドライブ [StorageVolumeElementName] が有効にされました。(ドライブ 30) このメッセージは、実装環境でドライブが有効になったことが検出された場合に使用されます。 816f010d041exxxx または 0x816f010d041exxxx として表示される場合もあります。

重⼤度 通知 保守可能 いいえ ⾃動的にサポートに通知 いいえ アラート・カテゴリー クリティカル - ハードディスク・ドライブ SNMP Trap ID 5 CIM 情報 Prefix: PLAT ID: 0167 ユーザー応答 アクションは不要です。通知用のみです。

• 816f010d-041fxxxx : ドライブ [StorageVolumeElementName] が有効にされました。(ドライブ 31) このメッセージは、実装環境でドライブが有効になったことが検出された場合に使用されます。 816f010d041fxxxx または 0x816f010d041fxxxx として表示される場合もあります。

重⼤度 通知 保守可能

いいえ ⾃動的にサポートに通知 いいえ アラート・カテゴリー クリティカル - ハードディスク・ドライブ SNMP Trap ID 5 CIM 情報 Prefix: PLAT ID: 0167 ユーザー応答 アクションは不要です。通知用のみです。

• 816f010d-0420xxxx : ドライブ [StorageVolumeElementName] が有効にされました。(SDRAID ドライ ブ 1)

このメッセージは、実装環境でドライブが使用可能に設定されたことが検出されたユース・ケー スに使用されます。

816f010d0420xxxx または 0x816f010d0420xxxx として表示される場合もあります。

重⼤度

通知

保守可能 いいえ

⾃動的にサポートに通知 いいえ

アラート・カテゴリー クリティカル - ハードディスク・ドライブ

SNMP Trap ID 5

CIM 情報 Prefix: PLAT ID: 0167

ユーザー応答

アクションは不要です。通知用のみです。

• 816f010d-0421xxxx : ドライブ [StorageVolumeElementName] が有効にされました。(SDRAID ド ライブ 2)

このメッセージは、実装環境でドライブが使用可能に設定されたことが検出されたユース・ケー スに使用されます。

816f010d0421xxxx または 0x816f010d0421xxxx として表示される場合もあります。

```
保守可能
  いいえ
⾃動的にサポートに通知
  いいえ
アラート・カテゴリー
  クリティカル - ハードディスク・ドライブ
SNMP Trap ID
  5
CIM 情報
  Prefix: PLAT ID: 0167
ユーザー応答
  アクションは不要です。通知用のみです。
```
• 816f010d-0422xxxx : ドライブ [StorageVolumeElementName] が有効にされました。(SDRAID ド ライブ 3)

このメッセージは、実装環境でドライブが使用可能に設定されたことが検出されたユース・ケー スに使用されます。

816f010d0422xxxx または 0x816f010d0422xxxx として表示される場合もあります。

重⼤度

通知

保守可能 いいえ

- ⾃動的にサポートに通知 いいえ
- アラート・カテゴリー クリティカル - ハードディスク・ドライブ

SNMP Trap ID

5

CIM 情報 Prefix: PLAT ID: 0167

ユーザー応答

アクションは不要です。通知用のみです。

• 816f010d-0423xxxx : ドライブ [StorageVolumeElementName] が有効にされました。(SDRAID ド ライブ 4)

このメッセージは、実装環境でドライブが使用可能に設定されたことが検出されたユース・ケー スに使用されます。

816f010d0423xxxx または 0x816f010d0423xxxx として表示される場合もあります。

保守可能 いいえ ⾃動的にサポートに通知 いいえ アラート・カテゴリー クリティカル - ハードディスク・ドライブ SNMP Trap ID 5 CIM 情報 Prefix: PLAT ID: 0167 ユーザー応答 アクションは不要です。通知用のみです。

• 816f010d-0424xxxx : ドライブ [StorageVolumeElementName] が有効にされました。(SDRAID ド ライブ 5)

このメッセージは、実装環境でドライブが使用可能に設定されたことが検出されたユース・ケー スに使用されます。

816f010d0424xxxx または 0x816f010d0424xxxx として表示される場合もあります。

重⼤度 通知 保守可能 いいえ ⾃動的にサポートに通知 いいえ アラート・カテゴリー クリティカル - ハードディスク・ドライブ SNMP Trap ID 5 CIM 情報 Prefix: PLAT ID: 0167 ユーザー応答 アクションは不要です。通知用のみです。

• 816f010d-0425xxxx : ドライブ [StorageVolumeElementName] が有効にされました。(SDRAID ド ライブ 6)

このメッセージは、実装環境でドライブが使用可能に設定されたことが検出されたユース・ケー スに使用されます。

816f010d0425xxxx または 0x816f010d0425xxxx として表示される場合もあります。

```
保守可能
  いいえ
⾃動的にサポートに通知
  いいえ
アラート・カテゴリー
  クリティカル - ハードディスク・ドライブ
SNMP Trap ID
  5
CIM 情報
  Prefix: PLAT ID: 0167
ユーザー応答
  アクションは不要です。通知用のみです。
```
• 816f010d-0426xxxx : ドライブ [StorageVolumeElementName] が有効にされました。(SDRAID ド ライブ 7)

このメッセージは、実装環境でドライブが使用可能に設定されたことが検出されたユース・ケー スに使用されます。

816f010d0426xxxx または 0x816f010d0426xxxx として表示される場合もあります。

重⼤度

通知

保守可能 いいえ

- ⾃動的にサポートに通知 いいえ
- アラート・カテゴリー クリティカル - ハードディスク・ドライブ

SNMP Trap ID

5

CIM 情報 Prefix: PLAT ID: 0167

ユーザー応答

アクションは不要です。通知用のみです。

• 816f010d-0427xxxx : ドライブ [StorageVolumeElementName] が有効にされました。(SDRAID ド ライブ 8)

このメッセージは、実装環境でドライブが使用可能に設定されたことが検出されたユース・ケー スに使用されます。

816f010d0427xxxx または 0x816f010d0427xxxx として表示される場合もあります。

保守可能 いいえ ⾃動的にサポートに通知 いいえ アラート・カテゴリー クリティカル - ハードディスク・ドライブ SNMP Trap ID 5 CIM 情報 Prefix: PLAT ID: 0167 ユーザー応答 アクションは不要です。通知用のみです。

• 816f010d-0428xxxx : ドライブ [StorageVolumeElementName] が有効にされました。(SDRAID ド ライブ 9)

このメッセージは、実装環境でドライブが使用可能に設定されたことが検出されたユース・ケー スに使用されます。

816f010d0428xxxx または 0x816f010d0428xxxx として表示される場合もあります。

重⼤度 通知 保守可能 いいえ ⾃動的にサポートに通知 いいえ アラート・カテゴリー クリティカル - ハードディスク・ドライブ SNMP Trap ID 5 CIM 情報 Prefix: PLAT ID: 0167 ユーザー応答 アクションは不要です。通知用のみです。

• 816f010d-0429xxxx : ドライブ [StorageVolumeElementName] が有効にされました。(SDRAID ド ライブ 10)

このメッセージは、実装環境でドライブが使用可能に設定されたことが検出されたユース・ケー スに使用されます。

816f010d0429xxxx または 0x816f010d0429xxxx として表示される場合もあります。

```
保守可能
  いいえ
⾃動的にサポートに通知
  いいえ
アラート・カテゴリー
  クリティカル - ハードディスク・ドライブ
SNMP Trap ID
  5
CIM 情報
  Prefix: PLAT ID: 0167
ユーザー応答
  アクションは不要です。通知用のみです。
```
• 816f010d-042axxxx : ドライブ [StorageVolumeElementName] が有効にされました。(SDRAID ド ライブ 11)

このメッセージは、実装環境でドライブが使用可能に設定されたことが検出されたユース・ケー スに使用されます。

816f010d042axxxx または 0x816f010d042axxxx として表示される場合もあります。

重⼤度

通知

保守可能 いいえ

- ⾃動的にサポートに通知 いいえ
- アラート・カテゴリー クリティカル - ハードディスク・ドライブ

SNMP Trap ID

5

CIM 情報 Prefix: PLAT ID: 0167

ユーザー応答

アクションは不要です。通知用のみです。

• 816f010d-042bxxxx : ドライブ [StorageVolumeElementName] が有効にされました。(SDRAID ド ライブ 12)

このメッセージは、実装環境でドライブが使用可能に設定されたことが検出されたユース・ケー スに使用されます。

816f010d042bxxxx または 0x816f010d042bxxxx として表示される場合もあります。

保守可能 いいえ ⾃動的にサポートに通知 いいえ アラート・カテゴリー クリティカル - ハードディスク・ドライブ SNMP Trap ID 5 CIM 情報 Prefix: PLAT ID: 0167 ユーザー応答 アクションは不要です。通知用のみです。

• 816f010d-042cxxxx : ドライブ [StorageVolumeElementName] が有効にされました。(SDRAID ド ライブ 13)

このメッセージは、実装環境でドライブが使用可能に設定されたことが検出されたユース・ケー スに使用されます。

816f010d042cxxxx または 0x816f010d042cxxxx として表示される場合もあります。

重⼤度 通知 保守可能 いいえ ⾃動的にサポートに通知 いいえ アラート・カテゴリー クリティカル - ハードディスク・ドライブ SNMP Trap ID 5 CIM 情報 Prefix: PLAT ID: 0167 ユーザー応答 アクションは不要です。通知用のみです。

• 816f010d-042dxxxx : ドライブ [StorageVolumeElementName] が有効にされました。(SDRAID ド ライブ 14)

このメッセージは、実装環境でドライブが使用可能に設定されたことが検出されたユース・ケー スに使用されます。

816f010d042dxxxx または 0x816f010d042dxxxx として表示される場合もあります。

```
保守可能
  いいえ
⾃動的にサポートに通知
  いいえ
アラート・カテゴリー
  クリティカル - ハードディスク・ドライブ
SNMP Trap ID
  5
CIM 情報
  Prefix: PLAT ID: 0167
ユーザー応答
  アクションは不要です。通知用のみです。
```
• 816f010d-042exxxx : ドライブ [StorageVolumeElementName] が有効にされました。(SDRAID ド ライブ 15)

このメッセージは、実装環境でドライブが使用可能に設定されたことが検出されたユース・ケー スに使用されます。

816f010d042exxxx または 0x816f010d042exxxx として表示される場合もあります。

重⼤度

通知

保守可能 いいえ

- ⾃動的にサポートに通知 いいえ
- アラート・カテゴリー クリティカル - ハードディスク・ドライブ

SNMP Trap ID

5

CIM 情報 Prefix: PLAT ID: 0167

ユーザー応答

アクションは不要です。通知用のみです。

• 816f010f-2201xxxx : システム [ComputerSystemElementName] がファームウェア・ハングからリ カバリーしました。(ファームウェア・エラー)

このメッセージは、実装環境でシステム・ファームウェアがハングした状態からリカバリーされ たユース・ケースに使用されます。

816f010f2201xxxx または 0x816f010f2201xxxx として表示される場合もあります。

• 816f0113-0301xxxx : システム [ComputerSystemElementName] がバス・タイムアウトからリカバ リーしました。(CPU 1 PECI)

このメッセージは、システムがバス・タイムアウトからリカバリーされたことが実装環境で検出さ れた場合に使用されます。

816f01130301xxxx または 0x816f01130301xxxx として表示される場合もあります。

重⼤度

通知

保守可能 いいえ

- ⾃動的にサポートに通知 いいえ
- アラート・カテゴリー クリティカル - その他

SNMP Trap ID

50

CIM 情報

Prefix: PLAT ID: 0225

ユーザー応答

- 1. (トレーニングを受けた技術員のみ) マイクロプロセッサー n を交換します (『マイクロプロ セッサーとヒートシンクの取り外し』および『マイクロプロセッサーとヒートシンクの再取 り付け』を参照)。
- 2. 問題が解決せず、同じエラーを示す別の CPU がない場合は、システム・ボードを交換します。
- 3. (トレーニングを受けた技術員のみ) システム・ボードを交換します (『システム・ボードの取 り外し』および『システム・ボードの交換』を参照)。(n=マイクロプロセッサー番号)
- 816f0113-0302xxxx : システム [ComputerSystemElementName] がバス・タイムアウトからリカバ リーしました。(CPU 2 PECI)

このメッセージは、システムがバス・タイムアウトからリカバリーされたことが実装環境で検出さ れた場合に使用されます。

816f01130302xxxx または 0x816f01130302xxxx として表示される場合もあります。

重⼤度

通知

## 保守可能

いいえ

- ⾃動的にサポートに通知 いいえ
- アラート・カテゴリー クリティカル - その他

#### SNMP Trap ID

50

## CIM 情報

Prefix: PLAT ID: 0225

### ユーザー応答

- 1. (トレーニングを受けた技術員のみ) マイクロプロセッサー n を交換します (『マイクロプロ セッサーとヒートシンクの取り外し』および『マイクロプロセッサーとヒートシンクの再取 り付け』を参照)。
- 2. 問題が解決せず、同じエラーを示す別の CPU がない場合は、システム・ボードを交換します。
- 3. (トレーニングを受けた技術員のみ) システム・ボードを交換します (『システム・ボードの取 り外し』および『システム・ボードの交換』を参照)。(n = マイクロプロセッサー番号)
- 816f0125-0c01xxxx : [ManagedElementName] が存在していると検出されました。(フロント・パネル) このメッセージは、実装環境で管理対象エレメントが現在は存在することが検出されたユース・ケー スに使用されます。

816f01250c01xxxx または 0x816f01250c01xxxx として表示される場合もあります。

# 重⼤度 通知 保守可能 いいえ ⾃動的にサポートに通知 いいえ アラート・カテゴリー システム - その他 SNMP Trap ID

## CIM 情報

Prefix: PLAT ID: 0390

アクションは不要です。通知用のみです。

• 816f0207-0301xxxx : [ProcessorElementName] が FRB1/BIST 状態からリカバリーしました。(CPU 1) このメッセージは、「プロセッサーのリカバリー済み - FRB1/BIST 状態」が発生したことが実装環境で 検出されたユース・ケースに使用されます。

816f02070301xxxx または 0x816f02070301xxxx として表示される場合もあります。

重⼤度 通知 保守可能 いいえ ⾃動的にサポートに通知 いいえ アラート・カテゴリー クリティカル - CPU SNMP Trap ID 40 CIM 情報 Prefix: PLAT ID: 0045 ユーザー応答 アクションは不要です。通知用のみです。

• 816f0207-0302xxxx : [ProcessorElementName] が FRB1/BIST 状態からリカバリーしました。(CPU 2) このメッセージは、「プロセッサーのリカバリー済み - FRB1/BIST 状態」が発生したことが実装環境で 検出されたユース・ケースに使用されます。

816f02070302xxxx または 0x816f02070302xxxx として表示される場合もあります。

重⼤度 通知 保守可能 いいえ ⾃動的にサポートに通知 いいえ アラート・カテゴリー クリティカル - CPU SNMP Trap ID 40 CIM 情報 Prefix: PLAT ID: 0045 ユーザー応答

アクションは不要です。通知用のみです。

• 816f0207-2584xxxx : [ProcessorElementName] が FRB1/BIST 状態からリカバリーしました。(すべ ての CPU)

このメッセージは、「プロセッサーのリカバリー済み - FRB1/BIST 状態」が発生したことが実装環境で 検出されたユース・ケースに使用されます。

816f02072584xxxx または 0x816f02072584xxxx として表示される場合もあります。

重⼤度 通知 保守可能 いいえ ⾃動的にサポートに通知 いいえ アラート・カテゴリー クリティカル - CPU SNMP Trap ID 40

CIM 情報 Prefix: PLAT ID: 0045

ユーザー応答

アクションは不要です。通知用のみです。1 つの CPU :

• 816f020d-0400xxxx : ドライブ [StorageVolumeElementName] でアレイ [ComputerSystemElementName] の予知される障害はなくなりました。(ドライブ 0)

このメッセージは、実装環境でアレイ障害が現在は予測されないことが検出されたユース・ケー スに使用されます。

816f020d0400xxxx または 0x816f020d0400xxxx として表示される場合もあります。

アクションは不要です。通知用のみです。

• 816f020d-0401xxxx : ドライブ [StorageVolumeElementName] でアレイ [ComputerSystemElementName] の予知される障害はなくなりました。(ドライブ 1)

このメッセージは、実装環境でアレイ障害が現在は予測されないことが検出されたユース・ケー スに使用されます。

816f020d0401xxxx または 0x816f020d0401xxxx として表示される場合もあります。

重⼤度 通知 保守可能 いいえ ⾃動的にサポートに通知 いいえ アラート・カテゴリー システム - 障害予知 SNMP Trap ID

27

CIM 情報 Prefix: PLAT ID: 0169

ユーザー応答

アクションは不要です。通知用のみです。

• 816f020d-0402xxxx : ドライブ [StorageVolumeElementName] でアレイ [ComputerSystemElementName] の予知される障害はなくなりました。(ドライブ 2)

このメッセージは、実装環境でアレイ障害が現在は予測されないことが検出されたユース・ケー スに使用されます。

816f020d0402xxxx または 0x816f020d0402xxxx として表示される場合もあります。

アクションは不要です。通知用のみです。

• 816f020d-0403xxxx : ドライブ [StorageVolumeElementName] でアレイ [ComputerSystemElementName] の予知される障害はなくなりました。(ドライブ 3)

このメッセージは、実装環境でアレイ障害が現在は予測されないことが検出されたユース・ケー スに使用されます。

816f020d0403xxxx または 0x816f020d0403xxxx として表示される場合もあります。

重⼤度 通知 保守可能 いいえ ⾃動的にサポートに通知 いいえ アラート・カテゴリー システム - 障害予知 SNMP Trap ID 27 CIM 情報 Prefix: PLAT ID: 0169 ユーザー応答 アクションは不要です。通知用のみです。

• 816f020d-0404xxxx : ドライブ [StorageVolumeElementName] でアレイ [ComputerSystemElementName] の予知される障害はなくなりました。(ドライブ 4)

このメッセージは、実装環境でアレイ障害が現在は予測されないことが検出されたユース・ケー スに使用されます。

816f020d0404xxxx または 0x816f020d0404xxxx として表示される場合もあります。

アクションは不要です。通知用のみです。

• 816f020d-0405xxxx : ドライブ [StorageVolumeElementName] でアレイ [ComputerSystemElementName] の予知される障害はなくなりました。(ドライブ5)

このメッセージは、実装環境でアレイ障害が現在は予測されないことが検出されたユース・ケー スに使用されます。

816f020d0405xxxx または 0x816f020d0405xxxx として表示される場合もあります。

重⼤度 通知 保守可能 いいえ ⾃動的にサポートに通知 いいえ アラート・カテゴリー システム - 障害予知 SNMP Trap ID 27 CIM 情報 Prefix: PLAT ID: 0169 ユーザー応答 アクションは不要です。通知用のみです。

• 816f020d-0406xxxx : ドライブ [StorageVolumeElementName] でアレイ [ComputerSystemElementName] の予知される障害はなくなりました。(ドライブ 6)

このメッセージは、実装環境でアレイ障害が現在は予測されないことが検出されたユース・ケー スに使用されます。

816f020d0406xxxx または 0x816f020d0406xxxx として表示される場合もあります。
アクションは不要です。通知用のみです。

• 816f020d-0407xxxx : ドライブ [StorageVolumeElementName] でアレイ [ComputerSystemElementName] の予知される障害はなくなりました。(ドライブ 7)

このメッセージは、実装環境でアレイ障害が現在は予測されないことが検出されたユース・ケー スに使用されます。

816f020d0407xxxx または 0x816f020d0407xxxx として表示される場合もあります。

重⼤度 通知 保守可能 いいえ ⾃動的にサポートに通知 いいえ アラート・カテゴリー システム - 障害予知 SNMP Trap ID 27 CIM 情報 Prefix: PLAT ID: 0169 ユーザー応答 アクションは不要です。通知用のみです。

• 816f020d-0408xxxx : ドライブ [StorageVolumeElementName] でアレイ [ComputerSystemElementName] の予知される障害はなくなりました。(ドライブ 8)

このメッセージは、実装環境でアレイ障害が現在は予測されないことが検出されたユース・ケー スに使用されます。

816f020d0408xxxx または 0x816f020d0408xxxx として表示される場合もあります。

アクションは不要です。通知用のみです。

• 816f020d-0409xxxx : ドライブ [StorageVolumeElementName] でアレイ [ComputerSystemElementName] の予知される障害はなくなりました。(ドライブ 9)

このメッセージは、実装環境でアレイ障害が現在は予測されないことが検出されたユース・ケー スに使用されます。

816f020d0409xxxx または 0x816f020d0409xxxx として表示される場合もあります。

重⼤度 通知 保守可能 いいえ ⾃動的にサポートに通知 いいえ アラート・カテゴリー システム - 障害予知 SNMP Trap ID 27 CIM 情報 Prefix: PLAT ID: 0169 ユーザー応答 アクションは不要です。通知用のみです。

• 816f020d-040axxxx : ドライブ [StorageVolumeElementName] でアレイ [ComputerSystemElementName] の予知される障害はなくなりました。(ドライブ 10)

このメッセージは、実装環境でアレイ障害が現在は予測されないことが検出されたユース・ケー スに使用されます。

816f020d040axxxx または 0x816f020d040axxxx として表示される場合もあります。

アクションは不要です。通知用のみです。

• 816f020d-040bxxxx : ドライブ [StorageVolumeElementName] でアレイ [ComputerSystemElementName] の予知される障害はなくなりました。(ドライブ 11)

このメッセージは、実装環境でアレイ障害が現在は予測されないことが検出されたユース・ケー スに使用されます。

816f020d040bxxxx または 0x816f020d040bxxxx として表示される場合もあります。

重⼤度 通知 保守可能 いいえ ⾃動的にサポートに通知 いいえ アラート・カテゴリー システム - 障害予知 SNMP Trap ID 27 CIM 情報 Prefix: PLAT ID: 0169 ユーザー応答 アクションは不要です。通知用のみです。

• 816f020d-040cxxxx : ドライブ [StorageVolumeElementName] でアレイ [ComputerSystemElementName] の予知される障害はなくなりました。(ドライブ 12)

このメッセージは、実装環境でアレイ障害が現在は予測されないことが検出されたユース・ケー スに使用されます。

816f020d040cxxxx または 0x816f020d040cxxxx として表示される場合もあります。

アクションは不要です。通知用のみです。

• 816f020d-040dxxxx : ドライブ [StorageVolumeElementName] でアレイ [ComputerSystemElementName] の予知される障害はなくなりました。(ドライブ 13)

このメッセージは、実装環境でアレイ障害が現在は予測されないことが検出されたユース・ケー スに使用されます。

816f020d040dxxxx または 0x816f020d040dxxxx として表示される場合もあります。

重⼤度 通知 保守可能 いいえ ⾃動的にサポートに通知 いいえ アラート・カテゴリー システム - 障害予知 SNMP Trap ID 27 CIM 情報 Prefix: PLAT ID: 0169 ユーザー応答 アクションは不要です。通知用のみです。

• 816f020d-040exxxx : ドライブ [StorageVolumeElementName] でアレイ [ComputerSystemElementName] の予知される障害はなくなりました。(ドライブ 14)

このメッセージは、実装環境でアレイ障害が現在は予測されないことが検出されたユース・ケー スに使用されます。

816f020d040exxxx または 0x816f020d040exxxx として表示される場合もあります。

アクションは不要です。通知用のみです。

• 816f020d-040fxxxx : ドライブ [StorageVolumeElementName] でアレイ [ComputerSystemElementName] の予知される障害はなくなりました。(ドライブ 15)

このメッセージは、実装環境でアレイ障害が現在は予測されないことが検出されたユース・ケー スに使用されます。

816f020d040fxxxx または 0x816f020d040fxxxx として表示される場合もあります。

重⼤度 通知 保守可能 いいえ ⾃動的にサポートに通知 いいえ アラート・カテゴリー システム - 障害予知 SNMP Trap ID 27 CIM 情報 Prefix: PLAT ID: 0169 ユーザー応答 アクションは不要です。通知用のみです。

• 816f020d-0410xxxx : ドライブ [StorageVolumeElementName] でアレイ [ComputerSystemElementName] の予知される障害はなくなりました。(ドライブ 16)

このメッセージは、実装環境でアレイ障害が現在は予測されないことが検出されたユース・ケー スに使用されます。

816f020d0410xxxx または 0x816f020d0410xxxx として表示される場合もあります。

アクションは不要です。通知用のみです。

• 816f020d-0411xxxx : ドライブ [StorageVolumeElementName] でアレイ [ComputerSystemElementName] の予知される障害はなくなりました。(ドライブ 17)

このメッセージは、実装環境でアレイ障害が現在は予測されないことが検出されたユース・ケー スに使用されます。

816f020d0411xxxx または 0x816f020d0411xxxx として表示される場合もあります。

重⼤度 通知 保守可能 いいえ ⾃動的にサポートに通知 いいえ アラート・カテゴリー システム - 障害予知 SNMP Trap ID 27 CIM 情報 Prefix: PLAT ID: 0169 ユーザー応答

アクションは不要です。通知用のみです。

• 816f020d-0412xxxx : ドライブ [StorageVolumeElementName] でアレイ [ComputerSystemElementName] の予知される障害はなくなりました。(ドライブ 18)

このメッセージは、実装環境でアレイ障害が現在は予測されないことが検出されたユース・ケー スに使用されます。

816f020d0412xxxx または 0x816f020d0412xxxx として表示される場合もあります。

アクションは不要です。通知用のみです。

• 816f020d-0413xxxx : ドライブ [StorageVolumeElementName] でアレイ [ComputerSystemElementName] の予知される障害はなくなりました。(ドライブ 19)

このメッセージは、実装環境でアレイ障害が現在は予測されないことが検出されたユース・ケー スに使用されます。

816f020d0413xxxx または 0x816f020d0413xxxx として表示される場合もあります。

重⼤度 通知 保守可能 いいえ ⾃動的にサポートに通知 いいえ アラート・カテゴリー システム - 障害予知 SNMP Trap ID 27 CIM 情報 Prefix: PLAT ID: 0169 ユーザー応答 アクションは不要です。通知用のみです。

• 816f020d-0414xxxx : ドライブ [StorageVolumeElementName] でアレイ [ComputerSystemElementName] の予知される障害はなくなりました。(ドライブ 20)

このメッセージは、実装環境でアレイ障害が現在は予測されないことが検出されたユース・ケー スに使用されます。

816f020d0414xxxx または 0x816f020d0414xxxx として表示される場合もあります。

アクションは不要です。通知用のみです。

• 816f020d-0415xxxx : ドライブ [StorageVolumeElementName] でアレイ [ComputerSystemElementName] の予知される障害はなくなりました。(ドライブ 21)

このメッセージは、実装環境でアレイ障害が現在は予測されないことが検出されたユース・ケー スに使用されます。

816f020d0415xxxx または 0x816f020d0415xxxx として表示される場合もあります。

重⼤度 通知 保守可能 いいえ ⾃動的にサポートに通知 いいえ アラート・カテゴリー

- システム 障害予知
- SNMP Trap ID 27
- CIM 情報

Prefix: PLAT ID: 0169

ユーザー応答

アクションは不要です。通知用のみです。

• 816f020d-0416xxxx : ドライブ [StorageVolumeElementName] でアレイ [ComputerSystemElementName] の予知される障害はなくなりました。(ドライブ 22)

このメッセージは、実装環境でアレイ障害が現在は予測されないことが検出されたユース・ケー スに使用されます。

816f020d0416xxxx または 0x816f020d0416xxxx として表示される場合もあります。

アクションは不要です。通知用のみです。

• 816f020d-0417xxxx : ドライブ [StorageVolumeElementName] でアレイ [ComputerSystemElementName] の予知される障害はなくなりました。(ドライブ 23)

このメッセージは、実装環境でアレイ障害が現在は予測されないことが検出されたユース・ケー スに使用されます。

816f020d0417xxxx または 0x816f020d0417xxxx として表示される場合もあります。

重⼤度 通知 保守可能 いいえ ⾃動的にサポートに通知 いいえ アラート・カテゴリー システム - 障害予知 SNMP Trap ID 27 CIM 情報 Prefix: PLAT ID: 0169 ユーザー応答 アクションは不要です。通知用のみです。

• 816f020d-0418xxxx : ドライブ [StorageVolumeElementName] でアレイ [ComputerSystemElementName] の予知される障害はなくなりました。(ドライブ 24)

このメッセージは、実装環境でアレイ障害が現在は予測されないことが検出されたユース・ケー スに使用されます。

816f020d0418xxxx または 0x816f020d0418xxxx として表示される場合もあります。

アクションは不要です。通知用のみです。

• 816f020d-0419xxxx : ドライブ [StorageVolumeElementName] でアレイ [ComputerSystemElementName] の予知される障害はなくなりました。(ドライブ 25)

このメッセージは、実装環境でアレイ障害が現在は予測されないことが検出されたユース・ケー スに使用されます。

816f020d0419xxxx または 0x816f020d0419xxxx として表示される場合もあります。

重⼤度 通知 保守可能 いいえ ⾃動的にサポートに通知 いいえ アラート・カテゴリー システム - 障害予知 SNMP Trap ID 27 CIM 情報 Prefix: PLAT ID: 0169 ユーザー応答 アクションは不要です。通知用のみです。

• 816f020d-041axxxx : ドライブ [StorageVolumeElementName] でアレイ [ComputerSystemElementName] の予知される障害はなくなりました。(ドライブ 26)

このメッセージは、実装環境でアレイ障害が現在は予測されないことが検出されたユース・ケー スに使用されます。

816f020d041axxxx または 0x816f020d041axxxx として表示される場合もあります。

アクションは不要です。通知用のみです。

• 816f020d-041bxxxx : ドライブ [StorageVolumeElementName] でアレイ [ComputerSystemElementName] の予知される障害はなくなりました。(ドライブ 27)

このメッセージは、実装環境でアレイ障害が現在は予測されないことが検出されたユース・ケー スに使用されます。

816f020d041bxxxx または 0x816f020d041bxxxx として表示される場合もあります。

重⼤度 通知 保守可能 いいえ ⾃動的にサポートに通知 いいえ アラート・カテゴリー システム - 障害予知 SNMP Trap ID 27 CIM 情報 Prefix: PLAT ID: 0169 ユーザー応答 アクションは不要です。通知用のみです。

• 816f020d-041cxxxx : ドライブ [StorageVolumeElementName] でアレイ [ComputerSystemElementName] の予知される障害はなくなりました。(ドライブ 28)

このメッセージは、実装環境でアレイ障害が現在は予測されないことが検出されたユース・ケー スに使用されます。

816f020d041cxxxx または 0x816f020d041cxxxx として表示される場合もあります。

アクションは不要です。通知用のみです。

• 816f020d-041dxxxx : ドライブ [StorageVolumeElementName] でアレイ [ComputerSystemElementName] の予知される障害はなくなりました。(ドライブ 29)

このメッセージは、実装環境でアレイ障害が現在は予測されないことが検出されたユース・ケー スに使用されます。

816f020d041dxxxx または 0x816f020d041dxxxx として表示される場合もあります。

重⼤度 通知 保守可能 いいえ ⾃動的にサポートに通知 いいえ アラート・カテゴリー システム - 障害予知 SNMP Trap ID 27 CIM 情報 Prefix: PLAT ID: 0169 ユーザー応答 アクションは不要です。通知用のみです。

• 816f020d-041exxxx : ドライブ [StorageVolumeElementName] でアレイ [ComputerSystemElementName] の予知される障害はなくなりました。(ドライブ 30)

このメッセージは、実装環境でアレイ障害が現在は予測されないことが検出されたユース・ケー スに使用されます。

816f020d041exxxx または 0x816f020d041exxxx として表示される場合もあります。

アクションは不要です。通知用のみです。

• 816f020d-041fxxxx : ドライブ [StorageVolumeElementName] でアレイ [ComputerSystemElementName] の予知される障害はなくなりました。(ドライブ 31)

このメッセージは、実装環境でアレイ障害が現在は予測されないことが検出されたユース・ケー スに使用されます。

816f020d041fxxxx または 0x816f020d041fxxxx として表示される場合もあります。

重⼤度 通知 保守可能 いいえ ⾃動的にサポートに通知 いいえ アラート・カテゴリー システム - 障害予知 SNMP Trap ID 27 CIM 情報 Prefix: PLAT ID: 0169 ユーザー応答 アクションは不要です。通知用のみです。

• 816f020d-0420xxxx : ドライブ [StorageVolumeElementName] でアレイ [ComputerSystemElementName] の予知される障害はなくなりました。(SDRAID ドライブ 1)

このメッセージは、実装環境でアレイ障害が現在は予測されないことが検出されたユース・ケー スに使用されます。

816f020d0420xxxx または 0x816f020d0420xxxx として表示される場合もあります。

アクションは不要です。通知用のみです。

• 816f020d-0421xxxx : ドライブ [StorageVolumeElementName] でアレイ [ComputerSystemElementName] の予知される障害はなくなりました。(SDRAID ドライブ 2)

このメッセージは、実装環境でアレイ障害が現在は予測されないことが検出されたユース・ケー スに使用されます。

816f020d0421xxxx または 0x816f020d0421xxxx として表示される場合もあります。

重⼤度 通知 保守可能

いいえ

- ⾃動的にサポートに通知 いいえ
- アラート・カテゴリー システム - 障害予知
- SNMP Trap ID
	- 27
- CIM 情報

Prefix: PLAT ID: 0169

ユーザー応答

アクションは不要です。通知用のみです。

• 816f020d-0422xxxx : ドライブ [StorageVolumeElementName] でアレイ [ComputerSystemElementName] の予知される障害はなくなりました。(SDRAID ドライブ 3)

このメッセージは、実装環境でアレイ障害が現在は予測されないことが検出されたユース・ケー スに使用されます。

816f020d0422xxxx または 0x816f020d0422xxxx として表示される場合もあります。

アクションは不要です。通知用のみです。

• 816f020d-0423xxxx : ドライブ [StorageVolumeElementName] でアレイ [ComputerSystemElementName] の予知される障害はなくなりました。(SDRAID ドライブ 4)

このメッセージは、実装環境でアレイ障害が現在は予測されないことが検出されたユース・ケー スに使用されます。

816f020d0423xxxx または 0x816f020d0423xxxx として表示される場合もあります。

重⼤度 通知 保守可能 いいえ ⾃動的にサポートに通知 いいえ アラート・カテゴリー システム - 障害予知 SNMP Trap ID 27 CIM 情報 Prefix: PLAT ID: 0169 ユーザー応答 アクションは不要です。通知用のみです。

• 816f020d-0424xxxx : ドライブ [StorageVolumeElementName] でアレイ [ComputerSystemElementName] の予知される障害はなくなりました。(SDRAID ドライブ 5)

このメッセージは、実装環境でアレイ障害が現在は予測されないことが検出されたユース・ケー スに使用されます。

816f020d0424xxxx または 0x816f020d0424xxxx として表示される場合もあります。

アクションは不要です。通知用のみです。

• 816f020d-0425xxxx : ドライブ [StorageVolumeElementName] でアレイ [ComputerSystemElementName] の予知される障害はなくなりました。(SDRAID ドライブ 6)

このメッセージは、実装環境でアレイ障害が現在は予測されないことが検出されたユース・ケー スに使用されます。

816f020d0425xxxx または 0x816f020d0425xxxx として表示される場合もあります。

重⼤度 通知 保守可能

いいえ

- ⾃動的にサポートに通知 いいえ
- アラート・カテゴリー システム - 障害予知
- SNMP Trap ID
	- 27
- CIM 情報

Prefix: PLAT ID: 0169

ユーザー応答

アクションは不要です。通知用のみです。

• 816f020d-0426xxxx : ドライブ [StorageVolumeElementName] でアレイ [ComputerSystemElementName] の予知される障害はなくなりました。(SDRAID ドライブ 7)

このメッセージは、実装環境でアレイ障害が現在は予測されないことが検出されたユース・ケー スに使用されます。

816f020d0426xxxx または 0x816f020d0426xxxx として表示される場合もあります。

アクションは不要です。通知用のみです。

• 816f020d-0427xxxx : ドライブ [StorageVolumeElementName] でアレイ [ComputerSystemElementName] の予知される障害はなくなりました。(SDRAID ドライブ 8)

このメッセージは、実装環境でアレイ障害が現在は予測されないことが検出されたユース・ケー スに使用されます。

816f020d0427xxxx または 0x816f020d0427xxxx として表示される場合もあります。

重⼤度 通知 保守可能 いいえ ⾃動的にサポートに通知 いいえ アラート・カテゴリー システム - 障害予知 SNMP Trap ID 27 CIM 情報 Prefix: PLAT ID: 0169 ユーザー応答 アクションは不要です。通知用のみです。

• 816f020d-0428xxxx : ドライブ [StorageVolumeElementName] でアレイ [ComputerSystemElementName] の予知される障害はなくなりました。(SDRAID ドライブ 9)

このメッセージは、実装環境でアレイ障害が現在は予測されないことが検出されたユース・ケー スに使用されます。

816f020d0428xxxx または 0x816f020d0428xxxx として表示される場合もあります。

アクションは不要です。通知用のみです。

• 816f020d-0429xxxx : ドライブ [StorageVolumeElementName] でアレイ [ComputerSystemElementName] の予知される障害はなくなりました。(SDRAID ドライブ 10)

このメッセージは、実装環境でアレイ障害が現在は予測されないことが検出されたユース・ケー スに使用されます。

816f020d0429xxxx または 0x816f020d0429xxxx として表示される場合もあります。

重⼤度 通知 保守可能 いいえ ⾃動的にサポートに通知 いいえ アラート・カテゴリー システム - 障害予知 SNMP Trap ID 27 CIM 情報 Prefix: PLAT ID: 0169 ユーザー応答 アクションは不要です。通知用のみです。

• 816f020d-042axxxx : ドライブ [StorageVolumeElementName] でアレイ [ComputerSystemElementName] の予知される障害はなくなりました。(SDRAID ドライブ 11)

このメッセージは、実装環境でアレイ障害が現在は予測されないことが検出されたユース・ケー スに使用されます。

816f020d042axxxx または 0x816f020d042axxxx として表示される場合もあります。

アクションは不要です。通知用のみです。

• 816f020d-042bxxxx : ドライブ [StorageVolumeElementName] でアレイ [ComputerSystemElementName] の予知される障害はなくなりました。(SDRAID ドライブ 12)

このメッセージは、実装環境でアレイ障害が現在は予測されないことが検出されたユース・ケー スに使用されます。

816f020d042bxxxx または 0x816f020d042bxxxx として表示される場合もあります。

重⼤度 通知 保守可能 いいえ ⾃動的にサポートに通知 いいえ アラート・カテゴリー システム - 障害予知 SNMP Trap ID 27 CIM 情報 Prefix: PLAT ID: 0169 ユーザー応答 アクションは不要です。通知用のみです。

• 816f020d-042cxxxx : ドライブ [StorageVolumeElementName] でアレイ [ComputerSystemElementName] の予知される障害はなくなりました。(SDRAID ドライブ 13)

このメッセージは、実装環境でアレイ障害が現在は予測されないことが検出されたユース・ケー スに使用されます。

816f020d042cxxxx または 0x816f020d042cxxxx として表示される場合もあります。

アクションは不要です。通知用のみです。

• 816f020d-042dxxxx : ドライブ [StorageVolumeElementName] でアレイ [ComputerSystemElementName] の予知される障害はなくなりました。(SDRAID ドライブ 14)

このメッセージは、実装環境でアレイ障害が現在は予測されないことが検出されたユース・ケー スに使用されます。

816f020d042dxxxx または 0x816f020d042dxxxx として表示される場合もあります。

重⼤度 通知 保守可能 いいえ ⾃動的にサポートに通知 いいえ アラート・カテゴリー システム - 障害予知 SNMP Trap ID 27 CIM 情報 Prefix: PLAT ID: 0169 ユーザー応答 アクションは不要です。通知用のみです。

• 816f020d-042exxxx : ドライブ [StorageVolumeElementName] でアレイ [ComputerSystemElementName] の予知される障害はなくなりました。(SDRAID ドライブ 15)

このメッセージは、実装環境でアレイ障害が現在は予測されないことが検出されたユース・ケー スに使用されます。

816f020d042exxxx または 0x816f020d042exxxx として表示される場合もあります。

アクションは不要です。通知用のみです。

• 816f0308-0a01xxxx : [PowerSupplyElementName] が正常入力状態に戻りました。(パワー・サプライ 1) このメッセージは、パワー・サプライの入力が正常に戻ったことが実装環境で検出されたユース・ケー スに使用されます。

816f03080a01xxxx または 0x816f03080a01xxxx として表示される場合もあります。

重⼤度 通知 保守可能

いいえ

- ⾃動的にサポートに通知 いいえ
- アラート・カテゴリー システム - その他

SNMP Trap ID

CIM 情報 Prefix: PLAT ID: 0099

ユーザー応答 アクションは不要です。通知用のみです。

• 816f0308-0a02xxxx : [PowerSupplyElementName] が正常入力状態に戻りました。(パワー・サプライ 2) このメッセージは、パワー・サプライの入力が正常に戻ったことが実装環境で検出されたユース・ケー スに使用されます。

816f03080a02xxxx または 0x816f03080a02xxxx として表示される場合もあります。

重⼤度 通知 保守可能 いいえ ⾃動的にサポートに通知 いいえ アラート・カテゴリー システム - その他 SNMP Trap ID CIM 情報

Prefix: PLAT ID: 0099

ユーザー応答

アクションは不要です。通知用のみです。

• 816f030c-2001xxxx : サブシステム [MemoryElementName] の [PhysicalMemoryElementName] におけ るスクラブ障害がリカバリーされました。(DIMM 1)

このメッセージは、実装環境でメモリーのスクラブ障害のリカバリーが検出されたユース・ケー スに使用されます。

816f030c2001xxxx または 0x816f030c2001xxxx として表示される場合もあります。

重⼤度 通知 保守可能 いいえ ⾃動的にサポートに通知 いいえ アラート・カテゴリー クリティカル - メモリー SNMP Trap ID 41 CIM 情報

Prefix: PLAT ID: 0137

ユーザー応答

アクションは不要です。通知用のみです。

• 816f030c-2002xxxx : サブシステム [MemoryElementName] の [PhysicalMemoryElementName] におけ るスクラブ障害がリカバリーされました。(DIMM 2)

このメッセージは、実装環境でメモリーのスクラブ障害のリカバリーが検出されたユース・ケー スに使用されます。

816f030c2002xxxx または 0x816f030c2002xxxx として表示される場合もあります。

重⼤度 通知 保守可能 いいえ ⾃動的にサポートに通知 いいえ アラート・カテゴリー クリティカル - メモリー SNMP Trap ID 41 CIM 情報

Prefix: PLAT ID: 0137

アクションは不要です。通知用のみです。

• 816f030c-2003xxxx : サブシステム [MemoryElementName] の [PhysicalMemoryElementName] におけ るスクラブ障害がリカバリーされました。(DIMM 3)

このメッセージは、実装環境でメモリーのスクラブ障害のリカバリーが検出されたユース・ケー スに使用されます。

816f030c2003xxxx または 0x816f030c2003xxxx として表示される場合もあります。

重⼤度

通知

保守可能 いいえ

⾃動的にサポートに通知 いいえ

- アラート・カテゴリー クリティカル - メモリー
- SNMP Trap ID 41

CIM 情報

Prefix: PLAT ID: 0137

ユーザー応答 アクションは不要です。通知用のみです。

• 816f030c-2004xxxx : サブシステム [MemoryElementName] の [PhysicalMemoryElementName] におけ るスクラブ障害がリカバリーされました。(DIMM 4)

このメッセージは、実装環境でメモリーのスクラブ障害のリカバリーが検出されたユース・ケー スに使用されます。

816f030c2004xxxx または 0x816f030c2004xxxx として表示される場合もあります。

アクションは不要です。通知用のみです。

• 816f030c-2005xxxx : サブシステム [MemoryElementName] の [PhysicalMemoryElementName] におけ るスクラブ障害がリカバリーされました。(DIMM 5)

このメッセージは、実装環境でメモリーのスクラブ障害のリカバリーが検出されたユース・ケー スに使用されます。

816f030c2005xxxx または 0x816f030c2005xxxx として表示される場合もあります。

重⼤度 通知 保守可能 いいえ ⾃動的にサポートに通知 いいえ アラート・カテゴリー クリティカル - メモリー SNMP Trap ID 41 CIM 情報 Prefix: PLAT ID: 0137 ユーザー応答 アクションは不要です。通知用のみです。

• 816f030c-2006xxxx : サブシステム [MemoryElementName] の [PhysicalMemoryElementName] におけ るスクラブ障害がリカバリーされました。(DIMM 6)

このメッセージは、実装環境でメモリーのスクラブ障害のリカバリーが検出されたユース・ケー スに使用されます。

816f030c2006xxxx または 0x816f030c2006xxxx として表示される場合もあります。

アクションは不要です。通知用のみです。

• 816f030c-2007xxxx : サブシステム [MemoryElementName] の [PhysicalMemoryElementName] におけ るスクラブ障害がリカバリーされました。(DIMM 7)

このメッセージは、実装環境でメモリーのスクラブ障害のリカバリーが検出されたユース・ケー スに使用されます。

816f030c2007xxxx または 0x816f030c2007xxxx として表示される場合もあります。

重⼤度

通知

保守可能 いいえ

⾃動的にサポートに通知 いいえ

- アラート・カテゴリー クリティカル - メモリー
- SNMP Trap ID 41

CIM 情報

Prefix: PLAT ID: 0137

ユーザー応答 アクションは不要です。通知用のみです。

• 816f030c-2008xxxx : サブシステム [MemoryElementName] の [PhysicalMemoryElementName] におけ るスクラブ障害がリカバリーされました。(DIMM 8)

このメッセージは、実装環境でメモリーのスクラブ障害のリカバリーが検出されたユース・ケー スに使用されます。

816f030c2008xxxx または 0x816f030c2008xxxx として表示される場合もあります。

アクションは不要です。通知用のみです。

• 816f030c-2009xxxx : サブシステム [MemoryElementName] の [PhysicalMemoryElementName] におけ るスクラブ障害がリカバリーされました。(DIMM 9)

このメッセージは、実装環境でメモリーのスクラブ障害のリカバリーが検出されたユース・ケー スに使用されます。

816f030c2009xxxx または 0x816f030c2009xxxx として表示される場合もあります。

重⼤度 通知 保守可能 いいえ ⾃動的にサポートに通知 いいえ アラート・カテゴリー クリティカル - メモリー SNMP Trap ID 41 CIM 情報 Prefix: PLAT ID: 0137 ユーザー応答 アクションは不要です。通知用のみです。

• 816f030c-200axxxx : サブシステム [MemoryElementName] の [PhysicalMemoryElementName] におけ るスクラブ障害がリカバリーされました。(DIMM 10)

このメッセージは、実装環境でメモリーのスクラブ障害のリカバリーが検出されたユース・ケー スに使用されます。

816f030c200axxxx または 0x816f030c200axxxx として表示される場合もあります。

アクションは不要です。通知用のみです。

• 816f030c-200bxxxx : サブシステム [MemoryElementName] の [PhysicalMemoryElementName] におけ るスクラブ障害がリカバリーされました。(DIMM 11)

このメッセージは、実装環境でメモリーのスクラブ障害のリカバリーが検出されたユース・ケー スに使用されます。

816f030c200bxxxx または 0x816f030c200bxxxx として表示される場合もあります。

重⼤度

通知

保守可能 いいえ

⾃動的にサポートに通知 いいえ

- アラート・カテゴリー クリティカル - メモリー
- SNMP Trap ID 41
	-
- CIM 情報

Prefix: PLAT ID: 0137

ユーザー応答 アクションは不要です。通知用のみです。

• 816f030c-200cxxxx : サブシステム [MemoryElementName] の [PhysicalMemoryElementName] におけ るスクラブ障害がリカバリーされました。(DIMM 12)

このメッセージは、実装環境でメモリーのスクラブ障害のリカバリーが検出されたユース・ケー スに使用されます。

816f030c200cxxxx または 0x816f030c200cxxxx として表示される場合もあります。

アクションは不要です。通知用のみです。

• 816f030c-200dxxxx : サブシステム [MemoryElementName] の [PhysicalMemoryElementName] におけ るスクラブ障害がリカバリーされました。(DIMM 13)

このメッセージは、実装環境でメモリーのスクラブ障害のリカバリーが検出されたユース・ケー スに使用されます。

816f030c200dxxxx または 0x816f030c200dxxxx として表示される場合もあります。

重⼤度 通知 保守可能 いいえ ⾃動的にサポートに通知 いいえ アラート・カテゴリー クリティカル - メモリー SNMP Trap ID 41 CIM 情報 Prefix: PLAT ID: 0137 ユーザー応答 アクションは不要です。通知用のみです。

• 816f030c-200exxxx : サブシステム [MemoryElementName] の [PhysicalMemoryElementName] におけ るスクラブ障害がリカバリーされました。(DIMM 14)

このメッセージは、実装環境でメモリーのスクラブ障害のリカバリーが検出されたユース・ケー スに使用されます。

816f030c200exxxx または 0x816f030c200exxxx として表示される場合もあります。

アクションは不要です。通知用のみです。

• 816f030c-200fxxxx : サブシステム [MemoryElementName] の [PhysicalMemoryElementName] における スクラブ障害がリカバリーされました。(DIMM 15)

このメッセージは、実装環境でメモリーのスクラブ障害のリカバリーが検出されたユース・ケー スに使用されます。

816f030c200fxxxx または 0x816f030c200fxxxx として表示される場合もあります。

重⼤度 通知 保守可能 いいえ ⾃動的にサポートに通知 いいえ アラート・カテゴリー クリティカル - メモリー SNMP Trap ID 41 CIM 情報 Prefix: PLAT ID: 0137 ユーザー応答 アクションは不要です。通知用のみです。

• 816f030c-2010xxxx : サブシステム [MemoryElementName] の [PhysicalMemoryElementName] におけ るスクラブ障害がリカバリーされました。(DIMM 16)

このメッセージは、実装環境でメモリーのスクラブ障害のリカバリーが検出されたユース・ケー スに使用されます。

816f030c2010xxxx または 0x816f030c2010xxxx として表示される場合もあります。

アクションは不要です。通知用のみです。

• 816f030c-2011xxxx : サブシステム [MemoryElementName] の [PhysicalMemoryElementName] におけ るスクラブ障害がリカバリーされました。(DIMM 17)

このメッセージは、実装環境でメモリーのスクラブ障害のリカバリーが検出されたユース・ケー スに使用されます。

816f030c2011xxxx または 0x816f030c2011xxxx として表示される場合もあります。

重⼤度 通知 保守可能 いいえ ⾃動的にサポートに通知 いいえ アラート・カテゴリー クリティカル - メモリー SNMP Trap ID 41 CIM 情報 Prefix: PLAT ID: 0137 ユーザー応答 アクションは不要です。通知用のみです。

• 816f030c-2012xxxx : サブシステム [MemoryElementName] の [PhysicalMemoryElementName] におけ るスクラブ障害がリカバリーされました。(DIMM 18)

このメッセージは、実装環境でメモリーのスクラブ障害のリカバリーが検出されたユース・ケー スに使用されます。

816f030c2012xxxx または 0x816f030c2012xxxx として表示される場合もあります。

アクションは不要です。通知用のみです。

• 816f030c-2013xxxx : サブシステム [MemoryElementName] の [PhysicalMemoryElementName] におけ るスクラブ障害がリカバリーされました。(DIMM 19) このメッセージは、実装環境でメモリーのスクラブ障害のリカバリーが検出されたユース・ケー

スに使用されます。

816f030c2013xxxx または 0x816f030c2013xxxx として表示される場合もあります。

重⼤度

通知

保守可能 いいえ

⾃動的にサポートに通知 いいえ

- アラート・カテゴリー クリティカル - メモリー
- SNMP Trap ID 41

CIM 情報

Prefix: PLAT ID: 0137

ユーザー応答 アクションは不要です。通知用のみです。

• 816f030c-2014xxxx : サブシステム [MemoryElementName] の [PhysicalMemoryElementName] におけ るスクラブ障害がリカバリーされました。(DIMM 20)

このメッセージは、実装環境でメモリーのスクラブ障害のリカバリーが検出されたユース・ケー スに使用されます。

816f030c2014xxxx または 0x816f030c2014xxxx として表示される場合もあります。

アクションは不要です。通知用のみです。

• 816f030c-2015xxxx : サブシステム [MemoryElementName] の [PhysicalMemoryElementName] におけ るスクラブ障害がリカバリーされました。(DIMM 21)

このメッセージは、実装環境でメモリーのスクラブ障害のリカバリーが検出されたユース・ケー スに使用されます。

816f030c2015xxxx または 0x816f030c2015xxxx として表示される場合もあります。

重⼤度 通知 保守可能 いいえ ⾃動的にサポートに通知 いいえ アラート・カテゴリー クリティカル - メモリー SNMP Trap ID 41 CIM 情報 Prefix: PLAT ID: 0137 ユーザー応答 アクションは不要です。通知用のみです。

• 816f030c-2016xxxx : サブシステム [MemoryElementName] の [PhysicalMemoryElementName] におけ るスクラブ障害がリカバリーされました。(DIMM 22)

このメッセージは、実装環境でメモリーのスクラブ障害のリカバリーが検出されたユース・ケー スに使用されます。

816f030c2016xxxx または 0x816f030c2016xxxx として表示される場合もあります。

アクションは不要です。通知用のみです。

• 816f030c-2017xxxx : サブシステム [MemoryElementName] の [PhysicalMemoryElementName] におけ るスクラブ障害がリカバリーされました。(DIMM 23)

このメッセージは、実装環境でメモリーのスクラブ障害のリカバリーが検出されたユース・ケー スに使用されます。

816f030c2017xxxx または 0x816f030c2017xxxx として表示される場合もあります。

重⼤度

通知

保守可能 いいえ

⾃動的にサポートに通知 いいえ

- アラート・カテゴリー クリティカル - メモリー
- SNMP Trap ID 41

CIM 情報

Prefix: PLAT ID: 0137

ユーザー応答 アクションは不要です。通知用のみです。

• 816f030c-2018xxxx : サブシステム [MemoryElementName] の [PhysicalMemoryElementName] におけ るスクラブ障害がリカバリーされました。(DIMM 24)

このメッセージは、実装環境でメモリーのスクラブ障害のリカバリーが検出されたユース・ケー スに使用されます。

816f030c2018xxxx または 0x816f030c2018xxxx として表示される場合もあります。

アクションは不要です。通知用のみです。

• 816f030c-2581xxxx : サブシステム [MemoryElementName] の [PhysicalMemoryElementName] にお けるスクラブ障害がリカバリーされました。(すべての DIMM)

このメッセージは、実装環境でメモリーのスクラブ障害のリカバリーが検出されたユース・ケー スに使用されます。

816f030c2581xxxx または 0x816f030c2581xxxx として表示される場合もあります。

重⼤度 通知 保守可能 いいえ ⾃動的にサポートに通知 いいえ アラート・カテゴリー クリティカル - メモリー SNMP Trap ID 41 CIM 情報 Prefix: PLAT ID: 0137 ユーザー応答 アクションは不要です。通知用のみです。1 つの DIMM :

• 816f030d-0400xxxx : [ComputerSystemElementName] でホット・スペアが無効になりました。(ド ライブ 0)

このメッセージは、ホット・スペアが無効になったことが実装環境で検出された場合に使用されます。 816f030d0400xxxx または 0x816f030d0400xxxx として表示される場合もあります。

重⼤度 通知 保守可能 いいえ ⾃動的にサポートに通知 いいえ アラート・カテゴリー システム - その他

SNMP Trap ID

CIM 情報 Prefix: PLAT ID: 0171

アクションは不要です。通知用のみです。

• 816f030d-0401xxxx : [ComputerSystemElementName] でホット・スペアが無効になりました。(ドライ ブ 1)

このメッセージは、ホット・スペアが無効になったことが実装環境で検出された場合に使用されます。 816f030d0401xxxx または 0x816f030d0401xxxx として表示される場合もあります。

重⼤度 通知 保守可能 いいえ

⾃動的にサポートに通知 いいえ

アラート・カテゴリー システム - その他

SNMP Trap ID

CIM 情報 Prefix: PLAT ID: 0171

ユーザー応答 アクションは不要です。通知用のみです。

• 816f030d-0402xxxx : [ComputerSystemElementName] でホット・スペアが無効になりました。(ド ライブ 2)

このメッセージは、ホット・スペアが無効になったことが実装環境で検出された場合に使用されます。 816f030d0402xxxx または 0x816f030d0402xxxx として表示される場合もあります。

重⼤度 通知 保守可能 いいえ ⾃動的にサポートに通知 いいえ アラート・カテゴリー システム - その他 SNMP Trap ID CIM 情報

Prefix: PLAT ID: 0171

ユーザー応答

アクションは不要です。通知用のみです。

• 816f030d-0403xxxx : [ComputerSystemElementName] でホット・スペアが無効になりました。(ド ライブ 3)

このメッセージは、ホット・スペアが無効になったことが実装環境で検出された場合に使用されます。 816f030d0403xxxx または 0x816f030d0403xxxx として表示される場合もあります。

重⼤度 通知 保守可能 いいえ ⾃動的にサポートに通知 いいえ アラート・カテゴリー システム - その他 SNMP Trap ID

CIM 情報 Prefix: PLAT ID: 0171 ユーザー応答

アクションは不要です。通知用のみです。

• 816f030d-0404xxxx : [ComputerSystemElementName] でホット・スペアが無効になりました。(ド ライブ 4)

このメッセージは、ホット・スペアが無効になったことが実装環境で検出された場合に使用されます。 816f030d0404xxxx または 0x816f030d0404xxxx として表示される場合もあります。

重⼤度 通知 保守可能 いいえ ⾃動的にサポートに通知 いいえ アラート・カテゴリー システム - その他 SNMP Trap ID CIM 情報 Prefix: PLAT ID: 0171

ユーザー応答 アクションは不要です。通知用のみです。
• 816f030d-0405xxxx : [ComputerSystemElementName] でホット・スペアが無効になりました。(ド ライブ 5)

このメッセージは、ホット・スペアが無効になったことが実装環境で検出された場合に使用されます。 816f030d0405xxxx または 0x816f030d0405xxxx として表示される場合もあります。

重⼤度 通知 保守可能 いいえ ⾃動的にサポートに通知 いいえ アラート・カテゴリー システム - その他 SNMP Trap ID CIM 情報

Prefix: PLAT ID: 0171

ユーザー応答 アクションは不要です。通知用のみです。

• 816f030d-0406xxxx : [ComputerSystemElementName] でホット・スペアが無効になりました。(ド ライブ 6)

このメッセージは、ホット・スペアが無効になったことが実装環境で検出された場合に使用されます。 816f030d0406xxxx または 0x816f030d0406xxxx として表示される場合もあります。

重⼤度 通知 保守可能 いいえ ⾃動的にサポートに通知 いいえ アラート・カテゴリー システム - その他 SNMP Trap ID CIM 情報 Prefix: PLAT ID: 0171

ユーザー応答 アクションは不要です。通知用のみです。 • 816f030d-0407xxxx : [ComputerSystemElementName] でホット・スペアが無効になりました。(ド ライブ 7)

このメッセージは、ホット・スペアが無効になったことが実装環境で検出された場合に使用されます。 816f030d0407xxxx または 0x816f030d0407xxxx として表示される場合もあります。

重⼤度 通知 保守可能 いいえ ⾃動的にサポートに通知 いいえ アラート・カテゴリー システム - その他

SNMP Trap ID

CIM 情報 Prefix: PLAT ID: 0171

ユーザー応答 アクションは不要です。通知用のみです。

• 816f030d-0408xxxx : [ComputerSystemElementName] でホット・スペアが無効になりました。(ド ライブ 8) このメッセージは、ホット・スペアが無効になったことが実装環境で検出された場合に使用されます。

816f030d0408xxxx または 0x816f030d0408xxxx として表示される場合もあります。

重⼤度 通知 保守可能 いいえ ⾃動的にサポートに通知 いいえ アラート・カテゴリー システム - その他 SNMP Trap ID

CIM 情報 Prefix: PLAT ID: 0171

ユーザー応答

• 816f030d-0409xxxx : [ComputerSystemElementName] でホット・スペアが無効になりました。(ド ライブ 9)

このメッセージは、ホット・スペアが無効になったことが実装環境で検出された場合に使用されます。 816f030d0409xxxx または 0x816f030d0409xxxx として表示される場合もあります。

重⼤度 通知

保守可能 いいえ

⾃動的にサポートに通知 いいえ

アラート・カテゴリー システム - その他

SNMP Trap ID

CIM 情報

Prefix: PLAT ID: 0171

ユーザー応答 アクションは不要です。通知用のみです。

• 816f030d-040axxxx : [ComputerSystemElementName] でホット・スペアが無効になりました。(ド ライブ 10) このメッセージは、ホット・スペアが無効になったことが実装環境で検出された場合に使用されます。

816f030d040axxxx または 0x816f030d040axxxx として表示される場合もあります。

重⼤度 通知 保守可能 いいえ ⾃動的にサポートに通知 いいえ アラート・カテゴリー システム - その他

# SNMP Trap ID

CIM 情報

Prefix: PLAT ID: 0171

ユーザー応答

• 816f030d-040bxxxx : [ComputerSystemElementName] でホット・スペアが無効になりました。(ド ライブ 11)

このメッセージは、ホット・スペアが無効になったことが実装環境で検出された場合に使用されます。 816f030d040bxxxx または 0x816f030d040bxxxx として表示される場合もあります。

重⼤度 通知 保守可能 いいえ ⾃動的にサポートに通知 いいえ アラート・カテゴリー システム - その他

SNMP Trap ID

CIM 情報 Prefix: PLAT ID: 0171

ユーザー応答 アクションは不要です。通知用のみです。

• 816f030d-040cxxxx : [ComputerSystemElementName] でホット・スペアが無効になりました。(ド ライブ 12) このメッセージは、ホット・スペアが無効になったことが実装環境で検出された場合に使用されます。 816f030d040cxxxx または 0x816f030d040cxxxx として表示される場合もあります。

重⼤度 通知 保守可能 いいえ ⾃動的にサポートに通知 いいえ アラート・カテゴリー システム - その他 SNMP Trap ID

CIM 情報 Prefix: PLAT ID: 0171

ユーザー応答

• 816f030d-040dxxxx : [ComputerSystemElementName] でホット・スペアが無効になりました。(ド ライブ 13)

このメッセージは、ホット・スペアが無効になったことが実装環境で検出された場合に使用されます。 816f030d040dxxxx または 0x816f030d040dxxxx として表示される場合もあります。

重⼤度 通知 保守可能

いいえ

⾃動的にサポートに通知 いいえ

アラート・カテゴリー システム - その他

SNMP Trap ID

CIM 情報

Prefix: PLAT ID: 0171

ユーザー応答 アクションは不要です。通知用のみです。

• 816f030d-040exxxx : [ComputerSystemElementName] でホット・スペアが無効になりました。(ド ライブ 14) このメッセージは、ホット・スペアが無効になったことが実装環境で検出された場合に使用されます。

816f030d040exxxx または 0x816f030d040exxxx として表示される場合もあります。

重⼤度 通知 保守可能 いいえ ⾃動的にサポートに通知 いいえ アラート・カテゴリー システム - その他

## SNMP Trap ID

CIM 情報

Prefix: PLAT ID: 0171

ユーザー応答

• 816f030d-040fxxxx : [ComputerSystemElementName] でホット・スペアが無効になりました。(ド ライブ 15)

このメッセージは、ホット・スペアが無効になったことが実装環境で検出された場合に使用されます。 816f030d040fxxxx または 0x816f030d040fxxxx として表示される場合もあります。

重⼤度 通知 保守可能 いいえ ⾃動的にサポートに通知 いいえ アラート・カテゴリー システム - その他

SNMP Trap ID

CIM 情報 Prefix: PLAT ID: 0171

ユーザー応答 アクションは不要です。通知用のみです。

• 816f030d-0410xxxx : [ComputerSystemElementName] でホット・スペアが無効になりました。(ド ライブ 16) このメッセージは、ホット・スペアが無効になったことが実装環境で検出された場合に使用されます。 816f030d0410xxxx または 0x816f030d0410xxxx として表示される場合もあります。

重⼤度 通知 保守可能 いいえ ⾃動的にサポートに通知 いいえ アラート・カテゴリー システム - その他 SNMP Trap ID

CIM 情報 Prefix: PLAT ID: 0171

ユーザー応答

• 816f030d-0411xxxx : [ComputerSystemElementName] でホット・スペアが無効になりました。(ド ライブ 17)

このメッセージは、ホット・スペアが無効になったことが実装環境で検出された場合に使用されます。 816f030d0411xxxx または 0x816f030d0411xxxx として表示される場合もあります。

重⼤度 通知

保守可能 いいえ

⾃動的にサポートに通知 いいえ

アラート・カテゴリー システム - その他

SNMP Trap ID

CIM 情報

Prefix: PLAT ID: 0171

ユーザー応答 アクションは不要です。通知用のみです。

• 816f030d-0412xxxx : [ComputerSystemElementName] でホット・スペアが無効になりました。(ド ライブ 18) このメッセージは、ホット・スペアが無効になったことが実装環境で検出された場合に使用されます。

816f030d0412xxxx または 0x816f030d0412xxxx として表示される場合もあります。

重⼤度 通知 保守可能 いいえ ⾃動的にサポートに通知 いいえ アラート・カテゴリー システム - その他

# SNMP Trap ID

CIM 情報

Prefix: PLAT ID: 0171

ユーザー応答

• 816f030d-0413xxxx : [ComputerSystemElementName] でホット・スペアが無効になりました。(ド ライブ 19)

このメッセージは、ホット・スペアが無効になったことが実装環境で検出された場合に使用されます。 816f030d0413xxxx または 0x816f030d0413xxxx として表示される場合もあります。

重⼤度 通知 保守可能 いいえ ⾃動的にサポートに通知 いいえ アラート・カテゴリー システム - その他

SNMP Trap ID

CIM 情報 Prefix: PLAT ID: 0171

ユーザー応答 アクションは不要です。通知用のみです。

• 816f030d-0414xxxx : [ComputerSystemElementName] でホット・スペアが無効になりました。(ド ライブ 20) このメッセージは、ホット・スペアが無効になったことが実装環境で検出された場合に使用されます。 816f030d0414xxxx または 0x816f030d0414xxxx として表示される場合もあります。

重⼤度 通知 保守可能 いいえ ⾃動的にサポートに通知 いいえ アラート・カテゴリー システム - その他 SNMP Trap ID

CIM 情報 Prefix: PLAT ID: 0171

ユーザー応答

• 816f030d-0415xxxx : [ComputerSystemElementName] でホット・スペアが無効になりました。(ド ライブ 21)

このメッセージは、ホット・スペアが無効になったことが実装環境で検出された場合に使用されます。 816f030d0415xxxx または 0x816f030d0415xxxx として表示される場合もあります。

重⼤度 通知

保守可能 いいえ

⾃動的にサポートに通知 いいえ

アラート・カテゴリー システム - その他

SNMP Trap ID

CIM 情報

Prefix: PLAT ID: 0171

ユーザー応答 アクションは不要です。通知用のみです。

• 816f030d-0416xxxx : [ComputerSystemElementName] でホット・スペアが無効になりました。(ド ライブ 22) このメッセージは、ホット・スペアが無効になったことが実装環境で検出された場合に使用されます。

816f030d0416xxxx または 0x816f030d0416xxxx として表示される場合もあります。

重⼤度 通知 保守可能 いいえ ⾃動的にサポートに通知 いいえ アラート・カテゴリー システム - その他 SNMP Trap ID

CIM 情報

Prefix: PLAT ID: 0171

ユーザー応答

• 816f030d-0417xxxx : [ComputerSystemElementName] でホット・スペアが無効になりました。(ド ライブ 23)

このメッセージは、ホット・スペアが無効になったことが実装環境で検出された場合に使用されます。 816f030d0417xxxx または 0x816f030d0417xxxx として表示される場合もあります。

重⼤度 通知 保守可能 いいえ ⾃動的にサポートに通知 いいえ アラート・カテゴリー システム - その他

SNMP Trap ID

CIM 情報 Prefix: PLAT ID: 0171

ユーザー応答 アクションは不要です。通知用のみです。

• 816f030d-0418xxxx : [ComputerSystemElementName] でホット・スペアが無効になりました。(ド ライブ 24) このメッセージは、ホット・スペアが無効になったことが実装環境で検出された場合に使用されます。 816f030d0418xxxx または 0x816f030d0418xxxx として表示される場合もあります。

重⼤度 通知 保守可能 いいえ ⾃動的にサポートに通知 いいえ アラート・カテゴリー システム - その他 SNMP Trap ID

CIM 情報 Prefix: PLAT ID: 0171

ユーザー応答

• 816f030d-0419xxxx : [ComputerSystemElementName] でホット・スペアが無効になりました。(ド ライブ 25)

このメッセージは、ホット・スペアが無効になったことが実装環境で検出された場合に使用されます。 816f030d0419xxxx または 0x816f030d0419xxxx として表示される場合もあります。

重⼤度 通知 保守可能

いいえ

⾃動的にサポートに通知 いいえ

アラート・カテゴリー システム - その他

SNMP Trap ID

CIM 情報

Prefix: PLAT ID: 0171

ユーザー応答 アクションは不要です。通知用のみです。

• 816f030d-041axxxx : [ComputerSystemElementName] でホット・スペアが無効になりました。(ド ライブ 26) このメッセージは、ホット・スペアが無効になったことが実装環境で検出された場合に使用されます。

816f030d041axxxx または 0x816f030d041axxxx として表示される場合もあります。

重⼤度 通知 保守可能 いいえ ⾃動的にサポートに通知 いいえ アラート・カテゴリー システム - その他 SNMP Trap ID

CIM 情報

Prefix: PLAT ID: 0171

ユーザー応答

• 816f030d-041bxxxx : [ComputerSystemElementName] でホット・スペアが無効になりました。(ド ライブ 27)

このメッセージは、ホット・スペアが無効になったことが実装環境で検出された場合に使用されます。 816f030d041bxxxx または 0x816f030d041bxxxx として表示される場合もあります。

重⼤度 通知 保守可能 いいえ ⾃動的にサポートに通知 いいえ アラート・カテゴリー システム - その他

#### SNMP Trap ID

CIM 情報 Prefix: PLAT ID: 0171

ユーザー応答 アクションは不要です。通知用のみです。

• 816f030d-041cxxxx : [ComputerSystemElementName] でホット・スペアが無効になりました。(ド ライブ 28) このメッセージは、ホット・スペアが無効になったことが実装環境で検出された場合に使用されます。

816f030d041cxxxx または 0x816f030d041cxxxx として表示される場合もあります。

重⼤度 通知 保守可能 いいえ ⾃動的にサポートに通知 いいえ アラート・カテゴリー システム - その他 SNMP Trap ID

CIM 情報 Prefix: PLAT ID: 0171

ユーザー応答

• 816f030d-041dxxxx : [ComputerSystemElementName] でホット・スペアが無効になりました。(ド ライブ 29)

このメッセージは、ホット・スペアが無効になったことが実装環境で検出された場合に使用されます。 816f030d041dxxxx または 0x816f030d041dxxxx として表示される場合もあります。

重⼤度 通知 保守可能

いいえ

⾃動的にサポートに通知 いいえ

アラート・カテゴリー システム - その他

SNMP Trap ID

CIM 情報

Prefix: PLAT ID: 0171

ユーザー応答 アクションは不要です。通知用のみです。

• 816f030d-041exxxx : [ComputerSystemElementName] でホット・スペアが無効になりました。(ド ライブ 30) このメッセージは、ホット・スペアが無効になったことが実装環境で検出された場合に使用されます。

816f030d041exxxx または 0x816f030d041exxxx として表示される場合もあります。

重⼤度 通知 保守可能 いいえ ⾃動的にサポートに通知 いいえ アラート・カテゴリー システム - その他

## SNMP Trap ID

CIM 情報

Prefix: PLAT ID: 0171

ユーザー応答

• 816f030d-041fxxxx : [ComputerSystemElementName] でホット・スペアが無効になりました。(ド ライブ 31)

このメッセージは、ホット・スペアが無効になったことが実装環境で検出された場合に使用されます。 816f030d041fxxxx または 0x816f030d041fxxxx として表示される場合もあります。

重⼤度 通知 保守可能 いいえ ⾃動的にサポートに通知 いいえ アラート・カテゴリー システム - その他

#### SNMP Trap ID

CIM 情報 Prefix: PLAT ID: 0171

ユーザー応答 アクションは不要です。通知用のみです。

• 816f0313-1701xxxx : システム [ComputerSystemElementName] が NMI からリカバリーしました。 (NMI 状態)

このメッセージは、ソフトウェア NMI から回復したことが実装環境で検出されたユース・ケー スに使用されます。

816f03131701xxxx または 0x816f03131701xxxx として表示される場合もあります。

重⼤度 通知 保守可能 いいえ ⾃動的にサポートに通知 いいえ アラート・カテゴリー クリティカル - その他 SNMP Trap ID 50 CIM 情報 Prefix: PLAT ID: 0230 ユーザー応答 アクションは不要です。通知用のみです。 • 816f040c-2001xxxx : サブシステム [MemoryElementName] で [PhysicalMemoryElementName] が有 効になりました。(DIMM 1)

このメッセージは、実装環境でメモリーが有効となったことが検出された場合に使用されます。 816f040c2001xxxx または 0x816f040c2001xxxx として表示される場合もあります。

重⼤度 通知

保守可能

いいえ

⾃動的にサポートに通知 いいえ

アラート・カテゴリー システム - その他

SNMP Trap ID

CIM 情報

Prefix: PLAT ID: 0130

ユーザー応答 アクションは不要です。通知用のみです。

• 816f040c-2002xxxx : サブシステム [MemoryElementName] で [PhysicalMemoryElementName] が有 効になりました。(DIMM 2)

このメッセージは、実装環境でメモリーが有効となったことが検出された場合に使用されます。

816f040c2002xxxx または 0x816f040c2002xxxx として表示される場合もあります。

重⼤度 通知 保守可能 いいえ ⾃動的にサポートに通知 いいえ アラート・カテゴリー システム - その他

SNMP Trap ID

CIM 情報

Prefix: PLAT ID: 0130

ユーザー応答

• 816f040c-2003xxxx : サブシステム [MemoryElementName] で [PhysicalMemoryElementName] が有 効になりました。(DIMM 3)

このメッセージは、実装環境でメモリーが有効となったことが検出された場合に使用されます。

816f040c2003xxxx または 0x816f040c2003xxxx として表示される場合もあります。

重⼤度 通知 保守可能 いいえ ⾃動的にサポートに通知 いいえ アラート・カテゴリー システム - その他 SNMP Trap ID

CIM 情報 Prefix: PLAT ID: 0130 ユーザー応答

アクションは不要です。通知用のみです。

• 816f040c-2004xxxx : サブシステム [MemoryElementName] で [PhysicalMemoryElementName] が有 効になりました。(DIMM 4)

このメッセージは、実装環境でメモリーが有効となったことが検出された場合に使用されます。

816f040c2004xxxx または 0x816f040c2004xxxx として表示される場合もあります。

重⼤度 通知 保守可能 いいえ ⾃動的にサポートに通知 いいえ アラート・カテゴリー システム - その他 SNMP Trap ID

CIM 情報 Prefix: PLAT ID: 0130

ユーザー応答

• 816f040c-2005xxxx : サブシステム [MemoryElementName] で [PhysicalMemoryElementName] が有 効になりました。(DIMM 5)

このメッセージは、実装環境でメモリーが有効となったことが検出された場合に使用されます。 816f040c2005xxxx または 0x816f040c2005xxxx として表示される場合もあります。

重⼤度 通知

保守可能 いいえ

⾃動的にサポートに通知 いいえ

アラート・カテゴリー システム - その他

SNMP Trap ID

CIM 情報

Prefix: PLAT ID: 0130

ユーザー応答 アクションは不要です。通知用のみです。

• 816f040c-2006xxxx : サブシステム [MemoryElementName] で [PhysicalMemoryElementName] が有 効になりました。(DIMM 6)

このメッセージは、実装環境でメモリーが有効となったことが検出された場合に使用されます。

816f040c2006xxxx または 0x816f040c2006xxxx として表示される場合もあります。

重⼤度 通知 保守可能 いいえ ⾃動的にサポートに通知 いいえ アラート・カテゴリー システム - その他

### SNMP Trap ID

CIM 情報

Prefix: PLAT ID: 0130

ユーザー応答

• 816f040c-2007xxxx : サブシステム [MemoryElementName] で [PhysicalMemoryElementName] が有 効になりました。(DIMM 7)

このメッセージは、実装環境でメモリーが有効となったことが検出された場合に使用されます。

816f040c2007xxxx または 0x816f040c2007xxxx として表示される場合もあります。

重⼤度 通知 保守可能 いいえ ⾃動的にサポートに通知 いいえ アラート・カテゴリー システム - その他 SNMP Trap ID

CIM 情報 Prefix: PLAT ID: 0130

ユーザー応答 アクションは不要です。通知用のみです。

• 816f040c-2008xxxx : サブシステム [MemoryElementName] で [PhysicalMemoryElementName] が有 効になりました。(DIMM 8)

このメッセージは、実装環境でメモリーが有効となったことが検出された場合に使用されます。

816f040c2008xxxx または 0x816f040c2008xxxx として表示される場合もあります。

重⼤度 通知 保守可能 いいえ ⾃動的にサポートに通知 いいえ アラート・カテゴリー システム - その他 SNMP Trap ID

CIM 情報 Prefix: PLAT ID: 0130

ユーザー応答

• 816f040c-2009xxxx : サブシステム [MemoryElementName] で [PhysicalMemoryElementName] が有 効になりました。(DIMM 9)

このメッセージは、実装環境でメモリーが有効となったことが検出された場合に使用されます。 816f040c2009xxxx または 0x816f040c2009xxxx として表示される場合もあります。

重⼤度 通知

- 保守可能
- いいえ

⾃動的にサポートに通知 いいえ

アラート・カテゴリー システム - その他

SNMP Trap ID

CIM 情報

Prefix: PLAT ID: 0130

ユーザー応答 アクションは不要です。通知用のみです。

• 816f040c-200axxxx : サブシステム [MemoryElementName] で [PhysicalMemoryElementName] が有効 になりました。(DIMM 10)

このメッセージは、実装環境でメモリーが有効となったことが検出された場合に使用されます。

816f040c200axxxx または 0x816f040c200axxxx として表示される場合もあります。

重⼤度 通知 保守可能 いいえ ⾃動的にサポートに通知 いいえ アラート・カテゴリー システム - その他

## SNMP Trap ID

CIM 情報

Prefix: PLAT ID: 0130

ユーザー応答

• 816f040c-200bxxxx : サブシステム [MemoryElementName] で [PhysicalMemoryElementName] が有効 になりました。(DIMM 11)

このメッセージは、実装環境でメモリーが有効となったことが検出された場合に使用されます。

816f040c200bxxxx または 0x816f040c200bxxxx として表示される場合もあります。

重⼤度 通知 保守可能 いいえ ⾃動的にサポートに通知 いいえ アラート・カテゴリー システム - その他 SNMP Trap ID CIM 情報

Prefix: PLAT ID: 0130

ユーザー応答 アクションは不要です。通知用のみです。

• 816f040c-200cxxxx : サブシステム [MemoryElementName] で [PhysicalMemoryElementName] が有効 になりました。(DIMM 12)

このメッセージは、実装環境でメモリーが有効となったことが検出された場合に使用されます。

816f040c200cxxxx または 0x816f040c200cxxxx として表示される場合もあります。

重⼤度 通知 保守可能 いいえ ⾃動的にサポートに通知 いいえ アラート・カテゴリー システム - その他 SNMP Trap ID

CIM 情報 Prefix: PLAT ID: 0130

ユーザー応答

• 816f040c-200dxxxx : サブシステム [MemoryElementName] で [PhysicalMemoryElementName] が有効 になりました。(DIMM 13)

このメッセージは、実装環境でメモリーが有効となったことが検出された場合に使用されます。

816f040c200dxxxx または 0x816f040c200dxxxx として表示される場合もあります。

重⼤度 通知

保守可能

いいえ

⾃動的にサポートに通知 いいえ

アラート・カテゴリー システム - その他

SNMP Trap ID

CIM 情報

Prefix: PLAT ID: 0130

ユーザー応答 アクションは不要です。通知用のみです。

• 816f040c-200exxxx : サブシステム [MemoryElementName] で [PhysicalMemoryElementName] が有効 になりました。(DIMM 14)

このメッセージは、実装環境でメモリーが有効となったことが検出された場合に使用されます。

816f040c200exxxx または 0x816f040c200exxxx として表示される場合もあります。

重⼤度 通知 保守可能 いいえ ⾃動的にサポートに通知 いいえ アラート・カテゴリー システム - その他 SNMP Trap ID

CIM 情報

Prefix: PLAT ID: 0130

ユーザー応答

• 816f040c-200fxxxx : サブシステム [MemoryElementName] で [PhysicalMemoryElementName] が有効 になりました。(DIMM 15)

このメッセージは、実装環境でメモリーが有効となったことが検出された場合に使用されます。

816f040c200fxxxx または 0x816f040c200fxxxx として表示される場合もあります。

重⼤度 通知 保守可能 いいえ ⾃動的にサポートに通知 いいえ アラート・カテゴリー システム - その他 SNMP Trap ID CIM 情報

Prefix: PLAT ID: 0130

ユーザー応答 アクションは不要です。通知用のみです。

• 816f040c-2010xxxx : サブシステム [MemoryElementName] で [PhysicalMemoryElementName] が有効 になりました。(DIMM 16)

このメッセージは、実装環境でメモリーが有効となったことが検出された場合に使用されます。

816f040c2010xxxx または 0x816f040c2010xxxx として表示される場合もあります。

重⼤度 通知 保守可能 いいえ ⾃動的にサポートに通知 いいえ アラート・カテゴリー システム - その他 SNMP Trap ID

CIM 情報 Prefix: PLAT ID: 0130

ユーザー応答

• 816f040c-2011xxxx : サブシステム [MemoryElementName] で [PhysicalMemoryElementName] が有効 になりました。(DIMM 17)

このメッセージは、実装環境でメモリーが有効となったことが検出された場合に使用されます。

816f040c2011xxxx または 0x816f040c2011xxxx として表示される場合もあります。

重⼤度 通知

- 保守可能 いいえ
- ⾃動的にサポートに通知 いいえ
- アラート・カテゴリー システム - その他

SNMP Trap ID

CIM 情報

Prefix: PLAT ID: 0130

ユーザー応答 アクションは不要です。通知用のみです。

• 816f040c-2012xxxx : サブシステム [MemoryElementName] で [PhysicalMemoryElementName] が有効 になりました。(DIMM 18)

このメッセージは、実装環境でメモリーが有効となったことが検出された場合に使用されます。

816f040c2012xxxx または 0x816f040c2012xxxx として表示される場合もあります。

重⼤度 通知 保守可能 いいえ ⾃動的にサポートに通知 いいえ アラート・カテゴリー システム - その他

# SNMP Trap ID

CIM 情報

Prefix: PLAT ID: 0130

ユーザー応答

• 816f040c-2013xxxx : サブシステム [MemoryElementName] で [PhysicalMemoryElementName] が有効 になりました。(DIMM 19)

このメッセージは、実装環境でメモリーが有効となったことが検出された場合に使用されます。

816f040c2013xxxx または 0x816f040c2013xxxx として表示される場合もあります。

重⼤度 通知 保守可能 いいえ ⾃動的にサポートに通知 いいえ アラート・カテゴリー システム - その他 SNMP Trap ID

CIM 情報 Prefix: PLAT ID: 0130

ユーザー応答 アクションは不要です。通知用のみです。

• 816f040c-2014xxxx : サブシステム [MemoryElementName] で [PhysicalMemoryElementName] が有効 になりました。(DIMM 20)

このメッセージは、実装環境でメモリーが有効となったことが検出された場合に使用されます。

816f040c2014xxxx または 0x816f040c2014xxxx として表示される場合もあります。

重⼤度 通知 保守可能 いいえ ⾃動的にサポートに通知 いいえ アラート・カテゴリー システム - その他 SNMP Trap ID

CIM 情報 Prefix: PLAT ID: 0130

ユーザー応答

• 816f040c-2015xxxx : サブシステム [MemoryElementName] で [PhysicalMemoryElementName] が有効 になりました。(DIMM 21)

このメッセージは、実装環境でメモリーが有効となったことが検出された場合に使用されます。

816f040c2015xxxx または 0x816f040c2015xxxx として表示される場合もあります。

重⼤度 通知

- 保守可能 いいえ
- ⾃動的にサポートに通知 いいえ
- アラート・カテゴリー システム - その他

SNMP Trap ID

CIM 情報

Prefix: PLAT ID: 0130

ユーザー応答 アクションは不要です。通知用のみです。

• 816f040c-2016xxxx : サブシステム [MemoryElementName] で [PhysicalMemoryElementName] が有効 になりました。(DIMM 22)

このメッセージは、実装環境でメモリーが有効となったことが検出された場合に使用されます。

816f040c2016xxxx または 0x816f040c2016xxxx として表示される場合もあります。

重⼤度 通知 保守可能 いいえ ⾃動的にサポートに通知 いいえ アラート・カテゴリー システム - その他

# SNMP Trap ID

CIM 情報

Prefix: PLAT ID: 0130

ユーザー応答

• 816f040c-2017xxxx : サブシステム [MemoryElementName] で [PhysicalMemoryElementName] が有効 になりました。(DIMM 23)

このメッセージは、実装環境でメモリーが有効となったことが検出された場合に使用されます。

816f040c2017xxxx または 0x816f040c2017xxxx として表示される場合もあります。

重⼤度 通知 保守可能 いいえ ⾃動的にサポートに通知 いいえ アラート・カテゴリー システム - その他 SNMP Trap ID CIM 情報

Prefix: PLAT ID: 0130

ユーザー応答 アクションは不要です。通知用のみです。

• 816f040c-2018xxxx : サブシステム [MemoryElementName] で [PhysicalMemoryElementName] が有効 になりました。(DIMM 24)

このメッセージは、実装環境でメモリーが有効となったことが検出された場合に使用されます。

816f040c2018xxxx または 0x816f040c2018xxxx として表示される場合もあります。

重⼤度 通知 保守可能 いいえ ⾃動的にサポートに通知 いいえ アラート・カテゴリー システム - その他 SNMP Trap ID

CIM 情報 Prefix: PLAT ID: 0130

ユーザー応答

• 816f040c-2581xxxx : サブシステム [MemoryElementName] で [PhysicalMemoryElementName] が有 効になりました。(すべての DIMM)

このメッセージは、実装環境でメモリーが有効となったことが検出された場合に使用されます。

816f040c2581xxxx または 0x816f040c2581xxxx として表示される場合もあります。

重⼤度 通知

- 保守可能 いいえ
- ⾃動的にサポートに通知 いいえ
- アラート・カテゴリー システム - その他

#### SNMP Trap ID

#### CIM 情報

Prefix: PLAT ID: 0130

ユーザー応答 アクションは不要です。通知用のみです。1 つの DIMM :

• 816f0413-2582xxxx : システム [ComputerSystemElementName] で PCI PERR リカバリーが発⽣しまし た。(PCI)

このメッセージは、実装環境で PCI PERR がリカバリーされたことが検出されたユース・ケースに 使用されます。

816f04132582xxxx または 0x816f04132582xxxx として表示される場合もあります。

重⼤度 通知 保守可能 いいえ ⾃動的にサポートに通知 いいえ アラート・カテゴリー クリティカル - その他 SNMP Trap ID 50 CIM 情報 Prefix: PLAT ID: 0233 ユーザー応答 アクションは不要です。通知用のみです。 • 816f0507-0301xxxx : [ProcessorElementName] が構成不一致からリカバリーしました。(CPU 1) このメッセージは、実装環境でプロセッサー構成のミスマッチがリカバリーされたユース・ケー スに使用されます。

816f05070301xxxx または 0x816f05070301xxxx として表示される場合もあります。

重⼤度 通知 保守可能 いいえ ⾃動的にサポートに通知 いいえ アラート・カテゴリー クリティカル - CPU SNMP Trap ID 40 CIM 情報 Prefix: PLAT ID: 0063 ユーザー応答 アクションは不要です。通知用のみです。

• 816f0507-0302xxxx : [ProcessorElementName] が構成不一致からリカバリーしました。(CPU 2) このメッセージは、実装環境でプロセッサー構成のミスマッチがリカバリーされたユース・ケー スに使用されます。

816f05070302xxxx または 0x816f05070302xxxx として表示される場合もあります。

重⼤度 通知 保守可能 いいえ ⾃動的にサポートに通知 いいえ アラート・カテゴリー クリティカル - CPU SNMP Trap ID 40 CIM 情報 Prefix: PLAT ID: 0063 ユーザー応答 アクションは不要です。通知用のみです。

• 816f0507-2584xxxx : [ProcessorElementName] が構成不一致からリカバリーしました。(すべての CPU)

このメッセージは、実装環境でプロセッサー構成のミスマッチがリカバリーされたユース・ケー スに使用されます。

816f05072584xxxx または 0x816f05072584xxxx として表示される場合もあります。

重⼤度

通知

### 保守可能

いいえ

⾃動的にサポートに通知 いいえ

アラート・カテゴリー クリティカル - CPU

### SNMP Trap ID

40

## CIM 情報

Prefix: PLAT ID: 0063

ユーザー応答 アクションは不要です。通知用のみです。1 つの CPU :

• 816f050c-2001xxxx : サブシステム [MemoryElementName] の [PhysicalMemoryElementName] でメモ リー・ロギング限度が取り除かれました。(DIMM 1)

このメッセージは、実装環境でメモリー・ロギング限度が除去されたことが検出されたユース・ケー スに使用されます。

816f050c2001xxxx または 0x816f050c2001xxxx として表示される場合もあります。

重⼤度 通知 保守可能 いいえ ⾃動的にサポートに通知 いいえ アラート・カテゴリー 警告 - メモリー SNMP Trap ID 43 CIM 情報 Prefix: PLAT ID: 0145 ユーザー応答 アクションは不要です。通知用のみです。

• 816f050c-2002xxxx : サブシステム [MemoryElementName] の [PhysicalMemoryElementName] でメモ リー・ロギング限度が取り除かれました。(DIMM 2)

816f050c2002xxxx または 0x816f050c2002xxxx として表示される場合もあります。

重⼤度 通知 保守可能 いいえ ⾃動的にサポートに通知 いいえ アラート・カテゴリー 警告 - メモリー SNMP Trap ID 43 CIM 情報 Prefix: PLAT ID: 0145 ユーザー応答 アクションは不要です。通知用のみです。

• 816f050c-2003xxxx : サブシステム [MemoryElementName] の [PhysicalMemoryElementName] でメモ リー・ロギング限度が取り除かれました。(DIMM 3)

このメッセージは、実装環境でメモリー・ロギング限度が除去されたことが検出されたユース・ケー スに使用されます。

816f050c2003xxxx または 0x816f050c2003xxxx として表示される場合もあります。

重⼤度 通知 保守可能 いいえ ⾃動的にサポートに通知 いいえ アラート・カテゴリー 警告 - メモリー SNMP Trap ID 43 CIM 情報 Prefix: PLAT ID: 0145 ユーザー応答 アクションは不要です。通知用のみです。

• 816f050c-2004xxxx : サブシステム [MemoryElementName] の [PhysicalMemoryElementName] でメモ リー・ロギング限度が取り除かれました。(DIMM 4)

816f050c2004xxxx または 0x816f050c2004xxxx として表示される場合もあります。

重⼤度 通知

保守可能

いいえ

⾃動的にサポートに通知 いいえ

アラート・カテゴリー 警告 - メモリー

SNMP Trap ID

43

CIM 情報 Prefix: PLAT ID: 0145

ユーザー応答 アクションは不要です。通知用のみです。

• 816f050c-2005xxxx : サブシステム [MemoryElementName] の [PhysicalMemoryElementName] でメモ リーのロギング限度が取り除かれました。(DIMM 5)

このメッセージは、実装環境でメモリー・ロギング限度が除去されたことが検出されたユース・ケー スに使用されます。

816f050c2005xxxx または 0x816f050c2005xxxx として表示される場合もあります。

重⼤度 通知 保守可能 いいえ ⾃動的にサポートに通知 いいえ アラート・カテゴリー 警告 - メモリー SNMP Trap ID 43 CIM 情報 Prefix: PLAT ID: 0145 ユーザー応答 アクションは不要です。通知用のみです。

• 816f050c-2006xxxx : サブシステム [MemoryElementName] の [PhysicalMemoryElementName] でメモ リーのロギング限度が取り除かれました。(DIMM 6)

816f050c2006xxxx または 0x816f050c2006xxxx として表示される場合もあります。

重⼤度 通知 保守可能 いいえ ⾃動的にサポートに通知 いいえ アラート・カテゴリー 警告 - メモリー SNMP Trap ID 43 CIM 情報 Prefix: PLAT ID: 0145 ユーザー応答 アクションは不要です。通知用のみです。

• 816f050c-2007xxxx : サブシステム [MemoryElementName] の [PhysicalMemoryElementName] でメモ リーのロギング限度が取り除かれました。(DIMM 7)

このメッセージは、実装環境でメモリー・ロギング限度が除去されたことが検出されたユース・ケー スに使用されます。

816f050c2007xxxx または 0x816f050c2007xxxx として表示される場合もあります。

重⼤度 通知 保守可能 いいえ ⾃動的にサポートに通知 いいえ アラート・カテゴリー 警告 - メモリー SNMP Trap ID 43 CIM 情報 Prefix: PLAT ID: 0145 ユーザー応答 アクションは不要です。通知用のみです。

• 816f050c-2008xxxx : サブシステム [MemoryElementName] の [PhysicalMemoryElementName] でメモ リーのロギング限度が取り除かれました。(DIMM 8)

816f050c2008xxxx または 0x816f050c2008xxxx として表示される場合もあります。

重⼤度

通知

### 保守可能

いいえ

⾃動的にサポートに通知 いいえ

アラート・カテゴリー 警告 - メモリー

SNMP Trap ID

43

CIM 情報 Prefix: PLAT ID: 0145

ユーザー応答 アクションは不要です。通知用のみです。

• 816f050c-2009xxxx : サブシステム [MemoryElementName] の [PhysicalMemoryElementName] でメモ リーのロギング限度が取り除かれました。(DIMM 9)

このメッセージは、実装環境でメモリー・ロギング限度が除去されたことが検出されたユース・ケー スに使用されます。

816f050c2009xxxx または 0x816f050c2009xxxx として表示される場合もあります。

重⼤度 通知 保守可能 いいえ ⾃動的にサポートに通知 いいえ アラート・カテゴリー 警告 - メモリー SNMP Trap ID 43 CIM 情報 Prefix: PLAT ID: 0145 ユーザー応答 アクションは不要です。通知用のみです。

• 816f050c-200axxxx : サブシステム [MemoryElementName] の [PhysicalMemoryElementName] でメモ リーのロギング限度が取り除かれました。(DIMM 10)

816f050c200axxxx または 0x816f050c200axxxx として表示される場合もあります。

重⼤度 通知 保守可能 いいえ ⾃動的にサポートに通知 いいえ アラート・カテゴリー 警告 - メモリー SNMP Trap ID 43 CIM 情報 Prefix: PLAT ID: 0145 ユーザー応答 アクションは不要です。通知用のみです。

• 816f050c-200bxxxx : サブシステム [MemoryElementName] の [PhysicalMemoryElementName] でメモ リーのロギング限度が取り除かれました。(DIMM 11)

このメッセージは、実装環境でメモリー・ロギング限度が除去されたことが検出されたユース・ケー スに使用されます。

816f050c200bxxxx または 0x816f050c200bxxxx として表示される場合もあります。

重⼤度 通知 保守可能 いいえ ⾃動的にサポートに通知 いいえ アラート・カテゴリー 警告 - メモリー SNMP Trap ID 43 CIM 情報 Prefix: PLAT ID: 0145 ユーザー応答 アクションは不要です。通知用のみです。

• 816f050c-200cxxxx : サブシステム [MemoryElementName] の [PhysicalMemoryElementName] でメモ リーのロギング限度が取り除かれました。(DIMM 12)

816f050c200cxxxx または 0x816f050c200cxxxx として表示される場合もあります。

重⼤度 通知 保守可能 いいえ ⾃動的にサポートに通知 いいえ アラート・カテゴリー 警告 - メモリー SNMP Trap ID 43 CIM 情報 Prefix: PLAT ID: 0145 ユーザー応答 アクションは不要です。通知用のみです。

• 816f050c-200dxxxx : サブシステム [MemoryElementName] の [PhysicalMemoryElementName] にお いてメモリーのロギング限度が取り除かれました。(DIMM 13) このメッセージは、実装環境でメモリー・ロギング限度が除去されたことが検出されたユース・ケー スに使用されます。

816f050c200dxxxx または 0x816f050c200dxxxx として表示される場合もあります。

重⼤度 通知 保守可能 いいえ ⾃動的にサポートに通知 いいえ アラート・カテゴリー 警告 - メモリー SNMP Trap ID 43 CIM 情報 Prefix: PLAT ID: 0145 ユーザー応答 アクションは不要です。通知用のみです。

• 816f050c-200exxxx : サブシステム [MemoryElementName] の [PhysicalMemoryElementName] でメモ リーのロギング限度が取り除かれました。(DIMM 14)

816f050c200exxxx または 0x816f050c200exxxx として表示される場合もあります。

重⼤度 通知 保守可能 いいえ ⾃動的にサポートに通知 いいえ アラート・カテゴリー 警告 - メモリー SNMP Trap ID 43 CIM 情報 Prefix: PLAT ID: 0145 ユーザー応答 アクションは不要です。通知用のみです。

• 816f050c-200fxxxx : サブシステム [MemoryElementName] の [PhysicalMemoryElementName] でメモ リーのロギング限度が取り除かれました。(DIMM 15)

このメッセージは、実装環境でメモリー・ロギング限度が除去されたことが検出されたユース・ケー スに使用されます。

816f050c200fxxxx または 0x816f050c200fxxxx として表示される場合もあります。

重⼤度 通知 保守可能 いいえ ⾃動的にサポートに通知 いいえ アラート・カテゴリー 警告 - メモリー SNMP Trap ID 43 CIM 情報 Prefix: PLAT ID: 0145 ユーザー応答 アクションは不要です。通知用のみです。

• 816f050c-2010xxxx : サブシステム [MemoryElementName] の [PhysicalMemoryElementName] でメモ リーのロギング限度が取り除かれました。(DIMM 16)
816f050c2010xxxx または 0x816f050c2010xxxx として表示される場合もあります。

重⼤度 通知 保守可能 いいえ

⾃動的にサポートに通知 いいえ

アラート・カテゴリー 警告 - メモリー

SNMP Trap ID

43

CIM 情報 Prefix: PLAT ID: 0145

ユーザー応答 アクションは不要です。通知用のみです。

• 816f050c-2011xxxx : サブシステム [MemoryElementName] の [PhysicalMemoryElementName] でメモ リーのロギング限度が取り除かれました。(DIMM 17)

このメッセージは、実装環境でメモリー・ロギング限度が除去されたことが検出されたユース・ケー スに使用されます。

816f050c2011xxxx または 0x816f050c2011xxxx として表示される場合もあります。

重⼤度 通知 保守可能 いいえ ⾃動的にサポートに通知 いいえ アラート・カテゴリー 警告 - メモリー SNMP Trap ID 43 CIM 情報 Prefix: PLAT ID: 0145 ユーザー応答 アクションは不要です。通知用のみです。

• 816f050c-2012xxxx : サブシステム [MemoryElementName] の [PhysicalMemoryElementName] でメモ リーのロギング限度が取り除かれました。(DIMM 18)

816f050c2012xxxx または 0x816f050c2012xxxx として表示される場合もあります。

重⼤度 通知 保守可能 いいえ ⾃動的にサポートに通知 いいえ アラート・カテゴリー 警告 - メモリー SNMP Trap ID 43 CIM 情報 Prefix: PLAT ID: 0145 ユーザー応答 アクションは不要です。通知用のみです。

• 816f050c-2013xxxx : サブシステム [MemoryElementName] の [PhysicalMemoryElementName] でメモ リーのロギング限度が取り除かれました。(DIMM 19)

このメッセージは、実装環境でメモリー・ロギング限度が除去されたことが検出されたユース・ケー スに使用されます。

816f050c2013xxxx または 0x816f050c2013xxxx として表示される場合もあります。

重⼤度 通知 保守可能 いいえ ⾃動的にサポートに通知 いいえ アラート・カテゴリー 警告 - メモリー SNMP Trap ID 43 CIM 情報 Prefix: PLAT ID: 0145 ユーザー応答 アクションは不要です。通知用のみです。

• 816f050c-2014xxxx : サブシステム [MemoryElementName] の [PhysicalMemoryElementName] でメモ リーのロギング限度が取り除かれました。(DIMM 20)

816f050c2014xxxx または 0x816f050c2014xxxx として表示される場合もあります。

重⼤度

通知

# 保守可能

いいえ

⾃動的にサポートに通知 いいえ

アラート・カテゴリー 警告 - メモリー

SNMP Trap ID

43

CIM 情報 Prefix: PLAT ID: 0145

ユーザー応答 アクションは不要です。通知用のみです。

• 816f050c-2015xxxx : サブシステム [MemoryElementName] の [PhysicalMemoryElementName] でメモ リーのロギング限度が取り除かれました。(DIMM 21)

このメッセージは、実装環境でメモリー・ロギング限度が除去されたことが検出されたユース・ケー スに使用されます。

816f050c2015xxxx または 0x816f050c2015xxxx として表示される場合もあります。

重⼤度 通知 保守可能 いいえ ⾃動的にサポートに通知 いいえ アラート・カテゴリー 警告 - メモリー SNMP Trap ID 43 CIM 情報 Prefix: PLAT ID: 0145 ユーザー応答 アクションは不要です。通知用のみです。

• 816f050c-2016xxxx : サブシステム [MemoryElementName] の [PhysicalMemoryElementName] でメモ リーのロギング限度が取り除かれました。(DIMM 22)

816f050c2016xxxx または 0x816f050c2016xxxx として表示される場合もあります。

重⼤度 通知 保守可能 いいえ ⾃動的にサポートに通知 いいえ アラート・カテゴリー 警告 - メモリー SNMP Trap ID 43 CIM 情報 Prefix: PLAT ID: 0145 ユーザー応答 アクションは不要です。通知用のみです。

• 816f050c-2017xxxx : サブシステム [MemoryElementName] の [PhysicalMemoryElementName] でメモ リーのロギング限度が取り除かれました。(DIMM 23)

このメッセージは、実装環境でメモリー・ロギング限度が除去されたことが検出されたユース・ケー スに使用されます。

816f050c2017xxxx または 0x816f050c2017xxxx として表示される場合もあります。

重⼤度 通知 保守可能 いいえ ⾃動的にサポートに通知 いいえ アラート・カテゴリー 警告 - メモリー SNMP Trap ID 43 CIM 情報 Prefix: PLAT ID: 0145 ユーザー応答 アクションは不要です。通知用のみです。

• 816f050c-2018xxxx : サブシステム [MemoryElementName] の [PhysicalMemoryElementName] でメモ リーのロギング限度が取り除かれました。(DIMM 24)

816f050c2018xxxx または 0x816f050c2018xxxx として表示される場合もあります。

重⼤度 通知

保守可能

いいえ

⾃動的にサポートに通知 いいえ

アラート・カテゴリー 警告 - メモリー

SNMP Trap ID

43

CIM 情報 Prefix: PLAT ID: 0145

ユーザー応答 アクションは不要です。通知用のみです。

• 816f050c-2581xxxx : サブシステム [MemoryElementName] の [PhysicalMemoryElementName] でメ モリー・ロギング限度が取り除かれました。(すべての DIMM) このメッセージは、実装環境でメモリー・ロギング限度が除去されたことが検出されたユース・ケー スに使用されます。

816f050c2581xxxx または 0x816f050c2581xxxx として表示される場合もあります。

重⼤度 通知 保守可能 いいえ ⾃動的にサポートに通知 いいえ アラート・カテゴリー 警告 - メモリー SNMP Trap ID 43 CIM 情報 Prefix: PLAT ID: 0145 ユーザー応答 アクションは不要です。通知用のみです。1 つの DIMM :

• 816f050d-0400xxxx : クリティカルな状態のアレイ [ComputerSystemElementName] の状況の解 消が検出されました。(ドライブ 0)

816f050d0400xxxx または 0x816f050d0400xxxx として表示される場合もあります。

重⼤度 通知

### 保守可能

- いいえ
- ⾃動的にサポートに通知 いいえ
- アラート・カテゴリー クリティカル - ハードディスク・ドライブ
- SNMP Trap ID
	-

5

CIM 情報

Prefix: PLAT ID: 0175

ユーザー応答 アクションは不要です。通知用のみです。

• 816f050d-0401xxxx : クリティカルな状態のアレイ [ComputerSystemElementName] の状況の解 消が検出されました。(ドライブ 1)

このメッセージは、クリティカルなアレイの解消が検出されたことが実装環境で検出された場合に 使用されます。

816f050d0401xxxx または 0x816f050d0401xxxx として表示される場合もあります。

重⼤度 通知 保守可能 いいえ ⾃動的にサポートに通知 いいえ アラート・カテゴリー クリティカル - ハードディスク・ドライブ SNMP Trap ID 5 CIM 情報 Prefix: PLAT ID: 0175 ユーザー応答 アクションは不要です。通知用のみです。

• 816f050d-0402xxxx : クリティカルな状態のアレイ [ComputerSystemElementName] の状況の解 消が検出されました。(ドライブ 2)

816f050d0402xxxx または 0x816f050d0402xxxx として表示される場合もあります。

重⼤度

通知

保守可能

いいえ

- ⾃動的にサポートに通知 いいえ
- アラート・カテゴリー クリティカル - ハードディスク・ドライブ
- SNMP Trap ID

5

CIM 情報 Prefix: PLAT ID: 0175

ユーザー応答 アクションは不要です。通知用のみです。

• 816f050d-0403xxxx : クリティカルな状態のアレイ [ComputerSystemElementName] の状況の解 消が検出されました。(ドライブ 3)

このメッセージは、クリティカルなアレイの解消が検出されたことが実装環境で検出された場合に 使用されます。

816f050d0403xxxx または 0x816f050d0403xxxx として表示される場合もあります。

重⼤度 通知 保守可能 いいえ ⾃動的にサポートに通知 いいえ アラート・カテゴリー クリティカル - ハードディスク・ドライブ SNMP Trap ID 5 CIM 情報 Prefix: PLAT ID: 0175 ユーザー応答 アクションは不要です。通知用のみです。

• 816f050d-0404xxxx : クリティカルな状態のアレイ [ComputerSystemElementName] の状況の解 消が検出されました。(ドライブ 4)

816f050d0404xxxx または 0x816f050d0404xxxx として表示される場合もあります。

重⼤度 通知

### 保守可能

いいえ

- ⾃動的にサポートに通知 いいえ
- アラート・カテゴリー クリティカル - ハードディスク・ドライブ
- SNMP Trap ID

5

CIM 情報 Prefix: PLAT ID: 0175

ユーザー応答 アクションは不要です。通知用のみです。

• 816f050d-0405xxxx : クリティカルな状態のアレイ [ComputerSystemElementName] の状況の解 消が検出されました。(ドライブ 5)

このメッセージは、クリティカルなアレイの解消が検出されたことが実装環境で検出された場合に 使用されます。

816f050d0405xxxx または 0x816f050d0405xxxx として表示される場合もあります。

重⼤度 通知 保守可能 いいえ ⾃動的にサポートに通知 いいえ アラート・カテゴリー クリティカル - ハードディスク・ドライブ SNMP Trap ID 5 CIM 情報 Prefix: PLAT ID: 0175 ユーザー応答 アクションは不要です。通知用のみです。

• 816f050d-0406xxxx : クリティカルな状態のアレイ [ComputerSystemElementName] の状況の解 消が検出されました。(ドライブ 6)

816f050d0406xxxx または 0x816f050d0406xxxx として表示される場合もあります。

重⼤度

通知

## 保守可能

- いいえ
- ⾃動的にサポートに通知 いいえ
- アラート・カテゴリー クリティカル - ハードディスク・ドライブ
- SNMP Trap ID
	- 5
- CIM 情報
	- Prefix: PLAT ID: 0175
- ユーザー応答 アクションは不要です。通知用のみです。
- 816f050d-0407xxxx : クリティカルな状態のアレイ [ComputerSystemElementName] の状況の解 消が検出されました。(ドライブ 7)

このメッセージは、クリティカルなアレイの解消が検出されたことが実装環境で検出された場合に 使用されます。

816f050d0407xxxx または 0x816f050d0407xxxx として表示される場合もあります。

重⼤度 通知 保守可能 いいえ ⾃動的にサポートに通知 いいえ アラート・カテゴリー クリティカル - ハードディスク・ドライブ SNMP Trap ID 5 CIM 情報 Prefix: PLAT ID: 0175 ユーザー応答 アクションは不要です。通知用のみです。

• 816f050d-0408xxxx : クリティカルな状態のアレイ [ComputerSystemElementName] の状況の解 消が検出されました。(ドライブ 8)

816f050d0408xxxx または 0x816f050d0408xxxx として表示される場合もあります。

重⼤度 通知

保守可能

いいえ

- ⾃動的にサポートに通知 いいえ
- アラート・カテゴリー クリティカル - ハードディスク・ドライブ
- SNMP Trap ID

5

CIM 情報 Prefix: PLAT ID: 0175

ユーザー応答 アクションは不要です。通知用のみです。

• 816f050d-0409xxxx : クリティカルな状態のアレイ [ComputerSystemElementName] の状況の解 消が検出されました。(ドライブ 9)

このメッセージは、クリティカルなアレイの解消が検出されたことが実装環境で検出された場合に 使用されます。

816f050d0409xxxx または 0x816f050d0409xxxx として表示される場合もあります。

重⼤度 通知 保守可能 いいえ ⾃動的にサポートに通知 いいえ アラート・カテゴリー クリティカル - ハードディスク・ドライブ SNMP Trap ID 5 CIM 情報 Prefix: PLAT ID: 0175 ユーザー応答 アクションは不要です。通知用のみです。

• 816f050d-040axxxx : クリティカルな状態のアレイ [ComputerSystemElementName] の状況の解 消が検出されました。(ドライブ 10)

816f050d040axxxx または 0x816f050d040axxxx として表示される場合もあります。

重⼤度 通知 保守可能 いいえ ⾃動的にサポートに通知 いいえ アラート・カテゴリー クリティカル - ハードディスク・ドライブ SNMP Trap ID 5 CIM 情報 Prefix: PLAT ID: 0175 ユーザー応答 アクションは不要です。通知用のみです。

• 816f050d-040bxxxx : クリティカルな状態のアレイ [ComputerSystemElementName] の状況の解 消が検出されました。(ドライブ 11)

このメッセージは、クリティカルなアレイの解消が検出されたことが実装環境で検出された場合に 使用されます。

816f050d040bxxxx または 0x816f050d040bxxxx として表示される場合もあります。

重⼤度 通知 保守可能 いいえ ⾃動的にサポートに通知 いいえ アラート・カテゴリー クリティカル - ハードディスク・ドライブ SNMP Trap ID 5 CIM 情報 Prefix: PLAT ID: 0175 ユーザー応答 アクションは不要です。通知用のみです。

• 816f050d-040cxxxx : クリティカルな状態のアレイ [ComputerSystemElementName] の状況の解消が検 出されました。(ドライブ 12)

816f050d040cxxxx または 0x816f050d040cxxxx として表示される場合もあります。

重⼤度 通知 保守可能 いいえ ⾃動的にサポートに通知 いいえ アラート・カテゴリー クリティカル - ハードディスク・ドライブ SNMP Trap ID 5 CIM 情報 Prefix: PLAT ID: 0175 ユーザー応答 アクションは不要です。通知用のみです。

• 816f050d-040dxxxx : クリティカルな状態のアレイ [ComputerSystemElementName] の状況の解 消が検出されました。(ドライブ 13)

このメッセージは、クリティカルなアレイの解消が検出されたことが実装環境で検出された場合に 使用されます。

816f050d040dxxxx または 0x816f050d040dxxxx として表示される場合もあります。

重⼤度 通知 保守可能 いいえ ⾃動的にサポートに通知 いいえ アラート・カテゴリー クリティカル - ハードディスク・ドライブ SNMP Trap ID 5 CIM 情報 Prefix: PLAT ID: 0175 ユーザー応答 アクションは不要です。通知用のみです。

• 816f050d-040exxxx : クリティカルな状態のアレイ [ComputerSystemElementName] の状況の解消が検 出されました。(ドライブ 14)

816f050d040exxxx または 0x816f050d040exxxx として表示される場合もあります。

重⼤度 通知 保守可能 いいえ ⾃動的にサポートに通知 いいえ アラート・カテゴリー クリティカル - ハードディスク・ドライブ SNMP Trap ID 5 CIM 情報 Prefix: PLAT ID: 0175 ユーザー応答 アクションは不要です。通知用のみです。

• 816f050d-040fxxxx : クリティカルな状態のアレイ [ComputerSystemElementName] の状況の解消が検 出されました。(ドライブ 15)

このメッセージは、クリティカルなアレイの解消が検出されたことが実装環境で検出された場合に 使用されます。

816f050d040fxxxx または 0x816f050d040fxxxx として表示される場合もあります。

重⼤度 通知 保守可能 いいえ ⾃動的にサポートに通知 いいえ アラート・カテゴリー クリティカル - ハードディスク・ドライブ SNMP Trap ID 5 CIM 情報 Prefix: PLAT ID: 0175 ユーザー応答 アクションは不要です。通知用のみです。

• 816f050d-0410xxxx : クリティカルな状態のアレイ [ComputerSystemElementName] の状況の解 消が検出されました。(ドライブ 16)

816f050d0410xxxx または 0x816f050d0410xxxx として表示される場合もあります。

重⼤度 通知

保守可能

いいえ

- ⾃動的にサポートに通知 いいえ
- アラート・カテゴリー クリティカル - ハードディスク・ドライブ
- SNMP Trap ID

5

CIM 情報

Prefix: PLAT ID: 0175

ユーザー応答 アクションは不要です。通知用のみです。

• 816f050d-0411xxxx : クリティカルな状態のアレイ [ComputerSystemElementName] の状況の解消が検 出されました。(ドライブ 17)

このメッセージは、クリティカルなアレイの解消が検出されたことが実装環境で検出された場合に 使用されます。

816f050d0411xxxx または 0x816f050d0411xxxx として表示される場合もあります。

重⼤度 通知 保守可能 いいえ ⾃動的にサポートに通知 いいえ アラート・カテゴリー クリティカル - ハードディスク・ドライブ SNMP Trap ID 5 CIM 情報 Prefix: PLAT ID: 0175 ユーザー応答 アクションは不要です。通知用のみです。

• 816f050d-0412xxxx : クリティカルな状態のアレイ [ComputerSystemElementName] の状況の解 消が検出されました。(ドライブ 18)

816f050d0412xxxx または 0x816f050d0412xxxx として表示される場合もあります。

重⼤度

通知

保守可能

いいえ

- ⾃動的にサポートに通知 いいえ
- アラート・カテゴリー クリティカル - ハードディスク・ドライブ
- SNMP Trap ID

5

CIM 情報 Prefix: PLAT ID: 0175

ユーザー応答 アクションは不要です。通知用のみです。

• 816f050d-0413xxxx : クリティカルな状態のアレイ [ComputerSystemElementName] の状況の解 消が検出されました。(ドライブ 19)

このメッセージは、クリティカルなアレイの解消が検出されたことが実装環境で検出された場合に 使用されます。

816f050d0413xxxx または 0x816f050d0413xxxx として表示される場合もあります。

重⼤度 通知 保守可能 いいえ ⾃動的にサポートに通知 いいえ アラート・カテゴリー クリティカル - ハードディスク・ドライブ SNMP Trap ID 5 CIM 情報 Prefix: PLAT ID: 0175 ユーザー応答 アクションは不要です。通知用のみです。

• 816f050d-0414xxxx : クリティカルな状態のアレイ [ComputerSystemElementName] の状況の解 消が検出されました。(ドライブ 20)

816f050d0414xxxx または 0x816f050d0414xxxx として表示される場合もあります。

重⼤度

通知

保守可能

いいえ

- ⾃動的にサポートに通知 いいえ
- アラート・カテゴリー クリティカル - ハードディスク・ドライブ
- SNMP Trap ID

5

CIM 情報 Prefix: PLAT ID: 0175

ユーザー応答 アクションは不要です。通知用のみです。

• 816f050d-0415xxxx : クリティカルな状態のアレイ [ComputerSystemElementName] の状況の解 消が検出されました。(ドライブ 21)

このメッセージは、クリティカルなアレイの解消が検出されたことが実装環境で検出された場合に 使用されます。

816f050d0415xxxx または 0x816f050d0415xxxx として表示される場合もあります。

重⼤度 通知 保守可能 いいえ ⾃動的にサポートに通知 いいえ アラート・カテゴリー クリティカル - ハードディスク・ドライブ SNMP Trap ID 5 CIM 情報 Prefix: PLAT ID: 0175 ユーザー応答 アクションは不要です。通知用のみです。

• 816f050d-0416xxxx : クリティカルな状態のアレイ [ComputerSystemElementName] の状況の解 消が検出されました。(ドライブ 22)

816f050d0416xxxx または 0x816f050d0416xxxx として表示される場合もあります。

重⼤度

通知

## 保守可能

- いいえ
- ⾃動的にサポートに通知 いいえ
- アラート・カテゴリー クリティカル - ハードディスク・ドライブ
- SNMP Trap ID
	- 5
- CIM 情報
	- Prefix: PLAT ID: 0175
- ユーザー応答 アクションは不要です。通知用のみです。
- 816f050d-0417xxxx : クリティカルな状態のアレイ [ComputerSystemElementName] の状況の解 消が検出されました。(ドライブ 23)

このメッセージは、クリティカルなアレイの解消が検出されたことが実装環境で検出された場合に 使用されます。

816f050d0417xxxx または 0x816f050d0417xxxx として表示される場合もあります。

重⼤度 通知 保守可能 いいえ ⾃動的にサポートに通知 いいえ アラート・カテゴリー クリティカル - ハードディスク・ドライブ SNMP Trap ID 5 CIM 情報 Prefix: PLAT ID: 0175 ユーザー応答 アクションは不要です。通知用のみです。

• 816f050d-0418xxxx : クリティカルな状態のアレイ [ComputerSystemElementName] の状況の解 消が検出されました。(ドライブ 24)

816f050d0418xxxx または 0x816f050d0418xxxx として表示される場合もあります。

重⼤度

通知

保守可能

いいえ

- ⾃動的にサポートに通知 いいえ
- アラート・カテゴリー クリティカル - ハードディスク・ドライブ
- SNMP Trap ID

5

CIM 情報 Prefix: PLAT ID: 0175

ユーザー応答 アクションは不要です。通知用のみです。

• 816f050d-0419xxxx : クリティカルな状態のアレイ [ComputerSystemElementName] の状況の解 消が検出されました。(ドライブ 25)

このメッセージは、クリティカルなアレイの解消が検出されたことが実装環境で検出された場合に 使用されます。

816f050d0419xxxx または 0x816f050d0419xxxx として表示される場合もあります。

重⼤度 通知 保守可能 いいえ ⾃動的にサポートに通知 いいえ アラート・カテゴリー クリティカル - ハードディスク・ドライブ SNMP Trap ID 5 CIM 情報 Prefix: PLAT ID: 0175 ユーザー応答 アクションは不要です。通知用のみです。

• 816f050d-041axxxx : クリティカルな状態のアレイ [ComputerSystemElementName] の状況の解消が検 出されました。(ドライブ 26)

816f050d041axxxx または 0x816f050d041axxxx として表示される場合もあります。

重⼤度 通知 保守可能 いいえ ⾃動的にサポートに通知 いいえ アラート・カテゴリー クリティカル - ハードディスク・ドライブ SNMP Trap ID 5 CIM 情報 Prefix: PLAT ID: 0175

ユーザー応答 アクションは不要です。通知用のみです。

• 816f050d-041bxxxx : クリティカルな状態のアレイ [ComputerSystemElementName] の状況の解消が検 出されました。(ドライブ 27)

このメッセージは、クリティカルなアレイの解消が検出されたことが実装環境で検出された場合に 使用されます。

816f050d041bxxxx または 0x816f050d041bxxxx として表示される場合もあります。

重⼤度 通知 保守可能 いいえ ⾃動的にサポートに通知 いいえ アラート・カテゴリー クリティカル - ハードディスク・ドライブ SNMP Trap ID 5 CIM 情報 Prefix: PLAT ID: 0175 ユーザー応答 アクションは不要です。通知用のみです。

• 816f050d-041cxxxx : クリティカルな状態のアレイ [ComputerSystemElementName] の状況の解消が検 出されました。(ドライブ 28)

816f050d041cxxxx または 0x816f050d041cxxxx として表示される場合もあります。

重⼤度 通知 保守可能 いいえ ⾃動的にサポートに通知 いいえ アラート・カテゴリー クリティカル - ハードディスク・ドライブ SNMP Trap ID 5 CIM 情報 Prefix: PLAT ID: 0175

ユーザー応答 アクションは不要です。通知用のみです。

• 816f050d-041dxxxx : クリティカルな状態のアレイ [ComputerSystemElementName] の状況の解消が検 出されました。(ドライブ 29)

このメッセージは、クリティカルなアレイの解消が検出されたことが実装環境で検出された場合に 使用されます。

816f050d041dxxxx または 0x816f050d041dxxxx として表示される場合もあります。

重⼤度 通知 保守可能 いいえ ⾃動的にサポートに通知 いいえ アラート・カテゴリー クリティカル - ハードディスク・ドライブ SNMP Trap ID 5 CIM 情報 Prefix: PLAT ID: 0175 ユーザー応答 アクションは不要です。通知用のみです。

• 816f050d-041exxxx : クリティカルな状態のアレイ [ComputerSystemElementName] の状況の解消が検 出されました。(ドライブ 30)

816f050d041exxxx または 0x816f050d041exxxx として表示される場合もあります。

重⼤度 通知 保守可能 いいえ ⾃動的にサポートに通知 いいえ アラート・カテゴリー クリティカル - ハードディスク・ドライブ SNMP Trap ID 5 CIM 情報 Prefix: PLAT ID: 0175 ユーザー応答

アクションは不要です。通知用のみです。

• 816f050d-041fxxxx : クリティカルな状態のアレイ [ComputerSystemElementName] の状況の解消が検 出されました。(ドライブ 31)

このメッセージは、クリティカルなアレイの解消が検出されたことが実装環境で検出された場合に 使用されます。

816f050d041fxxxx または 0x816f050d041fxxxx として表示される場合もあります。

重⼤度 通知 保守可能 いいえ ⾃動的にサポートに通知 いいえ アラート・カテゴリー クリティカル - ハードディスク・ドライブ SNMP Trap ID 5 CIM 情報 Prefix: PLAT ID: 0175 ユーザー応答 アクションは不要です。通知用のみです。

• 816f050d-0420xxxx : クリティカルな状態のアレイ [ComputerSystemElementName] の状況の解消が検 出されました。(SDRAID ドライブ 1)

816f050d0420xxxx または 0x816f050d0420xxxx として表示される場合もあります。

重⼤度

通知

## 保守可能

- いいえ
- ⾃動的にサポートに通知 いいえ
- アラート・カテゴリー クリティカル - ハードディスク・ドライブ
- SNMP Trap ID
	-

5 CIM 情報

Prefix: PLAT ID: 0175

ユーザー応答 アクションは不要です。通知用のみです。

• 816f050d-0421xxxx : クリティカルな状態のアレイ [ComputerSystemElementName] の状況の解消が検 出されました。(SDRAID ドライブ 2)

このメッセージは、クリティカルなアレイの解消が検出されたことが実装環境で検出された場合に 使用されます。

816f050d0421xxxx または 0x816f050d0421xxxx として表示される場合もあります。

重⼤度 通知 保守可能 いいえ ⾃動的にサポートに通知 いいえ アラート・カテゴリー クリティカル - ハードディスク・ドライブ SNMP Trap ID 5 CIM 情報 Prefix: PLAT ID: 0175 ユーザー応答 アクションは不要です。通知用のみです。

• 816f050d-0422xxxx : クリティカルな状態のアレイ [ComputerSystemElementName] の状況の解消が検 出されました。(SDRAID ドライブ 3)

816f050d0422xxxx または 0x816f050d0422xxxx として表示される場合もあります。

重⼤度

通知

保守可能

いいえ

- ⾃動的にサポートに通知 いいえ
- アラート・カテゴリー クリティカル - ハードディスク・ドライブ
- SNMP Trap ID

5

CIM 情報 Prefix: PLAT ID: 0175

ユーザー応答 アクションは不要です。通知用のみです。

• 816f050d-0423xxxx : クリティカルな状態のアレイ [ComputerSystemElementName] の状況の解消が検 出されました。(SDRAID ドライブ 4)

このメッセージは、クリティカルなアレイの解消が検出されたことが実装環境で検出された場合に 使用されます。

816f050d0423xxxx または 0x816f050d0423xxxx として表示される場合もあります。

重⼤度 通知 保守可能 いいえ ⾃動的にサポートに通知 いいえ アラート・カテゴリー クリティカル - ハードディスク・ドライブ SNMP Trap ID 5 CIM 情報 Prefix: PLAT ID: 0175 ユーザー応答 アクションは不要です。通知用のみです。

• 816f050d-0424xxxx : クリティカルな状態のアレイ [ComputerSystemElementName] の状況の解消が検 出されました。(SDRAID ドライブ 5)

816f050d0424xxxx または 0x816f050d0424xxxx として表示される場合もあります。

重⼤度

通知

保守可能

いいえ

- ⾃動的にサポートに通知 いいえ
- アラート・カテゴリー クリティカル - ハードディスク・ドライブ
- SNMP Trap ID

5

CIM 情報

Prefix: PLAT ID: 0175

ユーザー応答 アクションは不要です。通知用のみです。

• 816f050d-0425xxxx : クリティカルな状態のアレイ [ComputerSystemElementName] の状況の解消が検 出されました。(SDRAID ドライブ 6)

このメッセージは、クリティカルなアレイの解消が検出されたことが実装環境で検出された場合に 使用されます。

816f050d0425xxxx または 0x816f050d0425xxxx として表示される場合もあります。

重⼤度 通知 保守可能 いいえ ⾃動的にサポートに通知 いいえ アラート・カテゴリー クリティカル - ハードディスク・ドライブ SNMP Trap ID 5 CIM 情報 Prefix: PLAT ID: 0175 ユーザー応答 アクションは不要です。通知用のみです。

• 816f050d-0426xxxx : クリティカルな状態のアレイ [ComputerSystemElementName] の状況の解消が検 出されました。(SDRAID ドライブ 7)

816f050d0426xxxx または 0x816f050d0426xxxx として表示される場合もあります。

重⼤度

通知

保守可能

いいえ

- ⾃動的にサポートに通知 いいえ
- アラート・カテゴリー クリティカル - ハードディスク・ドライブ
- SNMP Trap ID

5

CIM 情報 Prefix: PLAT ID: 0175

ユーザー応答 アクションは不要です。通知用のみです。

• 816f050d-0427xxxx : クリティカルな状態のアレイ [ComputerSystemElementName] の状況の解消が検 出されました。(SDRAID ドライブ 8)

このメッセージは、クリティカルなアレイの解消が検出されたことが実装環境で検出された場合に 使用されます。

816f050d0427xxxx または 0x816f050d0427xxxx として表示される場合もあります。

重⼤度 通知 保守可能 いいえ ⾃動的にサポートに通知 いいえ アラート・カテゴリー クリティカル - ハードディスク・ドライブ SNMP Trap ID 5 CIM 情報 Prefix: PLAT ID: 0175 ユーザー応答 アクションは不要です。通知用のみです。

• 816f050d-0428xxxx : クリティカルな状態のアレイ [ComputerSystemElementName] の状況の解消が検 出されました。(SDRAID ドライブ 9)

816f050d0428xxxx または 0x816f050d0428xxxx として表示される場合もあります。

重⼤度

通知

保守可能

いいえ

- ⾃動的にサポートに通知 いいえ
- アラート・カテゴリー クリティカル - ハードディスク・ドライブ
- SNMP Trap ID

5

CIM 情報

Prefix: PLAT ID: 0175

ユーザー応答 アクションは不要です。通知用のみです。

• 816f050d-0429xxxx : クリティカルな状態のアレイ [ComputerSystemElementName] の状況の解消が検 出されました。(SDRAID ドライブ 10)

このメッセージは、クリティカルなアレイの解消が検出されたことが実装環境で検出された場合に 使用されます。

816f050d0429xxxx または 0x816f050d0429xxxx として表示される場合もあります。

重⼤度 通知 保守可能 いいえ ⾃動的にサポートに通知 いいえ アラート・カテゴリー クリティカル - ハードディスク・ドライブ SNMP Trap ID 5 CIM 情報 Prefix: PLAT ID: 0175 ユーザー応答 アクションは不要です。通知用のみです。

• 816f050d-042axxxx : クリティカルな状態のアレイ [ComputerSystemElementName] の状況の解消が検 出されました。(SDRAID ドライブ 11)

816f050d042axxxx または 0x816f050d042axxxx として表示される場合もあります。

重⼤度 通知 保守可能

いいえ

- ⾃動的にサポートに通知 いいえ
- アラート・カテゴリー クリティカル - ハードディスク・ドライブ

SNMP Trap ID

5

CIM 情報 Prefix: PLAT ID: 0175

ユーザー応答 アクションは不要です。通知用のみです。

• 816f050d-042bxxxx : クリティカルな状態のアレイ [ComputerSystemElementName] の状況の解消が検 出されました。(SDRAID ドライブ 12)

このメッセージは、クリティカルなアレイの解消が検出されたことが実装環境で検出された場合に 使用されます。

816f050d042bxxxx または 0x816f050d042bxxxx として表示される場合もあります。

重⼤度 通知 保守可能 いいえ ⾃動的にサポートに通知 いいえ アラート・カテゴリー クリティカル - ハードディスク・ドライブ SNMP Trap ID 5 CIM 情報 Prefix: PLAT ID: 0175 ユーザー応答 アクションは不要です。通知用のみです。

• 816f050d-042cxxxx : クリティカルな状態のアレイ [ComputerSystemElementName] の状況の解消が検 出されました。(SDRAID ドライブ 13)

816f050d042cxxxx または 0x816f050d042cxxxx として表示される場合もあります。

重⼤度 通知

保守可能

いいえ

- ⾃動的にサポートに通知 いいえ
- アラート・カテゴリー クリティカル - ハードディスク・ドライブ
- SNMP Trap ID

5

CIM 情報

Prefix: PLAT ID: 0175

ユーザー応答 アクションは不要です。通知用のみです。

• 816f050d-042dxxxx : クリティカルな状態のアレイ [ComputerSystemElementName] の状況の解消が検 出されました。(SDRAID ドライブ 14)

このメッセージは、クリティカルなアレイの解消が検出されたことが実装環境で検出された場合に 使用されます。

816f050d042dxxxx または 0x816f050d042dxxxx として表示される場合もあります。

重⼤度 通知 保守可能 いいえ ⾃動的にサポートに通知 いいえ アラート・カテゴリー クリティカル - ハードディスク・ドライブ SNMP Trap ID 5 CIM 情報 Prefix: PLAT ID: 0175 ユーザー応答 アクションは不要です。通知用のみです。

• 816f050d-042exxxx : クリティカルな状態のアレイ [ComputerSystemElementName] の状況の解消が検 出されました。(SDRAID ドライブ 15)

816f050d042exxxx または 0x816f050d042exxxx として表示される場合もあります。

重⼤度 通知 保守可能 いいえ ⾃動的にサポートに通知 いいえ アラート・カテゴリー クリティカル - ハードディスク・ドライブ SNMP Trap ID 5 CIM 情報 Prefix: PLAT ID: 0175 ユーザー応答 アクションは不要です。通知用のみです。

• 816f0607-0301xxxx : [ProcessorElementName] の SM BIOS 修正不能 CPU 複合エラーの解消が検出 されました。(CPU 1) このメッセージは、SM BIOS 訂正不能 CPU 複合エラーが表明解除されたユース・ケースに使用 されます。

816f06070301xxxx または 0x816f06070301xxxx として表示される場合もあります。

重⼤度 通知 保守可能 いいえ ⾃動的にサポートに通知 いいえ アラート・カテゴリー クリティカル - CPU SNMP Trap ID 40 CIM 情報 Prefix: PLAT ID: 0817 ユーザー応答 アクションは不要です。通知用のみです。

• 816f0607-0302xxxx : [ProcessorElementName] の SM BIOS 修正不能 CPU 複合エラーの解消が検出 されました。(CPU 2)

このメッセージは、SM BIOS 訂正不能 CPU 複合エラーが表明解除されたユース・ケースに使用 されます。

816f06070302xxxx または 0x816f06070302xxxx として表示される場合もあります。

重⼤度 通知 保守可能 いいえ ⾃動的にサポートに通知 いいえ アラート・カテゴリー クリティカル - CPU SNMP Trap ID 40 CIM 情報 Prefix: PLAT ID: 0817 ユーザー応答 アクションは不要です。通知用のみです。

• 816f0607-2584xxxx : [ProcessorElementName] の SM BIOS 修正不能 CPU 複合エラーの解消が検出さ れました。(すべての CPU)

このメッセージは、SM BIOS 訂正不能 CPU 複合エラーが表明解除されたユース・ケースに使用 されます。

816f06072584xxxx または 0x816f06072584xxxx として表示される場合もあります。

重⼤度 通知 保守可能 いいえ ⾃動的にサポートに通知 いいえ アラート・カテゴリー クリティカル - CPU SNMP Trap ID 40 CIM 情報 Prefix: PLAT ID: 0817 ユーザー応答 アクションは不要です。通知用のみです。1 つの CPU :

• 816f0608-1301xxxx : [PowerSupplyElementName] の構成は正常です。(PS 構成)

このメッセージは、パワー・サプライ構成が OK であるユース・ケースに使用されます。 816f06081301xxxx または 0x816f06081301xxxx として表示される場合もあります。

重⼤度 通知 保守可能 いいえ ⾃動的にサポートに通知 いいえ アラート・カテゴリー クリティカル - 電源 SNMP Trap ID 4 CIM 情報 Prefix: PLAT ID: 0105 ユーザー応答 アクションは不要です。通知用のみです。

• 816f060d-0400xxxx : システム [ComputerSystemElementName] のアレイが復元されました。(ド ライブ 0)

このメッセージは、実装環境で失敗したアレイが復元されたことが検出されたユース・ケースに 使用されます。

816f060d0400xxxx または 0x816f060d0400xxxx として表示される場合もあります。

重⼤度 通知 保守可能 いいえ ⾃動的にサポートに通知 いいえ アラート・カテゴリー クリティカル - ハードディスク・ドライブ SNMP Trap ID 5 CIM 情報 Prefix: PLAT ID: 0177 ユーザー応答 アクションは不要です。通知用のみです。

• 816f060d-0401xxxx : システム [ComputerSystemElementName] のアレイが復元されました。(ドライ ブ 1)

816f060d0401xxxx または 0x816f060d0401xxxx として表示される場合もあります。

重⼤度 通知 保守可能 いいえ ⾃動的にサポートに通知 いいえ アラート・カテゴリー クリティカル - ハードディスク・ドライブ SNMP Trap ID 5 CIM 情報 Prefix: PLAT ID: 0177

ユーザー応答 アクションは不要です。通知用のみです。

• 816f060d-0402xxxx : システム [ComputerSystemElementName] のアレイが復元されました。(ド ライブ 2)

このメッセージは、実装環境で失敗したアレイが復元されたことが検出されたユース・ケースに 使用されます。

816f060d0402xxxx または 0x816f060d0402xxxx として表示される場合もあります。

重⼤度 通知 保守可能 いいえ ⾃動的にサポートに通知 いいえ アラート・カテゴリー クリティカル - ハードディスク・ドライブ SNMP Trap ID 5 CIM 情報 Prefix: PLAT ID: 0177 ユーザー応答 アクションは不要です。通知用のみです。

• 816f060d-0403xxxx : システム [ComputerSystemElementName] のアレイが復元されました。(ド ライブ 3)

816f060d0403xxxx または 0x816f060d0403xxxx として表示される場合もあります。

重⼤度 通知 保守可能 いいえ ⾃動的にサポートに通知 いいえ アラート・カテゴリー クリティカル - ハードディスク・ドライブ SNMP Trap ID 5 CIM 情報 Prefix: PLAT ID: 0177 ユーザー応答 アクションは不要です。通知用のみです。

• 816f060d-0404xxxx : システム [ComputerSystemElementName] のアレイが復元されました。(ド ライブ 4)

このメッセージは、実装環境で失敗したアレイが復元されたことが検出されたユース・ケースに 使用されます。

816f060d0404xxxx または 0x816f060d0404xxxx として表示される場合もあります。

重⼤度 通知 保守可能 いいえ ⾃動的にサポートに通知 いいえ アラート・カテゴリー クリティカル - ハードディスク・ドライブ SNMP Trap ID 5 CIM 情報 Prefix: PLAT ID: 0177 ユーザー応答 アクションは不要です。通知用のみです。

• 816f060d-0405xxxx : システム [ComputerSystemElementName] のアレイが復元されました。(ド ライブ 5)

816f060d0405xxxx または 0x816f060d0405xxxx として表示される場合もあります。

重⼤度 通知 保守可能 いいえ ⾃動的にサポートに通知 いいえ アラート・カテゴリー クリティカル - ハードディスク・ドライブ SNMP Trap ID 5 CIM 情報 Prefix: PLAT ID: 0177 ユーザー応答 アクションは不要です。通知用のみです。

• 816f060d-0406xxxx : システム [ComputerSystemElementName] のアレイが復元されました。(ド ライブ 6)

このメッセージは、実装環境で失敗したアレイが復元されたことが検出されたユース・ケースに 使用されます。

816f060d0406xxxx または 0x816f060d0406xxxx として表示される場合もあります。

重⼤度 通知 保守可能 いいえ ⾃動的にサポートに通知 いいえ アラート・カテゴリー クリティカル - ハードディスク・ドライブ SNMP Trap ID 5 CIM 情報 Prefix: PLAT ID: 0177 ユーザー応答 アクションは不要です。通知用のみです。

• 816f060d-0407xxxx : システム [ComputerSystemElementName] のアレイが復元されました。(ド ライブ 7)

816f060d0407xxxx または 0x816f060d0407xxxx として表示される場合もあります。

重⼤度 通知 保守可能 いいえ ⾃動的にサポートに通知 いいえ アラート・カテゴリー クリティカル - ハードディスク・ドライブ SNMP Trap ID 5 CIM 情報 Prefix: PLAT ID: 0177 ユーザー応答 アクションは不要です。通知用のみです。

• 816f060d-0408xxxx : システム [ComputerSystemElementName] のアレイが復元されました。(ド ライブ 8)

このメッセージは、実装環境で失敗したアレイが復元されたことが検出されたユース・ケースに 使用されます。

816f060d0408xxxx または 0x816f060d0408xxxx として表示される場合もあります。

重⼤度 通知 保守可能 いいえ ⾃動的にサポートに通知 いいえ アラート・カテゴリー クリティカル - ハードディスク・ドライブ SNMP Trap ID 5 CIM 情報 Prefix: PLAT ID: 0177 ユーザー応答 アクションは不要です。通知用のみです。

• 816f060d-0409xxxx : システム [ComputerSystemElementName] のアレイが復元されました。(ド ライブ 9)

816f060d0409xxxx または 0x816f060d0409xxxx として表示される場合もあります。

重⼤度 通知 保守可能 いいえ ⾃動的にサポートに通知 いいえ アラート・カテゴリー クリティカル - ハードディスク・ドライブ SNMP Trap ID 5 CIM 情報 Prefix: PLAT ID: 0177 ユーザー応答 アクションは不要です。通知用のみです。

• 816f060d-040axxxx : システム [ComputerSystemElementName] のアレイが復元されました。(ド ライブ 10)

このメッセージは、実装環境で失敗したアレイが復元されたことが検出されたユース・ケースに 使用されます。

816f060d040axxxx または 0x816f060d040axxxx として表示される場合もあります。

重⼤度 通知 保守可能 いいえ ⾃動的にサポートに通知 いいえ アラート・カテゴリー クリティカル - ハードディスク・ドライブ SNMP Trap ID 5 CIM 情報 Prefix: PLAT ID: 0177 ユーザー応答 アクションは不要です。通知用のみです。

• 816f060d-040bxxxx : システム [ComputerSystemElementName] のアレイが復元されました。(ド ライブ 11)
816f060d040bxxxx または 0x816f060d040bxxxx として表示される場合もあります。

重⼤度 通知 保守可能 いいえ ⾃動的にサポートに通知 いいえ アラート・カテゴリー クリティカル - ハードディスク・ドライブ SNMP Trap ID 5 CIM 情報 Prefix: PLAT ID: 0177 ユーザー応答 アクションは不要です。通知用のみです。

使用されます。

• 816f060d-040cxxxx : システム [ComputerSystemElementName] のアレイが復元されました。(ド ライブ 12) このメッセージは、実装環境で失敗したアレイが復元されたことが検出されたユース・ケースに

816f060d040cxxxx または 0x816f060d040cxxxx として表示される場合もあります。

重⼤度 通知 保守可能 いいえ ⾃動的にサポートに通知 いいえ アラート・カテゴリー クリティカル - ハードディスク・ドライブ SNMP Trap ID 5 CIM 情報 Prefix: PLAT ID: 0177 ユーザー応答 アクションは不要です。通知用のみです。

• 816f060d-040dxxxx : システム [ComputerSystemElementName] のアレイが復元されました。(ド ライブ 13)

816f060d040dxxxx または 0x816f060d040dxxxx として表示される場合もあります。

重⼤度 通知 保守可能 いいえ ⾃動的にサポートに通知 いいえ アラート・カテゴリー クリティカル - ハードディスク・ドライブ SNMP Trap ID 5 CIM 情報 Prefix: PLAT ID: 0177 ユーザー応答 アクションは不要です。通知用のみです。

• 816f060d-040exxxx : システム [ComputerSystemElementName] のアレイが復元されました。(ド ライブ 14)

このメッセージは、実装環境で失敗したアレイが復元されたことが検出されたユース・ケースに 使用されます。

816f060d040exxxx または 0x816f060d040exxxx として表示される場合もあります。

重⼤度 通知 保守可能 いいえ ⾃動的にサポートに通知 いいえ アラート・カテゴリー クリティカル - ハードディスク・ドライブ SNMP Trap ID 5 CIM 情報 Prefix: PLAT ID: 0177 ユーザー応答 アクションは不要です。通知用のみです。

• 816f060d-040fxxxx : システム [ComputerSystemElementName] のアレイが復元されました。(ド ライブ 15)

816f060d040fxxxx または 0x816f060d040fxxxx として表示される場合もあります。

重⼤度 通知 保守可能 いいえ ⾃動的にサポートに通知 いいえ アラート・カテゴリー クリティカル - ハードディスク・ドライブ SNMP Trap ID 5 CIM 情報 Prefix: PLAT ID: 0177 ユーザー応答 アクションは不要です。通知用のみです。

• 816f060d-0410xxxx : システム [ComputerSystemElementName] のアレイが復元されました。(ド ライブ 16) このメッセージは、実装環境で失敗したアレイが復元されたことが検出されたユース・ケースに

使用されます。

816f060d0410xxxx または 0x816f060d0410xxxx として表示される場合もあります。

重⼤度 通知 保守可能 いいえ ⾃動的にサポートに通知 いいえ アラート・カテゴリー クリティカル - ハードディスク・ドライブ SNMP Trap ID 5 CIM 情報 Prefix: PLAT ID: 0177 ユーザー応答 アクションは不要です。通知用のみです。

• 816f060d-0411xxxx : システム [ComputerSystemElementName] のアレイが復元されました。(ド ライブ 17)

816f060d0411xxxx または 0x816f060d0411xxxx として表示される場合もあります。

重⼤度 通知

保守可能

いいえ

- ⾃動的にサポートに通知 いいえ
- アラート・カテゴリー クリティカル - ハードディスク・ドライブ
- SNMP Trap ID

5

CIM 情報

Prefix: PLAT ID: 0177

ユーザー応答 アクションは不要です。通知用のみです。

• 816f060d-0412xxxx : システム [ComputerSystemElementName] のアレイが復元されました。(ド ライブ 18)

このメッセージは、実装環境で失敗したアレイが復元されたことが検出されたユース・ケースに 使用されます。

816f060d0412xxxx または 0x816f060d0412xxxx として表示される場合もあります。

重⼤度 通知 保守可能 いいえ ⾃動的にサポートに通知 いいえ アラート・カテゴリー クリティカル - ハードディスク・ドライブ SNMP Trap ID 5 CIM 情報 Prefix: PLAT ID: 0177 ユーザー応答 アクションは不要です。通知用のみです。

• 816f060d-0413xxxx : システム [ComputerSystemElementName] のアレイが復元されました。(ド ライブ 19)

816f060d0413xxxx または 0x816f060d0413xxxx として表示される場合もあります。

重⼤度 通知 保守可能 いいえ ⾃動的にサポートに通知 いいえ アラート・カテゴリー クリティカル - ハードディスク・ドライブ SNMP Trap ID 5 CIM 情報 Prefix: PLAT ID: 0177 ユーザー応答 アクションは不要です。通知用のみです。

使用されます。

• 816f060d-0414xxxx : システム [ComputerSystemElementName] のアレイが復元されました。(ド ライブ 20) このメッセージは、実装環境で失敗したアレイが復元されたことが検出されたユース・ケースに

816f060d0414xxxx または 0x816f060d0414xxxx として表示される場合もあります。

重⼤度 通知 保守可能 いいえ ⾃動的にサポートに通知 いいえ アラート・カテゴリー クリティカル - ハードディスク・ドライブ SNMP Trap ID 5 CIM 情報 Prefix: PLAT ID: 0177 ユーザー応答 アクションは不要です。通知用のみです。

• 816f060d-0415xxxx : システム [ComputerSystemElementName] のアレイが復元されました。(ド ライブ 21)

816f060d0415xxxx または 0x816f060d0415xxxx として表示される場合もあります。

重⼤度 通知

#### 保守可能

- いいえ
- ⾃動的にサポートに通知 いいえ
- アラート・カテゴリー クリティカル - ハードディスク・ドライブ
- SNMP Trap ID
	-

CIM 情報

5

Prefix: PLAT ID: 0177

ユーザー応答 アクションは不要です。通知用のみです。

• 816f060d-0416xxxx : システム [ComputerSystemElementName] のアレイが復元されました。(ド ライブ 22)

このメッセージは、実装環境で失敗したアレイが復元されたことが検出されたユース・ケースに 使用されます。

816f060d0416xxxx または 0x816f060d0416xxxx として表示される場合もあります。

重⼤度 通知 保守可能 いいえ ⾃動的にサポートに通知 いいえ アラート・カテゴリー クリティカル - ハードディスク・ドライブ SNMP Trap ID 5 CIM 情報 Prefix: PLAT ID: 0177 ユーザー応答 アクションは不要です。通知用のみです。

• 816f060d-0417xxxx : システム [ComputerSystemElementName] のアレイが復元されました。(ド ライブ 23)

816f060d0417xxxx または 0x816f060d0417xxxx として表示される場合もあります。

重⼤度 通知 保守可能 いいえ ⾃動的にサポートに通知 いいえ アラート・カテゴリー クリティカル - ハードディスク・ドライブ SNMP Trap ID 5 CIM 情報 Prefix: PLAT ID: 0177 ユーザー応答 アクションは不要です。通知用のみです。

• 816f060d-0418xxxx : システム [ComputerSystemElementName] のアレイが復元されました。(ド ライブ 24) このメッセージは、実装環境で失敗したアレイが復元されたことが検出されたユース・ケースに

816f060d0418xxxx または 0x816f060d0418xxxx として表示される場合もあります。

重⼤度 通知 保守可能 いいえ ⾃動的にサポートに通知 いいえ アラート・カテゴリー クリティカル - ハードディスク・ドライブ SNMP Trap ID 5 CIM 情報 Prefix: PLAT ID: 0177 ユーザー応答 アクションは不要です。通知用のみです。

使用されます。

• 816f060d-0419xxxx : システム [ComputerSystemElementName] のアレイが復元されました。(ド ライブ 25)

816f060d0419xxxx または 0x816f060d0419xxxx として表示される場合もあります。

重⼤度 通知 保守可能 いいえ ⾃動的にサポートに通知

いいえ

- アラート・カテゴリー クリティカル - ハードディスク・ドライブ
- SNMP Trap ID

CIM 情報

5

Prefix: PLAT ID: 0177

ユーザー応答 アクションは不要です。通知用のみです。

• 816f060d-041axxxx : システム [ComputerSystemElementName] のアレイが復元されました。(ド ライブ 26)

このメッセージは、実装環境で失敗したアレイが復元されたことが検出されたユース・ケースに 使用されます。

816f060d041axxxx または 0x816f060d041axxxx として表示される場合もあります。

重⼤度 通知 保守可能 いいえ ⾃動的にサポートに通知 いいえ アラート・カテゴリー クリティカル - ハードディスク・ドライブ SNMP Trap ID 5 CIM 情報 Prefix: PLAT ID: 0177 ユーザー応答 アクションは不要です。通知用のみです。

• 816f060d-041bxxxx : システム [ComputerSystemElementName] のアレイが復元されました。(ド ライブ 27)

816f060d041bxxxx または 0x816f060d041bxxxx として表示される場合もあります。

重⼤度 通知 保守可能 いいえ ⾃動的にサポートに通知 いいえ アラート・カテゴリー クリティカル - ハードディスク・ドライブ SNMP Trap ID 5 CIM 情報 Prefix: PLAT ID: 0177 ユーザー応答 アクションは不要です。通知用のみです。

• 816f060d-041cxxxx : システム [ComputerSystemElementName] のアレイが復元されました。(ド ライブ 28) このメッセージは、実装環境で失敗したアレイが復元されたことが検出されたユース・ケースに

使用されます。

816f060d041cxxxx または 0x816f060d041cxxxx として表示される場合もあります。

重⼤度 通知 保守可能 いいえ ⾃動的にサポートに通知 いいえ アラート・カテゴリー クリティカル - ハードディスク・ドライブ SNMP Trap ID 5 CIM 情報 Prefix: PLAT ID: 0177 ユーザー応答 アクションは不要です。通知用のみです。

• 816f060d-041dxxxx : システム [ComputerSystemElementName] のアレイが復元されました。(ド ライブ 29)

816f060d041dxxxx または 0x816f060d041dxxxx として表示される場合もあります。

重⼤度 通知 保守可能 いいえ ⾃動的にサポートに通知 いいえ アラート・カテゴリー クリティカル - ハードディスク・ドライブ SNMP Trap ID 5 CIM 情報 Prefix: PLAT ID: 0177 ユーザー応答 アクションは不要です。通知用のみです。

• 816f060d-041exxxx : システム [ComputerSystemElementName] のアレイが復元されました。(ド ライブ 30)

このメッセージは、実装環境で失敗したアレイが復元されたことが検出されたユース・ケースに 使用されます。

816f060d041exxxx または 0x816f060d041exxxx として表示される場合もあります。

重⼤度 通知 保守可能 いいえ ⾃動的にサポートに通知 いいえ アラート・カテゴリー クリティカル - ハードディスク・ドライブ SNMP Trap ID 5 CIM 情報 Prefix: PLAT ID: 0177 ユーザー応答 アクションは不要です。通知用のみです。

• 816f060d-041fxxxx : システム [ComputerSystemElementName] のアレイが復元されました。(ド ライブ 31)

816f060d041fxxxx または 0x816f060d041fxxxx として表示される場合もあります。

重⼤度 通知

#### 保守可能

いいえ

- ⾃動的にサポートに通知 いいえ
- アラート・カテゴリー クリティカル - ハードディスク・ドライブ
- SNMP Trap ID

5

CIM 情報

Prefix: PLAT ID: 0177

ユーザー応答 アクションは不要です。通知用のみです。

• 816f060d-0420xxxx : システム [ComputerSystemElementName] のアレイが復元されました。(SDRAID ドライブ 1) このメッセージは、実装環境で失敗したアレイが復元されたことが検出されたユース・ケースに

使用されます。

816f060d0420xxxx または 0x816f060d0420xxxx として表示される場合もあります。

重⼤度 通知 保守可能 いいえ ⾃動的にサポートに通知 いいえ アラート・カテゴリー クリティカル - ハードディスク・ドライブ SNMP Trap ID 5 CIM 情報 Prefix: PLAT ID: 0177 ユーザー応答 アクションは不要です。通知用のみです。

• 816f060d-0421xxxx : システム [ComputerSystemElementName] のアレイが復元されました。(SDRAID ドライブ 2)

816f060d0421xxxx または 0x816f060d0421xxxx として表示される場合もあります。

重⼤度

通知

保守可能

いいえ

- ⾃動的にサポートに通知 いいえ
- アラート・カテゴリー クリティカル - ハードディスク・ドライブ
- SNMP Trap ID

5

CIM 情報

Prefix: PLAT ID: 0177

ユーザー応答 アクションは不要です。通知用のみです。

• 816f060d-0422xxxx : システム [ComputerSystemElementName] のアレイが復元されました。(SDRAID ドライブ 3)

このメッセージは、実装環境で失敗したアレイが復元されたことが検出されたユース・ケースに 使用されます。

816f060d0422xxxx または 0x816f060d0422xxxx として表示される場合もあります。

重⼤度 通知 保守可能 いいえ ⾃動的にサポートに通知 いいえ アラート・カテゴリー クリティカル - ハードディスク・ドライブ SNMP Trap ID 5 CIM 情報 Prefix: PLAT ID: 0177 ユーザー応答 アクションは不要です。通知用のみです。

• 816f060d-0423xxxx : システム [ComputerSystemElementName] のアレイが復元されました。(SDRAID ドライブ 4)

816f060d0423xxxx または 0x816f060d0423xxxx として表示される場合もあります。

重⼤度

通知

# 保守可能

いいえ

- ⾃動的にサポートに通知 いいえ
- アラート・カテゴリー クリティカル - ハードディスク・ドライブ
- SNMP Trap ID

5

CIM 情報

Prefix: PLAT ID: 0177

ユーザー応答 アクションは不要です。通知用のみです。

• 816f060d-0424xxxx : システム [ComputerSystemElementName] のアレイが復元されました。(SDRAID ドライブ 5)

このメッセージは、実装環境で失敗したアレイが復元されたことが検出されたユース・ケースに 使用されます。

816f060d0424xxxx または 0x816f060d0424xxxx として表示される場合もあります。

重⼤度 通知 保守可能 いいえ ⾃動的にサポートに通知 いいえ アラート・カテゴリー クリティカル - ハードディスク・ドライブ SNMP Trap ID 5 CIM 情報 Prefix: PLAT ID: 0177 ユーザー応答 アクションは不要です。通知用のみです。

• 816f060d-0425xxxx : システム [ComputerSystemElementName] のアレイが復元されました。(SDRAID ドライブ 6)

816f060d0425xxxx または 0x816f060d0425xxxx として表示される場合もあります。

重⼤度

通知

## 保守可能

- いいえ
- ⾃動的にサポートに通知 いいえ
- アラート・カテゴリー クリティカル - ハードディスク・ドライブ
- SNMP Trap ID
	-

CIM 情報

5

Prefix: PLAT ID: 0177

ユーザー応答 アクションは不要です。通知用のみです。

• 816f060d-0426xxxx : システム [ComputerSystemElementName] のアレイが復元されました。(SDRAID ドライブ 7)

このメッセージは、実装環境で失敗したアレイが復元されたことが検出されたユース・ケースに 使用されます。

816f060d0426xxxx または 0x816f060d0426xxxx として表示される場合もあります。

重⼤度 通知 保守可能 いいえ ⾃動的にサポートに通知 いいえ アラート・カテゴリー クリティカル - ハードディスク・ドライブ SNMP Trap ID 5 CIM 情報 Prefix: PLAT ID: 0177 ユーザー応答 アクションは不要です。通知用のみです。

• 816f060d-0427xxxx : システム [ComputerSystemElementName] のアレイが復元されました。(SDRAID ドライブ 8)

816f060d0427xxxx または 0x816f060d0427xxxx として表示される場合もあります。

重⼤度

通知

# 保守可能

いいえ

- ⾃動的にサポートに通知 いいえ
- アラート・カテゴリー クリティカル - ハードディスク・ドライブ
- SNMP Trap ID

5

CIM 情報

Prefix: PLAT ID: 0177

ユーザー応答 アクションは不要です。通知用のみです。

• 816f060d-0428xxxx : システム [ComputerSystemElementName] のアレイが復元されました。(SDRAID ドライブ 9)

このメッセージは、実装環境で失敗したアレイが復元されたことが検出されたユース・ケースに 使用されます。

816f060d0428xxxx または 0x816f060d0428xxxx として表示される場合もあります。

重⼤度 通知 保守可能 いいえ ⾃動的にサポートに通知 いいえ アラート・カテゴリー クリティカル - ハードディスク・ドライブ SNMP Trap ID 5 CIM 情報 Prefix: PLAT ID: 0177 ユーザー応答 アクションは不要です。通知用のみです。

• 816f060d-0429xxxx : システム [ComputerSystemElementName] のアレイが復元されました。(SDRAID ドライブ 10)

816f060d0429xxxx または 0x816f060d0429xxxx として表示される場合もあります。

重⼤度 通知

#### 保守可能

- いいえ
- ⾃動的にサポートに通知 いいえ
- アラート・カテゴリー クリティカル - ハードディスク・ドライブ
- SNMP Trap ID
	-

CIM 情報

5

Prefix: PLAT ID: 0177

ユーザー応答 アクションは不要です。通知用のみです。

• 816f060d-042axxxx : システム [ComputerSystemElementName] のアレイが復元されました。(SDRAID ドライブ 11)

このメッセージは、実装環境で失敗したアレイが復元されたことが検出されたユース・ケースに 使用されます。

816f060d042axxxx または 0x816f060d042axxxx として表示される場合もあります。

重⼤度 通知 保守可能 いいえ ⾃動的にサポートに通知 いいえ アラート・カテゴリー クリティカル - ハードディスク・ドライブ SNMP Trap ID 5 CIM 情報 Prefix: PLAT ID: 0177 ユーザー応答 アクションは不要です。通知用のみです。

• 816f060d-042bxxxx : システム [ComputerSystemElementName] のアレイが復元されました。(SDRAID ドライブ 12)

816f060d042bxxxx または 0x816f060d042bxxxx として表示される場合もあります。

重⼤度 通知 保守可能 いいえ ⾃動的にサポートに通知 いいえ アラート・カテゴリー クリティカル - ハードディスク・ドライブ SNMP Trap ID 5 CIM 情報 Prefix: PLAT ID: 0177 ユーザー応答 アクションは不要です。通知用のみです。

• 816f060d-042cxxxx : システム [ComputerSystemElementName] のアレイが復元されました。(SDRAID ドライブ 13) このメッセージは、実装環境で失敗したアレイが復元されたことが検出されたユース・ケースに 使用されます。

816f060d042cxxxx または 0x816f060d042cxxxx として表示される場合もあります。

重⼤度 通知 保守可能 いいえ ⾃動的にサポートに通知 いいえ アラート・カテゴリー クリティカル - ハードディスク・ドライブ SNMP Trap ID 5 CIM 情報 Prefix: PLAT ID: 0177 ユーザー応答 アクションは不要です。通知用のみです。

• 816f060d-042dxxxx : システム [ComputerSystemElementName] のアレイが復元されました。(SDRAID ドライブ 14)

816f060d042dxxxx または 0x816f060d042dxxxx として表示される場合もあります。

重⼤度 通知 保守可能 いいえ ⾃動的にサポートに通知 いいえ アラート・カテゴリー クリティカル - ハードディスク・ドライブ

SNMP Trap ID

5

CIM 情報

Prefix: PLAT ID: 0177

ユーザー応答 アクションは不要です。通知用のみです。

• 816f060d-042exxxx : システム [ComputerSystemElementName] のアレイが復元されました。(SDRAID ドライブ 15)

このメッセージは、実装環境で失敗したアレイが復元されたことが検出されたユース・ケースに 使用されます。

816f060d042exxxx または 0x816f060d042exxxx として表示される場合もあります。

重⼤度 通知 保守可能 いいえ ⾃動的にサポートに通知 いいえ アラート・カテゴリー クリティカル - ハードディスク・ドライブ SNMP Trap ID 5 CIM 情報 Prefix: PLAT ID: 0177 ユーザー応答 アクションは不要です。通知用のみです。

• 816f070c-2001xxxx : サブシステム [MemoryElementName] の [PhysicalMemoryElementName] で構 成エラーの解消が検出されました。(DIMM 1)

816f070c2001xxxx または 0x816f070c2001xxxx として表示される場合もあります。

重⼤度

通知

保守可能

いいえ

⾃動的にサポートに通知 いいえ

アラート・カテゴリー クリティカル - メモリー

SNMP Trap ID

41

CIM 情報

Prefix: PLAT ID: 0127

ユーザー応答 アクションは不要です。通知用のみです。

• 816f070c-2002xxxx : サブシステム [MemoryElementName] の [PhysicalMemoryElementName] で構 成エラーの解消が検出されました。(DIMM 2)

このメッセージは、実装環境でメモリー DIMM 構成エラーが表明解除されたことが検出されたユー ス・ケースに使用されます。

816f070c2002xxxx または 0x816f070c2002xxxx として表示される場合もあります。

重⼤度 通知 保守可能 いいえ ⾃動的にサポートに通知 いいえ アラート・カテゴリー クリティカル - メモリー SNMP Trap ID 41 CIM 情報 Prefix: PLAT ID: 0127 ユーザー応答 アクションは不要です。通知用のみです。

• 816f070c-2003xxxx : サブシステム [MemoryElementName] の [PhysicalMemoryElementName] で構 成エラーの解消が検出されました。(DIMM 3)

816f070c2003xxxx または 0x816f070c2003xxxx として表示される場合もあります。

重⼤度

通知

## 保守可能

いいえ

⾃動的にサポートに通知 いいえ

アラート・カテゴリー クリティカル - メモリー

SNMP Trap ID

41

## CIM 情報

Prefix: PLAT ID: 0127

ユーザー応答 アクションは不要です。通知用のみです。

• 816f070c-2004xxxx : サブシステム [MemoryElementName] の [PhysicalMemoryElementName] で構 成エラーの解消が検出されました。(DIMM 4)

このメッセージは、実装環境でメモリー DIMM 構成エラーが表明解除されたことが検出されたユー ス・ケースに使用されます。

816f070c2004xxxx または 0x816f070c2004xxxx として表示される場合もあります。

重⼤度 通知 保守可能 いいえ ⾃動的にサポートに通知 いいえ アラート・カテゴリー クリティカル - メモリー SNMP Trap ID 41 CIM 情報 Prefix: PLAT ID: 0127 ユーザー応答 アクションは不要です。通知用のみです。

• 816f070c-2005xxxx : サブシステム [MemoryElementName] の [PhysicalMemoryElementName] で構 成エラーの解消が検出されました。(DIMM 5)

816f070c2005xxxx または 0x816f070c2005xxxx として表示される場合もあります。

重⼤度

通知

保守可能

いいえ

⾃動的にサポートに通知 いいえ

アラート・カテゴリー クリティカル - メモリー

SNMP Trap ID

41

CIM 情報

Prefix: PLAT ID: 0127

ユーザー応答 アクションは不要です。通知用のみです。

• 816f070c-2006xxxx : サブシステム [MemoryElementName] の [PhysicalMemoryElementName] で構 成エラーの解消が検出されました。(DIMM 6)

このメッセージは、実装環境でメモリー DIMM 構成エラーが表明解除されたことが検出されたユー ス・ケースに使用されます。

816f070c2006xxxx または 0x816f070c2006xxxx として表示される場合もあります。

重⼤度 通知 保守可能 いいえ ⾃動的にサポートに通知 いいえ アラート・カテゴリー クリティカル - メモリー SNMP Trap ID 41 CIM 情報 Prefix: PLAT ID: 0127 ユーザー応答 アクションは不要です。通知用のみです。

• 816f070c-2007xxxx : サブシステム [MemoryElementName] の [PhysicalMemoryElementName] で構 成エラーの解消が検出されました。(DIMM 7)

816f070c2007xxxx または 0x816f070c2007xxxx として表示される場合もあります。

重⼤度

通知

### 保守可能

いいえ

⾃動的にサポートに通知 いいえ

アラート・カテゴリー クリティカル - メモリー

SNMP Trap ID

41

## CIM 情報

Prefix: PLAT ID: 0127

ユーザー応答 アクションは不要です。通知用のみです。

• 816f070c-2008xxxx : サブシステム [MemoryElementName] の [PhysicalMemoryElementName] で構 成エラーの解消が検出されました。(DIMM 8)

このメッセージは、実装環境でメモリー DIMM 構成エラーが表明解除されたことが検出されたユー ス・ケースに使用されます。

816f070c2008xxxx または 0x816f070c2008xxxx として表示される場合もあります。

重⼤度 通知 保守可能 いいえ ⾃動的にサポートに通知 いいえ アラート・カテゴリー クリティカル - メモリー SNMP Trap ID 41 CIM 情報 Prefix: PLAT ID: 0127 ユーザー応答 アクションは不要です。通知用のみです。

• 816f070c-2009xxxx : サブシステム [MemoryElementName] の [PhysicalMemoryElementName] で構 成エラーの解消が検出されました。(DIMM 9)

816f070c2009xxxx または 0x816f070c2009xxxx として表示される場合もあります。

重⼤度

通知

保守可能

いいえ

⾃動的にサポートに通知 いいえ

アラート・カテゴリー クリティカル - メモリー

SNMP Trap ID

41

CIM 情報

Prefix: PLAT ID: 0127

ユーザー応答 アクションは不要です。通知用のみです。

• 816f070c-200axxxx : サブシステム [MemoryElementName] の [PhysicalMemoryElementName] で構成 エラーの解消が検出されました。(DIMM 10)

このメッセージは、実装環境でメモリー DIMM 構成エラーが表明解除されたことが検出されたユー ス・ケースに使用されます。

816f070c200axxxx または 0x816f070c200axxxx として表示される場合もあります。

重⼤度 通知 保守可能 いいえ ⾃動的にサポートに通知 いいえ アラート・カテゴリー クリティカル - メモリー SNMP Trap ID 41 CIM 情報 Prefix: PLAT ID: 0127 ユーザー応答 アクションは不要です。通知用のみです。

• 816f070c-200bxxxx : サブシステム [MemoryElementName] の [PhysicalMemoryElementName] で構 成エラーの解消が検出されました。(DIMM 11)

816f070c200bxxxx または 0x816f070c200bxxxx として表示される場合もあります。

重⼤度

通知

### 保守可能

いいえ

⾃動的にサポートに通知 いいえ

アラート・カテゴリー クリティカル - メモリー

SNMP Trap ID

41

### CIM 情報

Prefix: PLAT ID: 0127

ユーザー応答 アクションは不要です。通知用のみです。

• 816f070c-200cxxxx : サブシステム [MemoryElementName] の [PhysicalMemoryElementName] で構成 エラーの解消が検出されました。(DIMM 12)

このメッセージは、実装環境でメモリー DIMM 構成エラーが表明解除されたことが検出されたユー ス・ケースに使用されます。

816f070c200cxxxx または 0x816f070c200cxxxx として表示される場合もあります。

重⼤度 通知 保守可能 いいえ ⾃動的にサポートに通知 いいえ アラート・カテゴリー クリティカル - メモリー SNMP Trap ID 41 CIM 情報 Prefix: PLAT ID: 0127 ユーザー応答 アクションは不要です。通知用のみです。

• 816f070c-200dxxxx : サブシステム [MemoryElementName] の [PhysicalMemoryElementName] で構成 エラーの解消が検出されました。(DIMM 13)

816f070c200dxxxx または 0x816f070c200dxxxx として表示される場合もあります。

重⼤度

通知

保守可能

いいえ

⾃動的にサポートに通知 いいえ

アラート・カテゴリー クリティカル - メモリー

SNMP Trap ID

41

CIM 情報

Prefix: PLAT ID: 0127

ユーザー応答 アクションは不要です。通知用のみです。

• 816f070c-200exxxx : サブシステム [MemoryElementName] の [PhysicalMemoryElementName] で構成 エラーの解消が検出されました。(DIMM 14)

このメッセージは、実装環境でメモリー DIMM 構成エラーが表明解除されたことが検出されたユー ス・ケースに使用されます。

816f070c200exxxx または 0x816f070c200exxxx として表示される場合もあります。

重⼤度 通知 保守可能 いいえ ⾃動的にサポートに通知 いいえ アラート・カテゴリー クリティカル - メモリー SNMP Trap ID 41 CIM 情報 Prefix: PLAT ID: 0127 ユーザー応答 アクションは不要です。通知用のみです。

• 816f070c-200fxxxx : サブシステム [MemoryElementName] の [PhysicalMemoryElementName] で構成 エラーの解消が検出されました。(DIMM 15)

816f070c200fxxxx または 0x816f070c200fxxxx として表示される場合もあります。

重⼤度

通知

### 保守可能

いいえ

⾃動的にサポートに通知 いいえ

アラート・カテゴリー クリティカル - メモリー

SNMP Trap ID

41

## CIM 情報

Prefix: PLAT ID: 0127

ユーザー応答 アクションは不要です。通知用のみです。

• 816f070c-2010xxxx : サブシステム [MemoryElementName] の [PhysicalMemoryElementName] で構成 エラーの解消が検出されました。(DIMM 16)

このメッセージは、実装環境でメモリー DIMM 構成エラーが表明解除されたことが検出されたユー ス・ケースに使用されます。

816f070c2010xxxx または 0x816f070c2010xxxx として表示される場合もあります。

重⼤度 通知 保守可能 いいえ ⾃動的にサポートに通知 いいえ アラート・カテゴリー クリティカル - メモリー SNMP Trap ID 41 CIM 情報 Prefix: PLAT ID: 0127 ユーザー応答 アクションは不要です。通知用のみです。

• 816f070c-2011xxxx : サブシステム [MemoryElementName] の [PhysicalMemoryElementName] で構成 エラーの解消が検出されました。(DIMM 17)

816f070c2011xxxx または 0x816f070c2011xxxx として表示される場合もあります。

重⼤度

通知

## 保守可能

いいえ

- ⾃動的にサポートに通知 いいえ
- アラート・カテゴリー クリティカル - メモリー

SNMP Trap ID

41

CIM 情報

Prefix: PLAT ID: 0127

ユーザー応答 アクションは不要です。通知用のみです。

• 816f070c-2012xxxx : サブシステム [MemoryElementName] の [PhysicalMemoryElementName] で構成 エラーの解消が検出されました。(DIMM 18)

このメッセージは、実装環境でメモリー DIMM 構成エラーが表明解除されたことが検出されたユー ス・ケースに使用されます。

816f070c2012xxxx または 0x816f070c2012xxxx として表示される場合もあります。

重⼤度 通知 保守可能 いいえ ⾃動的にサポートに通知 いいえ アラート・カテゴリー クリティカル - メモリー SNMP Trap ID 41 CIM 情報 Prefix: PLAT ID: 0127 ユーザー応答 アクションは不要です。通知用のみです。

• 816f070c-2013xxxx : サブシステム [MemoryElementName] の [PhysicalMemoryElementName] で構成 エラーの解消が検出されました。(DIMM 19)

816f070c2013xxxx または 0x816f070c2013xxxx として表示される場合もあります。

重⼤度

通知

## 保守可能

いいえ

- ⾃動的にサポートに通知 いいえ
- アラート・カテゴリー クリティカル - メモリー

#### SNMP Trap ID

41

CIM 情報

Prefix: PLAT ID: 0127

ユーザー応答 アクションは不要です。通知用のみです。

• 816f070c-2014xxxx : サブシステム [MemoryElementName] の [PhysicalMemoryElementName] で構成 エラーの解消が検出されました。(DIMM 20)

このメッセージは、実装環境でメモリー DIMM 構成エラーが表明解除されたことが検出されたユー ス・ケースに使用されます。

816f070c2014xxxx または 0x816f070c2014xxxx として表示される場合もあります。

重⼤度 通知 保守可能 いいえ ⾃動的にサポートに通知 いいえ アラート・カテゴリー クリティカル - メモリー SNMP Trap ID 41 CIM 情報 Prefix: PLAT ID: 0127 ユーザー応答 アクションは不要です。通知用のみです。

• 816f070c-2015xxxx : サブシステム [MemoryElementName] の [PhysicalMemoryElementName] で構成 エラーの解消が検出されました。(DIMM 21)

816f070c2015xxxx または 0x816f070c2015xxxx として表示される場合もあります。

重⼤度

通知

## 保守可能

いいえ

- ⾃動的にサポートに通知 いいえ
- アラート・カテゴリー クリティカル - メモリー

SNMP Trap ID

41

CIM 情報

Prefix: PLAT ID: 0127

ユーザー応答 アクションは不要です。通知用のみです。

• 816f070c-2016xxxx : サブシステム [MemoryElementName] の [PhysicalMemoryElementName] で構成 エラーの解消が検出されました。(DIMM 22)

このメッセージは、実装環境でメモリー DIMM 構成エラーが表明解除されたことが検出されたユー ス・ケースに使用されます。

816f070c2016xxxx または 0x816f070c2016xxxx として表示される場合もあります。

重⼤度 通知 保守可能 いいえ ⾃動的にサポートに通知 いいえ アラート・カテゴリー クリティカル - メモリー SNMP Trap ID 41 CIM 情報 Prefix: PLAT ID: 0127 ユーザー応答 アクションは不要です。通知用のみです。

• 816f070c-2017xxxx : サブシステム [MemoryElementName] の [PhysicalMemoryElementName] で構成 エラーの解消が検出されました。(DIMM 23)

816f070c2017xxxx または 0x816f070c2017xxxx として表示される場合もあります。

重⼤度

通知

## 保守可能

いいえ

- ⾃動的にサポートに通知 いいえ
- アラート・カテゴリー クリティカル - メモリー

### SNMP Trap ID

41

CIM 情報

Prefix: PLAT ID: 0127

ユーザー応答 アクションは不要です。通知用のみです。

• 816f070c-2018xxxx : サブシステム [MemoryElementName] の [PhysicalMemoryElementName] で構成 エラーの解消が検出されました。(DIMM 24)

このメッセージは、実装環境でメモリー DIMM 構成エラーが表明解除されたことが検出されたユー ス・ケースに使用されます。

816f070c2018xxxx または 0x816f070c2018xxxx として表示される場合もあります。

重⼤度 通知 保守可能 いいえ ⾃動的にサポートに通知 いいえ アラート・カテゴリー クリティカル - メモリー SNMP Trap ID 41 CIM 情報 Prefix: PLAT ID: 0127 ユーザー応答 アクションは不要です。通知用のみです。

• 816f070c-2581xxxx : サブシステム [MemoryElementName] の [PhysicalMemoryElementName] で構成 エラーの解消が検出されました。(すべての DIMM)

816f070c2581xxxx または 0x816f070c2581xxxx として表示される場合もあります。

重⼤度

通知

保守可能

いいえ

⾃動的にサポートに通知 いいえ

アラート・カテゴリー クリティカル - メモリー

SNMP Trap ID

41

CIM 情報

Prefix: PLAT ID: 0127

ユーザー応答 アクションは不要です。通知用のみです。1 つの DIMM :

• 816f070d-0400xxxx : システム [ComputerSystemElementName] のアレイで再構築が完了しまし た。(ドライブ 0)

このメッセージは、アレイの再ビルドが完了したことが実装環境で検出されたユース・ケースに 使用されます。

816f070d0400xxxx または 0x816f070d0400xxxx として表示される場合もあります。

重⼤度 通知 保守可能 いいえ ⾃動的にサポートに通知 いいえ アラート・カテゴリー システム - その他 SNMP Trap ID CIM 情報 Prefix: PLAT ID: 0179 ユーザー応答

アクションは不要です。通知用のみです。

• 816f070d-0401xxxx : システム [ComputerSystemElementName] のアレイで再構築が完了しまし た。(ドライブ 1)

816f070d0401xxxx または 0x816f070d0401xxxx として表示される場合もあります。

重⼤度

通知

# 保守可能

いいえ

⾃動的にサポートに通知 いいえ

アラート・カテゴリー システム - その他

SNMP Trap ID

CIM 情報 Prefix: PLAT ID: 0179

ユーザー応答 アクションは不要です。通知用のみです。

● 816f070d-0402xxxx : システム [ComputerSystemElementName] のアレイで再構築が完了しまし た。(ドライブ 2) このメッセージは、アレイの再ビルドが完了したことが実装環境で検出されたユース・ケースに

使用されます。

816f070d0402xxxx または 0x816f070d0402xxxx として表示される場合もあります。

重⼤度 通知 保守可能 いいえ ⾃動的にサポートに通知 いいえ アラート・カテゴリー システム - その他 SNMP Trap ID CIM 情報 Prefix: PLAT ID: 0179

ユーザー応答

アクションは不要です。通知用のみです。

• 816f070d-0403xxxx : システム [ComputerSystemElementName] のアレイで再構築が完了しまし た。(ドライブ 3)

816f070d0403xxxx または 0x816f070d0403xxxx として表示される場合もあります。

重⼤度

通知

# 保守可能

いいえ

⾃動的にサポートに通知 いいえ

アラート・カテゴリー システム - その他

SNMP Trap ID

#### CIM 情報

Prefix: PLAT ID: 0179

ユーザー応答 アクションは不要です。通知用のみです。

• 816f070d-0404xxxx : システム [ComputerSystemElementName] のアレイで再構築が完了しまし た。(ドライブ 4)

このメッセージは、アレイの再ビルドが完了したことが実装環境で検出されたユース・ケースに 使用されます。

816f070d0404xxxx または 0x816f070d0404xxxx として表示される場合もあります。

重⼤度 通知 保守可能 いいえ ⾃動的にサポートに通知 いいえ アラート・カテゴリー システム - その他 SNMP Trap ID CIM 情報 Prefix: PLAT ID: 0179 ユーザー応答

アクションは不要です。通知用のみです。

• 816f070d-0405xxxx : システム [ComputerSystemElementName] のアレイで再構築が完了しまし た。(ドライブ 5)

816f070d0405xxxx または 0x816f070d0405xxxx として表示される場合もあります。

重⼤度

通知

# 保守可能

いいえ

⾃動的にサポートに通知 いいえ

アラート・カテゴリー システム - その他

SNMP Trap ID

使用されます。

CIM 情報 Prefix: PLAT ID: 0179

ユーザー応答 アクションは不要です。通知用のみです。

• 816f070d-0406xxxx : システム [ComputerSystemElementName] のアレイで再構築が完了しまし た。(ドライブ 6) このメッセージは、アレイの再ビルドが完了したことが実装環境で検出されたユース・ケースに

816f070d0406xxxx または 0x816f070d0406xxxx として表示される場合もあります。

重⼤度 通知 保守可能 いいえ ⾃動的にサポートに通知 いいえ アラート・カテゴリー システム - その他 SNMP Trap ID CIM 情報 Prefix: PLAT ID: 0179

ユーザー応答

アクションは不要です。通知用のみです。

• 816f070d-0407xxxx : システム [ComputerSystemElementName] のアレイで再構築が完了しまし た。(ドライブ 7)

816f070d0407xxxx または 0x816f070d0407xxxx として表示される場合もあります。

重⼤度

通知

# 保守可能

いいえ

⾃動的にサポートに通知 いいえ

アラート・カテゴリー システム - その他

SNMP Trap ID

#### CIM 情報

Prefix: PLAT ID: 0179

ユーザー応答 アクションは不要です。通知用のみです。

• 816f070d-0408xxxx : システム [ComputerSystemElementName] のアレイで再構築が完了しまし た。(ドライブ 8)

このメッセージは、アレイの再ビルドが完了したことが実装環境で検出されたユース・ケースに 使用されます。

816f070d0408xxxx または 0x816f070d0408xxxx として表示される場合もあります。

重⼤度 通知 保守可能 いいえ ⾃動的にサポートに通知 いいえ アラート・カテゴリー システム - その他 SNMP Trap ID CIM 情報 Prefix: PLAT ID: 0179 ユーザー応答

アクションは不要です。通知用のみです。

• 816f070d-0409xxxx : システム [ComputerSystemElementName] のアレイで再構築が完了しまし た。(ドライブ 9)

816f070d0409xxxx または 0x816f070d0409xxxx として表示される場合もあります。

重⼤度

通知

# 保守可能

いいえ

⾃動的にサポートに通知 いいえ

アラート・カテゴリー システム - その他

SNMP Trap ID

CIM 情報 Prefix: PLAT ID: 0179

ユーザー応答 アクションは不要です。通知用のみです。

• 816f070d-040axxxx : システム [ComputerSystemElementName] のアレイで再構築が完了しまし た。(ドライブ 10) このメッセージは、アレイの再ビルドが完了したことが実装環境で検出されたユース・ケースに

使用されます。

816f070d040axxxx または 0x816f070d040axxxx として表示される場合もあります。

重⼤度 通知 保守可能 いいえ ⾃動的にサポートに通知 いいえ アラート・カテゴリー システム - その他 SNMP Trap ID CIM 情報 Prefix: PLAT ID: 0179

ユーザー応答

アクションは不要です。通知用のみです。

• 816f070d-040bxxxx : システム [ComputerSystemElementName] のアレイで再構築が完了しまし た。(ドライブ 11)
816f070d040bxxxx または 0x816f070d040bxxxx として表示される場合もあります。

重⼤度

通知

## 保守可能

いいえ

⾃動的にサポートに通知 いいえ

アラート・カテゴリー システム - その他

SNMP Trap ID

#### CIM 情報

Prefix: PLAT ID: 0179

ユーザー応答 アクションは不要です。通知用のみです。

• 816f070d-040cxxxx : システム [ComputerSystemElementName] のアレイで再構築が完了しました。(ド ライブ 12)

このメッセージは、アレイの再ビルドが完了したことが実装環境で検出されたユース・ケースに 使用されます。

816f070d040cxxxx または 0x816f070d040cxxxx として表示される場合もあります。

重⼤度 通知 保守可能 いいえ ⾃動的にサポートに通知 いいえ アラート・カテゴリー システム - その他 SNMP Trap ID CIM 情報 Prefix: PLAT ID: 0179 ユーザー応答 アクションは不要です。通知用のみです。

• 816f070d-040dxxxx : システム [ComputerSystemElementName] のアレイで再構築が完了しまし た。(ドライブ 13)

816f070d040dxxxx または 0x816f070d040dxxxx として表示される場合もあります。

重⼤度

通知

## 保守可能

いいえ

⾃動的にサポートに通知 いいえ

アラート・カテゴリー システム - その他

SNMP Trap ID

CIM 情報 Prefix: PLAT ID: 0179

ユーザー応答 アクションは不要です。通知用のみです。

• 816f070d-040exxxx : システム [ComputerSystemElementName] のアレイで再構築が完了しました。(ド ライブ 14)

このメッセージは、アレイの再ビルドが完了したことが実装環境で検出されたユース・ケースに 使用されます。

816f070d040exxxx または 0x816f070d040exxxx として表示される場合もあります。

重⼤度 通知 保守可能 いいえ ⾃動的にサポートに通知 いいえ アラート・カテゴリー システム - その他 SNMP Trap ID CIM 情報 Prefix: PLAT ID: 0179

ユーザー応答

アクションは不要です。通知用のみです。

• 816f070d-040fxxxx : システム [ComputerSystemElementName] のアレイで再構築が完了しました。(ド ライブ 15)

816f070d040fxxxx または 0x816f070d040fxxxx として表示される場合もあります。

重⼤度

通知

## 保守可能

いいえ

⾃動的にサポートに通知 いいえ

アラート・カテゴリー システム - その他

SNMP Trap ID

#### CIM 情報

Prefix: PLAT ID: 0179

ユーザー応答 アクションは不要です。通知用のみです。

• 816f070d-0410xxxx : システム [ComputerSystemElementName] のアレイで再構築が完了しまし た。(ドライブ 16) このメッセージは、アレイの再ビルドが完了したことが実装環境で検出されたユース・ケースに

使用されます。

816f070d0410xxxx または 0x816f070d0410xxxx として表示される場合もあります。

重⼤度 通知 保守可能 いいえ ⾃動的にサポートに通知 いいえ アラート・カテゴリー システム - その他 SNMP Trap ID CIM 情報 Prefix: PLAT ID: 0179 ユーザー応答

アクションは不要です。通知用のみです。

• 816f070d-0411xxxx : システム [ComputerSystemElementName] のアレイで再構築が完了しました。(ド ライブ 17)

816f070d0411xxxx または 0x816f070d0411xxxx として表示される場合もあります。

重⼤度

通知

## 保守可能

いいえ

⾃動的にサポートに通知 いいえ

アラート・カテゴリー システム - その他

SNMP Trap ID

CIM 情報 Prefix: PLAT ID: 0179

ユーザー応答 アクションは不要です。通知用のみです。

• 816f070d-0412xxxx : システム [ComputerSystemElementName] のアレイで再構築が完了しまし た。(ドライブ 18) このメッセージは、アレイの再ビルドが完了したことが実装環境で検出されたユース・ケースに

使用されます。

816f070d0412xxxx または 0x816f070d0412xxxx として表示される場合もあります。

重⼤度 通知 保守可能 いいえ ⾃動的にサポートに通知 いいえ アラート・カテゴリー システム - その他 SNMP Trap ID CIM 情報 Prefix: PLAT ID: 0179

ユーザー応答

アクションは不要です。通知用のみです。

• 816f070d-0413xxxx : システム [ComputerSystemElementName] のアレイで再構築が完了しまし た。(ドライブ 19)

816f070d0413xxxx または 0x816f070d0413xxxx として表示される場合もあります。

重⼤度

通知

## 保守可能

いいえ

⾃動的にサポートに通知 いいえ

アラート・カテゴリー システム - その他

SNMP Trap ID

#### CIM 情報

Prefix: PLAT ID: 0179

ユーザー応答 アクションは不要です。通知用のみです。

• 816f070d-0414xxxx : システム [ComputerSystemElementName] のアレイで再構築が完了しまし た。(ドライブ 20) このメッセージは、アレイの再ビルドが完了したことが実装環境で検出されたユース・ケースに

使用されます。

816f070d0414xxxx または 0x816f070d0414xxxx として表示される場合もあります。

重⼤度 通知 保守可能 いいえ ⾃動的にサポートに通知 いいえ アラート・カテゴリー システム - その他 SNMP Trap ID CIM 情報 Prefix: PLAT ID: 0179 ユーザー応答

アクションは不要です。通知用のみです。

• 816f070d-0415xxxx : システム [ComputerSystemElementName] のアレイで再構築が完了しまし た。(ドライブ 21)

816f070d0415xxxx または 0x816f070d0415xxxx として表示される場合もあります。

重⼤度

通知

## 保守可能

いいえ

⾃動的にサポートに通知 いいえ

アラート・カテゴリー システム - その他

SNMP Trap ID

CIM 情報 Prefix: PLAT ID: 0179

ユーザー応答 アクションは不要です。通知用のみです。

• 816f070d-0416xxxx : システム [ComputerSystemElementName] のアレイで再構築が完了しまし た。(ドライブ 22) このメッセージは、アレイの再ビルドが完了したことが実装環境で検出されたユース・ケースに

使用されます。

816f070d0416xxxx または 0x816f070d0416xxxx として表示される場合もあります。

重⼤度 通知 保守可能 いいえ ⾃動的にサポートに通知 いいえ アラート・カテゴリー システム - その他 SNMP Trap ID CIM 情報 Prefix: PLAT ID: 0179

ユーザー応答

アクションは不要です。通知用のみです。

• 816f070d-0417xxxx : システム [ComputerSystemElementName] のアレイで再構築が完了しまし た。(ドライブ 23)

816f070d0417xxxx または 0x816f070d0417xxxx として表示される場合もあります。

重⼤度

通知

## 保守可能

いいえ

⾃動的にサポートに通知 いいえ

アラート・カテゴリー システム - その他

SNMP Trap ID

#### CIM 情報

Prefix: PLAT ID: 0179

ユーザー応答 アクションは不要です。通知用のみです。

• 816f070d-0418xxxx : システム [ComputerSystemElementName] のアレイで再構築が完了しまし た。(ドライブ 24) このメッセージは、アレイの再ビルドが完了したことが実装環境で検出されたユース・ケースに

使用されます。

816f070d0418xxxx または 0x816f070d0418xxxx として表示される場合もあります。

重⼤度 通知 保守可能 いいえ ⾃動的にサポートに通知 いいえ アラート・カテゴリー システム - その他 SNMP Trap ID CIM 情報 Prefix: PLAT ID: 0179 ユーザー応答

アクションは不要です。通知用のみです。

• 816f070d-0419xxxx : システム [ComputerSystemElementName] のアレイで再構築が完了しまし た。(ドライブ 25)

816f070d0419xxxx または 0x816f070d0419xxxx として表示される場合もあります。

重⼤度

通知

## 保守可能

いいえ

⾃動的にサポートに通知 いいえ

アラート・カテゴリー システム - その他

SNMP Trap ID

CIM 情報 Prefix: PLAT ID: 0179

ユーザー応答 アクションは不要です。通知用のみです。

• 816f070d-041axxxx : システム [ComputerSystemElementName] のアレイで再構築が完了しました。(ド ライブ 26)

このメッセージは、アレイの再ビルドが完了したことが実装環境で検出されたユース・ケースに 使用されます。

816f070d041axxxx または 0x816f070d041axxxx として表示される場合もあります。

重⼤度 通知 保守可能 いいえ ⾃動的にサポートに通知 いいえ アラート・カテゴリー システム - その他 SNMP Trap ID CIM 情報 Prefix: PLAT ID: 0179

ユーザー応答

アクションは不要です。通知用のみです。

• 816f070d-041bxxxx : システム [ComputerSystemElementName] のアレイで再構築が完了しました。(ド ライブ 27)

816f070d041bxxxx または 0x816f070d041bxxxx として表示される場合もあります。

重⼤度

通知

## 保守可能

いいえ

⾃動的にサポートに通知 いいえ

アラート・カテゴリー システム - その他

SNMP Trap ID

#### CIM 情報

Prefix: PLAT ID: 0179

ユーザー応答 アクションは不要です。通知用のみです。

• 816f070d-041cxxxx : システム [ComputerSystemElementName] のアレイで再構築が完了しました。(ド ライブ 28)

このメッセージは、アレイの再ビルドが完了したことが実装環境で検出されたユース・ケースに 使用されます。

816f070d041cxxxx または 0x816f070d041cxxxx として表示される場合もあります。

重⼤度 通知 保守可能 いいえ ⾃動的にサポートに通知 いいえ アラート・カテゴリー システム - その他 SNMP Trap ID CIM 情報 Prefix: PLAT ID: 0179 ユーザー応答 アクションは不要です。通知用のみです。

• 816f070d-041dxxxx : システム [ComputerSystemElementName] のアレイで再構築が完了しました。(ド ライブ 29)

816f070d041dxxxx または 0x816f070d041dxxxx として表示される場合もあります。

重⼤度

通知

## 保守可能

いいえ

⾃動的にサポートに通知 いいえ

アラート・カテゴリー システム - その他

SNMP Trap ID

CIM 情報 Prefix: PLAT ID: 0179

ユーザー応答 アクションは不要です。通知用のみです。

• 816f070d-041exxxx : システム [ComputerSystemElementName] のアレイで再構築が完了しました。(ド ライブ 30)

このメッセージは、アレイの再ビルドが完了したことが実装環境で検出されたユース・ケースに 使用されます。

816f070d041exxxx または 0x816f070d041exxxx として表示される場合もあります。

重⼤度 通知 保守可能 いいえ ⾃動的にサポートに通知 いいえ アラート・カテゴリー システム - その他 SNMP Trap ID CIM 情報 Prefix: PLAT ID: 0179

ユーザー応答

アクションは不要です。通知用のみです。

• 816f070d-041fxxxx : システム [ComputerSystemElementName] のアレイで再構築が完了しました。(ド ライブ 31)

816f070d041fxxxx または 0x816f070d041fxxxx として表示される場合もあります。

重⼤度

通知

## 保守可能

いいえ

⾃動的にサポートに通知 いいえ

アラート・カテゴリー システム - その他

SNMP Trap ID

#### CIM 情報

Prefix: PLAT ID: 0179

ユーザー応答 アクションは不要です。通知用のみです。

• 816f070d-0420xxxx : システム [ComputerSystemElementName] のアレイで再構築が完了しました。 (SDRAID ドライブ 1)

このメッセージは、アレイの再ビルドが完了したことが実装環境で検出されたユース・ケースに 使用されます。

816f070d0420xxxx または 0x816f070d0420xxxx として表示される場合もあります。

重⼤度 通知 保守可能 いいえ ⾃動的にサポートに通知 いいえ アラート・カテゴリー システム - その他 SNMP Trap ID CIM 情報 Prefix: PLAT ID: 0179 ユーザー応答 アクションは不要です。通知用のみです。

• 816f070d-0421xxxx : システム [ComputerSystemElementName] のアレイで再構築が完了しました。 (SDRAID ドライブ 2)

816f070d0421xxxx または 0x816f070d0421xxxx として表示される場合もあります。

重⼤度

通知

## 保守可能

いいえ

⾃動的にサポートに通知 いいえ

アラート・カテゴリー システム - その他

SNMP Trap ID

CIM 情報 Prefix: PLAT ID: 0179

ユーザー応答 アクションは不要です。通知用のみです。

• 816f070d-0422xxxx : システム [ComputerSystemElementName] のアレイで再構築が完了しました。 (SDRAID ドライブ 3)

このメッセージは、アレイの再ビルドが完了したことが実装環境で検出されたユース・ケースに 使用されます。

816f070d0422xxxx または 0x816f070d0422xxxx として表示される場合もあります。

重⼤度 通知 保守可能 いいえ ⾃動的にサポートに通知 いいえ アラート・カテゴリー システム - その他 SNMP Trap ID CIM 情報 Prefix: PLAT ID: 0179 ユーザー応答

アクションは不要です。通知用のみです。

• 816f070d-0423xxxx : システム [ComputerSystemElementName] のアレイで再構築が完了しました。 (SDRAID ドライブ 4)

816f070d0423xxxx または 0x816f070d0423xxxx として表示される場合もあります。

重⼤度

通知

## 保守可能

いいえ

⾃動的にサポートに通知 いいえ

アラート・カテゴリー システム - その他

SNMP Trap ID

#### CIM 情報

Prefix: PLAT ID: 0179

ユーザー応答 アクションは不要です。通知用のみです。

• 816f070d-0424xxxx : システム [ComputerSystemElementName] のアレイで再構築が完了しました。 (SDRAID ドライブ 5)

このメッセージは、アレイの再ビルドが完了したことが実装環境で検出されたユース・ケースに 使用されます。

816f070d0424xxxx または 0x816f070d0424xxxx として表示される場合もあります。

重⼤度 通知 保守可能 いいえ ⾃動的にサポートに通知 いいえ アラート・カテゴリー システム - その他 SNMP Trap ID CIM 情報 Prefix: PLAT ID: 0179 ユーザー応答 アクションは不要です。通知用のみです。

• 816f070d-0425xxxx : システム [ComputerSystemElementName] のアレイで再構築が完了しました。 (SDRAID ドライブ 6)

816f070d0425xxxx または 0x816f070d0425xxxx として表示される場合もあります。

重⼤度

通知

## 保守可能

いいえ

⾃動的にサポートに通知 いいえ

アラート・カテゴリー システム - その他

SNMP Trap ID

CIM 情報 Prefix: PLAT ID: 0179

ユーザー応答 アクションは不要です。通知用のみです。

• 816f070d-0426xxxx : システム [ComputerSystemElementName] のアレイで再構築が完了しました。 (SDRAID ドライブ 7)

このメッセージは、アレイの再ビルドが完了したことが実装環境で検出されたユース・ケースに 使用されます。

816f070d0426xxxx または 0x816f070d0426xxxx として表示される場合もあります。

重⼤度 通知 保守可能 いいえ ⾃動的にサポートに通知 いいえ アラート・カテゴリー システム - その他 SNMP Trap ID CIM 情報 Prefix: PLAT ID: 0179 ユーザー応答

アクションは不要です。通知用のみです。

• 816f070d-0427xxxx : システム [ComputerSystemElementName] のアレイで再構築が完了しました。 (SDRAID ドライブ 8)

816f070d0427xxxx または 0x816f070d0427xxxx として表示される場合もあります。

重⼤度

通知

## 保守可能

いいえ

⾃動的にサポートに通知 いいえ

アラート・カテゴリー システム - その他

SNMP Trap ID

#### CIM 情報

Prefix: PLAT ID: 0179

ユーザー応答 アクションは不要です。通知用のみです。

• 816f070d-0428xxxx : システム [ComputerSystemElementName] のアレイで再構築が完了しました。 (SDRAID ドライブ 9)

このメッセージは、アレイの再ビルドが完了したことが実装環境で検出されたユース・ケースに 使用されます。

816f070d0428xxxx または 0x816f070d0428xxxx として表示される場合もあります。

重⼤度 通知 保守可能 いいえ ⾃動的にサポートに通知 いいえ アラート・カテゴリー システム - その他 SNMP Trap ID CIM 情報 Prefix: PLAT ID: 0179 ユーザー応答 アクションは不要です。通知用のみです。

• 816f070d-0429xxxx : システム [ComputerSystemElementName] のアレイで再構築が完了しまし た。(SDRAID ドライブ 10)

816f070d0429xxxx または 0x816f070d0429xxxx として表示される場合もあります。

重⼤度

通知

## 保守可能

いいえ

⾃動的にサポートに通知 いいえ

アラート・カテゴリー システム - その他

SNMP Trap ID

CIM 情報 Prefix: PLAT ID: 0179

ユーザー応答 アクションは不要です。通知用のみです。

• 816f070d-042axxxx : システム [ComputerSystemElementName] のアレイで再構築が完了しまし た。(SDRAID ドライブ 11)

このメッセージは、アレイの再ビルドが完了したことが実装環境で検出されたユース・ケースに 使用されます。

816f070d042axxxx または 0x816f070d042axxxx として表示される場合もあります。

重⼤度 通知 保守可能 いいえ ⾃動的にサポートに通知 いいえ アラート・カテゴリー システム - その他 SNMP Trap ID CIM 情報 Prefix: PLAT ID: 0179 ユーザー応答

アクションは不要です。通知用のみです。

• 816f070d-042bxxxx : システム [ComputerSystemElementName] のアレイで再構築が完了しまし た。(SDRAID ドライブ 12)

816f070d042bxxxx または 0x816f070d042bxxxx として表示される場合もあります。

重⼤度

通知

## 保守可能

いいえ

⾃動的にサポートに通知 いいえ

アラート・カテゴリー システム - その他

SNMP Trap ID

#### CIM 情報

Prefix: PLAT ID: 0179

ユーザー応答 アクションは不要です。通知用のみです。

• 816f070d-042cxxxx : システム [ComputerSystemElementName] のアレイで再構築が完了しました。 (SDRAID ドライブ 13)

このメッセージは、アレイの再ビルドが完了したことが実装環境で検出されたユース・ケースに 使用されます。

816f070d042cxxxx または 0x816f070d042cxxxx として表示される場合もあります。

重⼤度 通知 保守可能 いいえ ⾃動的にサポートに通知 いいえ アラート・カテゴリー システム - その他 SNMP Trap ID CIM 情報 Prefix: PLAT ID: 0179 ユーザー応答 アクションは不要です。通知用のみです。

• 816f070d-042dxxxx : システム [ComputerSystemElementName] のアレイで再構築が完了しまし た。(SDRAID ドライブ 14)

816f070d042dxxxx または 0x816f070d042dxxxx として表示される場合もあります。

重⼤度

通知

## 保守可能

いいえ

⾃動的にサポートに通知 いいえ

アラート・カテゴリー システム - その他

SNMP Trap ID

CIM 情報 Prefix: PLAT ID: 0179

ユーザー応答 アクションは不要です。通知用のみです。

• 816f070d-042exxxx : システム [ComputerSystemElementName] のアレイで再構築が完了しました。 (SDRAID ドライブ 15)

このメッセージは、アレイの再ビルドが完了したことが実装環境で検出されたユース・ケースに 使用されます。

816f070d042exxxx または 0x816f070d042exxxx として表示される場合もあります。

重⼤度 通知 保守可能 いいえ ⾃動的にサポートに通知 いいえ アラート・カテゴリー システム - その他 SNMP Trap ID CIM 情報 Prefix: PLAT ID: 0179 ユーザー応答

アクションは不要です。通知用のみです。

• 816f0807-0301xxxx : [ProcessorElementName] が有効になりました。(CPU 1)

このメッセージは、実装環境でプロセッサーが有効となったことが検出された場合に使用されます。 816f08070301xxxx または 0x816f08070301xxxx として表示される場合もあります。

重⼤度 通知 保守可能 いいえ ⾃動的にサポートに通知 いいえ アラート・カテゴリー システム - その他 SNMP Trap ID CIM 情報

Prefix: PLAT ID: 0060

ユーザー応答 アクションは不要です。通知用のみです。

• 816f0807-0302xxxx : [ProcessorElementName] が有効になりました。(CPU 2)

このメッセージは、実装環境でプロセッサーが有効となったことが検出された場合に使用されます。

816f08070302xxxx または 0x816f08070302xxxx として表示される場合もあります。

重⼤度

通知

保守可能 いいえ

⾃動的にサポートに通知 いいえ

アラート・カテゴリー システム - その他

SNMP Trap ID

CIM 情報

Prefix: PLAT ID: 0060

ユーザー応答 アクションは不要です。通知用のみです。

• 816f0807-2584xxxx : [ProcessorElementName] が有効になりました。(すべての CPU) このメッセージは、実装環境でプロセッサーが有効となったことが検出された場合に使用されます。

816f08072584xxxx または 0x816f08072584xxxx として表示される場合もあります。

重⼤度 通知 保守可能 いいえ ⾃動的にサポートに通知 いいえ アラート・カテゴリー システム - その他 SNMP Trap ID

CIM 情報 Prefix: PLAT ID: 0060

ユーザー応答

アクションは不要です。通知用のみです。1 つの CPU :

• 816f0813-2581xxxx : システム [ComputerSystemElementName] が訂正不能なバス・エラーからリ カバリーしました。(DIMM)

このメッセージは、システムがバスの訂正不能エラーからリカバリーされたことが実装環境で検出され たユース・ケースに使用されます。

816f08132581xxxx または 0x816f08132581xxxx として表示される場合もあります。

重⼤度

通知

保守可能 いいえ

⾃動的にサポートに通知 いいえ

アラート・カテゴリー クリティカル - その他

### SNMP Trap ID

50

CIM 情報 Prefix: PLAT ID: 0241

ユーザー応答

アクションは不要です。通知用のみです。

• 816f0813-2582xxxx : システム [ComputerSystemElementName] が訂正不能なバス・エラーから リカバリーしました。(PCI)

このメッセージは、システムがバスの訂正不能エラーからリカバリーされたことが実装環境で検出され たユース・ケースに使用されます。

816f08132582xxxx または 0x816f08132582xxxx として表示される場合もあります。

重⼤度 通知 保守可能 いいえ ⾃動的にサポートに通知 いいえ アラート・カテゴリー クリティカル - その他 SNMP Trap ID 50 CIM 情報 Prefix: PLAT ID: 0241 ユーザー応答

アクションは不要です。通知用のみです。

• 816f0813-2584xxxx : システム [ComputerSystemElementName] が訂正不能なバス・エラーから リカバリーしました。(CPU)

このメッセージは、システムがバスの訂正不能エラーからリカバリーされたことが実装環境で検出され たユース・ケースに使用されます。

816f08132584xxxx または 0x816f08132584xxxx として表示される場合もあります。

### 重⼤度

通知

# 保守可能

いいえ

⾃動的にサポートに通知 いいえ

アラート・カテゴリー クリティカル - その他

### SNMP Trap ID

50

#### CIM 情報 Prefix: PLAT ID: 0241

ユーザー応答

アクションは不要です。通知用のみです。

• 816f090c-2001xxxx : サブシステム [MemoryElementName] の [PhysicalMemoryElementName] でス ロットルが発⽣しなくなりました。(DIMM 1)

このメッセージは、実装環境で現在はメモリーのスロットルが発生していないことが検出されたユー ス・ケースに使用されます。

816f090c2001xxxx または 0x816f090c2001xxxx として表示される場合もあります。

重⼤度 通知 保守可能 いいえ ⾃動的にサポートに通知 いいえ アラート・カテゴリー システム - その他 SNMP Trap ID

CIM 情報 Prefix: PLAT ID: 0143

ユーザー応答 アクションは不要です。通知用のみです。

• 816f090c-2002xxxx : サブシステム [MemoryElementName] の [PhysicalMemoryElementName] でス ロットルが発⽣しなくなりました。(DIMM 2)

このメッセージは、実装環境で現在はメモリーのスロットルが発生していないことが検出されたユー ス・ケースに使用されます。

816f090c2002xxxx または 0x816f090c2002xxxx として表示される場合もあります。

重⼤度 通知

# 保守可能

いいえ

⾃動的にサポートに通知 いいえ

アラート・カテゴリー システム - その他

### SNMP Trap ID

CIM 情報 Prefix: PLAT ID: 0143

ユーザー応答 アクションは不要です。通知用のみです。

• 816f090c-2003xxxx : サブシステム [MemoryElementName] の [PhysicalMemoryElementName] でス ロットルが発⽣しなくなりました。(DIMM 3)

このメッセージは、実装環境で現在はメモリーのスロットルが発生していないことが検出されたユー ス・ケースに使用されます。

816f090c2003xxxx または 0x816f090c2003xxxx として表示される場合もあります。

重⼤度 通知 保守可能 いいえ ⾃動的にサポートに通知 いいえ アラート・カテゴリー システム - その他

SNMP Trap ID

CIM 情報 Prefix: PLAT ID: 0143

ユーザー応答 アクションは不要です。通知用のみです。

• 816f090c-2004xxxx : サブシステム [MemoryElementName] の [PhysicalMemoryElementName] でス ロットルが発⽣しなくなりました。(DIMM 4)

このメッセージは、実装環境で現在はメモリーのスロットルが発生していないことが検出されたユー ス・ケースに使用されます。

816f090c2004xxxx または 0x816f090c2004xxxx として表示される場合もあります。

### 重⼤度

通知

# 保守可能

いいえ

⾃動的にサポートに通知 いいえ

アラート・カテゴリー システム - その他

### SNMP Trap ID

CIM 情報

Prefix: PLAT ID: 0143

ユーザー応答 アクションは不要です。通知用のみです。

• 816f090c-2005xxxx : サブシステム [MemoryElementName] の [PhysicalMemoryElementName] でス ロットルが発⽣しなくなりました。(DIMM 5)

このメッセージは、実装環境で現在はメモリーのスロットルが発生していないことが検出されたユー ス・ケースに使用されます。

816f090c2005xxxx または 0x816f090c2005xxxx として表示される場合もあります。

重⼤度 通知 保守可能 いいえ ⾃動的にサポートに通知 いいえ アラート・カテゴリー システム - その他 SNMP Trap ID

CIM 情報 Prefix: PLAT ID: 0143

ユーザー応答 アクションは不要です。通知用のみです。

• 816f090c-2006xxxx : サブシステム [MemoryElementName] の [PhysicalMemoryElementName] でス ロットルが発⽣しなくなりました。(DIMM 6)

このメッセージは、実装環境で現在はメモリーのスロットルが発生していないことが検出されたユー ス・ケースに使用されます。

816f090c2006xxxx または 0x816f090c2006xxxx として表示される場合もあります。

重⼤度 通知

# 保守可能

いいえ

⾃動的にサポートに通知 いいえ

アラート・カテゴリー システム - その他

### SNMP Trap ID

CIM 情報 Prefix: PLAT ID: 0143

ユーザー応答 アクションは不要です。通知用のみです。

• 816f090c-2007xxxx : サブシステム [MemoryElementName] の [PhysicalMemoryElementName] でス ロットルが発⽣しなくなりました。(DIMM 7)

このメッセージは、実装環境で現在はメモリーのスロットルが発生していないことが検出されたユー ス・ケースに使用されます。

816f090c2007xxxx または 0x816f090c2007xxxx として表示される場合もあります。

重⼤度 通知 保守可能 いいえ ⾃動的にサポートに通知 いいえ アラート・カテゴリー システム - その他

SNMP Trap ID

CIM 情報 Prefix: PLAT ID: 0143

ユーザー応答 アクションは不要です。通知用のみです。

• 816f090c-2008xxxx : サブシステム [MemoryElementName] の [PhysicalMemoryElementName] でス ロットルが発⽣しなくなりました。(DIMM 8)

このメッセージは、実装環境で現在はメモリーのスロットルが発生していないことが検出されたユー ス・ケースに使用されます。

816f090c2008xxxx または 0x816f090c2008xxxx として表示される場合もあります。

### 重⼤度

通知

#### 保守可能 いいえ

⾃動的にサポートに通知 いいえ

アラート・カテゴリー

システム - その他

### SNMP Trap ID

CIM 情報

Prefix: PLAT ID: 0143

ユーザー応答 アクションは不要です。通知用のみです。

• 816f090c-2009xxxx : サブシステム [MemoryElementName] の [PhysicalMemoryElementName] でス ロットルが発⽣しなくなりました。(DIMM 9)

このメッセージは、実装環境で現在はメモリーのスロットルが発生していないことが検出されたユー ス・ケースに使用されます。

816f090c2009xxxx または 0x816f090c2009xxxx として表示される場合もあります。

重⼤度 通知 保守可能 いいえ ⾃動的にサポートに通知 いいえ アラート・カテゴリー システム - その他 SNMP Trap ID

CIM 情報 Prefix: PLAT ID: 0143

ユーザー応答 アクションは不要です。通知用のみです。

• 816f090c-200axxxx : サブシステム [MemoryElementName] の [PhysicalMemoryElementName] でス ロットルが発⽣しなくなりました。(DIMM 10)

このメッセージは、実装環境で現在はメモリーのスロットルが発生していないことが検出されたユー ス・ケースに使用されます。

816f090c200axxxx または 0x816f090c200axxxx として表示される場合もあります。

重⼤度 通知

# 保守可能

いいえ

⾃動的にサポートに通知 いいえ

アラート・カテゴリー システム - その他

### SNMP Trap ID

CIM 情報 Prefix: PLAT ID: 0143

ユーザー応答 アクションは不要です。通知用のみです。

• 816f090c-200bxxxx : サブシステム [MemoryElementName] の [PhysicalMemoryElementName] でス ロットルが発⽣しなくなりました。(DIMM 11)

このメッセージは、実装環境で現在はメモリーのスロットルが発生していないことが検出されたユー ス・ケースに使用されます。

816f090c200bxxxx または 0x816f090c200bxxxx として表示される場合もあります。

重⼤度 通知 保守可能 いいえ ⾃動的にサポートに通知 いいえ アラート・カテゴリー システム - その他

SNMP Trap ID

CIM 情報 Prefix: PLAT ID: 0143

ユーザー応答 アクションは不要です。通知用のみです。

• 816f090c-200cxxxx : サブシステム [MemoryElementName] の [PhysicalMemoryElementName] でス ロットルが発⽣しなくなりました。(DIMM 12)

このメッセージは、実装環境で現在はメモリーのスロットルが発生していないことが検出されたユー ス・ケースに使用されます。

816f090c200cxxxx または 0x816f090c200cxxxx として表示される場合もあります。

### 重⼤度

通知

#### 保守可能 いいえ

⾃動的にサポートに通知 いいえ

アラート・カテゴリー システム - その他

#### SNMP Trap ID

CIM 情報

Prefix: PLAT ID: 0143

ユーザー応答 アクションは不要です。通知用のみです。

• 816f090c-200dxxxx : サブシステム [MemoryElementName] の [PhysicalMemoryElementName] でス ロットルが発⽣しなくなりました。(DIMM 13)

このメッセージは、実装環境で現在はメモリーのスロットルが発生していないことが検出されたユー ス・ケースに使用されます。

816f090c200dxxxx または 0x816f090c200dxxxx として表示される場合もあります。

重⼤度 通知 保守可能 いいえ ⾃動的にサポートに通知 いいえ アラート・カテゴリー システム - その他 SNMP Trap ID

CIM 情報 Prefix: PLAT ID: 0143

ユーザー応答 アクションは不要です。通知用のみです。

• 816f090c-200exxxx : サブシステム [MemoryElementName] の [PhysicalMemoryElementName] でス ロットルが発⽣しなくなりました。(DIMM 14)

このメッセージは、実装環境で現在はメモリーのスロットルが発生していないことが検出されたユー ス・ケースに使用されます。

816f090c200exxxx または 0x816f090c200exxxx として表示される場合もあります。

重⼤度 通知

# 保守可能

いいえ

⾃動的にサポートに通知 いいえ

アラート・カテゴリー システム - その他

### SNMP Trap ID

CIM 情報 Prefix: PLAT ID: 0143

ユーザー応答 アクションは不要です。通知用のみです。

• 816f090c-200fxxxx : サブシステム [MemoryElementName] の [PhysicalMemoryElementName] でス ロットルが発⽣しなくなりました。(DIMM 15)

このメッセージは、実装環境で現在はメモリーのスロットルが発生していないことが検出されたユー ス・ケースに使用されます。

816f090c200fxxxx または 0x816f090c200fxxxx として表示される場合もあります。

重⼤度 通知 保守可能 いいえ ⾃動的にサポートに通知 いいえ アラート・カテゴリー システム - その他

SNMP Trap ID

CIM 情報 Prefix: PLAT ID: 0143

ユーザー応答 アクションは不要です。通知用のみです。

• 816f090c-2010xxxx : サブシステム [MemoryElementName] の [PhysicalMemoryElementName] でス ロットルが発⽣しなくなりました。(DIMM 16)

このメッセージは、実装環境で現在はメモリーのスロットルが発生していないことが検出されたユー ス・ケースに使用されます。

816f090c2010xxxx または 0x816f090c2010xxxx として表示される場合もあります。

### 重⼤度

通知

# 保守可能

いいえ

⾃動的にサポートに通知 いいえ

アラート・カテゴリー システム - その他

### SNMP Trap ID

CIM 情報

Prefix: PLAT ID: 0143

ユーザー応答 アクションは不要です。通知用のみです。

• 816f090c-2011xxxx : サブシステム [MemoryElementName] の [PhysicalMemoryElementName] でス ロットルが発⽣しなくなりました。(DIMM 17)

このメッセージは、実装環境で現在はメモリーのスロットルが発生していないことが検出されたユー ス・ケースに使用されます。

816f090c2011xxxx または 0x816f090c2011xxxx として表示される場合もあります。

重⼤度 通知 保守可能 いいえ ⾃動的にサポートに通知 いいえ アラート・カテゴリー システム - その他 SNMP Trap ID

CIM 情報 Prefix: PLAT ID: 0143

ユーザー応答 アクションは不要です。通知用のみです。

• 816f090c-2012xxxx : サブシステム [MemoryElementName] の [PhysicalMemoryElementName] でス ロットルが発⽣しなくなりました。(DIMM 18)

このメッセージは、実装環境で現在はメモリーのスロットルが発生していないことが検出されたユー ス・ケースに使用されます。

816f090c2012xxxx または 0x816f090c2012xxxx として表示される場合もあります。

重⼤度 通知

保守可能

いいえ

⾃動的にサポートに通知 いいえ

アラート・カテゴリー システム - その他

SNMP Trap ID

CIM 情報 Prefix: PLAT ID: 0143

ユーザー応答 アクションは不要です。通知用のみです。

• 816f090c-2013xxxx : サブシステム [MemoryElementName] の [PhysicalMemoryElementName] でス ロットルが発⽣しなくなりました。(DIMM 19)

このメッセージは、実装環境で現在はメモリーのスロットルが発生していないことが検出されたユー ス・ケースに使用されます。

816f090c2013xxxx または 0x816f090c2013xxxx として表示される場合もあります。

重⼤度 通知 保守可能 いいえ ⾃動的にサポートに通知 いいえ アラート・カテゴリー システム - その他

SNMP Trap ID

CIM 情報 Prefix: PLAT ID: 0143

ユーザー応答 アクションは不要です。通知用のみです。

• 816f090c-2014xxxx : サブシステム [MemoryElementName] の [PhysicalMemoryElementName] でス ロットルが発⽣しなくなりました。(DIMM 20)

このメッセージは、実装環境で現在はメモリーのスロットルが発生していないことが検出されたユー ス・ケースに使用されます。

816f090c2014xxxx または 0x816f090c2014xxxx として表示される場合もあります。

### 重⼤度

通知

# 保守可能

いいえ

⾃動的にサポートに通知 いいえ

アラート・カテゴリー システム - その他

## SNMP Trap ID

CIM 情報

Prefix: PLAT ID: 0143

ユーザー応答 アクションは不要です。通知用のみです。

• 816f090c-2015xxxx : サブシステム [MemoryElementName] の [PhysicalMemoryElementName] でス ロットルが発⽣しなくなりました。(DIMM 21)

このメッセージは、実装環境で現在はメモリーのスロットルが発生していないことが検出されたユー ス・ケースに使用されます。

816f090c2015xxxx または 0x816f090c2015xxxx として表示される場合もあります。

重⼤度 通知 保守可能 いいえ ⾃動的にサポートに通知 いいえ アラート・カテゴリー システム - その他 SNMP Trap ID

CIM 情報 Prefix: PLAT ID: 0143

ユーザー応答 アクションは不要です。通知用のみです。

• 816f090c-2016xxxx : サブシステム [MemoryElementName] の [PhysicalMemoryElementName] でス ロットルが発⽣しなくなりました。(DIMM 22)

このメッセージは、実装環境で現在はメモリーのスロットルが発生していないことが検出されたユー ス・ケースに使用されます。

816f090c2016xxxx または 0x816f090c2016xxxx として表示される場合もあります。

重⼤度 通知

# 保守可能

いいえ

⾃動的にサポートに通知 いいえ

アラート・カテゴリー システム - その他

#### SNMP Trap ID

CIM 情報 Prefix: PLAT ID: 0143

ユーザー応答 アクションは不要です。通知用のみです。

• 816f090c-2017xxxx : サブシステム [MemoryElementName] の [PhysicalMemoryElementName] でス ロットルが発⽣しなくなりました。(DIMM 23)

このメッセージは、実装環境で現在はメモリーのスロットルが発生していないことが検出されたユー ス・ケースに使用されます。

816f090c2017xxxx または 0x816f090c2017xxxx として表示される場合もあります。

重⼤度 通知 保守可能 いいえ ⾃動的にサポートに通知 いいえ アラート・カテゴリー システム - その他

SNMP Trap ID

CIM 情報 Prefix: PLAT ID: 0143

ユーザー応答 アクションは不要です。通知用のみです。

• 816f090c-2018xxxx : サブシステム [MemoryElementName] の [PhysicalMemoryElementName] でス ロットルが発⽣しなくなりました。(DIMM 24)

このメッセージは、実装環境で現在はメモリーのスロットルが発生していないことが検出されたユー ス・ケースに使用されます。

816f090c2018xxxx または 0x816f090c2018xxxx として表示される場合もあります。

### 重⼤度

通知

# 保守可能

いいえ

⾃動的にサポートに通知 いいえ

アラート・カテゴリー システム - その他

## SNMP Trap ID

CIM 情報

Prefix: PLAT ID: 0143

ユーザー応答 アクションは不要です。通知用のみです。

• 816f0a07-0301xxxx : プロセッサー [ProcessorElementName] は機能低下状態での動作ではなくなり ました。(CPU 1)

このメッセージは、プロセッサーがもはや機能低下状態で稼働していないことが実装環境で検出され たユース・ケースに使用されます。

816f0a070301xxxx または 0x816f0a070301xxxx として表示される場合もあります。

重⼤度 通知 保守可能 いいえ ⾃動的にサポートに通知 いいえ アラート・カテゴリー 警告 - CPU SNMP Trap ID 42 CIM 情報 Prefix: PLAT ID: 0039 ユーザー応答 アクションは不要です。通知用のみです。

• 816f0a07-0302xxxx : プロセッサー [ProcessorElementName] は機能低下状態での動作ではなくなり ました。(CPU 2)

このメッセージは、プロセッサーがもはや機能低下状態で稼働していないことが実装環境で検出され たユース・ケースに使用されます。

816f0a070302xxxx または 0x816f0a070302xxxx として表示される場合もあります。

重⼤度 通知 保守可能 いいえ ⾃動的にサポートに通知 いいえ アラート・カテゴリー 警告 - CPU SNMP Trap ID 42 CIM 情報 Prefix: PLAT ID: 0039 ユーザー応答 アクションは不要です。通知用のみです。

• 816f0a0c-2001xxxx : サブシステム [MemoryElementName] の [PhysicalMemoryElementName] で温度 過熱状態が解消されました。(DIMM 1)

このメッセージは、実装環境でメモリーの温度過熱状態が解除されたことが検出されたユース・ケー スに使用されます。

816f0a0c2001xxxx または 0x816f0a0c2001xxxx として表示される場合もあります。

重⼤度 通知 保守可能 いいえ ⾃動的にサポートに通知 いいえ アラート・カテゴリー クリティカル - 温度 SNMP Trap ID 0 CIM 情報 Prefix: PLAT ID: 0147 ユーザー応答

アクションは不要です。通知用のみです。

• 816f0a0c-2002xxxx : サブシステム [MemoryElementName] の [PhysicalMemoryElementName] で温度 過熱状態が解消されました。(DIMM 2)

このメッセージは、実装環境でメモリーの温度過熱状態が解除されたことが検出されたユース・ケー スに使用されます。

816f0a0c2002xxxx または 0x816f0a0c2002xxxx として表示される場合もあります。

#### 重⼤度

通知

## 保守可能

いいえ

⾃動的にサポートに通知 いいえ

アラート・カテゴリー クリティカル - 温度

### SNMP Trap ID

0

CIM 情報 Prefix: PLAT ID: 0147

ユーザー応答

アクションは不要です。通知用のみです。

• 816f0a0c-2003xxxx : サブシステム [MemoryElementName] の [PhysicalMemoryElementName] で温度 過熱状態が解消されました。(DIMM 3)

このメッセージは、実装環境でメモリーの温度過熱状態が解除されたことが検出されたユース・ケー スに使用されます。

816f0a0c2003xxxx または 0x816f0a0c2003xxxx として表示される場合もあります。

重⼤度 通知 保守可能 いいえ ⾃動的にサポートに通知 いいえ アラート・カテゴリー クリティカル - 温度 SNMP Trap ID 0 CIM 情報 Prefix: PLAT ID: 0147 ユーザー応答 アクションは不要です。通知用のみです。

• 816f0a0c-2004xxxx : サブシステム [MemoryElementName] の [PhysicalMemoryElementName] で温度 過熱状態が解消されました。(DIMM 4)

このメッセージは、実装環境でメモリーの温度過熱状態が解除されたことが検出されたユース・ケー スに使用されます。

816f0a0c2004xxxx または 0x816f0a0c2004xxxx として表示される場合もあります。

# 重⼤度

通知

# 保守可能

いいえ

- ⾃動的にサポートに通知 いいえ
- アラート・カテゴリー クリティカル - 温度

### SNMP Trap ID

0

CIM 情報 Prefix: PLAT ID: 0147

ユーザー応答

アクションは不要です。通知用のみです。

• 816f0a0c-2005xxxx : サブシステム [MemoryElementName] の [PhysicalMemoryElementName] で温度 過熱状態が解消されました。(DIMM 5)

このメッセージは、実装環境でメモリーの温度過熱状態が解除されたことが検出されたユース・ケー スに使用されます。

816f0a0c2005xxxx または 0x816f0a0c2005xxxx として表示される場合もあります。
重⼤度 通知 保守可能 いいえ ⾃動的にサポートに通知 いいえ アラート・カテゴリー クリティカル - 温度 SNMP Trap ID 0 CIM 情報 Prefix: PLAT ID: 0147 ユーザー応答

アクションは不要です。通知用のみです。

• 816f0a0c-2006xxxx : サブシステム [MemoryElementName] の [PhysicalMemoryElementName] で温度 過熱状態が解消されました。(DIMM 6)

このメッセージは、実装環境でメモリーの温度過熱状態が解除されたことが検出されたユース・ケー スに使用されます。

816f0a0c2006xxxx または 0x816f0a0c2006xxxx として表示される場合もあります。

#### 重⼤度

通知

## 保守可能

いいえ

⾃動的にサポートに通知 いいえ

アラート・カテゴリー クリティカル - 温度

#### SNMP Trap ID

0

CIM 情報 Prefix: PLAT ID: 0147

ユーザー応答

アクションは不要です。通知用のみです。

• 816f0a0c-2007xxxx : サブシステム [MemoryElementName] の [PhysicalMemoryElementName] で温度 過熱状態が解消されました。(DIMM 7)

このメッセージは、実装環境でメモリーの温度過熱状態が解除されたことが検出されたユース・ケー スに使用されます。

816f0a0c2007xxxx または 0x816f0a0c2007xxxx として表示される場合もあります。

重⼤度 通知 保守可能 いいえ ⾃動的にサポートに通知 いいえ アラート・カテゴリー クリティカル - 温度 SNMP Trap ID 0 CIM 情報 Prefix: PLAT ID: 0147 ユーザー応答 アクションは不要です。通知用のみです。

• 816f0a0c-2008xxxx : サブシステム [MemoryElementName] の [PhysicalMemoryElementName] で温度 過熱状態が解消されました。(DIMM 8)

このメッセージは、実装環境でメモリーの温度過熱状態が解除されたことが検出されたユース・ケー スに使用されます。

816f0a0c2008xxxx または 0x816f0a0c2008xxxx として表示される場合もあります。

# 重⼤度

通知

# 保守可能

いいえ

⾃動的にサポートに通知 いいえ

アラート・カテゴリー クリティカル - 温度

#### SNMP Trap ID

0

CIM 情報 Prefix: PLAT ID: 0147

ユーザー応答

アクションは不要です。通知用のみです。

• 816f0a0c-2009xxxx : サブシステム [MemoryElementName] の [PhysicalMemoryElementName] で温度 過熱状態が解消されました。(DIMM 9)

このメッセージは、実装環境でメモリーの温度過熱状態が解除されたことが検出されたユース・ケー スに使用されます。

816f0a0c2009xxxx または 0x816f0a0c2009xxxx として表示される場合もあります。

重⼤度 通知 保守可能 いいえ ⾃動的にサポートに通知 いいえ アラート・カテゴリー クリティカル - 温度 SNMP Trap ID 0 CIM 情報 Prefix: PLAT ID: 0147 ユーザー応答

アクションは不要です。通知用のみです。

• 816f0a0c-200axxxx : サブシステム [MemoryElementName] の [PhysicalMemoryElementName] で 温度過熱状態が解消されました。(DIMM 10)

このメッセージは、実装環境でメモリーの温度過熱状態が解除されたことが検出されたユース・ケー スに使用されます。

816f0a0c200axxxx または 0x816f0a0c200axxxx として表示される場合もあります。

#### 重⼤度

通知

## 保守可能

いいえ

⾃動的にサポートに通知 いいえ

アラート・カテゴリー クリティカル - 温度

#### SNMP Trap ID

0

CIM 情報 Prefix: PLAT ID: 0147

ユーザー応答

アクションは不要です。通知用のみです。

• 816f0a0c-200bxxxx : サブシステム [MemoryElementName] の [PhysicalMemoryElementName] で温度 過熱状態が解消されました。(DIMM 11)

このメッセージは、実装環境でメモリーの温度過熱状態が解除されたことが検出されたユース・ケー スに使用されます。

816f0a0c200bxxxx または 0x816f0a0c200bxxxx として表示される場合もあります。

重⼤度 通知 保守可能 いいえ ⾃動的にサポートに通知 いいえ アラート・カテゴリー クリティカル - 温度 SNMP Trap ID 0 CIM 情報 Prefix: PLAT ID: 0147 ユーザー応答 アクションは不要です。通知用のみです。

• 816f0a0c-200cxxxx : サブシステム [MemoryElementName] の [PhysicalMemoryElementName] で 温度過熱状態が解消されました。(DIMM 12)

このメッセージは、実装環境でメモリーの温度過熱状態が解除されたことが検出されたユース・ケー スに使用されます。

816f0a0c200cxxxx または 0x816f0a0c200cxxxx として表示される場合もあります。

重⼤度 通知 保守可能 いいえ ⾃動的にサポートに通知 いいえ アラート・カテゴリー

クリティカル - 温度

#### SNMP Trap ID

0

CIM 情報 Prefix: PLAT ID: 0147

ユーザー応答

アクションは不要です。通知用のみです。

• 816f0a0c-200dxxxx : サブシステム [MemoryElementName] の [PhysicalMemoryElementName] で 温度過熱状態が解消されました。(DIMM 13)

このメッセージは、実装環境でメモリーの温度過熱状態が解除されたことが検出されたユース・ケー スに使用されます。

816f0a0c200dxxxx または 0x816f0a0c200dxxxx として表示される場合もあります。

重⼤度 通知 保守可能 いいえ ⾃動的にサポートに通知 いいえ アラート・カテゴリー クリティカル - 温度 SNMP Trap ID 0 CIM 情報 Prefix: PLAT ID: 0147 ユーザー応答

アクションは不要です。通知用のみです。

• 816f0a0c-200exxxx : サブシステム [MemoryElementName] の [PhysicalMemoryElementName] で 温度過熱状態が解消されました。(DIMM 14)

このメッセージは、実装環境でメモリーの温度過熱状態が解除されたことが検出されたユース・ケー スに使用されます。

816f0a0c200exxxx または 0x816f0a0c200exxxx として表示される場合もあります。

#### 重⼤度

通知

## 保守可能

いいえ

⾃動的にサポートに通知 いいえ

アラート・カテゴリー クリティカル - 温度

## SNMP Trap ID

0

CIM 情報 Prefix: PLAT ID: 0147

ユーザー応答

アクションは不要です。通知用のみです。

• 816f0a0c-200fxxxx : サブシステム [MemoryElementName] の [PhysicalMemoryElementName] で 温度過熱状態が解消されました。(DIMM 15)

このメッセージは、実装環境でメモリーの温度過熱状態が解除されたことが検出されたユース・ケー スに使用されます。

816f0a0c200fxxxx または 0x816f0a0c200fxxxx として表示される場合もあります。

重⼤度 通知 保守可能 いいえ ⾃動的にサポートに通知 いいえ アラート・カテゴリー クリティカル - 温度 SNMP Trap ID 0 CIM 情報 Prefix: PLAT ID: 0147 ユーザー応答 アクションは不要です。通知用のみです。

• 816f0a0c-2010xxxx : サブシステム [MemoryElementName] の [PhysicalMemoryElementName] で 温度過熱状態が解消されました。(DIMM 16)

このメッセージは、実装環境でメモリーの温度過熱状態が解除されたことが検出されたユース・ケー スに使用されます。

816f0a0c2010xxxx または 0x816f0a0c2010xxxx として表示される場合もあります。

# 重⼤度

通知

# 保守可能

いいえ

- ⾃動的にサポートに通知 いいえ
- アラート・カテゴリー クリティカル - 温度

#### SNMP Trap ID

0

CIM 情報 Prefix: PLAT ID: 0147

ユーザー応答

アクションは不要です。通知用のみです。

• 816f0a0c-2011xxxx : サブシステム [MemoryElementName] の [PhysicalMemoryElementName] で 温度過熱状態が解消されました。(DIMM 17)

このメッセージは、実装環境でメモリーの温度過熱状態が解除されたことが検出されたユース・ケー スに使用されます。

816f0a0c2011xxxx または 0x816f0a0c2011xxxx として表示される場合もあります。

重⼤度 通知 保守可能 いいえ ⾃動的にサポートに通知 いいえ アラート・カテゴリー クリティカル - 温度 SNMP Trap ID 0 CIM 情報 Prefix: PLAT ID: 0147 ユーザー応答

アクションは不要です。通知用のみです。

• 816f0a0c-2012xxxx : サブシステム [MemoryElementName] の [PhysicalMemoryElementName] で 温度過熱状態が解消されました。(DIMM 18)

このメッセージは、実装環境でメモリーの温度過熱状態が解除されたことが検出されたユース・ケー スに使用されます。

816f0a0c2012xxxx または 0x816f0a0c2012xxxx として表示される場合もあります。

#### 重⼤度

通知

## 保守可能

いいえ

⾃動的にサポートに通知 いいえ

アラート・カテゴリー クリティカル - 温度

#### SNMP Trap ID

0

CIM 情報 Prefix: PLAT ID: 0147

ユーザー応答

アクションは不要です。通知用のみです。

• 816f0a0c-2013xxxx : サブシステム [MemoryElementName] の [PhysicalMemoryElementName] で 温度過熱状態が解消されました。(DIMM 19)

このメッセージは、実装環境でメモリーの温度過熱状態が解除されたことが検出されたユース・ケー スに使用されます。

816f0a0c2013xxxx または 0x816f0a0c2013xxxx として表示される場合もあります。

重⼤度 通知 保守可能 いいえ ⾃動的にサポートに通知 いいえ アラート・カテゴリー クリティカル - 温度 SNMP Trap ID 0 CIM 情報 Prefix: PLAT ID: 0147 ユーザー応答 アクションは不要です。通知用のみです。

• 816f0a0c-2014xxxx : サブシステム [MemoryElementName] の [PhysicalMemoryElementName] で 温度過熱状態が解消されました。(DIMM 20)

このメッセージは、実装環境でメモリーの温度過熱状態が解除されたことが検出されたユース・ケー スに使用されます。

816f0a0c2014xxxx または 0x816f0a0c2014xxxx として表示される場合もあります。

重⼤度 通知

保守可能

いいえ

- ⾃動的にサポートに通知 いいえ
- アラート・カテゴリー クリティカル - 温度

#### SNMP Trap ID

0

CIM 情報 Prefix: PLAT ID: 0147

ユーザー応答

アクションは不要です。通知用のみです。

• 816f0a0c-2015xxxx : サブシステム [MemoryElementName] の [PhysicalMemoryElementName] で 温度過熱状態が解消されました。(DIMM 21)

このメッセージは、実装環境でメモリーの温度過熱状態が解除されたことが検出されたユース・ケー スに使用されます。

816f0a0c2015xxxx または 0x816f0a0c2015xxxx として表示される場合もあります。

重⼤度 通知 保守可能 いいえ ⾃動的にサポートに通知 いいえ アラート・カテゴリー クリティカル - 温度 SNMP Trap ID 0 CIM 情報 Prefix: PLAT ID: 0147 ユーザー応答

アクションは不要です。通知用のみです。

• 816f0a0c-2016xxxx : サブシステム [MemoryElementName] の [PhysicalMemoryElementName] で 温度過熱状態が解消されました。(DIMM 22)

このメッセージは、実装環境でメモリーの温度過熱状態が解除されたことが検出されたユース・ケー スに使用されます。

816f0a0c2016xxxx または 0x816f0a0c2016xxxx として表示される場合もあります。

#### 重⼤度

通知

## 保守可能

いいえ

⾃動的にサポートに通知 いいえ

アラート・カテゴリー クリティカル - 温度

#### SNMP Trap ID

0

CIM 情報 Prefix: PLAT ID: 0147

ユーザー応答

アクションは不要です。通知用のみです。

• 816f0a0c-2017xxxx : サブシステム [MemoryElementName] の [PhysicalMemoryElementName] で 温度過熱状態が解消されました。(DIMM 23)

このメッセージは、実装環境でメモリーの温度過熱状態が解除されたことが検出されたユース・ケー スに使用されます。

816f0a0c2017xxxx または 0x816f0a0c2017xxxx として表示される場合もあります。

重⼤度 通知 保守可能 いいえ ⾃動的にサポートに通知 いいえ アラート・カテゴリー クリティカル - 温度 SNMP Trap ID 0 CIM 情報 Prefix: PLAT ID: 0147 ユーザー応答 アクションは不要です。通知用のみです。

• 816f0a0c-2018xxxx : サブシステム [MemoryElementName] の [PhysicalMemoryElementName] で 温度過熱状態が解消されました。(DIMM 24)

このメッセージは、実装環境でメモリーの温度過熱状態が解除されたことが検出されたユース・ケー スに使用されます。

816f0a0c2018xxxx または 0x816f0a0c2018xxxx として表示される場合もあります。

重⼤度 通知

保守可能

いいえ

- ⾃動的にサポートに通知 いいえ
- アラート・カテゴリー クリティカル - 温度

#### SNMP Trap ID

0

CIM 情報 Prefix: PLAT ID: 0147

ユーザー応答 アクションは不要です。通知用のみです。

• 816f0a13-0301xxxx : システム [ComputerSystemElementName] が致命的バス・エラーからリカバ リーしました。(CPU 1 PECI)

このメッセージは、システムがバスの致命的エラーからリカバリーされたことを実装環境が検出し たユース・ケースに使用されます。

816f0a130301xxxx または 0x816f0a130301xxxx として表示される場合もあります。

通知

#### 保守可能

いいえ

⾃動的にサポートに通知

いいえ

アラート・カテゴリー

クリティカル - その他

## SNMP Trap ID

50

#### CIM 情報

Prefix: PLAT ID: 0245

## ユーザー応答

- 1. (トレーニングを受けた技術員のみ) マイクロプロセッサー n を交換します (『マイクロプロ セッサーとヒートシンクの取り外し』および『マイクロプロセッサーとヒートシンクの再取 り付け』を参照)。
- 2. 問題が解決せず、同じエラーを示す別の CPU がない場合は、システム・ボードを交換します。
- 3. (トレーニングを受けた技術員のみ) システム・ボードを交換します (『システム・ボードの取 り外し』および『システム・ボードの交換』を参照)。(n = マイクロプロセッサー番号)
- 816f0a13-0302xxxx : システム [ComputerSystemElementName] が致命的バス・エラーからリカバ リーしました。(CPU 2 PECI)

このメッセージは、システムがバスの致命的エラーからリカバリーされたことを実装環境が検出し たユース・ケースに使用されます。

816f0a130302xxxx または 0x816f0a130302xxxx として表示される場合もあります。

重⼤度 通知 保守可能 いいえ ⾃動的にサポートに通知 いいえ アラート・カテゴリー クリティカル - その他 SNMP Trap ID 50

CIM 情報

Prefix: PLAT ID: 0245

## ユーザー応答

- 1. (トレーニングを受けた技術員のみ) マイクロプロセッサー n を交換します (『マイクロプロ セッサーとヒートシンクの取り外し』および『マイクロプロセッサーとヒートシンクの再取 り付け』を参照)。
- 2. 問題が解決せず、同じエラーを示す別の CPU がない場合は、システム・ボードを交換します。
- 3. (トレーニングを受けた技術員のみ) システム・ボードを交換します (『システム・ボードの取 り外し』および『システム・ボードの交換』を参照)。(n = マイクロプロセッサー番号)

# <span id="page-1056-0"></span>付録 B UEFI (POST) エラー・コード

このセクションでは、UEFI (POST) エラー・コードについて詳しく説明します。

UEFI (POST) 診断エラー・コードは、サーバーの起動時またはサーバーの実行中に生成されることがあり ます。UEFI (POST) コードは、サーバー内の IMM2.1 イベント・ログに記録されます。

それぞれのイベント・コードごとに、以下のフィールドが表示されます。

イベント ID

イベントを一意的に識別する ID。

イベント記述

イベントについて表示される、ログに記録されたメッセージの文字列です。

#### 説明

イベントが発生した原因を説明する追加情報。

#### 重⼤度

状態の懸念度が示されます。イベント・ログでは、重大度が先頭文字に省略されています。以下 の重大度が表示されます。

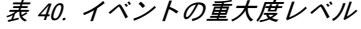

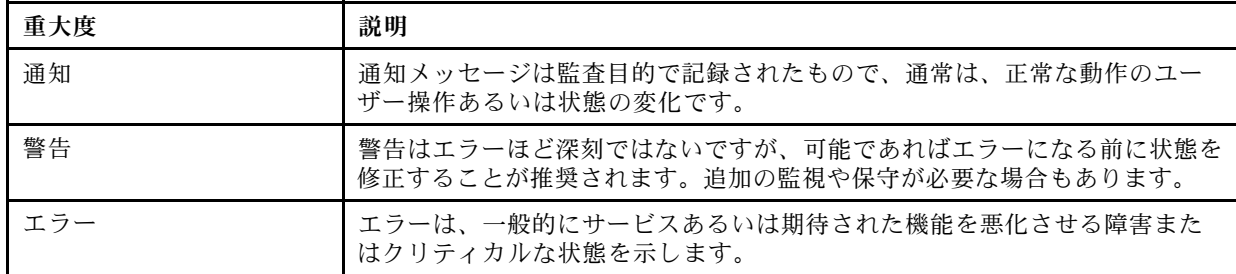

#### ユーザー応答

イベントを解決するためにとるべき処置を示します。

問題が解決するまで、このセクションの手順を順番に実行してください。このフィールドに説明 されている処置をすべて実行した後、まだ問題を解決できない場合には、Lenovo サポートにお 問い合わせください

以下に、UEFI (POST) エラー・コードおよび検出された問題を修正するための推奨アクションをリス トします。

## UEFI イベントのリスト

このセクションでは、UEFI から送信されるすべてのメッセージをリストしています。

● I.11002 システム内の 1 つ以上のプロセッサー間でプロセッサーの不一致が検出されました。1 つ以上 のプロセッサーの不⼀致が検出されました。 説明:

エラー

#### ユーザー応答

次の手順を実行してください。

- 1. このメッセージと一緒に、他のプロセッサー構成の問題を示すメッセージが発行される場合が あります。最初に、それらのメッセージを解決してください。
- 2. 問題が解決しない場合は、取り付けられているプロセッサーが一致していること (オプション 部品番号が一致しているなど) を確認します。
- 3. 本製品のサービス情報に従って、プロセッサーが正しいソケットに取り付けられていることを 確認します。正しく取り付けられていない場合は、問題を修正してください。
- 4. Lenovo サポート・サイトを参照し、このプロセッサー・エラーに適用できる Service Bulletin または UEFI ファームウェア更新がないかを確認します。
- 5. (トレーニングを受けたサービス技術員のみ) 一致しないプロセッサーを交換します。プロ セッサー・ソケットを調べて、ソケットが損傷している場合は、まずシステム・ボードを 交換します。
- I.1800A 複数のプロセッサー・パッケージで、QPI リンクに設定されている速度の不一致が検出されま した。プロセッサーのバス速度が⼀致していません。 説明:

#### 重⼤度

エラー

ユーザー応答

次の手順を実行してください。

- 1. プロセッサーが、このシステムの Server Proven デバイスにリストされている有効なオプション であることを確認します。有効なオプションではない場合、そのプロセッサーを取り外し、 Server Proven Web サイトにリストされているプロセッサーを取り付けます。
- 2. 一致するプロセッサーが正しいプロセッサー・ソケットに取り付けられていることを確認しま す。検出された不一致をすべて修正します。
- 3. Lenovo サポート・サイトを参照し、このプロセッサー・エラーに適用できる Service Bulletin ま たはファームウェア更新がないかを確認します。
- 4. (トレーニングを受けたサービス技術員のみ) プロセッサーを交換します。プロセッサー・ソ ケットを調べて、ソケットが損傷している場合は、まずシステム・ボードを交換します。
- I.1800C1つ以上のプロセッサー・パッケージでキャッシュ・タイプの不一致が検出されました。プロ セッサーの 1 つ以上のキャッシュ・レベルでタイプが⼀致していません。 説明:

#### 重⼤度

エラー

- ユーザー応答
	- 次の手順を実行してください。
		- 1. 一致するプロセッサーが正しいプロセッサー・ソケットに取り付けられていることを確認しま す。検出された不一致をすべて修正します。
		- 2. Lenovo サポート・サイトを参照し、このプロセッサー・エラーに適用できる Service Bulletin ま たはファームウェア更新がないかを確認します。

3. (トレーニングを受けた技術員のみ) システム・ボードを交換します。

● I.1800D1つ以上のプロセッサー・パッケージでキャッシュの結合順序の不一致が検出されました。プ ロセッサーの 1 つ以上のキャッシュ・レベルで結合順序が⼀致していません。 説明:

重⼤度

エラー

ユーザー応答

次の手順を実行してください。

- 1. 一致するプロセッサーが正しいプロセッサー・ソケットに取り付けられていることを確認しま す。検出された不一致をすべて修正します。
- 2. Lenovo サポート・サイトを参照し、このプロセッサー・エラーに適用できる Service Bulletin ま たはファームウェア更新がないかを確認します。
- 3. (トレーニングを受けた技術員のみ) システム・ボードを交換します。
- I.1800E 1 つ以上のプロセッサー・パッケージでプロセッサーの型式の不一致が検出されました。プ ロセッサーの型式番号が⼀致していません。 説明:

重⼤度

エラー

ユーザー応答

次の手順を実行してください。

- 1. 一致するプロセッサーが正しいプロセッサー・ソケットに取り付けられていることを確認しま す。検出された不一致をすべて修正します。
- 2. Lenovo サポート・サイトを参照し、このプロセッサー・エラーに適用できる Service Bulletin ま たはファームウェア更新がないかを確認します。
- 3. (トレーニングを受けた技術員のみ) システム・ボードを交換します。
- I.1800F 1 つ以上のプロセッサー・パッケージでプロセッサーのファミリーの不一致が検出されまし た。プロセッサーのファミリーが⼀致していません。 説明:

重⼤度

エラー

## ユーザー応答

- 1. 一致するプロセッサーが正しいプロセッサー・ソケットに取り付けられていることを確認しま す。検出された不一致をすべて修正します。
- 2. Lenovo サポート・サイトを参照し、このプロセッサー・エラーに適用できる Service Bulletin ま たはファームウェア更新がないかを確認します。
- 3. (トレーニングを受けた技術員のみ) システム・ボードを交換します。

● I.18010 1 つ以上のプロセッサー・パッケージでプロセッサーのステッピングの不一致が検出されまし た。同一モデルのプロセッサーのステッピング ID が一致していません。 説明:

重⼤度

エラー

ユーザー応答

次の手順を実行してください。

- 1. 一致するプロセッサーが正しいプロセッサー・ソケットに取り付けられていることを確認しま す。検出された不一致をすべて修正します。
- 2. Lenovo サポート・サイトを参照し、このプロセッサー・エラーに適用できる Service Bulletin ま たはファームウェア更新がないかを確認します。
- 3. (トレーニングを受けた技術員のみ) システム・ボードを交換します。
- I.2018002 リソース制約のために、バス [arg1]、デバイス [arg2]、機能 [arg3] で検出されたデバイ スを構成できませんでした。デバイスのベンダー ID は [arg4] で、デバイス ID は [arg5] です。 OUT OF RESOURCES (PCI オプション ROM) 説明:

#### 重⼤度

通知

ユーザー応答

次の手順を実行してください。

- 1. この PCIe デバイスや接続されているいずれかのケーブルの取り付け、移動、保守、または アップグレードが最近行われた場合、アダプターおよび接続されているすべてのケーブ ルを取り付け直します。
- 2. Lenovo サポート・サイトを参照し、このエラーに適用できる Service Bulletin、UEFI、またはア ダプター・ファームウェア更新がないかを確認します。注: アダプター・ファームウェアを更 新するために、UEFI F1 セットアップ、ToolsCenter Suite CLI、またはアダプター製造元のユー ティリティーを使用して、未使用のオプション ROM を無効にする必要がある場合があります。
- 3. アダプターを別のスロットに移動します。スロットが利用不能であるか、エラーが再発する場 合は、アダプターを交換します。
- 4. アダプターを別のスロットに移動させてエラーが再発生しなかった場合は、この問題がシス テムの制限事項ではないことを確認します。次にシステム・ボードを交換します。また、 これが初回のインストールではなく、アダプターの交換後もエラーが解決しない場合も、 システム・ボードを交換します。
- I.2018003 バス [arg1]、デバイス [arg2]、機能 [arg3] でデバイスの不正なオプションの ROM チェッ クサムが検出されました。デバイスのベンダー ID は [arg4] で、デバイス ID は [arg5] です。ROM チェックサム・エラー

説明:

重⼤度

エラー

ユーザー応答 次の手順を実行してください。

- 1. この PCIe デバイスや接続されているいずれかのケーブルの取り付け、移動、保守、または アップグレードが最近行われた場合、アダプターおよび接続されているすべてのケーブ ルを取り付け直します。
- 2. アダプターを別のシステム・スロットに移動します (使用可能な場合)。
- 3. Lenovo サポート・サイトを参照し、このエラーに適用できる Service Bulletin、UEFI、またはア ダプター・ファームウェア更新がないかを確認します。注: アダプター・ファームウェアを アップグレードするために、スロットを Gen1 に構成したり、特別なユーティリティー・ ソフトウェアを使用する必要がある場合があります。Gen1/Gen2 の設定は、「F1 Setup」-> 「System Settings」->「Devices and I/O Ports」->「PCIe Gen1/Gen2/Gen3 Speed Selection」、また は ToolsCenter Suite CLI ユーティリティーを使用して構成できます。
- 4. アダプターを交換します。
- I.3808004 IMM システム・イベント・ログ (SEL) がフルです。IPMI システム・イベント・ログが フルです。

説明:

重⼤度 通知

## ユーザー応答

次の手順を実行してください。

- 1. IMM Web インターフェースを使用して、イベント・ログを消去します。
- 2. IMM 通信が使用できない場合は、F1 Setup を使用して「System Event Logs Menu」にアクセス し、「Clear IMM System Event Log」を選択してサーバーを再起動します。
- I.3818001 現在ブートされているフラッシュ・バンクのファームウェア・イメージ・カプセル署名が 無効です。現行のバンク CRTM カプセル更新署名が無効です。 説明:

#### 重⼤度

通知

ユーザー応答

次の手順を実行してください。

- 1. システムをリブートします。バックアップ UEFI イメージが起動します。プライマリー UEFI イメージを更新します。
- 2. エラーが解決した場合は、追加のリカバリー・アクションは必要ありません。
- 3. エラーが解決しない、またはブートが失敗する場合は、(トレーニングを受けたサービス技術 員のみ) システム・ボードを交換します。
- I.3818002 ブートされていないフラッシュ・バンクのファームウェア・イメージ・カプセル署名が無効 です。対向バンク CRTM カプセル更新署名が無効です。 説明:

重⼤度

通知

ユーザー応答 次の手順を実行してください。

- 1. バックアップ UEFI イメージを更新します。
- 2. エラーが解決した場合は、追加のリカバリー・アクションは必要ありません。
- 3. エラーが解決しない、またはブートが失敗する場合は、(トレーニングを受けたサービス技術 員のみ) システム・ボードを交換します。
- I.3818003 CRTM フラッシュ・ドライバーは、セキュア・フラッシュ領域をロックできませんでした。 CRTM がセキュア・フラッシュ領域をロックできませんでした。 説明:

通知

ユーザー応答

次の手順を実行してください。

- 1. システムが正常にブートしない場合は、システムの DC サイクルを実行します。
- 2. システムがブートして F1 Setup を表示したら、UEFI イメージを更新し、バンクをプライマ リーにリセットします (必要な場合)。システムがエラーなくブートする場合は、リカバリー は完了です。追加アクションは不要です。
- 3. システムがブートできない場合、またはファームウェアの更新が失敗する場合は、(トレーニ ングを受けたサービス技術員のみ) システム・ボードを交換します。
- I.3818009 TPM を正しく初期化できませんでした。TPMINIT: TPM チップを初期化できません。 説明:

#### 重⼤度

通知

ユーザー応答

次の手順を実行してください。

- 1. Lenovo サポート・サイトを参照し、このエラーに適用できる Service Bulletin またはファーム ウェア更新がないかを確認します。
- 2. システムをリブートします。
- 3. エラーが解決しない場合は、システム・ボード・アセンブリーを交換します(「システ ム・ボード・アセンブリーの取り外し」および「システム・ボード・アセンブリーの取 り付け」を参照)。
- I.3868000 IFM: アダプターをリセットするためのシステム・リセットが実⾏されました。IFM: アダプ ターをリセットするためにシステム・リセットが実⾏されました。 説明:

重⼤度

通知

ユーザー応答 次の手順を実行してください。

1. 通知メッセージ。操作は不要です。

● I.3868003 IFM: 互換モードを使用するには構成が大きすぎます。IFM: 互換モードには構成が大 規模すぎです。 説明:

重⼤度

通知

#### ユーザー応答

次の手順を実行してください。

1. 通知メッセージ。操作は不要です。

• I.5100B 適格でない DIMM シリアル番号が検出されました: (シリアル番号 [arg1]、スロット [arg2]、メ モリー・カード [arg3])。適格でない DIMM シリアル番号が検出されました。 説明:

## 重⼤度

通知

ユーザー応答

次の手順を実行してください。

- 1. この通知イベントが IMM イベント・ログに記録されている場合、サーバーに適格なメモ リーが取り付けられていません。
- 2. 取り付けられているメモリーは、保証の対象にならない場合があります。
- 3. 適格なメモリーがない場合、業界標準を超えてサポートされている速度は有効になりません。
- 4. 貴社担当の営業担当員または Authorized Business Partner に連絡して、適格なメモリーを発注 し、適格でない DIMM を交換してください。
- 5. 適格なメモリーを取り付けてサーバーの電源を入れた後、この通知イベントがログに再 び記録されないことを確認してください。
- I.58015 メモリーのスペア・コピーが開始されました。スペア・コピーが開始されました。 説明:

重⼤度

通知

ユーザー応答

次の手順を実行してください。

1. 通知メッセージ。操作は不要です。

• I.580A4 メモリー装着の変化が検出されました。DIMM 装着の変化が検出されました。 説明:

重⼤度

通知

ユーザー応答

次の手順を実行してください。

1. システムで DIMM の追加または取り外しを行い、追加のエラーが検出されなかった場合 は、このメッセージを無視してください。

- 2. システム・イベント・ログで訂正不能 DIMM 障害がないかを確認し、該当する DIMM を 交換します。
- I.580A5 ミラーのフェイルオーバーが完了しました。DIMM 番号 [arg1] は、ミラーリングされたコ ピーにフェイルオーバーしました。DIMM ミラーリングのフェイルオーバーが検出されました。 説明:

通知

#### ユーザー応答

次の手順を実行してください。

- 1. システム・イベント・ログで訂正不能 DIMM 障害がないかを確認し、該当する DIMM を 交換します。
- I.580A6 メモリーのスペア・コピーが正常に完了しました。スペア・コピーが完了しました。 説明:

#### 重⼤度

通知

ユーザー応答

次の手順を実行してください。

- 1. システムで DIMM の追加または取り外しを行い、追加のエラーが検出されなかった場合 は、このメッセージを無視してください。
- 2. システム・イベント・ログで訂正不能 DIMM 障害がないかを確認し、該当する DIMM を 交換します。
- S.1100B CATERR(IERR) がプロセッサー [arg1] で検出されました。プロセッサー CATERR(IERR) が検出されました。

## 説明:

重⼤度

エラー

ユーザー応答

- 1. Lenovo サポート・サイトを参照し、このプロセッサー・エラーに適用できる Service Bulletin または UEFI ファームウェア更新がないかを確認します。
- 2. (トレーニングを受けたサービス技術員のみ) 複数のプロセッサーがある場合は、それらのプロ セッサーをスワップして、エラーが生じたプロセッサーを別のプロセッサー・ソケットに移動 して再試行します。問題がエラーが生じたプロセッサーに付随する場合、あるいはこれがシン グル・プロセッサーのシステムである場合は、そのプロセッサーを交換します。
- 3. (トレーニングを受けたサービス技術員のみ) プロセッサーを取り外すたびにプロセッサー・ソ ケットを検査し、損傷したピンや位置がずれているピンが見つかった場合は、まずシステ ム・ボードを交換します。システム・ボードを交換します。

• S.1100C プロセッサー [arg1] で訂正不能エラーが検出されました。訂正不能プロセッサー・エラー が検出されました。 説明:

重⼤度

エラー

ユーザー応答

次の手順を実行してください。

- 1. Lenovo サポート・サイトを参照し、このエラーに適用できる Service Bulletin またはファーム ウェア更新がないかを確認します。
- 2. (トレーニングを受けたサービス技術員のみ) 複数のプロセッサーがある場合は、それらのプロ セッサーをスワップして、エラーが生じたプロセッサーを別のプロセッサー・ソケットに移動 して再試行します。問題がエラーが生じたプロセッサーに付随する場合、あるいはこれがシン グル・プロセッサーのシステムである場合は、そのプロセッサーを交換します。
- 3. (トレーニングを受けたサービス技術員のみ) プロセッサーを取り外すたびにプロセッサー・ソ ケットを検査し、損傷したピンや位置がずれているピンが見つかった場合は、まずシステ ム・ボードを交換します。システム・ボードを交換します。
- S.2011001 訂正不能 PCIe エラーがバス [arg1] デバイス [arg2] 機能 [arg3] で発⽣しました。デバイスの ベンダー ID は [arg4] で、デバイス ID は [arg5] です。PCI SERR が検出されました。 説明:

重⼤度

エラー

ユーザー応答

次の手順を実行してください。

- 1. Lenovo サポート・サイトで、このエラーに適用できるデバイス・ドライバー、ファームウェ ア更新、サービス情報の改訂、あるいはその他の情報がないかを確認します。新規のデバイ ス・ドライバー、および必要なすべてのファームウェア更新をロードします。
- 2. このノードや接続されているいずれかのケーブルの取り付け、移動、保守、またはアップグ レードが最近行われた場合 a. アダプターおよび接続されているすべてのケーブルを取り付け 直します。b.デバイス・ドライバーを再ロードします。c. デバイスが認識されない場合は、 スロットを Gen1 または Gen2 に再構成する必要がある場合があります。Gen1/Gen2 の設定 は、「F1 Setup」->「System Settings」->「Devices and I/O Ports」->「PCIe Gen1/Gen2/Gen3 Speed Selection」、または ToolsCenter Suite CLI ユーティリティーを使用して構成できます。
- 3. 問題が解決しない場合は、アダプター・カードを取り外します。アダプターがなければシス テムが正常にリブートする場合は、カードを交換します。
- 4. (トレーニングを受けたサービス技術員のみ) システム・ボードを交換します。
- 5. (トレーニングを受けたサービス技術員のみ) プロセッサーを交換します。
- S.2018001 訂正不能 PCIe エラーがバス [arg1] デバイス [arg2] 機能 [arg3] で発⽣しました。デバイスの ベンダー ID は [arg4] で、デバイス ID は [arg5] です。PCIe 訂正不能エラーが検出されました。 説明:

重⼤度 エラー ユーザー応答 次の手順を実行してください。

- 1. Lenovo サポート・サイトで、このエラーに適用できるデバイス・ドライバー、ファームウェ ア更新、サービス情報の改訂、あるいはその他の情報がないかを確認します。新規のデバイ ス・ドライバー、および必要なすべてのファームウェア更新をロードします。
- 2. このノードや接続されているいずれかのケーブルの取り付け、移動、保守、またはアップグ レードが最近行われた場合 a. アダプターおよび接続されているすべてのケーブルを取り付け 直します。b.デバイス・ドライバーを再ロードします。c. デバイスが認識されない場合は、 スロットを Gen1 または Gen2 に再構成する必要がある場合があります。Gen1/Gen2 の設定 は、「F1 Setup」->「System Settings」->「Devices and I/O Ports」->「PCIe Gen1/Gen2/Gen3 Speed Selection」、または ToolsCenter Suite CLI ユーティリティーを使用して構成できます。
- 3. 問題が解決しない場合は、アダプター・カードを取り外します。アダプターがなければシス テムが正常にリブートする場合は、カードを交換します。
- 4. (トレーニングを受けたサービス技術員のみ) システム・ボードを交換します。
- 5. (トレーニングを受けたサービス技術員のみ) プロセッサーを交換します。
- S.3020007 UEFI イメージでファームウェア障害が検出されました。内部 UEFI ファームウェア 障害が検出され、システムが停止しました。 説明:

#### 重⼤度

エラー

ユーザー応答

次の手順を実行してください。

- 1. Lenovo サポート・サイトを参照し、このエラーに適用できる Service Bulletin またはファーム ウェア更新がないかを確認します。
- 2. UEFI イメージを更新します。
- 3. (トレーニングを受けたサービス技術員のみ) システム・ボードを交換します。
- S.3028002 ブート許可のタイムアウトが検出されました。ブート許可のネゴシエーションがタイム アウトになりました

説明:

重⼤度

エラー

ユーザー応答

次の手順を実行してください。

- 1. CMM/IMM ログで通信エラーがないかを確認し、エラーを解決します。
- 2. システムを取り付け直します。
- 3. 問題が解決しない場合は、サポートにお問い合わせください。
- S.3030007 UEFI イメージでファームウェア障害が検出されました。内部 UEFI ファームウェア 障害が検出され、システムが停止しました。 説明:

重⼤度

エラー

## ユーザー応答

次の手順を実行してください。

- 1. Lenovo サポート・サイトを参照し、このエラーに適用できる Service Bulletin またはファーム ウェア更新がないかを確認します。
- 2. UEFI イメージを更新します。
- 3. システム・ボードを交換します。
- S.3040007 UEFI イメージでファームウェア障害が検出されました。内部 UEFI ファームウェア 障害が検出され、システムが停止しました。 説明:

重⼤度

エラー

ユーザー応答

次の手順を実行してください。

- 1. Lenovo サポート・サイトを参照し、このエラーに適用できる Service Bulletin またはファーム ウェア更新がないかを確認します。
- 2. UEFI イメージを更新します。
- 3. システム・ボードを交換します。
- S.3050007 UEFI イメージでファームウェア障害が検出されました。内部 UEFI ファームウェア 障害が検出され、システムが停止しました。

#### 説明:

- 重⼤度
	- エラー
- ユーザー応答
	- 次の手順を実行してください。
	- 1. Lenovo サポート・サイトを参照し、このエラーに適用できる Service Bulletin またはファーム ウェア更新がないかを確認します。
	- 2. UEFI イメージを更新します。
	- 3. システム・ボードを交換します。
- S.3058004 三振 (Three Strike) ブート障害が発⽣しました。システムはデフォルト UEFI 設定でブート しました。POST 障害が発⽣しました。システムはデフォルト設定でブートしました。 説明:

重⼤度

エラー

ユーザー応答

次の手順を実行してください。

1. このイベントは、次回のブートで UEFI をデフォルト設定にリセットします。成功すると、 Setup Utility が表示されます。元の UEFI 設定はまだ残っています。

- 2. ユーザーが意図的にリブートを開始したのではない場合、ログで推定原因を確認してく ださい。
- 3. 最近行ったシステム変更 (設定やデバイスの追加) を元に戻します。最近行ったシステム変 更がない場合は、すべてのオプションを取り外した後、CMOS バッテリーを 30 秒間取り外 して CMOS の内容を消去します。システムがブートすることを確認します。次に、一度に 1 つずつオプションを再取り付けし、問題を特定します。
- 4. Lenovo サポート・サイトを参照し、このエラーに適用できる Service Bulletin またはファーム ウェア更新がないかを確認します。
- 5. UEFI ファームウェアを更新します。
- 6. CMOS バッテリーを 30 秒間取り外して CMOS の内容を消去し、CMOS バッテリーを再取り 付けします。
- 7. (トレーニングを受けたサービス技術員のみ) システム・ボードを交換します。
- S.3060007 UEFI イメージでファームウェア障害が検出されました。内部 UEFI ファームウェア 障害が検出され、システムが停止しました。 説明:

- エラー
- ユーザー応答
	- 次の手順を実行してください。
	- 1. Lenovo サポート・サイトを参照し、このエラーに適用できる Service Bulletin またはファーム ウェア更新がないかを確認します。
	- 2. UEFI イメージを更新します。
	- 3. システム・ボードを交換します。
- S.3070007 UEFI イメージでファームウェア障害が検出されました。内部 UEFI ファームウェア 障害が検出され、システムが停止しました。 説明:

重⼤度

エラー

ユーザー応答

次の手順を実行してください。

- 1. Lenovo サポート・サイトを参照し、このエラーに適用できる Service Bulletin またはファーム ウェア更新がないかを確認します。
- 2. UEFI イメージを更新します。
- 3. システム・ボードを交換します。
- S.3108007 デフォルトのシステム設定が復元されました。システム構成がデフォルトに復元さ れました。

説明:

重⼤度

エラー

#### ユーザー応答

次の手順を実行してください。

- 1. Lenovo サポート・サイトを参照し、このエラーに適用できる Service Bulletin またはファーム ウェア更新がないかを確認します。
- S.3818004 CRTM フラッシュ・ドライバーがステージング域を正常にフラッシュできませんでした。 障害が発⽣しました。CRTM 更新が失敗しました。

説明:

#### 重⼤度

エラー

ユーザー応答

次の手順を実行してください。

- 1. システムのブートを続行します。システムがリセットされない場合、手動でシステムをリ セットします。
- 2. その後のブートでエラーが報告されない場合は、追加のリカバリー・アクションは必要 ありません。
- 3. エラーが解決しない場合は、システムのブートおよび UEFI イメージの更新を続行します。
- 4. (トレーニングを受けたサービス技術員のみ) システム・ボードを交換します。
- S.3818007 両方のフラッシュ・バンクのファームウェア・イメージ・カプセルを検査できませんでし た。CRTM イメージ・カプセルを検査できませんでした。 説明:

重⼤度

エラー

ユーザー応答

次の手順を実行してください。

- 1. システムが正常にブートしない場合は、システムの DC サイクルを実行します。
- 2. システムがブートして F1 Setup を表示したら、UEFI イメージを更新し、バンクをプライマ リーにリセットします (必要な場合)。システムがエラーなくブートする場合は、リカバリー は完了です。追加アクションは不要です。
- 3. システムがブートできない場合、またはファームウェアの更新が失敗する場合は、(トレーニ ングを受けたサービス技術員のみ) システム・ボードを交換します。
- S.51003 訂正不能メモリー・エラーがランク [arg2] の DIMM スロット [arg1] で検出されました。プ ロセッサー [arg3] チャネル [arg4] で、訂正不能メモリー・エラーが検出されました。チャネル内 の障害のある DIMM を判別できませんでした。訂正不能なメモリー・エラーが検出されました。 致命的なメモリー・エラーが発⽣しました。 説明:

重⼤度 エラー

ユーザー応答 次の手順を実行してください。

- 1. Lenovo サポート・サイトを参照し、このメモリー・エラーに適用できる Service Bulletin または ファームウェア更新がないかを確認します。
- 2. このノードの取り付け、移動、保守、またはアップグレードが最近行われた場合、DIMM が適切に装着されていることを確認し、そのメモリー・チャネルの DIMM コネクターに異 物がないことを目視で確認します。これらの状態のいずれかが検出された場合は、その状 態を修正し、同じ DIMM を使用して再試行します。(注: イベント・ログには、この問題に 関連している可能性がある DIMM 装着の変更が検出されたことを示す最近の 580A4 イベ ントが記録されている場合があります。)
- 3. DIMM コネクター上に問題が見つからず、この問題が解決しない場合は、light path あるいはイ ベント・ログ・エントリー (またはその両方) で示された DIMM を交換します。
- 4. 同じ DIMM コネクターで問題が再び発生する場合は、同じメモリー・チャネル上の他の DIMM を一度に 1 つずつ別のメモリー・チャネルまたはプロセッサーに入れ替えます。(スペアリン グ/ペアリング・モードでの装着要件については、本製品のサービス情報または「インストー ル・ガイド」を参照してください)。異なるメモリー・チャネルに移動した DIMM で問題が 続く場合は、その DIMM を交換します。
- 5. (トレーニングを受けたサービス技術員のみ) 該当するプロセッサーを取り外し、そのプロ セッサーのソケット・ピンに損傷したピンや位置がずれているピンがないかを調べます。損 傷が見つかった場合、またはアップグレード・プロセッサーの場合には、システム・ボー ドを交換します。複数のプロセッサーがある場合は、それらのプロセッサーをスワップし て、エラーが生じたプロセッサーを別のプロセッサー・ソケットに移動して再試行します。 問題が対象のプロセッサーに付随する場合 (あるいは、プロセッサーが 1 つしかない場 合) は、そのプロセッサーを交換します。
- 6. (トレーニングを受けた技術員のみ) 元の DIMM コネクターで問題が続く場合は、DIMM コネク ターに異物がないかを再検査し、見つかった場合は除去します。コネクターが損傷している 場合は、システム・ボードを交換します。
- S.51006 メモリーの不一致が検出されました。メモリー構成が有効であることを確認してください。1 つ以上の DIMM の不一致が検出されました。 説明:

エラー

ユーザー応答

- 1. 訂正不能メモリー・エラーあるいはメモリー・テストの失敗に続いて発生した可能性がありま す。ログを確認し、最初にそのイベントの保守を行います。他のエラーあるいはアクションに よって無効になっている DIMM が、このイベントの原因となっている可能性があります。
- 2. DIMM が正しい装着順序で取り付けられていることを確認します。
- 3. メモリー・ミラーリングおよびスペアリングを無効にします。この処置によってミスマッチ がなくなる場合には、Lenovo サポート・サイトにこの問題に関連する情報がないか確認し てください。
- 4. UEFI ファームウェアを更新します。
- 5. DIMM を交換します。
- 6. プロセッサーを交換します。
- S.51009 システム・メモリーが検出されませんでした。メモリーが検出されませんでした。 説明:

エラー

#### ユーザー応答

次の手順を実行してください。

- 1. これ以外にログに記録されているメモリー・エラーがある場合は、それらのコードで示されて いるアクションを最初に実行してください。
- 2. 他のメモリー診断コードがログに表示されていない場合は、Setup Utility または ToolsCenter Suite CLI を使用して、すべての DIMM コネクターが有効になっていることを確認します。
- 3. 問題が解決しない場合は、ノードをシャットダウンしてシャーシから取り外し、1 つ以上の DIMM が取り付けられていること、およびすべての DIMM が正しい装着順序で取り付けられ ていることを物理的に確認してください。
- 4. DIMM が存在しており、適切に取り付けられている場合は、点灯している DIMM コネクター LED がないかを確認し、ある場合は、その DIMM を取り付け直します。
- 5. ノードをシャーシに再取り付けして電源をオンにし、ログでメモリー診断コードを確認 します。
- 6. (トレーニングを受けた技術員のみ) 問題が解決しない場合は、プロセッサーを交換します。
- 7. (トレーニングを受けた技術員のみ) 問題が解決しない場合は、システム・ボードを交換します。
- S.58008 DIMM が POST メモリー・テストに失敗しました。DIMM がメモリー・テストに失敗しま した。

## 説明:

#### 重⼤度

エラー

ユーザー応答

- 1. システムの AC サイクルを実行して、対象の DIMM コネクターを再度有効にするか、あるいは Setup Utility を使用して、手動で対象の DIMM コネクターを再度有効にします。
- 2. この計算ノードの取り付け、保守、移動、またはアップグレードが最近行われた場合、DIMM がしっかりと装着されていること、および DIMM コネクターに異物が入っていないことを確 認します。いずれかの状態が見つかった場合は、その状態を修正し、同じ DIMM を使用して 再試行します。(注: イベント・ログには、この問題に関連している可能性がある DIMM 装着 の変更が検出されたことを示す最近の 00580A4 イベントが記録されている場合があります。)
- 3. 問題が解決しない場合は、light path あるいはイベント・ログ・エントリ (またはその両方) で 示された DIMM を交換します。
- 4. 同じ DIMM コネクターで問題が繰り返す場合は、同じメモリー・チャネル上の他の DIMM を 一度に 1 つずつ異なるメモリー・チャネルまたはプロセッサーに入れ替えます。異なるメモ リー・チャネルに移動した DIMM で問題が続く場合は、その DIMM を交換します。
- 5. Lenovo サポート・サイトを参照し、このメモリー・エラーに適用できる Service Bulletin または ファームウェア更新がないかを確認します。
- 6. (トレーニングを受けたサービス技術員のみ) 該当するプロセッサーを取り外し、そのプロ セッサーのソケット・ピンに損傷したピンや位置がずれているピンがないかを調べます。損 傷が見つかった場合、またはアップグレード・プロセッサーの場合には、システム・ボー ドを交換します。複数のプロセッサーがある場合は、それらのプロセッサーをスワップし て、エラーが生じたプロセッサーを別のプロセッサー・ソケットに移動して再試行します。 問題が対象のプロセッサーに付随する場合 (あるいは、プロセッサーが 1 つしかない場 合) は、そのプロセッサーを交換します。
- 7. 元の DIMM コネクターで問題が解決しない場合は、DIMM コネクターに異物がないかを再 検査し、見つかった場合は除去します。コネクターが損傷している場合は、システム・ ボードを交換します。
- S.68005 バス [arg1] で IIO コア・ロジックによってエラーが検出されました。グローバルな致命的エ ラー・ステータスの登録に [arg2] が含まれています。グローバルな致命的ではないエラー・ステータ スの登録に [arg3] が含まれています。その他のダウンストリーム・デバイス・エラーのデータがない か、エラー・ログを調べてください。クリティカル IOH-PCI エラー 説明:

エラー

ユーザー応答

次の手順を実行してください。

- 1. 関連する PCIe デバイスに関する個別のエラーがないかをログで確認し、そのエラーを解決 します。
- 2. Lenovo サポート・サイトを参照し、このエラーに適用できるシステムまたはアダプターに関 する Service Bulletin またはファームウェア更新がないかを確認します。
- 3. I/O デバイスまたは PCIe アダプターを交換します。
- 4. (トレーニングを受けた技術員のみ) エラーが報告されたシステム・ボードを交換します。
- S.680B8 内部 QPI リンク障害が検出されました。内部 QPI リンク障害が検出されました。 説明:

#### 重⼤度

エラー

ユーザー応答

次の手順を実行してください。

- 1. Lenovo サポート・サイトを参照し、このエラーに適用できる Service Bulletin またはファーム ウェア更新がないかを確認します。
- 2. プロセッサー・ソケットに異物や損傷がないかを検査します。異物が見つかった場合は、取 り除きます。
- 3. (トレーニングを受けた技術員のみ) エラーが再発生した場合、あるいはソケットの損傷が見つ かった場合は、システム・ボードを交換します。
- 4. (トレーニングを受けたサービス技術員のみ) プロセッサーを交換します。
- S.680B9 外部 QPI リンク障害が検出されました。外部 QPI リンク障害が検出されました。 説明:

重⼤度

エラー

ユーザー応答

次の手順を実行してください。

1. Lenovo サポート・サイトを参照し、このエラーに適用できる Service Bulletin またはファーム ウェア更新がないかを確認します。

- 2. プロセッサー・ソケットに異物や損傷がないかを検査します。異物が見つかった場合は、取 り除きます。
- 3. (トレーニングを受けた技術員のみ) エラーが再発生した場合、あるいはソケットの損傷が見つ かった場合は、システム・ボードを交換します。
- W.11004 システム内のプロセッサーが BIST に失敗しました。プロセッサー自己診断テストの失敗 が検出されました。

説明:

#### 重⼤度

エラー

#### ユーザー応答

次の手順を実行してください。

- 1. プロセッサーまたはファームウェアを更新したばかりの場合は、Lenovo サポート・サイトを 参照し、このプロセッサー・エラーに適用できる Service Bulletin またはファームウェア更新 がないかを確認します。
- 2. (トレーニングを受けたサービス技術員のみ) 複数のプロセッサーがある場合は、それらのプロ セッサーをスワップして、エラーが生じたプロセッサーを別のプロセッサー・ソケットに移動 して再試行します。問題がエラーが生じたプロセッサーに付随する場合、あるいはこれがシン グル・プロセッサーのシステムである場合は、そのプロセッサーを交換します。プロセッサー を取り外すたびに、プロセッサー・ソケットを検査し、プロセッサー・ソケットが損傷してい る場合や位置がずれているピンが見つかった場合は、まずシステム・ボードを交換します。
- 3. (トレーニングを受けたサービス技術員のみ) プロセッサーを取り外すたびにプロセッサー・ソ ケットを検査し、損傷したピンや位置がずれているピンが見つかった場合は、まずシステ ム・ボードを交換します。システム・ボードを交換します。
- W.3048006 ⾃動ブート・リカバリー (ABR) イベントのため、UEFI はバックアップ・フラッシュ・ バンクからブートしました。⾃動ブート・リカバリーにより、バックアップ UEFI イメージから ブートしています。

説明:

## 重⼤度

警告

#### ユーザー応答

次の手順を実行してください。

- 1. Lenovo サポート・サイトを参照し、このエラーに適用できる Service Bulletin またはファーム ウェア更新がないかを確認します。
- 2. プライマリー UEFI イメージを更新します。
- 3. システム・ボードを交換します。
- W.305000A 無効な⽇時が検出されました。RTC の⽇付と時刻が誤っています。 説明:

重⼤度

警告

ユーザー応答

次の手順を実行してください。

- 1. IMM/シャーシ・イベント・ログを確認します。このイベントは、0068002 エラーの直前にあり ます。このイベントまたはその他のバッテリー関連エラーをすべて解決します。
- 2. F1 セットアップを使用して日時を再設定します。システム・リセットの後に問題が再発する 場合は、CMOS バッテリーを交換します。
- 3. 問題が解決しない場合は、Lenovo サポート・サイトを参照し、このエラーに適用できる Service Bulletin またはファームウェア更新がないかを確認します。
- 4. (トレーニングを受けたサービス技術員のみ) システム・ボードを交換します。
- W.3058009 ドライバー・ヘルス・プロトコル: 構成が欠落しています。F1 から設定を変更する必 要があります。ドライバー・ヘルス・プロトコル: 構成が欠落しています。F1 から設定を変更す る必要があります。

説明:

重⼤度

警告

ユーザー応答

次の手順を実行してください。

- 1. 「F1 セットアップ」>「システム設定」>「設定」>「ドライバー・ヘルス・ステータス・リス ト」に進み、構成が必要な状況を報告しているドライバー/コントローラーを見つけます。
- 2. 「System Settings」からドライバー・メニューを検索し、設定を適切に変更します。
- 3. 設定を保存してシステムを再起動します。
- W.305800A ドライバー・ヘルス・プロトコル: 「障害」ステータスのコントローラーが報告されまし た。ドライバー・ヘルス・プロトコル: 「障害」状態のコントローラーが報告されました。 説明:

#### 重⼤度

警告

ユーザー応答

次の手順を実行してください。

- 1. システムをリブートします。
- 2. 問題が解決しない場合は、バックアップ UEFI に切り替えるか、現在の UEFI イメージを 更新します。
- 3. システム・ボードを交換します。
- W.305800B ドライバー・ヘルス・プロトコル: 「リブート」が必要なコントローラーが報告されまし た。ドライバー・ヘルス・プロトコル: 「リブート」が必要なコントローラーが報告されました。 説明:

重⼤度 警告

ユーザー応答 次の手順を実行してください。

- 1. アクションは不要です。POST の最後にシステムがリブートします。
- 2. 問題が解決しない場合は、バックアップ UEFI イメージに切り替えるか、現在の UEFI イメージを更新します。
- 3. システム・ボードを交換します。
- W.305800C ドライバー・ヘルス・プロトコル: 「システム・シャットダウン」を必要とするコン トローラーを報告しています。ドライバー・ヘルス・プロトコル: 「システム・シャットダウン」 が必要なコントローラーが報告されました。

#### 説明:

重⼤度

警告

ユーザー応答

次の手順を実行してください。

- 1. アクションは不要です。POST の最後にシステムがリブートします。
- 2. 問題が解決しない場合は、バックアップ UEFI イメージに切り替えるか、現在の UEFI イメージを更新します。
- 3. システム・ボードを交換します。
- W.305800D ドライバー・ヘルス・プロトコル: コントローラーの切断が失敗しました。「リブー ト」が必要です。ドライバー・ヘルス・プロトコル: コントローラーの切断に失敗しました。「リ ブート」が必要です。 説明:

## 重⼤度

警告

#### ユーザー応答

次の手順を実行してください。

- 1. アクションは不要です。POST の最後にシステムがリブートします。
- 2. 問題が解決しない場合は、バックアップ UEFI イメージに切り替えるか、現在の UEFI イメージを更新します。
- 3. システム・ボードを交換します。
- W.305800E ドライバー・ヘルス・プロトコル: 無効なヘルス・ステータスのドライバーが報告されま した。ドライバー・ヘルス・プロトコル: 無効なヘルス・ステータスのドライバーが報告されました。 説明:

#### 重⼤度

警告

#### ユーザー応答

- 1. アクションは不要です。POST の最後にシステムがリブートします。
- 2. 問題が解決しない場合は、バックアップ UEFI イメージに切り替えるか、現在の UEFI イメージを更新します。

3. システム・ボードを交換します。

• W.3808000 IMM 通信障害が発⽣しました。IMM 通信に失敗しました。 説明:

重⼤度

警告

ユーザー応答

次の手順を実行してください。

- 1. CMM から IMM をリセットします。
- 2. CMM を使用して、計算ノードから補助電源を除去します。これによって、計算ノードが リブートされます。
- 3. Lenovo サポート・サイトを参照し、このエラーに適用できる Service Bulletin またはファーム ウェア更新がないかを確認します。
- 4. UEFI ファームウェアを更新します。
- 5. (トレーニングを受けたサービス技術員のみ) システム・ボードを交換します。
- W.3808002 IMM への UEFI 設定の保存中にエラーが発⽣しました。IMM へのシステム構成の更新 でエラーが発⽣しました。

説明:

重⼤度

警告

ユーザー応答

次の手順を実行してください。

- 1. Setup Utility を使用して、この設定を確認および保存します (設定がリカバリーされます)。
- 2. CMM から IMM をリセットします。
- 3. CMM を使用して、計算ノードから補助電源を除去します。これによって、計算ノードが リブートされます。
- 4. Lenovo サポート・サイトを参照し、このエラーに適用できる Service Bulletin またはファーム ウェア更新がないかを確認します。
- 5. IMM ファームウェアを更新します。
- 6. CMOS クリア・ジャンパーを使用して CMOS をクリアします。
- 7. (トレーニングを受けたサービス技術員のみ) システム・ボードを交換します。
- W.3808003 IMM からシステム構成を取得できません。IMM からのシステム構成の取得でエラーが 発生しました。

説明:

重⼤度 警告

ユーザー応答

次の手順を実行してください。

1. Setup Utility を使用して、この設定を確認および保存します (設定がリカバリーされます)。

- 2. CMM から IMM をリセットします。
- 3. CMM を使用して、計算ノードから補助電源を除去します。これによって、計算ノードが リブートされます。
- 4. Lenovo サポート・サイトを参照し、このエラーに適用できる Service Bulletin またはファーム ウェア更新がないかを確認します。
- 5. IMM ファームウェアを更新します。
- 6. CMOS クリア・ジャンパーを使用して CMOS をクリアします。
- 7. (トレーニングを受けたサービス技術員のみ) システム・ボードを交換します。
- W.3818005 CRTM フラッシュ・ドライバーがステージング域を正常にフラッシュできませんでし た。更新が異常終了しました。CRTM 更新が異常終了しました。 説明:

警告

- ユーザー応答
	- 次の手順を実行してください。
	- 1. システムのブートを続行します。システムがリセットされない場合、手動でシステムをリ セットします。
	- 2. その後のブートでエラーが報告されない場合は、追加のリカバリー・アクションは必要 ありません。
	- 3. イベントが解決しない場合は、システムのブートおよび UEFI イメージの更新を続行します。
	- 4. (トレーニングを受けたサービス技術員のみ) システム・ボードを交換します。
- W.381800D TPM 物理プレゼンスが検出状態です

## 説明:

## 重⼤度

警告

ユーザー応答

次の手順を実行してください。

- 1. TPM 物理プレゼンス・スイッチが「ON」位置にあることを必要とするすべての管理用タ スクを実行します。
- 2. 物理プレゼンス・スイッチを「オフ」位置に復元して、システムをリブートします。
- 3. システム・ボードを交換します。
- W.3868001 IFM: リセット・ループが回避されました。複数回のリセットは許可されていません。IFM: リセットのループが回避されました - 複数回のリセットは許可されていません。 説明:

重⼤度

警告

#### ユーザー応答

- 1. すべてのファームウェア (アダプター・ファームウェアを含む) を最新レベルに更新します。 2. 問題が解決しない場合は、次のレベルのサポートに連絡してください。
- W.3868002 IFM: IFM: IMM との通信でエラーが発生しました IFM が正常にデプロイされない可 能性があります。IFM: IMM との通信でエラーが発⽣しました - IFM が正常にデプロイされない 可能性があります。

説明:

## 重⼤度

エラー

ユーザー応答

次の手順を実行してください。

- 1. すべてのファームウェア (アダプター・ファームウェアを含む) を最新レベルに更新します。 2. 問題が解決しない場合は、次のレベルのサポートに連絡してください。
- W.3938002 ブート構成エラーが検出されました。ブート構成エラー。 説明:

重⼤度 警告

ユーザー応答

次の手順を実行してください。

- 1.  $\lceil F1 \text{ Setup} \rceil \rightarrow \lceil \text{Save Settings} \rceil$
- 2. OOB 構成の更新を再試行します。
- W.50001 POST 時にエラーが検出されたため、DIMM が無効になりました。DIMM が無効です。 説明:

## 重⼤度

通知

#### ユーザー応答

- 1. メモリー障害によって DIMM が無効にされている場合は、そのイベントに対する手順に従 います。
- 2. ログにメモリー障害が記録されておらず、DIMM コネクターのエラー LED も点灯していない 場合は、Setup Utility または ToolsCenter Suite CLI を使用して DIMM を再度有効にします。
- 3. 問題が解決しない場合は、管理コンソールから計算ノードの電源サイクルを実行します。
- 4. IMM をデフォルト設定にリセットします。
- 5. UEFI をデフォルト設定にリセットします。
- 6. IMM および UEFI ファームウェアを更新します。
- 7. 無効になったスロットからの DIMM を、一致する DIMM と交換/再取り付けします。スロッ トが無効のままである場合は、(トレーニングを受けた技術員のみ) システム・ボードを 交換します。

• W.58001 PFA しきい値限界 (訂正可能エラー・ロギング限界) を、アドレス [arg2] の DIMM 番号 [arg1] で超えました。MC5 Status に [arg3] が含まれ、MC5 Misc に [arg4] が含まれます。DIMM PFA しき い値を超えました。

説明:

重⼤度

エラー

ユーザー応答

次の手順を実行してください。

- 1. この計算ノードの取り付け、移動、保守、またはアップグレードが最近行われた場合、DIMM が適切に装着されていることを確認し、そのメモリー・チャネル上の DIMM コネクターに 異物が入っていないことを目視で確認してください。これらの状態のいずれかが検出され た場合は、その状態を修正し、同じ DIMM を使用して再試行します。(注: イベント・ログ には、この問題に関連している可能性がある DIMM 装着の変更が検出されたことを示す最 近の 580A4 イベントが記録されている場合があります。)
- 2. Lenovo サポート・サイトを参照し、このメモリー・エラーに適用できるファームウェア更 新がないかを確認します。リリース・ノートには、その更新で対応している既知の問題 がリストされています。
- 3. 上記のステップを実行しても問題が解決しない場合は、次の保守の機会に、同じメモリー・ チャネル上の DIMM を、別のメモリー・チャネルまたはプロセッサーに一度に 1 つずつ入れ替 えます。(スペアリング/ペアリング・モードでの装着要件については、本製品のサービス情報 または「インストール・ガイド」を参照してください)。PFA が別のメモリー・チャネルの DIMM コネクターに移動した DIMM に付随する場合は、その移動した DIMM を交換します。
- 4. DIMM コネクター上に問題が見つからず、この問題が解決しない場合は、light path あるいはイ ベント・ログ・エントリー (またはその両方) で示された DIMM を交換します。
- 5. 同じ DIMM コネクターで問題が再び発生する場合は、同じメモリー・チャネル上の他の DIMM を一度に 1 つずつ別のメモリー・チャネルまたはプロセッサーに入れ替えます。(スペアリン グ/ペアリング・モードでの装着要件については、本製品のサービス情報または「インストー ル・ガイド」を参照してください)。異なるメモリー・チャネルに移動した DIMM で問題が 続く場合は、その DIMM を交換します。
- 6. (トレーニングを受けたサービス技術員のみ) 該当するプロセッサーを取り外し、そのプロ セッサーのソケット・ピンに損傷したピンや位置がずれているピンがないかを調べます。損 傷が見つかった場合、またはアップグレード・プロセッサーの場合には、システム・ボー ドを交換します。複数のプロセッサーがある場合は、それらのプロセッサーをスワップし て、エラーが生じたプロセッサーを別のプロセッサー・ソケットに移動して再試行します。 問題が対象のプロセッサーに付随する場合 (あるいは、プロセッサーが 1 つしかない場 合) は、そのプロセッサーを交換します。
- 7. (トレーニングを受けた技術員のみ) 元の DIMM コネクターで問題が続く場合は、DIMM コネク ターに異物がないかを再検査し、見つかった場合は除去します。コネクターが損傷している 場合は、システム・ボードを交換します。
- W.58007 無効なメモリー構成 (サポートされない DIMM 装着) が検出されました。メモリー構成が有効 であることを確認してください。サポートされていない DIMM 装着です。 説明:

重⼤度

エラー

ユーザー応答

次の手順を実行してください。

- 1. DIMM コネクターが、この製品のサービス情報にあるガイドラインに従って装着されて いることを確認します。
- 2. uEFI セットアップ・メニューですべての DIMM が使用可能になっていることを確認します。
- 3. DIMM コネクターのエラー LED が点灯している場合は、その障害を解決します。
- W.580A1 ミラー・モードに無効なメモリー構成。メモリー構成を修正してください。ミラーリング・ モードでサポートされていない DIMM 装着です。 説明:

重⼤度

エラー

- ユーザー応答
	- 次の手順を実行してください。
	- 1. DIMM コネクターのエラー LED が点灯している場合は、その障害を解決します。
	- 2. DIMM コネクターがミラーリング・モードとして正しく装着されていることを確認します。
- W.580A2 スペアリング・モードに無効なメモリー構成。メモリー構成を修正してください。スペアリ ング・モードでサポートされていない DIMM 装着です。 説明:

#### 重⼤度

エラー

ユーザー応答

次の手順を実行してください。

- 1. DIMM コネクターのエラー LED が点灯している場合は、その障害を解決します。
- 2. 本製品のサービス情報に従って、DIMM コネクターがスペアリング・モードとして正しく装 着されていることを確認します。
- W.68002 CMOS バッテリー・エラーが検出されました。CMOS バッテリー障害。 説明:

#### 重⼤度

エラー

ユーザー応答

- 1. システムの取り付け、移動、または保守が最近行われた場合、バッテリーが正しく取り付 けられていることを確認します。
- 2. Lenovo サポート・サイトを参照し、このエラーに適用できる Service Bulletin またはファーム ウェア更新がないかを確認します。
- 3. CMOS バッテリーを交換します。
- 4. (トレーニングを受けた技術員のみ) システム・ボードを交換します。
# <span id="page-1082-0"></span>付録 C DSA 診断テスト結果

DSA 診断テストを実行後、この情報を使用して、検出された問題を解決してください。

## DSA Broadcom ネットワーク・テスト結果

Broadcom ネットワーク・テストを実行すると、以下のメッセージが表示される可能性があります。

## DSA Broadcom ネットワーク・テストのテスト結果

DSA Broadcom ネットワーク・テストを実行すると、以下のメッセージが表示される可能性があります。

- 405-000-000 : BRCM:TestControlRegisters のテストに合格しました テストに合格しました。
	- リカバリー可能 いいえ
	- 重⼤度

イベント

- 保守可能 いいえ
- ⾃動的にサポートに通知 いいえ

- [Lenovo サポート Web サイト](http://support.lenovo.com/)
- [最新レベルの DSA](https://support.lenovo.com/us/en/documents/LNVO-DSA)
- [最新レベルの BMC/IMM](http://www-947.ibm.com/support/entry/portal/docdisplay?lndocid=MIGR-4JTS2T)
- 405-001-000 : BRCM:TestMIIRegisters のテストに合格しました テストに合格しました。
	- リカバリー可能 いいえ 重⼤度 イベント 保守可能 いいえ ⾃動的にサポートに通知 いいえ 関連リンク – [Lenovo サポート Web サイト](http://support.lenovo.com/) – [最新レベルの DSA](https://support.lenovo.com/us/en/documents/LNVO-DSA) – [最新レベルの BMC/IMM](http://www-947.ibm.com/support/entry/portal/docdisplay?lndocid=MIGR-4JTS2T)
- 405-002-000 : BRCM:TestEEPROM のテストに合格しました テストに合格しました。
- リカバリー可能 いいえ 重⼤度 イベント 保守可能 いいえ ⾃動的にサポートに通知 いいえ 関連リンク – [Lenovo サポート Web サイト](http://support.lenovo.com/) – [最新レベルの DSA](https://support.lenovo.com/us/en/documents/LNVO-DSA) – [最新レベルの BMC/IMM](http://www-947.ibm.com/support/entry/portal/docdisplay?lndocid=MIGR-4JTS2T) ● 405-003-000 : BRCM:TestInternalMemory のテストに合格しました テストに合格しました。 リカバリー可能

いいえ 重⼤度 イベント 保守可能 いいえ ⾃動的にサポートに通知 いいえ

#### 関連リンク

- [Lenovo サポート Web サイト](http://support.lenovo.com/)
- [最新レベルの DSA](https://support.lenovo.com/us/en/documents/LNVO-DSA)
- [最新レベルの BMC/IMM](http://www-947.ibm.com/support/entry/portal/docdisplay?lndocid=MIGR-4JTS2T)
- 405-004-000 : BRCM:TestInterrupt のテストに合格しました

テストに合格しました。

リカバリー可能 いいえ

重⼤度

イベント

保守可能

いいえ

## ⾃動的にサポートに通知 いいえ

## 関連リンク

- [Lenovo サポート Web サイト](http://support.lenovo.com/)
- [最新レベルの DSA](https://support.lenovo.com/us/en/documents/LNVO-DSA)
- [最新レベルの BMC/IMM](http://www-947.ibm.com/support/entry/portal/docdisplay?lndocid=MIGR-4JTS2T)
- 405-005-000 : BRCM:TestLoopbackMAC のテストに合格しました

テストに合格しました。

- リカバリー可能
- いいえ
- 重⼤度

イベント

保守可能

いいえ

- ⾃動的にサポートに通知 いいえ
- 関連リンク
	- [Lenovo サポート Web サイト](http://support.lenovo.com/)
	- [最新レベルの DSA](https://support.lenovo.com/us/en/documents/LNVO-DSA)
	- [最新レベルの BMC/IMM](http://www-947.ibm.com/support/entry/portal/docdisplay?lndocid=MIGR-4JTS2T)
- 405-006-000 : BRCM:TestLoopbackPhysical のテストに合格しました テストに合格しました。
	- リカバリー可能 いいえ

## 重⼤度

イベント

保守可能

いいえ

⾃動的にサポートに通知 いいえ

関連リンク

- [Lenovo サポート Web サイト](http://support.lenovo.com/)
- [最新レベルの DSA](https://support.lenovo.com/us/en/documents/LNVO-DSA)
- [最新レベルの BMC/IMM](http://www-947.ibm.com/support/entry/portal/docdisplay?lndocid=MIGR-4JTS2T)
- 405-007-000 : BRCM:TestLEDs のテストに合格しました

テストに合格しました。

リカバリー可能 いいえ

重⼤度

イベント 保守可能 いいえ ⾃動的にサポートに通知 いいえ 関連リンク – [Lenovo サポート Web サイト](http://support.lenovo.com/) – [最新レベルの DSA](https://support.lenovo.com/us/en/documents/LNVO-DSA)

- [最新レベルの BMC/IMM](http://www-947.ibm.com/support/entry/portal/docdisplay?lndocid=MIGR-4JTS2T)
- 405-800-000 : BRCM:TestControlRegisters のテストが異常終了しました 制御レジスター・テストは取り消されました。

リカバリー可能 いいえ 重⼤度 警告 保守可能 いいえ ⾃動的にサポートに通知 いいえ 関連リンク – [Lenovo サポート Web サイト](http://support.lenovo.com/)

- [最新レベルの DSA](https://support.lenovo.com/us/en/documents/LNVO-DSA)
- [最新レベルの BMC/IMM](http://www-947.ibm.com/support/entry/portal/docdisplay?lndocid=MIGR-4JTS2T)
- 405-801-000 : BRCM:TestMIIRegisters のテストが異常終了しました MII レジスター・テストは取り消されました。

リカバリー可能 いいえ 重⼤度 警告 保守可能 いいえ ⾃動的にサポートに通知 いいえ 関連リンク – [Lenovo サポート Web サイト](http://support.lenovo.com/) – [最新レベルの DSA](https://support.lenovo.com/us/en/documents/LNVO-DSA) – [最新レベルの BMC/IMM](http://www-947.ibm.com/support/entry/portal/docdisplay?lndocid=MIGR-4JTS2T)

• 405-802-000 : BRCM:TestEEPROM のテストが異常終了しました

EEPROM テストは取り消されました。

リカバリー可能 いいえ 重⼤度 警告 保守可能 いいえ ⾃動的にサポートに通知 いいえ

関連リンク

- [Lenovo サポート Web サイト](http://support.lenovo.com/)
- [最新レベルの DSA](https://support.lenovo.com/us/en/documents/LNVO-DSA)
- [最新レベルの BMC/IMM](http://www-947.ibm.com/support/entry/portal/docdisplay?lndocid=MIGR-4JTS2T)
- 405-803-000 : BRCM:TestInternalMemory のテストが異常終了しました

内部メモリー・テストは取り消されました。

リカバリー可能 いいえ 重⼤度 警告 保守可能 いいえ ⾃動的にサポートに通知 いいえ 関連リンク

- [Lenovo サポート Web サイト](http://support.lenovo.com/)
- [最新レベルの DSA](https://support.lenovo.com/us/en/documents/LNVO-DSA)
- [最新レベルの BMC/IMM](http://www-947.ibm.com/support/entry/portal/docdisplay?lndocid=MIGR-4JTS2T)
- 405-804-000 : BRCM:TestInterrupt テストが異常終了しました

割り込みテストは取り消されました。

リカバリー可能 いいえ 重⼤度 警告 保守可能 いいえ ⾃動的にサポートに通知 いいえ 関連リンク

- [Lenovo サポート Web サイト](http://support.lenovo.com/)
- [最新レベルの DSA](https://support.lenovo.com/us/en/documents/LNVO-DSA)
- [最新レベルの BMC/IMM](http://www-947.ibm.com/support/entry/portal/docdisplay?lndocid=MIGR-4JTS2T)
- 405-805-000 : BRCM:TestLoopbackMAC のテストが異常終了しました MAC 層でのループバック・テストは取り消されました。

リカバリー可能 いいえ 重⼤度 警告 保守可能 いいえ ⾃動的にサポートに通知 いいえ 関連リンク – [Lenovo サポート Web サイト](http://support.lenovo.com/) – [最新レベルの DSA](https://support.lenovo.com/us/en/documents/LNVO-DSA)

- [最新レベルの BMC/IMM](http://www-947.ibm.com/support/entry/portal/docdisplay?lndocid=MIGR-4JTS2T)
- 405-806-000 : BRCM:TestLoopbackPhysical のテストが異常終了しました 物理層でのループバック・テストは取り消されました。

リカバリー可能 いいえ

#### 重⼤度 警告

保守可能

いいえ

⾃動的にサポートに通知 いいえ

## 関連リンク

- [Lenovo サポート Web サイト](http://support.lenovo.com/)
- [最新レベルの DSA](https://support.lenovo.com/us/en/documents/LNVO-DSA)
- [最新レベルの BMC/IMM](http://www-947.ibm.com/support/entry/portal/docdisplay?lndocid=MIGR-4JTS2T)
- 405-807-000 : BRCM:TestLEDs のテストが異常終了しました ステータス LED の確認は取り消されました。

リカバリー可能 いいえ 重⼤度 警告 保守可能

いいえ

#### ⾃動的にサポートに通知 いいえ

関連リンク

- [Lenovo サポート Web サイト](http://support.lenovo.com/)
- [最新レベルの DSA](https://support.lenovo.com/us/en/documents/LNVO-DSA)
- [最新レベルの BMC/IMM](http://www-947.ibm.com/support/entry/portal/docdisplay?lndocid=MIGR-4JTS2T)
- 405-900-000 : BRCM:TestControlRegisters のテストが失敗しました 内部 MAC レジスターのテスト中に障害が検出されました。

リカバリー可能

いいえ

重⼤度

エラー

保守可能

はい

- ⾃動的にサポートに通知
	- いいえ
- ユーザー応答
	- 次の手順を実行してください。
	- 1. コンポーネント・ファームウェア・レベルを確認し、必要な場合はアップグレードします。 インストール済みのファームウェア・レベルは、このコンポーネントの Firmware/VPD セク ションにある DSA Diagnostic Event Log 内で見つかります。
	- 2. テストを再実行します。
	- 3. 障害が解決しない場合は、次に行う修正処置について、システムの『インストールとサービス のガイド』内の「症状別トラブルシューティング」を参照してください。

関連リンク

- [Lenovo サポート Web サイト](http://support.lenovo.com/)
- [最新レベルの DSA](https://support.lenovo.com/us/en/documents/LNVO-DSA)
- [最新レベルの BMC/IMM](http://www-947.ibm.com/support/entry/portal/docdisplay?lndocid=MIGR-4JTS2T)
- 405-901-000 : BRCM:TestMIIRegisters のテストが失敗しました

内部 PHY レジスターのテスト中に障害が検出されました。

リカバリー可能 いいえ 重⼤度 エラー 保守可能 はい ⾃動的にサポートに通知 いいえ

#### ユーザー応答

次の手順を実行してください。

- 1. コンポーネント・ファームウェア・レベルを確認し、必要な場合はアップグレードします。 インストール済みのファームウェア・レベルは、このコンポーネントの Firmware/VPD セク ションにある DSA Diagnostic Event Log 内で見つかります。
- 2. テストを再実行します。
- 3. 障害が解決しない場合は、次に行う修正処置について、システムの『インストールとサービス のガイド』内の「症状別トラブルシューティング」を参照してください。

関連リンク

- [Lenovo サポート Web サイト](http://support.lenovo.com/)
- [最新レベルの DSA](https://support.lenovo.com/us/en/documents/LNVO-DSA)
- [最新レベルの BMC/IMM](http://www-947.ibm.com/support/entry/portal/docdisplay?lndocid=MIGR-4JTS2T)
- 405-902-000 : BRCM:TestEEPROM のテストが失敗しました

不揮発性 RAM のテスト中に障害が検出されました。

リカバリー可能

いいえ

重⼤度

エラー

保守可能

はい

⾃動的にサポートに通知

いいえ

ユーザー応答

次の手順を実行してください。

- 1. コンポーネント・ファームウェア・レベルを確認し、必要な場合はアップグレードします。 インストール済みのファームウェア・レベルは、このコンポーネントの Firmware/VPD セク ションにある DSA Diagnostic Event Log 内で見つかります。
- 2. テストを再実行します。
- 3. 障害が解決しない場合は、次に行う修正処置について、システムの『インストールとサービス のガイド』内の「症状別トラブルシューティング」を参照してください。

関連リンク

- [Lenovo サポート Web サイト](http://support.lenovo.com/)
- [最新レベルの DSA](https://support.lenovo.com/us/en/documents/LNVO-DSA)
- [最新レベルの BMC/IMM](http://www-947.ibm.com/support/entry/portal/docdisplay?lndocid=MIGR-4JTS2T)
- 405-903-000 : BRCM:TestInternalMemory のテストが失敗しました

内部メモリーのテスト中に障害が検出されました。

リカバリー可能 いいえ 重⼤度 エラー

保守可能

はい

- ⾃動的にサポートに通知
	- いいえ
- ユーザー応答
	- 次の手順を実行してください。
		- 1. コンポーネント・ファームウェア・レベルを確認し、必要な場合はアップグレードします。 インストール済みのファームウェア・レベルは、このコンポーネントの Firmware/VPD セク ションにある DSA Diagnostic Event Log 内で見つかります。
	- 2. テストを再実行します。
	- 3. 障害が解決しない場合は、次に行う修正処置について、システムの『インストールとサービス のガイド』内の「症状別トラブルシューティング」を参照してください。

関連リンク

- [Lenovo サポート Web サイト](http://support.lenovo.com/)
- [最新レベルの DSA](https://support.lenovo.com/us/en/documents/LNVO-DSA)
- [最新レベルの BMC/IMM](http://www-947.ibm.com/support/entry/portal/docdisplay?lndocid=MIGR-4JTS2T)
- 405-904-000 : BRCM:TestInterrupt のテストが失敗しました

割り込みのテスト中に障害が検出されました。

リカバリー可能

いいえ

重⼤度

エラー

保守可能

はい

- ⾃動的にサポートに通知
	- いいえ
- ユーザー応答
	- 次の手順を実行してください。
	- 1. コンポーネント・ファームウェア・レベルを確認し、必要な場合はアップグレードします。 インストール済みのファームウェア・レベルは、このコンポーネントの Firmware/VPD セク ションにある DSA Diagnostic Event Log 内で見つかります。
	- 2. テストを再実行します。
	- 3. 障害が解決しない場合は、次に行う修正処置について、システムの『インストールとサービス のガイド』内の「症状別トラブルシューティング」を参照してください。

- [Lenovo サポート Web サイト](http://support.lenovo.com/)
- [最新レベルの DSA](https://support.lenovo.com/us/en/documents/LNVO-DSA)
- [最新レベルの BMC/IMM](http://www-947.ibm.com/support/entry/portal/docdisplay?lndocid=MIGR-4JTS2T)
- 405-905-000 : BRCM:TestLoopbackMAC のテストが失敗しました BRCM:TestLoopbackMAC のテストが失敗しました。

リカバリー可能

- いいえ
- 重⼤度

エラー

保守可能

はい

⾃動的にサポートに通知

いいえ

ユーザー応答

次の手順を実行してください。

- 1. コンポーネント・ファームウェア・レベルを確認し、必要な場合はアップグレードします。 インストール済みのファームウェア・レベルは、このコンポーネントの Firmware/VPD セク ションにある DSA Diagnostic Event Log 内で見つかります。
- 2. テストを再実行します。
- 3. 障害が解決しない場合は、次に行う修正処置について、システムの『インストールとサービス のガイド』内の「症状別トラブルシューティング」を参照してください。

関連リンク

- [Lenovo サポート Web サイト](http://support.lenovo.com/)
- [最新レベルの DSA](https://support.lenovo.com/us/en/documents/LNVO-DSA)
- [最新レベルの BMC/IMM](http://www-947.ibm.com/support/entry/portal/docdisplay?lndocid=MIGR-4JTS2T)
- 405-906-000 : BRCM:TestLoopbackPhysical のテストが失敗しました 物理層でのループバック・テスト中に障害が検出されました。

リカバリー可能

いいえ

## 重⼤度

エラー

保守可能

はい

⾃動的にサポートに通知

いいえ

ユーザー応答

次の手順を実行してください。

- 1. コンポーネント・ファームウェア・レベルを確認し、必要な場合はアップグレードします。 インストール済みのファームウェア・レベルは、このコンポーネントの Firmware/VPD セク ションにある DSA Diagnostic Event Log 内で見つかります。
- 2. テストを再実行します。
- 3. 障害が解決しない場合は、次に行う修正処置について、システムの『インストールとサービス のガイド』内の「症状別トラブルシューティング」を参照してください。

- [Lenovo サポート Web サイト](http://support.lenovo.com/)
- [最新レベルの DSA](https://support.lenovo.com/us/en/documents/LNVO-DSA)
- [最新レベルの BMC/IMM](http://www-947.ibm.com/support/entry/portal/docdisplay?lndocid=MIGR-4JTS2T)

• 405-907-000 : BRCM:TestLEDs のテストが失敗しました

状況 LED の動作を確認中に障害が検出されました。

リカバリー可能 いいえ

## 重⼤度

エラー

## 保守可能

はい

- ⾃動的にサポートに通知 いいえ
- ユーザー応答

次の手順を実行してください。

- 1. コンポーネント・ファームウェア・レベルを確認し、必要な場合はアップグレードします。 インストール済みのファームウェア・レベルは、このコンポーネントの Firmware/VPD セク ションにある DSA Diagnostic Event Log 内で見つかります。
- 2. テストを再実行します。
- 3. 障害が解決しない場合は、次に行う修正処置について、システムの『インストールとサービス のガイド』内の「症状別トラブルシューティング」を参照してください。

## 関連リンク

- [Lenovo サポート Web サイト](http://support.lenovo.com/)
- [最新レベルの DSA](https://support.lenovo.com/us/en/documents/LNVO-DSA)
- [最新レベルの BMC/IMM](http://www-947.ibm.com/support/entry/portal/docdisplay?lndocid=MIGR-4JTS2T)

# DSA Brocade テスト結果

Brocade テストを実行すると、以下のメッセージが表示される可能性があります。

## DSA Brocade テストのテスト結果

DSA Brocade テストを実行すると、以下のメッセージが表示される可能性があります。

● 218-000-000 : Brocade:MemoryTest に合格しました

テストに合格しました。

リカバリー可能 いいえ 重⼤度 イベント 保守可能 いいえ ⾃動的にサポートに通知 いいえ

関連リンク

- [Lenovo サポート Web サイト](http://support.lenovo.com/)
- [最新レベルの DSA](https://support.lenovo.com/us/en/documents/LNVO-DSA)
- [最新レベルの BMC/IMM](http://www-947.ibm.com/support/entry/portal/docdisplay?lndocid=MIGR-4JTS2T)
- 218-001-000 : Brocade:ExternalLoopbackTest に合格しました

テストに合格しました。

リカバリー可能 いいえ

重⼤度

イベント

保守可能

いいえ

⾃動的にサポートに通知 いいえ

関連リンク

- [Lenovo サポート Web サイト](http://support.lenovo.com/)
- [最新レベルの DSA](https://support.lenovo.com/us/en/documents/LNVO-DSA)
- [最新レベルの BMC/IMM](http://www-947.ibm.com/support/entry/portal/docdisplay?lndocid=MIGR-4JTS2T)
- 218-002-000 : Brocade:SerdesLoopbackTest に合格しました テストに合格しました。

リカバリー可能 いいえ

重⼤度

イベント

保守可能 いいえ

⾃動的にサポートに通知 いいえ

関連リンク

- [Lenovo サポート Web サイト](http://support.lenovo.com/)
- [最新レベルの DSA](https://support.lenovo.com/us/en/documents/LNVO-DSA)
- [最新レベルの BMC/IMM](http://www-947.ibm.com/support/entry/portal/docdisplay?lndocid=MIGR-4JTS2T)
- 218-003-000 : Brocade:PCILoopbackTest に合格しました

テストに合格しました。

リカバリー可能

いいえ

重⼤度 イベント 保守可能 いいえ ⾃動的にサポートに通知 いいえ 関連リンク

- [Lenovo サポート Web サイト](http://support.lenovo.com/)
- [最新レベルの DSA](https://support.lenovo.com/us/en/documents/LNVO-DSA)
- [最新レベルの BMC/IMM](http://www-947.ibm.com/support/entry/portal/docdisplay?lndocid=MIGR-4JTS2T)
- 218-004-000 : Brocade:ExternalEthLoopbackTest に合格しました

テストに合格しました。

リカバリー可能 いいえ

### 重⼤度

イベント

保守可能 いいえ

⾃動的にサポートに通知 いいえ

## 関連リンク

- [Lenovo サポート Web サイト](http://support.lenovo.com/)
- [最新レベルの DSA](https://support.lenovo.com/us/en/documents/LNVO-DSA)
- [最新レベルの BMC/IMM](http://www-947.ibm.com/support/entry/portal/docdisplay?lndocid=MIGR-4JTS2T)
- 218-005-000 : Brocade:SerdesEthLoopbackTest に合格しました

テストに合格しました。

- リカバリー可能 いいえ 重⼤度 イベント 保守可能 いいえ ⾃動的にサポートに通知 いいえ 関連リンク
	- [Lenovo サポート Web サイト](http://support.lenovo.com/)
	- [最新レベルの DSA](https://support.lenovo.com/us/en/documents/LNVO-DSA)
	- [最新レベルの BMC/IMM](http://www-947.ibm.com/support/entry/portal/docdisplay?lndocid=MIGR-4JTS2T)

● 218-006-000 : Brocade:InternalLoopbackTest に合格しました テストに合格しました。

```
リカバリー可能
   いいえ
 重⼤度
    イベント
 保守可能
    いいえ
 ⾃動的にサポートに通知
    いいえ
 関連リンク
   – Lenovo サポート Web サイト
    – 最新レベルの DSA
    – 最新レベルの BMC/IMM
● 218-800-000 : Brocade:MemoryTest が異常終了しました
 テストは取り消されました。
 リカバリー可能
    いいえ
 重⼤度
    警告
 保守可能
    いいえ
 ⾃動的にサポートに通知
    いいえ
 関連リンク
   – Lenovo サポート Web サイト
   – 最新レベルの DSA
```
- 
- [最新レベルの BMC/IMM](http://www-947.ibm.com/support/entry/portal/docdisplay?lndocid=MIGR-4JTS2T)
- 218-801-000 : Brocade:ExternalLoopbackTest が異常終了しました テストは取り消されました。

```
リカバリー可能
 いいえ
重⼤度
  警告
保守可能
  いいえ
⾃動的にサポートに通知
  いいえ
関連リンク
```
- [Lenovo サポート Web サイト](http://support.lenovo.com/)
- [最新レベルの DSA](https://support.lenovo.com/us/en/documents/LNVO-DSA)
- [最新レベルの BMC/IMM](http://www-947.ibm.com/support/entry/portal/docdisplay?lndocid=MIGR-4JTS2T)
- 218-802-000 : Brocade:SerdesLoopbackTest が異常終了しました

テストは取り消されました。

### リカバリー可能

いいえ

重⼤度 警告

## 保守可能

いいえ

#### ⾃動的にサポートに通知 いいえ

## 関連リンク

- [Lenovo サポート Web サイト](http://support.lenovo.com/)
- [最新レベルの DSA](https://support.lenovo.com/us/en/documents/LNVO-DSA)
- [最新レベルの BMC/IMM](http://www-947.ibm.com/support/entry/portal/docdisplay?lndocid=MIGR-4JTS2T)
- 218-803-000 : Brocade:PCILoopbackTest が異常終了しました

テストは取り消されました。

## リカバリー可能

いいえ

## 重⼤度

警告

## 保守可能

いいえ

## ⾃動的にサポートに通知

いいえ

### 関連リンク

- [Lenovo サポート Web サイト](http://support.lenovo.com/)
- [最新レベルの DSA](https://support.lenovo.com/us/en/documents/LNVO-DSA)
- [最新レベルの BMC/IMM](http://www-947.ibm.com/support/entry/portal/docdisplay?lndocid=MIGR-4JTS2T)
- 218-804-000 : Brocade:ExternalEthLoopbackTest が異常終了しました テストは取り消されました。

リカバリー可能 いいえ 重⼤度 警告

保守可能 いいえ ⾃動的にサポートに通知

いいえ

関連リンク

- [Lenovo サポート Web サイト](http://support.lenovo.com/)
- [最新レベルの DSA](https://support.lenovo.com/us/en/documents/LNVO-DSA)
- [最新レベルの BMC/IMM](http://www-947.ibm.com/support/entry/portal/docdisplay?lndocid=MIGR-4JTS2T)
- 218-805-000 : Brocade:SerdesEthLoopbackTest が異常終了しました テストは取り消されました。

リカバリー可能 いいえ 重⼤度 警告 保守可能 いいえ ⾃動的にサポートに通知 いいえ 関連リンク – [Lenovo サポート Web サイト](http://support.lenovo.com/) – [最新レベルの DSA](https://support.lenovo.com/us/en/documents/LNVO-DSA) – [最新レベルの BMC/IMM](http://www-947.ibm.com/support/entry/portal/docdisplay?lndocid=MIGR-4JTS2T)

● 218-806-000 : Brocade:InternalLoopbackTest が異常終了しました

テストは取り消されました。

リカバリー可能 いいえ 重⼤度 警告 保守可能 いいえ ⾃動的にサポートに通知 いいえ 関連リンク – [Lenovo サポート Web サイト](http://support.lenovo.com/) – [最新レベルの DSA](https://support.lenovo.com/us/en/documents/LNVO-DSA)

- [最新レベルの BMC/IMM](http://www-947.ibm.com/support/entry/portal/docdisplay?lndocid=MIGR-4JTS2T)
- 218-900-000 : Brocade:MemoryTest が失敗しました アダプター・メモリーのテスト中に障害が検出されました。

リカバリー可能

いいえ

重⼤度

エラー

保守可能

- はい
- ⾃動的にサポートに通知

いいえ

ユーザー応答

次の手順を実行してください。

- 1. テストを再実行します。
- 2. ファームウェアが適切なレベルであるかどうか確認します。
- 3. テストを再実行します。
- 4. 問題が解決しない場合は、IBM 技術サポート担当者に連絡してください。

## 関連リンク

- [Lenovo サポート Web サイト](http://support.lenovo.com/)
- [最新レベルの DSA](https://support.lenovo.com/us/en/documents/LNVO-DSA)
- [最新レベルの BMC/IMM](http://www-947.ibm.com/support/entry/portal/docdisplay?lndocid=MIGR-4JTS2T)
- 218-901-000 : Brocade:ExternalLoopbackTest が失敗しました ループバック・テスト中に障害が検出されました。

リカバリー可能

- いいえ
- 重⼤度

エラー

## 保守可能

はい

### ⾃動的にサポートに通知

いいえ

## ユーザー応答

次の手順を実行してください。

- 1. ケーブルの接続を確認します。
- 2. テストを再実行します。
- 3. ファームウェアが適切なレベルであるかどうか確認します。
- 4. テストを再実行します。
- 5. 問題が解決しない場合は、IBM 技術サポート担当者に連絡してください。

- [Lenovo サポート Web サイト](http://support.lenovo.com/)
- [最新レベルの DSA](https://support.lenovo.com/us/en/documents/LNVO-DSA)
- [最新レベルの BMC/IMM](http://www-947.ibm.com/support/entry/portal/docdisplay?lndocid=MIGR-4JTS2T)
- 218-902-000 : Brocade:SerdesLoopbackTest が失敗しました ループバック・テスト中に障害が検出されました。
	- リカバリー可能 いいえ 重⼤度 エラー 保守可能 はい ⾃動的にサポートに通知 いいえ ユーザー応答 次の手順を実行してください。 1. テストを再実行します。 2. ファームウェアが適切なレベルであるかどうか確認します。
		- 3. テストを再実行します。
		- 4. 問題が解決しない場合は、IBM 技術サポート担当者に連絡してください。

関連リンク

- [Lenovo サポート Web サイト](http://support.lenovo.com/)
- [最新レベルの DSA](https://support.lenovo.com/us/en/documents/LNVO-DSA)
- [最新レベルの BMC/IMM](http://www-947.ibm.com/support/entry/portal/docdisplay?lndocid=MIGR-4JTS2T)

### • 218-903-000 : Brocade:PCILoopbackTest が失敗しました

ループバック・テスト中に障害が検出されました。

リカバリー可能

いいえ

#### 重⼤度

エラー

保守可能

はい

⾃動的にサポートに通知

いいえ

ユーザー応答

次の手順を実行してください。

- 1. テストを再実行します。
- 2. ファームウェアが適切なレベルであるかどうか確認します。
- 3. テストを再実行します。
- 4. 問題が解決しない場合は、IBM 技術サポート担当者に連絡してください。

- [Lenovo サポート Web サイト](http://support.lenovo.com/)
- [最新レベルの DSA](https://support.lenovo.com/us/en/documents/LNVO-DSA)
- [最新レベルの BMC/IMM](http://www-947.ibm.com/support/entry/portal/docdisplay?lndocid=MIGR-4JTS2T)

• 218-904-000 : Brocade:ExternalEthLoopbackTest が失敗しました

ループバック・テスト中に障害が検出されました。

リカバリー可能 いいえ

#### 重⼤度

エラー

### 保守可能

はい

⾃動的にサポートに通知

いいえ

ユーザー応答

次の手順を実行してください。

- 1. SFP/ケーブルを調べるか、取り付け直します。
- 2. テストを再実行します。
- 3. ファームウェアが適切なレベルであるかどうか確認します。
- 4. テストを再実行します。
- 5. 問題が解決しない場合は、IBM 技術サポート担当者に連絡してください。

関連リンク

- [Lenovo サポート Web サイト](http://support.lenovo.com/)
- [最新レベルの DSA](https://support.lenovo.com/us/en/documents/LNVO-DSA)
- [最新レベルの BMC/IMM](http://www-947.ibm.com/support/entry/portal/docdisplay?lndocid=MIGR-4JTS2T)
- 218-905-000 : Brocade:SerdesEthLoopbackTest が失敗しました

ループバック・テスト中に障害が検出されました。

リカバリー可能

いいえ

重⼤度

エラー

保守可能

はい

⾃動的にサポートに通知

いいえ

## ユーザー応答

次の手順を実行してください。

- 1. テストを再実行します。
- 2. ファームウェアが適切なレベルであるかどうか確認します。
- 3. テストを再実行します。
- 4. 問題が解決しない場合は、IBM 技術サポート担当者に連絡してください。

- [Lenovo サポート Web サイト](http://support.lenovo.com/)
- [最新レベルの DSA](https://support.lenovo.com/us/en/documents/LNVO-DSA)
- [最新レベルの BMC/IMM](http://www-947.ibm.com/support/entry/portal/docdisplay?lndocid=MIGR-4JTS2T)
- 218-906-000 : Brocade:InternalLoopbackTest が失敗しました

ループバック・テスト中に障害が検出されました。

リカバリー可能

いいえ

#### 重⼤度

エラー

## 保守可能

はい

## ⾃動的にサポートに通知

いいえ

#### ユーザー応答

次の手順を実行してください。

- 1. テストを再実行します。
- 2. ファームウェアが適切なレベルであるかどうか確認します。
- 3. テストを再実行します。
- 4. 問題が解決しない場合は、IBM 技術サポート担当者に連絡してください。

#### 関連リンク

- [Lenovo サポート Web サイト](http://support.lenovo.com/)
- [最新レベルの DSA](https://support.lenovo.com/us/en/documents/LNVO-DSA)
- [最新レベルの BMC/IMM](http://www-947.ibm.com/support/entry/portal/docdisplay?lndocid=MIGR-4JTS2T)

## DSA チェックポイント・パネル・テスト結果

チェックポイント・パネル・テストを実行すると、以下のメッセージが表示される可能性があります。

## DSA チェックポイント・パネル・テストのテスト結果

DSA チェックポイント・パネル・テストを実行すると、以下のメッセージが表示される可能性があり ます。

● 180-000-000 : チェックポイント・パネル・テストに合格しました チェックポイント・パネル・テストに合格しました。

リカバリー可能

いいえ

重⼤度

イベント

保守可能

いいえ

## ⾃動的にサポートに通知

いいえ

### 関連リンク

- [Lenovo サポート Web サイト](http://support.lenovo.com/)
- [最新レベルの DSA](https://support.lenovo.com/us/en/documents/LNVO-DSA)
- [最新レベルの BMC/IMM](http://www-947.ibm.com/support/entry/portal/docdisplay?lndocid=MIGR-4JTS2T)
- 180-801-000 : チェックポイント・パネル・テストが異常終了しました

チェックポイント・パネル・テストが異常終了しました。BMC は、オペレーター情報パネルのケーブ ルが接続されていることを確認できません。

リカバリー可能

いいえ

### 重⼤度

警告

## 保守可能

はい

⾃動的にサポートに通知

いいえ

## ユーザー応答

次の手順を実行してください。

- 1. オペレーター情報パネルのケーブルの両端を調べ、取り付け直します。
- 2. ベースボード管理コントローラー (BMC) が作動していることを確認します。
- 3. テストを再実行します。
- 4. 障害が解決しない場合は、次に行う修正処置について、システムの『インストールとサービス のガイド』内の「症状別トラブルシューティング」を参照してください。

関連リンク

- [Lenovo サポート Web サイト](http://support.lenovo.com/)
- [最新レベルの DSA](https://support.lenovo.com/us/en/documents/LNVO-DSA)
- [最新レベルの BMC/IMM](http://www-947.ibm.com/support/entry/portal/docdisplay?lndocid=MIGR-4JTS2T)

## • 180-901-000 : チェックポイント・パネル・テストが失敗しました

チェックポイント・パネル・テストが失敗しました。オペレーターから、表示が正しくないという 報告がありました。

リカバリー可能

いいえ

#### 重⼤度

エラー

保守可能

はい

⾃動的にサポートに通知 いいえ

[付録](#page-1082-0) C. DSA [診断テスト結果](#page-1082-0) 1087

#### ユーザー応答

次の手順を実行してください。

- 1. オペレーター情報パネルのケーブルの両端が緩んでいたり、接続が外れていたりしていない か、またケーブルに損傷がないか確認します。
- 2. 損傷がある場合は、情報パネルのケーブルを取り替えます。
- 3. テストを再実行します。
- 4. オペレーター情報パネル・アセンブリーを取り替えます。
- 5. テストを再実行します。
- 6. 障害が解決しない場合は、次に行う修正処置について、システムの『インストールとサービス のガイド』内の「症状別トラブルシューティング」を参照してください。

関連リンク

- [Lenovo サポート Web サイト](http://support.lenovo.com/)
- [最新レベルの DSA](https://support.lenovo.com/us/en/documents/LNVO-DSA)
- [最新レベルの BMC/IMM](http://www-947.ibm.com/support/entry/portal/docdisplay?lndocid=MIGR-4JTS2T)

# DSA CPU ストレス・テスト結果

CPU ストレス・テストを実行すると、以下のメッセージが表示される可能性があります。

## DSA CPU ストレス・テストのテスト結果

DSA CPU ストレス・テストを実行すると、以下のメッセージが表示される可能性があります。

## • 089-000-000 : CPU ストレス・テストに合格しました

CPU ストレス・テストに合格しました。

リカバリー可能

いいえ

重⼤度

イベント

保守可能

いいえ

- ⾃動的にサポートに通知 いいえ
- 関連リンク
	- [Lenovo サポート Web サイト](http://support.lenovo.com/)
	- [最新レベルの DSA](https://support.lenovo.com/us/en/documents/LNVO-DSA)
	- [最新レベルの BMC/IMM](http://www-947.ibm.com/support/entry/portal/docdisplay?lndocid=MIGR-4JTS2T)

### • 089-801-000 : CPU ストレス・テストが異常終了しました

CPU ストレス・テストが異常終了しました。内部プログラム・エラー。

リカバリー可能

いいえ

重⼤度

警告

保守可能

- はい
- ⾃動的にサポートに通知

いいえ

ユーザー応答

次の手順を実行してください。

- 1. システムの電源をオフにして、再起動してください。
- 2. DSA 診断コードが最新レベルであることを確認します。
- 3. テストを再実行します。
- 4. システム・ファームウェア・レベルをチェックして、必要に応じてアップグレードします。 インストール済みのファームウェア・レベルは、このコンポーネントの Firmware/VPD セク ションにある DSA Diagnostic Event Log 内で見つかります。このコンポーネント用の最新レ ベルのファームウェアは、IBM サポート Web サイトでこのシステム・タイプを参照して検 索できます。
- 5. テストを再実行します。
- 6. システムが応答を停止した場合は、システムの電源をオフにして再起動してから、テスト を再実行してください。
- 7. 障害が解決しない場合は、次に行う修正処置について、システムの『インストールとサービス のガイド』内の「症状別トラブルシューティング」を参照してください。

関連リンク

- [Lenovo サポート Web サイト](http://support.lenovo.com/)
- [最新レベルの DSA](https://support.lenovo.com/us/en/documents/LNVO-DSA)
- [最新レベルの BMC/IMM](http://www-947.ibm.com/support/entry/portal/docdisplay?lndocid=MIGR-4JTS2T)
- 089-802-000 : CPU ストレス・テストが異常終了しました

CPU ストレス・テストが異常終了しました。システム・リソース使用不可エラー。

リカバリー可能

いいえ

#### 重⼤度

警告

保守可能

はい

### ⾃動的にサポートに通知

いいえ

### ユーザー応答

次の手順を実行してください。

- 1. システムの電源をオフにして、再起動してください。
- 2. DSA 診断コードが最新レベルであることを確認します。
- 3. テストを再実行します。
- 4. システム・ファームウェア・レベルをチェックして、必要に応じてアップグレードします。 インストール済みのファームウェア・レベルは、このコンポーネントの Firmware/VPD セク ションにある DSA Diagnostic Event Log 内で見つかります。
- 5. テストを再実行します。
- 6. システムが応答を停止した場合は、システムの電源をオフにして再起動してから、テスト を再実行してください。
- 7. 障害が解決しない場合は、次に行う修正処置について、システムの『インストールとサービス のガイド』内の「症状別トラブルシューティング」を参照してください。

関連リンク

- [Lenovo サポート Web サイト](http://support.lenovo.com/)
- [最新レベルの DSA](https://support.lenovo.com/us/en/documents/LNVO-DSA)
- [最新レベルの BMC/IMM](http://www-947.ibm.com/support/entry/portal/docdisplay?lndocid=MIGR-4JTS2T)
- 089-803-000 : CPU ストレス・テストが異常終了しました

CPU ストレス・テストが異常終了しました。テストを実行するにはメモリー・サイズが足りませ ん。少なくとも 1 GB は必要です。

リカバリー可能

いいえ

重⼤度

警告

保守可能

はい

⾃動的にサポートに通知 いいえ

関連リンク

- [Lenovo サポート Web サイト](http://support.lenovo.com/)
- [最新レベルの DSA](https://support.lenovo.com/us/en/documents/LNVO-DSA)
- [最新レベルの BMC/IMM](http://www-947.ibm.com/support/entry/portal/docdisplay?lndocid=MIGR-4JTS2T)

#### • 089-804-000 : CPU ストレス・テストが異常終了しました

CPU ストレス・テストが異常終了しました。ユーザーが Ctrl-C を押しました。

リカバリー可能 いいえ 重⼤度 警告 保守可能 はい ⾃動的にサポートに通知 いいえ 関連リンク

– [Lenovo サポート Web サイト](http://support.lenovo.com/)

- [最新レベルの DSA](https://support.lenovo.com/us/en/documents/LNVO-DSA)
- [最新レベルの BMC/IMM](http://www-947.ibm.com/support/entry/portal/docdisplay?lndocid=MIGR-4JTS2T)
- 089-901-000 : CPU ストレス・テストが失敗しました

CPU ストレス・テストが失敗しました。

リカバリー可能

いいえ

#### 重⼤度

エラー

#### 保守可能

はい

- ⾃動的にサポートに通知
- いいえ

## ユーザー応答

次の手順を実行してください。

- 1. システムが応答を停止した場合は、システムの電源をオフにして再起動してから、テスト を再実行してください。
- 2. DSA 診断コードが最新レベルであることを確認します。
- 3. テストを再実行します。
- 4. システム・ファームウェア・レベルをチェックして、必要に応じてアップグレードします。 インストール済みのファームウェア・レベルは、このコンポーネントの Firmware/VPD セク ションにある DSA Diagnostic Event Log 内で見つかります。
- 5. テストを再実行します。
- 6. システムが応答を停止した場合は、システムの電源をオフにして再起動してから、テスト を再実行してください。
- 7. 障害が解決しない場合は、次に行う修正処置について、システムの『インストールとサービス のガイド』内の「症状別トラブルシューティング」を参照してください。

関連リンク

- [Lenovo サポート Web サイト](http://support.lenovo.com/)
- [最新レベルの DSA](https://support.lenovo.com/us/en/documents/LNVO-DSA)
- [最新レベルの BMC/IMM](http://www-947.ibm.com/support/entry/portal/docdisplay?lndocid=MIGR-4JTS2T)

## DSA Emulex アダプター・テスト結果

Emulex アダプター・テストを実行すると、以下のメッセージが表示される可能性があります。

## DSA Emulex アダプター・テストのテスト結果

DSA Emulex アダプター・テストを実行すると、以下のメッセージが表示される可能性があります。

• 516-000-000 : ELXUCNA: NIC MAC LoopBackTest にパスしました テストに合格しました。

リカバリー可能 いいえ 重⼤度 イベント 保守可能 いいえ ⾃動的にサポートに通知 いいえ 関連リンク – [Lenovo サポート Web サイト](http://support.lenovo.com/) – [最新レベルの DSA](https://support.lenovo.com/us/en/documents/LNVO-DSA) – [最新レベルの BMC/IMM](http://www-947.ibm.com/support/entry/portal/docdisplay?lndocid=MIGR-4JTS2T)

• 516-001-000 : ELXUCNA: NIC PHY LoopBackTest にパスしました テストに合格しました。

リカバリー可能 いいえ 重⼤度 イベント 保守可能 いいえ

⾃動的にサポートに通知 いいえ

関連リンク

- [Lenovo サポート Web サイト](http://support.lenovo.com/)
- [最新レベルの DSA](https://support.lenovo.com/us/en/documents/LNVO-DSA)
- [最新レベルの BMC/IMM](http://www-947.ibm.com/support/entry/portal/docdisplay?lndocid=MIGR-4JTS2T)
- 516-002-000 : ELXUCNA: ELXUCNA: NIC LED(Beacon)Test にパスしました テストに合格しました。

リカバリー可能 いいえ 重⼤度 イベント 保守可能 いいえ

⾃動的にサポートに通知 いいえ

- [Lenovo サポート Web サイト](http://support.lenovo.com/)
- [最新レベルの DSA](https://support.lenovo.com/us/en/documents/LNVO-DSA)

– [最新レベルの BMC/IMM](http://www-947.ibm.com/support/entry/portal/docdisplay?lndocid=MIGR-4JTS2T)

● 516-800-000 : ELXUCNA: NIC MAC LoopBackTest が異常終了しました MAC 層でのループバック・テストは取り消されました。

リカバリー可能 いいえ 重⼤度 警告 保守可能 いいえ ⾃動的にサポートに通知 いいえ 関連リンク – [Lenovo サポート Web サイト](http://support.lenovo.com/) – [最新レベルの DSA](https://support.lenovo.com/us/en/documents/LNVO-DSA)

- [最新レベルの BMC/IMM](http://www-947.ibm.com/support/entry/portal/docdisplay?lndocid=MIGR-4JTS2T)
- 516-801-000 : ELXUCNA: NIC PHY LoopBackTest が異常終了しました 物理層でのループバック・テストは取り消されました。

リカバリー可能 いいえ 重⼤度 警告 保守可能 いいえ ⾃動的にサポートに通知 いいえ 関連リンク

- [Lenovo サポート Web サイト](http://support.lenovo.com/)
- [最新レベルの DSA](https://support.lenovo.com/us/en/documents/LNVO-DSA)
- [最新レベルの BMC/IMM](http://www-947.ibm.com/support/entry/portal/docdisplay?lndocid=MIGR-4JTS2T)
- 516-802-000 : ELXUCNA: ELXUCNA: NIC LED(Beacon)Test が異常終了しました ステータス LED の確認は取り消されました。

リカバリー可能 いいえ 重⼤度 警告 保守可能 いいえ

## ⾃動的にサポートに通知

いいえ

## 関連リンク

- [Lenovo サポート Web サイト](http://support.lenovo.com/)
- [最新レベルの DSA](https://support.lenovo.com/us/en/documents/LNVO-DSA)
- [最新レベルの BMC/IMM](http://www-947.ibm.com/support/entry/portal/docdisplay?lndocid=MIGR-4JTS2T)
- 516-900-000 : ELXUCNA: NIC MAC LoopBackTest が失敗しました

MAC 層でのループバック・テスト中に障害が検出されました。

リカバリー可能

いいえ

### 重⼤度

エラー

## 保守可能

はい

- ⾃動的にサポートに通知
- いいえ
- ユーザー応答 次の手順を実行してください。
	- 1. コンポーネント・ファームウェア・レベルを確認し、必要な場合はアップグレードします。 インストール済みのファームウェア・レベルは、このコンポーネントの Firmware/VPD セク ションにある DSA Diagnostic Event Log 内で見つかります。
	- 2. テストを再実行します。
	- 3. 障害が解決しない場合は、次に行う修正処置について、システムの『インストールとサービス のガイド』内の「症状別トラブルシューティング」を参照してください。

関連リンク

- [Lenovo サポート Web サイト](http://support.lenovo.com/)
- [最新レベルの DSA](https://support.lenovo.com/us/en/documents/LNVO-DSA)
- [最新レベルの BMC/IMM](http://www-947.ibm.com/support/entry/portal/docdisplay?lndocid=MIGR-4JTS2T)
- 516-901-000 : ELXUCNA: NIC PHY LoopBackTest が失敗しました

物理層でのループバック・テスト中に障害が検出されました。

リカバリー可能 いいえ 重⼤度 エラー 保守可能 はい ⾃動的にサポートに通知 いいえ

ユーザー応答 次の手順を実行してください。

- 1. コンポーネント・ファームウェア・レベルを確認し、必要な場合はアップグレードします。 インストール済みのファームウェア・レベルは、このコンポーネントの Firmware/VPD セク ションにある DSA Diagnostic Event Log 内で見つかります。
- 2. テストを再実行します。
- 3. 障害が解決しない場合は、次に行う修正処置について、システムの『インストールとサービス のガイド』内の「症状別トラブルシューティング」を参照してください。

関連リンク

- [Lenovo サポート Web サイト](http://support.lenovo.com/)
- [最新レベルの DSA](https://support.lenovo.com/us/en/documents/LNVO-DSA)
- [最新レベルの BMC/IMM](http://www-947.ibm.com/support/entry/portal/docdisplay?lndocid=MIGR-4JTS2T)
- 516-902-000 : ELXUCNA: ELXUCNA: NIC LED(Beacon)Test が失敗しました 状況 LED の動作を確認中に障害が検出されました。

リカバリー可能

いいえ

#### 重⼤度

エラー

- 保守可能
	- はい
- ⾃動的にサポートに通知

いいえ

#### ユーザー応答

次の手順を実行してください。

- 1. コンポーネント・ファームウェア・レベルを確認し、必要な場合はアップグレードします。 インストール済みのファームウェア・レベルは、このコンポーネントの Firmware/VPD セク ションにある DSA Diagnostic Event Log 内で見つかります。
- 2. テストを再実行します。
- 3. 障害が解決しない場合は、次に行う修正処置について、システムの『インストールとサービス のガイド』内の「症状別トラブルシューティング」を参照してください。

関連リンク

- [Lenovo サポート Web サイト](http://support.lenovo.com/)
- [最新レベルの DSA](https://support.lenovo.com/us/en/documents/LNVO-DSA)
- [最新レベルの BMC/IMM](http://www-947.ibm.com/support/entry/portal/docdisplay?lndocid=MIGR-4JTS2T)

## DSA EXA ポート ping テスト結果

EXA ポート ping テストを実行すると、以下のメッセージが表示される可能性があります。

## DSA EXA ポート ping テストのテスト結果

DSA EXA ポート ping テストを実行すると、以下のメッセージが表示される可能性があります。

- 401-000-000 : EXA ポート ping テストに合格しました EXA ポート ping テストに合格しました。
	- リカバリー可能 いいえ 重⼤度 イベント 保守可能 いいえ ⾃動的にサポートに通知 いいえ 関連リンク – [Lenovo サポート Web サイト](http://support.lenovo.com/)
		-
		- [最新レベルの DSA](https://support.lenovo.com/us/en/documents/LNVO-DSA)
		- [最新レベルの BMC/IMM](http://www-947.ibm.com/support/entry/portal/docdisplay?lndocid=MIGR-4JTS2T)
- 401-801-000 : EXA ポート ping テストが異常終了しました

EXA ポート ping テストが異常終了しました。デバイス基底アドレスを取得できません。

リカバリー可能 いいえ

## 重⼤度

警告

#### 保守可能

はい

- ⾃動的にサポートに通知 いいえ
- ユーザー応答

次の手順を実行してください。

- 1. 電源ケーブルを取り外して 45 秒間待ってから、再接続してテストを再実行します。
- 2. スケーラビリティー・ケーブルの接続が仕様どおりであることを確認します。
- 3. DSA および BIOS/uEFI が最新レベルであることを確認します。
- 4. 問題が解決しない場合は、技術サービス担当者に連絡してください。

## 関連リンク

- [Lenovo サポート Web サイト](http://support.lenovo.com/)
- [最新レベルの DSA](https://support.lenovo.com/us/en/documents/LNVO-DSA)
- [最新レベルの BMC/IMM](http://www-947.ibm.com/support/entry/portal/docdisplay?lndocid=MIGR-4JTS2T)
- 401-802-000 : EXA ポート ping テストが異常終了しました

EXA ポート ping テストが異常終了しました。ポートの接続が正しくない可能性があります。

リカバリー可能 いいえ

#### 重⼤度

警告

## 保守可能

はい

## ⾃動的にサポートに通知

いいえ

## ユーザー応答

次の手順を実行してください。

- 1. 電源ケーブルを取り外して 45 秒間待ってから、再接続してテストを再実行します。
- 2. スケーラビリティー・ケーブルの接続が仕様どおりであることを確認します。
- 3. DSA および BIOS/uEFI が最新レベルであることを確認します。
- 4. 問題が解決しない場合は、技術サービス担当者に連絡してください。

関連リンク

- [Lenovo サポート Web サイト](http://support.lenovo.com/)
- [最新レベルの DSA](https://support.lenovo.com/us/en/documents/LNVO-DSA)
- [最新レベルの BMC/IMM](http://www-947.ibm.com/support/entry/portal/docdisplay?lndocid=MIGR-4JTS2T)

• 401-901-001 : EXA ポート ping テストが失敗しました

EXA ポート ping テストが失敗しました。

リカバリー可能

## いいえ

### 重⼤度

エラー

- 保守可能
	- はい

## ⾃動的にサポートに通知

いいえ

### ユーザー応答

次の手順を実行してください。

- 1. 電源ケーブルを取り外して 45 秒間待ってから、再接続してテストを再実行します。
- 2. スケーラビリティー・ケーブルの接続が仕様どおりであることを確認します。
- 3. スケーラビリティー・ケーブルの接続が緩んでいないか調べます。
- 4. 指定されたポート (複数の場合もあり) のスケーラビリティー・ケーブル (複数の場合もあ り) を取り付け直します。
- 5. 問題が解決しない場合は、技術サービス担当者に連絡してください。

- [Lenovo サポート Web サイト](http://support.lenovo.com/)
- [最新レベルの DSA](https://support.lenovo.com/us/en/documents/LNVO-DSA)
- [最新レベルの BMC/IMM](http://www-947.ibm.com/support/entry/portal/docdisplay?lndocid=MIGR-4JTS2T)

# DSA ハードディスク・ドライブ・テスト結果

ハードディスク・ドライブ・テストを実行すると、以下のメッセージが表示される可能性があります。

## DSA ハードディスク・ドライブ・テストのテスト結果

DSA ハードディスク・ドライブ・テストを実行すると、以下のメッセージが表示される可能性があり ます。

• 217-000-000 : HDD テストに合格しました

HDD ストレス・テストに合格しました。

リカバリー可能

いいえ

重⼤度

イベント

保守可能 いいえ

⾃動的にサポートに通知

いいえ

関連リンク

- [Lenovo サポート Web サイト](http://support.lenovo.com/)
- [最新レベルの DSA](https://support.lenovo.com/us/en/documents/LNVO-DSA)
- [最新レベルの BMC/IMM](http://www-947.ibm.com/support/entry/portal/docdisplay?lndocid=MIGR-4JTS2T)
- 217-800-000 : HDD テストが異常終了しました

HDD テストが異常終了しました。テストは取り消されました。

リカバリー可能

いいえ

重⼤度

警告

保守可能

はい

⾃動的にサポートに通知

いいえ

ユーザー応答

次の手順を実行してください。

- 1. ケーブルの接続を確認します。
- 2. テストを再実行します。
- 3. ハードディスク・ドライブが自己診断テストおよび自己診断テスト・ロギングをサポートして いることを確認します。
- 4. 問題が解決しない場合は、技術サポート担当者に連絡してください。

- [Lenovo サポート Web サイト](http://support.lenovo.com/)
- [最新レベルの DSA](https://support.lenovo.com/us/en/documents/LNVO-DSA)
- [最新レベルの BMC/IMM](http://www-947.ibm.com/support/entry/portal/docdisplay?lndocid=MIGR-4JTS2T)
- 217-900-000 : HDD テストが失敗しました

HDD テストが失敗しました。ハードディスク・ドライブ自己診断テストで障害が検出されました。

リカバリー可能

いいえ

重⼤度

エラー

保守可能

はい

⾃動的にサポートに通知

いいえ

#### ユーザー応答

次の手順を実行してください。

- 1. ケーブルの接続を確認します。
- 2. テストを再実行します。
- 3. ファームウェアが最新レベルであることを確認します。
- 4. テストを再実行します。
- 5. 問題が解決しない場合は、技術サポート担当者に連絡してください。

#### 関連リンク

- [Lenovo サポート Web サイト](http://support.lenovo.com/)
- [最新レベルの DSA](https://support.lenovo.com/us/en/documents/LNVO-DSA)
- [最新レベルの BMC/IMM](http://www-947.ibm.com/support/entry/portal/docdisplay?lndocid=MIGR-4JTS2T)

## DSA Intel ネットワーク・テスト結果

Intel ネットワーク・テストを実行すると、以下のメッセージが表示される可能性があります。

## DSA Intel ネットワーク・テストのテスト結果

DSA Intel ネットワーク・テストを実行すると、以下のメッセージが表示される可能性があります。

● 406-000-000 : IANet:Registers のテストに合格しました テストに合格しました。

リカバリー可能 いいえ 重⼤度 イベント

[付録](#page-1082-0) C. DSA [診断テスト結果](#page-1082-0) 1099

保守可能

いいえ

⾃動的にサポートに通知 いいえ

関連リンク

- [Lenovo サポート Web サイト](http://support.lenovo.com/)
- [最新レベルの DSA](https://support.lenovo.com/us/en/documents/LNVO-DSA)
- [最新レベルの BMC/IMM](http://www-947.ibm.com/support/entry/portal/docdisplay?lndocid=MIGR-4JTS2T)

• 406-001-000 : IANet:EEPROM のテストに合格しました テストに合格しました。

リカバリー可能 いいえ

重⼤度

イベント

保守可能

いいえ

⾃動的にサポートに通知 いいえ

関連リンク

- [Lenovo サポート Web サイト](http://support.lenovo.com/)
- [最新レベルの DSA](https://support.lenovo.com/us/en/documents/LNVO-DSA)
- [最新レベルの BMC/IMM](http://www-947.ibm.com/support/entry/portal/docdisplay?lndocid=MIGR-4JTS2T)
- 406-002-000 : IANet:FIFO のテストに合格しました テストに合格しました。

リカバリー可能

いいえ

重⼤度 イベント

保守可能 いいえ

⾃動的にサポートに通知 いいえ

- [Lenovo サポート Web サイト](http://support.lenovo.com/)
- [最新レベルの DSA](https://support.lenovo.com/us/en/documents/LNVO-DSA)
- [最新レベルの BMC/IMM](http://www-947.ibm.com/support/entry/portal/docdisplay?lndocid=MIGR-4JTS2T)
- **406-003-000 : IANet:Interrupts のテストに合格しました** テストに合格しました。
リカバリー可能 いいえ 重⼤度 イベント 保守可能 いいえ ⾃動的にサポートに通知 いいえ 関連リンク – [Lenovo サポート Web サイト](http://support.lenovo.com/)

- [最新レベルの DSA](https://support.lenovo.com/us/en/documents/LNVO-DSA)
- [最新レベルの BMC/IMM](http://www-947.ibm.com/support/entry/portal/docdisplay?lndocid=MIGR-4JTS2T)
- 406-004-000 : IANet:Loopback のテストに合格しました テストに合格しました。

リカバリー可能 いいえ

重⼤度

イベント

保守可能

いいえ

⾃動的にサポートに通知 いいえ

関連リンク

- - [Lenovo サポート Web サイト](http://support.lenovo.com/)
	- [最新レベルの DSA](https://support.lenovo.com/us/en/documents/LNVO-DSA)
	- [最新レベルの BMC/IMM](http://www-947.ibm.com/support/entry/portal/docdisplay?lndocid=MIGR-4JTS2T)
- 406-800-000 : IANet:Registers のテストが異常終了しました

レジスター・テストは取り消されました。

- リカバリー可能 いいえ 重⼤度 警告 保守可能 いいえ ⾃動的にサポートに通知 いいえ
- 関連リンク
	- [Lenovo サポート Web サイト](http://support.lenovo.com/)
	- [最新レベルの DSA](https://support.lenovo.com/us/en/documents/LNVO-DSA)

– [最新レベルの BMC/IMM](http://www-947.ibm.com/support/entry/portal/docdisplay?lndocid=MIGR-4JTS2T)

• 406-801-000 : IANet:EEPROM のテストが異常終了しました EEPROM テストは取り消されました。

リカバリー可能 いいえ 重⼤度 警告 保守可能 いいえ ⾃動的にサポートに通知 いいえ 関連リンク – [Lenovo サポート Web サイト](http://support.lenovo.com/) – [最新レベルの DSA](https://support.lenovo.com/us/en/documents/LNVO-DSA)

- [最新レベルの BMC/IMM](http://www-947.ibm.com/support/entry/portal/docdisplay?lndocid=MIGR-4JTS2T)
- 406-802-000 : IANet:FIFO のテストが異常終了しました FIFO テストは取り消されました。
	- いいえ 重⼤度 警告 保守可能 いいえ ⾃動的にサポートに通知 いいえ 関連リンク – [Lenovo サポート Web サイト](http://support.lenovo.com/) – [最新レベルの DSA](https://support.lenovo.com/us/en/documents/LNVO-DSA) – [最新レベルの BMC/IMM](http://www-947.ibm.com/support/entry/portal/docdisplay?lndocid=MIGR-4JTS2T)

• 406-803-000 : IANet:Interrupts のテストが異常終了しました 割り込みテストは取り消されました。

リカバリー可能 いいえ 重⼤度 警告 保守可能 いいえ

リカバリー可能

⾃動的にサポートに通知

いいえ

関連リンク

- [Lenovo サポート Web サイト](http://support.lenovo.com/)
- [最新レベルの DSA](https://support.lenovo.com/us/en/documents/LNVO-DSA)
- [最新レベルの BMC/IMM](http://www-947.ibm.com/support/entry/portal/docdisplay?lndocid=MIGR-4JTS2T)
- 406-804-000 : IANet:Loopback のテストが異常終了しました

ループバック・テストは取り消されました。

リカバリー可能

いいえ

重⼤度

警告

保守可能

いいえ

⾃動的にサポートに通知 いいえ

関連リンク

- [Lenovo サポート Web サイト](http://support.lenovo.com/)
- [最新レベルの DSA](https://support.lenovo.com/us/en/documents/LNVO-DSA)
- [最新レベルの BMC/IMM](http://www-947.ibm.com/support/entry/portal/docdisplay?lndocid=MIGR-4JTS2T)
- 406-900-000 : IANet:Registers のテストが失敗しました

レジスター・テスト中に障害が検出されました。

リカバリー可能

いいえ

重⼤度

エラー

保守可能

はい

- ⾃動的にサポートに通知
	- いいえ
- ユーザー応答

次の手順を実行してください。

- 1. コンポーネント・ファームウェア・レベルを確認し、必要な場合はアップグレードします。 インストール済みのファームウェア・レベルは、このコンポーネントの Firmware/VPD セク ションにある DSA Diagnostic Event Log 内で見つかります。
- 2. テストを再実行します。
- 3. 障害が解決しない場合は、次に行う修正処置について、システムの『インストールとサービス のガイド』内の「症状別トラブルシューティング」を参照してください。

- [Lenovo サポート Web サイト](http://support.lenovo.com/)
- [最新レベルの DSA](https://support.lenovo.com/us/en/documents/LNVO-DSA)
- [最新レベルの BMC/IMM](http://www-947.ibm.com/support/entry/portal/docdisplay?lndocid=MIGR-4JTS2T)
- 406-901-000 : IANet:EEPROM のテストが失敗しました

EEPROM テスト中に障害が検出されました。

リカバリー可能

いいえ

#### 重⼤度

エラー

# 保守可能

はい

⾃動的にサポートに通知

いいえ

ユーザー応答

次の手順を実行してください。

- 1. コンポーネント・ファームウェア・レベルを確認し、必要な場合はアップグレードします。 インストール済みのファームウェア・レベルは、このコンポーネントの Firmware/VPD セク ションにある DSA Diagnostic Event Log 内で見つかります。
- 2. テストを再実行します。
- 3. 障害が解決しない場合は、次に行う修正処置について、システムの『インストールとサービス のガイド』内の「症状別トラブルシューティング」を参照してください。

関連リンク

- [Lenovo サポート Web サイト](http://support.lenovo.com/)
- [最新レベルの DSA](https://support.lenovo.com/us/en/documents/LNVO-DSA)
- [最新レベルの BMC/IMM](http://www-947.ibm.com/support/entry/portal/docdisplay?lndocid=MIGR-4JTS2T)
- 406-902-000 : IANet:FIFO のテストが失敗しました

FIFO テスト中に障害が検出されました。

リカバリー可能

いいえ

#### 重⼤度

エラー

保守可能

はい

⾃動的にサポートに通知

いいえ

ユーザー応答

次の手順を実行してください。

- 1. コンポーネント・ファームウェア・レベルを確認し、必要な場合はアップグレードします。 インストール済みのファームウェア・レベルは、このコンポーネントの Firmware/VPD セク ションにある DSA Diagnostic Event Log 内で見つかります。
- 2. テストを再実行します。

3. 障害が解決しない場合は、次に行う修正処置について、システムの『インストールとサービス のガイド』内の「症状別トラブルシューティング」を参照してください。

# 関連リンク

- [Lenovo サポート Web サイト](http://support.lenovo.com/)
- [最新レベルの DSA](https://support.lenovo.com/us/en/documents/LNVO-DSA)
- [最新レベルの BMC/IMM](http://www-947.ibm.com/support/entry/portal/docdisplay?lndocid=MIGR-4JTS2T)
- 406-903-000 : IANet:Interrupts のテストが失敗しました

割り込みテスト中に障害が検出されました。

リカバリー可能

いいえ

重⼤度

エラー

保守可能

はい

⾃動的にサポートに通知

いいえ

ユーザー応答

次の手順を実行してください。

- 1. コンポーネント・ファームウェア・レベルを確認し、必要な場合はアップグレードします。 インストール済みのファームウェア・レベルは、このコンポーネントの Firmware/VPD セク ションにある DSA Diagnostic Event Log 内で見つかります。
- 2. テストを再実行します。
- 3. DSA Diagnostic Log の PCI Hardware セクションで割り込みの割り当てを調べます。イーサネッ トデバイスが割り込みを共用している場合は、可能であれば、F1 セットアップを使用して割 り込みの割り当てを変更し、固有の割り込みをそのデバイスに割り当てます。
- 4. テストを再実行します。
- 5. 障害が解決しない場合は、次に行う修正処置について、システムの『インストールとサービス のガイド』内の「症状別トラブルシューティング」を参照してください。

関連リンク

- [Lenovo サポート Web サイト](http://support.lenovo.com/)
- [最新レベルの DSA](https://support.lenovo.com/us/en/documents/LNVO-DSA)
- [最新レベルの BMC/IMM](http://www-947.ibm.com/support/entry/portal/docdisplay?lndocid=MIGR-4JTS2T)
- 406-904-000 : IANet:Loopback のテストが失敗しました

ループバック・テスト中に障害が検出されました。

リカバリー可能 いいえ 重⼤度 エラー 保守可能 はい

### ⾃動的にサポートに通知

いいえ

# ユーザー応答

次の手順を実行してください。

- 1. イーサネット・ケーブルに損傷がないか調べ、ケーブルのタイプと接続が正しいことを 確認します。
- 2. コンポーネント・ファームウェア・レベルを確認し、必要な場合はアップグレードします。 インストール済みのファームウェア・レベルは、このコンポーネントの Firmware/VPD セク ションにある DSA Diagnostic Event Log 内で見つかります。
- 3. テストを再実行します。
- 4. 障害が解決しない場合は、次に行う修正処置について、システムの『インストールとサービス のガイド』内の「症状別トラブルシューティング」を参照してください。

関連リンク

- [Lenovo サポート Web サイト](http://support.lenovo.com/)
- [最新レベルの DSA](https://support.lenovo.com/us/en/documents/LNVO-DSA)
- [最新レベルの BMC/IMM](http://www-947.ibm.com/support/entry/portal/docdisplay?lndocid=MIGR-4JTS2T)

# DSA LSI ハードディスク・ドライブ・テスト結果

LSI ハードディスク・ドライブ・テストを実行すると、以下のメッセージが表示される可能性があります。

# DSA LSI ハードディスク・ドライブ・テストのテスト結果

DSA LSI ハードディスク・ドライブ・テストを実行すると、以下のメッセージが表示される可能性が あります。

● 407-000-000 : LSIESG:DiskDefaultDiagnostic のテストに合格しました テストに合格しました。

リカバリー可能 いいえ 重⼤度 イベント 保守可能 いいえ ⾃動的にサポートに通知 いいえ 関連リンク – [Lenovo サポート Web サイト](http://support.lenovo.com/) – [最新レベルの DSA](https://support.lenovo.com/us/en/documents/LNVO-DSA)

- [最新レベルの BMC/IMM](http://www-947.ibm.com/support/entry/portal/docdisplay?lndocid=MIGR-4JTS2T)
- 407-800-000 : LSIESG:DiskDefaultDiagnostic のテストが異常終了しました

テストは取り消されました。

リカバリー可能

いいえ

重⼤度

警告

保守可能

いいえ

⾃動的にサポートに通知 いいえ

関連リンク

- [Lenovo サポート Web サイト](http://support.lenovo.com/)
- [最新レベルの DSA](https://support.lenovo.com/us/en/documents/LNVO-DSA)
- [最新レベルの BMC/IMM](http://www-947.ibm.com/support/entry/portal/docdisplay?lndocid=MIGR-4JTS2T)
- 407-900-000 : LSIESG:DiskDefaultDiagnostic のテストが失敗しました

ハードディスク・ドライブ自己診断テストで障害が検出されました。

リカバリー可能

いいえ

重⼤度

エラー

保守可能

はい

- ⾃動的にサポートに通知 いいえ
- ユーザー応答

次の手順を実行してください。

- 1. ケーブルの接続を確認します。
- 2. テストを再実行します。
- 3. ファームウェアが最新レベルであるかどうか確認します。
- 4. テストを再実行します。
- 5. 問題が解決しない場合は、IBM 技術サポート担当者に連絡してください。

# 関連リンク

- [Lenovo サポート Web サイト](http://support.lenovo.com/)
- [最新レベルの DSA](https://support.lenovo.com/us/en/documents/LNVO-DSA)
- [最新レベルの BMC/IMM](http://www-947.ibm.com/support/entry/portal/docdisplay?lndocid=MIGR-4JTS2T)

# DSA Mellanox アダプター・テスト結果

Mellanox アダプター・テストを実行すると、以下のメッセージが表示される可能性があります。

# DSA Mellanox アダプター・テストのテスト結果

DSA Mellanox アダプター・テストを実行すると、以下のメッセージが表示される可能性があります。

● 408-000-000 : MLNX:MLNX\_DiagnosticTestEthernetPort のテストに合格しました ポート・テストに合格しました。

リカバリー可能

いいえ

重⼤度

イベント

保守可能

いいえ

⾃動的にサポートに通知

いいえ

関連リンク

- [Lenovo サポート Web サイト](http://support.lenovo.com/)
- [最新レベルの DSA](https://support.lenovo.com/us/en/documents/LNVO-DSA)
- [最新レベルの BMC/IMM](http://www-947.ibm.com/support/entry/portal/docdisplay?lndocid=MIGR-4JTS2T)
- 408-001-000 : MLNX:MLNX\_DiagnosticTestIBPort のテストに合格しました ポート・テストに合格しました。
	- リカバリー可能 いいえ 重⼤度 イベント 保守可能 いいえ ⾃動的にサポートに通知 いいえ 関連リンク – [Lenovo サポート Web サイト](http://support.lenovo.com/) – [最新レベルの DSA](https://support.lenovo.com/us/en/documents/LNVO-DSA) – [最新レベルの BMC/IMM](http://www-947.ibm.com/support/entry/portal/docdisplay?lndocid=MIGR-4JTS2T)
- 408-800-000 : MLNX:MLNX\_DiagnosticTestEthernetPort のテストが異常終了しました ポート・テストは取り消されました。

リカバリー可能 いいえ 重⼤度 警告 保守可能

いいえ

⾃動的にサポートに通知 いいえ

関連リンク

- [Lenovo サポート Web サイト](http://support.lenovo.com/)
- [最新レベルの DSA](https://support.lenovo.com/us/en/documents/LNVO-DSA)
- [最新レベルの BMC/IMM](http://www-947.ibm.com/support/entry/portal/docdisplay?lndocid=MIGR-4JTS2T)
- 408-801-000 : MLNX:MLNX\_DiagnosticTestIBPort のテストが異常終了しました ポート・テストは取り消されました。

リカバリー可能 いいえ 重⼤度 警告 保守可能 いいえ ⾃動的にサポートに通知 いいえ 関連リンク – [Lenovo サポート Web サイト](http://support.lenovo.com/)

- [最新レベルの DSA](https://support.lenovo.com/us/en/documents/LNVO-DSA)
- [最新レベルの BMC/IMM](http://www-947.ibm.com/support/entry/portal/docdisplay?lndocid=MIGR-4JTS2T)
- 408-900-000 : MLNX:MLNX\_DiagnosticTestEthernetPort のテストが失敗しました

ポート・テストが失敗しました。

リカバリー可能

いいえ

重⼤度

エラー

保守可能

はい

⾃動的にサポートに通知

いいえ

# ユーザー応答

次の手順を実行してください。

- 1. テスト中のポートの物理リンクがアクティブ状態であることを確認します。
- 2. 上記条件が満たされているのにテストが失敗し続ける場合は、ポートのアダプターに障害が ある可能性があります。
- 3. アダプターを取り替えて、テストの繰り返しを試みます。

- [Lenovo サポート Web サイト](http://support.lenovo.com/)
- [最新レベルの DSA](https://support.lenovo.com/us/en/documents/LNVO-DSA)
- [最新レベルの BMC/IMM](http://www-947.ibm.com/support/entry/portal/docdisplay?lndocid=MIGR-4JTS2T)
- 408-901-000 : MLNX:MLNX\_DiagnosticTestIBPort のテストが失敗しました

ポート・テストが失敗しました。

リカバリー可能

いいえ

重⼤度

エラー

保守可能

はい

⾃動的にサポートに通知

いいえ

ユーザー応答

次の手順を実行してください。

- 1. テスト中のポートの物理リンクがアクティブ状態であり、サブネット・マネージャーがポート の接続先であるファブリック上で実行していることを確認します。
- 2. 上記条件が満たされているのにテストが失敗し続ける場合は、ポートのアダプターに障害が ある可能性があります。
- 3. アダプターを取り替えて、テストの繰り返しを試みます。

# 関連リンク

- [Lenovo サポート Web サイト](http://support.lenovo.com/)
- [最新レベルの DSA](https://support.lenovo.com/us/en/documents/LNVO-DSA)
- [最新レベルの BMC/IMM](http://www-947.ibm.com/support/entry/portal/docdisplay?lndocid=MIGR-4JTS2T)

# DSA メモリー分離テスト結果

メモリー分離テストを実行すると、以下のメッセージが表示される可能性があります。

# DSA メモリー分離テストのテスト結果

DSA メモリー分離テストを実行すると、以下のメッセージが表示される可能性があります。

● 201-000-000: スタンドアロン・メモリー・テストに合格しました

すべての CPU のクイック/フル・メモリー・テストに合格しました。

リカバリー可能 いいえ 重⼤度

イベント

保守可能

いいえ

#### ⾃動的にサポートに通知 いいえ

関連リンク

- [Lenovo サポート Web サイト](http://support.lenovo.com/)
- [最新レベルの DSA](https://support.lenovo.com/us/en/documents/LNVO-DSA)
- [最新レベルの BMC/IMM](http://www-947.ibm.com/support/entry/portal/docdisplay?lndocid=MIGR-4JTS2T)
- 201-000-001 : スタンドアロン・メモリー・テストに合格しました CPU 1 のクイック/フル・メモリー・テストに合格しました。

リカバリー可能 いいえ

重⼤度

イベント

保守可能 いいえ

⾃動的にサポートに通知 いいえ

関連リンク

- [Lenovo サポート Web サイト](http://support.lenovo.com/)
- [最新レベルの DSA](https://support.lenovo.com/us/en/documents/LNVO-DSA)
- [最新レベルの BMC/IMM](http://www-947.ibm.com/support/entry/portal/docdisplay?lndocid=MIGR-4JTS2T)
- 201-000-002 : スタンドアロン・メモリー・テストに合格しました

CPU 2 のクイック/フル・メモリー・テストに合格しました。

リカバリー可能 いいえ

重⼤度

イベント

保守可能

いいえ

⾃動的にサポートに通知 いいえ

- [Lenovo サポート Web サイト](http://support.lenovo.com/)
- [最新レベルの DSA](https://support.lenovo.com/us/en/documents/LNVO-DSA)
- [最新レベルの BMC/IMM](http://www-947.ibm.com/support/entry/portal/docdisplay?lndocid=MIGR-4JTS2T)
- 201-000-003 : スタンドアロン・メモリー・テストに合格しました CPU 3 のクイック/フル・メモリー・テストに合格しました。

リカバリー可能 いいえ 重⼤度 イベント 保守可能 いいえ ⾃動的にサポートに通知 いいえ 関連リンク – [Lenovo サポート Web サイト](http://support.lenovo.com/) – [最新レベルの DSA](https://support.lenovo.com/us/en/documents/LNVO-DSA)

- [最新レベルの BMC/IMM](http://www-947.ibm.com/support/entry/portal/docdisplay?lndocid=MIGR-4JTS2T)
- 201-000-004 : スタンドアロン・メモリー・テストに合格しました CPU 4 のクイック/フル・メモリー・テストに合格しました。

リカバリー可能

いいえ

重⼤度 イベント

保守可能

いいえ

⾃動的にサポートに通知

いいえ

関連リンク

- [Lenovo サポート Web サイト](http://support.lenovo.com/)
- [最新レベルの DSA](https://support.lenovo.com/us/en/documents/LNVO-DSA)
- [最新レベルの BMC/IMM](http://www-947.ibm.com/support/entry/portal/docdisplay?lndocid=MIGR-4JTS2T)
- 201-811-000: スタンドアロン・メモリー・テストが異常終了しました SMBIOS キー「 SM 」が見つかりません。

リカバリー可能

いいえ

重⼤度

警告

保守可能

いいえ

⾃動的にサポートに通知

いいえ

ユーザー応答

次の手順を実行してください。

1. 挙げられたアクションを 1 つずつ実行し、各アクションの後にテストを試行してください。

2. 問題が解決しない場合は、技術サービス担当者に連絡してください。

- 3. システムの電源をオフにして、電源から切り離します。45 秒間待ちます。DIMM を取り付け 直します。電源に再接続します。
- 4. DSA および BIOS/uEFI が最新レベルであることを確認します。

関連リンク

- [Lenovo サポート Web サイト](http://support.lenovo.com/)
- [最新レベルの DSA](https://support.lenovo.com/us/en/documents/LNVO-DSA)
- [最新レベルの BMC/IMM](http://www-947.ibm.com/support/entry/portal/docdisplay?lndocid=MIGR-4JTS2T)
- 201-811-001 : スタンドアロン・メモリー・テストが異常終了しました SMBIOS キー「 SM 」が見つかりません。

リカバリー可能

いいえ

重⼤度

警告

保守可能

いいえ

⾃動的にサポートに通知

いいえ

ユーザー応答

次の手順を実行してください。

- 1. 挙げられたアクションを 1 つずつ実行し、各アクションの後にテストを試行してください。
- 2. 問題が解決しない場合は、技術サービス担当者に連絡してください。
- 3. システムの電源をオフにして、電源から切り離します。45 秒間待ちます。DIMM を取り付け 直します。電源に再接続します。
- 4. DSA および BIOS/uEFI が最新レベルであることを確認します。

関連リンク

- [Lenovo サポート Web サイト](http://support.lenovo.com/)
- [最新レベルの DSA](https://support.lenovo.com/us/en/documents/LNVO-DSA)
- [最新レベルの BMC/IMM](http://www-947.ibm.com/support/entry/portal/docdisplay?lndocid=MIGR-4JTS2T)
- 201-811-002 : スタンドアロン・メモリー・テストが異常終了しました SMBIOS キー「 SM 」が見つかりません。

リカバリー可能 いいえ 重⼤度 警告 保守可能 いいえ ⾃動的にサポートに通知 いいえ ユーザー応答

次の手順を実行してください。

1. 挙げられたアクションを1つずつ実行し、各アクションの後にテストを試行してください。

- 2. 問題が解決しない場合は、技術サービス担当者に連絡してください。
- 3. システムの電源をオフにして、電源から切り離します。45 秒間待ちます。DIMM を取り付け 直します。電源に再接続します。
- 4. DSA および BIOS/uEFI が最新レベルであることを確認します。

# 関連リンク

- [Lenovo サポート Web サイト](http://support.lenovo.com/)
- [最新レベルの DSA](https://support.lenovo.com/us/en/documents/LNVO-DSA)
- [最新レベルの BMC/IMM](http://www-947.ibm.com/support/entry/portal/docdisplay?lndocid=MIGR-4JTS2T)
- 201-811-003: スタンドアロン・メモリー・テストが異常終了しました

SMBIOS キー「 SM 」が見つかりません。

リカバリー可能

いいえ

#### 重⼤度

警告

保守可能

いいえ

⾃動的にサポートに通知

いいえ

ユーザー応答

次の手順を実行してください。

- 1. 挙げられたアクションを1つずつ実行し、各アクションの後にテストを試行してください。
- 2. 問題が解決しない場合は、技術サービス担当者に連絡してください。
- 3. システムの電源をオフにして、電源から切り離します。45 秒間待ちます。DIMM を取り付け 直します。電源に再接続します。
- 4. DSA および BIOS/uEFI が最新レベルであることを確認します。

関連リンク

- [Lenovo サポート Web サイト](http://support.lenovo.com/)
- [最新レベルの DSA](https://support.lenovo.com/us/en/documents/LNVO-DSA)
- [最新レベルの BMC/IMM](http://www-947.ibm.com/support/entry/portal/docdisplay?lndocid=MIGR-4JTS2T)
- 201-812-000 : スタンドアロン・メモリー・テストが異常終了しました メモリー・テストはこのシステムではサポートされていません。

リカバリー可能 いいえ 重⼤度 警告 保守可能 いいえ

#### ⾃動的にサポートに通知

いいえ

ユーザー応答

次の手順を実行してください。

- 1. 挙げられたアクションを1つずつ実行し、各アクションの後にテストを試行してください。
- 2. 問題が解決しない場合は、技術サービス担当者に連絡してください。
- 3. システムの電源をオフにして、電源から切り離します。45 秒間待ちます。DIMM を取り付け 直します。電源に再接続します。
- 4. DSA および BIOS/uEFI が最新レベルであることを確認します。

関連リンク

- [Lenovo サポート Web サイト](http://support.lenovo.com/)
- [最新レベルの DSA](https://support.lenovo.com/us/en/documents/LNVO-DSA)
- [最新レベルの BMC/IMM](http://www-947.ibm.com/support/entry/portal/docdisplay?lndocid=MIGR-4JTS2T)
- 201-812-001 : スタンドアロン・メモリー・テストが異常終了しました

メモリー・テストはこのシステムではサポートされていません。

リカバリー可能

いいえ

重⼤度

警告

保守可能

いいえ

⾃動的にサポートに通知

いいえ

ユーザー応答

次の手順を実行してください。

- 1. 挙げられたアクションを1つずつ実行し、各アクションの後にテストを試行してください。
- 2. 問題が解決しない場合は、技術サービス担当者に連絡してください。
- 3. システムの電源をオフにして、電源から切り離します。45 秒間待ちます。DIMM を取り付け 直します。電源に再接続します。
- 4. DSA および BIOS/uEFI が最新レベルであることを確認します。

# 関連リンク

- [Lenovo サポート Web サイト](http://support.lenovo.com/)
- [最新レベルの DSA](https://support.lenovo.com/us/en/documents/LNVO-DSA)
- [最新レベルの BMC/IMM](http://www-947.ibm.com/support/entry/portal/docdisplay?lndocid=MIGR-4JTS2T)
- 201-812-002 : スタンドアロン・メモリー・テストが異常終了しました メモリー・テストはこのシステムではサポートされていません。

リカバリー可能 いいえ

重⼤度

警告

# 保守可能

いいえ

- ⾃動的にサポートに通知
	- いいえ
- ユーザー応答
	- 次の手順を実行してください。
	- 1. 挙げられたアクションを1つずつ実行し、各アクションの後にテストを試行してください。
	- 2. 問題が解決しない場合は、技術サービス担当者に連絡してください。
	- 3. システムの電源をオフにして、電源から切り離します。45 秒間待ちます。DIMM を取り付け 直します。電源に再接続します。
	- 4. DSA および BIOS/uEFI が最新レベルであることを確認します。

関連リンク

- [Lenovo サポート Web サイト](http://support.lenovo.com/)
- [最新レベルの DSA](https://support.lenovo.com/us/en/documents/LNVO-DSA)
- [最新レベルの BMC/IMM](http://www-947.ibm.com/support/entry/portal/docdisplay?lndocid=MIGR-4JTS2T)
- 201-812-003 : スタンドアロン・メモリー・テストが異常終了しました メモリー・テストはこのシステムではサポートされていません。
	- リカバリー可能

#### いいえ

# 重⼤度

警告

# 保守可能

いいえ

⾃動的にサポートに通知

いいえ

# ユーザー応答

次の手順を実行してください。

- 1. 挙げられたアクションを1つずつ実行し、各アクションの後にテストを試行してください。
- 2. 問題が解決しない場合は、技術サービス担当者に連絡してください。
- 3. システムの電源をオフにして、電源から切り離します。45 秒間待ちます。DIMM を取り付け 直します。電源に再接続します。
- 4. DSA および BIOS/uEFI が最新レベルであることを確認します。

# 関連リンク

- [Lenovo サポート Web サイト](http://support.lenovo.com/)
- [最新レベルの DSA](https://support.lenovo.com/us/en/documents/LNVO-DSA)
- [最新レベルの BMC/IMM](http://www-947.ibm.com/support/entry/portal/docdisplay?lndocid=MIGR-4JTS2T)
- 201-813-000: スタンドアロン・メモリー・テストが異常終了しました

チップ・セット・エラー: CPU 内での ECC エラー・レポート作成をオフにできません。

リカバリー可能

いいえ

重⼤度

警告

保守可能

いいえ

⾃動的にサポートに通知

いいえ

ユーザー応答

次の手順を実行してください。

- 1. 挙げられたアクションを1つずつ実行し、各アクションの後にテストを試行してください。
- 2. 問題が解決しない場合は、技術サービス担当者に連絡してください。
- 3. システムの電源をオフにして、電源から切り離します。45 秒間待ちます。DIMM を取り付け 直します。電源に再接続します。
- 4. DSA および BIOS/uEFI が最新レベルであることを確認します。

# 関連リンク

- [Lenovo サポート Web サイト](http://support.lenovo.com/)
- [最新レベルの DSA](https://support.lenovo.com/us/en/documents/LNVO-DSA)
- [最新レベルの BMC/IMM](http://www-947.ibm.com/support/entry/portal/docdisplay?lndocid=MIGR-4JTS2T)
- 201-813-001 : スタンドアロン・メモリー・テストが異常終了しました

チップ・セット・エラー: CPU 内での ECC エラー・レポート作成をオフにできません。

# リカバリー可能

いいえ

# 重⼤度

警告

## 保守可能

いいえ

#### ⾃動的にサポートに通知

いいえ

# ユーザー応答

- 次の手順を実行してください。
- 1. 挙げられたアクションを1つずつ実行し、各アクションの後にテストを試行してください。
- 2. 問題が解決しない場合は、技術サービス担当者に連絡してください。
- 3. システムの電源をオフにして、電源から切り離します。45 秒間待ちます。DIMM を取り付け 直します。電源に再接続します。
- 4. DSA および BIOS/uEFI が最新レベルであることを確認します。

- [Lenovo サポート Web サイト](http://support.lenovo.com/)
- [最新レベルの DSA](https://support.lenovo.com/us/en/documents/LNVO-DSA)
- [最新レベルの BMC/IMM](http://www-947.ibm.com/support/entry/portal/docdisplay?lndocid=MIGR-4JTS2T)

● 201-813-002 : スタンドアロン・メモリー・テストが異常終了しました チップ・セット・エラー: CPU 内での ECC エラー・レポート作成をオフにできません。

リカバリー可能

いいえ

## 重⼤度

警告

# 保守可能

いいえ

⾃動的にサポートに通知

いいえ

ユーザー応答

次の手順を実行してください。

- 1. 挙げられたアクションを1つずつ実行し、各アクションの後にテストを試行してください。
- 2. 問題が解決しない場合は、技術サービス担当者に連絡してください。
- 3. システムの電源をオフにして、電源から切り離します。45 秒間待ちます。DIMM を取り付け 直します。電源に再接続します。
- 4. DSA および BIOS/uEFI が最新レベルであることを確認します。

関連リンク

- [Lenovo サポート Web サイト](http://support.lenovo.com/)
- [最新レベルの DSA](https://support.lenovo.com/us/en/documents/LNVO-DSA)
- [最新レベルの BMC/IMM](http://www-947.ibm.com/support/entry/portal/docdisplay?lndocid=MIGR-4JTS2T)
- 201-813-003 : スタンドアロン・メモリー・テストが異常終了しました

チップ・セット・エラー: CPU 内での ECC エラー・レポート作成をオフにできません。

# リカバリー可能

いいえ

#### 重⼤度

警告

#### 保守可能

いいえ

⾃動的にサポートに通知

いいえ

#### ユーザー応答

次の手順を実行してください。

- 1. 挙げられたアクションを1つずつ実行し、各アクションの後にテストを試行してください。
- 2. 問題が解決しない場合は、技術サービス担当者に連絡してください。
- 3. システムの電源をオフにして、電源から切り離します。45 秒間待ちます。DIMM を取り付け 直します。電源に再接続します。
- 4. DSA および BIOS/uEFI が最新レベルであることを確認します。

- [Lenovo サポート Web サイト](http://support.lenovo.com/)
- [最新レベルの DSA](https://support.lenovo.com/us/en/documents/LNVO-DSA)
- [最新レベルの BMC/IMM](http://www-947.ibm.com/support/entry/portal/docdisplay?lndocid=MIGR-4JTS2T)
- 201-814-000 : スタンドアロン・メモリー・テストが異常終了しました

チップ・セット・エラー: CPU について消し込み機能を無効にできません。

リカバリー可能

いいえ

#### 重⼤度

警告

# 保守可能

いいえ

# ⾃動的にサポートに通知

いいえ

#### ユーザー応答

次の手順を実行してください。

- 1. 挙げられたアクションを1つずつ実行し、各アクションの後にテストを試行してください。
- 2. 問題が解決しない場合は、技術サービス担当者に連絡してください。
- 3. システムの電源をオフにして、電源から切り離します。45 秒間待ちます。DIMM を取り付け 直します。電源に再接続します。
- 4. DSA および BIOS/uEFI が最新レベルであることを確認します。

## 関連リンク

- [Lenovo サポート Web サイト](http://support.lenovo.com/)
- [最新レベルの DSA](https://support.lenovo.com/us/en/documents/LNVO-DSA)
- [最新レベルの BMC/IMM](http://www-947.ibm.com/support/entry/portal/docdisplay?lndocid=MIGR-4JTS2T)
- 201-814-001 : スタンドアロン・メモリー・テストが異常終了しました

チップ・セット・エラー: CPU について消し込み機能を無効にできません。

#### リカバリー可能

いいえ

# 重⼤度

警告

#### 保守可能

いいえ

⾃動的にサポートに通知

いいえ

#### ユーザー応答

次の手順を実行してください。

- 1. 挙げられたアクションを1つずつ実行し、各アクションの後にテストを試行してください。
- 2. 問題が解決しない場合は、技術サービス担当者に連絡してください。
- 3. システムの電源をオフにして、電源から切り離します。45 秒間待ちます。DIMM を取り付け 直します。電源に再接続します。

4. DSA および BIOS/uEFI が最新レベルであることを確認します。

# 関連リンク

- [Lenovo サポート Web サイト](http://support.lenovo.com/)
- [最新レベルの DSA](https://support.lenovo.com/us/en/documents/LNVO-DSA)
- [最新レベルの BMC/IMM](http://www-947.ibm.com/support/entry/portal/docdisplay?lndocid=MIGR-4JTS2T)
- 201-814-002 : スタンドアロン・メモリー・テストが異常終了しました

チップ・セット・エラー: CPU について消し込み機能を無効にできません。

リカバリー可能

いいえ

# 重⼤度

警告

保守可能

いいえ

⾃動的にサポートに通知

いいえ

### ユーザー応答

次の手順を実行してください。

- 1. 挙げられたアクションを1つずつ実行し、各アクションの後にテストを試行してください。
- 2. 問題が解決しない場合は、技術サービス担当者に連絡してください。
- 3. システムの電源をオフにして、電源から切り離します。45 秒間待ちます。DIMM を取り付け 直します。電源に再接続します。
- 4. DSA および BIOS/uEFI が最新レベルであることを確認します。

関連リンク

- [Lenovo サポート Web サイト](http://support.lenovo.com/)
- [最新レベルの DSA](https://support.lenovo.com/us/en/documents/LNVO-DSA)
- [最新レベルの BMC/IMM](http://www-947.ibm.com/support/entry/portal/docdisplay?lndocid=MIGR-4JTS2T)
- 201-814-003 : スタンドアロン・メモリー・テストが異常終了しました

チップ・セット・エラー: CPU について消し込み機能を無効にできません。

リカバリー可能

いいえ

#### 重⼤度

警告

保守可能

いいえ

# ⾃動的にサポートに通知

いいえ

ユーザー応答

次の手順を実行してください。

1. 挙げられたアクションを1つずつ実行し、各アクションの後にテストを試行してください。

- 2. 問題が解決しない場合は、技術サービス担当者に連絡してください。
- 3. システムの電源をオフにして、電源から切り離します。45 秒間待ちます。DIMM を取り付け 直します。電源に再接続します。
- 4. DSA および BIOS/uEFI が最新レベルであることを確認します。

### 関連リンク

- [Lenovo サポート Web サイト](http://support.lenovo.com/)
- [最新レベルの DSA](https://support.lenovo.com/us/en/documents/LNVO-DSA)
- [最新レベルの BMC/IMM](http://www-947.ibm.com/support/entry/portal/docdisplay?lndocid=MIGR-4JTS2T)
- 201-815-000 : スタンドアロン・メモリー・テストが異常終了しました

クイック・メモリー・メニューのオプション選択に関するプログラム・エラー。

リカバリー可能

#### いいえ

重⼤度

警告

保守可能

いいえ

⾃動的にサポートに通知

いいえ

ユーザー応答

次の手順を実行してください。

- 1. 挙げられたアクションを1つずつ実行し、各アクションの後にテストを試行してください。
- 2. 問題が解決しない場合は、技術サービス担当者に連絡してください。
- 3. システムの電源をオフにして、電源から切り離します。45 秒間待ちます。DIMM を取り付け 直します。電源に再接続します。
- 4. DSA および BIOS/uEFI が最新レベルであることを確認します。

関連リンク

- [Lenovo サポート Web サイト](http://support.lenovo.com/)
- [最新レベルの DSA](https://support.lenovo.com/us/en/documents/LNVO-DSA)
- [最新レベルの BMC/IMM](http://www-947.ibm.com/support/entry/portal/docdisplay?lndocid=MIGR-4JTS2T)

• 201-815-001 : スタンドアロン・メモリー・テストが異常終了しました

クイック・メモリー・メニューのオプション選択に関するプログラム・エラー。

リカバリー可能

いいえ

重⼤度

警告 保守可能

いいえ

# ⾃動的にサポートに通知

いいえ

#### ユーザー応答

次の手順を実行してください。

- 1. 挙げられたアクションを 1 つずつ実行し、各アクションの後にテストを試行してください。
- 2. 問題が解決しない場合は、技術サービス担当者に連絡してください。
- 3. システムの電源をオフにして、電源から切り離します。45 秒間待ちます。DIMM を取り付け 直します。電源に再接続します。
- 4. DSA および BIOS/uEFI が最新レベルであることを確認します。

関連リンク

- [Lenovo サポート Web サイト](http://support.lenovo.com/)
- [最新レベルの DSA](https://support.lenovo.com/us/en/documents/LNVO-DSA)
- [最新レベルの BMC/IMM](http://www-947.ibm.com/support/entry/portal/docdisplay?lndocid=MIGR-4JTS2T)
- 201-815-002 : スタンドアロン・メモリー・テストが異常終了しました

クイック・メモリー・メニューのオプション選択に関するプログラム・エラー。

リカバリー可能

いいえ

### 重⼤度

警告

# 保守可能

いいえ

⾃動的にサポートに通知

いいえ

ユーザー応答

次の手順を実行してください。

- 1. 挙げられたアクションを 1 つずつ実行し、各アクションの後にテストを試行してください。
- 2. 問題が解決しない場合は、技術サービス担当者に連絡してください。
- 3. システムの電源をオフにして、電源から切り離します。45 秒間待ちます。DIMM を取り付け 直します。電源に再接続します。
- 4. DSA および BIOS/uEFI が最新レベルであることを確認します。

関連リンク

- [Lenovo サポート Web サイト](http://support.lenovo.com/)
- [最新レベルの DSA](https://support.lenovo.com/us/en/documents/LNVO-DSA)
- [最新レベルの BMC/IMM](http://www-947.ibm.com/support/entry/portal/docdisplay?lndocid=MIGR-4JTS2T)
- 201-815-003 : スタンドアロン・メモリー・テストが異常終了しました

クイック・メモリー・メニューのオプション選択に関するプログラム・エラー。

リカバリー可能

いいえ

重⼤度

警告

保守可能

いいえ

#### ⾃動的にサポートに通知

いいえ

ユーザー応答

次の手順を実行してください。

- 1. 挙げられたアクションを1つずつ実行し、各アクションの後にテストを試行してください。
- 2. 問題が解決しない場合は、技術サービス担当者に連絡してください。
- 3. システムの電源をオフにして、電源から切り離します。45 秒間待ちます。DIMM を取り付け 直します。電源に再接続します。
- 4. DSA および BIOS/uEFI が最新レベルであることを確認します。

関連リンク

- [Lenovo サポート Web サイト](http://support.lenovo.com/)
- [最新レベルの DSA](https://support.lenovo.com/us/en/documents/LNVO-DSA)
- [最新レベルの BMC/IMM](http://www-947.ibm.com/support/entry/portal/docdisplay?lndocid=MIGR-4JTS2T)
- 201-816-000 : スタンドアロン・メモリー・テストが異常終了しました

フル・メモリー・メニューのオプション選択に関するプログラム・エラー。

リカバリー可能

いいえ

#### 重⼤度

警告

#### 保守可能

いいえ

⾃動的にサポートに通知

いいえ

ユーザー応答

次の手順を実行してください。

- 1. 挙げられたアクションを 1 つずつ実行し、各アクションの後にテストを試行してください。
- 2. 問題が解決しない場合は、技術サービス担当者に連絡してください。
- 3. システムの電源をオフにして、電源から切り離します。45 秒間待ちます。DIMM を取り付け 直します。電源に再接続します。
- 4. DSA および BIOS/uEFI が最新レベルであることを確認します。

関連リンク

- [Lenovo サポート Web サイト](http://support.lenovo.com/)
- [最新レベルの DSA](https://support.lenovo.com/us/en/documents/LNVO-DSA)
- [最新レベルの BMC/IMM](http://www-947.ibm.com/support/entry/portal/docdisplay?lndocid=MIGR-4JTS2T)
- 201-816-001 : スタンドアロン・メモリー・テストが異常終了しました

フル・メモリー・メニューのオプション選択に関するプログラム・エラー。

リカバリー可能 いいえ

#### 重⼤度

警告

# 保守可能

いいえ

# ⾃動的にサポートに通知

いいえ

# ユーザー応答

次の手順を実行してください。

- 1. 挙げられたアクションを1つずつ実行し、各アクションの後にテストを試行してください。
- 2. 問題が解決しない場合は、技術サービス担当者に連絡してください。
- 3. システムの電源をオフにして、電源から切り離します。45 秒間待ちます。DIMM を取り付け 直します。電源に再接続します。
- 4. DSA および BIOS/uEFI が最新レベルであることを確認します。

#### 関連リンク

- [Lenovo サポート Web サイト](http://support.lenovo.com/)
- [最新レベルの DSA](https://support.lenovo.com/us/en/documents/LNVO-DSA)
- [最新レベルの BMC/IMM](http://www-947.ibm.com/support/entry/portal/docdisplay?lndocid=MIGR-4JTS2T)

• 201-816-002 : スタンドアロン・メモリー・テストが異常終了しました

フル・メモリー・メニューのオプション選択に関するプログラム・エラー。

#### リカバリー可能

# いいえ

# 重⼤度

警告

# 保守可能

いいえ

⾃動的にサポートに通知

いいえ

ユーザー応答

次の手順を実行してください。

- 1. 挙げられたアクションを1つずつ実行し、各アクションの後にテストを試行してください。
- 2. 問題が解決しない場合は、技術サービス担当者に連絡してください。
- 3. システムの電源をオフにして、電源から切り離します。45 秒間待ちます。DIMM を取り付け 直します。電源に再接続します。
- 4. DSA および BIOS/uEFI が最新レベルであることを確認します。

- [Lenovo サポート Web サイト](http://support.lenovo.com/)
- [最新レベルの DSA](https://support.lenovo.com/us/en/documents/LNVO-DSA)
- [最新レベルの BMC/IMM](http://www-947.ibm.com/support/entry/portal/docdisplay?lndocid=MIGR-4JTS2T)
- 201-816-003: スタンドアロン・メモリー・テストが異常終了しました

フル・メモリー・メニューのオプション選択に関するプログラム・エラー。

リカバリー可能

いいえ

## 重⼤度

警告

保守可能

いいえ

⾃動的にサポートに通知

いいえ

# ユーザー応答

- 次の手順を実行してください。
- 1. 挙げられたアクションを 1 つずつ実行し、各アクションの後にテストを試行してください。
- 2. 問題が解決しない場合は、技術サービス担当者に連絡してください。
- 3. システムの電源をオフにして、電源から切り離します。45 秒間待ちます。DIMM を取り付け 直します。電源に再接続します。
- 4. DSA および BIOS/uEFI が最新レベルであることを確認します。

関連リンク

- [Lenovo サポート Web サイト](http://support.lenovo.com/)
- [最新レベルの DSA](https://support.lenovo.com/us/en/documents/LNVO-DSA)
- [最新レベルの BMC/IMM](http://www-947.ibm.com/support/entry/portal/docdisplay?lndocid=MIGR-4JTS2T)
- 201-818-000 : スタンドアロン・メモリー・テストが異常終了しました SMBIOS キー「 SM 」が見つかりません。

リカバリー可能

いいえ

# 重⼤度

警告 保守可能

いいえ

⾃動的にサポートに通知

いいえ

ユーザー応答

次の手順を実行してください。

- 1. 挙げられたアクションを1つずつ実行し、各アクションの後にテストを試行してください。
- 2. 問題が解決しない場合は、技術サービス担当者に連絡してください。
- 3. システムの電源をオフにして、電源から切り離します。45 秒間待ちます。DIMM を取り付け 直します。電源に再接続します。
- 4. DSA および BIOS/uEFI が最新レベルであることを確認します。

- [Lenovo サポート Web サイト](http://support.lenovo.com/)
- [最新レベルの DSA](https://support.lenovo.com/us/en/documents/LNVO-DSA)

– [最新レベルの BMC/IMM](http://www-947.ibm.com/support/entry/portal/docdisplay?lndocid=MIGR-4JTS2T)

● 201-818-001 : スタンドアロン・メモリー・テストが異常終了しました SMBIOS キー「 SM 」が見つかりません。

リカバリー可能

いいえ

#### 重⼤度

警告

#### 保守可能

いいえ

# ⾃動的にサポートに通知

いいえ

ユーザー応答

次の手順を実行してください。

- 1. 挙げられたアクションを1つずつ実行し、各アクションの後にテストを試行してください。
- 2. 問題が解決しない場合は、技術サービス担当者に連絡してください。
- 3. システムの電源をオフにして、電源から切り離します。45 秒間待ちます。DIMM を取り付け 直します。電源に再接続します。
- 4. DSA および BIOS/uEFI が最新レベルであることを確認します。

関連リンク

- [Lenovo サポート Web サイト](http://support.lenovo.com/)
- [最新レベルの DSA](https://support.lenovo.com/us/en/documents/LNVO-DSA)
- [最新レベルの BMC/IMM](http://www-947.ibm.com/support/entry/portal/docdisplay?lndocid=MIGR-4JTS2T)
- 201-818-002 : スタンドアロン・メモリー・テストが異常終了しました SMBIOS キー「 SM 」が見つかりません。

リカバリー可能

いいえ

#### 重⼤度

警告

保守可能

いいえ

⾃動的にサポートに通知

いいえ

ユーザー応答

次の手順を実行してください。

- 1. 挙げられたアクションを1つずつ実行し、各アクションの後にテストを試行してください。
- 2. 問題が解決しない場合は、技術サービス担当者に連絡してください。
- 3. システムの電源をオフにして、電源から切り離します。45 秒間待ちます。DIMM を取り付け 直します。電源に再接続します。
- 4. DSA および BIOS/uEFI が最新レベルであることを確認します。

# 関連リンク

- [Lenovo サポート Web サイト](http://support.lenovo.com/)
- [最新レベルの DSA](https://support.lenovo.com/us/en/documents/LNVO-DSA)
- [最新レベルの BMC/IMM](http://www-947.ibm.com/support/entry/portal/docdisplay?lndocid=MIGR-4JTS2T)
- 201-818-003 : スタンドアロン・メモリー・テストが異常終了しました

SMBIOS キー「\_SM\_」が見つかりません。

リカバリー可能

いいえ

# 重⼤度

警告

#### 保守可能

いいえ

⾃動的にサポートに通知

いいえ

# ユーザー応答

次の手順を実行してください。

- 1. 挙げられたアクションを1つずつ実行し、各アクションの後にテストを試行してください。
- 2. 問題が解決しない場合は、技術サービス担当者に連絡してください。
- 3. システムの電源をオフにして、電源から切り離します。45 秒間待ちます。DIMM を取り付け 直します。電源に再接続します。
- 4. DSA および BIOS/uEFI が最新レベルであることを確認します。

# 関連リンク

- [Lenovo サポート Web サイト](http://support.lenovo.com/)
- [最新レベルの DSA](https://support.lenovo.com/us/en/documents/LNVO-DSA)
- [最新レベルの BMC/IMM](http://www-947.ibm.com/support/entry/portal/docdisplay?lndocid=MIGR-4JTS2T)
- 201-819-000 : スタンドアロン・メモリー・テストが異常終了しました START-END アドレス範囲がメモリーの制限された領域内にあります。

## リカバリー可能

いいえ

#### 重⼤度

警告

保守可能

いいえ

# ⾃動的にサポートに通知

いいえ

# ユーザー応答

次の手順を実行してください。

- 1. 挙げられたアクションを1つずつ実行し、各アクションの後にテストを試行してください。
- 2. 問題が解決しない場合は、技術サービス担当者に連絡してください。
- 3. システムの電源をオフにして、電源から切り離します。45 秒間待ちます。DIMM を取り付け 直します。電源に再接続します。
- 4. DSA および BIOS/uEFI が最新レベルであることを確認します。

## 関連リンク

- [Lenovo サポート Web サイト](http://support.lenovo.com/)
- [最新レベルの DSA](https://support.lenovo.com/us/en/documents/LNVO-DSA)
- [最新レベルの BMC/IMM](http://www-947.ibm.com/support/entry/portal/docdisplay?lndocid=MIGR-4JTS2T)
- 201-819-001 : スタンドアロン・メモリー・テストが異常終了しました START-END アドレス範囲がメモリーの制限された領域内にあります。

リカバリー可能

いいえ

重⼤度

警告

#### 保守可能

いいえ

⾃動的にサポートに通知

いいえ

- ユーザー応答
	- 次の手順を実行してください。
	- 1. 挙げられたアクションを 1 つずつ実行し、各アクションの後にテストを試行してください。
	- 2. 問題が解決しない場合は、技術サービス担当者に連絡してください。
	- 3. システムの電源をオフにして、電源から切り離します。45 秒間待ちます。DIMM を取り付け 直します。電源に再接続します。
	- 4. DSA および BIOS/uEFI が最新レベルであることを確認します。

# 関連リンク

- [Lenovo サポート Web サイト](http://support.lenovo.com/)
- [最新レベルの DSA](https://support.lenovo.com/us/en/documents/LNVO-DSA)
- [最新レベルの BMC/IMM](http://www-947.ibm.com/support/entry/portal/docdisplay?lndocid=MIGR-4JTS2T)
- 201-819-002 : スタンドアロン・メモリー・テストが異常終了しました START-END アドレス範囲がメモリーの制限された領域内にあります。

リカバリー可能 いいえ 重⼤度 警告 保守可能 いいえ ⾃動的にサポートに通知 いいえ ユーザー応答

次の手順を実行してください。

- 1. 挙げられたアクションを1つずつ実行し、各アクションの後にテストを試行してください。
- 2. 問題が解決しない場合は、技術サービス担当者に連絡してください。
- 3. システムの電源をオフにして、電源から切り離します。45 秒間待ちます。DIMM を取り付け 直します。電源に再接続します。
- 4. DSA および BIOS/uEFI が最新レベルであることを確認します。

# 関連リンク

- [Lenovo サポート Web サイト](http://support.lenovo.com/)
- [最新レベルの DSA](https://support.lenovo.com/us/en/documents/LNVO-DSA)
- [最新レベルの BMC/IMM](http://www-947.ibm.com/support/entry/portal/docdisplay?lndocid=MIGR-4JTS2T)
- 201-819-003 : スタンドアロン・メモリー・テストが異常終了しました

START-END アドレス範囲がメモリーの制限された領域内にあります。

リカバリー可能

いいえ

# 重⼤度

警告

保守可能

いいえ

⾃動的にサポートに通知

いいえ

ユーザー応答

次の手順を実行してください。

- 1. 挙げられたアクションを1つずつ実行し、各アクションの後にテストを試行してください。
- 2. 問題が解決しない場合は、技術サービス担当者に連絡してください。
- 3. システムの電源をオフにして、電源から切り離します。45 秒間待ちます。DIMM を取り付け 直します。電源に再接続します。
- 4. DSA および BIOS/uEFI が最新レベルであることを確認します。

関連リンク

- [Lenovo サポート Web サイト](http://support.lenovo.com/)
- [最新レベルの DSA](https://support.lenovo.com/us/en/documents/LNVO-DSA)
- [最新レベルの BMC/IMM](http://www-947.ibm.com/support/entry/portal/docdisplay?lndocid=MIGR-4JTS2T)
- 201-820-000 : スタンドアロン・メモリー・テストが異常終了しました メモリーの上限は、16 MB 未満です。

リカバリー可能

いいえ

重⼤度

警告 保守可能

いいえ

#### ⾃動的にサポートに通知

いいえ

ユーザー応答

次の手順を実行してください。

- 1. 挙げられたアクションを1つずつ実行し、各アクションの後にテストを試行してください。
- 2. 問題が解決しない場合は、技術サービス担当者に連絡してください。
- 3. システムの電源をオフにして、電源から切り離します。45 秒間待ちます。DIMM を取り付け 直します。電源に再接続します。
- 4. DSA および BIOS/uEFI が最新レベルであることを確認します。

# 関連リンク

- [Lenovo サポート Web サイト](http://support.lenovo.com/)
- [最新レベルの DSA](https://support.lenovo.com/us/en/documents/LNVO-DSA)
- [最新レベルの BMC/IMM](http://www-947.ibm.com/support/entry/portal/docdisplay?lndocid=MIGR-4JTS2T)
- 201-820-001 : スタンドアロン・メモリー・テストが異常終了しました

メモリーの上限は、16 MB 未満です。

リカバリー可能

いいえ

# 重⼤度

警告

保守可能

いいえ

⾃動的にサポートに通知

いいえ

ユーザー応答

次の手順を実行してください。

- 1. 挙げられたアクションを1つずつ実行し、各アクションの後にテストを試行してください。
- 2. 問題が解決しない場合は、技術サービス担当者に連絡してください。
- 3. システムの電源をオフにして、電源から切り離します。45 秒間待ちます。DIMM を取り付け 直します。電源に再接続します。
- 4. DSA および BIOS/uEFI が最新レベルであることを確認します。

# 関連リンク

- [Lenovo サポート Web サイト](http://support.lenovo.com/)
- [最新レベルの DSA](https://support.lenovo.com/us/en/documents/LNVO-DSA)
- [最新レベルの BMC/IMM](http://www-947.ibm.com/support/entry/portal/docdisplay?lndocid=MIGR-4JTS2T)
- 201-820-002 : スタンドアロン・メモリー・テストが異常終了しました メモリーの上限は、16 MB 未満です。

リカバリー可能 いいえ

重⼤度

警告

# 保守可能

いいえ

- ⾃動的にサポートに通知
	- いいえ
- ユーザー応答
	- 次の手順を実行してください。
	- 1. 挙げられたアクションを1つずつ実行し、各アクションの後にテストを試行してください。
	- 2. 問題が解決しない場合は、技術サービス担当者に連絡してください。
	- 3. システムの電源をオフにして、電源から切り離します。45 秒間待ちます。DIMM を取り付け 直します。電源に再接続します。
	- 4. DSA および BIOS/uEFI が最新レベルであることを確認します。

関連リンク

- [Lenovo サポート Web サイト](http://support.lenovo.com/)
- [最新レベルの DSA](https://support.lenovo.com/us/en/documents/LNVO-DSA)
- [最新レベルの BMC/IMM](http://www-947.ibm.com/support/entry/portal/docdisplay?lndocid=MIGR-4JTS2T)

• 201-820-003 : スタンドアロン・メモリー・テストが異常終了しました メモリーの上限は、16 MB 未満です。

リカバリー可能

いいえ

# 重⼤度

警告

# 保守可能

いいえ

⾃動的にサポートに通知

いいえ

# ユーザー応答

次の手順を実行してください。

- 1. 挙げられたアクションを 1 つずつ実行し、各アクションの後にテストを試行してください。
- 2. 問題が解決しない場合は、技術サービス担当者に連絡してください。
- 3. システムの電源をオフにして、電源から切り離します。45 秒間待ちます。DIMM を取り付け 直します。電源に再接続します。
- 4. DSA および BIOS/uEFI が最新レベルであることを確認します。

- [Lenovo サポート Web サイト](http://support.lenovo.com/)
- [最新レベルの DSA](https://support.lenovo.com/us/en/documents/LNVO-DSA)
- [最新レベルの BMC/IMM](http://www-947.ibm.com/support/entry/portal/docdisplay?lndocid=MIGR-4JTS2T)
- 201-821-000 : スタンドアロン・メモリー・テストが異常終了しました 可変範囲 MTRR レジスターが固定範囲 MTRR レジスターより大きいです。

リカバリー可能

- いいえ
- 重⼤度

警告

保守可能

いいえ

⾃動的にサポートに通知

いいえ

ユーザー応答

次の手順を実行してください。

- 1. 挙げられたアクションを 1 つずつ実行し、各アクションの後にテストを試行してください。
- 2. 問題が解決しない場合は、技術サービス担当者に連絡してください。
- 3. システムの電源をオフにして、電源から切り離します。45 秒間待ちます。DIMM を取り付け 直します。電源に再接続します。
- 4. DSA および BIOS/uEFI が最新レベルであることを確認します。

関連リンク

- [Lenovo サポート Web サイト](http://support.lenovo.com/)
- [最新レベルの DSA](https://support.lenovo.com/us/en/documents/LNVO-DSA)
- [最新レベルの BMC/IMM](http://www-947.ibm.com/support/entry/portal/docdisplay?lndocid=MIGR-4JTS2T)
- 201-821-001 : スタンドアロン・メモリー・テストが異常終了しました 可変範囲 MTRR レジスターが固定範囲 MTRR レジスターより大きいです。

リカバリー可能

いいえ

# 重⼤度

警告

# 保守可能

いいえ

⾃動的にサポートに通知

いいえ

ユーザー応答

次の手順を実行してください。

- 1. 挙げられたアクションを1つずつ実行し、各アクションの後にテストを試行してください。
- 2. 問題が解決しない場合は、技術サービス担当者に連絡してください。
- 3. システムの電源をオフにして、電源から切り離します。45 秒間待ちます。DIMM を取り付け 直します。電源に再接続します。
- 4. DSA および BIOS/uEFI が最新レベルであることを確認します。

- [Lenovo サポート Web サイト](http://support.lenovo.com/)
- [最新レベルの DSA](https://support.lenovo.com/us/en/documents/LNVO-DSA)
- [最新レベルの BMC/IMM](http://www-947.ibm.com/support/entry/portal/docdisplay?lndocid=MIGR-4JTS2T)

• 201-821-002 : スタンドアロン・メモリー・テストが異常終了しました 可変範囲 MTRR レジスターが固定範囲 MTRR レジスターより大きいです。

リカバリー可能

いいえ

# 重⼤度

警告

# 保守可能

いいえ

⾃動的にサポートに通知

いいえ

# ユーザー応答

次の手順を実行してください。

- 1. 挙げられたアクションを1つずつ実行し、各アクションの後にテストを試行してください。
- 2. 問題が解決しない場合は、技術サービス担当者に連絡してください。
- 3. システムの電源をオフにして、電源から切り離します。45 秒間待ちます。DIMM を取り付け 直します。電源に再接続します。
- 4. DSA および BIOS/uEFI が最新レベルであることを確認します。

関連リンク

- [Lenovo サポート Web サイト](http://support.lenovo.com/)
- [最新レベルの DSA](https://support.lenovo.com/us/en/documents/LNVO-DSA)
- [最新レベルの BMC/IMM](http://www-947.ibm.com/support/entry/portal/docdisplay?lndocid=MIGR-4JTS2T)
- 201-821-003 : スタンドアロン・メモリー・テストが異常終了しました

可変範囲 MTRR レジスターが固定範囲 MTRR レジスターより大きいです。

リカバリー可能

いいえ

# 重⼤度

警告

保守可能

いいえ

⾃動的にサポートに通知

いいえ

#### ユーザー応答

次の手順を実行してください。

- 1. 挙げられたアクションを 1 つずつ実行し、各アクションの後にテストを試行してください。
- 2. 問題が解決しない場合は、技術サービス担当者に連絡してください。
- 3. システムの電源をオフにして、電源から切り離します。45 秒間待ちます。DIMM を取り付け 直します。電源に再接続します。
- 4. DSA および BIOS/uEFI が最新レベルであることを確認します。

- [Lenovo サポート Web サイト](http://support.lenovo.com/)
- [最新レベルの DSA](https://support.lenovo.com/us/en/documents/LNVO-DSA)
- [最新レベルの BMC/IMM](http://www-947.ibm.com/support/entry/portal/docdisplay?lndocid=MIGR-4JTS2T)
- 201-822-000: スタンドアロン・メモリー・テストが異常終了しました

MTRR サービス要求が無効です。

リカバリー可能

いいえ

重⼤度

警告

保守可能

いいえ

⾃動的にサポートに通知

いいえ

ユーザー応答

次の手順を実行してください。

- 1. 挙げられたアクションを1つずつ実行し、各アクションの後にテストを試行してください。
- 2. 問題が解決しない場合は、技術サービス担当者に連絡してください。
- 3. システムの電源をオフにして、電源から切り離します。45 秒間待ちます。DIMM を取り付け 直します。電源に再接続します。
- 4. DSA および BIOS/uEFI が最新レベルであることを確認します。

関連リンク

- [Lenovo サポート Web サイト](http://support.lenovo.com/)
- [最新レベルの DSA](https://support.lenovo.com/us/en/documents/LNVO-DSA)
- [最新レベルの BMC/IMM](http://www-947.ibm.com/support/entry/portal/docdisplay?lndocid=MIGR-4JTS2T)
- 201-822-001 : スタンドアロン・メモリー・テストが異常終了しました MTRR サービス要求が無効です。

リカバリー可能

いいえ

# 重⼤度

警告

保守可能

いいえ

⾃動的にサポートに通知

いいえ

ユーザー応答

次の手順を実行してください。

- 1. 挙げられたアクションを1つずつ実行し、各アクションの後にテストを試行してください。
- 2. 問題が解決しない場合は、技術サービス担当者に連絡してください。
- 3. システムの電源をオフにして、電源から切り離します。45 秒間待ちます。DIMM を取り付け 直します。電源に再接続します。

4. DSA および BIOS/uEFI が最新レベルであることを確認します。

関連リンク

- [Lenovo サポート Web サイト](http://support.lenovo.com/)
- [最新レベルの DSA](https://support.lenovo.com/us/en/documents/LNVO-DSA)
- [最新レベルの BMC/IMM](http://www-947.ibm.com/support/entry/portal/docdisplay?lndocid=MIGR-4JTS2T)
- 201-822-002 : スタンドアロン・メモリー・テストが異常終了しました MTRR サービス要求が無効です。

リカバリー可能

いいえ

重⼤度

警告

保守可能

いいえ

⾃動的にサポートに通知

いいえ

ユーザー応答

次の手順を実行してください。

- 1. 挙げられたアクションを1つずつ実行し、各アクションの後にテストを試行してください。
- 2. 問題が解決しない場合は、技術サービス担当者に連絡してください。
- 3. システムの電源をオフにして、電源から切り離します。45 秒間待ちます。DIMM を取り付け 直します。電源に再接続します。
- 4. DSA および BIOS/uEFI が最新レベルであることを確認します。

関連リンク

- [Lenovo サポート Web サイト](http://support.lenovo.com/)
- [最新レベルの DSA](https://support.lenovo.com/us/en/documents/LNVO-DSA)
- [最新レベルの BMC/IMM](http://www-947.ibm.com/support/entry/portal/docdisplay?lndocid=MIGR-4JTS2T)
- 201-822-003 : スタンドアロン・メモリー・テストが異常終了しました MTRR サービス要求が無効です。

リカバリー可能

いいえ

# 重⼤度

警告

保守可能

いいえ

⾃動的にサポートに通知

いいえ

ユーザー応答

次の手順を実行してください。

1. 挙げられたアクションを1つずつ実行し、各アクションの後にテストを試行してください。

- 2. 問題が解決しない場合は、技術サービス担当者に連絡してください。
- 3. システムの電源をオフにして、電源から切り離します。45 秒間待ちます。DIMM を取り付け 直します。電源に再接続します。
- 4. DSA および BIOS/uEFI が最新レベルであることを確認します。

### 関連リンク

- [Lenovo サポート Web サイト](http://support.lenovo.com/)
- [最新レベルの DSA](https://support.lenovo.com/us/en/documents/LNVO-DSA)
- [最新レベルの BMC/IMM](http://www-947.ibm.com/support/entry/portal/docdisplay?lndocid=MIGR-4JTS2T)
- 201-824-000 : スタンドアロン・メモリー・テストが異常終了しました

ノード・インターリーブ機能をオフにする必要があります。セットアップに進み、ノード・インター リーブ・オプションを無効にしてから、テストを再実行します。

リカバリー可能

いいえ

#### 重⼤度

警告

#### 保守可能

- いいえ
- ⾃動的にサポートに通知
	- いいえ

# ユーザー応答

次の手順を実行してください。

- 1. 挙げられたアクションを1つずつ実行し、各アクションの後にテストを試行してください。
- 2. 問題が解決しない場合は、技術サービス担当者に連絡してください。
- 3. システムの電源をオフにして、電源から切り離します。45 秒間待ちます。DIMM を取り付け 直します。電源に再接続します。
- 4. DSA および BIOS/uEFI が最新レベルであることを確認します。

関連リンク

- [Lenovo サポート Web サイト](http://support.lenovo.com/)
- [最新レベルの DSA](https://support.lenovo.com/us/en/documents/LNVO-DSA)
- [最新レベルの BMC/IMM](http://www-947.ibm.com/support/entry/portal/docdisplay?lndocid=MIGR-4JTS2T)
- 201-824-001 : スタンドアロン・メモリー・テストが異常終了しました

ノード・インターリーブ機能をオフにする必要があります。セットアップに進み、ノード・インター リーブ・オプションを無効にしてから、テストを再実行します。

リカバリー可能

いいえ

重⼤度 警告

保守可能

いいえ
#### ⾃動的にサポートに通知

いいえ

ユーザー応答

次の手順を実行してください。

- 1. 挙げられたアクションを1つずつ実行し、各アクションの後にテストを試行してください。
- 2. 問題が解決しない場合は、技術サービス担当者に連絡してください。
- 3. システムの電源をオフにして、電源から切り離します。45 秒間待ちます。DIMM を取り付け 直します。電源に再接続します。
- 4. DSA および BIOS/uEFI が最新レベルであることを確認します。

関連リンク

- [Lenovo サポート Web サイト](http://support.lenovo.com/)
- [最新レベルの DSA](https://support.lenovo.com/us/en/documents/LNVO-DSA)
- [最新レベルの BMC/IMM](http://www-947.ibm.com/support/entry/portal/docdisplay?lndocid=MIGR-4JTS2T)
- 201-824-002 : スタンドアロン・メモリー・テストが異常終了しました

ノード・インターリーブ機能をオフにする必要があります。セットアップに進み、ノード・インター リーブ・オプションを無効にしてから、テストを再実行します。

リカバリー可能

いいえ

重⼤度

警告

保守可能

いいえ

⾃動的にサポートに通知

いいえ

ユーザー応答

次の手順を実行してください。

- 1. 挙げられたアクションを 1 つずつ実行し、各アクションの後にテストを試行してください。
- 2. 問題が解決しない場合は、技術サービス担当者に連絡してください。
- 3. システムの電源をオフにして、電源から切り離します。45 秒間待ちます。DIMM を取り付け 直します。電源に再接続します。
- 4. DSA および BIOS/uEFI が最新レベルであることを確認します。

関連リンク

- [Lenovo サポート Web サイト](http://support.lenovo.com/)
- [最新レベルの DSA](https://support.lenovo.com/us/en/documents/LNVO-DSA)
- [最新レベルの BMC/IMM](http://www-947.ibm.com/support/entry/portal/docdisplay?lndocid=MIGR-4JTS2T)
- 201-824-003 : スタンドアロン・メモリー・テストが異常終了しました

ノード・インターリーブ機能をオフにする必要があります。セットアップに進み、ノード・インター リーブ・オプションを無効にしてから、テストを再実行します。

リカバリー可能

いいえ

### 重⼤度

警告

# 保守可能

いいえ

⾃動的にサポートに通知

いいえ

ユーザー応答

次の手順を実行してください。

- 1. 挙げられたアクションを 1 つずつ実行し、各アクションの後にテストを試行してください。
- 2. 問題が解決しない場合は、技術サービス担当者に連絡してください。
- 3. システムの電源をオフにして、電源から切り離します。45 秒間待ちます。DIMM を取り付け 直します。電源に再接続します。
- 4. DSA および BIOS/uEFI が最新レベルであることを確認します。

関連リンク

- [Lenovo サポート Web サイト](http://support.lenovo.com/)
- [最新レベルの DSA](https://support.lenovo.com/us/en/documents/LNVO-DSA)
- [最新レベルの BMC/IMM](http://www-947.ibm.com/support/entry/portal/docdisplay?lndocid=MIGR-4JTS2T)
- 201-826-000: スタンドアロン・メモリー・テストが異常終了しました

BIOS: メモリー・コントローラーが無効になっています。セットアップに進み、メモリー・コント ローラーを有効にします。

# リカバリー可能

いいえ

# 重⼤度

警告

# 保守可能

いいえ

#### ⾃動的にサポートに通知

いいえ

ユーザー応答

次の手順を実行してください。

- 1. 挙げられたアクションを1つずつ実行し、各アクションの後にテストを試行してください。
- 2. 問題が解決しない場合は、技術サービス担当者に連絡してください。
- 3. システムの電源をオフにして、電源から切り離します。45 秒間待ちます。DIMM を取り付け 直します。電源に再接続します。
- 4. DSA および BIOS/uEFI が最新レベルであることを確認します。

- [Lenovo サポート Web サイト](http://support.lenovo.com/)
- [最新レベルの DSA](https://support.lenovo.com/us/en/documents/LNVO-DSA)
- [最新レベルの BMC/IMM](http://www-947.ibm.com/support/entry/portal/docdisplay?lndocid=MIGR-4JTS2T)

• 201-826-001 : スタンドアロン・メモリー・テストが異常終了しました

BIOS: メモリー・コントローラーが無効になっています。セットアップに進み、メモリー・コント ローラーを有効にします。

リカバリー可能

いいえ

重⼤度

警告

保守可能

いいえ

⾃動的にサポートに通知

いいえ

ユーザー応答

次の手順を実行してください。

- 1. 挙げられたアクションを1つずつ実行し、各アクションの後にテストを試行してください。
- 2. 問題が解決しない場合は、技術サービス担当者に連絡してください。
- 3. システムの電源をオフにして、電源から切り離します。45 秒間待ちます。DIMM を取り付け 直します。電源に再接続します。
- 4. DSA および BIOS/uEFI が最新レベルであることを確認します。

関連リンク

- [Lenovo サポート Web サイト](http://support.lenovo.com/)
- [最新レベルの DSA](https://support.lenovo.com/us/en/documents/LNVO-DSA)
- [最新レベルの BMC/IMM](http://www-947.ibm.com/support/entry/portal/docdisplay?lndocid=MIGR-4JTS2T)
- 201-826-002 : スタンドアロン・メモリー・テストが異常終了しました

BIOS: メモリー・コントローラーが無効になっています。セットアップに進み、メモリー・コント ローラーを有効にします。

リカバリー可能

いいえ

重⼤度

警告

保守可能

いいえ

⾃動的にサポートに通知

いいえ

ユーザー応答

次の手順を実行してください。

- 1. 挙げられたアクションを1つずつ実行し、各アクションの後にテストを試行してください。
- 2. 問題が解決しない場合は、技術サービス担当者に連絡してください。
- 3. システムの電源をオフにして、電源から切り離します。45 秒間待ちます。DIMM を取り付け 直します。電源に再接続します。
- 4. DSA および BIOS/uEFI が最新レベルであることを確認します。

- [Lenovo サポート Web サイト](http://support.lenovo.com/)
- [最新レベルの DSA](https://support.lenovo.com/us/en/documents/LNVO-DSA)
- [最新レベルの BMC/IMM](http://www-947.ibm.com/support/entry/portal/docdisplay?lndocid=MIGR-4JTS2T)
- 201-826-003 : スタンドアロン・メモリー・テストが異常終了しました

BIOS: メモリー・コントローラーが無効になっています。セットアップに進み、メモリー・コント ローラーを有効にします。

リカバリー可能

いいえ

# 重⼤度

警告

# 保守可能

いいえ

⾃動的にサポートに通知

いいえ

ユーザー応答

次の手順を実行してください。

- 1. 挙げられたアクションを1つずつ実行し、各アクションの後にテストを試行してください。
- 2. 問題が解決しない場合は、技術サービス担当者に連絡してください。
- 3. システムの電源をオフにして、電源から切り離します。45 秒間待ちます。DIMM を取り付け 直します。電源に再接続します。
- 4. DSA および BIOS/uEFI が最新レベルであることを確認します。

## 関連リンク

- [Lenovo サポート Web サイト](http://support.lenovo.com/)
- [最新レベルの DSA](https://support.lenovo.com/us/en/documents/LNVO-DSA)
- [最新レベルの BMC/IMM](http://www-947.ibm.com/support/entry/portal/docdisplay?lndocid=MIGR-4JTS2T)
- 201-827-000: スタンドアロン・メモリー・テストが異常終了しました

BIOS: ECC 機能が BIOS によって無効になっています。セットアップに進み、ECC 生成を有効にします。

リカバリー可能

いいえ

#### 重⼤度

警告

#### 保守可能

いいえ

#### ⾃動的にサポートに通知

いいえ

ユーザー応答

次の手順を実行してください。

1. 挙げられたアクションを 1 つずつ実行し、各アクションの後にテストを試行してください。

- 2. 問題が解決しない場合は、技術サービス担当者に連絡してください。
- 3. システムの電源をオフにして、電源から切り離します。45 秒間待ちます。DIMM を取り付け 直します。電源に再接続します。
- 4. DSA および BIOS/uEFI が最新レベルであることを確認します。

- [Lenovo サポート Web サイト](http://support.lenovo.com/)
- [最新レベルの DSA](https://support.lenovo.com/us/en/documents/LNVO-DSA)
- [最新レベルの BMC/IMM](http://www-947.ibm.com/support/entry/portal/docdisplay?lndocid=MIGR-4JTS2T)
- 201-827-001 : スタンドアロン・メモリー・テストが異常終了しました

BIOS: ECC 機能が BIOS によって無効になっています。セットアップに進み、ECC 生成を有効にします。

リカバリー可能

#### いいえ

重⼤度

警告

保守可能

いいえ

⾃動的にサポートに通知

いいえ

ユーザー応答

次の手順を実行してください。

- 1. 挙げられたアクションを1つずつ実行し、各アクションの後にテストを試行してください。
- 2. 問題が解決しない場合は、技術サービス担当者に連絡してください。
- 3. システムの電源をオフにして、電源から切り離します。45 秒間待ちます。DIMM を取り付け 直します。電源に再接続します。
- 4. DSA および BIOS/uEFI が最新レベルであることを確認します。

関連リンク

- [Lenovo サポート Web サイト](http://support.lenovo.com/)
- [最新レベルの DSA](https://support.lenovo.com/us/en/documents/LNVO-DSA)
- [最新レベルの BMC/IMM](http://www-947.ibm.com/support/entry/portal/docdisplay?lndocid=MIGR-4JTS2T)
- 201-827-002 : スタンドアロン・メモリー・テストが異常終了しました

BIOS: ECC 機能が BIOS によって無効になっています。セットアップに進み、ECC 生成を有効にします。

リカバリー可能 いいえ 重⼤度 警告 保守可能 いいえ ⾃動的にサポートに通知

いいえ

### ユーザー応答

次の手順を実行してください。

- 1. 挙げられたアクションを1つずつ実行し、各アクションの後にテストを試行してください。
- 2. 問題が解決しない場合は、技術サービス担当者に連絡してください。
- 3. システムの電源をオフにして、電源から切り離します。45 秒間待ちます。DIMM を取り付け 直します。電源に再接続します。
- 4. DSA および BIOS/uEFI が最新レベルであることを確認します。

関連リンク

- [Lenovo サポート Web サイト](http://support.lenovo.com/)
- [最新レベルの DSA](https://support.lenovo.com/us/en/documents/LNVO-DSA)
- [最新レベルの BMC/IMM](http://www-947.ibm.com/support/entry/portal/docdisplay?lndocid=MIGR-4JTS2T)
- 201-827-003 : スタンドアロン・メモリー・テストが異常終了しました

BIOS: ECC 機能が BIOS によって無効になっています。セットアップに進み、ECC 生成を有効にします。

リカバリー可能

いいえ

### 重⼤度

警告

### 保守可能

- いいえ
- ⾃動的にサポートに通知

いいえ

ユーザー応答

次の手順を実行してください。

- 1. 挙げられたアクションを 1 つずつ実行し、各アクションの後にテストを試行してください。
- 2. 問題が解決しない場合は、技術サービス担当者に連絡してください。
- 3. システムの電源をオフにして、電源から切り離します。45 秒間待ちます。DIMM を取り付け 直します。電源に再接続します。
- 4. DSA および BIOS/uEFI が最新レベルであることを確認します。

関連リンク

- [Lenovo サポート Web サイト](http://support.lenovo.com/)
- [最新レベルの DSA](https://support.lenovo.com/us/en/documents/LNVO-DSA)
- [最新レベルの BMC/IMM](http://www-947.ibm.com/support/entry/portal/docdisplay?lndocid=MIGR-4JTS2T)
- 201-844-000 : スタンドアロン・メモリー・テストが異常終了しました

チップ・セット・エラー: MSR マシン・チェック・コントロール・マスクのレジスターをマスキング 中に問題が発生しました。

リカバリー可能

いいえ

重⼤度 警告 保守可能

いいえ

- ⾃動的にサポートに通知
	- いいえ
- ユーザー応答
	- 次の手順を実行してください。
	- 1. 挙げられたアクションを1つずつ実行し、各アクションの後にテストを試行してください。
	- 2. 問題が解決しない場合は、技術サービス担当者に連絡してください。
	- 3. システムの電源をオフにして、電源から切り離します。45 秒間待ちます。DIMM を取り付け 直します。電源に再接続します。
	- 4. DSA および BIOS/uEFI が最新レベルであることを確認します。

関連リンク

- [Lenovo サポート Web サイト](http://support.lenovo.com/)
- [最新レベルの DSA](https://support.lenovo.com/us/en/documents/LNVO-DSA)
- [最新レベルの BMC/IMM](http://www-947.ibm.com/support/entry/portal/docdisplay?lndocid=MIGR-4JTS2T)
- 201-844-001 : スタンドアロン・メモリー・テストが異常終了しました

チップ・セット・エラー: MSR マシン・チェック・コントロール・マスクのレジスターをマスキング 中に問題が発生しました。

リカバリー可能

いいえ

### 重⼤度

警告

#### 保守可能

いいえ

⾃動的にサポートに通知

いいえ

ユーザー応答

次の手順を実行してください。

- 1. 挙げられたアクションを1つずつ実行し、各アクションの後にテストを試行してください。
- 2. 問題が解決しない場合は、技術サービス担当者に連絡してください。
- 3. システムの電源をオフにして、電源から切り離します。45 秒間待ちます。DIMM を取り付け 直します。電源に再接続します。
- 4. DSA および BIOS/uEFI が最新レベルであることを確認します。

#### 関連リンク

- [Lenovo サポート Web サイト](http://support.lenovo.com/)
- [最新レベルの DSA](https://support.lenovo.com/us/en/documents/LNVO-DSA)
- [最新レベルの BMC/IMM](http://www-947.ibm.com/support/entry/portal/docdisplay?lndocid=MIGR-4JTS2T)
- 201-844-002 : スタンドアロン・メモリー・テストが異常終了しました

チップ・セット・エラー: MSR マシン・チェック・コントロール・マスクのレジスターをマスキング 中に問題が発生しました。

リカバリー可能

- いいえ
- 重⼤度

警告

保守可能

いいえ

⾃動的にサポートに通知

いいえ

ユーザー応答

次の手順を実行してください。

- 1. 挙げられたアクションを 1 つずつ実行し、各アクションの後にテストを試行してください。
- 2. 問題が解決しない場合は、技術サービス担当者に連絡してください。
- 3. システムの電源をオフにして、電源から切り離します。45 秒間待ちます。DIMM を取り付け 直します。電源に再接続します。
- 4. DSA および BIOS/uEFI が最新レベルであることを確認します。

# 関連リンク

- [Lenovo サポート Web サイト](http://support.lenovo.com/)
- [最新レベルの DSA](https://support.lenovo.com/us/en/documents/LNVO-DSA)
- [最新レベルの BMC/IMM](http://www-947.ibm.com/support/entry/portal/docdisplay?lndocid=MIGR-4JTS2T)
- 201-844-003 : スタンドアロン・メモリー・テストが異常終了しました

チップ・セット・エラー: MSR マシン・チェック・コントロール・マスクのレジスターをマスキング 中に問題が発生しました。

# リカバリー可能

いいえ

# 重⼤度

警告

# 保守可能

いいえ

# ⾃動的にサポートに通知

いいえ

# ユーザー応答

次の手順を実行してください。

- 1. 挙げられたアクションを1つずつ実行し、各アクションの後にテストを試行してください。
- 2. 問題が解決しない場合は、技術サービス担当者に連絡してください。
- 3. システムの電源をオフにして、電源から切り離します。45 秒間待ちます。DIMM を取り付け 直します。電源に再接続します。
- 4. DSA および BIOS/uEFI が最新レベルであることを確認します。

- [Lenovo サポート Web サイト](http://support.lenovo.com/)
- [最新レベルの DSA](https://support.lenovo.com/us/en/documents/LNVO-DSA)
- [最新レベルの BMC/IMM](http://www-947.ibm.com/support/entry/portal/docdisplay?lndocid=MIGR-4JTS2T)

# • 201-845-000 : スタンドアロン・メモリー・テストが異常終了しました

チップ・セット・エラー: MSR マシン・チェック制御レジスターをクリア中に問題が発生しました。

リカバリー可能

いいえ

# 重⼤度

警告

# 保守可能

いいえ

⾃動的にサポートに通知

いいえ

# ユーザー応答

次の手順を実行してください。

- 1. 挙げられたアクションを1つずつ実行し、各アクションの後にテストを試行してください。
- 2. 問題が解決しない場合は、技術サービス担当者に連絡してください。
- 3. システムの電源をオフにして、電源から切り離します。45 秒間待ちます。DIMM を取り付け 直します。電源に再接続します。
- 4. DSA および BIOS/uEFI が最新レベルであることを確認します。

関連リンク

- [Lenovo サポート Web サイト](http://support.lenovo.com/)
- [最新レベルの DSA](https://support.lenovo.com/us/en/documents/LNVO-DSA)
- [最新レベルの BMC/IMM](http://www-947.ibm.com/support/entry/portal/docdisplay?lndocid=MIGR-4JTS2T)
- 201-845-001 : スタンドアロン・メモリー・テストが異常終了しました

チップ・セット・エラー: MSR マシン・チェック制御レジスターをクリア中に問題が発生しました。

# リカバリー可能

いいえ

# 重⼤度

警告

保守可能

いいえ

⾃動的にサポートに通知

いいえ

#### ユーザー応答

次の手順を実行してください。

- 1. 挙げられたアクションを 1 つずつ実行し、各アクションの後にテストを試行してください。
- 2. 問題が解決しない場合は、技術サービス担当者に連絡してください。
- 3. システムの電源をオフにして、電源から切り離します。45 秒間待ちます。DIMM を取り付け 直します。電源に再接続します。
- 4. DSA および BIOS/uEFI が最新レベルであることを確認します。

- [Lenovo サポート Web サイト](http://support.lenovo.com/)
- [最新レベルの DSA](https://support.lenovo.com/us/en/documents/LNVO-DSA)
- [最新レベルの BMC/IMM](http://www-947.ibm.com/support/entry/portal/docdisplay?lndocid=MIGR-4JTS2T)
- 201-845-002 : スタンドアロン・メモリー・テストが異常終了しました

チップ・セット・エラー: MSR マシン・チェック制御レジスターをクリア中に問題が発生しました。

リカバリー可能

いいえ

#### 重⼤度

警告

# 保守可能

# いいえ

### ⾃動的にサポートに通知

いいえ

#### ユーザー応答

次の手順を実行してください。

- 1. 挙げられたアクションを1つずつ実行し、各アクションの後にテストを試行してください。
- 2. 問題が解決しない場合は、技術サービス担当者に連絡してください。
- 3. システムの電源をオフにして、電源から切り離します。45 秒間待ちます。DIMM を取り付け 直します。電源に再接続します。
- 4. DSA および BIOS/uEFI が最新レベルであることを確認します。

## 関連リンク

- [Lenovo サポート Web サイト](http://support.lenovo.com/)
- [最新レベルの DSA](https://support.lenovo.com/us/en/documents/LNVO-DSA)
- [最新レベルの BMC/IMM](http://www-947.ibm.com/support/entry/portal/docdisplay?lndocid=MIGR-4JTS2T)

• 201-845-003 : スタンドアロン・メモリー・テストが異常終了しました

チップ・セット・エラー: MSR マシン・チェック制御レジスターをクリア中に問題が発生しました。

#### リカバリー可能

#### いいえ

# 重⼤度

警告

# 保守可能

いいえ

⾃動的にサポートに通知

いいえ

#### ユーザー応答

次の手順を実行してください。

- 1. 挙げられたアクションを 1 つずつ実行し、各アクションの後にテストを試行してください。
- 2. 問題が解決しない場合は、技術サービス担当者に連絡してください。
- 3. システムの電源をオフにして、電源から切り離します。45 秒間待ちます。DIMM を取り付け 直します。電源に再接続します。

4. DSA および BIOS/uEFI が最新レベルであることを確認します。

関連リンク

- [Lenovo サポート Web サイト](http://support.lenovo.com/)
- [最新レベルの DSA](https://support.lenovo.com/us/en/documents/LNVO-DSA)
- [最新レベルの BMC/IMM](http://www-947.ibm.com/support/entry/portal/docdisplay?lndocid=MIGR-4JTS2T)
- 201-859-000 : スタンドアロン・メモリー・テストが異常終了しました 無効な XSECSRAT タイプ。

リカバリー可能

いいえ

重⼤度

警告

保守可能

いいえ

⾃動的にサポートに通知

いいえ

ユーザー応答

次の手順を実行してください。

- 1. 挙げられたアクションを1つずつ実行し、各アクションの後にテストを試行してください。
- 2. 問題が解決しない場合は、技術サービス担当者に連絡してください。
- 3. システムの電源をオフにして、電源から切り離します。45 秒間待ちます。DIMM を取り付け 直します。電源に再接続します。
- 4. DSA および BIOS/uEFI が最新レベルであることを確認します。

関連リンク

- [Lenovo サポート Web サイト](http://support.lenovo.com/)
- [最新レベルの DSA](https://support.lenovo.com/us/en/documents/LNVO-DSA)
- [最新レベルの BMC/IMM](http://www-947.ibm.com/support/entry/portal/docdisplay?lndocid=MIGR-4JTS2T)
- 201-859-001 : スタンドアロン・メモリー・テストが異常終了しました 無効な XSECSRAT タイプ。

リカバリー可能

いいえ

#### 重⼤度

警告

保守可能

いいえ

⾃動的にサポートに通知

いいえ

ユーザー応答

次の手順を実行してください。

1. 挙げられたアクションを1つずつ実行し、各アクションの後にテストを試行してください。

- 2. 問題が解決しない場合は、技術サービス担当者に連絡してください。
- 3. システムの電源をオフにして、電源から切り離します。45 秒間待ちます。DIMM を取り付け 直します。電源に再接続します。
- 4. DSA および BIOS/uEFI が最新レベルであることを確認します。

- [Lenovo サポート Web サイト](http://support.lenovo.com/)
- [最新レベルの DSA](https://support.lenovo.com/us/en/documents/LNVO-DSA)
- [最新レベルの BMC/IMM](http://www-947.ibm.com/support/entry/portal/docdisplay?lndocid=MIGR-4JTS2T)
- 201-859-002 : スタンドアロン・メモリー・テストが異常終了しました 無効な XSECSRAT タイプ。

#### リカバリー可能

#### いいえ

#### 重⼤度

警告

## 保守可能

いいえ

⾃動的にサポートに通知

いいえ

- ユーザー応答
	- 次の手順を実行してください。
		- 1. 挙げられたアクションを 1 つずつ実行し、各アクションの後にテストを試行してください。
	- 2. 問題が解決しない場合は、技術サービス担当者に連絡してください。
	- 3. システムの電源をオフにして、電源から切り離します。45 秒間待ちます。DIMM を取り付け 直します。電源に再接続します。
	- 4. DSA および BIOS/uEFI が最新レベルであることを確認します。

# 関連リンク

- [Lenovo サポート Web サイト](http://support.lenovo.com/)
- [最新レベルの DSA](https://support.lenovo.com/us/en/documents/LNVO-DSA)
- [最新レベルの BMC/IMM](http://www-947.ibm.com/support/entry/portal/docdisplay?lndocid=MIGR-4JTS2T)
- 201-859-003 : スタンドアロン・メモリー・テストが異常終了しました 無効な XSECSRAT タイプ。

リカバリー可能 いいえ

重⼤度

警告 保守可能

いいえ

# ⾃動的にサポートに通知

いいえ

### ユーザー応答

次の手順を実行してください。

- 1. 挙げられたアクションを 1 つずつ実行し、各アクションの後にテストを試行してください。
- 2. 問題が解決しない場合は、技術サービス担当者に連絡してください。
- 3. システムの電源をオフにして、電源から切り離します。45 秒間待ちます。DIMM を取り付け 直します。電源に再接続します。
- 4. DSA および BIOS/uEFI が最新レベルであることを確認します。

関連リンク

- [Lenovo サポート Web サイト](http://support.lenovo.com/)
- [最新レベルの DSA](https://support.lenovo.com/us/en/documents/LNVO-DSA)
- [最新レベルの BMC/IMM](http://www-947.ibm.com/support/entry/portal/docdisplay?lndocid=MIGR-4JTS2T)
- 201-860-000 : スタンドアロン・メモリー・テストが異常終了しました

OEM0 タイプ 1 が見つかりません。

リカバリー可能

いいえ

# 重⼤度

警告

- 保守可能
	- いいえ
- ⾃動的にサポートに通知
	- いいえ
- ユーザー応答

次の手順を実行してください。

- 1. 挙げられたアクションを1つずつ実行し、各アクションの後にテストを試行してください。
- 2. 問題が解決しない場合は、技術サービス担当者に連絡してください。
- 3. システムの電源をオフにして、電源から切り離します。45 秒間待ちます。DIMM を取り付け 直します。電源に再接続します。
- 4. DSA および BIOS/uEFI が最新レベルであることを確認します。

関連リンク

- [Lenovo サポート Web サイト](http://support.lenovo.com/)
- [最新レベルの DSA](https://support.lenovo.com/us/en/documents/LNVO-DSA)
- [最新レベルの BMC/IMM](http://www-947.ibm.com/support/entry/portal/docdisplay?lndocid=MIGR-4JTS2T)
- 201-860-001 : スタンドアロン・メモリー・テストが異常終了しました OEM0 タイプ 1 が見つかりません。

リカバリー可能 いいえ 重⼤度 警告 保守可能

いいえ

#### ⾃動的にサポートに通知

いいえ

ユーザー応答

次の手順を実行してください。

- 1. 挙げられたアクションを1つずつ実行し、各アクションの後にテストを試行してください。
- 2. 問題が解決しない場合は、技術サービス担当者に連絡してください。
- 3. システムの電源をオフにして、電源から切り離します。45 秒間待ちます。DIMM を取り付け 直します。電源に再接続します。
- 4. DSA および BIOS/uEFI が最新レベルであることを確認します。

関連リンク

- [Lenovo サポート Web サイト](http://support.lenovo.com/)
- [最新レベルの DSA](https://support.lenovo.com/us/en/documents/LNVO-DSA)
- [最新レベルの BMC/IMM](http://www-947.ibm.com/support/entry/portal/docdisplay?lndocid=MIGR-4JTS2T)
- 201-860-002 : スタンドアロン・メモリー・テストが異常終了しました

OEM0 タイプ 1 が見つかりません。

リカバリー可能

いいえ

重⼤度

警告

保守可能

いいえ

⾃動的にサポートに通知

いいえ

ユーザー応答

次の手順を実行してください。

- 1. 挙げられたアクションを1つずつ実行し、各アクションの後にテストを試行してください。
- 2. 問題が解決しない場合は、技術サービス担当者に連絡してください。
- 3. システムの電源をオフにして、電源から切り離します。45 秒間待ちます。DIMM を取り付け 直します。電源に再接続します。
- 4. DSA および BIOS/uEFI が最新レベルであることを確認します。

関連リンク

- [Lenovo サポート Web サイト](http://support.lenovo.com/)
- [最新レベルの DSA](https://support.lenovo.com/us/en/documents/LNVO-DSA)
- [最新レベルの BMC/IMM](http://www-947.ibm.com/support/entry/portal/docdisplay?lndocid=MIGR-4JTS2T)
- 201-860-003 : スタンドアロン・メモリー・テストが異常終了しました

OEM0 タイプ 1 が見つかりません。

リカバリー可能 いいえ

#### 重⼤度

警告

### 保守可能

いいえ

# ⾃動的にサポートに通知

いいえ

# ユーザー応答

次の手順を実行してください。

- 1. 挙げられたアクションを1つずつ実行し、各アクションの後にテストを試行してください。
- 2. 問題が解決しない場合は、技術サービス担当者に連絡してください。
- 3. システムの電源をオフにして、電源から切り離します。45 秒間待ちます。DIMM を取り付け 直します。電源に再接続します。
- 4. DSA および BIOS/uEFI が最新レベルであることを確認します。

#### 関連リンク

- [Lenovo サポート Web サイト](http://support.lenovo.com/)
- [最新レベルの DSA](https://support.lenovo.com/us/en/documents/LNVO-DSA)
- [最新レベルの BMC/IMM](http://www-947.ibm.com/support/entry/portal/docdisplay?lndocid=MIGR-4JTS2T)

• 201-861-000 : スタンドアロン・メモリー・テストが異常終了しました SRAT タイプ 1 が見つかりません。

#### リカバリー可能

いいえ

# 重⼤度

警告

# 保守可能

いいえ

## ⾃動的にサポートに通知

いいえ

# ユーザー応答

次の手順を実行してください。

- 1. 挙げられたアクションを1つずつ実行し、各アクションの後にテストを試行してください。
- 2. 問題が解決しない場合は、技術サービス担当者に連絡してください。
- 3. システムの電源をオフにして、電源から切り離します。45 秒間待ちます。DIMM を取り付け 直します。電源に再接続します。
- 4. DSA および BIOS/uEFI が最新レベルであることを確認します。

- [Lenovo サポート Web サイト](http://support.lenovo.com/)
- [最新レベルの DSA](https://support.lenovo.com/us/en/documents/LNVO-DSA)
- [最新レベルの BMC/IMM](http://www-947.ibm.com/support/entry/portal/docdisplay?lndocid=MIGR-4JTS2T)
- 201-861-001 : スタンドアロン・メモリー・テストが異常終了しました

SRAT タイプ 1 が見つかりません。

リカバリー可能

いいえ

重⼤度

警告

保守可能

いいえ

⾃動的にサポートに通知

いいえ

- ユーザー応答
	- 次の手順を実行してください。
	- 1. 挙げられたアクションを1つずつ実行し、各アクションの後にテストを試行してください。
	- 2. 問題が解決しない場合は、技術サービス担当者に連絡してください。
	- 3. システムの電源をオフにして、電源から切り離します。45 秒間待ちます。DIMM を取り付け 直します。電源に再接続します。
	- 4. DSA および BIOS/uEFI が最新レベルであることを確認します。

関連リンク

- [Lenovo サポート Web サイト](http://support.lenovo.com/)
- [最新レベルの DSA](https://support.lenovo.com/us/en/documents/LNVO-DSA)
- [最新レベルの BMC/IMM](http://www-947.ibm.com/support/entry/portal/docdisplay?lndocid=MIGR-4JTS2T)
- 201-861-002 : スタンドアロン・メモリー・テストが異常終了しました SRAT タイプ 1 が見つかりません。

リカバリー可能

いいえ

重⼤度

警告

保守可能

いいえ

⾃動的にサポートに通知

いいえ

ユーザー応答

次の手順を実行してください。

- 1. 挙げられたアクションを1つずつ実行し、各アクションの後にテストを試行してください。
- 2. 問題が解決しない場合は、技術サービス担当者に連絡してください。
- 3. システムの電源をオフにして、電源から切り離します。45 秒間待ちます。DIMM を取り付け 直します。電源に再接続します。
- 4. DSA および BIOS/uEFI が最新レベルであることを確認します。

- [Lenovo サポート Web サイト](http://support.lenovo.com/)
- [最新レベルの DSA](https://support.lenovo.com/us/en/documents/LNVO-DSA)

– [最新レベルの BMC/IMM](http://www-947.ibm.com/support/entry/portal/docdisplay?lndocid=MIGR-4JTS2T)

• 201-861-003 : スタンドアロン・メモリー・テストが異常終了しました SRAT タイプ 1 が見つかりません。

リカバリー可能

いいえ

重⼤度

警告

保守可能

いいえ

⾃動的にサポートに通知

いいえ

ユーザー応答

次の手順を実行してください。

- 1. 挙げられたアクションを1つずつ実行し、各アクションの後にテストを試行してください。
- 2. 問題が解決しない場合は、技術サービス担当者に連絡してください。
- 3. システムの電源をオフにして、電源から切り離します。45 秒間待ちます。DIMM を取り付け 直します。電源に再接続します。
- 4. DSA および BIOS/uEFI が最新レベルであることを確認します。

関連リンク

- [Lenovo サポート Web サイト](http://support.lenovo.com/)
- [最新レベルの DSA](https://support.lenovo.com/us/en/documents/LNVO-DSA)
- [最新レベルの BMC/IMM](http://www-947.ibm.com/support/entry/portal/docdisplay?lndocid=MIGR-4JTS2T)
- 201-862-000 : スタンドアロン・メモリー・テストが異常終了しました OEM1 構造が見つかりません。

リカバリー可能

いいえ

#### 重⼤度

警告

保守可能

いいえ

⾃動的にサポートに通知

いいえ

ユーザー応答

次の手順を実行してください。

- 1. 挙げられたアクションを1つずつ実行し、各アクションの後にテストを試行してください。
- 2. 問題が解決しない場合は、技術サービス担当者に連絡してください。
- 3. システムの電源をオフにして、電源から切り離します。45 秒間待ちます。DIMM を取り付け 直します。電源に再接続します。
- 4. DSA および BIOS/uEFI が最新レベルであることを確認します。

- [Lenovo サポート Web サイト](http://support.lenovo.com/)
- [最新レベルの DSA](https://support.lenovo.com/us/en/documents/LNVO-DSA)
- [最新レベルの BMC/IMM](http://www-947.ibm.com/support/entry/portal/docdisplay?lndocid=MIGR-4JTS2T)
- 201-862-001 : スタンドアロン・メモリー・テストが異常終了しました

OEM1 構造が見つかりません。

#### リカバリー可能

いいえ

# 重⼤度

警告

# 保守可能

いいえ

⾃動的にサポートに通知

いいえ

### ユーザー応答

- 次の手順を実行してください。
	- 1. 挙げられたアクションを1つずつ実行し、各アクションの後にテストを試行してください。
	- 2. 問題が解決しない場合は、技術サービス担当者に連絡してください。
	- 3. システムの電源をオフにして、電源から切り離します。45 秒間待ちます。DIMM を取り付け 直します。電源に再接続します。
	- 4. DSA および BIOS/uEFI が最新レベルであることを確認します。

# 関連リンク

- [Lenovo サポート Web サイト](http://support.lenovo.com/)
- [最新レベルの DSA](https://support.lenovo.com/us/en/documents/LNVO-DSA)
- [最新レベルの BMC/IMM](http://www-947.ibm.com/support/entry/portal/docdisplay?lndocid=MIGR-4JTS2T)
- 201-862-002 : スタンドアロン・メモリー・テストが異常終了しました OEM1 構造が見つかりません。

#### リカバリー可能

いいえ

# 重⼤度

警告

# 保守可能

いいえ

# ⾃動的にサポートに通知

いいえ

#### ユーザー応答

次の手順を実行してください。

- 1. 挙げられたアクションを 1 つずつ実行し、各アクションの後にテストを試行してください。
- 2. 問題が解決しない場合は、技術サービス担当者に連絡してください。
- 3. システムの電源をオフにして、電源から切り離します。45 秒間待ちます。DIMM を取り付け 直します。電源に再接続します。
- 4. DSA および BIOS/uEFI が最新レベルであることを確認します。

- [Lenovo サポート Web サイト](http://support.lenovo.com/)
- [最新レベルの DSA](https://support.lenovo.com/us/en/documents/LNVO-DSA)
- [最新レベルの BMC/IMM](http://www-947.ibm.com/support/entry/portal/docdisplay?lndocid=MIGR-4JTS2T)
- 201-862-003: スタンドアロン・メモリー・テストが異常終了しました OEM1 構造が見つかりません。

リカバリー可能

いいえ

重⼤度

警告

保守可能

いいえ

⾃動的にサポートに通知

いいえ

ユーザー応答

次の手順を実行してください。

- 1. 挙げられたアクションを 1 つずつ実行し、各アクションの後にテストを試行してください。
- 2. 問題が解決しない場合は、技術サービス担当者に連絡してください。
- 3. システムの電源をオフにして、電源から切り離します。45 秒間待ちます。DIMM を取り付け 直します。電源に再接続します。
- 4. DSA および BIOS/uEFI が最新レベルであることを確認します。

関連リンク

- [Lenovo サポート Web サイト](http://support.lenovo.com/)
- [最新レベルの DSA](https://support.lenovo.com/us/en/documents/LNVO-DSA)
- [最新レベルの BMC/IMM](http://www-947.ibm.com/support/entry/portal/docdisplay?lndocid=MIGR-4JTS2T)
- 201-863-000 : スタンドアロン・メモリー・テストが異常終了しました OEM1 構造に IBMERROR キーがありません。

リカバリー可能 いいえ 重⼤度 警告 保守可能 いいえ ⾃動的にサポートに通知 いいえ ユーザー応答

次の手順を実行してください。

1. 挙げられたアクションを1つずつ実行し、各アクションの後にテストを試行してください。

- 2. 問題が解決しない場合は、技術サービス担当者に連絡してください。
- 3. システムの電源をオフにして、電源から切り離します。45 秒間待ちます。DIMM を取り付け 直します。電源に再接続します。
- 4. DSA および BIOS/uEFI が最新レベルであることを確認します。

関連リンク

- [Lenovo サポート Web サイト](http://support.lenovo.com/)
- [最新レベルの DSA](https://support.lenovo.com/us/en/documents/LNVO-DSA)
- [最新レベルの BMC/IMM](http://www-947.ibm.com/support/entry/portal/docdisplay?lndocid=MIGR-4JTS2T)
- 201-863-001 : スタンドアロン・メモリー・テストが異常終了しました OEM1 構造に IBMERROR キーがありません。

リカバリー可能

いいえ

## 重⼤度

警告

保守可能

いいえ

⾃動的にサポートに通知

いいえ

ユーザー応答

次の手順を実行してください。

- 1. 挙げられたアクションを1つずつ実行し、各アクションの後にテストを試行してください。
- 2. 問題が解決しない場合は、技術サービス担当者に連絡してください。
- 3. システムの電源をオフにして、電源から切り離します。45 秒間待ちます。DIMM を取り付け 直します。電源に再接続します。
- 4. DSA および BIOS/uEFI が最新レベルであることを確認します。

関連リンク

- [Lenovo サポート Web サイト](http://support.lenovo.com/)
- [最新レベルの DSA](https://support.lenovo.com/us/en/documents/LNVO-DSA)
- [最新レベルの BMC/IMM](http://www-947.ibm.com/support/entry/portal/docdisplay?lndocid=MIGR-4JTS2T)
- 201-863-002 : スタンドアロン・メモリー・テストが異常終了しました OEM1 構造に IBMERROR キーがありません。

リカバリー可能 いいえ 重⼤度 警告 保守可能 いいえ

#### ⾃動的にサポートに通知

いいえ

ユーザー応答

次の手順を実行してください。

- 1. 挙げられたアクションを1つずつ実行し、各アクションの後にテストを試行してください。
- 2. 問題が解決しない場合は、技術サービス担当者に連絡してください。
- 3. システムの電源をオフにして、電源から切り離します。45 秒間待ちます。DIMM を取り付け 直します。電源に再接続します。
- 4. DSA および BIOS/uEFI が最新レベルであることを確認します。

関連リンク

- [Lenovo サポート Web サイト](http://support.lenovo.com/)
- [最新レベルの DSA](https://support.lenovo.com/us/en/documents/LNVO-DSA)
- [最新レベルの BMC/IMM](http://www-947.ibm.com/support/entry/portal/docdisplay?lndocid=MIGR-4JTS2T)
- 201-863-003 : スタンドアロン・メモリー・テストが異常終了しました

OEM1 構造に IBMERROR キーがありません。

リカバリー可能

いいえ

重⼤度

警告

保守可能

いいえ

⾃動的にサポートに通知

いいえ

ユーザー応答

次の手順を実行してください。

- 1. 挙げられたアクションを1つずつ実行し、各アクションの後にテストを試行してください。
- 2. 問題が解決しない場合は、技術サービス担当者に連絡してください。
- 3. システムの電源をオフにして、電源から切り離します。45 秒間待ちます。DIMM を取り付け 直します。電源に再接続します。
- 4. DSA および BIOS/uEFI が最新レベルであることを確認します。

# 関連リンク

- [Lenovo サポート Web サイト](http://support.lenovo.com/)
- [最新レベルの DSA](https://support.lenovo.com/us/en/documents/LNVO-DSA)
- [最新レベルの BMC/IMM](http://www-947.ibm.com/support/entry/portal/docdisplay?lndocid=MIGR-4JTS2T)
- 201-864-000 : スタンドアロン・メモリー・テストが異常終了しました OEM1 に GAS が見つかりません。

リカバリー可能 いいえ

重⼤度

警告

## 保守可能

いいえ

- ⾃動的にサポートに通知
	- いいえ
- ユーザー応答
	- 次の手順を実行してください。
	- 1. 挙げられたアクションを1つずつ実行し、各アクションの後にテストを試行してください。
	- 2. 問題が解決しない場合は、技術サービス担当者に連絡してください。
	- 3. システムの電源をオフにして、電源から切り離します。45 秒間待ちます。DIMM を取り付け 直します。電源に再接続します。
	- 4. DSA および BIOS/uEFI が最新レベルであることを確認します。

関連リンク

- [Lenovo サポート Web サイト](http://support.lenovo.com/)
- [最新レベルの DSA](https://support.lenovo.com/us/en/documents/LNVO-DSA)
- [最新レベルの BMC/IMM](http://www-947.ibm.com/support/entry/portal/docdisplay?lndocid=MIGR-4JTS2T)
- 201-864-001 : スタンドアロン・メモリー・テストが異常終了しました OEM1 に GAS が見つかりません。
	- リカバリー可能

### いいえ

# 重⼤度

警告

# 保守可能

いいえ

⾃動的にサポートに通知

いいえ

# ユーザー応答

次の手順を実行してください。

- 1. 挙げられたアクションを1つずつ実行し、各アクションの後にテストを試行してください。
- 2. 問題が解決しない場合は、技術サービス担当者に連絡してください。
- 3. システムの電源をオフにして、電源から切り離します。45 秒間待ちます。DIMM を取り付け 直します。電源に再接続します。
- 4. DSA および BIOS/uEFI が最新レベルであることを確認します。

- [Lenovo サポート Web サイト](http://support.lenovo.com/)
- [最新レベルの DSA](https://support.lenovo.com/us/en/documents/LNVO-DSA)
- [最新レベルの BMC/IMM](http://www-947.ibm.com/support/entry/portal/docdisplay?lndocid=MIGR-4JTS2T)
- 201-864-002 : スタンドアロン・メモリー・テストが異常終了しました OEM1 に GAS が見つかりません。

リカバリー可能

- いいえ
- 重⼤度

警告

保守可能

いいえ

⾃動的にサポートに通知

いいえ

ユーザー応答

次の手順を実行してください。

- 1. 挙げられたアクションを1つずつ実行し、各アクションの後にテストを試行してください。
- 2. 問題が解決しない場合は、技術サービス担当者に連絡してください。
- 3. システムの電源をオフにして、電源から切り離します。45 秒間待ちます。DIMM を取り付け 直します。電源に再接続します。
- 4. DSA および BIOS/uEFI が最新レベルであることを確認します。

## 関連リンク

- [Lenovo サポート Web サイト](http://support.lenovo.com/)
- [最新レベルの DSA](https://support.lenovo.com/us/en/documents/LNVO-DSA)
- [最新レベルの BMC/IMM](http://www-947.ibm.com/support/entry/portal/docdisplay?lndocid=MIGR-4JTS2T)
- 201-864-003 : スタンドアロン・メモリー・テストが異常終了しました OEM1 に GAS が見つかりません。
	- リカバリー可能

いいえ

# 重⼤度

警告

## 保守可能

いいえ

⾃動的にサポートに通知

いいえ

- ユーザー応答
	- 次の手順を実行してください。
	- 1. 挙げられたアクションを1つずつ実行し、各アクションの後にテストを試行してください。
	- 2. 問題が解決しない場合は、技術サービス担当者に連絡してください。
	- 3. システムの電源をオフにして、電源から切り離します。45 秒間待ちます。DIMM を取り付け 直します。電源に再接続します。
	- 4. DSA および BIOS/uEFI が最新レベルであることを確認します。

- [Lenovo サポート Web サイト](http://support.lenovo.com/)
- [最新レベルの DSA](https://support.lenovo.com/us/en/documents/LNVO-DSA)
- [最新レベルの BMC/IMM](http://www-947.ibm.com/support/entry/portal/docdisplay?lndocid=MIGR-4JTS2T)
- 201-865-000 : スタンドアロン・メモリー・テストが異常終了しました OEM0 構造に XSECSRAT キーがありません。
	- リカバリー可能

いいえ

### 重⼤度

警告

## 保守可能

いいえ

⾃動的にサポートに通知

いいえ

ユーザー応答

次の手順を実行してください。

- 1. 挙げられたアクションを1つずつ実行し、各アクションの後にテストを試行してください。
- 2. 問題が解決しない場合は、技術サービス担当者に連絡してください。
- 3. システムの電源をオフにして、電源から切り離します。45 秒間待ちます。DIMM を取り付け 直します。電源に再接続します。
- 4. DSA および BIOS/uEFI が最新レベルであることを確認します。

関連リンク

- [Lenovo サポート Web サイト](http://support.lenovo.com/)
- [最新レベルの DSA](https://support.lenovo.com/us/en/documents/LNVO-DSA)
- [最新レベルの BMC/IMM](http://www-947.ibm.com/support/entry/portal/docdisplay?lndocid=MIGR-4JTS2T)
- 201-865-001 : スタンドアロン・メモリー・テストが異常終了しました OEM0 構造に XSECSRAT キーがありません。

リカバリー可能

いいえ

# 重⼤度

警告

保守可能

いいえ

⾃動的にサポートに通知

いいえ

#### ユーザー応答

次の手順を実行してください。

- 1. 挙げられたアクションを1つずつ実行し、各アクションの後にテストを試行してください。
- 2. 問題が解決しない場合は、技術サービス担当者に連絡してください。
- 3. システムの電源をオフにして、電源から切り離します。45 秒間待ちます。DIMM を取り付け 直します。電源に再接続します。
- 4. DSA および BIOS/uEFI が最新レベルであることを確認します。

- [Lenovo サポート Web サイト](http://support.lenovo.com/)
- [最新レベルの DSA](https://support.lenovo.com/us/en/documents/LNVO-DSA)
- [最新レベルの BMC/IMM](http://www-947.ibm.com/support/entry/portal/docdisplay?lndocid=MIGR-4JTS2T)
- 201-865-002 : スタンドアロン・メモリー・テストが異常終了しました OEM0 構造に XSECSRAT キーがありません。

リカバリー可能

いいえ

#### 重⼤度

警告

# 保守可能

いいえ

⾃動的にサポートに通知

いいえ

#### ユーザー応答

次の手順を実行してください。

- 1. 挙げられたアクションを1つずつ実行し、各アクションの後にテストを試行してください。
- 2. 問題が解決しない場合は、技術サービス担当者に連絡してください。
- 3. システムの電源をオフにして、電源から切り離します。45 秒間待ちます。DIMM を取り付け 直します。電源に再接続します。
- 4. DSA および BIOS/uEFI が最新レベルであることを確認します。

## 関連リンク

- [Lenovo サポート Web サイト](http://support.lenovo.com/)
- [最新レベルの DSA](https://support.lenovo.com/us/en/documents/LNVO-DSA)
- [最新レベルの BMC/IMM](http://www-947.ibm.com/support/entry/portal/docdisplay?lndocid=MIGR-4JTS2T)
- 201-865-003 : スタンドアロン・メモリー・テストが異常終了しました OEM0 構造に XSECSRAT キーがありません。

#### リカバリー可能

いいえ

# 重⼤度

警告

#### 保守可能

いいえ

⾃動的にサポートに通知

いいえ

#### ユーザー応答

次の手順を実行してください。

- 1. 挙げられたアクションを1つずつ実行し、各アクションの後にテストを試行してください。
- 2. 問題が解決しない場合は、技術サービス担当者に連絡してください。
- 3. システムの電源をオフにして、電源から切り離します。45 秒間待ちます。DIMM を取り付け 直します。電源に再接続します。

4. DSA および BIOS/uEFI が最新レベルであることを確認します。

関連リンク

- [Lenovo サポート Web サイト](http://support.lenovo.com/)
- [最新レベルの DSA](https://support.lenovo.com/us/en/documents/LNVO-DSA)
- [最新レベルの BMC/IMM](http://www-947.ibm.com/support/entry/portal/docdisplay?lndocid=MIGR-4JTS2T)
- 201-866-000: スタンドアロン・メモリー・テストが異常終了しました EFI-SAL GetMemoryMap 関数からの無効なパラメーター。

リカバリー可能

いいえ

# 重⼤度

警告

保守可能

いいえ

⾃動的にサポートに通知

いいえ

### ユーザー応答

次の手順を実行してください。

- 1. 挙げられたアクションを1つずつ実行し、各アクションの後にテストを試行してください。
- 2. 問題が解決しない場合は、技術サービス担当者に連絡してください。
- 3. システムの電源をオフにして、電源から切り離します。45 秒間待ちます。DIMM を取り付け 直します。電源に再接続します。
- 4. DSA および BIOS/uEFI が最新レベルであることを確認します。

関連リンク

- [Lenovo サポート Web サイト](http://support.lenovo.com/)
- [最新レベルの DSA](https://support.lenovo.com/us/en/documents/LNVO-DSA)
- [最新レベルの BMC/IMM](http://www-947.ibm.com/support/entry/portal/docdisplay?lndocid=MIGR-4JTS2T)

● 201-866-001 : スタンドアロン・メモリー・テストが異常終了しました

EFI-SAL GetMemoryMap 関数からの無効なパラメーター。

リカバリー可能 いいえ 重⼤度 警告 保守可能 いいえ ⾃動的にサポートに通知 いいえ ユーザー応答 次の手順を実行してください。

1. 挙げられたアクションを1つずつ実行し、各アクションの後にテストを試行してください。

- 2. 問題が解決しない場合は、技術サービス担当者に連絡してください。
- 3. システムの電源をオフにして、電源から切り離します。45 秒間待ちます。DIMM を取り付け 直します。電源に再接続します。
- 4. DSA および BIOS/uEFI が最新レベルであることを確認します。

- [Lenovo サポート Web サイト](http://support.lenovo.com/)
- [最新レベルの DSA](https://support.lenovo.com/us/en/documents/LNVO-DSA)
- [最新レベルの BMC/IMM](http://www-947.ibm.com/support/entry/portal/docdisplay?lndocid=MIGR-4JTS2T)
- 201-866-002 : スタンドアロン・メモリー・テストが異常終了しました EFI-SAL GetMemoryMap 関数からの無効なパラメーター。

リカバリー可能

いいえ

重⼤度

警告

保守可能

いいえ

⾃動的にサポートに通知

いいえ

ユーザー応答

次の手順を実行してください。

- 1. 挙げられたアクションを 1 つずつ実行し、各アクションの後にテストを試行してください。
- 2. 問題が解決しない場合は、技術サービス担当者に連絡してください。
- 3. システムの電源をオフにして、電源から切り離します。45 秒間待ちます。DIMM を取り付け 直します。電源に再接続します。
- 4. DSA および BIOS/uEFI が最新レベルであることを確認します。

関連リンク

- [Lenovo サポート Web サイト](http://support.lenovo.com/)
- [最新レベルの DSA](https://support.lenovo.com/us/en/documents/LNVO-DSA)
- [最新レベルの BMC/IMM](http://www-947.ibm.com/support/entry/portal/docdisplay?lndocid=MIGR-4JTS2T)

• 201-866-003 : スタンドアロン・メモリー・テストが異常終了しました EFI-SAL GetMemoryMap 関数からの無効なパラメーター。

リカバリー可能 いいえ 重⼤度 警告 保守可能 いいえ ⾃動的にサポートに通知 いいえ

### ユーザー応答

次の手順を実行してください。

- 1. 挙げられたアクションを 1 つずつ実行し、各アクションの後にテストを試行してください。
- 2. 問題が解決しない場合は、技術サービス担当者に連絡してください。
- 3. システムの電源をオフにして、電源から切り離します。45 秒間待ちます。DIMM を取り付け 直します。電源に再接続します。
- 4. DSA および BIOS/uEFI が最新レベルであることを確認します。

関連リンク

- [Lenovo サポート Web サイト](http://support.lenovo.com/)
- [最新レベルの DSA](https://support.lenovo.com/us/en/documents/LNVO-DSA)
- [最新レベルの BMC/IMM](http://www-947.ibm.com/support/entry/portal/docdisplay?lndocid=MIGR-4JTS2T)
- 201-867-000 : スタンドアロン・メモリー・テストが異常終了しました

EFI/SAL: バッファーが割り振られていません。

リカバリー可能

いいえ

### 重⼤度

警告

# 保守可能

いいえ

⾃動的にサポートに通知

いいえ

ユーザー応答

次の手順を実行してください。

- 1. 挙げられたアクションを 1 つずつ実行し、各アクションの後にテストを試行してください。
- 2. 問題が解決しない場合は、技術サービス担当者に連絡してください。
- 3. システムの電源をオフにして、電源から切り離します。45 秒間待ちます。DIMM を取り付け 直します。電源に再接続します。
- 4. DSA および BIOS/uEFI が最新レベルであることを確認します。

関連リンク

- [Lenovo サポート Web サイト](http://support.lenovo.com/)
- [最新レベルの DSA](https://support.lenovo.com/us/en/documents/LNVO-DSA)
- [最新レベルの BMC/IMM](http://www-947.ibm.com/support/entry/portal/docdisplay?lndocid=MIGR-4JTS2T)
- 201-867-001 : スタンドアロン・メモリー・テストが異常終了しました EFI/SAL: バッファーが割り振られていません。

リカバリー可能

いいえ

重⼤度 警告

保守可能

いいえ

#### ⾃動的にサポートに通知

いいえ

ユーザー応答

次の手順を実行してください。

- 1. 挙げられたアクションを1つずつ実行し、各アクションの後にテストを試行してください。
- 2. 問題が解決しない場合は、技術サービス担当者に連絡してください。
- 3. システムの電源をオフにして、電源から切り離します。45 秒間待ちます。DIMM を取り付け 直します。電源に再接続します。
- 4. DSA および BIOS/uEFI が最新レベルであることを確認します。

関連リンク

- [Lenovo サポート Web サイト](http://support.lenovo.com/)
- [最新レベルの DSA](https://support.lenovo.com/us/en/documents/LNVO-DSA)
- [最新レベルの BMC/IMM](http://www-947.ibm.com/support/entry/portal/docdisplay?lndocid=MIGR-4JTS2T)
- 201-867-002 : スタンドアロン・メモリー・テストが異常終了しました

EFI/SAL: バッファーが割り振られていません。

リカバリー可能

いいえ

#### 重⼤度

警告

#### 保守可能

いいえ

⾃動的にサポートに通知

いいえ

ユーザー応答

次の手順を実行してください。

- 1. 挙げられたアクションを 1 つずつ実行し、各アクションの後にテストを試行してください。
- 2. 問題が解決しない場合は、技術サービス担当者に連絡してください。
- 3. システムの電源をオフにして、電源から切り離します。45 秒間待ちます。DIMM を取り付け 直します。電源に再接続します。
- 4. DSA および BIOS/uEFI が最新レベルであることを確認します。

関連リンク

- [Lenovo サポート Web サイト](http://support.lenovo.com/)
- [最新レベルの DSA](https://support.lenovo.com/us/en/documents/LNVO-DSA)
- [最新レベルの BMC/IMM](http://www-947.ibm.com/support/entry/portal/docdisplay?lndocid=MIGR-4JTS2T)
- 201-867-003 : スタンドアロン・メモリー・テストが異常終了しました EFI/SAL: バッファーが割り振られていません。

リカバリー可能

いいえ

#### 重⼤度

警告

# 保守可能

いいえ

# ⾃動的にサポートに通知

いいえ

# ユーザー応答

次の手順を実行してください。

- 1. 挙げられたアクションを1つずつ実行し、各アクションの後にテストを試行してください。
- 2. 問題が解決しない場合は、技術サービス担当者に連絡してください。
- 3. システムの電源をオフにして、電源から切り離します。45 秒間待ちます。DIMM を取り付け 直します。電源に再接続します。
- 4. DSA および BIOS/uEFI が最新レベルであることを確認します。

#### 関連リンク

- [Lenovo サポート Web サイト](http://support.lenovo.com/)
- [最新レベルの DSA](https://support.lenovo.com/us/en/documents/LNVO-DSA)
- [最新レベルの BMC/IMM](http://www-947.ibm.com/support/entry/portal/docdisplay?lndocid=MIGR-4JTS2T)

• 201-868-000 : スタンドアロン・メモリー・テストが異常終了しました

EFI/SAL: GetMemoryMap に割り振られたバッファーが小さすぎます。

#### リカバリー可能

いいえ

# 重⼤度

警告

### 保守可能

いいえ

## ⾃動的にサポートに通知

いいえ

# ユーザー応答

次の手順を実行してください。

- 1. 挙げられたアクションを 1 つずつ実行し、各アクションの後にテストを試行してください。
- 2. 問題が解決しない場合は、技術サービス担当者に連絡してください。
- 3. システムの電源をオフにして、電源から切り離します。45 秒間待ちます。DIMM を取り付け 直します。電源に再接続します。
- 4. DSA および BIOS/uEFI が最新レベルであることを確認します。

- [Lenovo サポート Web サイト](http://support.lenovo.com/)
- [最新レベルの DSA](https://support.lenovo.com/us/en/documents/LNVO-DSA)
- [最新レベルの BMC/IMM](http://www-947.ibm.com/support/entry/portal/docdisplay?lndocid=MIGR-4JTS2T)
- 201-868-001 : スタンドアロン・メモリー・テストが異常終了しました

EFI/SAL: GetMemoryMap に割り振られたバッファーが小さすぎます。

リカバリー可能

いいえ

重⼤度

警告

保守可能

いいえ

⾃動的にサポートに通知

いいえ

# ユーザー応答

- 次の手順を実行してください。
- 1. 挙げられたアクションを 1 つずつ実行し、各アクションの後にテストを試行してください。
- 2. 問題が解決しない場合は、技術サービス担当者に連絡してください。
- 3. システムの電源をオフにして、電源から切り離します。45 秒間待ちます。DIMM を取り付け 直します。電源に再接続します。
- 4. DSA および BIOS/uEFI が最新レベルであることを確認します。

関連リンク

- [Lenovo サポート Web サイト](http://support.lenovo.com/)
- [最新レベルの DSA](https://support.lenovo.com/us/en/documents/LNVO-DSA)
- [最新レベルの BMC/IMM](http://www-947.ibm.com/support/entry/portal/docdisplay?lndocid=MIGR-4JTS2T)
- 201-868-002 : スタンドアロン・メモリー・テストが異常終了しました EFI/SAL: GetMemoryMap に割り振られたバッファーが小さすぎます。

リカバリー可能

いいえ

# 重⼤度

警告 保守可能

いいえ

⾃動的にサポートに通知

いいえ

ユーザー応答

次の手順を実行してください。

- 1. 挙げられたアクションを1つずつ実行し、各アクションの後にテストを試行してください。
- 2. 問題が解決しない場合は、技術サービス担当者に連絡してください。
- 3. システムの電源をオフにして、電源から切り離します。45 秒間待ちます。DIMM を取り付け 直します。電源に再接続します。
- 4. DSA および BIOS/uEFI が最新レベルであることを確認します。

- [Lenovo サポート Web サイト](http://support.lenovo.com/)
- [最新レベルの DSA](https://support.lenovo.com/us/en/documents/LNVO-DSA)

– [最新レベルの BMC/IMM](http://www-947.ibm.com/support/entry/portal/docdisplay?lndocid=MIGR-4JTS2T)

● 201-868-003: スタンドアロン・メモリー・テストが異常終了しました EFI/SAL: GetMemoryMap に割り振られたバッファーが小さすぎます。

リカバリー可能 いいえ

#### 重⼤度

警告

#### 保守可能

いいえ

⾃動的にサポートに通知

いいえ

ユーザー応答

次の手順を実行してください。

- 1. 挙げられたアクションを1つずつ実行し、各アクションの後にテストを試行してください。
- 2. 問題が解決しない場合は、技術サービス担当者に連絡してください。
- 3. システムの電源をオフにして、電源から切り離します。45 秒間待ちます。DIMM を取り付け 直します。電源に再接続します。
- 4. DSA および BIOS/uEFI が最新レベルであることを確認します。

関連リンク

- [Lenovo サポート Web サイト](http://support.lenovo.com/)
- [最新レベルの DSA](https://support.lenovo.com/us/en/documents/LNVO-DSA)
- [最新レベルの BMC/IMM](http://www-947.ibm.com/support/entry/portal/docdisplay?lndocid=MIGR-4JTS2T)
- 201-869-000: スタンドアロン・メモリー・テストが異常終了しました

EFI/SAL GetMemoryMap 関数からの無効なパラメーター。

リカバリー可能

いいえ

重⼤度

警告

保守可能

いいえ

⾃動的にサポートに通知

いいえ

ユーザー応答

次の手順を実行してください。

- 1. 挙げられたアクションを1つずつ実行し、各アクションの後にテストを試行してください。
- 2. 問題が解決しない場合は、技術サービス担当者に連絡してください。
- 3. システムの電源をオフにして、電源から切り離します。45 秒間待ちます。DIMM を取り付け 直します。電源に再接続します。
- 4. DSA および BIOS/uEFI が最新レベルであることを確認します。

- [Lenovo サポート Web サイト](http://support.lenovo.com/)
- [最新レベルの DSA](https://support.lenovo.com/us/en/documents/LNVO-DSA)
- [最新レベルの BMC/IMM](http://www-947.ibm.com/support/entry/portal/docdisplay?lndocid=MIGR-4JTS2T)
- 201-869-001 : スタンドアロン・メモリー・テストが異常終了しました

EFI/SAL GetMemoryMap 関数からの無効なパラメーター。

#### リカバリー可能

いいえ

# 重⼤度

警告

# 保守可能

いいえ

⾃動的にサポートに通知

いいえ

# ユーザー応答

次の手順を実行してください。

- 1. 挙げられたアクションを1つずつ実行し、各アクションの後にテストを試行してください。
- 2. 問題が解決しない場合は、技術サービス担当者に連絡してください。
- 3. システムの電源をオフにして、電源から切り離します。45 秒間待ちます。DIMM を取り付け 直します。電源に再接続します。
- 4. DSA および BIOS/uEFI が最新レベルであることを確認します。

# 関連リンク

- [Lenovo サポート Web サイト](http://support.lenovo.com/)
- [最新レベルの DSA](https://support.lenovo.com/us/en/documents/LNVO-DSA)
- [最新レベルの BMC/IMM](http://www-947.ibm.com/support/entry/portal/docdisplay?lndocid=MIGR-4JTS2T)
- 201-869-002 : スタンドアロン・メモリー・テストが異常終了しました EFI/SAL GetMemoryMap 関数からの無効なパラメーター。

```
リカバリー可能
```
いいえ

# 重⼤度

警告

保守可能

いいえ

# ⾃動的にサポートに通知

いいえ

### ユーザー応答

次の手順を実行してください。

- 1. 挙げられたアクションを1つずつ実行し、各アクションの後にテストを試行してください。
- 2. 問題が解決しない場合は、技術サービス担当者に連絡してください。
- 3. システムの電源をオフにして、電源から切り離します。45 秒間待ちます。DIMM を取り付け 直します。電源に再接続します。
- 4. DSA および BIOS/uEFI が最新レベルであることを確認します。

- [Lenovo サポート Web サイト](http://support.lenovo.com/)
- [最新レベルの DSA](https://support.lenovo.com/us/en/documents/LNVO-DSA)
- [最新レベルの BMC/IMM](http://www-947.ibm.com/support/entry/portal/docdisplay?lndocid=MIGR-4JTS2T)
- 201-869-003: スタンドアロン・メモリー・テストが異常終了しました

EFI/SAL GetMemoryMap 関数からの無効なパラメーター。

リカバリー可能

いいえ

重⼤度

警告

# 保守可能

いいえ

⾃動的にサポートに通知

いいえ

- ユーザー応答
	- 次の手順を実行してください。
	- 1. 挙げられたアクションを 1 つずつ実行し、各アクションの後にテストを試行してください。
	- 2. 問題が解決しない場合は、技術サービス担当者に連絡してください。
	- 3. システムの電源をオフにして、電源から切り離します。45 秒間待ちます。DIMM を取り付け 直します。電源に再接続します。
	- 4. DSA および BIOS/uEFI が最新レベルであることを確認します。

# 関連リンク

- [Lenovo サポート Web サイト](http://support.lenovo.com/)
- [最新レベルの DSA](https://support.lenovo.com/us/en/documents/LNVO-DSA)
- [最新レベルの BMC/IMM](http://www-947.ibm.com/support/entry/portal/docdisplay?lndocid=MIGR-4JTS2T)
- 201-870-000: スタンドアロン・メモリー・テストが異常終了しました ACPI 内の CPU ドメインが無効です。

リカバリー可能 いいえ 重⼤度 警告 保守可能 いいえ ⾃動的にサポートに通知 いいえ ユーザー応答

次の手順を実行してください。

- 1. 挙げられたアクションを1つずつ実行し、各アクションの後にテストを試行してください。
- 2. 問題が解決しない場合は、技術サービス担当者に連絡してください。
- 3. システムの電源をオフにして、電源から切り離します。45 秒間待ちます。DIMM を取り付け 直します。電源に再接続します。
- 4. DSA および BIOS/uEFI が最新レベルであることを確認します。

# 関連リンク

- [Lenovo サポート Web サイト](http://support.lenovo.com/)
- [最新レベルの DSA](https://support.lenovo.com/us/en/documents/LNVO-DSA)
- [最新レベルの BMC/IMM](http://www-947.ibm.com/support/entry/portal/docdisplay?lndocid=MIGR-4JTS2T)
- 201-870-001 : スタンドアロン・メモリー・テストが異常終了しました

ACPI 内の CPU ドメインが無効です。

リカバリー可能

いいえ

# 重⼤度

警告

保守可能

いいえ

⾃動的にサポートに通知

いいえ

ユーザー応答

次の手順を実行してください。

- 1. 挙げられたアクションを1つずつ実行し、各アクションの後にテストを試行してください。
- 2. 問題が解決しない場合は、技術サービス担当者に連絡してください。
- 3. システムの電源をオフにして、電源から切り離します。45 秒間待ちます。DIMM を取り付け 直します。電源に再接続します。
- 4. DSA および BIOS/uEFI が最新レベルであることを確認します。

関連リンク

- [Lenovo サポート Web サイト](http://support.lenovo.com/)
- [最新レベルの DSA](https://support.lenovo.com/us/en/documents/LNVO-DSA)
- [最新レベルの BMC/IMM](http://www-947.ibm.com/support/entry/portal/docdisplay?lndocid=MIGR-4JTS2T)
- 201-870-002 : スタンドアロン・メモリー・テストが異常終了しました ACPI 内の CPU ドメインが無効です。

リカバリー可能

いいえ

重⼤度

警告 保守可能

いいえ

### ⾃動的にサポートに通知

いいえ

ユーザー応答

次の手順を実行してください。

- 1. 挙げられたアクションを1つずつ実行し、各アクションの後にテストを試行してください。
- 2. 問題が解決しない場合は、技術サービス担当者に連絡してください。
- 3. システムの電源をオフにして、電源から切り離します。45 秒間待ちます。DIMM を取り付け 直します。電源に再接続します。
- 4. DSA および BIOS/uEFI が最新レベルであることを確認します。

# 関連リンク

- [Lenovo サポート Web サイト](http://support.lenovo.com/)
- [最新レベルの DSA](https://support.lenovo.com/us/en/documents/LNVO-DSA)
- [最新レベルの BMC/IMM](http://www-947.ibm.com/support/entry/portal/docdisplay?lndocid=MIGR-4JTS2T)
- 201-870-003: スタンドアロン・メモリー・テストが異常終了しました

ACPI 内の CPU ドメインが無効です。

リカバリー可能

いいえ

# 重⼤度

警告

保守可能

いいえ

⾃動的にサポートに通知

いいえ

ユーザー応答

次の手順を実行してください。

- 1. 挙げられたアクションを1つずつ実行し、各アクションの後にテストを試行してください。
- 2. 問題が解決しない場合は、技術サービス担当者に連絡してください。
- 3. システムの電源をオフにして、電源から切り離します。45 秒間待ちます。DIMM を取り付け 直します。電源に再接続します。
- 4. DSA および BIOS/uEFI が最新レベルであることを確認します。

# 関連リンク

- [Lenovo サポート Web サイト](http://support.lenovo.com/)
- [最新レベルの DSA](https://support.lenovo.com/us/en/documents/LNVO-DSA)
- [最新レベルの BMC/IMM](http://www-947.ibm.com/support/entry/portal/docdisplay?lndocid=MIGR-4JTS2T)
- 201-871-000: スタンドアロン・メモリー・テストが異常終了しました

データの比較誤りが検出されました。

リカバリー可能 いいえ

重⼤度
警告

# 保守可能

いいえ

- ⾃動的にサポートに通知
	- いいえ
- ユーザー応答
	- 次の手順を実行してください。
	- 1. 挙げられたアクションを1つずつ実行し、各アクションの後にテストを試行してください。
	- 2. 問題が解決しない場合は、技術サービス担当者に連絡してください。
	- 3. システムの電源をオフにして、電源から切り離します。45 秒間待ちます。DIMM を取り付け 直します。電源に再接続します。
	- 4. DSA および BIOS/uEFI が最新レベルであることを確認します。

関連リンク

- [Lenovo サポート Web サイト](http://support.lenovo.com/)
- [最新レベルの DSA](https://support.lenovo.com/us/en/documents/LNVO-DSA)
- [最新レベルの BMC/IMM](http://www-947.ibm.com/support/entry/portal/docdisplay?lndocid=MIGR-4JTS2T)
- 201-871-001 : スタンドアロン・メモリー・テストが異常終了しました データの比較誤りが検出されました。

リカバリー可能

#### いいえ

# 重⼤度

警告

# 保守可能

いいえ

⾃動的にサポートに通知

いいえ

## ユーザー応答

次の手順を実行してください。

- 1. 挙げられたアクションを 1 つずつ実行し、各アクションの後にテストを試行してください。
- 2. 問題が解決しない場合は、技術サービス担当者に連絡してください。
- 3. システムの電源をオフにして、電源から切り離します。45 秒間待ちます。DIMM を取り付け 直します。電源に再接続します。
- 4. DSA および BIOS/uEFI が最新レベルであることを確認します。

#### 関連リンク

- [Lenovo サポート Web サイト](http://support.lenovo.com/)
- [最新レベルの DSA](https://support.lenovo.com/us/en/documents/LNVO-DSA)
- [最新レベルの BMC/IMM](http://www-947.ibm.com/support/entry/portal/docdisplay?lndocid=MIGR-4JTS2T)
- 201-871-002 : スタンドアロン・メモリー・テストが異常終了しました

データの比較誤りが検出されました。

リカバリー可能

- いいえ
- 重⼤度

警告

保守可能

いいえ

⾃動的にサポートに通知

いいえ

ユーザー応答

次の手順を実行してください。

- 1. 挙げられたアクションを 1 つずつ実行し、各アクションの後にテストを試行してください。
- 2. 問題が解決しない場合は、技術サービス担当者に連絡してください。
- 3. システムの電源をオフにして、電源から切り離します。45 秒間待ちます。DIMM を取り付け 直します。電源に再接続します。
- 4. DSA および BIOS/uEFI が最新レベルであることを確認します。

関連リンク

- [Lenovo サポート Web サイト](http://support.lenovo.com/)
- [最新レベルの DSA](https://support.lenovo.com/us/en/documents/LNVO-DSA)
- [最新レベルの BMC/IMM](http://www-947.ibm.com/support/entry/portal/docdisplay?lndocid=MIGR-4JTS2T)
- 201-871-003 : スタンドアロン・メモリー・テストが異常終了しました

データの比較誤りが検出されました。

## リカバリー可能

いいえ

重⼤度

警告

保守可能

いいえ

⾃動的にサポートに通知

いいえ

ユーザー応答

次の手順を実行してください。

- 1. 挙げられたアクションを1つずつ実行し、各アクションの後にテストを試行してください。
- 2. 問題が解決しない場合は、技術サービス担当者に連絡してください。
- 3. システムの電源をオフにして、電源から切り離します。45 秒間待ちます。DIMM を取り付け 直します。電源に再接続します。
- 4. DSA および BIOS/uEFI が最新レベルであることを確認します。

関連リンク

- [Lenovo サポート Web サイト](http://support.lenovo.com/)
- [最新レベルの DSA](https://support.lenovo.com/us/en/documents/LNVO-DSA)
- [最新レベルの BMC/IMM](http://www-947.ibm.com/support/entry/portal/docdisplay?lndocid=MIGR-4JTS2T)

#### • 201-877-000 : スタンドアロン・メモリー・テストが異常終了しました

BIOS: 拡張 PCI レジスター内でのスペアリングはオフでなければなりません。セットアップに進 み、スペアリングを無効にします。

リカバリー可能

いいえ

重⼤度

警告

保守可能

いいえ

⾃動的にサポートに通知

いいえ

ユーザー応答

次の手順を実行してください。

- 1. 挙げられたアクションを1つずつ実行し、各アクションの後にテストを試行してください。
- 2. 問題が解決しない場合は、技術サービス担当者に連絡してください。
- 3. システムの電源をオフにして、電源から切り離します。45 秒間待ちます。DIMM を取り付け 直します。電源に再接続します。
- 4. DSA および BIOS/uEFI が最新レベルであることを確認します。

関連リンク

- [Lenovo サポート Web サイト](http://support.lenovo.com/)
- [最新レベルの DSA](https://support.lenovo.com/us/en/documents/LNVO-DSA)
- [最新レベルの BMC/IMM](http://www-947.ibm.com/support/entry/portal/docdisplay?lndocid=MIGR-4JTS2T)
- 201-877-001 : スタンドアロン・メモリー・テストが異常終了しました

BIOS: 拡張 PCI レジスター内でのスペアリングはオフでなければなりません。セットアップに進 み、スペアリングを無効にします。

リカバリー可能

いいえ

重⼤度

警告

保守可能

いいえ

⾃動的にサポートに通知

いいえ

ユーザー応答

次の手順を実行してください。

- 1. 挙げられたアクションを1つずつ実行し、各アクションの後にテストを試行してください。
- 2. 問題が解決しない場合は、技術サービス担当者に連絡してください。
- 3. システムの電源をオフにして、電源から切り離します。45 秒間待ちます。DIMM を取り付け 直します。電源に再接続します。
- 4. DSA および BIOS/uEFI が最新レベルであることを確認します。

- [Lenovo サポート Web サイト](http://support.lenovo.com/)
- [最新レベルの DSA](https://support.lenovo.com/us/en/documents/LNVO-DSA)
- [最新レベルの BMC/IMM](http://www-947.ibm.com/support/entry/portal/docdisplay?lndocid=MIGR-4JTS2T)
- 201-877-002 : スタンドアロン・メモリー・テストが異常終了しました

BIOS: 拡張 PCI レジスター内でのスペアリングはオフでなければなりません。セットアップに進 み、スペアリングを無効にします。

リカバリー可能

いいえ

# 重⼤度

警告

# 保守可能

いいえ

⾃動的にサポートに通知

いいえ

ユーザー応答

次の手順を実行してください。

- 1. 挙げられたアクションを 1 つずつ実行し、各アクションの後にテストを試行してください。
- 2. 問題が解決しない場合は、技術サービス担当者に連絡してください。
- 3. システムの電源をオフにして、電源から切り離します。45 秒間待ちます。DIMM を取り付け 直します。電源に再接続します。
- 4. DSA および BIOS/uEFI が最新レベルであることを確認します。

#### 関連リンク

- [Lenovo サポート Web サイト](http://support.lenovo.com/)
- [最新レベルの DSA](https://support.lenovo.com/us/en/documents/LNVO-DSA)
- [最新レベルの BMC/IMM](http://www-947.ibm.com/support/entry/portal/docdisplay?lndocid=MIGR-4JTS2T)
- 201-877-003: スタンドアロン・メモリー・テストが異常終了しました

BIOS: 拡張 PCI レジスター内でのスペアリングはオフでなければなりません。セットアップに進 み、スペアリングを無効にします。

#### リカバリー可能

いいえ

重⼤度

警告

保守可能

いいえ

# ⾃動的にサポートに通知

いいえ

ユーザー応答

次の手順を実行してください。

1. 挙げられたアクションを1つずつ実行し、各アクションの後にテストを試行してください。

- 2. 問題が解決しない場合は、技術サービス担当者に連絡してください。
- 3. システムの電源をオフにして、電源から切り離します。45 秒間待ちます。DIMM を取り付け 直します。電源に再接続します。
- 4. DSA および BIOS/uEFI が最新レベルであることを確認します。

- [Lenovo サポート Web サイト](http://support.lenovo.com/)
- [最新レベルの DSA](https://support.lenovo.com/us/en/documents/LNVO-DSA)
- [最新レベルの BMC/IMM](http://www-947.ibm.com/support/entry/portal/docdisplay?lndocid=MIGR-4JTS2T)
- 201-878-000 : スタンドアロン・メモリー・テストが異常終了しました

スペアリング機能をオフにする必要があります。セットアップに進み、スペアリング機能をオフ にします。

リカバリー可能

いいえ

重⼤度

警告

#### 保守可能

いいえ

⾃動的にサポートに通知

いいえ

ユーザー応答

次の手順を実行してください。

- 1. 挙げられたアクションを1つずつ実行し、各アクションの後にテストを試行してください。
- 2. 問題が解決しない場合は、技術サービス担当者に連絡してください。
- 3. システムの電源をオフにして、電源から切り離します。45 秒間待ちます。DIMM を取り付け 直します。電源に再接続します。
- 4. DSA および BIOS/uEFI が最新レベルであることを確認します。

関連リンク

- [Lenovo サポート Web サイト](http://support.lenovo.com/)
- [最新レベルの DSA](https://support.lenovo.com/us/en/documents/LNVO-DSA)
- [最新レベルの BMC/IMM](http://www-947.ibm.com/support/entry/portal/docdisplay?lndocid=MIGR-4JTS2T)
- 201-878-001 : スタンドアロン・メモリー・テストが異常終了しました

スペアリング機能をオフにする必要があります。セットアップに進み、スペアリング機能をオフ にします。

リカバリー可能

いいえ

重⼤度

警告

保守可能 いいえ

[付録](#page-1082-0) C. DSA [診断テスト結果](#page-1082-0) 1177

#### ⾃動的にサポートに通知

いいえ

ユーザー応答

次の手順を実行してください。

- 1. 挙げられたアクションを1つずつ実行し、各アクションの後にテストを試行してください。
- 2. 問題が解決しない場合は、技術サービス担当者に連絡してください。
- 3. システムの電源をオフにして、電源から切り離します。45 秒間待ちます。DIMM を取り付け 直します。電源に再接続します。
- 4. DSA および BIOS/uEFI が最新レベルであることを確認します。

#### 関連リンク

- [Lenovo サポート Web サイト](http://support.lenovo.com/)
- [最新レベルの DSA](https://support.lenovo.com/us/en/documents/LNVO-DSA)
- [最新レベルの BMC/IMM](http://www-947.ibm.com/support/entry/portal/docdisplay?lndocid=MIGR-4JTS2T)
- 201-878-002 : スタンドアロン・メモリー・テストが異常終了しました

スペアリング機能をオフにする必要があります。セットアップに進み、スペアリング機能をオフ にします。

### リカバリー可能

いいえ

# 重⼤度

# 警告

保守可能

いいえ

⾃動的にサポートに通知

いいえ

ユーザー応答

次の手順を実行してください。

- 1. 挙げられたアクションを1つずつ実行し、各アクションの後にテストを試行してください。
- 2. 問題が解決しない場合は、技術サービス担当者に連絡してください。
- 3. システムの電源をオフにして、電源から切り離します。45 秒間待ちます。DIMM を取り付け 直します。電源に再接続します。
- 4. DSA および BIOS/uEFI が最新レベルであることを確認します。

関連リンク

- [Lenovo サポート Web サイト](http://support.lenovo.com/)
- [最新レベルの DSA](https://support.lenovo.com/us/en/documents/LNVO-DSA)
- [最新レベルの BMC/IMM](http://www-947.ibm.com/support/entry/portal/docdisplay?lndocid=MIGR-4JTS2T)
- 201-878-003 : スタンドアロン・メモリー・テストが異常終了しました

スペアリング機能をオフにする必要があります。セットアップに進み、スペアリング機能をオフ にします。

リカバリー可能

いいえ

重⼤度

警告

# 保守可能

いいえ

- ⾃動的にサポートに通知
- いいえ
- ユーザー応答

次の手順を実行してください。

- 1. 挙げられたアクションを1つずつ実行し、各アクションの後にテストを試行してください。
- 2. 問題が解決しない場合は、技術サービス担当者に連絡してください。
- 3. システムの電源をオフにして、電源から切り離します。45 秒間待ちます。DIMM を取り付け 直します。電源に再接続します。
- 4. DSA および BIOS/uEFI が最新レベルであることを確認します。

関連リンク

- [Lenovo サポート Web サイト](http://support.lenovo.com/)
- [最新レベルの DSA](https://support.lenovo.com/us/en/documents/LNVO-DSA)
- [最新レベルの BMC/IMM](http://www-947.ibm.com/support/entry/portal/docdisplay?lndocid=MIGR-4JTS2T)
- 201-885-000 : スタンドアロン・メモリー・テストが異常終了しました

プロセッサーでは MTRR レジスター操作はサポートされていません。キャッシュなしでメモリーに書 き込むことはできません。

#### リカバリー可能

いいえ

# 重⼤度

警告

#### 保守可能

いいえ

#### ⾃動的にサポートに通知

いいえ

#### ユーザー応答

次の手順を実行してください。

- 1. 挙げられたアクションを1つずつ実行し、各アクションの後にテストを試行してください。
- 2. 問題が解決しない場合は、技術サービス担当者に連絡してください。
- 3. システムの電源をオフにして、電源から切り離します。45 秒間待ちます。DIMM を取り付け 直します。電源に再接続します。
- 4. DSA および BIOS/uEFI が最新レベルであることを確認します。

関連リンク

- [Lenovo サポート Web サイト](http://support.lenovo.com/)
- [最新レベルの DSA](https://support.lenovo.com/us/en/documents/LNVO-DSA)
- [最新レベルの BMC/IMM](http://www-947.ibm.com/support/entry/portal/docdisplay?lndocid=MIGR-4JTS2T)

● 201-885-001 : スタンドアロン・メモリー・テストが異常終了しました

プロセッサーでは MTRR レジスター操作はサポートされていません。キャッシュなしでメモリーに書 き込むことはできません。

リカバリー可能

いいえ

- 重⼤度
	- 警告
- 保守可能

いいえ

⾃動的にサポートに通知

いいえ

ユーザー応答

次の手順を実行してください。

- 1. 挙げられたアクションを 1 つずつ実行し、各アクションの後にテストを試行してください。
- 2. 問題が解決しない場合は、技術サービス担当者に連絡してください。
- 3. システムの電源をオフにして、電源から切り離します。45 秒間待ちます。DIMM を取り付け 直します。電源に再接続します。
- 4. DSA および BIOS/uEFI が最新レベルであることを確認します。

関連リンク

- [Lenovo サポート Web サイト](http://support.lenovo.com/)
- [最新レベルの DSA](https://support.lenovo.com/us/en/documents/LNVO-DSA)
- [最新レベルの BMC/IMM](http://www-947.ibm.com/support/entry/portal/docdisplay?lndocid=MIGR-4JTS2T)
- 201-885-002 : スタンドアロン・メモリー・テストが異常終了しました

プロセッサーでは MTRR レジスター操作はサポートされていません。キャッシュなしでメモリーに書 き込むことはできません。

リカバリー可能

いいえ

#### 重⼤度

警告

保守可能

- いいえ
- ⾃動的にサポートに通知

いいえ

ユーザー応答

次の手順を実行してください。

- 1. 挙げられたアクションを1つずつ実行し、各アクションの後にテストを試行してください。
- 2. 問題が解決しない場合は、技術サービス担当者に連絡してください。
- 3. システムの電源をオフにして、電源から切り離します。45 秒間待ちます。DIMM を取り付け 直します。電源に再接続します。
- 4. DSA および BIOS/uEFI が最新レベルであることを確認します。

- [Lenovo サポート Web サイト](http://support.lenovo.com/)
- [最新レベルの DSA](https://support.lenovo.com/us/en/documents/LNVO-DSA)
- [最新レベルの BMC/IMM](http://www-947.ibm.com/support/entry/portal/docdisplay?lndocid=MIGR-4JTS2T)
- 201-885-003 : スタンドアロン・メモリー・テストが異常終了しました

プロセッサーでは MTRR レジスター操作はサポートされていません。キャッシュなしでメモリーに書 き込むことはできません。

リカバリー可能

いいえ

# 重⼤度

警告

保守可能

いいえ

- ⾃動的にサポートに通知
	- いいえ
- ユーザー応答

次の手順を実行してください。

- 1. 挙げられたアクションを1つずつ実行し、各アクションの後にテストを試行してください。
- 2. 問題が解決しない場合は、技術サービス担当者に連絡してください。
- 3. システムの電源をオフにして、電源から切り離します。45 秒間待ちます。DIMM を取り付け 直します。電源に再接続します。
- 4. DSA および BIOS/uEFI が最新レベルであることを確認します。

#### 関連リンク

- [Lenovo サポート Web サイト](http://support.lenovo.com/)
- [最新レベルの DSA](https://support.lenovo.com/us/en/documents/LNVO-DSA)
- [最新レベルの BMC/IMM](http://www-947.ibm.com/support/entry/portal/docdisplay?lndocid=MIGR-4JTS2T)
- 201-886-000 : スタンドアロン・メモリー・テストが異常終了しました

メモリーの上限は、16 MB 未満です。

リカバリー可能

# いいえ

重⼤度 警告

保守可能

いいえ

⾃動的にサポートに通知

いいえ

ユーザー応答

次の手順を実行してください。

1. 挙げられたアクションを1つずつ実行し、各アクションの後にテストを試行してください。

- 2. 問題が解決しない場合は、技術サービス担当者に連絡してください。
- 3. システムの電源をオフにして、電源から切り離します。45 秒間待ちます。DIMM を取り付け 直します。電源に再接続します。
- 4. DSA および BIOS/uEFI が最新レベルであることを確認します。

- [Lenovo サポート Web サイト](http://support.lenovo.com/)
- [最新レベルの DSA](https://support.lenovo.com/us/en/documents/LNVO-DSA)
- [最新レベルの BMC/IMM](http://www-947.ibm.com/support/entry/portal/docdisplay?lndocid=MIGR-4JTS2T)
- 201-886-001 : スタンドアロン・メモリー・テストが異常終了しました

メモリーの上限は、16 MB 未満です。

リカバリー可能

いいえ

#### 重⼤度

警告

#### 保守可能

いいえ

⾃動的にサポートに通知

いいえ

- ユーザー応答
	- 次の手順を実行してください。
		- 1. 挙げられたアクションを 1 つずつ実行し、各アクションの後にテストを試行してください。
	- 2. 問題が解決しない場合は、技術サービス担当者に連絡してください。
	- 3. システムの電源をオフにして、電源から切り離します。45 秒間待ちます。DIMM を取り付け 直します。電源に再接続します。
	- 4. DSA および BIOS/uEFI が最新レベルであることを確認します。

# 関連リンク

- [Lenovo サポート Web サイト](http://support.lenovo.com/)
- [最新レベルの DSA](https://support.lenovo.com/us/en/documents/LNVO-DSA)
- [最新レベルの BMC/IMM](http://www-947.ibm.com/support/entry/portal/docdisplay?lndocid=MIGR-4JTS2T)
- 201-886-002 : スタンドアロン・メモリー・テストが異常終了しました

メモリーの上限は、16 MB 未満です。

リカバリー可能

いいえ

重⼤度

警告 保守可能

いいえ

# ⾃動的にサポートに通知

いいえ

#### ユーザー応答

次の手順を実行してください。

- 1. 挙げられたアクションを 1 つずつ実行し、各アクションの後にテストを試行してください。
- 2. 問題が解決しない場合は、技術サービス担当者に連絡してください。
- 3. システムの電源をオフにして、電源から切り離します。45 秒間待ちます。DIMM を取り付け 直します。電源に再接続します。
- 4. DSA および BIOS/uEFI が最新レベルであることを確認します。

関連リンク

- [Lenovo サポート Web サイト](http://support.lenovo.com/)
- [最新レベルの DSA](https://support.lenovo.com/us/en/documents/LNVO-DSA)
- [最新レベルの BMC/IMM](http://www-947.ibm.com/support/entry/portal/docdisplay?lndocid=MIGR-4JTS2T)
- 201-886-003 : スタンドアロン・メモリー・テストが異常終了しました

メモリーの上限は、16 MB 未満です。

リカバリー可能

いいえ

## 重⼤度

警告

#### 保守可能

いいえ

- ⾃動的にサポートに通知
	- いいえ
- ユーザー応答

次の手順を実行してください。

- 1. 挙げられたアクションを1つずつ実行し、各アクションの後にテストを試行してください。
- 2. 問題が解決しない場合は、技術サービス担当者に連絡してください。
- 3. システムの電源をオフにして、電源から切り離します。45 秒間待ちます。DIMM を取り付け 直します。電源に再接続します。
- 4. DSA および BIOS/uEFI が最新レベルであることを確認します。

関連リンク

- [Lenovo サポート Web サイト](http://support.lenovo.com/)
- [最新レベルの DSA](https://support.lenovo.com/us/en/documents/LNVO-DSA)
- [最新レベルの BMC/IMM](http://www-947.ibm.com/support/entry/portal/docdisplay?lndocid=MIGR-4JTS2T)
- 201-899-000 : スタンドアロン・メモリー・テストが異常終了しました メモリー診断テストがユーザーにより打ち切られました。

リカバリー可能 いいえ 重⼤度 警告

保守可能

いいえ

# ⾃動的にサポートに通知

いいえ

# 関連リンク

- [Lenovo サポート Web サイト](http://support.lenovo.com/)
- [最新レベルの DSA](https://support.lenovo.com/us/en/documents/LNVO-DSA)
- [最新レベルの BMC/IMM](http://www-947.ibm.com/support/entry/portal/docdisplay?lndocid=MIGR-4JTS2T)
- 201-899-001 : スタンドアロン・メモリー・テストが異常終了しました メモリー診断テストがユーザーにより打ち切られました。

リカバリー可能

いいえ

重⼤度

警告

保守可能

いいえ

- ⾃動的にサポートに通知 いいえ
- 関連リンク
	- [Lenovo サポート Web サイト](http://support.lenovo.com/)
	- [最新レベルの DSA](https://support.lenovo.com/us/en/documents/LNVO-DSA)
	- [最新レベルの BMC/IMM](http://www-947.ibm.com/support/entry/portal/docdisplay?lndocid=MIGR-4JTS2T)
- 201-899-002 : スタンドアロン・メモリー・テストが異常終了しました

メモリー診断テストがユーザーにより打ち切られました。

リカバリー可能

いいえ

重⼤度

警告

保守可能

いいえ

- ⾃動的にサポートに通知 いいえ
- 関連リンク
	- [Lenovo サポート Web サイト](http://support.lenovo.com/)
	- [最新レベルの DSA](https://support.lenovo.com/us/en/documents/LNVO-DSA)
	- [最新レベルの BMC/IMM](http://www-947.ibm.com/support/entry/portal/docdisplay?lndocid=MIGR-4JTS2T)
- 201-899-003 : スタンドアロン・メモリー・テストが異常終了しました メモリー診断テストがユーザーにより打ち切られました。

リカバリー可能 いいえ 重⼤度 警告 保守可能 いいえ ⾃動的にサポートに通知 いいえ

関連リンク

- [Lenovo サポート Web サイト](http://support.lenovo.com/)
- [最新レベルの DSA](https://support.lenovo.com/us/en/documents/LNVO-DSA)
- [最新レベルの BMC/IMM](http://www-947.ibm.com/support/entry/portal/docdisplay?lndocid=MIGR-4JTS2T)
- 201-901-000 : スタンドアロン・メモリー・テストが失敗しました

メモリー診断テストが失敗しました。

リカバリー可能

いいえ

重⼤度 エラー

保守可能

はい

⾃動的にサポートに通知

いいえ

ユーザー応答

次の手順を実行してください。

- 1. 挙げられたアクションを1つずつ実行し、各アクションの後にテストを試行してください。
- 2. 問題が解決しない場合は、技術サービス担当者に連絡してください。
- 3. システムの電源をオフにして、電源から切り離します。45 秒間待ちます。DIMM を取り付け 直します。電源に再接続します。
- 4. DSA および BIOS/uEFI が最新レベルであることを確認します。
- 5. エラーに挙げられた DIMMS を、1 つずつ交換します。
- 6. Configuration/Setup Utility プログラムで、すべての DIMM が有効になっていることを確認 します。
- 7. 障害が解決しない場合は、次に行う修正処置について、システムの『インストールとサービス のガイド』内の「症状別トラブルシューティング」を参照してください。

#### 関連リンク

- [Lenovo サポート Web サイト](http://support.lenovo.com/)
- [最新レベルの DSA](https://support.lenovo.com/us/en/documents/LNVO-DSA)
- [最新レベルの BMC/IMM](http://www-947.ibm.com/support/entry/portal/docdisplay?lndocid=MIGR-4JTS2T)
- 201-901-001 : スタンドアロン・メモリー・テストが失敗しました

メモリー診断テストが失敗しました。

リカバリー可能

- いいえ
- 重⼤度

エラー

保守可能 はい

⾃動的にサポートに通知

いいえ

ユーザー応答

次の手順を実行してください。

- 1. 挙げられたアクションを1つずつ実行し、各アクションの後にテストを試行してください。
- 2. 問題が解決しない場合は、技術サービス担当者に連絡してください。
- 3. システムの電源をオフにして、電源から切り離します。45 秒間待ちます。DIMM を取り付け 直します。電源に再接続します。
- 4. DSA および BIOS/uEFI が最新レベルであることを確認します。
- 5. エラーに挙げられた DIMMS を、1 つずつ交換します。
- 6. Configuration/Setup Utility プログラムで、すべての DIMM が有効になっていることを確認 します。
- 7. 障害が解決しない場合は、次に行う修正処置について、システムの『インストールとサービス のガイド』内の「症状別トラブルシューティング」を参照してください。

関連リンク

- [Lenovo サポート Web サイト](http://support.lenovo.com/)
- [最新レベルの DSA](https://support.lenovo.com/us/en/documents/LNVO-DSA)
- [最新レベルの BMC/IMM](http://www-947.ibm.com/support/entry/portal/docdisplay?lndocid=MIGR-4JTS2T)
- 201-901-002 : スタンドアロン・メモリー・テストが失敗しました

メモリー診断テストが失敗しました。

リカバリー可能

いいえ

# 重⼤度

エラー

保守可能

はい

⾃動的にサポートに通知

いいえ

ユーザー応答

次の手順を実行してください。

- 1. 挙げられたアクションを 1 つずつ実行し、各アクションの後にテストを試行してください。
- 2. 問題が解決しない場合は、技術サービス担当者に連絡してください。
- 3. システムの電源をオフにして、電源から切り離します。45 秒間待ちます。DIMM を取り付け 直します。電源に再接続します。
- 4. DSA および BIOS/uEFI が最新レベルであることを確認します。
- 5. エラーに挙げられた DIMMS を、1 つずつ交換します。
- 6. Configuration/Setup Utility プログラムで、すべての DIMM が有効になっていることを確認 します。
- 7. 障害が解決しない場合は、次に行う修正処置について、システムの『インストールとサービス のガイド』内の「症状別トラブルシューティング」を参照してください。

- [Lenovo サポート Web サイト](http://support.lenovo.com/)
- [最新レベルの DSA](https://support.lenovo.com/us/en/documents/LNVO-DSA)
- [最新レベルの BMC/IMM](http://www-947.ibm.com/support/entry/portal/docdisplay?lndocid=MIGR-4JTS2T)

• 201-901-003 : スタンドアロン・メモリー・テストが失敗しました メモリー診断テストが失敗しました。

リカバリー可能

いいえ

重⼤度

エラー

#### 保守可能

はい

⾃動的にサポートに通知

いいえ

ユーザー応答

次の手順を実行してください。

- 1. 挙げられたアクションを1つずつ実行し、各アクションの後にテストを試行してください。
- 2. 問題が解決しない場合は、技術サービス担当者に連絡してください。
- 3. システムの電源をオフにして、電源から切り離します。45 秒間待ちます。DIMM を取り付け 直します。電源に再接続します。
- 4. DSA および BIOS/uEFI が最新レベルであることを確認します。
- 5. エラーに挙げられた DIMMS を、1 つずつ交換します。
- 6. Configuration/Setup Utility プログラムで、すべての DIMM が有効になっていることを確認 します。
- 7. 障害が解決しない場合は、次に行う修正処置について、システムの『インストールとサービス のガイド』内の「症状別トラブルシューティング」を参照してください。

# 関連リンク

- [Lenovo サポート Web サイト](http://support.lenovo.com/)
- [最新レベルの DSA](https://support.lenovo.com/us/en/documents/LNVO-DSA)
- [最新レベルの BMC/IMM](http://www-947.ibm.com/support/entry/portal/docdisplay?lndocid=MIGR-4JTS2T)

# DSA メモリー・ストレス・テスト結果

メモリー・ストレス・テストを実行すると、以下のメッセージが表示される可能性があります。

# DSA メモリー・ストレス・テストのテスト結果

DSA メモリー・ストレス・テストを実行すると、以下のメッセージが表示される可能性があります。

• 202-000-000 : MemStr テストに合格しました テストに合格しました。

リカバリー可能

いいえ

重⼤度

イベント

保守可能

いいえ

⾃動的にサポートに通知

いいえ

# 関連リンク

- [Lenovo サポート Web サイト](http://support.lenovo.com/)
- [最新レベルの DSA](https://support.lenovo.com/us/en/documents/LNVO-DSA)
- [最新レベルの BMC/IMM](http://www-947.ibm.com/support/entry/portal/docdisplay?lndocid=MIGR-4JTS2T)
- 202-801-000 : MemStr テストが異常終了しました 内部プログラム・エラー

リカバリー可能

いいえ

# 重⼤度

警告

# 保守可能

はい

⾃動的にサポートに通知

いいえ

ユーザー応答

次の手順を実行してください。

- 1. システムの電源をオフにして、再起動してください。
- 2. DSA 診断コードが最新レベルであることを確認します。
- 3. テストを再実行します。
- 4. システムが応答を停止した場合は、システムの電源をいったんオフにし、再起動します。
- 5. システム・ファームウェア・レベルを確認し、必要な場合はアップグレードします。
- 6. メモリー診断を実行して、特定の障害のある DIMM を識別します。
- 7. 障害が解決しない場合は、次に行う修正処置について、システムの『インストールとサービス のガイド』内の「症状別トラブルシューティング」を参照してください。

# 関連リンク

– [Lenovo サポート Web サイト](http://support.lenovo.com/)

- [最新レベルの DSA](https://support.lenovo.com/us/en/documents/LNVO-DSA)
- [最新レベルの BMC/IMM](http://www-947.ibm.com/support/entry/portal/docdisplay?lndocid=MIGR-4JTS2T)
- 202-802-000 : MemStr テストが異常終了しました

テストを実行するにはメモリー・サイズが足りません。少なくとも 1 GB は必要です。

リカバリー可能

いいえ

# 重⼤度

警告

- 保守可能
	- はい
- ⾃動的にサポートに通知
	- いいえ

関連リンク

- [Lenovo サポート Web サイト](http://support.lenovo.com/)
- [最新レベルの DSA](https://support.lenovo.com/us/en/documents/LNVO-DSA)
- [最新レベルの BMC/IMM](http://www-947.ibm.com/support/entry/portal/docdisplay?lndocid=MIGR-4JTS2T)
- 202-803-000 : MemStr テストが異常終了しました
	- ユーザーが Ctrl-C を押しました。

リカバリー可能 いいえ

重⼤度

警告

保守可能

はい

⾃動的にサポートに通知 いいえ

関連リンク

- [Lenovo サポート Web サイト](http://support.lenovo.com/)
- [最新レベルの DSA](https://support.lenovo.com/us/en/documents/LNVO-DSA)
- [最新レベルの BMC/IMM](http://www-947.ibm.com/support/entry/portal/docdisplay?lndocid=MIGR-4JTS2T)
- 202-901-000 : MemStr テストが失敗しました テストが失敗しました。

リカバリー可能 いいえ 重⼤度 エラー 保守可能 はい

#### ⾃動的にサポートに通知

いいえ

#### ユーザー応答

次の手順を実行してください。

- 1. 標準 DSA メモリー診断を実行して、すべてのメモリーの妥当性検査を行ってください。
- 2. DSA 診断コードが最新レベルであることを確認します。
- 3. システムの電源をオフにして、電源から切り離します。
- 4. メモリー・カードおよび DIMM を取り付け直します。
- 5. システムを電源に再接続して、システムの電源をオンにします。
- 6. テストを再実行します。
- 7. 標準 DSA メモリー診断を実行して、すべてのメモリーの妥当性検査を行ってください。
- 8. 障害が解決しない場合は、次に行う修正処置について、システムの『インストールとサービス のガイド』内の「症状別トラブルシューティング」を参照してください。

関連リンク

- [Lenovo サポート Web サイト](http://support.lenovo.com/)
- [最新レベルの DSA](https://support.lenovo.com/us/en/documents/LNVO-DSA)
- [最新レベルの BMC/IMM](http://www-947.ibm.com/support/entry/portal/docdisplay?lndocid=MIGR-4JTS2T)
- 202-902-000 : MemStr テストが失敗しました

テストを実行するにはメモリー・サイズが足りません。

リカバリー可能

いいえ

- 重⼤度
	- エラー

保守可能 はい

⾃動的にサポートに通知

いいえ

# ユーザー応答

次の手順を実行してください。

- 1. DSA Diagnostic Event Log の「Resource Utilization」セクションの「Available System Memory」を 調べて、すべてのメモリーが有効であることを確認します。
- 2. 必要に応じて、システム・ブート中に F1 を押して Configuration/Setup Utility プログラムにアク セスし、すべてのメモリーを有効にします。
- 3. DSA 診断コードが最新レベルであることを確認します。
- 4. テストを再実行します。
- 5. 標準 DSA メモリー診断を実行して、すべてのメモリーの妥当性検査を行ってください。
- 6. 障害が解決しない場合は、次に行う修正処置について、システムの『インストールとサービス のガイド』内の「症状別トラブルシューティング」を参照してください。

#### 関連リンク

– [Lenovo サポート Web サイト](http://support.lenovo.com/)

#### – [最新レベルの DSA](https://support.lenovo.com/us/en/documents/LNVO-DSA) – [最新レベルの BMC/IMM](http://www-947.ibm.com/support/entry/portal/docdisplay?lndocid=MIGR-4JTS2T)

# DSA Nvidia GPU テスト結果

Nvidia GPU テストを実行すると、以下のメッセージが表示される可能性があります。

# DSA Nvidia GPU テストのテスト結果

DSA Nvidia GPU テストを実行すると、以下のメッセージが表示される可能性があります。

• 409-000-000 : NVIDIA ユーザー診断テストに合格しました NVIDIA ユーザー診断テストに合格しました。

リカバリー可能 いいえ

重⼤度

イベント

保守可能 いいえ

⾃動的にサポートに通知

いいえ

関連リンク

- [Lenovo サポート Web サイト](http://support.lenovo.com/)
- [最新レベルの DSA](https://support.lenovo.com/us/en/documents/LNVO-DSA)
- [最新レベルの BMC/IMM](http://www-947.ibm.com/support/entry/portal/docdisplay?lndocid=MIGR-4JTS2T)
- 409-003-000 : Nvidia::DiagnosticServiceProvider::Bandwidth のテストに合格しました Nvidia GPU 帯域幅テストに合格しました。

リカバリー可能 いいえ 重⼤度 イベント 保守可能 いいえ ⾃動的にサポートに通知 いいえ 関連リンク – [Lenovo サポート Web サイト](http://support.lenovo.com/) – [最新レベルの DSA](https://support.lenovo.com/us/en/documents/LNVO-DSA)

– [最新レベルの BMC/IMM](http://www-947.ibm.com/support/entry/portal/docdisplay?lndocid=MIGR-4JTS2T)

● 409-004-000 : Nvidia::DiagnosticServiceProvider::Query のテストに合格しました Nvidia GPU 照会テストに合格しました。

```
リカバリー可能
  いいえ
重⼤度
  イベント
保守可能
  いいえ
⾃動的にサポートに通知
  いいえ
関連リンク
  – Lenovo サポート Web サイト
  – 最新レベルの DSA
  – 最新レベルの BMC/IMM
```
● 409-005-000 : Nvidia::DiagnosticServiceProvider::Matrix のテストに合格しました Nvidia GPU マトリックス・テストに合格しました。

リカバリー可能 いいえ 重⼤度 イベント 保守可能 いいえ ⾃動的にサポートに通知 いいえ 関連リンク

- [Lenovo サポート Web サイト](http://support.lenovo.com/)
- [最新レベルの DSA](https://support.lenovo.com/us/en/documents/LNVO-DSA)
- [最新レベルの BMC/IMM](http://www-947.ibm.com/support/entry/portal/docdisplay?lndocid=MIGR-4JTS2T)
- 409-006-000 : Nvidia::DiagnosticServiceProvider::Binomial のテストに合格しました Nvidia GPU Binomial テストに合格しました。

リカバリー可能 いいえ 重⼤度 イベント 保守可能 いいえ ⾃動的にサポートに通知 いいえ

- [Lenovo サポート Web サイト](http://support.lenovo.com/)
- [最新レベルの DSA](https://support.lenovo.com/us/en/documents/LNVO-DSA)
- [最新レベルの BMC/IMM](http://www-947.ibm.com/support/entry/portal/docdisplay?lndocid=MIGR-4JTS2T)
- 409-800-000 : NVIDIA ユーザー診断テストが異常終了しました

NVIDIA ユーザー診断テストは取り消されました。

リカバリー可能

いいえ

重⼤度 イベント

保守可能

いいえ

⾃動的にサポートに通知 いいえ

関連リンク

- [Lenovo サポート Web サイト](http://support.lenovo.com/)
- [最新レベルの DSA](https://support.lenovo.com/us/en/documents/LNVO-DSA)
- [最新レベルの BMC/IMM](http://www-947.ibm.com/support/entry/portal/docdisplay?lndocid=MIGR-4JTS2T)
- 409-803-000 : Nvidia::DiagnosticServiceProvider::Bandwidth のテストが異常終了しました Nvidia GPU 帯域幅テストは取り消されました。

リカバリー可能 いいえ 重⼤度 警告 保守可能 いいえ ⾃動的にサポートに通知 いいえ 関連リンク

- [Lenovo サポート Web サイト](http://support.lenovo.com/)
- [最新レベルの DSA](https://support.lenovo.com/us/en/documents/LNVO-DSA)
- [最新レベルの BMC/IMM](http://www-947.ibm.com/support/entry/portal/docdisplay?lndocid=MIGR-4JTS2T)
- 409-804-000 : Nvidia::DiagnosticServiceProvider::Query のテストが異常終了しました Nvidia GPU 照会テストは取り消されました。

リカバリー可能 いいえ

重⼤度

警告 保守可能 いいえ ⾃動的にサポートに通知 いいえ 関連リンク – [Lenovo サポート Web サイト](http://support.lenovo.com/) – [最新レベルの DSA](https://support.lenovo.com/us/en/documents/LNVO-DSA)

- [最新レベルの BMC/IMM](http://www-947.ibm.com/support/entry/portal/docdisplay?lndocid=MIGR-4JTS2T)
- 409-805-000 : Nvidia::DiagnosticServiceProvider::Matrix のテストが異常終了しました Nvidia GPU マトリックス・テストは取り消されました。

リカバリー可能 いいえ 重⼤度 警告 保守可能 いいえ ⾃動的にサポートに通知 いいえ 関連リンク – [Lenovo サポート Web サイト](http://support.lenovo.com/)

- [最新レベルの DSA](https://support.lenovo.com/us/en/documents/LNVO-DSA)
- [最新レベルの BMC/IMM](http://www-947.ibm.com/support/entry/portal/docdisplay?lndocid=MIGR-4JTS2T)
- 409-806-000 : Nvidia::DiagnosticServiceProvider::Binomial のテストが異常終了しました Nvidia GPU Binomial テストは取り消されました。

リカバリー可能 いいえ 重⼤度 警告 保守可能 いいえ ⾃動的にサポートに通知 いいえ 関連リンク – [Lenovo サポート Web サイト](http://support.lenovo.com/) – [最新レベルの DSA](https://support.lenovo.com/us/en/documents/LNVO-DSA)

– [最新レベルの BMC/IMM](http://www-947.ibm.com/support/entry/portal/docdisplay?lndocid=MIGR-4JTS2T)

• 409-900-000 : NVIDIA ユーザー診断テストが失敗しました

NVIDIA ユーザー診断テストが失敗しました。

リカバリー可能

いいえ

#### 重⼤度

イベント

保守可能

はい

⾃動的にサポートに通知

いいえ

## ユーザー応答

- 次の手順を実行してください。
	- 1. GPU を取り付け直して、GPU が PCIe スロットに正しく取り付けられていることを確認しま す。次にシステムの電源サイクルを実行します。
- 2. GPU への電源コネクターがしっかりと接続されていることを確認します。次にシステムの電 源サイクルを実行します。
- 3. nvidia-smi -q を実行します。これにより、電源ケーブルがきちんと接続されていないと報告 される場合があります。
- 4. 作動していることがわかっているシステムで、同じ GPU を使用して、診断を再実行します。 システムの様々な問題により、診断が失敗することがあります。
- 5. 問題が解決しない場合は、IBM 技術サポート担当者に連絡してください。

関連リンク

- [Lenovo サポート Web サイト](http://support.lenovo.com/)
- [最新レベルの DSA](https://support.lenovo.com/us/en/documents/LNVO-DSA)
- [最新レベルの BMC/IMM](http://www-947.ibm.com/support/entry/portal/docdisplay?lndocid=MIGR-4JTS2T)
- 409-903-000 : Nvidia::DiagnosticServiceProvider::Bandwidth のテストが失敗しました Nvidia GPU 帯域幅テストが失敗しました。

リカバリー可能

いいえ

重⼤度

エラー

保守可能

- はい
- ⾃動的にサポートに通知

いいえ

ユーザー応答

次の手順を実行してください。

- 1. GPU を取り付け直して、GPU が PCIe スロットに正しく取り付けられていることを確認しま す。次にシステムの電源サイクルを実行します。
- 2. GPU への電源コネクターがしっかりと接続されていることを確認します。次にシステムの電 源サイクルを実行します。
- 3. nvidia-smi -q を実行します。これにより、電源ケーブルがきちんと接続されていないと報告 される場合があります。
- 4. 作動していることがわかっているシステムで、同じ GPU を使用して、診断を再実行します。 システムの様々な問題により、診断が失敗することがあります。
- 5. 問題が解決しない場合は、IBM 技術サポート担当者に連絡してください。

- [Lenovo サポート Web サイト](http://support.lenovo.com/)
- [最新レベルの DSA](https://support.lenovo.com/us/en/documents/LNVO-DSA)
- [最新レベルの BMC/IMM](http://www-947.ibm.com/support/entry/portal/docdisplay?lndocid=MIGR-4JTS2T)
- 409-904-000 : Nvidia::DiagnosticServiceProvider::Ouery のテストが失敗しました Nvidia GPU 照会テストが失敗しました。

リカバリー可能 いいえ

重⼤度

エラー

保守可能

はい

⾃動的にサポートに通知

いいえ

- ユーザー応答
	- 次の手順を実行してください。
	- 1. GPU を取り付け直して、GPU が PCIe スロットに正しく取り付けられていることを確認しま す。次にシステムの電源サイクルを実行します。
	- 2. GPU への電源コネクターがしっかりと接続されていることを確認します。次にシステムの電 源サイクルを実行します。
	- 3. nvidia-smi -q を実行します。これにより、電源ケーブルがきちんと接続されていないと報告 される場合があります。
	- 4. 作動していることがわかっているシステムで、同じ GPU を使用して、診断を再実行します。 システムの様々な問題により、診断が失敗することがあります。
	- 5. 問題が解決しない場合は、IBM 技術サポート担当者に連絡してください。

関連リンク

- [Lenovo サポート Web サイト](http://support.lenovo.com/)
- [最新レベルの DSA](https://support.lenovo.com/us/en/documents/LNVO-DSA)
- [最新レベルの BMC/IMM](http://www-947.ibm.com/support/entry/portal/docdisplay?lndocid=MIGR-4JTS2T)
- 409-905-000 : Nvidia::DiagnosticServiceProvider::Matrix のテストが失敗しました Nvidia GPU マトリックス・テストが失敗しました。

リカバリー可能 いいえ 重⼤度 エラー 保守可能

はい

#### ⾃動的にサポートに通知

いいえ

ユーザー応答

次の手順を実行してください。

- 1. GPU を取り付け直して、GPU が PCIe スロットに正しく取り付けられていることを確認しま す。次にシステムの電源サイクルを実行します。
- 2. GPU への電源コネクターがしっかりと接続されていることを確認します。次にシステムの電 源サイクルを実行します。
- 3. nvidia-smi -q を実行します。これにより、電源ケーブルがきちんと接続されていないと報告 される場合があります。
- 4. 作動していることがわかっているシステムで、同じ GPU を使用して、診断を再実行します。 システムの様々な問題により、診断が失敗することがあります。
- 5. 問題が解決しない場合は、IBM 技術サポート担当者に連絡してください。

関連リンク

- [Lenovo サポート Web サイト](http://support.lenovo.com/)
- [最新レベルの DSA](https://support.lenovo.com/us/en/documents/LNVO-DSA)
- [最新レベルの BMC/IMM](http://www-947.ibm.com/support/entry/portal/docdisplay?lndocid=MIGR-4JTS2T)
- 409-906-000 : Nvidia::DiagnosticServiceProvider::Binomial のテストが失敗しました Nvidia GPU Binomial テストが失敗しました。

リカバリー可能 いいえ 重⼤度 エラー 保守可能 はい

⾃動的にサポートに通知

いいえ

#### ユーザー応答

次の手順を実行してください。

- 1. GPU を取り付け直して、GPU が PCIe スロットに正しく取り付けられていることを確認しま す。次にシステムの電源サイクルを実行します。
- 2. GPU への電源コネクターがしっかりと接続されていることを確認します。次にシステムの電 源サイクルを実行します。
- 3. nvidia-smi -q を実行します。これにより、電源ケーブルがきちんと接続されていないと報告 される場合があります。
- 4. 作動していることがわかっているシステムで、同じ GPU を使用して、診断を再実行します。 システムの様々な問題により、診断が失敗することがあります。
- 5. 問題が解決しない場合は、IBM 技術サポート担当者に連絡してください。

#### 関連リンク

– [Lenovo サポート Web サイト](http://support.lenovo.com/)

# – [最新レベルの DSA](https://support.lenovo.com/us/en/documents/LNVO-DSA)

– [最新レベルの BMC/IMM](http://www-947.ibm.com/support/entry/portal/docdisplay?lndocid=MIGR-4JTS2T)

# DSA 光学式ドライブ・テスト結果

光学式ドライブ・テストを実行すると、以下のメッセージが表示される可能性があります。

# DSA 光学式ドライブ・テストのテスト結果

DSA 光学式ドライブ・テストを実行すると、以下のメッセージが表示される可能性があります。

# • 215-000-000 : 光学式ドライブ・テストに合格しました

光学式ドライブ・テストに合格しました。

リカバリー可能

いいえ

#### 重⼤度

イベント

保守可能

いいえ

⾃動的にサポートに通知

いいえ

# 関連リンク

- [Lenovo サポート Web サイト](http://support.lenovo.com/)
- [最新レベルの DSA](https://support.lenovo.com/us/en/documents/LNVO-DSA)
- [最新レベルの BMC/IMM](http://www-947.ibm.com/support/entry/portal/docdisplay?lndocid=MIGR-4JTS2T)

# • 215-801-000 : 光学式ドライブ・テストが異常終了しました

光学式ドライブ・テストが異常終了しました。ドライバーと通信できません。

#### リカバリー可能

いいえ

#### 重⼤度

警告

#### 保守可能

はい

#### ⾃動的にサポートに通知

いいえ

#### ユーザー応答

次の手順を実行してください。

- 1. DSA 診断コードが最新レベルであることを確認します。
- 2. テストを再実行します。
- 3. ドライブ・ケーブルの両端が緩んでいたり、接続が外れていたりしていないか、またケーブル に破損がないか確認します。損傷がある場合は、ケーブルを交換します。
- 4. テストを再実行します。
- 5. システム・ファームウェア・レベルを確認し、必要な場合はアップグレードします。インス トール済みのファームウェア・レベルは、このコンポーネントの Firmware/VPD セクションに ある DSA Diagnostic Event Log 内で見つかります。
- 6. テストを再実行します。

- [Lenovo サポート Web サイト](http://support.lenovo.com/)
- [最新レベルの DSA](https://support.lenovo.com/us/en/documents/LNVO-DSA)
- [最新レベルの BMC/IMM](http://www-947.ibm.com/support/entry/portal/docdisplay?lndocid=MIGR-4JTS2T)
- 215-802-000 : 光学式ドライブ・テストが異常終了しました

光学式ドライブ・テストが異常終了しました。読み取りエラーが検出されました。

リカバリー可能

いいえ

## 重⼤度

警告

保守可能

- はい
- ⾃動的にサポートに通知

いいえ

## ユーザー応答

次の手順を実行してください。

- 1. 新しい CD または DVD をドライブに挿入し、メディアが認識されるまで 15 秒間待ちます。 テストを再実行します。
- 2. ドライブ・ケーブルの両端が緩んでいたり、接続が外れていたりしていないか、またケーブル に破損がないか確認します。損傷がある場合は、ケーブルを交換します。
- 3. テストを再実行します。
- 4. 障害が解決しない場合は、次に行う修正処置について、システムの『インストールとサービス のガイド』内の「症状別トラブルシューティング」を参照してください。

# 関連リンク

- [Lenovo サポート Web サイト](http://support.lenovo.com/)
- [最新レベルの DSA](https://support.lenovo.com/us/en/documents/LNVO-DSA)
- [最新レベルの BMC/IMM](http://www-947.ibm.com/support/entry/portal/docdisplay?lndocid=MIGR-4JTS2T)
- 215-803-000 : 光学式ドライブ・テストが失敗しました

光学式ドライブ・テストが失敗しました。ディスクがオペレーティング・システムによって使用中 である可能性があります。

リカバリー可能

いいえ

重⼤度

エラー

保守可能

はい

⾃動的にサポートに通知

いいえ

# ユーザー応答

- 次の手順を実行してください。
- 1. システム・アクティビティーが停止するのを待ちます。
- 2. テストを再実行します。
- 3. システムの電源をオフにして、再起動してください。
- 4. テストを再実行します。

関連リンク

- [Lenovo サポート Web サイト](http://support.lenovo.com/)
- [最新レベルの DSA](https://support.lenovo.com/us/en/documents/LNVO-DSA)
- [最新レベルの BMC/IMM](http://www-947.ibm.com/support/entry/portal/docdisplay?lndocid=MIGR-4JTS2T)
- 215-804-000 : 光学式ドライブ・テストが異常終了しました

光学式ドライブ・テストが異常終了しました。メディア・トレイが開いています。

リカバリー可能

いいえ

#### 重⼤度

警告

#### 保守可能

はい

⾃動的にサポートに通知

いいえ

ユーザー応答

次の手順を実行してください。

- 1. メディア・トレイを閉じ、メディアが認識されるまで 15 秒間待ちます。テストを再実行 します。
- 2. 新しい CD または DVD をドライブに挿入し、メディアが認識されるまで 15 秒間待ちます。 テストを再実行します。
- 3. ドライブ・ケーブルの両端が緩んでいたり、接続が外れていたりしていないか、またケーブル に破損がないか確認します。損傷がある場合は、ケーブルを交換します。
- 4. テストを再実行します。
- 5. 障害が解決しない場合は、次に行う修正処置について、システムの『インストールとサービス のガイド』内の「症状別トラブルシューティング」を参照してください。

関連リンク

- [Lenovo サポート Web サイト](http://support.lenovo.com/)
- [最新レベルの DSA](https://support.lenovo.com/us/en/documents/LNVO-DSA)
- [最新レベルの BMC/IMM](http://www-947.ibm.com/support/entry/portal/docdisplay?lndocid=MIGR-4JTS2T)

# • 215-901-000 : 光学式ドライブ・テストが異常終了しました

光学式ドライブ・テストが異常終了しました。ドライブ・メディアが検出されません。

リカバリー可能

いいえ

# 重⼤度

警告

# 保守可能

はい

⾃動的にサポートに通知

いいえ

# ユーザー応答

次の手順を実行してください。

- 1. 新しい CD または DVD をドライブに挿入し、メディアが認識されるまで 15 秒間待ちます。 テストを再実行します。
- 2. ドライブ・ケーブルの両端が緩んでいたり、接続が外れていたりしていないか、またケーブル に破損がないか確認します。損傷がある場合は、ケーブルを交換します。
- 3. テストを再実行します。
- 4. 障害が解決しない場合は、次に行う修正処置について、システムの『インストールとサービス のガイド』内の「症状別トラブルシューティング」を参照してください。

関連リンク

- [Lenovo サポート Web サイト](http://support.lenovo.com/)
- [最新レベルの DSA](https://support.lenovo.com/us/en/documents/LNVO-DSA)
- [最新レベルの BMC/IMM](http://www-947.ibm.com/support/entry/portal/docdisplay?lndocid=MIGR-4JTS2T)
- 215-902-000 : 光学式ドライブ・テストが失敗しました

光学式ドライブ・テストが失敗しました。読み取りの不一致。

リカバリー可能

いいえ

重⼤度

エラー

保守可能

はい

⾃動的にサポートに通知

いいえ

ユーザー応答

次の手順を実行してください。

- 1. 新しい CD または DVD をドライブに挿入し、メディアが認識されるまで 15 秒間待ちます。 テストを再実行します。
- 2. ドライブ・ケーブルの両端が緩んでいたり、接続が外れていたりしていないか、またケーブル に破損がないか確認します。損傷がある場合は、ケーブルを交換します。
- 3. テストを再実行します。

4. 障害が解決しない場合は、次に行う修正処置について、システムの『インストールとサービス のガイド』内の「症状別トラブルシューティング」を参照してください。

#### 関連リンク

- [Lenovo サポート Web サイト](http://support.lenovo.com/)
- [最新レベルの DSA](https://support.lenovo.com/us/en/documents/LNVO-DSA)
- [最新レベルの BMC/IMM](http://www-947.ibm.com/support/entry/portal/docdisplay?lndocid=MIGR-4JTS2T)
- 215-903-000 : 光学式ドライブ・テストが異常終了しました

光学式ドライブ・テストが異常終了しました。デバイスにアクセスできませんでした。

リカバリー可能

いいえ

重⼤度

警告

## 保守可能

はい

⾃動的にサポートに通知

いいえ

ユーザー応答

次の手順を実行してください。

- 1. 新しい CD または DVD をドライブに挿入し、メディアが認識されるまで 15 秒間待ちます。 テストを再実行します。
- 2. ドライブ・ケーブルの両端が緩んでいたり、接続が外れていたりしていないか、またケーブル に破損がないか確認します。損傷がある場合は、ケーブルを交換します。
- 3. テストを再実行します。
- 4. システム・ファームウェア・レベルを確認し、必要な場合はアップグレードします。インス トール済みのファームウェア・レベルは、このコンポーネントの Firmware/VPD セクションに ある DSA Diagnostic Event Log 内で見つかります。
- 5. テストを再実行します。
- 6. 障害が解決しない場合は、次に行う修正処置について、システムの『インストールとサービス のガイド』内の「症状別トラブルシューティング」を参照してください。

関連リンク

- [Lenovo サポート Web サイト](http://support.lenovo.com/)
- [最新レベルの DSA](https://support.lenovo.com/us/en/documents/LNVO-DSA)
- [最新レベルの BMC/IMM](http://www-947.ibm.com/support/entry/portal/docdisplay?lndocid=MIGR-4JTS2T)

# DSA システム管理テスト結果

システム管理テストを実行すると、以下のメッセージが表示される可能性があります。

# DSA システム管理テストのテスト結果

DSA システム管理テストを実行すると、以下のメッセージが表示される可能性があります。

• 166-000-001 : IMM I2C テストに合格しました IMM I2C テストに合格しました。

リカバリー可能

いいえ

重⼤度

イベント

保守可能

いいえ

⾃動的にサポートに通知 いいえ

関連リンク

- [Lenovo サポート Web サイト](http://support.lenovo.com/)
- [最新レベルの DSA](https://support.lenovo.com/us/en/documents/LNVO-DSA)
- [最新レベルの BMC/IMM](http://www-947.ibm.com/support/entry/portal/docdisplay?lndocid=MIGR-4JTS2T)
- 166-801-001 : IMM I2C テストが異常終了しました IMM が誤った応答長を返しました。

リカバリー可能

いいえ

# 重⼤度

警告

#### 保守可能

はい

# ⾃動的にサポートに通知

いいえ

#### ユーザー応答

挙げられたアクションを 1 つずつ実行し、各アクションの後にテストを試行してください。

- 1. システムの電源をオフにして、電源から切り離します。45 秒間待ちます。電源に再接続 します。
- 2. DSA および BMC/IMM が最新レベルであることを確認します。

## 関連リンク

- [Lenovo サポート Web サイト](http://support.lenovo.com/)
- [最新レベルの DSA](https://support.lenovo.com/us/en/documents/LNVO-DSA)
- [最新レベルの BMC/IMM](http://www-947.ibm.com/support/entry/portal/docdisplay?lndocid=MIGR-4JTS2T)
- 166-802-001 : IMM I2C テストが異常終了しました

不明な理由によりテストが完了できません。

リカバリー可能

- いいえ
- 重⼤度

警告

保守可能 はい

- ⾃動的にサポートに通知
	- いいえ
- ユーザー応答

挙げられたアクションを 1 つずつ実行し、各アクションの後にテストを試行してください。

- 1. システムの電源をオフにして、電源から切り離します。45 秒間待ちます。電源に再接続 します。
- 2. DSA および BMC/IMM が最新レベルであることを確認します。

# 関連リンク

- [Lenovo サポート Web サイト](http://support.lenovo.com/)
- [最新レベルの DSA](https://support.lenovo.com/us/en/documents/LNVO-DSA)
- [最新レベルの BMC/IMM](http://www-947.ibm.com/support/entry/portal/docdisplay?lndocid=MIGR-4JTS2T)
- 166-803-001 : IMM I2C テストが異常終了しました

ノードは使用中です。後で試行してください。

# リカバリー可能

## いいえ

# 重⼤度

警告

# 保守可能

はい

# ⾃動的にサポートに通知

いいえ

# ユーザー応答

- 挙げられたアクションを 1 つずつ実行し、各アクションの後にテストを試行してください。
- 1. システムの電源をオフにして、電源から切り離します。45 秒間待ちます。電源に再接続 します。
- 2. DSA および BMC/IMM が最新レベルであることを確認します。

# 関連リンク

- [Lenovo サポート Web サイト](http://support.lenovo.com/)
- [最新レベルの DSA](https://support.lenovo.com/us/en/documents/LNVO-DSA)
- [最新レベルの BMC/IMM](http://www-947.ibm.com/support/entry/portal/docdisplay?lndocid=MIGR-4JTS2T)
- 166-804-001 : IMM I2C テストが異常終了しました

無効なコマンド。

リカバリー可能

いいえ

# 重⼤度

警告

## 保守可能

はい

- ⾃動的にサポートに通知
	- いいえ
- ユーザー応答
	- 挙げられたアクションを 1 つずつ実行し、各アクションの後にテストを試行してください。
	- 1. システムの電源をオフにして、電源から切り離します。45 秒間待ちます。電源に再接続 します。
	- 2. DSA および BMC/IMM が最新レベルであることを確認します。

関連リンク

- [Lenovo サポート Web サイト](http://support.lenovo.com/)
- [最新レベルの DSA](https://support.lenovo.com/us/en/documents/LNVO-DSA)
- [最新レベルの BMC/IMM](http://www-947.ibm.com/support/entry/portal/docdisplay?lndocid=MIGR-4JTS2T)
- 166-805-001 : IMM I2C テストが異常終了しました

指定された LUN に無効なコマンドです。

リカバリー可能

いいえ

# 重⼤度

警告

# 保守可能

はい

⾃動的にサポートに通知

いいえ

ユーザー応答

挙げられたアクションを 1 つずつ実行し、各アクションの後にテストを試行してください。

- 1. システムの電源をオフにして、電源から切り離します。45 秒間待ちます。電源に再接続 します。
- 2. DSA および BMC/IMM が最新レベルであることを確認します。

# 関連リンク

- [Lenovo サポート Web サイト](http://support.lenovo.com/)
- [最新レベルの DSA](https://support.lenovo.com/us/en/documents/LNVO-DSA)
- [最新レベルの BMC/IMM](http://www-947.ibm.com/support/entry/portal/docdisplay?lndocid=MIGR-4JTS2T)
- 166-806-001 : IMM I2C テストが異常終了しました

コマンドの処理中にタイムアウトになりました。

# リカバリー可能

いいえ

#### 重⼤度

警告

保守可能

# はい

- ⾃動的にサポートに通知
	- いいえ
- ユーザー応答
	- 挙げられたアクションを 1 つずつ実行し、各アクションの後にテストを試行してください。
	- 1. システムの電源をオフにして、電源から切り離します。45 秒間待ちます。電源に再接続 します。
	- 2. DSA および BMC/IMM が最新レベルであることを確認します。

関連リンク

- [Lenovo サポート Web サイト](http://support.lenovo.com/)
- [最新レベルの DSA](https://support.lenovo.com/us/en/documents/LNVO-DSA)
- [最新レベルの BMC/IMM](http://www-947.ibm.com/support/entry/portal/docdisplay?lndocid=MIGR-4JTS2T)
- 166-807-001 : IMM I2C テストが異常終了しました

スペース不足。

リカバリー可能

いいえ

重⼤度

警告

保守可能

はい

⾃動的にサポートに通知

いいえ

ユーザー応答

挙げられたアクションを 1 つずつ実行し、各アクションの後にテストを試行してください。

- 1. システムの電源をオフにして、電源から切り離します。45 秒間待ちます。電源に再接続 します。
- 2. DSA および BMC/IMM が最新レベルであることを確認します。

# 関連リンク

- [Lenovo サポート Web サイト](http://support.lenovo.com/)
- [最新レベルの DSA](https://support.lenovo.com/us/en/documents/LNVO-DSA)
- [最新レベルの BMC/IMM](http://www-947.ibm.com/support/entry/portal/docdisplay?lndocid=MIGR-4JTS2T)
- 166-808-001 : IMM I2C テストが異常終了しました 予約が取り消されたか、または予約 ID が無効です。

リカバリー可能

いいえ

重⼤度

警告

#### 保守可能

はい

- ⾃動的にサポートに通知
	- いいえ
- ユーザー応答
	- 挙げられたアクションを 1 つずつ実行し、各アクションの後にテストを試行してください。
	- 1. システムの電源をオフにして、電源から切り離します。45 秒間待ちます。電源に再接続 します。
	- 2. DSA および BMC/IMM が最新レベルであることを確認します。

関連リンク

- [Lenovo サポート Web サイト](http://support.lenovo.com/)
- [最新レベルの DSA](https://support.lenovo.com/us/en/documents/LNVO-DSA)
- [最新レベルの BMC/IMM](http://www-947.ibm.com/support/entry/portal/docdisplay?lndocid=MIGR-4JTS2T)
- 166-809-001 : IMM I2C テストが異常終了しました

リクエスト・データが切り捨てられました。

リカバリー可能

いいえ

重⼤度

警告

保守可能

はい

⾃動的にサポートに通知

いいえ

- ユーザー応答
	- 挙げられたアクションを 1 つずつ実行し、各アクションの後にテストを試行してください。
	- 1. システムの電源をオフにして、電源から切り離します。45 秒間待ちます。電源に再接続 します。
	- 2. DSA および BMC/IMM が最新レベルであることを確認します。

## 関連リンク

- [Lenovo サポート Web サイト](http://support.lenovo.com/)
- [最新レベルの DSA](https://support.lenovo.com/us/en/documents/LNVO-DSA)
- [最新レベルの BMC/IMM](http://www-947.ibm.com/support/entry/portal/docdisplay?lndocid=MIGR-4JTS2T)
- 166-810-001 : IMM I2C テストが異常終了しました

リクエスト・データの長さが無効です。

リカバリー可能 いいえ

重⼤度 警告 保守可能

はい

⾃動的にサポートに通知

いいえ

ユーザー応答

挙げられたアクションを 1 つずつ実行し、各アクションの後にテストを試行してください。

- 1. システムの電源をオフにして、電源から切り離します。45 秒間待ちます。電源に再接続 します。
- 2. DSA および BMC/IMM が最新レベルであることを確認します。

関連リンク

- [Lenovo サポート Web サイト](http://support.lenovo.com/)
- [最新レベルの DSA](https://support.lenovo.com/us/en/documents/LNVO-DSA)
- [最新レベルの BMC/IMM](http://www-947.ibm.com/support/entry/portal/docdisplay?lndocid=MIGR-4JTS2T)
- 166-811-001 : IMM I2C テストが異常終了しました

リクエスト・データ・フィールド長の限度を超えています。

リカバリー可能

いいえ

# 重⼤度

警告

# 保守可能

はい

⾃動的にサポートに通知

いいえ

ユーザー応答

挙げられたアクションを 1 つずつ実行し、各アクションの後にテストを試行してください。

- 1. システムの電源をオフにして、電源から切り離します。45 秒間待ちます。電源に再接続 します。
- 2. DSA および BMC/IMM が最新レベルであることを確認します。

関連リンク

- [Lenovo サポート Web サイト](http://support.lenovo.com/)
- [最新レベルの DSA](https://support.lenovo.com/us/en/documents/LNVO-DSA)
- [最新レベルの BMC/IMM](http://www-947.ibm.com/support/entry/portal/docdisplay?lndocid=MIGR-4JTS2T)
- 166-812-001 : IMM I2C テストが異常終了しました 範囲外のパラメーター。

リカバリー可能

いいえ

重⼤度

警告

保守可能
はい

### ⾃動的にサポートに通知

いいえ

ユーザー応答

挙げられたアクションを 1 つずつ実行し、各アクションの後にテストを試行してください。

- 1. システムの電源をオフにして、電源から切り離します。45 秒間待ちます。電源に再接続 します。
- 2. DSA および BMC/IMM が最新レベルであることを確認します。

関連リンク

- [Lenovo サポート Web サイト](http://support.lenovo.com/)
- [最新レベルの DSA](https://support.lenovo.com/us/en/documents/LNVO-DSA)
- [最新レベルの BMC/IMM](http://www-947.ibm.com/support/entry/portal/docdisplay?lndocid=MIGR-4JTS2T)

### • 166-813-001 : IMM I2C テストが異常終了しました

要求されたデータ・バイト数を返すことができません。

リカバリー可能

いいえ

## 重⼤度

警告

### 保守可能

はい

⾃動的にサポートに通知

いいえ

ユーザー応答

挙げられたアクションを 1 つずつ実行し、各アクションの後にテストを試行してください。

- 1. システムの電源をオフにして、電源から切り離します。45 秒間待ちます。電源に再接続 します。
- 2. DSA および BMC/IMM が最新レベルであることを確認します。

関連リンク

- [Lenovo サポート Web サイト](http://support.lenovo.com/)
- [最新レベルの DSA](https://support.lenovo.com/us/en/documents/LNVO-DSA)
- [最新レベルの BMC/IMM](http://www-947.ibm.com/support/entry/portal/docdisplay?lndocid=MIGR-4JTS2T)
- 166-814-001 : IMM I2C テストが異常終了しました

要求されたセンサー、データ、またはレコードは存在しません。

リカバリー可能 いいえ

重⼤度 警告

保守可能

はい

### ⾃動的にサポートに通知

いいえ

- ユーザー応答
	- 挙げられたアクションを 1 つずつ実行し、各アクションの後にテストを試行してください。 1. システムの電源をオフにして、電源から切り離します。45 秒間待ちます。電源に再接続 します。
	- 2. DSA および BMC/IMM が最新レベルであることを確認します。

関連リンク

- [Lenovo サポート Web サイト](http://support.lenovo.com/)
- [最新レベルの DSA](https://support.lenovo.com/us/en/documents/LNVO-DSA)
- [最新レベルの BMC/IMM](http://www-947.ibm.com/support/entry/portal/docdisplay?lndocid=MIGR-4JTS2T)

## • 166-815-001 : IMM I2C テストが異常終了しました

要求のデータ・フィールドが無効です。

リカバリー可能

いいえ

### 重⼤度

警告

### 保守可能

はい

⾃動的にサポートに通知

いいえ

ユーザー応答

挙げられたアクションを 1 つずつ実行し、各アクションの後にテストを試行してください。

- 1. システムの電源をオフにして、電源から切り離します。45 秒間待ちます。電源に再接続 します。
- 2. DSA および BMC/IMM が最新レベルであることを確認します。

関連リンク

- [Lenovo サポート Web サイト](http://support.lenovo.com/)
- [最新レベルの DSA](https://support.lenovo.com/us/en/documents/LNVO-DSA)
- [最新レベルの BMC/IMM](http://www-947.ibm.com/support/entry/portal/docdisplay?lndocid=MIGR-4JTS2T)

## • 166-816-001 : IMM I2C テストが異常終了しました

指定されたセンサーまたはレコードのタイプに許可されていないコマンドです。

リカバリー可能

いいえ

重⼤度

警告

保守可能 はい

⾃動的にサポートに通知

いいえ

ユーザー応答

挙げられたアクションを 1 つずつ実行し、各アクションの後にテストを試行してください。

- 1. システムの電源をオフにして、電源から切り離します。45 秒間待ちます。電源に再接続 します。
- 2. DSA および BMC/IMM が最新レベルであることを確認します。

### 関連リンク

- [Lenovo サポート Web サイト](http://support.lenovo.com/)
- [最新レベルの DSA](https://support.lenovo.com/us/en/documents/LNVO-DSA)
- [最新レベルの BMC/IMM](http://www-947.ibm.com/support/entry/portal/docdisplay?lndocid=MIGR-4JTS2T)
- 166-817-001 : IMM I2C テストが異常終了しました

コマンドに対する応答を提供できませんでした。

リカバリー可能

いいえ

## 重⼤度

警告

## 保守可能

はい

- ⾃動的にサポートに通知
	- いいえ
- ユーザー応答
	- 挙げられたアクションを 1 つずつ実行し、各アクションの後にテストを試行してください。
	- 1. システムの電源をオフにして、電源から切り離します。45 秒間待ちます。電源に再接続 します。
	- 2. DSA および BMC/IMM が最新レベルであることを確認します。

関連リンク

- [Lenovo サポート Web サイト](http://support.lenovo.com/)
- [最新レベルの DSA](https://support.lenovo.com/us/en/documents/LNVO-DSA)
- [最新レベルの BMC/IMM](http://www-947.ibm.com/support/entry/portal/docdisplay?lndocid=MIGR-4JTS2T)
- 166-818-001 : IMM I2C テストが異常終了しました

重複した要求は実行できません。

リカバリー可能

いいえ

重⼤度 警告

保守可能

はい

⾃動的にサポートに通知

いいえ

### ユーザー応答

挙げられたアクションを 1 つずつ実行し、各アクションの後にテストを試行してください。

- 1. システムの電源をオフにして、電源から切り離します。45 秒間待ちます。電源に再接続 します。
- 2. DSA および BMC/IMM が最新レベルであることを確認します。

## 関連リンク

- [Lenovo サポート Web サイト](http://support.lenovo.com/)
- [最新レベルの DSA](https://support.lenovo.com/us/en/documents/LNVO-DSA)
- [最新レベルの BMC/IMM](http://www-947.ibm.com/support/entry/portal/docdisplay?lndocid=MIGR-4JTS2T)
- 166-819-001 : IMM I2C テストが異常終了しました

コマンドに対する応答を提供できませんでした。SDR リポジトリーは更新モードです。

リカバリー可能

いいえ

### 重⼤度

警告

### 保守可能

はい

⾃動的にサポートに通知

いいえ

ユーザー応答

挙げられたアクションを 1 つずつ実行し、各アクションの後にテストを試行してください。

- 1. システムの電源をオフにして、電源から切り離します。45 秒間待ちます。電源に再接続 します。
- 2. DSA および BMC/IMM が最新レベルであることを確認します。

関連リンク

- [Lenovo サポート Web サイト](http://support.lenovo.com/)
- [最新レベルの DSA](https://support.lenovo.com/us/en/documents/LNVO-DSA)
- [最新レベルの BMC/IMM](http://www-947.ibm.com/support/entry/portal/docdisplay?lndocid=MIGR-4JTS2T)
- 166-820-001 : IMM I2C テストが異常終了しました

コマンドに対する応答を提供できませんでした。デバイスはファームウェア更新モードです。

リカバリー可能 いいえ 重⼤度 警告 保守可能 はい ⾃動的にサポートに通知 いいえ ユーザー応答

挙げられたアクションを 1 つずつ実行し、各アクションの後にテストを試行してください。

- 1. システムの電源をオフにして、電源から切り離します。45 秒間待ちます。電源に再接続 します。
- 2. DSA および BMC/IMM が最新レベルであることを確認します。

### 関連リンク

- [Lenovo サポート Web サイト](http://support.lenovo.com/)
- [最新レベルの DSA](https://support.lenovo.com/us/en/documents/LNVO-DSA)
- [最新レベルの BMC/IMM](http://www-947.ibm.com/support/entry/portal/docdisplay?lndocid=MIGR-4JTS2T)
- 166-821-001 : IMM I2C テストが異常終了しました

コマンドに対する応答を提供できませんでした。BMC の初期化が進行中です。

### リカバリー可能

#### いいえ

### 重⼤度

警告

## 保守可能

はい

⾃動的にサポートに通知

いいえ

- ユーザー応答
	- 挙げられたアクションを 1 つずつ実行し、各アクションの後にテストを試行してください。
	- 1. システムの電源をオフにして、電源から切り離します。45 秒間待ちます。電源に再接続 します。
	- 2. DSA および BMC/IMM が最新レベルであることを確認します。

### 関連リンク

- [Lenovo サポート Web サイト](http://support.lenovo.com/)
- [最新レベルの DSA](https://support.lenovo.com/us/en/documents/LNVO-DSA)
- [最新レベルの BMC/IMM](http://www-947.ibm.com/support/entry/portal/docdisplay?lndocid=MIGR-4JTS2T)
- 166-822-001 : IMM I2C テストが異常終了しました

宛先が使用不可です。

リカバリー可能

いいえ

## 重⼤度

警告

保守可能 はい

### ⾃動的にサポートに通知

いいえ

ユーザー応答

挙げられたアクションを 1 つずつ実行し、各アクションの後にテストを試行してください。

- 1. システムの電源をオフにして、電源から切り離します。45 秒間待ちます。電源に再接続 します。
- 2. DSA および BMC/IMM が最新レベルであることを確認します。

### 関連リンク

- [Lenovo サポート Web サイト](http://support.lenovo.com/)
- [最新レベルの DSA](https://support.lenovo.com/us/en/documents/LNVO-DSA)
- [最新レベルの BMC/IMM](http://www-947.ibm.com/support/entry/portal/docdisplay?lndocid=MIGR-4JTS2T)
- 166-823-001 : IMM I2C テストが異常終了しました

コマンドを実行できません。特権レベルが不十分です。

リカバリー可能

いいえ

重⼤度

警告

## 保守可能

はい

⾃動的にサポートに通知

いいえ

- ユーザー応答
	- 挙げられたアクションを 1 つずつ実行し、各アクションの後にテストを試行してください。
		- 1. システムの電源をオフにして、電源から切り離します。45 秒間待ちます。電源に再接続 します。
		- 2. DSA および BMC/IMM が最新レベルであることを確認します。

## 関連リンク

- [Lenovo サポート Web サイト](http://support.lenovo.com/)
- [最新レベルの DSA](https://support.lenovo.com/us/en/documents/LNVO-DSA)
- [最新レベルの BMC/IMM](http://www-947.ibm.com/support/entry/portal/docdisplay?lndocid=MIGR-4JTS2T)
- 166-824-001 : IMM I2C テストが異常終了しました

コマンドを実行できません。

リカバリー可能

いいえ

### 重⼤度

警告

保守可能

はい

## ⾃動的にサポートに通知

いいえ

ユーザー応答

挙げられたアクションを 1 つずつ実行し、各アクションの後にテストを試行してください。

- 1. システムの電源をオフにして、電源から切り離します。45 秒間待ちます。電源に再接続 します。
- 2. DSA および BMC/IMM が最新レベルであることを確認します。

関連リンク

- [Lenovo サポート Web サイト](http://support.lenovo.com/)
- [最新レベルの DSA](https://support.lenovo.com/us/en/documents/LNVO-DSA)
- [最新レベルの BMC/IMM](http://www-947.ibm.com/support/entry/portal/docdisplay?lndocid=MIGR-4JTS2T)
- 166-901-001 : IMM I2C テストが失敗しました

IMM が RTMM バス (BUS 0) での障害を示しています。

リカバリー可能

いいえ

重⼤度

エラー

保守可能

はい

⾃動的にサポートに通知

いいえ

- ユーザー応答
	- 挙げられたアクションを 1 つずつ実行し、各アクションの後にテストを試行してください。
	- 1. システムの電源をオフにして、電源から切り離します。45 秒間待ちます。電源に再接続 します。
	- 2. DSA および BMC/IMM が最新レベルであることを確認します。
	- 3. テストを再実行します。
	- 4. 障害が解決しない場合は、次に行う修正処置について、システムの『インストールとサービス のガイド』内の「症状別トラブルシューティング」を参照してください。

関連リンク

- [Lenovo サポート Web サイト](http://support.lenovo.com/)
- [最新レベルの DSA](https://support.lenovo.com/us/en/documents/LNVO-DSA)
- [最新レベルの BMC/IMM](http://www-947.ibm.com/support/entry/portal/docdisplay?lndocid=MIGR-4JTS2T)

• 166-904-001 : IMM I2C テストが失敗しました

IMM が PCA9557 (I2C I/O エクスパンダー) バス (BUS 3) の障害を示しています。

リカバリー可能 いいえ 重⼤度 エラー 保守可能 はい ⾃動的にサポートに通知 いいえ

### ユーザー応答

挙げられたアクションを 1 つずつ実行し、各アクションの後にテストを試行してください。

- 1. システムの電源をオフにして、電源から切り離します。45 秒間待ちます。電源に再接続 します。
- 2. DSA および BMC/IMM が最新レベルであることを確認します。
- 3. テストを再実行します。
- 4. 障害が解決しない場合は、次に行う修正処置について、システムの『インストールとサービス のガイド』内の「症状別トラブルシューティング」を参照してください。

## 関連リンク

- [Lenovo サポート Web サイト](http://support.lenovo.com/)
- [最新レベルの DSA](https://support.lenovo.com/us/en/documents/LNVO-DSA)
- [最新レベルの BMC/IMM](http://www-947.ibm.com/support/entry/portal/docdisplay?lndocid=MIGR-4JTS2T)
- 166-905-001 : IMM I2C テストが失敗しました

IMM は、PSU 1 バス (BUS 4) の障害を示しています。

リカバリー可能

いいえ

## 重⼤度

エラー

保守可能

はい

⾃動的にサポートに通知

いいえ

ユーザー応答

挙げられたアクションを 1 つずつ実行し、各アクションの後にテストを試行してください。

- 1. システムの電源をオフにして、電源から切り離します。45 秒間待ちます。電源に再接続 します。
- 2. DSA および BMC/IMM が最新レベルであることを確認します。
- 3. テストを再実行します。
- 4. 障害が解決しない場合は、次に行う修正処置について、システムの『インストールとサービス のガイド』内の「症状別トラブルシューティング」を参照してください。

## 関連リンク

- [Lenovo サポート Web サイト](http://support.lenovo.com/)
- [最新レベルの DSA](https://support.lenovo.com/us/en/documents/LNVO-DSA)
- [最新レベルの BMC/IMM](http://www-947.ibm.com/support/entry/portal/docdisplay?lndocid=MIGR-4JTS2T)
- 166-907-001 : IMM I2C テストが失敗しました

IMM は LM75 バス (BUS 6) における障害を示しています。

リカバリー可能 いいえ

重⼤度

エラー

### 保守可能

はい

- ⾃動的にサポートに通知
	- いいえ
- ユーザー応答
	- 挙げられたアクションを 1 つずつ実行し、各アクションの後にテストを試行してください。
	- 1. システムの電源をオフにして、電源から切り離します。45 秒間待ちます。電源に再接続 します。
	- 2. DSA および BMC/IMM が最新レベルであることを確認します。
	- 3. テストを再実行します。
	- 4. 障害が解決しない場合は、次に行う修正処置について、システムの『インストールとサービス のガイド』内の「症状別トラブルシューティング」を参照してください。

関連リンク

- [Lenovo サポート Web サイト](http://support.lenovo.com/)
- [最新レベルの DSA](https://support.lenovo.com/us/en/documents/LNVO-DSA)
- [最新レベルの BMC/IMM](http://www-947.ibm.com/support/entry/portal/docdisplay?lndocid=MIGR-4JTS2T)
- 166-908-001 : IMM I2C テストが失敗しました

IMM は PCA9557 バス (BUS 7) における障害を示しています。

リカバリー可能

いいえ

## 重⼤度

エラー

## 保守可能

はい

## ⾃動的にサポートに通知

いいえ

ユーザー応答

挙げられたアクションを 1 つずつ実行し、各アクションの後にテストを試行してください。

- 1. システムの電源をオフにして、電源から切り離します。45 秒間待ちます。電源に再接続 します。
- 2. DSA および BMC/IMM が最新レベルであることを確認します。
- 3. テストを再実行します。
- 4. 障害が解決しない場合は、次に行う修正処置について、システムの『インストールとサービス のガイド』内の「症状別トラブルシューティング」を参照してください。

関連リンク

- [Lenovo サポート Web サイト](http://support.lenovo.com/)
- [最新レベルの DSA](https://support.lenovo.com/us/en/documents/LNVO-DSA)
- [最新レベルの BMC/IMM](http://www-947.ibm.com/support/entry/portal/docdisplay?lndocid=MIGR-4JTS2T)

# DSA テープ・ドライブ・テスト結果

テープ・ドライブ・テストを実行すると、以下のメッセージが表示される可能性があります。

# DSA テープ・ドライブ・テストのテスト結果

DSA テープ・ドライブ・テストを実行すると、以下のメッセージが表示される可能性があります。

- 264-000-000 : テープ・テストに合格しました テープ・テストに合格しました。
	- リカバリー可能 いいえ

重⼤度 イベント

保守可能

いいえ

- ⾃動的にサポートに通知 いいえ
- 関連リンク
	- [Lenovo サポート Web サイト](http://support.lenovo.com/)
	- [最新レベルの DSA](https://support.lenovo.com/us/en/documents/LNVO-DSA)
	- [最新レベルの BMC/IMM](http://www-947.ibm.com/support/entry/portal/docdisplay?lndocid=MIGR-4JTS2T)
- 264-901-000 : テープ・テストが失敗しました

テープ・アラート・ログでエラーが検出されました。

リカバリー可能

いいえ

## 重⼤度

エラー

### 保守可能

はい

⾃動的にサポートに通知

いいえ

ユーザー応答

次の手順を実行してください。

- 1. 適切なクリーニング・メディアを使用してテープ・ドライブをクリーニングし、新しい メディアをインストールします。
- 2. テストを再実行します。
- 3. エラー・ログを消去します。
- 4. テストを再実行します。
- 5. ドライブ・ファームウェアが最新レベルであることを確認します。
- 6. 最新のファームウェア・レベルにアップグレードした後で、テストを再実行します。
- 7. 障害が解決しない場合は、次に行う修正処置について、システムの『インストールとサービス のガイド』内の「症状別トラブルシューティング」を参照してください。

## 関連リンク

- [Lenovo サポート Web サイト](http://support.lenovo.com/)
- [最新レベルの DSA](https://support.lenovo.com/us/en/documents/LNVO-DSA)
- [最新レベルの BMC/IMM](http://www-947.ibm.com/support/entry/portal/docdisplay?lndocid=MIGR-4JTS2T)
- 264-902-000 : テープ・テストが失敗しました

テープ・テストが失敗しました。メディアが検出されません。

リカバリー可能

いいえ

重⼤度

エラー

保守可能

はい

⾃動的にサポートに通知

いいえ

ユーザー応答

次の手順を実行してください。

- 1. 適切なクリーニング・メディアを使用してテープ・ドライブをクリーニングし、新しい メディアをインストールします。
- 2. テストを再実行します。
- 3. ドライブ・ファームウェアが最新レベルであることを確認します。
- 4. 最新のファームウェア・レベルにアップグレードした後で、テストを再実行します。
- 5. 障害が解決しない場合は、次に行う修正処置について、システムの『インストールとサービス のガイド』内の「症状別トラブルシューティング」を参照してください。

関連リンク

- [Lenovo サポート Web サイト](http://support.lenovo.com/)
- [最新レベルの DSA](https://support.lenovo.com/us/en/documents/LNVO-DSA)
- [最新レベルの BMC/IMM](http://www-947.ibm.com/support/entry/portal/docdisplay?lndocid=MIGR-4JTS2T)
- 264-903-000 : テープ・テストが失敗しました

テープ・テストが失敗しました。メディアが検出されません。

リカバリー可能

いいえ

重⼤度

エラー

保守可能

はい

⾃動的にサポートに通知

いいえ

### ユーザー応答

次の手順を実行してください。

- 1. 適切なクリーニング・メディアを使用してテープ・ドライブをクリーニングし、新しい メディアをインストールします。
- 2. テストを再実行します。
- 3. ドライブ・ファームウェアが最新レベルであることを確認します。
- 4. 最新のファームウェア・レベルにアップグレードした後で、テストを再実行します。
- 5. 障害が解決しない場合は、次に行う修正処置について、システムの『インストールとサービス のガイド』内の「症状別トラブルシューティング」を参照してください。

### 関連リンク

- [Lenovo サポート Web サイト](http://support.lenovo.com/)
- [最新レベルの DSA](https://support.lenovo.com/us/en/documents/LNVO-DSA)
- [最新レベルの BMC/IMM](http://www-947.ibm.com/support/entry/portal/docdisplay?lndocid=MIGR-4JTS2T)
- 264-904-000 : テープ・テストが失敗しました

テープ・テストが失敗しました。ドライブ・ハードウェア・エラー。

リカバリー可能

いいえ

### 重⼤度

エラー

## 保守可能

はい

⾃動的にサポートに通知

いいえ

ユーザー応答

次の手順を実行してください。

- 1. テープ・ドライブ・ケーブルの接続が緩んでいたり、外れたりしていないか、またケーブルに 損傷がないか確認します。損傷がある場合は、ケーブルを交換します。
- 2. 適切なクリーニング・メディアを使用してテープ・ドライブをクリーニングし、新しい メディアをインストールします。
- 3. テストを再実行します。
- 4. ドライブ・ファームウェアが最新レベルであることを確認します。
- 5. 最新のファームウェア・レベルにアップグレードした後で、テストを再実行します。
- 6. 障害が解決しない場合は、次に行う修正処置について、システムの『インストールとサービス のガイド』内の「症状別トラブルシューティング」を参照してください。

## 関連リンク

- [Lenovo サポート Web サイト](http://support.lenovo.com/)
- [最新レベルの DSA](https://support.lenovo.com/us/en/documents/LNVO-DSA)
- [最新レベルの BMC/IMM](http://www-947.ibm.com/support/entry/portal/docdisplay?lndocid=MIGR-4JTS2T)
- 264-905-000 : テープ・テストが失敗しました

テープ・テストが失敗しました。ソフトウェア・エラー。要求が無効です。

リカバリー可能

いいえ

### 重⼤度

エラー

保守可能

はい

⾃動的にサポートに通知

いいえ

## ユーザー応答

- 次の手順を実行してください。
- 1. システムが応答を停止した場合は、システムの電源をいったんオフにし、再起動します。
- 2. システム・ファームウェア・レベルを確認し、必要な場合はアップグレードします。インス トール済みのファームウェア・レベルは、このコンポーネントの Firmware/VPD セクションに ある DSA Diagnostic Event Log 内で見つかります。
- 3. テストを再実行します。
- 4. システムが応答を停止した場合は、システムの電源をいったんオフにし、再起動します。
- 5. ドライブ・ファームウェアが最新レベルであることを確認します。
- 6. テストを再実行します。
- 7. 障害が解決しない場合は、次に行う修正処置について、システムの『インストールとサービス のガイド』内の「症状別トラブルシューティング」を参照してください。

関連リンク

- [Lenovo サポート Web サイト](http://support.lenovo.com/)
- [最新レベルの DSA](https://support.lenovo.com/us/en/documents/LNVO-DSA)
- [最新レベルの BMC/IMM](http://www-947.ibm.com/support/entry/portal/docdisplay?lndocid=MIGR-4JTS2T)
- 264-906-000 : テープ・テストが失敗しました

テープ・テストが失敗しました。認識不能なエラー。

リカバリー可能

いいえ

### 重⼤度

エラー

### 保守可能

はい

⾃動的にサポートに通知

いいえ

### ユーザー応答

次の手順を実行してください。

- 1. 適切なクリーニング・メディアを使用してテープ・ドライブをクリーニングし、新しい メディアをインストールします。
- 2. テストを再実行します。
- 3. ドライブ・ファームウェアが最新レベルであることを確認します。
- 4. 最新のファームウェア・レベルにアップグレードした後で、テストを再実行します。
- 5. DSA 診断コードが最新レベルであることを確認します。
- 6. テストを再実行します。
- 7. システム・ファームウェア・レベルを確認し、必要な場合はアップグレードします。
- 8. テストを再実行します。
- 9. 障害が解決しない場合は、次に行う修正処置について、システムの『インストールとサービス のガイド』内の「症状別トラブルシューティング」を参照してください。

関連リンク

- [Lenovo サポート Web サイト](http://support.lenovo.com/)
- [最新レベルの DSA](https://support.lenovo.com/us/en/documents/LNVO-DSA)
- [最新レベルの BMC/IMM](http://www-947.ibm.com/support/entry/portal/docdisplay?lndocid=MIGR-4JTS2T)
- 264-907-000 : テープ・テストが失敗しました

ブロック・アドレスのどこかでエラーが検出されました。

リカバリー可能

いいえ

## 重⼤度

エラー

保守可能

はい

⾃動的にサポートに通知

いいえ

- ユーザー応答
	- 次の手順を実行してください。
		- 1. 適切なクリーニング・メディアを使用してテープ・ドライブをクリーニングし、新しい メディアをインストールします。

## 関連リンク

- [Lenovo サポート Web サイト](http://support.lenovo.com/)
- [最新レベルの DSA](https://support.lenovo.com/us/en/documents/LNVO-DSA)
- [最新レベルの BMC/IMM](http://www-947.ibm.com/support/entry/portal/docdisplay?lndocid=MIGR-4JTS2T)

• 264-908-000 : テープ・テストが失敗しました

テープ容量を取得中にエラーが検出されました。

リカバリー可能 いいえ

重⼤度

エラー

保守可能

はい

# ⾃動的にサポートに通知

いいえ

## ユーザー応答

次の手順を実行してください。

- 1. メディアが存在していることを確認します。
- 2. 適切なクリーニング・メディアを使用してテープ・ドライブをクリーニングし、新しい メディアをインストールします。

関連リンク

- [Lenovo サポート Web サイト](http://support.lenovo.com/)
- [最新レベルの DSA](https://support.lenovo.com/us/en/documents/LNVO-DSA)
- [最新レベルの BMC/IMM](http://www-947.ibm.com/support/entry/portal/docdisplay?lndocid=MIGR-4JTS2T)

# <span id="page-1240-0"></span>付録 D ヘルプおよび技術サポートの入手

ヘルプ、サービス、技術サポート、または Lenovo 製品に関する詳しい情報が必要な場合は、Lenovo がさまざまな形で提供しているサポートをご利用いただけます。

この情報を使用して、Lenovo および Lenovo 製品に関する追加情報の入手、ご使用の Lenovo システムまた はオプションのデバイスで問題が発生した場合の対処方法の判別を行います。

注:このセクションには、IBM Web サイトへの言及、およびサービスの取得に関する情報が含まれてい ます。IBM は、System x、Flex System、および NeXtScale System の各製品に対する Lenovo の優先サー ビス・プロバイダーです。

# 依頼する前に

連絡する前に、以下の手順を実行して、必ずお客様自身で問題の解決を試みてください。

ご使用の Lenovo 製品に保証サービスが必要であると思われる場合は、連絡される前に準備をしていただ けると、サービス技術員がより効果的にお客様を支援することができます。

- ケーブルがすべて接続されていることを確認します。
- 電源スイッチをチェックして、システムおよびすべてのオプション・デバイスの電源がオンになっ ていることを確認します。
- ご使用の Lenovo 製品用に更新されたソフトウェア、ファームウェア、およびオペレーティング・シ ステム・デバイス・ドライバーがないかを確認します。Lenovo 保証条件は、Lenovo 製品の所有者 であるお客様の責任で、製品のソフトウェアおよびファームウェアの保守および更新を行う必要が あることを明記しています (追加の保守契約によって保証されていない場合)。お客様のサービス技 術員は、問題の解決策がソフトウェアのアップグレードで文書化されている場合、ソフトウェアお よびファームウェアをアップグレードすることを要求します。
- ご使用の環境で新しいハードウェアを取り付けたり、新しいソフトウェアをインストールした場合、 [http://www.lenovo.com/ serverproven/](http://www.lenovo.com/serverproven/) でそのハードウェアおよびソフトウェアがご使用の製品によってサ ポートされていることを確認してください。
- <http://www.lenovo.com/support> にアクセスして、問題の解決に役立つ情報があるか確認してください。
- サービス技術員に提供するために、次の情報を収集します。このデータは、サービス技術員が問題の 解決策を迅速に提供する上で役立ち、お客様が契約された可能性があるレベルのサービスを確実に 受けられるようにします。
	- ハードウェアおよびソフトウェアの保守契約番号 (該当する場合)
	- マシン・タイプ番号 (Lenovo の 4 桁のマシン識別番号)
	- 型式番号
	- シリアル番号
	- 現行のシステム UEFI およびファームウェアのレベル
	- エラー・メッセージやログなど、その他関連情報
- [http://www.ibm.com/support/ entry/portal/Open\\_service\\_request](https://www-947.ibm.com/support/servicerequest/newUserHome.action?displayRegKey=) にアクセスして、Electronic Service Request を送信 してください。Electronic Service Request を送信すると、お客様の問題に関する情報をサービス技術員が 迅速に入手できるようになり、問題の解決策を判別するプロセスが開始されます。IBM サービス技術 員は、お客様が Electronic Service Request を完了および送信するとすぐに、解決策の作業を開始します。

多くの問題は、Lenovo がオンライン・ヘルプまたは Lenovo 製品資料で提供するトラブルシューティン グ手順を実行することで、外部の支援なしに解決することができます。Lenovo 製品資料にも、お客様 が実行できる診断テストについての説明が記載されています。ほとんどのシステム、オペレーティン

<span id="page-1241-0"></span>グ・システムおよびプログラムの資料には、トラブルシューティングの手順とエラー・メッセージやエ ラー・コードに関する説明が記載されています。ソフトウェアの問題だと考えられる場合は、オペレー ティング・システムまたはプログラムの資料を参照してください。

# 資料の使用

ご使用の Lenovo システム、およびプリインストール・ソフトウェア (ある場合)、あるいはオプションの デバイスに関する情報は、製品資料に記載されています。資料には、印刷された説明書、オンライン 資料、README ファイル、およびヘルプ・ファイルがあります。

診断プログラムの使用方法については、システム資料にあるトラブルシューティングに関する情報を参照 してください。トラブルシューティング情報または診断プログラムを使用した結果、デバイス・ドライ バーの追加や更新、あるいは他のソフトウェアが必要になることがあります。Lenovo は、お客様が最新の 技術情報を入手したり、デバイス・ドライバーや更新をダウンロードできるページを Web サイト上に設 けています。これらのページにアクセスするには、<http://www.lenovo.com/support> に進んでください。

# ヘルプおよび情報を WWW から入手する

Lenovo 製品およびサポートに関する最新情報は、WWW から入手することができます。

WWW 上の <http://www.lenovo.com/support> では、Lenovo システム、オプション・デバイス、サービス、お よびサポートについての最新情報が提供されています。最新バージョンの製品資料は、次の製品固有 のインフォメーション・センターにあります。

• Flex System 製品:

[http://pic.dhe.ibm.com/infocenter/ flexsys/information/index.jsp](http://pic.dhe.ibm.com/infocenter/flexsys/information/index.jsp)

• System x 製品:

[http://publib.boulder.ibm.com/infocenter/ systemx/documentation/index.jsp](http://publib.boulder.ibm.com/infocenter/systemx/documentation/index.jsp)

• NeXtScale System 製品:

[http://pic.dhe.ibm.com/infocenter/ nxtscale/documentation/index.jsp](http://pic.dhe.ibm.com/infocenter/nxtscale/documentation/index.jsp)

# DSA データの送信方法

Enhanced Customer Data Repository を使用して、IBM へ診断データを送信できます。

診断データを IBM に送信する前に、[http://www.ibm.com/de/support/ ecurep/terms.html](http://www.ibm.com/de/support/ecurep/terms.html) の利用条件をお読み ください。

以下のいずれの方法でも、診断データを送信できます。

● 標準アップロード:

[http://www.ibm.com/de/support/ ecurep/send\\_http.html](http://www.ibm.com/de/support/ecurep/send_http.html)

• システム・シリアル番号を指定した標準アップロード:

[http://www.ecurep.ibm.com/app/ upload\\_hw](http://www.ecurep.ibm.com/app/upload_hw)

• セキュア・アップロード: [http://www.ibm.com/de/support/ ecurep/send\\_http.html#secure](http://www.ibm.com/de/support/ecurep/send_http.html#secure)

• システム・シリアル番号を指定したセキュア・アップロード:

# <span id="page-1242-0"></span>個別設定したサポート Web ページの作成

目的の Lenovo 製品を特定して、個別設定したサポート Web ページを作成することができます。

個別設定したサポート Web ページを作成するには、[http://www.ibm.com/support/ mynotifications](https://www-947.ibm.com/systems/support/myview/subscription/css.wss/folders?methodName=listMyFolders) にアクセスし ます。この個別設定したページから、最新の技術文書に関する E メール通知を毎週購読したり、情報やダ ウンロードを検索したり、さまざまな管理サービスにアクセスしたりすることができます。

# ソフトウェアのサービスとサポート

Lenovo サポート・ラインを使用すると、ご使用の IBM 製品の使用法、構成、およびソフトウェアの問題 について、電話によるサポートを有料で受けることができます。

サポート・ラインおよび各種の IBM サービスについて詳しくは、[http://www.ibm.com/services](http://www-935.ibm.com/services/us/en/it-services/gts-it-service-home-page-1.html) をご覧にな るか、あるいは <http://www.ibm.com/planetwide> でサポート電話番号をご覧ください。米国およびカナダの 場合は、1-800-IBM-SERV (1-800-426-7378) に電話してください。

# ハードウェアのサービスとサポート

IBM は、System x、Flex System、および NeXtScale System の各製品に対する Lenovo の優先サービス・プロ バイダーです。

ハードウェアの保守は、Lenovo 販売店を通じて、あるいは IBM から受けることができます。保証 サービスを提供する Lenovo 認定販売店を見つけるには、[http://www.ibm.com/partnerworld](http://www-304.ibm.com/partnerworld/wps/servlet/ContentHandler/pw_home_pub_index) にアクセスし、 「Business Partner Locator (ビジネス・パートナー・ロケーター)」をクリックします。IBM サポートの 電話番号については、<http://www.ibm.com/planetwide> を参照してください。米国およびカナダの場合は、 1-800-IBM-SERV (1-800-426-7378) に電話してください。

米国およびカナダでは、ハードウェア・サービスおよびサポートは、1 日 24 時間、週 7 日ご利用いた だけます。英国では、これらのサービスは、月曜から金曜までの午前 9 時から午後 6 時までご利用 いただけます。

# 台湾の製品サービス

この情報を使用して台湾の製品サービスに連絡します。

委製商/進口商名稱: 荷蘭商聯想股份有限公司台灣分公司 ミストルニロトロート 日常日常伝説 からは互当<br>進口商地址: 台北市內湖區堤頂大道2段89號5樓 進口商電話: 0800-000-702 (代表號)

# <span id="page-1244-0"></span>付録 E 注記

本書に記載の製品、サービス、または機能が日本においては提供されていない場合があります。日本で利 用可能な製品、サービス、および機能については、Lenovo の営業担当員にお尋ねください。

本書で Lenovo 製品、プログラム、またはサービスに言及していても、その Lenovo 製品、プログラム、ま たはサービスのみが使用可能であることを意味するものではありません。これらに代えて、Lenovo の知 的所有権を侵害することのない、機能的に同等の製品、プログラム、またはサービスを使用すること ができます。ただし、他の製品とプログラムの操作またはサービスの評価および検証は、お客様の責 任で行っていただきます。

Lenovo は、本書に記載されている内容に関して特許権 (特許出願中のものを含む) を保有している場合が あります。本書の提供は、お客様にこれらの特許権について 実施権を許諾することを意味するものではあ りません。実施権についてのお問い合わせは、書面にて下記宛先にお送りください。

Lenovo (United States), Inc. <sup>1009</sup> Think Place - Building One Morrisville, NC <sup>27560</sup> U.S.A. Attention: Lenovo Director of Licensing

LENOVO は、本書を特定物として現存するままの状態で提供し、商品性の保証、特定目的適合性の保証 および法律上の瑕疵担保責任を含むすべての明示もしくは黙示の保証責任を負わないものとします。 国または地域によっては、法律の強行規定により、保証責任の制限が禁じられる場合、強行規定の制 限を受けるものとします。

この情報には、技術的に不適切な記述や誤植を含む場合があります。本書は定期的に見直され、必要な変 更は本書の次版に組み込まれます。Lenovo は予告なしに、随時、この文書に記載されている製品また はプログラムに対して、改良または変更を行うことがあります。

本書で説明される製品は、誤動作により人的な傷害または死亡を招く可能性のある移植またはその他の生 命維持アプリケーションで使用されることを意図していません。本書に記載される情報が、Lenovo 製品仕 様または保証に影響を与える、またはこれらを変更することはありません。本書の内容は、Lenovo または サード・パーティーの知的所有権のもとで明示または黙示のライセンスまたは損害補償として機能するも のではありません。本書に記載されている情報はすべて特定の環境で得られたものであり、例として提示 されるものです。他の操作環境で得られた結果は、異なる可能性があります。

Lenovo は、お客様が提供するいかなる情報も、お客様に対してなんら義務も負うことのない、自ら適切と 信ずる方法で、使用もしくは配布することができるものとします。

本書において Lenovo 以外の Web サイトに言及している場合がありますが、便宜のため記載しただけであ り、決してそれらの Web サイトを推奨するものではありません。それらの Web サイトにある資料は、こ の Lenovo 製品の資料の一部ではありません。それらの Web サイトは、お客様の責任でご使用ください。

この文書に含まれるいかなるパフォーマンス・データも、管理環境下で決定されたものです。そのため、 他の操作環境で得られた結果は、異なる可能性があります。一部の測定が、開発レベルのシステムで行わ れた可能性がありますが、その測定値が、一般に利用可能なシステムのものと同じである保証はありませ ん。さらに、一部の測定値が、推定値である可能性があります。実際の結果は、異なる可能性がありま す。お客様は、お客様の特定の環境に適したデータを確かめる必要があります。

# <span id="page-1245-0"></span>商標

LENOVO、FLEX SYSTEM、SYSTEM X、NEXTSCALE SYSTEM および X ARCHITECTURE は Lenovo の 商標です。

インテル、および Intel Xeon は、Intel Corporation または子会社の米国およびその他の国における商標 または登録商標です。

Internet Explorer、Microsoft、および Windows は、Microsoft Corporation の米国およびその他の国にお ける商標です。

Linux は、Linus Torvalds の米国およびその他の国における商標です。

その他すべての商標は、それぞれの所有者の知的財産です。© 2018 Lenovo

## 重要事項

プロセッサーの速度とは、マイクロプロセッサーの内蔵クロックの速度を意味しますが、他の要因もアプ リケーション・パフォーマンスに影響します。

CD または DVD ドライブの速度は、変わる可能性のある読み取り速度を記載しています。実際の速度は記 載された速度と異なる場合があり、最大可能な速度よりも遅いことがあります。

主記憶装置、実記憶域と仮想記憶域、またはチャネル転送量を表す場合、KB は 1,024 バイト、MB は 1,048,576 バイト、GB は 1,073,741,824 バイトを意味します。

ハードディスク・ドライブの容量、または通信ボリュームを表すとき、MB は 1,000,000 バイトを意味し、 GB は 1,000,000,000 バイトを意味します。ユーザーがアクセス可能な総容量は、オペレーティング環境 によって異なる可能性があります。

内蔵ハードディスク・ドライブの最大容量は、Lenovo から入手可能な現在サポートされている最 大のドライブを標準ハードディスク・ドライブの代わりに使用し、すべてのハードディスク・ドライ ブ・ベイに取り付けることを想定しています。

最大メモリーは標準メモリーをオプション・メモリー・モジュールと取り替える必要があることも あります。

各ソリッド・ステート・メモリー・セルには、そのセルが耐えられる固有の有限数の組み込みサイクル があります。したがって、ソリッド・ステート・デバイスには、可能な書き込みサイクルの最大数が 決められています。これをtotal bytes written (TBW) と呼びます。この制限を超えたデバイスは、シ ステム生成コマンドに応答できなくなる可能性があり、また書き込み不能になる可能性があります。 Lenovo は、正式に公開された仕様に文書化されているプログラム/消去のサイクルの最大保証回数を 超えたデバイスについては責任を負いません。

Lenovo は、他社製品に関して一切の保証責任を負いません。他社製品のサポートがある場合は、Lenovo ではなく第三者によって提供されます。

いくつかのソフトウェアは、その小売り版 (利用可能である場合) とは異なる場合があり、ユーザー・マ ニュアルまたはすべてのプログラム機能が含まれていない場合があります。

# リサイクル情報

Lenovo では、情報技術 (IT) 機器の所有者に、機器が必要でなくなったときに責任を持って機器のリサイク ルを行うことをお勧めしています。また、機器の所有者による IT 製品のリサイクルを支援するため、さ

<span id="page-1246-0"></span>まざまなプログラムとサービスを提供しています。Lenovo 製品のリサイクルについて詳しくは、以下を 参照してください。<http://www.lenovo.com/recycling>

# 粒子汚染

重要: 浮遊微小粒子 (金属片や微粒子を含む) や反応性ガスは、単独で、あるいは湿気や気温など他の環境 要因と組み合わされることで、本書に記載されているデバイスにリスクをもたらす可能性があります。

過度のレベルの微粒子や高濃度の有害ガスによって発生するリスクの中には、デバイスの誤動作や完全な 機能停止の原因となり得る損傷も含まれます。以下の仕様では、このような損傷を防止するために設 定された微粒子とガスの制限について説明しています。以下の制限を、絶対的な制限として見なした り、あるいは使用したりしてはなりません。温度や大気中の湿気など他の多くの要因が、粒子や環境 腐食性およびガス状の汚染物質移動のインパクトに影響することがあるからです。本書で説明されて いる特定の制限が無い場合は、人体の健康と安全の保護に合致するよう、微粒子やガスのレベル維持 のための慣例を実施する必要があります。お客様の環境の微粒子あるいはガスのレベルがデバイス損 傷の原因であると Lenovo が判断した場合、Lenovo は、デバイスまたは部品の修理あるいは交換の条 件として、かかる環境汚染を改善する適切な是正措置の実施を求める場合があります。かかる是正措 置は、お客様の責任で実施していただきます。

表 41. 微粒子およびガスの制<sup>限</sup>

| 汚染物質                                                                                                    | 制限                                                                                                   |
|----------------------------------------------------------------------------------------------------|----------------------------------------------------------------------------------------------------|
| 微粒子                                                                                                    | ● 室内の空気は、ASHRAE Standard 52.2 <sup>1</sup> に従い、大気塵埃が 40% のスポット効率で継続し<br>てフィルタリングされなければならない(MERV9準拠)。 |
|                                                                                                    | ● データ・センターに取り入れる空気は、MIL-STD-282 に準拠する HEPA フィルターを使用<br>し、99.97%以上の粒子捕集率効果のあるフィルタリングが実施されなければならない。    |
|                                                                                                    | ● 粒子汚染の潮解相対湿度は、60%を超えていなければならない2。                                                                    |
|                                                                                                    | ● 室内には、亜鉛ウィスカーのような導電性汚染があってはならない。                                                                    |
| ガス                                                                                                    | • 銅: ANSI/ISA 71.04-1985 準拠の Class G1 3                                                              |
|                                                                                                    | ● 銀: 腐食率は 30 日間で 300 Å 未満                                                                            |
| 1 ASHRAE 52.2-2008 - 一般的な換気および空気清浄機器について、微粒子の大きさごとの除去効率をテストする<br>方法。アトランタ: American Society of Heating, Refrigerating and Air-Conditioning Engineers, Inc. |                                                                                                    |

<sup>2</sup> 粒子汚染の潮解相対湿度とは、水分を吸収した塵埃が、十分に濡れてイオン導電性を持つようになる湿 度のことです。

<sup>3</sup> ANSI/ISA-71.04-1985。プロセス計測およびシステム制御のための環境条件: 気中浮遊汚染物質。Instrument Society of America, Research Triangle Park, North Carolina, U.S.A.

# 通信規制の注記

本製品は、お客様の国で、いかなる方法においても公衆通信ネットワークのインターフェースへの接続に ついて認定されていない可能性があります。このような接続を行う前に、法律による追加の認定が必要な 場合があります。ご不明な点がある場合は、Lenovo 担当員または販売店にお問い合わせください。

# 電波障害自主規制特記事項

このデバイスにモニターを接続する場合は、モニターに付属の指定のモニター・ケーブルおよび電波障害 抑制デバイスを使用してください。

# 連邦通信委員会 (FCC) 宣言書

以下の情報は、Lenovo ThinkServer のマシン・タイプ 70LU、70LV、70LW、70LX、70UA、70UB、 70UC および 70UD を指します。

<span id="page-1247-0"></span>This equipment has been tested and found to comply with the limits for a Class A digital device, pursuant to Part 15 of the FCC Rules.These limits are designed to provide reasonable protection against harmful interference when the equipment is operated in a commercial environment.This equipment generates, uses, and can radiate radio frequency energy and, if not installed and used in accordance with the instruction manual, may cause harmful interference to radio communications.Operation of this equipment in a residential area is likely to cause harmful interference in which case the user will be required to correct the interference at his own expense.

Properly shielded and grounded cables and connectors must be used in order to meet FCC emission limits.Lenovo is not responsible for any radio or television interference caused by using other than specified or recommended cables and connectors or by unauthorized changes or modifications to this equipment.Unauthorized changes or modifications could void the user's authority to operate the equipment.

This device complies with Part 15 of the FCC Rules.Operation is subject to the following two conditions: (1) this device may not cause harmful interference, and (2) this device must accept any interference received, including interference that may cause undesired operation.

Responsible Party: Lenovo (United States) Incorporated <sup>7001</sup> Development Drive Morrisville, NC <sup>27560</sup>  $U.S.A.$ Email: FCC@lenovo.com

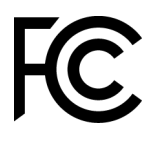

# カナダ工業規格クラス A 排出量適合性宣言

This Class A digital apparatus complies with Canadian ICES-003.

# Avis de conformité à la réglementation d'Industrie Canada

Cet appareil numérique de la classe A est conforme à la norme NMB-003 du Canada.

# オーストラリアおよびニュージーランド Class A 宣言書

Attention: This is a Class A product. In a domestic environment this product may cause radio interference in which case the user may be required to take adequate measures.

# EU EMC 指令適合性宣言書

This product is in conformity with the protection requirements of EU Council Directive 2014/30/EU on the approximation of the laws of the Member States relating to electromagnetic compatibility.Lenovo cannot accept responsibility for any failure to satisfy the protection requirements resulting from a non-recommended modification of the product, including the installation of option cards from other manufacturers.

This product has been tested and found to comply with the limits for Class A equipment according to European Standards harmonized in the Directives in compliance.The limits for Class A equipment were derived for commercial and industrial environments to provide reasonable protection against interference with licensed communication equipment.

Lenovo, Einsteinova 21, 851 01 Bratislava, Slovakia

# $\epsilon$

<span id="page-1248-0"></span>Warning: This is a Class A product.In a domestic environment this product may cause radio interference in which case the user may be required to take adequate measures.

# ドイツ Class A 宣言書

Deutschsprachiger EU Hinweis: Hinweis für Geräte der Klasse A EU-Richtlinie zur Elektromagnetischen Verträglichkeit

Deutschsprachiger EU Hinweis: Hinweis für Geräte der Klasse A EU-Richtlinie zur Elektromagnetischen Verträglichkeit Dieses Produkt entspricht den Schutzanforderungen der EU-Richtlinie 2014/30/EU zur Angleichung der Rechtsvorschriften über die elektromagnetische Verträglichkeit in den EU-Mitgliedsstaaten und hält die Grenzwerte der Klasse A der Norm gemäß Richtlinie.

Um dieses sicherzustellen, sind die Geräte wie in den Handbüchern beschrieben zu installieren und zu betreiben. Des Weiteren dürfen auch nur von der Lenovo empfohlene Kabel angeschlossen werden. Lenovo übernimmt keine Verantwortung für die Einhaltung der Schutzanforderungen, wenn das Produkt ohne Zustimmung der Lenovo verändert bzw. wenn Erweiterungskomponenten von Fremdherstellern ohne Empfehlung der Lenovo gesteckt/eingebaut werden.

## Deutschland:

Einhaltung des Gesetzes über die elektromagnetische Verträglichkeit von Betriebsmittein Dieses Produkt entspricht dem "Gesetz über die elektromagnetische Verträglichkeit von Betriebsmitteln" EMVG (früher "Gesetz über die elektromagnetische Verträglichkeit von Geräten"). Dies ist die Umsetzung der EU-Richtlinie 2014/30/EU in der Bundesrepublik Deutschland.

Zulassungsbescheinigung laut dem Deutschen Gesetz über die elektromagnetische Verträglichkeit von Betriebsmitteln, EMVG vom 20. Juli 2007 (früher Gesetz über die elektromagnetische Verträglichkeit von Geräten), bzw. der EMV EU Richtlinie 2014/30/EU, für Geräte der Klasse A.

Dieses Gerät ist berechtigt, in Übereinstimmung mit dem Deutschen EMVG das EG-Konformitätszeichen - CE - zu führen. Verantwortlich für die Konformitätserklärung nach Paragraf 5 des EMVG ist die Lenovo (Deutschland) GmbH, Meitnerstr. 9, D-70563 Stuttgart.

Informationen in Hinsicht EMVG Paragraf 4 Abs. (1) 4: Das Gerät erfüllt die Schutzanforderungen nach EN 55024 und EN 55032 Klasse A.

Nach der EN 55032: "Dies ist eine Einrichtung der Klasse A. Diese Einrichtung kann im Wohnbereich Funkstörungen verursachen; in diesem Fall kann vom Betreiber verlangt werden, angemessene Maßnahmen durchzuführen und dafür aufzukommen."

Nach dem EMVG: "Geräte dürfen an Orten, für die sie nicht ausreichend entstört sind, nur mit besonderer Genehmigung des Bundesministers für Post und Telekommunikation oder des Bundesamtes für Post und Telekommunikation betrieben werden. Die Genehmigung wird erteilt, wenn keine elektromagnetischen Störungen zu erwarten sind." (Auszug aus dem EMVG, Paragraph 3, Abs. 4). Dieses Genehmigungsverfahren ist nach Paragraph 9 EMVG in Verbindung mit der entsprechenden Kostenverordnung (Amtsblatt 14/93) kostenpflichtig.

Anmerkung: Um die Einhaltung des EMVG sicherzustellen sind die Geräte, wie in den Handbüchern angegeben, zu installieren und zu betreiben.

# <span id="page-1249-0"></span>電磁適合性宣言 (日本)

### VCCI クラス A 情報技術装置

この装置は、クラスA情報技術装置です。この装置を家庭環境で使用す ると電波障害を引き起こすことがあります。この場合には使用者が適切な 対策を講ずるよう要求されることがあります。  $VCC I - A$ 

### 日本の電気製品安全法に基づく記述 (取り外し可能な AC 電源コード向け)

本製品およびオプションに電源コード・セットが付属する場合は、 それぞれ専用のものになっていますので他の電気機器には使用しないでください。

### JEITA 高調波ガイドライン - AC 電力消費 (W) に関する日本向け宣言

定格入力電力表示 (社)電子情報技術參照委員会 家電・汎用品高調波抑制対策ガイドライン 実行計画書に基づく定格入力電力値: **W** お手持ちのユニットの定格入力電力値(W)はユニットの電源装置に貼付 されている電源仕様ラベルをご参照下さい

## JEITA 高調波ガイドライン - 1 相当たりの電流定格が 20 A 以下の製品の適合宣言 (日本)

日本の定格電流が20A/相以下の機器に対する高調波電流規制 高調波電流規格JISC 61000-3-2 適合品。

## JEITA 高調波ガイドライン - 1 相当たりの電流定格が 20 A を超える製品の適合宣言 (日本)

定格電流が 20A/相を超える機器 (For products where input current is less than 20A/Phase of one PSU, but total system power is over 20A/Phase)

本製品は、1相当たり20Aを超える機器ですが、個々のユニットが「高調波電流 規格 JIS C 61000-3-2適合品」であり、

本製品はその組み合わせであるため、「高調波電流規格 JIS C 61000-3-2適合品 」としています

# 韓国通信委員会 (KCC) 宣言書

이 기기는 업무용(A급)으로 전자파적합기기로 서 판매자 또는 사용자는 이 점을 주의하시기 바라며, 가정외의 지역에서 사용하는 것을 목 적으로 합니다.

This is electromagnetic wave compatibility equipment for business (Type A).Sellers and users need to pay attention to it.This is for any areas other than home.

# <span id="page-1250-0"></span>ロシア電磁妨害 (EMI) Class A 宣言書

## ВНИМАНИЕ!

Настоящее изделие относится к оборудованию класса А. При использовании в бытовой обстановке это оборудование может нарушать функционирование других технических средств в результате создаваемых индустриальных радиопомех. В этом случае от пользователя может потребоваться принятие адекватных мер.

# 中華人民共和国 Class A 電子放出宣言書 声 明 此为 A 级产品。在生活环境中, 该产品可能会造成无线电干扰。<br>在这种情况下,可能需要用户对其 干扰采取切实可行的措施。

台湾 Class A 適合性宣言書

警告使用者: 這是甲類的資訊產品,在 居住的環境中使用時,可 能會造成射頻干擾,在這 種情況下,使用者會被要 求採取某些適當的對策。

# <span id="page-1251-0"></span>台湾 BSMI RoHS 宣言

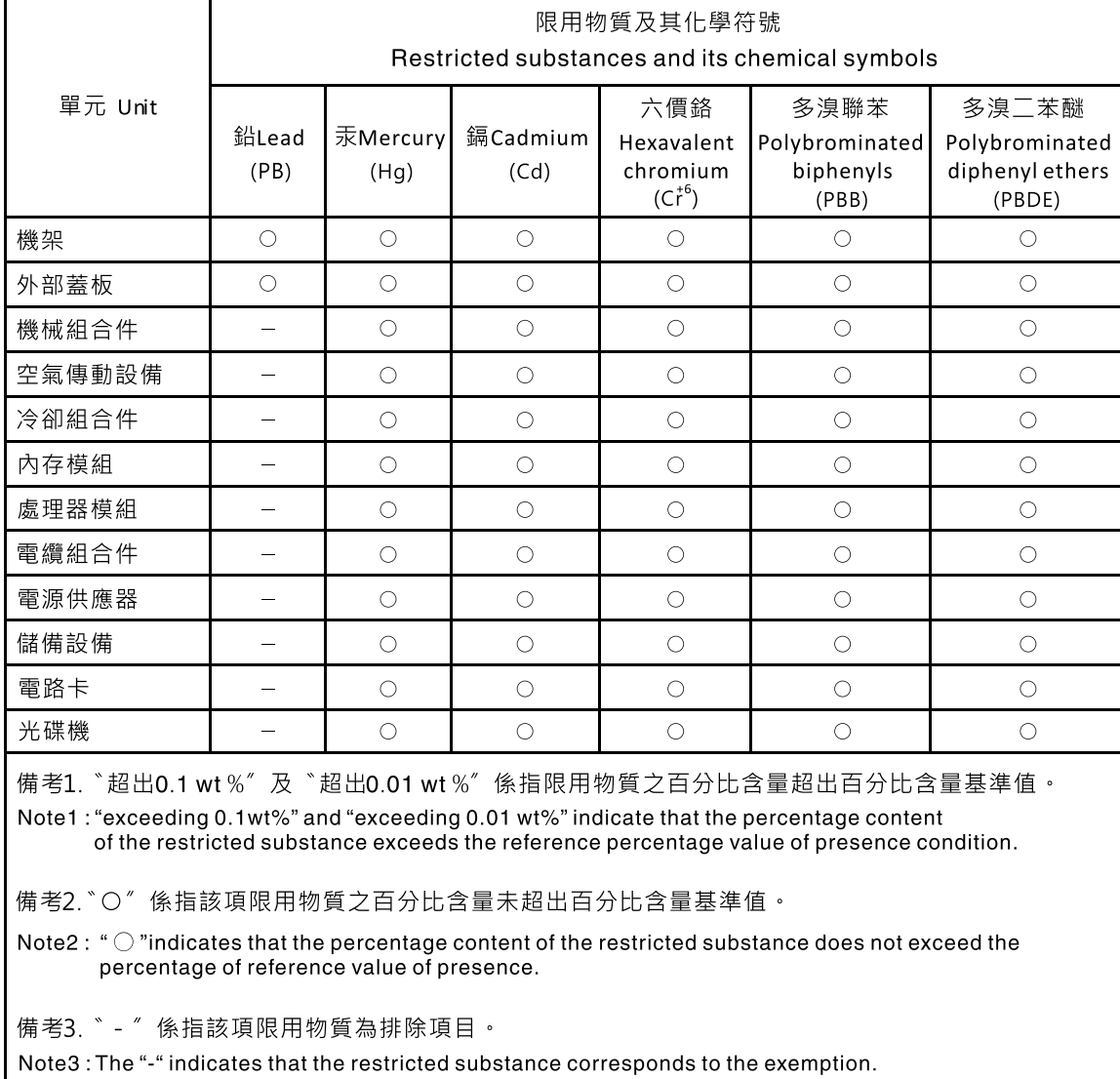

# 索引

2 個目のマイクロプロセッサー、取り付け [89](#page-104-0), [289](#page-304-0) [2 個目のマイクロプロセッサー、取り外し 283](#page-298-0) [2.5 型ハード・ディスク・ドライブ・バックプレーン](#page-264-0) [取り付け 249](#page-264-0) [取り外し 247](#page-262-0) [3.5 型ハード・ディスク・ドライブ・バックプレーン](#page-268-0) [取り付け 253](#page-268-0) [取り外し 251](#page-266-0)

## a

[ABR、自動ブート・リカバリー 169](#page-184-0) [AC 電源 LED 20](#page-35-0) [Active Energy Manager プラグイン 10](#page-25-0) ASM イベント・ログ [10](#page-25-0), [147](#page-162-0)

# b

[Boot Manager 118](#page-133-0) [Boot Manager プログラム 110](#page-125-0)

## c

[Class A 電磁波放出の注記 1231](#page-1246-0)

# d

[DC 電源 LED 20](#page-35-0) DIMM 取り付け [76,](#page-91-0) [263](#page-278-0) 取り付け順序 [79,](#page-94-0) [266](#page-281-0) メモリー・ミラーリング・チャネル・モード [79,](#page-94-0) [267](#page-282-0) [取り外し 262](#page-277-0) DIMM の取り付け順序 メモリー・ミラーリング・チャネル・モード [79,](#page-94-0) [267](#page-282-0) ランク・スペアリング [81,](#page-96-0) [268](#page-283-0) DIMM、取り付け [83,](#page-98-0) [270](#page-285-0) [DSA 25](#page-40-0) [テキスト・メッセージ書式 151](#page-166-0) [テスト・ログ、表示 151](#page-166-0) [プログラム、概要 149](#page-164-0) [DSA Preboot 136](#page-151-0) [DSA Preboot 診断プログラム 10](#page-25-0) [DSA データ](#page-41-0) [Lenovo への送信方法 26](#page-41-0) [DSA データの送信](#page-41-0) Lenovo  $\sim$  26 DSA ログ [10,](#page-25-0) [146](#page-161-0)-147 [DSA、データの送信 1226](#page-1241-0) [DVD](#page-32-0) [イジェクト・ボタン 17](#page-32-0) [ドライブ DVD LED 17](#page-32-0) [ドライブ活動 LED 17](#page-32-0) [DVD ドライブ](#page-167-0) [問題 152](#page-167-0)

DVD ドライブ、取り付け [57,](#page-72-0) [218](#page-233-0) [DVD ドライブ、取り外し 217](#page-232-0) [Dynamic System Analysis 25](#page-40-0) [Dynamic System Analysis \(DSA\) Preboot 診断プログラム 10](#page-25-0)

## e

[Electronic Service Agent 151](#page-166-0) [EU EMC 指令適合性宣言書 1232](#page-1247-0)

# f

[FCC Class A の注記 1231](#page-1246-0)

## g

[GPU/VGA アダプター](#page-168-0) [問題 153](#page-168-0)

## i

```
IMM2 ハートビート
  LED 145
IMM2.1 110
IMM2.1 Web インターフェース 122
IMM2.1 イベント 309
IMM2.1 のエラー・メッセージ 309
IMM2.1 ホスト名 121
IMM2.1用の IP アドレス 121
Integrated Management Module
  イベント・ログ 10
  概要 10
  使用 119
Integrated Management Module 2.1 (IMM2.1)
  イベント・ログ 146
  プログラム 110
Integrated Management Module II
  イベント・ログ 147
IPMI イベント・ログ 10, 146 – 147
IPMItool 147
```
# l

```
LED
 AC 電源 20
 DC 電源 20
 DVD ドライブ活動 17
 IMM2 ハートビート 145
 Light path 診断 138
 RTMM ハートビート 145
 イーサネット活動 18, 20
 イーサネット・リンク・ステータス 20
 オペレーター情報パネル 18, 138
 サーバーの前面 17
```
[システム情報 18](#page-33-0) [システム・エラー 18](#page-33-0) [システム・パルス 145](#page-160-0) [システム・ボード上の 30](#page-45-0) [システム・ロケーター 18](#page-33-0) [電源オン 18](#page-33-0) [パワー・サプライ 144](#page-159-0) [パワー・サプライ問題の検出 144](#page-159-0) [パワー・サプライ・エラー 20](#page-35-0) [ハードディスク・ドライブ活動 17](#page-32-0) [ハードディスク・ドライブのステータス 17](#page-32-0) [ライト・パス診断](#page-159-0) [パワー・サプライ 144](#page-159-0) [ライト・パス診断パネル 19](#page-34-0) [Lenovo XClarity Administrator](#page-140-0) [更新 125](#page-140-0) [Lenovo XClarity Essentials 125](#page-140-0) [Lenovo XClarity Essentials \(LXCE\) 31](#page-46-0) [Lenovo 次世代テクノロジー 10](#page-25-0) [Lenovo への DSA データの送信方法 26](#page-41-0) [Light path 診断 138](#page-153-0) [パネル 138](#page-153-0) [Light path 診断、電源なしでの表示 138](#page-153-0) [LXCE OneCLI 136](#page-151-0)

## n

[NMI ボタン 20](#page-35-0) [NOS の取り付け](#page-128-0) [ServerGuide を使用しない 113](#page-128-0) [ServerGuide を使用する場合 113](#page-128-0) [Nx 回ブート失敗 169](#page-184-0)

# p

**[PCI](#page-35-0)** [スロット 1 20](#page-35-0) [スロット 2 20](#page-35-0) [スロット 3 20](#page-35-0) [スロット 4 20](#page-35-0) [スロット 5 20](#page-35-0) [スロット 6 20](#page-35-0) スロット7 20 [スロット 8 20](#page-35-0) [PCI 拡張スロット 4](#page-19-0) [POST](#page-162-0) [イベント・ログ 147](#page-162-0) [エラー・コード 1041](#page-1056-0) [POST、概要 149](#page-164-0) [POST イベント・ログ 146](#page-161-0) [Preboot、DSA 診断プログラム 10](#page-25-0)

## r

[RAID アダプターのバッテリー・ホルダー、取り付け 201](#page-216-0) [RAID アダプターのバッテリー・ホルダー、取り外し 200](#page-215-0) [RAID アダプターのリモート・バッテリー、取り外し 231](#page-246-0) RAID アダプター・リモート・バッテリー 取り付け [88,](#page-103-0) [232](#page-247-0)

[RAID アレイ](#page-139-0) [構成 124](#page-139-0) [RAS 機能、サーバー 15](#page-30-0) [RTMM ハートビート](#page-160-0) [LED 145](#page-160-0)

## s

[SAS 電源ケーブルのルーティング 37](#page-52-0) SAS または SATA ホット・スワップ・ドライブ、取り付 け [73,](#page-88-0) [213](#page-228-0) [SD アダプター](#page-244-0) [取り外し 229](#page-244-0) [ServeRAID サポート 10](#page-25-0) [ServerGuide](#page-128-0) [NOS の取り付け 113](#page-128-0) [機能 112](#page-127-0) [使用 112](#page-127-0) [セットアップ 112](#page-127-0) [セットアップとインストール CD 109](#page-124-0) [ServerGuide CD 10](#page-25-0) [ServerProven 31](#page-46-0) [Service Bulletin 134](#page-149-0) Setup Utility [109](#page-124-0)– [110](#page-125-0) [開始 113](#page-128-0) [使用 113](#page-128-0) [メニュー選択 114](#page-129-0) [SMP 10](#page-25-0) [SW4 スイッチ・ブロックの説明 29](#page-44-0) [Systems Director 10](#page-25-0) [更新 124](#page-139-0) [システム管理ツール 16](#page-31-0) [Systems Director、IBM](#page-31-0) [システム管理ツール 16](#page-31-0)

## t

[Tier 2 CRU、交換 278](#page-293-0) [TOE 4](#page-19-0)

## u

[UEFI](#page-1056-0) [エラー・コード 1041](#page-1056-0) [ブート・リカバリー・ジャンパー 167](#page-182-0) [Universal Serial Bus \(USB\) の問題 164](#page-179-0) [UpdateXpress 109](#page-124-0) USB コネクター [17](#page-32-0), [20](#page-35-0) [USB ケーブル・アセンブリー](#page-261-0) [取り付け 246](#page-261-0) [取り外し 245](#page-260-0)

## v

[VMware ハイパーバイザーのサポート 110](#page-125-0)

## w

[Wake on LAN 機能 23](#page-38-0)

## x

[x3500](#page-16-0) [概要 1](#page-16-0)

# あ

[アウト・オブ・バンド 169](#page-184-0) アダプター、取り付け [85,](#page-100-0) [227](#page-242-0) [アダプター、取り外し 226](#page-241-0) [安全、点検 vi](#page-7-0) [安全と注意 3](#page-18-0) 安全について [v,](#page-6-0) [viii](#page-9-0) [安全情報 3](#page-18-0) [安定化脚、回転 197](#page-212-0)

# い

[一般](#page-168-0) [問題 153](#page-168-0) [イベント、IMM2.1 309](#page-324-0) [イベント・ログ 146](#page-161-0) [消去 148](#page-163-0) [表示 147](#page-162-0) [イベント・ログ、POST 146](#page-161-0) [イベント・ログ、システム 146](#page-161-0) [イベント・ログ、表示の方式 147](#page-162-0) [イベント・ログの表示 147](#page-162-0) [インバンド](#page-183-0) [自動ブート・リカバリー方式 168](#page-183-0) [手動リカバリー方式 168](#page-183-0) [インフォメーション・センター 1226](#page-1241-0) [イーサネット 10](#page-25-0) [コントローラー 164](#page-179-0) [システム管理コネクター 20](#page-35-0) [リンク・ステータス LED 20](#page-35-0) イーサネット活動 LED [18,](#page-33-0) [20](#page-35-0) [イーサネット・コネクター 20](#page-35-0) [イーサネット・コントローラーの構成 110](#page-125-0) [イーサネット・サポート 10](#page-25-0)

# え

[エアー・バッフル、交換 104](#page-119-0) [エアー・バッフル、取り付け 199](#page-214-0) エアー・バッフル、取り外し [53,](#page-68-0) [198](#page-213-0) [エラー](#page-166-0) [書式、DSA コード 151](#page-166-0) [エラーの現象 158](#page-173-0) [DVD ドライブ 152](#page-167-0) [GPU/VGA アダプター 153](#page-168-0) [ServerGuide 162](#page-177-0) [USB デバイス 155](#page-170-0) [USB ポート 164](#page-179-0) [一般 153](#page-168-0) [オプション・デバイス 159](#page-174-0) [キーボード 155](#page-170-0) [偶発的 154](#page-169-0) [シリアル・ポート 161](#page-176-0)

[ソフトウェア 163](#page-178-0) [電源 160](#page-175-0) [ネットワーク接続 159](#page-174-0) [ハイパーバイザー、フラッシュ・デバイス 154](#page-169-0) [ハードディスク・ドライブ 154](#page-169-0) [マイクロプロセッサー 157](#page-172-0) [マウス 155](#page-170-0) [メモリー 155](#page-170-0) [モニター 158](#page-173-0) [エラー・コードとメッセージ](#page-324-0) [IMM2.1 309](#page-324-0) [UEFI \(POST\) 1041](#page-1056-0) [エラー・メッセージ 151](#page-166-0) [エラー・メッセージ、IMM2.1 309](#page-324-0)

# お

汚染、微粒子およびガス [4](#page-19-0), [1231](#page-1246-0) [オプション](#page-40-0) [取り付け 25](#page-40-0) オプションの ServeRAID アダプター・メモリー・モ ジュール、取り付け [87](#page-102-0), [235](#page-250-0) [オプションの ServeRAID アダプター・メモリー・モ](#page-249-0) [ジュール、取り外し 234](#page-249-0) [オプションの取り付け、完了 102](#page-117-0) [オプションの取り付け 25](#page-40-0) [オプション・デバイスの問題 159](#page-174-0) [オペレーター情報パネル 17](#page-32-0) LED [18,](#page-33-0) [138](#page-153-0) [アセンブリー、取り付け 261](#page-276-0) [アセンブリー、取り外し 260](#page-275-0) [ケーブル・ルーティング 37](#page-52-0) [コントロールおよび LED 18](#page-33-0) オペレーティング・システムのイベント・ログ [10](#page-25-0), [146](#page-161-0)– [147](#page-162-0) [音響放出ノイズ 4](#page-19-0) [温度 4](#page-19-0) [オンライン・ドキュメント 1](#page-16-0) [オーストラリア Class A 宣言書 1232](#page-1247-0)

# か

[開始](#page-128-0) [Setup Utility 113](#page-128-0) [バックアップ・ファームウェア 118](#page-133-0) [解消検出イベント、システム・イベント・ログ 146](#page-161-0) [回転](#page-212-0) [安定化脚 197](#page-212-0) [ガイドライン](#page-46-0) [オプションの取り付け 31](#page-46-0) [システム信頼性 32](#page-47-0) [電気機器の保守 vii](#page-8-0) [トレーニングを受けたサービス技術員 vi](#page-7-0) [外部コネクター 28](#page-43-0) [概要 1](#page-16-0) [拡張ベイ 4](#page-19-0) ガス汚染 [4](#page-19-0), [1231](#page-1246-0) [カスタム・サポート Web ページ 1227](#page-1242-0) [カナダ Class A 電子放出宣言書 1232](#page-1247-0) [可用性、サーバー 15](#page-30-0) [環境 4](#page-19-0)

[韓国 Class A 電子放出宣言書 1234](#page-1249-0) [管理、システム 10](#page-25-0) [完了](#page-117-0) [オプションの取り付け 102](#page-117-0) [関連資料 3](#page-18-0)

# き

[危険な状況の検査 vi](#page-7-0) [危険の注記 3](#page-18-0) [機能 4](#page-19-0) [ServerGuide 112](#page-127-0) [機能、リモート・プレゼンスおよびブルー・スクリーン 10](#page-25-0) [キャッシュ 4](#page-19-0)

# く

[偶発的](#page-169-0) [問題 154](#page-169-0) [組み込みハイパーバイザー](#page-137-0) [使用 122](#page-137-0) グリース、熱伝導 [97](#page-112-0), [297](#page-312-0)

# け

[現行ファームウェアの適用](#page-40-0) [ベスト・プラクティスの使用 25](#page-40-0) [検出イベント、システム・イベント・ログ 146](#page-161-0) [ケーブル](#page-51-0) [内部配線 36](#page-51-0) [ケーブル、接続 105](#page-120-0)

# こ

```
交換
 SD アダプター 230
 Tier 1 CRU 203
 Tier 1 CRU、交換 203
 Tier 2 CRU 278
 エアー・バッフル 104
 構造部品 192
 コンポーネント 189
 サーバー・コンポーネント 192
 左サイド・カバー 104
 ファン・ケージ・アセンブリー 103
更新
 DMI/SMBIOS 127
 Lenovo XClarity Administrator 125
 Systems Director 124
 Systems Director、IBM 124
 サーバー構成 107
 汎用固有 ID (UUID) 126
 ファームウェア 109
構成
 Nx 回ブート失敗 169
 RAID アレイ 124
 ServerGuide セットアップとインストール CD 109
```
[ServerGuide を使用する場合 112](#page-127-0) [Setup Utility 109](#page-124-0) [ケーブル・ルーティング 37](#page-52-0) [情報 109](#page-124-0) [手順 109](#page-124-0) [構成プログラム 110](#page-125-0) [構造部品 184](#page-199-0) コネクター USB [17](#page-32-0), [20](#page-35-0) [イーサネット 20](#page-35-0) [イーサネット・システム管理 20](#page-35-0) [外部 28](#page-43-0) [サーバーの前面 17](#page-32-0) [サーバー背面の 20](#page-35-0) [シリアル 20](#page-35-0) 内部 [27,](#page-42-0) [36](#page-51-0) [背面 20](#page-35-0) [パワー・サプライ 20](#page-35-0) [ビデオ 20](#page-35-0) [ライト・パス診断パネル 19](#page-34-0) [コネクター、内部、システム・ボード 27](#page-42-0) [個別設定したサポート Web ページの作成 1227](#page-1242-0) [コントローラー](#page-138-0) [イーサネット 123](#page-138-0) [コントロール、LED、および電源 17](#page-32-0) [コントロールおよび LED](#page-33-0) [オペレーター情報パネル上の 18](#page-33-0) コンポーネント サーバー [26,](#page-41-0) [171](#page-186-0) [コール・ホーム機能](#page-166-0) [Electronic Service Agent 151](#page-166-0) [コール・ホーム・ツール 151](#page-166-0)

# さ

```
サイズ 4
サポート、入手 1225
サポート Web ページ、カスタム 1227
サーバー
 電源機能 22
 提供 10
 電源オンのサーバー内部での作業 33
 電源をオフにする 23
 電源をオンにする 23
サーバー、前面図 17
サーバーが提供する機能 10
サーバー構成、更新 107
サーバーの構成 109
サーバーのコントロール、LED、および電源 17
サーバーのシャットダウン 23
サーバーの前面図 17
サーバーの電源をオフにする 23
 内蔵ベースボード管理コントローラー 23
サーバーの電源をオンにする 23
サーバーの背面図 20
サーバー、バックアップ・ファームウェア
 開始 118
サーバー・コンポーネント 26, 171
サーバー・ファームウェアのリカバリー 167
```
# し

[事項、重要 1230](#page-1245-0) [システム](#page-33-0) [エラー LED \(前面\) 18](#page-33-0) [情報 LED 18](#page-33-0) [ロケーター LED、前面 18](#page-33-0) [システム管理 10](#page-25-0) [イーサネット・コネクター 20](#page-35-0) [システム管理ツール](#page-31-0) [Systems Director 16](#page-31-0) [システムの信頼性に関するガイドライン 32](#page-47-0) システム・イベント・ログ [146](#page-161-0)-147 [システム・イベント・ログ、解消検出イベント 146](#page-161-0) [システム・イベント・ログ、検出イベント 146](#page-161-0) [システム・パルス LED 145](#page-160-0) [システム・ボード](#page-45-0) [LED 30](#page-45-0) [外部コネクター 28](#page-43-0) [スイッチとジャンパー 29](#page-44-0) [内部コネクター 27](#page-42-0) [システム・ボードの内部コネクター 27](#page-42-0) [システム・ボード、取り付け 304](#page-319-0) [システム・ボード、取り外し 301](#page-316-0) [次世代テクノロジー 10](#page-25-0) [湿度 4](#page-19-0) [質量 4](#page-19-0) [自動ブート・リカバリー \(ABR\) 169](#page-184-0) [ジャンパー](#page-182-0) [UEFI ブート・リカバリー 167](#page-182-0) [システム・ボード 29](#page-44-0) 重要な注 [3](#page-18-0), [1230](#page-1245-0) [取得 121](#page-136-0) [仕様 4](#page-19-0) [使用](#page-134-0) [Integrated Management Module 119](#page-134-0) [Setup Utility 113](#page-128-0) [組み込みハイパーバイザー 122](#page-137-0) [リモート・プレゼンス機能 120](#page-135-0) [冗長](#page-25-0)  $vNIC$  10 [イーサネット接続 10](#page-25-0) [イーサネット機能 15](#page-30-0) [ホット・スワップ・パワー・サプライ 15](#page-30-0) [冷却 10](#page-25-0) [冗長性サポート](#page-25-0) [パワー・サプライ 10](#page-25-0) [商標 1230](#page-1245-0) [シリアル番号](#page-181-0) [ロケーション 166](#page-181-0) [シリアル・コネクター 20](#page-35-0) [シリアル・ポートの問題 161](#page-176-0) [資料](#page-1241-0) [使用 1226](#page-1241-0)

[診断](#page-165-0) [オンボード・プログラム、開始 150](#page-165-0) [ツール、概要 136](#page-151-0) [プログラムの概要 149](#page-164-0) [診断データの送信 1226](#page-1241-0) [診断プログラム](#page-25-0) [DSA Preboot 10](#page-25-0) シンプル・スワップ・ドライブ、取り付け [75,](#page-90-0) [216](#page-231-0) [シンプル・スワップ・ドライブ、取り外し 215](#page-230-0) [信頼性、サーバー 15](#page-30-0)

# す

[スイッチ](#page-44-0) [システム・ボード 29](#page-44-0) [スイッチ・ブロック 29](#page-44-0) [スタンバイ状態 22](#page-37-0) [スロット](#page-19-0) [PCI 拡張 4](#page-19-0) [寸法 4](#page-19-0)

# せ

[静電気の影響を受けやすいデバイス](#page-48-0) [取り扱いのガイドライン 33](#page-48-0) [静電気の影響を受けやすいデバイスの取り扱い 33](#page-48-0) [製品サービス、台湾 1227](#page-1242-0) [接続](#page-120-0) [ケーブル 105](#page-120-0) [前面図](#page-32-0) [LED の位置 17](#page-32-0) [コネクター 17](#page-32-0)

# そ

[ソフトウェアの問題 163](#page-178-0) [ソフトウェアのサービスおよびサポートの電話番号 1227](#page-1242-0)

# た

[対称多重処理 10](#page-25-0) [台湾 BSMI RoHS 宣言 1236](#page-1251-0) [台湾 Class A 電子放出宣言書 1235](#page-1250-0) [台湾の製品サービス 1227](#page-1242-0)

# ち

[チェックアウト手順 134](#page-149-0) [実行 135](#page-150-0) [注 3](#page-18-0) [注意の注記 3](#page-18-0) [中華人民共和国 Class A 電子放出宣言書 1235](#page-1250-0) 注記 [3](#page-18-0), [1229](#page-1244-0) [FCC、Class A 1231](#page-1246-0) [電磁波放出 1231](#page-1246-0) [中国 Class A 電子放出宣言書 1235](#page-1250-0)

# つ

[通信規制の注記 1231](#page-1246-0)

ツー DIMM パー チャネル (2DPC) 要件 [76,](#page-91-0) [263](#page-278-0) [ツール、診断 136](#page-151-0) [ツール、コール・ホーム 151](#page-166-0)

# て

[ディスプレイの問題 158](#page-173-0) [手順、チェックアウト 135](#page-150-0) [テスト・ログ、表示 151](#page-166-0) [デバイス](#page-40-0) [取り付け 25](#page-40-0) [デバイス、静電気の影響を受けやすい](#page-48-0) [取り扱いのガイドライン 33](#page-48-0) [電気機器、保守 vii](#page-8-0) [電気機器の保守 vii](#page-8-0) [電源 118](#page-133-0) [ケーブル・ルーティング 36](#page-51-0) [サプライ 4](#page-19-0) [仕様 4](#page-19-0) [電源制御ボタン 17](#page-32-0) [要件 4](#page-19-0) [電源オン・セルフテスト 149](#page-164-0) [電源オンのサーバー内部での作業 33](#page-48-0) [電源オンの状態でのサーバー内部での作業 33](#page-48-0) [電源コード 186](#page-201-0) [電源機能](#page-37-0) [サーバーの 22](#page-37-0) [電源遮断スイッチ・アセンブリー、取り付け 277](#page-292-0) [電源遮断スイッチ・アセンブリー、取り外し 276](#page-291-0) [電源入力 4](#page-19-0) [電源パドル・カード、取り付け 280](#page-295-0) [電源パドル・カード、取り外し 278](#page-293-0) 電源問題 [160,](#page-175-0) [164](#page-179-0) [電磁適合性宣言 \(日本\) 1234](#page-1249-0) [電磁波放出 Class A の注記 1231](#page-1246-0) [電話番号 1227](#page-1242-0) [データ収集 131](#page-146-0) [データの収集 131](#page-146-0) テープ・ドライブ、取り付け [61](#page-76-0), [223](#page-238-0) [テープ・ドライブ、取り外し 222](#page-237-0)

# と

[ドイツ Class A 宣言書 1233](#page-1248-0) [閉じる](#page-206-0) [ベゼルのメディア・ドア 191](#page-206-0) ドライブ [4,](#page-19-0) [12](#page-27-0) [取り付け 203](#page-218-0) [取り外し 203](#page-218-0) [ドライブ、取り付け 64](#page-79-0) [ドライブ、取り外し 64](#page-79-0) ドライブ・ベイ、内部 [64,](#page-79-0) [203](#page-218-0) [トラブルシューティング 131](#page-146-0) [現象 152](#page-167-0) [取り付け 1](#page-16-0) 2 個目のマイクロプロセッサー [89,](#page-104-0) [289](#page-304-0) [2.5 型ハード・ディスク・ドライブ・バックプレーン 249](#page-264-0) [3.5 型ハード・ディスク・ドライブ・バックプレーン 253](#page-268-0)

DIMM [76](#page-91-0), [83,](#page-98-0) [263,](#page-278-0) [270](#page-285-0) DVD ドライブ [57,](#page-72-0) [218](#page-233-0) [RAID アダプター・バッテリー・ホルダー 201](#page-216-0) RAID アダプター・リモート・バッテリー [88,](#page-103-0) [232](#page-247-0) [USB ケーブル・アセンブリー 246](#page-261-0) アダプター [85](#page-100-0), [227](#page-242-0) [エアー・バッフル 199](#page-214-0) オプションの ServeRAID アダプター・メモリー・ モジュール [87,](#page-102-0) [235](#page-250-0) [オペレーター情報パネル・アセンブリー 261](#page-276-0) [システム・ボード 304](#page-319-0) シンプル・スワップ・ドライブ [75](#page-90-0), [216](#page-231-0) [電源パドル・カード 280](#page-295-0) [電源遮断スイッチ・アセンブリー 277](#page-292-0) テープ・ドライブ [61](#page-76-0), [223](#page-238-0) ドライブ [64,](#page-79-0) [203](#page-218-0) ハイパーバイザー、フラッシュ・デバイス [101](#page-116-0), [273](#page-288-0) [バッテリー 240](#page-255-0) [左サイド・カバー 194](#page-209-0) ヒートシンク [89](#page-104-0), [289](#page-304-0) [ヒートシンク保持モジュール 300](#page-315-0) ファン [55](#page-70-0), [238](#page-253-0) [ファン・ケージ・アセンブリー 275](#page-290-0) フラッシュ電源モジュール [88](#page-103-0), [232](#page-247-0) [フラッシュ電源モジュール・ホルダー 201](#page-216-0) [ベゼル 196](#page-211-0) ホット・スワップ SAS または SATA ドライブ [73,](#page-88-0) [213](#page-228-0) ホット・スワップ・ドライブ [73](#page-88-0), [213](#page-228-0) ホット・スワップ・パワー・サプライ [98,](#page-113-0) [257](#page-272-0) ホット・スワップ・ハードディスク・ドライブ [72](#page-87-0), [210](#page-225-0) メモリー [76,](#page-91-0) [263](#page-278-0) [ライト・パス診断アセンブリー 243](#page-258-0) [取り付けのガイドライン 31](#page-46-0) 取り付け順序 DIMM [79](#page-94-0), [266](#page-281-0) [取り外し](#page-298-0) [2 個目のマイクロプロセッサー 283](#page-298-0) [2.5 型ハード・ディスク・ドライブ・バックプレーン 247](#page-262-0) [3.5 型ハード・ディスク・ドライブ・バックプレーン 251](#page-266-0) [3.5 型ホット・スワップ・ハードディスク・ドライブ 212](#page-227-0) [DVD ドライブ 217](#page-232-0) [RAID アダプター・バッテリー・ホルダー 200](#page-215-0) [RAID アダプター・リモート・バッテリー 231](#page-246-0) [SD アダプター 229](#page-244-0) [USB ケーブル・アセンブリー 245](#page-260-0) [アダプター 226](#page-241-0) エアー・バッフル [53](#page-68-0), [198](#page-213-0) [オプションの ServeRAID アダプター・メモリー・](#page-249-0) [モジュール 234](#page-249-0) [オペレーター情報パネル・アセンブリー 260](#page-275-0) [コンポーネント 189](#page-204-0) [サーバー・コンポーネント 192](#page-207-0) [システム・ボード 301](#page-316-0) [シンプル・スワップ・ドライブ 215](#page-230-0) [電源パドル・カード 278](#page-293-0) [電源遮断スイッチ・アセンブリー 276](#page-291-0) [テープ・ドライブ 222](#page-237-0) ドライブ [64,](#page-79-0) [203](#page-218-0) [ハイパーバイザー、フラッシュ・デバイス 272](#page-287-0) [バッテリー 239](#page-254-0)

左サイド・カバー [52](#page-67-0), [192](#page-207-0) [ヒートシンク 283](#page-298-0) [ヒートシンク保持モジュール 298](#page-313-0) [ファン 236](#page-251-0) ファン・ケージ・アセンブリー [54,](#page-69-0) [274](#page-289-0) [フラッシュ電源モジュール 231](#page-246-0) [フラッシュ電源モジュール・ホルダー 200](#page-215-0) [ベゼル 194](#page-209-0) [ホット・スワップ・パワー・サプライ 256](#page-271-0) [ホット・スワップ・ハードディスク・ドライブ 209](#page-224-0) [メモリー・モジュール 262](#page-277-0) [ライト・パス診断アセンブリー 242](#page-257-0) [取り外しと交換](#page-207-0) [構造部品 192](#page-207-0) [サーバー・コンポーネント 192](#page-207-0) [取り外し](#page-207-0) [構造部品 192](#page-207-0) [取り外し、DIMM 262](#page-277-0) [トレーニングを受けたサービス技術員、ガイドライン vi](#page-7-0)

# な

[内蔵ベースボード管理コントローラー 23](#page-38-0) [内蔵機能 4](#page-19-0) [内部ケーブル配線 36](#page-51-0) [内部コネクター 27](#page-42-0) [内部、システム・ボード・コネクター 27](#page-42-0) [交換可能なサーバー・コンポーネント 171](#page-186-0)

に [ニュージーランド Class A 宣言書 1232](#page-1247-0)

# ね

熱伝導グリース [97](#page-112-0), [297](#page-312-0)

# は

[ハイパーバイザー、フラッシュ・デバイス](#page-169-0) [問題 154](#page-169-0) ハイパーバイザー・フラッシュ・デバイス、取り付 け [101](#page-116-0), [273](#page-288-0) [ハイパーバイザー・フラッシュ・デバイス、取り外し 272](#page-287-0) [背面図 20](#page-35-0) [サーバー 20](#page-35-0) [バックアップ・ファームウェア](#page-133-0) [開始 118](#page-133-0) [バッテリー](#page-255-0) [取り付け 240](#page-255-0) [取り外し 239](#page-254-0) [発熱量 \(消費電力\) 4](#page-19-0) パワーオン LED [18,](#page-33-0) [22](#page-37-0) [パワー・サプライ 4](#page-19-0) [LED 144](#page-159-0) [LED と検出される問題 144](#page-159-0) [冗長性サポート 10](#page-25-0) [パワー・サプライ LED 144](#page-159-0) [ハードウェア、構成 110](#page-125-0)

[ハードウェアの構成 110](#page-125-0) [ハードウェアのサービスおよびサポートの電話番号 1227](#page-1242-0) [ハードディスク・ドライブ](#page-32-0) [活動 LED 17](#page-32-0) [コネクター](#page-49-0) [バックプレーン・コネクター 34](#page-49-0) [ハード・ディスク・ドライブ・バックプレーン 34](#page-49-0) [状況 LED 17](#page-32-0) タイプ [72,](#page-87-0) [209](#page-224-0)– [210](#page-225-0) [バックプレーンの配線 37](#page-52-0) [バックプレーン・コネクター 34](#page-49-0) ホット・スワップ SAS または SATA、取り付け [73,](#page-88-0) [213](#page-228-0) [ホット・スワップ SAS または SATA、取り外し 212](#page-227-0) [問題 154](#page-169-0) ハード・ディスク、取り付け [72,](#page-87-0) [210](#page-225-0) ハード・ディスク、取り外し [209,](#page-224-0) [212](#page-227-0)

# ひ

[ビジネス・パートナーの手順 25](#page-40-0) [ビジネス・パートナー用の手順 25](#page-40-0) [左サイド・カバー、再取り付け 104](#page-119-0) [左サイド・カバー、取り付け 194](#page-209-0) 左サイド・カバー、取り外し [52,](#page-67-0) [192](#page-207-0) [ビデオ・コネクター](#page-35-0) [背面 20](#page-35-0) [ビデオ・コントローラー、内蔵](#page-19-0) [仕様 4](#page-19-0) 開く ベゼル・ドア [50,](#page-65-0) [189](#page-204-0) [ヒートシンク保持モジュール、取り付け 300](#page-315-0) [ヒートシンク保持モジュール、取り外し 298](#page-313-0) ヒートシンク、取り付け [89](#page-104-0), [289](#page-304-0) [ヒートシンク、取り外し 283](#page-298-0)

# ふ

ファン [4,](#page-19-0) [10](#page-25-0) [シンプル・スワップ 4](#page-19-0) ファン、取り付け [55](#page-70-0), [238](#page-253-0) [ファン、取り外し 236](#page-251-0) [ファン・ケージ・アセンブリー、再取り付け 103](#page-118-0) [ファン・ケージ・アセンブリー、取り付け 275](#page-290-0) ファン・ケージ・アセンブリー、取り外し [54,](#page-69-0) [274](#page-289-0) [ファームウェア、更新 109](#page-124-0) ファームウェア更新 [1,](#page-16-0) [31](#page-46-0) [ファームウェア、サーバー、リカバリー 167](#page-182-0) [ファームウェア更新、ベスト・プラクティス 25](#page-40-0) [部品、構造 184](#page-199-0) [部品リスト 171](#page-186-0) フラッシュ電源モジュール 取り付け [88,](#page-103-0) [232](#page-247-0) [フラッシュ電源モジュール、取り外し 231](#page-246-0) [フラッシュ電源モジュール・ホルダー、取り付け 201](#page-216-0) [フラッシュ電源モジュール・ホルダー、取り外し 200](#page-215-0) [ブルー・スクリーン機能 120](#page-135-0) [ブルー・スクリーン・キャプチャー機能 10](#page-25-0) 概要 [10](#page-25-0), [120](#page-135-0) [プレゼンス検出ボタン 18](#page-33-0) [文書化されていない問題 134](#page-149-0)

# へ

```
ベイ 4
米国 FCC Class A の注記 1231
ベスト・プラクティス
 現行ファームウェアおよびデバイス・ドライバー更
  新を適用するために使用 25
ベスト・プラクティスの使用
 ファームウェアおよびデバイス・ドライバー更新を適用 25
ベゼルのメディア・ドア、閉じる 191
ベゼル、取り付け 196
ベゼル、取り外し 194
ベゼル・ドア、開く 50, 189
ヘルプ
 WWW から 1226
 診断データの送信 1226
 ソース 1225
返却
 コンポーネント 189
 デバイス 189
```
# ほ

[方式 169](#page-184-0) [方式、イベント・ログの表示 147](#page-162-0) [放出音響ノイズ 4](#page-19-0) [保守容易性、サーバー 15](#page-30-0) [電源制御ボタン 17](#page-32-0) [ボタン、プレゼンス検出 18](#page-33-0) [電源制御ボタン・シールド 17](#page-32-0) [ホット・スワップ・ドライブ、SAS または SATA](#page-227-0) [取り外し 212](#page-227-0) ホット・スワップ・ドライブ、SAS または SATA、取 り付け [73,](#page-88-0) [213](#page-228-0) [ホット・スワップ・パワー・サプライ](#page-271-0) [取り外し 256](#page-271-0) ホット・スワップ・パワー・サプライ、取り付け [98,](#page-113-0) [257](#page-272-0) [ポリシー・オプション 118](#page-133-0)

# ま

[マイクロプロセッサー 10](#page-25-0) [仕様 4](#page-19-0) [問題 157](#page-172-0)

# み

[未解決問題 165](#page-180-0) [ミラーリング 10](#page-25-0)

# め

[メッセージ、エラー](#page-1056-0) [POST 1041](#page-1056-0) [メニュー選択](#page-129-0) [Setup Utility 114](#page-129-0) [メモリー 10](#page-25-0) [仕様 4](#page-19-0)

チャネルあたり 2 つの DIMM 構成 (2DPC) [76,](#page-91-0) [263](#page-278-0) 取り付け [76,](#page-91-0) [263](#page-278-0) [メモリー・サポート 10](#page-25-0) [メモリー・スペアリング 10](#page-25-0) [メモリー・モジュール](#page-277-0) [取り外し 262](#page-277-0) メモリー・ランク・スペアリング 説明 [81,](#page-96-0) [268](#page-283-0)

# も

```
モデル名
ロケーション 166
問題 158
 DVD ドライブ 152
 GPU/VGA アダプター 153
 ServerGuide 162
 USB ポート 164
 -般 153
 イーサネット・コントローラー 164
 オプション・デバイス 159
 キーボード 155
 偶発的 154
 シリアル・ポート 161
 ソフトウェア 163
 電源 160, 164
 ネットワーク接続 159
 ハイパーバイザー、フラッシュ・デバイス 154
 ハードディスク・ドライブ 154
 マイクロプロセッサー 157
 マウス 155
 未解決 165
 メモリー 155
 モニター 158
```
# ゆ

```
有効化
 Features on Demand
   RAID ソフトウェア 123
   イーサネット・ソフトウェア 123
ユーティリティー、Setup 110
 開始 113
 使用 113
```
# ら

```
ライト・パス診断 (light path diagnostics) 10
 LED 139
 パネル、LED およびコネクター 19
ライト・パス診断 LED 139
ライト・パス診断アセンブリー
 取り付け 243
 取り外し 242
ライト・パス診断パネル 17
ランク・スペアリング
DIMM 取り付け順序 81, 268
ランク・スペアリング・モード 81, 268
```
## り

[リセット・ボタン 17](#page-32-0) [リマインド・ボタン 17](#page-32-0) [リモート・プレゼンス機能](#page-135-0) [使用 120](#page-135-0) 粒子汚染 [4](#page-19-0), [1231](#page-1246-0)

## れ

[冷却 10](#page-25-0)

[レガシー・オペレーティング・システム](#page-127-0) [要件 112](#page-127-0) [レガシー・オペレーティング・システムをインストー](#page-127-0) [ルする前に 112](#page-127-0)

## ろ

[ロギング 122](#page-137-0) [ロシア Class A 電子放出宣言書 1235](#page-1250-0) [ローカル・エリア・ネットワーク \(LAN\) 10](#page-25-0)

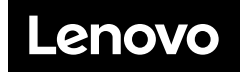